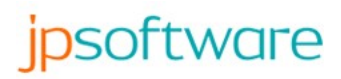

# **Take Command 22**

*Published By JP Software Inc. P.O. Box 328 Chestertown, MD 21620 USA https://jpsoft.com*

# **Table of Contents**

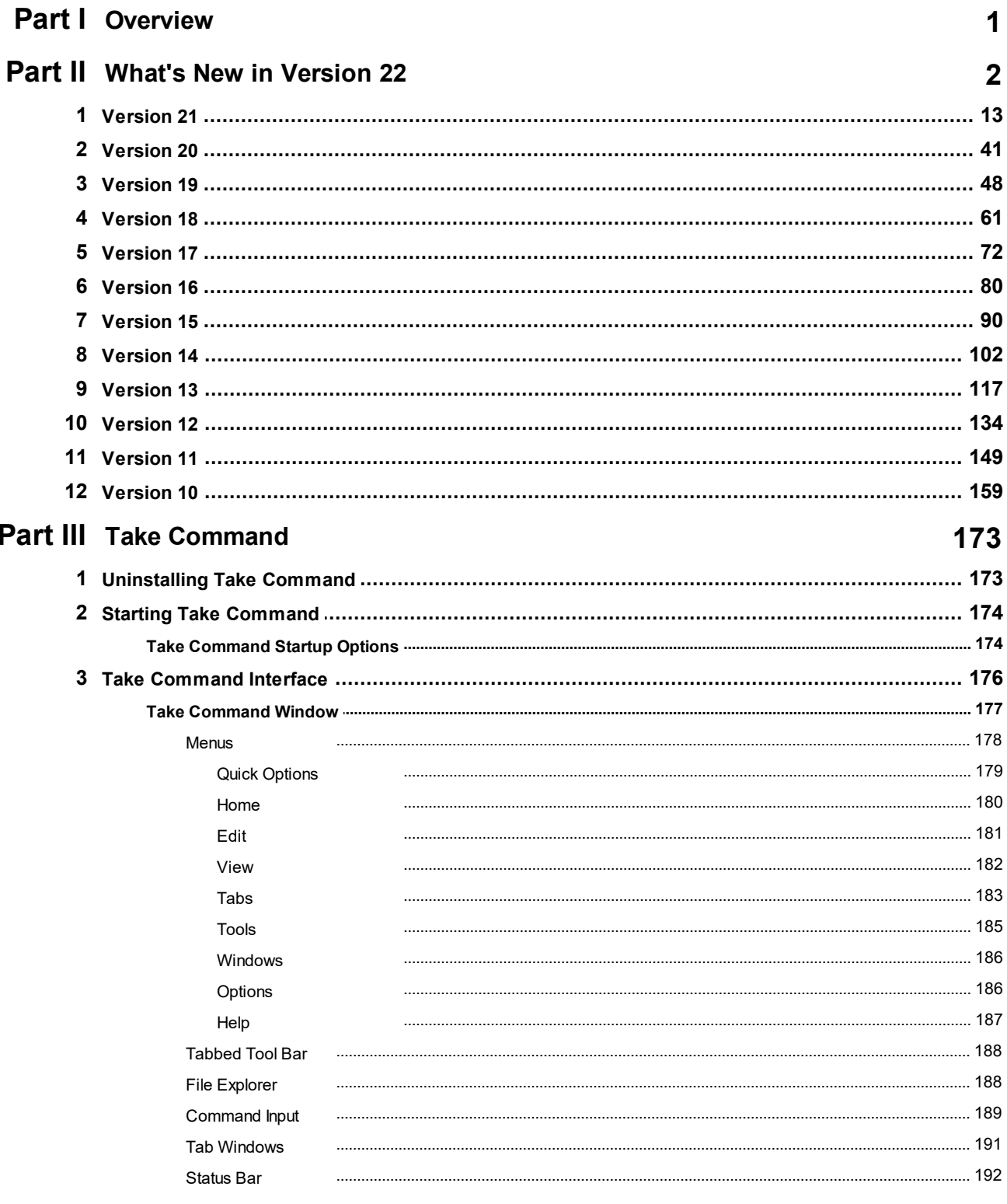

 $\mathbf I$ 

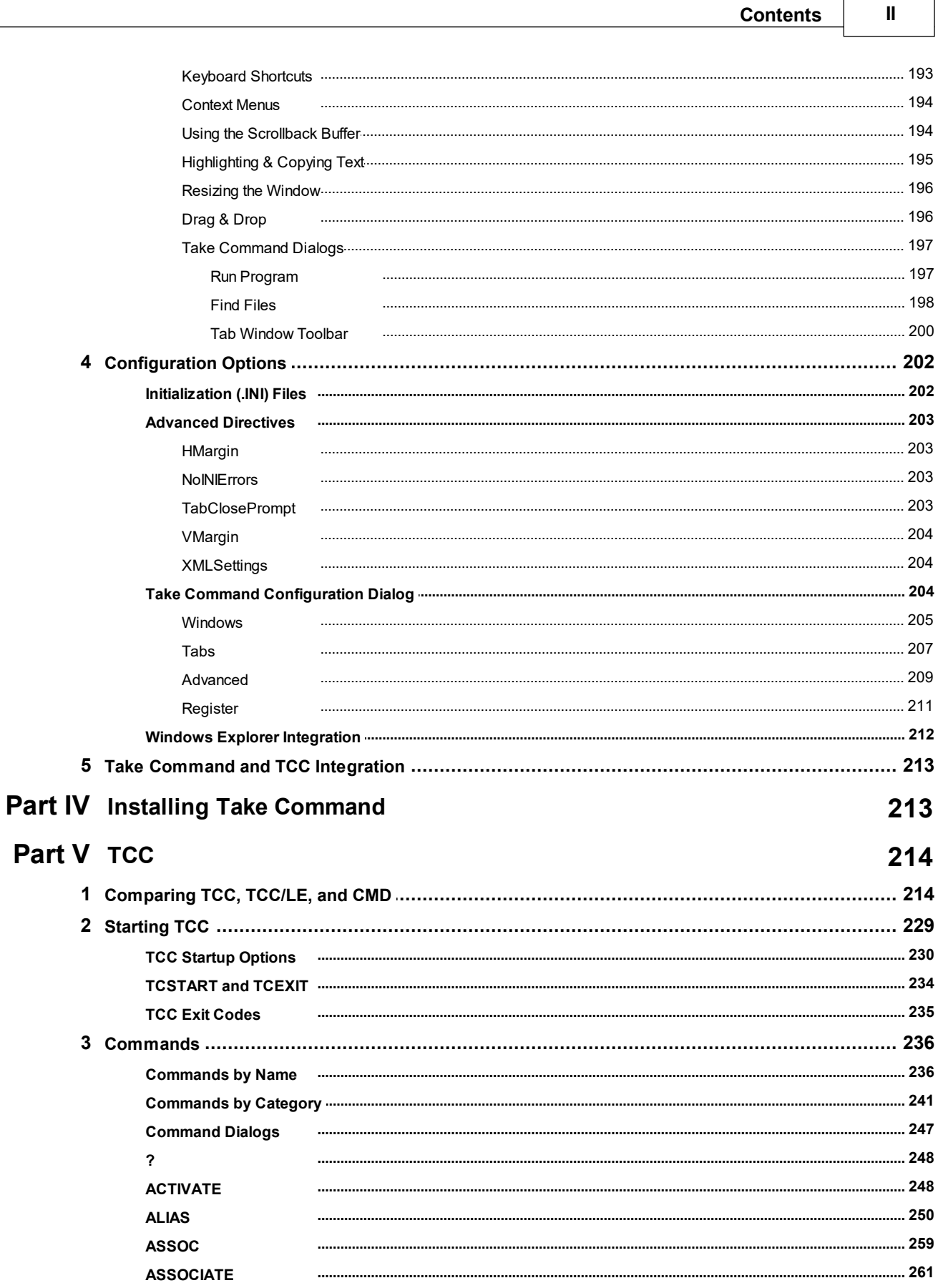

Take Command / TCC Help v. 22

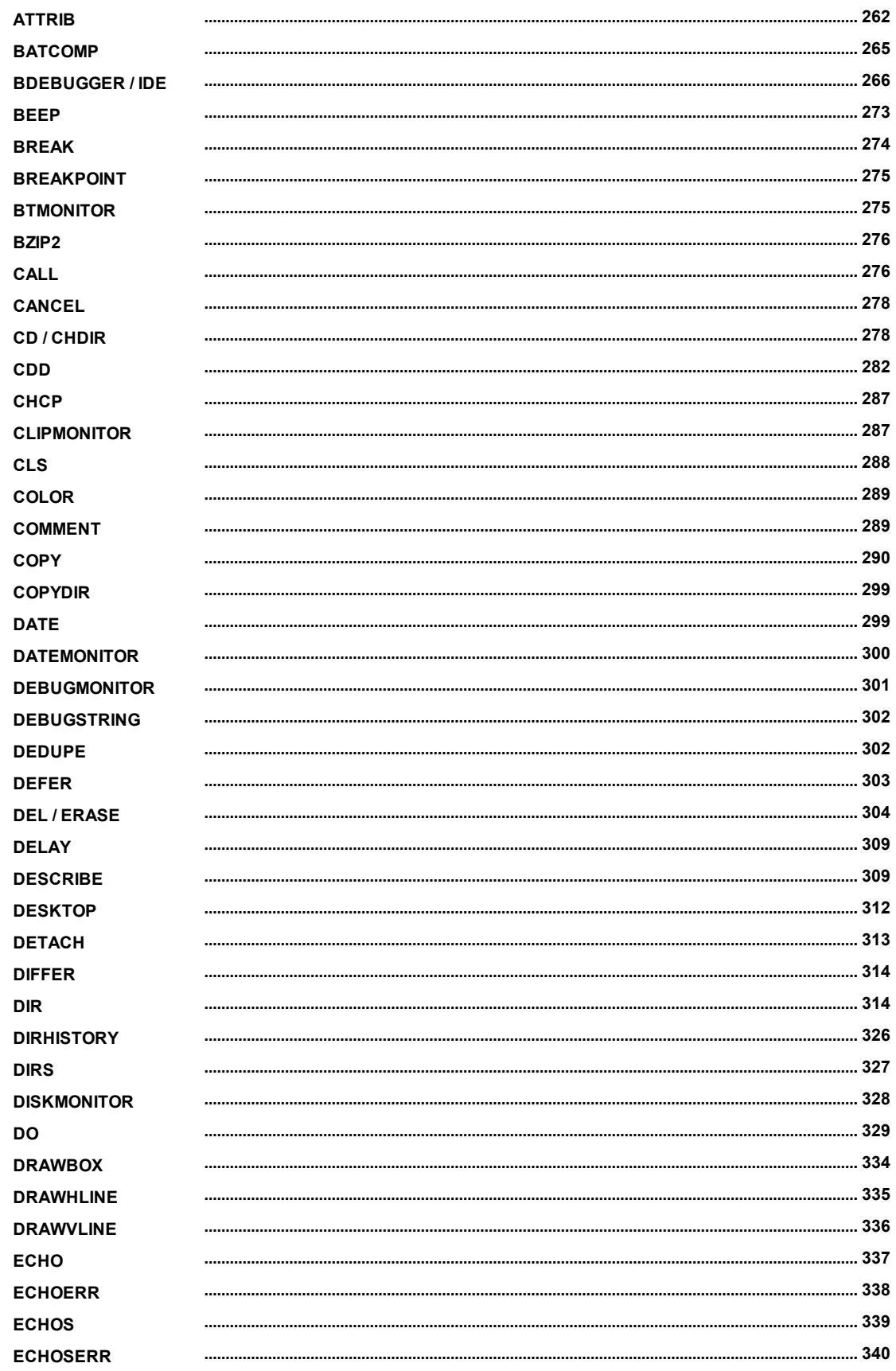

 $\mathbf{III}$ 

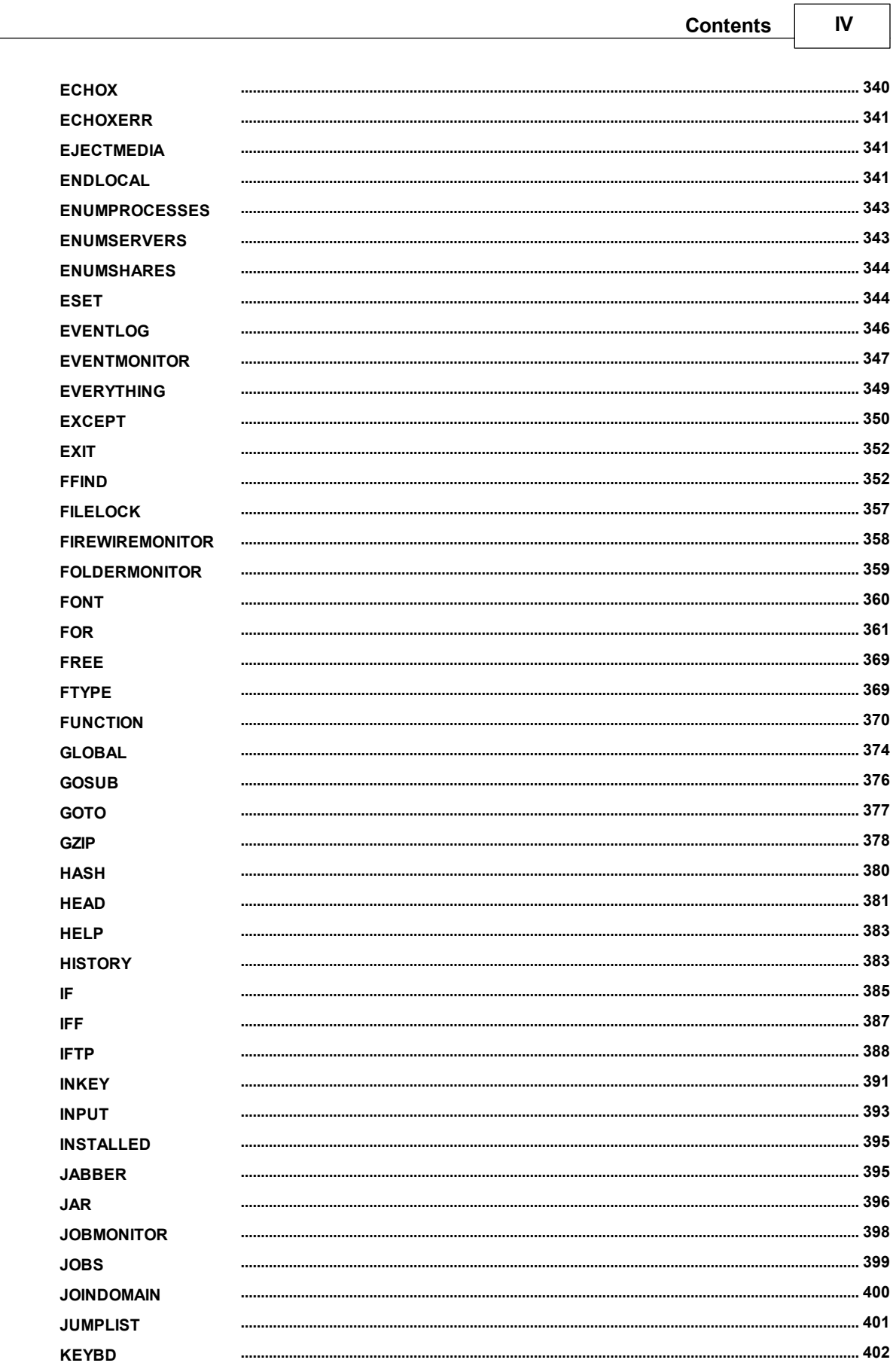

 $\overline{\phantom{a}}$ 

Take Command / TCC Help v. 22

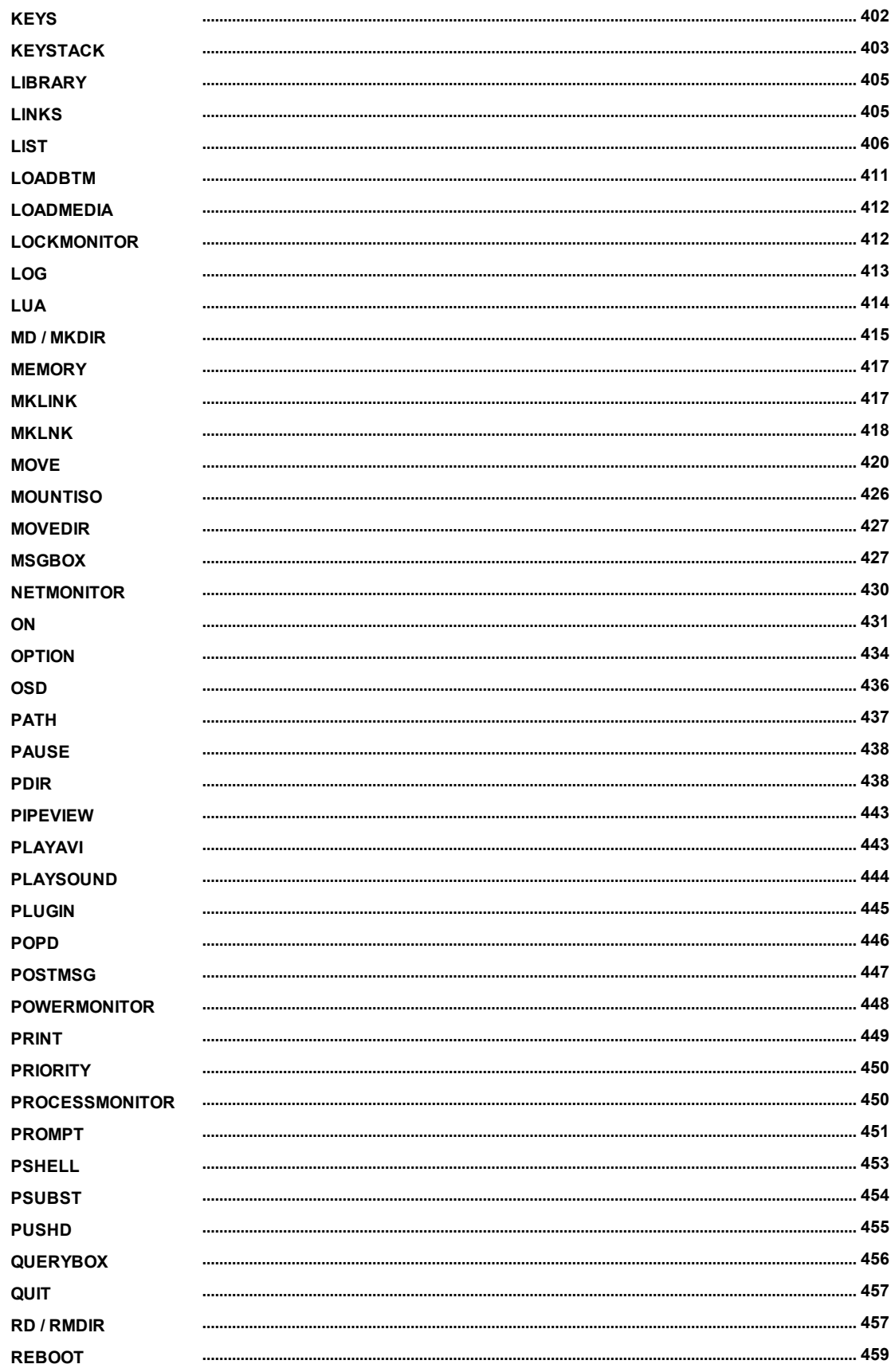

 $\pmb{\mathsf{V}}$ 

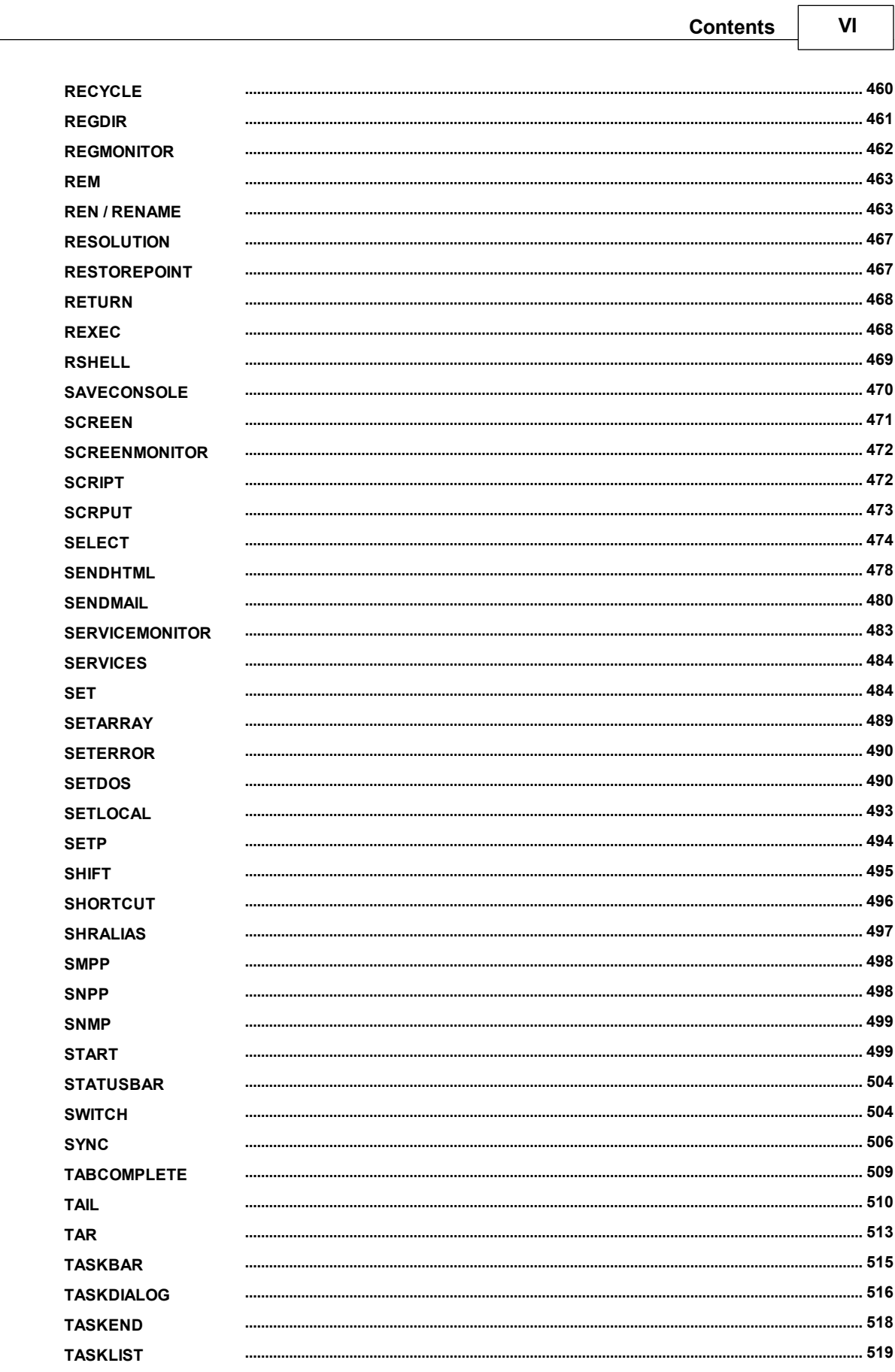

٦

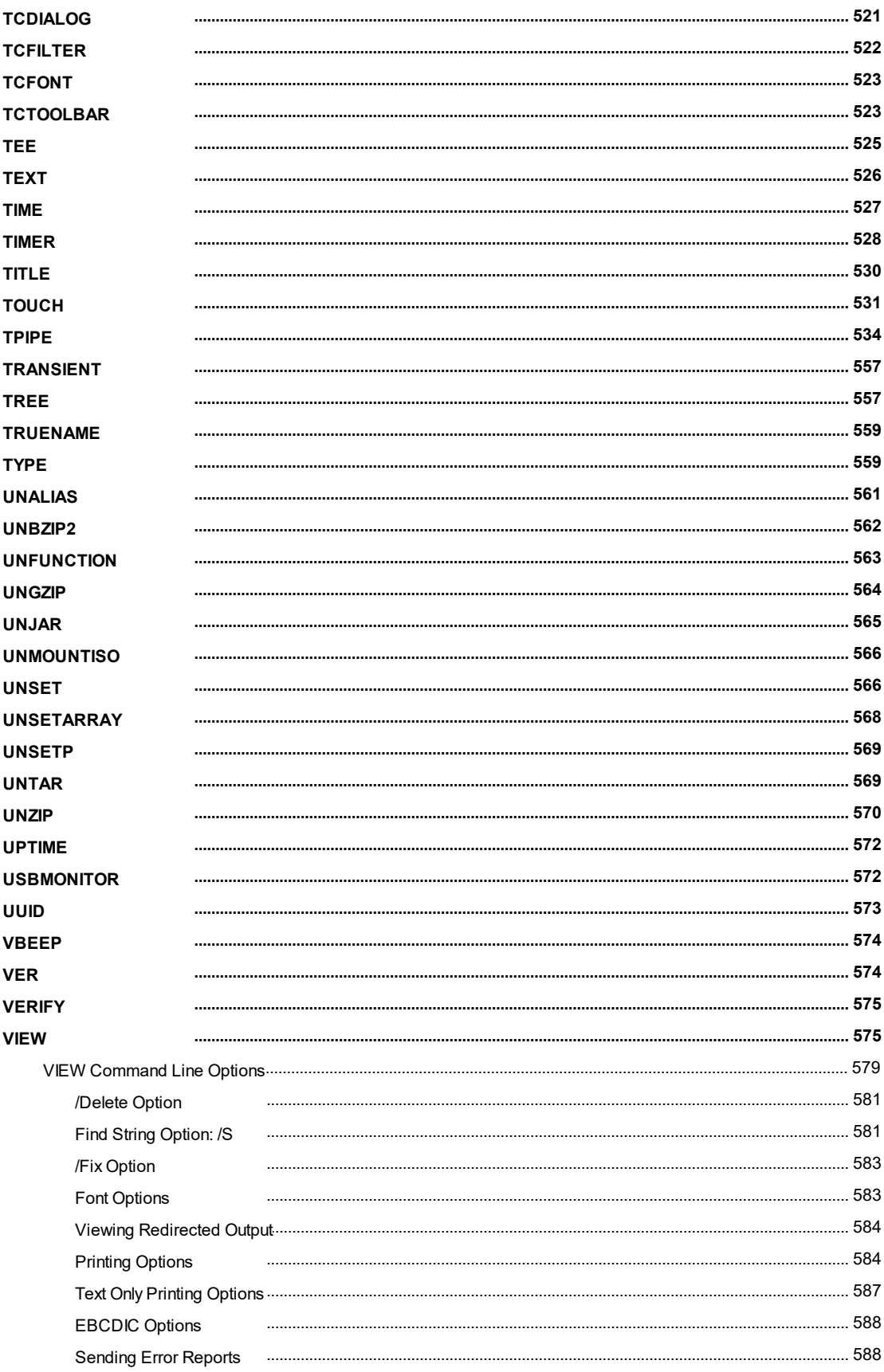

 $VII$ 

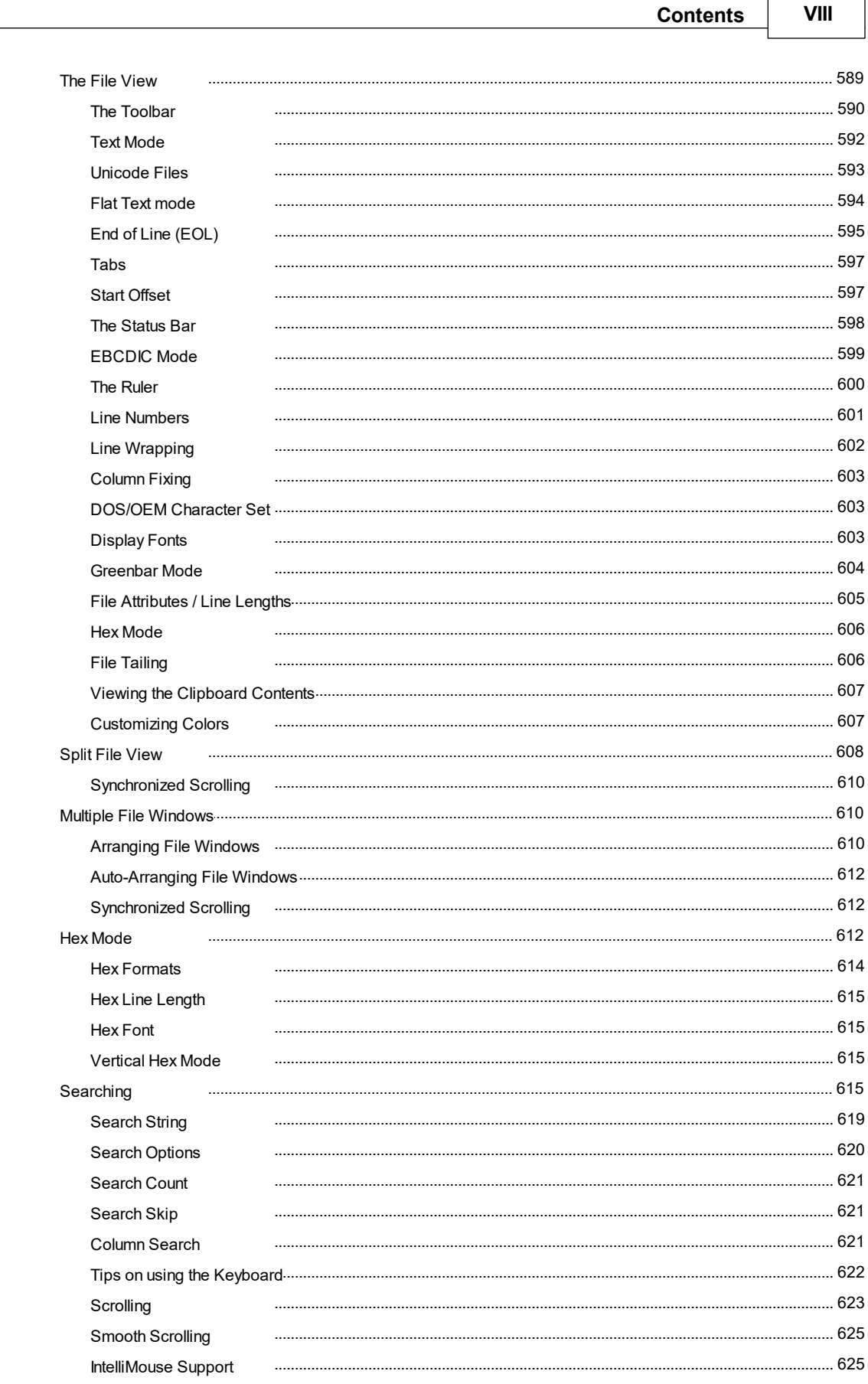

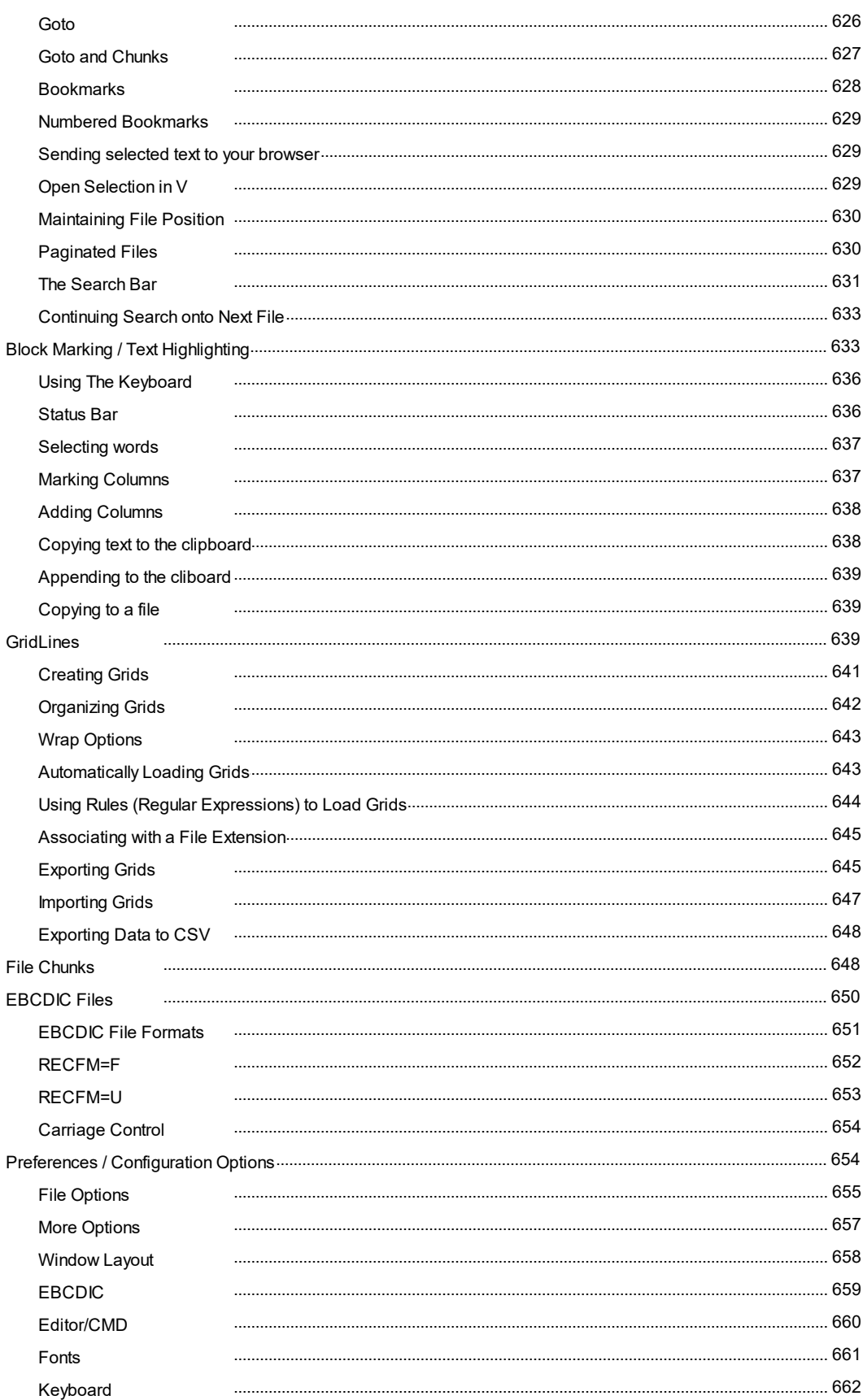

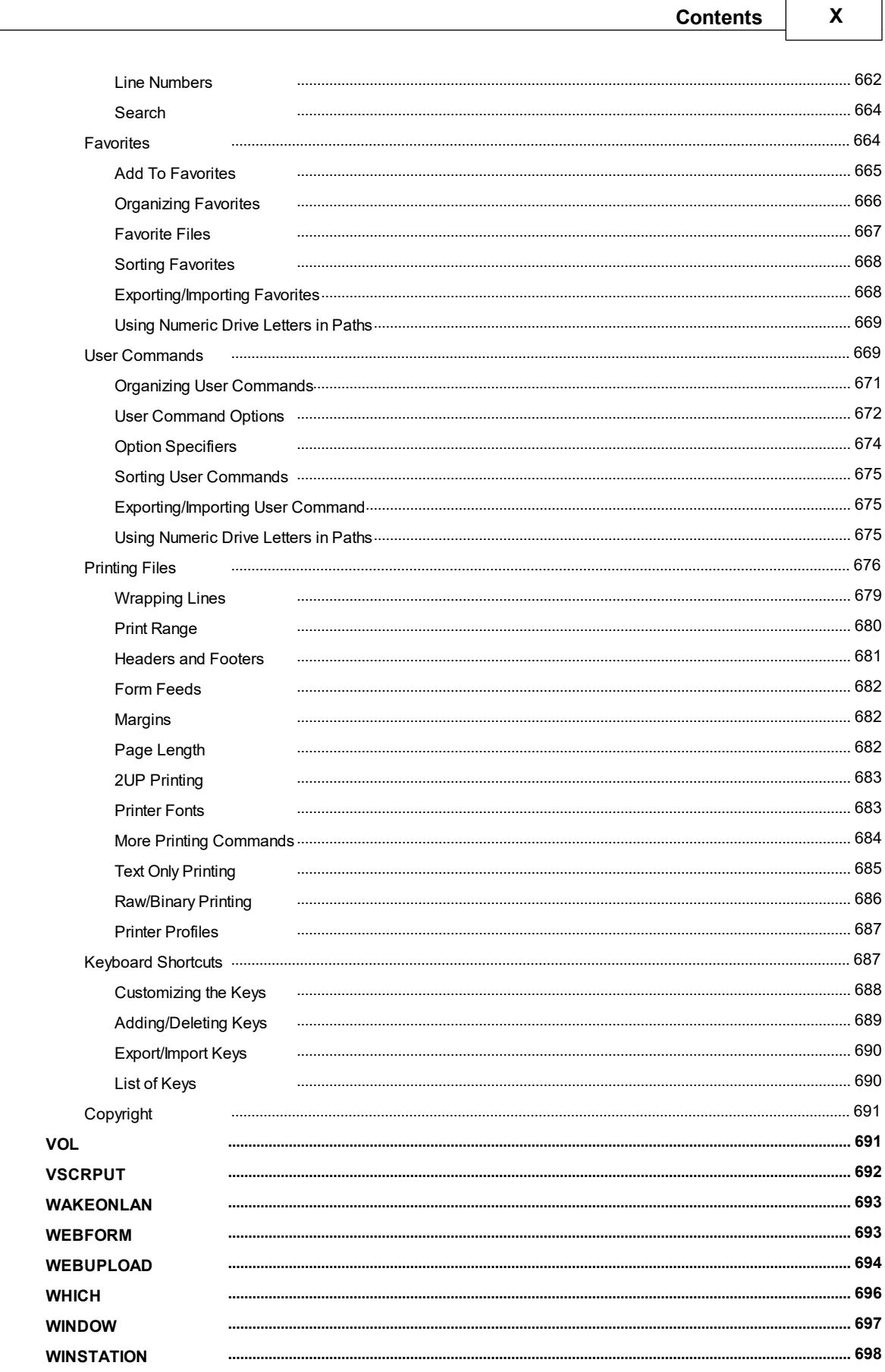

 $\mathsf{X}$ 

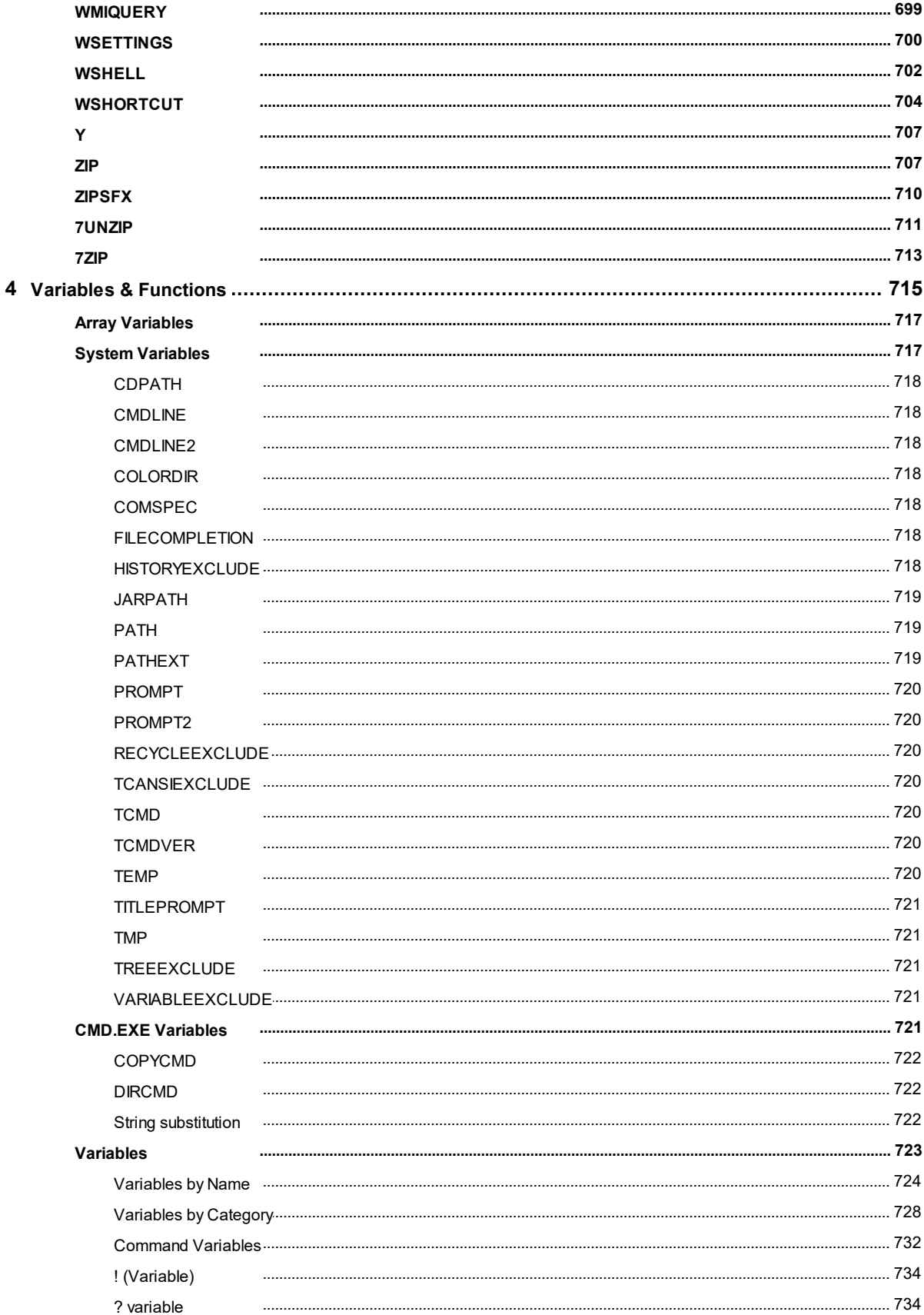

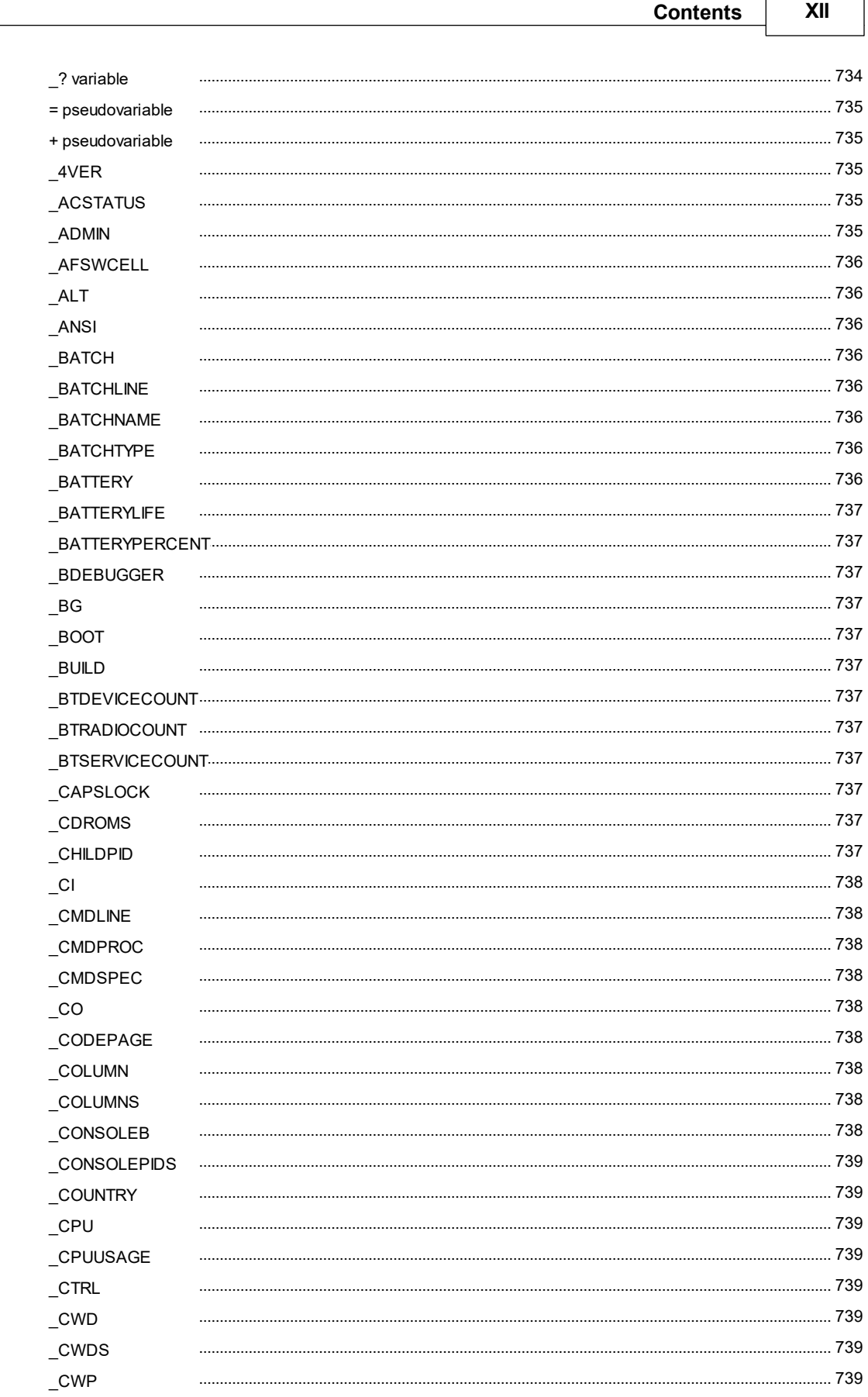

 $\Gamma$ 

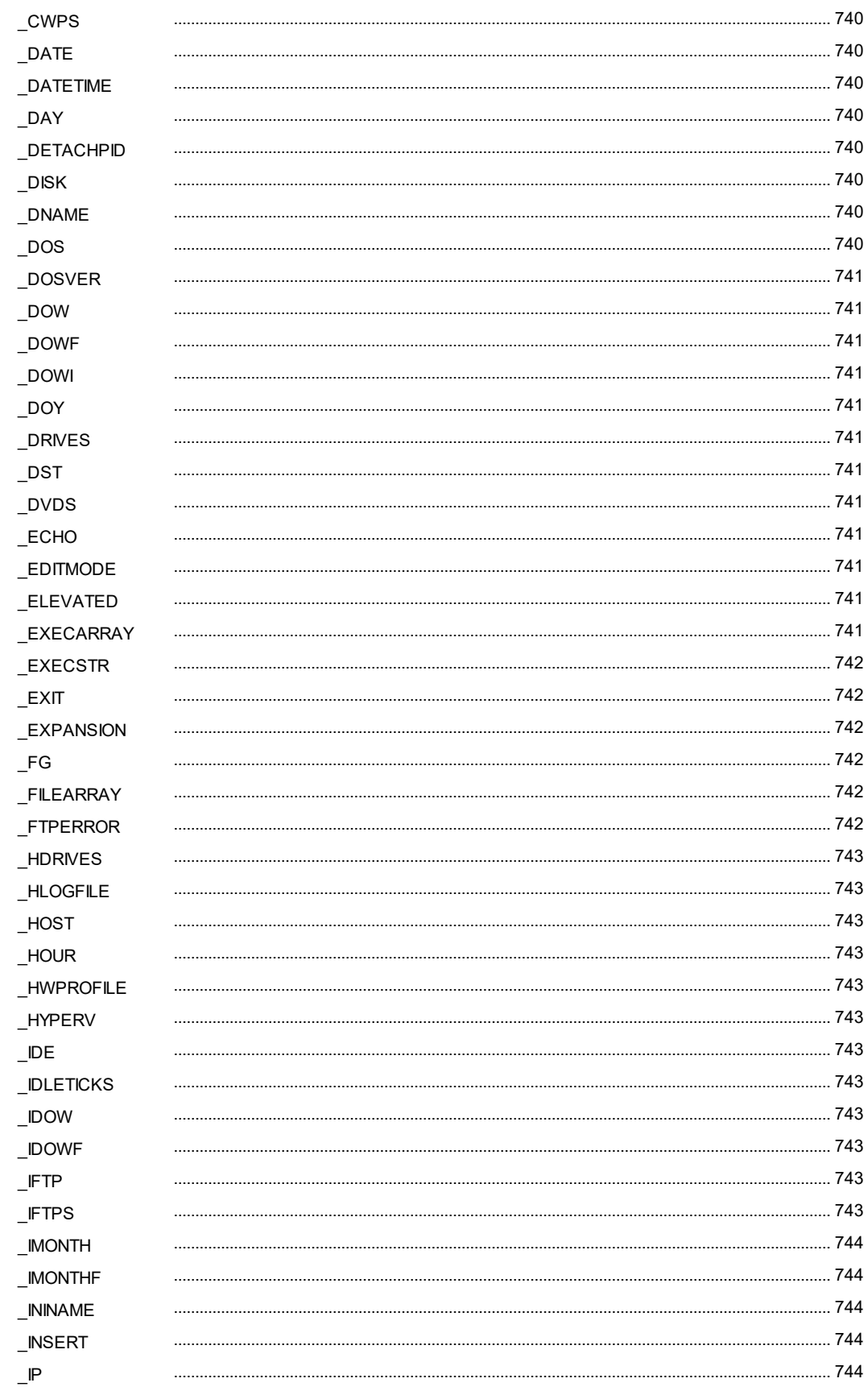

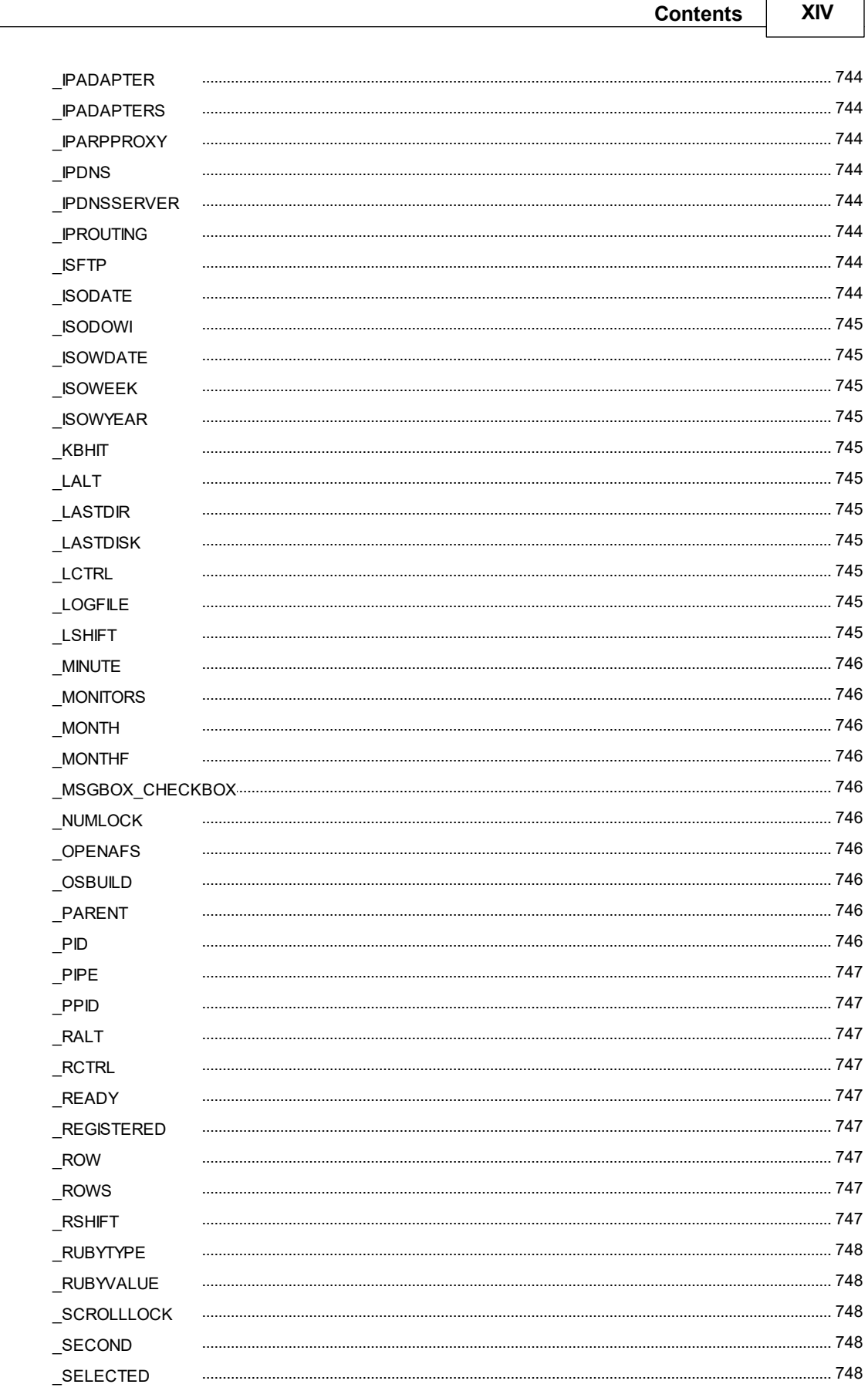

 $\mathbf{r}$ 

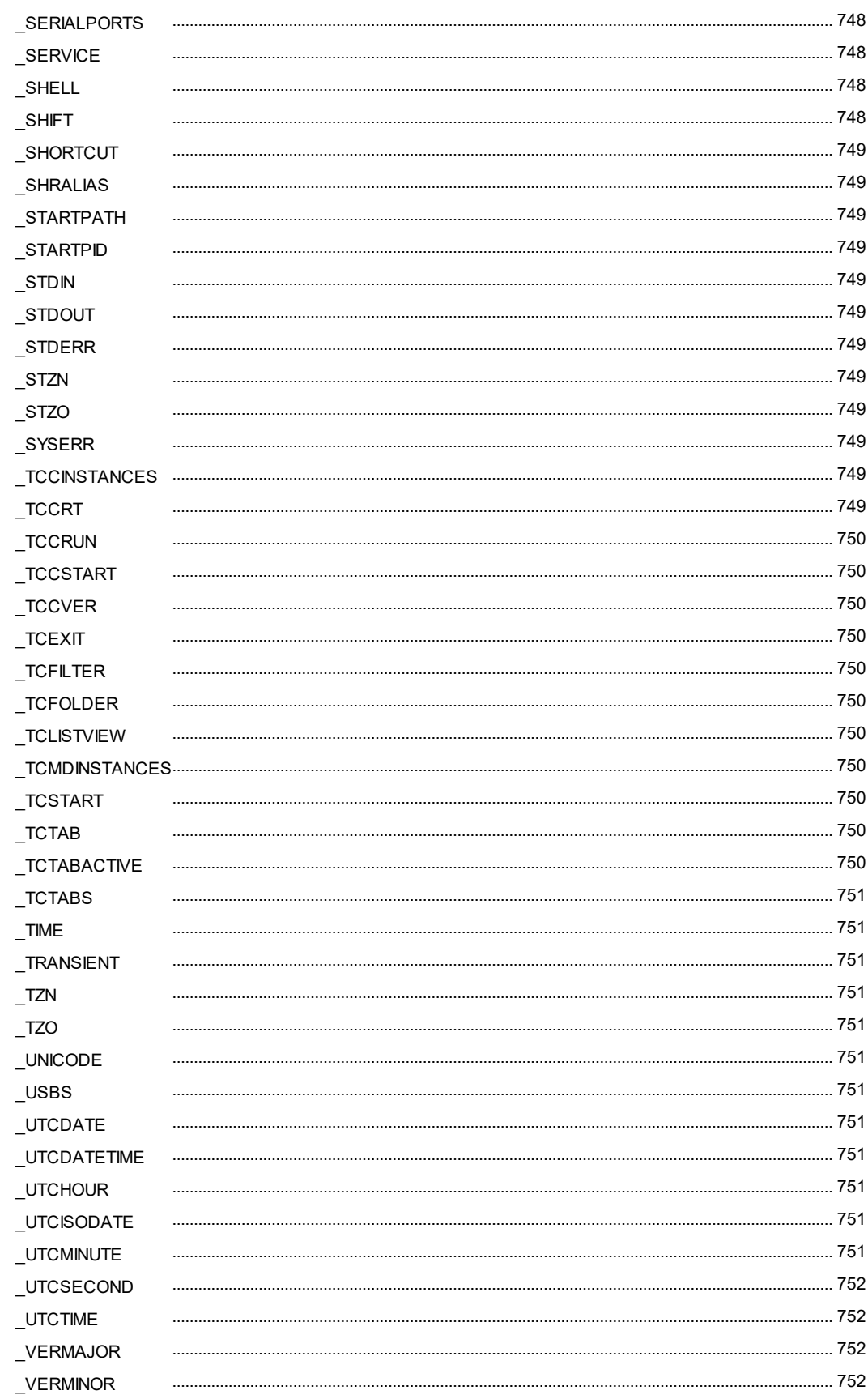

©2017 JP Software, Inc.

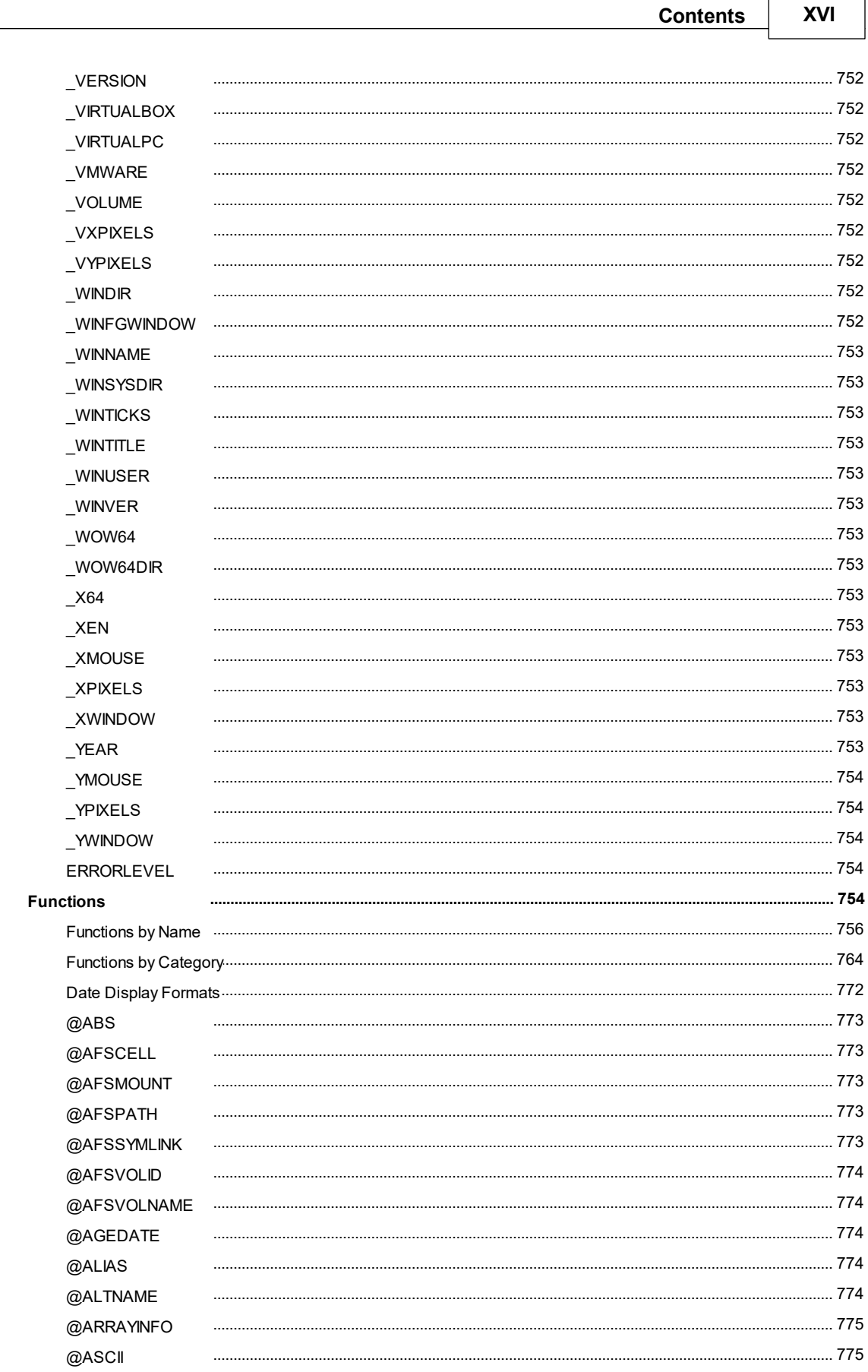

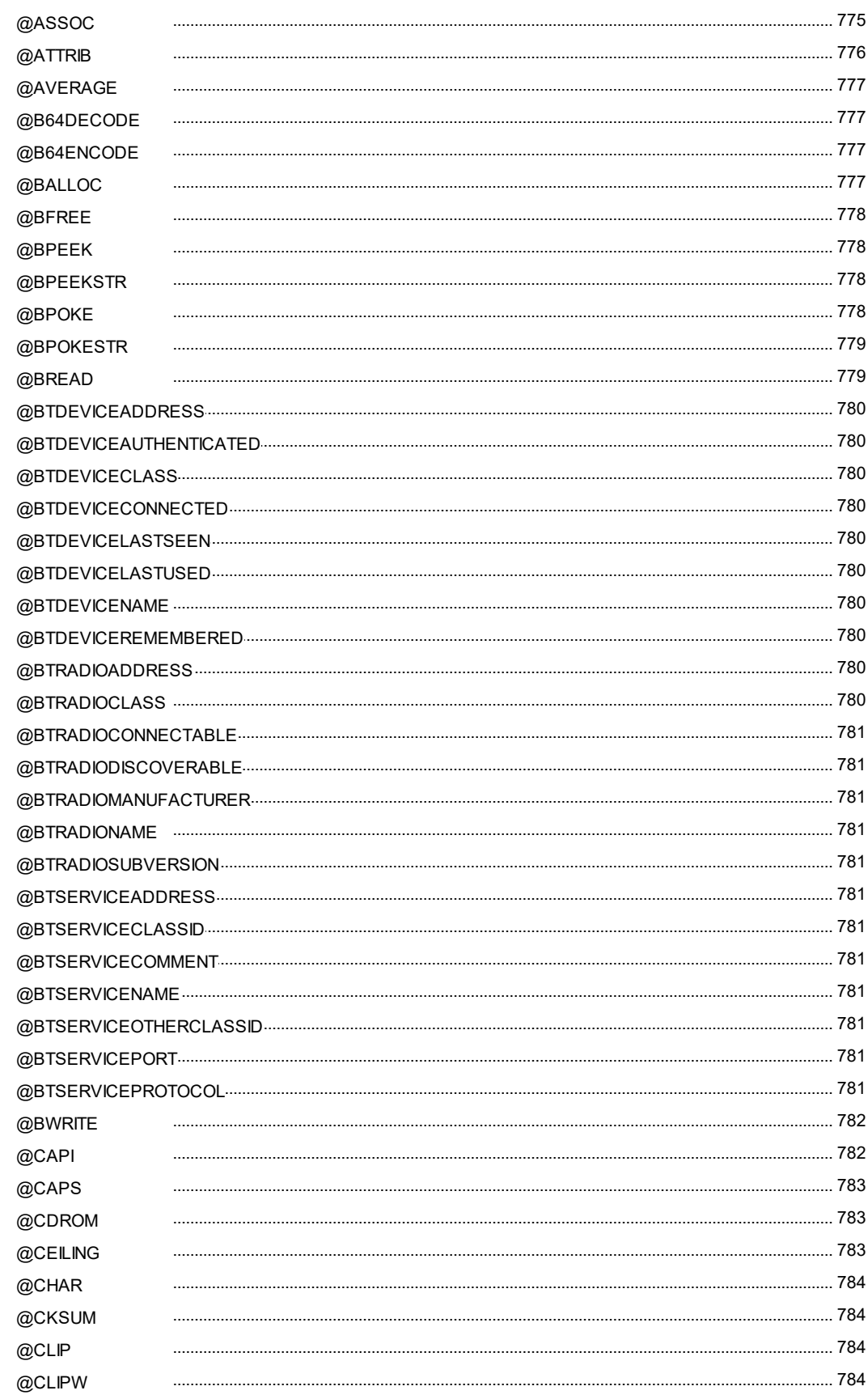

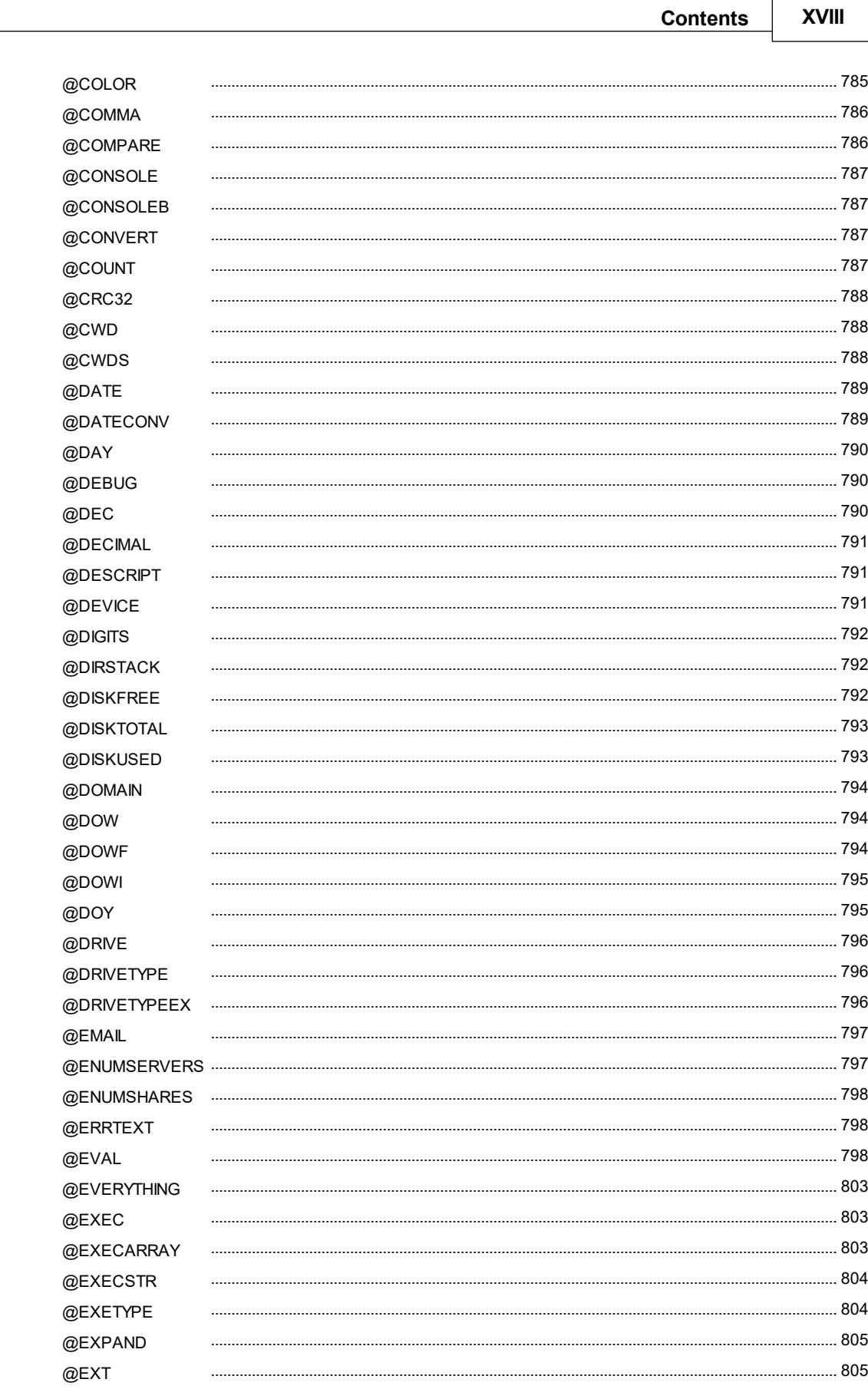

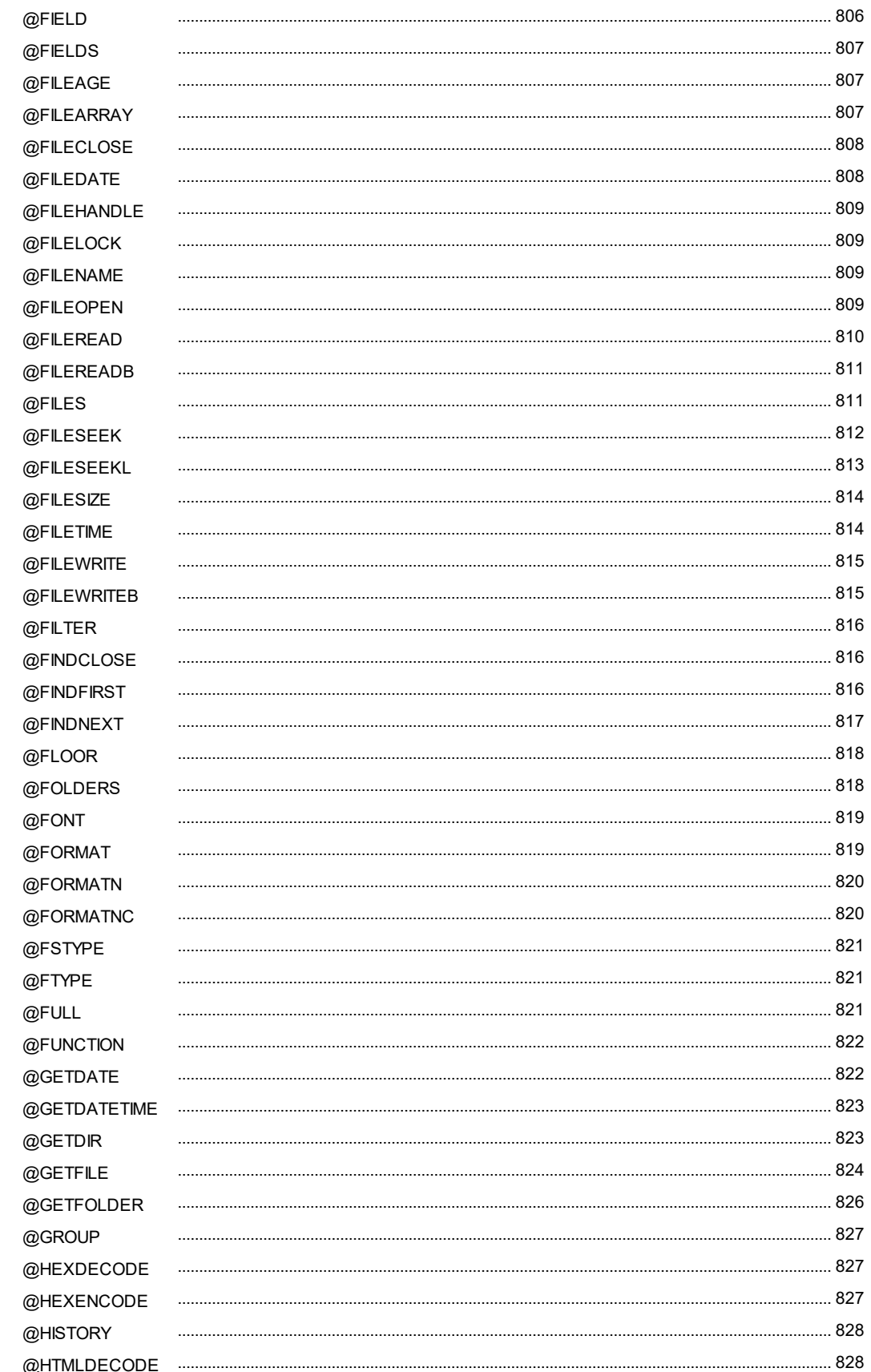

**XIX** 

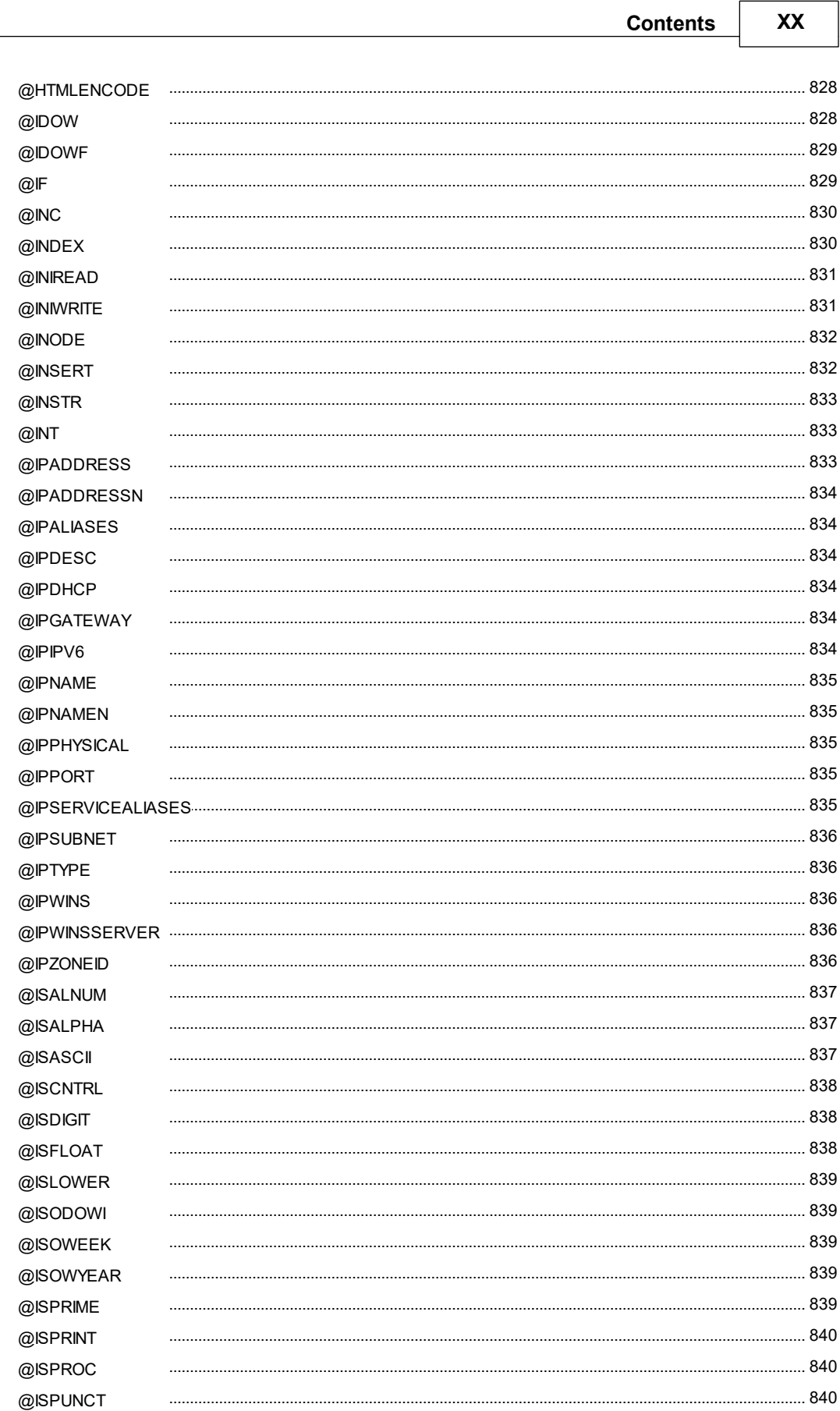

 $\overline{\phantom{a}}$ 

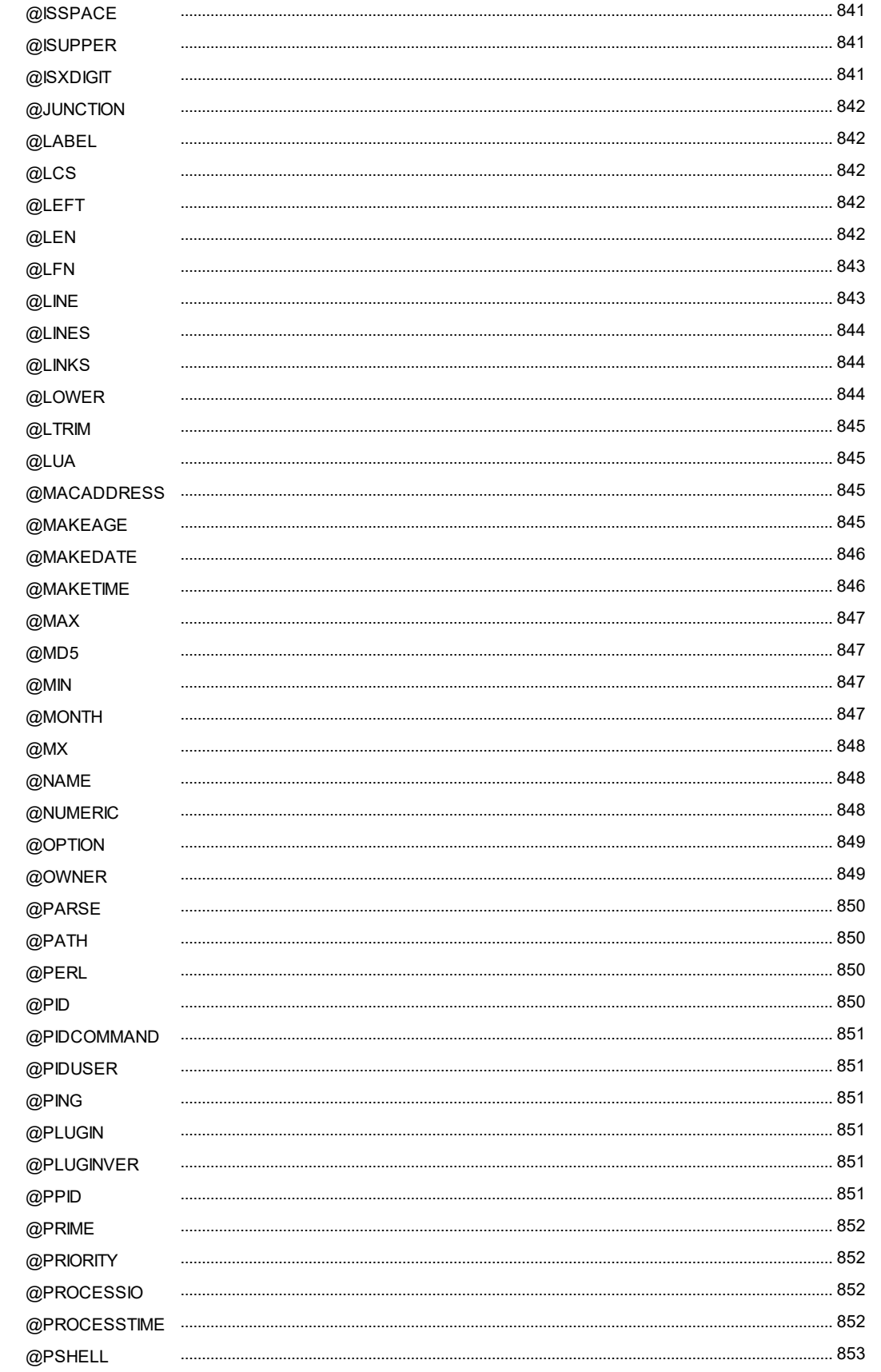

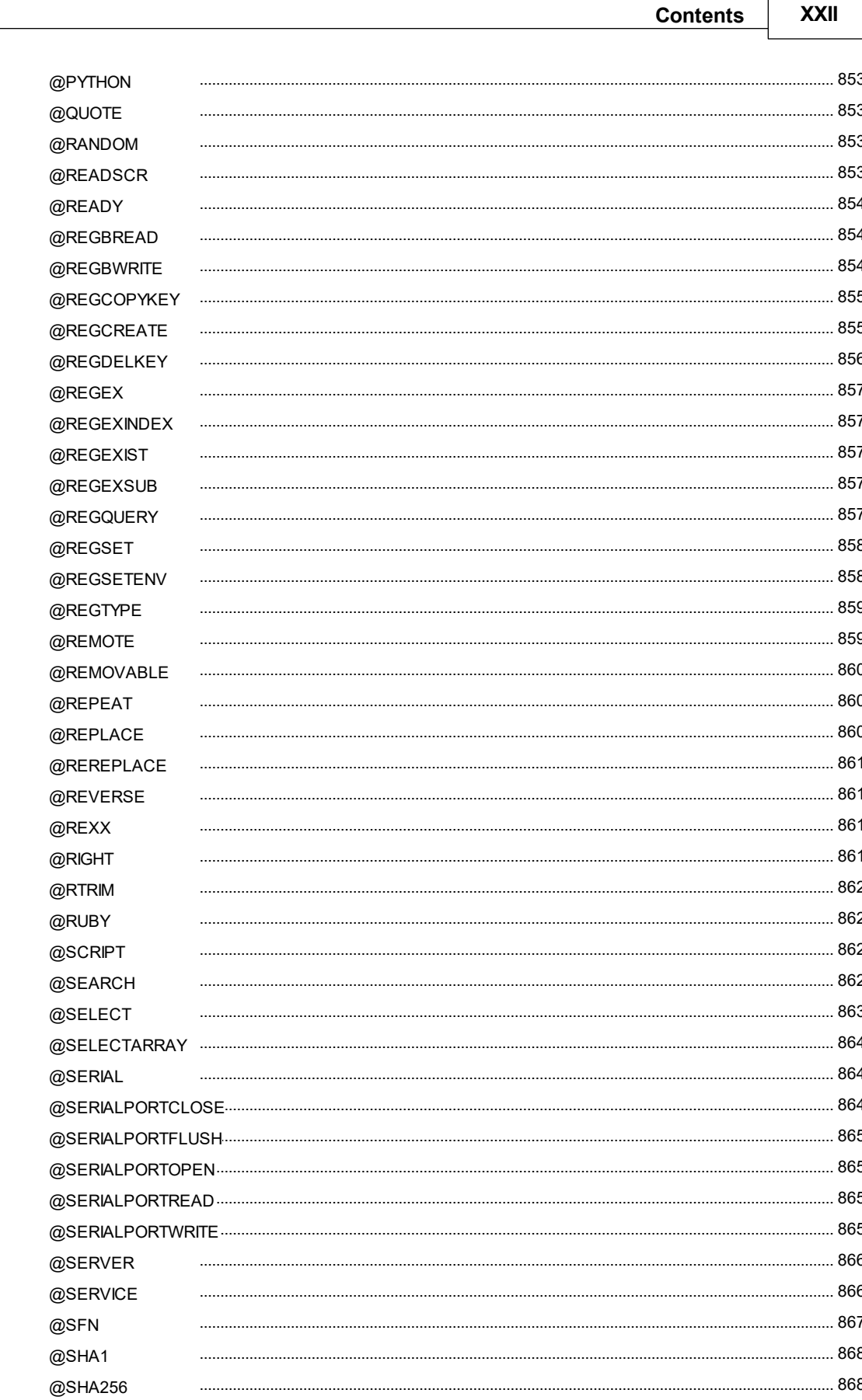

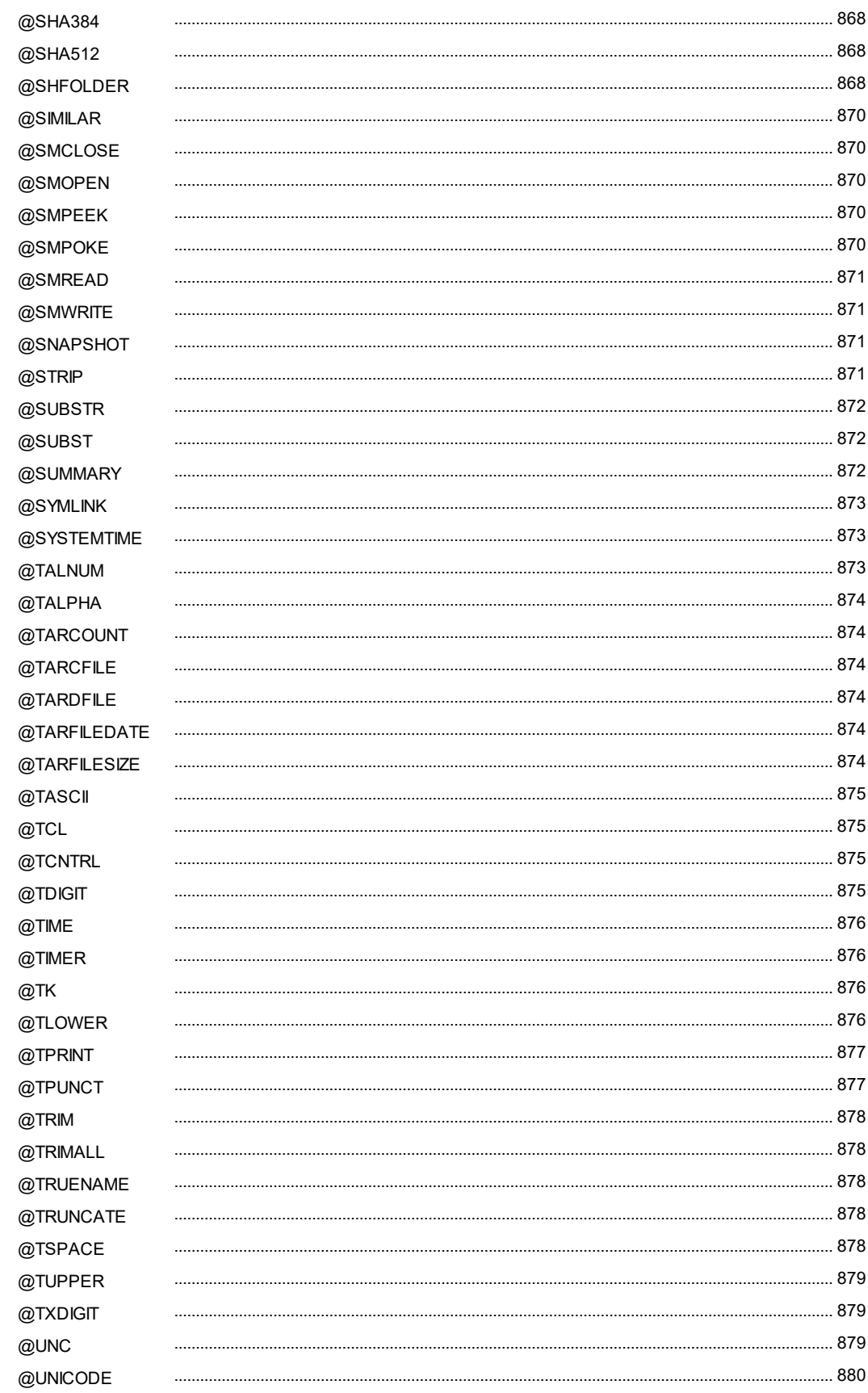

©2017 JP Software, Inc.

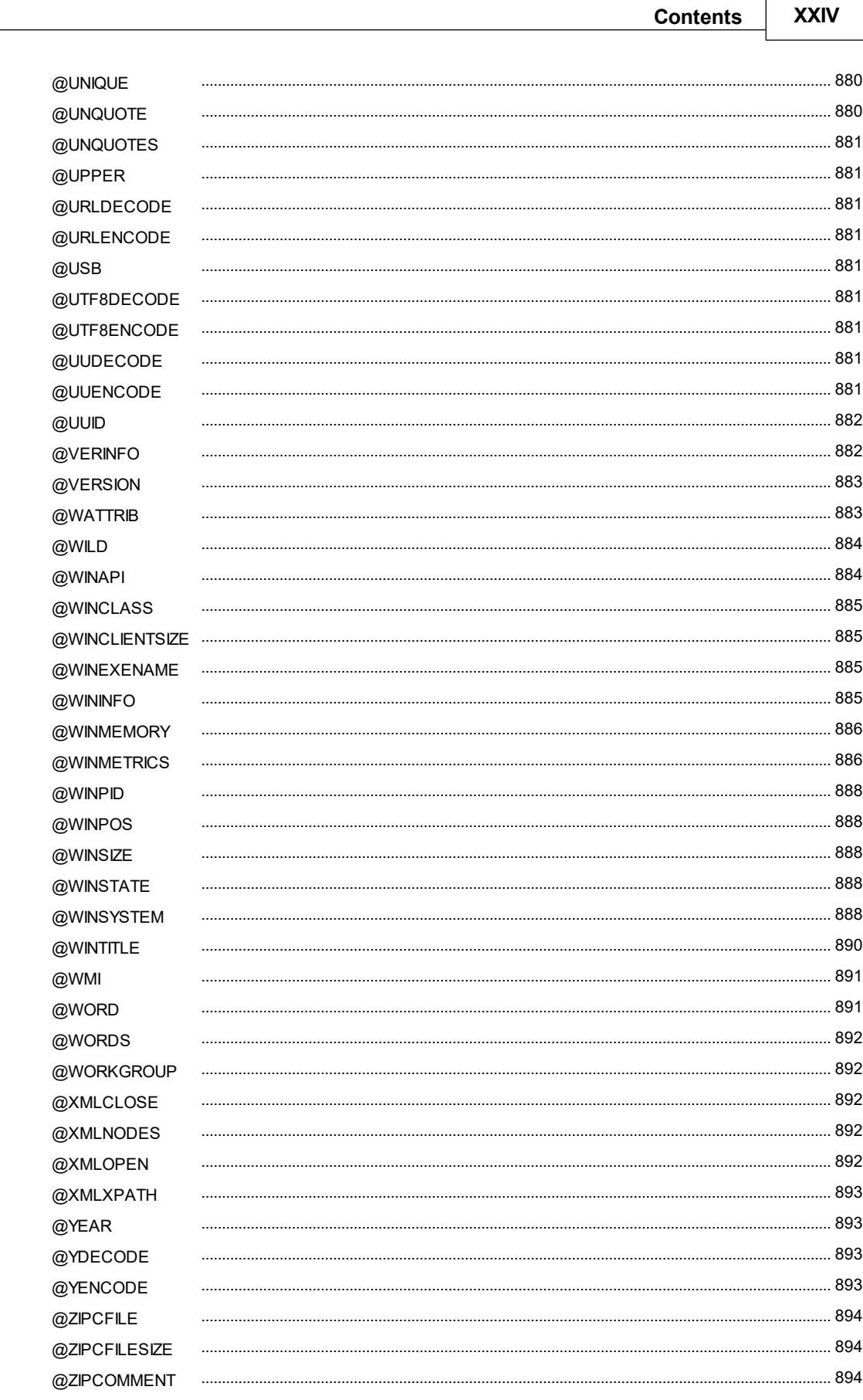

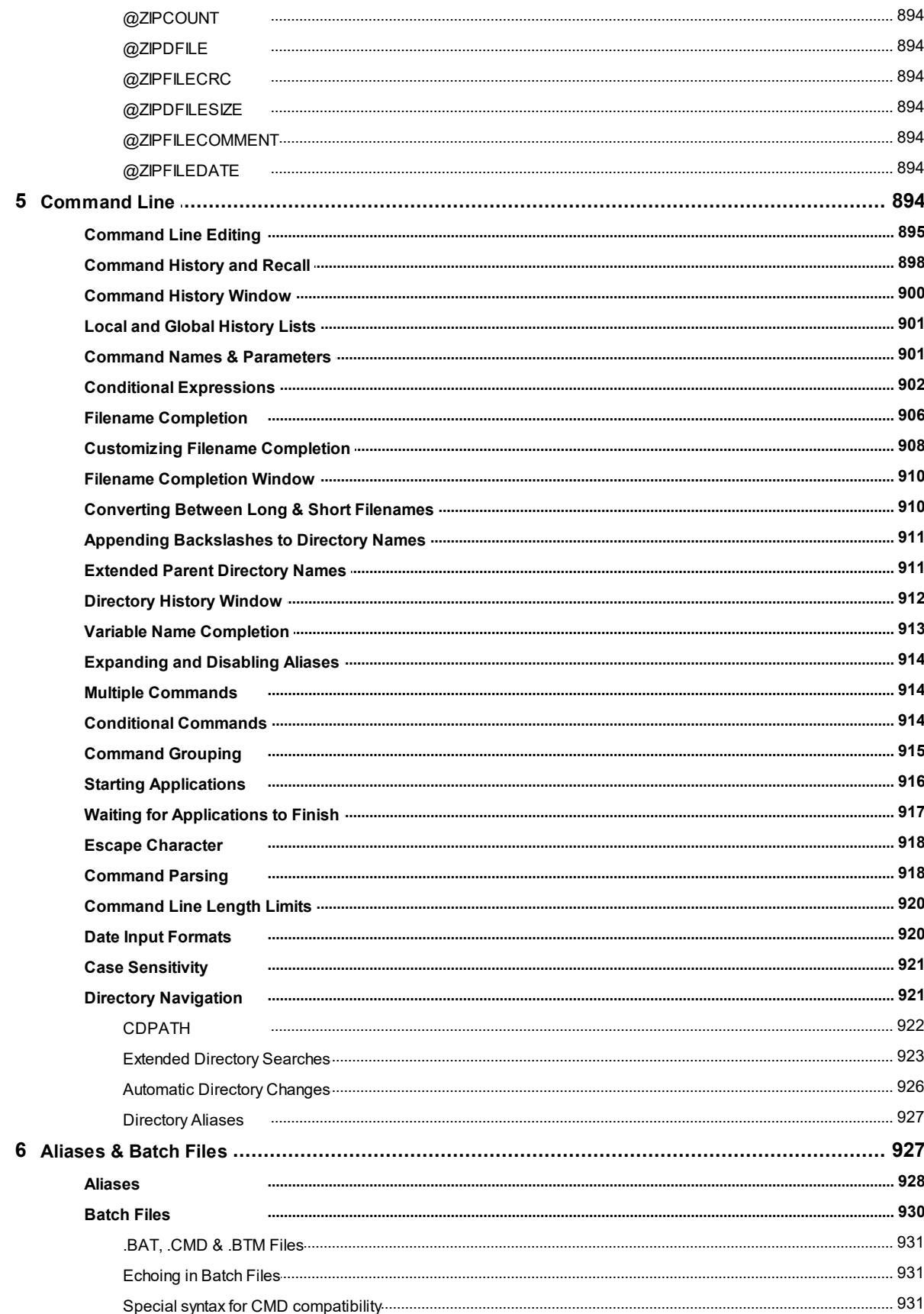

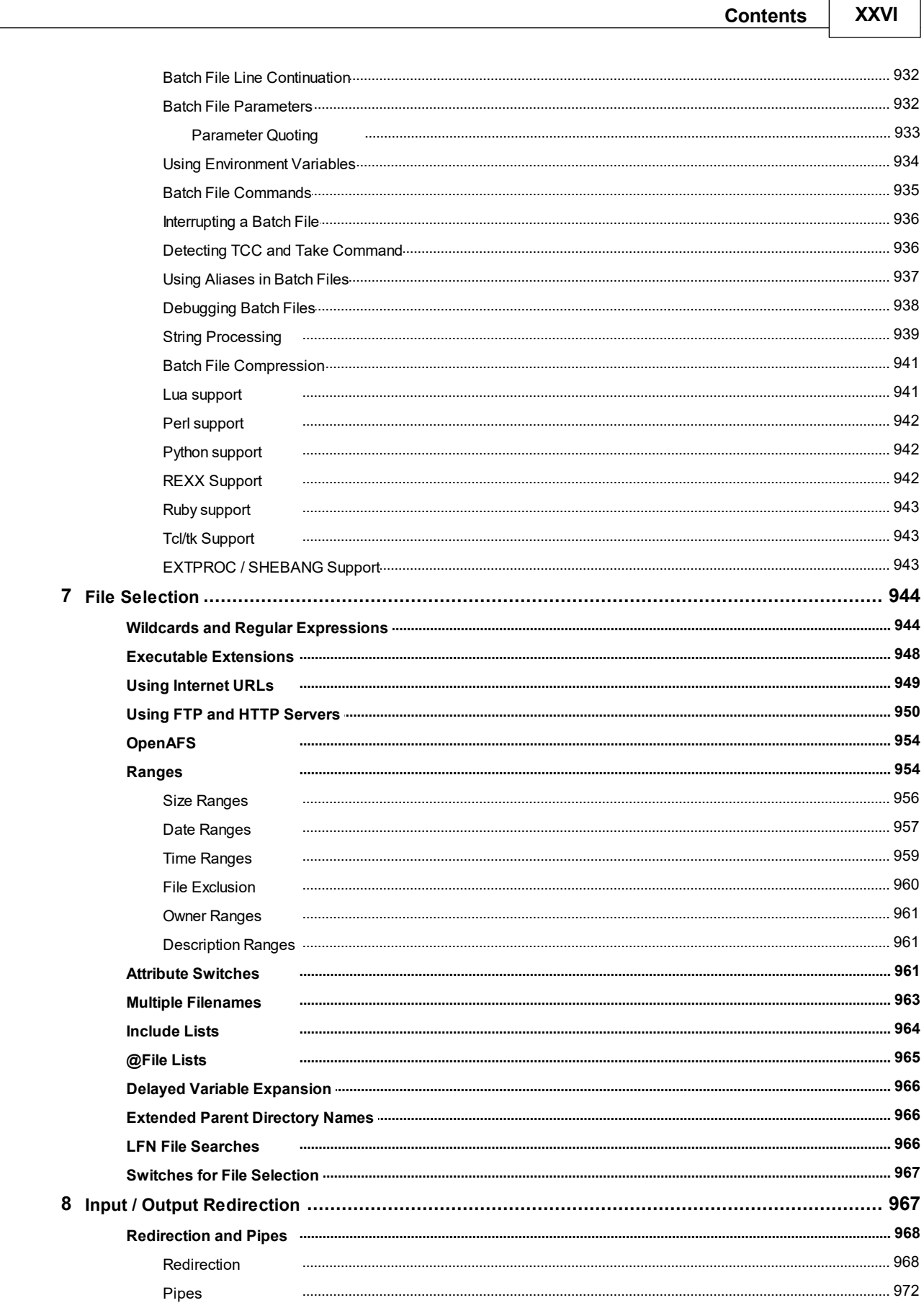

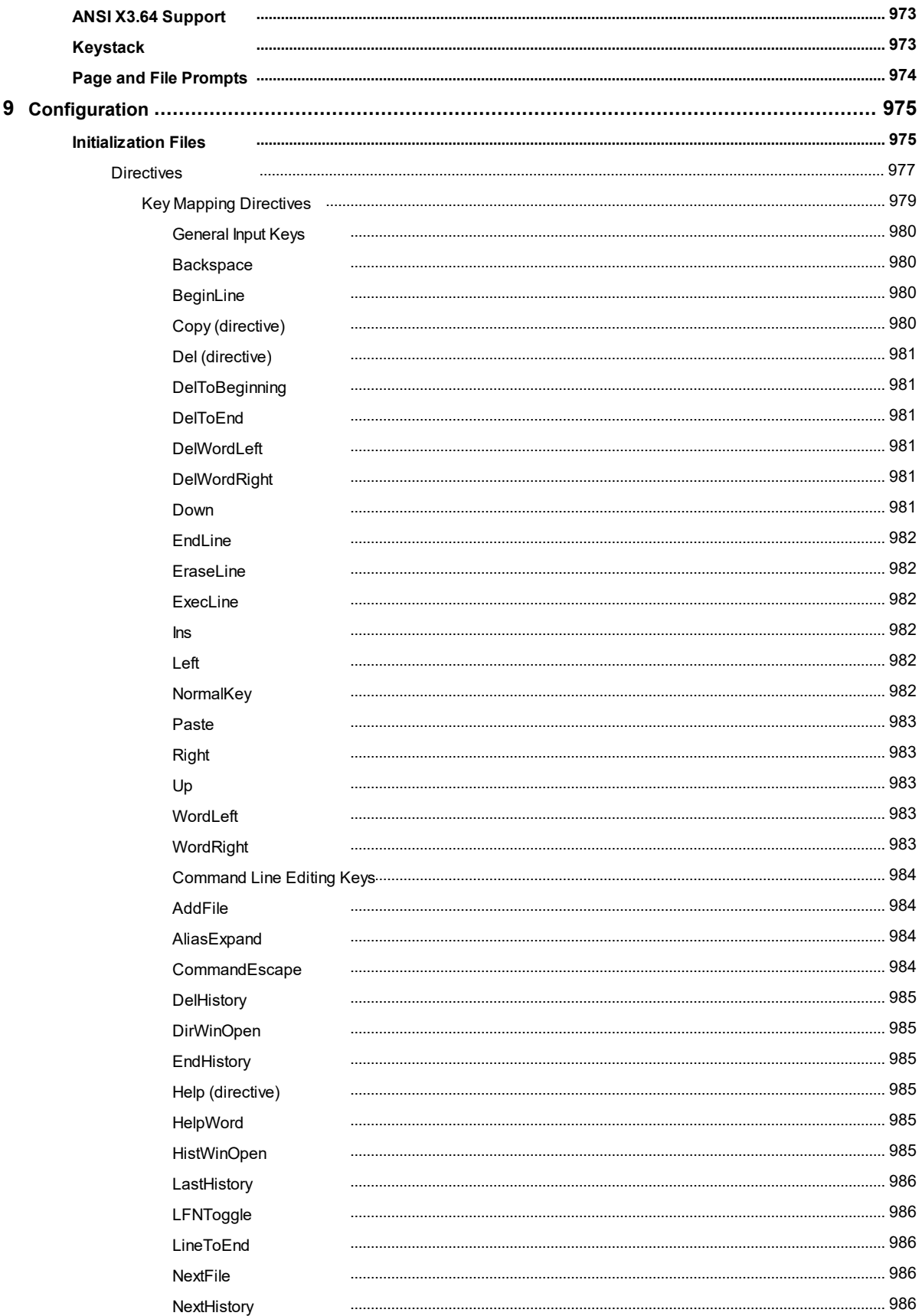

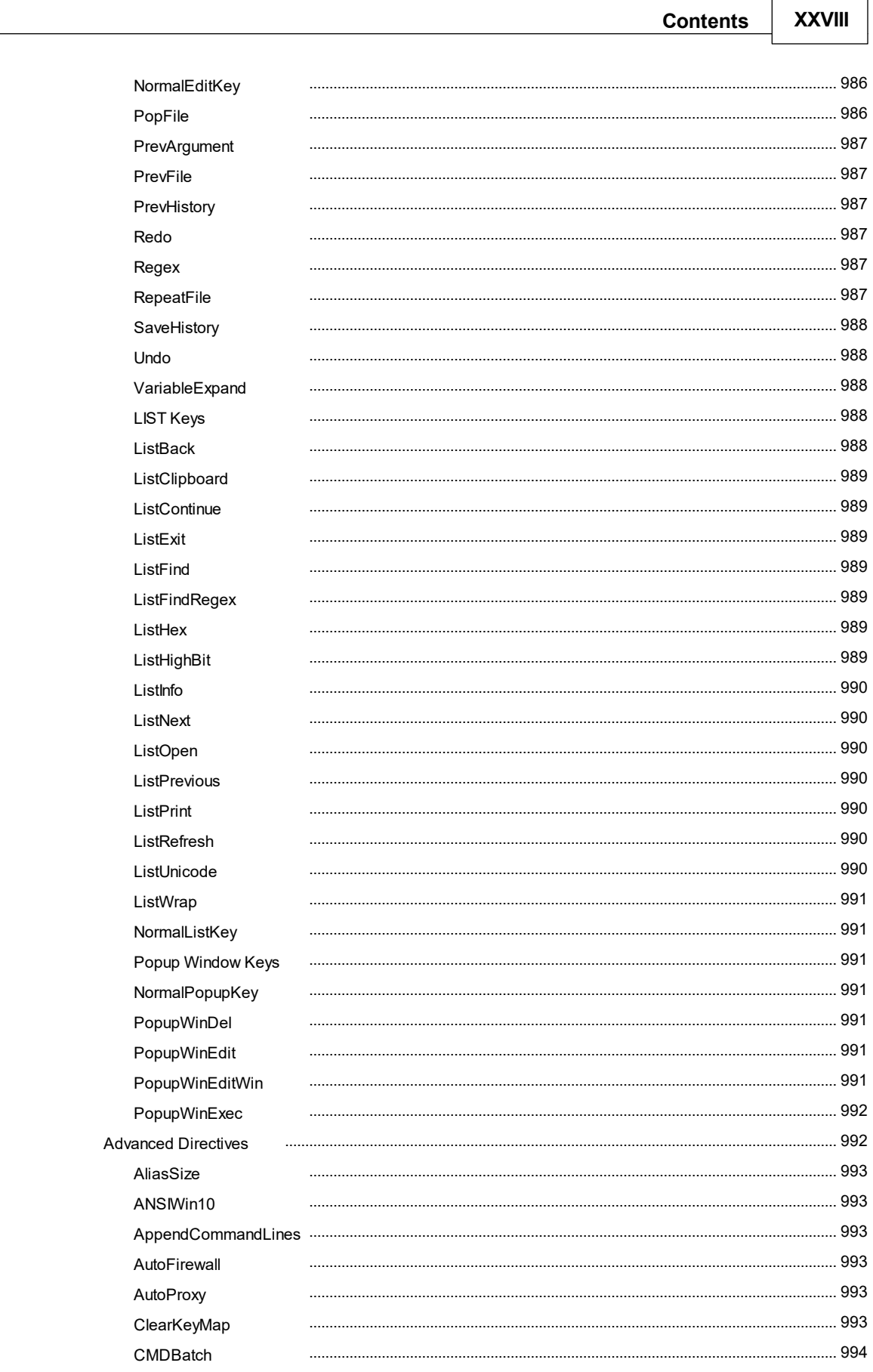

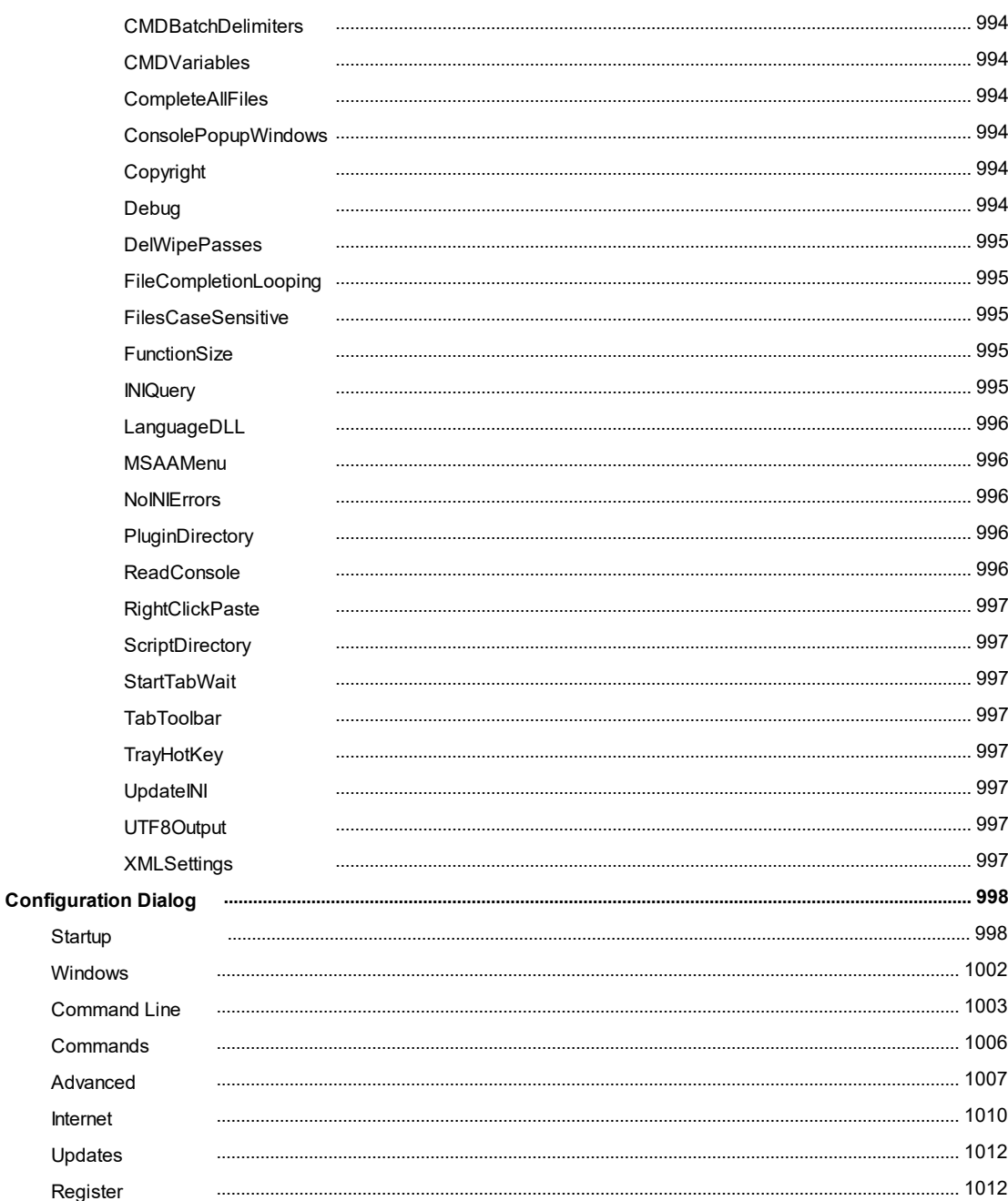

#### Part VI IDE / Batch Debugger

#### File Edit View **Options** Debug .................................... 1022 **Windows**

1013

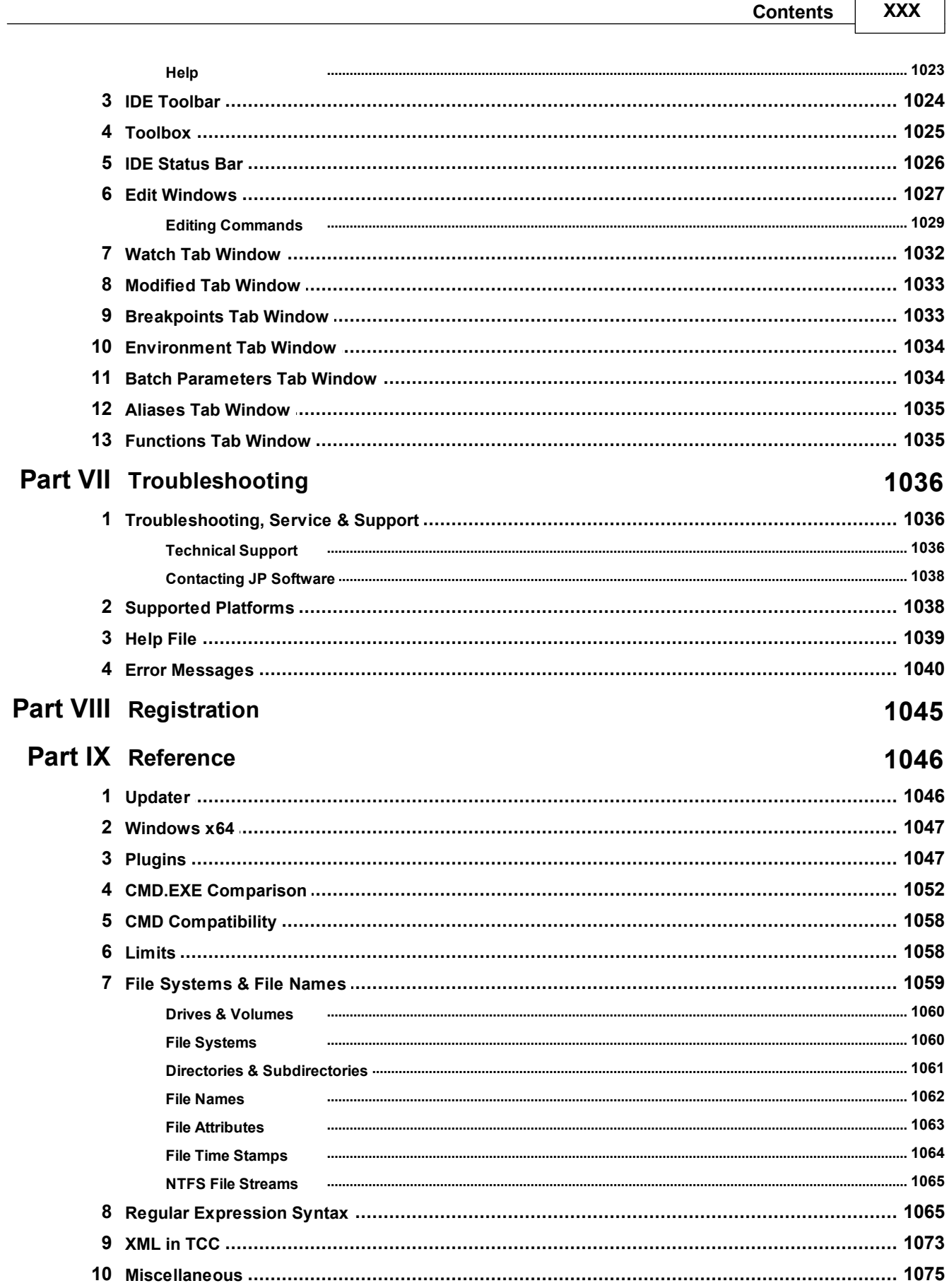

 $\Gamma$ 

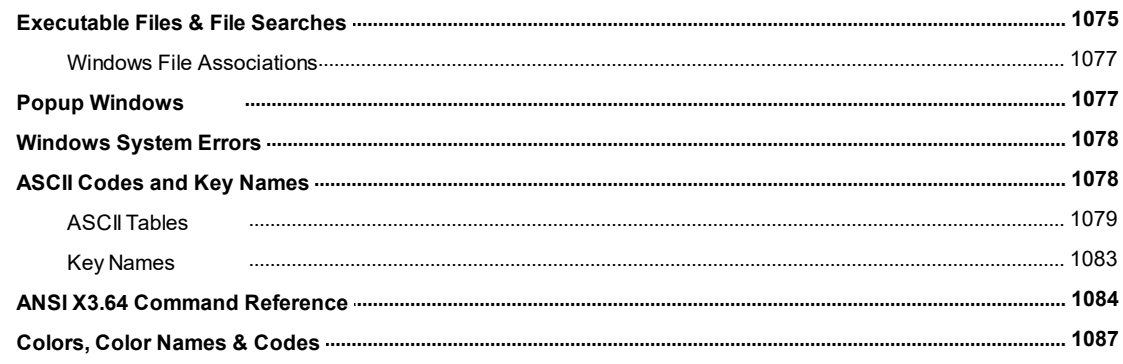

## Part X Copyright & Version

## **Part XI Tutorials**

## 1090

1089

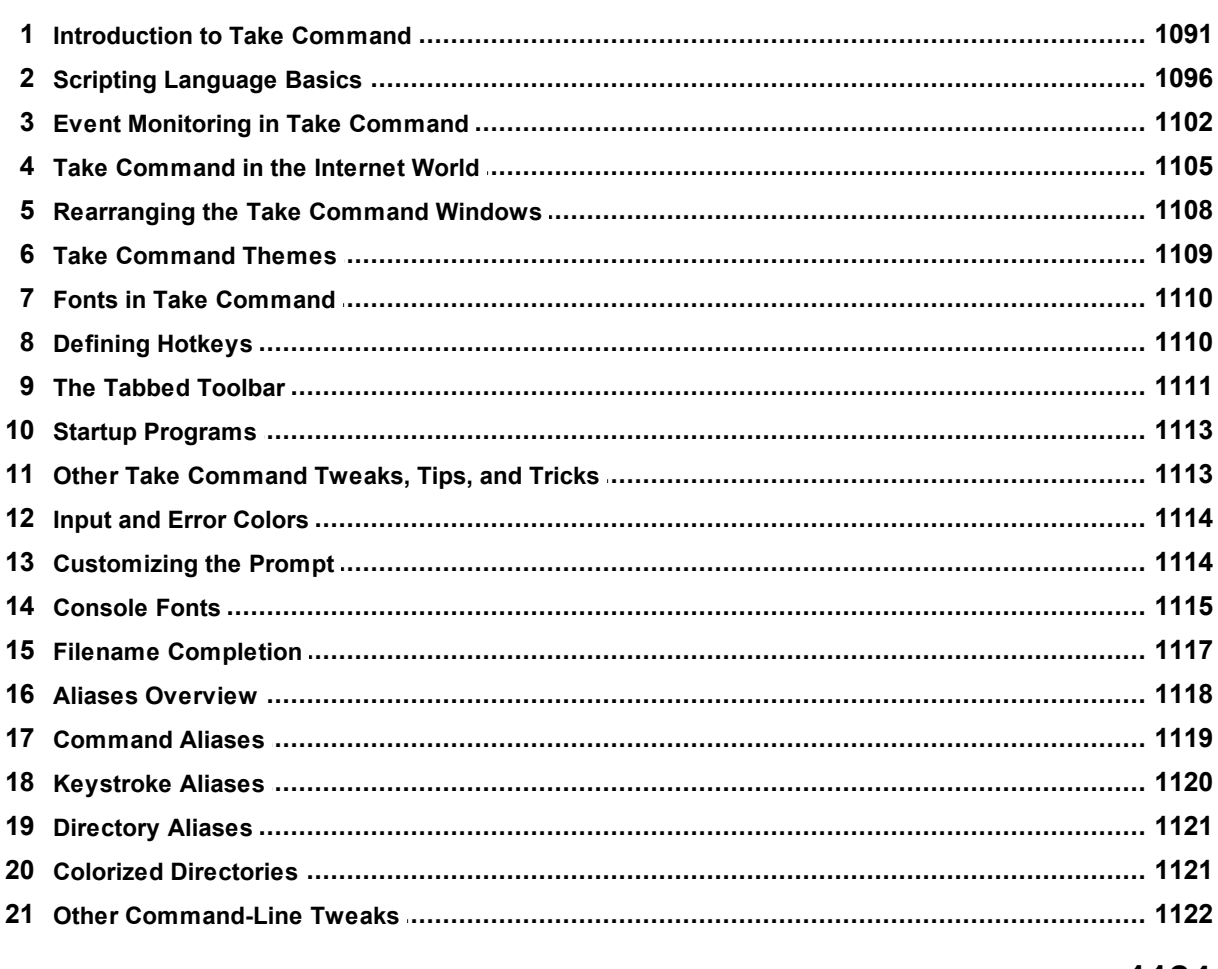

## **Index**

1124

## <span id="page-32-0"></span>**1 Overview**

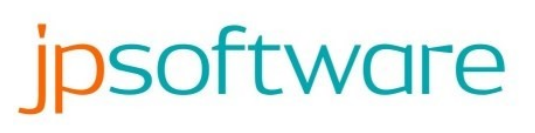

# **TAKE COMMAND 22**

**Welcome to our help!** We have designed this help file to accompany our products *Take Command* and *TCC*.

*Take Command* is designed for Windows 7, Server 2008 R2, Windows 8, Server 2012, Server 2012 R2, Server 2016, and Windows 10, and is available in 32-bit and 64-bit versions. *Take Command* combines the best features of the GUI and character-mode interfaces. You can have multiple console applications open in tabbed windows, with a Windows Explorer-like interface available for those times when you need a visual look at your folders.

*Take Command* is composed of three elements which work closely together:

**Take Command Environment** - A rich development and operations environment that allows you to:

- · Run multiple console and GUI applications simultaneously in tabbed windows, including our own Take Command Console (**TCC**), CMD, PowerShell and bash. *Take Command* will display output much faster (up to 10x) than running the application in a standard Windows console window.
- · Cut and paste text
- · Drag and drop files into tab windows from an Explorer-like environment, other applications, or the desktop
- · Create and edit command scripts with a full featured editor, including syntax highlighting
- · Debug batch scripts with a sophisticated debugger, including single-stepping and conditional breakpoints

**Take Command Console** (**TCC**) - A command processor compatible with CMD (the default command processor in Windows 7 / 2008R2 / 8 / 2012 / 10 / 2016) but substantially enhanced with thousands of additional features. *TCC* provides the ability to:

- Interactively run commands, such as DIR, COPY, etc.
- Interactively run batch script files, such as .CMD, .BAT or .BTM scripts
- · Run batch scripts as background processes based on timed schedules or operational triggers, such as changes in the system environment

**Take Command Language** - A mature scripting language based on and compatible with CMD, but massively enhanced. It includes:

- 235+ internal commands
- 370+ functions
- · 290+ variables
- · Hundreds of additional options for CMD compatible commands
- · Additional underlying capabilities, such as the ability to access FTP and HTTP sites as if they were local disk drives

The following image shows how the pieces fit together. The overall environment surrounds a set of consoles, each with its own tabbed window. Each console can run commands in the Take Command language (or other languages, such as PowerShell or bash, in additional tab windows).

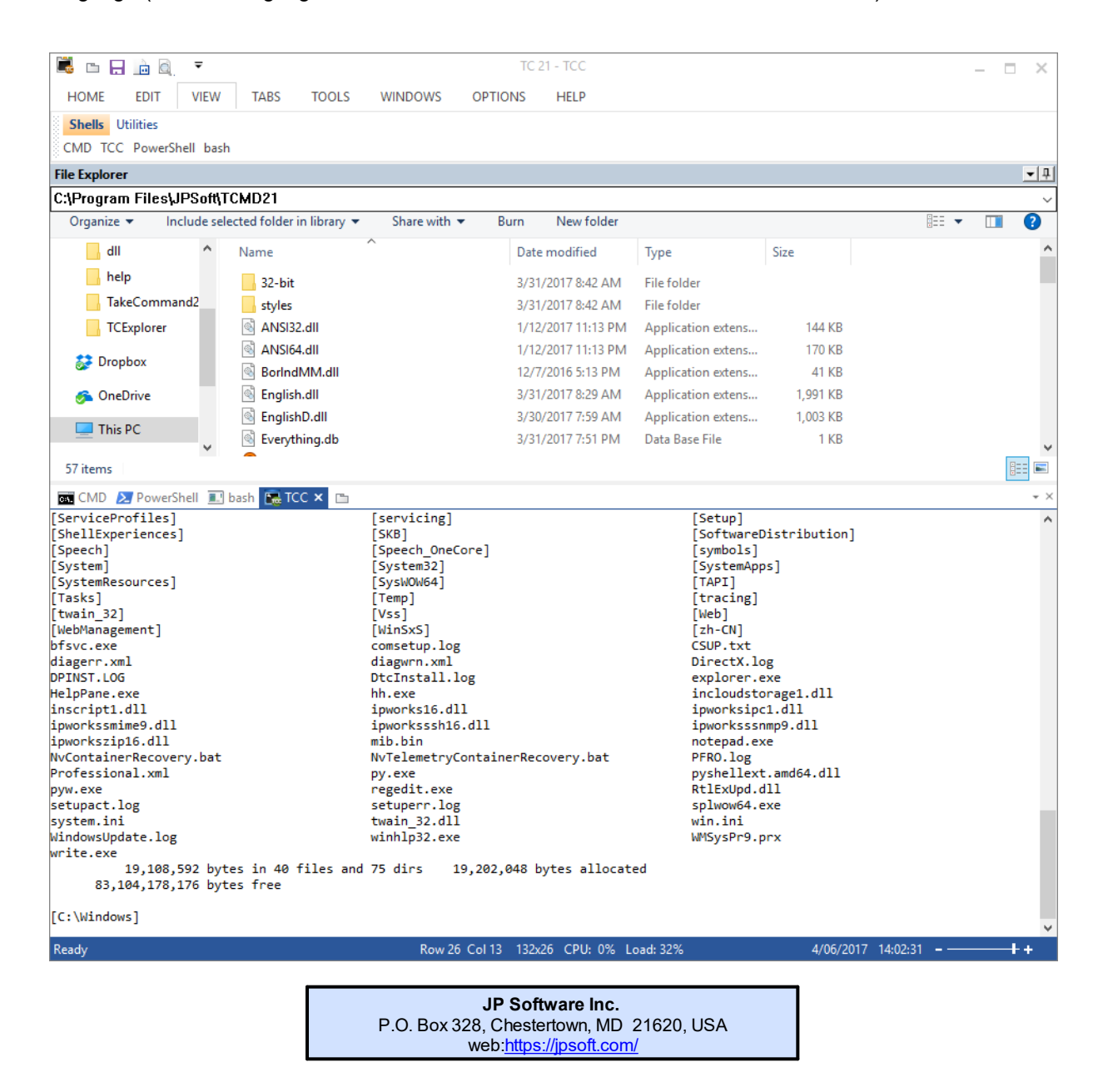

### <span id="page-33-0"></span>**2 What's New in Version 22**

**Take Command 22.0:**

#### **Installer:**

*Take Command* is using new version of Advanced Installer.

#### **Take Command:**

We have made additional changes to *Take Command* to make it harder to attack with malware.

There are hundreds of minor tweaks to the layout, icons, menus, and themes.

*Take Command* is compatible with the Windows 10 Fall Creators Update.

**Take Command** is using an updated version of the GUI framework.

*Take Command* is using an updated version of the Scintilla edit control (for the IDE / batch debugger and the *Take Command* Command Input window).

*Take Command* is using an updated version of the Onigmo regular expression library.

Added four new themes to *Take Command*:

Office 2016 White Office 2016 Colorful Office 2016 Gray Office 2016 Black

Added autocomplete for the edit controls and combo boxes that take (existing) file and directory names.

Added Python and Emacs syntax options to regular expressions (both the regular expression analyzer and the *Take Command* configuration dialog).

If launched from *Take Command* (Tools / View Errors), the Lookuperrors.exe app will center itself in the TCMD window.

The Regular Expression Analyzer now lets you select the regular expression syntax you want to test (Perl, Python, Ruby, Gnu, etc.).

The Command Input window now supports screen readers.

*Take Command* tabs and toolbars now use ClearType for cleaner text.

*Take Command* tabs now display the tab text in bold when selected.

#### **TCC:**

We have made additional changes to *TCC* to make it harder to attack with malware.

*TCC* is compatible with the Windows 10 Fall Creators Update.

*TCC* is using updated versions of the internet libraries (FTP, FTPS, SFTPS, HTTP, HTTPS, etc.).

*TCC* is using updated versions of the compression libraries (ZIP, 7ZIP, TAR, etc.).

*TCC* is using an updated version of the Onigmo regular expression library.

The Regular Expression Analyzer (Ctrl-F7) now lets you select the regular expression syntax you want to test (Perl, Python, Ruby, Gnu, etc.).

Added Python and Emacs syntax options to regular expressions (both the regular expression analyzer and the OPTION dialog).

The internal embedded Python support has been updated to include 3.6.3.

Tcl/tk support has been updated to 8.6.6.

Updated Regina REXX support

Updated ooREXX support

Added autocomplete for the edit controls and combo boxes that take (existing) file and directory names.

Added support for the **m<&n** syntax from CMD (for example, "2<&1"). (I don't know of any instance where this would actually be useful, but there are some (poorly written) Windows batch files created by Linux developers that use it.)

*TCC* will reset COMSPEC to TCC.EXE after a WM\_SETTINGCHANGE.

Variable indirection now supports array names (for example, %[var[3]]).

Added the conditional expression **IsBatch** (like IsAlias) for use in IF / IFF / etc.

Many of the internal TCC commands now have a default tab completion format (borrowing from the DWIM parser) that will return the valid arguments for that command & position on the command line.

The FileCompletion .INI directive and environment variable supports three new types:

aliases variables functions

FileCompletion also supports a new position syntax:

[n] Only match the following extensions if the argument number is equal to *n*

[\*n] Only match the following extensions if the argument number is less than or equal to *n*

[n\*] Only match the following extensions if the argument number is greater than than or equal to *n*

[/x] Only match the specified switch. A matching switch argument will not increase the *argument* value.

For example, the default ZIP tab completion looks like this:

zip:[1] dirs zip [2\*] \*

TCC has a new startup option:

/IL - don't load the default library functions (from the Library folder).
The numeric expression parser (@EVAL and all of the other functions and commands that use it) now supports up to 2,147,483,647 digits in Windows 64. Windows x86 will be far less; the actual value will be dependent on the amount of RAM and the other active processes.

# **IDE / Batch Debugger:**

There are hundreds of minor tweaks to the layout, icons, menus, and themes (particularly the dark themes).

*IDE* is using a new version of the Scintilla edit control for the IDE / batch debugger window.

There is a new Tools menu with three commands:

- · Regular Expression Analyzer
- · Lookup Windows Errors
- · Character Map

The debugger will automatically save & reload watch lists (\*.watch).

The debugger will automatically save & reload bookmarks (\*.bmark).

The debugger will automatically save & reload breakpoints (\*.bp).

The debugger edit windows now support screen readers.

The debugger tabs now use ClearType for cleaner text.

The debugger tabs now display the tab text in bold when selected.

# **Help:**

The v22 help is built with a new version of the help compiler (Help & Manual).

The help has been expanded with more examples, tutorials, and key words.

#### **INI Directives:**

LibraryDirectory=*pathname* - The path to search for library function files. The default is **Library** in the TCC installation directory.

#### **Command Line Editing:**

F1 now ignores leading \* and ( and @.

Ctrl-F1 ignores leading \* and ( and @.

Alt-F2 ignores leading  $*$  and ( and  $@$  when using command dialog help popup.

Scroll between recent directories (in the directory history) with Shift-PgUp / Shift-PgDn.

F5 will display the file browse dialog.

Alt-F5 will display the folder browse dialog.

### **New Variable Functions:**

### **Updated Variables Functions:**

@EVAL - supports up to 2,147,483,647 digits in Windows x64.

@FILEREADB - optional third parameter to specify the output format:

[, h] Output is 2-digit hex (00 - FF) [, x] Output is 0x00 - 0xFF @SHA1 @SHA256 @SHA384 @SHA512 The first parameter determines whether the output is in upper or lower case: s or f - lower case S or F - upper case

@WORD[n-,string] - return all words from the *nth* one to the end of the line

# **New Internal Variables:**

# **Plugins:**

Added VS 2015 and VS 2017 support.

# **Updated Commands:**

#### [7UNZIP](#page-742-0)

The default tab completion syntax is **[1] dirs 7z [2\*] \***

# [7ZIP](#page-744-0)

The default tab completion syntax is **[1] dirs 7z [2\*] \***

# **[ALIAS](#page-281-0)**

The default tab completion syntax is **[/r] \* [1] aliases [2\*] \***

#### **[BATCOMP](#page-296-0)**

The default tab completion syntax is **btm bat cmd dirs**

### [BDEBUGGER](#page-297-0)

The default tab completion syntax is **[1] dirs btm bat cmd [2\*]**

# [BZIP2](#page-307-0)

The default tab completion syntax is **[1] dirs bz2 [2\*] \***

# [CD](#page-309-0) / CHDIR

The default tab completion is **dirs**

### [CDD](#page-313-0)

The default tab completion is **dirs**

# **[COPYDIR](#page-330-0)**

The default tab completion is **dirs**

# **[DEDUPE](#page-333-0)**

The default tab completion syntax is **[1] \* [2\*] dirs**

### **[DESCRIBE](#page-340-0)**

- /C*n dir* Convert descriptions between DESCRIPT.ION and the NTFS file summary formats. The argument following /C*n* is the start directory; DESCRIBE will convert the descriptions in that directory and all of its subdirectories.
	- /C0 convert descriptions from NTFS to DESCRIPT.ION
	- /C1 convert descriptions from DESCRIPT.ION to NTFS
- /D Delete the old description after converting (only valid when used with /C*n*)
- /W -Description editor dialog for easily creating / editing / deleting descriptions.

#### [DIFFER](#page-345-0)

The default tab completion is **dirs**

#### **[DIRHISTORY](#page-357-0)**

The default tab completion syntax is **[/a] dirs [/r] \* [1\*] dirs**

# [DIRS](#page-358-0)

The default tab completion is **dirs** (directories only).

# [DO](#page-360-0)

DO supports large numbers (64-bit integers) for its counters.

# [ESET](#page-375-0)

The default tab completion is **[a/] aliases [/f] functions [1\*] variables**

# [FOLDERMONITOR](#page-390-0)

The default tab completion syntax is **[/s] dirs [/c] dirs [1\*] \***

# **[FUNCTION](#page-401-0)**

The default tab completion syntax is **[/r] \* [1] functions [2\*] \***

# **[GOSUB](#page-407-0)**

The default tab completion is **[1] dirs btm cmd bat [2\*] \***

If you append a \* to the last variable name in the parameter list on the label line, it will be "greedy", and all remaining variables will be assigned to it. For example:

gosub sub1 one two three four five

:sub1 [arg1 arg2 arg3\*]

arg3 will be assigned "three four five".

# **[GZIP](#page-409-0)**

The default tab completion syntax is **[1] dirs gz [2\*] \***

# **[INKEY](#page-422-0)**

INKEY now accepts the /C option with no additional arguments to clear the keyboard buffer.

#### [INPUT](#page-424-0)

/Lx[:y] - **x** specifies the maximum length, and **y** specifies the minimum length.

# [JAR](#page-427-0)

The default tab completion syntax is **[1] dirs jar [2\*] \***

#### LOOKUPERRORS

Supports hex input with a leading x or 0x.

If launched from Take Command (Tools / View Errors), the Lookuperrors.exe app will center itself in the TCMD window.

# MD / [MKDIR](#page-446-0)

The default tab completion is **dirs**

#### [MOVEDIR](#page-458-0)

The default tab completion is **dirs**

### [PATH](#page-468-0)

The default tab completion is **dirs**

/M - reset the *PATH* variable to the original value when TCC was started.

# **[PAUSE](#page-469-0)**

/Wn - wait for n seconds and then continue with the next command if the user didn't press Enter.

# [PDIR](#page-469-1)

- /HL show hard links
- /NF suppress the bytes free from the footer
- /NL don't display link name for symbolic links
- /NV suppress the volume label from the header
- /Q display the owner name

# [PLAYAVI](#page-474-0)

The default tab completion is **avi \***

# [PLUGIN](#page-476-0)

The default tab completion is **dirs dll**

# [POPD](#page-477-0)

The default tab completion is **dirs**

# [PSHELL](#page-484-0)

The default tab completion is **[1] dirs ps1 [2\*] \***

### [PSUBST](#page-485-0)

The default tab completion is **dirs**

# **[PUSHD](#page-486-0)**

The default tab completion is **dirs**

#### RD / [RMDIR](#page-488-0)

The default tab completion is **dirs**

#### [REBOOT](#page-490-0)

/B text - Block shutdown / reboots. The system will display the "text" in the popup explaining the reason for blocking the shutdown.

### **[REGDIR](#page-492-0)**

/T - prefix key names with the time stamp of their last change.

# [SET](#page-515-0)

The default tab completion is **[/r] \* [1] variables [2\*] \***

/M var - reset the *var* variable to the original value when TCC was started.

# **[SETLOCAL](#page-524-0)**

The GLOBALLISTS option will prevent SETLOCAL from switching to local aliases during the SETLOCAL duration.

SETLOCAL will now save the SETDOS /F settings.

# **[SYNC](#page-537-0)**

The default tab completion is **dirs**

# **[TAR](#page-544-0)**

The default tab completion is **[1] dirs tar [2\*] \***

# **[TIMER](#page-559-0)**

/C - turn off the timer on a Ctrl-C.

# [TREE](#page-588-0)

The default tab completion is **dirs**

# [UNALIAS](#page-592-0)

The default tab completion is **[/r] \* [1\*] aliases**

# [UNBZIP2](#page-593-0)

The default tab completion is **[1] dirs bz2 [2] dirs**

### **[UNFUNCTION](#page-594-0)**

The default tab completion is **[/r] \* [1\*] functions**

# [UNGZIP](#page-595-0)

The default tab completion is **[1] dirs gz [2] dirs**

# [UNJAR](#page-596-0)

The default tab completion is **[1] dirs jar [2\*] \***

# **[UNMOUNTISO](#page-597-0)**

The default tab completion is **dirs**

### [UNSET](#page-597-1)

The default tab completion is **[/r] \* [1\*] variables**

# **[UNTAR](#page-600-0)**

The default tab completion syntax is **[1] dirs tar [2\*] \***

# [UNZIP](#page-601-0)

The default tab completion syntax is **[1] dirs zip [2\*] \***

# **[WHICH](#page-727-0)**

Now supports user-defined functions.

# [ZIP](#page-738-0)

The default tab completion syntax is **[1] dirs zip [2\*] \***

### **[ZIPSFX](#page-741-0)**

The default tab completion syntax is **[1] dirs exe [2\*] dirs**

### **New Commands:**

### LIBRARY

LIBRARY will load / display / delete library functions, which are similar to batch files but which are loaded into RAM and can be called as if they are internal commands. The syntax is:

LIBRARY [/D func /F [func] /P /R file /U]

- /D Delete a function (the function name can contain wildcards)
- /F Display the loaded (matching) functions (the function name can contain wildcards)
- /P Pause after each page when displaying functions
- /R Read a function file
- /U Update function (otherwise you will get an error when loading a function that already exists).

Library functions act like batch files that are always available in memory. Library functions are read from files, with the syntax:

```
functionname {
   command1
   command2
   ...
}
```
When *TCC* starts, it will automatically load any library function files in the LIBRARY subdirectory of the *TCC* installation directory. You can have any number of functions in a file. Library functions can contain aliases, internal or external commands, batch files, or other library functions.

The *TCC* parser will look for a matching library function name before looking for plugins, internal commands, external commands, or batch files.

**SETP** 

Display or set environment variables in another process. The syntax is:

SETP *pid* [/P /R *filename*] var[=value]

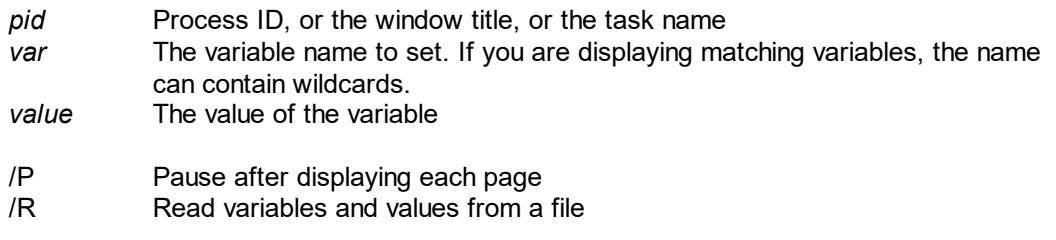

# **TCFONT**

Change the *Take Command* font from *TCC*. The syntax is:

TCFONT "*fontname*" [*height* [*weight*]]

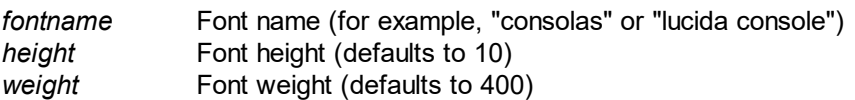

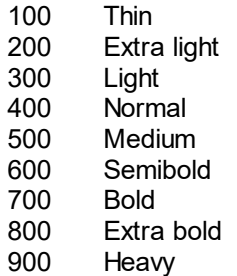

### UNSETP

Delete environment variables in another process. The syntax is:

UNSETP *pid* [/R *filename*][(*except...*)] var

- pid Process ID, or the window title, or the task name
- *var* The variable name to delete. The name can contain wildcards
- /R Read variables and values from a file

You can delete all matching variables except for those specified by enclosing the exceptions in parentheses. For example, to remove all variables beginning with "v" except for *var1* and *var2*:

unsetp (var1 var2) v\*

# **2.1 Version 21**

# **Take Command 21.01:**

BDEBUGGER / IDE - the "CMD Syntax" option now maximizes CMD compatibility & disables *TCC*only internal commands, variables, and functions.

BDEBUGGER / IDE - The Options menu has a new entry "Font" to select the font type and size to use in the IDE windows.

IDE - Added tooltips to all menu entries.

Many minor optimizations.

Updated Scintilla editor.

New TCMD.INI directive ANSIWin10=YES|no (in the [4NT] section). If set to NO, *TCC* will use its internal ANSI instead of the Windows 10 console ANSI support.

Help file updates, including a much expanded IDE / batch debugger section.

# **Take Command 21.0**:

#### **Installer:**

*Take Command* is using new version of Advanced Installer.

# **Take Command:**

*Take Command* has extensive internal revisions to make it smaller and faster, and to start up faster. And *Take Command* v21 uses less disk space.

We have made a lot of changes to *Take Command* to make it harder to attack with malware (for example, with buffer overruns).

*Take Command* is compatible with the Windows 10 Creators Update.

*Take Command* is using a new version of the GUI framework.

*Take Command* is using a new version of the Scintilla edit control (for the IDE / batch debugger and the *Take Command* Command Input window).

*Take Command* is using a new version of the Onigmo regular expression library.

*Take Command* will use the new Windows 10 built-in ANSI support instead of ANSIxx.dll if you're running Windows 10 Creators Update (or later) and you enable ANSI support in *Take Command* (Options / Take Command / Tabs / Windows / ANSI colors). This will enable ANSI for all tab windows. (Note that due to as-yet-noexistent Windows APIs, *Take Command* cannot support the 256 color or 24-bit color options in the Windows 10 ANSI.)

*Take Command* has a new option in the Tools menu. "Windows Error Lookup" will open a small dialog that lets you look up Windows and network error messages based on the integer value.

*Take Command* has another new option in the Tools menu. "Char Map" will open the Windows Charact Mapping dialog that lets you look up and copy characters for any font.

*Take Command* has a new startup option:

/X - Retrieve and store the *Take Command* window layout in a file (*TCMD.XML*) instead of the Windows Registry. This is for systems where the administrator has locked registry write access (even to HKEY\_CURRENT\_USER). The *TCMD.XML* file must be in the same directory as *TCMD.INI*.

The File ribbon menu has a new option "Save HTML", which will save the current tab's screen buffer to a file in HTML format (including colors).

The Help / Register dialog has a new option "USB (Portable) key" to generate a registration key on the USB (thumb) drive & directory of your choice. You can also now create a USB registration key even if you have already registered *Take Command* on the computer.

The Help / Register dialog has a new option "Unregister" to remove the *Take Command* registration from the current computer.

The Command Input window now supports "Paste+Run" and "Copy+Paste+Run" in the context menu.

The tab context menu (right click on the tab title) and the Tabs ribbon menu each have two new options:

Suspend - suspends all processes in this tab Resume - resumes suspended processes in this tab

The "Attach Tabs" menu entry in the tab bar context menu (right click on the tab bar in an empty space) and in the Tabs ribbon menu is now disabled if there are no unattached console windows.

The tab context menu (right click on the tab title) and the Tabs ribbon menu each have a new Priority menu that allows you to set the priority level for the process running in the tab:

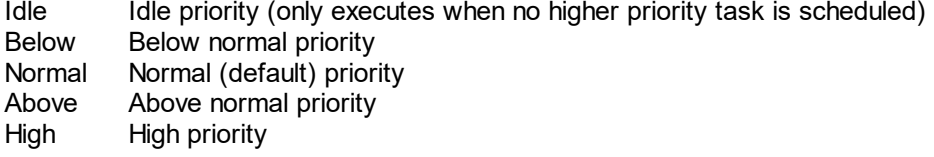

The Run dialog (right click on the tab bar in an empty space) now allows you to set the priority of the program to run. (See above for the possible priority values.)

The toolbar button dialog now allows you to set the priority of the program to run. (See above for the possible priority values.)

The Tabs page of the *Take Command* configuration dialog now lets you set the priority for the startup program in each tab window.

Cursor keys, F1, Backspace, and Del will no longer turn off selected text.

The Tab windows now have an optional margin on the left side & on the top to make it a little easier to read & select text. See the VMargin and HMargin TCMD.INI directives.

Changed the default *Take Command* tab window font from Lucida Console to Consolas. (Lucida Console doesn't support double-wide characters.)

The tabbed toolbar no longer defaults to hiding the tab label if there is only one tab. (This was confusing users and made it difficult to understand where your new buttons were being placed.) Also, if you select the *Take Command* menu option "View / Tabbed Toolbar", it will show the tabbed toolbar even if there are no buttons. This makes it easier to add buttons and to create new tabs.

# **TCC:**

*TCC* has extensive internal revisions to make it smaller and faster, and to start up faster. And *TCC* v21 uses less disk space.

We have made a lot of changes to *TCC* to make it harder to attack with malware (for example, with buffer overruns).

*TCC* is compatible with the Windows 10 Creators Update.

*TCC* is using new versions of the internet libraries (FTP, FTPS, SFTPS, HTTP, HTTPS, etc.).

*TCC* is using new versions of the compression libraries.

*TCC* is using a new version of the Onigmo regular expression library.

Everything Search has been updated to a new version.

The internal Lua has been updated to 5.3.4.

The internal embedded Python support has been updated to include 3.6.0.

*TCC* supports 24-bit color if you're using Windows 10 Creators Update. If you are running *TCC* in a *Take Command* tab window, enable ANSI support in *Take Command* (Options / Take Command / Tabs / Windows / ANSI colors). If you are running *TCC* in a console window, you need to enable ANSI support in *TCC* (OPTION / Windows / Colors / ANSI Colors). Use the appropriate ANSI sequences to set RGB colors.

*TCC* will automatically remove a leading "file://" from a filename spec before passing the filename to Windows.

All of the monitoring functions are thread-safe (for multiple simultaneous monitor activity).

Changing the language in *TCC* no longer requires restarting *TCC*.

HTTP transfers now support compression for receiving data, so large copies should be significantly faster.

The overhead for the *TCC* monitoring functions (i.e., DISKMONITOR, FOLDERMONITOR, etc.) has been substantially reduced.

# **IDE / Batch Debugger:**

*IDE* has extensive internal revisions to make it smaller and faster, and to startup faster.

*IDE* is using a new version of the Scintilla edit control for the IDE / batch debugger window.

The debugger toolbar has some new button icons.

*IDE* has a new option in the Debug menu. "Windows Error Lookup" will open a small dialog that lets you look up Windows and network error messages based on the integer value.

The batch arguments combo box on the toolbar now shows the default arguments. You can change them before running the batch file.

The Batch Variables window now supports modifying any of the batch arguments during execution of the batch file.

You can block select in the edit window by holding down the Alt key while selecting text with the left mouse button.

The edit window now supports multiple selections at one time. You can select additional text by holding down the Ctrl key while dragging with the mouse. Multiple selections are added to the clipboard in order with no delimiting characters. For block selections, the line end is added after each line of text. Block selections are always copied from top to bottom, not in the order of selection.

The Watch tab now defaults to always showing two variables:

%\_? - The last *TCC* result value %? - The last ERRORLEVEL value

The edit control is now using antialiasing for better text display.

The IDE / debugger will now search the path for the filename(s) if they do not have a path and are not in the current directory.

The IDE / debugger will now expand relative pathnames (i.e., "...\mybatch.cmd" etc.) before searching for the file.

### **Help:**

The v21 help is built with a new version of the help compiler (Help & Manual).

The help has been expanded with more examples, tutorials, and key words.

# **INI Directives:**

The color directives (in *TCC*, the input color, output color, and error color, and in *Take Command*, the tab window colors) no longer require you to enter both the foreground and background colors. If you only enter one, *TCC* or *Take Command* will use the current default color for the other.

SmoothScroll - has been removed. (It no longer makes sense with modern video cards -- you can't see the difference anymore.)

CMDBatch=NO|yes - If YES, *TCC* will run all .BAT and .CMD files in a CMD.EXE shell. (For those of you using poorly-written batch files that depend on CMD bugs or undocumented behavior.)

ReadConsole=NO|yes - If YES, *TCC* will use the Windows ReadConsole API (like CMD) to read its line input. If you set ReadConsole=Yes, then you will lose \*all\* of the *TCC* line editing features. Windows will pass the line back to *TCC* for processing when you press Enter. This option is intended for users who have an extensive editing setup using something like CLink and don't want to convert everything over to the *TCC* format.

TabClosePrompt=NO|yes - If YES, *Take Command* will display a messagebox when a tab window is closed and the console process's exit code is != 0, showing the process ID and the exit code.

XMLSettings=NO|yes (in [TakeCommand] section) - If YES, retrieve and store the *Take Command* window layout in a file (*TCMD.XML*) instead of the Windows Registry. This is for systems where the administrator has locked registry write access (even to HKEY\_CURRENT\_USER). The *TCMD.XML* file must be in the same directory as *TCMD.INI*.

XMLSettings=NO|yes (in [4NT] section) - If YES, retrieve and store the *IDE* window layout in a file (*IDE.XML*) instead of the Windows Registry. This is for systems where the administrator has locked registry write access (even to HKEY\_CURRENT\_USER). The *IDE.XML* file must be in the same directory as *TCMD.INI*.

HMargin (in [TakeCommand] section) - A integer value that specifies the left border margin (in pixels) for *Take Command* tab windows.

VMargin (in [TakeCommand] section) - A integer value that specifies the top border margin (in pixels) for *Take Command* tab windows.

#### **Command Line Editing:**

Ctrl-Shift-Up - Change to the parent directory (like a "cd .."). If you have anything on the command line, it will be saved to the command history before the directory is changed.

A Ctrl-C will now reset the current history pointer (like a new command entry).

Alt-F2 - Invoke a command dialog if an internal command is the first argument on the command line. (Note: this used to be Alt-F1, but now Windows is eating that keystroke and not passing it on to *TCC* or *Take Command*.)

Ctrl-W -Expanded aliases at the command prompt. (Note: this used to be Ctrl-F, but Windows 10 is using Ctrl-F to pop up a console search dialog.)

### **New Variable Functions:**

@CKSUM[*filename*] - Returns the cksum (CRC32-ish) matching the Unix / Linux cksum utility (Posix 100.32 decimal format).

@PLUGIN[*module*] - Returns the full pathname for the specified plugin name.

@PROCESSIO[*pid, option*] - Returns the I/O information for a process.

pid - The Process ID

option - The requested info:

- 0 The number of read operations performed
- 1 The number of write operations performed
- 2 The number of I/O operations performed, other than read and write operations
- 3 The number of bytes read
- 4 The number of bytes written
- 5 The number of bytes transferred during operations other than read and write operations

@PSHELL[*expression*] - Execute the PowerShell expression.

@SELECTARRAY - Like @SELECT, but the first argument is a (1-dimensional) array name, and the window is filled with the array elements.

@USB[*d:*] - returns 1 if the specified drive letter is a USB drive.

# **Updated Variables Functions:**

@SCRIPT - is working again in v21 (it was broken by some previous Microsoft updates).

# **New Internal Variables:**

\_MSGBOX\_CHECKBOX - if 1, the user has checked the optional MSGBOX checkbox. (See MSGBOX below)

\_TCCINSTANCES - number of instances of *TCC* (version 21 or later) currently running.

TCMDINSTANCES - number of instances of *TCMD* (version 21 or later) currently running.

\_USBS - returns a space-delimited list of all of the USB drives.

#### **Updated Internal Variables:**

\_WINVER - Now returns the actual Windows version for Windows 8 / 10 instead of the Windows default API results (i.e., "10.0" instead of "6.3").

# **Updated Commands:**

### [7UNZIP](#page-742-0)

You can now pass default arguments to the command dialog. The **/=** option can be anywhere on the line; additional options will set the appropriate fields in the command dialog.

# [7ZIP](#page-744-0)

You can now pass default arguments to the command dialog. The **/=** option can be anywhere on the line; additional options will set the appropriate fields in the command dialog.

The default compression level has been changed to 2.

The default compression type has been changed to LZMA2.

### **[ASSOCIATE](#page-292-0)**

ASSOCIATE now has a command dialog (/= option).

You can now pass default arguments to the command dialog. The **/=** option can be anywhere on the line; additional options will set the appropriate fields in the command dialog.

#### [ATTRIB](#page-293-0)

You can now pass default arguments to the command dialog. The **/=** option can be anywhere on the line; additional options will set the appropriate fields in the command dialog.

# [BZIP2](#page-307-0)

You can now pass default arguments to the command dialog. The **/=** option can be anywhere on the line; additional options will set the appropriate fields in the command dialog.

# [CDD](#page-313-0)

CDD has some additional shell folders for Windows 10:

:AppCaptures :CommonStartMenuPlaces :LocalDocuments :LocalDownloads :LocalMusic :LocalPictures :LocalVideos :OneDrive :RetailDemo :SavedPictures :SavedSearches

# **[CHCP](#page-318-0)**

- /I Show all installed code pages
- /P Pause after each page (only valid with /I or /S)
- /S Show all supported code pages

#### **[COPY](#page-321-0)**

/WAIT=*n* - Pause for *n* milliseconds between each block copied from the source to the target file. This is useful for users with slow networks and very large file copies; it prevents COPY from monopolizing all of the I/O.

You can now pass default arguments to the command dialog. The **/=** option can be anywhere on the line; additional options will set the appropriate fields in the command dialog.

#### [DEDUPE](#page-333-0)

DEDUPE now defaults to using a SHA256 hash for file comparisons.

You can now pass default arguments to the command dialog. The **/=** option can be anywhere on the line; additional options will set the appropriate fields in the command dialog.

# [DATE](#page-330-1)

The weekday and month are now translated into your local language (English, French, German, Italian, Russian, and Spanish).

# [DEL](#page-335-0)

You can now pass default arguments to the command dialog. The **/=** option can be anywhere on the line; additional options will set the appropriate fields in the command dialog.

# **[DESCRIBE](#page-340-0)**

You can now pass default arguments to the command dialog. The **/=** option can be anywhere on the line; additional options will set the appropriate fields in the command dialog.

### [DIFFER](#page-345-0)

You can now pass default arguments to the command dialog. The **/=** option can be anywhere on the line; additional options will set the appropriate fields in the command dialog.

# [DIR](#page-345-1)

You can now pass default arguments to the command dialog. The **/=** option can be anywhere on the line; additional options will set the appropriate fields in the command dialog.

#### **[DIRHISTORY](#page-357-0)**

You can now pass default arguments to the command dialog. The **/=** option can be anywhere on the line; additional options will set the appropriate fields in the command dialog.

# [ENDLOCAL](#page-372-0)

If you have global aliases and/or functions, SETLOCAL will now copy them to a local list for the duration of the SETLOCAL. The matching ENDLOCAL will reset them to the global list.

SETLOCAL will save the directory stack (PUSHD / POPD), and the matching ENDLOCAL will restore it.

# [EVENTLOG](#page-377-0)

You can now pass default arguments to the command dialog. The **/=** option can be anywhere on the line; additional options will set the appropriate fields in the command dialog.

#### **[EVERYTHING](#page-380-0)**

EVERYTHING now supports ReFS 3.x

- /B Rebuilds the Everything Search database
- /H Delete the Everything Search run history

/I - Rescan all the folder indexes

/V - Display the Everything Search version (major.minor.build)

You can now pass default arguments to the command dialog. The **/=** option can be anywhere on the line; additional options will set the appropriate fields in the command dialog.

### [FFIND](#page-383-0)

/W - added **Ranges** button to invoke the Ranges dialog

/W -added **Attributes** button to invoke the Attributes dialog

# **[GLOBAL](#page-405-0)**

You can now pass default arguments to the command dialog. The **/=** option can be anywhere on the line; additional options will set the appropriate fields in the command dialog.

# **[GZIP](#page-409-0)**

You can now pass default arguments to the command dialog. The **/=** option can be anywhere on the line; additional options will set the appropriate fields in the command dialog.

#### **[HEAD](#page-412-0)**

You can now pass default arguments to the command dialog. The **/=** option can be anywhere on the line; additional options will set the appropriate fields in the command dialog.

#### **[HISTORY](#page-414-0)**

You can now pass default arguments to the command dialog. The **/=** option can be anywhere on the line; additional options will set the appropriate fields in the command dialog.

#### [IFTP](#page-419-0)

/IPV6[=0|1|2] - When set to 0, IFTP will use IPv4 exclusively. When set to 1, IFTP will use IPv6 exclusively. To instruct IFTP to prefer IPv6 addresses, but use IPv4 if IPv6 is not supported on the system, this setting should be set to 2. If you don't specify /IPV6, IFTP will set this value to 0. If you specify /IPV6 with no explicit value, IFTP will set the value to 1.

/V=*hostname* - Sends the HOST command to the server. The HOST command allows FTP processes to specify which virtual host to connect to for a server-FTP process that is handling requests for multiple virtual hosts on a single IP address. When this option is set, the HOST command is sent to the server prior to authenticating.

You can now pass default arguments to the command dialog. The **/=** option can be anywhere on the line; additional options will set the appropriate fields in the command dialog.

#### [INPUT](#page-424-0)

Now supports regular expressions for the mask (/K"xxx"). You must prefix the regular expression with **::** - for example:

input /k"::^[0-9]\$" Enter a number: %%number

#### [JABBER](#page-426-0)

You can now pass default arguments to the command dialog. The **/=** option can be anywhere on the line; additional options will set the appropriate fields in the command dialog.

#### [JAR](#page-427-0)

You can now pass default arguments to the command dialog. The **/=** option can be anywhere on the line; additional options will set the appropriate fields in the command dialog.

#### **[KEYSTACK](#page-434-0)**

/I - wait for an input idle or the specified number of milliseconds. The syntax is:

/I=pid,milliseconds Look for the specified process ID /I"Title",milliseconds Look for the specified window title

# [LIST](#page-437-0)

You can now pass default arguments to the command dialog. The **/=** option can be anywhere on the line; additional options will set the appropriate fields in the command dialog.

### MD / [MKDIR](#page-446-0)

You can now pass default arguments to the command dialog. The **/=** option can be anywhere on the line; additional options will set the appropriate fields in the command dialog.

[MEMORY](#page-448-0) - now displays three additional fields:

- o The current working set for *TCC*
- o The maximum working set for *TCC*
- o The private memory usage for *TCC*

#### **[MKLINK](#page-448-1)**

You can now pass default arguments to the command dialog. The **/=** option can be anywhere on the line; additional options will set the appropriate fields in the command dialog.

#### **[MKLNK](#page-449-0)**

You can now pass default arguments to the command dialog. The **/=** option can be anywhere on the line; additional options will set the appropriate fields in the command dialog.

### **[MOVE](#page-451-0)**

/WAIT=*n* - Pause for *n* milliseconds between each block moved from the source to the target file. This is useful for users with slow networks and very large file copies; it prevents MOVE from monopolizing all of the I/O.

You can now pass default arguments to the command dialog. The **/=** option can be anywhere on the line; additional options will set the appropriate fields in the command dialog.

#### **[MSGBOX](#page-458-1)**

/5"text" - Optional custom button #5. Clicking on this button returns 25 in %\_?.

/6"text" - Optional custom button #6. Clicking on this button returns 26 in %\_?.

/Bxxxxxx - Background color (in RGB hex format)

/Fxxxxxx - Text color (in RGB hex format)

There are two new button type modifiers (only valid when used with YESNO or YESNOCANCEL):

YESTOALL - adds a "Yes to All" button (returns 30) NOTOALL - adds a "No to All" button (returns 31)

There are two new button types:

SKIPSKIPALLCANCEL - Displays three buttons : "Skip", "Skip All", and "Cancel" IGNOREIGNOREALLCANCEL - Displays three buttons : "Ignore", "Ignore All", and "Cancel"

And three new optional Checkbox types. (You can only choose one at a time.)

DONOTASKAGAIN - add checkbox "Do not ask me again". DONOTTELLAGAIN - add checkbox "Do not tell me again" DONOTSHOWAGAIN - add checkbox "Do not show again"

If the checkbox is selected, MSGBOX will set the internal variable % msgbox checkbox to 1.

# **[OPTION](#page-465-0)**

The OPTION dialog has a new page "Commands", where you can define which *TCC* internal commands you want to enable and disable.

The OPTION Register dialog page has a new option "USB (Portable) key" to generate a registration key on the USB (thumb) drive & directory of your choice. You an also now create a USB registration key even if you have already registered *Take Command* on the computer.

### **[PATH](#page-468-0)**

/D *directory* - Removes the specified directory from the PATH variable.

# **[PLAYAVI](#page-474-0)**

You can now pass default arguments to the command dialog. The **/=** option can be anywhere on the line; additional options will set the appropriate fields in the command dialog.

# **[PLAYSOUND](#page-475-0)**

You can now pass default arguments to the command dialog. The **/=** option can be anywhere on the line; additional options will set the appropriate fields in the command dialog..

#### [PLUGIN](#page-476-0)

You can now pass default arguments to the command dialog. The **/=** option can be anywhere on the line; additional options will set the appropriate fields in the command dialog.

#### **[PRIORITY](#page-481-0)**

/D - Disable the ability of the system to temporarily boost the priority of threads in the process.

/E - Re-enable the ability of the system to temporarily boost the priority of threads in the process.

You can now pass default arguments to the command dialog. The **/=** option can be anywhere on the line; additional options will set the appropriate fields in the command dialog.

### [PSUBST](#page-485-0)

You can now pass default arguments to the command dialog. The **/=** option can be anywhere on the line; additional options will set the appropriate fields in the command dialog.

#### RD / [RMDIR](#page-488-0)

If *TCC* is in a tab window, it will notify *TCMD* of the directory removal so that *TCMD* can update its File Explorer window.

You can now pass default arguments to the command dialog. The **/=** option can be anywhere on the line; additional options will set the appropriate fields in the command dialog.

[REN](#page-494-0)

You can now pass default arguments to the command dialog. The **/=** option can be anywhere on the line; additional options will set the appropriate fields in the command dialog.

# **[SCRIPT](#page-503-0)**

SCRIPT is working again in v21 (it was broken by some previous Microsoft updates). You can also now call *TCC* via a COM interface (in TakeCmd.tlb) from scripts. The "tcommand(cmd)" function will execute any internal *TCC* command.

# **[SELECT](#page-505-0)**

You can now pass default arguments to the command dialog. The **/=** option can be anywhere on the line; additional options will set the appropriate fields in the command dialog.

### **[SENDHTML](#page-509-0)**

You can now pass default arguments to the command dialog. The **/=** option can be anywhere on the line; additional options will set the appropriate fields in the command dialog.

### **[SENDMAIL](#page-511-0)**

You can now pass default arguments to the command dialog. The **/=** option can be anywhere on the line; additional options will set the appropriate fields in the command dialog.

#### **[SET](#page-515-0)**

/M - Revert to the original environment that *TCC* started with.

#### **[SETARRAY](#page-520-0)**

/F - now supports multiple array names.

# **[SETLOCAL](#page-524-0)**

SETLOCAL supports the EnableExtensions, DisableExtensions, EnableDelayedExpansion, and DisableDelayedExpansion arguments from CMD. (Though they're not necessary, since *TCC* either sets those by default or through the OPTION command.)

If you have global aliases and/or functions, SETLOCAL will now copy them to a local list for the duration of the SETLOCAL. The matching ENDLOCAL will reset them to the global list.

SETLOCAL will save the directory stack (PUSHD / POPD), and the matching ENDLOCAL will restore it.

# [START](#page-530-0)

/Breakaway - The child process is not associated with the *TCC* job (see JOBS). This requires that *TCC* is running in a job with the breakaway option enabled.

/Color=BF - Set the default color for the new console window. *B* is the background color (hex 0-F) and *F* is the foreground color (hex 0-F).

/Desktop=winstation\desktop - Specify the window station and desktop where the app should be started. If you don't enter a backslash (\), the argument is assumed to be the desktop where you want the app to start.

/Feedback=on - Indicates that the cursor is in feedback mode for two seconds after the process is started, and the "Working in Background" cursor is displayed. If during those two seconds the process makes the first GUI call, the system gives five more seconds to the process. If during those five seconds the process shows a window, the system gives five more seconds to the process to finish drawing the window. The system turns the feedback cursor off after the first call to GetMessage, regardless of whether the process is drawing.

/Feedback=off - The feedback cursor is forced off while the process is starting (the normal select cursor is displayed).

/Job=jobname - Start the new process in the specified job (see JOBS below). Cannot be used with /RUNAS.

/NoPinning - Any windows created by the new process cannot be pinned on the taskbar.

/ParentAffinity - The process inherits its parent's affinity.

You can now pass default arguments to the command dialog. The **/=** option can be anywhere on the line; additional options will set the appropriate fields in the command dialog.

#### **[SYNC](#page-537-0)**

You can now pass default arguments to the command dialog. The **/=** option can be anywhere on the line; additional options will set the appropriate fields in the command dialog.

### **[TABCOMPLETE](#page-540-0)**

You can now pass default arguments to the command dialog. The **/=** option can be anywhere on the line; additional options will set the appropriate fields in the command dialog.

[TAIL](#page-541-0)

You can now pass default arguments to the command dialog. The **/=** option can be anywhere on the line; additional options will set the appropriate fields in the command dialog.

# [TAR](#page-544-0)

You can now pass default arguments to the command dialog. The **/=** option can be anywhere on the line; additional options will set the appropriate fields in the command dialog.

# **[TASKDIALOG](#page-547-0)**

Increased the maximum number of custom buttons to 10.

Increased the maximum number of radio buttons to 10.

/AC"*text*" - The text to be used to label the button for collapsing the expandable information.

/AE"*text*" - The text to be used to label the button for expanding the expandable information.

/E - Display the security shield icon.

/FE - Display the security shield icon in the footer.

/N - Custom buttons (/B and /R) are to be displayed as command links instead of push buttons.

# **[TASKLIST](#page-550-0)**

/I - Display the process integrity (low, medium, high, system) for the code integrity and the resource integrity.

/H - Display the threads for each process (thread ID and priority). If /X is also specified, the TID and priority will be displayed in hexadecimal format.

TASKLIST now displays a footer with the total number of processes, and optionally the total number of threads (if you specified /H).

You can now pass default arguments to the command dialog. The **/=** option can be anywhere on the line; additional options will set the appropriate fields in the command dialog.

# [TEE](#page-556-0)

/R - Redirect to STDERR instead of STDOUT

# [TIME](#page-558-0)

The weekday and month are now translated into your local language (English, French, German, Italian, Russian, and Spanish).

# **[TOUCH](#page-562-0)**

You can now pass default arguments to the command dialog. The **/=** option can be anywhere on the line; additional options will set the appropriate fields in the command dialog.

#### [TREE](#page-588-0)

You can now pass default arguments to the command dialog. The **/=** option can be anywhere on the line; additional options will set the appropriate fields in the command dialog.

### [TYPE](#page-590-0)

You can now pass default arguments to the command dialog. The **/=** option can be anywhere on the line; additional options will set the appropriate fields in the command dialog.

# [UNBZIP2](#page-593-0)

You can now pass default arguments to the command dialog. The **/=** option can be anywhere on the line; additional options will set the appropriate fields in the command dialog.

#### **[UNGZIP](#page-595-0)**

You can now pass default arguments to the command dialog. The **/=** option can be anywhere on the line; additional options will set the appropriate fields in the command dialog.

# [UNJAR](#page-596-0)

You can now pass default arguments to the command dialog. The **/=** option can be anywhere on the line; additional options will set the appropriate fields in the command dialog.

#### [UNTAR](#page-600-0)

You can now pass default arguments to the command dialog. The **/=** option can be anywhere on the line; additional options will set the appropriate fields in the command dialog.

# **[UNZIP](#page-601-0)**

You can now pass default arguments to the command dialog. The **/=** option can be anywhere on the line; additional options will set the appropriate fields in the command dialog.

### [VER](#page-605-0)

Now returns the actual Windows version for Windows 8 / 10 instead of the Windows default API results (i.e., "10.0" instead of "6.3").

### [VIEW](#page-606-0)

/T when reading from a pipe will now start displaying immediately instead of waiting for the pipe to finish & close.

You can now pass default arguments to the command dialog. The **/=** option can be anywhere on the line; additional options will set the appropriate fields in the command dialog.

# [ZIP](#page-738-0)

/G - Generate unique keys for each file encrypted. This setting controls the algorithm that generates AES cryptographic keys from the Password specified. For added security, a random

*salt* value is generated, and a unique key will be generated for every unique combination of Password and salt. If /G is specified, a unique salt value and key will be generated for each file encrypted. If /G is not specified, a single salt value and key will be generated for all encrypted files in the archive.

You can now pass default arguments to the command dialog. The **/=** option can be anywhere on the line; additional options will set the appropriate fields in the command dialog.

# **[ZIPSFX](#page-741-0)**

/A - Require Admin privileges to execute the created file.

/I - Install to the specified directory, run the specified file, and then remove the extracted files.

/N - Silent installation - hides the extraction progress bar and the success window when the archive executable is run.

/P"xxx" - Optional parameters to pass to the file to be executed. Only valid with /F.

#### **New Commands:**

#### [ENUMPROCESSES](#page-374-0)

Display the child processes for the specified process. The syntax is:

ENUMPROCESSES pid

*pid* - The Process ID for the process whose child processes you want to enumerate.

### **[ENUMSERVERS](#page-374-1)**

Enumerate the servers on the network. The optional server name may contain [wildcards,](#page-975-0) including regular expressions. The syntax is:

ENUMSERVERS [/P /Type=xxx] server ...

*server* - The machine name to match

/P - Pause after each page

/Type=xxx - Return only servers of this type. If you do not specify /Type, *TCC* will return all servers. Other possible types are:

WORKSTATION - All workstations SQLSERVER - Any server running Microsoft SQL Server DOMAIN - Primary domain controller DOMAINBACKUP - Backup domain controller DOMAIN\_ENUM - Primary domain LOCAL - Servers maintained by the browser AFP - Apple File Protocol servers TIME - Servers running the Timesource service PRINTQ - Server sharing print queue TERMINAL - Terminal Servers

CLUSTER - Server clusters in the domain VSCLUSTER - Cluster virtual servers in the domain MASTER - Server running the master browser service

#### **[ENUMSHARES](#page-375-1)**

Enumerate the share names for the specified server. The syntax is:

ENUMSHARES [/= /A /D /F /I /P /Q /R /U /V] \\server\sharename

*server* - The machine name

*sharename* - The sharename(s) to match. Sharenames may contain wildcards, including regular expressions.

server - The machine name

sharename - The sharename(s) to match. Sharenames may contain wildcards, including regular expressions.

- /= Display the ENUMSHARES command dialog
- /A Display the admin shares (i.e., ADMIN\$, C\$, print\$, etc.)
- /D Display the disk shares (default unless /F, /I, or /Q is set)

/F - The local path for the shared resource. For disks, this member is the path being shared. For print queues, this is the name of the print queue being shared.

- /I Display the shared IPC (interprocess communication)
- /P Pause after each page
- /Q Display the shared print queues

/R - Display the optional comment about the sharename (in quotes)

/U - Display the current number of uses and the maximum allowed uses in the format "[n] [n]".

/V - Display the shared communication devices

#### **[HASH](#page-411-0)**

Display the hash for the specified file(s). HASH supports ranges, attributes, and wildcard filenames. The syntax is:

HASH [/[*range*] /A:xxx /CKSUM /CRC32 /MD5 /SHA1 /SHA256 /SHA384 /SHA512] *filename* ...

CKSUM - Linux CRC32 format

/CRC32

/MD5

/SHA1

/SHA256

/SHA386

/SHA512

HASH will default to /SHA256.

# **[INSTALLED](#page-426-1)**

Display all of the apps installed on the system. The syntax is:

INSTALLED [/= /P /A["xxx"] /D["xxx"] /I["xxx"] /U["xxx"] /V["xxx"] /X[86][64] appname]

- /= Display the INSTALLED command dialog
- /P Pause after displaying each page
- /A Show the installed date (may be empty)
- /D Show the installation directory
- /I Show the icon file
- /U Show the publisher
- /V Show the version number

*Appname* can contain wildcards. If you don't specify *appname*, it will default to **\***. The optional arguments after /A, /D, /I, /U, and /V will filter the results (they all can contain wildcards). For example, to show all of the installed x64 apps that have "1.0" somewhere in their version number:

installed /v"\*1.0\*" /x64

# **[JOBMONITOR](#page-429-0)**

Monitor job activity (see JOBS). The syntax is:

JOBMONITOR [/C [jobname]] JOBMONITOR jobname [\* TIME PROCESS MEMORY] n command

/C - Delete the job monitor(s)

*jobname* **-** The Windows job to monitor

\* - Monitor all activity for the job

TIME - Monitor the end of job and process time notifications

PROCESS - Monitor the process notifications (process limit, new process, zero processes, end of process, abnormal process exit)

MEMORY - Monitor the job and process memory limit notifications

JOBMONITOR will set four environment variables when a condition is triggered:

jobaction - The type of notification, which will be one of these values:

EndOfJobTime EndOfProcessTime ActiveProcessLimit ActiveProcessZero **NewProcess ExitProcess** AbnormalExitProcess ProcessMemoryLimit JobMemoryLimit

\_jobpid - The process PID

\_jobprocessname - The name of the process

\_jobtime - The time (hh:mm:ss.ms) the notification was received

# **[JOBS](#page-430-0)**

Create Windows Jobs and optionally attach processes to a job. You can start a new job already attached with the "START /job=jobname option". The syntax for JOBS is:

JOBS

[/J=jobname /N=jobname /B /C /D /G /K /R /S /U /W /X /Y /JM=mem /PM=mem /P=n /JTL=ms /PTL=ms] [pid | processname]

pid - Process ID of a process to assign to the job

processname - Process name of a process to assign to the job

/= - Display the JOBS command dialog

/J=name - Set limits for an existing job

/N=name - Create a new job

/JM=n - Causes all processes associated with the job to limit the job-wide sum of their committed memory to *n* bytes. When a process attempts to commit memory that would exceed the job-wide limit, it fails.

/PM=n - Limit the maximum committed memory for for all processes in the job to *n* bytes. When a process attempts to commit memory that would exceed the per-process limit, it fails.

/P=*n* - Limit the total number of processes in the job to *n*

/JT=*ms* - Limit the maximum amount of per-job user-mode execution time to *ms* milliseconds

/PT=*ms* - Limit the maximum amount of user-mode execution for all processes associated with the job to *ms* milliseconds

/B - If any process associated with the job creates a child process using the **CREATE\_BREAKAWAY\_FROM\_JOB** flag while this limit is in effect, the child process is not associated with the job.

/C - Close the job handle for the specified *jobname*.

/D - Prevent processes associated with the job from creating and/or switching to other desktops

/G - Prevent processes associated with the job from accessing global atoms

/I - Display limit info for the job

/K - All processes associated with the job will terminate when the last handle to the job is closed.

/L - Prevent processes associated with the job from calling the ChangeDisplaySettings API

/R - Prevent processes associated with the job from reading from the Windows clipboard

/S - Prevent processes associated with the job from changing system parameters using the SystemParametersInfo API

/U - Prevent processes associated with the job from using USER handles owned by processes not associated with the same job

/W -Prevent processes associated with the job from writing to the Windows clipboard

/X - Prevent processes associated with the job from logging out of Windows, rebooting, or shutting down

/Y - Allow any process associated with the job to create child processes that are not associated with the job

# [JOINDOMAIN](#page-431-0)

Join a computer to a domain or workgroup. The syntax is:

JOINDOMAIN [/W] computer\domain[\organization] user [password]

/W - Join a workgroup instead of a domain

computer - The DNS or NETBIOS name of the computer

domain - The name of the domain or workgroup to join

organization - (Optional) The RFC 1779 format name of the organizational unit (OU) for the account. If you specify this parameter, it must contain a full path. (For example, OU=testOU,DC=domain,DC=Domain,DC=com.)

user - The account name to use when connecting to the domain controller. The name must be either a domain NetBIOS name and user account (for example, *jpsoft\rconn*) or the user principal name (UPN) of the user in the form of a login name (for example, "[user@tcmd.com"](mailto:user@tcmd.com"))

password - The password to use when connecting to the domain controller. If the password is not entered (or is \*), *TCC* will prompt for the password

# **[PIPEVIEW](#page-474-1)**

View realtime activity in a pipe. PIPEVIEW will read from STDIN, and display it in a VIEW window while also forwarding it on to STDOUT to be read by the next app. For example:

dir /s | pipeview | sort

The syntax is:

PIPEVIEW [/D /E /GB /R /T /VH /X]

/D - Prefix each line with the current date

/E - Always show the end of the pipe (most recent activity). Otherwise PIPEVIEW will default to showing the beginning of the pipe buffer.

/GB - (GreenBar) Display alternate shaded lines to make reading the output easier with long lines

/R - Write to STDERR instead of STDOUT

/T - Prefix each line with the current time

/VH - The pipe contents are displayed with each line of text followed by two lines containing the hex codes of each character.

/X - Display the pipe contents in hex

### [PSHELL](#page-484-0)

Execute a PowerShell script or string. The syntax is:

PSHELL [/C /S script ...]

/C - Close the persistent PowerShell interpreter

/S - Execute a string (like @PSHELL)

Note that you may need to enable PowerShell scripting on your system; on recent versions of Windows it is disabled by default (for security).

#### [REGDIR](#page-492-0)

Display the specified Windows Registry tree. The syntax is:

REGDIR [/D /F /P /V] keyname

/D - Display the data for all values (only valid when used with /V)

/F - Display the full name for each key. (The default is to display only the indented name of the current key, similar to TREE's output.)

- /P Pause after displaying each page
- /V Display the values for each key

#### **[SAVECONSOLE](#page-501-0)**

Save the console screen buffer to a file in either plain text or HTML format (including colors). The syntax is:

SAVECONSOLE [/H /T /W] filename ...

/H - Save the console as HTML

/T - Include a header with the console title + date + time

/W -Don't strip trailing white space on each line (this will result in a much bigger file)

#### [UPTIME](#page-603-0)

Display the time since the system was booted, and the time the system has been active (i.e., not sleeping or hibernating).

# [UUID](#page-604-0)

Create UUIDs in the specified format. The syntax is:

UUID [/B] [/Cn] [/Fn]

- /B Enclose the UID in curly braces
- /Cn Create *n* UUIDs
- /Fn Format for the UUID, where *n* is:
	- 0 returns the UUID with lower case alphabetic characters and embedded hyphens
	- 1 returns the UUID with upper case alphabetic characters and embedded hyphens
	- 2 returns the UUID with lower case alphabetic characters and no hyphens
	- 3 returns the UUID with upper chase alphabetic characters and no hyphens

### **[WINSTATION](#page-729-0)**

Show the window stations and desktops on your system. The syntax is:

WINSTATION [/C /R /S] winsta\desktop [command]

/C - Create a new winstation and desktop

/R - Run the specified command on the winstation\desktop. If you do not specify a command, WINSTATION will run Windows Explorer

/S - Switch to the specified desktop. (You cannot switch to any winstation other than "WinSta0"; this is a Windows restriction.)

#### **[WSETTINGS](#page-731-0)**

Display the specified Windows 10 Settings dialog. The syntax is:

#### WSETTINGS dialogname

where *dialogname* is (some of these will not be available, depending on your Windows version):

About AccessWorkOrSchool Accounts AccountInfo Activation AirplaneMode AppsAndFeatures AppsForWebsites AutoPlay Background BackgroundApps Backup BatterySaver BatterySaverSettings BatteryUsageByApp Bluetooth Calendar CallHistory Camera CellularNetwork ClosedCaptions ConnectedDevices Colors Contacts DataUsage DateAndTime DefaultApps DeviceEncryption Dial-up DirectAccess Display DownloadMaps Email EmailAndAppAccounts Ethernet Family & other users FeedbackAndDiagnostics ForDevelopers HighContrast Holographic Keyboard Location Lock screen Magnifier ManageOptionalFeatures ManageKnownNetworks Messaging Microphone

MobileHotspot Motion Mouse MouseAndTouchpad Multitasking Narrator NetworkStatus NFCAndProximity NotificationsAndActions OfflineMaps OptionalFeatures OtherDevices OtherOptions Pen Personalization PowerAndSleep PrintersAndScanners Privacy ProjectingToThisPC ProximitySensor Proxy Radios Recovery RegionAndLanguage Screen rotation Settings SigninOptions Speech SpeechInkingAndTyping Start Storage SyncSettings TabletMode Taskbar Themes Typing USB VPN Wheel WiFi WindowsDefender WindowsInsiderProgram WindowsUpdate WindowsUpdateAdvancedOptions WindowsUpdateCheckForUpdates WindowsUpdateHistory WindowsUpdateRestartOptions YourInfo

# **[WSHELL](#page-733-0)**

Open a Windows Explorer window in the specified location. The syntax is:

WSHELL [/T] folder

/T - Use the Explorer in Take Command

*folder* can be any of the following (some of these will not be available, depending on your Windows version):

**AccountPictures** AddNewProgramsFolder AdministrativeTools AppData **ApplicationShortcuts** AppsFolder AppUpdatesFolder Cache CameraRoll CDBurning ChangeRemoveProgramsFolder CommonAdminTools CommonAppData CommonDesktop CommonDocuments CommonDownloads CommonMusic CommonPictures CommonPrograms CommonRingtones CommonStartMenu CommonStartup CommonTemplates CommonVideo ConflictFolder ConnectionsFolder Contacts ControlPanelFolder Cookies Cookies\Low CredentialManager CryptoKeys Desktop DeviceMetadataStore DocumentsLibrary Downloads dpapiKeys Favorites Fonts Games GameTasks History HomeGroupCurrentUserFolder HomeGroupFolder ImplicitAppShortcuts InternetFolder Libraries Links LocalAppData LocalAppDataLow MusicLibrary MyComputerFolder MyMusic MyPictures

Mylides<br>
Moring Control Control (1997)<br>
Moring Control Control (1997)<br>
Check interactions of the control of the control of the control of the control of the control of the control<br>
Check interactions of the control of the

*© 2 0 1 7 J P S o ft wa re, In*

#### **[WSHORTCUT](#page-735-0)**

Invoke the specified Windows Explorer shortcut. The syntax is:

#### WSHORTCUT [/T] shortcut

/T - Use the Explorer in Take Command

*shortcut* (some of these may not be available, depending on your version of Windows):

AddNetworkLocation AdministrativeTools Applications AutoPlay BackupAndRestore BitLocker BluetoothDevices ColorManagement CommandFolder CommonPlacesFolder ControlPanel ControlPanelAllTasks ControlPanelCategoryView ControlPanelIconsView CredentialManager DateAndTime DefaultPrograms DesktopFolder DeviceManager DevicesAndPrinters Display DocumentsFolder DownloadsFolder EaseOfAccessCenter Email FamilySafety Favorites FileExplorerOptions FileHistory FontSettings FontsFolder FrequentFolders GamesExplorer GetPrograms HelpAndSupport HomeGroupSettings HomeGroupUsers Hyper-VRemoteFileBrowsing IndexingOptions Infared InstalledUpdates InternetExplorerOptions KeyboardProperties LanguageSettings Libraries LocationInformation LocationSettings

Melisserers<br>
Melisserer<br>
Melisserer<br>
Melisserers<br>
Melioniering<br>
Melioniering<br>
Melioniering<br>
Melioniering<br>
Melioniering<br>
Melioniering<br>
Melioniering<br>
Melioniering<br>
Melioniering<br>
Melioniering<br>
Melioniering<br>
Melioniering<br>
Meli
WindowsDefender WindowsMobilityCenter WindowsFeatures WindowsFirewall WindowsToGo WindowsUpdate WorkFolders

# **2.2 Version 20**

## **Take Command 20.10:**

There are a number of performance improvements in *Take Command*, *IDE*, and *TCC v*20.10*.*

*Take Command*, *IDE*, and *TCC v*20.10 all use less memory.

The *Take Command* and *IDE* GUI framework has been updated, and support for high resolution monitors (4K+) has been improved.

The IPWorks internet dll's have all been updated. Ipworksssl9.dll has been removed and combined with ipworks9.dll in a new ipworks16.dll.

**Take Command** v20.10 is using new version of Advanced Installer.

**Take Command**  $\sqrt{20.10}$  is using a new version of the Scintilla edit control (for the IDE / batch debugger and the *Take Command* Command Input window). The new version includes improved UTF8 support, and improvements to many of the language lexers.

Everything Search has been updated to a new version.

The interactive HELP (TCHELP.EXE) is built with a new version of the help compiler, and has dropped support for IE 8 (& earlier). If you are still running IE 8, you will need to update to a browser version that is still supported in Windows.

#### **Take Command 20.0:**

# **Installer:**

The *Take Command* v20.0 installer now combines the 32-bit and 64-bit versions of *Take Command* in a single installer (*TCMD.EXE*).

**Take Command** v20.0 is using new version of Advanced Installer.

## **Take Command:**

*Take Command* v20 has a new combined help file and viewer TCHELP.EXE, which replaces the compiled HTML help (TCMD.CHM). TCHELP combines the benefits of the CHM and WebHelp formats, and has some features unavailable in either CHM or WebHelp, including:

- · Unlike WebHelp, TCHELP comes in a single file
- · Unliike CHM files, TCHELP is optimized for high-resolution displays
- · TCHELP can be opened from network drives on local networks
- · Repeated calls to TCHELP open in the same help window

*Take Command* v20.0 has extensive internal revisions to make it smaller and faster.

**Take Command** v20.0 is using a new version of the GUI framework.

**Take Command**  $\sqrt{20.0}$  is using a new version of the Scintilla edit control (for the IDE / batch debugger and the *Take Command* Command Input window).

*Take Command* v20.0 will now automatically resize the (hidden) console font size to avoid a problem with Windows restricting the maximum console window size (and thus the effective tab window size) based on the size of the default console font. (This is normally only an issue with high resolution monitors.)

*Take Command* v20.0 now optionally supports ANSI escape sequences in **all** console applications (not just for *TCC* internal commands). See the *TCC* section below for details on what ANSI sequences are supported.

The *Take Command* tabbed toolbar buttons have an additional "Tooltip" option to set the tooltip that will pop up when you hover over the button. (If you don't set a tooltip, *Take Command* will display the full command name.)

The *Take Command* "Options / Configuration / Take Command / Register" dialog has new options to request a manual activation key (for computers that do not have internet access) and to unregister *Take Command* on a computer.

The *Take Command* Registration dialog (displayed at startup time for trial versions) has a new option to request a manual activation key for computers that do not have internet access.

The Oniguruma regular expression library in *Take Command* has been replaced with Onigmo. There are a number of additions in **Character types, Extended groups. Back References,** and **Subexp calls**. See Regular [Expression](#page-1096-0) Syntax for details.

# **TCC:**

*TCC* v20.0 has extensive internal revisions to make it smaller and faster.

There have been a number of internal changes to try to reconcile the (inherently incompatible) ANSI and Windows code pages.

The *TCC* "OPTION / Register" dialog has new options to request a manual activation key (for computers that do not have internet access) and to unregister *Take Command* on a computer.

The Oniguruma regular expression library in *TCC* has been replaced with Onigmo. There are a number of additions in **Character types, Extended groups. Back References,** and **Subexp calls**. See Regular [Expression](#page-1096-0) Syntax for details.

The Ipworks dll's have been updated to new versions.

The internal Lua interpreter in *TCC* has been updated to 5.3.3.

Added support for Python 3.6.

Added support for Tcl/Tk 8.6.

VIEW is using a new version of V.

*TCC* will now reset the history pointer to the original position if you press ESC or ^C during a history recall (cursor up / down) sequence.

ANSI support has been extended to support many more escape sequences. *TCC* now supports these sequences; all are prefixed with an ESC (ASCII 27, or ^e):

[A move cursor up one line  $[#A$  move cursor up  $#$  lines [a move cursor right one character  $[#a$  move cursor right  $#$  characters [B move cursor down one line [#B move cursor down # lines [b repeat the previous character  $[#b$  repeat the previous character  $#$  times [C move cursor right one character [#C move cursor right # characters [D move cursor left one character<br>[#D move cursor left # characters move cursor left  $#$  characters [E move cursor down one line and to first column [#E move cursor down # lines and to first column [d move cursor to first line [#d move cursor to line # [e move cursor down one line [#e move cursor down # lines [F move cursor up one line and to first column [#F move cursor up # lines and to first column [f move cursor to top-left [#f move cursor to line # and first column  $[#; #f \quad$  move cursor to line #, column # [G move cursor to first column [#G move cursor to column #  $[H]$  move cursor to top-left<br> $[H]$  move cursor to line # are move cursor to line  $#$  and first column  $\ddot{H}$ : #H move cursor to line #, column # [I move cursor forward one tab [#I move cursor forward # tabs [J erase from cursor to the end of display [0J as above

- [1J erase from the start of display to cursor<br>[2J erase display and move cursor to the top erase display and move cursor to the top-left
- [j move cursor left one character
- [#j move cursor left # characters
- [K erase from cursor to the end of line
- [0K as above
- [1K erase from the start of line to cursor (inclusive)  $[2K$  erase line
- erase line
- [k move cursor up one line
- $[#k$  move cursor up  $#$  lines
- $[L$  insert one blank line<br> $[HL$  insert # blank lines
- $insert # blank lines$
- [M delete one line
- $[ $\#M$$  delete # lines
- [m restore default color (and intensity)
- [0m as above
- [...m set color / intensity attributes (any of these numbers, separated by semicolons):
	- 0 all attributes off
	- 1 bold (foreground is intense)
	- 4 background is intense<br>5 background is intense
	- 5 background is intense<br>7 reverse video
	- 7 reverse video<br>8 concealed (for
	- 8 concealed (foreground becomes background)<br>22 bold off (foreground is not intense)
	- bold off (foreground is not intense)
	- 24 background is not intense<br>25 background is not intense
	- 25 background is not intense
	- normal video
	- 28 concealed off
	- 30 foreground black
	- 31 foreground red
	- 32 foreground green
	- 33 foreground yellow<br>34 foreground blue
	- 34 foreground blue<br>35 foreground mage
	- 35 foreground magenta<br>36 foreground cyan
	- foreground cyan
	- 37 foreground white
	- 39 default foreground<br>40 background black
	- background black
	- 41 background red
	- 42 background green
	- 43 background yellow
	-
	- 44 background blue<br>45 background mage background magenta
	- 46 background cyan<br>47 background white
	-
	- 47 background white<br>49 default backgroun default background
- [P delete one character<br>[#P delete # characters
	- $de$  delete  $#$  characters
- [s save cursor position
- [u move cursor to saved position (or top-left, if nothing was saved)
- [X erase one character [#X erase # characters
- $[Z$  move cursor back one tab<br> $[HZ$  move cursor back # tabs move cursor back  $#$  tabs
- [@ insert one blank character  $H\omega$  insert # blank characters
- $[$  move cursor to first column<br> $[$ # move cursor to column # move cursor to column  $#$
- [?7h wrap lines at screen edge [?7l don't wrap lines at screen edge
- 
- [?25h show cursor [?25l hide cursor
- [21t sends "^e]lTitle^e\" (the console's window title) to console input
- ]0;TitleBEL
- ]2;TitleBEL Sets the console title to "Title"; BEL is the ASCII character 7

#### **IDE / Batch Debugger:**

The batch IDE has a new Toolbox window that lists all of the internal commands, variables, and variable functions organized by category. Double-clicking on a command will display its command dialog (if it has one), and then insert the resulting command on the current line in the editor. Selecting a command or variable and then pressing F1 will display the help for that command/variable.

Ctrl-F7 will invoke the regular expression analyzer while in the editor.

#### **Help:**

The v20 help is built with a new version of the help compiler (Help & Manual).

The HTML help and the web help have updated templates.

The help has been expanded with more examples, tutorials, and key words.

#### **INI Directives:**

ANSI=NO|yes - Enable ANSI escape sequence support for all console applications running in *Take Command* tab windows (in the [TakeCommand] section of TCMD.INI). *Take Command* will inject a dll (ANSI32.dll or ANSI64.dll) into the console applications it starts. Note that if you have enabled ANSI in *Take Command*, you should disable ANSI support in *TCC* (OPTION / Windows).

#### **New Environment Variables:**

TCANSIEXCLUDE - A semicolon-delimited list of applications where you do not want to have *Take Command* inject the ANSIxx.dll (see ANSI above).

#### **New Internal Variables:**

- \_dedup\_errors The number of errors in a DEDUP command (usually access denied).
- \_dedup\_files The number of duplicated files found.
- differ added The number of files in the target directory not found in the source directory in a DIFFER command.
- differ changed The number of files in the target directory that have been changed (file date/time stamp) compared to the source directory.
- differ deleted The number of files in the source directory not found in the target directory in a DIFFER command.
- differ errors The number of errors in a DIFFER command (usually access denied when comparing hashes).

\_foldertime - The system time of the most recent FOLDERMONITOR update (hh:mm:ss.ms).

## **Updated Internal Variables:**

\_idleticks - removed 49-day maximum. You can now leave your system inactive for a few thousand years and still get an accurate \_idleticks value.

### **Updated Commands:**

[COPY](#page-321-0) - Added a new option /Nr. If set, a COPY /W will delete to the recycle bin (unless the file matches the RECYCLEEXCLUDE environment variable).

[EXCEPT](#page-381-0) - Added a /Ne option to not display an error message if EXCEPT can't find a matching file.

[FOLDERMONITOR](#page-390-0) - Added a mutex to the FOLDERMONITOR thread to allow multiple simultaneous access (by multiple TCC sessions or plugins). Also added a new command variable foldermonitor that returns the system time of the event.

[HELP](#page-414-0) - Has been completely redone (see above). Help also has two new options:

- /I Show the Index instead of the topic
- /S Show the Search window instead of the topic

[MOVE](#page-451-0) - When deleting to the recycle bin, MOVE now checks the RECYCLEEXCLUDE environment variable. If the file matches, MOVE deletes the file instead of sending it to the recycle bin.

[SYNC](#page-537-0) - Added a new option /Nr. If set, a SYNC /W will delete to the recycle bin (unless the file matches the RECYCLEEXCLUDE environment variable).

[TCTOOLBAR](#page-554-0) - Added support for an optional "tooltip" argument to set the tooltip that will pop up when you hover over the button.

## **New Commands:**

[DEDUPE](#page-333-0) - Search for and optionally delete or symlink duplicated files. DEDUPE searches one or more directories, assigns a hash value to files, and then compares the hash value to all the other files. On slow systems (and particularly in x86 Windows) this can take a while, so you should try to reduce the amount of searching & hashing by using ranges, and not trying to dedupe an entire disk at one time.

DEDUPE assumes that the first file it finds for each hash is the original file.

The syntax is:

DEDUPE [ranges] [/A:[[-|+]rhsadecijopt /D /L /N[defjnst] /P /Q /R /S[[+] n] /SHA1 /SHA256 /SHA384 /SHA512 /T /V /W[n]] filename directory [directory...]

*filename* The filename to search for (\* for everything) *directory* The directories (and optionally subdirectories) to search

/= - Invokes the DEDUPE command dialog

/A:... - Attribute selection

/D - Delete duplicate files

/L - Convert duplicate files to symlinks of the first file. Note that to create symlinks, you must be in an elevated session.

- $/N -$
- **d** Skip hidden directories (when used with /S)
- **e** Don't display errors
- **f** Don't display the bytes freed in the summary
- **j** Skip junctions (when used with /S)
- **s** Don't display the summary
- **t** Don't update the CD / CDD [extended](#page-954-0) directory search database *(JPSTREE.IDX)*

/P - Prompt before deleting or symlink'ing files.

/Q - Quiet (don't display directories or files as they are processed)

/R - Delete to the recycle bin

/S[n] - Search subdirectories

/SHAx - Hash algorithm to use. The default is SHA1; you can use SHA256, SHA384, or SHA512 but (1) it isn't necessary unless you've created files specifically for hacking SHA1, and (2) it will slow down DEDUPE.

/V - Verbose output

/Wn - Wipe deleted files

[DIFFER](#page-345-0) - Compare two directories and display files that have been added, changed, or deleted. If you don't specify the /A, /C, and/or /D options, DIFFER will prefix the line with a [\*] for changed files, [+] for added files, and [-] for deleted files.

The syntax is:

DIFFER [ranges] [/A:[[-|+]rhsadecijopt /A /C /D /N[js] /S source target

source - source directory target - target directory

/= - Invokes the DIFFER command dialog

- /A:... Attribute selection
- /A Added files
- /C Changed files
- /D Deleted files

/N

- **e** Don't display errors
- **j** Skip junctions (when used with /S)
- **s** Don't display the summary

/S[n] - Search subdirectories

/SHAx - Compare file hashes. The default is SHA1; you can use SHA256, SHA384, or SHA512. If you don't specify /SHAx, then DIFFER will compare the file times (which is much faster, but can't determine that two files are identical if the date/times are different)..

[PSUBST](#page-485-0) *-* Associates a path with a drive letter. Like the Windows SUBST command, but the drive substitution is optionally persistent (i.e., when the machine is restarted).

The syntax is:

PSUBST [drive1: [path]] PSUBST /D drive1: PSUBST /P drive1: [drive2:]path]

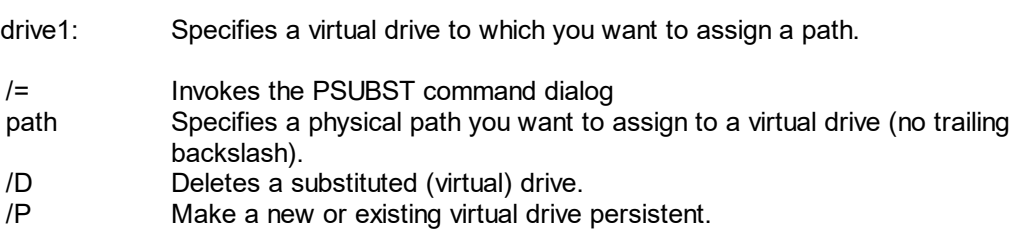

PSUBST with no parameters will display a list of the current virtual drives. If a drive is persistent, it will be prefixed with a \*.

# **2.3 Version 19**

# **Take Command 19.10:**

Take Command 19.10 is primarily an internal design update, with hundreds of improvements to the speed and memory usage of Take Command, TCC, and IDE.

The Debugger / IDE has several new themes (including VS 2015 light, dark, and blue).

Updated installer version.

Updated scilexer.dll version (for the Batch Debugger / IDE and Command Input window).

# **Take Command 19.0:**

## **Installer:**

The web help for *Take Command* and *TCC* is now fully responsive and will display correctly formatted on any desktop, laptop, tablet, or phone. The web help is also substantially faster to load than before.

**Take Command** v19.0 is using a new version of the installer engine.

The installer now prompts for associating BAT, BTM, and CMD files with both *Take Command* and *TCC*.

Uninstalling *Take Command* now invokes an optional (quick) uninstall survey.

## **Take Command:**

*Take Command* v19.0 is using new versions of all of the IPWorks dll's.

**Take Command** v19.0 is using a new version of the Scintilla edit control (for the IDE / batch debugger and the *Take Command* Command Input window).

*Take Command* v19.0 is using a new version of *textpipeengine.dll* (for TPIPE).

**Take Command** v19.0 is using a new version of the Everything Search engine.

The display output speed in Take Command tab windows is faster.

The Folder View and List View windows have been replaced with a single File Explorer (Windows 7+ style) browser window. This provides a number of new features:

- · Additional layout options
- · Quick Access entries
- · Many more column options in the list view
- Optional preview window
- · Optional details window
- · Additional menu options (Organize, Share with, Include Folder in Library, Burn, etc.)
- · Status bar with total items & items selected, and size of selected items

The *Take Command* theme now defaults to Office 2013 (instead of Office 2010).

*Take Command* now retains the view state (show or hide) of the tabbed toolbar when you exit & restart.

Tab toolbar buttons can now optionally specify a "Run As" user and password to execute the command as a different user.

The Tabs menu (and right-click context menu for tab labels) has a new "Clone" option that tells the TCC tab window to create a new tab with the same current directory and environment.

Edit / Paste will check to see if the Ctrl + Shift keys are down, and if so it will insert a " & " between lines of a multiline paste. Alternately, you can set AppendCommandLines=YES in your TCMD.INI and a Ctrl+paste will insert " & " instead of the default " ".

Edit / Copy+Paste will check to see if the Ctrl + Shift keys are down, and if so it will insert a " & " between lines of a multiline paste. Alternately, you can set AppendCommandLines=YES in your TCMD.INI and a Ctrl+Copy+Paste will insert " & " instead of the default " ".

The Edit menu has a new "Goto URL" option if you have selected an HTTP/HTTPS/FTP/FTPS name.

The right-click popup context menu has a new "Goto URL" option if you have selected an HTTP/HTTPS/FTP/FTPS name, or if there is an HTTP/HTTPS/FTP/FTPS name at the current mouse location.

TCMD no longer turns off the selection if you click inside the selection. You can revise a selection by clicking inside it and dragging the mouse left or right.

Shift-F6 will toggle between the (default) files + directories filename completion, and directories only. The default will be reset for a new command line.c

Ctrl+F6 will toggle between completing files found in the local directory, and completing them in the local directory + all of the directories in PATH.

# **TCC:**

Added programmable tab completion, using any scripting language supported by TCC (i.e., BTM/CMD, Lua, Python, REXX, Tcl, etc.). See TABCOMPLETE for details.

Doubled the PUSHD / POPD directory stack size (to 16K).

Ctrl+Shift+V will insert a " & " between lines of a multiline paste.

Ctrl+Shift+X will expand (only) the variable (or variable function) at the current cursor position.

At startup, TCC will save the last directory in the directory history list (i.e., if you're running SHRALIAS or you've loaded the directory history in TCSTART) to the buffer used by "CD -".

If the first argument on a command line is in the format "env\_var=value command options" (and env\_var=value doesn't match an external command) then TCC will set the specified environment variable to the value, execute the command, and then remove the variable.

Filename completion will now be done in the order the extensions are specified. For example, "set filecompletion=myeditor:htm html css" will first try to match .htm files, then .html, and finally .css.

Added the "Normal" attribute for filename completion (Normal means no attributes are set).

TCC no longer turns off the selection if you use the left or right cursor keys (or Shift-Left, Shift-Right, Shift-Ctrl-Left, or Shift-Ctrl-Right). So selection (marking) from the keyboard (Shift-Left / Shift-Right) now allows you to go back to the selection (inside the selection or immediately before or after) and resize it with Shift-Left / Shift-Right) again.

You can specify a particular plugin to execute by prefixing the function / variable / command name with the plugin name and a \$. See **Plugins** below for details.

The internal Lua interpreter has been updated from version 5.2 to 5.3.1.

# **IDE / Batch Debugger:**

The debugger has a new command in the Options menu:

Profiler - toggles the batch file profiler timer on and off. When the Profiler is on, it will display the elapsed time for each command line in the margin immediately to the left of the command line.

The IDE status bar now includes a new field (immediately following the cursor position field) that displays the Unicode value of the character at the current cursor location.

The IDE will select the syntax lexer (colorization) based on the file extension:

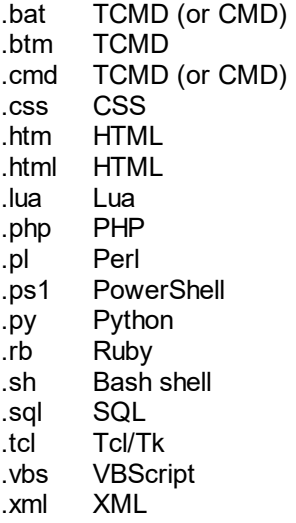

# **Help:**

The help has been expanded with more examples, tutorials, and key words.

The help is using a new skin, with a dropdown menu to print the current topic and to send email to [support@jpsoft.com](mailto:support@jpsoft.com) about the current topic.

# **INI Directives:**

[AppendCommandLines](#page-1024-0)=yes|NO - Append a " & " between lines of a multiline paste instead of the default " ".

[ScriptDirectory=](#page-1028-0)path - The directory for tab completion scripts (the default is "Complete" in the TCMD installation directory).

[TabToolbar=](#page-1028-1)YES|no - Show or hide the tabbed toolbar.

# **New Environment Variables:**

[JARPATH](#page-750-0) - If the command name has a .JAR extension and JARPATH is set (the same syntax as PATH - path1;path2;path3) *TCC* will search it looking for a matching filename. If found, the command line will be reformatted (inserting "java.exe -jar" at the beginning) and executed. For example:

myjar.jar 1 2 3 will be executed as: java.exe -jar myjar.jar 1 2 3

# **New Internal Variables:**

btdevicecount - The number of Bluetooth devices found.

**btradiocount** - The number of Bluetooth radios installed on the system.

btservicecount - The number of Bluetooth services present.

#### **Updated Variable Functions:**

[@EVAL](#page-829-0) - Maximum precision has been increased to 30,000 digits.

[@SERVICE](#page-897-0) - Added support for device drivers and file system drivers.

[@SERVICE](#page-897-0) - Returns -1 if the specified service doesn't exist.

#### **New Variable Functions:**

[@btdeviceaddress](#page-811-0)[n] - The Bluetooth address of the device whose index is n. (Indexes range from 0 to btdevicecount.)

[@btdeviceauthenticated](#page-811-1)[n] - Returns 1 if the Bluetooth device n is authenticated.

[@btdeviceclass](#page-811-2)[n] - Returns the device class for the Bluetooth device n.

[@btdeviceconnected\[](#page-811-3)n] - Returns 1 if the Bluetooth device n is connected.

**[@btdevicelastseen](#page-811-4)**[n] - The last time the Bluetooth device n was seen. The format of the date is "mm/dd/yyyy hh:mm:ss".

[@btdevicelastused](#page-811-5)[n] - The last time the Bluetooth device n was used. The format of the date is "mm/dd/yyyy hh:mm:ss".

[@btdevicename\[](#page-811-6)n] - The name of the Bluetooth device n.

[@btdeviceremembered\[](#page-811-7)n] - Returns 1 if the Bluetooth device n is a remembered device.

[@btradioaddress](#page-811-8)[n] - The Bluetooth address of the radio whose index is n. (Indexes range from 0 to btradiocount.)

[@btradioclass](#page-811-9)[n] - The device class for the Bluetooth radio n.

[@btradioconnectable](#page-812-0)[n] - Returns 1 if the Bluetooth radio n accepts incoming connections.

[@btradiodiscoverable\[](#page-812-1)n] - Returns 1 if the Bluetooth radio n is discoverable.

[@btradiomanufacturer](#page-812-2)[n] - The manufacturer of the Bluetooth radio n.

[@btradioname\[](#page-812-3)n] - The name of the Bluetooth radio n.

[@btradiosubversion](#page-812-4)[n] - The radio subversion of the Bluetooth radio n.

[@btserviceaddress](#page-812-5)[n] - The Bluetooth address of the service whose index is n. (Indexes range from 0 to btservicecount.)

[@btserviceclassid\[](#page-812-6)n] - The service class Id (UUID) of Bluetooth service n.

[@btservicecomment\[](#page-812-7)n] - A comment describing the Bluetooth service n.

[@btservicename\[](#page-812-8)n] - The name of Bluetooth service n.

[@btserviceotherclassid](#page-812-9)[n] - A list of other class Ids for the Bluetooth service n.

 $@b$ tserviceport[n] - A port on which the Bluetooth service n is listening.

 $@b$ tserviceprotocol<sup>[n]</sup> - The protocol used by the Bluetooth service n.

[@email](#page-828-0)[address] - Validate an email address. @EMAIL uses the regular expression "^[\w-]+(\.[\w-] +)\*@([a-z0-9-]+(\.[a-z0-9-]+)\*?\.[a-z]{2,6}|(\d{1,3}\.){3}\d{1,3})(:\d{4})?\$" to validate the address. This <sup>m</sup>atches 99.99% of valid email address including ip's (which are rarely used). Allows for a-z0- 9\_.- in the username, but not ending in a full stop (i.e user.@domain.com is invalid) and a-z0-9- as the optional sub domain(s) with domain name and a 2-7 char (a-z) tld.

[@parse](#page-881-0)[line,switches[,arg]] - Parse the command line for switches, returning an OR'd value for matching switches or optionally the argument(s) following the switch.

line - The (double quoted) command line to parse. If line is ".", TCC will substitute the command line for the current batch file.

switches - One or more switch arguments (for example, /RST will match either an /R, and /S, or a /T on the command line.

arg - An optional integer value for the argument(s) following the switch to return. A 0 will return the switch, 1 the first argument following the switch. A \* will return the remainder of the command line following the switch.

#### **Plugins:**

You can specify a particular plugin to execute by prefixing the function / variable / command name with the plugin name and a \$. For example:

echo %\_myplugin\$variable echo %@myplugin\$func[abc] myplugin\$mycommand

When TCC is performing tab completion, it will look for a plugin function named TABCOMPLETTION. Like TABCOMPLETE scripts, TABCOMPLETION allows you to create plugin functions to customize TCC's tab completion. The syntax is:

INT WINAPI TABCOMPLETION(LPCTSTR Command, LPCTSTR Argument, int Index, LPCTSTR CommandLine);

Command - the name of the command at the beginning of the command line

Argument - the current argument being evaluated

Index - the offset in the command line of the beginning of Argument

CommandLine - the entire command line (double quoted)

When the plugin function finishes, it should return 0 if it processed the completion, and save the result(s) in the TABCOMPLETIONRESULT environment variable. If the function has multiple completion results, they should be added to TABCOMPLETIONRESULT, separated by a space (and double quoted if they contain any whitespace).

TCC will examine the contents of TABCOMPLETIONRESULT; if it contains a single value TCC will insert it at the completion point on the command line. If there are multiple return values, TCC will display a popup window for selection (like the F7 completion window).

TCC will try to find a tab completion script first; if none of them perform the requested completion, TCC will look for the plugin function.

# **Updated Commands:**

## [CD](#page-309-0)

/R - Change to the target of the reparse point (hard or symbolic link).

At startup, TCC saves the last directory from SHRALIAS or (if loaded by TCSTART) the directory history list to the "CD -" buffer.

#### [CDD](#page-313-0)

/R - Change to the target of the reparse point (hard or symbolic link).

At startup, TCC saves the last directory from SHRALIAS or (if loaded by TCSTART) the directory history list to the "CDD -" buffer.

## **[COPY](#page-321-0)**

You can override the default HTTP proxy server, proxy user, and proxy password (set in TCMD.INI) with the /Proxy... options.

/Proxy=*server* /ProxyUser=*username* /ProxyPwd=*password*

/Vn - Specifies the number of retries (0-n) if the verification fails. If n is specified and all the retries fail, the target file will be deleted.

#### [DEL](#page-335-0)

If you are deleting to the recycle bin, the DEL result will say "xx files sent to the recycle bin" instead of "xx files deleted".

# [DIR](#page-345-1)

/HL - Show the hard links for files / directories. /HL can only be used in single-column mode.

/O:x - When combined with /S, sorts the results from all directories together and displays them in a single listing. (Unless you're also specifying /F, this isn't apt to result in anything comprehensible.) Note that /O:x will turn off headers and footers.

#### **[DIRS](#page-358-0)**

You can optionally display only those directories in the stack which match a name. For example:

DIRS c:<br>
DIRS \\server\share (only display directories on this UNC sha (only display directories on this UNC share name)

The name to match can include wildcards.

#### **[ESET](#page-375-0)**

Added tab completion support for variables and user-defined functions.

### **[EVERYTHING](#page-380-0)**

Everything Search as a lot of new options:

added option to index size, dates and attributes added option to enable fast sorting of size, dates, attributes, path and extension added thumbnail view added preview pane added REFS support improved NTFS indexing improved indexing performance added advanced searching added multi-file renaming added content searching improved re-indexing performance when the existing indexes are up to date added search history organizer added show total size in status bar option added single click open option added full row select option

#### [FOLDERMONITOR](#page-390-0)

/Wn - Waits for *n* milliseconds before processing the file / directory change. (Useful if you have a lot of actions occurring in a short amount of time and you only care about the last one.)

#### **[GZIP](#page-409-0)**

/= - Added a command dialog for GZIP.

#### [LUA](#page-445-0)

The internal Lua interpreter has been updated from version 5.2 to 5.3.1.

#### **[MOVE](#page-451-0)**

You can override the default HTTP proxy server, proxy user, and proxy password (set in TCMD.INI) with the /Proxy... options.

/Proxy=*server* /ProxyUser=*username* /ProxyPwd=*password*

# [PDIR](#page-469-0)

/O:x - When combined with /S, sorts the results from all directories together and displays them in a single listing. It's up to you to use a formatting string that will result in a comprehensible output. (Note that /O:x will turn off headers and footers.)

#### [POPD](#page-477-0)

You can optionally restore only the most recent directory in the stack which matches a name. For example:

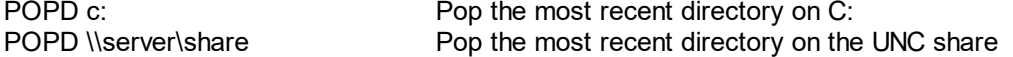

The name to match can include wildcards.

Note that this means you can optionally choose to POPD to any directory in the directory stack, not just the most recent one.

#### [PUSHD](#page-486-0)

/R - Change to the target of the reparse point (hard or symbolic link).

### **[SERVICES](#page-515-0)**

Added support for device drivers and file system drivers.

/Tn The type of services to enumerate. This can be a combination (OR'd) of the following values:

- 1 Kernel drivers
- 2 File system drivers
- 16 Services that run in their own process
- 32 Services that share a process with one or more other services

If you don't specify /T, SERVICES will default to all four types.

# **[SET](#page-515-1)**

/P - Added a kludge for a CMD bug (set /p=prompt) that some people have been using as an ECHOS equivalent.

/T:type[:"regexpression"] - Set a variable type. If you try to set the variable to an incompatible type, SET will return an error. The supported types are:

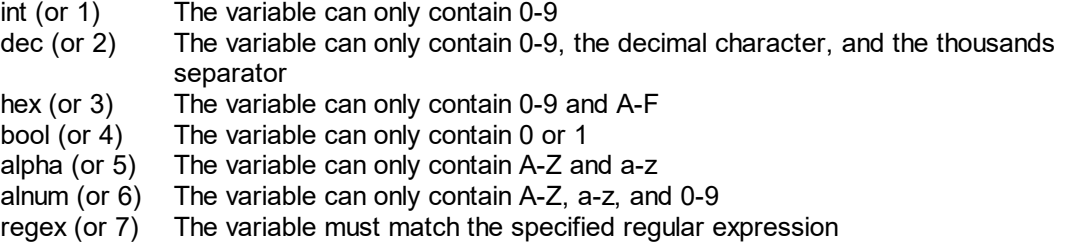

### **[SETARRAY](#page-520-0)**

/F - Force overwrite of existing array (if any).

/T:type[:"regexpression"] - Set a variable type for one of the array dimensions. If you try to set the variable to an incompatible type, SETARRAY will return an error. The supported types are:

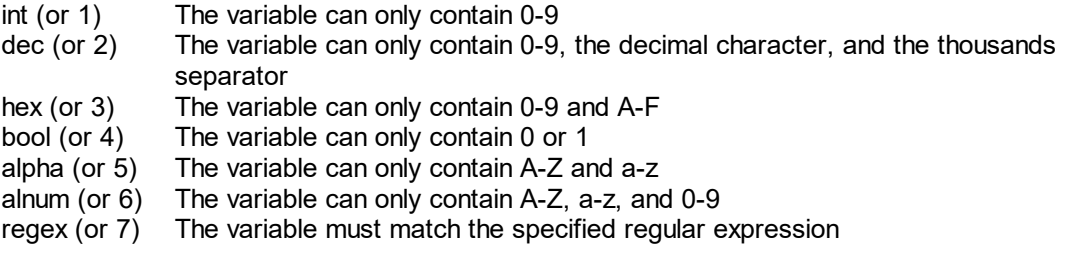

# **[START](#page-530-0)**

/RUNAS - added support for /TAB, /TABNA, and /WAIT.

/RUNAS - if the user name begins with .\, *TCC* will substitute the computer name for the ".".

#### **[SYNC](#page-537-0)**

/P - will now prompt for deletes as well as copies.

#### [TPIPE](#page-565-0)

All internal temporary files are now thread-safe to avoid conflicts when running TPIPE simultaneously in multiple TCC sessions.

You can now back quote a TPIPE option if you want to include special characters in an argument string. For example:

tpipe /input=file /replace=`4,0,0,0,0,0,0,0,0,"b/a",foo`

#### **[UNGZIP](#page-595-0)**

/= - Added a command dialog for UNGZIP.

# [VIEW](#page-606-0)

VIEW recognizes when it is running on a high resolution monitor and adjusts the user interface accordingly.

VIEW will highlight all occurrences of selected text.

You can override the default proxy server, proxy user, and proxy password (set in TCMD.INI) with the /Proxy... options.

/Proxy=*server* /ProxyUser=*username* /ProxyPwd=*password*

#### [WEBFORM](#page-724-0)

Added support for SSL connections.

# **[WEBUPLOAD](#page-725-0)**

Added support for SSL connections.

#### **New Commands:**

## **[BTMONITOR](#page-306-0)**

Monitor when a Bluetooth device is connected or disconnected. The syntax is:

BTMONITOR [/C [action]] BTMONITOR name [Connected | Disconnected] [n | FOREVER] command

*name* is the Bluetooth device name you want to monitor; it can include wildcards.

BTMONITOR sets three environment variables:

\_btindex - The index of the Bluetooth device being connected or disconnected (for the [@btdevice..](mailto:@btdevice..). functions)

\_btaddress - The address of the Bluetooth device being connected or disconnected \_btname - The name of the Bluetooth device being connected or disconnected

# [BZIP2](#page-307-0)

The BZIP2 command creates bzip2 (\*.bz2) compressed archives. BZIP2 is normally used for compressing a single file; if you need to compress multiple files you should use the ZIP (or TAR) command. The syntax is:

BZIP2 [/= /A:[[-][+]rhsdaecjot] /A /M /Q /V] *bzip2archive* [*@file*] *file*

*bziparchive* The .bz2 file to work with *file* The file to extract

/= - Invokes the BZIP2 command dialog

/A:... - Attribute selection

/A - Add file (default)

/C - Contents

/M - Move the file to the bzip2 archive and delete the original on disk

/Q - Quiet (don't display filenames as they are added to the archive).

/V - View filename(s) in archive

# [JAR](#page-427-0)

Add, update, or delete files in a Java .JAR archive. The .JAR file may then be imported into Java code or executed by a JVM. The syntax is similar to the ZIP command:

JAR [/A:[[-][+]rhsdaecjot] /A /C /D /F /Ln /M /Ne /Nt /O:[-]adegnrstu /P /Q /R /TEST /U /V] *jararchive* [*@file*] *file*...

*jararchive* The jar file to work with *file* The files(s) to be added to the jar file

/= - Invokes the JAR command dialog

/A:... (attribute switch) /A(dd) /C(ontents) /D(elete) /F(reshen) /Ln (compression level) /M(ove) /O:... (sort order) /P - Progress /Q - Quiet /R - Recurse /TEST - Test /U - Update /V - View

#### [LOCKMONITOR](#page-443-0)

Monitor when the session is locked or unlocked. The syntax is:

LOCKMONITOR [/C [action]] LOCKMONITOR [Locked | Unlocked] [n | FOREVER] command

#### **[RESTOREPOINT](#page-498-0)**

RESTOREPOINT creates, removes, or lists the Windows system restore points. TCC must be running in an elevated session to create or remove restore points. RESTOREPOINT is not supported in Windows Server. The syntax is:

RESTOREPOINT [/C /D=*description* /R *n* ]

- /C Create a restore point
- /D= The description shown when displaying restore points
- /R Remove the restore point whose sequence is *n*.

### **[TABCOMPLETE](#page-540-0)**

TABCOMPLETE allows you to create scripts to customize TCC's tab completion, using any scripting language supported by TCC (i.e., BTM, Lua, Python, REXX, etc.). The syntax is:

TABCOMPLETE [/= /L script /P /S /U script]

- /= Display the TABCOMPLETE command dialog
- /L Load a tab completion script
- /P Pause after displaying a page of script names (only used with /S)
- /S Display the names of all active tab completion scripts
- /U Unload a tab completion script.

You can create a maximum of 256 tab completion scripts, each of which can process any number of command names, variables, functions, etc. When TCC starts, it will automatically load any scripts in the "Complete" subdirectory in the TCC installation directory.

A tab completion script is passed four arguments:

Command - the name of the command at the beginning of the command line Argument - the current argument being evaluated Index - the offset in the command line of the beginning of Argument CommandLine - the entire command line (double quoted)

When the script finishes, it should return 0 if it processed the completion, and save the result(s) in the TABCOMPLETIONRESULT environment variable. If the script has multiple completion results, they should be added to TABCOMPLETIONRESULT, separated by a space (and double quoted if they contain any whitespace).

TCC will examine the contents of TABCOMPLETIONRESULT; if it contains a single value TCC will insert it at the completion point on the command line. If there are multiple return values, TCC will display a popup window for selection (like the F7 completion window).

#### [UNBZIP2](#page-593-0)

The UNBZIP2 command will uncompress archives that have been compressed using the bzip2 format. The syntax is:

UNBZIP2 [/= /C /E /O /Q /V] *bziparchive* [*path*]

*bzip2archive* The .bz2 file to work with *path* The path where files will be extracted

- /= Invokes the UNBZIP2 command dialog
- /C Contents
- /E Extract file (default).
- /O Overwrite existing file.
- /Q Quiet (don't display filenames as they are extracted from the archive).
- /V View the file name(s)

#### [UNJAR](#page-596-0)

Extract or list files in a Java .JAR archive. The syntax is similar to the UNZIP command:

UNJAR [/= /A:[[-][+]rhsdaecjot] /C /E /F /O /P /Q /T /TEST /U /V] *jararchive* [*path*] [*@file*] *file*...

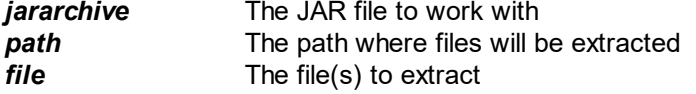

/= - Invokes the UNJAR command dialog /A:... (attribute switch) /C(ontents) /E(xtract) /F(reshen) /O(verwrite) /P - Progress /Q - Quiet /TEST - Test /U - Update /V - View

# **Bug Fixes:**

ZIP /I - fixed a problem with the description not always being saved.

7ZIP /i - fixed a problem with the description not always being saved.

ZIP, 7ZIP, GZIP, TAR - Fixed a problem with /M not deleting the file description.

# **2.4 Version 18**

## **Feature List:**

*Take Command* v18.0 is using a new version of the installer.

The *Take Command* installer now offers to optionally associate batch files (.BAT, .BTM, and/or .CMD) with TCMD.EXE.

**Take Command** v18.0 is using a new version of the Scintilla edit control (for the IDE / batch debugger and the *Take Command* Command Input window).

**Take Command** v18.0 is using a new version of Oniguruma (regular expression parser).

*Take Command* v18.0 is using a new version of *textpipeengine.dll* (TPIPE).

The **Everything Search Engine** from [voidtools](http://www.voidtools.com) is now included in *Take Command*.

Error logging and exception handling has been completely redone. Instead of a TCMD.GPF / TCC.GPF file, *Take Command*, *TCC*, and the IDE will now create *tcmd.log, tcc.log,* and *ide.log* files that contain the error info (including the file name, function, and line number of the error). The log files will be created in the installation directory if it is writeable (i.e. not in "Program Files" or "Program Files (x86)). If not, they will be in c:\users\<username>\appdata\local\jpsoft.

#### **Take Command:**

The open file / save file dialogs have been updated to the Windows 7 / 8 format.

There is a new menu entry "Regex" under Tools, that displays a regular expression analyzer. There are two edit boxes:

- 1) The first is for the regular expression to test.. If the regular expression is valid, the dialog will display a green check to the right of the expression edit box. If the regular expression is invalid, the dialog will display a red X.
- 2) The second edit box is for the text you want to match against the regular expression. If the text matches the regex, the dialog will display a green check to the right of the test edit box. If the text doesn't match, the dialog will display a red X.

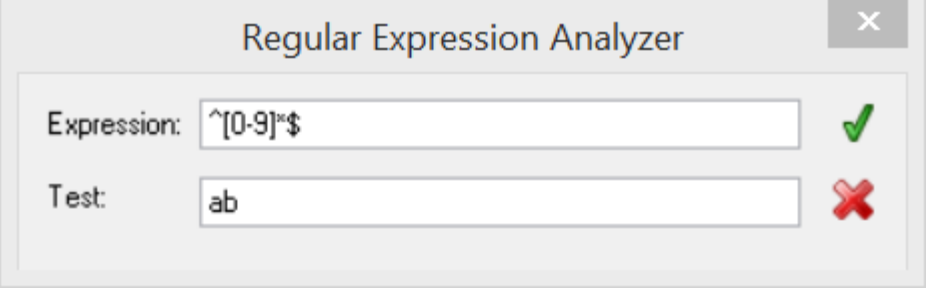

# **TCC:**

The open file / save file dialogs have been updated to the Windows 7 / Windows 8 format.

There is a new popup dialog (invoked by pressing Ctrl-F7), that displays a regular expression analyzer. There are two edit boxes:

- 1) The first is for the regular expression to test.. If the regular expression is valid, the dialog will display a green check to the right of the expression edit box. If the regular expression is invalid, the dialog will display a red X.
- 2) The second edit box is for the text you want to match against the regular expression. If the text matches the regex, the dialog will display a green check to the right of the test edit box. If the text doesn't match, the dialog will display a red X.

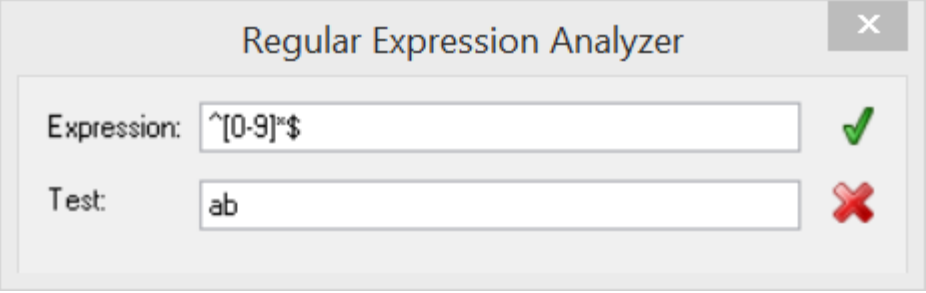

#### **IDE / Batch Debugger:**

The open file / save file dialogs have been updated to the Windows 7 / Windows 8 format.

The Options menu has two new entries:

TCC Syntax - use the TCC syntax colorizer. (This is the default for BAT, BTM, and CMD files.) CMD Syntax - use the CMD syntax colorizer. (Useful when writing CMD-only batch files.) There is a new tab window at the bottom ("Modified") that shows all variables that are set while executing the batch file. (This is like the "Auto" window in Visual Studio.)

File/Open now loads the breakpoint file (filename.ext.bp) and the watched vars file (filename.ext.watch) automatically when you load a batch file.

File/Save now saves the breakpoint file (filename.ext.bp) and the watched vars file (filename.ext.watch) automatically when you save a batch file.

#### **INI Directives:**

EverythingSearch=YES|no - now defaults to YES.

Regex=Ctrl-F7 - default key to pop up the regular expression analyzer dialog.

RightClickPaste=yes|NO - if YES, a right click in a TCMD tab window will paste the clipboard contents instead of invoking the context menu. (Note that this isn't necessary for most users, as the middle mouse button already does a paste.)

#### **New Environment Variables:**

[CMDLINE2](#page-749-0) - the original command line (before alias and variable expansion, redirection, compound commands, etc.).

#### **New Internal Variables:**

[\\_HYPERV](#page-774-0) - returns 1 if *TCC* is running in a Hyper-V VM.

POWERBATTERY - returns the battery % (0-100) when the POWERMONITOR condition is triggered.

POWERDISPLAY - returns 0 if the primary monitor is powered off or 1 if it is on.

POWERSCHEME - returns the power scheme in use when the POWERMONITOR condition is triggered.

POWERSOURCE - returns the power source (AC or DC) when the POWERMONITOR condition is triggered.

[\\_TASKDIALOG\\_BUTTON](#page-547-0) - the button pressed to exit TASKDIALOG.

TASKDIALOG RADIO - the selected radio button (if any) in TASKDIALOG.

TASKDIALOG\_VERIFY - returns 1 if the verify button was checked in TASKDIALOG.

XEN - returns 1 if **TCC** is running in a Xen VM.

### **Updated Internal Variables:**

do\_dirs - returns the value for the current DO loop (i.e., nested DO's each have their own \_do\_dirs).

[\\_do\\_errors-](#page-360-0) returns the value for the current DO loop (i.e., nested DO's each have their own \_do\_errors).

do files- returns the value for the current DO loop (i.e., nested DO's each have their own \_do\_files).

[\\_do\\_loop-](#page-360-0) returns the value for the current DO loop (i.e., nested DO's each have their own \_do\_loop).

### **Updated Variable Functions:**

[@EVAL](#page-829-0) - added support for scientific notation both in the input and output. For example:

@eval[1.6582E+8 \*47] @eval[1.6582E+8 \*47=E] - the **=E** format tells @EVAL to output the results in scientific notation.

[@FILEREAD](#page-841-0) - added support for UTF8 files (with BOM or UTF8 extended chars within the first 2K).

[@GETDIR](#page-854-0) - now uses the Windows 7 / Windows 8 open file dialog.

[@SHA1](#page-899-0)[[s,]filename] - added an optional first argument "s" to generate the hash on a string (in *filename*), not a file.

[@SHA256](#page-899-1)[[s,]filename] - added an optional first argument "s" to generate the hash on a string (in *filename*), not a file.

[@SHA384](#page-899-2)[[s,]filename] - added an optional first argument "s" to generate the hash on a string (in *filename*), not a file.

[@SHA512](#page-899-3)[[s,]filename] - added an optional first argument "s" to generate the hash on a string (in *filename*), not a file.

 $@$ TRUENAME - a leading  $\sim$  or  $\sim$ / will be interpreted as the current user's home directory.

#### **New Variable Functions:**

[@EVERYTHING\[](#page-834-0)filename[,cdfpw[,n]]] - calls Everything Search to return all matching filenames / directories (space delimited). The options are:

filename - the name to search for. If *filename* begins with a "**::",** the filename is treated as a regular expression

- c case sensitive search
- d only search for directories
- f only search for files
- p match path names
- w match whole word
- n maximum number of matches to return

 $@FILELOCK[filename]$  $@FILELOCK[filename]$  - returns the PIDs of the process(e)s with a lock on the specified file.

[@PIDUSER](#page-882-0)[pid] - returns the user name for the specified process ID. (System processes return an empty string.)

# **Updated Commands:**

# [7UNZIP](#page-742-0)

Added range and attribute selection to the command dialog.

# [CD](#page-309-0)

Fuzzy directory searches are much faster, and you no longer need to build the index (jpstree.idx) for NTFS drives.

Added support for Windows shell folders (for the current user). See CDD for the syntax and folder names.

# [CDD](#page-313-0)

Fuzzy directory searches are much faster, and you no longer need to build the index (jpstree.idx) for NTFS drives.

Added support for CDD to the Windows shell folders (for the current user). The syntax is:

CDD :foldername

where *foldername* can be:

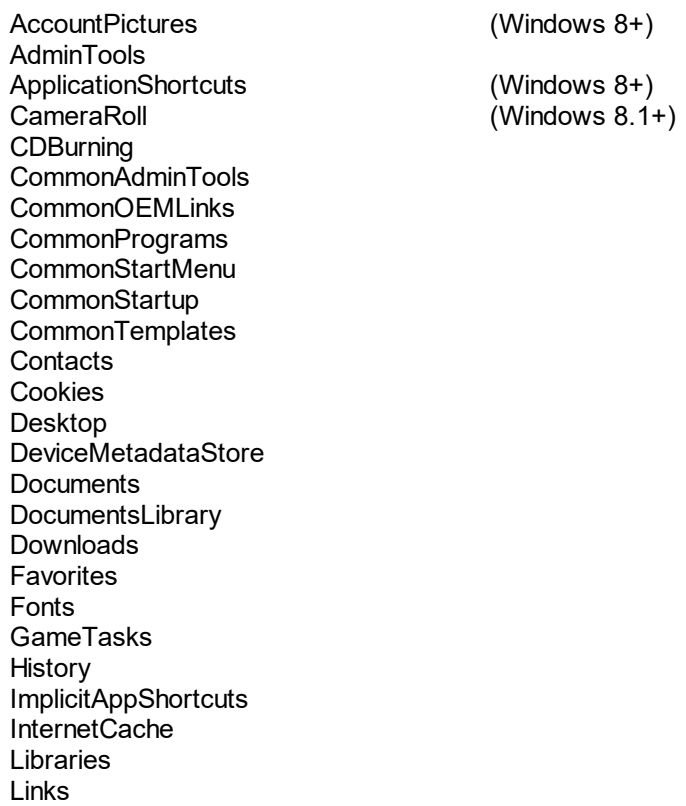

LocalAppData<br>
LocalAppData<br>
LocalAppData<br>
LocalAppData<br>
Music Library<br>
Music Library<br>
Music Library<br>
Music Library<br>
Profiles<br>
Profiles<br>
Profiles<br>
Profiles<br>
Profiles<br>
Profiles<br>
Profiles<br>
Profiles<br>
Profiles<br>
Profiles<br>
Profil

**StartMenu Startup** System SystemX86 **Templates UserPinned UserProfiles** UserProgramFiles UserProgramFilesCommon Videos VideosLibrary Windows

[DO](#page-360-0)

LEAVE now supports variable arguments.

\_do\_dirs - returns the value for the current DO loop (i.e., nested DO's each have their own \_do\_dirs).

do errors- returns the value for the current DO loop (i.e., nested DO's each have their own \_do\_errors).

\_do\_files- returns the value for the current DO loop (i.e., nested DO's each have their own \_do\_files).

\_do\_loop- returns the value for the current DO loop (i.e., nested DO's each have their own \_do\_loop).

/D - Added support for Windows shell folders (for the current user). See CDD for the syntax and folder names.

# **[EJECTMEDIA](#page-372-0)**

Added support for ejecting removable USB drives.

# **[EVERYTHING](#page-380-0)**

EVERYTHING now has a command dialog.

Added range and attribute selection options.

/E - Display the Everything Search dialog. You can combine /E with the other EVERYTHING options (except /D and /F).

/O - Display the Everything Search options dialog.

/S - Sort results by path, then file name. (This can take several seconds with a large number of search results.)

#### **[FOR](#page-392-0)**

/R - Added support for Windows shell folders (for the current user). See CDD for the syntax and folder names.

#### **[HEAD](#page-412-0)**

Added support for UTF8 files (with BOM or UTF8 extended chars within the first 2K).

# [MD](#page-446-0)

Changed /Ne to only suppress all non-fatal errors (such as ERROR\_ALREADY\_EXISTS).

# **[PLAYAVI](#page-474-0)**

Added support for wildcards.

Added support for @file lists.

#### **[PLAYSOUND](#page-475-0)**

Added support for wildcards.

Added support for @file lists.

### [PROMPT](#page-482-0)

\$= - display the elapsed time for the prior command.

# **[PUSHD](#page-486-0)**

Added support for Windows shell folders (for the current user). See CDD for the syntax and folder names.

# [TAIL](#page-541-0)

Added support for UTF8 files (with BOM or UTF8 extended chars within the first 2K).

## [TAR](#page-541-0)

Added range and attribute selection to the command dialog.

#### **[TASKBAR](#page-546-0)**

LOGOFF - display the logoff dialog.

#### **[TASKDIALOG](#page-547-0)**

/A"Details" - the TASKDIALOG will have a button that you can click to expand the dialog and view the text specified in "Details".

/B"Button text" - Text to use for custom buttons. If you specify one or more /C arguments, TASKDIALOG will not display any of the default buttons. TASKDIALOG will return the button ID of the button pushed in the command variable %\_taskdialog\_button. TASKDIALOG will number the custom button ID's beginning at 1000.

/C - Check the verification checkbox at TASKDIALOG startup. (The checkbox defaults to unchecked.)

/F[ISW]"Text" - display footer text with an optional icon:

I - information S - error

W - warning

/H - enable hyperlinks embedded in the additional info (/A) text, the footer (/F) text, and the main instruction text. Hyperlinks are created with an <a> HTML tab. For example:

/A"This is a hyperlink: < a href=^"https://jpsoft.com/^">Full details about Take Command 18.0</a>"

/L - Convert the buttons defined by /B into command links. A command link is a bigger button that has an icon and optionally a second smaller line of text. (To display a second line, append a ^n to the /B argument, followed by the text for the second line.)

/R"Button text" - Display radio buttons. The selected button will be returned in the command variable % taskdialog radio. TASKDIALOG will number the custom radio button ID's beginning at 2000.

/V"Text" - Display a verification checkbox. If the box is checked, the command variable % taskdialog\_verify will be set when TASKDIALOG exits.

/X - the dialog can be closed using Alt-F4, Escape, and the title bar's close button even if no cancel button is specified.

# **[TASKLIST](#page-550-0)**

/U - Display the user name for each process (system processes return an empty string).

/U"owner" - Display only the processes for specified owner.

/X - Display PIDs in hex.

/Z - Display parent PIDs in the second column.

### [TITLE](#page-561-0)

If you do not specify a new title, TITLE will display the existing console title.

# [TPIPE](#page-565-0)

Sorting is much faster.

Much faster processing of filters that match against a list of patterns.

Open file on completion now uses the default editor if no file association is found.

Upgraded PDF component.

Updated Perl regular expression component.

Hidden worksheets are now ignored by the Excel to Text filter.

TPIPE has a number of new options:

/input="filename"**[,Subfolders[,Action]]** (You can specify multiple "/input=..." statements.) filename - the filename, **folder**, or **wildcard**

Subfolders - how many subfolders to include (default 0):

- 0 no subfolders
- 1 to 254 subfolder(s)
- 255 all subfolders

Action - the action to take (default 1):

- 1 include the files
- 2 exclude the files
- 3 ignore the files

/inputbinary=action,**sample**

Action (default 0):

- 0 Binary files are processed
- 1 Binary files are skipped
- 2 Binary files are confirmed before processing

Sample - the sample size to use for identifying binary files (default 255)

/inputpromptRO=n - if 1, prompt for read-only input files.

/inputstring=... - Process the string (as if it were in a file) and return the result.

/logappend=n - if 1, append to the log file.

/outputappend=n - if 1, appends to the output file.

/outputretaindate=n - if 1, retains the existing file date on the output file.

/sort - new sort types:

- 6 Sort by date and time
- 7 Sort by date
- 8 Sort by time

/selection=Type,Locate,Param1,Param2,MoveTo,nDelimiter,CustomDelimiter,HasHead er[,ProcessIndividually**[,ExcludeDelimiter[,ExcludeQuotes]]**]

ExcludeDelimiter - whether or not to apply subfilters to each CSV or Tab field individually, or to the fields as one string value. Defaults to 0. ExcludeQuotes - whether or not to include the CSV quotes that may surround the field when passing the field to the subfilter. Defaults to 1.

/split=type,SplitSize,SplitChar,SplitCharPos,SplitCharCount,SplitLines,SplitFilename**[,Fi rstFileNumber[,PreventOverload]]**

FirstFileNumber - the number of the first file. Defaults to 0. PreventOverload - if 1, don't create more than 10,000 files in one folder. Defaults to 0.

# [TRUENAME](#page-590-0)

A leading  $\sim$  or  $\sim$ / will be interpreted as the current user's home directory.

# [TYPE](#page-590-1)

Added support for UTF8 files (with BOM or UTF8 extended chars within the first 2K).

#### [UNTAR](#page-600-0)

Added range and attribute selection to the command dialog.

# [UNZIP](#page-601-0)

Added range and attribute selection to the command dialog.

#### **[WHICH](#page-727-0)**

WHICH will now identify plugin variables, internal variables and variable functions.

A leading \* will now skip the alias test. (i.e., if "dir" is an alias, "\*dir" will return the internal command.)

#### **New Commands:**

[COPYDIR](#page-330-0) - copy a directory tree to a new location. The syntax is:

COPYDIR source destination

Both *source* and *destination* are directory names. If *destination* does not exist, COPYDIR will create *destination* and copy *source* to *destination*. If *destination* already exists, COPYDIR will append the last subdirectory name in *source* to *destination,* create the new subdirectory, and copy *source* to *destination*.

[FILELOCK](#page-388-0) - returns a list of the processes with a lock on the specified file, and optionally close them to free the file. The syntax is:

FILELOCK [/C /F] filename

/C(lose process) - requests the process(es) to close. /F(orce close) - like TASKEND /F, forces the process(es) to be closed.

[JUMPLIST](#page-432-0) - create a custom task jumplist for *Take Command* (Windows 7+ only). The syntax is:

JUMPLIST [/C /D /S] "title" "arguments"

/C - commit the changes

/D - delete an existing task list

/S - add separator line

"title" - title to use in the task list

- "arguments" command and arguments to pass to *Take Command*. (The command will be prefaced with a /C before it is passed to *Take Command*, so it will be started in a new tab window.)
- To create a custom task list, you need to call JUMPLIST for each command, and then a final time with the /C option.

[MOUNTISO](#page-457-0) - mounts an ISO image as a disk drive (Windows 8+ only). The syntax is:

MOUNTISO [d:\ | d:\path\] image

d:\ - the optional drive letter to use. If you don't specify a drive or mount path, Windows will automatically assign one. image - the ISO file to mount.

d:\path\ - the mount path to use.

[MOVEDIR](#page-458-0) - move a directory tree to a new location. The syntax is:

MOVEDIR source destination

Both *source* and *destination* are directory names. If *destination* does not exist, MOVEDIR will create *destination* and move *source* to *destination*. If *destination* already exists, MOVEDIR will append the last subdirectory name in *source* to *destination,* create the new subdirectory, and move *source* to *destination*.

[POWERMONITOR](#page-479-0) - Monitor power scheme change, battery power, AC / DC switch, system suspend, and system resume. The syntax is:

POWERMONITOR [/c [action]] POWERMONITOR [Battery | AC | DC | Scheme | Display | Resume | Suspend] [n | FOREVER] command

Note that Windows will send an immediate notification for the current scheme, AC/DC, and battery.

POWERMONITOR will set environment variables when the condition is triggered:

POWERBATTERY - returns the battery % (0-100).

\_POWERSOURCE - returns the power source (AC or DC).

POWERDISPLAY - returns 0 if the primary monitor is powered off or 1 if it is on. \_POWERSCHEME - returns the power scheme in use:

- 0 Power Saver
- 1 Maximum Performance
- 2 Balanced
- 3 Unknown

[UNMOUNTISO](#page-597-0) - unmounts an ISO image previously mounted with MOUNTISO (Windows 8+ only). The syntax is:

UNMOUNTISO [d:\ | d:\path\]

# **2.5 Version 17**

# **Feature List:**

*Take Command*, *TCC*, and the IDE / Batch Debugger have been rewritten to remove almost all limitations on file, line and argument sizes (other than those imposed by the Windows APIs and the amount of available RAM).

**Take Command** v17 is using a new version of the GUI framework.

**Take Command** v17 is using a new version of the installer.

**Take Command** v17 is using a new version of the Scintilla edit control (for the IDE / batch debugger and the *Take Command* Command Input window).

The help has improved support for display on 4K monitors.

#### **Take Command:**

*Take Command* has improved support for *TCC* dialogs. They no longer block access to other *TCC* tab windows, and when you click on another tab, *Take Command* will hide the dialog windows belonging the non-active tab windows.

The Edit/Debug option in the Tools menu now starts the IDE / debugger using a new tab window instead of a console window.

The *Take Command* status bar now includes the row & column position of the cursor in the active tab window.

The *Take Command* command input window will now optionally include aliases in tab completion if the argument being expanded is at the beginning of the command line. This requires that you have at least one TCC session (or SHRALIAS) using global variables.

The *Take Command* command input window will now optionally include internal commands in tab completion if the argument being expanded is at the beginning of the command line.

If you press the left mouse button while the cursor is in a tab window, *Take Command* will pause output (and scrolling) until you release the key. This will make it easier to copy text while the app is still outputting text.

If you press the left mouse button while the cursor is on the slider in the vertical scrollbar, *Take Command* will pause output (and scrolling) until you release the key.

If you hold down the Ctrl key while dropping files in a *Take Command* tab window, *Take Command* will append a CR and execute the command.

Ctrl-C - If you have selected text in a tab window, a Ctrl-C will now copy that text to the clipboard and clear the selection. If you do not have any selected text (or if you press Ctrl-C again), it will act like a Ctrl-Break.

The *Take Command* toolbar buttons can send some additional special keys

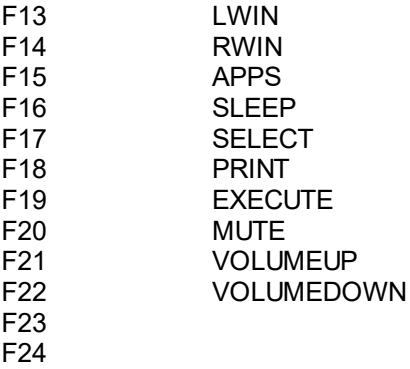

# **TCC:**

Some plugins will need to be updated to v17-compatible versions, as many of the internal APIs have changed as a result of the parser and string handling rewrite.

*TCC* will now optionally include aliases in tab completion if the argument being expanded is at the beginning of the command line.

*TCC* will now optionally include internal commands in tab completion if the argument being expanded is at the beginning of the command line.

Added more UTF-8 support (for file input, i.e. batch files and variable functions) with the UTF8 directive in *TCMD.INI.*

Ctrl-C - If you are at the command line and have selected text in the TCC window, a Ctrl-C will now copy that text to the clipboard and clear the selection. If you do not have any selected text (or if you press Ctrl-C again), it will act like a Ctrl-Break and interrupt the command line entry.

Ctrl-Alt-Left - Delete the argument to the left of the cursor. The arguments are parsed the same as for internal commands; i.e., quoted strings are considered a single argument.

Ctrl-Alt-Right - Delete the argument to the right of the cursor. The arguments are parsed the same as for internal commands; i.e., quoted strings are considered a single argument.

Shift-Alt-Left - Move to the beginning of the argument to the left of the cursor. The arguments are parsed the same as for internal commands; i.e., quoted strings are considered a single argument.

Shift-Alt-Right - Move to the beginning of the argument to the right of the cursor. The arguments are parsed the same as for internal commands; i.e., quoted strings are considered a single argument.

Tab completion has been enhanced to automatically expand variable names embedded in the pathname being completed.

Ctrl+ (on the numeric keypad) will increase the font size in a *TCC* console window. You must be using a TrueType font (such as Lucida Console or Consolas), not a raster font.

Ctrl- (on the numeric keypad) will decrease the font size in a *TCC* console window. You must be using a TrueType font (such as Lucida Console or Consolas), not a raster font.

Ctrl-Win-Left - Decrease the console window width.

Ctrl-Win-Right - Increase the console window width. You cannot increase the window width beyond the console screen buffer width.

Ctrl-Win-Up - Decrease the console window height.

Ctrl-Win-Down - Increase the console window height. You cannot increase the window height beyond the number of rows in the console screen buffer.

Alt-Win-Left - Move the *TCC* console window left 5 pixels.

Alt-Win-Right - Move the *TCC* console window right 5 pixels.

Alt-Win-Up - Move the *TCC* console window up 5 pixels.

Alt-Win-Down - Move the *TCC* console window down 5 pixels.

The obsolete pseudovariables %+ and %= are deprecated in v17; they will be removed altogether in future versions.

### **IDE / Batch Debugger:**

The current row and column on the debugger status bar has been moved to the left (to match the *Take Command* status bar).

The debugger status bar now includes the visible size of the edit window. (If you have a horizontal scrollbar, the maximum width will be greater than shown on the status bar.)

Changed the "debug stop" icon to something more obvious.

#### **INI Directives:**

[PluginDirectory](#page-1027-0)=*path* - The directory where *TCC* will look for plugins to automatically load at startup.

UTF8=yes|NO: If enabled, *TCC* will check (non UTF-16) files to see if they are in UTF-8 format. You can set UTF8 in OPTION / Startup.

#### **New Internal Variables:**

 $FILEARRAY$  - The number of array elements assigned by the last  $@FILEARRAY$  function.

[\\_TCCRUN](#page-781-0) - The length of time the current *TCC* session has been running (as a FILETIME, in 100ns increments).

[\\_TCCSTART](#page-781-1) - The time the current *TCC* session was started (as a FILETIME, in 100ns increments).

### **Updated Internal Variables:**

DOS - Added WINDOWS81, WIN2012R2, and WINDOWS10.

#### **Updated Variable Functions:**

[@CDROM](#page-814-0) - - if the argument is not a drive specification, @CDROM will expand the name to get the drive.

[@CWD](#page-819-0) - if the argument is not a drive specification, @CWD will expand the name to get the drive.

[@CWDS](#page-819-1) - if the argument is not a drive specification, @CWDS will expand the name to get the drive.

[@EXETYPE](#page-835-0) - Added additional application types:

- 9 Windows x64 GUI
- 10 Windows x64 console
- 11 EFI
- 12 EFI boot driver
- 13 EFI runtime driver
- 14 EFI ROM
- 15 XBox
- 16 Windows boot application

[@FINDFIRST](#page-847-0) - if the filename is quoted, the returned filename will also be quoted (if necessary).

 $@FINDNEXT$  - if the filename is quoted, the returned filename will also be quoted (if necessary).

 $@$ FSTYPE - if the argument is not a drive specification,  $@$ FSTYPE will expand the name to get the drive.

 $@FULL$  - if the filename is quoted, the returned filename will also be quoted (if necessary).

[@FULL](#page-852-1) - added an optional second argument to specify the pathname to use. (This can include relative path operators like "...\".)

 $@GETDIR - if the filename is quoted, the returned filename will also be quoted (if necessary).$  $@GETDIR - if the filename is quoted, the returned filename will also be quoted (if necessary).$ 

 $@GETFILE$  - if the filename is quoted, the returned filename will also be quoted (if necessary).

[@GETFOLDER](#page-857-0) - if the filename is quoted, the returned filename will also be quoted (if necessary).

**[@LABEL](#page-873-0)** - if the argument is not a drive specification, @LABEL will expand the name to get the drive.

 $@$ LFN - if the filename is quoted, the returned filename will also be quoted (if necessary).

[@LINE](#page-874-1) - is now 20x faster.

[@READY](#page-885-0) - if the argument is not a drive specification, @READY will expand the name to get the drive.

[@REGBREAD](#page-885-1) - If the key name begins with \\*machinename*, opens the registry on a remote machine. The remote registry service must be running on the remote machine, and you must have access and permissions. The HKEY parameter can be one of the following keys:

HKEY\_LOCAL\_MACHINE HKEY\_PERFORMANCE\_DATA HKEY\_USERS

[@REGBWRITE](#page-885-2) - Now supports remote registry access (see @REGBREAD).

[@REGCOPYKEY](#page-886-0) - Now supports remote registry access (see @REGBREAD).

[@REGCREATE](#page-886-1) - Now supports remote registry access (see @REGBREAD).

[@REGDELKEY](#page-887-0) - Now supports remote registry access (see @REGBREAD).

[@REGEXIST](#page-888-0) - Now supports remote registry access (see @REGBREAD).
[@REGQUERY](#page-888-0) - Now supports remote registry access (see @REGBREAD).

[@REGSET](#page-889-0) - Now supports remote registry access (see @REGBREAD).

[@REGSETENV](#page-889-1) - Now supports remote registry access (see @REGBREAD).

[@REGTYPE](#page-890-0) - Now supports remote registry access (see @REGBREAD).

[@REMOTE](#page-890-1) - if the argument is not a drive specification, @REMOTE will expand the name to get the drive.

[@REMOVABLE](#page-891-0) - if the argument is not a drive specification, @REMOVABLE will expand the name to get the drive.

[@SERIAL](#page-895-0) - if the argument is not a drive specification, @SERIAL will expand the name to get the drive.

[@SERIALPORTOPEN](#page-896-0) - added an option to set the number of stop bits.

[@TIMER](#page-907-0) - Now supports 10 timers (see TIMER below).

[@TRUENAME](#page-909-0) - if the filename is quoted, the returned filename will also be quoted (if necessary).

 $@$ UNIQUE - if the filename is quoted, the returned filename will also be quoted (if necessary).

[@VERSION](#page-914-0) - if the filename is quoted, the returned filename will also be quoted (if necessary).

**[@WMI](#page-922-0)** - Added support for remote machines.

#### **New Variable Functions:**

[@DRIVE](#page-827-0) - Returns the drive for the specified pathname. The path argument will be expanded before the drive name is extracted. If the pathname is a UNC, @DRIVE will return the computer name + sharename (i.e., @DRIVE[\\system1\d drive\myfile] will return "\\system1\d drive").

### **Updated Commands:**

### **[CALL](#page-307-0)**

Increased the maximum nested batch file level from 16 to 32.

### [CDD](#page-313-0)

/S - The JPSTREE.IDX file is now always built as UTF-16.

# [CLS](#page-319-0)

/C is much faster with large console buffers.

### **[COPY](#page-321-0)**

/CRC:*type*:*filename* - Create a file that contains a CRC + file name for every file copied.

*type -* The type of CRC to create. Possible types are:

MD5 CRC32 SHA1 SHA256 SHA384 SHA512

#### **[DESKTOP](#page-343-0)**

Added an optional second argument to specify the program that DESKTOP should launch in the new desktop. The default is "userinit.exe" (which will launch Explorer).

### [ESET](#page-375-0)

/W - open the alias list / environment / function list in a popup window and select the line to edit. You can search, edit, and delete entries in the window. If you include an argument after the /W option, the popup window will display only those entries that match the argument (including wildcards).

ESET /W can be combined with a registry environment key (/S, /U, /D, /V) to edit the Windows registry environment values.

#### **[EVERYTHING](#page-380-0)**

Now using Everything 1.3.4, which includes both 32-bit and 64-bit support. EVERYTHINGIPC.EXE has been deleted, so Everything searches will be faster.

#### **[KEYSTACK](#page-434-0)**

Added support for some additional special keys:

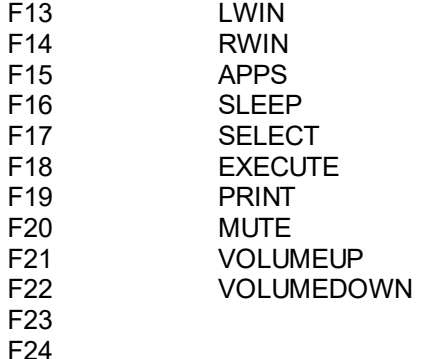

#### [PATH](#page-468-0)

/N - Display the individual PATH directories each on its own line.

#### [PUSHD](#page-486-0)

Increased the maximum directory stack size from 2047 to 8191.

#### **[SETLOCAL](#page-524-0)**

Increased the maximum nesting level to 32.

# [TAR](#page-544-0)

TAR supports connected web folders. If an HTML file (i.e., with an .htm or .html extension) is compressed, TAR will look for a folder in the same directory with the same name and an extension of ".files". If it is found, the .files directory will be be added the TAR archive.

# **[TASKDIALOG](#page-547-0)**

/P=x,y - Display the dialog at the specified screen coordinates.

### [TIMER](#page-559-0)

Now supports 10 timers (/1 - /10).

# [VER](#page-605-0)

Added support for Windows 10.

# [VIEW](#page-606-0)

Now supports displaying the clipboard ("view clip:").

Added support for displaying FTP files (including SFTP and FTPS).

Added support for displaying HTTP and HTTPS files.

# [ZIP](#page-738-0)

ZIP supports connected web folders. If an HTML file (i.e., with an .htm or .html extension) is zipped, ZIP will look for a folder in the same directory with the same name and an extension of ".files". If it is found, the .files directory will be added to the ZIP archive.

# [7ZIP](#page-744-0)

7ZIP supports connected web folders. If an HTML file (i.e., with an .htm or .html extension) is zipped, 7ZIP will look for a folder in the same directory with the same name and an extension of ".files". If it is found, the .files directory will be added to the 7ZIP archive.

#### **New Commands:**

#### [COMMENT](#page-320-0) / ENDCOMMENT

Like TEXT / ENDTEXT, but doesn't process or output any batch file lines between the COMMENT and ENDCOMMENT statements.

# **[LINKS](#page-436-0)**

Displays the hardlinks for the specified file(s). The syntax is:

LINKS file...

### **[REGMONITOR](#page-493-0)**

Monitor Windows Registry keys. The syntax is:

REGMONITOR [/C [key]]

# REGMONITOR key NAME ATTRIBUTES VALUE SECURITY n command

# **2.6 Version 16**

# **Feature List:**

The Take Command UI has been revamped, to make things easier to find and to provide a little more room for the tab windows. The Take Command menu has been changed to a ribbon format (which can be optionally always displayed or minimized).

Take Command now has a customizable Quick Options toolbar that is on the left side of the caption bar. The Quick Options toolbar has a customize button on the right side that adds or removes commands from Quick Options, enables / disables the Tabbed Toolbar, and minimizes or displays the ribbon.

Because of the change to the ribbon menu, the old styles have been deleted and new ones added to the Options menu:

Office 2007 Blue Office 2007 Silver Office 2007 Black Office 2007 Aqua Office 2007 System Office 2010 Blue Office 2010 Silver Office 2010 Black Office 2013 Windows 7 Windows 8

The Take Command Edit menu now includes Undo / Redo options (enabled if TCC is running in the active tab window ).

The Command Input window context menu now includes Undo / Redo options.

The TCC tab window context menu now includes Undo / Redo options.

The IDE alias window context menu now includes Undo / Redo options.

The IDE function window context menu now includes Undo / Redo options.

The IDE environment window context menu now includes Undo / Redo options.

The IDE user-defined functions window context menu now includes Undo / Redo options.

The IDE batch parameters window context menu now includes Undo / Redo options.

The Take Command Options menu has a new Font option to set the tab window font size (system, normal, large, and extra large).

Take Command has a new menu option (Tabs / Close Other Tabs) that will close all of the tabs except the current one.

The Take Command Explorer toolbar has been removed in order to increase the default tab window size, and most of the options moved to the View tab.

The Take Command tabbed toolbars now support dragging & dropping commands from the Customize dialog onto the tabbed toolbar.

Take Command has a new menu option (View / Full Screen) that will maximize the tab windows and hide the menu & toolbar options.

There is a new Take Command menu option "Tools" that displays icons to run VIEW or the batch editor / debugger.

The Take Command "Windows" menu option now includes additional splitter options to create a new horizontal or vertical tab group with the current tab.

There is a new small tab on the right of the tab window headers that opens a new default tab window.

Hold down the Alt key while spinning the mouse wheel to select tab windows.

If you manually detach a tab window, Take Command will no longer try to automatically reattach it if you have AutoAttachConsoles=Yes in your TCMD.INI.

Take Command now sets the hidden console windows to use a Unicode font (Consolas or Lucida Console) to avoid problems with mismatched TCMD and TCC fonts.

Take Command has a new menu option (Tabs / Send Input) that will send all input for that tab window to selected other tab windows.

Added an internal Lua interpreter. Lua scripts can be executed by entering the script name at the TCC prompt, or with the LUA command (see below). You can also execute Lua expressions with the @LUA variable function.

TCC command history now supports wildcards. For example, you can search for a previous command that contains the string "foo" by typing "\*foo\*" on the command line and pressing the up or down keys.

The TCC command history popup window now supports wildcards. For example, you can display all of the commands that contain the string "foo" by typing "\*foo\*" on the command line and pressing the PgUp key.

The TCC directory history popup window now supports wildcards. For example, you can display all of the directories that contain the string "foo" by typing "\*foo\*" on the command line and pressing the Ctrl-PgUp key.

The TCC popup windows can now optionally use character-mode windows instead of GUI windows. This is intended for use with server consoles that are character-mode only, or when using SSH with no GUI support; there is no benefit (and several disadvantages) in using this option for normal nonserver environments. See the TCMD.INI ConsolePopupWindows directive.

The TCC popup windows now support Unicode characters in the Search edit control.

TCC customized filename completion will exclude extensions that are prefixed with a **!**.

New version of the GUI framework.

New versions of all of the IPWorks dll's.

New version of the TPIPE engine dll.

New version (3.3.7) of the Scintilla dll (for the IDE editor/debugger).

New version of V.EXE (for the internal VIEW command).

#### **Batch Debugger / IDE:**

If you hover the mouse over an internal or environment variable name, the IDE will show a tooltip with the current value (truncated to 512 characters if necessary).

If you hover the mouse over an internal command name, the IDE will show a tooltip with the command syntax.

### **INI Directives:**

AliasSize=n - Increased the maximum global alias size to 512K characters.

ConsolePopupWindows=yes|NO - enable or disable character-mode popup windows (for example, command or directory history windows). This is intended for use with server consoles that are character-mode only, or when using SSH with no GUI support; there is no benefit (and several disadvantages) in using this option for normal non-server environments.

DebuggerToolTips=YES|no - enable or disable tooltips in the IDE / batch debugger that show the current value of internal and environment variables, and the syntax for internal commands.

FileCompletionLooping=yes|NO - enable or disable Linux-style filename completion looping. I.e., when TCC reaches the last match, it will loop back to the first match (with no indication that it has done so). It's easier to use the tab / F8 forward/back stepping in TCC, but some hard-wired Linux users wanted this.

FunctionSize=n - Increased the maximum global function list size to 256K characters.

Lua=YES|No - enable or disable executing Lua scripts directly from the TCC prompt.

#### **New Internal Variables:**

\_IPADAPTER - returns the index of the current adapter.

\_IPADAPTERS - returns the number of adapters in the system.

\_IPARPPROXY - returns 1 if the local computer is acting as an ARP proxy.

\_IPDNS - returns 1 if DNS is enabled for the local computer.

\_IPDNSSERVER - returns the default DNS server for the local computer.

IPROUTING - returns 1 if routing is enabled on the local computer.

\_ISFTP - returns 1 if you have an SSH IFTP connection open

\_7UNZIP\_FILES - returns the number of files extracted in the last 7UNZIP command.

\_7UNZIP\_ERRORS - returns the number of errors in the last 7UNZIP command.

\_7ZIP\_FILES - returns the number of files compressed in the last 7ZIP command.

\_7ZIP\_ERRORS - returns the number of errors in the last 7ZIP command.

### **Updated Variable Functions:**

@PPID[=pid] - if the argument begins with a **=**, it is assumed to be a PID instead of a process name.

@SNAPSHOT[=pid] - if the argument begins with a **=**, it is assumed to be a PID instead of a window title.

@WINCLIENTSIZE[=pid] - if the argument begins with a **=**, it is assumed to be a PID instead of a window title.

@WINEXENAME[=pid] - if the argument begins with a **=**, it is assumed to be a PID instead of a window title.

@WINPOS[=pid] - if the argument begins with a **=**, it is assumed to be a PID instead of a window title.

@WINSIZE[=pid] - if the argument begins with a **=**, it is assumed to be a PID instead of a window title.

@WINSTATE[=pid] - if the argument begins with a **=**, it is assumed to be a PID instead of a window title.

#### **New Variable Functions:**

@FONT[n] - returns console font information. *n* is the info requested:

0 - font name (Windows usually returns an empty string unless you've previously set the font)

- 1 font width
- 2 font height
- 3 font weight
- 4 font family
- 5 font index in console font table

@IPADDRESSN[n] - returns the IP address of the adapter at index *n*.

@IPALIASES[name] - returns the other names corresponding to the host with the specified name.

@IPDESC[n] - returns the description for the adapter at index *n*.

@IPDHCP[n] - returns the DHCP server for the adapter at index *n*.

@IPGATEWAY[n] - returns the gateway for the adapter at index *n*.

@IPIPV6N[n] - returns the IPv6 address of the adapter at index *n*.

@IPNAMEN[n] - returns the name of the adapter at index *n*.

@IPPHYSICAL[n] - returns the physical address of the adapter at index *n*.

@IPPORT[service] - returns the port number for the specified service.

@IPSERVICEALIASES[service] - returns aliases for the specified service.

@IPSUBNET[n] - returns the subnet of the adapter at index *n*.

@IPTYPE[n] - returns the type of adapter at index *n*. Possible values include:

**OTHER WIRELESS** ETHERNET **TOKENRING** FDDI PPP LOOPBACK SLIP

@IPWINS[n] - returns 1 if the adapter at index *n* uses WINS.

@IPWINSSERVER[n] - returns the primary WINS Server for the adapter at index *n*.

@IPZONEID[n] - returns the IPv6 Zone ID (also known as a scope ID) for the adapter at index *n*. The values of the Zone ID are defined relative to the sending host.

@LUA[expression] - execute a Lua expression.

@UUID[n] - creates a UUID (same as a GUID in Windows). *n* can be:

- 0 returns the UUID with lower case alphabetic characters and embedded hyphens
- 1 returns the UUID with upper case alphabetic characters and embedded hyphens
- 2 returns the UUID with lower case alphabetic characters and no hyphens
- 3 returns the UUID with upper chase alphabetic characters and no hyphens

@VERSION[filename[,separator[,start[,force]]]] - return a serially "versioned" replacement for the file name if the file already exists. This is distinct from the function of @UNIQUE[] in that it retains the entire filename and only appends a version separator character and an ascending version number to the filename. @VERSION does not create the file; it just returns the next available version name. @VERSION has four arguments:

1) the filename to "versionize" (required)

2) the version separation character (optional, defaults to ';')

3) the starting version number (if necessary to add a version number; optional, defaults to '1')

4) flag to force versioning, even if the file doesn't exist (optional, defaults to 0 or FALSE).

@WINTITLE[pid] - return the window title of the process with the specified PID.

### **Updated Commands:**

### ACTIVATE

If the window title argument begins with a **=**, it is assumed to be a PID instead of a title. (Note that this is less reliable than providing a title, as a process can have multiple top-level windows.)

# ALIAS

/Z - Overwrite the alias list with the contents of the specified file (must be used with /R). ALIAS /R /Z is 20x faster than an ALIAS /R.

#### DIR

/nm:x - Display a maximum of 'x' directory entries.

### DO

/Q - like /L, but treats double quoted arguments (with embedded whitespace) as a single argument.

# ESET

ESET now supports filename completion when editing aliases.

#### **FUNCTION**

/Z - Overwrite the alias list with the contents of the specified file (must be used with /R). FUNCTION /R /Z is 20x faster than FUNCTION /R.

# PDIR

/nm:x - Display a maximum of 'x' directory entries.

#### POSTMSG

If the window title argument begins with a **=**, it is assumed to be a PID instead of a title. (Note that this is less reliable than providing a title, as a process can have multiple top-level windows.)

# **TASKLIST**

If the process name / window title argument begins with a **=**, it is assumed to be a PID instead of a name or title.

#### TPIPE

Unicode characters in the search / replace fields are now converted to UTF-8 before being processed by the Regular Expression engine.

Added log entries for size/date of ignored files.

Search/replace lists can now generate log entries (useful for debugging). Logs can optionally be output only for where replacements occurred.

Search/Replace lists now discard blank search terms and terms where the replacement is identical to the search.

Log filename now has environment variables resolved before display.

Named subexpressions created by a Split on Pattern filter are now saved as global variables for use in other filters.

Upgraded PDF component now handles more PDF document types.

/CLIPBOARD - Runs the current filter with input from and output to the clipboard.

/DUP - added an optional final argument to specify how the output should be formatted for Type=1 -- e.g., "%d %s" to show the count followed by the string.

/dup=Type,MatchCase,StartColumn,Length,IncludeOne,Format

/INPUTBINARY=n - Determines how binary files are processed. The options are:

- 0 Binary files are processed (default)
- 1 Binary files are skipped
- 2 Binary files are confirmed before processing

/INPUTDELETE=n - If 1, the input files will be deleted after processing. USE WITH CAUTION!!

/INPUTPROMPT=n - If 1, TPIPE will prompt before processing each input files.

/OUTPUTCHANGED=n

- 0 Always output
- 1 Only output modified files
- 2 Delete original if modified

/OUTPUTMODE=n - Sets the output mode. The options are:

- 0 Output to clipboard (all files are merged)
- 1 Output to files
- 2 Output to a single merged file

/OUTPUTOPEN=n - If 1, TPIPE will open each output file in its associated program upon completion.

/LINE - added optional final argument (0 or 1) to not reset the line count at the end of the file.

/line=StartNumber,Increment,SkipBlank,DontNumberBlank,NumberFormat,DontReset

/OUTPUTFOLDER=folder - Set the output filter folder.

/SIMPLE - added new types:

81 - Shred file

- 82 Unicode to escaped ASCII
- 83 Restrict to Unicode files
- 84 T-filter (process the same input in multiple ways)
- 85 Convert HTML/XML entities to text

/SORT=Type,Reverse,RemoveDuplicates,StartColumn,Length - Sort files. Note that /SORT is slow on large files; it's intended for simple sorts of relatively small files. For big files, you should use a dedicated sorting app.

Type - the sort type

- 0 ANSI sort
- 1 ANSI sort (case sensitive)
- 2 ASCII sort
- 3 ASCII sort (case sensitive)
- 4 Numeric sort
- 5 Sort by length of line

Reverse - If 1, sort in descending order; if 0, sort in ascending order RemoveDuplicates - If 1, remove duplicate lines; if 0 keep duplicate lines StartColumn - The column in the line to begin the comparisons Length - The length of the comparison

#### /STRING - added new types:

- 17 Restrict to filenames matching the Perl pattern
- 18 Restrict to filenames not matching the Perl pattern

#### VIEW

New version of V.EXE.

New octal word hex format

Better recognition of UTF-8 files.

#### ZIP

ZIP is now 500% faster when zipping files.

#### **New Commands:**

7UNZIP - Unzip files in .7z archives. The syntax is similar to the UNZIP command:

7UNZIP [/A:[[-][+]rhsdaecjot] /C /CRC /D /E /F /Nt /P /O /Q /S"password" /TEST /U /V] ziparchive path file ...

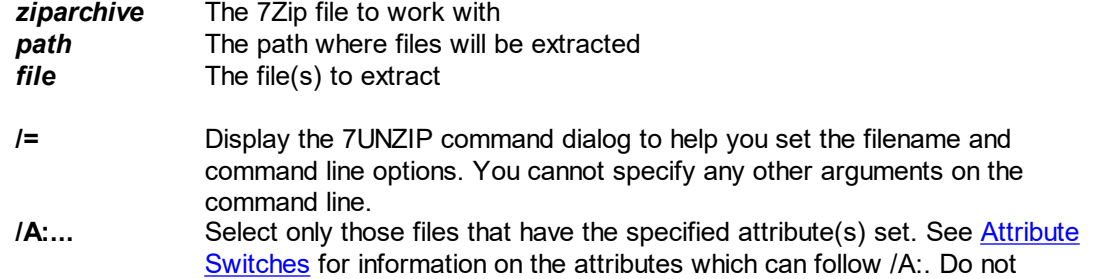

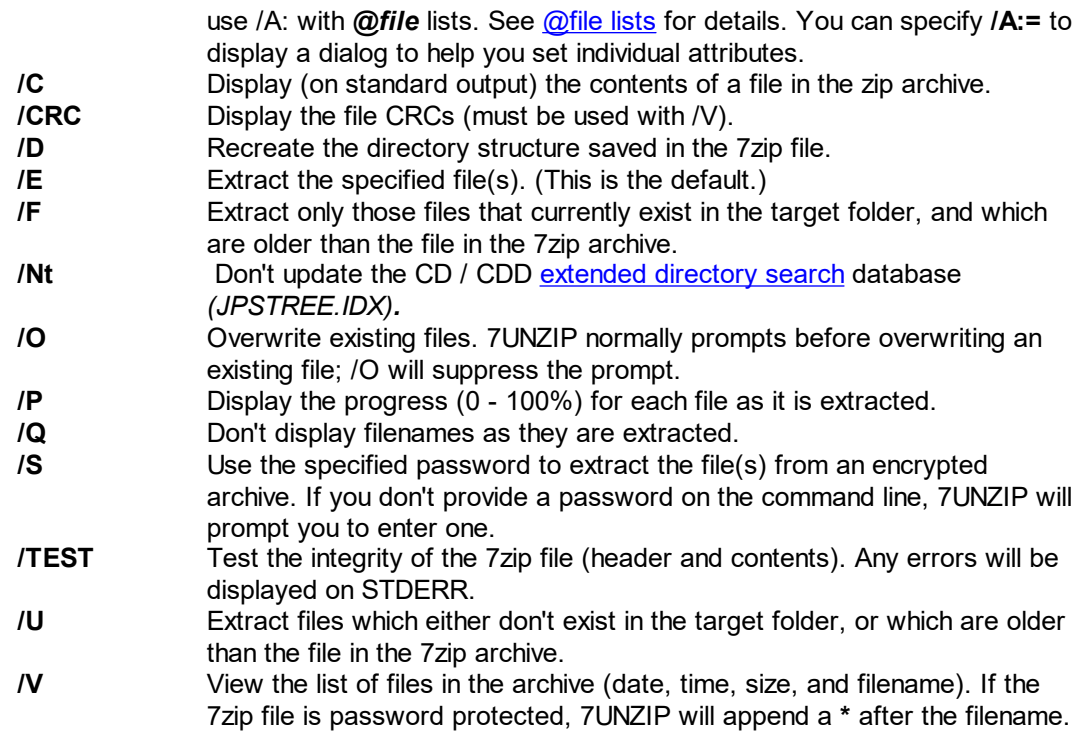

7ZIP - Zip files in .7z archives. The syntax is similar to the ZIP command:

7ZIP [/A:[[-][+]rhsdaecjot] /A /C /CRC /D /F /Kn /Ln /M /O:[-] adegnrstu /P /Q /R /S"password" /T /TEST /U /V] *ziparchive* [*@file*] *file*...

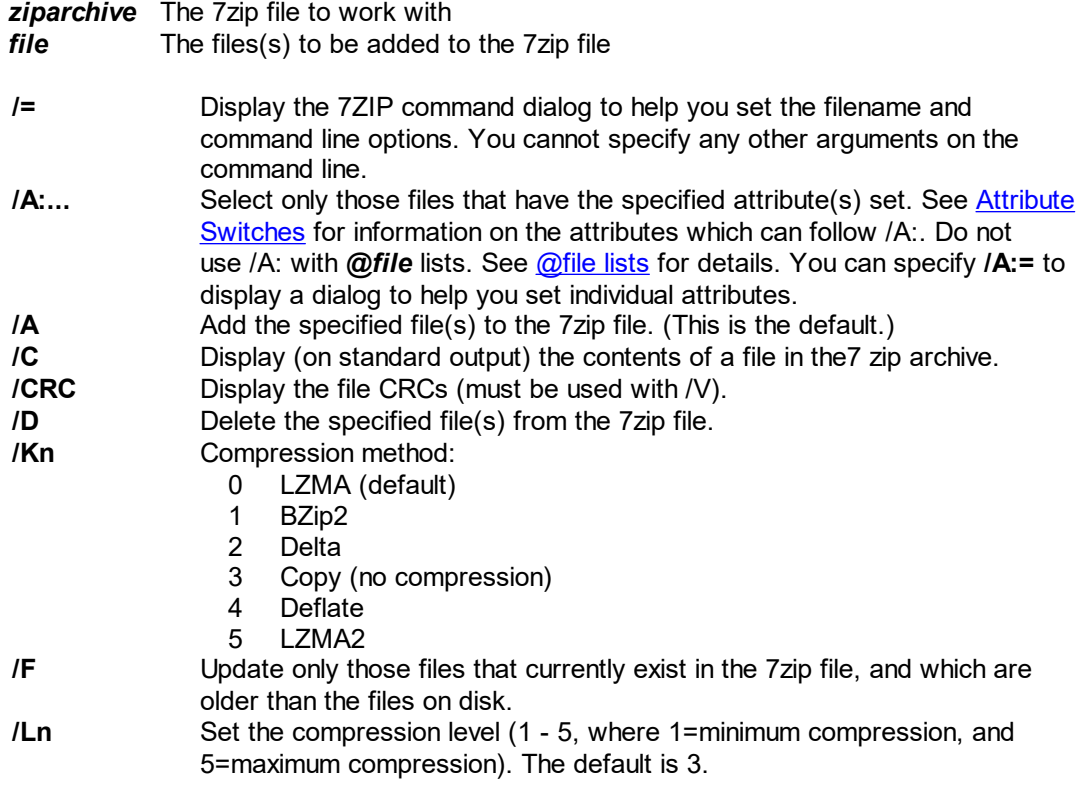

*©2017 JP Software, Inc.*

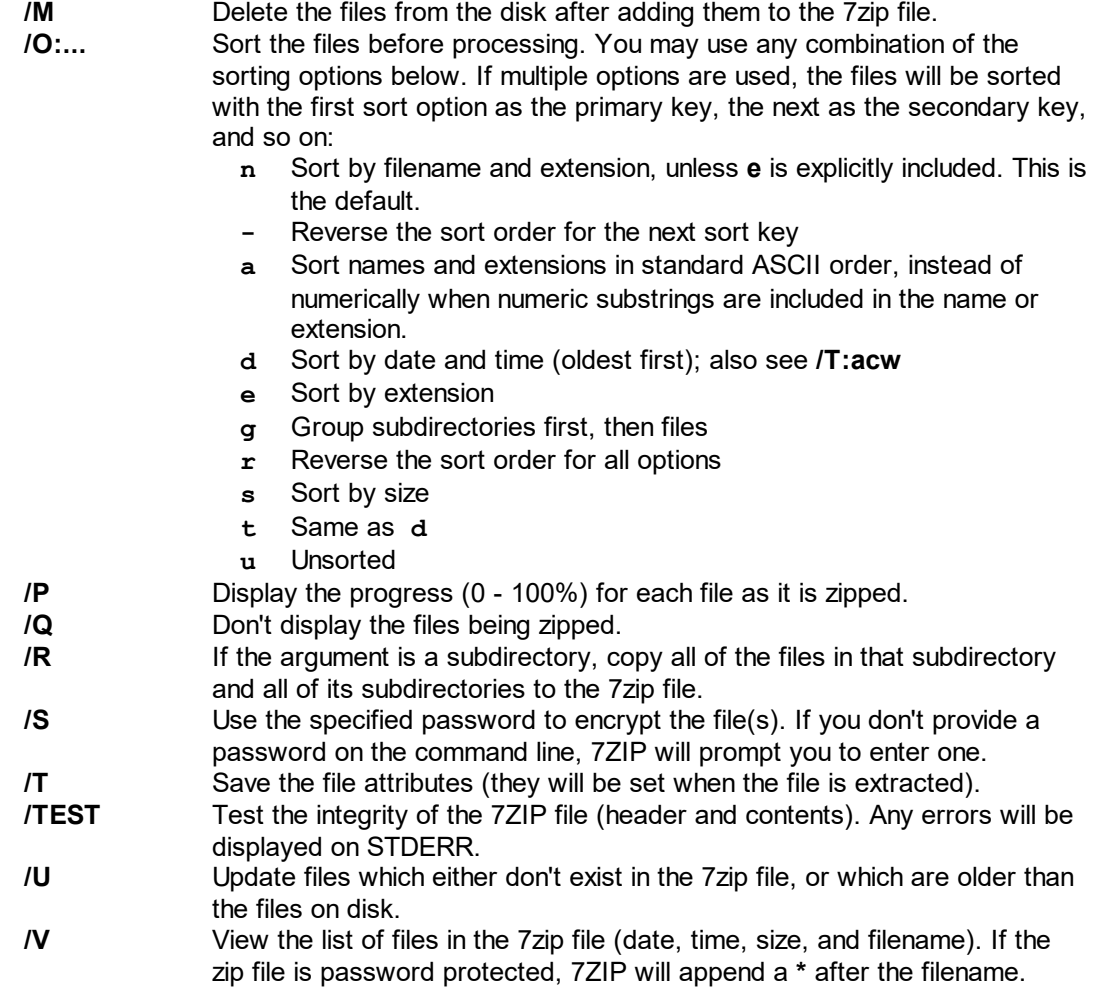

LUA - Invoke the internal Lua interpreter. The syntax is:

lua [options] [script [args]]

The options are:

- -e \_stat\_: executes string stat;
- -l \_mod\_: "requires" mod;
- -i: enters interactive mode after running script;
- -v: prints version information;
- --: stops handling options;
- -: executes stdin as a file and stops handling options.

After handling its options, lua runs the given script, passing to it the given args as string arguments. When called without arguments, lua behaves as lua -v -i when the standard input (stdin) is the console, and as lua - otherwise.

Before running any argument, the interpreter checks for an environment variable LUA\_INIT. If its format is  $@$  filename, then lua executes the file. Otherwise, lua executes the string itself.

All options are handled in order, except -i. For instance, an invocation like

lua -e'a=1' -e 'print(a)' script.lua

will first set a to 1, then print the value of a (which is '=1='), and finally run the file script. Iua with no arguments.

Before starting to run the script, lua collects all arguments in the command line in a global table called arg. The script name is stored at index 0, the first argument after the script name goes to index 1, and so on. Any arguments before the script name (that is, the interpreter name plus the options) go to negative indices. For instance, in the call

lua -la b.lua t1 t2

the interpreter first runs the file a.lua, then creates a table

 $arg = {$  $[-2]$  = "lua",  $[-1] =$  "-la",  $[0] = "b.lua",$  $[1] = "t1", [2] = "t2"$ 

and finally runs the file b.lua. The script is called with arg[1],  $\arg[2]$ , ... as arguments; it can also access these arguments with the vararg expression '=...='.

In interactive mode, if you write an incomplete statement, the interpreter waits for its completion by issuing a different prompt.

If the global variable PROMPT contains a string, then its value is used as the prompt. Similarly, if the global variable \_PROMPT2 contains a string, its value is used as the secondary prompt (issued during incomplete statements). Therefore, both prompts can be changed directly on the command line. For instance,

lua -e" PROMPT='myprompt> " -i

(the outer pair of quotes is for the shell, the inner pair is for Lua), or in any Lua programs by assigning to \_PROMPT. Note the use of -i to enter interactive mode; otherwise, the program would just end silently right after the assignment to \_PROMPT.

WAKEONLAN - send a "Wake-On-LAN" packet to the specified system (which may also be a broadcast address). This will power on the remote machine if the functionality is supported by the network card on the remote machine.) The syntax is:

WAKEONLAN remotehost macaddress

remotehost - the address of the machine to wake macaddress - the physical address of the remote host

# **2.7 Version 15**

#### **Feature List:**

Updated the TextPipe engine to 9.3.1.

Updated the Scintilla editor (used by the IDE and Command Input window) to 3.2.5.

Updated the installer.

Updated the registration & licensing modules. Registration can now only be done from within Take Command (Help menu), not TCC.

Take Command, TCC, and the IDE (batch debugger) have been optimized to load faster.

The Take Command help is now also available in ePUB format at [http://jpsoft.com/downloads/v15/TakeCommand.epub.](http://jpsoft.com/downloads/v15/TakeCommand.epub) You can choose either the PDF or ePUB format for reading on your portable devices.

TCC is now supported in the Windows PE environment. (There are a few commands that won't work because of missing Windows APIs, and Take Command won't work because there is no GUI.)

Take Command now doesn't update the Folder & List Views at startup if they are disabled or set to AutoHide. (This will speed up the load time substantially if you have network drives which are mapped but unavailable.)

The password fields in TCMD.INI are now encrypted when they are saved. (The encryption is strong, but if somebody wants to debug TCC.EXE and monitor the API calls, they'll eventually be able to figure out the unencrypted strings. But they'll have to work for it.)

The Command Input window now uses the same font and point size as the tab windows.

Take Command now disables updates when renaming folders in the Folder View.

Take Command now disables updates when renaming files or directories in the List View.

Take Command now disables updates when editing descriptions in the List View.

The Take Command Folder View now supports Ctrl-C or Ctrl-Insert to copy the current selection to the clipboard.

The Take Command List View now supports Ctrl-C or Ctrl-Insert to copy the current selection(s) to the clipboard.

Take Command now supports copying descriptions in DESCRIPT.ION when copying / dragging / dropping files in the Folder & List View windows.

Added a global hotkey (default Ctrl-Shift-Z) to toggle Take Command to and from the system tray.

Updated the Internet support dll's for TCC.

Updated the zip / tar support dll's for TCC.

Added support for the new OpenAFS 1.7.x redirector when retrieving the volume information (for example, in FREE, %@DISKFREE, etc.).

The TCC command line editor has Undo and Redo support. You can remap the keys with the "Undo" and "Redo" key mapping entries in TCMD.INI.

Undo - Alt-Z Redo - Alt-Y

### **Batch Editor / Debugger:**

When a file has been modified, the tab title will be updated with a leading **\***. When the file is saved, the **\*** will be removed.

# **INI Directives:**

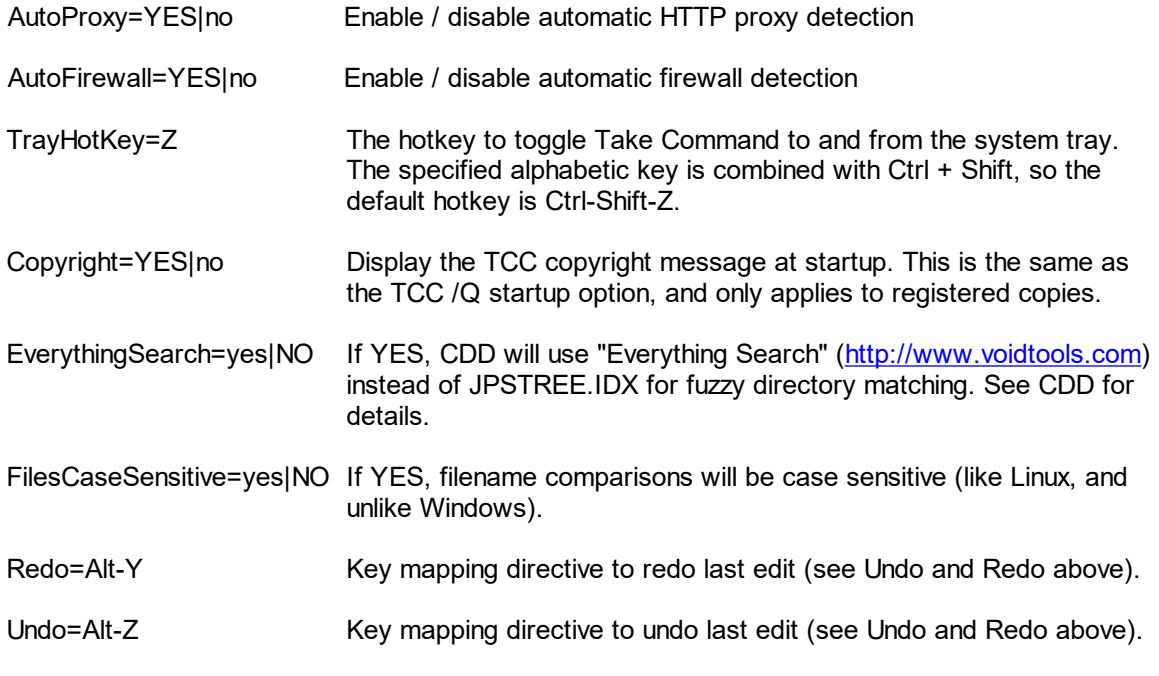

The password fields in TCMD.INI for the Internet settings are encrypted.

#### **Internal Variables:**

% do loop - Incremented each time through a DO loop.

% tclistview - Returns the selected items in the List View window as an include list.

[%\\_virtualbox](#page-783-0) - Returns 1 if TCC is running in a VirtualBox VM.

#### **Variable Functions:**

[%@DISKFREE](#page-823-0) - Now supports the OpenAFS 1.7.x redirector to retrieve disk space usage.

[%@DISKTOTAL](#page-824-0) - Now supports the OpenAFS 1.7.x redirector to retrieve disk space usage.

[%@DISKUSED](#page-824-1) - Now supports the OpenAFS 1.7.x redirector to retrieve disk space usage.

[%@FORMAT](#page-850-0) - If the second argument (*string*) doesn't exist, @FORMAT now treats it as an empty string and pads the output accordingly.

[%@LINES](#page-875-0) - Now also sets two variables:

\_LINES\_MAXLEN - The length of the longest line \_LINES\_MAXLOC - The line number (base 0) of the longest line.

[%@MACADDRESS](#page-876-0) - Returns the MAC address of the network interface at the specified address.

[%@SELECT](#page-894-0) - Added optional start line and key mask fields. The start line will highlight the specified line number (the first line is 1).

The selected line number will be returned in the SELECT\_LINE environment variable (the first line is 1).

If you specify a key mask, the searching is disabled, and TCC will check input keystrokes for a match against the key mask. If a match is found, @SELECT will return the current line and set the SELECT KEY environment variable to the input key value. The key mask is in the same format as INKEY /K.

The format is:

@SELECT[filename,top,left,bottom,right,title[,sorted[,startline,[keymask]]]]

[%@TIME](#page-907-1) - Added (not very useful, not recommended, and then only for the USA) support for am/pm time. For example:

%@TIME[1:39:15pm]

[%@TALNUM\[](#page-904-0)string] - Returns the number of alphanumeric (a-z, A-Z, and 0-9) characters in the string

[%@TALPHA\[](#page-905-0)string] - Returns the number of alphabetic characters (a-z, A-Z) in the string

[%@TASCII](#page-906-0)[string] - Returns the number of 7-bit ASCII characters (0x00 - 0x7F) in the string

[%@TCNTRL](#page-906-1)[string] - Returns the number of ASCII control characters (0x00 - 0x1F and 0x7F) in the string

[%@TLOWER\[](#page-907-2)string] - Returns the number of lower case alphabetic characters in the string

 $\%$ @TUPPER[string] - Returns the number of upper case alphabetic characters in the string

 $\%$  @TDIGIT[string] - Returns the number of decimal digits (0-9) in the string

[%@TPRINT](#page-908-0)[string] - Returns the number of printable characters in the string

[%@TPUNCT\[](#page-908-1)string] - Returns the number of punctuation characters (printable characters which are not alphanumeric or space) in the string

[%@TSPACE](#page-909-1)[string] - Returns the number of white space characters (0x09 - 0x0D or 0x20) in the string

[%@TXDIGIT\[](#page-910-1)string] - Returns the number of hexadecimal digits  $(0 - 9, A - F)$  in the string

## **Plugins:**

Plugins can now access array variables directly through the ArrayVariables array. See TakeCmd.h in the SDK for details.

# **Updated Commands:**

[CD](#page-309-0)

If the TCMD.INI directive "EverythingSearch" is set, CD will use "Everything Search" (<http://www.voidtools.com>) instead of JPSTREE.IDX for fuzzy directory searches. Everything Search is slightly faster, but will only work on local NTFS drives. Setting EverythingSearch is the equivalent of setting FuzzyCD=3 (**\*name\***), unless you're using regular expressions.

### [CDD](#page-313-0)

If the TCMD.INI directive "EverythingSearch" is set, CDD will use "Everything Search" (<http://www.voidtools.com>) instead of JPSTREE.IDX for fuzzy directory searches. Everything Search is slightly faster, but will only work on local NTFS drives. Setting EverythingSearch is the equivalent of setting FuzzyCD=3 (**\*name\***), unless you're using regular expressions.

### **[COPY](#page-321-0)**

If you specify the /C, /CF, /R, /U, or /UF options, COPY will append a **!** to the copy specifier if the target exists and is being overwritten. For example:

[d:\] copy file1 file2 **file1 =>! file2**

If the EverythingSearch option is set, COPY won't try to update JPSTREE.IDX for local NTFS drives.

The /N option no longer creates empty subdirectories when used with /S.

### [DEL](#page-335-0)

If the EverythingSearch option is set, DEL won't try to update JPSTREE.IDX for local NTFS drives.

### [FREE](#page-335-0)

Now supports the OpenAFS 1.7.x redirector to retrieve disk space usage.

### [IF](#page-416-0)

If the "DupBugs" TCMD.INI directive (OPTION / Startup / "Duplicate CMD.EXE bugs") has been set, the IF behavior is different when in a command group in a batch file. If there are multiple command lines in the command group, a failed IF will now only ignore the remainder of the commands on that line. The commands on the subsequent lines will still be executed.

# [IFTP](#page-419-0)

/EP - Use Extended Passive mode. (Works with FTP and FTPS, but not SFTP.)

/IPv6 - By default, IFTP expects an IPv4 address for the local and remote host, and will create an IPv4 socket. The /IPv6 option tells IFTP to use IPv6 instead. (Works with FTP, FTPS, and SFTP connections.)

/PR="nnn" - When using active mode, IFTP uses any available port to listen to incoming connections from the server. You can override this behavior by setting /PR (PortRange) to a value containing the range of ports the class will be listening to. The range is provided as *start-* *end*, for instance: "1024-" stands for anything higher than 1024, "1024-2048" stands for ports between 1024 and 2048 inclusive, "4000-4010, 50000-50010" stands for ports between 4000 and 4010 or between 50000 and 50010. (Works with FTP and FTPS, but not SFTP.)

/Z[n] - Use Zlib compression. You can optionally set the compression level (0-9; the default is 7). Zlib compression must be enabled on the server, and will only work with FTP and FTPS connections (not SFTP).

#### [JABBER](#page-426-0)

/F"filename" - Send a file to the specified target.

# [MD](#page-446-0)

If the EverythingSearch option is set, MD won't try to update JPSTREE.IDX.

#### **[MOVE](#page-451-0)**

If you specify the /C, /CF, /R, /U, or /UF options, MOVE will append a **!** to the move specifier if the target exists and is being overwritten. For example:

[d:\] move file1 file2 **file1 ->! file2**

/G - Will now display the % moved even if Windows is doing a rename (which may be a copy & delete internally).

If the EverythingSearch option is set, MOVE won't try to update JPSTREE.IDX for local NTFS drives.

### **[OPTION](#page-465-0)**

OPTION now allows you to set "Auto SSL" for SMTP (i.e., SENDMAIL and SENDHTML).

### **[OSD](#page-467-0)**

OSD now lets you control up to 10 simultaneous OSD displays. (OSD allows you to create any number of windows, but you can only close the ones you've labeled from 0-9.) There are two new switches:

/C=n - Close the OSD window *n* (0-9). /C=*n* must be the only argument to OSD.

/ID=*n* - Open the OSD window *n* (0-9). /ID must be the first argument to OSD.

If you don't specify an /ID, OSD will default to window 0.

# **[PLUGIN](#page-476-0)**

PLUGIN now accepts multiple plugin name arguments. (The new syntax should still support commands using the old syntax.) The syntax is:

PLUGIN [/B /C /F /I /K /L /P /U /V] plugin ...

#### [PRINT](#page-480-0)

PRINT now accepts piped & redirected input to send to the printer. If there is no filename, PRINT will read from STDIN, create a temporary file, and send it to the printer.

#### [PROMPT](#page-482-0)

~ - New metacharacter (substitute for **P**). If the environment variable HOME (or HOMEDRIVE + HOMEPATH) exists, TCC will compare the variable to the beginning of the current path. If they match, TCC will substitute **~** for the variable part. (If they don't match, ~ is treated like a P.)

For example:

**[c:\]** set home=c:\users\myself **[c:\]** set prompt=[\$~] **[c:\]** cd \users\myself\downloads **[~\downloads]**

### [RD](#page-488-0)

If the EverythingSearch option is set, RD won't try to update JPSTREE.IDX for local NTFS drives.

### [REN](#page-494-0)

If the EverythingSearch option is set, REN won't try to update JPSTREE.IDX for local NTFS drives.

**[SENDHTML](#page-509-0)** 

/= (Command dialog) - Added the **BCC:** option.

/SMTP=server - Overrides the default SMTP server to use to send mail.

/USER=address - Overrides the default email account to use to send mail.

The OPTION command now allows you to set "Auto SSL" for SENDHTML.

#### **[SENDMAIL](#page-511-0)**

/= (Command dialog) - Added the **BCC:** option.

/SMTP=server - Overrides the default SMTP server to use to send mail.

/USER=address - Overrides the default email account to use to send mail.

The OPTION command now allows you to set "Auto SSL" for SENDMAIL.

**[SYNC](#page-537-0)** 

If the EverythingSearch option is set, SYNC won't try to update JPSTREE.IDX for local NTFS drives.

**[TAR](#page-544-0)** 

/TEST - Test the integrity of the TAR file (header and contents). Any errors will be displayed on STDERR.

#### [TPIPE](#page-565-0)

TPIPE is using a new version of the text pipe engine. There are a number of additional TPIPE options in v15.

Grep filters now allow Unicode patterns (when UTF-8 support mode is enabled).

Split filter now allows Unicode filenames, and Unicode file break patterns.

Removed the (completely useless) Quick Help from TPIPE. A "TPIPE /?" now invokes the online help for TPIPE.

/BUFFERSIZE - Sets the buffer size for the preceding search/replace filter. (The default is 4096.)

/buffersize=n

/EDITDISTANCE - Sets the edit distance threshold for the preceding search/replace filter. (The default is 2.)

/editdistance=n

/DATABASE - Adds a database-type filter.

/database=Mode,GenerateHeader,Timeout,Connection,InsertTable,FieldDelimiter,Quali fier

Mode

 Delimited output Fixed width 2 XML Insert script

GenerateHeader - Generates header information when True.

Timeout - SQL command timeout in seconds.

ConnectionStr - The database connection string.

InsertTable - The name of the insert table.

FieldDelimiter - The string to use between columns.

Qualifier - The string to use around string column values.

/SELECTION - Added additional options for restriction filter types. (Restriction filters require sub filters to have any effect.)

/selection=Type,Locate,Param1,Param2,MoveTo,nDelimiter,CustomDelimiter,HasHead er[,ProcessIndividually]

The new *Type* options are:

- 1 Restrict lines
- 2 Restrict columns
- 3 Restrict to bytes
- 4 Restrict to delimited fields (CSV, Tab, Pipe etc.)

The new *ProcessIndividually* option specifies whether to apply sub filters to each CSV or Tab field individually (1), or to the fields as one string value (0). The default is false.

/MATHS - Adds a maths type filter. The syntax is:

/maths=operation,operand

operation - the operation to perform

 $0 +$  $1$ 2 \* 3 div (the remainder is ignored) 4 mod (the remainder after division) 5 xor 6 and 7 or 8 not 9 shift left (0 inserted) 10 shift right (0 inserted) 11 rotate left 12 rotate right

operand - the operand to use

/PERL - Sets the Perl matching options for the immediately preceding search/replace filter.

/perl=BufferSize,Greedy,AllowComments,DotMatchesNewLines

BufferSize - The maximum buffer size to use for matches. Any match must fit into this buffer, so if you want to match larger pieces of text, increase the size of this buffer to suit. Default is 4096.

Greedy - If the pattern finds the longest match (greedy) or the shortest match. Default is false.

AllowComments - Allow comments in the Perl pattern. Default is false.

DotMatchesNewLines - Allow the '.' operator to match all characters, including new lines. Default is true.

/REPLACELIST - Add a search and replace list, using search and replace pairs from the specified file.

/replacelist=Type,MatchCase,WholeWord,CaseReplace,PromptOnReplace,FirstOnly,S kipPromptIdentical,Simultaneous,LongestFirst,Filename

Type:

- 0 Replace
- 1 Pattern (old style)
- 2 Sounds like
- 3 Edit distance

4 Perl pattern 5 Brief pattern 6 Word pattern

MatchCase - Matches case when set to 1, ignores case when set to 0

WholeWord - Matches whole words only when set to 1

CaseReplace - Replaces with matching case when set to 1

PromptOnReplace - Prompts before replacing when set to 1

FirstOnly - If 1, only replace the first occurrence

SkipPromptIdentical - If 1, don't bother prompting if the replacement text is identical to the original.

Simultaneous - If 1, all search strings are scanned for simultaneously instead of consecutively. (This is useful if the search strings and results strings overlap.)

LongestFirst - If 1, searches for long phrases (most specific) before short phrases (least specific) - this is generally used for translations.

Filename - The file to load search/replace pairs from. If the file extension is .XLS or .XLSX, the file is assumed to be Excel format, if the extension is .TAB the file is assumed to have tab-delimited values, and any other extension (including .CSV) is assumed to have Comma-Separated Values.

The filename can contain environment variables enclosed in % signs e.g. %TEMP% \myfile.txt. TPIPE corrects any doubled backslashes.

/SCRIPT - Adds an ActiveX script filter. The syntax is:

/script=language,timeout,code

language: The language of the script timeout: The command timeout in seconds script: The code

/STARTSUBFILTERS - The following filters are created as sub filters, until the closing /ENDSUBFILTERS. Sub filters allow a restricted part of the entire text to be operated on by a group of filters without effecting the entire text. For example, a "Restrict to delimited fields" (CSV, Tab, Pipe, etc.) filter can pick out a range of CSV fields, and then a search/replace filter can operate JUST on the text restricted.

/ENDSUBFILTERS - End the sub filters defined by the preceding /STARTSUBFILTERS.

### [UNTAR](#page-600-0)

/TEST - Test the integrity of the TAR file (header and contents). Any errors will be displayed on STDERR.

#### [UNZIP](#page-601-0)

/TEST - Test the integrity of the ZIP file (header and contents). Any errors will be displayed on STDERR.

#### [VIEW](#page-606-0)

VIEW now has the ability to view CSV files as tables. CSV files are typically used to represent tabular data, where each line in the file represents a row of a table. Each line contains the text of each column in the row, separated by a comma (although other characters can be used e.g., a TAB).

By default, VIEW will automatically recognize CSV files and will display them as a table - where all the columns have the same width (much like a spreadsheet). Although unlike a spreadsheet, the column widths in V are fixed (determined by the longest entry in the column) and cannot be resized. You can press the arrow button next to the new CSV Mode button in the toolbar to customize the CSV behavior. Press the CSV Mode button to toggle between CSV mode and standard text mode.

# [ZIP](#page-738-0)

/TEST - Test the integrity of the ZIP file (header and contents). Any errors will be displayed on STDERR.

# **New Commands:**

#### **[ASSOCIATE](#page-292-0)**

Combines the ASSOC and FTYPE command. ASSOCIATE will display, delete, or create associations. The syntax is:

ASSOCIATE [/D /F /P /R filename /U] [.ext [program]]

- /D Delete the association for the specified *.ext*
- /F Force an overwrite of an existing association
- /P Pause after each page (only useful when running ASSOCIATE with no arguments)

/R - Read associations from a file. The lines in the file must be in the format *.ext=program*

/U - Add the file association in HKCU instead of HKCR

#### [DATEMONITOR](#page-331-0)

Monitor the current date and time, and execute the specified command when they match the saved time. If you don't specify any arguments, DATEMONITOR will display the current dates & times it is monitoring, and the associated commands.

DATEMONITOR [/C] yyyy-mm-dd hh:mm n command

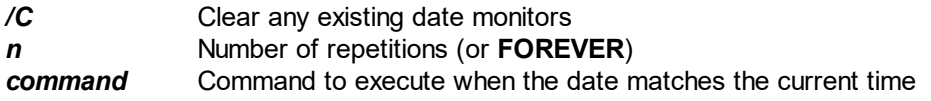

The date must be in ISO (yyyy-mm-dd) format, and the time in 24-hour format.

DATEMONITOR sets two environment variables when the condition is triggered:

\_datemonitor The current date in yyyy-mm-dd format timemonitor The current time in hh:mm (24-hour) format

#### **[ECHOX](#page-371-0)**

Echo a line to STDOUT without performing any variable expansion or redirection. The syntax is:

ECHOX text

#### **[ECHOXERR](#page-372-0)**

Echo a line to STDERR without performing any variable expansion or redirection. The syntax is:

#### ECHOXERR text

#### **[EVERYTHING](#page-380-0)**

Search for files and/or directories on local NTFS drives using "Everything Search" (<http://www.voidtools.com>). EVERYTHING by default does a wildcard search equivalent to "**\*filename\***", and outputs the full pathname of all matching files and/or directories. The syntax is:

EVERYTHING [/C /D /F /M=n /P /R /W] filename [...]

- /C Filename matching is case sensitive
- /D Only search for directories
- /F Only search for files
- /M=n Only return a maximum of *n* files / directories. (Note that /M determines the total number of matches prior to any additional filtering. If you use /D or /F you will end up with the total minus the number of directories or files you excluded.)
- /P Match path names
- /R *filename* is a regular expression (EVERYTHING will automatically set the regular expression flag if the filename begins with **::**)
- /W Match whole word

You need to install Everything Search and index your local NTFS drives before using EVERYTHING.

### **[SCREENMONITOR](#page-503-0)**

Executes the specified command when a screen saver is active. If you don't specify any arguments, SCREENMONITOR will display the current screen saver monitor command (if any). Once the condition has been set, it will not be set again until the screen saver becomes inactive and then active again.

SCREENMONITOR [/C] n command

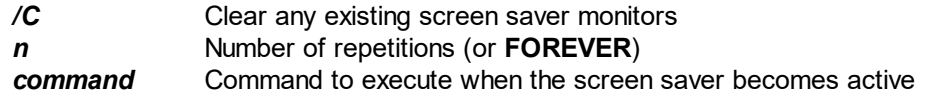

# **2.8 Version 14**

#### **Feature List:**

Take Command now supports a splitter window (on the horizontal scrollbar). You must enable "Splitter Windows" in the Take Command configuration dialog (Tabs window), and restart TCMD to see the splitter. (Note that it is technically impossible to display splitter console windows, so TCMD is using a lot of hand-waving, smoke, and mirrors.) The splitter window (on the right side) will not automatically scroll to the end when new output is displayed, or when you enter new commands. This allows you to scroll back in the screen buffer to review previous commands and output, and to select text from previous pages.

Take Command will check to see if your maximum allowable console window size (as set by Windows) is smaller than your Take Command tab window; if so Take Command will reduce the console font size until the console window size matches the tab window. (Requires Windows 7 or later.)

The Internet code has been substantially rewritten and ported to a new major update of the IPWorks dll's.

Updated the IDE editor to a new version of Scintilla (3.2).

The conditional tests (DO, IF, IFF, etc.) now accept ! as a synonym for NOT.

Alt-F9 will restore the original filename mask when doing filename completion. This will only work provided you haven't terminated the completion loop; i.e., by pressing anything other than tab, F8, F9, F10, or F12.

Alt-F6 will no longer open the Folder View and List View windows if they're disabled; it will toggle between the Command Input window and the active tab window.

Added a "Register for all users" option (checkbox on the register page). This option will only be enabled if you are running an elevated administrator session.

There will not be a  $TCC/I \to 14.0$ .

#### **Batch Editor / Debugger:**

You can select a rectangular area by holding down the Alt key while clicking the left mouse button and dragging the mouse.

### **INI Directives:**

CompleteAllFiles=yes|NO - Normally, *TCC* will only complete directories and executable files (as defined by PATHEXT) when you press Tab or F9 at the beginning of a command line. If CompleteAllFiles is set to YES, *TCC* will complete any matching filename. Note that if you also have CompletePaths set, you'll probably have several hundred (or thousand!) matches for any filename you enter.

SplitterWindows=NO|yes - If YES, Take Command will display a horizontal scrollbar with a splitter in each tab window.

### **Internal Variables:**

[\\_SERIALPORTS](#page-779-0) - Returns a space-delimited list of all of the available serial ports (COM1 - COMn).

#### **Variable Functions:**

[@FILES\[](#page-842-0)/H filename] - Don't count "." or ".."

[@REREPLACE\[](#page-892-0) source\_re, target\_re, source ] - Regular expression back reference replacement.

source re - Regular expression to apply to the source

target re - Regular expression for back reference

source - Source string

[@SERIALPORTCLOSE](#page-895-1)[ n ] - Close the serial port. "n" is the handle returned by @SERIALPORTOPEN.

[@SERIALPORTFLUSH\[](#page-896-1) n ] - Flush the contents of the serial port buffer. "n" is the handle returned by @SERIALPORTOPEN.

[@SERIALPORTOPEN](#page-896-0)[COMn[, baud[, parity[, bits[, flow]]]]] - Open a serial port for read & write. The parameters are:

COMn - The COM port to open (COM1 - COM9)

baud - The baud rate (110 - 256000)

parity - The parity scheme to use. This can be one of the following values:

no odd even mark space

bits - The number of bits in the bytes to transmit & receive

flow - The type of flow control to use. This can be one of the following values:

no **CtsRts CtsDtr DsrRts DsrDtr** XonXoff

@SERIALPORTOPEN returns a handle to the serial port, which must be passed to the other serial port functions.

[@SERIALPORTREAD\[](#page-896-2) n ] - Reads a string from the serial port. "n" is the handle returned by @SERIALPORTOPEN.

**@SERIALPORTWRITE** n, text ] - Writes a string to the serial port. "n" is the handle returned by @SERIALPORTOPEN.

[@SMCLOSE\[](#page-901-0) n ] - Close a shared memory handle.

n - The shared memory handle returned by @SMOPEN

**@SMOPEN** size, name ] - Open a handle to shared memory

size - The size of shared memory (in bytes)

name - The name of the shared memory. The name can have a "Global\" or "Local\" prefix to create the object in the global or session namespace.

[@SMPEEK](#page-901-2)[*handle,offset,size*] - Read a value from shared memory.

*handle* - a handle from @SMOPEN

*offset* - the byte offset in the buffer (decimal or hex)

*size* - the size of the value to read (in bytes):

- 1 character
- 2 short
- 4 int
- 8 int64

[@SMPOKE\[](#page-901-3)*handle,offset,size,value*] : Write a value to shared memory

*handle* - a handle from @SMOPEN

*offset* - the byte offset in the buffer (decimal or hex)

*size* - the size of the value (in bytes):

- 1 character
- 2 short
- 4 int
- 8 int64

*value* - the value to poke

[@SMREAD](#page-902-0)[ n, offset, type, length ] - Read a string from shared memory

n - The shared memory handle returned by @SMOPEN

offset - The offset (in bytes) from the beginning of the shared memory buffer.

type - Either **a** to read the string as ASCII or **u** to write it as Unicode.

length - The length of the string (in characters) to read.

[@SMWRITE](#page-902-1)[ n, offset, type, string ] - Write a string to shared memory

n - The shared memory handle returned by @SMOPEN

offset - The offset (in bytes) from the beginning of the shared memory buffer.

type - Either **a** to write the string as ASCII or **u** to write it as Unicode.

string - The string to write.

[@TRIMALL](#page-909-2)[string] - Remove leading and trailing spaces and tabs, and extra internal spaces and tabs.

### **Updated Commands:**

#### [ATTRIB](#page-293-0)

/L - Set or display the attributes of the symbolic link versus the target of the symbolic link.

#### **[COPY](#page-321-0)**

If you don't specify any arguments, COPY will display the command dialog.

Added support for regular expression back references in the target name. If you are using back references, you must use a regular expression in the source name. The syntax is:

copy ::filename ::target

See the help for details about back references.

### [DEL](#page-335-0)

If you don't specify any arguments, DEL will display the command dialog.

# **[DESCRIBE](#page-340-0)**

If you don't specify any arguments, DESCRIBE will display the command dialog.

#### [ESET](#page-375-0)

/C - copy the value from another variable / alias / function. The syntax is:

eset /c var1 var2

where "var1" is the variable whose value you want to copy, and "var2" is the variable (new or existing) that you want to update.

#### **[GLOBAL](#page-405-0)**

If you don't specify any arguments, GLOBAL will display the command dialog.

#### [JABBER](#page-426-0)

If you don't specify any arguments, JABBER will display the command dialog.

[MD](#page-446-0)

If you don't specify any arguments, MD will display the command dialog.

# **[MKLINK](#page-448-0)**

If you don't specify any arguments, MKLINK will display the command dialog.

#### **[MKLNK](#page-449-0)**

If you don't specify any arguments, MKLNK will display the command dialog.

#### **[MOVE](#page-451-0)**

If you don't specify any arguments, MOVE will display the command dialog.

Added support for regular expression back references in the target name. If you are using back references, you must use a regular expression in the source name. The syntax is:

move ::source ::target

See the help for details about back references.

# [PDIR](#page-469-0)

Now supports multiple nested \*'s in a @ function specification.

#### **[PLAYSOUND](#page-475-0)**

If you don't specify any arguments, PLAYSOUND will display the command dialog.

### [RD](#page-488-0)

If you don't specify any arguments, RD will display the command dialog.

### [REN](#page-494-0)

If you don't specify any arguments, REN will display the command dialog.

Added support for regular expression back references in the target name. If you are using back references, you must use a regular expression in the source name. The syntax is:

ren ::source ::target

See the help for details about back references.

# **[SELECT](#page-505-0)**

If you don't specify any arguments, SELECT will display the command dialog.

#### **[SENDHTML](#page-509-0)**

If you don't specify any arguments, SENDHTML will display the command dialog.

#### **[SENDMAIL](#page-511-0)**

If you don't specify any arguments, SENDMAIL will display the command dialog.

**[SET](#page-515-0)** 

/RO var=value - set a read-only variable. Once you've set the variable, you cannot change it (or unset it). Only environment variables can be read-only (not registry variables or array variables).

### **[SETARRAY](#page-520-0)**

/R filename arrayname - read a file into a (1-dimensional) array. (SETARRAY will determine the required size of the array.)

### **[START](#page-530-0)**

/Desktop=desktopname - specify the desktop where you want to start the application.

/NODE n - Start the program using the specified NUMA node (*n* is a decimal integer).

/TABNA - start a new Take Command tab window, but keep the current tab active.

### **[SYNC](#page-537-0)**

If you don't specify any arguments, SYNC will display the command dialog.

# [TAR](#page-544-0)

If you don't specify any arguments, TAR will display the command dialog.

### [TIMER](#page-559-0)

Accepts an optional command to run. This is the equivalent of "timer on & command & timer off". The syntax is:

timer command [args]

#### **[TOUCH](#page-562-0)**

If you don't specify any arguments, TOUCH will display the command dialog.

#### [UNTAR](#page-600-0)

If you don't specify any arguments, UNTAR will display the command dialog.

#### [UNZIP](#page-601-0)

If you don't specify any arguments, UNZIP will display the command dialog.

# [ZIP](#page-738-0)

If you don't specify any arguments, ZIP will display the command dialog.

# **New Commands:**

### **[DEBUGMONITOR](#page-332-0)**

Monitors the OutputDebugString API call from any process. The syntax is:

DEBUGMONITOR [/C] DEBUGMONITOR n command

DEBUGMONITOR will set the environment variable "\_outputdebugstring" to the string specified in the OutputDebugString call.

### **[DESKTOP](#page-343-0)**

Create a new desktop or switch to an existing desktop. The syntax is:

DESKTOP /C [/N] newdesktopname - create and optionally switch to a new desktop DESKTOP desktopname - switch to an existing desktop

If you don't specify any arguments, DESKTOP will display the existing desktops.

### **[RESOLUTION](#page-498-0)**

Change the resolution (and optionally the color depth and refresh frequency) of the specified display. The syntax is:

### **RESOLUTION [displayname] width height [depth [frequency]]**

If you don't specify any arguments, RESOLUTION will display the display devices and monitors.

#### [TPIPE](#page-565-0)

Text filtering and substitution. You can specify multiple filters, which are processed in the order they appear on the command line. Do not insert any unquoted whitespace in the arguments to an option! Row and column positions start at 1.

The syntax is:

TPIPE [/input=filename] [/output=filename] [/filter=filename] [/unicode=input,output] [/save=filename] [/simple=n[u]] [/eol=input,output,length] [/line=start,increment,skipblank,dontnumberblank,format] [/insert=position,type,string] [/head=Exclude,LinesOrBytes,Count] [/tail=Exclude,LinesOrBytes,Count] [/number=type,value] [/string=type,string] [/file=type,filename] [/dup=RemoveDuplicateLines,IgnoreCase,StartColumn,Length,IncludeOne] [/comment=text] [/log=LogFileName] [/run=InputFileName,OutputFileName,"CommandLine"] [/merge=type,filename] [/split=type,SplitSize,SplitChar,SplitCharPos,SplitCharCount,SplitLines,SplitFilename ] [/grep=Type,IncludeLineNumbers,IncludeFilename,IgnoreCase,CountMatches,UTF8,PatternTyp e,Pattern] [/replace=Type,MatchCase,WholeWord,CaseReplace,PromptOnReplace,Extract,FirstOnly,Skip PromptIdentical, Action, SearchStr, ReplaceStr1 [/xml=Type,IncludeText,IncludeQuotes,MatchCase,BufferSize,Tag,Attribute,EndTag]

#### **/input=filename**

Filename to read. This can be either a disk file, include file (@filename), or CLIP:. If it is not specified, TPIPE will read from standard input.

### **/output=filename**

Filename to write. This can be either a disk file or CLIP:. If it is not specified, TPIPE will write to standard output.

#### **/merge=type,filename**

Adds a merge type filter (merge into single output filename). The arguments are:

type:

- 0 Merge into filename
- 1 Retain lines found in filename
- 2 Remove lines found in filename
- 3 Link filter filename

filename - the filename to use

#### **/filter=filename**

Name of filter file to load (see /save=filename)

#### **/save=filename**

Saves the filter settings defined on the command line to the specified filename, and returns without executing any filters.

#### **/unicode=input,output**

Convert the file to or from Unicode. **input** is the encoding for the input file; **output** is the encoding for the output file. The possible values are:

UTF-16LE UTF-16BE UTF-32LE UTF-32BE UTF-8 ANSI ASCII CP*nnn*, where *nnn* is the Windows code page.

TPIPE handles files internally as UTF-8, so if you want to process a Windows UTF-16LE file, you'll need to convert it to UTF-8 first, then apply the desired filters, and convert it back to UTF-16LE.

#### **/simple=n[u]**

Adds a simple filter type. n is the type of filter to add, and for those filters that support it, u indicates that the filter will be dealing with Unicode data.

1 Convert ASCII to EBCDIC 2 Convert EBCDIC to ASCII

 Convert ANSI to OEM Convert OEM to ANSI Convert to UPPERCASE Convert to lowercase Convert to Title Case Convert to Sentence Case Convert to tOGGLE cASE Remove blank lines Remove blanks from End of Line Remove blanks from Start of Line Remove binary characters Remove ANSI codes Convert IBM drawing characters Remove HTML and SGML Remove backspaces Resolve backspaces Remove multiple whitespace UUEncode Hex Encode Hex Decode MIME Encode (Base 64) MIME Decode (Base 64) MIME Encode (Quoted printable) MIME Decode (Quoted printable) UUDecode Extract email addresses Unscramble (ROT13) Hex dump XXEncode XXDecode Reverse line order Remove email headers Decimal dump HTTP Encode HTTP Decode Randomize lines Create word list Reverse each line Convert to RanDOm case Extract URLs ANSI to Unicode Unicode to ANSI Display debug window Word concordance Delete all Restrict to each line in turn Convert CSV to Tab-delimited Convert CSV to XML' ) Convert Tab-delimited to CSV Convert Tab-delimited to XML Convert CSV (with column headers) to XML Convert Tab-delimited (with column headers) to XML Convert CSV (with column headers) to Tab-delimited Convert Tab-delimited (with column headers) to CSV Restrict to file name

Convert Word documents to text

Swap UTF-16 word order

Swap UTF-32 word order

Remove BOM (Byte Order Mark)

Make Big Endian

Make Little Endian

Compress to Packed Decimal

Compress to Zoned Decimal

Expand Binary Number to EBCDIC

Expand Binary Number to ASCII

NFC - Canonical Decomposition, followed by Canonical Composition

- NFD Canonical Decomposition
- NFKD Compatibility Decomposition

NFKC - Compatibility Decomposition, followed by Canonical Composition

Decompose

Compose

Convert numeric HTML Entities to text

Convert PDF documents to text

Restrict to ANSI files

Restrict to Unicode UTF16 files

Restrict to Unicode UTF32 files

Convert Excel spreadsheets to text

#### **/eol=input,output,length**

Add an EOL (end of line) conversion filter. The arguments are:

input:

- Unix (LF)
- Mac (CR)
- Windows (CR/LF)
- Auto
- Fixed (use the length parameter to specify the length)

output:

- Unix

- Mac

- Windows
- None

length - The line length to use if input=4

#### **/line=StartNumber,Increment,SkipBlank,DontNumberBlank,NumberFormat**

Adds a Line Number filter. The arguments are:

StartNumber - the starting line number

Increment - the amount to add for each new line number

SkipBlankIncrement - don't increase the line number for blank lines

DontNumberBlank - don't put a line number on blank lines

NumberFormat - The format to use for the line number. The format syntax is:

[-][width][.precision]d

An optional left justification indicator, ["-"] An optional width specifier, [width] (an integer). If the width of the number is less

than the width specifier, it will be padded with spaces.

An optional precision specifier [precision] (an integer). If the width of the number is less than the precision, it will be left padded with 0's.

The conversion type character:

d - decimal

# **/insert=position,type,string**

Add an insert type filter. The arguments are:

type:

0 - Insert column

1 - Insert bytes

position - the position to insert the string

string - the string to insert

### **/head=Exclude,LinesOrBytes,Count**

Add a head type filter (includes or excludes text at the beginning of the file). The arguments are:

Exclude - if 0, include the text; if 1, exclude it

LinesOrBytes - if 0, measure in lines; if 1, measure in bytes

Count - the number of lines or bytes to include or exclude

### **/tail=Exclude,LinesOrBytes,Count**

Add a tail type filter (includes or excludes text at the end of the file). The arguments are:

Exclude - if 0, include the text; if 1, exclude it

LinesOrBytes - if 0, measure in lines; if 1, measure in bytes

Count - the number of lines or bytes to include or exclude

#### **/dup=Type,IgnoreCase,StartColumn,Length,IncludeOne**

Remove or show duplicate lines. The arguments are:

Type:

0 - Remove duplicate lines

1 - Show duplicate lines

IgnoreCase - if 1, ignore case during comparisons

StartColumn - The starting column for comparisons

Length - The Length of the comparison
IncludeOne - Include lines with a count of 1

#### **/string=type,MatchCase,string**

Add a string-type filter. The arguments are:

type:

- Add left margin
- Add header
- Add footer
- Add right margin
- Remove lines Retain lines
- 
- Remove lines matching perl pattern
- Retain lines matching perl pattern
- Add text side by side
- Add repeating text side by side
- Not Used
- Not Used
- XSLT transform
- Restrict to lines from list
- Restrict to lines NOT in list
- Restrict to lines matching perl pattern
- Restrict to lines NOT matching perl pattern

matchCase - case sensitive or not (where appropriate)

string - the string to use

#### **/file=type,MatchCase,filename**

Add a file-type filter. The arguments are:

type:

 Restrict to filenames matching perl pattern Restrict to filenames NOT matching perl pattern

MatchCase - If 1, do a case sensitive match (where appropriate)

filename - the filename to use

#### **/number=type,value**

Add a number-type filter. The arguments are:

type:

- Convert Tabs to Spaces
- Convert Spaces to Tabs
- Word wrap (value column width)
- Pad to width of value
- Center in width of value
- Right justify in width of value
- Restrict CSV field to value
- Restrict tab-delimited field to value
- 8 Truncate to width value
- 9 Force to width value
- 10 Repeat file value times
- 11 Restrict to blocks of length
- 12 Expand packed decimal (with implied decimals)
- 13 Expand zoned decimal (with implied decimals)
- 14 Expand unsigned (even-length) packed decimal
- 15 Expand unsigned (odd-length) packed decimal

Value - the numeric value to use

#### **/comment=text**

Add a comment to a filter file.

Text - Comment to add

#### **/log=Filename**

Log the TPIPE actions.

Filename - Name of log file

#### **/run=InputFileName,OutputFileName,"CommandLine"**

Adds a Run External Program filter. The arguments are:

InputFilename - the filename that TextPipe should read from after the External Program writes to it.

OutputFilename - the filename that TextPipe should write to for the External Program to read in.

CommandLine - the command line of the program to run. Should include double quotes around the entire command line.

#### **/split=type,SplitSize,SplitChar,SplitCharPos,SplitCharCount,SplitLines,SplitFilename**

Adds a split type filter. The arguments are:

type:

- 0 Split at a given size
- 1 Split at a given character
- 2 Split at a given number of lines

splitSize - the size file to split at

splitChar - the character to split at

#### splitCharPos -

- 0 Split before the character (it goes into the next file)
- 1 Split after the character (it remains in the first file)
- 2 Split on top of the character (remove it)

SplitCharCount - the number of times to see SplitChar before splitting

SplitLines - (optional) split after a given number of lines, default 60

SplitFilename - (optional) the name to give to each output split file. /split will append a "%3.3d" format specifier to the name; i.e. an input file "foo.txt" will generate output files named "foo.txt.000", "foo.txt.001", etc. If you don't specify a SplitFilename, /split will use the input filename as the base.

## **/grep=Type,IncludeLineNumbers,IncludeFilename,IgnoreCase,CountMatches,PatternTyp e,UTF8,IgnoreEmpty,Pattern**

Adds a Grep type line based filter. The arguments are:

Type:

- 0 Restrict lines matching
- 1 Restrict lines NOT matching
- 2 Extract matches
- 3 Extract matching lines (grep)
- 4 Extract non-matching lines (inverse grep)
- 5 Remove matching lines
- 6 Remove non-matching lines

IncludeLineNumbers - 1 to include the line number where the pattern was found

IncludeFilename - 1 to include the filename where the pattern was found

IgnoreCase - 1 to ignore case when matching the pattern

CountMatches - 1 to only output a count of the number of matches

#### PatternType

- 0 Perl pattern
- 1 Egrep pattern
- 2 Brief pattern
- 3 MS Word pattern

UTF8 - 1 to allow matching Unicode UTF8 characters

IgnoreEmpty - 1 to ignore empty matches

Pattern - the (regular expression) pattern to match

#### **/replace=Type,MatchCase,WholeWord,CaseReplace,PromptOnReplace,Extract,FirstOnly ,SkipPromptIdentical,Action,SearchStr,ReplaceStr**

Adds a search and replace (find and replace) filter. The arguments are:

Type:

- 0 Replace
- 1 Pattern (old style)
- 2 Sounds like
- 3 Edit distance
- 4 Perl pattern
- 5 Brief pattern

6 Word pattern

MatchCase - Matches case when set to 1, ignores case when set to 0

WholeWord - Matches whole words only when set to 1

CaseReplace - Replaces with matching case when set to 1

PromptOnReplace - Prompts before replacing when set to 1

Extract - If 1, all non-matching text is discarded

FirstOnly - If 1, only replace the first occurrence

SkipPromptIdentical - If 1, don't bother prompting if the replacement text is identical to the original.

Action - the action to perform when found:

- 0 replace
- 1 remove
- 2 send to subfilter
- 3 send non-matching to subfilter
- 4 send subpattern 1 to subfilter etc

SearchStr - the string to search for

ReplaceStr - the string to replace it with

## **/xml=Type,IncludeText,IncludeQuotes,MatchCase,BufferSize,Tag,Attribute,EndTag**

Adds an HTML/XML filter. The arguments are:

Type - the operation to perform:

- 0 restrict to an element
- 1 restrict to an attribute
- 2 restrict to between tags

IncludeText - whether to include the find string in the restriction result (default false)

IncludeQuotes - whether to include surrounding quotes in the attribute result or not (default false)

MatchCase - match case exactly or not (default false)

BufferSize - the maximum expected size of the match (default 32768)

Tag - the element or start tag to find

Attribute - the attribute to find

EndTag - the endTag to find

# **2.9 Version 13**

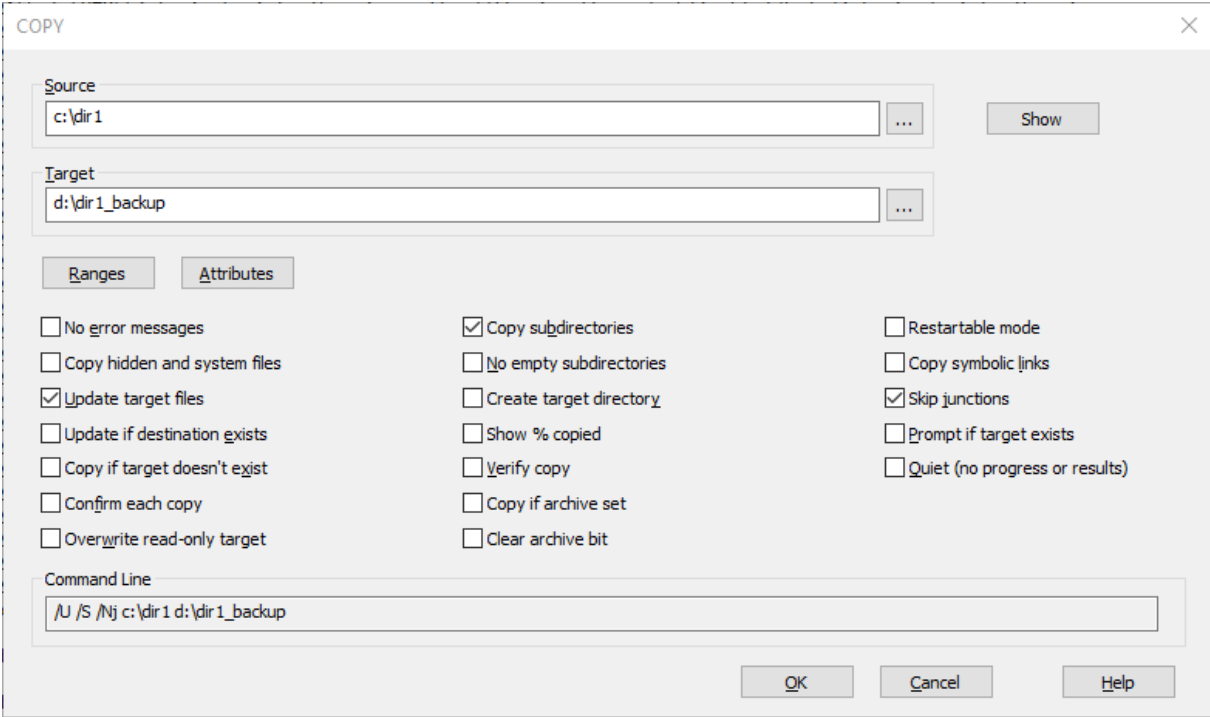

## **NEW VERSION OVERVIEW - Take Command 13.04**

VIEW -The menus and dialogs are now available in English, French, Russian, and Spanish. The first time you run VIEW, it will set the language to the one defined in TCMD.INI. If you want to change it, you can select a language by starting VIEW, and selecting Tools / Preferences from the menu.

Updated all of the Internet libraries (ip\*.dll).

## **NEW VERSION OVERVIEW - Take Command 13.03**

Updated all of the Internet libraries (ip\*.dll).

Updated zip library.

Updated registration (licensing) library.

New installer version.

Added Google Translate to web help.

MKLINK - /D will now create a directory symlink even if the directory to link to does not exist (for CMD compatibility).

#### **NEW VERSION OVERVIEW - Take Command 13.02**

The batch debugger editor and command input editor have been upgraded to a major new version.

Added the feedback tab to the web help pages.

BDEBUGGER - Added the Ctrl-F3, F3, and Shift-F3 keys (find next / find prev).

## **NEW VERSION OVERVIEW - Take Command 13.01**

The local help (tcmd.chm) has a number of new display options.

Take Command and TCC now have the option to use either the new Web Help or the local help (tcmd.chm). The web help has some additional features, including the ability to add comments to help topics.

The search algorithm for the popup windows has changed slightly. TCC will append a \* to the search string unless the last character of the string is a wildcard  $(?, *, or (), or if the search string is$ a regular expression (the first two characters of the string are **::**)**.**

MKLINK - The /X option no longer requires two arguments.

Take [Command/LE](http://jpsoft.com/blogs/) has been discontinued. Existing Take Command/LE customers have been sent a free update to the full Take Command version.

#### **.INI Directives:**

WebHelp=yes|NO - New TCMD.INI directive (set in the Take Command and the TCC configuration dialogs). If set,

Take Command and TCC will use the web help at [https://jpsoft.com/help/index.htm](http://jpsoft.com/help/index.htm) instead of the local help.

#### **NEW VERSION OVERVIEW - Take Command 13.0**

This is a summary of the new features. For complete details, see the appropriate topics in this help file. Features marked with a \* are also in TCC/LE; all other features are Take Command and/or TCC only.

## **Feature List:**

- TCC/LE is now available in 32-bit and 64-bit versions.
- Removed the (non-Windows) limits on filename and argument size. The maximum filename size (dictated by Windows) and single argument size is now 32,767 characters.
- \* The maximum (input) command line is now 65,535 characters.
- The maximum expanded command line size is now 131,072 characters.
- Fuzzy directory (jpstree.idx) updates (in MD, RD, DEL /S/X, etc.) are twice as fast as v12.

The Take Command toolbar has a new button "V" that will call the new file viewer VIEW (see below).

All of the popup windows (history lists, filename completion, @select, etc) have an edit control on the toolbar. Entering a search string there (or just typing while the popup window has focus) will eliminate non-matching entries from the window. The search string can also contain wildcards or regular expressions. (For example, entering \*jpsoft\* in the edit control at the top of the window will select all matching lines that contain "jpsoft" anywhere.)

All paging options (/P) in TCC now accept an "All" key to turn off paging. (This will vary by language, and is shown in the prompt.)

TCC now sets the default regular expression syntax (according to the value set in TCMD.INI) at startup and after saving new values in OPTION. (This is only of interest to plugin authors.)

The persistent directory history file is now only loaded if either local directory history is set, or TCC thinks it is the first instance. But since there's no such thing as "shell levels" in Windows, TCC can only guess (based on the TCMD.INI inheritance).

If the DirHistoryOnEntry .INI directive is set, TCC will save its startup directory to the directory history.

A Ctrl-Enter in the Command Input window will execute the current line and move the cursor down to the next line (without inserting a line).

Take Command now saves toolbar changes done through the add tab or create/edit button dialogs (previously it required you to right click in the toolbar & select "Save to .INI").

Help file updates.

#### **.INI Directives:**

AliasSize - Set the size of the global alias list (in characters). (The default is 256K.)

BeepFreq / BeepLength-- you can play a system sound on an error by setting BeepLength to 0 and BeepFreq to the desired sound:

- 0 Windows default beep sound
- 16 Windows Critical Stop sound
- 32 Windows Question sound
- 48 Windows Exclamation sound
- 64 Windows Asterisk sound

DelWipePasses - The number of passes for a DEL /W. The range is 1-9; the default is 3.

FunctionSize - Set the size of the global function list (in characters). (The default is 128K.)

## **Command Line Editing:**

A Ctrl-Enter in the Command Input window will execute the current line and move the cursor down to the next line (without inserting a line).

An Alt-F1 will look to see if the (first and only) argument on the line is an internal command with a command dialog (see below), and if so invoke the dialog.

The popup history windows have an edit control on the toolbar. Entering a search string there (or just typing while the popup window has focus) will eliminate non-matching entries from the window.

#### **New Commands:**

#### **[SENDHTML](#page-509-0)**

Send an HTML email.

SENDHTML [/A file1 [/A file2 ...] /D /Eaddress /H"header: value" /In /M /Pn /R /Sn /SSL[=n] /V| "address[,address...] [cc:address[,address] bcc:address[,address...]]" subject [ text | @msgfile ]

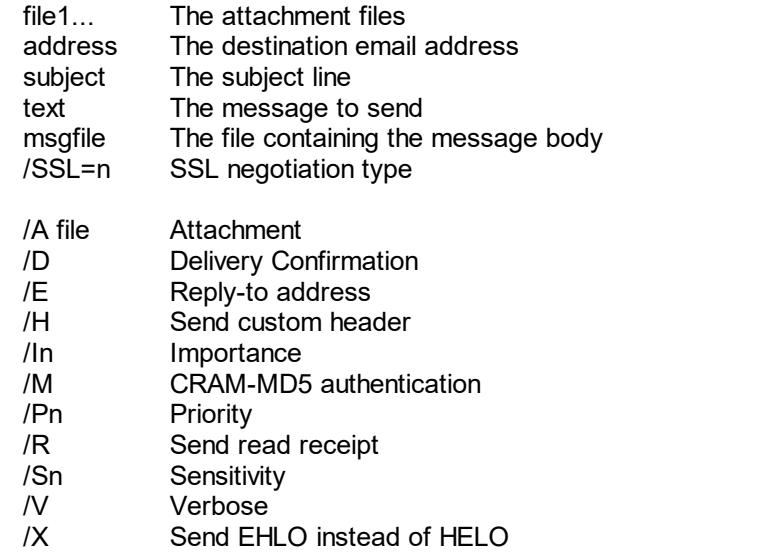

If you pass "/=" as the argument, SENDHTML will display a dialog to help you with the command line options.

## **[TCDIALOG](#page-552-0)**

Run the new internal **[command](#page-278-0) dialogs.** . See the Commands section for details.

The syntax is:

TCDIALOG command

If "command" does not have a dialog, TCDIALOG returns a usage error.

#### [VIEW](#page-606-0)

VIEW is a replacement for LIST. The syntax is:

VIEW [/A:[[-|+]rhsadecijopt /A /B /E /F /FIX /FLAT / GB /H /L /L:n ? LEN:n /O:xx /P /R /S:xx /T /TEXT /VH /W] file ...

- /= Display the VIEW command dialog to help you set the filename and command line options. You cannot specify any other arguments on the command line.
- /A: Select only those files that have the specified attribute(s) set. See [Attribute](#page-992-0) [Switches](#page-992-0) for information on the attributes which can follow /A:. Do not use **/A:** with [@file](#page-996-0) lists. See **@file lists** for details.

You can specify **/A:=** to display a dialog to help you set individual attributes.

/A View the file in ASCII mode. This is the default mode and will only need to be specified in order to override an existing EBCDIC mode.

- /B View the file in EBCDIC mode. VIEW normally automatically determines if a file is EBCDIC and automatically sets this mode.
- /E Start viewing the file from the end instead of the beginning.
- /F Standard input has been redirected (such as the output of a DIR command). (VIEW can normally determine this on its own.)
- /FIX:n When viewing a file, the display may be fixed at a certain column position so that any text to the left of the fixed column will always be visible (ie, it will not scroll off the screen).
- /FLAT Enables Flat Text Mode. This is a cross between text and hex modes. The file is displayed as text, however, control characters like line feeds and tabs are not expanded, and the file is always wrapped at the specified wrap length.
- **/**GB Enables Greenbar Mode. (Each alternating line is in a different color.)
- /H View the file in Hex mode.
- /L Display the last file that was viewed. (This will be the first file in the Recent Files list.)
- /L:n Start displaying the file from line number *n.* A solid blue line will appear at the top of the file, indicating that a non-zero start offset is being used.
- /LEN:n Set the wrap length to *n.*
- /O:xx Start displaying the file from offset *xx*.
- /P Print the file and exit VIEW when finished.
- /R When started with no parameters, VIEW will browse the current directory. By specifying the /R option, VIEW will display the directory that it last browsed.
- /S The /S option is used to tell VIEW to start displaying the file at the position of a string match. The format of the /S command line option is as follows:

/S:SearchString /SO:[CWRHUB] /SN:n /SC:Columns

where SO can contain a series of letters which correspond to the options in the search dialog box. These can be one of:

- **C** Match case
- **W** Word Only
- **R** Regular Expression
- **H** Hex/Binary
- **U** Unicode
- **B** Search backwards (from end of file)

**SN** indicates which occurrence of the string to find. By default, the first match is found (n=1).

**SC** can be used to restrict the search to certain columns.

If the search string contains spaces, you must enclose it in double quotes.

- /T Enable File Tailing. If data is added to the file while you are viewing it, it will automatically be updated. There is no need to press the Refresh button to see any changes since the file was loaded. This is particularly useful when viewing log files while they are still being updated.
- /TEXT Open the files in text mode (opposite of /H). (This is the default.)
- /VH Display the file in Vertical Hex Mode. This is a cross between Text and Hex modes. The file is displayed one line at a time (just as in text mode). However, each line is followed by 2 lines containing the hex code of each character in the line.
- /W Display the VIEW window in a Take Command tab window.

#### **[WEBFORM](#page-724-0)**

POST data to interactive web pages or scripts. WEBFORM will use the proxy & firewall settings from TCMD.INI.

WEBFORM [/An /En /Fn /U"username" /P"password" /R"referer" /V] /W"url" "varname" "varvalue" ...

- /An Authorization scheme:
	- 0 basic
	- 1 digest
	- 2 proprietary
	- 3 none
	- 4 NTLM
	- 5 Negotiate
- /En Encoding:

0 (URLEncoding) This is the most common encoding for HTML form contents. 1 (MultipartFormData) This is MIME encoding allowing transmission of binary data.

2 (QueryString) This is an older form of encoding where the actual parameters are appended to the URL query string. (Generally not recommended because most servers limit the size of the URL to less than 1K or 2K).

/F"from"Email address of the HTTP agent.

/U"username" User name if authentication is to be used.

/P"password"

/L"localfile" Local file for downloading. If the file exists, it will be overwritten.

/O"headers"Other headers. The headers must be of the format "header: value" as described in the HTTP specifications. Header lines should be separated by CR/LF  $(^{n}n)$ .

/R"referer" The document referring the requested URL

- /Tn Firewall type:
	- 0 no firewall (default)
	- 1 Connect through a tunneling proxy. Port is set to 80.
	- 2 Connect through a SOCKS4 proxy. Port is set to 1080.
	- 3 Connect through a SOCKS5 proxy. Port is set to 1080.

/V(erbose) Display retrieved document text

/W"url" URL of web page

Example:

webform /v /w"http://download.finance.yahoo.com/d/quotes.csv" "f", "sl1d1t1c1ohgv" "e", ".csv" "s", "IBM"

## **[WEBUPLOAD](#page-725-0)**

Upload files to RFC1867-compliant web servers. WEBUPLOAD will use the proxy & firewall settings from TCMD.INI.

WEBUPLOAD [/An /Fn /U"username" /P"password" /R"referer" /V] /W"url" [/V "varname" "varvalue"] "filevar" "filename" ...

- /An Authorization scheme:
	- 0 basic
	- 1 digest
	- 2 proprietary
	- 3 none
	- 4 NTLM
	- 5 Negotiate

/F"from" Email address of the HTTP agent.

/U"username" User name if authentication is to be used.

#### /P"password"

/L"localfile" Local file for downloading. If the file exists, it will be overwritten.

/O"headers" Other headers. The headers must be of the format "header: value" as described in the HTTP specifications. Header lines should be separated by CR/LF  $(^{n}n)$ .

/R"referer" The document referring the requested URL

## /Tn Firewall type:

- 0 no firewall (default)
- 1 Connect through a tunneling proxy. Port is set to 80.
- 2 Connect through a SOCKS4 proxy. Port is set to 1080.
- 3 Connect through a SOCKS5 proxy. Port is set to 1080.

/V The following two arguments are a varname / varvalue pair.

## **Commands:**

#### **[ACTIVATE](#page-279-0)**

DESKTOP - makes the desktop the active window

## [ASSOC](#page-290-0)

/U - display/set the associations in HKCU\Software\Classes

#### [ATTRIB](#page-293-0)

If you pass "/=" as the argument, ATTRIB will display a dialog to help you set the filename and command line options.

If you specify "/[=]" for the ranges, ATTRIB will display a dialog to help you set the individual range arguments.

If you specify "/A:=" for the attributes, ATTRIB will display a dialog to help you set the individual attributes.

Sets three internal variables:

%\_attrib\_dirs - The number of directories modified %\_attrib\_files - The number of files modified %\_attrib\_errors - The number of errors

## [CD](#page-309-0)

Fuzzy directory searches are 250% faster.

Extended the ~ (home) path argument to take appended directory names (i.e., "~\music"). If CD cannot find HOME in the environment, it will look for HOMEDRIVE + HOMEPATH.

## [CDD](#page-313-0)

Fuzzy directory searches are 250% faster.

Extended the  $\sim$  (home) path argument to take appended directory names (i.e., " $\sim$ \music"). If CDD cannot find HOME in the environment, it will look for HOMEDRIVE + HOMEPATH.

#### **[COPY](#page-321-0)**

If you pass "/=" as the argument, COPY will display a dialog to help you set the filename and command line options.

If you specify "/[=]" for the ranges, COPY will display a dialog to help you set the individual range arguments.

If you specify "/A:=" for the attributes, COPY will display a dialog to help you set the individual attributes.

Sets three internal variables:

%\_copy\_dirs - The number of directories created %\_copy\_files - The number of files copied %\_copy\_errors - The number of errors

# [DEL](#page-335-0)

If you pass "/=" as the argument, DEL will display a dialog to help you set the filename and command line options.

If you specify "/[=]" for the ranges, DEL will display a dialog to help you set the individual range arguments.

If you specify "/A:=" for the attributes, DEL will display a dialog to help you set the individual attributes.

/W[n] - takes a new option to specify the number of wipe passes. The range is 1-9999; the default is 3. (It will be REALLY slow and probably really pointless at anything over 3-5.) See also the .INI directive DelWipePasses.

Sets three internal variables:

%\_del\_dirs - The number of directories deleted %\_del\_files - The number of files deleted %\_del\_errors - The number of errors

## **[DELAY](#page-340-0)**

UNTIL [yyyy-mm-dd] hh:mm[:ss] - delay until the specified date/time. If no date is specified, default to today.

#### **[DESCRIBE](#page-340-1)**

If you specify "/[=]" for the ranges, DESCRIBE will display a dialog to help you set the individual range arguments.

If you specify "/A:=" for the attributes, DESCRIBE will display a dialog to help you set the individual attributes.

#### [DIR](#page-345-0)

If you pass "/=" as the argument, DIR will display a dialog to help you set the filename and command line options.

If you specify "/[=]" for the ranges, DIR will display a dialog to help you set the individual range arguments.

If you specify "/A:=" for the attributes, DIR will display a dialog to help you set the individual attributes.

Sets three internal variables:

% dir dirs - The number of directories displayed %\_dir\_files - The number of files displayed %\_dir\_errors - The number of errors

/B1 - display bare filenames with the relative path from the start, when used with /S. (Normally, /B shows

the full pathname for each file.)

#### **[DIRHISTORY](#page-357-0)**

If you pass "/=" as the argument, DIRHISTORY will display a dialog to help you set the filename and command line options.

## [DO](#page-360-0)

If you specify "/[=]" for the ranges, DO will display a dialog to help you set the individual range arguments.

If you specify "/A:=" for the attributes, DO will display a dialog to help you set the individual attributes.

Sets three internal variables:

%\_do\_dirs - The number of subdirectories traversed %\_do\_files - The number of files processed %\_do\_errors - The number of errors

## **[EVENTLOG](#page-377-0)**

If you pass "/=" as the argument, EVENTLOG will display a dialog to help you set the command line options.

## [FFIND](#page-383-0)

If you specify "/[=]" for the ranges, FFIND will display a dialog to help you set the individual range arguments.

If you specify "/A:=" for the attributes, FFIND will display a dialog to help you set the individual attributes.

Sets three internal variables:

%\_ffind\_matches - The number of matches

%\_ffind\_files - The number of files found

%\_ffind\_errors - The number of errors

## **[FOR](#page-392-0)**

If you specify "/[=]" for the ranges, FOR will display a dialog to help you set the individual range arguments.

If you specify "/A:=" for the attributes, FOR will display a dialog to help you set the individual attributes.

Sets two internal variables:

%\_for\_files - The number of files processed %\_for\_errors - The number of errors

#### **[FTYPE](#page-400-0)**

/U - display/set the types in HKCU\Software\Classes

## **[GLOBAL](#page-405-0)**

If you pass "/=" as the argument, GLOBAL will display a dialog to help you set the command line options.

## **[GZIP](#page-409-0)**

If you specify "/[=]" for the ranges, GZIP will display a dialog to help you set the individual range arguments.

If you specify "/A:=" for the attributes, GZIP will display a dialog to help you set the individual attributes.

## **[HEAD](#page-412-0)**

If you pass "/=" as the argument, HEAD will display a dialog to help you set the filename and command line options.

If you specify "/[=]" for the ranges, HEAD will display a dialog to help you set the individual range arguments.

If you specify "/A:=" for the attributes, HEAD will display a dialog to help you set the individual attributes.

/B - ignore Bell (ASCII 7) characters.

Sets two internal variables:

%\_head\_files - The number of files displayed %\_head\_errors - The number of errors

## **[HISTORY](#page-414-0)**

If you pass "/=" as the argument, HISTORY will display a dialog to help you set the command line options.

#### [IFTP](#page-419-0)

If you pass "/=" as the argument, IFTP will display a dialog to help you set the command line options.

#### [JABBER](#page-426-0)

If you pass "/=" as the argument, JABBER will display a dialog to help you set the command line options.

# [LIST](#page-437-0)

If you pass "/=" as the argument, LIST will display a dialog to help you set the file and command line options.

If you specify "/[=]" for the ranges, LIST will display a dialog to help you set the individual range arguments.

If you specify "/A:=" for the attributes, LIST will display a dialog to help you set the individual attributes.

# [MD](#page-446-0)

If you pass "/=" as the argument, MD will display a dialog to help you set the directory and command line options.

Sets two internal variables:

%\_md\_dirs - The number of directories created % md errors - The number of errors

# **[MKLINK](#page-448-0)**

If you pass "/=" as the argument, MKLINK will display a dialog to help you set the file and command line options.

/A - create a link with an absolute path. (For CMD compatibility, MKLINK normally creates relative links if you don't pass the full pathname.)

/X - deletes a directory link.

Sets two internal variables:

%\_mklink\_links - The number of links created %\_mklink\_errors - The number of errors

## **[MKLNK](#page-449-0)**

If you pass "/=" as the argument, MKLNK will display a dialog to help you set the file and command line options.

Sets two internal variables: %\_mklnk\_links - The number of links created %\_mklnk\_errors - The number of errors

# **[MOVE](#page-451-0)**

If you pass "/=" as the argument, MOVE will display a dialog to help you set the filename and command line options.

If you specify "/[=]" for the ranges, MOVE will display a dialog to help you set the individual range arguments.

If you specify "/A:=" for the attributes, MOVE will display a dialog to help you set the individual attributes.

Sets three internal variables:

%\_move\_dirs - The number of directories created %\_move\_files - The number of files moved % move errors - The number of errors

# [PDIR](#page-469-0)

If you specify "/[=]" for the ranges, PDIR will display a dialog to help you set the individual range arguments.

If you specify "/A:=" for the attributes, PDIR will display a dialog to help you set the individual attributes.'

/B1 - display bare filenames with the relative path from the start, when used with /S.

Sets three internal variables:

%\_pdir\_dirs - The number of directories displayed

%\_pdir\_files - The number of files displayed

%\_pdir\_errors - The number of errors

#### **[PLAYAVI](#page-474-0)**

If you pass "/=" as the argument, PLAYAVI will display a dialog to help you set the filename and command line options.

#### **[PLAYSOUND](#page-475-0)**

If you pass "/=" as the argument, PLAYSOUND will display a dialog to help you set the filename and command line options.

### [PLUGIN](#page-476-0)

If you pass "/=" as the argument, PLUGIN will display a dialog to help you set the file and command line options.

#### [RD](#page-488-0)

If you pass "/=" as the argument, RD will display a dialog to help you set the directory and command line options.

If you specify "/[=]" for the ranges, RD will display a dialog to help you set the individual range arguments.

Sets two internal variables:

%\_rd\_dirs - The number of directories deleted

%\_rd\_errors - The number of errors

(Note that if you do an RD /S, the actual deletions are done by DEL, so check the DEL variables.)

#### [REN](#page-494-0)

If you pass "/=" as the argument, REN will display a dialog to help you set the filename and command line options.

If you specify "/[=]" for the ranges, REN will display a dialog to help you set the individual range arguments.

If you specify "/A:=" for the attributes, REN will display a dialog to help you set the individual attributes.

Sets three internal variables:

%\_ren\_dirs - The number of directories renamed %\_ren\_files - The number of files renamed %\_ren\_errors - The number of errors

#### **[SELECT](#page-505-0)**

*©2017 JP Software, Inc.*

If you pass "/=" as the argument, SELECT will display a dialog to help you set the command line options.

If you specify "/[=]" for the ranges, SELECT will display a dialog to help you set the individual range arguments.

If you specify "/A:=" for the attributes, SELECT will display a dialog to help you set the individual attributes.

Added support for @file lists.

## **[SENDMAIL](#page-511-0)**

If you pass "/=" as the argument, SENDMAIL will display a dialog to help you set the command line options.

/X - Send EHLO instead of HELO.

## [SET](#page-515-0)

/Q - don't echo result of /A when at the command line.

# **[START](#page-530-0)**

If you pass "/=" as the argument, START will display a dialog to help you set the command and options.

## **[SWITCH](#page-535-0)**

Added new command CASEALL, which should follow all the CASE statements but precede the DEFAULT. If a CASE statement has been executed, then CASEALL will also be executed; otherwise it is ignored.

CASE arguments can be literals, variables, or functions.

#### **[SYNC](#page-537-0)**

If you pass "/=" as the argument, SYNC will display a dialog to help you set the directory and command line options.

If you specify "/[=]" for the ranges, SYNC will display a dialog to help you set the individual range arguments.

If you specify "/A:=" for the attributes, SYNC will display a dialog to help you set the individual attributes.

Sets three internal variables:

%\_sync\_dirs - The number of directories created %\_sync\_files - The number of files copied % sync\_errors - The number of errors

## [TAIL](#page-541-0)

If you pass "/=" as the argument, TAIL will display a dialog to help you set the filename and command line options.

If you specify "/[=]" for the ranges, TAIL will display a dialog to help you set the individual range arguments.

If you specify "/A:=" for the attributes, TAIL will display a dialog to help you set the individual attributes.

/B - ignore Bell (ASCII 7) characters

Sets two internal variables:

%\_tail\_files - The number of files displayed %\_tail\_errors - The number of errors

## [TAR](#page-544-0)

If you specify "/[=]" for the ranges, TAR will display a dialog to help you set the individual range arguments.

If you specify "/A:=" for the attributes, TAR will display a dialog to help you set the individual attributes.

Sets two internal variables:

% tar files - The number of files compressed %\_tar\_errors - The number of errors

# **[TASKLIST](#page-550-0)**

If you pass "/=" as the argument, TASKLIST will display a dialog to help you set the command line options.

#### **[TOUCH](#page-562-0)**

If you pass "/=" as the argument, TOUCH will display a dialog to help you set the filename and command line options.

If you specify "/[=]" for the ranges, TOUCH will display a dialog to help you set the individual range arguments.

If you specify "/A:=" for the attributes, TOUCH will display a dialog to help you set the individual attributes.

Sets three internal variables:

%\_touch\_dirs - The number of directories touched % touch files - The number of files touched %\_touch\_errors - The number of errors

## [TREE](#page-588-0)

If you pass "/=" as the argument, TREE will display a dialog to help you set the filename and command line options.

If you specify "/[=]" for the ranges, TREE will display a dialog to help you set the individual range arguments.

If you specify "/A:=" for the attributes, TREE will display a dialog to help you set the individual attributes.

## [TYPE](#page-590-0)

If you pass "/=" as the argument, TYPE will display a dialog to help you set the filename and command line options.

If you specify "/[=]" for the ranges, TYPE will display a dialog to help you set the individual range arguments.

If you specify "/A:=" for the attributes, TYPE will display a dialog to help you set the individual attributes.

/B - ignore Bell (ASCII 7) characters.

Sets two internal variables:

%\_type\_files - The number of files displayed %\_type\_errors - The number of errors

## **[UNGZIP](#page-595-0)**

If you specify "/[=]" for the ranges, UNGZIP will display a dialog to help you set the individual range arguments.

If you specify "/A:=" for the attributes, UNGZIP will display a dialog to help you set the individual attributes.

Added support for wildcards in the gzip filename.

Added range support.

### [UNTAR](#page-600-0)

If you pass "/=" as the argument, UNTAR will display a dialog to help you set the archive name and command line options.

If you specify "/[=]" for the ranges, UNTAR will display a dialog to help you set the individual range arguments.

If you specify "/A:=" for the attributes, UNTAR will display a dialog to help you set the individual attributes.

Added support for wildcards in the tar filename.

Added range support.

Sets two internal variables: %\_untar\_files - The number of files extracted %\_untar\_errors - The number of errors

## [UNZIP](#page-601-0)

If you pass "/=" as the argument, UNZIP will display a dialog to help you set the archive name and command line options.

If you specify "/[=]" for the ranges, UNZIP will display a dialog to help you set the individual range arguments.

If you specify "/A:=" for the attributes, UNZIP will display a dialog to help you set the individual attributes.

Added support for wildcards in the zip filename.

Added range support.

Sets two internal variables: %\_unzip\_files - The number of files extracted %\_unzip\_errors - The number of errors

# [ZIP](#page-738-0)

If you pass "/=" as the argument, ZIP will display a dialog to help you set the filename and command line options.

If you specify "/[=]" for the ranges, ZIP will display a dialog to help you set the individual range arguments.

If you specify "/A:=" for the attributes, ZIP will display a dialog to help you set the individual attributes.

Sets two internal variables:

%\_zip\_files - The number of files compressed % zip errors - The number of errors

#### **[ZIPSFX](#page-741-0)**

Added ranges support.

If you specify "/[=]" for the ranges, ZIPSFX will display a dialog to help you set the individual range arguments.

Sets two internal variables:

%\_zipsfx\_files - The number of files compressed %\_zipsfx\_errors - The number of errors

## **Internal Variables:**

**TCEXIT** - the pathname of the TCEXIT.xxx file, as of the time %[\\_TCEXIT](#page-781-0) is referenced. (The value could change before TCEXIT.xxx is called.)

TCSTART - the pathname of the TCSTART.xxx file. It is set prior to TCSTART being executed.

#### **Variable Functions:**

The maximum argument size (passed to and returned from) variable functions has been increased to 32,767 characters.

[%@ASSOC](#page-806-0) - added second optional argument "U" for associations in HKCU\Software\Classes.

[%@B64DECODE](#page-808-0) - Decode a Base64 file or string (MIME encoding format).

[%@B64ENCODE](#page-808-1) - Encode a file or string to Base64 (MIME encoding format).

[%@FILEOPEN](#page-840-0) - added support for CON:.

[%@FTYPE](#page-852-0) - added second optional argument "U" for types in HKCU\Software\Classes.

[%@GETDIR](#page-854-0) - now uses the newer Explorer-style dialog.

[%@HEXDECODE](#page-858-0) - Decode a hex encoded file or string.

[%@HEXENCODE](#page-858-1) - Encode a text file or string as hex.

 $%Q$ LINE - is 50% faster.

[%@LINES](#page-875-0) - is 50% faster.

[%@SELECT](#page-894-0) - is 200% faster.

[%@UTF8DECODE](#page-912-0) - Decode a UTF8 file or string.

[%@UTF8ENCODE](#page-912-1) - Encode a UTF8 file or string.

[%@UUDECODE](#page-912-2) - Decode a UU encoded file.

[%@UUENCODE](#page-912-3) - Encode a file using the UU Encode format.

[%@YDECODE](#page-924-0) - Decode a Y Encoded file

[%@YENCODE](#page-924-1) - Encode file using the Y Encode format (similar to Base64, but uses 8-bit encoding to reduce the amount of data).

# **2.10 Version 12**

#### **NEW VERSION OVERVIEW - Take Command 12.11**

## **Feature List:**

Added Spanish language support.

#### **NEW VERSION OVERVIEW - Take Command 12.10**

#### **Feature List:**

Added a Visual Studio 2010 theme to Take Command and the IDE/debugger.

- Added Italian language support.
- \* The non-English language support has been extended to include more menus, dialogs, and strings.

TCMD will now copy descriptions from DESCRIPT.ION when dragging & dropping in the Folders and List View windows.

TCMD and TCC will now display "Administrator:" on the title bar if the process is run as an administrator and no other title is defined.

Conditional tests (DO, IF, IFF, @IF) have two new tests:

string  $=\sim$  expression Returns 1 if the string matches the regular expression

string !~ expression Returns 1 if the string does not match the regular expression

HTTP operations will now try to autodetect and use the system proxy settings, if available. (If not, they will fall back to using the values defined in OPTION / Internet.)

FTP / FTPS / SFTP operations will now try to autodetect and use the system firewall settings, if available. (If not, they will fall back to using the values defined in OPTION / Internet.)

Help file updates.

## **Commands:**

# [CD](#page-309-0)

If the path argument is  $\sim$  (tilde), CD will change to the user's home directory (defined by HOME in the environment).

# [CDD](#page-313-0)

If the path argument is  $\sim$  (tilde), CDD will change to the user's home directory (defined by HOME in the environment).

# **[GZIP](#page-409-0)**

Fixed a (3rd party dll) bug when compressing with lzw.

## **[FFIND](#page-383-0)**

Added /8 option for UTF-8 files.

## **[LIST](#page-437-0)**

Added /8 option for UTF-8 files.

#### **Variable Functions:**

[@HTMLDECODE](#page-859-0) - Decodes an HTML string.

 $@$ HTMLENCODE - Encodes the string for HTML (i.e., replacing things like  $>$  with >).

#### **Batch Debugger:**

Conditional breakpoints - you can now add breakpoint conditions to break on the number of iterations, or on a conditional [expression](#page-933-0) (like the tests in IF and DO). There is a new tabbed window that shows the breakpoints and their (optional) conditions.

Added the option to disable (without deleting) breakpoints.

The breakpoints and conditions are saved when the batch file is saved & restored when the batch file is reloaded.

#### **NEW VERSION OVERVIEW - Take Command 12.0**

This is a summary of the compatibility fixes and new features. For complete details, see the appropriate topics in this help file.

The new features that are supported in *TCC/LE* are marked with a **\*.**

#### **Feature List:**

- Numerous optimizations to make everything a little faster.
- Added Russian language support.
- \* New icons for *Take Command*, *Take Command/LE*, *TCC*, and *TCC/LE*.

The *Take Command* folder view now auto updates when folders are created, deleted, or renamed. (This can be disabled with the new .INI directive AutoUpdateFolders.)

Added directory wildcard support to *TCC*. You can control the subdirectory recursion by specifying *\** or *\*\** in the path. A **\*** will match a single subdirectory level; a **\*\*** will match any all subdirectory levels for that pathname. Directory wildcards also support regular expressions. Directory wildcards cannot be used with the /O:... option (which sorts entries before executing the command). And think very carefully before using directory wildcards with a /S (recurse subdirectories) option, as this will almost certainly return unexpected results! There are a few commands which do not support directory wildcards, as they would be meaningless or destructive (for example, TREE, @FILEOPEN, @FILEDATE, etc.).

*Take Command* now supports customizing the color palettes used in the tab windows, via a "Tab Colors" button on the "Configure Take Command / Tab" dialog. *Take Command* will first try to retrieve the palette from the console (Windows and later only). If the console is using a custom palette, *Take Command* will use that palette for the tab window. If there is no custom palette for this console, *Take Command* will use the colors saved from the "Tab Colors" dialog.

The *Take Command* "Configure Take Command / Tabs / Windows" foreground and background colors combo boxes now display the actual colors instead of the color name. (This is necessary to support the custom color palettes, as otherwise if you redefined the palette the color names would have no relation to the colors used. It also makes it easier to select the color you want.)

You can now use environment variables in the TCMD.INI sections "[4NT]" and "[TCMD]", and the ini parser will expand them before setting the directives. (Note that if you were already setting a directive to a value with an embedded %, you'll need to double the %'s now.)

TCMD.INI file parsing (and thus the startup time) is faster.

The *TCC* persistent History and DirHistory lists load significantly faster.

Changed the internal *TCC* Perl support from the hopelessly buggy & undocumented embedded Perl to PerlScript (the WSH COM interface to Perl). The good news is that Perl support is no longer version dependent, so you can use Perl 5.8, 5.10, or 5.12.

*TCC* now supports Python 3.1, 2.6, and 2.5. (*TCC* will search for the Python dll's in that order.)

The *Take Command* tabbed toolbar will hide the tabs row if there is only one tab defined.

The default directory for the Command Input window is now set to the selected directory in the Folders view. (This allows tab completion in the Command Input window to match the List View when no path is specified.)

The *Take Command* "Tabs" menu now includes "Previous Tab" and "Next Tab", allowing you to define keys to change tabs from the keyboard.

The *Take Command* "Options" menu now includes "Configure Tabbed Toolbar", which allows you to add buttons or tabs, or save or reload the toolbar from TCMD.INI. (You can also do this by right clicking on the toolbar.) To edit an existing button, right click on the button.

Ranges now support multiple file exclusions (i.e., "dir /[!\*.txt] /[!\*.doc] \*"). (Useful for aliases or variable substitution where a default file exclusion is specified.)

Added "Owner" to file ranges. The syntax is "/[O"owner"]" or "/![O"owner"]". It supports wildcard comparisons; the value returned is the same as shown in DIR /Q or  $\frac{\% \omega_{\text{owner}}}{\% \omega_{\text{query}}}-1$ 

If you left click on the current *TCC* command line while in a *Take Command* tab window, *TCC* will move the cursor position to the mouse position.

You can describe directories and files with the List View in *Take Command* when it is in "Details" view. Double click on the "Description" column, enter or edit the description in the edit box, and press Enter to save.

The toolbar button dialog now has a "Copy" button, which copies the properties of the current button to a new button.

Changed the dialog fonts from MS Sans Serif to Tahoma.

The VK\_APPS (menu) key will invoke the context menu in *Take Command* tab windows.

The *Take Command* and *TCC* configuration dialogs have been reformatted to display correctly on Netbook (1024x600) displays.

Added (experimental) double-wide character set (i.e., Japanese, Chinese, etc.) support to *Take Command*.

File read operations are slightly faster.

#### **Startup Options:**

/C Run the specified command in a new *TCC* tab window. If there is already a *Take Command* session running, /C creates a new tab in the existing *Take Command* rather than starting a new session. **/C** must be the last option on the command line (otherwise *Take Command* can't tell if additional options belong to *Take Command* or the command to run in the *TCC* tab).

/NT Don't load the default startup tabs (usually only useful when combined with /C or /T).

#### **.INI Directives:**

AutoUpdateFolders=yes|NO - Updates the *Take Command* folder view automatically when folders are created, deleted, or renamed. This will slow things down slightly, so if you have processes that are modifying directories a lot (more than once every few seconds) you may want to disable the autoupdates.

CMDVariables=yes|NO - Requires environment variables in **TCC** to be delineated by leading and trailing %'s. For those of you who just can't get enough of CMD compatibility, and the consistent way it handles variables. Which have to be enclosed in %'s, like "%varname%". Unless it's a batch variable, which only has a leading %. Or a FOR variable, which only has a leading %. Or sometimes two leading %'s.

CommandInputWrap=YES|no - If set to Yes, *Take Command* will wrap the input lines in the Command Input window instead of scrolling horizontally.

CompletePercents=yes|NO - If the tab-completed filename has embedded %'s, and the first argument of the command is an internal command, the %'s will be doubled so that variable expansion won't end up deleting (or unexpectedly expanding) the filename. (The tab completion routine cannot preparse aliases or environment variables, so if you're using one of those as your first argument, you're out of luck!)

DirHistoryOnEntry=yes|NO - *TCC* normally saves the previous directory to the directory history when you change to a new directory. This option saves the new directory to the directory history when you change directories.

IBeamCaret=yes|NO - use an IBeam caret instead of the default console underline caret. (*Take Command* tab windows only.)

LockListView=yes|NO - Prevents modification of the *Take Command* List View (double clicking on the description column to edit the description, or selecting a file or directory and pressing F2 to rename it).

SmoothScroll=yes|NO - Scrolls the *Take Command* tab windows smoothly (1 pixel at a time instead of a line at a time). Slows things down and doesn't provide any extra functionality; it's just eye candy! (In order to reduce the slowdown, *Take Command* will only use smooth scrolling when the console has scrolled <= 3 lines. If the console is spitting out a lot of short lines, you won't see the smooth scroll, but then you can't really discern anything at that speed.)

StartTabWait - the number of milliseconds to wait before loading the next *Take Command* startup tab. The range is 0 - 5000. (This should only be needed in rare cases, when tabs are interfering with one another while starting.)

#### **Command Line Editing:**

See the new .INI directive CompletePercents.

You can triple-click on a line to select the entire line (*Take Command* "Command Input" and tab windows only).

Command completion (i.e., Tab or F9 for the first argument on the line) will append a space to the command name.

^P in the Command Input window will print the command history.

^P (last argument in previous command) on the *TCC* command line has been changed to ^B. (But it can still be remapped.)

## **New Commands:**

#### **[CLIPMONITOR](#page-318-0)**

Monitor the Windows clipboard, and execute a command when the contents change.

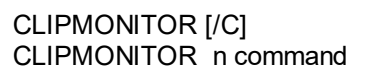

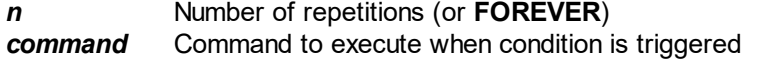

**/C** Remove the clipboard monitor.

## [FONT](#page-391-0)

Change the console font characteristics. This command is only available in Windows 7 and later, and will only affect stand-alone *TCC* console windows. (You can already change the font in *Take Command* tab windows.) The syntax is:

FONT [/Ffamily /Nname /Wn /Xn /Yn ]

/F - The font family: decorative dontcare modern roman script swiss

/N - Font face name

/W -Font weight (100 - 1000, in multiples of 100). The normal weight is 400; bold is 700.

/X - The width of each character, in logical units.

/Y - The height of each character, in logical units.

#### **[GZIP](#page-409-0)**

The GZIP command is compatible with the archives created by the UNIX gzip utility and supports RFC 1952. GZIP is used for compressing a single file; if you need to compress multiple files you should use the ZIP (or TAR) command. The syntax is:

GZIP [A:[[-][+]rhsdaecjot] /A /E /L /M /O:[-]adegnrstu /Q /V] g*ziparchive* [*@file*] *file*

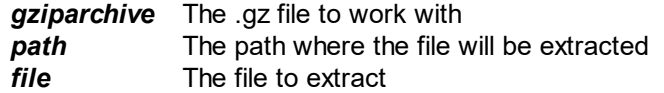

/A:... - Attribute selection

/A - Add file (default).

 $/E$  - Compression method (0 = deflate, 1 = lzw). The default is 0.

/L - Compression level (1 - 6). The default is 4.

/M - Move the file to the gzip archive and delete the original on disk

/O - Sort order

/Q - Quiet (don't display filenames as they are added to the archive).

/V - View date, time, and filename of the file in the archive. (Due to the limitations in the GZIP format, this can only display the first file in the archive.)

## [TAR](#page-544-0)

The TAR command is compatible with archives created by the UNIX tar utility. TAR also supports gzip compression and can be used to create .tar.gz archives.

TAR [A:[[-][+]rhsdaecjot] /A /C /D /F /G /M /O:[-]adegnrstu /P /Q /R /U /V] *tararchive* [*@file*] *file*...

*tararchive* The tar file to work with *file* The files(s) to be added to the zip file

/A:... - Attribute selection

- /A Add files to the tar archive (default).
- /C Display contents of the tar archive.
- /D Delete the specified file(s) from the tar archive.

/F - Update only those files that currently exist in the tar archive, and which are older than the files on disk.

/G - Use gzip compression.

- /M Move
- /O Sort order
- /P Display progress (in %) for each file.

/Q - Quiet (don't display filenames as they are added to the archive).

/R - If the argument is a subdirectory, copy all of the files in that subdirectory and all of its subdirectories to the tar archive.

/U - Update which either don't exist in the tar archive, or which are older than the files on disk.

/V - View the list of files in the tar archive (date, time, size, and filename).

[UNGZIP](#page-595-0)

The UNGZIP command is compatible with the UNIX gunzip utility and supports RTF 1952. The syntax is:

GZIP [/E /O /Q /V] *gziparchive* [*path*]

*gziparchive* The .gz file to work with *path* The path where files will be extracted

/E - Extract file (default).

/O - Overwrite existing file.

/Q - Quiet (don't display filenames as they are extracted from the archive).

/V - View date, time, and filename of the file in the archive. (Due to the limitations in the GZIP format, this can only display the first file in the archive.)

## [UNTAR](#page-600-0)

The UNTAR command decompresses archives created by the TAR command. UNTAR also supports gzip decompression and can be used to extract .tar.gz archives.

UNTAR [/C /D /E /F /G /Nte /O /Q /U /V] tararchive path file ...

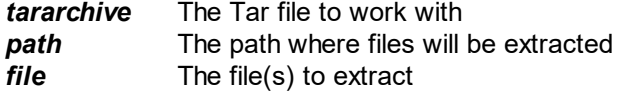

- /C Display contents of the tar archive.
- /D Recreate the directory structure saved in the tar file.
- /E Extract (default)
- /F Extract only those files that currently exist in the target folder, and which are older than the file in the tar archive.
- /G Gzip

/N[te] - Don't update the CD / CDD [extended](#page-954-0) directory search database *(JPSTREE.IDX).*

- /O Overwrite existing files.
- /P Display progress (in %) for each file.
- /Q Quiet (don't display filenames as they are extracted from the archive).
- /U Extract files which either don't exist in the target folder, or which are older than the file in the zip archive.

/V - View the list of files in the archive (date, time, size, and filename)

#### **[ZIPSFX](#page-741-0)**

ZipSFX creates a zip-compatible self-extracting archive. The syntax is:

ZipSFX [/B"text" /C"text" /D"path" /F"file" /Ln /M"message" /R /S"password" /X64] archive directory

*archive* The name of the self-extracting executable *directory* The directory to be compressed into the self-extracting executable

- /B Banner text to display before the self-extraction begins.
- /C Caption for the self-extractor dialogs.

/D - Target directory for the self-extractor.

/F - Optional name of the file to execute (open) after the archive is extracted. This must be a relative path to a file in *directory*. If this is set to ".", the folder in which the archive has been decompressed will open in Windows Explorer. If it is set to "" (empty string), the extractor will close and take no action.

/Ln - Compression level (0 - 6; the default is 4).

/M - Message to notify the user that the extraction has completed normally.

/R - Recurse subdirectories

/S - Password

/X64 - Create a 64-bit executable.

### **Commands:**

#### [ACTIVATE](#page-279-0)

ICON=file - Change a window's caption bar and task bar icon. The file can be an icon file or an executable. (If an executable, ACTIVATE will use the first icon.)

#### [ALIAS](#page-281-0)

/O - Don't overwrite existing value (only valid in combination with /R)

## [DEL](#page-335-0)

/W now uses DoD 5220.22-M (E) for secure deletion.

## [DIR](#page-345-0)

/G:nn - Set the disk cluster size to be used by /G. DIR will normally query the system for the cluster size on the specified drive, but you can override with /G:n if you know that the returned info is incorrect, or if you want to find the size required if the specified files were moved to another device with a different cluster size.

/NL - Don't display the link name for symbolic links.

## [DO](#page-360-0)

Now supports usage in aliases and on the command line. You need to enclose the body of the DO loop in a command group that follows the DO expression, and there is no ENDDO. The syntax is:

DO [n | FOREVER] (commands) or DO varname = start TO end  $[BY n]$  (commands) or DO FOR n SECONDS | MINUTES | HOURS (commands) or DO [WHILE | UNTIL [DATETIME yyyy-mm-dd hh:mm:ss]] condition (commands) or DO varname IN [range] [/I"text"] [/D"path" /N[dj] /O:[-]adegnrstu /Sn] [/A:[[-][+]rhsdaecjot]  $[IC / L / P / T$ "..." $]$   $[@]$ set (commands)

For example:

DO count  $= 1$  to 10 (echo count  $=$  % count)

ITERATE and LEAVE are supported in command-line DO's.

ISHUNG is a new condition (for DO WHILE and DO UNTIL) that is true if the specified window is not responding.

## **[ENDLOCAL](#page-372-0)**

Restores the Function list.

#### [FFIND](#page-383-0)

/Ln - The number of leading and trailing lines to display on a match. Each successive group of lines in a file will be separated by a "----" header.

/N[dehjs]

- D don't search hidden directories
- E don't display errors
- H no header
- J don't search junctions or symlinks
- S no footer

# [FOR](#page-392-0)

/NJ - Don't recurse into search junctions or symlinks

/W -Indicates that the FOR set is to be treated as filenames, even if no wildcards are detected (or if you're using regular expressions).

#### **[FUNCTION](#page-401-0)**

/O - Don't overwrite existing value (only valid in combination with /R)

#### **[HISTORY](#page-414-0)**

/F"..." - Delete matching command lines. You can have multiple /F"..." arguments, and they can contain wildcards.

/R1 - Ignore duplicates and HistoryExclude and always append the lines. (This is considerably faster for large history lists.)

# [IF](#page-416-0)

ISHUNG is a new condition that is true if the specified window is not responding.

#### [IFTP](#page-419-0)

/R - Automatically reconnect if the ftp session times out.

#### **[JABBER](#page-426-0)**

Now supports SSL, so it will work with SSL servers like Google Talk.

/Tn - Set the port number (default is 5222).

/V - Display verbose output (useful for debugging).

## **[LIST](#page-437-0)**

Added horizontal mouse wheel scrolling in *Take Command* tab windows (requires Windows 7 or later).

## [MD](#page-446-0)

/D will change to the newly created directory.

#### **[MOVE](#page-451-0)**

Now displays the empty source directories it is removing (with /S and no /Q).

/K - If the move was to a different drive, this option will move the original to the recycle bin instead of deleting it.

/Ns - Don't display the summary of files moved.

/W now implements DoD 5220.22-M (E) for secure deletion.

## **[ON](#page-462-0)**

DBLCLICK [command] - Execute the specified command on a left mouse button double click.

#### **[OPTION](#page-465-0)**

There is a new "Console Palette" button on the Windows tab that allows you to redefine the 16 console color attributes. (Requires Windows 7 or later.) This will \*not\* work when running *TCC* in a *Take Command* tab windows due to a bug in the Windows API (it insists on unhiding

hidden console windows), but when in *Take Command* you can define a custom palette for the tab windows.

The "Windows" foreground and background colors combo boxes now display the actual colors instead of the color name. (This is necessary to support the custom color palettes, as otherwise if you redefined the palette the color names would have no relation to the colors used. It also makes it easier to select the color you want.)

## **[QUERYBOX](#page-487-0)**

/CUE="text" - Displays the cue text in light gray in the edit box (it disappears as soon as you enter a character).

**[SELECT](#page-505-0)** 

/O: - Added /O:o (sort by owner) option

/Q - Display owner (you'd better have a > 80 column display!)

#### **[SENDMAIL](#page-511-0)**

/SSL[=n] - Use SSL to connect to the server. Supports automatic, implicit, and explicit modes.

**[SET](#page-515-0)** 

/O - Don't overwrite existing value (only valid in combination with /R)

#### **[SETLOCAL](#page-524-0)**

Now saves the Function list as well as the environment & aliases

# [START](#page-530-0)

/ELEVATED - Start the program with full admin privileges. (Windows 7 or later only.)

## **[TASKBAR](#page-546-0)**

LOCKDESKTOP - Locks the desktop (Windows 7 and later)

LOGOFF - Display the log off dialog

USER - Display the switch user dialog

## **[TASKLIST](#page-550-0)**

/D - Show the modules loaded in each process

/M - Show the memory usage for each process

/N - Show the class names

/T - Show the kernel and user cpu times

#### **[UNZIP](#page-601-0)**

Is now using a different Zip library.

/CRC - Display the file CRCs (only when using /V).

/I - Save the compressed file's description ("File Comment") to the NTFS description or DESCRIPT.ION file.

/P - Display progress (in %) for each file.

## [ZIP](#page-738-0)

Is now using a different Zip library.

/CRC - Display the file CRCs (only when using /V).

/En - set the encryption level (0=default, 1=AES 128-bit, 2=AES 192-bit, 3=AES 256-bit)

/I - Save the file's description (from the NTFS description or DESCRIPT.ION) as the compressed file's "File Comment"

/Ln - set the compression level (0-6, where  $0 =$  no compression and  $6 =$  maximum compression). The default is 4.

/P - Display progress (in %) for each file.

/T - Save the file attributes (they will be written to the file system during extraction)

/Z"..." - set the comment for the zip file.

#### **Internal Variables:**

 $EXECARRAY$  - The number of array elements assigned by the last  $@EXECARRAY$  function.

**INSERT** - The current insert edit mode (0=overstrike, 1=insert)

 $XMOUSE$  - The column position of the most recent left mouse click. (Note that this will only work in a *Take Command* tab window, or if you have enabled the console mouse in a stand-alone *TCC* session.)

YMOUSE - The row position of the most recent left mouse click. (Note that this will only work in a *Take Command* tab window, or if you have enabled the console mouse in a stand-alone *TCC* session.)

## **Variable Functions:**

 $@EVAL$  - The <<, >>, MOD, and \ operators now support large (up to 10,000 digit) numbers. (Previously they were "limited" to 64-bit integers). The bitwise operators (AND, OR, XOR) are still limited to 64-bit integers.

@EVAL - Now supports binary input by prefixing "0b" to the number:

(%@eval[0b1001+2]

@EVAL - Now supports binary output by appending "=b" to the expression:

(%@eval[1+1=b]

 $@GETDATE[date]$  $@GETDATE[date]$  - Displays a calendar dialog and returns the selected date (yyyy-mm-dd). You can optionally pass the default date.

**@GETDATETIME**[datetime] - Displays a date and time picker and returns the selected date and time (yyyy-mm-dd hh:mm:ss). You can optionally pass the default date and time.

 $@INIWRITE$  - If you don't specify an entry, will now delete the specified section.

 $@PPID[file]$  $@PPID[file]$  - Returns the PID for the parent process of the specified executable

[@REGBREAD](#page-885-0)[key,handle,length] - Read a registry value into a (previously created) binary buffer

[@REGBWRITE](#page-885-1)[key,type,handle,length] - Write a registry value from a binary buffer

[@REGEX](#page-888-0) - Removed the (unused and confusing) group count return value. @REGEX now only returns 1 (for a match) or 0 (for no match).

[@REGSET](#page-889-0) - Added support for REG MULTI SZ. (The data values are separated by commas.)

 $@$ TARCOUNT[file] - Return the number of files in a tar archive

 $@$ TARCFILE[file,i] - Return the compressed name of a file in a .tar archive

 $\omega$ TARDFILE[file,i] - Return the decompressed name of a file in a .tar archive

[@TARFILEDATE\[](#page-905-3)file,i]- Return the date & time of a file in a .tar archive

[@TARFILESIZE\[](#page-905-4)file, i]- Return the size of a file in a .tar archive

- [@URLDECODE](#page-912-4)[string] Decode an URL encoded string (replacing %xx with the original characters)
- [@URLENCODE\[](#page-912-5)string] Encode a string for transmission (replacing non-alphanumeric characters with their %xx hex representation)

[@ZIPCOUNT\[](#page-925-0)file]- Return the number of files in a .zip archive

[@ZIPCOMMENT\[](#page-925-1)file] - Return the comment for the .zip archive

[@ZIPCFILE\[](#page-925-2)file,i] - Return the compressed name of a file in a .zip archive

 $@Z$ IPDFILE[file, i] - Return the decompressed name of a file in a .zip archive

 $@Z$ IPFILECOMMENT[file, i] - Return the comment for a file in a .zip archive

[@ZIPFILECRC\[](#page-925-5)file, i] - Return the CRC for a file in a .zip archive

[@ZIPFILEDATE\[](#page-925-6)file,i] - Return the date & time of a file in a .zip archive

[@ZIPCFILESIZE\[](#page-925-7)file,i] - Return the compressed size of a file in a .zip archive

[@ZIPDFILESIZE\[](#page-925-8)file,i] - Return the decompressed size of a file in a .zip archive

## **Batch Debugger:**

The batch debugger has been rewritten with a new editor and many new features.

If you hover the mouse over a variable, the debugger will display a tooltip with the current value.

If you hover the mouse over an internal *TCC* command, the debugger will display a tooltip with the command syntax.

If you hover the mouse over an array variable (1-dimensional only!), the debugger will display a tooltip with up to the first 20 elements with assigned values.

The "Aliases" and "Functions" windows now support syntax coloring.

Added "Add to Watch" to the context menu.

The Goto dialog now has an optional Column position.

The File menu has a new option:

Save Copy As - Saves a copy of the file to a new name, without changing the default name.

The Edit menu has new options:

Move Line Up - Moves the current line up one row.

Move Line Down - Moves the current line down one row.

Toggle Comment - Inserts / Removes a "rem " at the beginning of the current line.

Remove Blank Lines - Removes blank lines from the selection (or the entire file if no selection).

Compress Spaces - Removes extra spaces between words for the selection (or the entire file if no selection).

Make Selection Uppercase

Make Selection Lowercase

View Whitespace - Displays a marker (a small dot) in the columns for spaces or tabs.

View EOL - Display the end of line characters (CR and/or LF).

The Debug menu has a new option:

Pause On Error - Switches the debugger to single step mode when *TCC* encounters an error.

The Options menu entry has new options:

Tabs - Change the tab and indent settings.

Display Line Numbers - Toggles the line numbering on & off.

Display Folding Margin - Toggles the folding margin (the + indicator) on and off.
Indentation Guides - Prints vertical lines at the current indent columns (useful for lining up code).

The Windows menu entry has new options:

Zoom In - Increase text size by one point.

Zoom Out - Decrease text size by one point.

Reset Zoom - Reset the text size to the original size.

### **Plugins:**

Added UNKNOWN\_CMD, PRE\_INPUT, PRE\_EXEC, and POST\_EXEC support. TCC will first look for aliases of those names; if it doesn't find a match it will look in the plugins for a matching name. For UNKNOWN\_CMD and PRE\_EXEC, *TCC* will pass the command line to the plugin; PRE\_INPUT and POST\_EXEC will get a NULL.

# **2.11 Version 11**

# **NEW VERSION OVERVIEW - Take Command 11.0**

This is a summary of the compatibility fixes and new features. For complete details, see the appropriate topics in this help file.

The new features that are supported in TCC/LE (including the TCC/LE component of Take Command/LE) are marked with a **\*.**

# **Feature List:**

Both Take Command and TCC are now also available in x64 versions.

You can now put (simple) GUI apps into tabs. Note that this will not work for apps that have multiple parent windows!

The Take Command toolbar is now a "tabbed toolbar", allowing up to 20 tabs and 50 buttons per tab. You can also now right click on any button to edit it.

Take Command supports remapped console color palettes in the tab windows. If you are running Vista or later, Take Command will use the individual palette defined for each console.

Display output in Take Command tab windows is 20% faster than v10.

Take Command can now optionally automatically attach all console apps to tabs, regardless of how or when they are started.

The "Attach Tabs" menu option in TCMD now includes hidden console windows. (This allows you to reattach consoles that may have been orphaned from a TCMD crash or unusual shutdown.)

You can now drag and drop into the Folders View.

The popup windows (history, file searching, etc.) now display the current search string on the left side of the window toolbar.

TCC now loads more than twice as fast as in v10.

Added SSH FTP (SFTP) support.

The FTP, FTPS, and SFTP syntax now accepts a "\*" as the password as a request for an interactive password prompt; i.e.:

dir ftps://bob:\*@ftp.jpsoft.com/mydir

The new environment variable PROMPT2 defines the prompt used for line continuations (i.e., when the last character on the line is an escape character). The default is "More? ".

The directory stack (DIRS, PUSHD, POPD) size has been increased to 4K.

Added embedded Tcl / tk support.

The TCMD tab labels can be rotated 90 degrees (see TabRotation in the .INI directives), allowing you to fit a lot more labels at the cost of slightly smaller tab windows

Added support for embedded variables in the CMD delayed expansion (!var!) syntax.

The Command Input window can now be autosaved & autoloaded. (See the CommandInputFile .INI directive below.)

DESCRIPT.ION reads are 500% faster.

Increased the maximum number of Take Command startup tabs to 25.

Increased the maximum argument size in TCC to 8191 characters.

Added a "Run..." dialog option to the Take Command tab context menu.

The file processing commands (COPY, DEL,DO, FOR, MOVE, RENAME, etc.) have a new /O:... option to sort the files before they are processed. The sorted filenames are saved to memory before being passed to the command; this allows you to dispense with temporary files when the command might otherwise process the same filename twice (for example, with FOR and RENAME).

### **Startup Options:**

TCC /IX - don't execute TCEXIT

TCC /Q - don't display copyright / version message (registered copies only)

### **.INI Directives:**

This list is for your information only. You should always use OPTION (in TCC) or "Options / Configure Take Command" (in Take Command) to set your TCMD.INI options.

AutoAttachConsole - if Yes, TCMD will periodically look for and create a new tab for any unattached console windows. (Note that this means you cannot ever detach a console tab!)

AutoCDD - if No, disables the automatic directory changes (i.e., directory name with a trailing \) as the only argument on the command line

ClosePrompt - if 1, Take Command will pop up a message box to confirm exiting

CommandInputFile - name of a file used to save & restore the Command Input window

HistCase - if Yes, command history comparisons will be case sensitive

LockExplorerBar - if 1, TCMD will lock the Explorer toolbar in place (so it cannot be moved or docked)

LockMenuBar - if 1, TCMD will lock the menu bar in place (so it cannot be moved or docked)

LockTabBar - if 1, TCMD will lock the tab toolbar in place (so it cannot be moved or docked)

NoINIErrors - if Yes, suppresses error messages when parsing TCMD.INI

SSHLocalPort - the TCP port in the local host where IPPort binds.

SSHLocalHost - the name of the local host or user-assigned IP interface through which connections are initiated or accepted.

SSHPort - the port on the SSH server where the SSH service is running (default is 22).

TabRotation - if 1, TCMD will rotate the tab labels (and text) 90 degrees. (This allows you to fit many more tabs in the window, at the cost of a reduced window size.)

Tcl - if Yes, TCC will execute \*.tcl scripts.

# **Command Line Editing:**

Tab completion now supports internal variables

Tab completion now supports variable functions

Tab completion now checks for ftp / ftps names ( $ftp://xxx)$  and won't break on the first /

# **New Commands:**

UNZIP - Extract files from a zip archive. UNZIP will automatically use the Zip64 extensions if the archive is in Zip64 format. The UNZIP syntax is:

UNZIP [/C /D /E /F /O /S"password" /U /V] ziparchive path ...

VBEEP - flash the screen (by setting all the attributes to their inverse) and optionally beep the speaker. The syntax is the same as BEEP:

VBEEP [frequency duration...][asterisk | exclamation | hand | question | ok]

ZIP - Add, update, or delete files to a zip archive. UNZIP will automatically use the Zip64 extensions if the archive is in Zip64 format. The ZIP syntax is:

ZIP [A:[[-][+]rhsdaecjot] /A /C /D /F /M /O:[-]adegnrstu /P /Q /R /S"password" /U /V /YC] *ziparchive* [*@file*] *file*...

### **Commands:**

### ATTRIB

/O:xxx to sort files before they are processed

+C | -C - compress or uncompress the file or directory

# BEEP

Now supported in the x64 version of TCC. (Because 64-bit versions of Windows do not support playing sounds through the Windows Beep API, TCC x64 uses DirectSound for BEEP.)

CDD

/Un sets recursion depth for JPSTREE.IDX updates (like /Sn)

# **COPY**

Added number of files that failed to copy to the result

/O:xxx to sort files before they are processed

/Nn will not update the file descriptions (either in DESCRIPT.ION or an NTFS stream)

/W will delete files in the target directory that don't exist in the source directory (use this instead of SYNC when you only want to synchronize "one-way")

### DEL

/O:xxx to sort files before they are processed

Added number of files that failed to be deleted to the result

/S /X displays the directories removed (with a trailing  $\langle \rangle$ )

/L deletes symlinks instead of their contents

/Nn will not update the file descriptions (either in DESCRIPT.ION or an NTFS stream)

#### DESCRIBE

/O:xxx to sort files before they are processed

### DIR

/F now supports colorization

/B /S now supports colorization

### **DIRS**

+n / -n - rotate the directory stack up or down by the specified amount

/Q - don't display the directory stack (only useful when combined with +n or -n)

DO

/O:xxx to sort files before they are processed

# ENDLOCAL

Can now be used at the command line (including aliases). The maximum nesting level is 10.

# FFIND

/H will skip binary files (user-configurable file extensions) when searching.

# FOR

/O:xxx to sort files before they are processed

# HEAD

/N+n - skip first n lines

/O:xxx to sort files before they are processed

# **HISTORY**

/R - if you load a file that is larger than the history list size, HISTORY will only load the last part of the file that will fit

/Tn - if n is positive, only display the last 'n' history entries. If n is negative, skip the first 'n' entries.

/V - Display the history in reverse order (most recent first)

# INPUT

/K"..." - only accept the specified characters

# **LIST**

/O:xxx to sort files before they are processed

### MD

/C - create a compressed directory

# MOVE

/O:xxx to sort files before they are processed.

Added number of files that failed to be moved to the result

/Nn will not update the file descriptions (either in DESCRIPT.ION or an NTFS stream)

/Ns will not display the summary

# OPTION

//directive with no value will reset to the default value

/U - check https://jpsoft.com for updates

# PDIR

Added support for escaped characters in separator text

# PLUGIN

/C - only display commands

/F - only display variable functions

/K - only display keystroke plugins

/V - only display internal variables

# REN

/O:xxx to sort files before they are processed

Added number of files that failed to be renamed to the result

/Ns will suppress the summary

/Nn will not update the file descriptions (either in DESCRIPT.ION or an NTFS stream)

# **SETLOCAL**

Can now be used at the command line (including aliases). The maximum nesting level is 10.

# SYNC

/O:xxx to sort files before they are processed

/Nn will not update the file descriptions (either in DESCRIPT.ION or an NTFS stream)

# TAIL

/O:xxx to sort files before they are processed

# **TASKLIST**

/C will display the current priority class for each process

/L will display the startup command line for the process (this replaces the window title in the output)

# **TCTOOLBAR**

Added a new parameter at the beginning of the argument list to specify on which tab the button should be set. (The tab to use is specified by its label.)

# **TOUCH**

/O:xxx to sort files before they are processed

/R can now copy an existing directory's timestamp to a newly created (/C) file

### TREE

/O:xxx to sort files before they are processed

/Z without /F will now display the directory tree sizes. (Each directory size is the size of the current directory and all of its subdirectories.)

# **TYPE**

/O:xxx to sort files before they are processed

/X supports binary files

# WHICH

Plugin commands now show the plugin name (i.e., "Foo is a plugin command (Foobar)")

# WINDOW

DETACH - detach the TCC process from a TCMD tab window

# **Internal Variables:**

\_CONSOLEB - the handle to the console screen buffer

\_ISODOWI - ISO 8601 numeric day of week (Mon=1, Sun=7)

\_ISOWDATE - ISO 8601 current week date (yyyy-Www-d)

\_ISOWEEK - ISO 8601 week of year

\_ISOWYEAR - ISO 8601 week date year

\_SERVICE - returns 1 if TCC was started as a service (TCC /N)

\_TCTABACTIVE - returns 1 if this TCC instance is the active tab in Take Command

\_WOW64DIR - returns the system Wow64 directory (x64 Windows only)

\_X64 - returns 1 if TCC is the x64 (64-bit) version

### **Variable Functions:**

@AGEDATE - added support for ISO 8601 formats 5 (yyyy-Www-d) and 6 (yyyy-ddd)

@BPEEK, @BPEEKSTR, @BPOKE, @BPOKESTR, @BREAD, @BWRITE - now accept either decimal or hex arguments for offset / size / length

@CONSOLEB[handle] - create or restore a console screen buffer. "Handle" is the handle to the desired screen buffer. If "handle is -1, @CONSOLEB just returns the current buffer handle. If "handle" is 0, @CONSOLEB will create and activate a new console screen buffer. If "handle" is non-zero, @CONSOLEB will switch to that screen buffer. @CONSOLEB returns the handle to the active screen buffer. @CONSOLEB allows you to preserve the contents of the current screen buffer by switching to a second buffer temporarily and and then back to the original buffer.

@DATECONV[date,format] - convert date from one format to another format (output):

- 0 system default 1 USA (mm/dd/yy) 2 European (dd/mm/yy) 3 Japan (yy/mm/dd) 4 ISO 8601 (yyyy-mm-dd) 5 ISO 8601 yyyy-Www-d 6 ISO 8601 yyyy-ddd
- @DISKFREE, @DISKUSED, @DISKTOTAL, @DOSMEM, @WINMEMORY added E/e (Exabytes) option. (Zettabytes and Yottabytes will have to wait for 128-bit CPUs and OS's.)

@EXECSTR - now supports a negative start line number to mean "starting at the end and counting back"

@EXPAND - added support for exclusion ranges

@FILESIZE - added support for Terabytes (t/T), Petabytes (p/P) and Exabytes (e/E)

@ISODOWI[date] - ISO 8601 numeric day of week

@ISOWEEK[date] - ISO 8601 numeric week of year

@ISOWYEAR[date] - ISO 8601 numeric week date year

 $@$ ISPRIME $[n]$  - returns 1 if the (64-bit) n is a prime number

@MAKEAGE - added support for ISO 8601 yyyy-Www-d and yyyy-ddd dates

@MAKEDATE - added support for ISO 8601 formats 5 (yyyy-Www-d) and 6 (yyyy-ddd)

@PIDCOMMAND[pid] - return the startup command line for the specified process ID

@PLUGINVER[plugin] - returns the version number (major.minor.build) for the specified plugin

@PRIME[n] - returns the first prime >= (64-bit) n

@PRIORITY[pid] - return the priority class for the specified PID. The return values are (in hex): 8000 - Above normal

- 4000 Below normal
- 100 realtime
- 80 High
- 40 Idle
- 20 Normal

@PROCESSTIME[pid,n] - return the process times as a fileage. n is the time to return:

- 0 start time
- 1 end time
- 2 kernel mode time
- 3 user mode time

 $@$ SYSTEMTIME $[n]$  - return the system times as a fileage. n is the time to return:

- 0 idle time
- 1 kernel mode time
- 2 user mode time

@TCL - execute a Tcl command

@TK - execute a Tk script

### **Batch Debugger:**

The evaluation window (Alt-F11) now supports copying the result to the clipboard

If you right click in the first column of the Watch window, the debugger will pop up an environment variable listbox. If you select an entry, it will be added to the watch list.

# **Plugins:**

Updated the TakeCmd.h file with the new functions

Added some new functions for manipulating the directory history and command history:

DirHistoryStart(void) - returns a pointer to the beginning of the directory history

HistoryStart(void) - returns a pointer to the beginning of the command history

DeleteFromHistory( LPTSTR lpszLine ) - deletes the line from the command history (this is a pointer to the line to be deleted, not a line to be matched!)

If the user tries to display online help with HELP, F1 or Ctrl-F1, TCC will check for a plugin variable, variable function, or command, and if the name matches search for, load and execute a "Help" function in the plugin. The plugin is responsible for displaying its own help. The "Help" function should NOT appear in the plugin's comma-delimited function list in pszFunctions. Help should return 1 if it displayed help (or if it doesn't want TCC to try to display help for this topic). The syntax of the Help function in the plugin should be:

Help( LPTSTR pszName );

If Take Command wants to display usage text, TCC will check for a plugin command, and if the name matches search for, load and execute a "Usage" function in the plugin. The plugin is responsible for displaying its own help. The "Usage" function should NOT appear in the plugin's comma-delimited function list in pszFunctions. The plugin should return a multi-line string containing the command syntax. The first line (terminated by a \r) is displayed in the Take Command status bar. The entire string is displayed as a tooltip popup when the mouse hovers over the status bar message. Usage should return 1 if it wrote something to pszUsage (or if it doesn't want TCC to try to display a usage string). The syntax of the Usage function in the plugin should be:

Usage( LPTSTR pszName, LPTSTR pszUsage );

The TakeCommandIPC function allows plugins to communicate with the controlling Take Command instance. The syntax is:

DLLExports int TakeCommandIPC( LPTSTR pszCommand, LPTSTR pszArguments );

The supported commands are:

#### **HWND**

Returns the Take Command window handle in pszArguments

# TCTAB

Returns 1 if the process ID in pszArguments is running in a TC window

### **TCTABS**

Returns the number of Take Command tab windows

# HVIEW

Returns the handle of the active tab window in pszArguments

### **HELP**

Displays the Take Command help for the topic in pszArguments

#### USAGE

Display the usage message in pszArguments in the status bar. The first line (up to the first CR) is displayed in the

status bar; the rest is displayed in the tooltip if you hover the mouse over the status bar.

#### STATUSBAR

Display the message in pszArguments in the status bar

### **TCTOOLBAR**

Update the Take Command tab toolbar with pszArguments

### **TCFILTER**

Return the selected filter in the list view in pszArguments

#### TCFILTER\_CMD

Set the selected filter in the list view to the value in pszArguments

### CDD

Change the folder and list view to the directory in pszArguments

# **TCFOLDER**

Return the selected folder in the Folders tree control in pszArguments

### **SHORTCUT**

Return the name of the shortcut that started Take Command in pszArguments

### SELECTED

Return the currently selected text in pszArguments

# **SELECT**

Mark the selection specified in pszArguments (top, left, bottom, right) in Take Command

# START

Attach a hidden console window whose hex PID is in pszArguments

#### **ACTIVATE**

Activate the window whose handle is in pszArguments

#### WINDOW

Has a number of arguments (specified in pszArguments) to control the Take Command window: MAX

MIN **HIDE** RES **TRAY** TRANS=n FLASH=n DETACH n (where n is the PID of the process to detach) TOPMOST NOTOPMOST TOP BOTTOM

# **2.12 Version 10**

# **NEW VERSION OVERVIEW - Take Command 10.0**

This is a summary of the compatibility fixes and new features. For complete details, see the appropriate topics in this help file.

The new features that are supported in TCC/LE (including the TCC/LE component of Take Command/LE) are marked with a **\*.**

# **Feature List:**

- **\*** Take Command and TCC startup is faster.
- **\*** Most operations in Take Command and TCC are faster.

The quick help displayed on the TCMD status bar will now also identify aliases and display their value.

Holding down the Ctrl key while scrolling the mouse wheel will now change the font size in the Take Command tab windows. Note that not all apps will be happy about you randomly changing their font (and thus the console window size)!

Increased the maximum number of TCMD startup tabs from 10 to 20.

You can now drag files from the desktop to the List View window.

Added an option to set the popup window font for Take Command and TCC (Windows page of their configuration dialogs).

Added support for specifying attributes (/A:...) and ranges in the TCMD Filter combobox. (The syntax is the same as in TCC.) The attribute and range switches must come before the filename wildcards (or regular expressions).

The TCMD filter combobox now saves its entries (up to 10) and restores them when TCMD restarts.

When starting a tab, if the filename is "TCC.EXE" or "TCC" and there is no path specified and TCMD cannot find the filename in the path, it will default to running TCC.EXE in the TCMD installation directory.

The "Up" button on the Take Command toolbar will now take you to "Computer" if you're already at the root directory of a drive.

The Take Command "Find Files" dialog "Edit" button will now try to open the file with its associated app. If that fails, Take Command will use Notepad.

Added support for array variables. See SETARRAY / UNSETARRAY, SET, @ARRAYINFO, @EXECARRAY, and @FILEARRAY for details.

Added internal support for Python (.py). You must enable Python in the OPTION / Startup dialog.

Added an "in-process" pipe. This works like the old DOS pipes, by creating a temporary output file, redirecting STDOUT to that file, and then redirecting the temp file to STDIN of the following command.

The syntax is:

command1 |! command2

(This the same as doing "command1 > temp.dat & command2 < temp.dat", but is easier to type & to read.) There are some disadvantages to using this type of "pseudo-pipe" -- it will usually be slower than a true pipe; it will use some disk space for its temp file; and "command2" will not be started until "command1" has exited.

Added "here-string" input redirection to send a string to the program's standard input. The syntax is:

cmd <<< this is some input text

The popup windows (history, directory history, fuzzy directory search) now save their new size & position when moved.

- **\*** File & disk size variable functions (@DISKFREE, @FILESIZE, etc.) now support terabytes (trailing t or T) and petabytes (trailing p or P).
- \* Size ranges now support terabytes (trailing t or T) and petabytes (trailing p or P).

Date ranges now support ages for the first and/or second parameter.

**\*** The Take Command and TCC configuration dialogs now display the name of the active TCMD.INI file in the titlebar. (Hopefully this will reduce some of the "bug" reports when people aren't writing to the TCMD.INI they think they are!)

If the cursor is hidden in a console running in tab window, the tab window cursor will now also be hidden.

Added a combo box to the Take Command and TCC configuration dialogs to allow you to select a language dll (default, English, French, or German).

HTTP and HTTPS addresses in TCMD and TCC will now have embedded spaces converted to "% 20" before sending it to the server.

The TCCTABHERE.BTM file will create a "TCC tab window here" prompt in the Folders and List View context menus.

You can now mark text in a TCC tab window using the TCC alt-cursor keystrokes and copy/paste the text using the TCMD edit menu and right-click context menu. (Though it's easier & a lot more powerful to use the command window instead!)

Fuzzy directory searching is now 30-50% faster.

A trailing & on the command line (with preceding white space) will start the command line in a detached process (like Linux). (This is the same as prefixing "DETACH" to the command, but a little easier to type and more natural for Linux users.)

Dropped support for obsolete & unsupported REXX interpreters -- Take Command now only supports ooREXX (Object REXX).

Added Linux-style numeric variable expressions - %((...)) will evaluate and substitute the expression. For example:

echo  $\frac{6}{3+5}$ ) is the answer.

(For non-Linux users, this is the same as @EVAL[3+5] but is slightly easier to type.)

# **Startup Options:**

# **.INI Directives:**

BackgroundImage=filename - BMP file to use as TCMD tab window background.

BatchAliases=YES|no - if set to NO, TCC won't try to expand command aliases when in a batch file. (Directory aliases will still be expanded.)

CloseIfNoTabs=YES|no - if set to NO, TCMD won't close if there are no tab windows open. (See the Take Command "Advanced" tab.)

- **\*** CompleteHidden has been replaced by CompleteHiddenFiles and CompleteHiddenDirs. CompleteHidden will still be recognized if set in TCMD.INI (CompleteHidden=Yes will now be converted to a CompleteHiddenFiles=Yes and a CompleteHiddenDirs=Yes.) It has been removed from the OPTION dialog.
- **\*** CompleteHiddenFiles=yes|NO if set to YES, tab completion will look for hidden files and system files as well as normal files.
- **\*** CompleteHiddenDirs=yes|NO if set to YES, tab completion will look for hidden directories as well as normal directories.

Python=yes|NO - enable internal Python support.

# **Command Line Editing:**

Ctrl-F (expand aliases) will now also expand any directory aliases on the line. (Useful when passing directory aliases to external apps.)

# **New Commands:**

DISKMONITOR - monitor the free disk space. If it drops below the specified size, DISKMONITOR will execute the specified command.

DISKMONITOR [/C] drive size command

For example:

DISKMONITOR C: 2Gb sendmail bob@bob.com "Disk Status" Drive C: is full!

The drive can also be a sharename. The size format is the same as that used for size ranges (i.e., either a number or a number with an appended k, K, m, M, g, G, t, or T).

IDE - start the Take Command IDE / debugger with the specified files loaded into tab windows.

SETARRAY - define array variables. You can define up to 4-dimensional arrays. The syntax is:

SETARRAY name[a[,b[,c[,d]]]] [...]

where a, b, c, and d are the sizes. For example, to define a 5-row by 10-column array:

setarray array1[5,10]

(The array elements are addressed in base 0, so to reference this array you would use 0-4 for the rows and 0-9 for the columns.)

To set the variable elements, use the SET command (see below).

If you don't enter any arguments, SETARRAY will display the currently defined arrays. If you don't enter any dimensions, SETARRAY will display the definition for that array. You can use wildcards in the array name.

SETERROR - set the %ERRORLEVEL value and the last-error code in Windows to the specified value. The syntax is:

SETERROR n

STATUSBAR - write text to the Take Command status bar. The syntax is:

STATUSBAR text

TASKBAR - call the Windows Taskbar to display dialogs or to manipulate the top level windows. The syntax is:

TASKBAR command

Where "command" is one of the following:

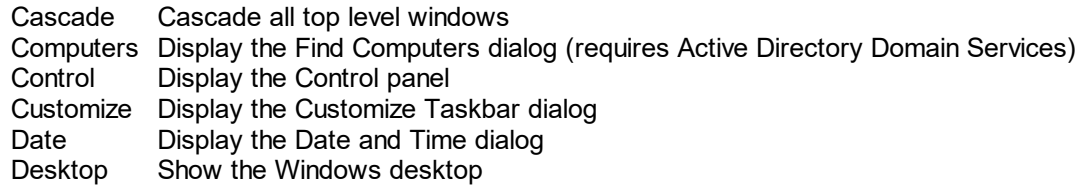

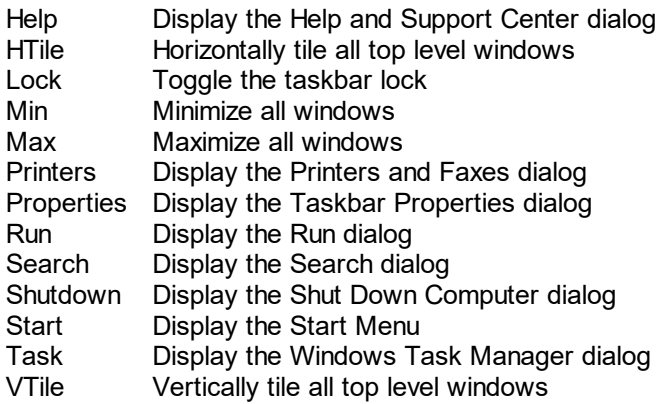

UNSETARRAY - remove array variables. The syntax is:

UNSETARRAY [/Q] name [...]

/Q - quiet (don't display an error for a non-existent array)

You can use wildcards in "name".

### **Commands:**

ACTIVATE - added a new option:

/FLASH=type,count - flash the specified window. The arguments are:

type - type of flash; one or more of the following values:

- 0 stop flashing
- 1 flash the window caption
- 2 flash the taskbar button
- 4 flash continuously until WINDOW is called again with the /FLASH type set to 0
- 12 flash continuously until the window comes to the foreground (cannot be used with 4)

count - the number of times to flash the window

ATTRIB - added new options:

/N - do not actually change the attributes

/NE - no error messages

/NJ - no junctions (only useful with /S)

/S+n - start 'n' levels down from the source directory.

CD / CDD - fuzzy directory searching is substantially faster (up to 50%).

CD / CDD - now allow a forward slash at the beginning of a directory name > 1 character (for unreconstructed Linux users). (In CDD, this may conflict with the multicharacter options; in that case, the options will win out over the directory.)

COPY - if you specify the /C or /U options, COPY will no longer return an error result (2) in %? if no files match.

COPY - added new options:

/CF - copy the source to the target if the target file exists and is more than 2 seconds older than the source.

/UF - copy the source to the target if the target file doesn't exist or is more than 2 seconds older than the source.

/S+n - start 'n' levels down from the source directory.

/Sx - subdirectory copy to a single target directory (implies /S). For example, to copy all of the .EXE files in "c:\files" and all of its subdirectories to the directory "d:\exefiles":

copy /sx c:\files\\*.exe d:\exefiles\

DATE - added new options:

/Fn - where *n* is the format to use:

0 : "Mon Jan 1, 2009" 1 : " 1/01/09" 2 : "Mon 1/01/2009"

/U - display or set the UTC date

DEL - added a new option:

/S+n - start 'n' levels down from the source directory.

DEL - reformatted the summary to support up to 100 Tb partition sizes.

DELAY - added a new option:

/F - flush the keyboard buffer after the delay ends

DIR - added a new option:

/S+n - start 'n' levels down from the specified directory.

- DIR reformatted the summary to support up to 100 Tb partition sizes.
- DIRHISTORY /R is now 500% faster.

DIRHISTORY /Tn - display the last n lines of the directory history. If n is negative, skip the first -n lines of the directory history.

DO - added new options:

DO var in /P command ... - parse the output of a command:

/S+n - start 'n' levels down from the source directory.

DO - the LEAVE option now accepts an optional parameter to leave nested DO's:

LEAVE n -

ESET - removed the /W option (a result of the batch debugger changes).

FFIND /W - the "Edit" button will now try to open the file with its associated app. If that fails, FFIND will use Notepad.

FFIND - added a new option:

/S+n - start 'n' levels down from the source directory.

FOLDERMONITOR - added a new option:

/U - don't set the trigger until the file is unlocked.

FREE - reformatted the output to support up to 100 Tb partition sizes.

GLOBAL - added a new option:

/S+n - start 'n' levels down from the current directory.

IFTP - a /C will now prevent an automatic reconnection if you try something like a "dir ftp:" after the IFTP /C.

 $HISTORY / R - is now 500\% faster.$ 

HISTORY -- added new options:

/Tn - display the last n lines of the history. If n is negative, skip the first -n lines of the history.

/V - display the history in reverse order.

INKEY - added support for array variables.

INPUT - added a default value for the /E option. The syntax is:

/E"value"

If the environment variable doesn't exist, INPUT will display the default value for editing.

INPUT - added support for array variables.

KEYBD - added a new option:

/Kn - disable (0) or enable (1) the keyboard. (You can also reenable a disabled keyboard with Ctrl-Alt-End.)

LIST - The "E(dit)" option will now first try to edit the file using the editor associated with that filetype (if any). If that fails, LIST falls back to its previous behavior (using the Editor .INI directive if it exists or Notepad.exe if it doesn't).

LIST - added a new option:

/F - display the contents of the console screen buffer.

MOVE - added new options:

/CF - move the source to the target if the target file exists and is more than 2 seconds older than the source.

/UF - move the source to the target if the target file is more than 2 seconds older than the source.

/S+n - start 'n' levels down from the source directory.

/Sx - subdirectory move to a single target directory (implies /S). For example, to move all of the .EXE files in "c:\files" and all of its subdirectories to the directory "d:\exefiles":

move /sx c:\files\\*.exe d:\exefiles\

MSGBOX - added new options:

/L - limit the maximum message box width to no more than 1/3 the screen width

/V - display the message box in the Vista style (the message background will be the current window color, the buttons will be right-justified and slightly bigger, and the position of icon and message will be adjusted.)

MSGBOX now supports Ctrl-C to copy the contents of the message box to the clipboard.

OPTION - removed the popup windows from the Windows tab, as they are now auto-saved whenever the windows are moved or resized.

ON - added new options:

ON CONDITION test command ... - execute the command if the test is true. The test can be any valid test that is valid in IF.

ON RESUME command - execute the command when the system resumes from a suspension (sleep or hibernation).

ON SUSPEND command - execute the command when the system is going to sleep or hibernation.

PDIR - added support for quoting filenames (if necessary). The syntax is:

pdir /(f[pnq]) - 'q' will cause the name and/or path to be double quoted if it contains white space or special characters.

PDIR - will now suppress empty lines (for example, if you have an @IF conditional in PDIR and not every matching file results in output).

PDIR - added a new option:

/S+n - start 'n' levels down from the specified directory.

PROCESSMONITOR - added the HUNG test.

REN - added some additional checking to REN /N to see if the rename would actually succeed (i.e., checking for things like the target filename already existing).

SET - added support for setting array variables. For example, to define a 5-row by 10-column array, you would first use SETARRAY (see above):

setarray array1[5,10]

To set the array values (0-based), the syntax is:

set array1[a[,b[,c[,d]]]

For example:

set array1[0,0]=Bob set array1[0,1]=Bob's Job

To expand the array variable:

echo Name is %array1[0,0] and job is %array1[0,1]

SETDOS - the /Y option (which has been deprecated since 7.0) has been removed.

START - changed the /Affinity option to match the new CMD.EXE behavior (in Vista and XP64). It now takes a hex argument for the processor mask -- i.e., to set the affinity for cpu's 1 and 3, set /affinity=5.

SYNC - added new options:

/S+n - start 'n' levels down from the specified directory.

- /Y suppress the prompt if you have the "COPY Prompt on Overwrite" option set.
- /Z overwrite read-only files

TCTOOLBAR - added new options:

/I - reset toolbar to definition in TCMD.INI.

/W filename - save the toolbar to the specified file.

TIME - added a new option:

/U - display or set the UTC time

TOUCH - added a new option:

/S+n - start 'n' levels down from the specified directory.

TYPE - added new options:

/X - display the file in hex

/XS - display the file in hex, using spaces instead of periods for non-printable characters.

WINDOW - added a new option:

/FLASH=type,count - flash the TCC or TCMD window. The arguments are:

type - type of flash; one or more of the following values:

0 - stop flashing

1 - flash the window caption

2 - flash the taskbar button

- 4 flash continuously until WINDOW is called again with the /FLASH type set to 0
- 12 flash continuously until the window comes to the foreground (cannot be used with 4)

count - the number of times to flash the window

# **Internal Variables:**

\_elevated - (Vista and above) - returns 1 if the TCC process is elevated

ide - returns 1 if in the IDE / debugger

lastdir - previous directory (from directory history)

selected - selected text in the current tab window. (This is normally only useful in toolbar buttons or key aliases, as the selected text will revert to normal on a keystroke.)

\_tctabs - current number of Take Command tab windows (0 if not in TCMD).

vermajor - TCC major version

\_verminor - TCC minor version

\_version - TCC version in "major.minor" format (i.e., "10.0").

\_xwindow - width of the Take Command or TCC window in pixels

\_ywindow - height of the Take Command or TCC window in pixels

# **Variable Functions:**

@ARRAYINFO[arrayname,option] - returns information about the specified array.

arrayname - name of the array (defined by SETARRAY) to query

option - the type of information:

- 0 total number of dimensions
- 1 # of elements in the first dimension
- 2 # of elements in the second dimension
- 3 # of elements in the third dimension
- 4 # of elements in the fourth dimension
- 5 total number of elements

@BALLOC[size] - alloc a buffer for binary operations. The function returns a handle to the buffer (which must be used for the subsequent binary functions). The only limit on the number & size of the binary buffers is the amount of virtual memory available.

@BFREE[handle] - free a binary buffer (previously allocated by @BALLOC).

@BPEEK[handle,offset,size] - read a value from a binary buffer.

handle - a binary handle from @BALLOC

offset - the byte offset in the buffer

size - the size of the value (in bytes):

- 1 character
- 2 short
- 4 int
- 8 int64

@BPEEK returns the value read

@BPEEKSTR[handle,offset,type,length] - read a string from a binary buffer.

handle - a binary handle from @BALLOC

offset - the byte offset in the buffer

type - the string type: a - ASCII u - Unicode

length - the maximum number of characters to read

@BPEEKSTR returns the string

@BPOKE[handle,offset,size,value] - write a value to a binary buffer.

handle - a binary handle from @BALLOC

offset - the byte offset in the buffer

size - the size of the value (in bytes):

- 1 character
- 2 short
- 4 int
- 8 int64

value - the value to poke

@BPOKE returns 0 on success.

@BPOKESTR[handle,offset,type,string] - write a string to a binary buffer.

handle - a binary handle from @BALLOC

offset - the byte offset in the buffer

type - the type of the string to write:

- a ASCII
- u Unicode

string - the string to poke

@BPOKESTR returns 0 on success.

@BREAD[handle,offset,filehandle,fileoffset,length] - read from a file to a binary buffer.

handle - a binary handle from @BALLOC

offset - the byte offset in the buffer

filehandle - a file handle opened for reading (from @FILEOPEN)

fileoffset - the read offset (from the current file position)

length - number of bytes to read

@BREAD returns the number of bytes actually read.

@BWRITE[handle,offset,filehandle,fileoffset,length] - write from a binary buffer to a file

handle - a binary handle from @BALLOC

offset - the byte offset in the buffer

filehandle - a file handle opened for writing (from @FILEOPEN)

fileoffset - the write offset (from the current file position)

length - the number of bytes to write

@BWRITE returns the number of bytes written

@EVAL - added support for array names w/o a leading %.

@EVAL - added new operators and functions:

 $!a$  - return the inverse not (i.e.,  $!0 = 1$ ,  $!5 = 0$ ) a>b - return 1 if a is greater than b a<b - return 1 if a is less than b fact(a) - return the factorial ceil(a) - return the ceiling floor(a) - return the floor abs(a) - return the absolute value gcd(a b) - return the greatest common divisor lcm(a b) - return the least common multiple ror(value shift precision) - rotate right rol(value shift precision) - rotate left value - integer value to rotate shift - the number of bits to shift precision - the size of "value" in bits

For example, to rotate the 32-bit integer "123" 2 bits to the right:

%@eval[ror(123 2 32)]

@EXECARRAY[array,command] - execute the specified command and store the resulting lines in the specified array. (You must define the array before running @EXECARRAY.) For example:

setarray aresult[10] echo %@execarray[aresult,dir /u] >& nul

@EXECARRAY will read the number of lines specified in the array size definition.

@EXECSTR - added new option for the line to return. The syntax is:

@EXECSTR[[n,]command]

where "n" is the line you want (base 0). For example, to return the third line returned by VER /R:

echo %@execstr[2,command]

@FILEARRAY[array,filename] - read a file and store the lines in the array. (You must define the array before running @FILEARRAY.) For example:

setarray aresult[10] echo %@filearray[aresult,test.dat]

@FILEARRAY will return the number of lines read. @FILEARRAY will not read more than the number of lines specified in the array size definition.

@FILEHANDLE[handle] - returns the filename for the specified file handle (opened with @FILEOPEN).

@FILES - added /S+n option to start 'n' levels down from the specified directory.

@FILESIZE - added /S+n option to start 'n' levels down from the specified directory.

@FILTER[chars,string] - removes any characters in "string" that aren't in "chars". For example, to remove all non-numeric characters from a variable:

%@filter[0123456789,%var]

@FOLDERS[directory] - returns number of matching folders.

@ISFLOAT[string] - returns 1 if the string is composed only of numeric characters, a decimal separator, and an optional sign and/or thousands separator(s).

@ISLOWER[string] - returns 1 if the string is composed only of lower case letters.

@ISUPPER[string] - returns 1 if the string is composed only of upper case letters.

- @LINE is now 700% faster.
- @LINES is now 700% faster.

@MX[address] - return the email server for the specified user address.

@PID[filename] - returns the PID for specified name (or 0 if no match). If you have multiple copies of the same executable running, @PID will return the first one it finds.

@PYTHON[command] - execute the Python string. The Python interpreter is persistent; if you want to reset it pass an empty string to @PYTHON.

@REGCOPYKEY[source,target] - copy a registry key.

@REGCREATE, @REGDELKEY, @REGEXIST, @REGQUERY, @REGSET, @REGSETENV, and @REGTYPE - added an option to access the 64-bit registry in Win64. If you append " 64" to the HKEY name, TCC will access the 64-bit registry instead of the 32-bit registry. For example:

@regcreate["HKLM\_64\Software\Company\Product\User"]

@SERVICE[*service,info*] : Returns information about the specified service.

*service* - the service name to query

*info* - the information you want:

- 1 The type of service
- 2 The current state of the service
- 3 The control codes the service accepts and processes in its handler function.
- 4 Returns the check-point value the service increments to report its progress during a lengthy start, stop, pause, or continue operation.
- 5 Returns the estimated time required for a pending start, stop, pause, or continue operation (in milliseconds).

@SNAPSHOT - added support for multiple monitors when using the DESKTOP argument.

@WINCLIENTSIZE[title] - returns the client window size in the format:

height,width

@WINPID[title] - returns the process ID for the window.

@WINSIZE[title] - returns the window size in the format:

height,width

#### **Batch Debugger:**

The IDE / batch debugger is all new, and includes multiple tabbed editing windows and tabbed / dockable watch & variable windows.

The IDE now supports themes (Options / Theme).

In addition to batch files (.BTM, .BAT, and .CMD) the syntax coloring in the editor also supports editing C++, INI, Javascript, LUA, Pascal, Python, SQL, VBScript, and XML files.

The IDE maintains a list of the recently edited files.

There are new options in the File menu (Save All, Close All, Print Preview).

There are a number of new options in the Edit / Advanced menu (tabify / untabify, make selection uppercase / lowercase, collapse / expand, and view whitespace).

The "Pause" button / menu entry pauses debugging at the completion of the current command line.

The watch window now also supports internal variables, variable functions, and user-defined functions.

The IDE status bar is customizable (right click).

# **3 Take Command**

**This section provides a general description of** *Take Command* **operation.**

- **Starting Take [Command](#page-205-0)**
- The Take [Command](#page-207-0) Interface þ
- [Configuration](#page-235-0) Options k
- The Take [Command](#page-207-0) Interface k
- Take Command and TCC [Integration](#page-244-0) ¥

# **3.1 Uninstalling Take Command**

Before uninstalling *Take Command*, if you have registered it then click on the **Option** menu, select **Configure Take Command***,* and click on the **Unregister** tab. Enter your original activation key, and click **OK***,* and your registration info will be removed from the activation server, and from the local machine. This will prevent the local machine from continuing to use one of your activations. (A singlesystem license is allowed to activate up to three systems.)

You can uninstall *Take Command* from the "Programs and Features" option in the Windows Control Panel.

Uninstalling *Take Command* from the control panel will remove all of the program files, but not the usercreated files (i.e., TCMD.INI, TCSTART.BTM, TCEXIT.BTM). (This is by user request, as those files are often shared between different versions of *Take Command*.)

The easiest way to remove these files is from a TCC command line before uninstalling *Take Command*.

You can remove TCMD.INI with the command:

**del %\_ininame**

You can remove TCSTART with the command:

**del %\_tcstart**

You can remove TCEXIT with the command:

**del %\_tcexit**

*Take Command* also writes some user-defined configuration options to the "c:\ProgramData\JP Software" directory. You can remove everything in that directory.

After uninstalling, *Take Command* will show an optional uninstall survey. Please take a moment to respond -- Your answers will help improve *Take Command*.

# <span id="page-205-0"></span>**3.2 Starting Take Command**

You will typically start *Take Command* from a Windows shortcut, located:

- · on the desktop, or
- · in the **Programs** section of the **Start** menu (including its **Startup** subdirectory).

You may also start it from the **Start / Run** dialog.

The installation software will optionally create both a *Take Command* folder or group (in the **Programs** section of the **Start** menu) and a desktop object (shortcut) which starts *Take Command*. Usually these are sufficient, but if you prefer, you can create multiple desktop objects or items to start *Take Command* with different startup commands or options, or to run different applications in the tab windows.

Each item or icon represents a different *Take Command* window. You can set any necessary command line parameters for *Take Command* such as a program to run in a tab window, and the name and path for the [.INI](#page-233-0) file. See Take [Command](#page-205-1) Startup Options for more information on startup command line options.

When you configure a *Take Command* item, place the full path and name for the file in the Command Line field, and put any startup options that you want passed to *Take Command.* For example:

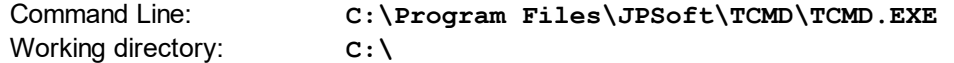

You do not need to use the Change Icon button, because *TCMD.EXE* already contains icons.

Each Windows program has a command line which can be used to pass information to the program when it starts. The command line is entered in the Command Line field for each shortcut or each item in a Program Manager group (or each item defined under another Windows shell), and consists of the name of the program to execute, followed by any startup options.

The *Take Command* startup command line does not need to contain any information. When invoked with an empty command line, *Take Command* will configure itself from the [TCMD.INI](#page-1008-0) file, and then display a prompt and wait for you to type a command. However, you may add information to the [startup](#page-205-1) [command](#page-205-1) line that will affect the way *Take Command* operates.

# <span id="page-205-1"></span>**3.2.1 Take Command Startup Options**

The *Take Command* command line includes the program name with drive and path, followed by any options. For example:

"c:\program files\jpsoft\tcmd17tcmd1\tcmd.exe" @c:\tcmd\tcmd.ini

There are several *Take Command* startup options. The complete syntax for the *Take Command* startup command line is (all on one line):

```
d:\path\tcmd.exe [[/]@d:\path\inifile] [//directive=value...] [/D d:
   \path] [/N /X] [/C command] [/T [d:\path\]program]
```
(Do not include the square brackets shown in the command line above. They are there to indicate that the items within the brackets are optional.)

The command line must start with the full *Take Command* path and executable name (**TCMD.EXE**):

```
d:\path\tcmd.exe
```
The additional items below may be included on the command line:

```
@d:\path\inifile OR
/@d:\path\inifile
```
This option sets the path and name of the [.INI](#page-233-0) file. You don't need this option if:

- 1) your .INI file is named *TCMD.INI,* and
- 2) it is in one of the following directories:
	- 2.1) the same directory as *Take Command*
	- 2.2) the "%programdata%\JP Software\Take Command 21" directory
	- 2.3) the %localappdata% directory

This option is most useful if you want to start the program with a specific and unique .INI file.

To start *Take Command* without any .INI file, you can create an empty file and specify it as your .INI file.

To get around a Windows limitation that causes the displayed command line of a shortcut to be truncated when a parameter begins with **@**, you can use the alternative syntax

/@*d*:\*path*\*inifile*

*Take Command* will skip the leading forward slash.

# **Options:**

### **//directive=value**

This option tells *Take Command* to treat the text appearing between the **//** and the next space or tab as an initialization directive. The directive should be in the same format as a line in [TCMD.INI](#page-1008-0), but may not contain spaces, tabs, or comments. This option may be repeated*.* It is a convenient way to place a few simple directives on the startup line without having to modify or create a new [.INI](#page-1008-0) file.

- **/C** Run the specified command in a new *TCC* tab window. If there is already a *Take Command* session running, /C creates a new tab in the existing *Take Command* rather than starting a new session. **/C** must be the last *Take Command* option on the command line (otherwise *Take Command* can't tell if additional options belong to *Take Command* or the command to run in the *TCC* tab).
- **/D** Start **File Explorer** in the specified directory.
- **/N** Don't load *TCMD.INI* (useful when trying to isolate configuration problems).
- **/NT** Don't load the default startup tabs (usually only useful when combined with /C or /T).
- **/T** You can specify the program to start in the first tab with the /T option:

# **d:\path\tcmd.exe /t d:\path\program**

If there is already a *Take Command* session running, /T creates a new tab in the existing *Take Command* rather than starting a new session.

**/T** must be the last option on the command line (otherwise *Take Command* can't tell if additional options belong to *Take Command* or the program to start in the tab).

If you have [Startup](#page-238-0) Tabs defined, *Take Command* will display them following the tab created by **/T**.

**/X** Retrieve and store the *Take Command* window layout in a file (*TCMD.XML*) instead of the Windows Registry. This is for systems where the administrator has locked registry write access (even to HKEY\_CURRENT\_USER). The *TCMD.XML* file must be in the same directory as *TCMD.INI*.

# <span id="page-207-0"></span>**3.3 Take Command Interface**

# **The** *Take Command* **Window**

- The Take [Command](#page-208-0) Window
- **[Menus](#page-209-0)** b
- Tool [Bars](#page-219-0)
- File [Explorer](#page-219-1)
- [Command](#page-220-0) Input
- Tab [Windows](#page-222-0)
- [Status](#page-223-0) Bar
- **[Keyboard](#page-224-0) Shortcuts**
- [Context](#page-225-0) Menus
- Using the [Scrollback](#page-225-1) Buffer
- [Highlighting](#page-226-0) and Copying Text
- Take [Command](#page-228-0) Dialogs

# **Starting Applications**

¥. Starting Windows [Applications](#page-947-0)

## *Take Command* **and the Windows Environment**

- Resizing the Take [Command](#page-227-0) Window
- [Drag](#page-227-1) and Drop

# *Take Command* **and** *TCC*

Take Command and TCC [Integration](#page-244-0)٠.

# <span id="page-208-0"></span>**3.3.1 Take Command Window**

The *Take Command* window has seven parts:

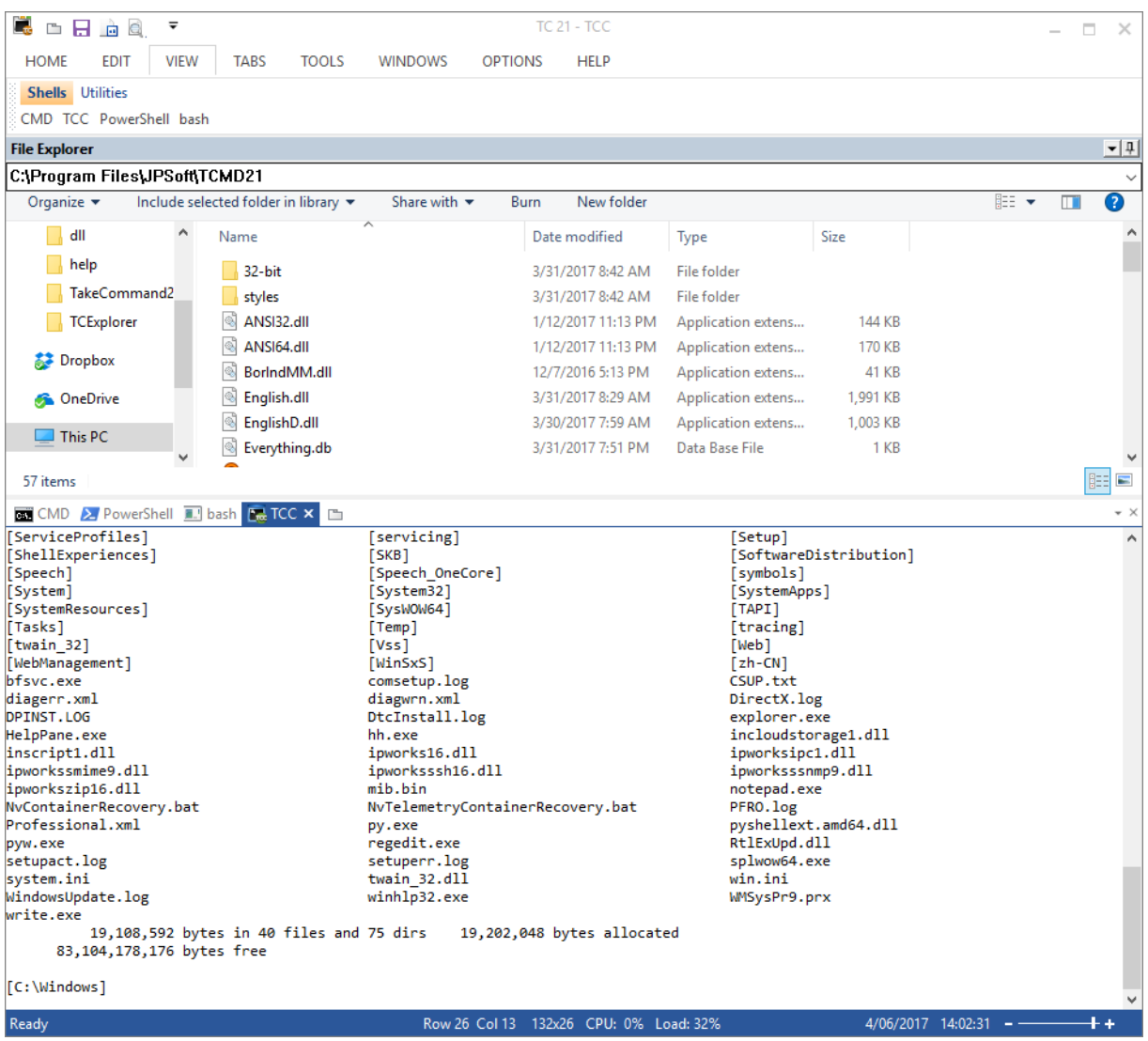

- **1.** The **Title Bar** is the same as the one used in most Windows applications, with a control menu button on the left and the minimize, maximize, and close buttons on the right. You can also adjust the size of the *Take Command* window using standard window techniques, but see Resizing the Take [Command](#page-227-0) Window for information about how *Take Command*'s display changes when you do so.
- **2.** See Take [Command](#page-209-0) Menus for details about the **Menu Bar** and all of its submenus.
- **3.** The Tabbed Toolbar is an optional tool bar that you can use to execute internal or external commands, aliases, or batch files with the click of a mouse (or an accelerator key). You can define up to 20 toolbar tabs, each with up to 50 buttons. To create buttons for the tab toolbar,

right click on the toolbar and select "Add Button" or "Add Tab". This selection displays the [tool](#page-231-0) bar [dialog.](#page-231-0) You can also configure the tab toolbar from *TCC* with the [TCTOOLBAR](#page-554-0) command.

- **4.** The **File Explorer** window shows a tree view of your desktop on the left and the contents of the selected folder on the right. You can display the files in a number of ways (large icons, small icons, list, and details views).
- **5.** The **Command Input** window allows you to create and edit commands before sending them to the active tab window. This is not limited to entering something at the command prompt; you can feed strings anywhere a console app is expecting input. You can scroll back to previous lines, edit, and reexecute them. The **Command Input** window also has full undo/redo (up to 31 levels), drag and drop, and both mouse and keyboard text selection.
- **6.** The **Tab Windows** run the **Take Command Console,** or any other Windows console application (including CMD, PowerShell, or bash). You can use the scroll bars or the **Alt** cursor keys to view text that has scrolled through the window. You can also save the contents of a tab window and scrollback buffer to a file, copy text from a tab Window to the clipboard, and copy text from the clipboard or from the tab window scrollback buffer to the command line. See [Highlighting](#page-226-0) and Copying Text for information about saving and retrieving text in the tab window and The [Command](#page-925-0) Line for complete details about using the **Take Command** console command line.
- **7.** Finally, the **Status Bar** at the bottom of the *Take Command* window displays information about your system:
	- Tooltips for the menu selections
	- The tab window size (columns x rows)
	- The CPU usage  $(0 100\%)$
	- The memory load (0-100%)
	- The state of the Caps Lock key
	- The state of the Num Lock key
	- The state of the Scroll Lock key
	- ▶ The current date
	- The current time
	- A slider control to change the *Take Command* transparency

If you find the "I-Beam" cursor in the *Take Command* tab windows difficult to see, you can change it in the [Tabs](#page-238-0) page of the configuration dialog to force the use of an arrow cursor in all parts of the window.

# <span id="page-209-0"></span>**3.3.1.1 Menus**

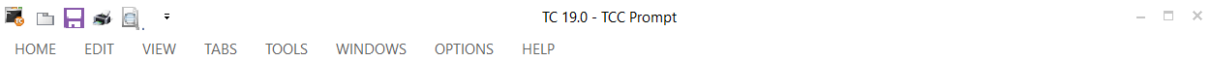

Like many Windows applications, *Take Command* displays a ribbon menu along the top of the *Take Command* window. The default behavior of the ribbon menu is to drop down when you select a menu entry, or you can specify that it always be displayed. (This requires additional screen space.) To select a particular menu item, click once on the menu heading, or use **Alt-x** where *x* is the underlined letter on the menu bar (for example, **Alt-H** displays the **Home** menu). You can also select a menu by pressing **Alt** and then moving the highlight with the cursor keys.

The *Take Command* Quick Options toolbar and ribbon menu bar are customizable. To customize Quick Options or the ribbon menu (including accelerator keys), click on the button on the right side of the Quick Options toolbar**.**

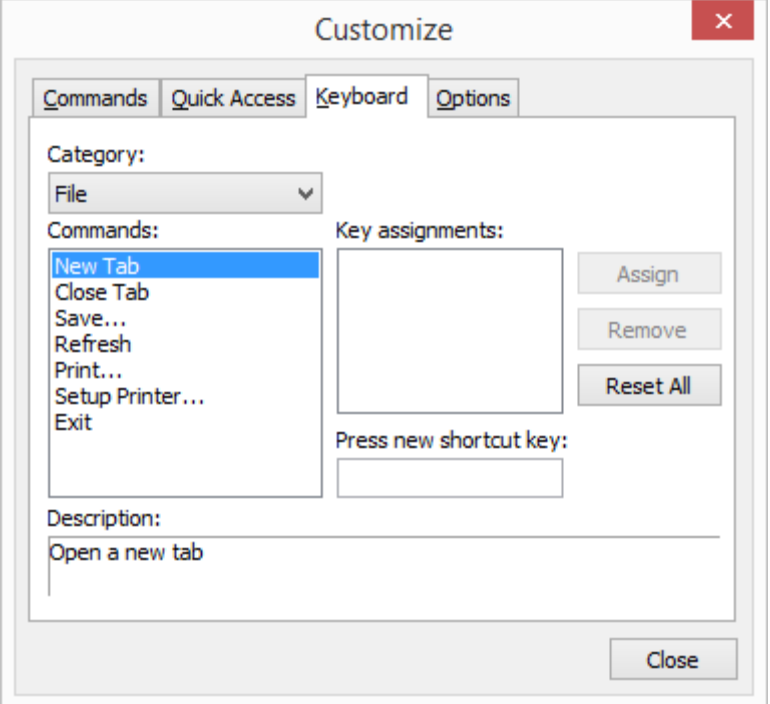

The menu bar entries allow you to select a variety of *Take Command* features:

**[Home](#page-211-0) [Edit](#page-212-0)** [View](#page-213-0) **[Tabs](#page-214-0) [Tools](#page-216-0) [Windows](#page-217-0) [Options](#page-217-1) [Help](#page-218-0)** 

3.3.1.1.1 Quick Options

The Quick Options toolbar is on the left side of the caption (title) bar. The Quick Options toolbar enables / disables the Tabbed Toolbar, and minimizes or displays the *Take Command* menu ribbon.

Quick Options can also display the Customize dialog, which allows you to add commands to Quick Options, drag & drop icons to the tabbed toolbar, and change the keyboard shortcuts.

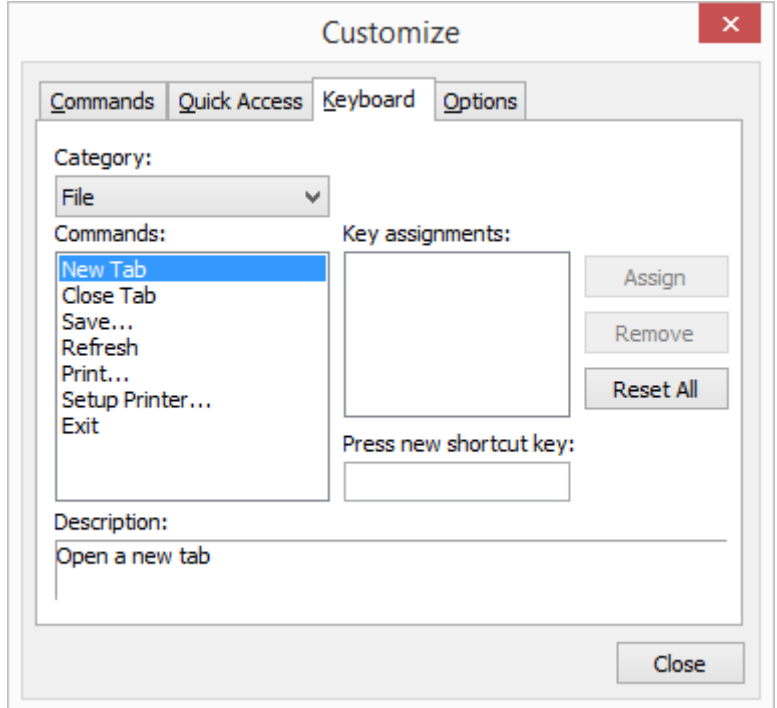

<span id="page-211-0"></span>3.3.1.1.2 Home

The Home menu allows you to create new tabs, save or print the screen buffer, or exit *Take Command*.

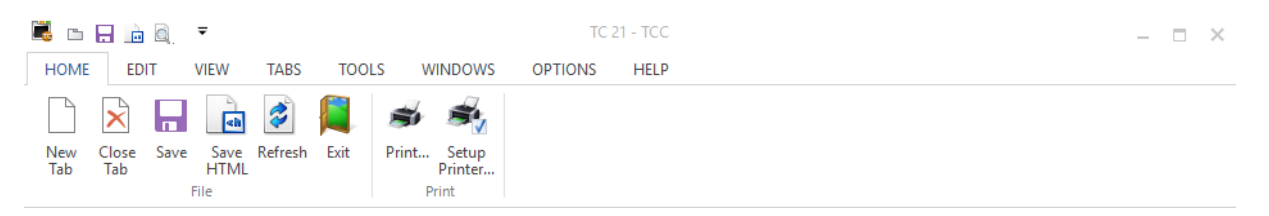

### **New Tab**

Opens the default *Take Command Console* command processor in a new tab window. (If you want to run a different application in a new tab, use the Run menu entry in the [Tabs](#page-214-0) menu.)

### **Close Tab**

Closes the active tab window.

### **Save to File...**

Saves the contents of the current tab window's scrollback buffer to a file. A *Save As* dialog box appears in which you can enter the name of the file that you wish to use.

# **Save HTML...**

Saves the contents of the current tab window's scrollback buffer to an HTML file (including colors).

## **Refresh**

Redraws everything in the current *Take Command* window (use this selection if the display appears incorrect).

# **Exit**

Ends the current *Take Command* session.

# **Print...**

Sends the contents of the current tab window's scrollback buffer to the printer. A Print dialog box appears in which you can choose the portion of the screen buffer you wish to print.

# **Printer Setup...**

Displays a standard printer setup dialog box. The options available in the dialog box depend on the printer driver(s) you are using.

### <span id="page-212-0"></span>3.3.1.1.3 Edit

The Edit menu allows you to copy text between the *Take Command* windows and the Windows clipboard. You can also access the clipboard in *TCC* with [redirection](#page-999-0) to or from the CLIP: device, or with the **[@CLIP](#page-815-0)** variable function.

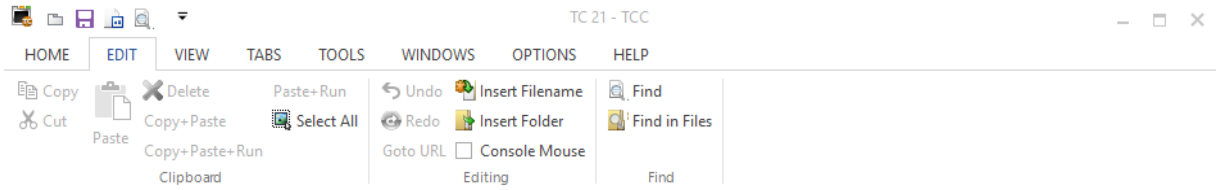

To use the Cut, Copy, or Delete commands, you must first select a block of text with the mouse, the keyboard, or with the Select All command, below. If you have enabled [Linux-style](#page-240-0) selection, the block will be copied to the clipboard automatically when you release the button.

For more information on copying text see **[Highlighting](#page-226-0) and Copying Text**.

#### **Copy**

Copies selected text from the command line or scrollback buffer to the clipboard.

### **Paste**

Copies text from the clipboard to the command line. If the text you insert contains a line feed or carriage return, the command line will be executed just as if you had pressed Enter. If you insert multiple lines, each line will be treated like a command typed at the prompt. Paste will check to see if the Ctrl + Shift keys are down, and if so it will insert a " & " between lines of a multiline paste. Alternately, you can set AppendCommandLines=YES in your TCMD.INI and a Ctrl+paste will insert " & " instead of the default " ".

# **Copy + Paste**

Copies the selected text from the scrollback buffer directly to the command line. Copy+Paste will check to see if the Ctrl + Shift keys are down, and if so it will insert a " & " between lines of a multiline paste. Alternately, you can set AppendCommandLines=YES in your TCMD.INI and a Ctrl+Copy+Paste will insert " & " instead of the default " ".

### **Copy + Paste + Run**

Copies the selected text from the scrollback buffer directly to the command line and executes the resulting command line.

### **Paste + Run**

Copies text from the clipboard to the command line and executes the resulting command line.

### **Select All**

Marks the entire contents of the scrollback buffer as selected text.

# **Undo**

Undo the last action in the Command Input window.

# **Redo**

Redo the last action in the Command Input window.

### **Goto URL**

If you have highlighted an HTTP / HTTPS / FTP / FTPS name, the Edit menu will enable a "Goto URL" option that will open a browser window and take you to that URL..

### **Insert Filename**

Displays the Windows file selection dialog and puts the selected filename at the current position on the command line.

### **Insert Folder**

Displays the Windows folder selection dialog and puts the selected directory name at the current position on the command line.

# **Console Mouse**

Send mouse moves and clicks to the console window. This option is specific to each tab, and is rarely necessary because few console apps use the mouse. You can also toggle this option with **Ctrl-M** in the tab window.

### **Find**

Search the scrollback buffer of the current tab window using regular [expressions.](#page-1096-0)

#### **Replace**

Search and replace text in the Command Input window.

### **Find Files**

Search for files or text within files.

## <span id="page-213-0"></span>3.3.1.1.4 View

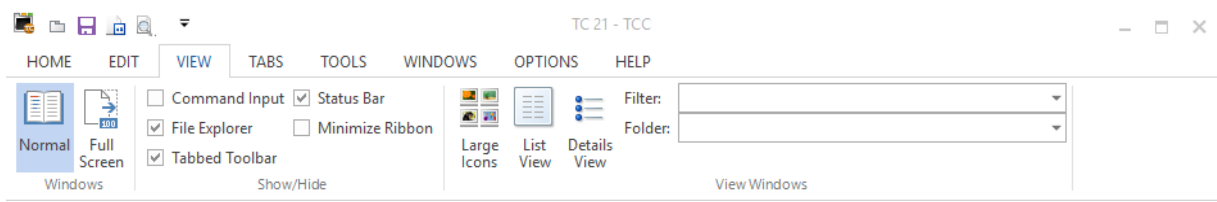

# **Normal**

Restores the Take Command window to its normal size, and restores the ribbon, File Explorer, and Command Input windows to their default state and size.

#### **Full Screen**

Maximizes the tab window size by autohiding the ribbon, File Explorer, and Command Input windows, and maximizing the Take Command window.

# **Command Input**

Show or hide the **[Command](#page-220-0) Input** window.

# **File Explorer**

Show or hide the **File [Explorer](#page-219-1)** window. If you want to have more room for your tab windows, you can set the **File Explorer** window to AutoHide (i.e., it will be collapsed to a single tab label when not in use). If you don't want the File Explorer window to appear at all, you can toggle it off with this option.

# **Tabbed Toolbar**

Show or hide the [tabbed](#page-219-0) toolbar.

# **Status Bar**

Show or hide the [status](#page-223-0) bar.

### **Minimize Ribbon**

Show or autohide the Take Command ribbon menu.

# **Large Icons**

Display items in the File Explorer window using large icons.

### **List**

Display items in the File Explorer window as a list.

### **Details**

Display directory entries in the File Explorer window with a DIR-style display (Name, Size, Date/Time).

### **Filter**

You can enter an expression to use to filter the directory entries displayed in the File Explorer window. The **Filter** combo box allows you to enter [wildcards](#page-975-0) to filter the directories and files displayed in the File Explorer window.

You can also set the filter from *TCC* with the [TCFILTER](#page-553-0) command.

The **Filter** combo box will save its last 10 entries in each session and restore them when *Take Command* restarts.

### **Folder**

The **Folder** combo box changes the current directory for the **File Explorer** window.

<span id="page-214-0"></span>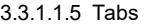

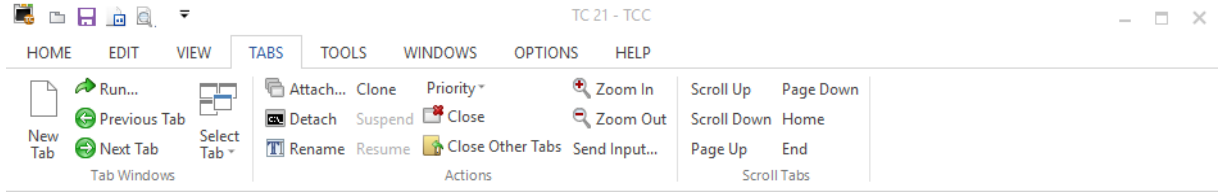

### **New Tab**

Opens the default command processor in a new tab window. *Take Command* defaults to the program specified in your COMSPEC environment variable; if that isn't found then *Take Command* will start **TCC.EXE**.

# **Previous Tab**

Switch to the next tab window.

# **Next Tab**

Switch to the previous tab window.

### **Select Tab**

Select a tab window to activate from a drop-down list.

# **Run**

Displays the run [dialog](#page-228-1) box from which you can run an application or batch file. *Take Command* remembers the commands you have run from this dialog in the current session. To select from this list click on the drop-down arrow to the right of the "Command Line" field, or press the down-arrow. If the filename is *TCC.EXE* or *TCC,* there is no path specified, and *Take Command* cannot find the filename in the path, it will default to running *TCC.EXE* in the *Take Command* installation directory.

# **Attach**

Displays a popup dialog of all of the console sessions that are **not** already displayed in a *Take Command* tab window*,* and allows you to select one or more to convert to a *Take Command* tab. You can select multiple sessions by clicking on individual entries and then on **OK**, or you can select a single session by double clicking on the entry.

# **Detach**

Disconnects the current tab window from *Take Command* and displays it on the desktop.

### **Rename**

Rename the current tab text (and the console title). If you set the title with this option, *Take Command* will not change the tab title if the application subsequently changes the console title. If you set the title to an empty string, the title will revert to that set by the console application.)

## **Clone**

Clone a *TCC* tab. *Take Command* will open a new *TCC* tab window with the same working directory and environment.

# **Close**

Closes the current tab window.

### **Zoom In**

Increase the tab window font size by one point.

### **Zoom Out**

Decrease the tab window font size by one point.

### **Send Input**

Send all input for that tab window to selected other tab windows.

#### **Scroll Up**

Scroll the current tab window up one line.

## **Scroll Down**

Scroll the current tab window down one line.

# **Page Up**

Scroll the current tab window up one page.
# **Page Down**

Scroll the current tab window down one page.

# **Home**

Go to the beginning of the screen buffer for the current tab window.

# **End**

Go to the end of the screen buffer for the current tab window.

3.3.1.1.6 Tools

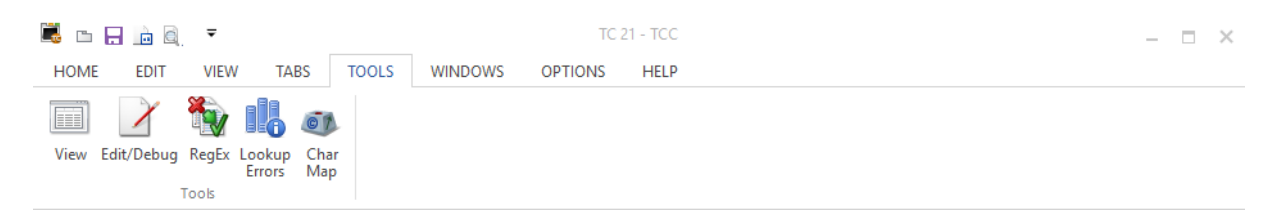

# **View**

Starts the file viewer (VIEW in TCC).

# **Edit/Debug**

The **Edit/Debug** button opens the *Take Command* batch debugger in a new *TCC* tab window.

# **Regex**

*Take Command* and *TCC* include a regular expression analyzer dialog (Ctrl-F7 from the *TCC* command line, or under the Tools menu in *Take Command*.) There are two edit boxes:

- 1) The first is for the regular expression to test.. If the regular expression is valid, the dialog will display a green check to the right of the expression edit box. If the regular expression is invalid, the dialog will display a red X.
- 2) The second edit box is for the text you want to match against the regular expression. If the text matches the regex, the dialog will display a green check to the right of the test edit box. If the text doesn't match, the dialog will display a red X.

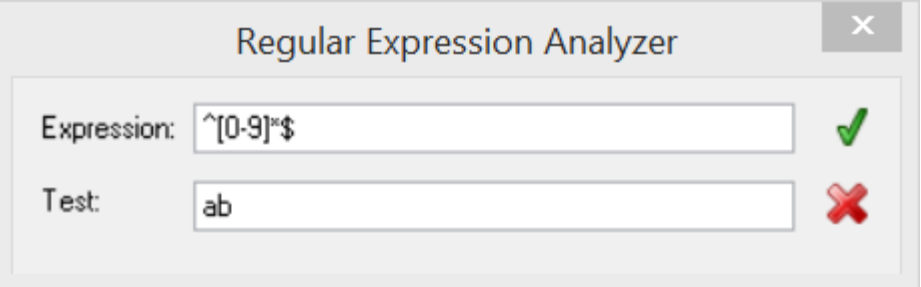

# **Lookup Errors**

Opens a small dialog that lets you look up Windows and network error messages based on the integer value.

#### **Char Map**

Opens the Windows Character Mapping dialog that lets you look up and copy characters for any font.

#### 3.3.1.1.7 Windows

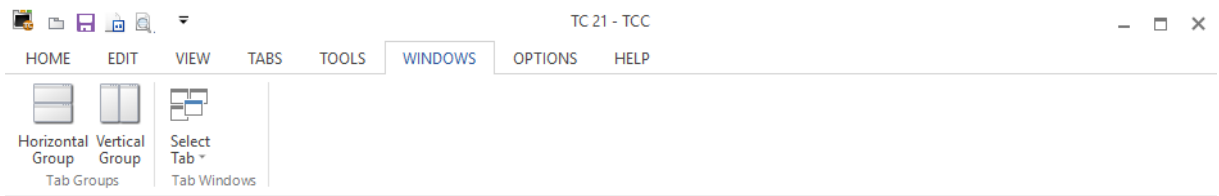

#### **Horizontal Group**

Create a new tab bar by splitting the tabs window horizontally, and move the current tab window to the new tab bar.

#### **Vertical Group**

Create a new tab bar by splitting the tabs window vertically, and move the current tab window to the new tab bar.

# **Select Tab**

This menu will also display the names of all of the tabs, and allow you to switch to a new tab by selecting it in the menu.

#### <span id="page-217-0"></span>3.3.1.1.8 Options

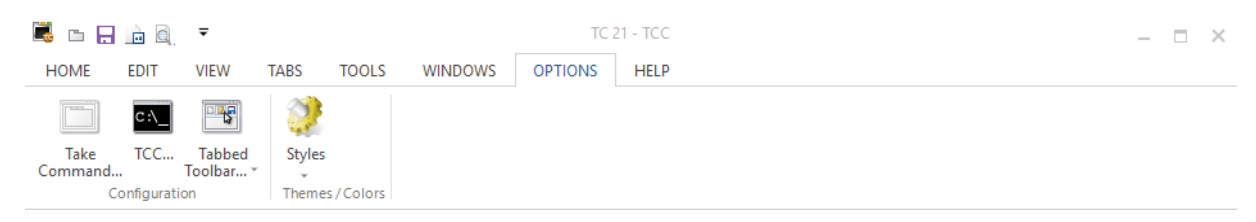

#### **Take Command**

Opens a [dialog](#page-235-0) which you can use to change the *Take Command* configuration.

# **TCC**

Opens a [dialog](#page-1029-0) which you can use to change the *TCC* configuration. This dialog does not affect any existing *TCC* windows, only new ones. If you want to change the configuration of an active *TCC* window, use the *TCC* [OPTION](#page-465-0) command.

## **Tabbed Toolbar**

Create a new toolbar button or tab, or save or reload the toolbar settings in TCMD.INI.

#### **Styles**

Select a predefined theme for *Take Command*. This will change the color and appearance of the **Take Command** window and its components (such as the tab window labels). You can also change the default font size.

The styles available are:

Office 2007 Blue Office 2007 Silver Office 2007 Black Office 2007 Aqua Office 2007 System Office 2010 Blue Office 2010 Silver Office 2010 Black Office 2013 Windows 7

3.3.1.1.9 Help

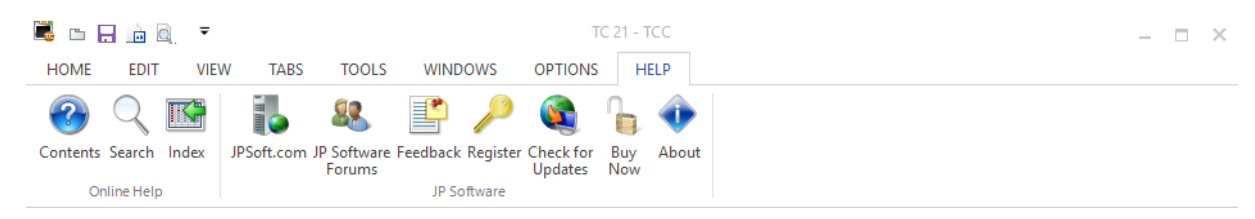

See also: the **[Help](#page-1070-0) File** topic.

#### **Contents**

Displays the **Table of Contents** of the *Take Command* help file, from which you can directly navigate to any topic. This is the same display you will see if you select the **Contents** tab from within the help system.

# [Jpsoft.com/](http://jpsoft.com/)

A hyperlink to the JP Software web site. Clicking it will attempt to display the JP Software home page in your default browser.

# **JP Software Forums**

A hyperlink to the JP Software support forums.

#### **Feedback**

Leave a suggestion in the JP Software feedback forum.

#### **Register**

Enter an activation key to register Take Command.

# **Check for Updates**

Query the JP Software web server to see if there is an updated version of *Take Command* available. If there is, the new version information will be displayed and you can choose to download and automatically update your existing version.

# **Buy Now**

A hyperlink to our secure online store. Clicking it will attempt to display the store's first page in your default browser. Depending on your configuration, you may need to first establish an Internet connection.

#### **About**

Displays the *Take Command* version, copyright, and license information.

#### <span id="page-219-0"></span>**3.3.1.2 Tabbed Tool Bar**

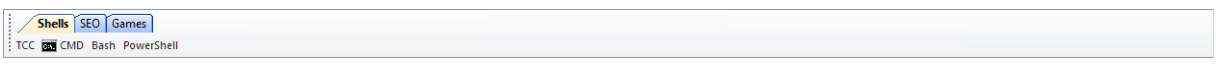

You can hide or show the toolbar with the **View / Tabbed Toolbar** menu entry, and you can detach and dock the toolbar by clicking on the left edge of the toolbar and dragging it to its new position. The new position of the toolbar will be saved when you close *Take Command* and restored when you restart.

The Tabbed Toolbar is an optional tabbed tool bar that you can use to execute internal or external commands, aliases, or batch files with the click of a mouse (or an accelerator key). You can define up to 20 tabs, each with up to 50 toolbar buttons. If you have only defined one tab, *Take Command* will hide the tab (to save screen space).

To create buttons for the tabbed toolbar, right click on the toolbar. You can modify or delete a button by right clicking on it. A dialog will appear to let you define the button label, tab title, command, and startup directory. There is a Copy option on the toolbar dialog which will duplicate the selected button so you can quickly create multiple variants of a command. You can also configure the tab toolbar from **TCC** with the **[TCTOOLBAR](#page-554-0)** command.

If you don't define a Tooltip, *Take Command* will display the Command.

You can also customize the Tabbed Toolbar by clicking on the button on the right side of the Quick Options menu and selecting **More Commands**, clicking on the Commands tab, and dragging icons to the toolbar.

You can reorder toolbar buttons by holding down the Alt key, pressing the left mouse button, and dragging a button to a new location.

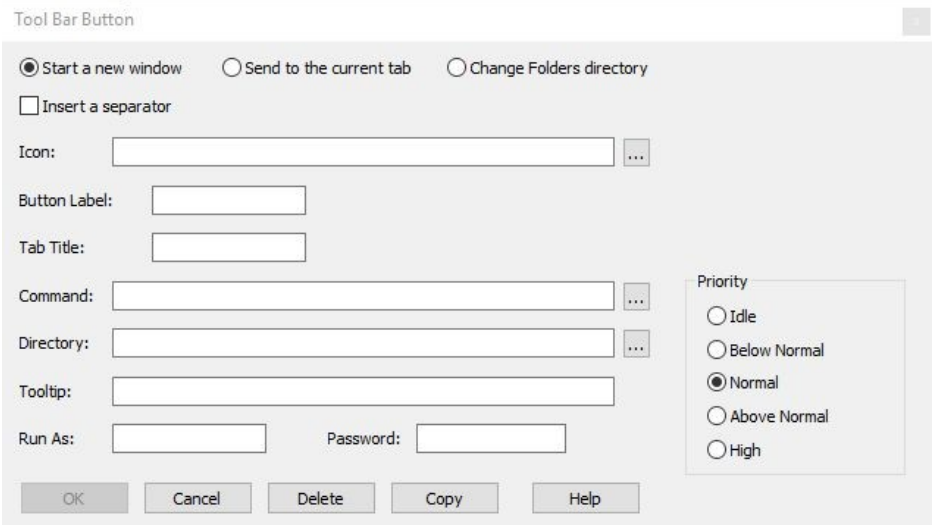

#### **3.3.1.3 File Explorer**

The **File Explorer** window is an embedded Windows File Explorer window displays a tree view of the folders on your system and the contents of the selected folder (List View) on the right. You can optionally select the folder by entering the name in the combo box at the top of the **File Explorer**

window, or on the [View](#page-213-0) menu. You can choose the format (Large Icons, List, or Details) for the files window (on the right) with the [View](#page-213-0)s button on the View menu.

You can optionally filter the contents of the list view window by entering a wildcard filename in the Filter combo box on the [View](#page-213-0) menu. You can also set the filter from *TCC* with the [TCFILTER](#page-553-0) command.

You can detach, move and dock the **File Explorer** window by moving the mouse cursor to the title bar and holding the left mouse button down while dragging the window to its new location.

You can AutoHide the **File Explorer** window by clicking on the "push-pin" in the upper right corner, or selecting it from the drop-down menu. When in AutoHide, the window will be minimized to a single tab, and will automatically expand again when you move the mouse cursor over the tab.

You can completely hide the **File Explorer** window by toggling the **View / File Explorer** menu entry.

You can copy selected folders or files to the clipboard with the Ctrl-C or Ctrl-Ins keys, or drag and drop them on the active tab window.

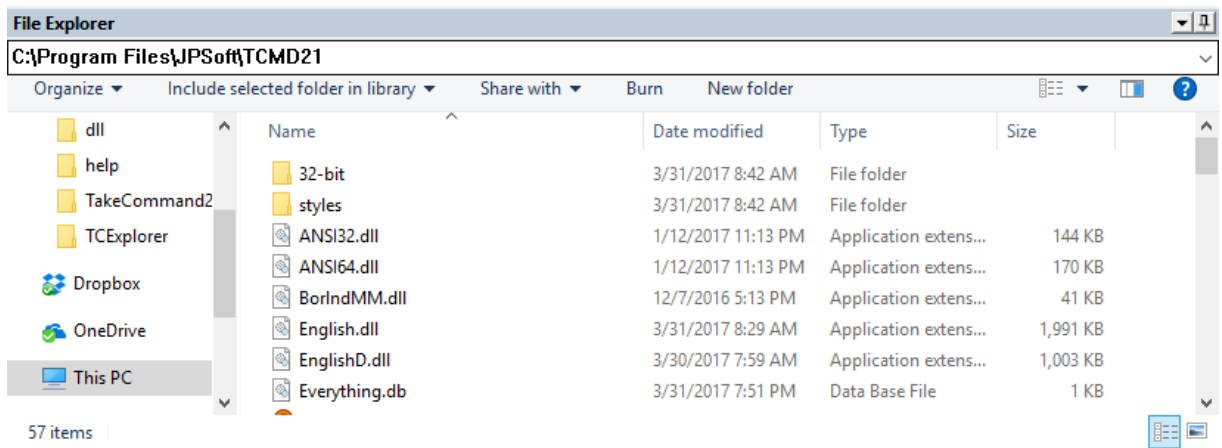

#### <span id="page-220-0"></span>**3.3.1.4 Command Input**

The **Command Input** window allows you to create and edit commands before sending them to the active tab window. This is not limited to entering something at the command prompt; you can feed strings anywhere a console app is expecting input. You can scroll back to previous lines, edit, and reexecute them. The **Command Input** window also has full undo/redo (up to 31 levels). You can automatically save the contents of the **Command Input** window when *Take Command* exits, and reload it when *Take Command* starts (see Auto [Save](#page-236-0) File).

You can detach, move and dock the **Command Input** window by moving the mouse cursor to the caption bar, and holding the left mouse button down while dragging the window to its new location.

You can "AutoHide" the **Command Input** window by clicking on the "push-pin" in the upper right corner, or selecting it from the drop-down menu. When in AutoHide, the window will be minimized to a single tab, and will automatically expand again when you move the mouse cursor over the tab. You can completely hide the **Command Input** window by toggling the **View / Command Input** menu entry.

Each command line can contain up to a maximum of 65,535 characters.

The default directory for the **Command Input** window (used for filename completion) will be set to the selected directory in the **Folders** window.

You can use the following editing keys when you are entering a command (the words **Ctrl** and **Shift** mean to press the *Ctrl* or *Shift* key together with the other key named).

#### **Cursor Movement Keys:**

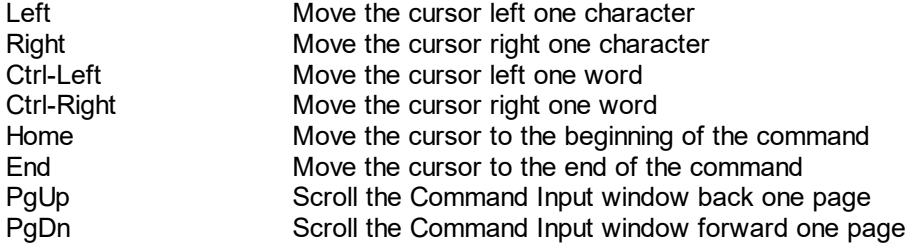

### **Insert and Delete Keys:**

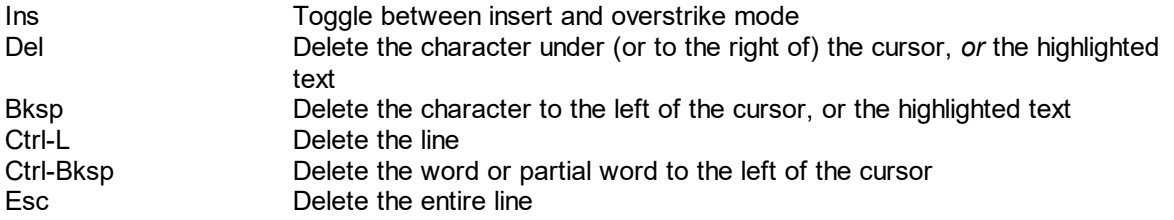

### **Text Selection and Clipboard Cut/Copy/Delete/Paste:**

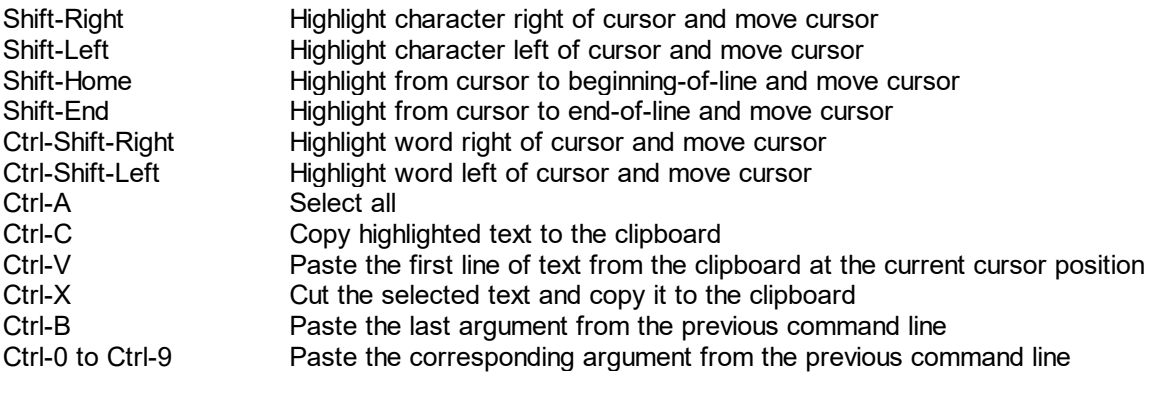

# **Execution:**

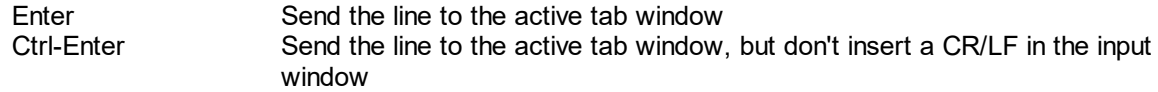

# **Miscellaneous:**

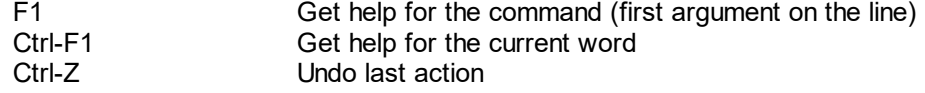

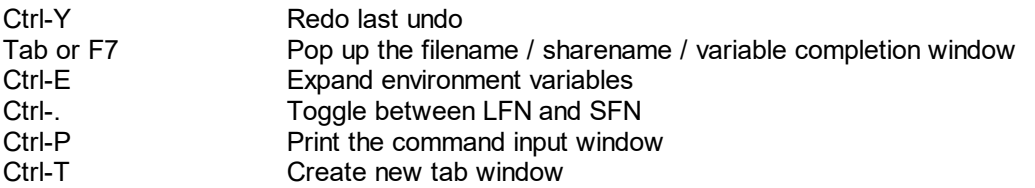

# **Mouse Clicks:**

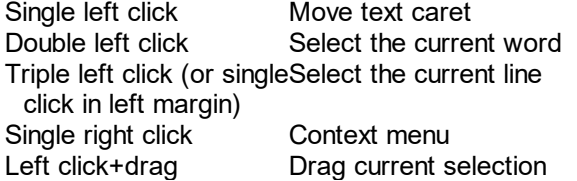

To highlight text on the command line use the mouse or hold down the **Shift** key and use any of the cursor movement keys listed above. Once you have selected or highlighted text on the command line, any new text you type will replace the highlighted text. If you press **Bksp** or **Del** while there is text highlighted on the command line, the highlighted text will be deleted.

The command input window will optionally include aliases in tab completion if the argument being expanded is at the beginning of the command line. See the new Options / Take Command / Windows tab.

The command input window will optionally include internal commands in tab completion if the argument being expanded is at the beginning of the command line. See the new Options / Take Command / Windows tab.

#### **3.3.1.5 Tab Windows**

*Take Command* tab windows allow you to run multiple applications in their own tab inside a single *Take Command* session.

Although you can run any character-mode and many GUI applications in a tab window, the most common usage will be command processors or utilities. *Take Command* includes its own console mode command processor (*TCC*, formerly known as *4NT*)*,* but you can run any other command processor, including CMD, PowerShell, bash, etc. in a tab window. You can even tell *Take Command* to detect new console windows and automatically convert them to *Take Command* tab windows!

*Take Command* has special support for *TCC* dialogs. When you click on another tab, *Take Command* will hide the dialogs belonging the non-active *TCC* tab windows.

You can use the scroll bars or the **Alt** cursor keys to view text that has scrolled through the window. You can also save the contents of a tab window and scrollback buffer to a file, copy text from a tab Window to the clipboard, and copy text from the clipboard or from the tab window scrollback buffer to the command line. See [Highlighting](#page-226-0) and Copying Text for information about saving and retrieving text in the tab window and The [Command](#page-925-0) Line for complete details about using the **Take Command** console command line.

You can display the tabs on the top, left, right, or bottom of the *Take Command* window. You can also rotate the tab labels 90 degrees, allowing you to fit more labels without scrolling at the cost of slightly smaller tab windows. The small tab on the right of the tab window labels will open a new default tab window.

Take Command supports remapped console palettes in the tab windows. If you are running Windows 7 or later, Take Command will use the individual palette defined for each console.

Holding down the Alt key while spinning the mouse wheel will select tab windows.

If you press the left mouse button while the cursor is in a tab window, *Take Command* will pause output (and scrolling) until you release the key. This will make it easier to copy text while the app is still outputting text.

If you press the left mouse button while the cursor is on the slider in the vertical scrollbar, *Take Command* will pause output (and scrolling) until you release the key.

If you hold down the Ctrl key while dropping files in a *Take Command* tab window, *Take Command* will append a CR and execute the command.

If you have selected text in a tab window, a Ctrl-C will now copy that text to the clipboard and clear the selection. If you do not have any selected text (or if you press Ctrl-C again), it will act like a Ctrl-Break.

Holding down the Ctrl key while scrolling the mouse wheel will change the font size in the *Take Command* console tab windows. Not all apps will be happy about you randomly changing their font size (and thus the console window size)!

If the cursor is hidden in a console application running in a tab window, the tab window cursor will also be hidden.

You can also run simple GUI applications in tab windows. (This will not work for applications that have multiple parent windows.)

### **Splitter Windows**

Take Command supports a splitter window option for each tab window. You must enable "Splitter Windows" in the Take Command configuration dialog (Tabs window), and restart *Take Command* to see the splitter.

To open a splitter window, drag the splitter button on the horizontal scrollbar to the right. The splitter window (on the right side) will not automatically scroll to the end when new output is displayed, or when you enter new commands. This allows you to scroll back in the screen buffer to review previous commands and output, and to select text from previous pages.

#### **3.3.1.6 Status Bar**

The *Take Command* window has a Status Bar that displays tooltips when you move the cursor over menu entries.

#### Ready

Row 7 Col 33 115x40 CPU: 4% Load: 32%

 $4/06/2017$  13:50:26 --

The status bar also displays the following information:

- The current cursor position (row and column)
- The tab window size (columns x rows)
- The CPU usage (0 100%)
- The memory load (0 100%)

 $\pm$ 

- The state of the Caps Lock key
- The state of the Num Lock key
- The state of the Scroll Lock key
- ▶ The current date
- ▶ The current time

You can hide the status bar fields by right clicking on the status bar and unchecking the fields you don't want to see.

There is a slider in the right corner that allows you to dynamically change the transparency level of the *Take Command* window. (You can also set the transparency in the **Options / Configure Take Command / Windows** dialog.)

If you are running *TCC* in a tab window and you enter an internal command, the status bar will display the brief syntax for that command. If you move the mouse over the status bar, a tooltip will pop up with the full syntax. If you enter an alias name, the status bar will identify it as an alias and display its value.

#### **3.3.1.7 Keyboard Shortcuts**

*Take Command* offers a number of keyboard shortcuts to change windows. If you are in a tab window, you need to set the **Left Alt Key** or **Right Alt Key** and **Left Ctrl Key** or **Right Ctrl Key** options in the **Take Command tab [options](#page-238-0)** dialog. (Otherwise the keystroke will be sent to the console application rather than being interpreted by *Take Command*.)

# **All Windows**

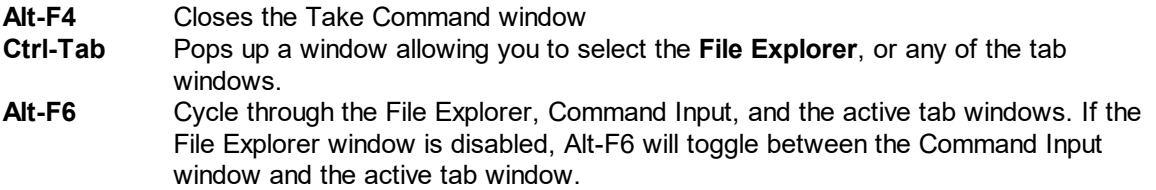

# **Tab Window**

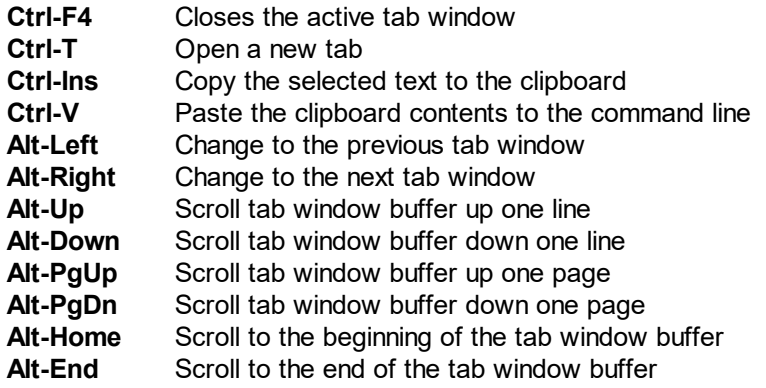

The Tab Window keys can be changed by right-clicking on the *Take Command* menu, and selecting Customize / Keyboard.

You can customize menu shortcut keys by right clicking on the *Take Command* menu bar and selecting "Customize / Keyboard".

## **3.3.1.8 Context Menus**

**Take Command** displays a variety of context menus when you click on the right mouse button, depending on the location of the mouse cursor. If the mouse cursor is on the:

#### **Toolbar**

You can customize the tabbed toolbar.

#### **File Explorer caption bar**

You can detach, dock, AutoHide, or Hide the **Folders** window.

#### **File Explorer view**

Displays the Windows Shell context menu.

#### **Tab Bar**

You can create a new tab, run an application (in a tab or stand-alone) or move an existing console window to a *Take Command* tab window.

#### **Tab Labels**

You can attach, detach, rename, and close tabs, suspend or resume processes in the tab, and change the priority level of the process running in the tab window.

# **Tab Windows**

You can copy selected text to the clipboard or paste the clipboard contents to the application in the tab window. (Paste works by sending the contents of the clipboard to the tab window as a series of keystrokes, so it will work with any application that accepts input.)

# **3.3.1.9 Using the Scrollback Buffer**

*Take Command* retains the text displayed on its tab windows in a "scrollback buffer". You can scroll through this buffer using the mouse and the vertical scroll bar at the right side of the *Take Command* window, just as you can in any Windows application. You can also use the **Alt**-**Up** and **Alt**-**Down** keys to scroll the display one line at a time from the keyboard, and the **Alt**-**PgUp** and **Alt**-**PgDn** keys to scroll one page at a time.

If you scroll back through the buffer to view previous output, and then enter text on the command line, **Take Command** will automatically return to the bottom of the buffer to display the text.

You can set the size of the scrollback buffer on the [Tabs](#page-238-0) tab of the [configuration](#page-1029-0) dialogs.

You can save the scrollback buffer to a file (in either text or HTML format) with the *TCC* [SAVECONSOLE](#page-501-0) command, or with the *Take Command* "Home / Save" or "Home / Save HTML" menu options.

# <span id="page-226-0"></span>**3.3.1.10 Highlighting & Copying Text**

While you are working at the *Take Command Console* prompt you can use common Windows keystrokes to edit commands, and use the Windows clipboard to copy text between *Take Command* and other applications. You can also select all of the text in a *Take Command* tab window buffer by using the **Select All** command on the Edit menu.

The right mouse button will pop up an **Edit** context menu. The context menu will have a "Goto URL" option enabled if you have selected an HTTP/HTTPS/FTP/FTPS name, or if there is an HTTP/HTTPS/FTP/FTPS name at the current mouse location. Slecting "Goto URL" will open a browser window at that URL.

*Take Command* allows both line and column selection. If you hold down the **Ctrl** key while dragging the mouse, *Take Command* will select a rectangular block of text. Otherwise, as you drag the mouse down *Take Command* will highlight text to the end of the previous line.

You can resize a previous selection by clicking inside it and dragging the mouse left or right.

To copy text from a *Take Command* tab window to the clipboard, first use the mouse to highlight the text, then right click and select **Copy**, or use the **COPY** command on the Edit [menu](#page-212-0). You can optionally combine multiple selected lines into a single line before placing it in the clipboard by holding down the **Ctrl** key and selecting **Copy** (or **Copy+Paste** or **Copy+Paste+Run**) from the right-click context menu or the Edit menu. If you have an existing multiline selection in the clipboard, you can copy it to a single line (with the CR/LF's replaced by a space) in the *Take Command* window by holding down the **Ctrl** key and selecting **Paste**. (If you hold down the **Ctrl** key and the selection wraps around the last screen column, the lines will be appended without an intervening space.)

If you double-click on a word in the *Take Command* window, the entire word is highlighted or selected. If you triple click, the entire line is selected.

To highlight text on the command line use the **Shift** key in conjunction with the **Left**, **Right** , **Ctrl-Left**, **Ctrl-Right**, **Home**, and **End** cursor movement keys. The **Del** key will delete any highlighted text on the command line, or you can type new text to replace the highlighted text.

While *Take Command* tab windows contain text, they are not document windows like those used by word processors and other similar software, and you cannot move the cursor throughout the window as you can in text processing programs. As a result, you cannot use the Windows shortcut keys like **Shift-Left** or **Shift-Right** to highlight text in the window. These keys work only at the command line; to highlight text elsewhere in the window you must use the mouse.

To copy text from the clipboard to the command line use **Ctrl-V**, or the Paste command on the Edit menu.

To paste text from elsewhere in a *Take Command* tab window directly onto the command line, highlight the text with the mouse and press **Ctrl-Shift-Ins**, or use the **Copy+Paste** command on the Edit menu. This is equivalent to highlighting the text and pressing **Ctrl-Ins** followed by **Ctrl-V**,except that it will not change the contents of the clipboard. It's a convenient way to copy a filename from a previous DIR or other command directly to the command line.

You should use caution when pasting text containing carriage return or line feed characters onto the command line. If the text you insert contains one of these characters the command line will be executed just as if you had pressed Enter. If you insert multiple lines, the text will be treated just like multiple lines of commands typed at the prompt.

You can also use Windows' Drag and [Drop](#page-227-0) facility to paste a filename from another application onto the command line, and you can access the clipboard with [redirection](#page-999-0) to or from the CLIP: device, or with the [@CLIP](#page-815-0) variable function.

#### **3.3.1.11 Resizing the Window**

You can resize the *Take Command* window at any time by dragging a corner with the mouse. Resizing the window changes the number of rows and columns of text which will fit in the command window (the actual number of rows and columns for any given window size depends on the font you are using). *Take Command* reacts to these changes using two sets of rules: one for the height and one for the width.

When the height of the command window changes, future commands simply use the new height as you see it on the screen. For example, if you reduce the window to three rows high and do a **[DIR](#page-345-0) /P** (display a directory of files and pause at the bottom of each visual "page"), DIR will display two lines of output, a prompt ("Press any key to continue ..."), and then pause. If you expand the window to 40 lines high and repeat the same command, DIR will display 39 lines, a prompt, and then pause.

However, when the width of the window changes, *Take Command* must check the current virtual screen width. The virtual width is the maximum number of characters on each line in *Take Command*'s internal screen buffer. You can think of it as the width of the data which can be displayed in the *Take* **Command** window, including an invisible portion to the right of the window's right-hand edge. When the virtual width is larger than the actual width, a standard horizontal scroll bar is displayed to allow you to see any hidden output.

The ROWS internal variable can be used to determine the current screen height.

The virtual screen width starts at 80 columns or the number of columns which fit into the startup *Take* **Command** window, whichever is larger. The **COLUMNS** internal variable can be used to determine the current virtual screen width.

If you expand the *Take Command* window beyond its previous virtual width, the virtual width is automatically increased. This ensures that the internal buffer can hold lines which will fill the newly enlarged window. If you shrink the window, the virtual width is not reduced because this might require removing output already on the screen or in the scrollback buffer.

As a result, widening the window will make future commands use the new enlarged size (for example, as the window is widened DIR /W, which displays a "wide" directory listing, will display additional columns of file names). However, if the window is narrowed future commands will still remember the enlarged virtual width, and display data to the right of the window edge. Use the horizontal scroll bar to make this data visible.

When the font is changed, *Take Command* will recalculate the virtual screen width.

## <span id="page-227-0"></span>**3.3.1.12 Drag & Drop**

#### *Take Command* **is compatible with the Drag-and-Drop facility in Windows.**

To add a filename to the command line using drag and drop simply drag the file from an application (or the *Take Command* File Explorer window), and drop it anywhere inside a *Take Command* tab window. The full name of the file will be pasted at the current cursor position.

*Take Command* is a drag and drop "client", which means it can accept files dragged in from other applications and paste their names onto the command line as described above. It is not a drag and drop "server", so you cannot drag filenames from the *Take Command* tab windows into other

applications. However you can copy filenames and other text from the *Take Command* window to other applications using the clipboard; see [Highlighting](#page-226-0) and Copying Text for details.

# **3.3.1.13 Take Command Dialogs**

The *Take Command* menus lead to several dialog boxes. Each is listed here for quick reference, though in general you will find it easier to learn about each one from the context in which it is used (for example, the information referenced below on the tool bar dialog will be more useful after you have read the section on the [tool](#page-219-0) bar).

*Take Command* uses standard Windows dialogs for tasks like printing, selecting a font, or browsing files and directories. Since these dialogs are provided by Windows, not *Take Command*, and are common to many different Windows programs; they are not documented within this help system.

The reference in parentheses after certain dialogs listed below shows the name of the [menu](#page-209-0) you can use to access that dialog.

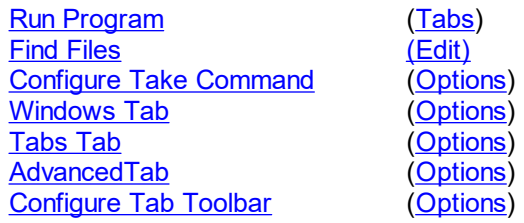

<span id="page-228-0"></span>3.3.1.13.1 Run Program

The Run Program dialog, started from the Tabs [menu,](#page-214-0) allows you to run a program by typing its name or browsing the disk.

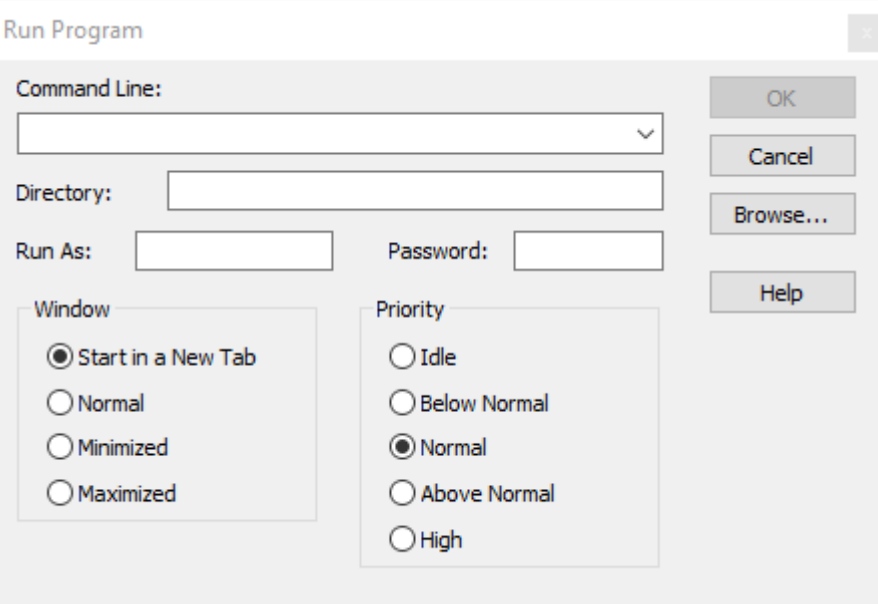

In the **Command Line** edit box, you can enter the name of any executable program plus command line parameters. If you click on the arrow to the right of the edit box, the dialog displays a list of previous commands you have entered during the current *Take Command* session.

The **Browse** button leads to a standard file browser from which you can select any executable program. Your choice will be placed in the Command Line edit box, and you can add parameters before selecting OK to run the program.

You can enter an optional startup directory in the **Directory** edit box.

You can specify an optional user name and password in whose context the program should be run. (Depending on your user privileges, you may not be able to run the program in a *Take Command* tab window.)

**Start in a New Tab** will start the application in a new *Take Command* tab window. This will usually be a Windows console (character-mode) application, but *Take Command* can also run many simple GUI applications in a tab window (provided the application does not have multiple parent windows).

The **Normal**, **Minimized**, and **Maximized** buttons determine the type of window that will be used for the program. If you select Minimized, the program will start as an icon on the Taskbar. Maximized starts the program in a full-screen window. The Normal button lets the operating system select the size and position of the program's window.

If you're running Windows 7 or later, you can opt to **Run as Administrator** to start the program with admin privileges. (This option will invoke the Windows UAC dialog).

You can set the priority level for the new process:

Idle Idle priority (only executes when no higher priority task is scheduled) Below Below normal priority Normal Normal (default) priority Above Above normal priority High High priority

# <span id="page-229-0"></span>3.3.1.13.2 Find Files

The Find Files/Text dialog box, available from the **Edit [menu](#page-212-0)**, gives you the same features as the **[FFIND](#page-383-0)** command, in dialog form.

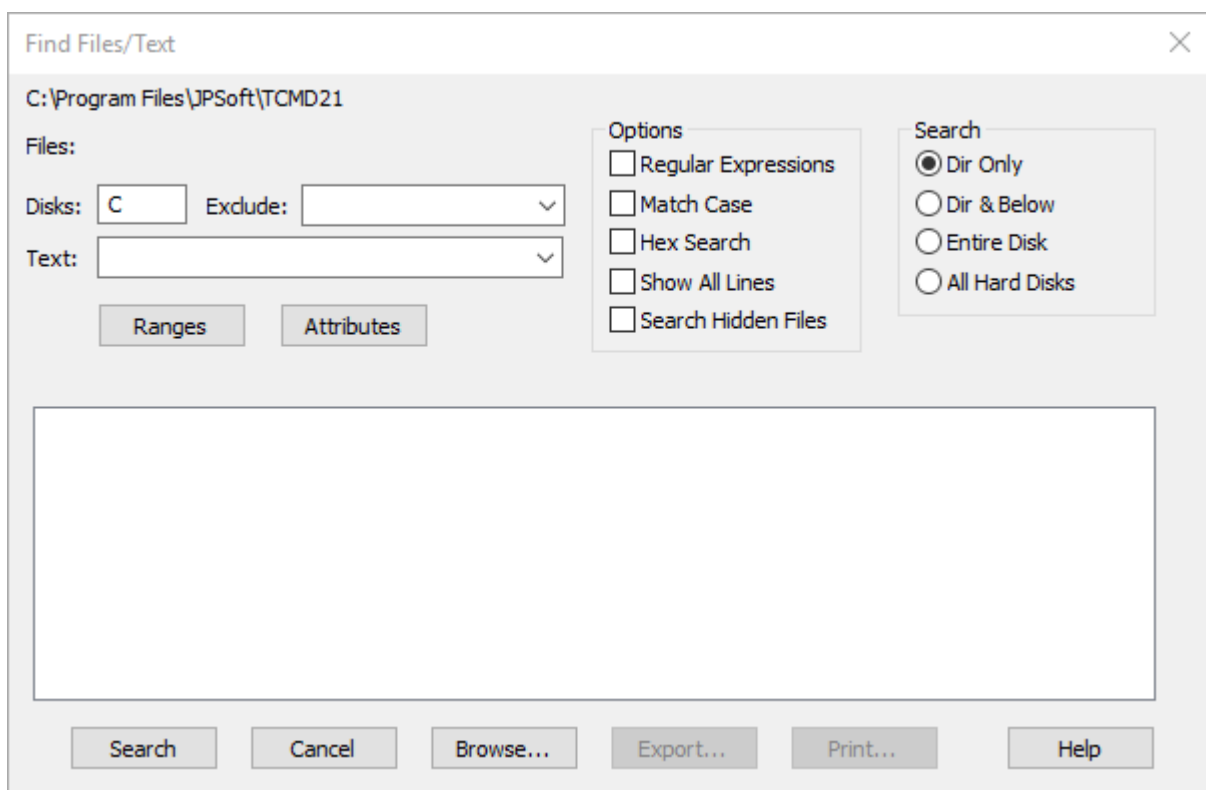

Enter the file name or names you wish search in the **Files** field. You can use [wildcards](#page-975-0) and [include](#page-995-0) lists as part of the file name. To select files from previous searches in the same *Take Command* session, click on the down arrow beside the Files field, or press the up or down arrow while the input cursor is in the Files field. You can also use the **Browse** button to find files to include in the search.

Enter the drive(s) you want to search in the **Disks** field. This field is ignored unless **Entire Disk** is selected in the **Search** portion of the dialog. If you select **All Hard Disks**, this field is set automatically to include all hard disk drive letters *Take Command* finds on your system.

If you use wildcards to specify the files to search, you can narrow the search with the **Exclude** field by specifying files that you want to exclude from the search. Like the **Files** field, the **Exclude** field can contain [wildcards](#page-975-0) and [include](#page-995-0) lists. For example, if you want to search all files with an extension beginning with *I* except for *.ICO* and .INI [files,](#page-233-0) you could enter *\*.i\** in the **Files** field and then *\*.ico;\*.ini* in the **Exclude** field.

Enter the text (or hexadecimal values) you are searching for in the **Text** field. You can use [extended](#page-975-0) [wildcards](#page-975-0) in the search string to increase the flexibility of the search. Use back-quotes **`** around the text if you want to search for characters which would otherwise be interpreted as wildcards. For example, to search for an **A**, followed by some number of other characters, followed by a **B**, enter the **A\*B** as your search string. To search for the literal string **A\*B** (**A**, followed by an asterisk, followed by **B**), enter **`A\*B`** as your search string (the closing back-quote is optional).

You can search either using the *TCC*-style extended [wildcards](#page-975-0) or with regular [expressions.](#page-1096-0)

The **Match Case** box, when it is selected, makes the search case-sensitive. This option is ignored if **Hex Search** is selected. The **Hex Search** option signals that you are searching for hexadecimal values, not ASCII characters. See the [FFIND](#page-383-0) command for more details.

If you enable **All Lines**, every matching line from every file will be displayed; otherwise only the first matching line from each file will be displayed. Unless you enable the **Hidden Files** option, files with the hidden and system [attributes](#page-1094-0) will not be included in the search.

The radio buttons in the **Search** area let you specify where you want *Take Command* to look for files. If you select **Dir Only** or **Dir & Below**, the search will begin in the current default directory, shown above the Files box. If you select **Entire Disk**, *Take Command* will use the drives that you specified in the **Disks** field. If you select **All Hard Disks**, *Take Command* will search all the hard disk drives it finds on your system.

To start the search, press the **Search** button. Once the search has started the **Search** button changes to a **Stop** button, which you can use to interrupt the search before it is finished.

If the search yields a list of matching files, you can save that list with the **Export** button or send it to the default printer with the **Print** button.

If you select one of the matching files in the list (by double-clicking on it, or selecting it with the cursor and pressing Enter), *Take Command* will display another dialog with complete directory information about the file. From that dialog you can **Run** the file (if it is an executable file, a batch file, or has an [executable](#page-979-0) extension), or **Edit** the file (with its associated app, or Notepad if there is no association). When you exit from the editor, the original list of matching files will still be available.

<span id="page-231-0"></span>3.3.1.13.3 Tab Window Toolbar

You can create new buttons by right clicking on an empty part of the toolbar and selecting "Add Button" from the popup menu. You can modify or delete a button by right clicking on it. A dialog will open to let you define the button label, tab title, command, and startup directory.

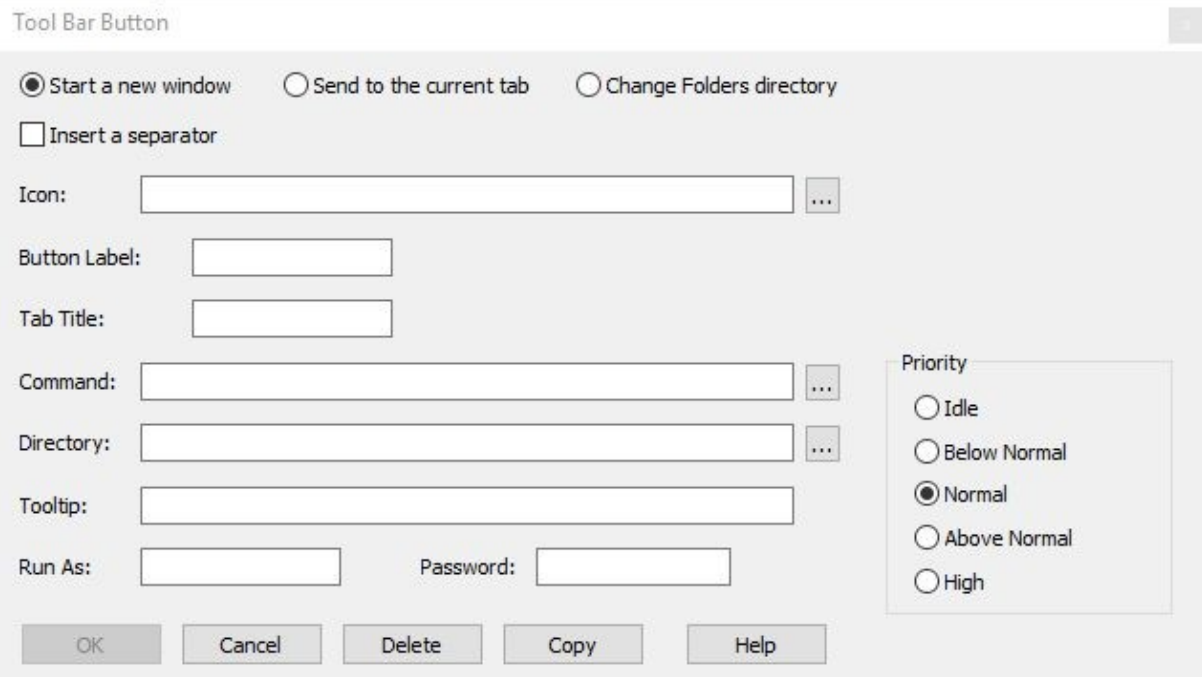

A toolbar button can either open a new tab, send keystrokes to the current tab, or change the directory displayed in the File Explorer window.

You can define a toolbar button to display either an icon, a text label, or both. You must specify either the **Icon** or **Label** fields. If you enter both, *Take Command* will display the text to the right of the icon on the button.

In the **Icon** field, enter the filename for the icon (.ico) that you want to display on the button. If you specify an .exe filename, *Take Command* will use the first icon in that file. You can use the **Browse** button to find the file.

In the **Button Label** field, enter the text that you want to display on the button.

In the **Tab Title** field, enter the text that you want to display on the tab window title. This field is optional, and is only used when creating a new tab window.

In the **Command** field, you can enter either the command to be started in a new window ("Start a new window"), or the keystrokes to be sent to the current tab ("Send to current tab"). You can use the **Browse** button to find a file to be entered at the beginning of the Command field. If the command is a GUI app, it will be started in a new window outside of *Take Command*. If it is a console app, it will be started in a new tab window. (You can start GUI apps in a *Take Command* tab window by using the [START](#page-530-0) /TAB option.)

If the button is sending keystrokes to the current tab, the text is in the same format as the [KEYSTACK](#page-434-0) command in the *Take Command Console*:

If you're starting a new window, the **Directory** field will set the startup directory for the command. If you are changing the Folders directory, the **Directory** field specifies the new directory. You can use the **Browse** button to find the directory.

The *command* and *directory* fields can include environment variables and *TCC* internal variables and variable functions. Note that the variable expansion occurs in *Take Command*, not *TCC*, so internal variables like % cwd will not probably work as expected.

You can set the priority level for the new process:

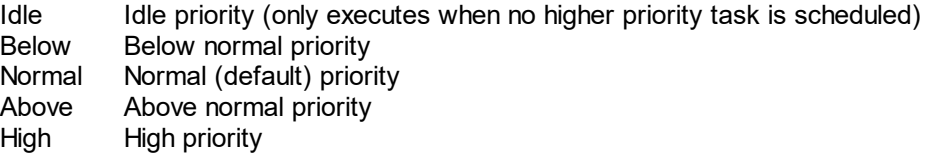

# **Keystroke Interpretation**

Characters entered within double quotes, e.g., "*abc*" will be sent to the active console application as is. The only items allowed outside the quotes are key names, the **!** and **/W** options, and a repeat count.

If *keyname* is a number, it is interpreted as an ASCII character value.

*Repetition*. To send *keyname* several times, follow it with a space, left bracket **[**, the repetition count, and a right bracket **]**. For example, the command below will send the Enter key 4 times:

enter [4]

The repeat count works only with an individual *keyname*. It cannot be used with quoted strings. You must have a blank space between the *keyname* and the repetition count.

If you exit by choosing the **OK** button, any changes you have made will be saved in TCMD.INI, and reloaded automatically the next time you start *Take Command*. If you use the **Cancel** button, your changes will be discarded.

The tool bar can also be configured with the **[TCTOOLBAR](#page-554-0)** command.

# **3.4 Configuration Options**

*Take Command* offers a wide range of configuration options, allowing you to customize their operation for your needs and preferences. The *Take Command* menu entry **Options / Configure Take Command** invokes the Take Command [Configuration](#page-235-0) Dialog.

# <span id="page-233-0"></span>**3.4.1 Initialization (.INI) Files**

Part of the power of *Take Command* is its flexibility, in allowing you to alter its configuration to match your style of computing. *Take Command*'s configuration is controlled through a file of initialization information.

See [Locating](#page-233-1) the .INI files below to find out how *Take Command* locates its *TCMD.INI* file.

# **Modifying the TCMD.INI File**

You can create, add to, and modify the *TCMD.INI* file with the **Configure Take Command** selection on the [Options](#page-217-0) menu, or (for the *TCC*-specific sections) with the [configuration](#page-1029-0) dialog, available via the [OPTION](#page-465-0) command.

Most of the changes you make in the [configuration](#page-1029-0) dialog take effect immediately. A few (*e.g.*, startup tabs and buffer size) only take effect when you start a new *Take Command* session. See the online help for each individual dialog page if you are not sure when a change will take effect.

**Take Command** reads its *TCMD.INI* file (see [Locating](#page-233-1) the .INI file) when it starts, and configures itself accordingly. The *.INI* file is not reread when you change it manually. For manual changes to take effect, you must restart *Take Command*.

Each item that you can include in the .*INI* file has a default value. You only need to include entries in the file for settings that you want to change from their default values.

#### **Using the TCMD.INI File**

Some settings in the *.INI* file are initialized when you install *Take Command*; others are modified as you use and when you exit *Take Command*.

You can optionally include environment variables in the *TCMD.INI* [4NT] and [TCMD] sections; they will be expanded when *TCMD.INI* is loaded. If you want to delay expansion until command execution time (for example, with ColorDir) you will need to double the %'s.

#### <span id="page-233-1"></span>**Locating the TCMD.INI File**

When starting *Take Command* or a *Take Command Console (TCC)* shell:

If there is an *@d:\path\inifile* option on the startup command line, *Take Command* will use the þ. path and file name specified there.

Otherwise, the default *TCMD*.*INI* file name is used, and the search starts in the directory where  $\blacktriangleright$ the *Take Command* program file is stored. If the .INI file is not found, *Take Command* will look in the "%PROGRAMDATA%\JP Software\Take Command 21" directory, and finally in the %LOCALAPPDATA% directory.

If no .*INI* file is found, all options are set to their default values. A new .*INI* file will be created, using the default location and name, as explained above.

# **TCMD.INI File Sections**

The *TCMD.INI* file has a number of sections. Each section is identified by the section name in square brackets on a line by itself. *Take Command* stores the user-defined options in **[TakeCommand]**; *TCC* stores its user-defined options in **[4NT].**

# **3.4.2 Advanced Directives**

These directives are generally used for unusual circumstances, or for diagnosing problems. Most often they are not needed in normal use. They cannot be entered via the [configuration](#page-1029-0) dialogs; you must enter them manually (see the **[.INI](#page-233-0) file** for details).

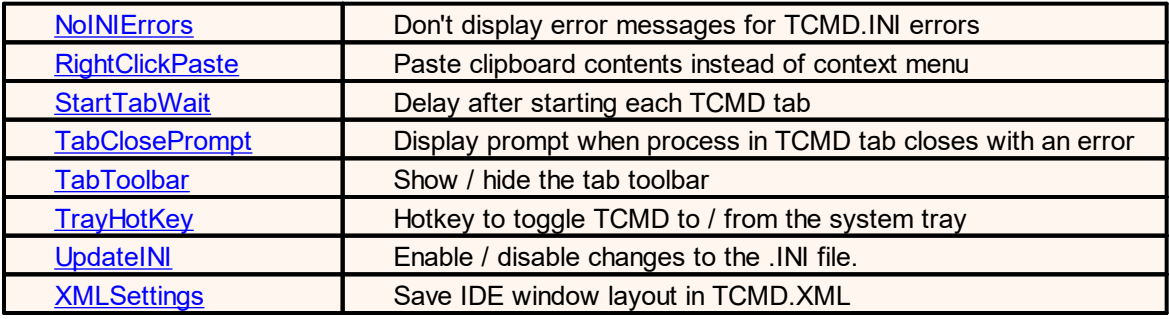

# **3.4.2.1 HMargin**

# **HMARGIN=***n*

HMARGIN specifies the size of the left border margin (in pixels) for *Take Command* tab windows. The default is 0.

# **3.4.2.2 NoINIErrors**

# **NoINIErrors** = yes | NO

If set to YES, no TCMD.INI parsing error messages will be displayed for all lines following the NoINIErrors line. This directive would normally be placed at the beginning of the [TakeCommand] and/or [4NT] section. It will **not** apply to the other section, so if you want all parsing errors suppressed you need to add NoIniErrors=Yes to both sections.

Note that setting this directive is generally **not** recommended, as it will suppress potentially critical errors.

# **3.4.2.3 TabClosePrompt**

# **TABCLOSEPROMPT=**NO | yes

if TabClosePrompt=YES, *Take Command* will display a message box when the process in a tab window exits with an error.

# **3.4.2.4 VMargin**

# **VMARGIN=***n*

VMARGIN specifies the size of the top border margin (in pixels) for *Take Command* tab windows. The default is 0.

# <span id="page-235-1"></span>**3.4.2.5 XMLSettings**

#### **XMLSettings**=NO | yes

If YES, retrieve and store the *Take Command* window layout in a file (*TAKECOMMAND.XML*) instead of the Windows Registry. This is for systems where the administrator has locked registry write access (even to HKEY\_CURRENT\_USER). The *IDE.XML* file must be in the same directory as *TCMD.INI*.

# <span id="page-235-0"></span>**3.4.3 Take Command Configuration Dialog**

This dialog, available from the [Options](#page-217-0) menu in *Take Command*, contains four pages or "tabs" of options that let you change the way *Take Command* looks and works.

The configuration dialog displays the name of the active *TCMD.INI* file in the title bar.

Unless you select the **Cancel** button, any changes you make will take effect immediately. If you select **Apply**, the settings will only apply for the duration of that session. If you select **OK**, the settings will be recorded in the appropriate section of the [TCMD.INI](#page-233-0) file and will be in effect each time you start *Take Command*.

While you are using the dialog, you can move between sets of configuration options by clicking on the individual tabs. The options available in this dialog are:

**[Windows](#page-236-0) [Tabs](#page-238-0) [Advanced](#page-240-0) [Registration](#page-242-0)** 

# <span id="page-236-0"></span>**3.4.3.1 Windows**

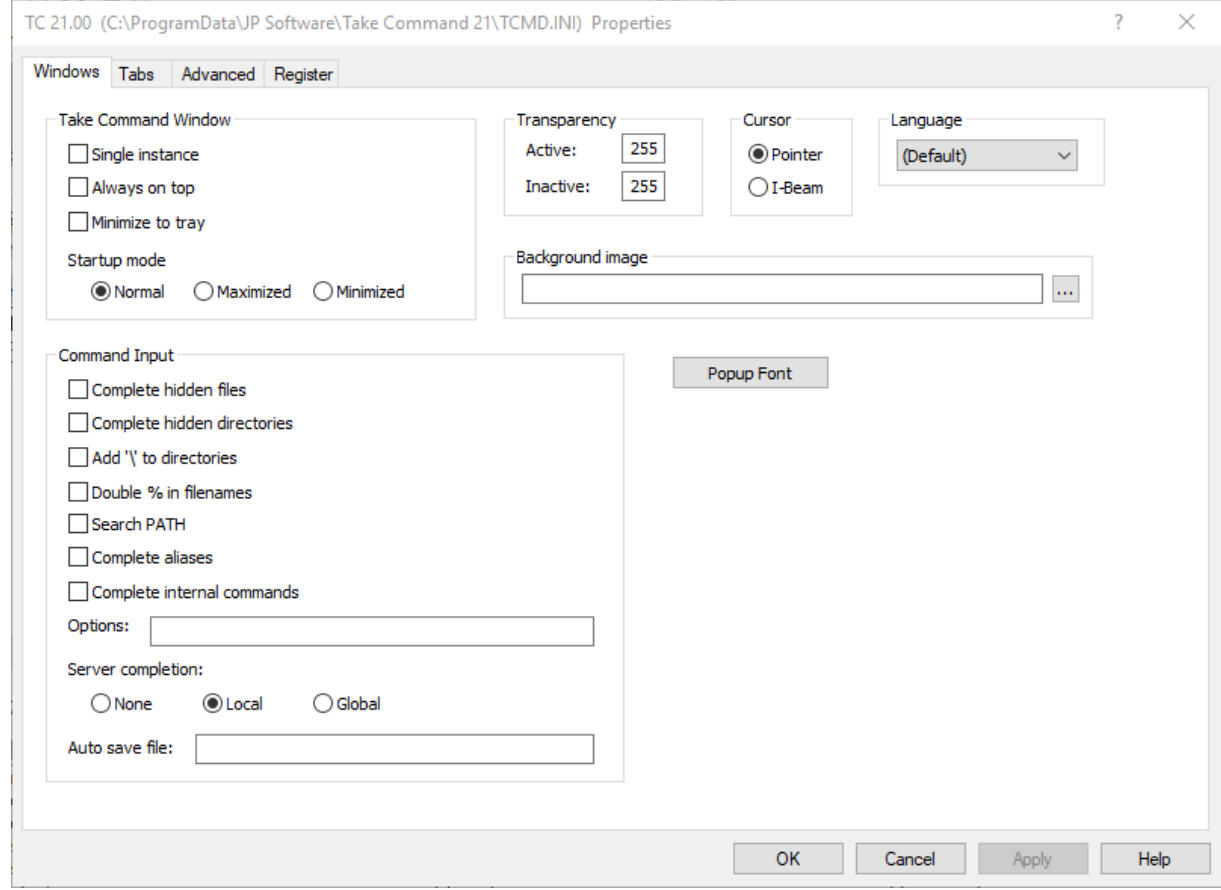

If you are not familiar with the purpose or use of the Windows configuration dialog, review the main [configuration](#page-1029-0) dialogs topic before continuing.

#### **Take Command Window**

**Single Instance** restricts *Take Command* to a single instance. (If you try to start another copy of **Take Command**, the previous instance will be brought to the foreground.)

**Always on Top** makes *Take Command* a topmost window (i.e., it will remain on top of all other non-topmost windows).

**Minimize to Tray** minimizes *Take Command* to the system tray instead of the task bar.

**Startup Mode** - The **Normal**, **Max**, and **Min** buttons select the initial state for the *Take Command* windows.

# **Command Input:**

These options affect filename completion (tab or F7) in the optional [Command](#page-220-0) Input window.

**Complete hidden files** : If enabled, hidden and system files will be displayed.

**Complete hidden directories** : If enabled, hidden directories will be displayed.

**Add '\' to Directories :** If enabled, a **\** (backslash) is automatically appended to directory names (or **/** to FTP directories).

**Double % in filename :** If enabled, and the filename has embedded % characters, and the first argument on the command line is an internal command, the % characters will be doubled so that variable expansion won't delete (or unexpectedly expand) the filename. (This will not affect filenames on lines beginning with aliases or variables.)

- **Complete Aliases :** If enabled, *Take Command* will tab complete alias names. This option requires at least one *TCC* session (or [SHRALIAS\)](#page-528-0) using global aliases.
- **Complete Internal Commands :** If YES, *Take Command* will tab complete internal command names.
- **Search PATH :** If enabled, the directories in the [PATH](#page-468-0) variable are searched if a match isn't found in the current directory.
- **Options** : Sets the files returned during filename completion for selected commands. The format is the same as that used by the *TCC* [FILECOMPLETION](#page-749-0) environment variable. See [Customizing](#page-939-0) Filename [Completion](#page-939-0) for a detailed explanation of selective filename completion.
- **Server Completion :** Configures server name completion (see Filename [Completion](#page-937-0) for information on how to use server name completion). **Local** lists only local servers (i.e., those in your "network neighborhood"). **Global** will enumerate the entire network. **None** will disable server completion; this may be necessary to prevent "hanging" if you start typing a server name and accidentally press Tab, and your local domain is very large or slow to respond.
- **Auto Save File:** The name of a file used to save and restore the Command Input window when *Take Command* exits and starts.

#### **Transparency:**

**Transparency** sets the transparency level for the *Take Command* window. The range is from 20 (nearly invisible) to 255 (completely opaque). You can define both the active transparency (when *Take Command* is the foreground window, and the inactive transparency (when *Take Command* is in the background).

#### **Cursor:**

The **Pointer** and **I-Beam** buttons let you select the type of cursor which *Take Command* will use in the tab windows.

#### **Language:**

The **Language** combo box allows you to override the default language that *Take Command* uses for menus and dialogs.

## **Background Image:**

A bitmap file (.BMP) to use as the background in *Take Command* tab windows. (Changing this option will not affect existing windows, only new ones.)

#### **Pop-Up Font:**

Set the font to use in the filename completion popup window.

# <span id="page-238-0"></span>**3.4.3.2 Tabs**

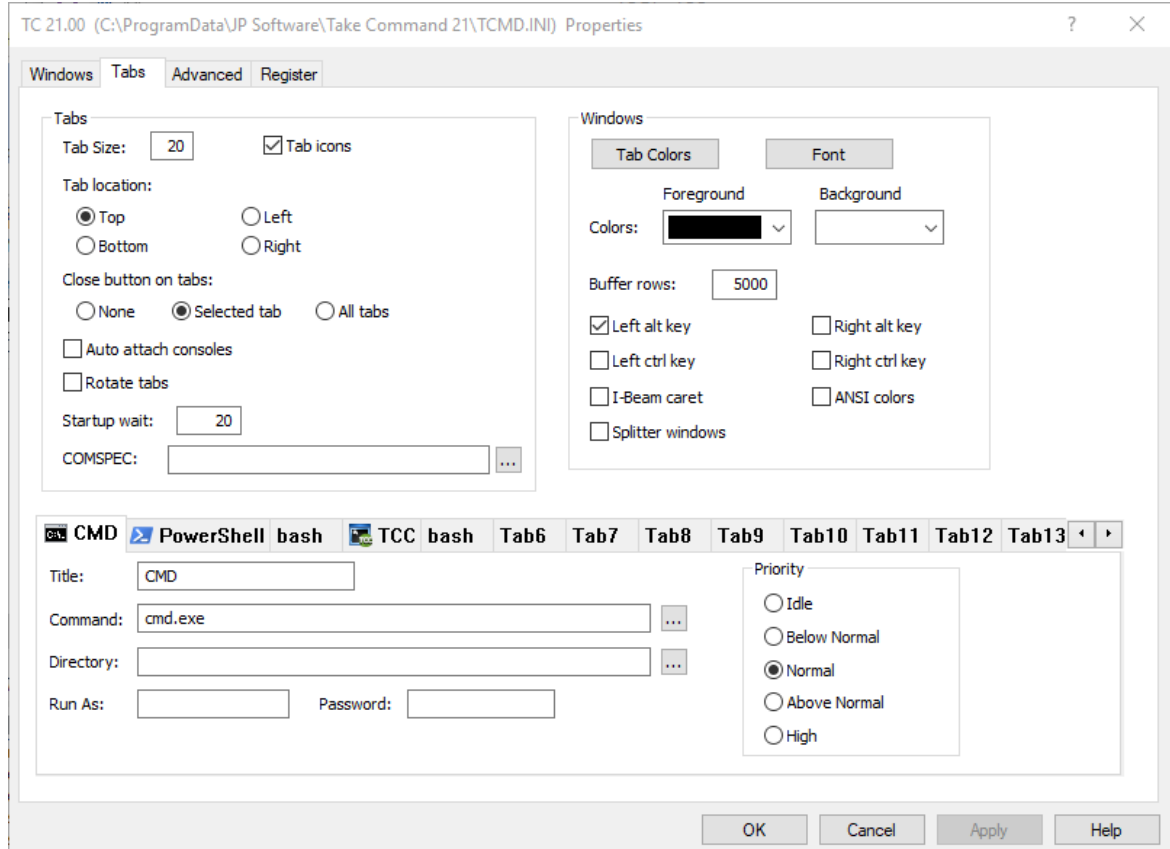

If you are not familiar with the purpose or use of the Tab Windows configuration dialog, review the main [configuration](#page-235-0) dialogs topic before continuing.

# **Tabs:**

**Tab Size** sets the maximum length of the tab label text (in characters).

**Tab Icons** displays the application's icon in the tab label.

You can position the tab labels with the **Top**, **Bottom, Left,** and **Right** options.

**Close Tab Button** defines the close button (X) on the tab labels. You must restart *Take Command* for this option to take effect.

**Auto Attach Consoles** converts all new console windows to *Take Command* tab windows.

**Rotate Tabs** rotates the tab labels 90 degrees. This allows you to fit many more tabs in the window, at the cost of a reduced window size.

**Startup Wait** is the number of milliseconds to wait before loading the next startup tab. The range is 0 - 5000. (This should only be needed in rare cases, when the apps are accessing the same files and are interfering with one another while starting.)

**COMSPEC** sets the program you want to start in new tabs. If no COMSPEC option is set, *Take Command* will run its default command processor (*TCC*).

#### **Windows:**

**Tab Colors** lets you define a custom color palette to use in the tab windows. *Take Command* will first try to retrieve a color palette from the console (Windows 7 or later only). If the console app is using a custom palette, *Take Command* will use that palette for the tab window. If there is no custom palette defined for this console, *Take Command* will use the palette set by **Tab Colors**.

The **Font** button opens a standard Windows font dialog that lets you select the font, point size, and font style for *Take Command* tab windows.

**Colors** lets you select the default foreground and background colors for text in the *Take Command* tab windows. (These colors will be overwritten if the application in the tab window sets its own colors.)

**Buffer Rows** sets the number of rows in the console-mode screen buffer.

**Left Alt Key** sends the left Alt key to *Take Command*, so you can use it to invoke the *Take Command* menu or scroll the window. (The right Alt key will be passed to the application in the tab window.)

**Right Alt Key** sends the right Alt key to *Take Command*, so you can use it to invoke the *Take Command* menu or scroll the window. (The left Alt key will be passed to the application in the tab window.)

**Left Ctrl Key** sends the left Ctrl key to *Take Command*. (The right Ctrl key will be passed to the application in the tab window.)

**Right Ctrl Key** sends the right Ctrl key to *Take Command*. (The left Ctrl key will be passed to the application in the tab window.)

**I-Beam Caret** uses the I-Beam (vertical) caret in tab windows instead of the console underline (horizontal) caret.

**Smooth Scrolling** scrolls the *Take Command* tab windows smoothly (2 pixels at a time instead of a line at a time). This will slow down scrolling and output from fast programs. The smooth scrolling is only visible if the underlying console window is scrolling two lines or less, so if the tab window is displaying a lot of fast output you probably won't see it.

**Splitter Windows** enables the splitter option on the horizontal scrollbar in tab windows.

**ANSI colors** enables ANSI escape sequence support for all console applications running in *Take Command* tab windows. If you are running Windows 10 Creators Update (or later), *Take Command* will use the built-in console ANSI support. If you are running an earlier version of Windows, *Take Command* will inject a dll (ANSI32.dll or ANSI64.dll) into the console applications it starts. Note that if you have enabled **ANSI colors** in *Take Command*, you should disable ANSI support in *TCC* (OPTION / Windows).

#### **Startup Tabs:**

The **Startup Tabs** specify programs to run in each tab at startup. You can specify an optional title, the command line (the name of the program and any optional arguments), an optional startup directory, and optionally the user context where the tab should run. You can define up to 25 startup tabs.

You can set the priority level for the processes in the tab:

Idle Idle priority (only executes when no higher priority task is scheduled) Below Below normal priority Normal Normal (default) priority Above Above normal priority<br>High High priority High priority

# <span id="page-240-0"></span>**3.4.3.3 Advanced**

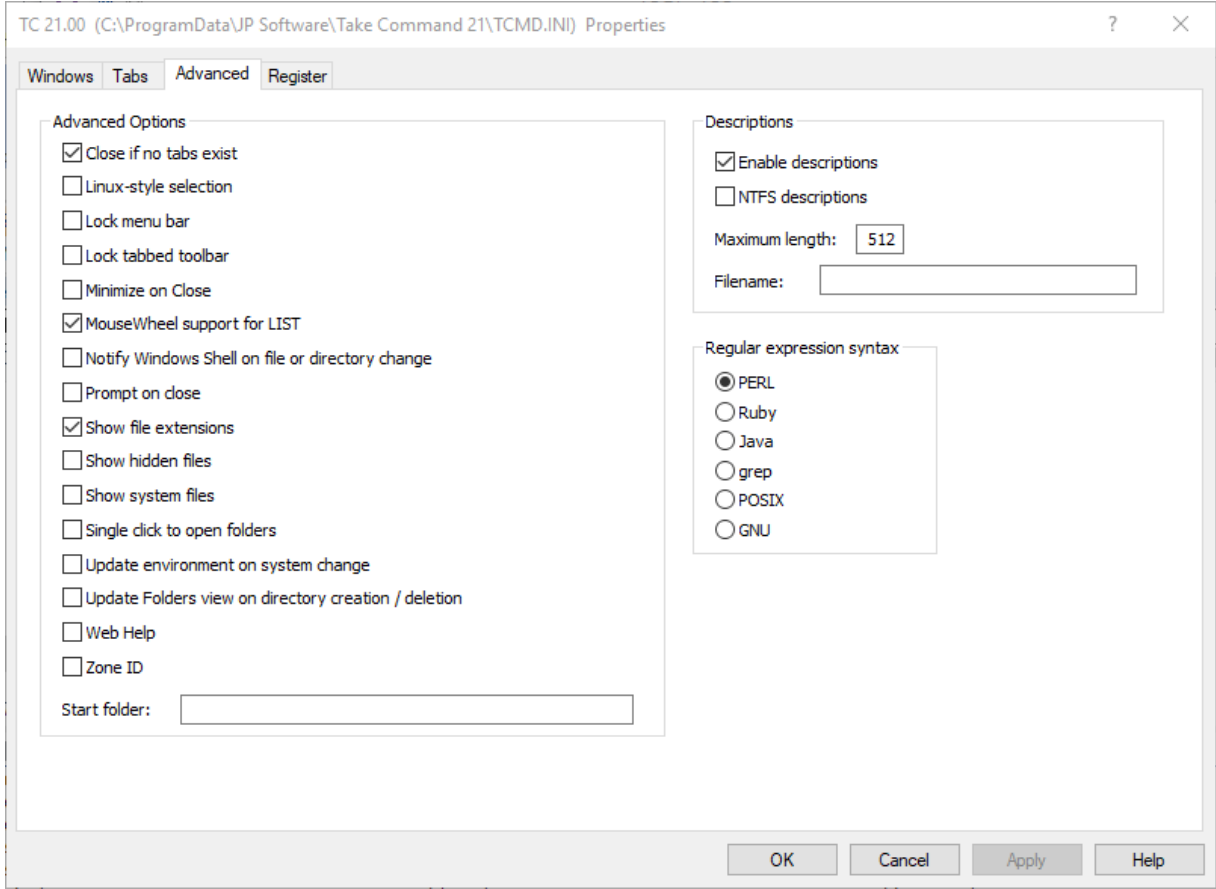

If you are not familiar with the purpose or use of the Advanced Directives configuration dialog, review the main **[configuration](#page-1029-0) dialogs** topic before continuing.

# **Advanced Options:**

**Close if No Tabs Exist :** If disabled, *Take Command* won't close if there are no tab windows open.

- **Linux-style Selection :** Copy selected text automatically to the clipboard when the left mouse button is released.
- **Lock Menu Bar :** Locks the menu in place so it cannot be moved or docked. (Takes effect after restarting *Take Command*.)
- **Lock Tabbed Toolbar :** Locks the tabbed toolbar in place so it cannot be moved or docked. (Takes effect after restarting *Take Command*.)
- **Minimize on Close :** If enabled, clicking on the Close button or pressing Alt-F4 will minimize *Take Command* instead of closing it. To close *Take Command*, select File / Exit.
- **MouseWheel Support for LIST** : If enabled, *Take Command* will pass the mouse wheel messages to *TCC* when it detects that *TCC* is executing its internal [LIST](#page-437-0) command.
- **Notify Windows Shell on File or Directory Change :** Notify the system shell when changing files or directories.
- **Prompt on Close :** *Take Command* will pop up a confirmation message box when exiting.
- **Show File Extensions :** If enabled,**LFile Explorer** will always show file extensions even if they are disabled in the Windows Shell folder properties.
- **Show Hidden Files :** If enabled, the **File Explorer** window will show hidden files. (You must restart *Take Command* after changing this option.)
- **Single Click to Open Folders :** (Obsolete)
- **Update Environment on System Change :** If enabled, *Take Command* will monitor the WM\_SETTINGCHANGE message and if the environment is specified, update the environment from the User, Volatile, and System registry entries. The updates are done whenever *Take Command* displays a prompt (to prevent the environment from changing in the middle of a batch file).
- **Update Folder View on Directory Creation / Deletion :** Obsolete. The **File Explorer** window will always be updated when folders or directories are added, deleted, or renamed.
- **Web Help :** If enabled, *Take Command* will use the browser-based help (at [https://jpsoft.com/help/index.htm\)](https://jpsoft.com/help/index.htm) instead of the local help. Using web help allows you to add comments to the help topics.
- **Win64 File System Redirection :** If disabled, overrides the default Win64 behavior of remapping *windows\system32* calls to *windows\SysWOW64*.
- **Zone ID :** Set the NTFS Zone ID security when running executables downloaded from the Internet. (Note that CMD never checks for the Zone ID, so setting it may introduce a minor incompatibility.)
- **Start Folder :** The initial directory to display in the **File Explorer** window.

#### **Descriptions:**

**NTFS Descriptions :** If set, *Take Command* uses the Comments field in the NTFS SummaryInformation stream for each file to hold its description, instead of the *DESCRIPT.ION* file. The advantages are that the description will always remain with the file regardless of what program copies, moves, or renames it. The disadvantage is that you cannot attach a description to directories.

**Maximum Length :** Set the description length limit. The allowable range is 20 to 512 characters.

**Filename :** Sets the file name in which to store file descriptions. The default file name is DESCRIPT.ION.

#### **Regular Expression Syntax:**

Sets the regular [expression](#page-1096-0) syntax.

#### <span id="page-242-0"></span>**3.4.3.4 Register**

There are no separate **trial** and **registered** versions of our products. Without registration, a trial version is fully functional for 30 days of use.

The Register tab allows you to register *Take Command*. When you purchase a new or upgrade copy of *Take Command*, you will receive an email with your name and registration key. Enter the registration information exactly as you received it in the email (preferably by copying & pasting with the clipboard). Remember to save your registration key in a safe place in case you need to reinstall. If you have lost your registration key, you can request a replacement by contacting JP Software at [support@jpsoft.com.](mailto:support@jpsoft.com)

If you need a manual key for a computer with no internet access, you will need to run *Take Command* from a computer that **does** have internet access, and click on the **Request Manual Key** button. You will be taken to a web page where you will be prompted for your activation key and the computer ID (name) of the computer you want to register. The manual registration key will be generated and displayed on the web page; copy it and enter it in the registration dialog on the computer you want to register.

If you need to remove your *Take Command* registration from a computer, click on the **Unregister Take Command** button and enter the activation key you used to register *Take Command*.

You can register *Take Command* to be used on a USB drive by clicking on the **USB (Portable) key** button. This allows you to run your registered copy of *Take Command* by plugging the USB drive into other Windows computers.

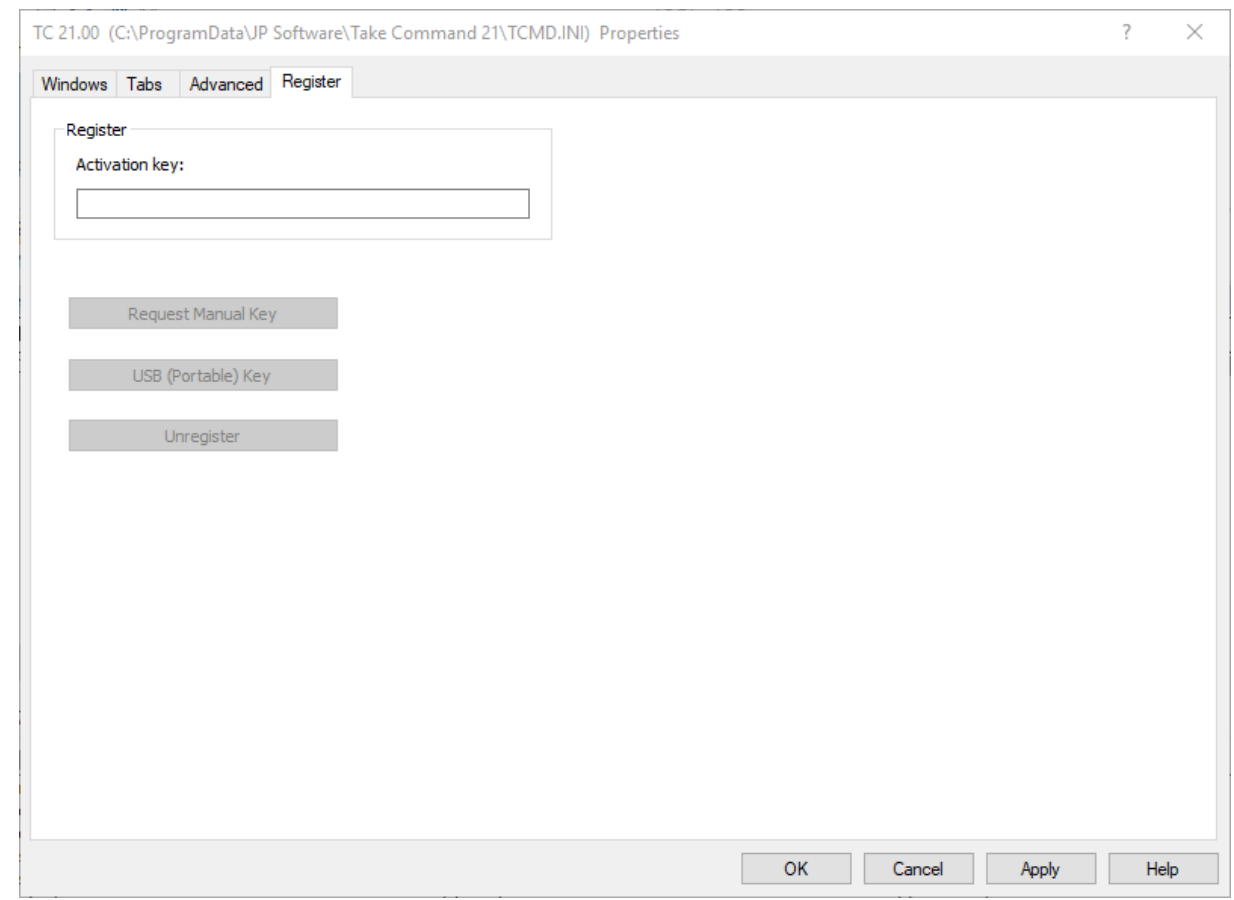

# **3.4.4 Windows Explorer Integration**

*Take Command* includes five batch files to help integrate *Take Command* and *TCC* with Windows Explorer:

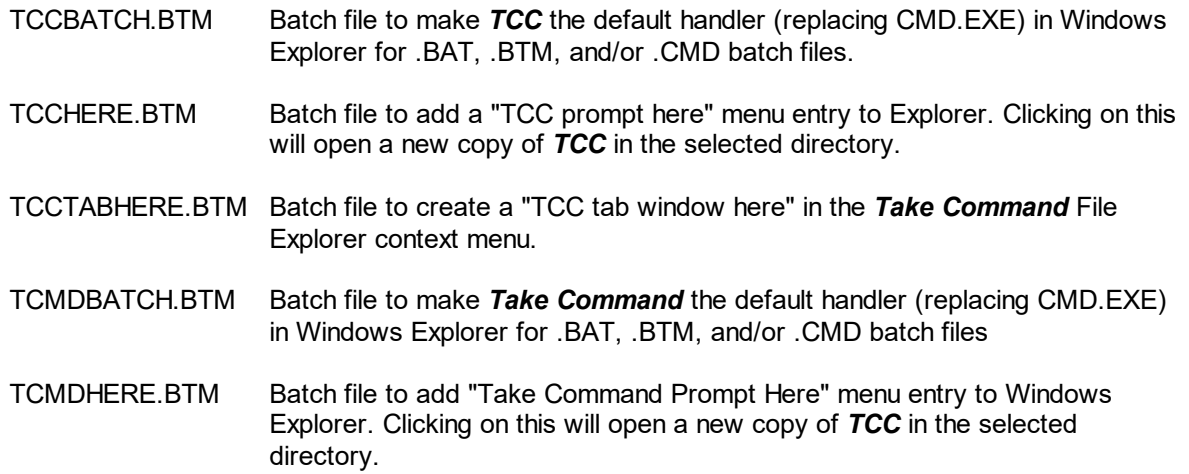

# **3.5 Take Command and TCC Integration**

**Take Command** and **TCC** are tightly integrated and pass messages and commands back and forth. (If you are running another application, such as CMD or PowerShell in a *Take Command* tab window, you will not have access to these commands and variables.)

The "Change Folder" combobox on the *Take Command* toolbar recognizes *TCC* [directory](#page-958-0) aliases (if you are using a global alias list).

# **Internal commands:**

[CDD](#page-313-0) /T or /TO - Change the selected folder in the *Take Command* File Explorer window.

[START](#page-530-0) /TAB - Start the process in a new *Take Command* tab window.

[TCFILTER](#page-553-0) - Display or set the filter for the *Take Command* File Explorer.

[TCTOOLBAR](#page-554-0) - Change the tool bar buttons.

[WINDOW](#page-728-0) -When run in a tab window, the WINDOW options act on the *Take Command* window, not the *TCC* tab window.

# **Internal Variables:**

[\\_TCFILTER](#page-781-0) - returns the *Take Command* File Explorer filter.

[\\_TCFOLDER](#page-781-1) - returns the selected folder in the Folders window if in a *Take Command* tab window.

[\\_TCTAB](#page-781-2) - returns 1 if TCC is in a *Take Command* tab window.

*Take Command* also creates two environment variables that can be queried by its child tab window processes:

[TCMD](#page-751-0) - the full pathname of the *Take Command* executable

[TCMDVER](#page-751-1) - the version & build number (i.e., 21.00.22).

# **Syntax Messages:**

**Take Command** will display the syntax for **TCC** internal commands on the status bar when you enter them on the *TCC* command line or in the [Command](#page-220-0) Input window. If you move the mouse over the syntax message on the status bar, *Take Command* will display a tooltip with the full syntax and switch descriptions.

# **4 Installing Take Command**

You can download the latest version of *Take Command* from our website at:

<https://jpsoft.com/all-downloads/downloads.html>

To install *Take Command*, run the downloaded self-extracting installer (tcmd.exe). *Take Command* uses the Windows Installer, so the installation options will be the same as most other Windows applications.

After selecting the installation folder, the installer will ask if you want to create shortcuts on the Desktop, Start Menu Programs folder, and/or Startup folder. (The Desktop and Start Menu Programs folder are checked by default.)

The installer will then ask if you wish to associate .BAT, .BTM, and .CMD batch files with *Take Command* or *TCC*. (You can select any combination, or none.)

The installer will not create any of the user-defined files (the TCMD.INI configuration file, or the TCSTART and TCEXIT batch files). If you are upgrading from a previous version of *Take Command*, you can use your existing files. If you do not have a TCMD.INI file, one will be created for you automatically when you change any of the *Take Command* or *TCC* options (in the Options menu, or the TCC OPTION command).

# **5 TCC**

*TCC* is a command processor compatible with CMD (the default command processor in Windows) but massively enhanced with thousands of additional features. *TCC/LE* is a limited version of *TCC*, distributed as a separate free product.

- [Comparing](#page-245-0) TCC and TCC/LE  $\blacksquare$
- [Starting](#page-260-0) TCC þ
- **[Commands](#page-267-0)** b
- Variables & [Functions](#page-746-0)
- The TCC [Command](#page-925-0) Line
- [Aliases](#page-958-1) & Batch Files
- File [Selection](#page-975-1)
- Input / Output [Redirection](#page-999-0)
- [Configuration](#page-1029-0) Options
- IDE / Batch [Debugger](#page-1044-0)

# <span id="page-245-0"></span>**5.1 Comparing TCC, TCC/LE, and CMD**

*TCC* comes in two versions: the full *TCC* as distributed with *Take Command*, and *TCC/LE,* which is distributed separately in a free but unsupported version. We will refer to *TCC* in this section to mean the full *TCC* version.

*TCC/LE* contains a subset of the *TCC* commands, variables, and variable functions. In addition, *TCC/LE* does not include the following *TCC* features:

- Batch IDE (debugger and editor)
- · FTP, FTPS, SFTP, HTTP, HTTPS, and TFTP file access
- · OpenAFS
- Internal Perl, Python, REXX, Ruby, and Tcl/tk support
- Active Scripting
- · Command dialogs
- · Many internal variables and variable functions (see the *TCC/LE* help for variables and functions that are included)

*TCC/LE* does include the full command line editing, alias, filename completion, directory navigation, file selection, and regular expression support in *TCC*.

The following table lists the *TCC* commands supported in *TCC/LE --* and, by way of comparison, with the default Windows command processor CMD. Most of the CMD commands and many of the *TCC/LE* commands have only a limited subset of the options and/or functionality in the equivalent *TCC* command. (Commands marked with a **\*** in the CMD column are external Windows commands.)

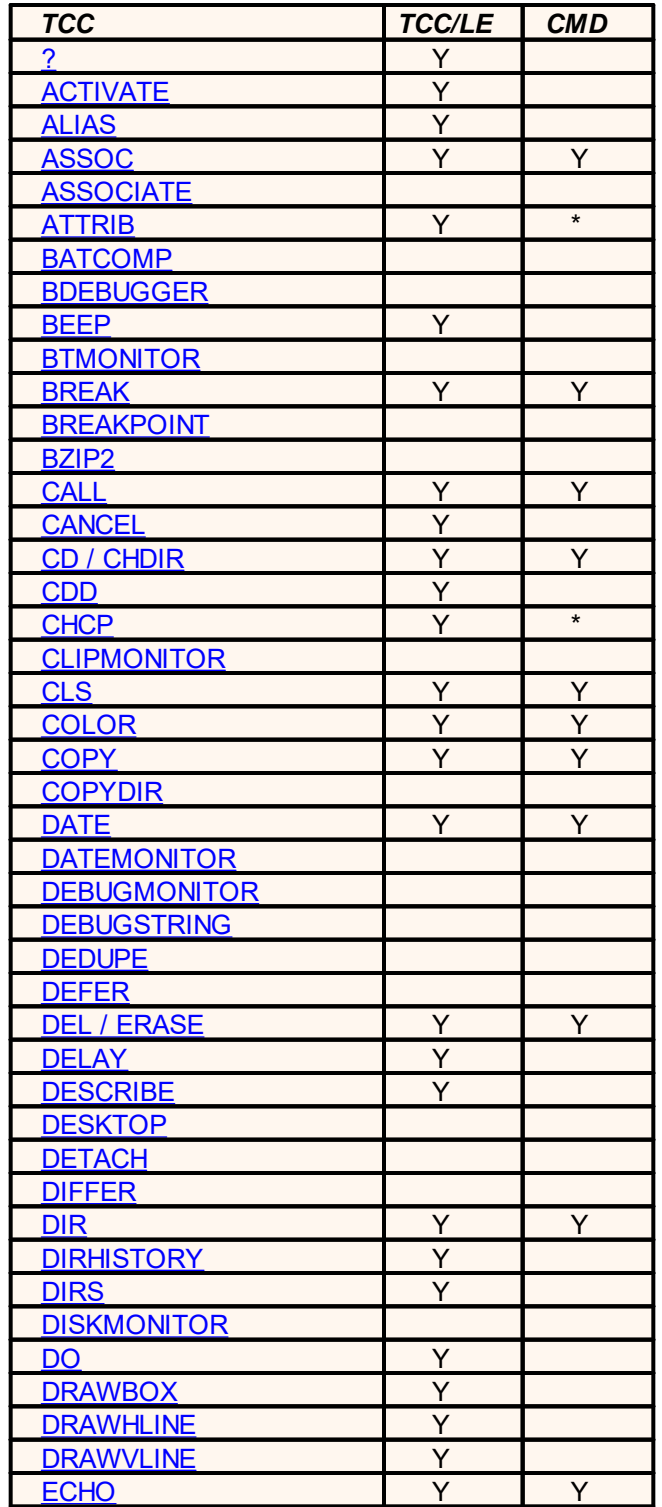

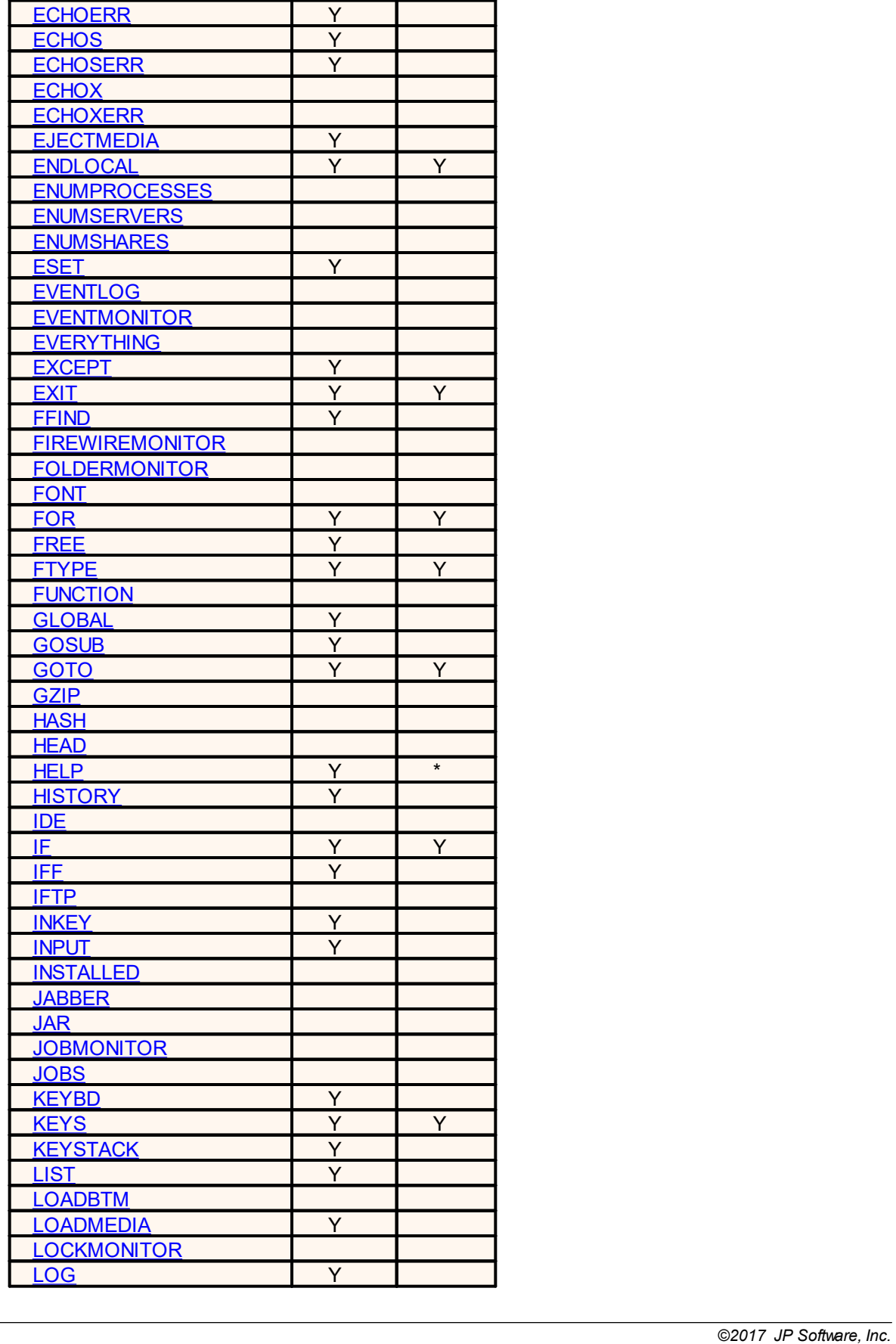

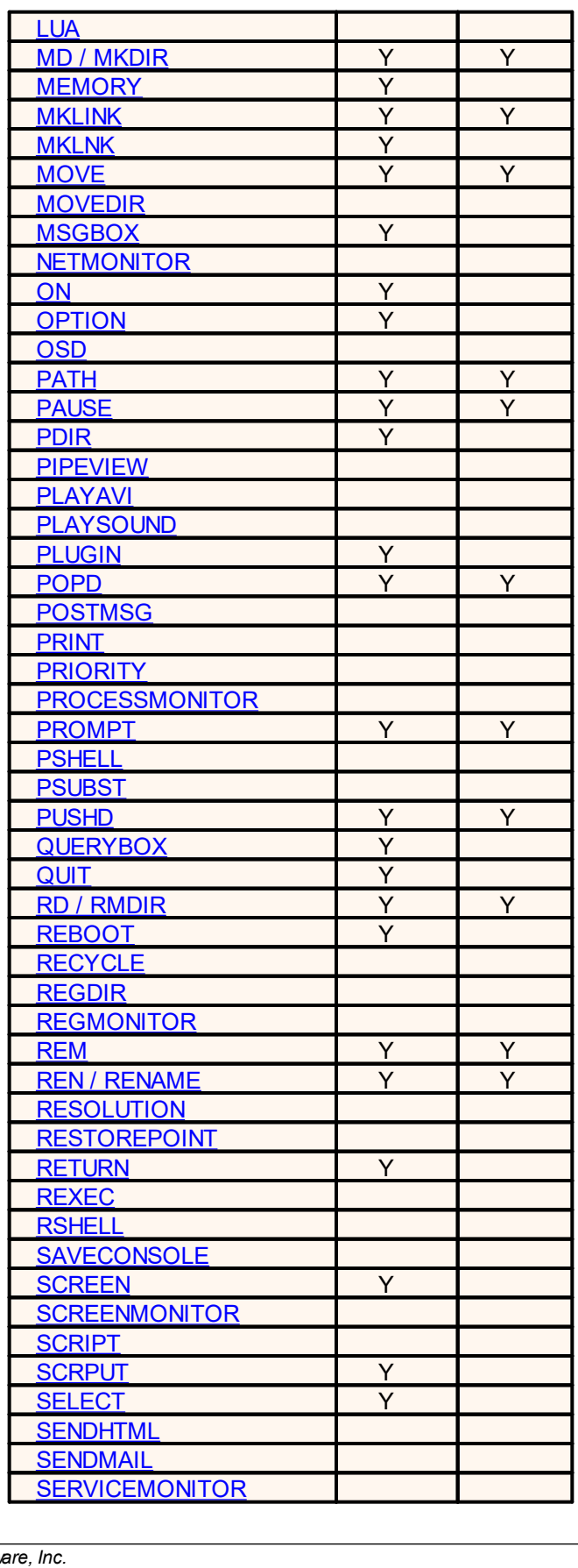

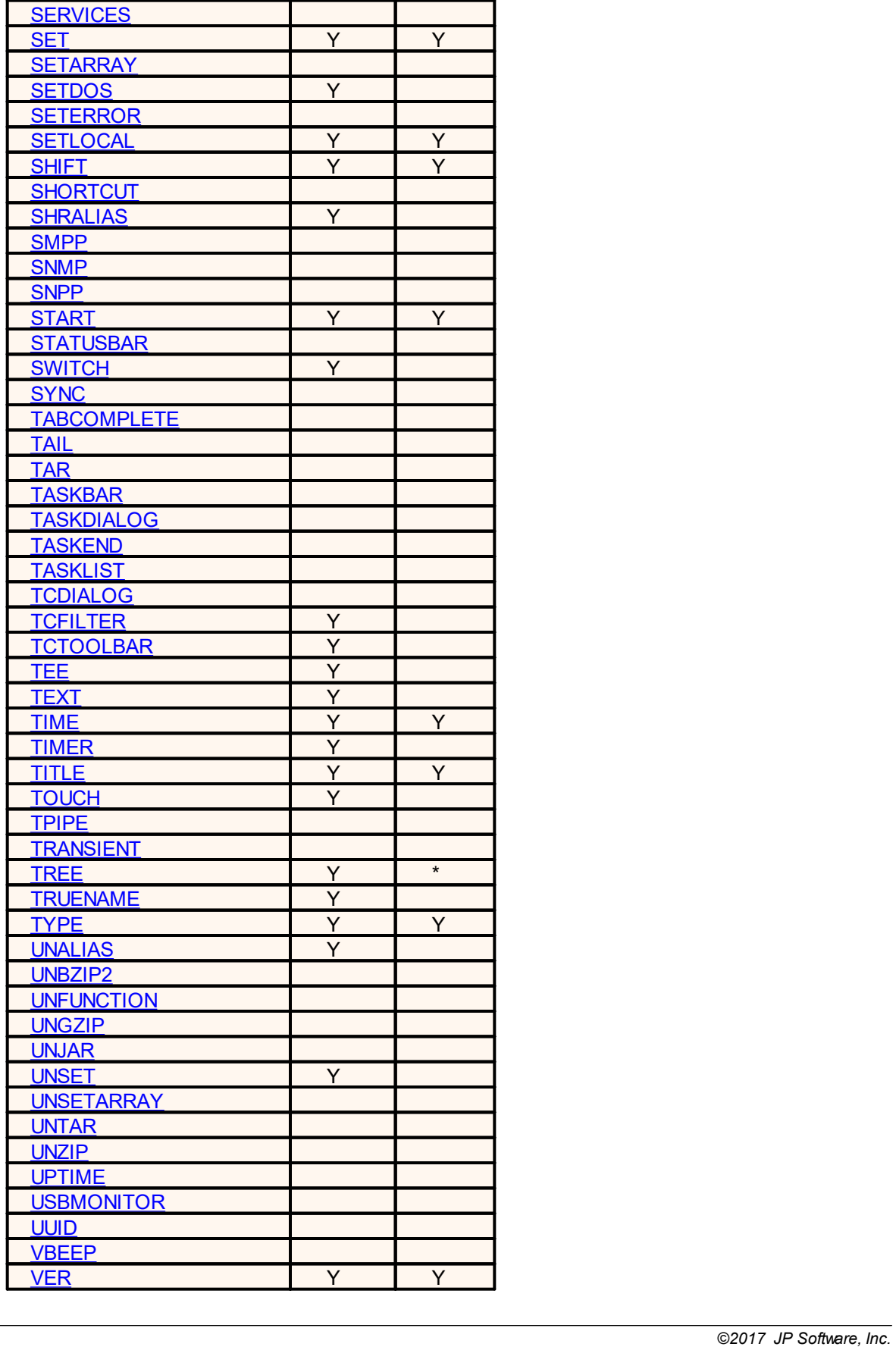

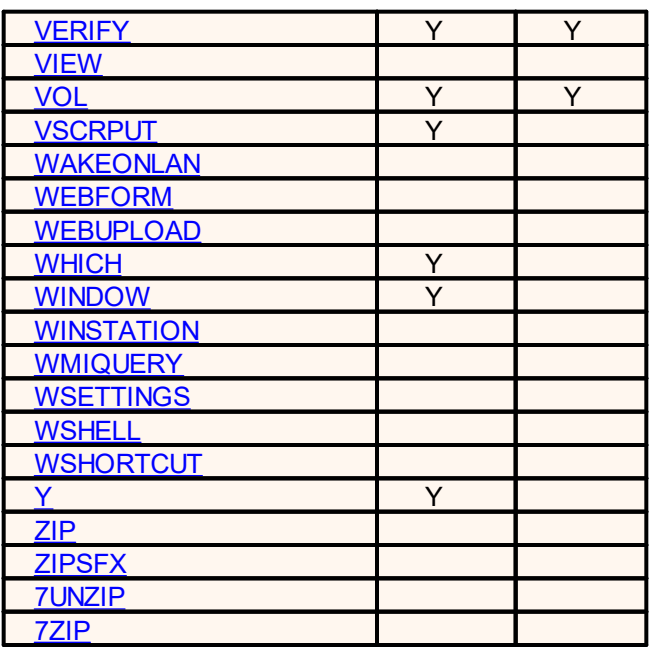

The following table lists the *TCC* internal variables supported in *TCC/LE* (none are included in CMD):

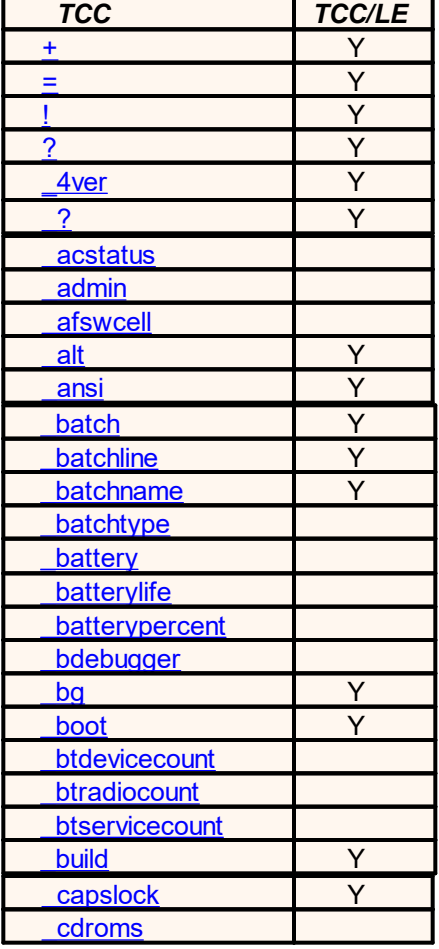

Ē

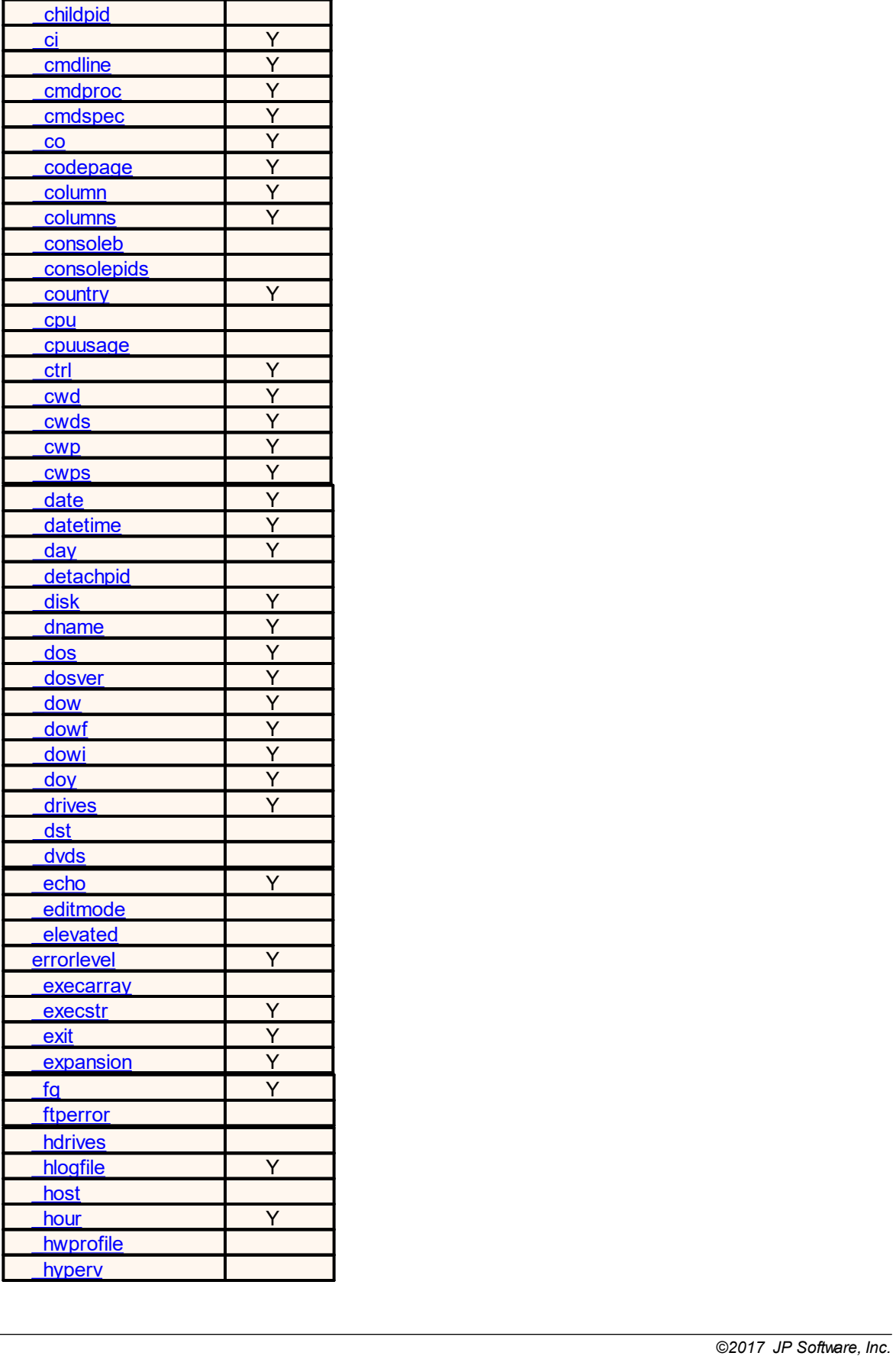
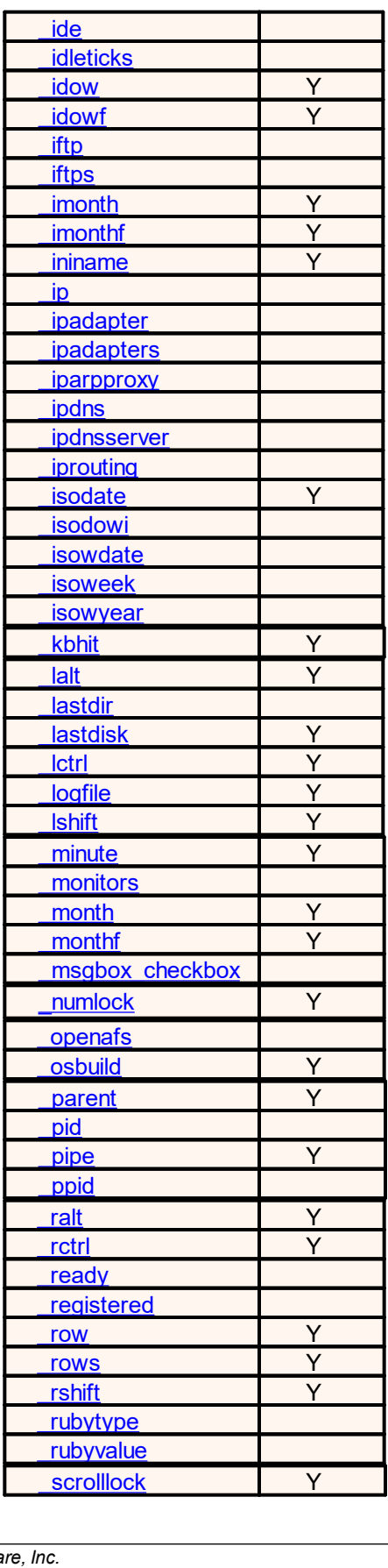

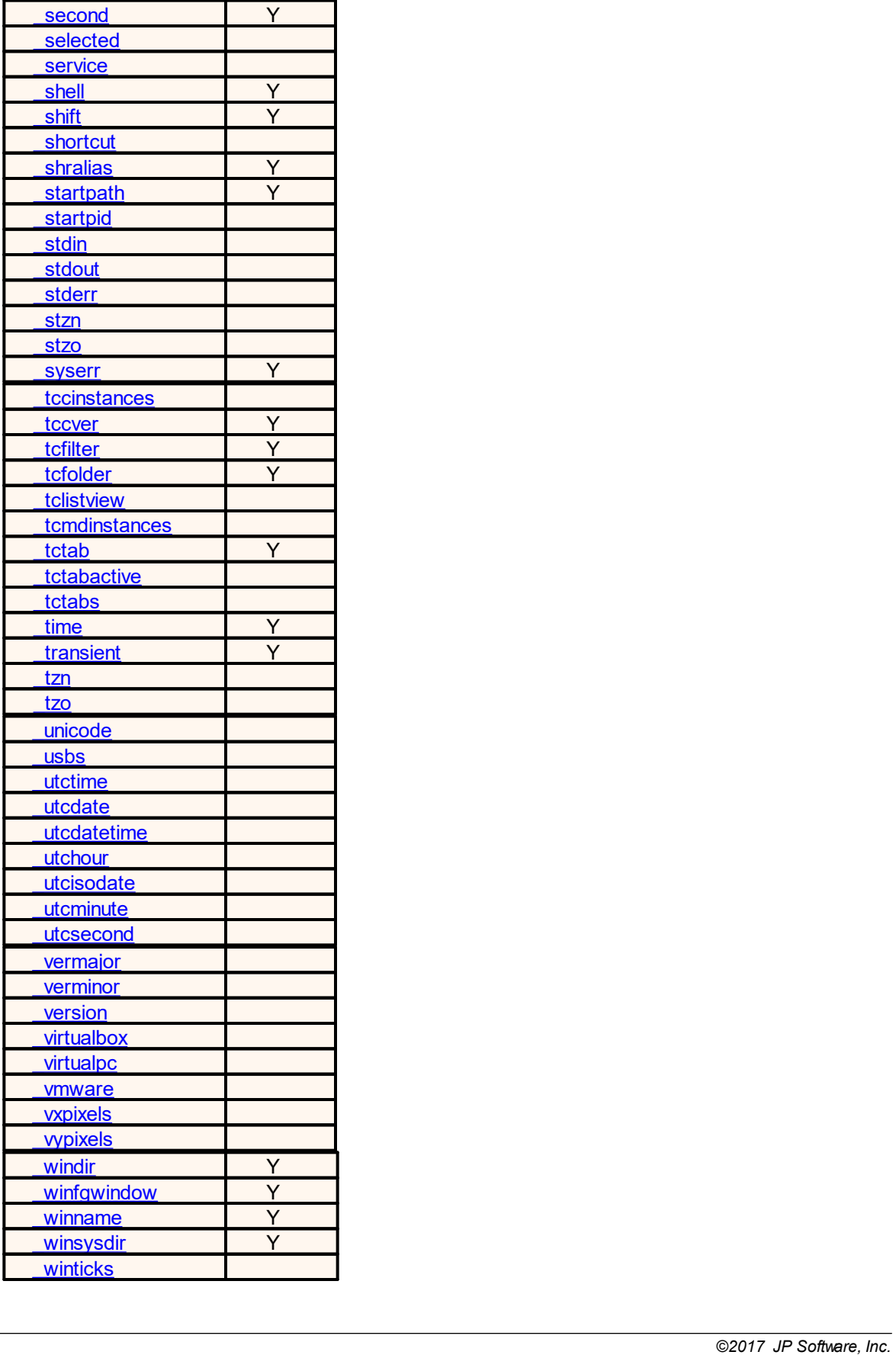

**TCC 223**

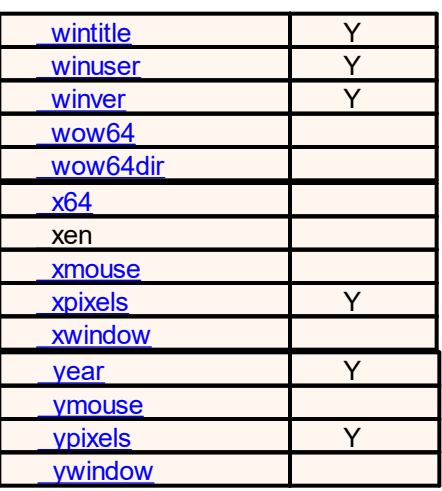

The following table lists the *TCC* variable functions supported in *TCC/LE* (none are included in CMD):

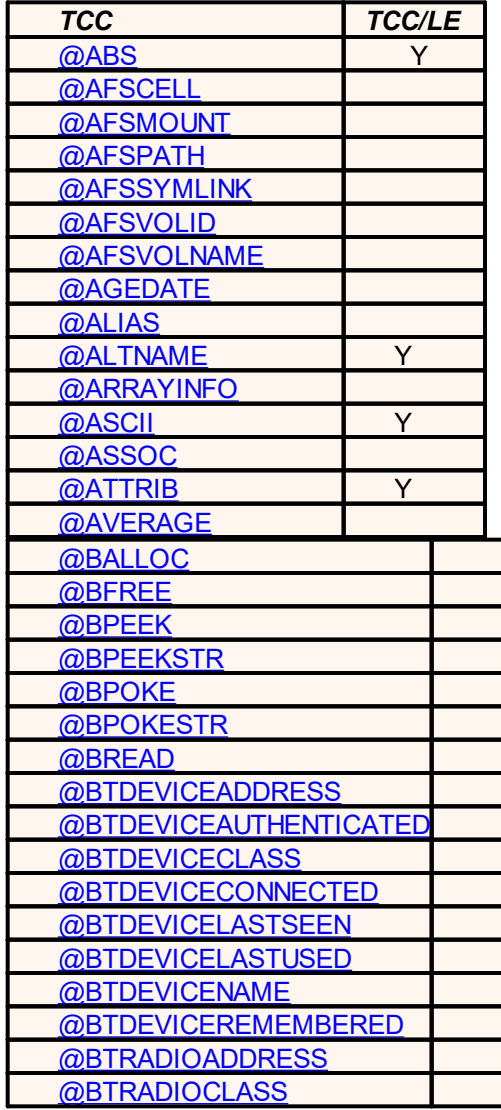

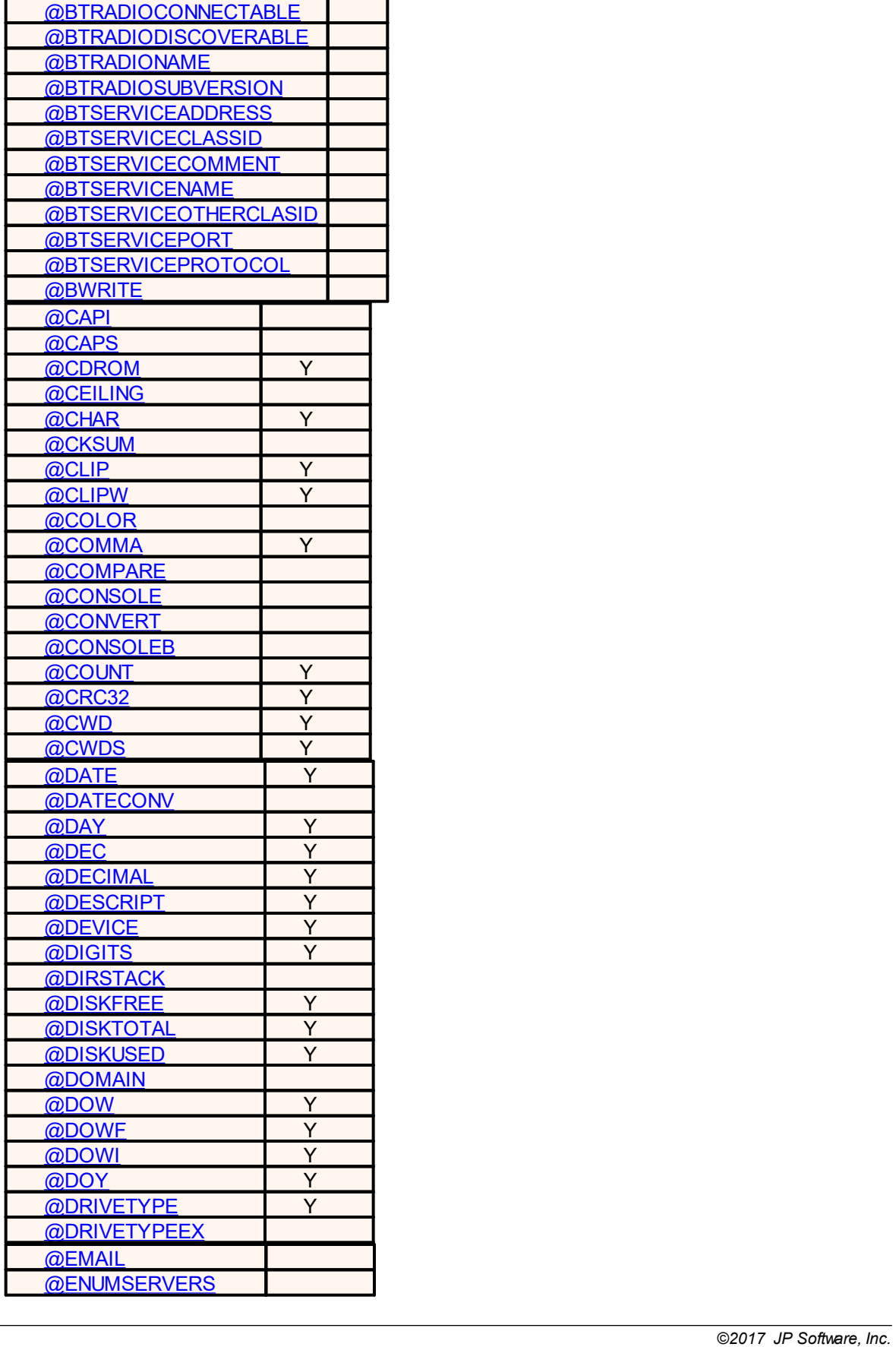

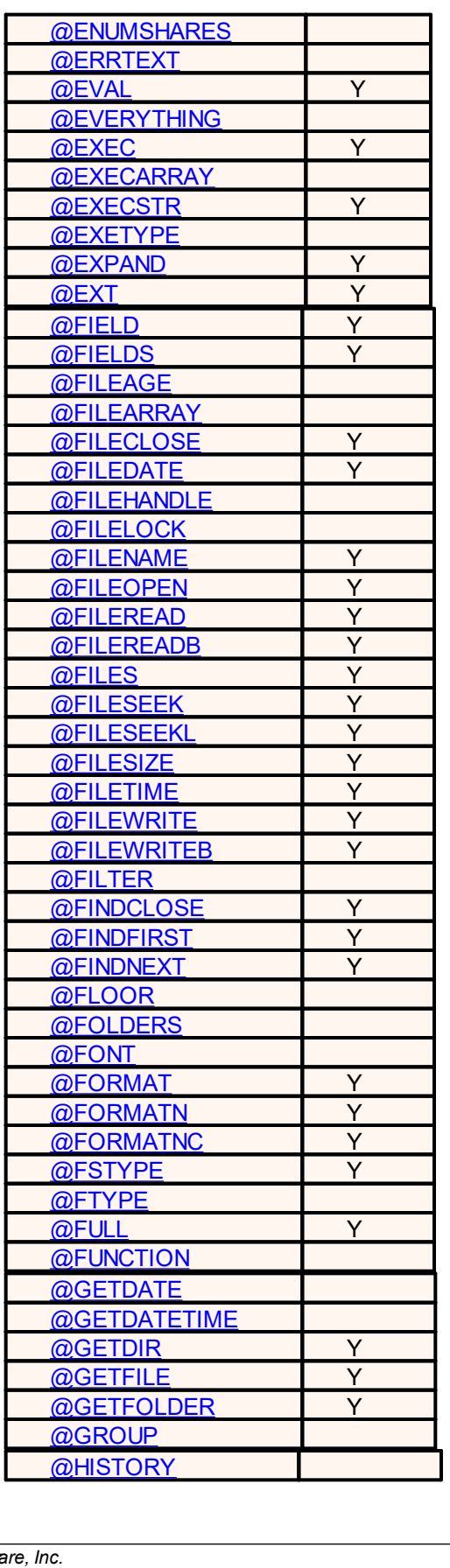

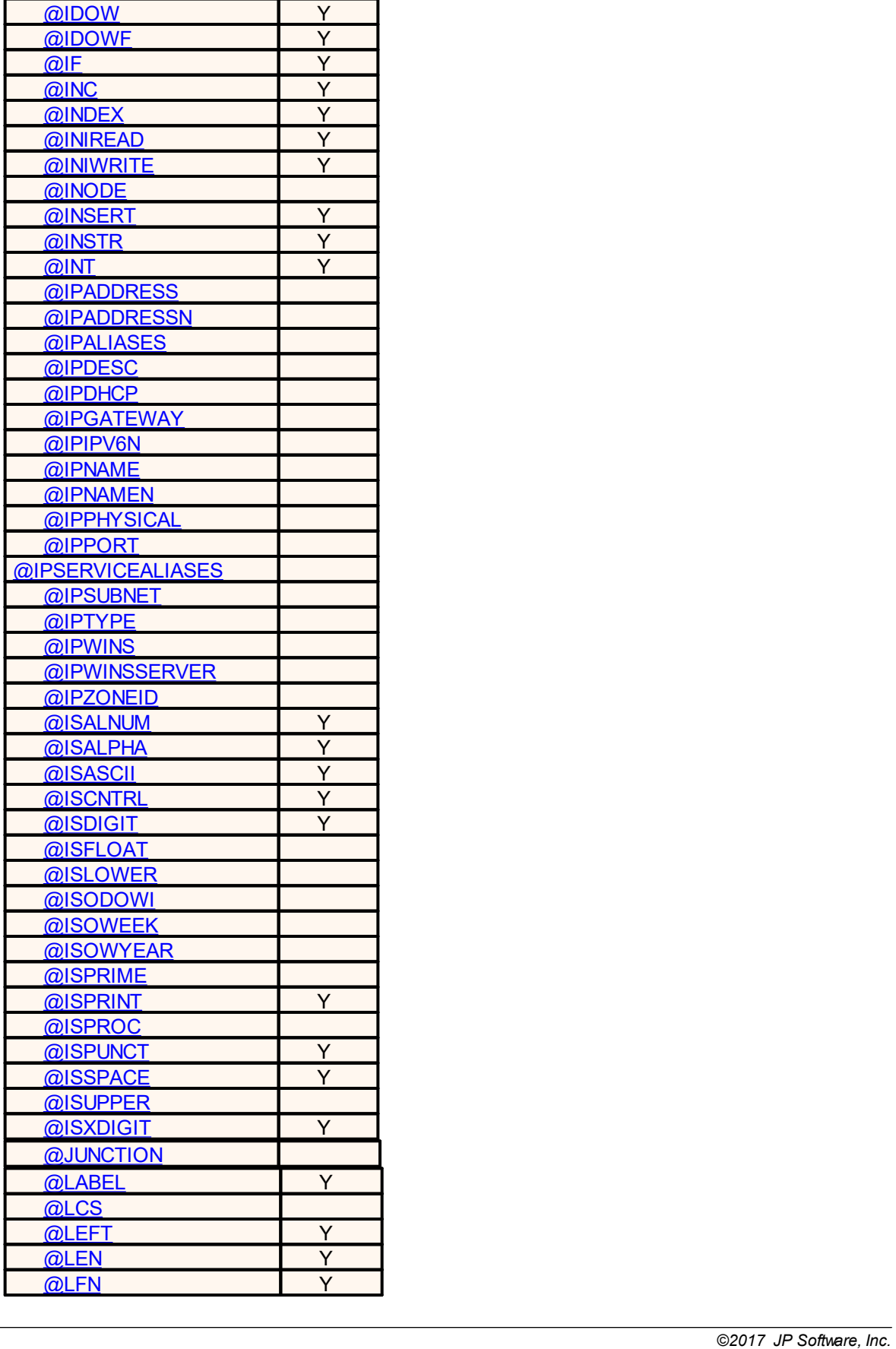

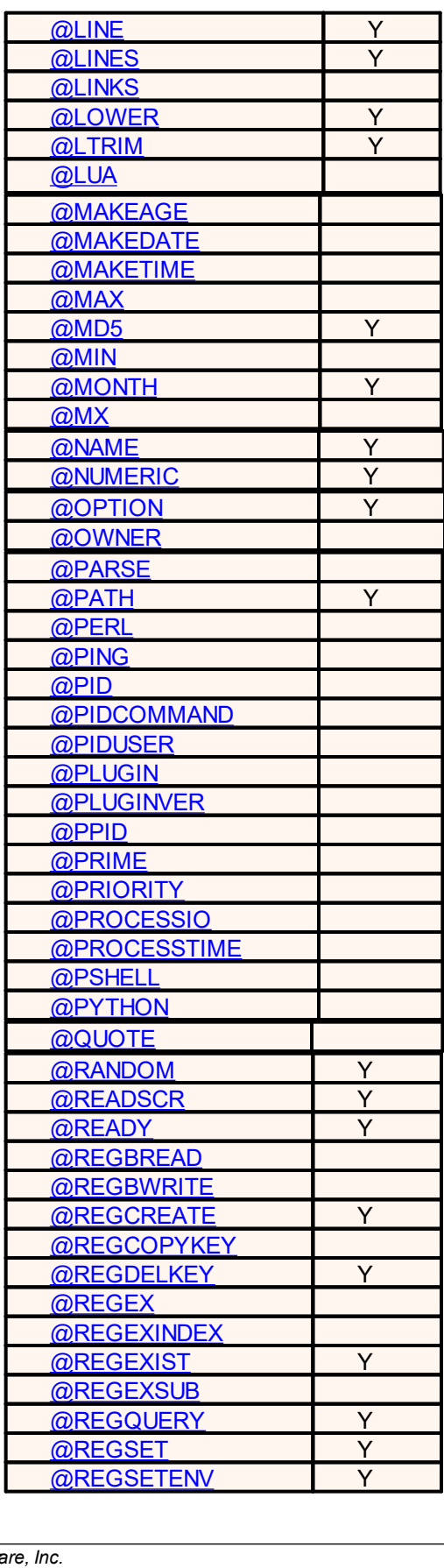

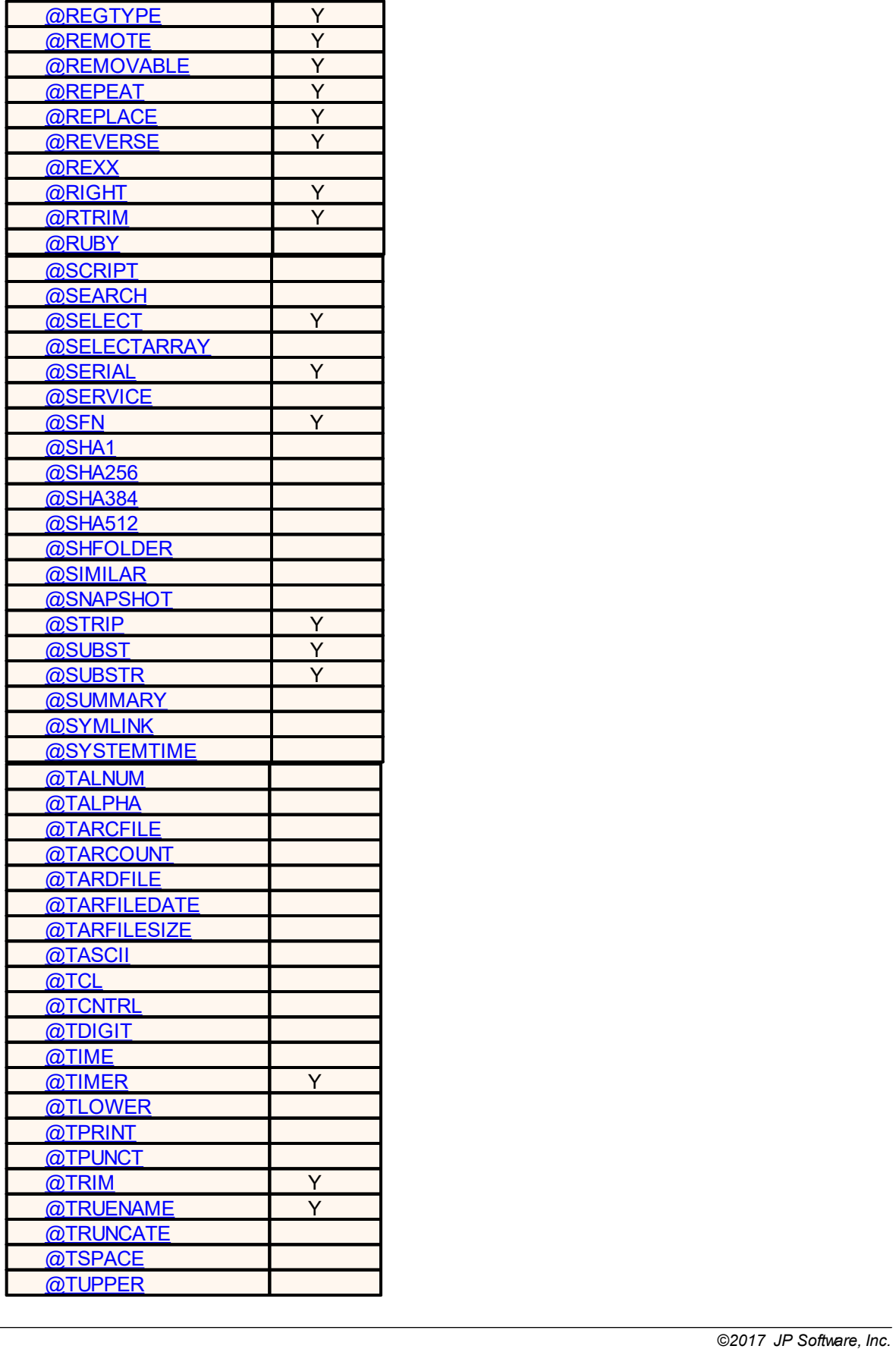

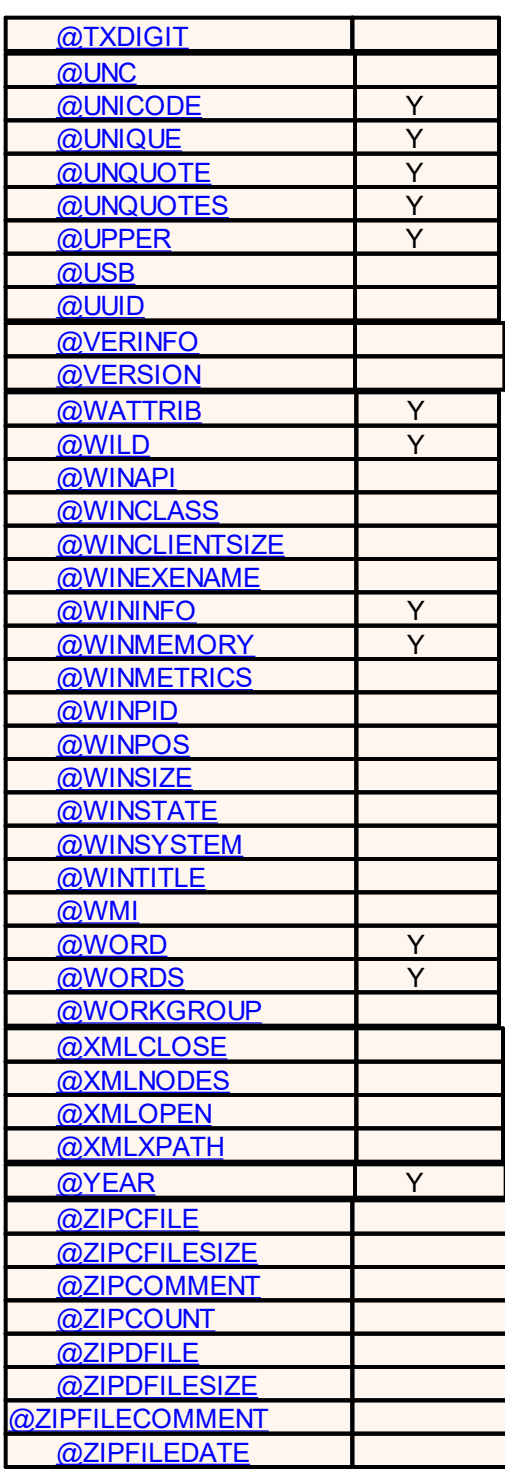

*TCC* also includes 75+ **[command](#page-763-0) variables** that are not in *TCC/LE* or CMD.

# **5.2 Starting TCC**

You will typically start *TCC* in a *Take Command* tab window. But you can also start *TCC* from a Windows shortcut, located:

- · on the desktop, or
- in the Quick Launch bar, or
- · in the **Programs** section of the **Start** menu (including its **Startup** subdirectory).

You may also start it from the **Start / Run** dialog.

See TCC Startup [Options](#page-261-0) for more information on startup command line options.

When you configure a *TCC* shortcut, place the full path and name for the file in the Command Line field, and put any startup options that you want passed to *TCC.* For example:

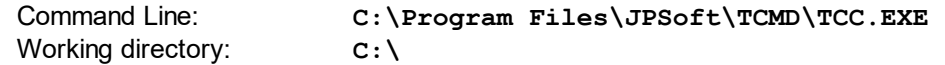

You do not need to use the Change Icon button, because *TCC.EXE* already contains icons.

Each Windows program has a command line which can be used to pass information to the program when it starts. The command line is entered in the Command Line field for each shortcut or each item in a Program Manager group (or each item defined under another Windows shell), and consists of the name of the program to execute, followed by any startup options.

The *TCC* startup command line does not need to contain any information. When invoked with an empty command line, *TCC* will configure itself from the [TCMD.INI](#page-233-0) file, and then display a prompt and wait for you to type a command. However, you may add information to the startup [command](#page-261-0) line that will affect the way *TCC* operates.

At startup, TCC will save the last directory in the directory history list (i.e., if you're running SHRALIAS or you've loaded the directory history in TCSTART) to the buffer used by "CD -".

# <span id="page-261-0"></span>**5.2.1 TCC Startup Options**

The command line that starts *TCC* will typically include the program name with drive and path, followed by any options. For example:

"c:\program files\jpsoft\tcmd17\tcc.exe" @c:\jpsoft\tcmd.ini

Although the startup command line is usually very simple, you can add several options. You can do this manually in the Windows **RUN** dialog, in a Windows shortcut file (*.LNK)*, at the *TCC* prompt or in a batch file (with or without using the internal [START](#page-530-0) command). Each of these methods will start a new instance of the selected command processor, which will run in a new window, except when *TCC* is started from *TCC* (either at the command prompt or within a batch file) without the [START](#page-530-0) command.

When you use a [pipe](#page-1003-0) in a command, either at the command prompt or in a batch file, *TCC* starts another instance of itself, using the same command line parameters (except as required for the pipe).

The complete syntax for the *TCC* startup command line is (all on one line):

```
d:\path\tcc.exe [d:\path] [[/]@d:\path\inifile] [//directive=value...]
   [/A /H /I[IPSX]/L: /LA /LD /LF /LH /N/Q /S /T:bf /U /V /X ] [/C | /K]
   [command]
```
Do not include the square brackets shown in the command line above. They are there to indicate that the items within the brackets are optional. Some options are available only in specific products; see below for details.

If you include any of the options below, you should use them in the order that they are described. If you do not do so, you may find that they do not operate properly.

The command line must start with the path and name of the executable program file (**TCC.EXE**):

*d*:\*path*\*tcc.exe*

The additional items below may be included on the command line:

*d*:\*path*

If included, this second copy *d:\path* of *TCC* path must be identical to *d*:\*path* in the command line segment above. It sets the drive and directory where the program is stored, called the **COMSPEC** path. This option is included for compatibility with other character mode command processors, but is not needed in normal use. *TCC* can find its own directory without a **COMSPEC** path.

```
@d:\path\inifile OR
/@d:\path\inifile
```
This option sets the path and name of the [.INI](#page-233-0) file. You don't need this option if

- 1) your [.INI](#page-1008-0) file is named *TCMD.INI,* and
- 2) it is in one of the following directories:
	- 2.1) the same directory as *TCC*
	- 2.2) the "%programdata%\JP Software\Take Command 21" directory
	- 2.3) the %localappdata% directory

This option is most useful if you want to start the program with a specific and unique [.INI](#page-1008-0) file.

To start *TCC* without any [.INI](#page-1008-0) file, you can use the /I or /II options, or create an empty file and specify it as your **[.INI](#page-1008-0) file**.

To get around a Windows limitation that causes the displayed command line of a shortcut to be truncated when a parameter begins with **@**, you can use the alternative syntax

/@*d*:\*path*\*inifile*

*TCC* will skip the leading slash.

//directive=value

This option tells *TCC* to treat the text appearing between the **//** and the next space or tab as a directive. The directive should be in the same format as a line in the [.INI](#page-1008-0) file, but may not contain spaces, tabs, or comments. This option may be repeated*.* It is a convenient way to place a few simple directives on the startup line without having to modify or create a new . INI file.

Directives on the command line override any corresponding directive in the [.INI](#page-1008-0) file.

- **/A** This option causes the output of internal commands to a pipe or redirected to a file to be in ASCII when *TCC* starts. This is the default value, and isn't necessary unless you want to override a [Unicode](#page-1029-0) Output configuration option.
- **/D** Disable execution of AutoRun commands from Registry. If /D is not specified when *TCC* starts, it will look for and execute the following registry variables:

HKEY\_LOCAL\_MACHINE\Software\Microsoft\Command Processor\AutoRun

and / or

HKEY\_CURRENT\_USER\Software\Microsoft\Command Processor\AutoRun

See also the **[AutoRun](#page-1029-0)** configuration option.

- **/H** Start *TCC* in a hidden window. The window will not appear on the task bar, or in the Alttab list of applications.
- **/I** Don't load the .INI file, execute TCSTART or TCEXIT, or load plugins. You can optionally specify individual arguments:
	- **/II** Don't load the .INI file.
	- **/IP** Don't load plugins.
	- **/IS** Don't execute TCSTART.
	- **/IX** Don't execute TCEXIT.
- **/L:** Forces the use of local lists as the default for aliases, functions, directory history and command history, overriding any configuration options. This method allows you to use global lists as the default, but start a specific session with local aliases, functions and histories. See the topics [ALIAS,](#page-281-0) [FUNCTION](#page-401-0), and Local and Global [History](#page-932-0) Lists for more details. Note the required trailing colon (:)!

You can optionally specify individual arguments:

- **/LA** Forces the use of local aliases.<br>**/LD** Forces the use of a local direct
- Forces the use of a local directory history.
- **/LF** Forces the use of local functions.<br>**/LH** Forces the use of a local commar
- Forces the use of a local command history list.
- **/N** If *TCC* was started as a service, use the /N option to prevent *TCC* from being closed on a Windows CTRL\_LOGOFF\_EVENT.
- **/Q** Don't display version / copyright message (registered copies only).
- **/S** This option tells *TCC* that you do not want it to set up a Ctrl-C / Ctrl-Break handler. It is included for compatibility with CMD*.*

**Warning:** It may cause the system to operate incorrectly if you use this option without other software to handle Ctrl-C and Ctrl-Break. This option should be avoided by most users.

**/T:***bf* This option sets the foreground and background colors in the *TCC* command window. Both *b* and *f* are hexadecimal digits. *b* specifies the background color and *f* specifies the foreground color. This option is included only for compatibility with CMD*.* See the CMD color codes in [Colors,](#page-1118-0) Color Names & Codes.

> In most cases you should set default colors with the corresponding [Output](#page-1033-0) Colors configuration option. If you use both, the /T switch overrides the configuration options.

**/U** This option causes the output of internal commands to a pipe or redirected to a file to be in Unicode when *TCC* starts. The command :

[OPTION](#page-465-0) //UnicodeOutput=yes | no

may be used at any time to switch between Unicode and ASCII output.

**/U8** This option causes the output of internal commands to a pipe or redirected to a file to be in UTF-8 when *TCC* starts. The command :

## [OPTION](#page-465-0) //UTF8Output=yes | no

may be used at any time to switch between UTF-8 and ASCII output.

- **/V** Tells *TCC* to handle the CMD syntax *!varname!* as a delayed expansion of *%varname*. Since CMD, unlike *TCC*, doesn't support delayed expansion of variable references in the *%varname%* format, it introduced a special *!varname!* notation. Using **/V** simply tells *TCC* to handle that syntax as an alternative to *%varname%* or *%varname* or *% [varname]*.
- **/X** This option forces *TCC* to alter the operation of the [MD](#page-446-0) ([MKDIR\)](#page-446-0) command to automatically create all necessary intermediate directories when it creates a new subdirectory. Its effect is the same as adding a  $/S$  option to all  $MD(MKDIR)$  $MD(MKDIR)$  $MD(MKDIR)$  commands. This option is included for compatibility with CMD, where it also enables other options. However, in *TCC* those options are already enabled by default.

**/C** *command or* **/K** *command or command*

Only one of these options may be used to specify for *TCC* what it must do after startup, and what it should do after completing *command*. *Command* will be executed after the automatic *TCC* startup program [TCSTART](#page-265-0), but before a prompt is displayed. *Command* may be any valid alias, internal or external command, or batch file, including parameters.

All other startup options must be placed before *command*, because *TCC* will treat characters after *command* as parameters for *command* and not as additional startup options.

If *command* is preceded by **/C**, *TCC* will execute *command* and then exit, returning to the parent program or the desktop without displaying a prompt.

The **/K** switch has no effect. Using it is the same as placing *command* (with neither **/C** nor **/K**) at the end of the startup command line. It is included only for compatibility with CMD.

## **Example 1**

Assume that you execute the command line below:

c:\TCMD\TCC.exe c:\TCMD\start.btm

The events below will take place in the order shown:

- **1 Windows** starts **c:\***TCC***\***TCC***.exe**
- **2** *TCC* initializes from

1st choice: **c:\***TCC***\TCMD.INI**

2nd choice: TCMD.INI in the "%programdata\JP Software\Take Command 21" directory

- 3rd choice: TCMD.INI in the %localappdata% directory.
- **3.1** If the initialization file was found, **and** it contains the directive
	- TCStartPath=c:\start

## **and** one of the files

c:\start\tcstart.btm c:\start\tcstart.bat c:\start\tcstart.cmd c:\start\tcstart.exe c:\start\tcstart.com

exists, that file is executed by *TCC*.

- **3.2** If no initialization file was found in Step **2**, **or** the initialization file either does not contain the TCStartPath directive, or the value of the directive is *c:\TCC*, and a **TCSTART** program is found in directory *c:\TCC*, it is executed by *TCC*
- **4** *TCC* executes *c:\tcmd\start.btm* (or, if not found, it displays an error message).
- **5** *TCC* displays the command prompt, unless an [EXIT](#page-383-0) command was executed in *c: \tcmd\start.btm*, terminating *TCC*.

#### **Example 2**

The command line below, when executed by *TCC*, CMD, the RUN dialog, or a shortcut, will start *TCC*, select local aliases, execute any **TCSTART** file you have created, execute the file *PROCESS.BTM*, and exit. No prompt will be displayed by this session:

c:\tcmd13\tcc.exe /la /c c:\tcmd13\process.btm

# <span id="page-265-0"></span>**5.2.2 TCSTART and TCEXIT**

#### **TCC Startup Program**

Each time *TCC* starts, it looks for a program named [TCSTART.](#page-265-0) TCSTART is normally a batch file (*.BAT*, *.BTM*, or *.CMD*), but it can be any executable file. If you specify a path in the [TCSTART](#page-1029-0) / [TCEXIT](#page-1029-0) configuration option, the file must be in the specified directory. If the configuration option is not used, the *TCSTART* program, if any, in the same directory as your command processor is executed. Use of TCSTART is optional, and *TCC* will not display an error message if it cannot find the program. If you do not want to use a startup program, set the **[TCSTART](#page-1029-0)** / TCEXIT path to a directory which does not have one, or leave it unspecified, and make sure that no matching executable file is in *TCC*'s directory.

*TCSTART* is a convenient place to change the color or content of the prompt for each session, [LOG](#page-444-0) the start of a session, or execute other special startup or configuration commands. It is also one way to set [aliases,](#page-281-0) [functions](#page-401-0), and [environment](#page-746-0) variables. See the section below on Pipes etc. about changing directories via *TCSTART*.

With the exception of some [initialization](#page-261-0) switches, the entire startup command line passed to *TCC* is available to *TCSTART* as batch file [parameters](#page-963-0) (**%1, %2**, etc.). For example, to pause if any parameters are passed, you could include this command in *TCSTART*:

if %# GT 0 pause Starting % cmdproc with parameters [%\$]

You can disable TCSTART and/or TCEXIT

**Pipes, Transient Sessions / Processes, and TCSTART**

When you set up the *TCSTART* program, remember that it is executed every time the command processor starts, including when running a [pipe](#page-1003-0) or when a transient copy of *TCC* is started with the **/C** [startup](#page-261-0) option. For example, suppose you enter a command line like this, which uses a pipe:

[c:\data] **myprog | sort > out.txt**

Normally this command would create the output file *C:\DATA\OUT.TXT*. However, if your *TCSTART* program changes to a different directory, the output file will be written there, not in *C:\DATA*. This is because *TCC* starts a second copy (instance) of itself to run the commands on the right hand side of the pipe, and that new copy executes *TCSTART* before processing the commands from the pipe.

The same thing occurs if you use a transient session (one started with the **/C** option) to run an individual command, then exit. The session will execute in the directory set by *TCSTART*, not the directory in which it was originally started (e.g., by specifying a working directory in a shortcut). For example, suppose you set up a desktop object with a command line like this, which starts a transient session:

Command: **d:\tc\tcmd.exe /c list myfile.txt** Working Directory: **c:\data**

Normally this shortcut would [LIST](#page-437-0) the file *C:\DATA\MYFILE.TXT*. However, if *TCSTART* changes the default to a different directory, *TCC* will look for *MYFILE.TXT* there, not in C:\DATA.

Similarly, any changes to environment variables, aliases, or other settings in *TCSTART* will affect all copies of *TCC*, including those used for pipes and transient sessions.

You can work around these potential problems with the [IF](#page-416-0) or [IFF](#page-418-0) commands and the PIPE and [\\_TRANSIENT](#page-782-2) internal variables. For example, to skip all *TCSTART* processing when running in a pipe or in a transient session, you could use a command like this at the beginning of *TCSTART*:

if  $%$  pipe != 0 .or.  $%$  transient != 0 quit

### **TCC Termination Program**

Whenever a *TCC* session ends, it looks for a program named [TCEXIT.](#page-265-0) *TCEXIT* is normally a batch file (*.BAT*, *.BTM*, or *.CMD*), but it can be any executable file. The location of this optional program is determined by the same rule as the location of the *TCSTART* program for the session, and is not necessary in most circumstances. However, it is a convenient place to put commands to save information from one session to another, such as a (command) history list before *TCC* exits, or to [LOG](#page-444-0) the end of the session. You can use a termination program even if you have no startup program*.*

No parameters are passed to the termination program.

## **5.2.3 TCC Exit Codes**

If you start *TCC* from another program (*e.g.* to run a batch file or internal command), it will return a numeric code to the other program when it exits. This code indicates whether or not the operation performed was successful, with **0** indicating success and a non-zero value indicating a failure or other numeric result.

*TCC*'s exit code is normally the numeric exit code from the last internal or external command. However, for CMD compatibility reasons and to avoid conflicts with external commands, only some internal commands set the exit code; others leave it unchanged from the most recent external command.

You can also use the **[EXIT](#page-383-0)** *n* command to explicitly set the exit code. This overrides the rules above, and sets the return code to the parameter of your **[EXIT](#page-383-0)** command.

# **5.3 Commands**

**TCC** gives you instant access to more than 210 internal commands. (By contrast, Microsoft's [CMD](#page-1083-0) has fewer than 40 internal commands.) The best way to learn about commands is to experiment with them. This section will help you find the one(s) that you need, categorized in the lists below by name and by category.

- [Commands](#page-267-0) By Name ×
- [Commands](#page-272-0) By Category ¥

**Note:** Remember that you can replace any internal command with an **[ALIAS](#page-281-0)** or [plugin,](#page-476-0) or disable an internal command with [SETDOS](#page-521-0) /I.

## <span id="page-267-0"></span>**5.3.1 Commands by Name**

See also: **Internal [Commands](#page-272-0) Listed by Category** 

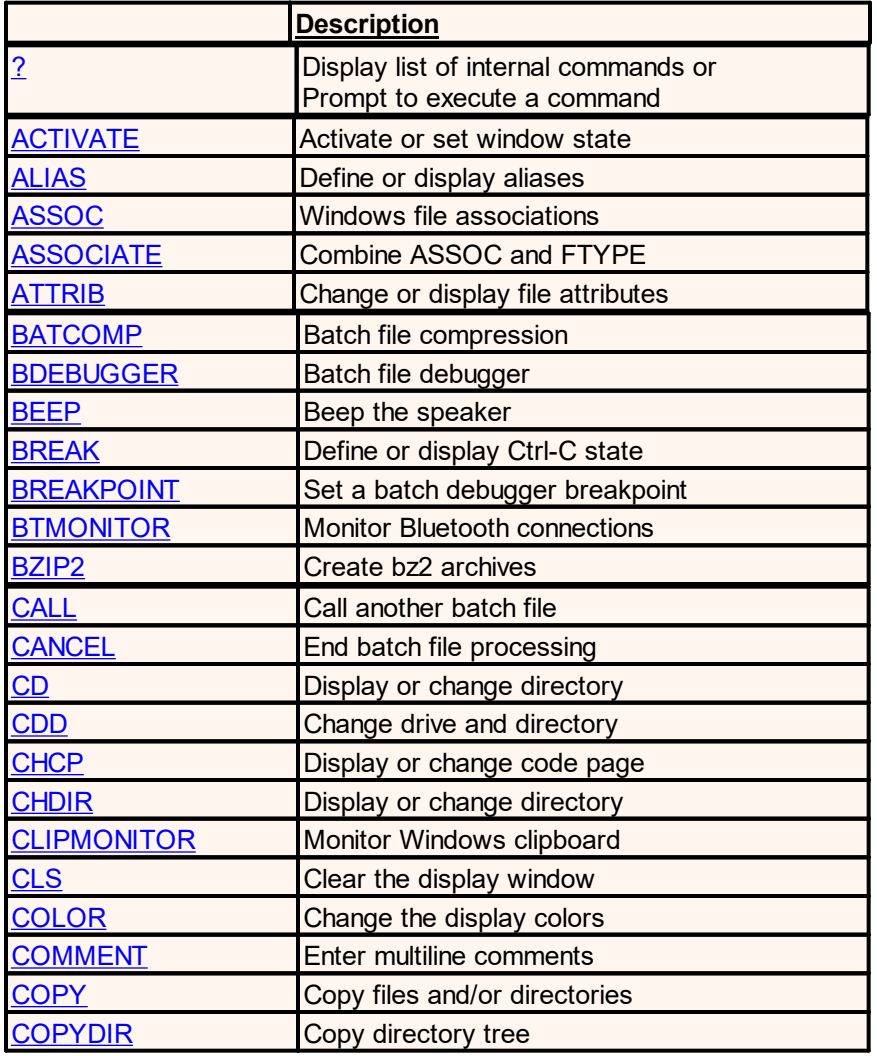

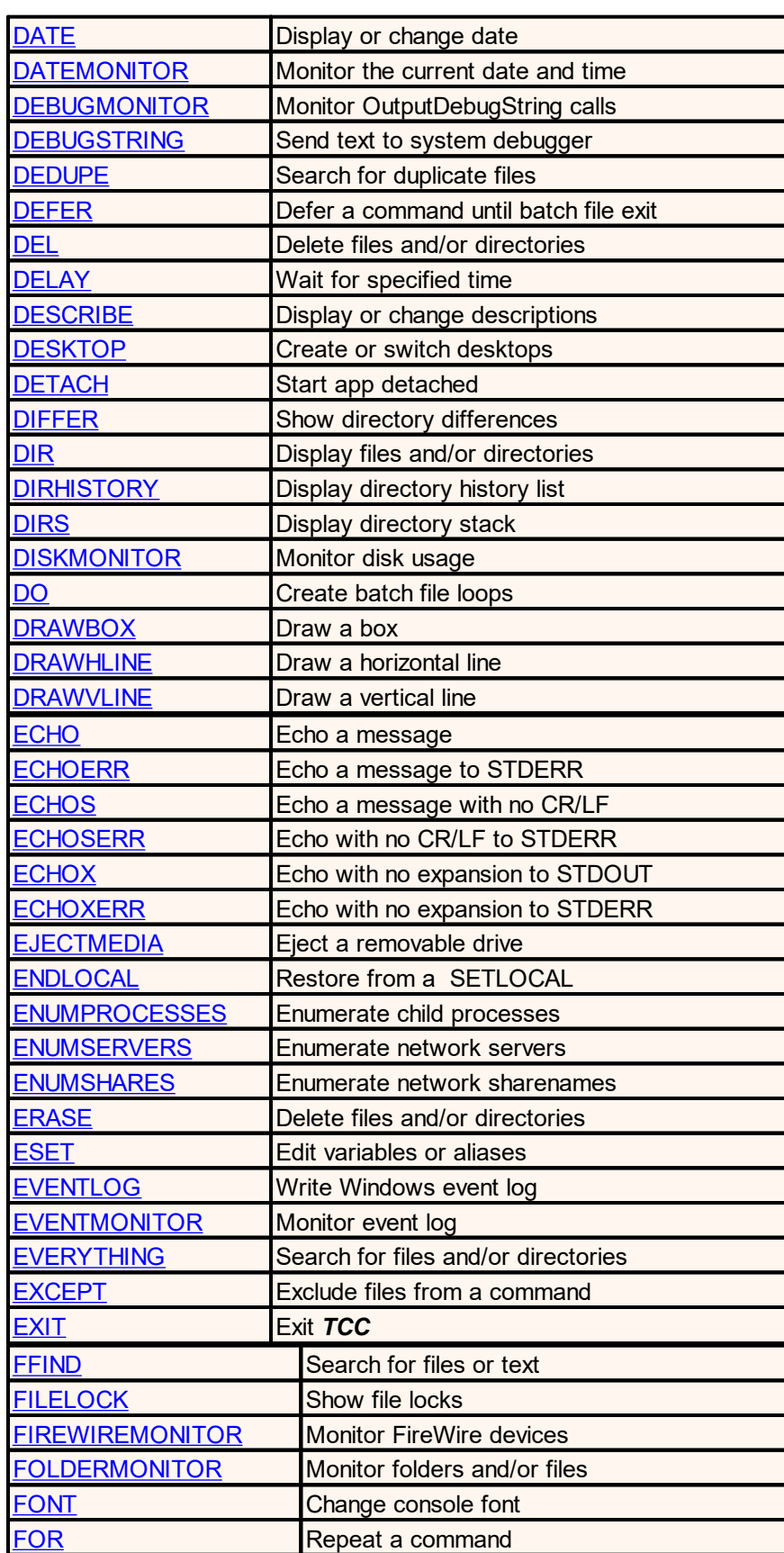

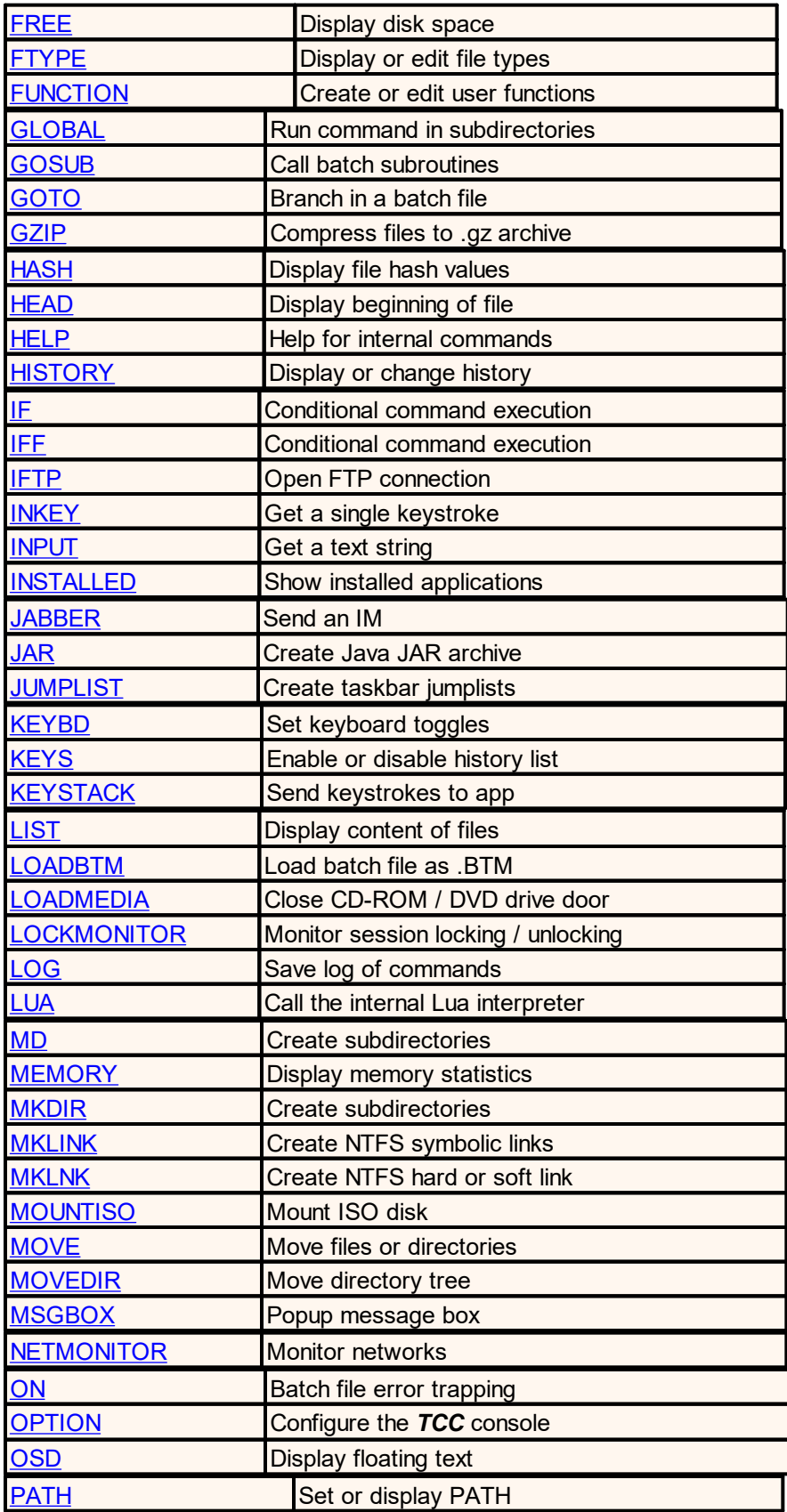

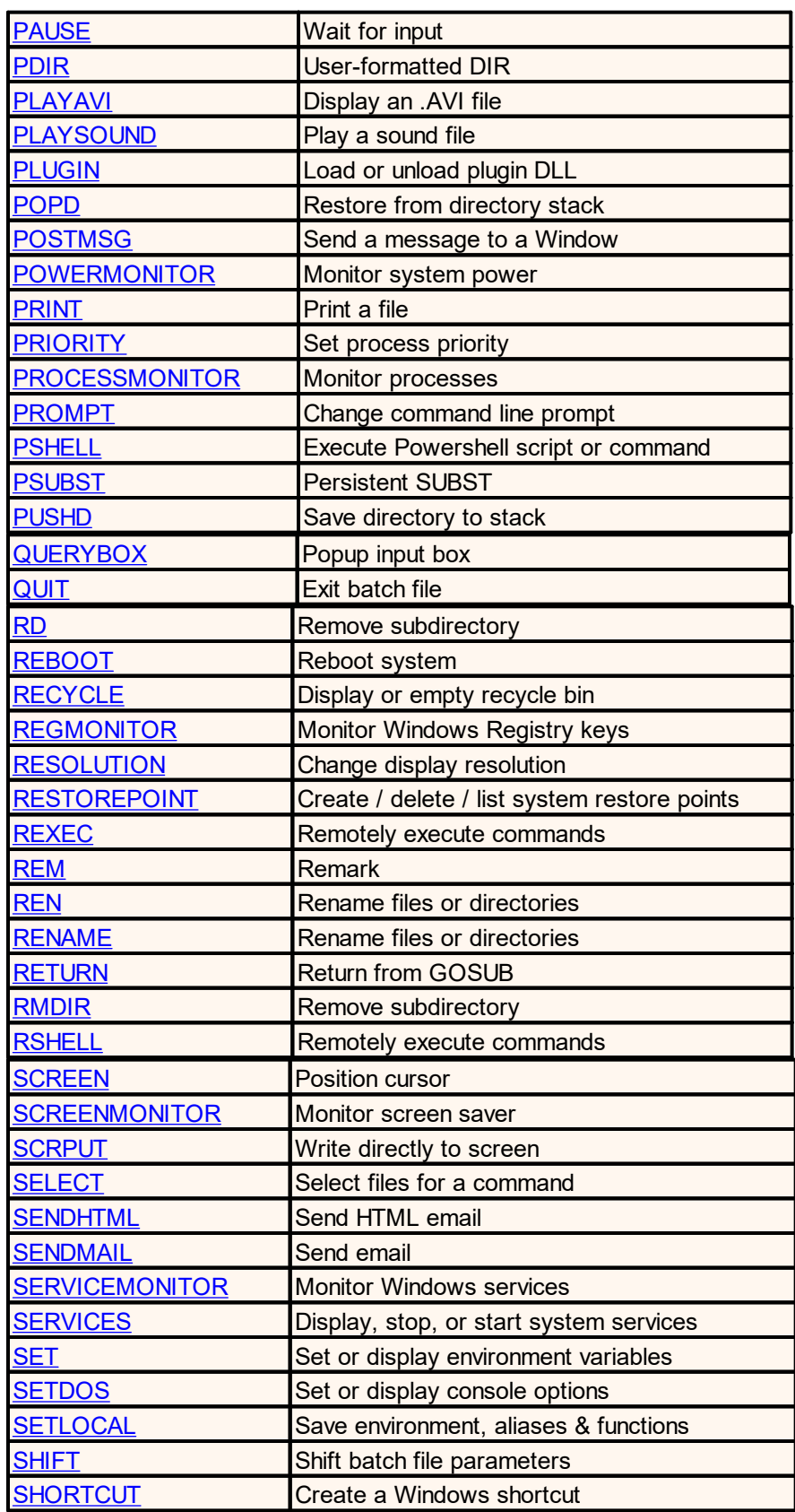

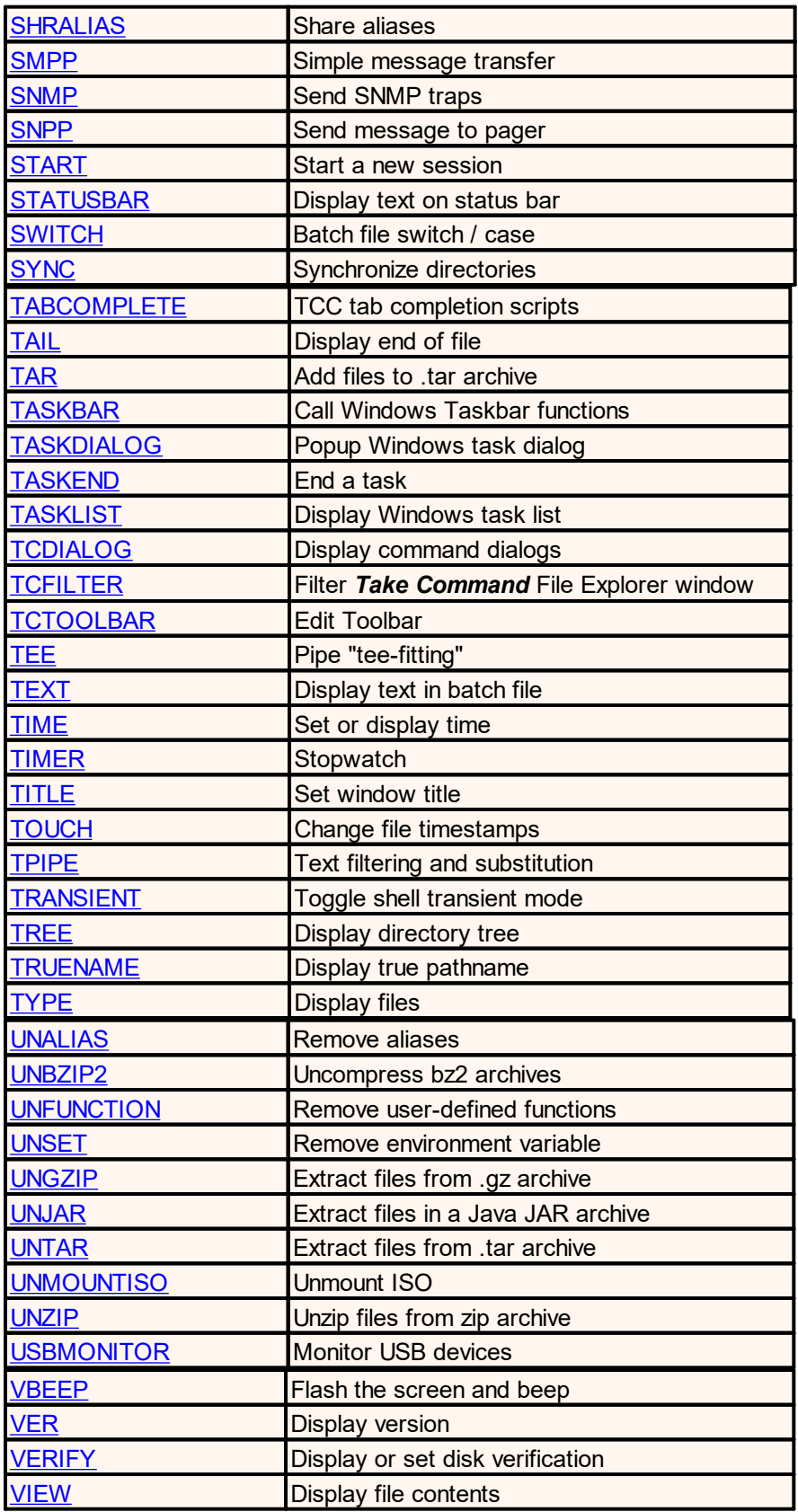

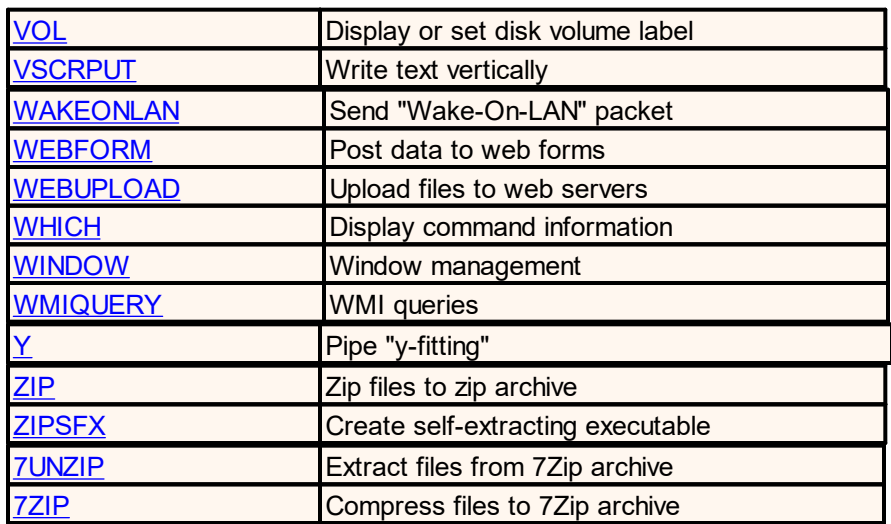

# <span id="page-272-0"></span>**5.3.2 Commands by Category**

See also: **Internal [Commands](#page-267-0) Listed by Name** 

The best way to learn about commands is to experiment with them. The lists below categorize the available commands by topic and will help you find the one(s) you need.

- File and directory [management](#page-272-1)  $\blacktriangleright$
- **Subdirectory [management](#page-273-0)** b
- Input and [output](#page-273-1) b
- Window [management](#page-274-0) commands ¥
- [Commands](#page-274-1) primarily for use in or with batch files and aliases b
- [Environment](#page-275-0) and path commands b
- System [configuration](#page-275-1) and status ٠
- Monitoring [commands](#page-276-0) ٠
- Compression / [Decompression](#page-277-0) b
- **Other [commands](#page-277-1)** b

## <span id="page-272-1"></span>**File and directory management**

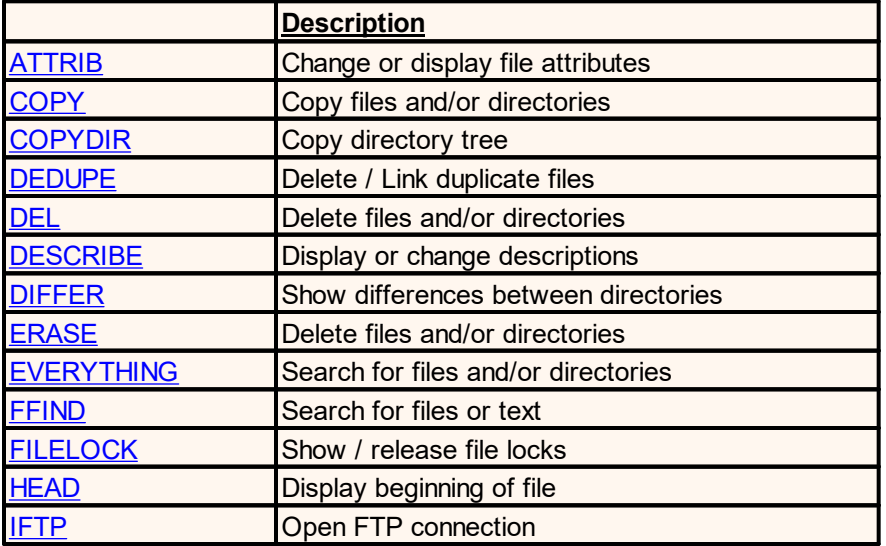

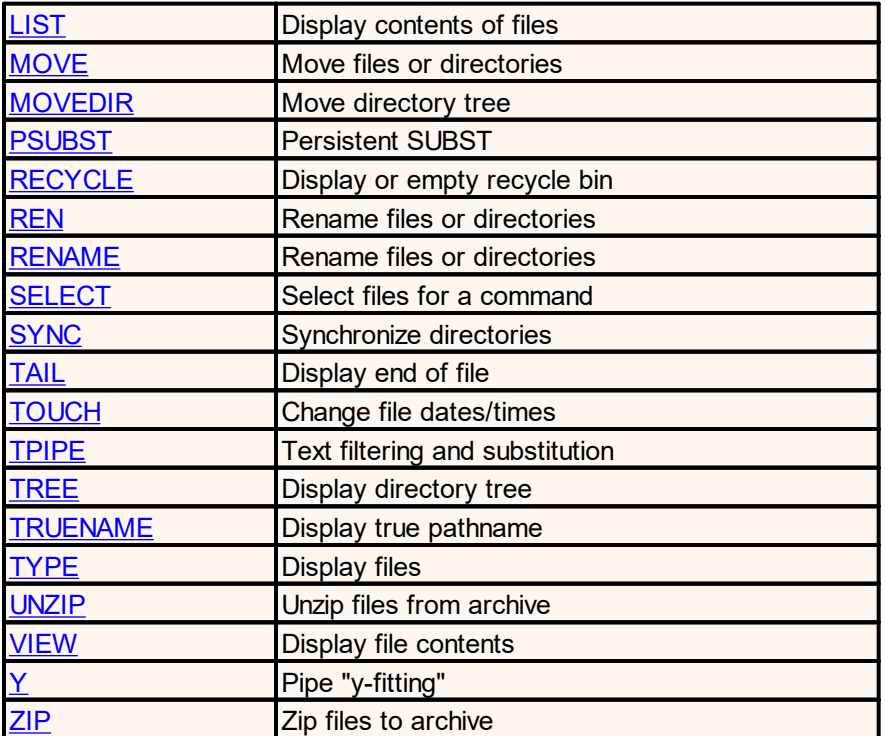

# <span id="page-273-0"></span>**Subdirectory management**

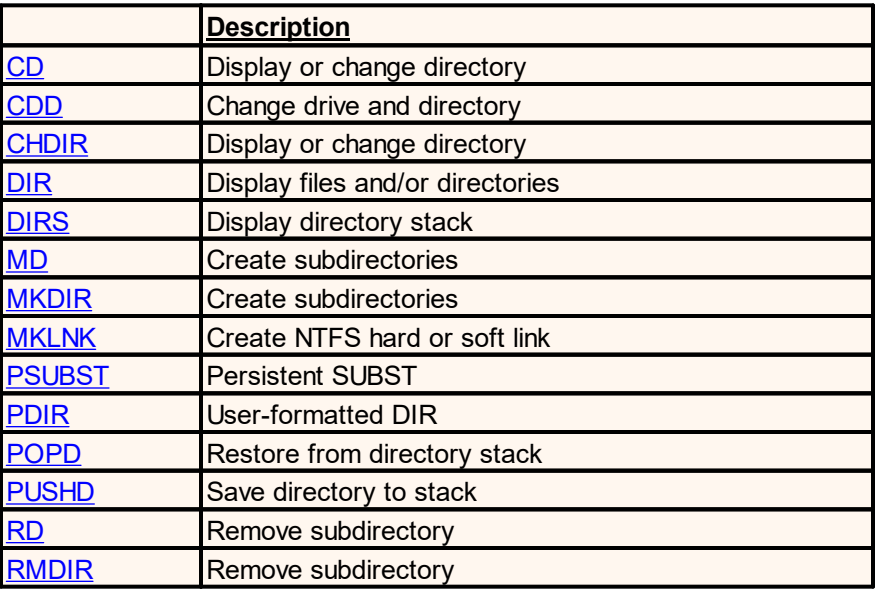

# <span id="page-273-1"></span>**Input and output**

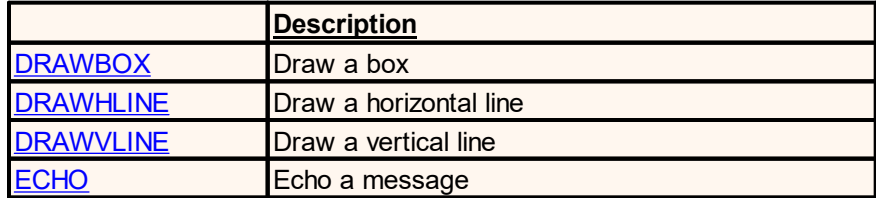

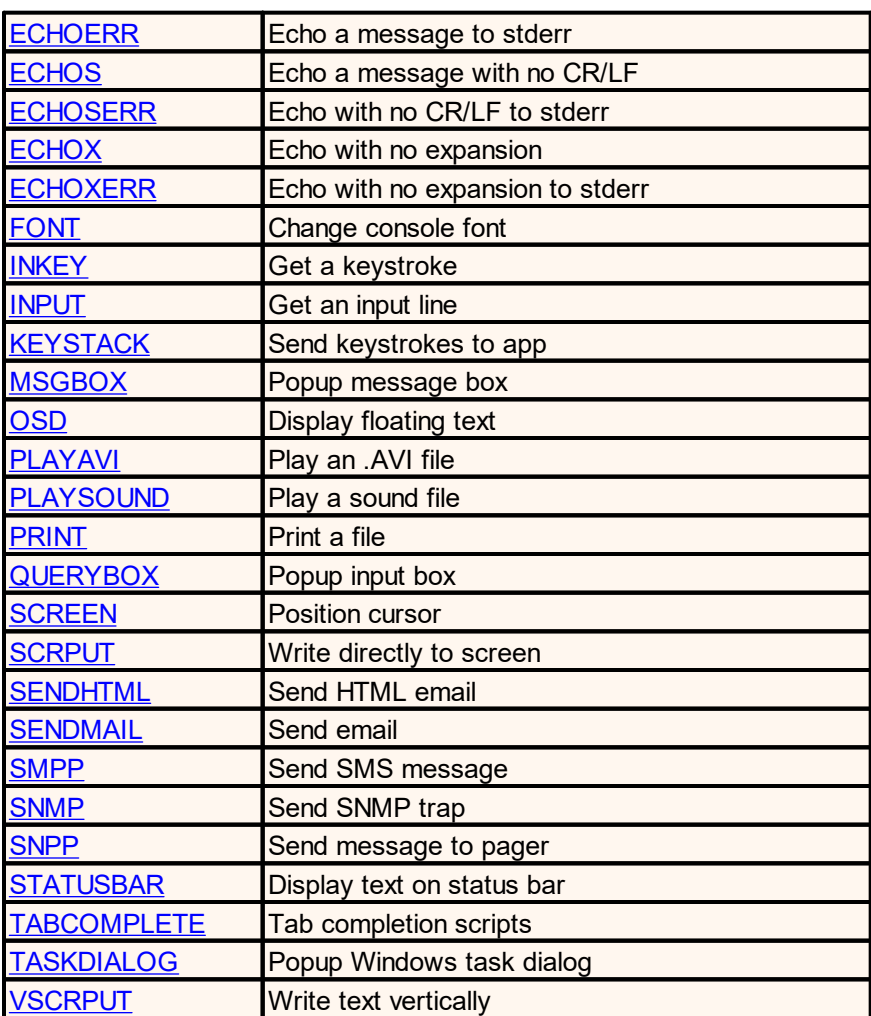

# <span id="page-274-0"></span>**Window management commands**

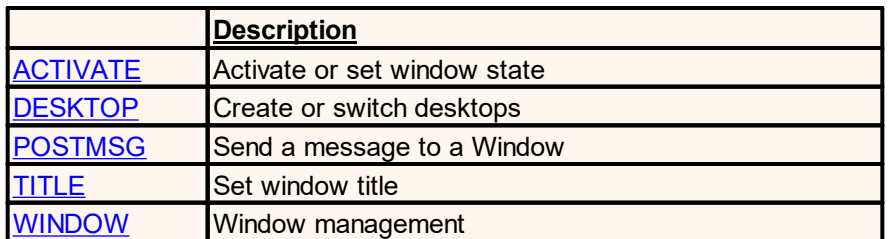

## <span id="page-274-1"></span>**Commands primarily for use in or with batch files and aliases**

(some work only in batch files; see the individual commands for details)

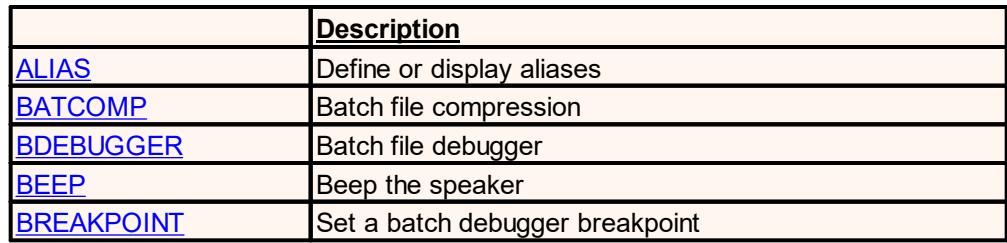

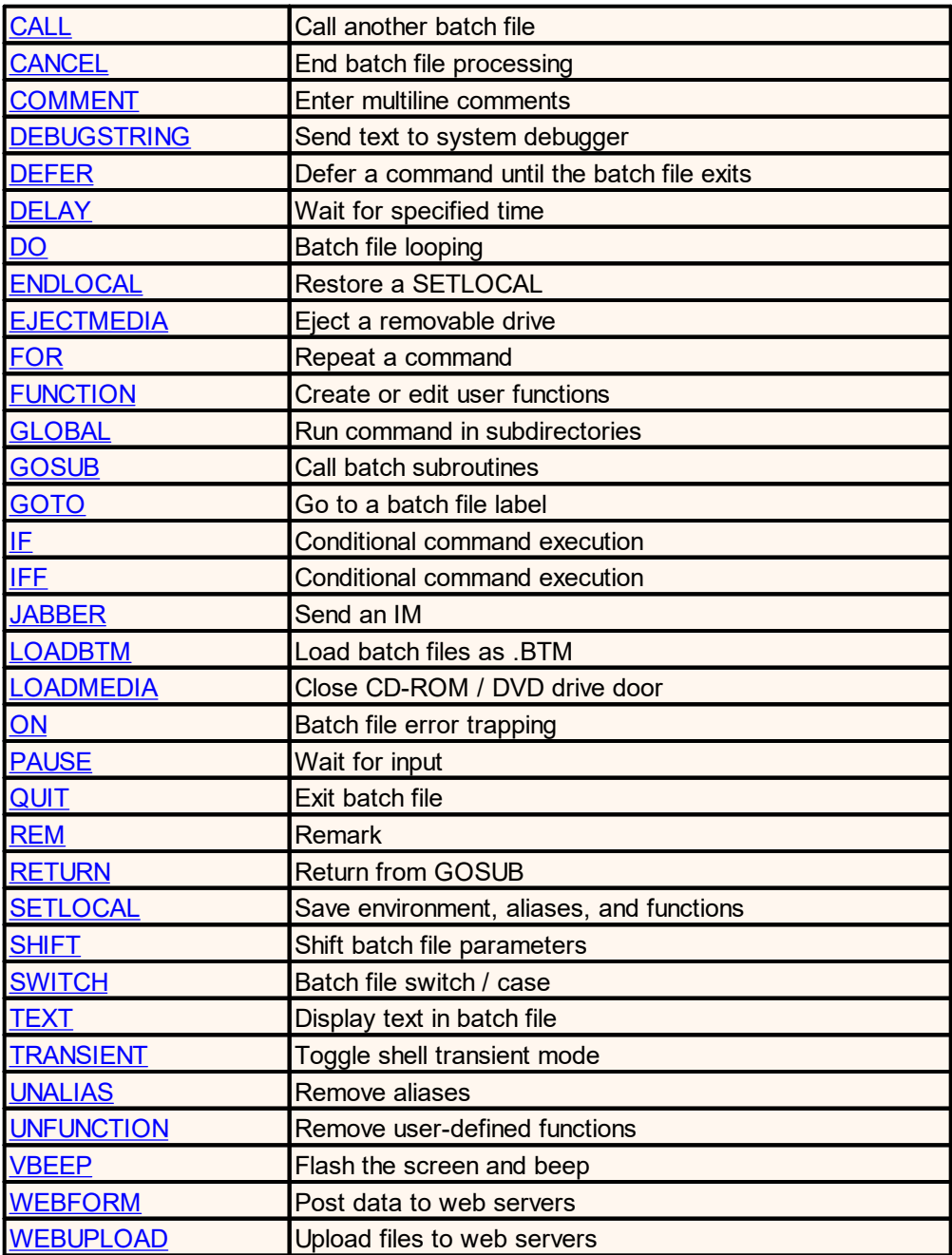

# <span id="page-275-0"></span>**Environment and path commands**

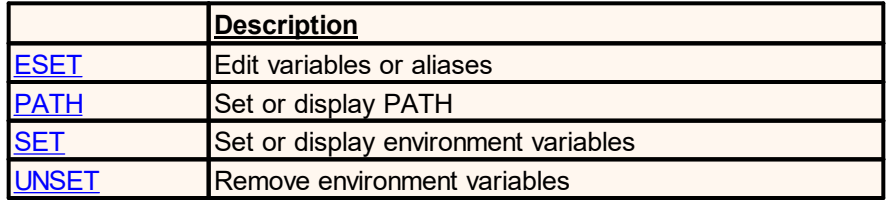

# <span id="page-275-1"></span>**System configuration and status**

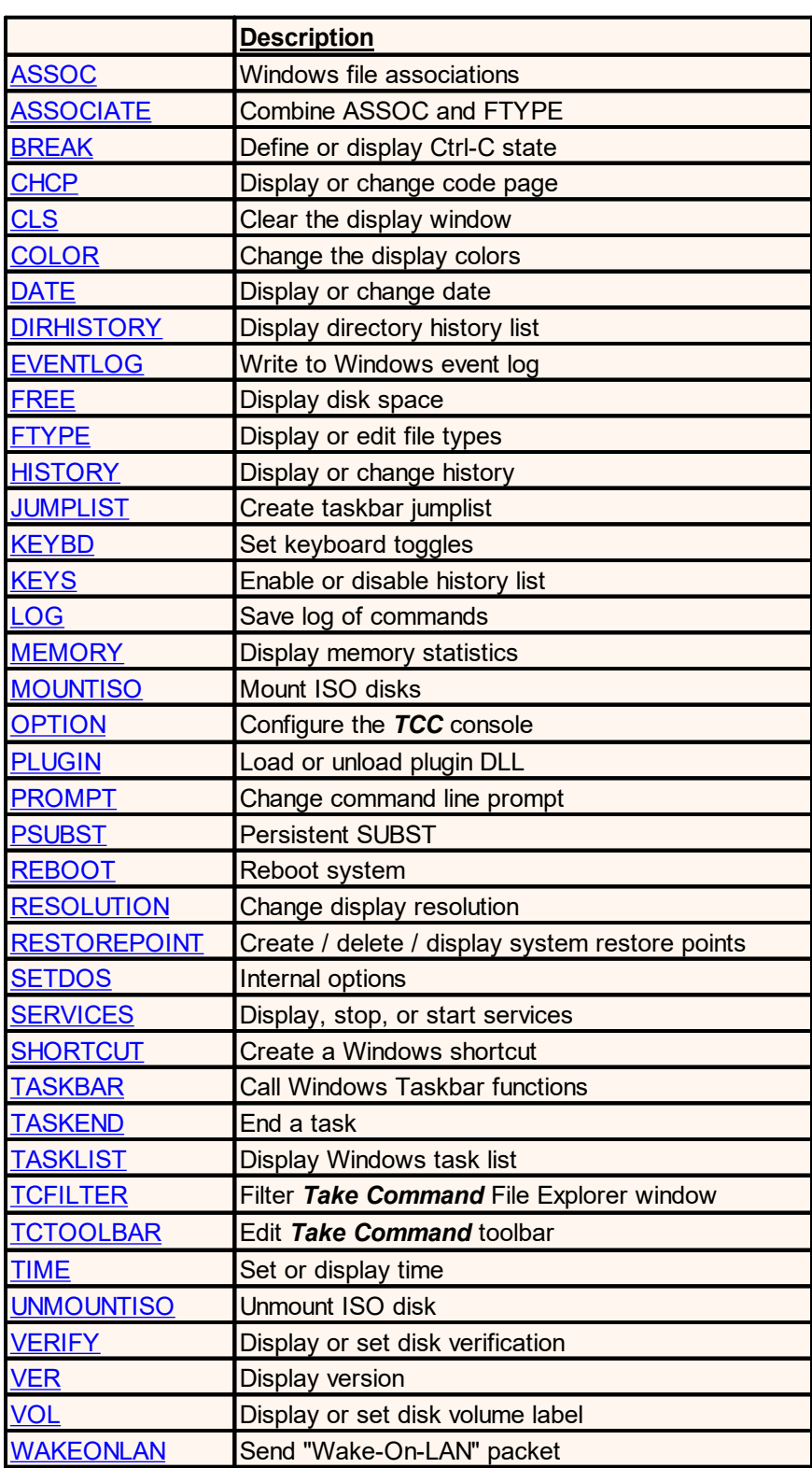

# <span id="page-276-0"></span>**Monitoring commands**

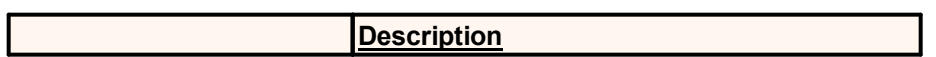

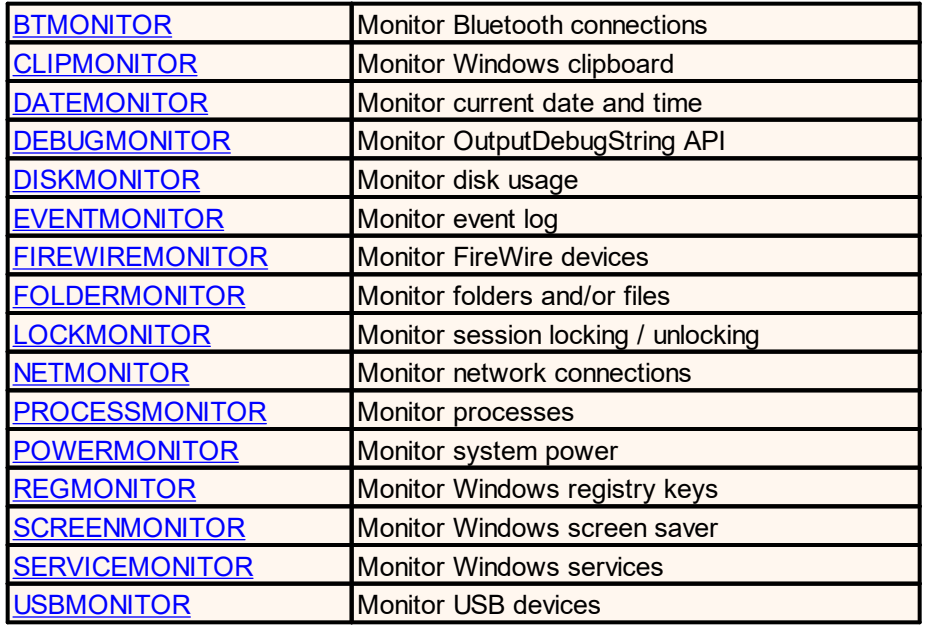

# <span id="page-277-0"></span>**Compression / Decompression commands**

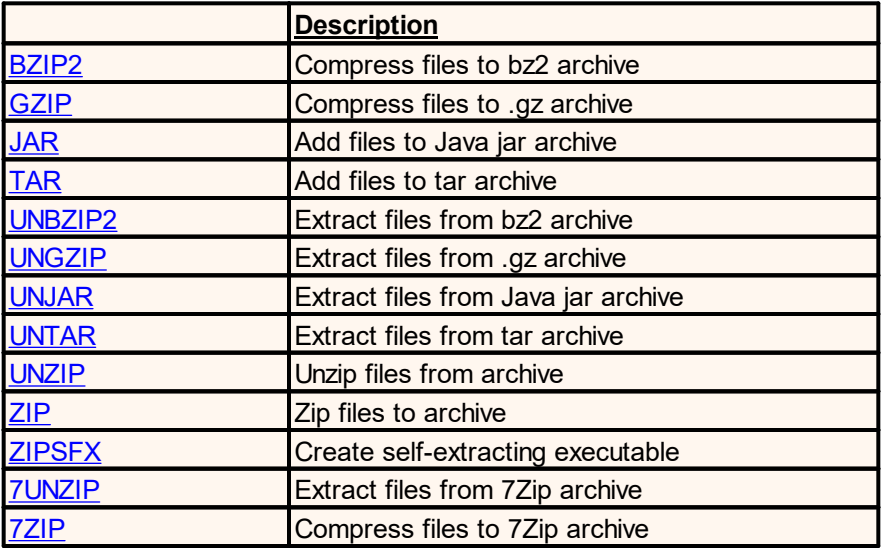

# <span id="page-277-1"></span>**Other commands**

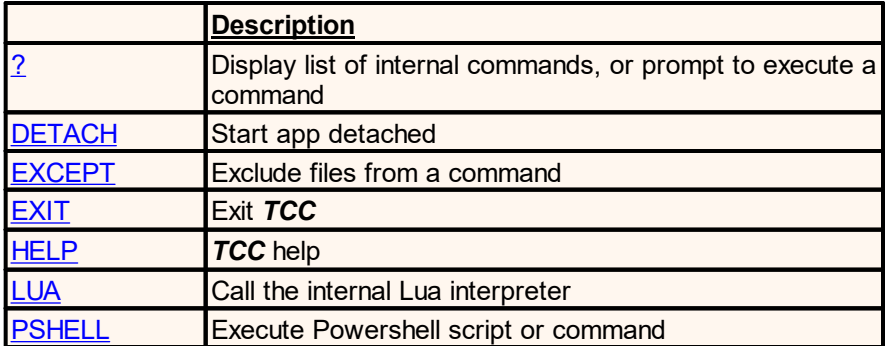

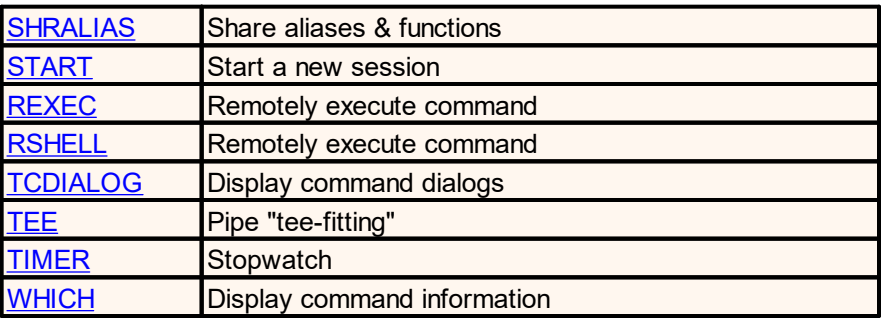

# **5.3.3 Command Dialogs**

Most of the internal TCC file handling commands have an alternate dialog form. This simplifies invoking the command when using some of the more obscure options, and also allows you to test commands and copy the generated command line to your batch files.

You can invoke the command dialogs three different ways:

- With the **[TCDIALOG](#page-552-0)** command
- · With the **/=** command line argument
- · With the Alt-F2 key after entering the command name at the command line

The command dialog will be displayed, and when you press OK it will pass the generated command line on to the command.

For example:

tcdialog copy

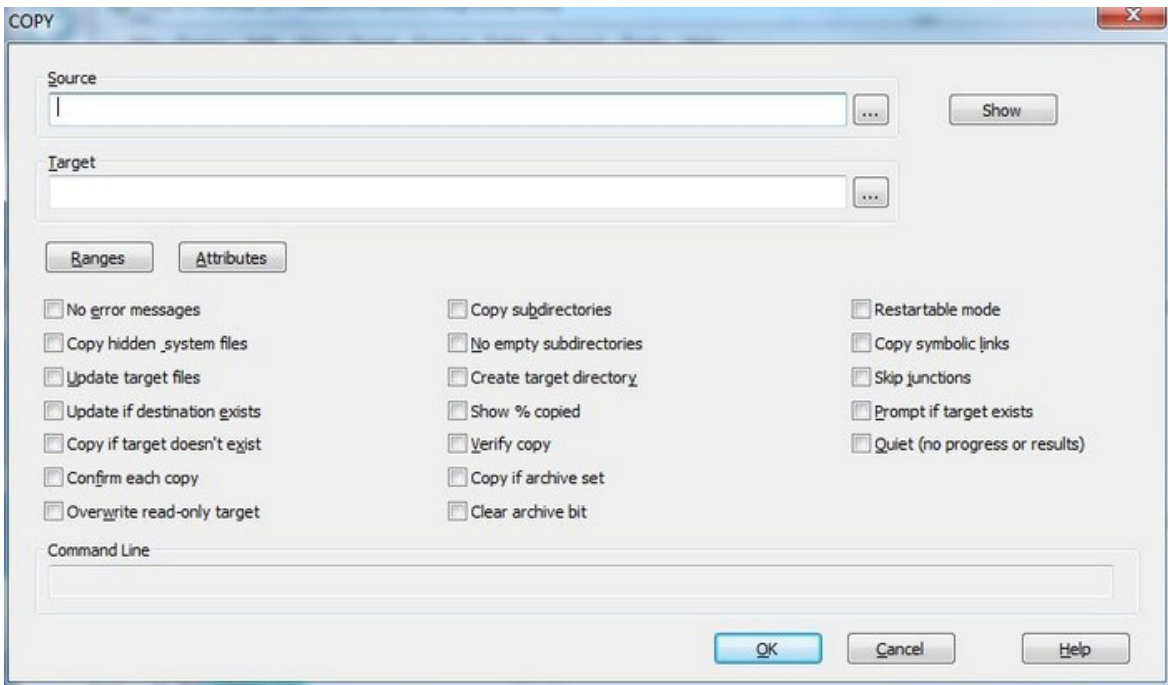

The "Show" button in a command dialog will show all of the files that match the file specification in the edit field to the left. This may include subdirectories if you've selected that option (for example, in COPY or DIR), so it may take a few seconds to populate the list before displaying it.

## <span id="page-279-0"></span>**5.3.4 ?**

*Purpose:* Display a list of internal and plugin commands, or prompt for a command

*Format:* ? ["prompt" command]

*Usage:*

The **?** command has two separate meanings:

**1**. When you use the ? command by itself, it displays a list of internal and plugin commands. For help with any individual command, see the [HELP](#page-414-0) command. If you have disabled a command with [SETDOS](#page-521-0) /I, it will not appear in the list.

**2.** The second function of ? is to prompt the user before executing a specific command line. If you add a *prompt* and a *command*, ? will display the prompt followed by **(Y/N)?** and wait for the user's response. If the user presses **Y** or **y**, the command line will be executed. If the user presses **N** or **n**, it will be ignored.

## *Example*

? "Load the network" call netstart.btm

When this command is executed, you will see the prompt

Load the network (Y/N)?

If you answer Y, the [CALL](#page-307-1) command will be executed:

# <span id="page-279-1"></span>**5.3.5 ACTIVATE**

*Purpose:* Activate a window, set its state, or change its title

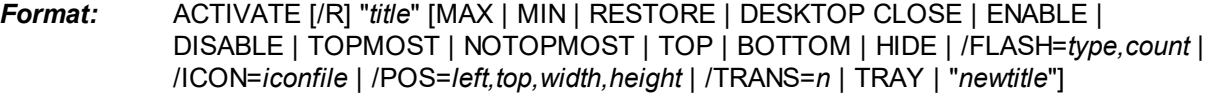

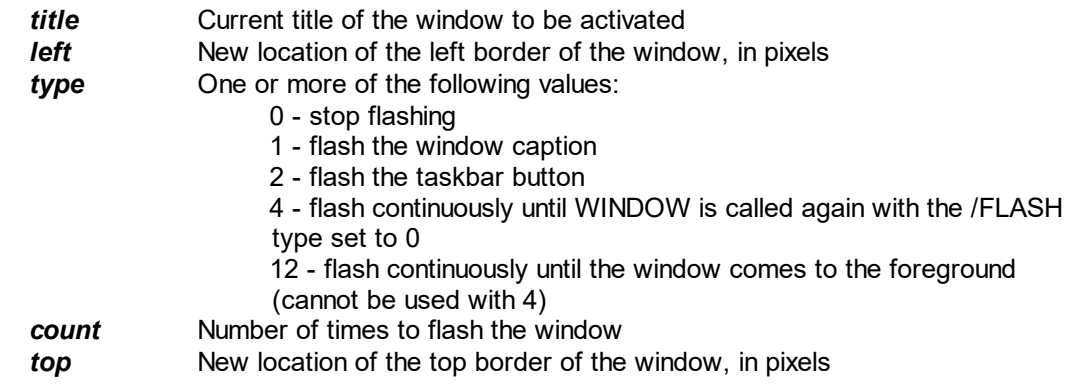

*iconfile* New caption / task bar icon (an .ico file or an executable) width New width of the window, in pixels *height* New height of the window, in pixels *newtitle* New title for window

**/R**(estore original window)

See also: **[START,](#page-530-0) TITLE**, and **[WINDOW](#page-728-0)**.

### *Usage:*

[ACTIVATE](#page-279-1) activates, and optionally modifies, another session's window. It is not intended to modify the characteristics of the current *TCC* session (use [TITLE](#page-561-0) or [WINDOW](#page-728-0) for that purpose).

**Title** specifies the name of the target window to be activated. You can use [wildcards](#page-975-0), including extended wildcards, in *title*. This is useful with applications that change their window title to reflect the file currently in use. *Title* must be enclosed in quotes.

If *title* begins with a **=**, it is assumed to be a process ID instead of a title. (Note that this is less reliable than providing a title, as a process can have multiple top-level windows.)

Each execution of ACTIVATE allows you to modify one property of the target window. To perform multiple operations, use multiple ACTIVATE commands.

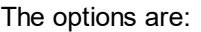

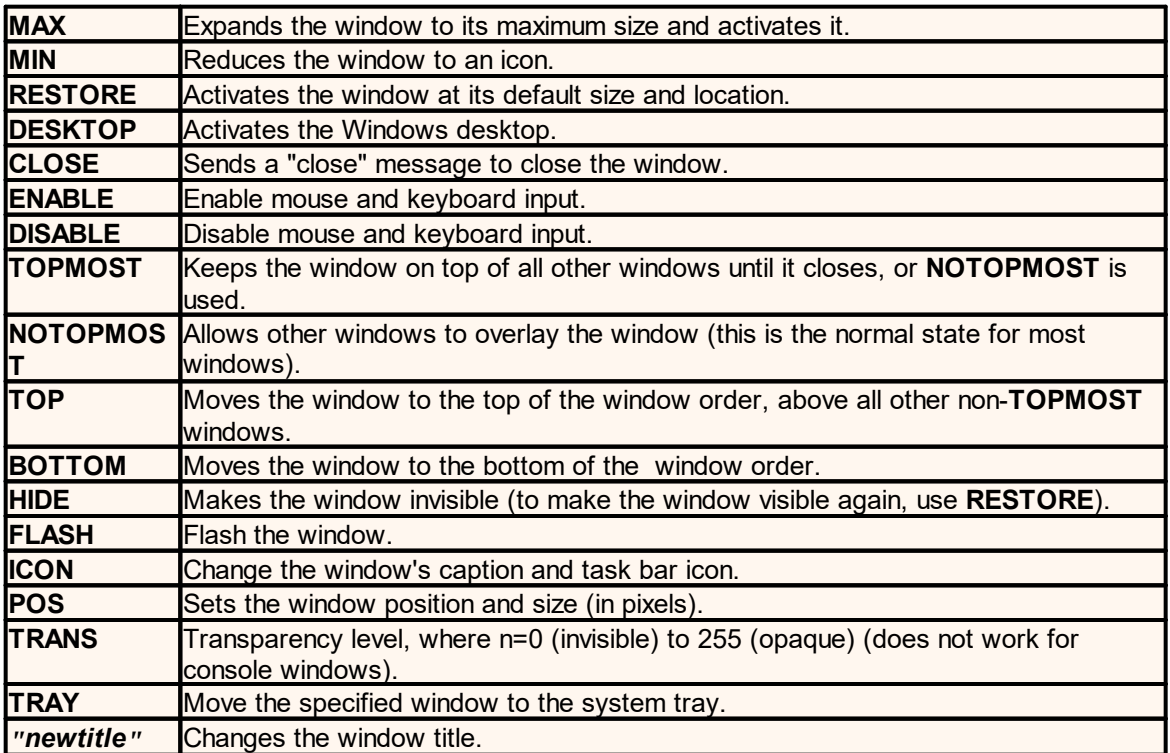

Numeric input may be entered in either decimal format (a sequence of 0-9 digits) or in hexadecimal format ("0x" followed by a sequence of 0-F hex digits).

If you specify *newtitle*, it must be enclosed in double quotes (which will not appear as part of the title text).

ACTIVATE is often used before **[KEYSTACK](#page-434-0)** to make sure the proper window receives the keystrokes.

ACTIVATE works by sending messages to the named *window*. If the window ignores or misinterprets the messages, ACTIVATE may not have the effect you want.

If ACTIVATE is used in a batch file, and the batch file is not itself running in the active window (the window with its title bar highlighted), then ACTIVATE may not activate the desired window. This is because under Windows you cannot make another window active except when the window which issues the command is itself active already. This is a Windows feature which helps to prevent windows which are not in the foreground from grabbing input intended for other windows.

#### *Examples:*

The examples below first maximizes, and then renames the window originally called "Take Command":

activate "Take Command" max activate "Take Command" "Take Command is Great!"

# <span id="page-281-0"></span>**5.3.6 ALIAS**

- *Purpose:* Create new command names that execute one or more commands or redefine default options for existing commands; assign commands to keystrokes; load or display the list of defined alias names
- *Format:* Display mode: ALIAS [/G /L /P] [*wildname*]

Definition mode: ALIAS [/G /L /O] [/R [/Z] file...] | *name*[=]*value*

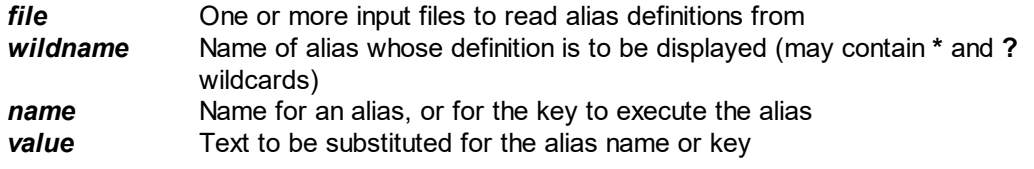

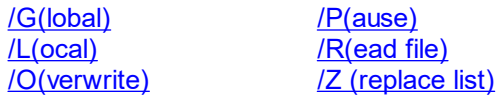

See also: **[UNALIAS,](#page-592-0) [ESET](#page-375-1)**, and [Aliases.](#page-959-0)

## *Usage:*

- **[Overview](#page-282-0)** k
- [Displaying](#page-282-1) Aliases ١
- Multiple [Commands](#page-283-0) and Special Characters in Aliases
- Nested [Aliases](#page-283-1) ь
- [Temporarily](#page-284-0) Disabling Aliases þ
- Partial [\(Abbreviated\)](#page-284-1) Alias Names
- [Keystroke](#page-285-0) Aliases ь
- [Directory](#page-286-0) Aliases
- Saving and [Reloading](#page-286-1) Your Aliases
- Alias [Parameters](#page-287-0)
- [Expanding](#page-288-0) Aliases at the Prompt
- Local and Global [Aliases](#page-288-1)
- Retaining Global Aliases with [SHRALIAS](#page-289-0)
- The PRE\_INPUT, PRE\_EXEC, and [POST\\_EXEC](#page-289-1) Aliases
- The UNKNOWN CMD Alias
- **[Warnings](#page-290-7)**

## <span id="page-282-0"></span>**Overview**

The ALIAS command lets you create new command names or redefine internal commands. It also lets you assign one or more commands to a single keystroke. An alias is often used to execute a complex series of commands with a few keystrokes or to create "in memory batch files" that run much faster than disk-based batch files.

For example, to create a single-letter command *d* to display a wide directory, instead of using [DIR](#page-345-1) /W, you could use the command:

alias  $d = dir / w$ 

Now when you type a single *d* as a command, it will be translated into a **DIR /W** command.

If an ALIAS command specifies a *value*, and there was an alias already assigned to *name*, the old alias value is discarded.

If you define aliases for commonly used application programs, you can often remove the directories they're stored in from the [PATH.](#page-750-0) For example, if you use Microsoft Word and had the *C:\WINWORD* directory in your path, you could define the following alias:

```
alias ww = c:\winword\winword.exe
```
With this alias defined, you can probably remove *C:\WINWORD* from your path. Word will now load more quickly than it would if *TCC* had to search the **[PATH](#page-750-0)** for it. In addition, **PATH** can be shorter, which will speed up searches for other programs.

If you apply this technique for each application program, you can often reduce your **[PATH](#page-750-0)** to just two or three directories containing utility programs, and significantly reduce the time it takes to load most software on your system. Before removing a directory from the [PATH,](#page-750-0) you will need to define aliases for all the executable programs you commonly use which are stored in that directory.

**TCC** also supports **[Directory](#page-958-0) Aliases**, a shorthand way of specifying pathnames.

Aliases are stored in memory, and are not saved automatically when you turn off your computer or end your current *TCC* session. See below for information on saving and reloading your aliases.

## <span id="page-282-1"></span>**Displaying Aliases**

If you want to see a list of all currently defined aliases, type:

alias

You can view the definition of a single alias. For example, if you want to see the definition of the alias **LIST**, you can type:

```
alias list
```
You can also view the definitions for all aliases matching a specific pattern by specifying a single parameter containing wildcards (**\*** or **?**). For example:

```
alias *win*
```
will display all aliases containing the string **win**.

You can use the [/P](#page-284-1) option to control display scrolling when displaying aliases.

#### <span id="page-283-0"></span>**Multiple Commands and Special Characters in Aliases**

An alias can represent more than one command. For example:

```
alias letters = `cd \letters & tedit`
```
This alias creates a new command called *LETTERS*. The command first uses [CD](#page-309-1) to change to a subdirectory called *\LETTERS* of the directory current at the time of its execution, and then runs a program called *TEDIT*.

Aliases make extensive use of the command [separator](#page-945-0) and the [parameter](#page-1038-0) character, and may also use the escape [character](#page-949-0).

When an alias contains multiple commands, the commands are executed one after the other. However, if any of the commands runs an external Windows application, you must be sure the alias will wait for the application to finish before continuing with the other commands. This behavior is controlled by the **Wait for completion** setting in the [configuration](#page-1029-1) dialogs.

When you use the alias command at the command prompt or in a batch file, you must use back quotes **`** around the alias definition if it contains multiple commands, or parameters (discussed below), or environment variables, or variable functions, or redirection, or piping. If you do not use back quotes, parameters, variables and functions are evaluated, and redirection or piping performed during the alias definition, and only the first command becomes part of the alias, the remaining ones are performed immediately. The back quotes prevent this premature expansion. You may use back quotes around other definitions, but they are not required. You do not need back quotes when your aliases are loaded from an ALIAS /R file; see below for details. The examples above and below include back quotes only when they are required.

## <span id="page-283-1"></span>**Nested Aliases**

Aliases may invoke internal commands, external commands, or other aliases. However, an alias may not invoke itself, except in special cases where an [IF](#page-416-0) or [IFF](#page-418-0) command is used to prevent an infinite loop. The two aliases below demonstrate alias nesting (one alias invoking another). The first line defines an alias which runs in the current directory, and executes **Word** located in the *E:\WINWORD\*. The second alias changes directories with the [PUSHD](#page-486-0) command, runs the *WP* alias, and then returns to the original directory with the [POPD](#page-477-0) command:

```
alias wp = e:\winword\winword.exealias w = \text{boub} \cup c:\text{bwb} \cup w \cup w a popd
```
The second alias above could have included the full path and name of *WINWORD.EXE* instead of calling the *WP* alias. However, writing two aliases makes the second one easier to read and understand, and makes the first alias available for independent use. If you rename the *WINWORD.EXE* program or move it to a new directory, only the first alias needs to be changed.

## <span id="page-284-0"></span>**Temporarily Disabling Aliases**

If you put an asterisk **\*** immediately before a command in the *value* of an alias definition (the part after the equal sign), it tells *TCC* not to attempt to interpret that command as another (nested) alias. An asterisk used this way must be preceded by a space or the command separator and followed immediately by an internal or external command name.

By using an asterisk, you can redefine the default options for any internal or external command. For example, suppose that you always want to use the [DIR](#page-345-1) command with the **/2** (two column) and **/P** (pause at the end of each page) options:

alias dir =  $*dir /2/p$ 

If you didn't include the asterisk, the second DIR on the line would be the name of the alias itself, and *TCC* would repeatedly re invoke the **DIR** alias, rather than running the [DIR](#page-345-1) command. This would cause an "Alias loop" or "Command line too long" error. The asterisk forces interpretation of the second [DIR](#page-345-1) as a command, not an alias.

An asterisk also helps you keep the names of internal commands from conflicting with the names of external programs. For example, suppose you have a program called *DESCRIBE.EXE.* Normally, the internal [DESCRIBE](#page-340-1) command will run anytime you type DESCRIBE. But two simple aliases will give you access to both the *DESCRIBE.EXE* program and the [DESCRIBE](#page-340-1) command:

```
alias describe = c:\wint l\text{describe.e}xealias filedesc = *describe
```
The first line above defines **describe** as an alias for the *DESCRIBE.EXE* program. If you stopped there, the external program would run every time you typed DESCRIBE and you would not have easy access to the internal [DESCRIBE](#page-340-1) command. The second line defines **FILEDESC** as a new name for the internal [DESCRIBE](#page-340-1) command. The asterisk is needed in the second command to indicate that the following word means the internal command [DESCRIBE,](#page-340-1) not the **describe** alias which runs your external program.

Another way to understand the asterisk is to remember that a command is always checked for an alias first, then for an internal or external command, or a batch file. The asterisk at the beginning of a command name simply skips over the usual check for aliases when processing that command, and allows *TCC* to go straight to checking for an internal command, external command, or batch file.

You can prevent alias expansion by using an asterisk before a command that you enter at the command line or in a batch file. This can be useful when you want to be sure you are running the original command and not an alias with the same name, or temporarily defeat the purpose of an alias which changes the meaning or behavior of a command. For example, above we defined an alias for **[DIR](#page-345-1)** which made directories display in 2-column paged mode by default. If you wanted to see a directory display in the normal single-column, non-paged mode, you could enter the command **\*DIR** and the alias would be ignored for that command.

You can disable aliases temporarily with the **[SETDOS](#page-521-0) /X** command.

# <span id="page-284-1"></span>**Partial (Abbreviated) Alias Names**

You can also use an asterisk in the *name* of an alias. When you do, the characters following the asterisk are optional when you invoke the alias command. (Use of an asterisk in the alias *name* is unrelated to the use of an asterisk in the alias *value* discussed above.) For example, with this alias:

```
alias wher*eis = dir /s /p
```
The new command, *WHEREIS*, can be invoked as WHER, WHERE, WHEREI, or WHEREIS. Now if you type:

where myfile.txt

The *WHEREIS* alias will be expanded to the command:

dir /s /p myfile.txt

#### <span id="page-285-0"></span>**Keystroke Aliases**

There are two kinds of keystroke aliases: [insert-only](#page-285-1) and [autoexecute.](#page-285-2)

#### <span id="page-285-1"></span>**Insert-only Keystroke Aliases**

*Assignment:* To assign an insert-only alias to a keystroke, use the key name on the left side of the equal sign, preceded by one at sign **@**, and the value of the alias on the right side of the equal sign:

alias @*key*=*value*

*Operation:* When you press the key to which you assigned an insert-only alias, *TCC* displays and inserts the alias value in the current command line, at the current cursor position. If your command line editing mode is overwrite, and the cursor is not at the end of the line, the alias value will overwrite part of the command line. You can continue to edit the command line, e.g., adding other parameters to the command. You must press **Enter** to execute the command.

#### *Examples:*

To assign the command **DIR /W** to the *F4* key, type:

alias 
$$
\theta F4 = \text{dir } / w
$$

To use it, press *F4* at the command prompt, and **DIR /W** will be placed on the command line for you. You can type additional parameters if you wish, and press **Enter** to execute the command. With the example alias, you can define the files that you want to display after pressing *F4* and before pressing *Enter* to execute the command.

You can also define a keystroke alias to insert a frequently used string into the middle of a command, e.g.,

alias @shift-F4 =%@expand[

which specific example can assist in processing wildcards for a program without such a feature.

#### <span id="page-285-2"></span>**Autoexecute Keystroke Aliases**

*Assignment:* To assign an autoexecute alias to a keystroke, use the key name on the left side of the equal sign, preceded by two at signs **@@**, and the value of the alias on the right side of the equal sign: alias @@*key*=*value*

**Operation:** When you press the key to which you assigned an autoexecute alias, TCC inserts the alias value in the current command line, at the current cursor position. If your command line editing mode is overwrite, and the cursor is not at the end of the line, the alias value will overwrite part of the command line. After the insertion/overwrite the command line is automatically executed.

*Example:* This command will assign an alias to the *F11* key that uses the [CDD](#page-313-0) command to take you back to the previous default directory:

alias  $@eff11 = cdd -$ 

#### **Special Considerations for Keystroke Aliases**

When you define keystroke aliases, the assignments will only be in effect at the command line, not inside application programs or batch files.

To insure that a keystroke alias, esp. an autoexecute one, is on the command line by itself, use the character defined by the [EraseLine](#page-1013-0) option (by default, the **Esc** key, represented as **^e**) as the first character of the alias value.

To force a visible indication that an autoexecute keystroke alias was used, include a descriptive **[ECHO](#page-368-0)** command in the alias value.

Be careful not to assign aliases to keys that are already used at the command line (e.g., *F1* for [HELP\)](#page-414-0). The command line meanings take precedence and the keystroke alias will never be invoked. If you want to use one of the command line keys for an alias instead of its normal meaning, you must first disable its default use with the [NormalKey](#page-1013-1) or [NormalEditKey](#page-1017-0) options.

The *value* of an alias, including a keystroke alias, may contain only characters. It cannot contain representations of keys such as **F1** .. **F12**, **Home**, etc.

See Keys and Key [Names](#page-1114-0) for a complete listing of key names and a description of the key name format.

#### <span id="page-286-0"></span>**Directory Aliases**

Directory Aliases are a shorthand way of specifying pathnames. For example, if you define an alias:

alias pf:=c:\program files

You can then reference the files in **c:\program files\jpsoft** by entering **pf:\jpsoft**. Directory aliases work in places that accept filenames and directory names (internal command arguments or the first argument in a command line), including filename completion. You cannot use them in arguments to external applications, as *TCC* has no way of knowing what is a valid argument for external applications.

Directory alias names can be either two or more alphanumeric characters followed by a colon, or a single digit followed by a colon. You cannot [abbreviate](#page-284-1) directory aliases.

Directory aliases support environment variable expansion.

## <span id="page-286-1"></span>**Saving and Reloading Your Aliases**

You can save your aliases to a file:

alias > alias.lst

You can then reload all the alias definitions in the file the next time you start up with the command:

alias /r alias.lst

This is much faster than defining each alias individually in a batch file. If you keep your alias definitions in a separate file which you load when *TCC* starts, you can edit them with a text editor, reload the edited file with **ALIAS /R**, and know that the same alias list will be loaded the next time you start *TCC*.

When you define aliases in a file that will be read with the **ALIAS /R** command, do not use back quotes around the value, even if back quotes would normally be required when defining the same alias at the command line or in a batch file.

To remove an alias, use the [UNALIAS](#page-592-0) command.

## <span id="page-287-0"></span>**Alias Parameters**

Aliases can use command line parameters or parameters like those in batch files. The command line parameters are numbered from %0 to %511. (%0 contains the alias name.) You can use double quotes to pass spaces, tabs, commas, and other special characters in an alias parameter; see [Parameter](#page-964-0) [Quoting](#page-964-0) for details. (Alias examples in this section assume the *TCC* default of ParameterChar=\$.)

Parameters that are referred to in an alias, but which are missing on the command line, appear as empty strings inside the alias. For example, if you only put two parameters on the command line, any reference in the alias to **%3** or any higher-numbered parameter will be interpreted as an empty string.

The parameter **%n\$** has a special meaning. *TCC* interprets it to mean "the entire command line, from parameter *n* to the end." If *n* is not specified, it has a default value of **1**, so **%\$** means "the entire command line after the alias name."

The parameter **%-n\$** means "the command line from parameter 1 to *n* - 1".

The special parameter **%#** contains the number of command line parameters.

For example, the following alias will change directories, perform a command, and return to the original directory:

alias in `pushd %1 & %2\$ & popd`

When this alias is invoked as:

in c:\comm mycomm /zmodem /56K

The first parameter, **%1**, has the value *c:\comm.* **%2** is *mycomm*, **%3** is */zmodem*, and **%4** is */56K*. The command line expands into these three separate commands:

```
pushd c:\comm
mycomm /zmodem /56K
popd
```
This next example uses the [IFF](#page-418-0) command to redefine the defaults for **[SET](#page-515-1)**. It should be entered on one line:
alias set = `iff  $*$ # == 0 then & \*set /p & else & \*set  $*$ \$ & endiff`

This modifies the [SET](#page-515-0) command so that if SET is entered with no parameters, it is replaced by SET /P (pause after displaying each page), but if **[SET](#page-515-0)** is followed by a parameter, it behaves normally. Note the use of asterisks (\*set) to prevent alias loops.

If an alias uses parameters, command line parameters will be deleted up to and including the highest referenced parameter. For example, if an alias refers only to **%1** and **%4**, then the first and fourth parameters will be used, the second and third parameters will be discarded, and any additional parameters beyond the fourth will be appended to the expanded command (after the *value* portion of the alias). If an alias uses no parameters, all of the command line parameters will be appended to the expanded command. A convenient way to prevent unwanted command line parameters from being appended is to add a reference to **%511** within the alias.

Aliases also have full access to all variables in the environment, internal variables, and variable functions. For example, you can create a simple command line calculator this way:

```
alias calc = `echo The answer is: %eeval[$$]`
```
Now, if you enter:

calc  $5 * 6$ 

The alias will display:

The answer is: 30

#### **Expanding Aliases at the Prompt**

You can expand an alias on the command line and view or edit the results by pressing **Ctrl-W** after typing the alias name, but before the command is executed. This replaces the alias with its contents, and substitutes values for each alias parameter, just as if you had pressed the **Enter** key. However, the command is not executed; it is simply redisplayed on the command line for additional editing.

**Ctrl-W** is especially useful when you are developing and debugging a complex alias, or if you want to make sure that an alias that you may have forgotten won't change the effect of your command.

#### **Local and Global Aliases**

Aliases can be stored in either a local or global list. The selection is made during *TCC* startup, using the **/L** or **/LA** [START](#page-530-0) or startup [options](#page-261-0), or by the Local [Aliases](#page-1029-0) configuration option, or interactively with the **ALIAS /G** and **ALIAS /L** options. The global alias list is limited to 256 K characters; the local alias list is limited only by memory size.

With a local alias list, any changes made to the aliases will only affect the current copy of *TCC*. They will not be visible in other shells or other sessions.

With a global alias list, all copies of *TCC*, which are started with global alias list will share the same alias list, and any changes made to the aliases in one copy will affect all other copies. This is the default for *TCC*.

There is no fixed rule for determining whether to use a local or global alias list. Depending on your work style, you may find it most convenient to use one type, or a mixture of types in different sessions or shells. We recommend that you start with the default approach, then modify it if you find a situation where the default is not convenient.

When you use [SETLOCAL](#page-524-0) / [ENDLOCAL](#page-372-0) inside a batch file, changes in alias definitions are restored by the **[ENDLOCAL](#page-372-0)**. However, if the session uses the global alias list, any concurrent sessions also using the global alias list are affected.

#### **Retaining Global Aliases with SHRALIAS**

If you select a global alias list for *TCC* you can share the aliases among all running copies of *TCC*. When you close all *TCC* sessions, the memory for the global alias list is released, and a new, empty alias list is created the next time you start *TCC*.

If you want the alias list to be retained in memory even when no *TCC* session is running, you need to execute the **[SHRALIAS](#page-528-0)** command, which performs this service for the global alias list, the global userdefined functions list, the global command history list, and the global directory history list. You may find it convenient to execute [SHRALIAS](#page-528-0) from your [TCSTART](#page-265-0) file.

[SHRALIAS](#page-528-0) retains the alias list in memory, but cannot preserve it when Windows itself is shut down. To save your aliases when restarting Windows, you must store them in a file and reload them after the system restarts. For details on how to do so, see Saving and [Reloading](#page-286-0) Your Aliases above.

#### **The PRE\_INPUT, PRE\_EXEC, and POST\_EXEC Aliases**

When at the command prompt (i.e., not executing a batch file), *TCC* will look for (and execute them if found) the following aliases:

**PRE\_INPUT** - executed immediately before accepting input for a new command line.

**PRE\_EXEC** - executed immediately after a command line is entered (before any expansion or redirection).

**POST\_EXEC** - executed immediately after returning from a command and before displaying the prompt.

None of these aliases will be passed any arguments.

If the alias does not exist, *TCC* will search the [plugins](#page-1078-0) for **PRE\_INPUT / PRE\_EXEC / POST\_EXEC** functions and execute them if found.

#### **The UNKNOWN\_CMD Alias**

If you create an alias with the name **UNKNOWN\_CMD**, it will be executed any time *TCC* would normally issue the "Unknown command" error message. This allows you to define your own handler for unknown commands. When the **UNKNOWN\_CMD** alias is executed, the command line which generated the error is passed to the alias for possible processing. For example, to just display the command that caused the error:

alias unknown cmd `echo Error in command "%\$"`

If the **UNKNOWN\_CMD** alias contains an unknown command, it will call itself repeatedly. If this occurs, *TCC* will loop up to 10 times, then display the **UNKNOWN\_CMD loop** error.

If an **UNKNOWN** CMD alias does not exist, *TCC* will search the [plugins](#page-1078-0) for an UNKNOWN CMD command and execute it if found.

## **Warnings**

When you define an alias in the command line (i.e., without using the  $/R$  option), variables and functions not protected by back quotes or doubled % signs are immediately evaluated, and the result becomes part of the alias value.

Syntax errors in an alias are not detected until the alias is executed.

### *Options:*

- **/G** Switch from a local to a global alias list.
- **/L** Switch from a global to a local alias list.
- **/O** Don't overwrite existing values (only valid in combination with /R).
- **/P** This option is only effective when ALIAS is used to display existing definitions. It pauses the display after each page and waits for a keystroke before continuing (see [Page](#page-1005-0) and File [Prompts\)](#page-1005-0).
- <span id="page-290-0"></span>**/R** This option loads an alias list from a file. The format of the file is the same as that of the ALIAS display:

#### *name=value*

where *name* is the *name* of the alias and *value* is its *value*. You can use an equal sign **=** or space to separate *name* and *value*. Do not use back quotes around the value with /R. Variables and functions referenced in the definitions remain in the definitions, to be evaluated each time the alias is executed. You can add comments to the file by starting each comment line with a colon **:**. You can load multiple files with one **ALIAS /R** command by placing the names on the command line, separated by spaces:

alias /r alias1.lst alias2.lst

**ALIAS /R** definitions can span multiple lines in the file if each line of the definition, except the last, is terminated with an escape [character](#page-949-0).

**ALIAS /R** will read from stdin if no filename is specified and input is redirected:

alias /r <

**/Z** Overwrite the existing alias list with the contents of the specified file (must be used with /R). ALIAS /R /Z is 20x faster than an ALIAS /R, because it doesn't have to check for existing aliases and append new aliases to the end of the list. Do not use single back quotes around your alias arguments with /Z.

# <span id="page-290-1"></span>**5.3.7 ASSOC**

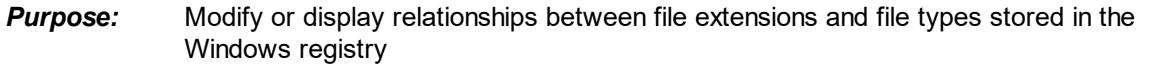

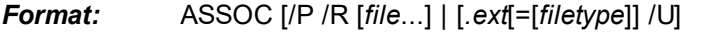

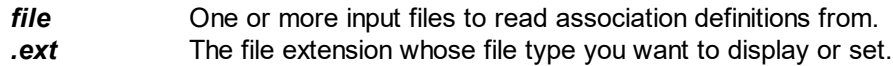

*filetype* A file type stored in the Windows registry.

[/P\(ause\)](#page-291-0) [/U\(ser\)](#page-291-1) [/R\(ead\)](#page-291-2)

See also: [FTYPE,](#page-400-0) [ASSOCIATE](#page-292-0), and [Executable](#page-979-0) Extensions.

#### *Usage:*

ASSOC allows you to create, modify, or display associations between file extensions and file types stored in the Windows registry.

ASSOC manages Windows file associations stored under the registry handle HKEY\_CLASSES\_ROOT, and discussed in more detail under Windows File [Associations.](#page-1108-0) If you are not familiar with file associations be sure to read about them before using ASSOC.

If you invoke ASSOC with no parameters, it will display the current associations. If you include a *.ext*, with no equal sign or *filetype*, ASSOC will display the current association for that extension.

If you include the equal sign and *filetype*, ASSOC will create or update the association for extension *.ext* to refer to the specified file type. The valid file types depend on the contents of your Windows registry. See the [FTYPE](#page-400-0) command or your Windows documentation for additional details.

ASSOC cannot delete an extension from the registry. However, you can create a similar effect by associating the extension with an empty file type using **ASSOC .ext=**, without the *filetype* parameter.

ASSOC should be used with caution, and only after backing up the registry. Improper changes to file associations can prevent applications and / or the operating system from working properly.

#### *Options:*

- <span id="page-291-0"></span>**/P** Wait for a key to be pressed after each screen page before continuing the display. Your options at the prompt are explained in detail under Page and File [Prompts.](#page-1005-0)
- <span id="page-291-2"></span>**/R** This option loads an association list from a file. The format of the file is the same as that of the ASSOC display:

.ext=filetype

where **.***ext* is an extension, which is to be associated with *filetype*.

You can load multiple files with one ASSOC /R command by placing the names on the command line, separated by spaces:

assoc /r assoc1.lst assoc2.lst

You can insert comments in the file by prefixing the line with a colon (**:**).

ASSOC /R will read from stdin if no filename is specified and input is redirected.

<span id="page-291-1"></span>**/U** Display or set the association in HKCU\Software\Classes.

# <span id="page-292-0"></span>**5.3.8 ASSOCIATE**

*Purpose:* Display, create, or delete file / command associations.

*Format:* ASSOCIATE [/= /D /F /P /R [*file*...] /U [*.ext*[=[*command*]]]

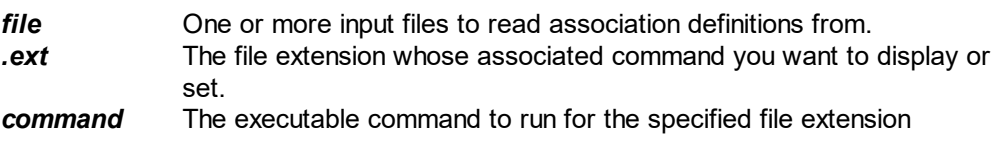

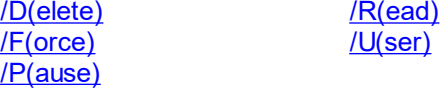

See also: [ASSOC](#page-290-1), [FTYPE](#page-400-0), and [Executable](#page-979-0) Extensions.

## *Usage:*

If you are running Windows 7 or above, you must be running in an elevated session to use ASSOCIATE (unless you're using the /U option).

ASSOCIATE combines the ASSOC and FTYPE commands. It allows you to create, modify, or display associations between file extensions and commands types stored in the Windows registry.

ASSOCIATE manages Windows file associations stored under the registry handle HKEY CLASSES ROOT (or HKEY CLASSES USER), and discussed in more detail under [Windows](#page-1108-0) File [Associations.](#page-1108-0) If you are not familiar with file associations be sure to read about them before using ASSOCIATE.

If you invoke ASSOCIATE with no parameters, it will display the current associations. If you include a *.ext*, with no equal sign or *command*, ASSOCIATE will display the command associated with that extension.

If you include the equal sign and *command*, ASSOCIATE will create or update the association for extension *.ext* to refer to the specified command.

ASSOCIATE should be used with caution, and only after backing up the registry. Improper changes to file associations can prevent applications and / or the operating system from working properly.

## *Options:*

- **/=** Display the ASSOCIATE command dialog to help you set the command line options. The /= option can be anywhere on the line; additional options will set the appropriate fields in the command dialog.
- <span id="page-292-1"></span>**/D** Delete the association for the specified *.ext.*
- <span id="page-292-2"></span>**/F** Force an overwrite of an existing association.
- **/P** Wait for a key to be pressed after each screen page before continuing the display. Your options at the prompt are explained in detail under Page and File [Prompts.](#page-1005-0) (Only useful when running ASSOCIATE with no arguments.)

**/R** This option loads an association list from a file. The format of the file is the same as that of the ASSOCIATE display:

.ext=command

where **.***ext* is an extension, which is to be associated with *command*.

You can load multiple files with one ASSOCIATE /R command by placing the names on the command line, separated by spaces:

associate /r assoc1.lst assoc2.lst

You can insert comments in the file by prefixing the line with a colon (**:**).

ASSOCIATE /R will read from stdin if no filename is specified and input is redirected.

**/U** Display or set the association in HKCU\Software\Classes.

## <span id="page-293-0"></span>**5.3.9 ATTRIB**

*Purpose:* Change or view file and subdirectory attributes

- *Format:* ATTRIB [/= /A:[[-+]rhsa] /D /E /I"*text*" /L /N[EJ] /O:[-]adegnrstu /P /Q /S[[+]n]] [+|- [AHIORSTVX]] [*@file*] *files* ...
	- *files* A file, directory, or list of files or directories to process.
	- **[@file](#page-996-0)** A text file containing the names of the files to process, one per line (see *@file* [lists](#page-996-0) for details).

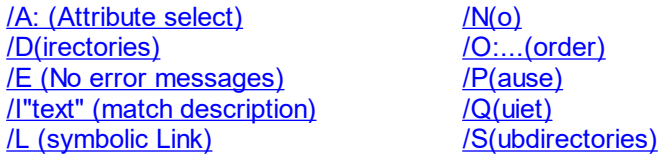

#### Attribute flags:

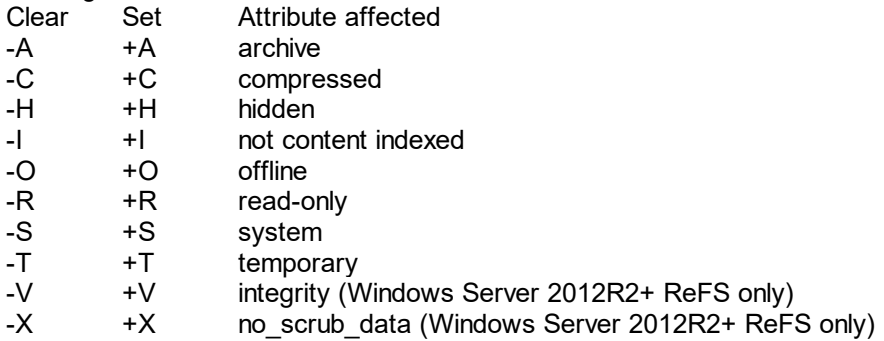

#### *File Selection*

Supports [command](#page-278-0) dialog, attribute [switches](#page-992-0), extended [wildcards,](#page-975-0) [ranges,](#page-985-0) [multiple](#page-994-0) file names, and [include](#page-995-0) lists. Use wildcards with caution on LFN volumes; see LFN File [Searches](#page-997-0) for details.

*Usage:*

Every file and subdirectory has attributes that can be turned on (set) or turned off (cleared): **Archive**, **Hidden**, **Not content indexed**, **Offline**, **Read-only**, **System,** and **Temporary**. For details on the meaning of each attribute, see File [Attributes.](#page-1094-0)

The ATTRIB command lets you view, set, or clear attributes for any file, group of files, or subdirectory.

You can view file attributes by entering ATTRIB without specifying new attributes (*i.e.*, without the **[+|- [AHIORST]]** part of the format), or with the **[DIR](#page-345-0) /T** command.

The primary use of ATTRIB is to set attributes. For example, you can set the read-only and hidden attributes for the file *MEMO*:

```
attrib +rh memo
```
Attribute options apply to the file(s) that follow the options on the ATTRIB command line. The example below shows how to set different attributes on different files with a single command. It sets the archive attribute for all *.TXT* files, then sets the system attribute and clears the archive attribute for *TEST.EXE*:

attrib +a \*.txt +s -a test.exe

When you use ATTRIB on an LFN drive, you must double quote any file names which contain white space or special characters.

To change directory attributes, use the **/D** switch. If you give ATTRIB a directory name instead of a file name, and omit **/D**, it will append "\\*" to the end of the name and act on all files in that directory, rather than acting on the directory itself.

NTFS also supports **D** (subdirectory), **V** (virtualized), **E** (encrypted), **J** or **L** (junction / symbolic link) and **P** (sparse file) attributes. These attributes will be displayed by ATTRIB, but cannot be altered; they are designed to be controlled only by Windows.

ATTRIB will ignore underlines in the new attribute (the **[+|-[ADHIORST]]** part of the command). For example, ATTRIB sees these 2 commands as identical:

```
attrib +a filename
attrib +__A_ filename
```
This allows you to use a string of attributes from either the [@ATTRIB](#page-807-0) variable function or from ATTRIB itself (both of which use underscores to represent attributes that are not set) and send that string back to ATTRIB to set attributes for other files. For example, to clear the attributes of *FILE2* and then set its attributes to match those of *FILE1*:

attrib -arhs file2 & attrib +%@attrib[file1] file2

When ATTRIB encounters a **+D** or **-D** in the attribute string it treats it as equivalent to the **/D** switch, and allows modification of the attributes of a directory. When combined with @ATTRIB, or with ATTRIB's output, both of which return a **D** to signify a directory, this feature allows you to transfer attributes from one directory to another. For example, to clear the attributes of all files and directories beginning with *ABC* and then set their attributes to match those of *FILE1* (enter this on one line):

attrib -arhs abc\* & attrib +%@attrib[file1] abc\*

ATTRIB sets three internal variables:

% attrib dirs The number of directories modified

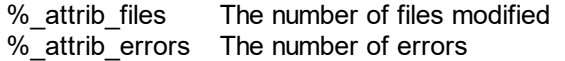

#### *Options:*

- **/=** Display the ATTRIB command dialog to help you set the filename and command line options. The /= option can be anywhere on the line; additional options will set the appropriate fields in the command dialog.
- <span id="page-295-0"></span>**/A:** Select only those files that have the specified attribute(s) set. See Attribute [Switches](#page-992-0) for information on the attributes which can follow **/A:**. Warning: the colon after /A is not optional.

This switch specifies which files to select, not which attributes to set. For example, to remove the archive attribute from all hidden files, you could use this command:

attrib /a:h -a \*

Do not use /A: with  $@$ file lists. See  $@$ file lists for details.

You can specify **/A:=** to display a dialog to help you set individual attributes.

<span id="page-295-2"></span>**/D** If you use the **/D** option, ATTRIB will modify the attributes of directories in addition to files (yes, you can have a hidden directory):

attrib /d +h c:\mydir

If you use a directory name instead of a file name, and omit **/D**, ATTRIB will append "\\*" to the end of the name and act on all files in that directory, rather than acting on the directory itself.

- <span id="page-295-4"></span>**/E** Suppress all non-fatal error messages, such as "File Not Found." Fatal error messages, such as "Drive not ready," will still be displayed. This option is most useful in batch files and aliases, and when recursing through the directory hierarchy, where many directories have no files matching your selection criteria. .
- <span id="page-295-5"></span>**/I"text"** Select files by matching text in their descriptions. The text can include [wildcards](#page-975-0) and extended wildcards. The search text must be enclosed in double quotes, and must immediately follow the **/I**, with no intervening spaces. You can select all filenames that have a description with **/I"[?]\*"**, or all filenames that do not have a description with **/I"[]"**. Do not use /I with [@file](#page-996-0) lists. See @file lists for details.
- <span id="page-295-6"></span>**/L** Set or display the attributes of the symbolic link versus the target of the symbolic link.
- <span id="page-295-1"></span>**/N** Do everything except actually change the attributes. This option is useful for testing what the result of a complex ATTRIB command will be.

A **/N** with one of the following arguments has an alternate meaning:

- **e** Don't display errors.
- **j** Skip junctions (when used with /S)
- <span id="page-295-3"></span>**/O:...** Sort the files before processing.

You may use any combination of the sorting options below. If multiple options are used, the listing will be sorted with the first sort option as the primary key, the next as the secondary key, and so on:

- **n** Sort by filename and extension, unless **e** is explicitly included. This is the default.
- **-** Reverse the sort order for the next sort key
- **a** Sort names and extensions in standard ASCII order, instead of numerically when numeric substrings are included in the name or extension.
- **d** Sort by date and time (oldest first); also see **/T:acw**
- **e** Sort by extension
- **g** Group subdirectories first, then files
- **r** Reverse the sort order for all options
- **s** Sort by size
- **t** Same as **d**
- **u** Unsorted
- <span id="page-296-0"></span>**/P** Wait for a key to be pressed after each screen page before continuing the display. Your options at the prompt are explained in detail under **Page and File [Prompts](#page-1005-0)**
- <span id="page-296-1"></span>. **/Q** This option turns off ATTRIB's normal screen output. It is most useful in batch files.
- <span id="page-296-2"></span>**/S** If you use the **/S** option, the ATTRIB command will be applied to all matching files in the current or named directory and all of its subdirectories. Do not use /S with @file lists; see [@file](#page-996-0) lists for details.

If you specify a number after the /S, ATTRIB will limit the subdirectory recursion to that number. For example, if you have a directory tree "\a\b\c\d\e", /S2 will only affect the "a", "b", and "c" directories.

If you specify a **+** followed by a number after the /S, ATTRIB will not modify any file attributes until it gets to that depth in the subdirectory tree. For example, if you have a directory tree *\a\b\c\d\e*, /S+2 will not modify anything in *\a* or *\a\b*.

# **5.3.10 BATCOMP**

- *Purpose:* Compress and encrypt batch files. See Batch File [Compression](#page-972-0) for additional details.
- *Format:* BATCOMP [/O /Q] *InputFile OutputFile*

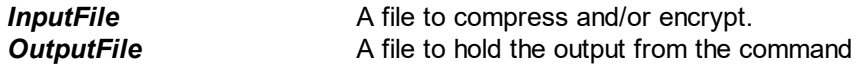

[/O\(verwrite\)](#page-297-0) [/Q\(uiet\)](#page-297-1)

### *File Selection*

The input file must be specified explicitly (no wildcards).

### *Usage:*

BATCOMP is a batch file compressor and encryptor. Compressed batch files run at approximately the same speed as uncompressed *.BTM* files. You may want to consider encrypting your batch files if you want to keep your code secret or prevent your users from altering them.

Large batch files will be reduced in size by at least a half. Much larger reductions are possible if you strip the batch file of all comments before compressing it. However, compressing a small file will not significantly reduce its size and might even cause it to grow.

If you do not specify an extension for *OutputFile*, it defaults to **BTM**. If *OutputFile* already exists it will not be overwritten unless **/O** is used.

The output BTM file will not be viewable, but it will run under *TCC*. The behavior and performance of the file should be the same as if it were run in its original source form as a *.BTM* file.

Compression is not effective for very small files and may even result in a larger file.

#### *Options:*

- <span id="page-297-0"></span>**/O** Forces overwriting of an existing *OutputFile*.
- <span id="page-297-1"></span>**/Q** Suppresses all progress reports sent to STDOUT. Errors (sent to STDERR) are still shown.

## **5.3.11 BDEBUGGER / IDE**

*Purpose:* Calls the *Take Command* IDE / batch debugger (IDE.EXE)

*Format:* BDEBUGGER [/C] *batchfilename* [*parameters*]

or IDE [/C] *file*...

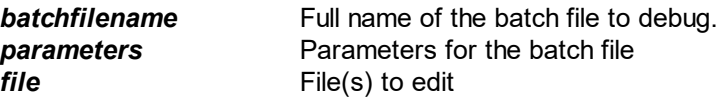

[/C\(reate](#page-304-0) new batch file)

#### *Usage:*

BDEBUGGER and IDE open a development environment in which files can be edited and (in the case of batch files) debugged. The difference between the two commands is that BDEBUGGER assumes that you're trying to edit & debug a batch file. BDEBUGGER will add a missing .BTM, .CMD, or .BAT extension on the filename, and it assumes that any arguments following the batch file name are batch file parameters. The IDE command is intended as a generic file editor (it supports syntax colorization for several scripting languages, including .BAT, .BTM, and .CMD batch files, Perl, Python, Ruby, and Tcl). Each argument on the command line is assumed to be a filename to be opened in a separate tab window. IDE also does not process any variables, quotes, escape characters, or redirection on the command line.

The IDE will select the syntax lexer (colorization) based on the file extension:

.bat TCMD (or CMD) .btm TCMD .cmd TCMD (or CMD) .css CSS .htm HTML .html HTML .lua Lua<br>.php PHP .php

**TCC 267**

.pl Perl .ps1 PowerShell .py Python .rb Ruby .sh Bash shell .sql SQL .tcl Tcl/Tk .vbs VBScript .xml XML

The BDEBUGGER / IDE window includes a slider control on the lower right corner of the status bar to control the transparency level.

If you are creating or debugging a *TCC* batch file, use the (default) **TCC Syntax** in the Options menu. If you are creating or debugging a batch file to run under CMD.EXE, select **CMD Syntax**. If you select **CMD Syntax,** the debugger will reconfigure the batch file parser for maximum **CMD.EXE** compatibility, including disabling *TCC-*only internal commands, aliases, variables, functions, and plugins.

The edit window toolbar (which is configurable by clicking on the rightmost down arrow), has a number of icons to control debugging. Each has a tooltip for quick reference:

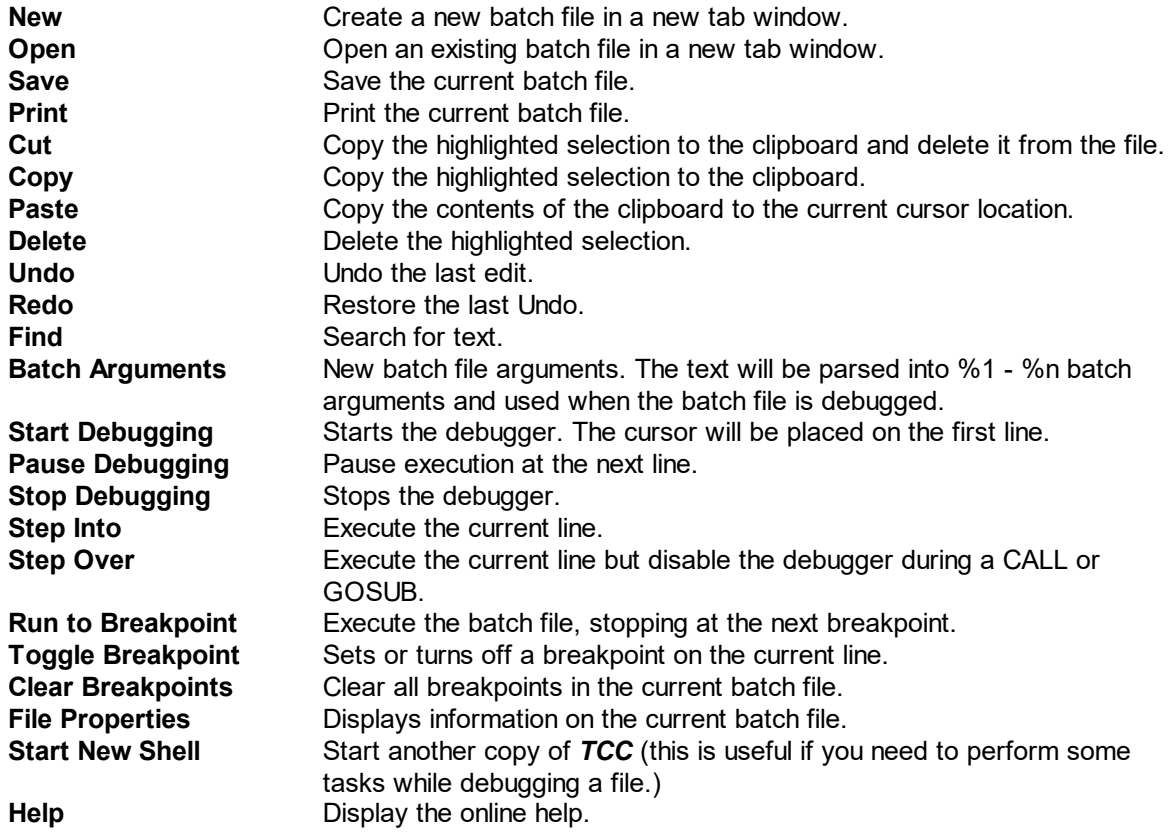

You can get help for the currently selected (highlighted) command / variable / function by pressing Ctrl-F1, or right-clicking the mouse and selecting **Help** from the context menu.

**Open** will load the batch file and any associated breakpoint file (filename.ext.bp) and the watched variables file (filename.ext.watch).

**Save** will save the batch file and any associated breakpoint file (filename.ext.bp) and the watched variables file (filename.ext.watch).

If you press **Ctrl-C** or **Ctrl-Break** while debugging, you will see the prompt:

Cancel batch job *filename* (Y/N/A/D) :

Pressing **D** will return you to single-step mode in the debugger. (This allows you to interrupt a **run-tobreakpoint** without terminating the debugger and batch file.)

You can change the line to be executed next when in debugging mode by moving the caret to the line and either right clicking & selecting "Jump to This Line" or by pressing Ctrl-Shift-F11. Note that if you attempt to jump into or out of a DO loop or IFF block, bad things will happen!

Alt-F11 will invoke the Evaluate Expression dialog. Alt-Shift-F11 will invoke the Evaluate Expression dialog for the current selection, or if no text is selected, for the current line.

The Options menu also has a Profiler option. When the Profiler is on, it will display the elapsed time for each command line in the margin immediately to the left of the command line.

The batch IDE has a Toolbox window that lists all of the internal commands, variables, and variable functions organized by category. Double-clicking on a command will display its command dialog (if it has one), and then insert the resulting command on the current line in the editor. Selecting a command or variable and then pressing F1 will display the help for that command/variable.

The IDE includes tabbed windows to display and/or modify the breakpoint list, watch list, modified variables, aliases, batch variables, environment variables, and user functions. The variable windows also have a toolbar, with the following buttons:

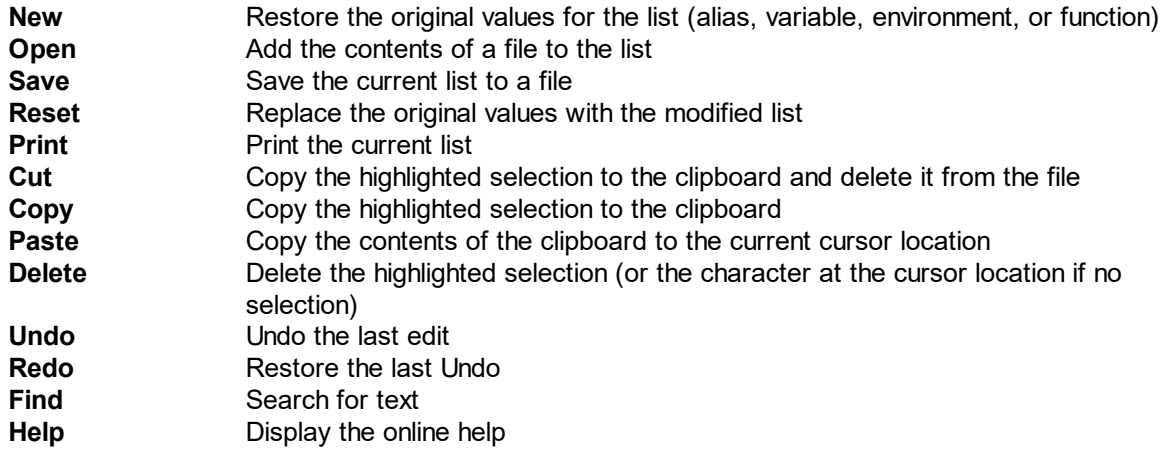

The environment variables window displays any variables changed since the last command in red. You can specify variables to exclude from the environment variable window with the DebugVariableExclude variable. For example, to suppress the display of the processor and user variables:

set DebugVariableExclude=proc\*;user\*

Note that this option doesn't affect the existence of the variables, just whether they're displayed in the environment variable window.

The Modified variables window shows all variables that are created or modified while executing the batch file. (This is like the "Auto" window in Visual Studio.)

### **Breakpoints**

You can set a breakpoint either through the menu, the toolbar, or by moving the mouse cursor to the left margin of a line and left-clicking. You can only set a breakpoint on an executable line (i.e., not on a blank line, comment, label, etc.),

You can define conditional breakpoints by specifying the number of iterations before the breakpoint is triggered, and/or define a conditional [expression](#page-933-0) that must be true before the breakpoint is triggered. After setting the breakpoint, enter the conditions either by right-clicking on the breakpoint and selecting "Break >=" (to set the minimum number of iterations), or "Condition" (to set the conditional expression). You can also select the Breakpoint window and double-click on the "Break >=" or "Condition" columns to edit or modify the conditions.

You can temporarily disable a breakpoint (without deleting it) by right-clicking on the breakpoint and selecting "Enable/Disable Breakpoint". You can disable all breakpoints by clicking on the Debug menu and selecting "Disable All Breakpoints".

### **Watch Window**

The Watch window allows you to monitor environment variables, internal variables, variable functions, and user-defined functions, or to pause execution when a specified condition is met. The Watch window appears at the bottom of the debugger window. Enter the variable name or expression in the left column; the debugger will automatically display the current value in the right column. You can also add a variable to the Watch window by selecting it in the main debugger window, then clicking the right mouse button and selecting "Add to Watch". If the string in the left column is a single argument, it is assumed to be a variable name. Otherwise, it is assumed to be an expression. Expressions can be anything that IF can evaluate; for example:

```
% i = 3ERRORLEVEL GT 12
```
Note that expressions require variable names to be prefixed by a %. If you're entering a single variable argument to monitor, do not use a %.

If you right click on the first column in the Watch window, the debugger will display an environment variable listbox. Select an entry to have it added to the watch list.

When the value of a monitored variable changes, the Watch window will change the text color to red.

The Watch tab default to always showing two variables:

- %\_? The last *TCC* internal command result<br>%? The last FRRORL FVFL value
- The last ERRORLEVEL value

### **Batch Variables**

The batch arguments combo box on the toolbar shows the default arguments. You can change them before running the batch file.

The Batch Variables window supports modifying any of the batch arguments during batch file execution.

### **Margins**

There are three possible margins on the left of the edit window:

- · The line number (selectable by the "Options / Display Line Numbers" menu option).
- The Breakpoint margin (left click in this margin to set a breakpoint on this line).
- · The Fold margin (selectable by the "Options / Display Fold Margin" menu option), which will display a - for blocks that can be collapsed to a single line (DO, IFF, and SWITCH commands, and command groups). When a block is collapsed, the Fold margin will display a **+**. Left clicking in the Fold margin will toggle the fold state.

#### **Edit Windows**

You can block select in the edit window by holding down the Alt key while selecting text with the left mouse button.

The edit window supports multiple selections. Select additional text by holding down the Ctrl key while dragging with the mouse. Multiple selections are added to the clipboard in order with no delimiting characters. For block selections, the line end is added after each line of text. Block selections are always copied from top to bottom, not in the order of selection.

The text processing commands available in the IDE edit windows are listed below. The text commands can be classified into general categories:

- Caret [commands](#page-301-0)  $\blacksquare$
- Edit [commands](#page-302-0) ۰
- Mark / Clipboard [commands](#page-303-0) k
- Search [commands](#page-303-1) b
- File [commands](#page-303-2) ь
- Bookmark [commands](#page-304-1)
- Breakpoint [commands](#page-304-2)
- [Expression](#page-304-3) evaluation commands

#### <span id="page-301-0"></span>· **Caret commands**

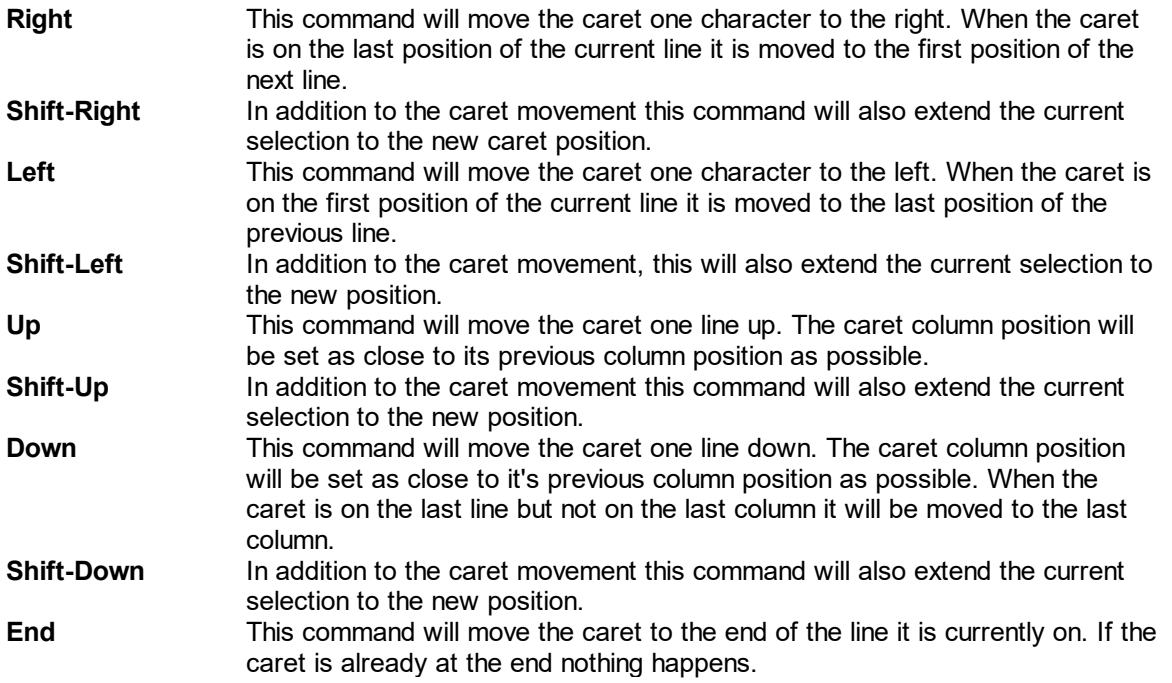

<span id="page-302-0"></span>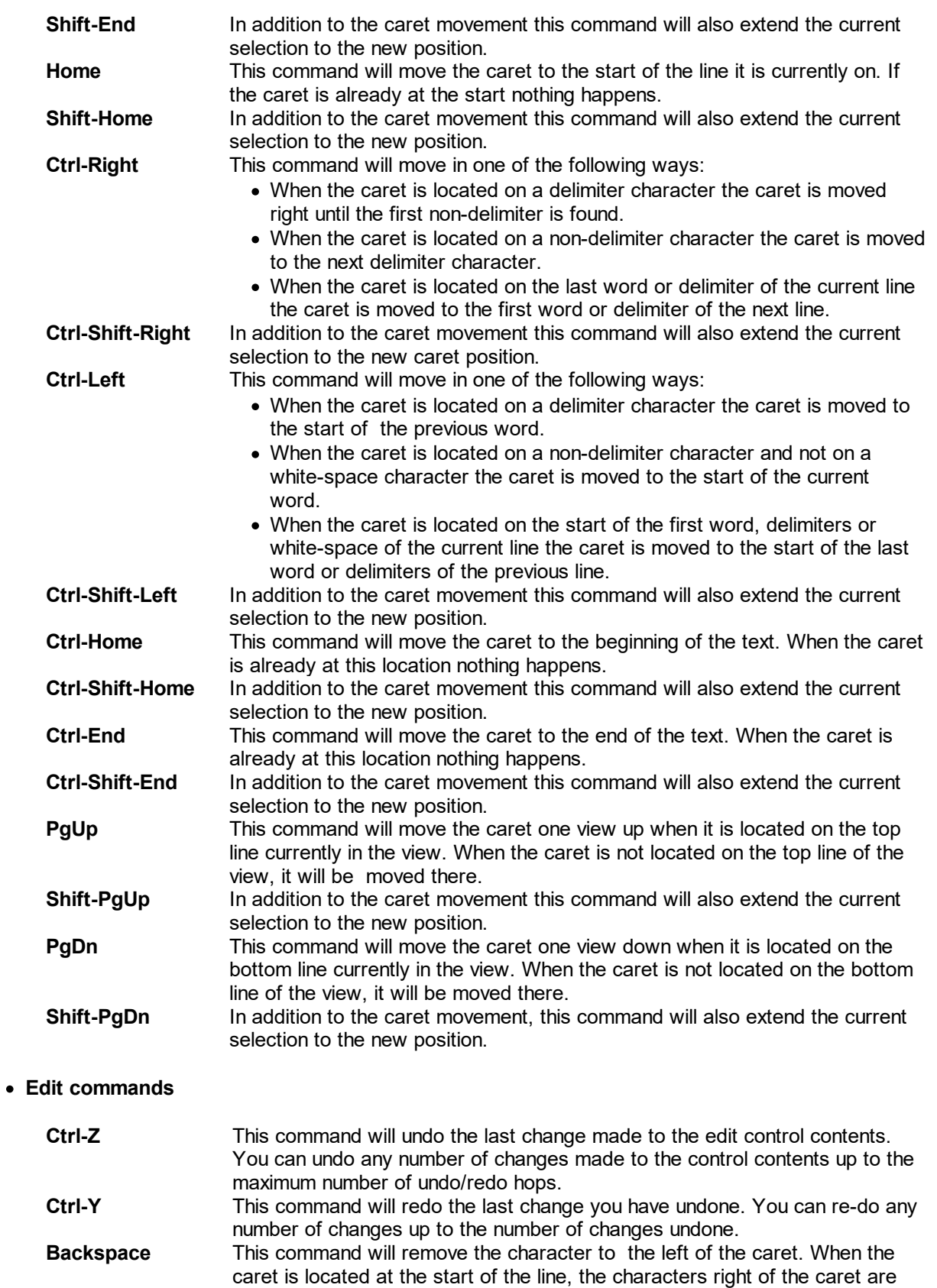

<span id="page-303-2"></span><span id="page-303-1"></span><span id="page-303-0"></span>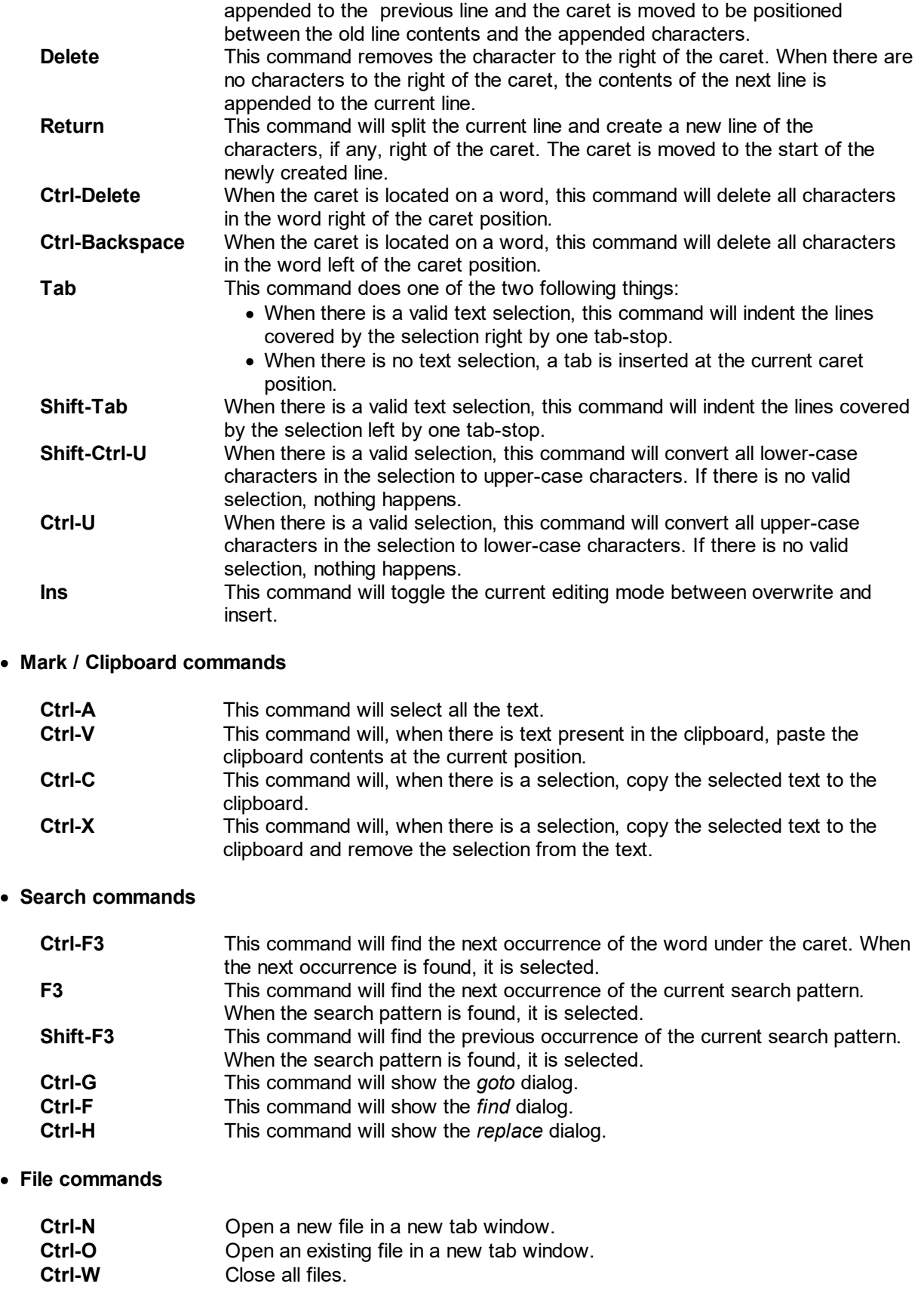

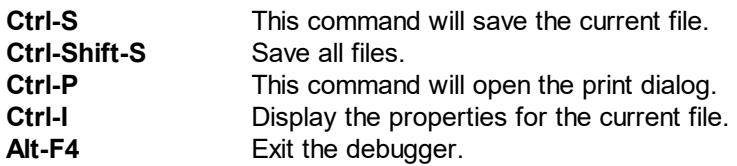

## <span id="page-304-1"></span>· **Bookmark commands**

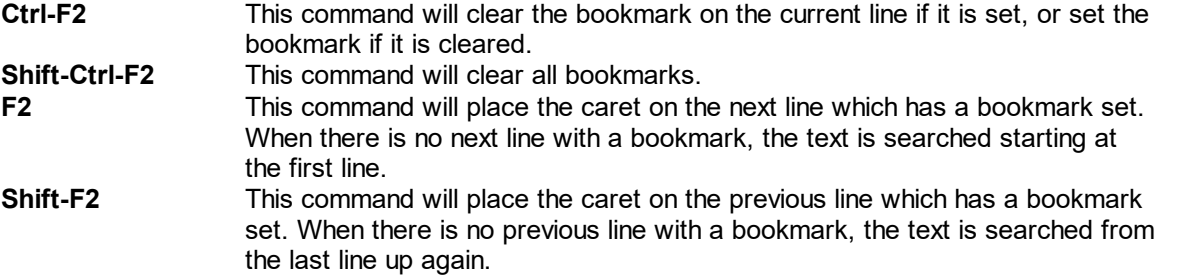

### <span id="page-304-2"></span>· **Breakpoint commands**

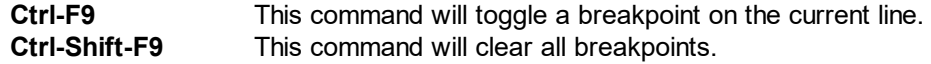

## <span id="page-304-3"></span>· **Expression evaluation commands**

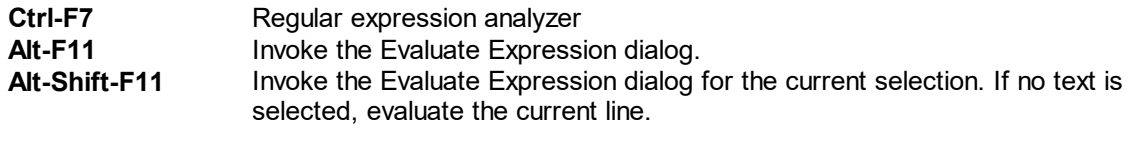

You can select the result and copy it to the clipboard.

## *Options:*

<span id="page-304-0"></span>**/C** If the specified batch file doesn't exist, create it without prompting.

## **5.3.12 BEEP**

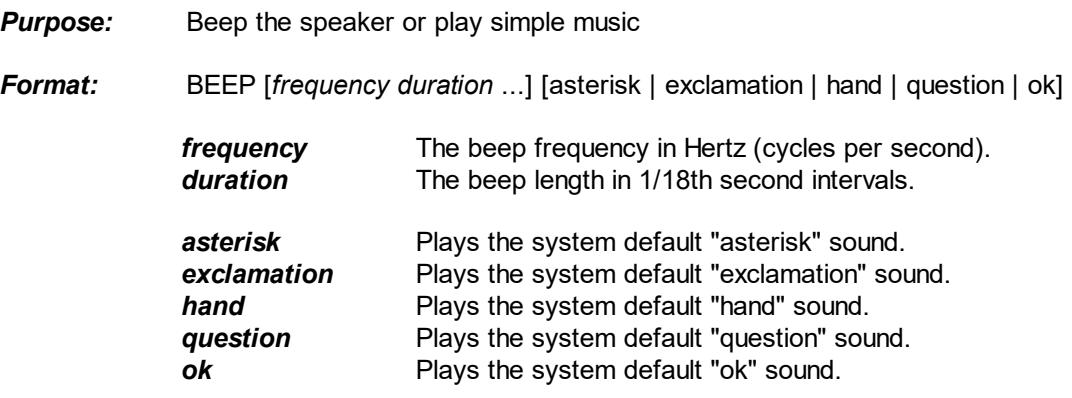

See also: the **[Length](#page-1038-0)** and **[Frequency](#page-1038-0)** configuration options.

## *Usage:*

BEEP generates a sound through your computer's speaker. You can use it in batch files to signal that an operation has been completed, or that the computer needs attention.

Because 64-bit versions of Windows do not support playing sounds through the Windows Beep API, *TCC x64* uses DirectSound for BEEP.

Because BEEP allows you to specify the frequency and duration of the sound, you can also use it to play simple music or to create different kinds of signals for the user.

You can include as many frequency and duration pairs as you wish. No sound will be generated for frequencies less than 20 Hz, allowing you to use BEEP as a way to create short delays. The default value for *frequency* is 440 Hz; the default value for *duration* is 2.

Numeric input may be entered in either decimal format (a sequence of 0-9 digits) or in hexadecimal format ("0x" followed by a sequence of 0-F hex digits).

This batch file fragment runs a program called *DEMO*, then plays a few notes and waits for you to press a key:

```
demo
beep 440 4 600 2 1040 6
pause Finished with the demo - hit a key...
```
The following table gives the *frequency* values for a five octave range (middle C is 262 Hz):

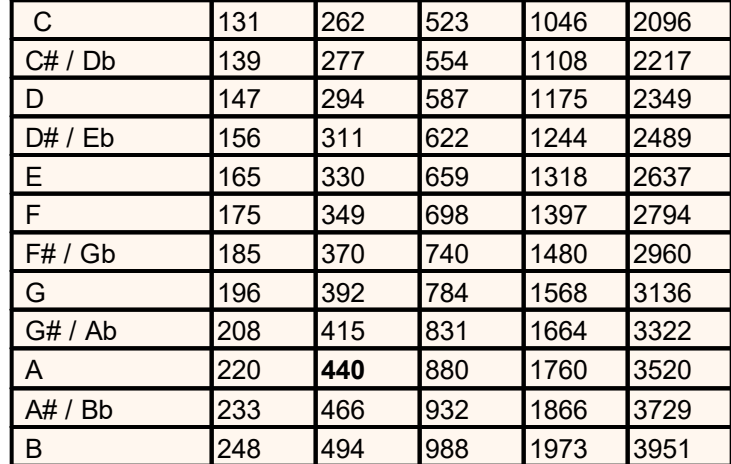

## **5.3.13 BREAK**

*Purpose:* Enable or disable Ctrl-C and Ctrl-Break

*Format:* BREAK [ON | OFF]

## *Usage:*

BREAK OFF will disable all **Ctrl-C** and **Ctrl-Break** handling in *TCC* (though not necessarily in child processes). In CMD, BREAK OFF doesn't actually do anything, so setting it in *TCC* will introduce a possible incompatibility with existing batch files.

# **5.3.14 BREAKPOINT**

**Purpose:** Set a batch debugger breakpoint on the current line

*Format:* BREAKPOINT

*Usage:*

If the batch debugger is active, BREAKPOINT sets a breakpoint on the current line, stopping a "Step Out" sequence. If the batch debugger is not active, BREAKPOINT is ignored.

## **5.3.15 BTMONITOR**

**Purpose:** Monitor when a Bluetooth device is connected or disconnected.

*Format:* BTMONITOR [/C [*action*]] BTMONITOR *name* [Connected | Disconnected] [*n* | FOREVER] *command*

#### *Usage:*

The Bluetooth name can include wildcards.

The command line will be parsed and expanded before BTMONITOR is executed, so if you want to pass redirection characters or variables to *command* you will need to protect them (by enclosing in single back quotes, doubling the %'s, or using command grouping).

If the last argument on the line is a single **(,** it is interpreted as the beginning of a command group. BTMONITOR will append the following lines (in a batch file) or prompt you for more input (at the command line) until it gets a closing **).**

If you don't enter any arguments, BTMONITOR will display the Bluetooth devices it is currently monitoring.

The monitoring runs asynchronously in a separate thread. When the condition is triggered, the command will be executed immediately. This may cause problems if you try to write to the display or access files while the main *TCC* thread is also performing I/O. You may need to use [START](#page-530-0) or [DETACH](#page-344-0) in *command* to avoid conflicts.

BTMONITOR creates several environment variables when a Bluetooth device is connected or disconnected that can be queried by *command*. The variables are deleted after *command* is executed.

btindex - The index of the Bluetooth device being connected or disconnected (for the @btdevice... functions)

\_btaddress - The address of the Bluetooth device being connected or disconnected

\_btname - The name of the Bluetooth device being connected or disconnected

## *Options:*

**/C** Remove the Bluetooth monitor.

## **5.3.16 BZIP2**

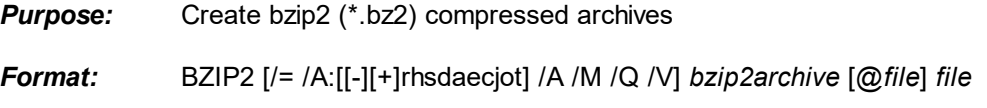

*bziparchive* The .bz2 file to work with *file* The file to compress

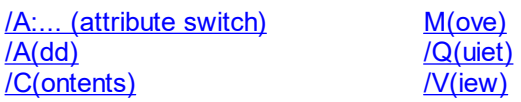

### See also: **[UNBZIP2](#page-593-0)**.

#### *Usage:*

BZIP2 is normally used for compressing a single file; if you need to compress multiple files you should use the ZIP (or TAR) command.

You can specify a pathname for *bzip2archive*. If you don't provide an extension, and the filename as entered doesn't exist, BZIP2 adds ".bz2". If you don't specify an operation, BZIP2 will default to Add.

## *Options:*

<span id="page-307-0"></span>**/A:...** Select only those files that have the specified attribute(s) set. See Attribute [Switches](#page-992-0) for information on the attributes which can follow /A:. Do not use /A: with *@file* lists. See [@file](#page-996-0) lists for details.

You can specify **/A:=** to display a dialog to help you set individual attributes.

- <span id="page-307-2"></span>**/A** Add the specified file to the archive. (This is the default.)
- <span id="page-307-4"></span>**/C** Display (on standard output) the contents of a file in the zip archive.
- <span id="page-307-1"></span>**/M** Delete the file from the disk after adding them to the gzip file.
- <span id="page-307-3"></span>**/Q** Don't display the file being compressed.
- <span id="page-307-5"></span>**/V** View the contents of the .gz file (date, time, and filename). If the file was compressed with lzw, it will not have a header, so it cannot be viewed.
- **/=** Display the BZIP2 command dialog to help you set the filename and command line options. The /= option can be anywhere on the line; additional options will set the appropriate fields in the command dialog.

## <span id="page-307-6"></span>**5.3.17 CALL**

*Purpose:* Execute one batch file from within another.

*Format:* CALL *file* | :*label* [*p1* [*p2* ...]]

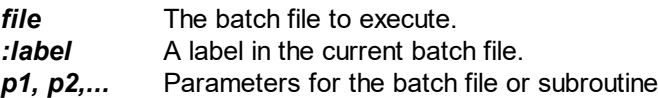

See also: [CANCEL](#page-309-0) and [QUIT](#page-488-0).

### *Usage:*

## **Calling other batch files**

CALL allows batch files to call other batch files (batch file nesting). The calling batch file is suspended while the called (second) batch file runs. When the second batch file finishes (without executing the CANCEL command), execution of the original batch file resumes at the next command.

**WARNING!** If you execute a batch file from inside another batch file without using CALL, the original batch file is terminated before the other one starts*.* This method of invoking a batch file from another is usually referred to as chaining. Note that if the batch file *A.BTM* uses **CALL B**, and *B.BTM* chains to the batch file *C.BTM***,** on exit from *C.BTM* (without executing a [CANCEL](#page-309-0) command) processing of batch file *A.BTM* is resumed as if it had used **CALL C**.

File *A.BTM:*

```
...
call b
echo xxx
```
File *B.BTM:*

... C

File *C.BTM:*

... quit

In the example above, after execution of the [QUIT](#page-488-0) command in *C.BTM* the **ECHO xxx** command in *A.BTM* is executed next.

The following batch file fragment compares an input line to *wp* and calls another batch file if it matches:

input Enter your choice: %%option if "%option" == "wp" call wp.bat

Batch files may be nested up to 64 levels deep.

The current ECHO state is inherited by a called batch file.

The called batch file should always either return (by executing its last line, or by using the [QUIT](#page-488-0) command), or it should terminate batch file processing with [CANCEL.](#page-309-0) Do not restart or CALL the original batch file from within the called file as this may cause an infinite loop or a stack overflow.

## **Calling a label**

To provide compatibility with CMD, which does not support the [GOSUB](#page-407-0) command for subroutines in the same batch file, you may create a subroutine starting with a label and terminated by any of the following:

- the end of the batch file
- · [QUIT](#page-488-0)
- · [EXIT](#page-383-0)
- · [CANCEL](#page-309-0)

Note that the last two do NOT return control to the CALL command. Do not use the [RETURN](#page-499-0) command!

Parameters passed to the subroutine are accessible as **%1**, **%2**, etc., in the same manner as in a batch file.

## **Exit code**

CALL returns an exit code which matches the batch file return code. You can test this exit code with conditional [commands](#page-945-0) (**&&** and **||**).

See also [GOSUB](#page-407-0) and [user-defined](#page-401-0) functions.

## <span id="page-309-0"></span>**5.3.18 CANCEL**

**Purpose:** Terminate batch file processing

*Format:* CANCEL [*value*]

*value* The numeric exit code to return to *TCC*.

See also: [CALL](#page-307-6) and [QUIT.](#page-488-0)

#### *Usage:*

The CANCEL command ends all batch file processing, regardless of the batch file nesting level. Use [QUIT](#page-488-0) to end a nested batch file and return to the previous batch file.

You can CANCEL at any point in a batch file. If CANCEL is used from within an alias it will end execution of both the alias and any batch files which are running at the time.

The following batch file fragment compares an input line to "end" and terminates all batch file processing if it matches:

input Enter your choice: %%option if "%option" == "end" cancel

If you specify a *value*, CANCEL will set the ERRORLEVEL or exit code to that value (see the [IF](#page-416-0) command, and the  $\frac{1}{2}$  variable).

## <span id="page-309-1"></span>**5.3.19 CD / CHDIR**

**Purpose:** Display or change the current directory

*Format:* CD [/D /N /R /X] [*path* | -]

**path** The directory to change to, optionally including a drive letter

[/D\(rive\)](#page-313-0) [/R\(eparse](#page-313-1) point) /N(o [extended](#page-313-2) search) /X [\(exclude\)](#page-313-3)

See also: [CDD,](#page-313-4) [MD](#page-446-0), [PUSHD](#page-486-0), [RD](#page-488-1), and Directory [Navigation](#page-952-0).

**Internet:** Can be used with **FTP [Servers](#page-981-0)**.

#### *Usage:*

CD and CHDIR are synonyms. You can use either one.

CD lets you navigate through a drive's subdirectory structure by changing the current working directory. If you enter CD and a directory name, the named directory becomes the new current directory. For example, to change to the subdirectory *C:\FINANCE\MYFILES*:

```
[c:\] cd \finance\myfiles
[c:\finance\myfiles]
```
Every disk drive on the system has its own current directory. Specifying both a drive and a directory in the CD command will change the current directory on the specified drive, but will not change the default drive (unless you use the [/D](#page-313-0) option). For example, to change the default directory on drive **A**:

```
[c:\] cd a:\utility
[c:\]
```
Notice that this command does not change to drive A:. Use the  $\overline{D}$  option, or preferably the [CDD](#page-313-4) command to change the current drive and directory at the same time.

If *path* contains white space or special characters (which is valid only for an LFN drive), you must enclose it in double quotes.

If *path* begins with a **~** (tilde), CD will substitute to the user's home directory, as defined by HOME in the environment. (If HOME doesn't exist, TCC will look for %HOMEDRIVE + HOMEPATH.)

You can change to the parent directory with **CD ..**; you can also go up one additional directory level with each additional **.**. For example, **CD ....** will go up three levels in the directory tree (see [Extended](#page-942-0) Parent [Directory](#page-942-0) Names). You can move to a sibling directory (one that branches from the same parent directory as the current subdirectory) with a command like **CD ..\newdir .**

If you enter CD with no parameter or with only a disk drive name, it will display the current directory on the default or named drive.

If CD cannot change to the directory you have specified it will attempt to search the [CDPATH](#page-953-0) and the [extended](#page-954-0) directory search database in order to find a matching directory and switch to it. You can disable this default extended search with [/N](#page-313-2). You can also use wildcards in *path* to force an extended directory search. Read the section on Directory [Navigation](#page-952-0) for complete details on these and other directory navigation features.

If the EverythingSearch option is set, CD will use **Everything Search** ([http://www.voidtools.com\)](http://www.voidtools.com) instead of JPSTREE.IDX for fuzzy directory searches. Everything Search is faster, but will only work on local NTFS drives. Setting EverythingSearch is the equivalent of setting FuzzyCD=3 (**\*name\***). The *Take Command* installer will install **Everything Search** automatically.

CD saves the current directory before changing to a new directory. You can switch back to the previous directory by entering CD -. (There must be a space between the CD command and the hyphen.) You can switch back and forth between two directories by repeatedly entering CD -. The saved directory is the same for both the CD and [CDD](#page-313-4) commands. Drive changes and [automatic](#page-957-0) directory changes also modify the saved directory, so you can use CD - to return to a directory that you exited with an

automatic directory change. *TCC* recognizes a single hyphen on the command line as an internal alias for **CDD -**.

Directory changes made with CD are recorded in the directory history list and can be displayed in the [directory](#page-943-0) history window, which allows you to return quickly to a recently-used directory.

You can also use CD to display or change the current directory on an FTP [server](#page-981-0) opened with [IFTP](#page-419-0). For example:

```
cd ftp:
ftp://ftp.microsoft.com/
```

```
cd ftp:/pub
```
**Note:** FTP directory changes use neither the [CDPATH](#page-953-0) feature nor the Extended Directory [Searches](#page-954-0) database.

CD never changes the default drive, unless the [/D](#page-313-0) option is specified. If you change directories on one drive, switch to another drive, and then enter CD -, the directory will be restored on the first drive but the current drive will not be changed.

At startup, TCC saves the last directory from SHRALIAS or (if loaded by TCSTART) the directory history list to the "CD -" buffer.

You can also CD to one of the predefined Windows folders. The syntax is:

CDD :foldername

where *foldername* can be:

AccountPictures (Windows 8+) AdminTools ApplicationShortcuts (Windows 8+) CameraRoll (Windows 8.1+) CDBurning CommonAdminTools CommonOEMLinks CommonPrograms CommonStartMenu **CommonStartup CommonTemplates Contacts Cookies** Desktop DeviceMetadataStore **Documents DocumentsLibrary Downloads Favorites** Fonts GameTasks **History** ImplicitAppShortcuts InternetCache Libraries

Links Links<br>LocalAp<br>LocalAp<br>LocalAp<br>Localize<br>Music<br>Music<br>Music<br>Music<br>Music<br>Links<br>Music<br>Links<br>PhotoAl<br>Pictures<br>Pictures<br>Pictures<br>Pictures<br>Program<br>Program<br>Program<br>Program<br>Program<br>Program<br>Program<br>Program<br>Program<br>Program<br>Program<br>Pro p p D a ta LocalAppDataLow LocalizedResourcesDir M u sic MusicLibrary Nethood **OriginalImages** PhotoAlbums PicturesLibrary Pictures Playlists PrintHood P ro file ProgramData ProgramFiles ProgramFilesX64 ProgramFilesX86 ProgramFilesCommon ProgramFilesCommonX64 ProgramFilesCommonX86 Programs P u blic PublicDesktop PublicDocuments PublicDownloads PublicGameTasks PublicLibraries P u blic M u sic PublicPictures PublicRingtones PublicUserTiles (Windows 8+) PublicVideos QuickLaunch Recent Recent<br>RecordedTVLibrary R e s o u r c e Dir Ringtones RoamingAppData RoamedTileImages (Windows 8+) Roaming Tiles (Windows 8+) S a m ple M u sic SamplePictures S a m ple Pla y Lis t s S a m ple Vid e o s S a ve d G a m e s Screenshots (Windows 8+) SearchHistory (Windows 8.1+) SearchTemplates SendTo SidebarDefaultParts SidebarParts SkyDrive (Windows 8.1+) SkyDriveCameraRoll (Windows 8.1+) SkyDriveDocuments (Windows 8.1+)

SkyDrivePictures (Windows 8.1+) **StartMenu Startup** System SystemX86 **Templates UserPinned UserProfiles** UserProgramFiles UserProgramFilesCommon Videos VideosLibrary **Windows** 

### *Options:*

- <span id="page-313-0"></span>**/D** Changes the current drive as well as directory. This option is included only for compatibility with the same option available in some versions of CMD. In most cases you should use [CDD](#page-313-4), which performs the same function.
- <span id="page-313-2"></span>**/N** Skips the standard [extended](#page-954-0) directory search when the directory is not found. This option is useful in batch files to force an error (rather than an extended search) if a directory is not found.
- <span id="page-313-1"></span>/R Change to the target of the reparse point (hard or symbolic link).
- <span id="page-313-3"></span>**/X** Don't save the current directory to the Directory History list..

## <span id="page-313-4"></span>**5.3.20 CDD**

- **Purpose:** Change the current disk drive and directory
- *Format:* CDD [/A /D[*drive* ...] /N[J] /S[n][*drive* ...] /U[n][*drive* ...] /X] [*path* | *-* ]
	- *path* The name of the directory (or drive and directory) to change to. **drive** A drive or list of drives to include in the extended directory search database.

/A(ll [drives\)](#page-316-0) [/S\(earch](#page-317-0) tree) /NJ (Skip [junctions\)](#page-317-5) [/](#page-318-0)[/U\(pdate](#page-317-6) tree)

/D(elete from [JPSTREE.IDX\)](#page-317-1) / T (Also change Folders [directory\)](#page-317-2)<br>/N(o extended search) / / TO Only change Folders directory /TO Only change Folders [directory\)](#page-317-4) [/R\(eparse](#page-317-7) point) /X (exclude from [directory](#page-318-0) history)

See also: [CD,](#page-309-1) [MD](#page-446-0), [PUSHD](#page-486-0), [RD](#page-488-1), and Directory [Navigation](#page-952-0).

#### *Usage:*

[CD](#page-309-1)D is similar to the CD command, except that it also changes the default disk drive if one is specified. For example, to change from the root directory on drive A to the subdirectory *C:\WP:*

```
[a:\lambda] cdd c:\mu[c:\wedge\psi]
```
If no drive / path argument is supplied, CDD displays the current drive and directory.

CDD can also be used to create and update the [Extended](#page-954-0) Directory Search database (*JPSTREE.IDX*).

If *path* begins with a **~** (tilde), CD will substitute to the user's home directory, as defined by HOME in the environment. (If HOME doesn't exist, TCC will look for %HOMEDRIVE + HOMEPATH.)

You can change to the parent directory with **CDD ..**; you can also go up one additional directory level with each additional [**.**]. For example, **CDD ....** will go up three levels in the directory tree.

CDD can also change to a network drive and directory specified with a UNC name (see File [Systems](#page-1091-0) for details).

When you use CDD to change to a directory on an LFN drive, you must quote the *path* name if it contains white space or special characters.

If CDD cannot change to the directory you have specified it will first search the [CDPATH,](#page-953-0) then the [extended](#page-954-0) directory search database in order to find a matching directory and switch to it. You can disable this default extended search with **/N**. You can also use wildcards in the *path* to force an extended directory search. Read the section on **Directory [Navigation](#page-952-0)** for complete details on these and other directory navigation features.

If the EverythingSearch option is set, CDD will use **Everything Search** (free at <http://www.voidtools.com>) instead of JPSTREE.IDX for fuzzy directory searches. Everything Search is slightly faster, but will only work on local NTFS drives. Setting EverythingSearch is the equivalent of setting FuzzyCD=3 (**\*name\***). The *Take Command* installer will install **Everything Search** automatically.

CDD saves the current drive and directory before changing to a new directory. You can switch back to the previous drive and directory by entering **CDD -.** (There must be a space between the CDD command and the hyphen.) You can switch back and forth between two drives and directories by repeatedly entering **CDD -**. The saved directory is the same for both the CD and CDD commands. Drive changes and [automatic](#page-957-0) directory changes also modify the saved directory, so you can use **CDD -** to return to a directory that you exited with a drive change or an automatic directory change. *TCC* recognizes a single hyphen on the command line as an internal alias for **CDD -**.

At startup, TCC saves the last directory from SHRALIAS or (if loaded by TCSTART) the directory history list to the "CD -" buffer.

Directory changes made with CDD are recorded in the directory history list and can be displayed in the [directory](#page-943-0) history window, which allows you to return quickly to a recently-used directory.

Windows limits the permissible length of the full subdirectory name (see the [Directories](#page-1092-0) and [Subdirectories](#page-1092-0) topic for information on directory names).

When changing directories, *TCC* maintains the original case of each path element. This is necessary for a few programs which are case-sensitive in their use of directory names.

You can also CD to one of the predefined Windows shell folders. The syntax is:

CDD :foldername

where *foldername* can be:

AccountPictures (Windows 8+) AdminTools

AppCaptures (Windows 10+)<br>ApplicationShortage (Windows 8+)<br>ApplicationShortage Windows 8+)<br>Comment Common Common Services<br>Common Common Common Services<br>Common Common Services<br>Common Services<br>Common Services<br>Common Services

PublicDocuments PublicDownloads PublicGameTasks **PublicLibraries** PublicMusic **PublicPictures PublicRingtones** PublicUserTiles (Windows 8+) PublicVideos **QuickLaunch** Recent RecordedTVLibrary ResourceDir RetailDemo (Windows 10+) **Ringtones** RoamingAppData RoamedTileImages (Windows 8+) RoamingTiles (Windows 8+) **SampleMusic SamplePictures SamplePlayLists** SampleVideos **SavedGames** SavedPictures (Windows 10+) SavedSearches (Windows 10+) Screenshots (Windows 8+) SearchHistory (Windows 8.1+) **SearchTemplates** SendTo SidebarDefaultParts **SidebarParts** SkyDrive (Windows 8.1+) SkyDriveCameraRoll (Windows 8.1+) SkyDriveDocuments (Windows 8.1+) SkyDrivePictures (Windows 8.1+) **StartMenu Startup** System SystemX86 **Templates UserPinned UserProfiles** UserProgramFiles UserProgramFilesCommon Videos VideosLibrary Windows

## *Options:*

<span id="page-316-0"></span>**/A** When CDD is used with this option, it displays the current directory on all drives from C: to the last drive in the system. You cannot move to a new drive and directory and use **/A** in the same command.

<span id="page-317-1"></span>**/D** Removes the specified drives or directory trees from the [Extended](#page-954-0) Directory Search database (*JPSTREE.IDX)*. Uses the same syntax for drive and directory names as **/S**. For example, to delete the directories under *F:\MYDIR* from *JPSTREE.IDX*:

cdd /d f:\mydir

- <span id="page-317-3"></span>**/N** Skips the standard [extended](#page-954-0) directory search when the directory is not found. This option is useful in batch files to force an error -- rather than an extended search -- if a directory is not found.
- <span id="page-317-5"></span>**/NJ** Skips junctions when indexing directories (see /S).
- <span id="page-317-7"></span>/R Change to the target of the reparse point (hard or symbolic link).
- <span id="page-317-0"></span>**/S** Builds or rebuilds the [Extended](#page-954-0) Directory Search database (*JPSTREE.IDX)*. You cannot move to a new drive and directory and use **/S** in the same command.

To include all local hard drives in the database, use the command:

cdd /s

To limit or add to the list of drives included in the database, list the drives and network volume names after the **/S** switch. For example, to include drives C, D, and E, and the sharename \\server\dir1, use this command:

cdd /s c:\ d:\ e:\ \\server\dir1

All non-hidden directories on the listed drives will be indexed. CDD /S will also index the hidden directories if the [Complete](#page-1034-0) Hidden Files option is set. Each time you use **/S**, everything in the previous directory database is replaced by the new database that is created. To update the database see **/U** below.

You can index specific subdirectories rather than an entire drive. For example, to index all directories on drive C but only the MSSDK directory tree on drive D:

cdd /s c:\ d:\mssdk

If you specify a number after the /S, CDD will limit the subdirectory recursion to that number. For example, if you have a directory tree "\a\b\c\d\e", /S2 will only index the "a", "b", and "c" directories.

- <span id="page-317-2"></span>**/T** Also change the current directory in the *Take Command* File Explorer window.
- <span id="page-317-4"></span>**/TO** Change the current directory in the *Take Command* File Explorer window without changing the *TCC* current directory.
- <span id="page-317-6"></span>**/U** Updates the [Extended](#page-954-0) Directory Search database (*JPSTREE.IDX)* with the specified drives and directories instead of rebuilding the whole directory database. Uses the same syntax for drive and directory names as **/S**. For example, to update the *D:\MSSDK* tree and all of drive E:

cdd /u d:\mssdk e:\

If you specify a number after the /U, CDD will limit the subdirectory recursion to that number. For example, if you have a directory tree "\a\b\c\d\e", /S2 will only update the "a", "b", and "c" directories.

**Note:** The [TREEEXCLUDE](#page-752-0) variable can be used to specify which drives and directories should be ignored when updating the directory database.

<span id="page-318-0"></span>**/X** Don't save the current directory to the Directory History list.

## **5.3.21 CHCP**

*Purpose:* Display or change the current system code page

*Format:* CHCP [/I /P /S] [*n*]

*n* A system code page number.

[/I\(nstalled\)](#page-318-1) [/P\(ause\)](#page-318-2) [/S\(upported\)](#page-318-3)

#### *Usage:*

Code page switching allows you to select different character sets for language support.

If you enter CHCP without a number, the current code page is displayed.

```
chcp
Active code page: 437
```
If you enter CHCP plus a code page number, the code page is changed. For example, to set the code page to multilingual:

chcp 850

When you use CHCP under Windows it only affects the current process, and any new programs started from within that process; the active code page in other processes remains unchanged.

### *Options:*

- <span id="page-318-1"></span>**/I** Show all installed code pages.
- <span id="page-318-2"></span>**/P** Pause after each page (only valid with /I or /S).
- <span id="page-318-3"></span>**/S** Show all supported code pages.

# **5.3.22 CLIPMONITOR**

*Purpose:* Monitor changes in the Windows clipboard

*Format:* CLIPMONITOR [/C] CLIPMONITOR *n command*

*n* Number of repetitions (or **FOREVER**)

*command* Command to execute when the clipboard is modified

#### [/C\(lear\)](#page-391-0)

#### *Usage:*

If you don't enter any arguments, if CLIPMONITOR is active it will display the repeat count and the command.

The command line will be parsed and expanded before CLIPMONITOR is executed, so if you want to pass redirection characters or variables to *command* you will need to protect them (by enclosing in single back quotes, doubling the %'s, or using command grouping).

If the last argument on the line is a single **(,** it is interpreted as the beginning of a command group. CLIPMONITOR will append the following lines (in a batch file) or prompt you for more input (at the command line) until it gets a closing **).**

The monitoring runs asynchronously in a separate thread. When the condition is triggered, the command will be executed immediately. This may cause problems if you try to write to the display or access files while the main *TCC* thread is also performing I/O. You may need to use [START](#page-530-0) or [DETACH](#page-344-0) in *command* to avoid conflicts.

#### *Options:*

**/C** Remove the clipboard monitor.

## <span id="page-319-1"></span>**5.3.23 CLS**

*Purpose:* Clear the window and move the cursor to the upper left corner; optionally change the default display colors

*Format:* CLS [/C /S] [[BRIght] *fg* ON [BRIght] *bg*

- *fg* The new foreground color
- *bg* The new background color

[/C\(lear](#page-319-0) buffer) [/S\(croll](#page-320-0) buffer)

#### *Usage:*

CLS can be used to clear the window without changing colors, or to clear the window and change the colors simultaneously, or to clear the entire scrollback buffer. These two examples show how to clear the window to the default colors, and to bright white letters on a blue background:

cls cls bright white on blue

CLS is often used in batch files before displaying text.

See Colors and Color [Names](#page-1118-0) for details about colors.

### *Options:*

<span id="page-319-0"></span>**/C** Clears the entire scrollback buffer. If **/C** is not used, only the visible portion of the window is cleared.

<span id="page-320-0"></span>**/S** Clear the screen by scrolling the buffer, rather than filling the screen with blanks (the default method ). This saves the text on the screen into the scrollback buffer if it is larger than the visible window. This switch may not give the expected results when the buffer size is less than twice the window size.

# **5.3.24 COLOR**

*Purpose:* Change the default display colors

*Format:* COLOR [BRIght] *fg* ON [BRIght] bg

- *fg* The new foreground color
- *bg* The new background color

See also: [CLS](#page-319-1) and Colors and Color [Names](#page-1118-0) for details about using colors and the name and numeric codes for colors.

#### *Usage:*

COLOR is normally used in batch files before displaying text. For example, to set screen colors to bright white on blue, you can use this command:

color bright white on blue

*TCC* also supports the CMD syntax:

COLOR bf

In this syntax, *b* is a hexadecimal digit that specifies the background color and *f* is a hexadecimal digit that specifies the foreground color.

If you do not specify a new foreground and background color, COLOR will revert the display colors to those used when *TCC* was started (for compatibility with CMD).

If you have ANSI enabled and StdColors and/or InputColors set, they will override a COLOR command.

## **5.3.25 COMMENT**

*Purpose:* Mark a block of comments in a batch file

*Format:* COMMENT

. .

. ENDCOMMENT

#### *Usage:*

COMMENT can only be used in batch files. Both COMMENT and ENDCOMMENT must be entered as the only commands on their respective lines, and cannot be included in a [command](#page-946-0) group.

The COMMENT command is useful for entering multiline comments without having to prefix each line with a REM.

The lines between COMMENT and ENDCOMMENT are not parsed. As a consequence, no environment variable expansion or other processing is performed. This makes it easy to include special characters, e.g., **< | >** in the text.

## **5.3.26 COPY**

*Purpose:* Copy data between disks, directories, files, or physical hardware devices (such as your printer or serial port) *Format:* COPY [/= /I"*text*"] [/A:... /C /CF /CRC:type:*filename* /D /E /F /FTP:A /G /H /J /K /L /M /MD /N[dejnrst] /O / O:[-]adegnrstu /P /Q /R /S[[+]n] /SX /T /U /UF /V[n] /W /WAIT=*n* /X /Z] [@file ] *source* [+] ... [/A|/B] [TO:] *target* [...] [/A|/B] **source** A file or list of files or a device to copy from *target* A file, directory, or device to copy to *[@file](#page-996-0)* A text file containing the names of the source files, one per line (see *@file*) [lists](#page-996-0) for details) [/A\(SCII\)](#page-326-0) copy /MD (Create target [directory\)](#page-327-0)

/A:... [\(Attribute](#page-326-1) select) /N [\(Disable\)](#page-327-1)  $\sqrt{O(n)}$  /O(nly if no [target\)](#page-328-0)  $\frac{1}{2}$  [/C\(hanged](#page-326-3) source files)  $\frac{1}{2}$  /O:... [\(order\)](#page-328-1)  $\frac{1}{2}$  /P(rompt) /CF (changed 2s+ [resolution\)](#page-326-4) /CRC [\(create](#page-326-5) CRC for each file) [/Q\(uiet\)](#page-328-3) /D (Copy [encrypted](#page-327-2) files) / [/R\(eplace\)](#page-328-4) /E (No error [messages\)](#page-327-3) [/S\(ubdirectories\)](#page-328-5) /F (No empty [subdirectories\)](#page-327-4) /SX (single target [directory\)](#page-329-0) [/FTP:A](#page-327-5) (ASCII copy)<br>/G (Display percentage) //G (Display percentage) /G (Display [percentage\)](#page-327-6) /H [\(Include](#page-327-7) hidden files) //UF (update 2s+ [resolution\)](#page-329-3) /I"text" (Match [description\)](#page-327-8) ///(erify) /J [\(Restartable\)](#page-327-9) /W [\(one-way](#page-329-5) sync) /K (Keep [read-only](#page-327-10) attribute) [/WAIT=](#page-329-6)*[n](#page-329-7)*  $/L$  Copy [symbolic](#page-327-11) links  $/X$  (Clear [archive\)](#page-329-7) /LD [\(create](#page-327-12) link) /Y [\(suppress](#page-329-8) prompt) [/M\(odified](#page-327-13) files /Z [\(overwrite\)](#page-330-0)

See also: [ATTRIB,](#page-293-0) [MOVE](#page-451-0), and [REN](#page-494-0).

#### *File Selection*

Supports [command](#page-278-0) dialog, attribute [switches](#page-992-0), extended [wildcards,](#page-975-0) [ranges,](#page-985-0) [multiple](#page-994-0) file names, [delayed](#page-997-1) variable [expansion,](#page-997-1) and [include](#page-995-0) lists. Date, time, size or exclude ranges anywhere on the line apply to all *source* files. Use wildcards with caution on LFN volumes; see LFN File [Searches](#page-997-0) for details.

#### *Internet*

Can be used with FTP / FTPS / TFTP / HTTP / HTTPS [Servers.](#page-981-0)

#### *Usage*

If you don't specify any arguments, COPY will display its command dialog.

The simplest use of COPY is to make a copy of a file, like this example which makes a copy of a file called *FILE1.ABC*:

copy file1.abc file2.def

You can also copy a file to another drive and/or directory. The following command copies *FILE1* to the *\MYDIR* directory on drive **E**:

copy file1 e:\mydir

When you COPY files to or from an LFN drive, you must quote any file names which contain white space or special characters.

If you specify the /C, /CF, /R, /U, or /UF options, COPY will append a **!** to the copy specifier if the target exists and is being overwritten. For example:

 $[d:\]$  copy file1 file2 **file1 =>! file2**

To emulate an approach used by some implementations of CMD, see the [COPYCMD](#page-753-0) topic.

COPY sets three internal variables:

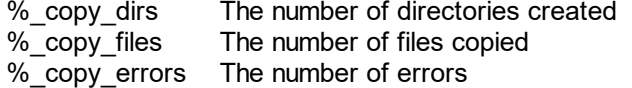

#### · **Copying Files**

You can copy several files at once by using [wildcards](#page-975-0):

```
copy *.txt e:\mydir
```
You can also list several *source* files in one command. The following command copies 3 specific files from the current directory to the *\MYDIR* directory on drive *E:*

copy file1 file2 file3 e:\mydir

COPY also understands *[include](#page-995-0) lists*, so you can specify several different kinds of files in the same command. This command copies the *.TXT*, *.DOC*, and *.BAT* files from the *E:\MYDIR* directory to the root directory of drive *A:*

copy e:\mydir\\*.txt;\*.doc;\*.bat a:\

If there is only one parameter on the line, COPY assumes it is the *source*, and uses the current drive and directory as the *destination*. For example, the following command copies all the *.DAT* files from the current directory on drive *A* to the current directory on the current drive:

```
copy a:*.dat
```
If there are two or more parameters on the line separated by spaces, then COPY assumes that the last parameter is the *destination* and copies all *source* files to this new location. If the *destination* is a drive, directory, or device name, the *source* files are copied individually to the new location. If the *destination* is a file name, the first *source* file is copied to the *destination*, and any additional *source* files are then appended to the new *destination* file.

For example, the first of these commands copies the *.DAT* files from the current directory on drive **A** individually to *C:\MYDIR* (which must already exist as a directory); the second appends all the *.DAT* files together into one large file called *C:\DATA* (assuming *C:\DATA* is not a directory):

```
copy a:*.dat c:\mydir\
copy a:*.dat c:\data
```
When you copy to a directory, if you add a backslash **\** to the end of the name as shown in the first example above, COPY will display an error message if the name does not refer to an existing directory. You can use this feature to keep COPY from treating a mistyped *destination* directory name as a file name and attempting to append all your *source* files to a single *destination* file, when you really meant to copy them individually to a *destination* directory.

To copy text to or from the clipboard use **CLIP:** as the device name. Using **CLIP:** with non-text data will produce unpredictable results. See [Redirection](#page-999-0) for more information on **CLIP:**.

#### · **Appending Files**

A plus sign **+** tells COPY to append two or more *source* files to a single *destination* file. If you list several *source* files separated with **+** and don't specify a *destination*, COPY will use the name of the first *source* file as the destination, and append each subsequent file to the first file.

For example, the following command will append the contents of *MEMO2* and *MEMO3* to *MEMO1* and leave the combined contents in the file named *MEMO1*:

```
copy memo1+memo2+memo3
```
To append the same three files but store the result in *BIGMEMO:*

copy memo1+memo2+memo3 bigmemo

If no *destination* is specified, the destination file will always be created in the current directory even if the first *source* file is in another directory or on another drive. For example, this command will append *C:\MEM\MEMO2* and *C:\MEM\MEMO3* to *D:\DATA\MEMO1*, and leave the result in *C:\MEM\MEMO1*:

[c:\mem] **copy d:\data\memo1+memo2+memo3**

You cannot append files to a device (such as a printer); if you try to do so, COPY will ignore the **+** signs and copy the files individually. If you attempt to append several *source* files to a *destination* directory or disk, COPY will append the files and place the copy in the new location with the same name as the first *source* file.

You cannot append a file to itself.

### · **FTP Usage**

If you have appropriate permissions, you can copy to and from Internet URLs (FTP, TFTP and HTTP). Many FTP servers use case sensitive file systems. For example:

copy ftp://ftp.abc.com/xyz/index index

Files copied to or from FTP/HTTP Servers are normally transferred in binary mode. To perform an ASCII transfer use the  $L$  switch. File descriptions are not copied when copying files to an Internet URL.
COPY supports the special syntax

copy con: ftp:...

to directly copy text from the console to an ftp location.

Wildcard characters such as **\*** and **?** will be treated as wildcards in FTP URLs, but will be treated as normal characters in HTTP URLs.

**Note:** The [/G](#page-327-0) option (percentage copied) may report erratic values during transfer of files larger than 4 Gb (an ftp limitation) and during http downloads.

You can also use the [IFTP](#page-419-0) command to start an FTP session on a server, and then use an abbreviated syntax to specify the files and directories you want. For more information, see Using [FTP/HTTP](#page-981-0) Servers and [IFTP.](#page-419-0)

#### · **NTFS File Streams**

COPY supports file streams on NTFS drives. You can copy an individual stream by specifying the stream name, for example:

copy myfile:mystream stream.copy

If no stream name is specified the entire file is copied, including all streams. However, if you copy a file to a drive or device which does not support streams, only the file's primary data is copied; any additional streams are not processed.

See NTFS File [Streams](#page-1096-0) for additional details.

#### · **Advanced Features**

If your *destination* has wildcards in it, COPY will attempt to match them with the *source* names. For example, this command copies the *.DAT* files from drive **A** to *C:\MYDIR* and gives the new copies the extension *.DX*:

copy a:\*.dat c:\mydir\\*.dx

This feature can give you unexpected results if you use it with multiple *source* file names. For example, suppose that drive **A** contains *XYZ.DAT* and *XYZ.TXT*. The command:

copy  $a:\$ \cdot\, \cdot a:\ . txt c: \mydir\\*.dx

will copy *A:XYZ.DAT* to *C:\MYDIR\XYZ.DX*. Then it will copy *A:XYZ.TXT* to *C:\MYDIR\XYZ.DX*, overwriting the first file it copied.

You can use date, time, and size [ranges](#page-985-0) to further define the files that you want to copy. This example copies every file in the *E:\MYDIR* directory, which was created or modified yesterday, and which is also 10,000 bytes or smaller in size, to the root directory of drive **A**:

copy /[d-1] /[s0,10000] e:\mydir\\* a:\

You can also use file exclusion ranges to restrict the list of files that would normally be selected with wildcards. This example copies every file in the *E:\MYDIR* directory except backup (*.BAK* or *.BK*) files:

```
copy /[!*.bak *.bk] e:\mydir\* a:\
```
COPY will normally process *source* files which do not have the hidden or system attribute, and will ignore the read-only and archive attributes. It will always set the archive attribute and clear the readonly attribute of *destination* files. In addition, if the *destination* is an existing file with the read-only attribute, COPY will generate an **Access Denied** error and refuse to overwrite the file. You can alter some of these behaviors with switches:

- [/A:.](#page-326-0). Forces COPY to process *source* files with the attributes you specify after the :, or to process all *source* files regardless of attributes, if [/A:](#page-326-0) is used by itself.
- [/H](#page-327-1) Forces COPY to process hidden and system *source* files, as well as normal files. The hidden and system attributes from each source file will be preserved when creating the *destination* files.
- [/K](#page-327-2) Retains the read-only attribute from each *source* file when creating the *destination* file. See [/K](#page-327-2) below for a special note if you are running under Novell NetWare.
- [/Z](#page-330-0) Forces COPY to overwrite an existing *destination* file regardless of its attributes.

You can copy files to multiple destinations with the TO: option. For example, to copy *letter.doc* to three different directories:

copy letter.doc TO: \save\ f:\backups\ q:\letters\

**Note:** The wildcard expansion process will attempt to allow both CMD-style "*extension*" matching (assumes only one extension, at the end of the word) and the advanced *TCC* string matching (allowing things like *\*.\*.abc*) when an asterisk is encountered in the *destination* of a COPY command.

COPY supports regular [expression](#page-1096-1) back references in the target name. If you are using back references, you must also use a regular expression in the source name. The syntax is:

copy ::filename ::target

COPY supports connected web folders. If an HTML file (i.e., with an .htm or .html extension) is copied, COPY will look for a folder in the same directory with the same name and an extension of ".files". If it is found, the .files directory will be copied to the target directory. You can disable connected web folders by setting the registry key:

HKCU\Software\Microsoft\Windows\CurrentVersion\Explorer\NoFileFolderConnection=0

You can override the default HTTP proxy server, proxy user, and proxy password (set in TCMD.INI) with the /Proxy... options.

/Proxy=*server* /ProxyUser=*username* /ProxyPwd=*password*

#### *Options*

The  $/A$  (ASCII copy) and  $/B$  (binary copy) options apply to the preceding filename and to all subsequent filenames on the command line until the file name preceding the next  $/A$  or  $/B$ , if any. All other options apply to all filenames on the command line, no matter where you put them.

Some options do not make sense in certain contexts, in which case COPY will ignore them. For example, you cannot prompt before replacing an existing file when the *destination* is a device such as the printer; there's no such thing as an "existing file" on the printer. If you use conflicting output options, like  $/Q$  and  $/P$ , COPY will generally take a "conservative" approach and give priority to the option which generates more prompts or more information.

- **/=** Display the COPY command dialog to help you set the filename and command line options. The /= option can be anywhere on the line; additional options will set the appropriate fields in the command dialog.
- <span id="page-326-1"></span>**/A** If you use **/A** with a *source* filename, the file will be copied up to, but not including, the first Control-Z (ASCII: 26) character in the file. If you use **/A** with a *destination* filename, a Control-Z will be added to the end of the file. **/A** is the default when appending files, or when the *destination* is a device like **NUL**, rather than a disk file.

This option applies to the filename immediately preceding it, and to all subsequent filenames until the file name preceding the next  $/A$  or  $/B$  option.

<span id="page-326-0"></span>**/A:...** Select only those files that have the specified attribute(s) set. See Attribute [Switches](#page-992-0) for information on the attributes which can follow **/A:**. See the cautionary note under **Advanced Features** above before using **/A:** when both *source* and *destination* directories contain file descriptions. You must include the colon with this option to distinguish it from the [/A](#page-326-1) switch, above. Do not use **/A:** with *@file* lists. See [@file](#page-996-0) lists for details. Hidden or system files selected by this option overwrite hidden or system files.

You can specify **/A:=** to display a dialog to help you set individual attributes.

<span id="page-326-2"></span>**/B** If you use **/B** with a *source* filename, the entire file is copied; Ctrl-Z characters, if any, in the file are considered ordinary data to be copied. Using **/B** with a *destination* filename prevents addition of a Ctrl-Z to the end of the *destination* file. **/B** is the default unless source files are appended to the target file, or the target is a device, e.g., **NUL**.

This option applies to the filename immediately preceding it, and to all subsequent filenames until the file name preceding the next  $/A$  or /B option.

- <span id="page-326-3"></span>**/C** Copy files only if the *destination* file exists and is older than the *source* (see also [/U\)](#page-329-0). This option is useful for updating the files in one directory from those in another without copying any files not already in the target directory. Before using **/C** in a network environment, be sure to read the note under [/U.](#page-329-0) Do not use **/C** with *@file* lists. See [@file](#page-996-0) [lists](#page-996-0) for details.
- **/CF** Copy files only if the *destination* file exists and is more than 2 seconds older than the *source* (see also [/C](#page-326-3) and [/UF\)](#page-329-1). Do not use **/CF** with *@file* lists. See [@file](#page-996-0) lists for details.
- **/CRC** Create a file that contains a CRC + file name for every file copied.

*type -* The type of CRC to create. Possible types are: MD5 CRC32 SHA1 SHA256 SHA384 SHA512

*filename* - The file that contains the CRC and file names (one per line).

- **/D** Force copy of an encrypted file even when the target will be decrypted (for CMD compatibility).
- **/E** (No error messages) Suppress all non-fatal error messages, such as **File not found** or **Can't copy file to itself**. Fatal error messages, such as **Drive not ready**, will still be displayed. This option is most useful in batch files and aliases.
- **/F** When used with **/S**, COPY will not create any empty subdirectories.
- **/FTP:A** Perform FTP transfers in ASCII mode, instead of the default binary mode.
- <span id="page-327-0"></span>**/G** Displays the percentage copied, the transfer rate (in Kbytes/second), and the estimated time remaining. Useful when copying large files across a network or via FTP to ensure the copy is proceeding. When  $N$  is also used, reports percentage verified.
- <span id="page-327-1"></span>**/H** Copy all matching files including those with the hidden and/or system attribute set. See the cautionary note under **Advanced Features** above before using /H when both *source* and *destination* directories contain file descriptions.
- **/I"***text***"** (Match descriptions) Select *source* files by matching text in their descriptions. See [Description](#page-992-1) Ranges for details.
- **/J** Copy the file in restartable mode. The copy progress is tracked in the destination file in case the copy fails. The copy can be restarted by specifying the same source and destination file names. **/J** will not work with HTTP or FTP files.
- <span id="page-327-2"></span>**/K** (Keep read-only attribute) To maintain compatibility with CMD, COPY normally maintains the hidden and system attributes, sets the archive attribute, and removes the read-only attribute on the target file. **/K** tells COPY to also maintain the read-only attribute on the *destination* file. However, if the *destination* is on a Novell NetWare volume, this option will fail to maintain the read-only attribute. This is due to the way NetWare handles file attributes, and is not a problem in COPY.
- **/L** If the source is a symbolic link, copy the link to the target instead of the actual file.
- **/LD** When used with /S, if the source is a symbolic or hard link to a directory, COPY will create the link in the target directory instead of copying the subdirectory tree.
- **/M** Copy only those files with the archive attribute set, *i.e.*, those which have been modified since the last backup. The archive attribute of the *source* file will not be cleared after copying; to clear it use the [/X](#page-329-3) switch, or use [ATTRIB](#page-293-0). Do not use /M with *@file* lists. See [@file](#page-996-0) lists for details.
- **/MD** Create the target directory if it doesn't exist. Note that you \*must\* either terminate the target directory name with a trailing \ or specify a filename component; otherwise COPY cannot tell what you want for the directory and what you want for the filename.
- **/N** Do everything except actually perform the copy. This option is useful for testing what the result of a complex COPY command will be. /N displays how many files would be copied.

A **/N** with one or more of the following arguments has an alternate meaning:

- **d** Skip hidden directories (when used with /S)
- **e** Don't display errors.
- **j** Skip junctions (when used with /S)
- **n** Don't copy/update the file descriptions
- **r** A COPY /W will delete to the recycle bin (unless the file matches the
- RECYCLEEXCLUDE environment variable).
- **s** Don't display the summary.
- **t** Don't update the CD / CDD [extended](#page-954-0) directory search database *(JPSTREE.IDX).*
- **/O** Only copy the source file if the target file doesn't exist.
- **/O:...** Sort the files before processing.

You may use any combination of the sorting options below. If multiple options are used, the listing will be sorted with the first sort option as the primary key, the next as the secondary key, and so on:

- **n** Sort by filename and extension, unless **e** is explicitly included. This is the default.
- **-** Reverse the sort order for the next sort key
- **a** Sort names and extensions in standard ASCII order, instead of numerically when numeric substrings are included in the name or extension.
- **d** Sort by date and time (oldest first); also see **/T:acw**
- **e** Sort by extension
- **g** Group subdirectories first, then files
- **r** Reverse the sort order for all options
- **s** Sort by size
- **t** Same as **d**
- **u** Unsorted

The /O:... option saves all of the matching filenames and then performs the copy. This avoids the potential problem of copying files more than once.

<span id="page-328-1"></span>**/P** Ask the user to confirm each *source* file. Your options at the prompt are explained in detail under Page and File [Prompts](#page-1005-0). Note: the Copy Prompt on [Overwrite](#page-1029-0) configuration option can be used to force prompting at the command line only. See also: the [/Q](#page-328-0) option below.

## **/Proxy**=*server*

## **/ProxyUser**=*username*

## **/ProxyPwd**=*password*

- <span id="page-328-0"></span>**/Q** Don't display filenames, percentage copied, total number of files copied, etc. When used in combination with the [/P](#page-328-1) option above, it will prompt for filenames but will not display the totals. This option is most often used in batch files. See also  $/T$ .
- **/R** Prompt the user before overwriting an existing file. Your options at the prompt are explained in detail under Page and File [Prompts.](#page-1005-0) See also: the Copy Prompt on [Overwrite](#page-1029-0) configuration option. (For compatibility with CMD, a /Y option on the command line is changed to /R.)
- **/S** Copy the subdirectory tree starting with the files in the *source* directory plus each subdirectory below that. The *destination* must be a directory; if it doesn't exist, COPY will attempt to create it. COPY will also attempt to create needed subdirectories on the

tree below the *destination*, including empty *source* directories. If COPY /S creates one or more destination directories, they will be added automatically to the [extended](#page-954-0) directory [search](#page-954-0) database.

If you attempt to use COPY /S to copy a subdirectory tree into part of itself, COPY will detect the resulting infinite loop, display an error message and exit. Do not use **/S** with *@file* lists. See [@file](#page-996-0) lists for details.

If you specify a number after the **/S**, COPY will limit the subdirectory recursion to that number. For example, if you have a directory tree "\a\b\c\d\e", **/S2** will only affect the "a", "b", and "c" directories.

If you specify a **+** followed by a number after the /S, COPY will not copy any files until it gets to that depth in the subdirectory tree. For example, if you have a directory tree *\a\b\c\d\e*, /S+2 will not copy anything in *\a* or *\a\b*.

**/SX** Copy the subdirectory tree to a single target directory (implies /S). For example, to copy all of the .EXE files in "c:\files" and all of its subdirectories to the directory "d:\exefiles":

copy /sx c:\files\\*.exe d:\exefiles\

- <span id="page-329-4"></span>**/T** Turns off the display of filenames, like [/Q,](#page-328-0) but does display the total number of files copied.
- <span id="page-329-0"></span>**/U** Copy each *source* file only if it is newer than a matching *destination* file or if a matching destination file does not exist (see also *[C*]. This option is useful for keeping one directory matched with another with a minimum of copying. Do not use **/U** with @file lists. See [@file](#page-996-0) lists for details. When used with file systems that have different time resolutions (such as FAT and NTFS), /**U** will attempt to use the "coarsest" resolution of the two.
- <span id="page-329-1"></span>**/UF** Copy each *source* file only if it is more than 2 seconds newer than a matching *destination* file or if a matching *destination* file does not exist (see also [/CF](#page-326-3) and [/U\)](#page-329-0). Do not use **/UF** with @file lists. See [@file](#page-996-0) lists for details.
- <span id="page-329-2"></span>**/Vn** Verify each disk write by performing a true byte-by-byte comparison between the source and the newly-created target file. This option will significantly increase the time necessary to complete a COPY command. /V will not work for FTP, TFTP, or HTTP copies. If *n* is set, it specifies the number of retries (0-*n*) if the verification fails. If *n* is specified and all of the retries fail, the target file will be deleted.
- **/W** Delete files in the target directory that don't exist in the source directory. (Use this instead of SYNC when you only want to synchronize "one way".)
- **/WAIT=***n* Pause for *n* milliseconds between each block copied from the source to the target file. This is useful for users with slow networks and very large file copies; it prevents COPY from monopolizing all of the network I/O.
- <span id="page-329-3"></span>**/X** Clear the archive attribute from the source file after a successful copy. This option is most useful if you are using COPY to maintain a set of backup files. **/X** should not be used with multiple targets, because the archive attribute will be cleared after the first copy.
- **/Y** If you have the COPY Prompt on [Overwrite](#page-1029-0) option set, you can suppress the prompt with /Y.

<span id="page-330-0"></span>**/Z** Overwrite *destination* files regardless of their attributes. Without this option, COPY will fail with an "Access denied error" if the *destination* file has its read-only attribute set, or (depending on other options) its hidden or system attribute set. Required to overwrite read-only targets regardless of other options. Required to overwrite hidden or system targets unless the source also has the attribute, and either  $/H$  or  $/A$ : is used to select it.

# **5.3.27 COPYDIR**

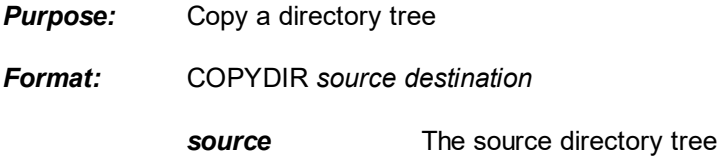

*destination* The target directory tree

#### *Usage:*

Both *source* and *destination* must be directory names. If *destination* does not exist, COPYDIR will create *destination* and copy *source* to *destination*. If *destination* already exists, COPYDIR will append the last subdirectory name in *source* to *destination,* create the new subdirectory, and copy *source* to *destination*. (This allows you to rename the target directory.)

For example, to copy *d:\test\mydir* to *x:\mydir:*

copydir d:\test\mydir x:\

To copy *d:\test\mydir* to *x:\myolddir:*

copydir d:\test\mydir x:\myolddir

# **5.3.28 DATE**

**Purpose:** Display and optionally change the system date

*Format:* DATE [/Fn /T /U] [*mm* -*dd* -*yy* ]

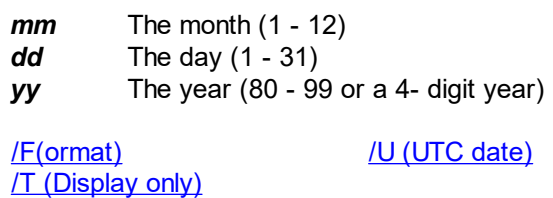

See also: [TIME.](#page-558-0)

## *Usage:*

If you simply type DATE without any parameters, you will see the current system date and time, and be prompted for a new date. Press **Enter** if you don't wish to change the date. If you type a new date, it will become the current system date, which is included in the directory entry for each file as it is created or altered:

date

```
Wed Nov 25, 2015 9:30:06
Enter new date (mm-dd-yy):
```
You can also enter a new system date by typing the DATE command plus the new date on the command line:

date 11-25-2015

You can use hyphens, slashes, or periods to separate the month, day, and year entries. The year can be entered as a 2-digit or 4-digit value. Two-digit years between 80 and 99 are interpreted as 1980 - 1999; values between 00 and 79 are interpreted as 2000 - 2079.

DATE adjusts the format it expects depending on your country settings. When entering the date, use the correct format for the country setting currently in effect on your system.

You can also use the international date format **yyyy-mm-dd**.

The day of week and month are translated into your local language (English, French, German, Italian, Russian, and Spanish).

#### *Options:*

<span id="page-331-0"></span>**/F** Date format to use. The formats are:

- 0 : Fri Jan 1, 2016  $1 : 1/01/16$ 2 : Fri 1/01/2016 4 : 2016-01-01
- <span id="page-331-2"></span>**/T** Displays the current date but does not prompt you for a new date. If a new date is specified in the same command as **/T** the new date will be ignored.
- <span id="page-331-1"></span>**/U** Display or enter the UTC date.

## **5.3.29 DATEMONITOR**

*Purpose:* Monitor the current date and time

*Format:* DATEMONITOR [/C [*yyyy-mm-dd hh:mm*]] DATEMONITOR *yyyy-m-dd hh:mm n command*

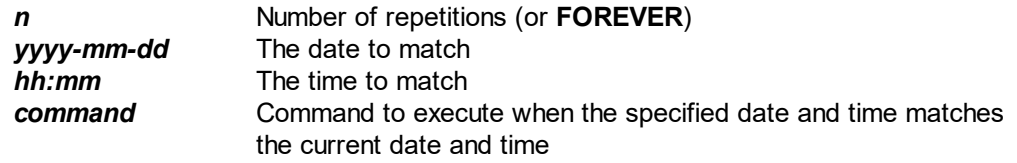

#### [/C\(lear\)](#page-391-0)

#### *Usage:*

DATEMONITOR monitors the current date and time, and executes the specified command when the current date and time match the saved date and time. You can use a **\*** in the date fields if you want to run a command at a specific time every day. For example:

datemonitor \*-\*-\* 23:59 forever echo It's almost midnight!

If you want to run a command on the first day of every month:

datemonitor \*-\*-1 00:01 forever echo It's the beginning of a new month!

If you don't enter any arguments, if DATEMONITOR is active it will display the repeat count and the command.

DATEMONITOR sets two environment variables when the date and time match and the trigger is set:

- \_datemonitor The current date in yyyy-mm-dd format
- timemonitor The current time in hh:mm (24-hour) format

The command line will be parsed and expanded before DATEMONITOR is executed, so if you want to pass redirection characters or variables to *command* you will need to protect them (by enclosing in single back quotes, doubling the %'s, or using command grouping).

If the last argument on the line is a single **(,** it is interpreted as the beginning of a command group. DATEMONITOR will append the following lines (in a batch file) or prompt you for more input (at the command line) until it gets a closing **).**

The monitoring runs asynchronously in a separate thread. When the condition is triggered, the command will be executed immediately. This may cause problems if you try to write to the display or access files while the main *TCC* thread is also performing I/O. You may need to use [START](#page-530-0) or [DETACH](#page-344-0) in *command* to avoid conflicts.

## *Options:*

**/C** Remove date monitors. You can optionally specify a specific date monitor to remove by entering the date and time (which may include wildcards) for that monitor.

# **5.3.30 DEBUGMONITOR**

- *Purpose:* Monitor the OutputDebugString API
- *Format:* DEBUGMONITOR [/C] DEBUGMONITOR *n command*

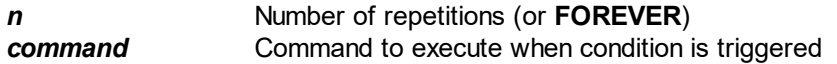

[/C\(lear\)](#page-462-0)

## *Usage:*

DEBUGMONITOR looks for any process calling the Windows OutputDebugString API.

DEBUGMONITOR will set the environment variable OUTPUTDEBUGSTRING to the value specified in the OutputDebugString call.

The command line will be parsed and expanded before DEBUGMONITOR is executed, so if you want to pass redirection characters or variables to *command* you will need to protect them (by enclosing in single back quotes, doubling the %'s, or using command grouping).

If the last argument on the line is a single **(,** it is interpreted as the beginning of a command group. DEBUGMONITOR will append the following lines (in a batch file) or prompt you for more input (at the command line) until it gets a closing **).**

The monitoring runs asynchronously in a separate thread. When the condition is triggered, the command will be executed immediately. This may cause problems if you try to write to the display or access files while the main **TCC** thread is also performing I/O. You may need to use **[START](#page-530-0)** or [DETACH](#page-344-0) in *command* to avoid conflicts.

#### *Options:*

**/C** Remove the OutputDebugString monitor.

# **5.3.31 DEBUGSTRING**

*Purpose:* Write text to the debugger for display

*Format:* DEBUGSTRING *string*

#### *Usage:*

If the application has no debugger, the system debugger displays the message. If the application has no debugger and the system debugger is not active, DEBUGSTRING does nothing.

## **5.3.32 DEDUPE**

**Purpose:** Search for and optionally delete or symlink duplicated files.

*Format:* DEDUPE [*ranges*] [/= /A:[[-|+]rhsadecijopt /D /L /N[defjnst] /P /Q /R /S[[+] n] /SHA1 /SHA256 /SHA384 /SHA512 /T /V /W[n]] *filename directory* [*directory*...]

> *filename* The filename to search for (\* for everything) *directory*The directories (and optionally subdirectories) to search

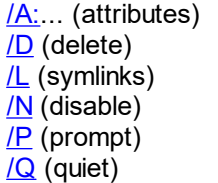

 $/R$  (recycle) [/S\[n\]](#page-334-3) (subdirectories) [/SHAx](#page-334-5) (Hash type)  $N$  (verbose) [/Wn](#page-334-8) (wipe)

#### *File Selection*

Supports [command](#page-278-0) dialog, attribute [switches](#page-992-0), extended [wildcards](#page-975-0) and, [ranges.](#page-985-0) Use wildcards with caution on LFN volumes; see LFN File [Searches](#page-997-0) for details.

## *Usage:*

DEDUPE searches one or more directories, assigns a hash value to files, and then compares the hash value to all the other files. On slow systems (and particularly in x86 Windows) this can take a while, so you should try to reduce the amount of searching & hashing by using ranges, and not try to dedupe an entire disk at one time.

DEDUPE assumes that the first file it finds for each hash is the original file.

#### *Options:*

- **/=** Display the DEDUPE command dialog to help you set the filename and command line options. The /= option can be anywhere on the line; additional options will set the appropriate fields in the command dialog.
- <span id="page-334-0"></span>**/A:** Dedupe those files that have the specified attribute(s) set. See Attribute [Switches](#page-992-0) for information on the attributes which can follow **/A:**. Do not use /A: with @file lists. See [@file](#page-996-0) lists for details.

You can specify **/A:=** to display a dialog to help you set individual attributes.

- <span id="page-334-2"></span>**/D** Delete duplicate files
- <span id="page-334-4"></span>**/L** Convert duplicate files to symlinks of the first file. Note that to create symlinks, you must be in an elevated session.
- **/N** Change default options. This can be any combination of the following:
	- **d** Skip hidden directories (when used with /S)
	- **e** Don't display errors
	- **f** Don't display the bytes freed in the summary
	- **j** Skip junctions (when used with /S)
	- **s** Don't display the summary
	- **t** Don't update the CD / CDD [extended](#page-954-0) directory search database *(JPSTREE.IDX)*
- <span id="page-334-7"></span>**/P** Prompt before deleting or symlink'ing files.
- <span id="page-334-9"></span>**/Q** Quiet (don't display directories or files as they are processed)
- <span id="page-334-1"></span>**/R** Delete to the recycle bin
- <span id="page-334-3"></span>**/S***n* Search subdirectories
- <span id="page-334-5"></span>**/SHA***x* Hash algorithm to use. The default is SHA256; you can optionally use SHA1 or SHA512. SHA1 is slightly faster but potentially insecure.
- <span id="page-334-6"></span>**/V** Verbose output
- <span id="page-334-8"></span>**/Wn** Wipe deleted files

# **5.3.33 DEFER**

- *Purpose:* Execute a command after the batch file exits
- *Format:* DEFER *command*

*Usage:*

A batch file can have multiple DEFER commands. They will be executed in first in, first out order when the batch file exits.

If you have variables on the DEFER command line, they will be expanded before the DEFER command is processed, not when *command* is executed. To delay variable expansion until *command* is executed, use single back quotes around the variable names, or double the %'s before the variable names.

If the last argument on the line is a single **(,** it is interpreted as the beginning of a command group. DEFER will append the following lines (in a batch file) or prompt you for more input (at the command line) until it gets a closing **).**

# <span id="page-335-0"></span>**5.3.34 DEL / ERASE**

**Purpose:** Erase one file, a group of files, or entire subdirectories

*Format:* DEL [*ranges*] [/= /A:[[-|+]rhsadecijopt /E /F /I"*text*" /K /L /N[defjnst] /O:[-] adegnrstu /P /Q /R /S[[+]n] /T /W[n] /X /Y /Z] [*@file*] *file*...

> *file* The file, subdirectory, or list of files or subdirectories to erase. *@file* A text file containing the names of the files to delete, one per line (see [@file](#page-996-0) lists for details).

/A: [\(Attribute](#page-337-0) select) [/P\(rompt\)](#page-339-0) /B [\(Delete](#page-338-0) after reboot) [/Q\(uiet\)](#page-339-1) /E (No error [messages\)](#page-338-1) [/R\(ecycle](#page-339-2) bin) /I (match [descriptions\)](#page-338-3) 7(otal)  $\overline{K}$  (no [Recycle](#page-338-4) Bin)  $\overline{W}$  (ipe)  $\frac{N(\text{Disable})}{N(\text{can})}$  /N [\(Disable\)](#page-338-6)<br>*N* (Order) /O:... (Order)

[/S\(ubdirectories\)](#page-339-3) /L (delete [symlinks\)](#page-338-5) /X (remove empty [subdirectories\)](#page-339-6)  $/Z(ap$  hidden and [read-only](#page-339-8) files)

#### *File Selection*

Supports [command](#page-278-0) dialog, attribute [switches](#page-992-0), extended [wildcards,](#page-975-0) [ranges,](#page-985-0) [multiple](#page-994-0) file names, and [include](#page-995-0) lists. Use wildcards with caution on LFN volumes; see LFN File [Searches](#page-997-0) for details.

## *Internet*

Can be used with [FTP/HTTP](#page-981-0) Servers.

#### *Usage*

DEL and ERASE are synonyms. You can use either one. In the description below, every reference to DEL applies equally to ERASE. If you don't specify any arguments, DEL will display its command dialog.

Use the DEL command with caution. The files and subdirectories that you erase may be impossible to recover without specialized utilities and a lot of work.

To erase a single file, simply enter the file name:

del letters.txt

You can also erase multiple files in a single command. For example, to erase all the files in the current directory with a *.BAK* or *.PRN* extension:

del \*.bak \*.prn

When you use DEL on an LFN drive, you must quote any file names which contain white space or special characters.

To exclude files from a DEL command, use a file [exclusion](#page-991-0) range. For example, to delete all files in the current directory except those whose extension is *.TXT*, use a command like this:

del /[!\*.TXT] \*

When using exclusion ranges or other more complex options you may want to use the **/N** switch first, to preview the effects of the DEL without actually deleting any files.

If you enter a subdirectory name, or a filename composed only of wildcards (\* and/or ?), DEL asks for confirmation (Y or N) unless you specified the /Y option. If you respond with a Y, DEL will delete all the files in that subdirectory (hidden, system, and read-only files are only deleted if you use the /Z option). NOTE: The Windows command processor, CMD, behaves the same way but does not ask for confirmation if you use /Q to delete files quietly. If you want *TCC* to follow CMD's approach and skip the confirmation prompt when /Q is used, set the Prompt on [Wildcard](#page-1029-0) Deletes configuration option. Use caution if you disable this option, as this will allow DEL /Q to delete an entire directory without prompting for confirmation.

DEL displays the amount of disk space recovered, unless the /Q option is used (see below). It does so by comparing the amount of free disk space before and after the DEL command is executed. This amount may be incorrect if you are using a deletion tracking system which stores deleted files in a hidden directory, or if another program performs a file operation while the DEL command is executing.

Remember that DEL removes file descriptions along with files. Most deletion tracking systems will not be able to save or recover a file's description, even if they can save or recover the data in a file. This applies to the use of DEL with the Windows Recycle Bin, too - the description will be lost.

When a file is deleted without using the Recycle Bin, its disk space is returned to the operating system for use by other files. However, the contents of the file remain on the disk until they are overwritten by another file. If you wish to obliterate a file or wipe its contents clean, use the [/W](#page-339-5) option, which overwrites the file before deleting it. Use this option with caution! Once a file is obliterated, it is impossible to recover. Remember:  $/N$  overrides using the Recycle Bin.

DEL returns a non-zero exit code if no files are deleted, or if another error occurs. You can test this exit code with the [%\\_?](#page-765-0) internal variable, and use it with conditional [commands](#page-945-0) (**&&** and **||**).

Use caution when using wildcards with DEL on LFN drives, because *TCC*'s wildcard matching can match both short and long filenames. This can delete files you did not expect; see LFN File [Searches](#page-997-0) for additional details.

DEL sets three internal variables:

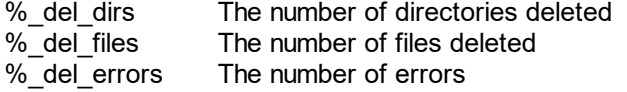

· **Recycle Bin**

When you delete files with DEL, *TCC* does not move the deleted files to the Windows Recycle Bin by default. You can change this default with the **Delete to [Recycle](#page-1029-0) Bin configuration option.** If you have disabled the recycle bin, you can override the setting and place deleted files in the recycle bin with the [/R](#page-339-2) option:

del /r letters.txt

If you have enabled Recycle Bin support, but want to override the default setting on a one-time basis, and delete some files without placing them in the recycle bin, use the  $/K$  option:

del /k letters.txt

You can also exclude files from the Recycle bin, even if Delete to [Recycle](#page-1029-0) Bin is enabled, or if the command use the  $/R$  option, with the  $RecycleExclude$  environment variable.

If you are deleting to the recycle bin, the DEL result will say "xx files sent to the recycle bin" instead of "xx files deleted".

#### · **FTP Usage**

If you have appropriate permissions, you can delete files on **FTP servers**. For example:

```
del ftp://ftp.abc.com/index
```
You can also use the [IFTP](#page-419-0) command to start an FTP session on a server and then use one of the following syntax examples:

del ftp:path/\*.txt del ftp:/path/\*.txt

The first syntax will normally be interpreted by the server as relative to the path you specified when you used the IFTP command to start the FTP session. The second syntax, with a slash before the path name, is interpreted as starting from the root.

#### · **NTFS File Streams**

DEL supports file streams on NTFS drives. You can delete an individual stream by specifying the stream name, for example:

del streamfile:s1

If no stream name is specified the entire file is deleted, including all streams.

See **NTFS File [Streams](#page-1096-0)** for additional details.

#### *Options*

- **/=** Display the DEL command dialog to help you set the filename and command line options. The /= option can be anywhere on the line; additional options will set the appropriate fields in the command dialog.
- <span id="page-337-0"></span>**/A:** Delete only those files that have the specified attribute(s) set. See Attribute [Switches](#page-992-0) for information on the attributes which can follow **/A:**. Do not use /A: with @file lists. See [@file](#page-996-0) lists for details.

You can specify **/A:=** to display a dialog to help you set individual attributes.

- <span id="page-338-0"></span>**/B** If DEL can't delete the file (for example, if access is denied) it will schedule it to be deleted at the next reboot.
- <span id="page-338-1"></span>**/E** Suppress all non-fatal error messages, such as "File Not Found." Fatal error messages, such as "Drive not ready," will still be displayed. This option is most useful in batch files and aliases.
- <span id="page-338-2"></span>**/F** This option has the same effect as  $Z$  (see below): it deletes read-only, hidden, and system files as well as normal files.. It is included for compatibility with CMD*.*
- <span id="page-338-3"></span>**/I"text"** Select filenames by matching text in their descriptions. The text can include [wildcards](#page-975-0) and extended wildcards. The search text must be enclosed in double quotes, and must follow the **/I** immediately, with no intervening spaces. You can select all filenames that have a description with **/I"[?]\*"**, or all filenames that do not have a description with **/I"[]"**.
- <span id="page-338-4"></span>**/K** Physically delete files instead of sending them to the Windows Recycle Bin.
- <span id="page-338-5"></span>**/L** Delete symlinks instead of their contents.
- <span id="page-338-6"></span>**/N** Do everything except actually delete the file(s). This is useful for testing the result of a DEL.

A **/N** with one or more of the following arguments has an alternate meaning:

- **d** Skip hidden directories (when used with /S)
- **e** Don't display errors
- **f** Don't display the bytes freed in the summary
- **j** Skip junctions (when used with /S)
- **n** Don't update the file descriptions
- **s** Don't display the summary
- **t** Don't update the CD / CDD [extended](#page-954-0) directory search database *(JPSTREE.IDX)*
- <span id="page-338-7"></span>**/O:...** Sort the files before processing.

You may use any combination of the sorting options below. If multiple options are used, the listing will be sorted with the first sort option as the primary key, the next as the secondary key, and so on:

- **n** Sort by filename and extension, unless **e** is explicitly included. This is the default.
- **-** Reverse the sort order for the next sort key
- **a** Sort names and extensions in standard ASCII order, instead of numerically when numeric substrings are included in the name or extension.
- **d** Sort by date and time (oldest first); also see **/T:acw**
- **e** Sort by extension
- **g** Group subdirectories first, then files
- **r** Reverse the sort order for all options
- **s** Sort by size
- **t** Same as **d**
- **u** Unsorted
- <span id="page-339-0"></span>**/P** Prompt the user to confirm each erasure. Your options at the prompt are explained in detail under Page and File [Prompts.](#page-1005-0)
- <span id="page-339-1"></span>**/Q** Don't display filenames as they are deleted, or the number of files deleted or bytes freed. If Prompt on [Wildcard](#page-1029-0) Deletes is disabled then **/Q** also disables the normal confirmation prompt when performing wildcard deletions (*e.g.* DEL \*), for compatibility with CMD. Use caution if you disable Prompt on [Wildcard](#page-1029-0) Deletes, as this will allow DEL /Q to delete an entire directory without prompting for confirmation. See also [/T](#page-339-4).
- <span id="page-339-2"></span>**/R** Delete files to the Windows Recycle Bin.
- <span id="page-339-3"></span>**/S** Delete the specified files in this directory and all of its subdirectories. This is like a GLOBAL DEL, and can be used to delete all the files in a subdirectory tree or even a whole disk. Do not use  $/$  s with [@file](#page-996-0) lists. See @file lists for details.

If you specify a number after the /S, DEL will limit the subdirectory recursion to that number. For example, if you have a directory tree "\a\b\c\d\e", /S2 will only affect the "a", "b", and "c" directories.

If you specify a **+** followed by a number after the /S, DEL will not delete any files until it gets to that depth in the subdirectory tree. For example, if you have a directory tree *\a\b\c\d\e*, /S+2 will not delete anything in *\a* or *\a\b*.

- <span id="page-339-4"></span>**/T** Don't display filenames as they are deleted, but display the total number of files deleted plus the amount of free disk space recovered.
- <span id="page-339-5"></span>**/W[n]** Overwrite the file contents using the DoD 5220.22-M (E) standard for secure deletion. (This overwrites every byte in the file with different values). You can optionally specify the number of passes (1-999); the default is 3. See also **DelWipePasses**. Use this option to completely obliterate a file's contents from your disk. Once you have used this option it is impossible to recover the file even if you are using an undelete utility, because the contents of the file are destroyed before it is deleted. /W will override a [/R](#page-339-2).
- <span id="page-339-6"></span>**/X** Removes empty subdirectories (only useful when used with [/S](#page-339-3)). If DEL deletes one or more directories, they will be removed automatically from the [extended](#page-954-0) directory search [database](#page-954-0). DEL will display the directories being removed (with a trailing \).
- <span id="page-339-7"></span>**/Y** The reverse of [/P](#page-339-0) . It assumes a Y response to everything, including deleting an entire subdirectory tree. *TCC* normally prompts before deleting files when the name consists only of wildcards or a subdirectory name (see above); /Y overrides this protection and should be used with extreme caution!
- <span id="page-339-8"></span>**/Z** Delete read-only, hidden, and system files as well as normal files. Files with the read-only, hidden, or system attribute set are normally protected from deletion; /Z overrides this protection, and should be used with caution. Because [EXCEPT](#page-381-0) works by hiding files, /Z will override an **[EXCEPT](#page-381-0)** command. However, files specified in a *file [exclusion](#page-991-0) range* will not be deleted by DEL /Z.

For example, to delete the entire subdirectory tree starting with *C:\UTIL*, including hidden and read- only files, without prompting (use this command with CAUTION!):

del /s /x /y /z c:\util\

# **5.3.35 DELAY**

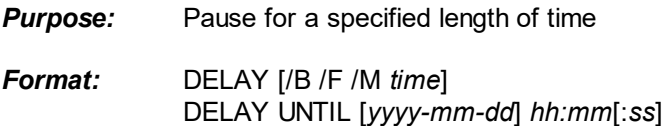

*time* The number of seconds or milliseconds to delay.

/B(reak [enabled\)](#page-340-0) [/M\(illiseconds\)](#page-340-1) /F(lush [keyboard\)](#page-340-2)

#### *Usage:*

DELAY is useful in batch file loops while waiting for something to occur. For example, to wait for 10 seconds:

delay 10

DELAY is most useful when you need to wait a specific amount of time for an external event, or check a system condition periodically. For example, this batch file checks the battery status (as reported by your Advanced Power Management drivers) every 15 seconds, and gives a warning when battery life falls below 30%:

```
do forever
   iff % apmlife lt 30 then
     beep 440 4 880 4 440 4 880 4
     echo Low Battery!!
   endiff
  delay 15
enddo
```
The maximum *time* value is limited to about 585 million years in Windows. If you don't enter a *time*, the default is 1 second.

You can optionally wait until the specified date and time. If no date is specified, DELAY defaults to today.

*TCC* uses the minimum possible processor time during a DELAY, in order to allow other applications full use of system resources.

You can cancel a delay by pressing **Ctrl-C** or **Ctrl-Break**.

## *Options:*

- <span id="page-340-0"></span>**/B** Allows terminating a DELAY by pressing a key.
- <span id="page-340-2"></span>**/F** Flush the keyboard buffer when DELAY ends.
- <span id="page-340-1"></span>**/M** Count by milliseconds instead of seconds. Normally only used for delays of less than 1 second.

# <span id="page-340-3"></span>**5.3.36 DESCRIBE**

**Purpose:** Create, modify, or delete file and subdirectory descriptions

#### **310 Take Command / TCC Help v. 22**

**Format:** Creating or modifying descriptions DESCRIBE [*ranges*... /I"*text*"] [/= /A:atrlst /O:[-]adegnrstu] [@file] *file* [[/D]"*description*"] ] ...]

> Description file updating DESCRIBE /U [[*d:\path\descript.ion*] ...]]

*file* The file or files to operate on. *@file* A text file containing the names of the files to describe, one per line (see [@file](#page-996-0) lists for details). *"description"* The description to attach to the file.

/A: [\(Attribute](#page-342-0) select) /O:... [\(Order\)](#page-343-0) /I (match [description\)](#page-343-2)

[/D\(escription](#page-342-1) follows) /U(pdate) [descriptions](#page-343-1) file

See also: [@DESCRIPT](#page-822-0), [DIR](#page-345-0), and [SELECT](#page-505-0)

## *File Selection*

Supports [command](#page-278-0) dialog, attribute [switches](#page-992-0), extended [wildcards,](#page-975-0) [ranges,](#page-985-0) [multiple](#page-994-0) file names, and [include](#page-995-0) lists. Use wildcards with caution on LFN volumes; see LFN File [Searches](#page-997-0) for details.

#### *Usage:*

DESCRIBE adds descriptions to files and subdirectories. (Volume root directories cannot have descriptions.) The descriptions are displayed by [DIR](#page-345-0) in single-column mode and by [SELECT,](#page-505-0) and can be retrieved using the **[@DESCRIPT](#page-822-0)** function. Descriptions let you identify your files in much more meaningful ways than you can in a filename alone.

If you don't specify any arguments, DESCRIBE will display its command dialog.

You enter a description on the command line by typing the DESCRIBE, the filename, and the description in double quotes, like this:

describe memo.txt "Memo to Bob about party"

If you don't put a description on the command line, DESCRIBE will prompt you for it:

describe memo.txt Describe "memo.txt" : Memo to Bob about party

If you use wildcards or multiple filenames with the DESCRIBE command and don't include the description text, you will be prompted to enter a description for each file. If you do include the description on the command line, all matching files will be given the same description.

When you use DESCRIBE on an LFN drive, you must quote *file* if it contains white space or special characters.

If you enter a quoted description on the command line, and the text matches the name of a file in the current directory, *TCC* will treat the string as a quoted file name, not as description text as you intended. To resolve this problem use the **[/D](#page-342-1)** switch immediately prior to the quoted description (with no intervening spaces). For example, if the current directory contains the files *DATA.TST* and *"Test File"*, the first of these commands will work as intended, but the second will not (in the second example the string "test file" will be treated as a second file name, when it is intended to be description text):

**describe data.tst /D"test file"** correct command **describe data.tst "test file"** incorrect command

On LFN drives you will not see file descriptions in a normal [DIR](#page-345-0) display, because [DIR](#page-345-0) must leave space for the long filenames. To view the descriptions, use [DIR](#page-345-0) /Z to display the directory in FAT format. See [DIR](#page-345-0) for more details.

Each description can be up to 511 characters long. You can change this limit with the [Maximum](#page-1038-0) Length configuration option. In order to fit your descriptions on a single line in a standard DIR display, keep them to 40 characters or less (longer descriptions are wrapped in the [DIR](#page-345-0) output). DESCRIBE can edit descriptions longer than [Maximum](#page-1038-0) Length (up to a limit of 511 characters), but will not allow you to lengthen the existing text.

The descriptions are stored either in the NTFS SummaryInformation stream (if you have set the [NTFS](#page-1038-0) [Descriptions](#page-1038-0) configuration option), or in each directory in a hidden file called *DESCRIPT.ION*. Use the [ATTRIB](#page-293-0) command to remove the hidden attribute from this file if you need to copy or delete it. *DESCRIPT.ION* is always created as a hidden file, but will not be rehidden by *TCC* if you remove the hidden attribute.

You can change the description file name with the [Description](#page-240-0) Filename configuration option or the [SETDOS](#page-521-0) /D command, and retrieve it with the % DNAME internal variable. Use caution when changing the description file name, as changing the name from the default will make it difficult to transfer file descriptions to another system.

The description file is modified appropriately whenever you perform an internal command which affects it (such as [COPY,](#page-321-0) [MOVE](#page-451-0), [DEL](#page-335-0), or [RENAME\)](#page-494-0), but not if you use an external program (such as XCOPY or Explorer). You can disable description processing with the **Enable [Descriptions](#page-240-0) configuration option**, or with [SETDOS](#page-521-0) /D.

When you [COPY](#page-321-0), [MOVE](#page-451-0) or [REN](#page-494-0) files between two directories, both of which have descriptions, and you use switches which enable processing of hidden files (or you have removed the hidden attribute from DESCRIPT.ION), you must use caution to avoid overwriting existing file descriptions in the *destination* directory with the DESCRIPT.ION file from the *source* directory. See the notes under the **Advanced Features** sections of [COPY](#page-321-0) and [MOVE](#page-451-0) for additional details.

If you disable descriptions with the **[SETDOS](#page-521-0)** /D0 option, DESCRIBE will return with an error message.

## *Options:*

- **/=** Display the DESCRIBE command dialog to help you set the filename and command line options. The /= option can be anywhere on the line; additional options will set the appropriate fields in the command dialog.
- <span id="page-342-0"></span>**/A:** Select only those files that have the specified attribute(s) set. See Attribute [Switches](#page-992-0) for information on the attributes which can follow **/A:**. Do not use **/A:** with @file lists. See [@file](#page-996-0) lists for details.

You can specify **/A:=** to display a dialog to help you set individual attributes.

## <span id="page-342-1"></span>**/D"**description**"**

The quoted string following the **/D** switch without any separation is used as a description, not a file name, avoiding ambiguity in the meaning of quoted strings. See the **Usage** section above for details.

#### <span id="page-343-2"></span>**/I"**text**"**

Select files by matching text in their descriptions. The text can include [wildcards](#page-975-0) and extended wildcards. The search text must be enclosed in double quotes, and must follow the **/I** immediately, with no intervening spaces. You can select all filenames that have a description with **/I"[?]\*"**, or all filenames that do not have a description with **/I"[]"**. Do not use **/I** with @file lists. See [@file](#page-996-0) lists for details.

- <span id="page-343-0"></span>**/O:...** Sort the files before processing. You may use any combination of the sorting options below. If multiple options are used, the listing will be sorted with the first sort option as the primary key, the next as the secondary key, and so on:
	- **n** Sort by filename and extension, unless **e** is explicitly included. This is the default.
	- **-** Reverse the sort order for the next sort key
	- **a** Sort names and extensions in standard ASCII order, instead of numerically when numeric substrings are included in the name or extension.
	- **d** Sort by date and time (oldest first); also see **/T:acw**
	- **e** Sort by extension
	- **g** Group subdirectories first, then files
	- **r** Reverse the sort order for all options
	- **s** Sort by size
	- **t** Same as **d**
	- **u** Unsorted
- <span id="page-343-1"></span>**/U** Update the *DESCRIPT.ION* file (or the file specified by the [Description](#page-240-0) Filename configuration option), deleting the entries for any nonexistent files. If no filename is supplied, DESCRIBE will process *DESCRIPT.ION* in the current directory. Otherwise, DESCRIBE will process *DESCRIPT.ION* in the specified path(s). This option may not be used in conjunction with other DESCRIBE options.

# **5.3.37 DESKTOP**

- *Purpose:* Create or switch desktops
- *Format:* DESKTOP [/C [/N] *newdesktopname* [,*startapp*]] DESKTOP *desktopname*
	- **startapp** The program to launch in the new desktop.
	- [/C\(reate\)](#page-343-3) /N(o [activate\)](#page-344-1)

## *Usage:*

DESKTOP will create a new Windows desktop, or switch to an existing desktop.

You can specify the program DESKTOP should launch in the new desktop. The default is USERINIT.EXE (which will launch Windows Explorer).

If you don't specify any arguments, DESKTOP displays all of the existing desktops.

## *Options:*

<span id="page-343-3"></span>**/C** Create a new desktop.

<span id="page-344-1"></span>**/N** Don't switch to the new desktop.

# <span id="page-344-0"></span>**5.3.38 DETACH**

*Purpose:* Start a console (character-mode) application in detached mode

*Format:* DETACH [/Q] *command*

[/Q\(uiet\)](#page-344-2)

*command* The name of a command to execute, including an optional drive and path specification and any parameters. The name must be enclosed in double quotes if it contains any spaces.

See also: **[START](#page-530-0)** and **[TASKEND](#page-549-0)**.

## *Usage:*

When you start a program with DETACH, that program cannot use the keyboard, mouse, or video display. It is "detached" from the normal means of user input and output. However, you can redirect the program's standard I/O to other devices if necessary, using [redirection](#page-999-0) symbols. In most cases, you should only DETACH text-mode programs, since most graphical applications cannot run without a screen or keyboard, or have their input and output redirected.

The *command* can be an internal command, external command, alias, or batch file. If it is not an external command, *TCC* will detach a copy of *TCC* to execute the command.

For example, the following command will detach a copy of *TCC* to run the batch file *XYZ.BTM*:

detach xyz.btm

You can also include any parameters or command line switches which the command knows how to interpret:

detach "xyz.btm Monday Nebraska"

If you prefer, you can use the Linux syntax of putting a trailing **&** on the command line instead of specifying DETACH**.** (*TCC* will convert it to a DETACH before executing the command.)

xyz.btm &

Once the program has started, *TCC* returns to the prompt immediately. It does not wait for a detached program to finish.

The Process ID of the detached program is returned in the **DETACHPID** variable.

You can use the **[TASKEND](#page-549-0)** command to stop a detached program which does not terminate on its own.

## *Options:*

<span id="page-344-2"></span>**/Q** Don't display the new process's ID.

# **5.3.39 DIFFER**

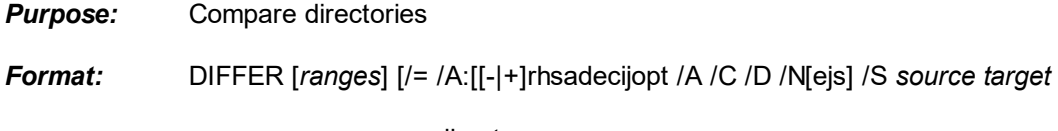

source - source directory target - target directory

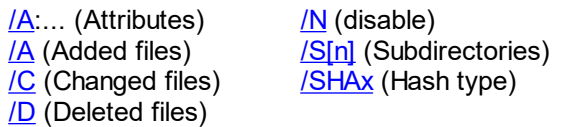

#### *Usage:*

DIFFER will compare two directories and display files that have been added, changed, or deleted. If you don't specify the /A, /C, and/or /D options, DIFFER will prefix the line with a [\*] for changed files, [+] for added files, and [-] for deleted files.

## *Options*

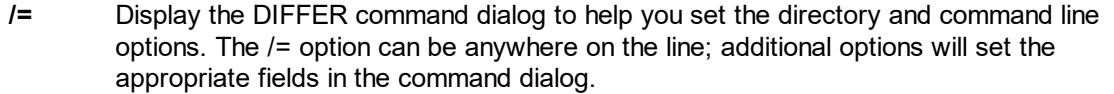

- <span id="page-345-1"></span>**/A:** Compare only those files that have the specified attribute(s) set. See Attribute [Switches](#page-992-0) for information on the attributes which can follow **/A:.**
- <span id="page-345-3"></span>**/A** Only look for files that have been added to the target directory.
- <span id="page-345-5"></span>**/C** Only look for files that have been changed in the target directory.
- <span id="page-345-7"></span>**/D** Only look for files that have been deleted from the target directory,
- <span id="page-345-2"></span>**/N** A **/N** with one or more of the following arguments has an alternate meaning:
	- **e** Don't display errors
	- **j** Skip junctions (when used with /S)
	- **s** Don't display the summary
- <span id="page-345-4"></span>**/S** Also compare subdirectories in *source* and *target*. If you specify a number after the **/S**, DIFFER will limit the subdirectory recursion to that depth. For example, if you have a directory tree "\a\b\c\d\e", **/S2** will only compare the "a", "b", and "c" directories.
- <span id="page-345-6"></span>**/SHA**x Hash type to use for the file comparison. You can use /SHA1, /SHA256, or /SHA512. If you don't specify a hash type, then DIFFER will compare the file times (which is much faster, but can't determine that two files are identical if the date/times are different).

# <span id="page-345-0"></span>**5.3.40 DIR**

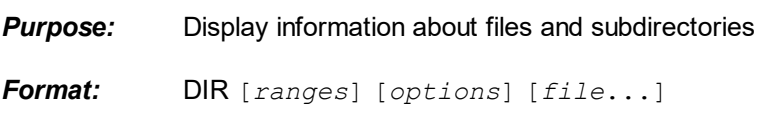

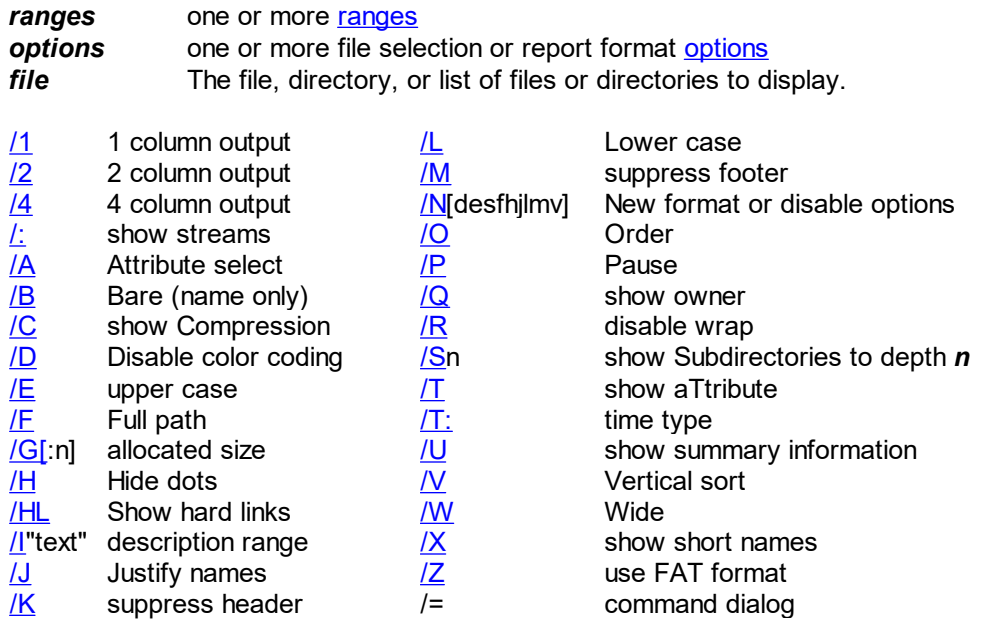

See also: **[ATTRIB,](#page-293-0) [DESCRIBE,](#page-340-3) [PDIR](#page-469-0), [SELECT](#page-505-0)**, and **SETDOS**.

## *File Selection*

Supports [command](#page-278-0) dialog, extended [wildcards,](#page-975-0) [ranges,](#page-985-0) [multiple](#page-994-0) file names, and [include](#page-995-0) lists.

**Internet:** Can be used with **FTP** [servers.](#page-981-0)

## *Usage:*

DIR can be used to display information about files from one or more directories (local or remote), in a wide range of formats. Depending on the options chosen, you can display the file name, attributes, and size; the time and date of the last change to the file; the file description; and the file's compression ratio. You can also display information in 1, 2, 4, or 5+ columns, sort the files several different ways, use color to distinguish file types, and pause after each full screen.

If you want to produce customized output that will be subsequently parsed by another program or batch file, or if you need a special-purpose directory display, see the [PDIR](#page-469-0) command. DIR and PDIR are related, but they do not have identical switches and they are not intended to produce identical output.

The various DIR displays are controlled through options or switches. The best way to learn how to use the many options available with the DIR command is to experiment. You will soon know which options you want to use regularly. You can select those options permanently by using the [ALIAS](#page-281-0) command.

For example, to display all the files in the current directory, in 2 columns, sorted vertically (down one column then down the next), and with a pause at the end of each page:

dir /2/p/v

To set up this format as the default, using an alias:

```
alias dir=*dir /2/p/v
```
When you use DIR on an LFN drive, you must quote any file names which contain white space or special characters.

DIR sets three internal variables:

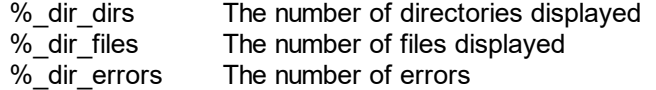

The following sections group DIR's features together in several categories. Many of the sections move from a general discussion to more technical material. If you find some of the information in a category too detailed for your needs, feel free to skip to the beginning of the next section. The sections are:

- [Selecting](#page-347-0) Files
- Default DIR Output [Format](#page-348-0)
- [Switching](#page-349-0) Formats
- Multiple Column [Displays](#page-350-0)
- [Color-Coded](#page-351-0) Directories
- [Redirected](#page-352-0) Output
- Other [Notes](#page-352-1)
- **[Options](#page-353-0)**
- FTP [usage](#page-352-2)

#### <span id="page-347-0"></span>*Selecting Files*

DIR can display information about a single file or about several, dozens, hundreds, or thousands of files at once. To display information about a single file, just add the name of the file to the DIR command line:

dir january.wks

The simplest way to view information about several files at once is to use wildcards. DIR can work with the normal wildcard characters (\* and ?) and the extended [wildcards.](#page-975-0) For example to display all of the *.WKS* files in the current directory:

dir \*.wks

To display all *.TXT* files whose names begin with **A**, **B**, or **C**:

dir [abc]\*.txt

If you don't specify a filename, DIR defaults to **\*** on LFN drives, and **\*.\*** on drives which do not support long file names. This default displays all non-hidden files and subdirectories in the current directory. If you specify a filename for a **non-LFN** drive which includes some wildcards, and does not include an extension, DIR will append **.\*** to it to match all extensions.

If you link two or more filenames together with spaces, DIR will display all of the files that match the first name and then all of the files that match the second name. You may use a different drive and path for each filename. This example lists all of the *.WKS* and then all of the *.WK1* files in the current directory:

dir \*.wks \*.wk1

If you use an [include](#page-995-0) list to link multiple filenames, DIR will display the matching filenames in a single listing. Only the first filename in an include list can have a path; the other files must be in the same path. This example displays the same files as the previous example, but the *.WKS* and *.WK1* files are intermixed:

dir \*.wks;\*.wk1

You can include files in the current or named directory plus all of its accessible subdirectories by using the **/S** option. This example displays all of the *.WKS* and *.WK1* files in the D:\DATA directory and each of its subdirectories:

dir /s d:\data\\*.wks;\*.wk1

You can also select files by their attributes by using the **/A** option. For example, this command displays the names of all of the subdirectories of the current directory:

dir /a:d

Finally, with the **/I** option, DIR can select files to display based on their descriptions (see [DESCRIBE](#page-340-3) for more information on file descriptions). DIR will display a file if its description matches the text after the **/I** switch. The search is not case sensitive. You can use wildcards and extended wildcards as part of the text. For example, to display any file described as a "Test File" you can use this command:

dir /i"test file"

If you want to display files that include the words "test file" anywhere in their descriptions, use extended wild cards like this:

dir /i"\*test file\*"

To display only those files which do not have descriptions, use:

dir /I"[]"

In addition, you can use [ranges](#page-985-0) to select or exclude specific sets of files. For example, to display all files modified in the last week, all files except those with a *.BAK* extension, and all files over 500 KB in size:

```
dir /[d-7]
dir /[!*.bak]
dir /[s500K]
```
You can mix any of these file selection techniques in whatever ways suit your needs.

#### <span id="page-348-0"></span>*Default DIR Output Format*

DIR's output varies based on the type of volume or drive on which the files are stored. If the volume supports long file names, the default DIR format contains 4 columns: the date of the last file modification or write, the time of last write, the file size in bytes, and the file name. The name is displayed as it is stored on the disk, in upper, lower, or mixed case. DIR will wrap filenames from one line to the next if they are too long to fit the width of the display. The standard output format is:

```
Volume in drive C is unlabeled Serial number is 3aaf:c891
Directory of C:\release\version12\*
2011-08-30 0:39 <DIR> .
2011-08-30 0:39 <DIR> ..
2011-08-25 11:30 <DIR> tcmd
```
2011-08-25 23:07 4,801,840 tcmd.exe

(See Switching Formats below for information on changing the standard long filename format to allow room for file descriptions.)

On FAT volumes which do not support long file names, the default DIR format contains 5 columns: the file name, the file size in bytes, the date of the last write, the time of the last write, and the file's description. File names are listed in lower-case; directory names in upper case:

```
Volume in drive C is C - BOOTUP Serial ...
Directory of C:\A. <DIR> 8-24-11 12:17
..<br>
... <DIR> 8-24-11 12:17<br>
TEST <DIR> 8-01-11 16:2
TEST <DIR> 8-01-11 16:21
jpstree.idx 196967 8-28-11 17:57 JP fuzzy directory index
```
DIR's output is normally sorted by name, with directories listed first. You can change the sort order with the **/O** option. For example, these two commands sort the output by date. The first command lists the oldest file first; the second command lists the oldest file last:

```
dir /o:d
dir /o:-d
```
When displaying file descriptions, DIR wraps long lines to fit on the screen. DIR displays a maximum of 40 characters of text in each line of a description (unless your screen width allows a wider display). If you disable description wrapping with the **/R** option, the description is truncated at the right edge of the screen, and a right arrow is added at the end of the line to alert you to the existence of additional description text.

DIR's default output is sorted. It displays directory names first, with "<DIR>" inserted instead of a file size, and then filenames. DIR assumes that sequences of digits should be sorted numerically (for example, the file *DRAW2* is listed before *DRAW03* because 2 is numerically smaller than 03), rather than strictly alphabetically (where *DRAW2* would come second because "2" follows "0" in alphanumeric order). You can change the sort order with the **/O** option. When DIR displays file names in a multicolumn format, it sorts file names horizontally unless you use the **/V** option to display vertically sorted output.

DIR's display can be modified in many ways to meet different needs. Most of the following sections describe the various ways you can change DIR's output format.

#### <span id="page-349-0"></span>*Switching Formats*

On volumes which support long file names, you can force DIR to use a FAT-like format (file name first, followed by file information) with the **/Z** option. If necessary, DIR /Z truncates long file names on LFN drives, and adds a right arrow to show that the name contains additional characters.

The standard LFN output format does not provide enough space to show descriptions along with file names. Therefore, if you wish to view file descriptions as part of the DIR listing on a volume which supports long file names, you must use the **/Z** option.

DIR will display the alternate, short file names for files with long file names if you use the **/X** option. Used alone, **/X** causes DIR to display names in 2 columns after the size, time, and date: one column for alternate or short file names and the other for long file names. If a file does not have a short or alternate name which is different from the long filename, the first filename column is empty.

If you use **/X** and **/Z** together, DIR will display the short or alternate file names in the FAT-style display format.

If you use the **/B** option, DIR displays just file names and omits the file size, time stamp, and description for each file, for example:

```
[c:\] dir w^* /b
WINDOWS
WINNT
WINALIAS
WINENV.BTM
.....
```
There are several ways to modify the display produced by **/B**. The **/F** option is similar to **/B**, but displays the full path and name of each file, instead of just its name. To view the same information for a directory and its subdirectories use **/B /S** or **/F /S.** You can use **/B /X** to display the short name of each file, with no additional information.

## <span id="page-350-0"></span>*Multiple Column Displays*

DIR has three options, **/2**, **/4**, and **/W**, that create multi-column displays.

The **/2** option creates a 2-column display. On drives which support long filenames, only the name of each file is displayed, with directory names placed in square brackets to distinguish them from file names. On drives which do not support long filenames, or when **/Z** or **/X** is used (see below), the display includes the short name, file size, and time stamp for each file.

The **/4** option is similar to **/2**, but displays directory information in 4 columns. On drives which do not support long filenames, or when **/Z** or **/X** is used (see below), the display shows the file name and the file size in kilobytes (KB) or megabytes (MB), with "<D>" in the size column for directories.

The **/W** option displays directory information in 5 or more columns, depending on your screen width. Each entry in a DIR /W display contains either the name of a file or the name of a directory. Directory names are placed in square brackets to distinguish them from file names.

If you use one of these options on a drive that supports long file names, and do not select an alternate display format with **/Z** or **/X**, the actual number of columns will be based on the longest name to be displayed and your screen width, and may be less than the number you requested (for example, you might see only three columns even though you used **/4**). If the longest name is too long to fit in on a single line the display will be reduced to one column, and each name will be wrapped, with "extra" blank lines added so that each name takes the same number of lines.

On LFN drives you can use **/Z** with any of the multi-column options to create a FAT-format display, with long names truncated to fit in the available space. If you use **/X**, the FAT-format display is also used, but short names are displayed (rather than truncated long names). The following table summarizes the effects of different options when using *TCC* on an LFN drive:

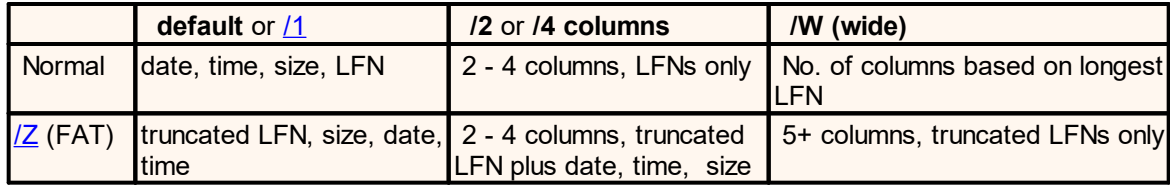

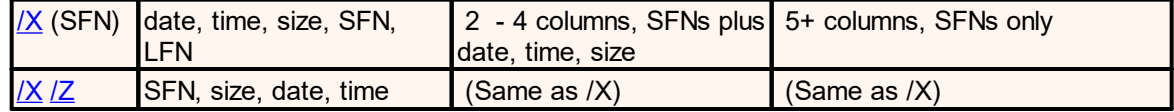

#### <span id="page-351-0"></span>*Color-Coded Directories*

DIR can display each file name and the associated file information in a different color, depending on the file's extension.

To choose the display colors, you must either use the **[SET](#page-515-0)** command to create an environment variable called [COLORDIR](#page-749-0), or use the [Directory](#page-1033-0) Colors configuration option. If you use neither the variable nor the configuration option, DIR will use the default screen colors for all files.

If you use the COLORDIR variable, it will override the [Directory](#page-1033-0) Colors option. You may find it useful to use the COLORDIR variable for experimenting, then to set permanent directory colors with the [Directory](#page-1033-0) Colors option.

The format for both the COLORDIR environment variable and the [Directory](#page-1033-0) Colors option is:

```
ext ... :ColorName; ...
```
where "ext" is either a file extension (which may include wildcards) or one or more of the following file types:

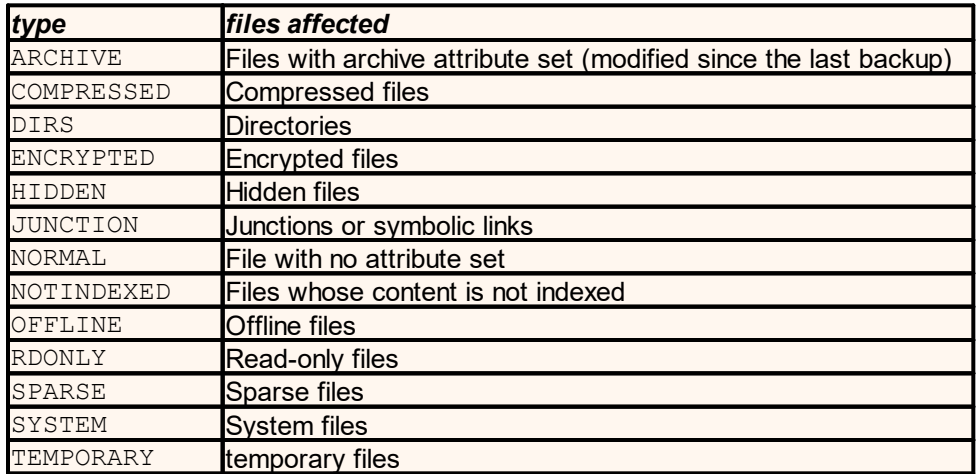

and "ColorName" is any valid color name (see Colors and Color [Names](#page-1118-0) for information on color names).

Note that if a file uses one of the reserved file type names shown above as its extension (e.g. *xyz.hidden*) , that file will receive the color defined for the file type.

Unlike most color specifications, the background portion of the color name may be omitted for directory colors. If you don't specify a background color, DIR will use the current screen background color.

For example, to display .*COM* and .*EXE* files in red on the current background, .*C* and .*ASM* files in bright cyan on the current background, read-only files in green on white, and everything else in the default color:

set colordir=com exe:red; c asm:bright cyan; rdonly:green on white

Extended [wildcards](#page-975-0) can be used in directory color specifications. For example, to display *.BAK*, *.BAX*, and *.BAC* files in red, and everything else in the default color:

```
set colordir=BA[KXC]:red
```
You can combine attribute tests with the **.and.** / **.or.** / **.xor. / .not.** keywords. For example, to display directories that are also hidden in blue:

set colordir=dirs .and. hidden:blue

COLORDIR processes the line from left to right, and does not support parentheses.

#### <span id="page-352-0"></span>*Redirected Output*

The output of the DIR command, like that of most other internal commands, can be [redirected](#page-999-0) to a file, printer, serial port, or other device. However, you may need to take certain DIR options into account when you redirect DIR's output.

DIR wraps both long file names and file descriptions at the width of your display. Its redirected output will also wrap at the screen width. Use the **/R** option if you wish to disable wrapping of long descriptions.

If you redirect a color-coded directory to a file or a character device, DIR will remove the color data as it sends the directory information to a file.

To redirect DIR output to the clipboard, use **CLIP:** as the output device name, for example:

```
dir *.exe > clip:
```
#### <span id="page-352-2"></span>*FTP Usage*

You can display directories on **FTP [servers](#page-981-0)**. For example:

```
dir ftp://ftp.microsoft.com/
```
You can also use the [IFTP](#page-419-0) command to start an FTP session on a server, and then use a simplified syntax to specify the files and directories you want.

#### <span id="page-352-1"></span>*Other Notes*

If you have selected a specific country code for your system, DIR will display the date in the format for that country. The default date format is U.S. (mm-dd-yy). The separator character in the file time will also be affected by the country code. Thousands and decimal separators in numeric displays are affected by the country code, and by the ThousandsChar and DecimalChar settings selected with the configuration dialogs or in the *[.INI](#page-233-0) file*.

DIR can generally display any file date between January 1, 1980 and December 31, 2099 if the date is supplied properly by the operating system.

If you are using NTFS disk compression, you can use the **/C** switch to view the amount of compression achieved for each file. When you do, the compression ratio is displayed instead of the file's description. You can also sort the display by compression ratios with the **/O:c** switch. Details for both switches are in the Options section below. **/C** and **/O:c** will be ignored for uncompressed drives. **/C** will not display

compression ratios on drives that support long file names unless you also use **/Z** to switch to the oldstyle short filename format.

If the OFFLINE attribute is set, DIR will display the file size enclosed in parentheses (for compatibility with CMD).

#### <span id="page-353-0"></span>*Options:*

Options on the command line apply only to the filenames which follow the option, and options at the end of the line apply to the preceding filename only. This allows you to specify different options for different groups of files, yet retains compatibility with the traditional DIR command when a single filename is specified.

- **/=** Display the DIR command dialog to help you set the filename and command line options. The /= option can be anywhere on the line; additional options will set the appropriate fields in the command dialog.
- <span id="page-353-1"></span>**/1** Single column display -- display the filename, size, date, and time; also displays the description on drives which do not support long filenames. This is the default. If **/T** is used the attributes are displayed instead of the description; if **/C** or **/O:c** is used the compression ratio is displayed instead of the description. This option is most useful if you wish to override a default **/2**, **/4**, or **/W** setting stored in an alias. In Windows 7 or later on NTFS drives, single column displays will also show the target of symbolic links following the filename.
- <span id="page-353-2"></span>**/2** Two column display -- display just the name (on LFN drives), or display the filename, size, date, and time on other drives. See **Multiple Column Displays** above for more details.
- <span id="page-353-3"></span>**/4** Four column display -- display just the name (on LFN drives); or display the filename and size, in K (kilobytes) or M (megabytes) on other drives, with files between 1 and 9.9 megabytes in size displayed in tenths (*i.e.*, "2.4M"). See **Multiple Column Displays** above for more details.
- <span id="page-353-4"></span>**/:** Display file stream names and sizes on NTFS volumes. When combined with the /B or /F options, the size is omitted.

When **/:** is used in conjunction with **/B** (Bare), the file name is displayed on the first line, then any streams, indented two spaces, on subsequent lines:

```
c:\test\myfile.dat
  xyz:$DATA
  abc:$DATA
```
When **/:** is used in conjunction with **/F** (Full path), the file name is displayed on the first line, then any streams are appended to the filename on subsequent lines:

```
c:\test\myfile.dat
c:\test\myfile.dat:xyz
c:\test\myfile.dat:abc
```
<span id="page-353-5"></span>**/A[:]** Display only those files that have the specified attribute(s) set. See Attribute [Switches](#page-992-0) for information on the attributes which can follow **/A:**.

You can specify **/A:=** to display a dialog to help you set individual attributes.

<span id="page-354-3"></span>**/B** Suppress the header and summary lines, and display file or subdirectory names only, in a single column. This option is most useful when you want to redirect a list of names to a file or another program. If you use **/B** with **/S**, DIR will show the full path of each file (the same display as **/F**) instead of simply its name and extension. If you use **/B** with **/X** on an LFN drive, DIR will display the short name of each file instead of the long name. **/B** also sets **/H.**

/B1 will display relative paths when used with /S. (Normally, /B shows the full pathname for the file.)

- <span id="page-354-4"></span>**/C** Display per-file and total compression percentage on NTFS drives with compression enabled. **/C** only works in single-column mode; it is ignored if **/2**, **/4**, or **/W** is used.
- <span id="page-354-5"></span>**/D** Temporarily disable directory color coding. May be required when color-coded directories are used and DIR output is redirected to a character device like a serial port (*e.g.*, COM1). **/D** is not required when DIR output is redirected to a file.
- <span id="page-354-6"></span>**/E** Display filenames in upper case.
- <span id="page-354-7"></span>**/F** Display each filename with its drive letter and path in a single column, without other information. If you use **/F** with **/X**, the "short" version of the entire path is displayed.
- <span id="page-354-8"></span>**/G[:n]** Display the allocated disk space instead of the actual size of each file. You can optionally specify the disk cluster size to be used by /G. (DIR will normally query the system for the cluster size on the specified drive, but you can override with /G:n if you know that the returned info is incorrect, or if you want to find the size required if the specified files were moved to another device with a different cluster size.)
- <span id="page-354-9"></span>**/H** Suppress the display of the "**.**" and "**..**" directories.
- <span id="page-354-10"></span>**/HL** Show the hard links for files and directories. **/HL** can only be used in single-column mode.
- <span id="page-354-11"></span>**/I"***text***"** Select filenames by matching text in their descriptions. The text can include [wildcards](#page-975-0) and extended wildcards. The search text must be enclosed in double quotes, and must follow the **/I** immediately, with no intervening spaces. You can select all filenames that have a description with **/I"[?]\*"**, or all filenames that do not have a description with **/I"[]"**.

The **/I** option may be used to select files even if descriptions are not displayed (for example, if **/2** is used). However, **/I** will be ignored if **/C** or **/O:c** is used.

- <span id="page-354-12"></span>**/J** Justify (align) filename extensions and display them in the FAT format. If on an LFN drive, you must also specify the **/X** and **/Z** options.
- <span id="page-354-13"></span>**/K** Suppress the header (disk and directory name) display.
- <span id="page-354-0"></span>**/L** Display file and directory names in lower case.
- <span id="page-354-1"></span>**/M** Suppress the footer (file and byte count totals) display.
- <span id="page-354-2"></span>**/N** Use the long filename display format, even if the files are stored on a volume which does not support long filenames. See also **/Z**.

A **/N** with one of the following arguments has an alternate meaning:

- **d** Skip hidden directories (when used with /S)
- **e** Don't display an error message if no files match.
- **f** Don't display "bytes free" in the summary
- **h** Don't display the header
- **j** Skip junctions (when used with /S)
- **l** Don't display the link name for symbolic links
- **m:n** Display a maximum of *n* directory entries
- **s** Don't display the summary.
- **v** Don't display the volume information*.*
- <span id="page-355-0"></span>**/O** Set the sorting order. You may use any combination of the sorting options below. If multiple options are used, the listing will be sorted with the first sort option as the primary key, the next as the secondary key, and so on:
	- **n** Sort by filename and extension, unless **e** is explicitly included. This is the default.
	- **-** Reverse the sort order for the next sort key
	- **a** Sort names and extensions in standard ASCII order, instead of numerically when numeric substrings are included in the name or extension.
	- **c** Sort by compression ratio (the least compressed file in the list will be displayed first). For single-column directory displays in the short filename format, the compression ratios will be used as the basis of the sort and will also be displayed. For wider displays (**/2**, **/4**, and **/W**) and displays in LFN format, the compression ratios will be used to determine the order but will not be displayed. For information on supported compression systems see **/C** above.
	- **d** Sort by date and time (oldest first); also see **/T:acw**
	- **e** Sort by extension
	- **g** Group subdirectories first, then files
	- **i** Sort by file description (ignored if **/C** or **/O:c** is also used)
	- **o** Sort by owner
	- **r** Reverse the sort order for all options
	- **s** Sort by size
	- **t** Same as **d**
	- **u** Unsorted
	- **x** When combined with /S, sorts the results from all directories together and displays them in a single listing. (Unless you're also specifying /F, you probably won't get a comprehensible result.) Note that /O:x will turn off headers and footers.
- <span id="page-355-1"></span>**/P** Wait for a key to be pressed after each screen page before continuing the display. Your options at the prompt are explained in detail under Page and File [Prompts.](#page-1005-0)
- <span id="page-355-2"></span>**/Q** Display the file or directory owner (NTFS and remote directories only).
- <span id="page-355-3"></span>**/R** Forces long descriptions to be displayed on a single line, rather than wrapped onto two or more lines. Use **/R** when output is redirected to a character device, such as a serial port or the printer; or when you want descriptions truncated, rather than wrapped, in the onscreen display.
- <span id="page-355-4"></span>**/S** Display file information from the current directory and all of its accessible subdirectories. DIR will only display headers and summaries for those directories which contain files that match the filename(s), ranges, and attributes that you specify on the command line. DIR will display hidden subdirectories for compatibility with CMD.

If you specify a number after the /S, DIR will limit the subdirectory recursion to that number. For example, if you have a directory tree "\a\b\c\d\e", /S2 will only affect the "a", "b", and "c" directories.

If you specify a **+** followed by a number after the /S, DIR will not display any filenames until it gets to that depth in the subdirectory tree. For example, if you have a directory tree *\a\b\c\d\e*, /S+2 will not display the contents of *\a* or *\a\b*.

<span id="page-356-0"></span>**/T** Display the filenames and attributes in the format **RHSADENTPCOIJ**, regardless of volume type:

- **R** Read-only **A** Archive
- 
- 
- **E** Encrypted **O** Offline
- 
- 
- **P** Sparse file
- 
- **H** Hidden **D** Subdirectory
- **S** System **C** Compressed
	-
- **N** Normal **I** Not content-indexed<br> **T** Temporary **L** Junction or symbolic
- **T** Temporary **L** Junction or symbolic link

Attributes which are set are represented by their letter, unset attributes by the **\_** (underscore) character.

If you wish to add another option after **/T**, you must start the next option with a forward slash. If you don't, *TCC* will interpret the **/T** as the **/T:{acw}** time display switch (see below) and the following character as a time selector. For example:

dir /tz incorrect, will display an error dir /t /z correct

<span id="page-356-1"></span>**/T:a|c|w[u]** Specify which of the date and time fields on a drive which supports long filenames should be displayed and used for sorting:

- **a** Last access date and time (on VFAT volumes access time is always midnight).
- **c** Creation date and time.
- **w** Last modification (write) date and time (default).

If you append a *u* after the field, DIR will display the file time in UTC.

- <span id="page-356-2"></span>**/U** Only display the number of files, the total file size, and the total amount of disk space used. Information on individual files is not displayed. **/U1** will display summaries for each directory, but no total summary for each parent directory. **/U2** displays the grand total only.
- <span id="page-356-3"></span>**/V** Display the filenames sorted vertically rather than horizontally (use with the [/2,](#page-353-2) [/4](#page-353-3) or [/W](#page-356-4) options).
- <span id="page-356-4"></span>**/W** Display filenames only, horizontally across the screen. On drives which do not support long filenames, or when used with **/Z** or **/X**, **/W** displays as many columns as it can fit into *TCC* window, using 16 characters in each column. Otherwise (*i.e.*, when long filenames are displayed) the number of columns depends on the width of the longest name in the listing. See **Multiple Column Displays** above for more details.
- <span id="page-356-5"></span>**/X** Display both the short name (8-character name plus 3-character extension) and the long name of each file on an LFN drive. In normal single-column output the short name is

displayed first, followed by the long name. The short name column is left blank if the short name and long name are the same. On *NTFS* volumes this means case insensitive match, but on *VFAT* volumes this means case sensitive match (i.e., no lower case letters in the **SFN**). /X also selects short filenames in the [/2](#page-353-2), [/4,](#page-353-3) [/B](#page-354-3), [/W](#page-356-4), and /Z displays, and short file and path names in the /F display.

<span id="page-357-0"></span>**/Z** Display filenames on LFN drives in the old-style format, with the filename on the left and the description (when available) on the right. Long names will be truncated to 12 characters unless  $/X$  is also used. If the name is longer than 12 characters, it will be followed by  $a \rightarrow$  "right arrow" symbol to show that one or more characters have been truncated. If a [description](#page-1038-0) file exists, /Z defaults to using the name of the . and .. directories as description for those entries

# **5.3.41 DIRHISTORY**

**Purpose:** Display, add to, clear, or read the directory history list

*Format:* DIRHISTORY [/= /A *directory* /F /G /L /N /P /R *filename* /Tn]

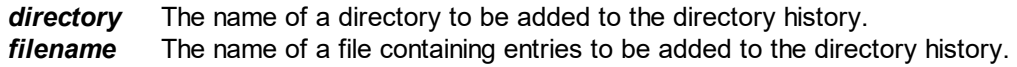

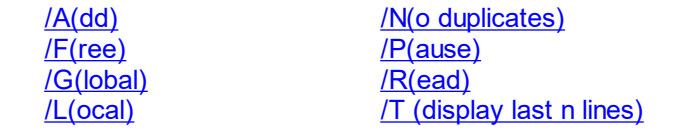

See also: [HISTORY.](#page-414-0)

#### *File Selection*

Supports [command](#page-278-0) dialog.

#### *Usage*

Every time you change to a new directory or drive, *TCC* saves the previous directory in an internal [directory](#page-943-0) history list. The directory history window allows you to use the list to return to a previous directory. See also: directory [navigation](#page-952-0).

The DIRHISTORY command lets you view and manipulate the directory history list directly. If no parameters are entered, DIRHISTORY will display the current directory history list:

dirhistory

With the options explained below, you can clear the list, add new directories to the list without changing to them, save the list in a file, or read a new list from a file.

The number of directories saved in the directory history list depends on the length of each directory name. The list size can be specified at startup with the [Directory](#page-1034-0) History Buffer Size configuration option. The default size is 4,096 characters.

Your directory history list can be stored either locally (a separate history list for each copy of *TCC*) or globally (all copies of *TCC* share the same list). For details see the discussion of local and [global](#page-932-0)

[history](#page-932-0) lists. If you use global lists, **[SHRALIAS](#page-528-0)** can save the list when no copy of **TCC** is active, as long as you do not restart Windows.

You can save the directory history list by redirecting the output of DIRHISTORY to a file. This example saves the history to a file called *DIRHIST* and reads it back again.

```
dirhistory > dirhist
    .....
dirhistory /r dirhist
```
Because the directory history stores each name only once, you don't have to delete its contents before reading back the file unless you want to delete the directories that were visited by the intervening commands.

**TCC** can also load and save the history list automatically if you use the **[Directory](#page-1034-0) History File** configuration option.

## *Options*

- **/=** Display the DIRHISTORY command dialog to help you set the filename and command line options. The /= option can be anywhere on the line; additional options will set the appropriate fields in the command dialog.
- <span id="page-358-0"></span>**/A** Add a directory to the directory history list.
- <span id="page-358-2"></span>**/F** Erase all entries in the directory history list.
- <span id="page-358-4"></span>**/G** Switch from a local to a global directory history list.
- <span id="page-358-6"></span>**/L** Switch from a global to a local directory history list.
- <span id="page-358-1"></span>**/N** Removes duplicate entries (oldest first) from the directory history list.
- <span id="page-358-3"></span>**/P** Wait for a key after displaying each page of the list. Your options at the prompt are explained in detail under **Page and File Prompts**.
- <span id="page-358-5"></span>**/R** Read the directory history from the specified file and append it to the list currently held in memory.
- <span id="page-358-7"></span>**/Tn** Display the last n lines of the directory history. If n is negative, skip the first -n lines of the directory history.

# **5.3.42 DIRS**

- **Purpose:** Display the current directory stack
- *Format:* DIRS [+n -n /Q] [*name*]

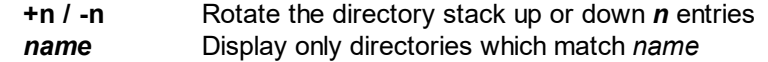

#### [/Q\(uiet\)](#page-344-2)

See also: [PUSHD,](#page-486-0) [POPD,](#page-477-0) [@DIRSTACK](#page-823-0) and Directory [Navigation](#page-952-0).

#### *Usage:*

The [PUSHD](#page-486-0) command adds the current default drive and directory to the directory stack, a list maintained by *TCC*. The [POPD](#page-477-0) command removes the top entry of the directory stack and makes that drive and directory the new default. The DIRS command displays the contents of the directory stack, with the most recent entries last (*i.e.*, the next POPD will retrieve the last entry that DIRS displays).

For example, to change directories and then display the directory stack:

```
[c:\] pushd c:\database
[c:\database] pushd d:\wordp\memos
[d:\wordp\memos] dirs
c:\setminusc:\database
```
You can optionally display only those directories in the stack which match a name. For example:

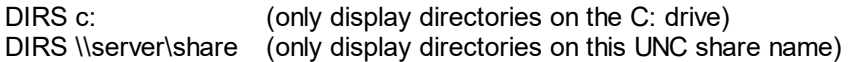

The name to match can include wildcards.

The directory stack holds 16K characters, enough for 400+ typical drive and directory entries.

#### *Options*

**/Q** Don't display the directory stack (only useful when combined with +n or -n).

# **5.3.43 DISKMONITOR**

*Purpose:* Monitor free disk space

*Format:* DISKMONITOR [/C [*disk*]] DISKMONITOR disk size command

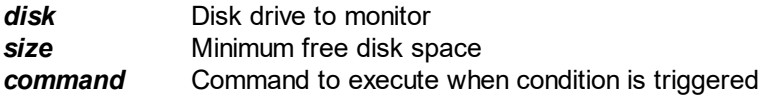

## [/C\(lear\)](#page-462-0)

#### *Usage:*

If the free disk space for the drive drops below the specified size, DISKMONITOR will execute the specified command. For example, to send an email when the C: drive has less than 2Gb free:

DISKMONITOR C: 2Gb sendmail bob@bob.com "Disk Status" Drive C: is full!

The drive can also be a sharename. The size format is the same as that used for size ranges (i.e., either a number or a number with an appended k, K, m, M, g, G, t, or T).

The command line will be parsed and expanded before DISKMONITOR is executed, so if you want to pass redirection characters or variables to *command* you will need to protect them (by enclosing in single back quotes, doubling the %'s, or using command grouping).
If the last argument on the line is a single **(,** it is interpreted as the beginning of a command group. DISKMONITOR will append the following lines (in a batch file) or prompt you for more input (at the command line) until it gets a closing **).**

If you don't enter any arguments, DISKMONITOR will display the disk drives it is currently monitoring.

DISKMONITOR will poll the drives it is monitoring once every 10 seconds.

## *Options:*

**/C** If *disk* is specified, remove the monitor for that disk drive. Otherwise, remove all disk monitors.

# **5.3.44 DO**

**Purpose:** Create loops in batch files

*Format:* DO *loop\_control commands* [[ITERATE\]](#page-363-0) *commands* [[LEAVE](#page-363-1) [n]] *commands* ENDDO

#### *Loop\_control formats*

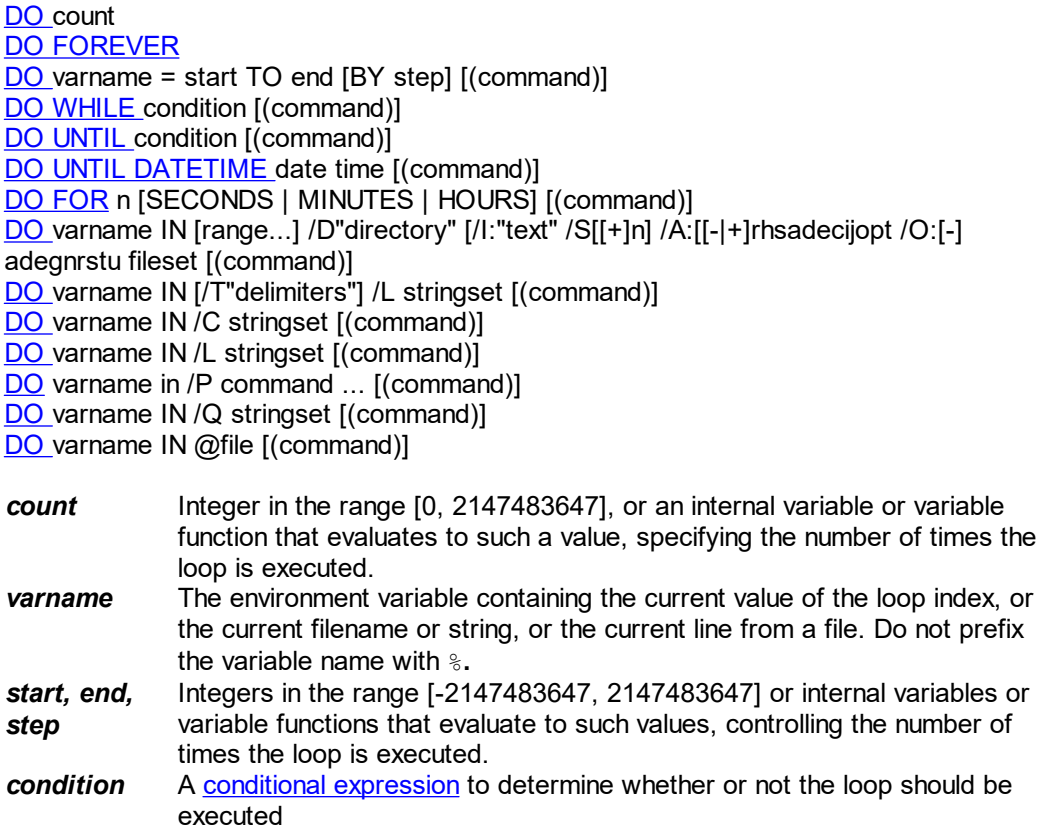

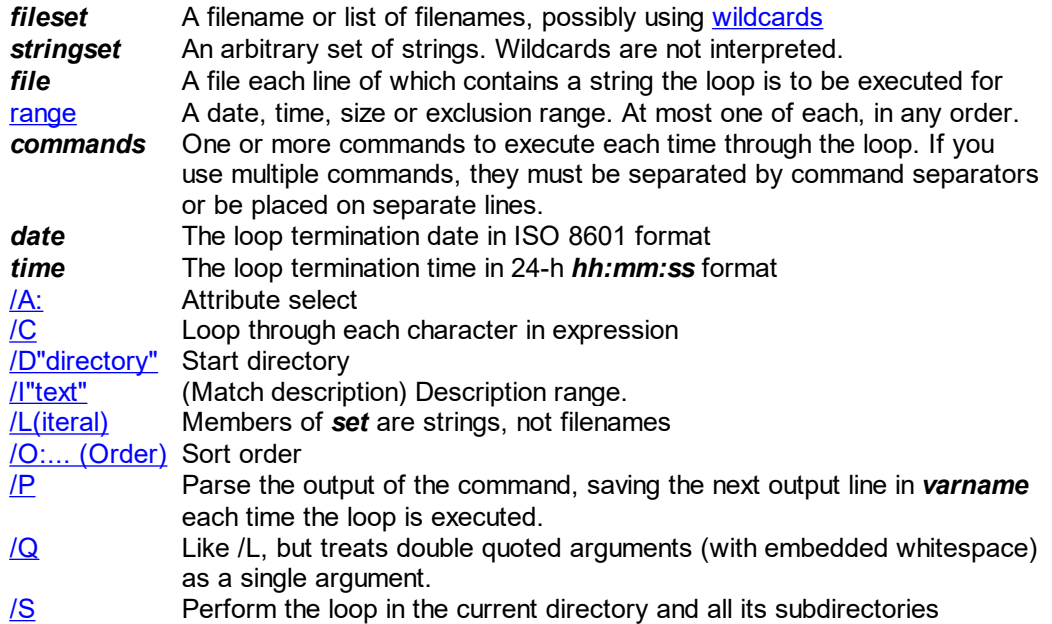

Supports extended [wildcards](#page-975-0), [ranges](#page-985-0), and [include](#page-995-0) lists for the *set*. Use wildcards with caution on LFN volumes; see LFN File [Searches](#page-997-0) for details.

#### *Usage*

DO can be used in **[batch](#page-961-0) files**, aliases, or at the command prompt. To use them in aliases or at the prompt, you need to define the DO on a single line, and enclose the body of the DO loop in a command group following the DO expression. (There is no ENDDO statement in a single-line DO). For example:

do count=1 to 10 by 1 (echo count=%count)

If the last argument on the line is a single **(**, it is interpreted as the beginning of a command group. DO will append the following lines (in a batch file) or prompt you for more input (at the command line) until it gets a closing **)**.

DO sets four internal variables:

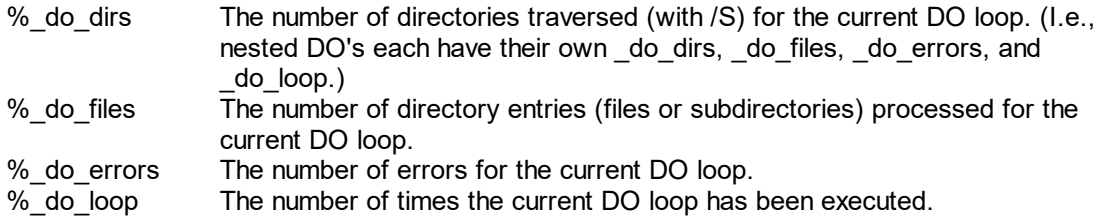

## **Types of DO Loops**

DO can be used to create several different kinds of loops.

<span id="page-361-0"></span>· DO *count*, is a counted loop. The batch file lines between DO and ENDDO are repeated *count* times. *TCC* does not provide the user with the count of how many times the loop has been executed, though it is possible for the user to create a such a mechanism. For example::

set ct=0

```
do 5
 beep
  set ct=%@inc[%ct]
enddo
```
- <span id="page-362-0"></span>• DO FOREVER creates an endless loop. You must use [LEAVE](#page-363-1) or [GOTO](#page-408-0) to exit such a loop.
- <span id="page-362-1"></span>· DO *varname = start* TO *end* **[**BY *step***]** is similar to a "for loop" in programming languages like BASIC. DO creates an environment variable, *varname*, and sets it equal to the value *start.* If *varname* already exists in the environment, it will be overwritten*.* DO then begins the loop process by comparing the value of *varname* with the value of *end.* If *step* is positive or not specified, and *varname* is less than or equal to *end*, DO executes the batch file lines up to the ENDDO. Next, DO adds to the value of *varname* either the value of *step* if BY *step* is specified, or **1**, and repeats the compare and execute process until *varname* is greater than *end*. This example displays the even numbers from 2 through 20:

```
do i = 2 to 20 by 2
 echo %i
enddo
```
DO can also count down, rather than up. If *step* is negative, *varname* will be decreased by the absolute value of *step* with each loop, and the loop will stop when *varname* is less than *end*. For example, to display the even numbers from 2 through 20 in reverse order, replace the first line of the example above with:

do  $i = 20$  to 2 by  $-2$ 

- <span id="page-362-2"></span>· DO WHILE *condition* evaluates *condition* each time through the loop as a conditional [expression](#page-933-0) **before** executing the loop, and will execute it only if it is true. If *condition* is FALSE when the DO is first executed, the loop will never be executed.
- <span id="page-362-3"></span>· DO UNTIL *condition* evaluates *condition* as a conditional [expression](#page-933-0) each time **after** execution of the loop, and repeats the loop only if it is FALSE. Therefore, the statements within the loop will always be executed at least once.
- <span id="page-362-4"></span>· DO UNTIL DATETIME *date time* executes the loop until the current date and time is equal to or greater than the specified date (ISO format) and time (24-hour format). The date and time can be in either YYYY-MM-DD HH:MM:SS or YYYYMMDDHHMMSS format. (The date and/or time can be a variable.)
- <span id="page-362-5"></span>· DO FOR *n* SECONDS | MINUTES | HOURS executes the loop for the specified amount of time.
- <span id="page-362-6"></span>· DO *varname* IN *fileset* executes the commands between DO and ENDDO by creating an environment variable, *varname*, and setting it equal to every filename in the *fileset,* ignoring items not matching file or directory names. This is similar to the *set* used in the [FOR](#page-392-0) command, but it can only include file and directory names, not arbitrary text strings. If *varname* already exists in the environment, it will be overwritten (unlike the control variable in [FOR\)](#page-392-0)*.* For example:

```
do x in *.txt
  ...
enddo
```
will execute the loop once for every *.TXT* file in the current directory; each time through the loop the variable *x* will be set to the name of the next file that matches the file specification. The order of

matches is dependent on the file system, and is totally unrelated to any characteristics of the filenames matched.

If, between DO and ENDDO, you create a new file that could be included in the list of files, it may or may not appear in an iteration of the DO loop. Whether the new file appears depends on its physical location in the directory structure, a condition over which *TCC* has no control.

To use date, time, size, description, or file exclusion [ranges](#page-985-0) for the *set* place them just before the filename(s), for example:

```
do x in /[d9-1-2011,9-31-2011] *.txt
```
- <span id="page-363-2"></span>· DO *varname* IN /L *stringset* executes the commands between DO and ENDDO once for every string literal in *stringset*, setting *varname* to each in turn.
- <span id="page-363-3"></span>· DO *varname* IN /C *stringset* executes the commands between DO and ENDDO once for every character in *stringset* (including whitespace and special characters), setting *varname* to each in turn.
- <span id="page-363-4"></span>· DO *varname* IN *@file* executes the commands between DO and ENDDO once for every line in *file*, setting *varname* to the content of each one in turn. Beware of characters with special meaning to *TCC*, such as redirection and piping symbols, within the file (use [SETDOS](#page-521-0) /X as needed).

To execute the loop once for each line of text in the clipboard, use **CLIP:** as the file name (*e.g.* DO X IN @CLIP:). **CLIP:** will not return any data unless the clipboard contains text. See [Redirection](#page-999-0) for more information on **CLIP:**.

#### **Special DO keywords: ITERATE and LEAVE**

<span id="page-363-1"></span><span id="page-363-0"></span>Two special keywords, ITERATE and LEAVE, may be used inside a DO / ENDDO loop. ITERATE ignores the remaining commands inside the loop and returns to the beginning of loop for another iteration, unless DO determines that the loop is finished. LEAVE exits from the current DO loop and continues with the command following its ENDDO. Both keywords may be repeated as often as desired. Both ITERATE and LEAVE are most often used in an [IF](#page-416-0) or [IFF](#page-418-0) command (group):

```
do while "%var" != "%val1"
 ...
if "%var" == "%val2" leave
enddo
```
LEAVE accepts an optional numeric argument (>=1) which specifies the DO nesting level you want to leave. For example, "LEAVE 2" will exit two nested DO loops. You can optionally pass a variable as the LEAVE argument.

### **Usage Notes**

Numeric input may be entered in either decimal format (a sequence of 0-9 digits) or in hexadecimal format ("0x" followed by a sequence of 0-F hex digits).

DO loops can be nested, i.e. you can have a DO / ENDDO loop within another DO / ENDDO loop.

You can exit from all DO / ENDDO loops in a batch file by using [GOTO](#page-408-0) to a line past the corresponding ENDDO. However, be sure to read the cautionary notes about [GOTO](#page-408-0) and DO under the **[GOTO](#page-408-0)** command before using GOTO in any other way inside any DO loop.

You cannot use [RETURN](#page-499-0) to return from a [GOSUB](#page-407-0) while inside a DO loop.

**Note:** Do not confuse the DO command with the unrelated optional *do* keyword of the [FOR](#page-392-0) command.

## *Options:*

<span id="page-364-1"></span>**/A:** Select the files in a [DO](#page-362-6) x IN **...** by their specified attribute(s). See Attribute [Switches](#page-992-0) for information on the attributes which can follow **/A:**.

You can specify **/A:=** to display a dialog to help you set individual attributes.

- <span id="page-364-2"></span>**/C** For each loop, assign the next character (including whitespace and special characters) in the expression to the DO variable.
- <span id="page-364-3"></span>**/D"***directory"* Set the start directory (for use with /S). /D supports Windows shell folder names; see [CDD](#page-313-0) for details.
- <span id="page-364-4"></span>**/I"***text***"** Select files in a [DO](#page-362-6) x IN ... by matching *text* in their descriptions. See [Description](#page-992-1) Ranges for details.
- <span id="page-364-5"></span>**/L** The parameters following [DO](#page-363-2) x IN /L are strings, not filenames. Each parameter will be assigned in sequence, from left to right, to the loop control variable on consecutive passes through the loop. /L will not treat double quotes as delimiters; use /Q if you want to pass arguments with embedded white space.
- **/N** Disable options:
	- **d** Skip hidden directories (when used with /S)
	- **j** Skip junctions (when used with /S)
- <span id="page-364-6"></span>**/O:...** Sort the files before processing.

You may use any combination of the sorting options below. If multiple options are used, the listing will be sorted with the first sort option as the primary key, the next as the secondary key, and so on:

- **n** Sort by filename and extension, unless **e** is explicitly included. This is the default.
- **-** Reverse the sort order for the next sort key
- **a** Sort names and extensions in standard ASCII order, instead of numerically when numeric substrings are included in the name or extension.
- **d** Sort by date and time (oldest first); also see **/T:acw**
- **e** Sort by extension
- **g** Group subdirectories first, then files
- **r** Reverse the sort order for all options
- **s** Sort by size
- **t** Same as **d**
- **u** Unsorted
- The /O:... option saves all of the matching filenames and then performs the requested operation. This avoids the potential problem of processing files more than once.
- <span id="page-364-0"></span>**/P** For each loop, assign the next output line from *command* to the DO variable.
- **/Q** The parameters following [DO](#page-363-2) x IN /Q are strings, not filenames. Each parameter will be assigned in sequence, from left to right, to the loop control variable on consecutive passes

through the loop. Unlike /L, /Q will treat double quoted arguments with embedded whitespace as a single argument.

<span id="page-365-0"></span>**/S** Perform the DO loop in the current directory and then on all of its subdirectories. (DO also supports /R as a synonym, for compatibility with FOR.)

If you specify a number after the /S, DO will limit the subdirectory recursion to that number. For example, if you have a directory tree "\a\b\c\d\e", /S2 will only affect the "a", "b", and "c" directories.

If you specify a **+** followed by a number after the /S, DO will not execute *command* until it gets to that depth in the subdirectory tree. For example, if you have a directory tree *\a\b\c\d\e*, /S+2 will not execute *command* in *\a* or *\a\b*.

**/T**"*text*" Specify the delimiters to be used when parsing a string set.

# <span id="page-365-1"></span>**5.3.45 DRAWBOX**

**Purpose:** Draw a box on the screen

*Format:* DRAWBOX *ulrow ulcol lrrow lrcol style* [BRIght] *fg* ON [BRIght] *bg* [FILL [BRIght] *bgfill*] [ZOOm] [SHAdow]

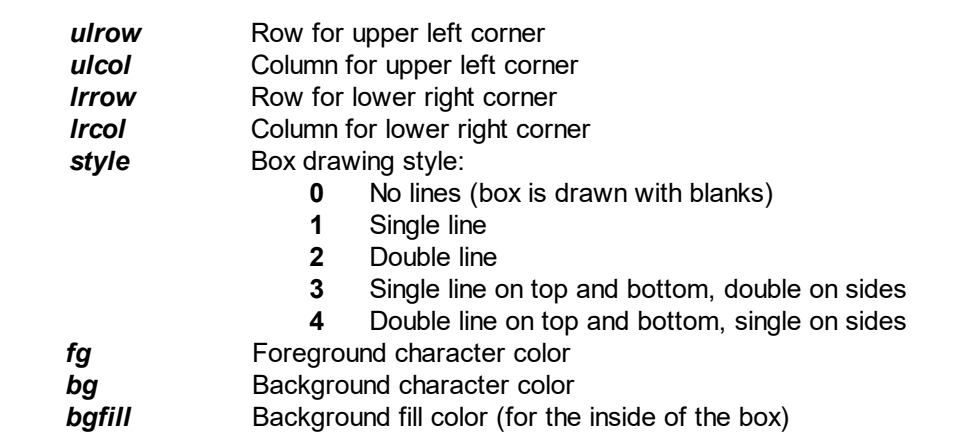

See also: [DRAWHLINE](#page-366-0) and [DRAWVLINE.](#page-367-0)

### *Usage:*

DRAWBOX is useful for creating attractive screen displays in batch files.

For example, to draw a box around the edge of an 80x25 window with bright white lines on a blue background:

drawbox 0 0 24 79 1 bri whi on blu fill blu

See Colors and Color [Names](#page-1118-0) for details about colors.

If you use ZOOM, the box appears to grow in steps to its final size. The speed of the zoom operation depends on the speed of your computer and video system.

If you use SHADOW, a drop shadow is created by changing the characters in the row under the box and the 2 columns to the right of the box to normal intensity text with a black background (this will make characters displayed in black disappear entirely).

The row and column values are zero-based, so on a standard 25 line by 80 column display, valid rows are 0 - 24 and valid columns are 0 - 79.

Numeric input may be entered in either decimal format (a sequence of 0-9 digits) or in hexadecimal format ("0x" followed by a sequence of 0-F hex digits). DRAWBOX checks for valid row and column values, and displays a "Usage" error message if any values are out of range.

The maximum *row* value is determined by the current height of the *TCC* window. The maximum *column* value is determined by the current virtual screen width (see Resizing the Take [Command](#page-227-0) Window for more information).

If *ulrow* is set to 999, *lrrow* is assumed to be the desired height, and the box will be centered vertically. If *ulcol* is set to 999, *lrcol* is assumed to be the desired width, and the box will be centered horizontally.

Unlike DRAWHLINE and DRAWVLINE, DRAWBOX does not automatically connect boxes to existing lines on the screen with the proper connector characters. If you want to draw lines inside a box and have the proper connectors drawn automatically, draw the box first, then use DRAWHLINE and DRAWVLINE to draw the lines.

DRAWBOX uses the standard line and box drawing characters in a Unicode or U.S. English extended ASCII character set. If you use an ASCII or raster font which does not include these line drawing characters, the box or lines will not be displayed correctly.

## <span id="page-366-0"></span>**5.3.46 DRAWHLINE**

**Purpose:** Draw a horizontal line on the screen

*Format:* DRAWHLINE *row column len style* [BRIght] *fg* ON [BRIght] *bg*

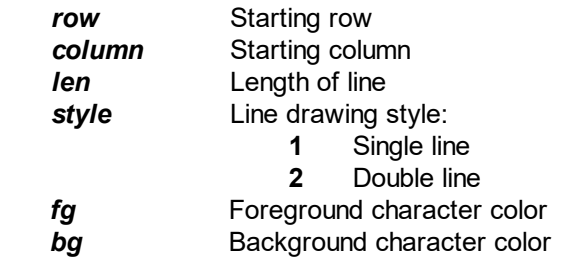

See also: [DRAWBOX](#page-365-1) and [DRAWVLINE.](#page-367-0)

#### *Usage:*

DRAWHLINE is useful for creating attractive screen displays in batch files. It detects other lines and boxes on the display, and creates the appropriate connector characters when possible (not all types of lines can be connected with the available characters).

For example, the following command draws a double line along the top row of the display with green characters on a blue background:

drawhline 0 0 80 2 green on blue

The *row* and *column* values are zero-based, so on a 25 line by 80 column display, valid *rows* are 0 - 24 and valid *columns* are 0 - 79.

Numeric input may be entered in either decimal format (a sequence of 0-9 digits) or in hexadecimal format ("0x" followed by a sequence of 0-F hex digits). If either value is out of range, DRAWHLINE displays a "Usage" error message.

The maximum *row* value is determined by the current height of the *TCC* window. The maximum *column* value is determined by the current virtual screen width (see Resizing the Take [Command](#page-227-0) Window for more information).

If *row* is set to 999, the line will be centered vertically. If *column* is set to 999, the line will be centered horizontally.

See Colors and Color [Names](#page-1118-0) for details about colors.

DRAWHLINE uses the standard line and box drawing characters in a Unicode or U.S. English extended ASCII character set. If you use an ASCII or raster font which does not include these line drawing characters, the box or lines will not be displayed correctly.

# <span id="page-367-0"></span>**5.3.47 DRAWVLINE**

**Purpose:** Draw a vertical line on the screen

*Format:* DRAWVLINE *row column len style* [BRIght] *fg* ON [BRIght] *bg*

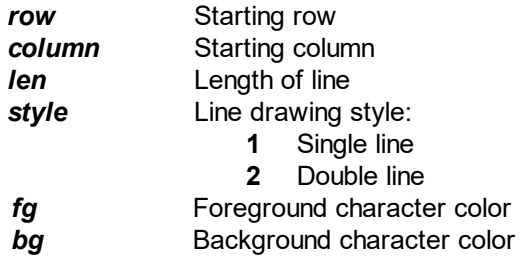

See also: [DRAWBOX](#page-365-1) and [DRAWHLINE.](#page-366-0)

#### *Usage:*

DRAWVLINE is useful for creating attractive screen displays in batch files. It detects other lines and boxes on the display, and creates the appropriate connector characters when possible (not all types of lines can be connected with the available characters).

For example, to draw a double width line along the left margin of the display with bright red characters on a black background:

drawvline 0 0 25 2 bright red on black

The *row* and *column* values are zero-based, so on a 25 line by 80 column display, valid rows are 0 - 24 and valid columns are 0 - 79. Numeric input may be entered in either decimal format (a sequence of 0-9 digits) or in hexadecimal format ("0x" followed by a sequence of 0-F hex digits). If either value is out of range, DRAWVLINE displays a "Usage" error message.

The maximum *row* value is determined by the current height of the *TCC* window. The maximum *column* value is determined by the current virtual screen width (see Resizing the Take [Command](#page-227-0) Window for more information).

See Colors and Color [Names](#page-1118-0) for details about colors.

DRAWVLINE uses the standard line and box drawing characters in a Unicode or U.S. English extended ASCII character set. If you use an ASCII or raster font which does not include these line drawing characters, the box or lines will not be displayed correctly.

# <span id="page-368-2"></span>**5.3.48 ECHO**

*Purpose:* Enable or disable batch file or command line echoing, display the echoing status on stdout, or display a message on stdout

*Format:* ECHO [ON | OFF | *message*]

*message* Text to display.

See also the commands [ECHOS](#page-370-0), [ECHOSERR](#page-371-0), [ECHOERR,](#page-369-0) [ECHOX](#page-371-1), [ECHOXERR](#page-372-0), [SCREEN](#page-502-0), [SCRPUT,](#page-504-0) [TEXT](#page-557-0) and [VSCRPUT,](#page-723-0) and the internal variable ECHO.

## *Usage:*

The ECHO command has two unrelated, independently functioning purposes:

- · [Command](#page-368-0) line echoing
- · [Message](#page-368-1) display

### <span id="page-368-0"></span>*Command line echoing*

When command line echoing is enabled, each command is displayed on stdout after it is fully parsed, aliases, functions, and variables expanded, but before it is executed.

#### **Echoing control**

*TCC* controls command line echoing in batch files and at the interactive prompt independently.

Executing ECHO ON at the command prompt enables, and ECHO OFF disables echoing at the command prompt. ECHO defaults to OFF at the command line. The command-line ECHO is most useful when you are learning how to use advanced features.

Similarly, executing ECHO ON in a batch file enables, and ECHO OFF disables echoing of batch file commands. ECHO defaults to ON in batch files. The current ECHO state is inherited by called batch files. You can change the default setting to OFF with the [SETDOS](#page-521-0) /V0 command, or the [Batch](#page-1029-0) Echo configuration option.

Regardless of the relevant echoing state, any command prefixed with the at-sign **@** will not be echoed.

## **Echoing state display**

To see the current echoing state, use the ECHO command with no parameters. This displays either the batch file or command line echo state, depending on where the ECHO command is performed. Alternately, you can examine the value of the internal variable ECHO.

## <span id="page-368-1"></span>*Message display*

If the ECHO command has a message (the whole command tail, excluding redirection or piping, if any), and message is neither of the words ON or OFF (though it can include those words), message is fully parsed, then displayed on stdout, regardless of the applicable echoing state. Any display sent to stdout after message has been displayed will start on a new line.

### **Display rules**

- · The first space after the command name is ignored.
- · Trailing spaces in *message* are ignored.
- · Functions and variables not enclosed between back quotes are evaluated.
- · To include special characters, .e.g, < | >, in *message*, enclose them in double quotes or back quotes (see [Parameter](#page-964-0) Quoting) or precede them with the escape [character](#page-949-0), or use the /X option of the **[SETDOS](#page-521-0)** command.
- · To display **%** you may alternately use two **%** marks for each one to be displayed, e.g., **%%**
- · To display trailing spaces, either enclose them in back quotes, or append a pair of back quotes behind them, e.g., **echo trailers ``**
- · The [ASCII](#page-1110-0) **NUL** character cannot be included in *message.*
- · If stdout is the console, after displaying *message* on the current line, the cursor will be moved to the beginning of the next line.
- · If stdout is a file, the **CR LF** sequence will be appended to *message*.

To display a blank line, use one of the forms below:

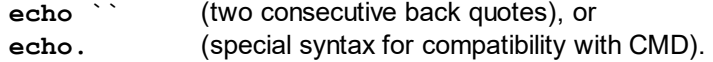

#### *Examples*

This command will display a message:

echo Processing your print files...

#### The command

echo This text is indented 3 spaces

will display 3 leading and 3 trailing spaces.

## <span id="page-369-0"></span>**5.3.49 ECHOERR**

**Purpose:** Display a message to the standard error device (stderr)

*Format:* ECHOERR *message*

*message* Text to display.

See also: [ECHO,](#page-368-2) [ECHOS](#page-370-0), [ECHOSERR](#page-371-0), [ECHOX,](#page-371-1) and [ECHOXERR.](#page-372-0)

#### *Usage:*

ECHOERR (like [ECHO](#page-368-2) in message display mode) parses and expands *message*, and displays it on stderr (usually the screen), instead of stdout. Even if stdout of a batch file is redirected or piped,

ECHOERR will still display a screen message, unless stderr is redirected or piped (see [Redirection\)](#page-999-1). Any display sent to stderr after *message* has been displayed will start on a new line.

### **Display rules**

- · The first space after the command name is ignored.
- · Trailing spaces in *message* are ignored.
- · Functions and variables not enclosed between back quotes are expanded.
- · To include special characters, .e.g, < | >, in *message*, enclose them in double quotes or back quotes (see [Parameter](#page-964-0) Quoting) or precede them with the escape [character](#page-949-0), or use the /X option of the [SETDOS](#page-521-0) command.
- · To display **%** you may alternately use two **%** marks for each one to be displayed, e.g., **%%**
- · To display trailing spaces, either enclose them in back quotes, or append a pair of back quotes behind them, e.g., **echoerr trailers ``**
- · The [ASCII](#page-1110-0) **NUL** character cannot be included in *message.*
- · If stderr is the console, after displaying *message* on the current line, the cursor will be moved to the beginning of the next line.
- · If stderr is a file, the **CR LF** sequence will be appended to *message*.

# <span id="page-370-0"></span>**5.3.50 ECHOS**

*Purpose:* Display a message to standard output (stdout) without a trailing carriage return / line feed

*Format:* ECHOS *message*

*message* Text to display.

See also: [ECHO,](#page-368-2) [ECHOERR](#page-369-0), [ECHOSERR](#page-371-0), [ECHOX,](#page-371-1) [ECHOXERR,](#page-372-0) [SCREEN,](#page-502-0) [SCRPUT](#page-504-0), [TEXT](#page-557-0), and [VSCRPUT](#page-723-0).

## *Usage:*

ECHOS, like [ECHO](#page-368-2) in message display mode, parses, expands, and displays *message* on stdout. However, any display sent to stdout after *message* has been displayed will continue on the same line.

## **Display rules**

- · The first space after the command name is ignored.
- · Trailing spaces in *message* are ignored.
- · Functions and variables not enclosed between back quotes are evaluated.
- · To include special characters, .e.g, < | >, in *message*, enclose them in double quotes or back quotes (see [Parameter](#page-964-0) Quoting) or precede them with the escape [character](#page-949-0), or use the /X option of the **[SETDOS](#page-521-0)** command.
- · To display **%** you may alternately use two **%** marks for each one to be displayed, e.g., **%%**
- · To display trailing spaces, either enclose them in back quotes, or append a pair of back quotes behind them, e.g., **echo trailers ``**
- · The [ASCII](#page-1110-0) **NUL** character cannot be included in *message.*
- · ECHOS keeps the cursor on the same line, thus permitting building a line of display using multiple commands

ECHOS is useful for text output when you don't want to add a carriage return / linefeed pair at the end of the line. This is useful if your whole line of text requires more than one command to build, and also for controlling character devices.

# <span id="page-371-0"></span>**5.3.51 ECHOSERR**

- *Purpose:* Display a message to the standard error device (stderr) without a trailing carriage return / line feed
- *Format:* ECHOSERR *message*

*message* Text to display.

See also: [ECHO,](#page-368-2) [ECHOS](#page-370-0), and [ECHOERR.](#page-369-0)

#### *Usage:*

ECHOSERR acts as a combination of [ECHOS](#page-370-0) and [ECHOERR](#page-369-0). It parses and expands *message*, and displays it on stderr. However, any display sent to stderr after *message* has been displayed will continue on the same line.

#### **Display rules**

- · The first space after the command name is ignored.
- · Trailing spaces in *message* are ignored.
- · Functions and variables not enclosed between back quotes are evaluated.
- · To include special characters, .e.g, < | >, in *message*, enclose them in double quotes or back quotes (see [Parameter](#page-964-0) Quoting) or precede them with the escape [character](#page-949-0), or use the /X option of the [SETDOS](#page-521-0) command.
- · To display **%** you may alternately use two **%** marks for each one to be displayed, e.g., **%%**
- · To display trailing spaces, either enclose them in back quotes, or append a pair of back quotes behind them, e.g., **echo trailers ``**
- · The [ASCII](#page-1110-0) **NUL** character cannot be included in *message.*
- · ECHOSERR keeps the cursor on the same line, thus permitting building a line of display using multiple commands

# <span id="page-371-1"></span>**5.3.52 ECHOX**

- *Purpose:* Display a message to standard output (stdout) without performing any variable expansion or redirection.
- *Format:* ECHOX *message*

*message* Text to display.

See also: [ECHO,](#page-368-2) [ECHOERR](#page-369-0), [ECHOSERR](#page-371-0), [ECHOXERR](#page-372-0), [SCREEN](#page-502-0), [SCRPUT,](#page-504-0) [TEXT,](#page-557-0) and [VSCRPUT.](#page-723-0)

#### *Usage:*

ECHOX will echo the message text to STDOUT without doing any of the parser processing (variables, redirection, escaped characters, etc.).

#### **Display rules**

- The first space after the command name is ignored.
- · Trailing spaces in *message* are ignored.
- · The [ASCII](#page-1110-0) **NUL** character cannot be included in *message.*

ECHOX is useful for text output when you want to display some text that may have embedded special characters (like  $\%$ , <. >, or  $\vert$ ).

# <span id="page-372-0"></span>**5.3.53 ECHOXERR**

*Purpose:* Display a message to standard error (STDERR) without performing any variable expansion or redirection.

*Format:* ECHOXERR *message*

*message* Text to display.

See also: [ECHO,](#page-368-2) [ECHOERR](#page-369-0), [ECHOSERR](#page-371-0), [ECHOX,](#page-371-1) [SCREEN,](#page-502-0) [SCRPUT](#page-504-0), [TEXT](#page-557-0), and [VSCRPUT](#page-723-0).

#### *Usage:*

ECHOXERR will echo the message text to STDERR without doing any of the parser processing (variables, redirection, escaped characters, etc.).

## **Display rules**

- · The first space after the command name is ignored.
- · Trailing spaces in *message* are ignored.
- · The [ASCII](#page-1110-0) **NUL** character cannot be included in *message.*

ECHOXERR is useful for text output when you want to display some text that may have embedded special characters (like %, <. >, or |).

# **5.3.54 EJECTMEDIA**

**Purpose:** Eject removable media in the specified drive(s)

*Format:* EJECTMEDIA *drive* ...

*Usage:*

EJECTMEDIA will eject removable media, such as CD-ROMs, DVDs, removable USB drives, etc.

See also [LOADMEDIA](#page-443-0).

# **5.3.55 ENDLOCAL**

**Purpose:** Restore the saved disk drive, directory, environment, local alias and function lists, and special characters, and exports selected variables

*Format:* ENDLOCAL [/D] [*exportvar* ...]

/D(ont [restore\)](#page-374-0)

See also: [SETLOCAL](#page-524-0).

### *Usage:*

The [SETLOCAL](#page-524-0) command saves the current disk drive, default directory, all environment variables, the alias and function lists, the directory stack (PUSHD), and the command separator, escape character, parameter character, decimal separator, and thousands separator. It does not save the user-defined function list or array variables. ENDLOCAL restores everything that was saved by the previous [SETLOCAL](#page-524-0) command, except as described below.

If you have global aliases and/or functions, SETLOCAL will copy them to a local list for the duration of the SETLOCAL. The matching ENDLOCAL will reset them to the global list.

For example, this batch file fragment saves everything, removes all aliases so that user aliases will not affect batch file commands, changes the disk and directory, changes the command separator, runs a program, and then restores the original values:

```
setlocal
unalias *
cdd d:\test
setdos /c~
program ~ echo Done!
endlocal
```
[SETLOCAL](#page-524-0) / ENDLOCAL may be nested within a single batch file up to 16 levels deep. You can also have multiple, separate [SETLOCAL](#page-524-0) / ENDLOCAL pairs within a batch file, and nested batch files can each have their own **[SETLOCAL](#page-524-0)** / ENDLOCAL. If you do not provide an ENDLOCAL in the batch file, *TCC* will do it automatically when the batch file exits.

You can also use [SETLOCAL](#page-524-0) and ENDLOCAL in an alias or at the command line. The maximum nesting level from a command line or alias is 10 levels. Unlike batch files, you are responsible for matching the [SETLOCAL](#page-524-0) / ENDLOCAL calls from an alias or command line; *TCC* will not perform an automatic ENDLOCAL.

An ENDLOCAL is performed automatically at the end of a batch file, or when returning from a ["GOSUB](#page-407-0) filename". If you invoke one batch file from another without using [CALL,](#page-307-0) the first batch file is terminated, and an automatic ENDLOCAL is performed; the second batch file inherits the settings as they were prior to any **SETLOCAL**.

## · **Exporting environment variables**

The environment variables whose names are specified in the ENDLOCAL command are exported. This means that their names and values from inside the **[SETLOCAL](#page-524-0)** / ENDLOCAL will be placed into the restored environment, either adding variables, or possibly modifying them. In the example below, the variable TEST will have the value **abcd** after the ENDLOCAL is executed, regardless of what its value was, or even if it had not been previously defined:

```
setlocal
set test=abcd
endlocal test
```
The list of variables to export may contain wildcards. All variables matching the requested pattern will be exported.

## · **Exporting current working directory**

See option [/D](#page-374-0) below.

## *Options:*

<span id="page-374-0"></span>**/D** (Don't restore directory) Export the current directory: the original drive and directory saved by **[SETLOCAL](#page-524-0)** will not be restored.

# **5.3.56 ENUMPROCESSES**

*Purpose:* Display the child processes for the specified process

*Format:* ENUMPROCESSES *pid*

*pid* The parent process ID whose child processes you want to enumerate.

*Usage:*

ENUMPROCESSES will show all of the active processes started by the specified process.

# **5.3.57 ENUMSERVERS**

*Purpose:* Enumerate the servers on the network

*Format:* ENUMSERVERS [/P /Type=*xxx*] *server* ...

*server* The machine name to match

[/P\(ause\)](#page-374-1) [/Type=type](#page-374-2)

## *Usage:*

The optional server name may contain [wildcards](#page-975-0), including regular expressions.

## *Option:*

- <span id="page-374-1"></span>**/P** Pause after each page
- <span id="page-374-2"></span>**/Type** Return only servers of this type. If you do not specify /Type, *TCC* will return all servers. Other possible types are:

WORKSTATION - All workstations SQLSERVER - Any server running Microsoft SQL Server DOMAIN - Primary domain controller DOMAINBACKUP - Backup domain controller DOMAIN\_ENUM - Primary domain LOCAL - Servers maintained by the browser AFP - Apple File Protocol servers TIME - Servers running the Timesource service PRINTQ - Server sharing print queue TERMINAL - Terminal Servers CLUSTER - Server clusters in the domain VSCLUSTER - Cluster virtual servers in the domain MASTER - Server running the master browser service

# **5.3.58 ENUMSHARES**

*Purpose:* Enumerate the share names for the specified server

*Format:* ENUMSHARES [/- /A /D /F /I /P /Q /R /U /V] *\\server\sharename*

*server* The machine name

*sharename* The sharename(s) to match. Sharenames may contain wildcards, including regular expressions.

/<mark>A(dmin)</mark> /<mark>Q(ueues)</mark><br>/D(isk) //D(isk) //D [/R\(emarks\)](#page-375-3)  $\sqrt{F}$  [\(local](#page-375-4) path)  $\sqrt{U}$ (ses) [/I\(PC\)](#page-375-6) // [\(devices\)](#page-375-7) [/P\(ause\)](#page-375-8)

#### *Usage:*

ENUMSHARES will show the share names of the specified type for a network server. ENUMSHARES will enumerate a single server; you cannot specify any wildcards in the server name.

#### *Option:*

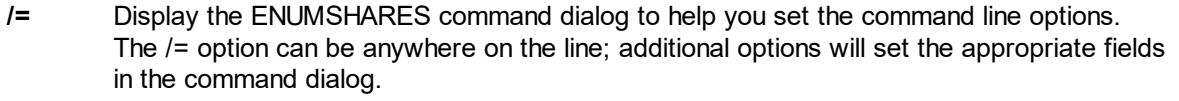

- <span id="page-375-0"></span>**/A** Display the admin shares (i.e., ADMIN\$, C\$, print\$, etc.)
- <span id="page-375-2"></span>**/D** Display the disk shares (default unless /F, /I, or /Q is set)
- <span id="page-375-4"></span>**/F** The local path for the shared resource. For disks, this member is the path being shared. For print queues, this is the name of the print queue being shared.
- <span id="page-375-6"></span>**/I** Display the shared IPC (interprocess communication).
- <span id="page-375-8"></span>**/P** Pause after each page.
- <span id="page-375-1"></span>**/Q** Display the shared print queues
- <span id="page-375-3"></span>**/R** Display the optional comment about the sharename (in quotes)
- <span id="page-375-5"></span>**/U** Display the current number of uses and the maximum allowed uses in the format "[n] [n]".
- <span id="page-375-7"></span>**/V** Display the shared communication devices

# **5.3.59 ESET**

*Purpose:* Edit an environment variable, alias or function definition

*Format:* ESET [/A /D /F /S /U /V] [/C *var1 var2*] *name*

*name* The name of an environment variable,function or alias to edit.

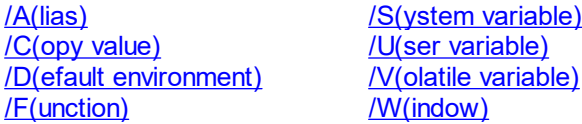

[/S\(ystem](#page-377-0) variable) [/W\(indow\)](#page-377-6)

See also: [ALIAS,](#page-281-0) [FUNCTION](#page-401-0), [SET](#page-515-0), [UNALIAS](#page-592-0), [UNFUNCTION,](#page-594-0) and [UNSET.](#page-597-0)

## *Usage:*

ESET allows you to edit environment variables, aliases or user-defined functions using line editing commands (see [Command](#page-926-0) Line Editing), or in a popup window.

For example, to edit the executable file search path:

```
eset path
path=c:\;c:\dos;c:\util
```
To create and then edit an alias:

```
alias d = dir / d/j/peset d
d=dir /d/j/p
```
Unless a specific data type is specified by one of the option switches **/A**, **/D**, **/F**, **/S**, **/U** or **/V**, ESET will search for *name* among environment variables first and then among aliases, thus if *name* is both a variable and an alias, ESET will edit the variable *name*, and ignore the alias *name*.

To edit variables defined in the Windows Registry or to edit functions, you **must** use the appropriate option switch.

**Note:** You cannot use ESET with GOSUB [variables](#page-407-0).

If you have enabled global aliases (see **ALIAS**), any changes made to an alias with ESET will immediately affect all other copies of *TCC* which are using the same alias list. Similarly, if you have enabled global functions (see [FUNCTION](#page-401-0)), any changes made to a function using ESET /F will immediately affect all other copies of *TCC* which are using the same function list.

ESET supports *filename [completion](#page-937-0)* and completion of internal variables and variable functions.

**Registry Variables: Default**, **System**, **User**, and **Volatile** registry variables can be manipulated with the ESET command's **/D**, **/S**, **/U** and **/V** switches, respectively. For example, to edit volatile variable *myvar* from the registry, use:

```
eset /v myvar
```
Use caution when directly modifying registry variables as they may be essential to various Windows processes and applications.

## *Options:*

<span id="page-376-0"></span>**/A** Edit the named alias even if an environment variable of the same name exists. If you have an alias and an environment variable with the same name, you must use this switch to be able to edit the alias.

<span id="page-377-1"></span>**/C** Copy the value from an existing variable, alias, or function. The syntax is:

ESET /c var1 var2

where *var1* is the variable whose value you want to copy, and *var2* is the variable (new or existing) that you want to update.

- <span id="page-377-3"></span>**/D** Edit a "default" variable in the registry (HKU\.DEFAULT\Environment).
- <span id="page-377-5"></span>**/F** Edit a user-defined function.
- <span id="page-377-0"></span>**/S** Edit a "system" variable in the registry (HKLM\System\CurrentControlSet\Control\Session Manager\Environment).
- <span id="page-377-2"></span>**/U** Edit a "user" variable in the registry (HKCU\Environment).
- <span id="page-377-4"></span>**/V** Edit a "volatile" variable in the registry (HKCU\Volatile Environment).
- <span id="page-377-6"></span>**/W** Open the alias list / environment / function list in a popup window and select the line to edit. You can search, edit, and delete entries in the window. If you include an argument after the /W option, the popup window will display only those entries that match the argument (including wildcards).

ESET /W can be combined with a registry environment key (/S, /U, /D, /V) to edit the Windows registry environment values.

# **5.3.60 EVENTLOG**

**Purpose:** Write a string to the Windows event log

*Format:* EVENTLOG [/= /S"*source*" /Cn /E /I /W] *message*

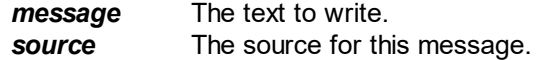

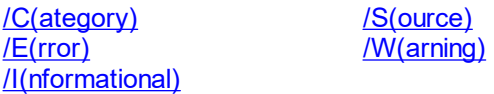

See also: [HISTORY](#page-414-0) and [LOG](#page-444-0).

#### *Usage:*

EVENTLOG posts messages to the Windows application event log. You cannot use the [command](#page-1038-0) [separator](#page-1038-0) character ([**&**]) or the [redirection](#page-999-1) symbols (**| > <**) in an EVENTLOG message, unless you enclose the message in [quotes](#page-964-0) or precede the special characters with the escape [character.](#page-949-0)

By default, the text written with EVENTLOG is stored in the event log as informational messages. You can store warning and error messages by using the **/W** and **/E** switches.

Messages in the log can be reviewed with the Windows Event Log viewer.

If you do not have proper registry permissions when you execute the EVENTLOG command and/or the key cannot be created, EVENTLOG will fail and display an error. EVENTLOG is primarily intended for use by users with **Administrator** status. If you are running Windows 7 or later, you will also need to be running an elevated session.

# *Options:*

- **/=** Display the EVENTLOG command dialog to help you set the command line options. The /= option can be anywhere on the line; additional options will set the appropriate fields in the command dialog.
- <span id="page-378-0"></span>**/Cn** Set the event category. The value can be from 0-65535; Windows defines 0-7 as:
	- 0 None
	- 1 Devices
	- 2 Disk
	- 3 Printers
	- 4 Services
	- 5 Shell
	- 6 System
	- 7 Network
- <span id="page-378-2"></span>**/E** Store the message as an error entry in the event log.
- <span id="page-378-4"></span>**/I** Store the message as an informational entry in the event log. This is the default if no switch is used.
- <span id="page-378-1"></span>**/S** Specify the event log entry source. If you use the /S option, it must be the first option on the EVENTLOG command line. If the source contains white space, it must be doublequoted. For example:

eventlog /sCompiling /I *Your message here.*

<span id="page-378-3"></span>**/W** Store the message as a warning entry in the event log.

# <span id="page-378-5"></span>**5.3.61 EVENTMONITOR**

*Purpose:* Monitor event logs

*Format:* EVENTMONITOR [/C [*name*]] EVENTMONITOR *server name* /S"source" /T"*type*" /D"*description*" *n command*

> **server** UNC name of the machine with the log file *name* log name *n* Number of repetitions (or **FOREVER**) *command* Command to execute when condition is triggered

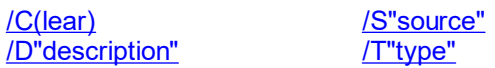

#### *Usage:*

If you don't enter any arguments, EVENTMONITOR will display the events it is currently monitoring.

The command line will be parsed and expanded before EVENTMONITOR is executed, so if you want to pass redirection characters or variables to *command* you will need to protect them (by enclosing in single back quotes, doubling the %'s, or using command grouping).

If the last argument on the line is a single **(,** it is interpreted as the beginning of a command group. EVENTMONITOR will append the following lines (in a batch file) or prompt you for more input (at the command line) until it gets a closing **).**

You can specify multiple **/D**, **/S**, and **/T** arguments. If you want to monitor multiple events in a log, put them into a single EVENTMONITOR command. EVENTMONITOR creates a separate thread for each EVENTMONITOR command, so if you have multiple commands you will be wasting CPU time, RAM, and risk having *command* executed simultaneously in different threads.

The monitoring runs asynchronously in a separate thread. When the condition is triggered, the command will be executed immediately. This may cause problems if you try to write to the display or access files while the main *TCC* thread is also performing I/O. You may need to use [START](#page-530-0) or [DETACH](#page-344-0) in *command* to avoid conflicts.

EVENTMONITOR creates environment variables when an event is triggered that can be queried by *command*. The variables are deleted after *command* is executed.

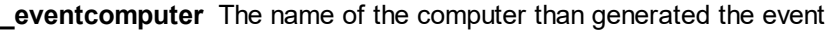

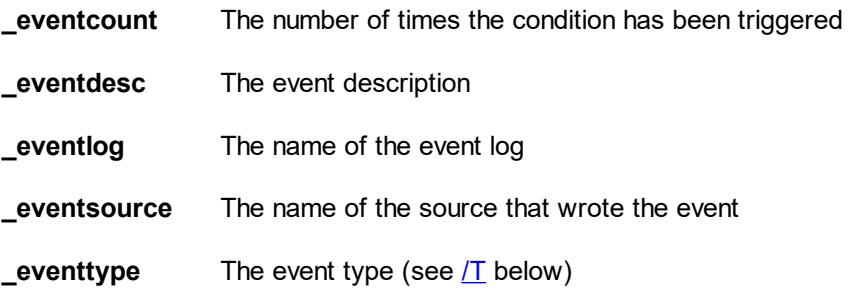

#### *Options:*

- **/C** If *name* is specified, remove the monitor for that event. Otherwise, remove all event monitors.
- <span id="page-379-1"></span>**/D** Description for the event to be monitored. Only events with a matching description will set the trigger. The description may contain regular [expressions](#page-1096-0).
- <span id="page-379-0"></span>**/S** Source for the event to be monitored. Only events with a matching source will set the trigger. The source may contain regular [expressions.](#page-1096-0)
- <span id="page-379-2"></span>**/T** Type of event to be monitored. Only events with a matching type will set the trigger. The types of events are:
	- **Success** Error **Warning** Information Audit\_Success Audit\_Failure

# **5.3.62 EVERYTHING**

*Purpose:* Search for files and/or directories

*Format:* EVERYTHING [/= /B /C /D /E /F /H /I /M=*n* /O /P /R /S /V /W *@file*] *filename* [...]

*filename* The file or directory name to search for *@file* A text file containing the names of the files to search for, one per line (see [@file](#page-996-0) lists for details)

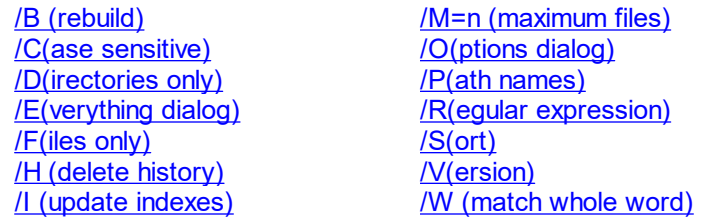

#### *File Selection*

Supports [command](#page-278-0) dialog, extended [wildcards,](#page-975-0) and [multiple](#page-994-0) file names. Date, time, size or exclude ranges anywhere on the line apply to all *source* files. Use wildcards with caution on LFN volumes; see LFN File [Searches](#page-997-0) for details.

## *Usage*

Search for files and/or directories on local NTFS drives using "Everything Search" (<http://www.voidtools.com>). EVERYTHING by default does a wildcard search equivalent to "**\*filename\***", and outputs the full pathname of all matching files and/or directories.

You need to install Everything Search and index your local NTFS drives before using EVERYTHING.

For example, to locate all .DOCX files on all of your previously indexed drives:

**everything /f \*.docx**

To locate all .DOCX files on drive C: (assuming it has been previously indexed):

**everything /f c:\*.docx**

Use a more complete path to restrict the search even further — for example:

**everything /f c:\MyFiles\\*.docx**

## *Options*

- **/=** Display the EVERYTHING command dialog to help you set the command line options. The /= option can be anywhere on the line; additional options will set the appropriate fields in the command dialog.
- <span id="page-380-0"></span>**/B** Rebuild the Everything Search database
- <span id="page-380-1"></span>**/C** Filename matching is case sensitive
- <span id="page-380-2"></span>**/D** Only search for directories
- <span id="page-381-3"></span>**/E** Display the Everything Search dialog. You can combine /E with the other EVERYTHING options (except /D and /F).
- <span id="page-381-5"></span>**/F** Only search for files
- <span id="page-381-7"></span>**/H** Delete the Everything Search run history
- <span id="page-381-9"></span>**/I** Rescan all of the folder indexes
- <span id="page-381-0"></span>**/M=n** Only return a maximum of *n* files / directories
- <span id="page-381-1"></span>**/O** Display the Everything options dialog
- <span id="page-381-2"></span>**/P** Match path names
- <span id="page-381-4"></span>**/R** *filename* is a regular expression (EVERYTHING will automatically set the regular expression flag if the filename begins with **::**)
- <span id="page-381-6"></span>**/S** Sort results by path, then by file name. (This can take several seconds with a large number of search results.)
- <span id="page-381-8"></span>**/V** Display the Everything Search version (major.minor.build)
- <span id="page-381-10"></span>**/W** Match whole word

# **5.3.63 EXCEPT**

- **Purpose:** Perform a command on all available files except those specified
- *Format:* EXCEPT [/I"text" /Ne] [(*@file*) | (*file* ...)] *command*
	- *file* The file or files to exclude from the command. *@file* A text file containing the names of the files to exclude, one per line (see [@file](#page-996-0) lists for details).
	- *command* The command to execute, including all appropriate parameters and switches.

/I (match [description\)](#page-382-0) /Ne (no [errors\)](#page-382-1)

See also: **[ATTRIB](#page-293-0)** and **File [Exclusion](#page-991-0) Ranges**.

#### *File Selection*

Supports extended [wildcards](#page-975-0), [ranges](#page-985-0), [multiple](#page-994-0) file names, and [include](#page-995-0) lists. Date, time, size, or file exclusion ranges must appear immediately after the EXCEPT keyword.

Use wildcards with caution on LFN volumes; see LFN File [Searches](#page-997-0) for details.

### *Usage:*

EXCEPT provides a means of executing a command on a group of files and/or subdirectories, and excluding a subgroup from the operation. The *command* can be an internal command or alias, an

external command, or a batch file. (Using internal commands with EXCEPT is not recommended; see File [Exclusion](#page-991-0) Ranges below.)

You may use wildcards to specify the files to exclude from the *command*. When you use EXCEPT on an LFN drive, you must quote any file names inside the parentheses which contain white space or special characters.

EXCEPT will assume that the files to be excluded are in the current directory, unless another directory is specified explicitly.

EXCEPT prevents operations on the specified file(s) by setting the hidden attribute, performing the command, and then clearing the hidden attribute. If the command is aborted in an unusual way, you may need to use the ATTRIB command to remove the hidden attribute from the file(s). Files which already had the hidden attribute, and are included in the set matching EXCEPT, will not be hidden after EXCEPT is competed. The hidden attribute of files not matching EXCEPT will not be changed.

Caution: EXCEPT will not work with programs or commands that ignore the hidden attribute or which work explicitly with hidden files, including [DEL](#page-335-0) /Z, and the **/A:H** or **/H** (process hidden files) switches available in internal file processing commands.

File [exclusion](#page-991-0) ranges provide a faster and more flexible method of excluding files from internal commands, and do not manipulate file attributes, as EXCEPT does. However, exclusion ranges can only be used with internal commands; you must use EXCEPT for external commands.

Date, time, and size ranges can be used immediately after the word EXCEPT to further qualify which files should be excluded from the *command*. If the *command* is an internal command that supports ranges, an independent range can also be used in the *command* itself. You can also use a file exclusion range within the EXCEPT command; however, this will select files to be excluded from EXCEPT, and therefore included in execution of the *command*.

You can use [command](#page-946-0) grouping to execute multiple *commands* with a single EXCEPT. For example, the following command copies all files in the current directory whose extensions begin with *.DA*, except the *.DAT* files, to the *D:\SAVE* directory, then changes the first two characters of the extension of the copied files to *.SA*:

except  $(*.dat)$  (copy  $*.da* d: \simeq %$  fen  $*.da* * .sa*$ )

If you use filename completion (see Filename [Completion\)](#page-937-0) to enter the filenames inside the parentheses, type a space after the open parenthesis before entering a partial filename or pressing Tab. Otherwise, the command line editor will treat the open parenthesis as the first character of the filename to be completed.

If the last argument on the line is a single **(,** it is interpreted as the beginning of a command group. EXCEPT will append the following lines (in a batch file) or prompt you for more input (at the command line) until it gets a closing **).**

## *Option:*

- <span id="page-382-0"></span>**/I"text"** Select files by matching text in their descriptions. The text can include [wildcards](#page-975-0) and extended wildcards. The search text must be enclosed in double quotes, and must follow the **/I** immediately, with no intervening spaces. You can select all filenames that have a description with **/I"[?]\*"**, or all filenames that do not have a description with **/I"[]"**. Do not use /I with [@file](#page-996-0) lists. See @file lists for details.
- <span id="page-382-1"></span>**/Ne** Don't display an error message if EXCEPT can't find a matching file.

# **5.3.64 EXIT**

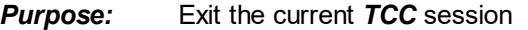

*Format:* EXIT [/B] [*value* ]

*value* The numeric exit code to return.

/B (exit from [batch](#page-383-0) file)

### *Usage:*

EXIT terminates the current copy of the command processor.

To close the session, or to return to the application that started the command processor, type:

exit

If you specify a value, EXIT will return that value to the program that started the command processor. For example:

exit 255

The *value* is a number you can use to inform the program of some result, such as the success or failure of a batch file. It can range from 0 - 4,294,967,295.

#### *Option:*

<span id="page-383-0"></span>**/B** Exit the current batch file, rather than the shell. This switch is for compatibility with CMD. The [CANCEL](#page-309-0) and [QUIT](#page-488-0) commands are generally more flexible for use in batch files.

# **5.3.65 FFIND**

*Purpose:* Search for files by name or contents

*Format:* FFIND [/8 /A[[:][-] rhsadecijopt /B /C /D[*list*] /E["*text*"] /F /G /H /I /I"text" /K /L /L*n* /M /N[dehjs] /O:[-] acdeginorsu /P /R /S[[+]n] /[T|X]"xx" /U /V /W /Y /+n /-n] *file*...

> *list* A list of disk drive letters (without colons). *file* The file, directory, or list of files or directories to display.

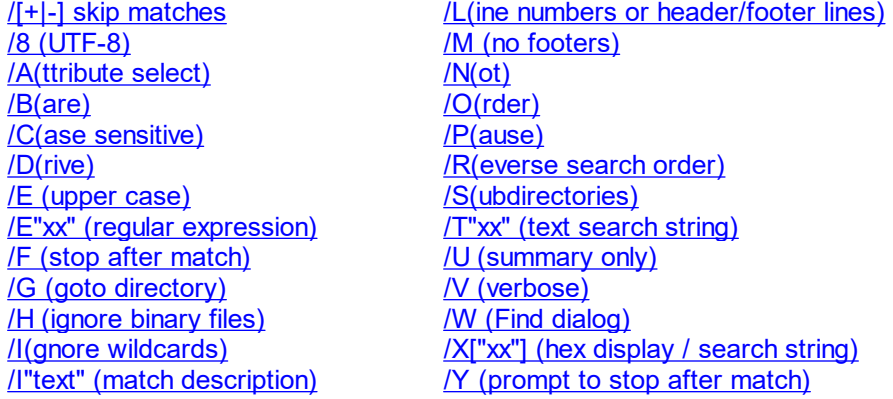

# /K (no [headers\)](#page-386-10)

### *File Selection*

Supports extended [wildcards](#page-975-0), [ranges](#page-985-0), [multiple](#page-994-0) file names, and [include](#page-995-0) lists.

**Internet:** Can be used with **FTP [Servers](#page-981-0)**.

#### *Usage:*

FFIND is a flexible search command that looks for files based on their names and their contents. Depending on the options you choose, FFIND can display filenames, matching text, or a combination of both in a variety of formats.

If you don't supply a file name, FFIND will read from standard input. (This allows you to pipe or redirect input to FFIND.)

If you want to search for files by name, FFIND works much like the DIR command. For example, to generate a list of all the *.BTM* files in the current directory, you could use the command

```
ffind *.btm
```
The output from this command is a list of full pathnames, followed by the number of files found.

For example, if you want to limit the output to a list of \**.BTM* files which contain the string *color*, you could use this command instead:

ffind /t"color" \*v.btm

The output from this command is a list of files that contain the string *color* along with the first line in each file that contains that string. By default, FFIND uses a case-insensitive search, so the command above will include files that contain *COLOR*, *Color*, *color*, or any other combination of upper-case and lower-case letters.

If you would rather see the last line of each file that contains the search string, use the **/R** option, which forces FFIND to search from the end of each file to the beginning. This option will also speed up searches somewhat if you are looking for text that will normally be at the end of a file, such as a signature line:

```
ffind /r /t"Sincerely," *.txt
```
You can use TCC extended [wildcards](#page-975-0) in the search string to increase the flexibility of FFIND's search. For example, the following command will find .*TXT* files which contain either the string *June* or *July*. It will also find *Juny* and *Jule*. The **/C** option makes the search case-sensitive:

```
ffind /c/t"Ju[nl][ey]" *.txt
```
If you want to search for text that contains wildcard characters (**\***, **?**, **[**, or **]**), you can use the **/I** option to force FFIND to interpret these as normal characters instead of wildcards. The following command, for example, finds all *.TXT* files that contain a question mark:

```
ffind /i/t"?" *.txt
```
Sometimes you may need to search for data that cannot be represented by ASCII characters. You can use FFIND's **/X** option to represent the search string in hexadecimal format (this option also changes

the output to show hexadecimal offsets rather than text lines). With **/X**, the search must be represented by pairs of hexadecimal digits separated by spaces (in the example below, 41 63 65 is the hex code for "Ace**"**):

ffind /x"41 63 65" \*.txt

You can also search using regular expressions using the **/E** option. See Regular [Expression](#page-1096-0) Syntax for supported expressions.

When you use FFIND on an LFN drive, you must quote any file names which contain white space or special characters.

FFIND can also find files on FTP servers. For example:

ffind /t"Windows" ftp://ftp.microsoft.com/windows

You can also use the IFTP command to start an FTP session on a server, and then use an abbreviated syntax to specify the files and directories you want. For more information, see Using [FTP/HTTP](#page-981-0) Servers and [IFTP.](#page-419-0)

Note that searching for text in files on FTP servers (as in the command above) will be slow as the data from each file searched must be retrieved from the server and transferred to your computer to be checked for the search string.

FFIND sets three internal variables:

%\_ffind\_matches The number of matches %\_ffind\_files The number of files found %\_ffind\_errors The number of errors

#### *Options:*

<span id="page-385-1"></span><span id="page-385-0"></span>**/8** The file is interpreted as UTF-8. **/A:** Select only those files that have the specified attribute(s) set. See Attribute [Switches](#page-992-0) for information on the attributes which can follow **/A:**.

You can specify **/A:=** to display a dialog to help you set individual attributes.

- <span id="page-385-2"></span>**/B** Display file names only and omit the text that matches the search. This option is only useful in combination with **/T** or **/X**, which normally force FFIND to display file names and matching text.
- <span id="page-385-3"></span>**/C** Perform a case-sensitive search. This option is only valid with **/T**, which defaults to a case-insensitive search. It is not needed with a **/X** hexadecimal search, which is always case-sensitive.
- <span id="page-385-4"></span>**/D** Search all files on one or more drives. If you use **/D** without a list of drives, FFIND will search the drives specified in the list of files. If no drive letters are listed, FFIND will search all of the current drive. You can include a list of drives or a range of drives to search as part of the **/D** option. For example, to search drives C:, D:, E:, and G:, you can use either of these commands:

```
ffind /dcdeg ...
ffind /dc-eg ...
```
Drive letters listed after **/D** will be ignored when processing file names which also include a drive letter. For example, this command displays all the *.BTM* files on C: and E:, but only the *.BAT* files on D:

ffind /s /dce  $\star$ .btm d:\ $\star$ .bat

- <span id="page-386-3"></span>**/E** Display filenames in upper case.
- <span id="page-386-4"></span>**/E"text"** Search for a regular [expression](#page-1096-0). The regular expression must be contained in double quotes if it contains spaces, punctuation, or wildcard characters. See also **/T**.
- <span id="page-386-5"></span>**/F** Stops the search after the first match.
- <span id="page-386-6"></span>**/G** Change to the directory where the match was found (must be used with **/F**).
- <span id="page-386-7"></span>**/H** Don't search for text in binary files. By default, this includes .exe, .sys, .dll, .zip, and .chm extensions. You can define your own list by setting the "BINARY\_FILES" environment variable. For example, to ignore .exe, .sys, and .dll files:

BINARY\_FILES=.exe;.sys;.dll

- <span id="page-386-8"></span>**/I** Only meaningful when used in conjunction with the **/T "text"** option. Suppresses the recognition of wildcard characters in the search text. This option is useful if you need to search for characters that would normally be interpreted as wildcards: **\***, **?**, **[**, and **]**.
- <span id="page-386-9"></span>**/I"text"** Select filenames by matching text in their descriptions. The text can include [wildcards](#page-975-0) and extended wildcards. The search text must be enclosed in double quotes, and must follow the **/I** immediately, with no intervening spaces. You can select all filenames that have a description with **/I"[?]\*"**, or all filenames that do not have a description with **/I"[]"**.
- <span id="page-386-10"></span>**/K** Suppress the display of the header or filename for each matching line for text searches.
- <span id="page-386-0"></span>**/L** Include the line number for each text line displayed for text searches. FFIND numbers lines beginning with **1**. A new line is counted for every CR or LF character (FFIND determines automatically which character is used for line breaks in each file), or when line length reaches the [command](#page-951-0) line length limit, whichever comes first.
- **/Ln** The number of leading and trailing lines to display on a text search match. Each successive group of lines in a file will be separated by a "----" header.
- <span id="page-386-1"></span>**/M** Suppress the footer (the number of files and number of matches) at the end of FFIND's display.
- <span id="page-386-2"></span>**/N** Reverse the meaning of the search, i.e., report only files which contain no match. Setting **/N** will also set **/B**, i.e. searches are on a file-by-file basis; FFIND cannot search for all lines without match.

A **/N** with one or more of the following arguments has an alternate meaning:

- **d** Skip hidden directories
- **e** Don't display errors.
- **h** No headers
- **j** Skip junctions
- **s** Don't display the summary.
- <span id="page-387-0"></span>**/O** Set the sort order for the files that FFIND displays

You may use any combination of the following sorting options; if multiple options are used, the listing will be sorted with the first sort option as the primary key, the next as the secondary key, and so on:

- **-** Reverse the sort order for the next option
- **a** Sort names and extensions in standard ASCII order, rather than sorting numerically when digits are included in the name or extension
- **c** Sort by compression ratio (the least compressed file in the list will be displayed first)
- **d** Sort by date and time (oldest first); for drives which support long file names
- **e** Sort by extension
- **g** Group subdirectories first, then files
- **i** Sort by file description (ignored if **/O:c** is also used)
- **n** Sort by filename (this is the default)
- **o** Sort by owner
- **r** Reverse the sort order for all options
- **s** Sort by size
- **u** Unsorted
- <span id="page-387-1"></span>**/P** Wait for a key to be pressed after each screen page before continuing the display. Your options at the prompt are explained in detail under Page and File [Prompts.](#page-1005-0)
- <span id="page-387-2"></span>**/R** Only meaningful when used in text searches in conjunction with the **/T "text"** or **/X** options. Searches each file from the end backwards to the beginning. This option is useful if you want to display the last occurrence of the search string in each file instead of the first (the default). It may also speed up searches for information that is normally at the end of a file, such as a signature.
- <span id="page-387-3"></span>**/S** Display matches from the current directory and all of its subdirectories. By default, FFIND processes only those subdirectories without the Hidden or System attributes. To view hidden or system subdirectories use **/A** along with **/S**.

If you specify a number following the **/S,** FFIND will limit the subdirectory recursion to the number specified. For example, if you have a directory tree "\a\b\c\d\e", /S2 will only go to the "a", "b", and "c" directories.

If you specify a **+** followed by a number after the /S, FFIND will not search for files until it gets to that depth in the subdirectory tree. For example, if you have a directory tree *\a\b\c\d\e*, /S+2 will not find anything in *\a* or *\a\b*.

- <span id="page-387-4"></span>**/T"text"** Specify the text search string. **/T** must be followed by a text string in double quotes (*e.g.*, /t"color"). FFIND will perform a case-insensitive search unless you also use the **/C** option. For a hexadecimal search and/or hexadecimal display of the location where the search string is found, see **/X**. You can specify a search string with either **/T** or **/X**, but not both.
- <span id="page-387-5"></span>**/U** Display only the summary.
- <span id="page-388-1"></span>**/V** Show every matching line on a text search. FFIND's default behavior is to show only the first matching line, then to the next file. This option is only valid with **/E, /T** and **/X**.
- <span id="page-388-2"></span>**/W** Display the *Take Command* Find [Files](#page-229-0) dialog. This option allows you to select the search options in a dialog instead of entering them on the command line. You cannot combine **/W** with any other FFIND option.
- <span id="page-388-3"></span>**/X["xx.."]** Specify hexadecimal display and an optional hexadecimal search string.

If **/X** is followed by one or more pairs of hexadecimal digits in quotes (*e.g.*, /x"44 63 65"), FFIND will search for that exact sequence of characters or data bytes without regard to the meaning of those bytes as text. If those bytes are found, the offset is displayed (in both decimal and hexadecimal). A search of this type will always be casesensitive.

If **/X** is **not** followed by a hexadecimal search string it must be used in conjunction with **/E** or **/T**, and will change the output format to display offsets (in both decimal and hexadecimal) rather than actual text lines when the search string is found. For example, this command uses **/T** to display the first line in each BTM file containing the word "hello":

```
ffind /t"hello" *.btm
c:\test.btm:
echo hello
1 line in 1 file
```
If you use the same command with **/X**, the offset is displayed instead of the text:

```
ffind /t"hello" /x *.btm
c:\test.btm:
Offset: 1A
1 line in 1 file
```
You can specify a search string with either **/T** or **/X**, but not both.

- <span id="page-388-4"></span>**/Y** Prompt to stop searching after each match. This option is most useful when you are using FFIND to search for one specific file, and don't want to display all files which include a particular search string.
- <span id="page-388-0"></span>**/[+|-]n "/+n"** causes FFIND to skip the first **n** matches. **"/-n"** causes FFIND to stop after **n** matches.

# **5.3.66 FILELOCK**

- *Purpose:* Show processes locking a file
- *Format:* FILELOCK [/C /F] *filename*

[/C\(lose\)](#page-389-0) [/F\(orce](#page-389-1) close)

#### *Usage:*

FILELOCK returns a list of the processes with a lock on the specified file, and optionally closes them to free the file.

# *Options:*

- <span id="page-389-0"></span>**/C** Requests the process(es) close.
- <span id="page-389-1"></span>**/F** Like TASKEND /F, forces the process(es) to close.

## **5.3.67 FIREWIREMONITOR**

*Purpose:* Monitor FireWire device connection and disconnection

*Format:* FIREWIREMONITOR [/C [*name*]] FIREWIREMONITOR *name* CONNECTED | DISCONNECTED *n command*

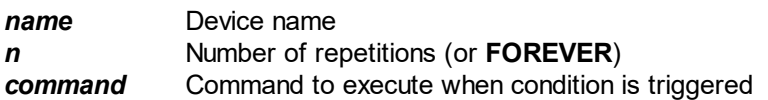

### [/C\(lear\)](#page-391-0)

#### *Usage:*

The FireWire device name can include wildcards. You can use either the device ID or the "friendly" name for the device.

The command line will be parsed and expanded before FIREWIREMONITOR is executed, so if you want to pass redirection characters or variables to *command* you will need to protect them (by enclosing in single back quotes, doubling the %'s, or using command grouping).

If the last argument on the line is a single **(,** it is interpreted as the beginning of a command group. FIREWIREMONITOR will append the following lines (in a batch file) or prompt you for more input (at the command line) until it gets a closing **).**

If you don't enter any arguments, FIREWIREMONITOR will display the FireWire devices it is currently monitoring.

The monitoring runs asynchronously in a separate thread. When the condition is triggered, the command will be executed immediately. This may cause problems if you try to write to the display or access files while the main **TCC** thread is also performing I/O. You may need to use **[START](#page-530-0)** or [DETACH](#page-344-0) in *command* to avoid conflicts.

FIREWIREMONITOR creates three environment variables when a device is connected or disconnected that can be queried by *command*. The variables are deleted after *command* is executed.

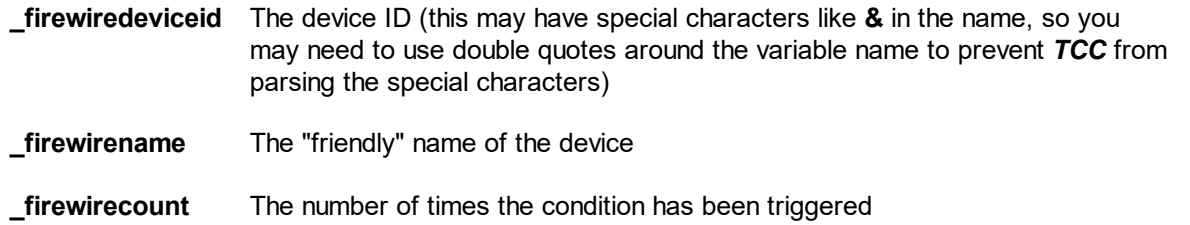

## *Options:*

**/C** If *name* is specified, remove the monitor for that FireWire device. Otherwise, remove all FireWire monitors.

# **5.3.68 FOLDERMONITOR**

- *Purpose:* Monitor folder and/or file creation, modification, and deletion
- *Format:* FOLDERMONITOR [/C [*folder*]] FOLDERMONITOR /Wn /S *folder* /I"*file*" /E"*file*" /U CREATED DELETED MODIFIED RENAMED *n command*

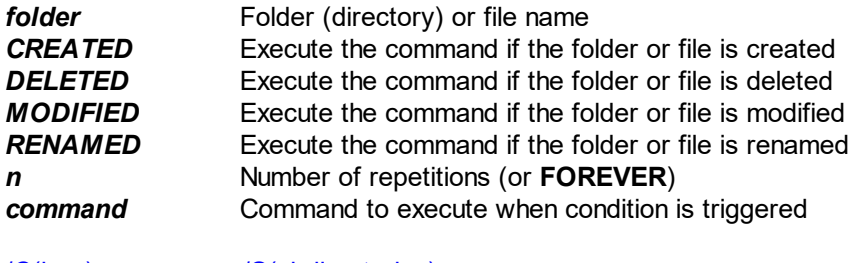

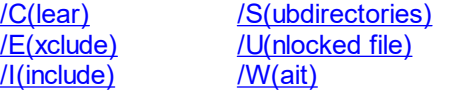

### *Usage:*

If you don't enter any arguments, FOLDERMONITOR will display the folders and files it is currently monitoring, in the format:

*folder (include/exclude) condition (n) command*

The command line will be parsed and expanded before FOLDERMONITOR is executed, so if you want to pass redirection characters or variables to *command* you will need to protect them (by enclosing in single back quotes, doubling the %'s, or using command grouping).

The *MODIFIED* condition is set if the file's size, attributes, or last access date and time are changed.

If you want to monitor multiple conditions for a file or folder, put them into a single FOLDERMONITOR command. FOLDERMONITOR creates a separate thread for each FOLDERMONITOR command, so if you have multiple commands you will be wasting CPU time, RAM, and risk having *command* executed simultaneously in different threads.

If the last argument on the line is a single **(,** it is interpreted as the beginning of a command group. FOLDERMONITOR will append the following lines (in a batch file) or prompt you for more input (at the command line) until it gets a closing **).**

When the condition is triggered, the command will be executed immediately in the separate thread. This may cause problems if you try to write to the display or access files while the main *TCC* thread is also performing I/O. You may need to use [START](#page-530-0) or [DETACH](#page-344-0) in *command* to avoid conflicts.

FOLDERMONITOR creates several environment variables when a file or folder is created, deleted, modified, or renamed that can be queried by *command*. The variables are deleted after *command* is executed.

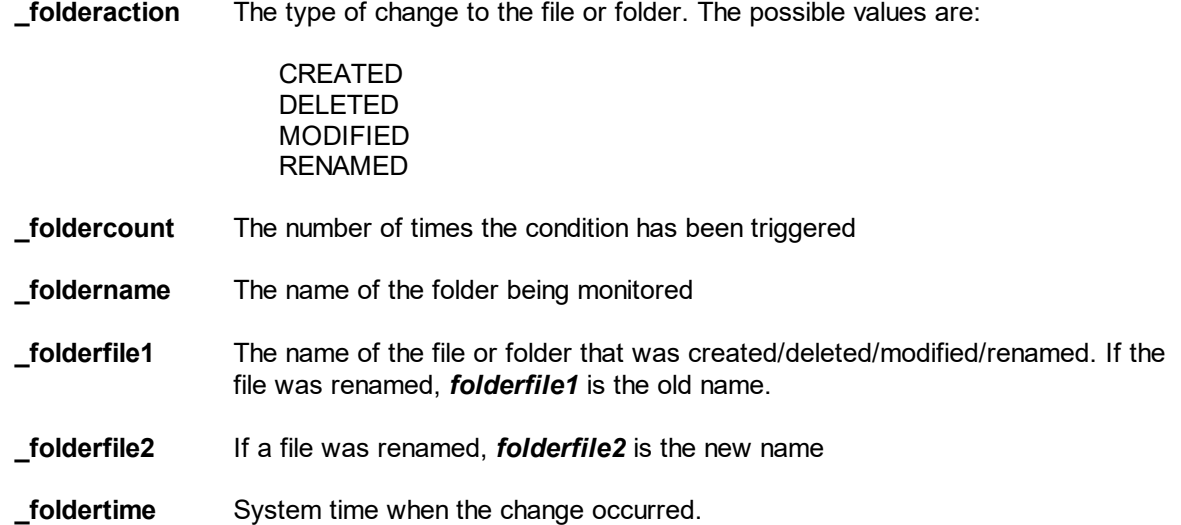

For example, to monitor your *d:\results* directory and copy any new or modified files to a web page:

foldermonitor d:\results created modified forever copy "%% folderfile1" "http://mycompany.com/results/"

#### *Options:*

- <span id="page-391-0"></span>**/C** If *name* is specified, remove the monitor for that folder. Otherwise, remove all folder / file monitors. **/C** cannot be combined with any other options.
- <span id="page-391-2"></span>**/E** Filename to be excluded. If you want to exclude multiple files, use multiple **/E** options. If you want to exclude a file in a specific subdirectory, the filename should include the relative path from the folder *name*. The name can include wildcards.
- <span id="page-391-4"></span>**/I** Filename to be included. If you want to include multiple files, use multiple **/I** options. If you want to include a file in a specific subdirectory, the filename should include the relative path from the folder *name*. The name can include wildcards.
- <span id="page-391-1"></span>**/S** Include subdirectories.
- <span id="page-391-3"></span>**/U** Don't set the trigger until the file is unlocked. Not compatible with CREATED, because FOLDERMONITOR will always get the notification before the file is accessible.
- <span id="page-391-5"></span>**/Wn** Wait for *n* milliseconds before processing the file / directory change. This is useful if you have a lot of actions occurring in a short period and you only care about the last one. If you specify /Wn, it must be the first argument in the FOLDERMONITOR command.

# **5.3.69 FONT**

*Purpose:* Change the console font

*Format:* FONT [/F*family* /N*name* /Wn /X*n* /Y*n*]

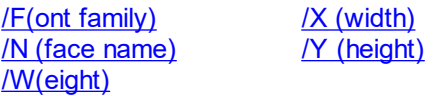

# *Usage:*

This command will only affect stand-alone TCC console windows. (You can change the font in Take Command tab windows using Configure Take Command / Tabs.)

# <span id="page-392-3"></span><span id="page-392-1"></span>*Options:*

<span id="page-392-5"></span><span id="page-392-4"></span><span id="page-392-2"></span><span id="page-392-0"></span>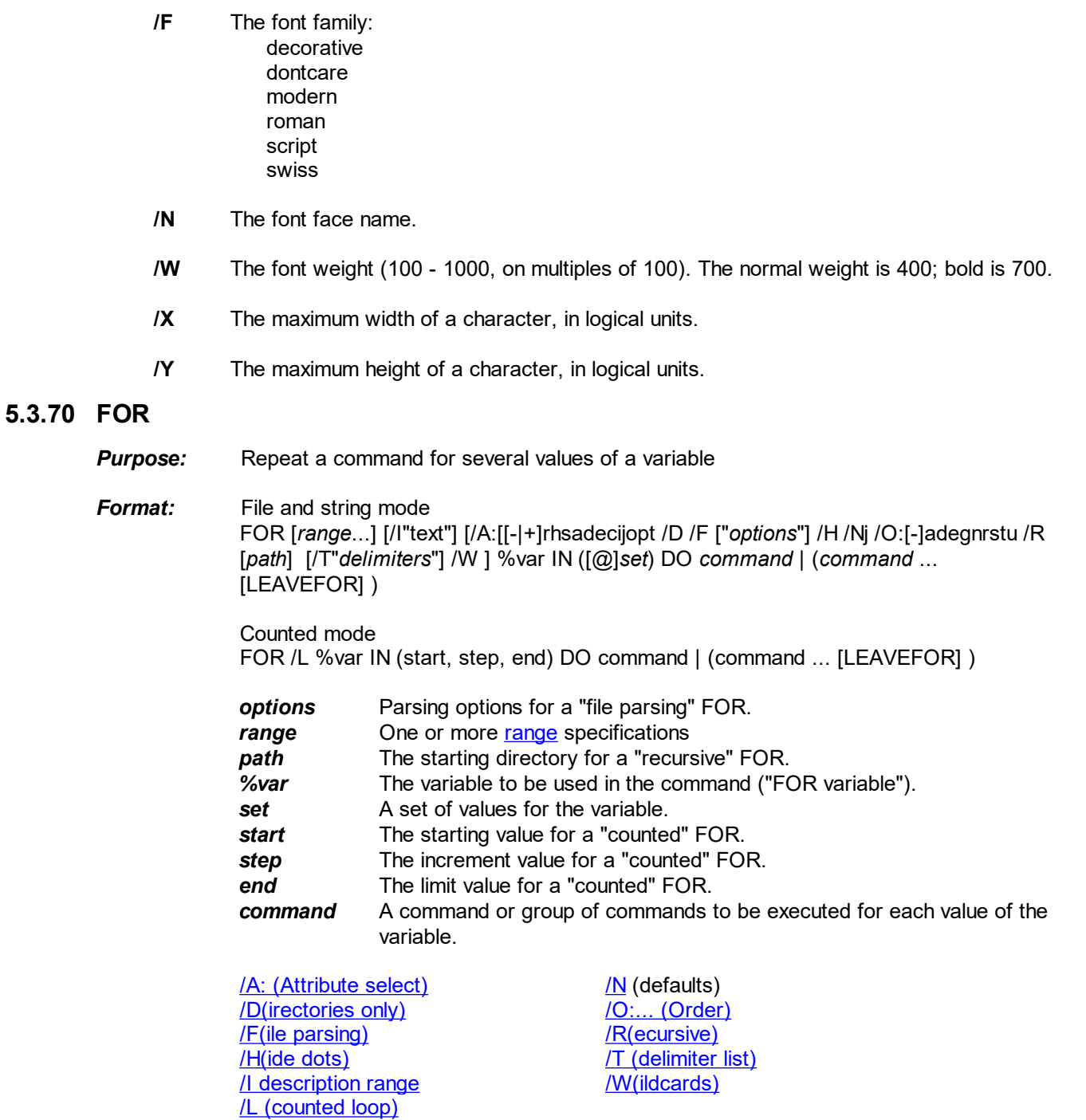

# *File Selection*

Supports attribute [switches,](#page-992-0) extended [wildcards](#page-975-0), [ranges](#page-985-0), [multiple](#page-994-0) file names, and [include](#page-995-0) lists.

Ranges must appear immediately after the FOR keyword after alias expansions (if any), and only affect the selection of files specified using wildcards.

Use wildcards with caution on LFN volumes; see LFN File [Searches](#page-997-0) for details.

#### *Usage:*

FOR begins by creating a *set*. It then executes a command for every member of *set*. The command can be an internal command, an alias, an external command, or a batch file. The members of *set* can be a list of file names, text strings, a group of numeric values, or text read from a list of files.

When *set* is made up of text or several separate file names (not an include list), the elements must be separated by spaces, tabs, or commas.

FOR includes a large number of options, some of which duplicate functions available in other internal commands. It also supports additional conventions not found in our other commands, included for compatibility with CMD.

The first three sections below ([Working](#page-393-0) with Files, [Working](#page-394-0) with Text, and [Retrieving](#page-394-1) Text from Files) describe the FOR command and the enhancements to it which are included in *TCC*. The sections on [Parsing](#page-395-0) Text from Files and [Counted](#page-396-0) FOR Loops describe features added for compatibility with CMD. The sections Directory [Recursion](#page-396-1) and Output [Redirection](#page-397-0) warn of special considerations. The section entitled Other [Notes](#page-397-1) contains information you may need if you use any aspect of the FOR command extensively.

FOR sets two internal variables:

% for files The number of files processed %\_for\_errors The number of errors

If the [Duplicate](#page-1029-0) CMD Bugs configuration option is set, *TCC* will emulate undocumented CMD behavior when FOR *set* arguments are split across multiple lines. For example:

for %a in ( one two three ) do ( echo %a  $\lambda$ 

#### <span id="page-393-0"></span>**Working with Files**

Normally, *set* is a list of files specified with wildcards. For example, if you use this line in a batch file:

for %x in (\*.txt) list %x

Then [LIST](#page-437-0) will be executed once for each file in the current directory with the extension *.TXT*. The FOR variable %x is set equal to each of the file names in turn, then the LIST command is executed for each file. (You could do the same thing more easily with a simple LIST \*.TXT*.* We used FOR here so you could get a feel for how it operates, using a simple example. Many of the examples in this section are constructed in the same way.)

**Set** can include multiple files and include lists, like this:

for  $x \in (d:\x, txt; x.doc; x.asc e:\test\x, txt; x.doc) type  $x$$ 

FOR supports [wildcards](#page-975-0) and [extended](#page-942-0) wildcards, as well as extended parent directory names, *e.g.*, *...\\*.txt* to process all of the *.TXT* files that are contained in the directory 2 levels above the current directory.

By default those members of *set* that include wildcards match only files, not directories.

When you use FOR on an LFN drive, you must quote any file names within set which contain white space or special characters. The same restriction may apply to names returned in the FOR variable, if you pass them to *TCC* internal commands, or other commands which require quoting filenames with white space. FOR does not quote returned names automatically, even if you included quotes in set.

If set includes filenames, the file list can be further refined by using date, time, size, description and file exclusion [ranges.](#page-985-0) The range or ranges must be placed immediately after the word FOR. Ranges affect only those members of set which contain wildcards. For example, the FOR below will process all of the *\*.TXT* files that were created or updated on December 4, 2010, and of the file ABC.LST regardless of its timestamp:

for  $/[d12-4-2010, +0]$   $*x$  in  $(*.txt abc.lst) ...$ 

If *command* is an internal command that supports ranges, an independent range can also be used in *command* itself.

You can also refine the list by limiting it with the [/A:](#page-399-0) option to select only files that have specific attributes.

When you use wildcards to specify *set*, FOR scans the directory and finds each file which matches the wildcard name(s) you specified. If, during the processing of the FOR command, you create a new file that could be included in *set*, it may or may not appear in a some later iteration of the same FOR command. Whether or not the new file appears depends on its physical location in the directory structure. For example, if you use FOR to execute a command for all .*TXT* files, and the command also creates one or more new .*TXT* files, those new files may or may not be processed during the current FOR command, depending on where they are placed in the physical structure of the directory. This is a Windows constraint over which *TCC* has no control. Therefore, in order to achieve consistent results you should construct FOR commands which do not create files that could become part of set for the current command.

#### <span id="page-394-0"></span>**Working with Text**

*Set* can also be made up of text instead of file names. For example, to create three files named *file1*, *file2*, and *file3*, each containing a blank line:

for  $s$ suffix in (1 2 3) echo. > file  $s$ suffix

You can also use the names of environment variables as the text. This example displays the name and content of several variables from the environment (see the general discussion of the [Environment](#page-746-0) for details on the use of square brackets when expanding environment variables):

for %var in (path prompt comspec) echo %var=%[%var]

#### <span id="page-394-1"></span>**Retrieving Text from Files**

If the name of a file in *set* is prefixed with **@** ("at" sign), it is considered as an [@file](#page-996-0) list*.* FOR extracts each line from the file and places it in the FOR variable.

**Warning***:* if the line contains characters which are syntactically significant for *TCC*, for example, one of the characters <"[]|>, it may have undesirable effects. You may use the /X option of [SETDOS](#page-521-0) to mitigate them.

If you use **@CON** as the filename, FOR will read from standard input (typically a redirected input file) or from a pipe. If you use **@CLIP:** as the filename, FOR will read any text available from the Windows clipboard. See [Redirection](#page-999-1) and Piping for more information on these features.

See **[@file](#page-996-0) list** for additional details.

#### <span id="page-395-0"></span>**Parsing Text from Files**

Another method of working with text from files is to have FOR parse each line of each file for you. To begin a file-parsing FOR, you must use the  $E$  option and include one or more file names in set. When you use this form of FOR, the variable name must be a single letter, for example, **%a**.

This method of parsing, included for compatibility with CMD, can be cumbersome and inflexible. For a more powerful method, use FOR with [@filename](#page-840-0) as the *set* to retrieve each line from the file, as described in the previous section, and use variable functions like [@FIELD,](#page-837-0) [@INSTR,](#page-864-0) @LEFT. [@RIGHT,](#page-892-0) and [@WORD](#page-922-0) to parse the line (see Variable [Functions](#page-785-0) for information on variable functions).

By default, FOR will extract the first word or token from each line and return it in the variable. For example, to display the first word on each line in the file *FLIST.TXT*:

```
for /f %a in (flist.txt) echo %a
```
You can control the way FOR /F parses each line by specifying one or more parsing options in a quoted string immediately after the **/F**. The available options are:

**skip=***n*: FOR /F will skip *n* lines at the beginning of each file before parsing the remainder of the file.

**tokens=***n***,** *m***, ...:** By default, FOR /F returns just the first word or *token* from each parsed line in the variable you named. You can have it return more than one token in the variable, or return tokens in several variables, with this option.

This option is followed by a list of numbers separated by commas. The first number tells FOR /F which token to return in the first variable, the second number tells it which to return in the second variable, etc. The variables follow each other alphabetically starting with the variable you name on the FOR command line. This example returns the first word of each line in TEST.TXT in *%d*, the second in *%e*, and the third in *%f*:

```
for /f "tokens=1, 2, 3" %d in (test.txt) ...
```
You can also indicate a range of tokens by separating the numbers with a hyphen **-**.

**eol=***c*: If FOR /F finds the character *c* in the line, it will assume that the character and any text following it are part of a comment and ignore the rest of the line.
**delims=***xxx..*: By default, FOR /F sees spaces, tabs and commas as word or token delimiters. This option replaces those delimiters with all of the characters following the equal sign to the end of the string. This option must therefore be the last one used in the quoted options string.

**usebackq** : Duplicates the awkward CMD syntax. A back quoted string is executed as a command; a single quoted string is a literal string; and double quotes quote filenames in the file set. We don't recommend **usebackq** for batch files written for *TCC*, as *TCC* has much more elegant ways of doing the same things.

You can also use FOR /F to parse a single string instead of each line of a file by using the string, in quotes, as *set.* For example, this command will assign variable *A* to the string *this*, *B* to *is*, etc., then display *this*:

```
for /f "tokens=1,2,3,4" %a in ("this is a test") echo %a
```
### <span id="page-396-0"></span>**"Counted" FOR Loop**

The "counted FOR" loop is included for compatibility with CMD. In most cases, you will find the [DO](#page-360-0) command more useful for performing counted loops.

In a counted FOR command, the *set* is made up of numeric values instead of text or file names. To begin a counted FOR command, you must use the [/L](#page-399-0) option and then include three values, separated by commas, in *set*. These are the *start*, *step*, and *end* values. During the first iteration of the FOR loop, the variable is set equal to the *start* value. Before each iteration, the variable is increased by the *step* value. The loop ends when the variable exceeds the *end* value. This example will print the numbers from 1 to  $10<sup>1</sup>$ 

```
for /1 %val in (1,1,10) echo %val
```
This example will print the odd numbers from **1** to **10** (**1**, **3**, **5**, **7**, and **9**):

for  $/1$  %val in  $(1, 2, 10)$  echo %val

The *step* value can be negative. If it is, the loop will end when the variable is less than the *end* value.

Numeric input may be entered in either decimal format (a sequence of 0-9 digits) or in hexadecimal format ("0x" followed by a sequence of 0-F hex digits).

*WARNING!* You must not have white space between *start* and the subsequent comma, nor between *step* and its subsequent comma. White space after the comma is accepted.

## **Directory Recursion**

By default, FOR works only with files in the current directory or a specified directory. Option switch  $/R$ specifies that the search should recursively process subdirectories. If you specify a directory name immediately after  $/R$ , FOR will start in that directory and then search each of its subdirectories. If no directory is specified after the /R, the search starts in the current default directory. If you do specify a directory, *and* its name includes any special characters, it must be enclosed in double quotes. For example, it must be quoted if it is specified with the aid of an environment variable, e.g., *% windir\command*.

There are two differences in the invocation of *command* caused by directory recursion:

· The loop control variable contains the full name of the matching file

· *command* is executed with the default directory set to the directory in which the file was found

This example processes all *.TXT* files in the current directory and its subdirectories:

for  $/r \approx x$  in  $(*.txt)$  ...

This example works with all of the *.BAK* files on drive *D:*

```
for /r d: \ 8x in (*.bak) ...
```
#### **Output Redirection**

The default output redirection (i.e., **for ... > filename**) creates a new output file in each iteration. If *filename* does not include an absolute file path, it will be created relative to the then current default directory. If you use directory recursion, this path will change for each directory processed. The simplest way to force a single target file is to enclose the whole command in parentheses, e.g.,:

(for  $x$  in (set) command) > filename

### **Other Notes**

- · You can use either **%** or **%%** in front of the variable name (*var*) in the command. Either form will work, whether the FOR command is typed from the command line or is part of an alias or batch file. (CMD which requires a single **%** if FOR is used at the command line, but requires %% if FOR is used in a batch file.) Note that you must have at least one **%** sign present.
- · The variable name can be up to 80 characters long.
- · If the FOR command is an alias, e.g., **alias for=\*for /h**, [range](#page-985-0) specifications will be ignored.
- The word [DO](#page-360-0) is unnecessary but accepted. Do not confuse it with the completely unrelated DO command.
- · If the name of the FOR variable *var* is a single character, for compatibility with CMD, it is created in the environment in a special way that does not overwrite an existing environment variable with the same name. Wherever *command* contains the % sign immediately followed by the character which is the name of the FOR variable, it is replaced by its value, regardless of any characters following it. For example, the following command tries to add *a:* and *b:* to the end of [PATH](#page-750-0), but will not work as intended:

```
for %p in (a: b:) path %path;%p
path
b:ath;b:
```
The *%p* in *%path* was interpreted as the FOR variable *%p* followed by the text *ath*, not what was intended. To get around this, use a different letter or a longer name for the FOR variable, or use square brackets around the variable name, as shown in the examples below, any one of which accomplishes the original goal:

```
for p in (a: b:) path p[path]; pp
for %x in (a: b:) path %path;%x
for %px in (a: b:) path %path;%px
```
· If the name of the FOR variable contains more than one character, it is created in the environment, and erased when FOR is completed, whether or not a variable by that name existed before the FOR. It cannot be modified with the [SET](#page-515-0), [ESET,](#page-375-0) or [UNSET](#page-597-0) commands. If you

already had a variable with that name, it will no longer be accessible. For example, a command that begins

```
for %path in ...
```
will write over your current [PATH](#page-750-0) setting, then erase the PATH variable completely when FOR is done.

- · *Command* may also use the FOR variable with the special syntax of CMD described in [Special](#page-962-0) syntax for CMD [compatibility.](#page-962-0)
- · The following example uses FOR with variable functions to delete the *.BAK* files for which a corresponding *.TXT* file exists in the current directory (this should be entered on one line):

for %file in (\*.txt) del %@name[%file].bak

The above command may not work properly on an LFN drive, because the returned *FILE* variable might contain white space. To correct this problem, you need two sets of quotes, one for **[DEL](#page-335-0)** and one for **[%@NAME](#page-879-0)**:

for %file in (\*.txt) del "%@name["%file"].bak"

· You can use [command](#page-946-0) grouping to execute multiple commands for each element in *set*. For example, the following command copies each *.WKQ* file in the current directory to the *D: \WKSAVE* directory, then changes the extension of each file in the current directory to *.SAV*:

```
[for %file in (*.wkq) (copy %file d:\wksave\ & ren %file *.sav)
```
or (in a batch file):

```
for %file in (*.wkq) (
      copy %file d:\wksave\
      ren %file *.sav
)
```
- · In a batch file you can use [GOSUB](#page-407-0) to execute a subroutine for every element in *set*. Within the subroutine, the FOR variable can be used just like environment variable. This is a convenient way to execute a complex sequence of commands for every element in *set* without [CALL](#page-307-0)ing another batch file.
- · One unusual use of FOR is to execute a collection of batch files or other commands with the same parameter. For example, you might want to have three batch files all operate on the same data file. The FOR command could look like this:

for %cmd in (filetest fileform fileprnt) %cmd datafile

This line will expand to three separate commands:

```
filetest datafile
fileform datafile
fileprnt datafile
```
· FOR statements can be nested.

### **LEAVEFOR**

The special keyword LEAVEFOR can be used inside a FOR command group. LEAVEFOR terminates the current FOR processing and continues with the line following the FOR command, in a manner similar to that of the LEAVE keyword in a [DO](#page-360-0) command.

```
for \sin (*) (
 ...
if "%i" == "xyz.abc" leavefor
 ...
)
```
## *Options:*

<span id="page-399-1"></span>**/A:** Process only those files that have the specified attribute(s). **/A:** will be used only when processing wildcard file names in *set*. It will be ignored for filenames without wildcards or other items in *set*. See Attribute [Switches](#page-992-0) for information on the attributes which can follow **/A:**.

For example, to process only those files with the archive attribute set:

for /a:a %f in (\*) echo %f needs a backup!

Default: **/A:-D-H-S**, i.e. include only *files* without the *hidden* and *system* attributes.

You can specify **/A:=** to display a dialog to help you set individual attributes.

- **/D** Only return subdirectories, excluding "**.**" and "**..**" .
- **/F** Return one or more words or tokens from each line of each file in *set*. The **/F** option can be followed by one or more options in a quoted string which control how the parsing is performed. See [Parsing](#page-395-0) Text From Files.
- **/H** Suppresses the assignment of the "." and ".." directories to the FOR variable when directories are explicitly included using the [/A:](#page-399-1) option.
- **/I"***text***"** Select filenames by matching text in their descriptions. See [Description](#page-992-1) Ranges.
- <span id="page-399-0"></span>**/L** Interpret the three values in *set* as the *start*, *step*, and *end* values of a counted loop. See [Counted](#page-396-0) FOR Loops.
- **/Nj** Don't recurse into symlinks or junctions (see [/R](#page-400-0)).
- **/O:...** Sort the files before processing.

You may use any combination of the sorting options below. If multiple options are used, the listing will be sorted with the first sort option as the primary key, the next as the secondary key, and so on:

- **n** Sort by filename and extension, unless **e** is explicitly included. This is the default.
- **-** Reverse the sort order for the next sort key
- **a** Sort names and extensions in standard ASCII order, instead of numerically when numeric substrings are included in the name or extension.
- **d** Sort by date and time (oldest first); also see **/T:acw**
- **e** Sort by extension
- **g** Group subdirectories first, then files
- **r** Reverse the sort order for all options
- **s** Sort by size
- **t** Same as **d**
- **u** Unsorted

The /O:... option saves all of the matching filenames and then performs the requested operation. This avoids the potential problem of processing files more than once.

<span id="page-400-0"></span>**/R [***path***]** Look in the current directory and all of its subdirectories for files in *set*. If the **/R** is followed by a directory name, look for files in that directory and all of its subdirectories. **Warning:** if the directory name includes special characters, including "%" to indicate an environment variable, it must be enclosed in double quotes ("). /R supports Windows shell folder names; see [CDD](#page-313-0) for details.

**/T"***text***"** Specify the delimiters to be used when parsing a string set.

**/W** The FOR set is to be processed as filenames, even if no wildcards are detected. (This is useful if you want to use regular expressions with FOR.)

# **5.3.71 FREE**

*Purpose:* Display the total disk space, total bytes used, and total bytes free on the specified (or default) drive(s)

*Format:* FREE [*drive:* ... ]

drive One or more drives to include in the report.

See also: [MEMORY](#page-448-0).

## *Usage:*

A colon [**:**] is required after each drive letter. This example displays the status of drives A and C:

free a: c:

If the volume serial number is available, it will appear after the drive label or name.

FREE supports [OpenAFS](#page-985-1) names.

# **5.3.72 FTYPE**

*Purpose:* Modify or display the command used to open a file of a type specified in the Windows registry

*Format:* FTYPE [/P /R[*filename*] | *filetype*[=[*command*]]

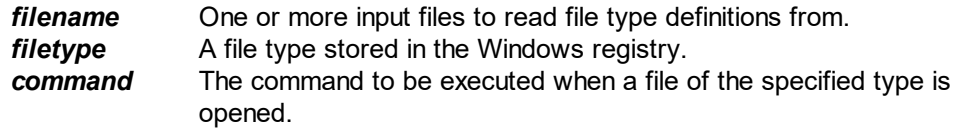

 $\sqrt{P(\text{ause})}$  [/U\(ser\)](#page-401-1) [/R\(ead](#page-401-2) from file)

See also: **[ASSOC](#page-290-0), ASSOCIATE**, and **[Executable](#page-979-0) Extensions**.

### *Usage*

FTYPE allows you to display or update the command used to open a file of a specified type stored in the Windows registry.

FTYPE modifies the behavior of Windows file associations stored under the registry handle HKEY CLASSES ROOT, and discussed in more detail under Windows File [Associations](#page-1108-0). If you are not familiar with file associations be sure to read about them before using FTYPE.

The entry modified by FTYPE is the Shell\Open\Command entry for the specified file type, which defines the application to execute when a file of that type is opened. The open action is generally invoked by selecting **Open** on the popup menu for a file from the Windows Explorer. Note that opening a file and double-clicking its icon (or selecting the icon and pressing Enter) may not be the same thing. Double-clicking or pressing Enter invokes the default action for the file type, which may or may not be **Open**.

If you invoke FTYPE with no parameters, it will display the current file types and associated shell open commands. Use the **/P** switch to pause the display at the end of each page. If you include a *filetype*, with no equal sign or *command*, FTYPE will display the current command for that file type.

If you include the equal sign and *command*, FTYPE will create or update the shell open command for the specified file type. The *command* generally includes an application name, including full path, plus parameters. The specific syntax required depends on the internal operation of both Windows and the application involved, and is beyond the scope of this help file. You can learn about typical syntax by reviewing appropriate Windows and application documentation, and / or by checking through the current contents of your registry. If the value contains the percent mark character **%,** the value stored will be type REG\_EXPAND\_SZ, otherwise it will be type REG\_SZ.

To remove the shell open command for a file type, use a command like FTYPE **filetype=**, with no *command* parameter. This will not delete the shell open command entry from the registry; it simply sets the command to an empty string.

FTYPE should be used with caution, and only after backing up the registry. Improper changes to file associations can prevent applications and / or the operating system from working properly.

### *Options*

- <span id="page-401-0"></span>**/P** Wait for a key to be pressed after each screen page before continuing the display. Your options at the prompt are explained in detail under Page and File [Prompts.](#page-1005-0)
- <span id="page-401-2"></span>**/R** This option loads a list of file types and associated shell open commands. If no filename is specified and the input is redirected, FTYPE will read from stdin. The format of the file is the same as that of the FTYPE display.

You can insert comments in the file by prefixing the line with a colon (**:**).

<span id="page-401-1"></span>**/U** Display or set the association in HKCU\Software\Classes.

# <span id="page-401-3"></span>**5.3.73 FUNCTION**

**Purpose:** Create, modify or display user-defined variable functions

*Format:* Display mode: FUNCTION [/G /L /P] [*wildname*]

> Direct definition mode: FUNCTION [/G /L] *name*[=]*definition*

Definition file mode: FUNCTION [/G /L /O /Z] /R [*file*...]

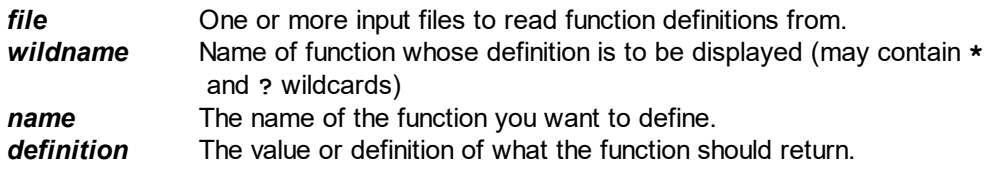

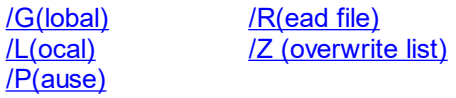

See also: [UNFUNCTION](#page-594-0) and [ESET.](#page-375-0)

## *Usage:*

- **[Overview](#page-402-0)**  $\blacksquare$
- **[Displaying](#page-402-1) Functions** ١
- **Defining [Functions](#page-402-2)**  $\blacksquare$
- **Deleting [Functions](#page-403-0)** ¥
- Local and Global [Functions](#page-403-1) ۰
- Saving and [Reloading](#page-404-4) Your Functions
- **[Warnings](#page-404-5)**

## <span id="page-402-0"></span>**Overview**

FUNCTION allows you to create or display user**-**defined variable functions that can be used anywhere Variable [Functions](#page-785-0) can be used. User-defined functions are powerful alternatives to [subroutines](#page-407-0).

## <span id="page-402-1"></span>**Displaying Functions**

If you invoke the FUNCTION command with no parameters, it will display the current function list (the local function list if you have set local functions in *TCMD.INI* or the TCC startup command line; otherwise the global function list):

function

If you include a *wildname*, which may include wildcards (**\*** or **?**), with no equal sign and no *definition*, FUNCTION will display the current values, if any, of all functions matching *wildname*, .e.g.:

function \*dx\*

will display all functions which contain *dx* in their name.

You can use the  *option to control display scrolling when displaying functions.* 

## <span id="page-402-2"></span>**Defining Functions**

If you include the equal sign and *definition*, FUNCTION will create or update the function referred to by *name*. Any previous *definition* associated with *name* is discarded. Instead of the **=** sign, you may use one or more spaces or tab characters to separate *name* and *definition*.

Once a function is defined, the definition may be edited using [ESET](#page-375-0) /F.

A function can optionally use references to parameters numbered from **%0** to **%511** which will be replaced with the matching parameter value when the function is called. **%0** refers to the function name, **%1** to the first parameter, etc. For example, the function

```
function leftmost=`%@left[1,%1]`
```
will return the leftmost character in its parameter, e.g. **%@leftmost[xyz]** will return x.

The parameter **%n\$** has a special meaning. *TCC* interprets it to mean "all arguments, from parameter *n* to the end." If *n* is not specified, it has a default value of **1**, so **%\$** means "all arguments passed to the function."

The parameter **%-n\$** means "the arguments from parameter 1 to *n* - 1".

The special variable reference **%#** expands to the number of parameters passed to the function.

A function definition need not reference any parameters at all. For example:

function tomorrow=`%@makedate[%@inc[%@date[% date]]]`

could be simply invoked as **%@tomorrow[]**.

To use the function *name* you invoke is as *%@name[parameters]*,where you must specify enough parameters to assign a value to the highest numbered parameter *referenced* in the function definition. It may have more parameters, which will be silently ignored.

The [Colors,](#page-1118-0) Color Names and Codes topic shows a simple example of the use of a function in a batch file.

### <span id="page-403-0"></span>**Deleting Functions**

The normal method is to use the [UNFUNCTION](#page-594-0) command. However, it is also possible to delete a function by redefining it without a *definition*, e.g., the command

function fs=

deletes the function *fs*.

### <span id="page-403-1"></span>**Local and Global Functions**

Functions can be stored in either a local or global list.

With a local function list, any changes made to the functions will only affect the current copy of *TCC*. They will not be visible in other shells or other sessions.

With a global function list, all copies of *TCC* will share the same function list, and any changes made to the functions in one copy will affect all other copies. This is the default in *TCC*.

You can control the type of function list with the Local [Functions](#page-1029-0) configuration option, with the **/L** and **/LF** options of the [START](#page-530-0) command, and with the **/L** and **/LF** startup [options](#page-261-0).

There is no fixed rule for determining whether to use a local or global function list. Depending on your work style, you may find it most convenient to use one type, or a mixture of types in different sessions or shells. We recommend that you start with the default approach, then modify it if you find a situation where the default is not convenient.

Whenever you start a second copy of *TCC* which uses a local function list, it inherits a copy of the functions from the previous shell. However, any changes to the functions made in the second shell will affect only that shell. If you want changes made in the second shell to affect the previous shell, use a global function list in both shells.

### <span id="page-404-4"></span>**Saving and Reloading Your Functions**

You can save your functions to a file (e.g., *FUNCTIONS.LST*) this way:

```
function > function.lst
```
You can then reload all the function definitions in the file the next time you start up with the command:

```
function /r function.lst
```
This is much faster than defining each function individually in a batch file. If you keep your function definitions in a separate file which you load when *TCC* starts, you can edit them with a text editor, reload the edited file with FUNCTION /R, and know that the same function list will be loaded the next time you start *TCC*.

When you define functions in a file that will be processed by the FUNCTION /R command, you do not need back quotes around definition, even if back quotes would normally be required when defining the same function at the command line or in a batch file.

## <span id="page-404-5"></span>**Warnings**

When you define a function in the command line (i.e., without using the  $/R$  option), variables and functions not protected by back quotes or doubled % signs are immediately evaluated, and the result becomes part of the function definition.

Syntax errors in a function definition are not detected until it is used.

### *Options:*

- <span id="page-404-0"></span>**/G** Switch from a local to a global function list.
- <span id="page-404-2"></span>**/L** Switch from a global to a local function list.
- **/O** Don't overwrite existing values (only valid in combination with /R).
- <span id="page-404-3"></span>**/P** Wait for a key to be pressed after each screen page before continuing the display.
- <span id="page-404-1"></span>**/R** This option loads a list of functions from a file. If no filename is specified and input is redirected, /R will read from stdin. The format of the file is the same as that of the FUNCTION display:

### *name=definition*

where *name* is the name of the function and *definition* specifies how to determine its value. You may use the equal sign **=** or whitespace to separate *name* and *definition*. Back-quotes are not required.

You can add comments to the file by starting each comment line with a colon **:**.

You can load multiple files with one FUNCTION /R command by placing the names on the command line, separated by spaces:

function /r func1.lst func2.lst

FUNCTION /R definitions can span multiple lines in the file if each line, except the last, is terminated with an Escape [Character.](#page-949-0)

If there is no filename parameter and input is redirected, FUNCTION /R will read from stdin.

<span id="page-405-0"></span>**/Z** Overwrite the existing function list with the contents of the specified file (must be used with /R). FUNCTION /R /Z is 20x faster than FUNCTION /R, because it doesn't have to check for existing functions and append new functions to the end of the list.

# **5.3.74 GLOBAL**

*Purpose:* Execute a command in the current directory and its subdirectories

*Format:* GLOBAL [/= /H /I /J /N /P /Q /S[+]*n*] *command*

*command* The command to execute, including parameters and switches.

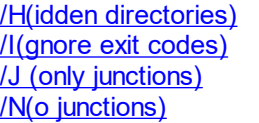

[/P\(rompt\)](#page-406-1)  $/Q($ uiet) [/S\(ubdirectory](#page-406-5) depth)

### *Usage:*

GLOBAL performs *command* first in the current directory. Then it makes every subdirectory under the current directory the current working directory in turn, and performs *command* in that directory. *Command* can be an internal command, an alias, an external command, or a batch file. When *command* is executed, it may be necessary to utilize one of the variable functions which convert a relative path to an absolute one, e.g., [@truename\[\],](#page-909-0) [@full\[\],](#page-852-0) etc to make sure that files of the same name in different directories are correctly handled.

If you don't specify any arguments, GLOBAL will display its command dialog.

The example below copies the files in every directory on drive **A** to the directory *C:\TEMP*:

[a:\] **global copy \* c:\temp**

If a specific filename is found in more than one directory on **A**:, assuming [COPY](#page-321-0) is the default internal command, the one found last will be left in C:\TEMP. Which one of multiple, identically named files is found last is unpredictable!

If you use the [/P](#page-406-1) option, GLOBAL will prompt for each subdirectory before performing *command*. You can use this option if you want to perform *command* in most, but not all subdirectories of the current directory.

You can use [command](#page-946-0) grouping to execute multiple *commands* in each subdirectory. For example, the following command copies each *.TXT* file in the current directory and all of its subdirectories to drive **D**. It then changes the extension of each of the copied files to *.SAV*:

global (copy \*.txt d: & ren \*.txt \*.sav)

### **Output Redirection**

The default output redirection (i.e., **global** *command* **>** *filename*) creates a new output file named *filename* as each directory visited. If *filename* does not include an absolute file path, these files will be created relative to the currently visited directory. If *filename* does include an absolute file path, that file will be overwritten as each directory is visited, and only the data from the last visited directory will survive.

The simplest way to force a single target file is to enclose the whole command line in parentheses, e.g.,:

(global command) > filename

### *Options:*

- **/=** Display the GLOBAL command dialog to help you set the command line options. The /= option can be anywhere on the line; additional options will set the appropriate fields in the command dialog.
- <span id="page-406-0"></span>**/H** Forces GLOBAL to look for hidden directories. If you don't use this switch, hidden directories and their subdirectories are ignored without error indication.
- <span id="page-406-2"></span>**/I** If this option is not specified, GLOBAL will terminate if *command* returns a non-zero exit code. Use **/I** if you want *command* to continue in additional subdirectories even if it returns an error in one subdirectory. GLOBAL will normally halt execution if *TCC* receives a **Ctrl-C** or **Ctrl-Break** even if you use **/I**.

Without this option, if GLOBAL is unable to change to a directory (for example, if user does not have access rights), GLOBAL will stop with an error message. With this option set, GLOBAL will ignore that directory, and all of its subdirectories, and continue in the next accessible directory.

- <span id="page-406-4"></span>**/J** Forces GLOBAL to only recurse through Junctions, not subdirectories.
- <span id="page-406-6"></span>**/N** Forces GLOBAL to ignore Junctions and only recurse through subdirectories.
- <span id="page-406-1"></span>**/P** Forces GLOBAL to prompt with each directory name before it performs *command* in that directory. Your options at the prompt are explained in detail under Page and File [Prompts](#page-1005-0).
- <span id="page-406-3"></span>**/Q** Do not display the directory names as each directory is processed.
- <span id="page-406-5"></span>**/S** GLOBAL will limit the subdirectory recursion to the number specified. For example, if you have a directory tree "\a\b\c\d\e", /S2 will only go to the "a", "b", and "c" directories.

If you specify a **+** followed by a number after the /S, GLOBAL will not execute *command* until it gets to that depth in the subdirectory tree. For example, if you have a directory tree *\a\b\c\d\e*, /S+2 will not execute *command* in *\a* or *\a\b*.

# <span id="page-407-0"></span>**5.3.75 GOSUB**

*Purpose:* Execute a subroutine in the current batch file

*Format:* GOSUB ["*filename*"] *label* [*variables*]

*filename* The file containing the subroutine *label* The batch file label at the beginning of the subroutine. *variables* Optional GOSUB variables.

See also: [CALL](#page-307-0), [GOTO](#page-408-0), and [RETURN.](#page-499-0)

#### *Usage:*

GOSUB can only be used in batch files.

*TCC* allows subroutines in batch files. A subroutine must start with a *label* (a colon [**:**] followed by a label name) which appears on a line by itself, and cannot be included a [command](#page-946-0) group. Case differences are ignored when matching labels. The subroutine must end with a [RETURN](#page-499-0) statement.

The subroutine is invoked with a GOSUB command from another part of the batch file. After the RETURN, processing will continue with the command following the GOSUB command. For example, the following batch file fragment calls a subroutine which displays the directory and returns:

```
echo Calling a subroutine
gosub subr1
echo Returned from the subroutine
quit
:subr1
dir /a/w
return
```
GOSUB begins its search for the *label* on the line of the batch file immediately after the GOSUB command. If the *label* is not found between the current position and the end of the file, GOSUB will restart the search at the beginning of the file. If the label still is not found, the batch file is terminated with the error message "Label not found".

You can define GOSUB variables by placing them after the label name on the GOSUB line. For example:

Gosub Sub1 abc 15 "Hello World"

The variable names are defined on the label line. For example:

```
:Sub1 [str n world]
```
defines three variables - **%str** (set to "abc"), **%n** (set to 15), and **%world** (set to "Hello World"). Note that the square brackets are required on the label line. GOSUB variables are only defined for the duration of the subroutine. They are not inherited by nested GOSUBs, and are destroyed by the **[RETURN](#page-499-0)** call.

If you define GOSUB variables on the label but do not supply them on the GOSUB line, they will be set to an empty string.

GOSUB calls with variables are limited to a maximum of 22 levels deep. There is no limit on normal GOSUB calls.

GOSUB variables are placed in the environment in a special form for the duration of the subroutine, and will "mask" any environment variables of the same name that existed before the subroutine was called. GOSUB variables can be referenced like normal environment variables, but are not stored in the same way, cannot be modified with the **[SET](#page-515-0), [ESET,](#page-375-0) or [UNSET](#page-597-0)** commands, and cannot be used with the DEFINED test of [IF,](#page-416-0) [IFF,](#page-418-0) or [@IF.](#page-860-0)

You cannot use **[SET](#page-515-0)** within a subroutine to change the value of a GOSUB variable. If you attempt to do so, the SET command will set the standard environment variable of the same name, not the GOSUB variable, but this value will be "masked" by the GOSUB variable and will remain inaccessible until the subroutine ends.

You can call a subroutine in another file by specifying *filename* (the name must be enclosed in double quotes, and the file cannot have been compressed with [BATCOMP](#page-296-0)). This allows you to create libraries of subroutines, without having to duplicate them in each batch file. For example:

gosub "c:\library\batlib.btm" Evaluate [%1 %2 %3]

GOSUB saves the IFF and DO states, so IFF and DO statements inside a subroutine won't interfere with statements in the part of the batch file from which the subroutine was called. If the subroutine has executed a SETLOCAL without a matching ENDLOCAL, an ENDLOCAL will be executed before returning to the calling batch file.

You cannot [RETURN](#page-499-0) from a GOSUB while inside a [DO](#page-360-0) loop.

If *TCC* reaches the end of the batch file while inside a subroutine, it will automatically return to the command after the GOSUB, just as if an explicit [RETURN](#page-499-0) command had been included as the last line of the file.

Subroutines can be nested.

See also: [user-defined](#page-401-3) functions.

## <span id="page-408-0"></span>**5.3.76 GOTO**

**Purpose:** Branch to a specified line inside the current batch file

*Format:* GOTO [/I] *label*

*label* The batch file label to branch to.

/I(FF and DO [continue\)](#page-409-0)

See also: [GOSUB](#page-407-0), [CALL.](#page-307-0)

### *Usage:*

GOTO can only be used in batch files.

After a GOTO command in a batch file, the next line to be executed will be the one immediately following the *label*. The *label* must begin with a colon [**:**] and appear on a line by itself, and cannot be included in a [command](#page-946-0) group. The colon is required on the line where the *label* is defined, but is not required in the GOTO command itself. Case differences are ignored when matching labels.

This batch file fragment checks for the existence of the file *CONFIG.SYS*. If the file exists, the batch file jumps to C\_EXISTS and copies all the files from the current directory to the root directory on A:. Otherwise, it prints an error message and exits.

```
if exist config.sys goto C_EXISTS
echo CONFIG.SYS doesn't exist - quitting.
quit
:C_EXISTS
copy * a:\setminus
```
GOTO begins its search for the *label* on the line of the batch file immediately after the GOTO command. If the *label* is not found between that position and the end of the file, GOTO will restart the search at the beginning of the file. If the label is still not found, the batch file is terminated with the error message "Label not found."

To avoid errors in the processing of nested statements and loops, GOTO cancels all active [IFF](#page-418-0) statements and [DO](#page-360-0) / ENDDO loops unless you use **/I**. This means that a normal GOTO (without **/I**) may not branch to any label that is between an IFF and the corresponding ENDIFF or between a DO and the corresponding ENDDO.

For compatibility with CMD, the command

GOTO :EOF

will end processing of the current batch file if the label :EOF does not exist. However, this is less efficient than using the [QUIT](#page-488-0) or [CANCEL](#page-309-0) command to end a batch file.

### *Option:*

<span id="page-409-0"></span>**/I** Prevents GOTO from canceling IFF statements and DO loops. Use this option only if you are absolutely certain that your GOTO command is branching entirely within any current IFF statement **and** any active DO / ENDDO block. Using **/I** under any other conditions will cause an error later in your batch file.

You cannot branch into another IFF statement, another DO loop, or a different IFF or DO nesting level, whether you use the **/I** option or not. If you do, you will eventually receive an "unknown command" error (or execution of the UNKNOWN CMD alias or plugin) on a subsequent ENDDO, ELSE, ELSEIFF, or ENDIFF statement.

# <span id="page-409-1"></span>**5.3.77 GZIP**

*Purpose:* Create or update .gz (GZIP) archives

*Format:* GZIP [/= /A:[[-][+]rhsdaecjot] /A /En /Ln /M /O:[-]adegnrstu /Q /V] *gziparchive* [*@file*] *file*

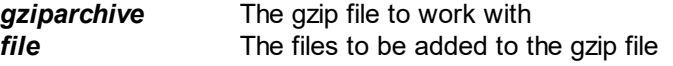

/A:... [\(attribute](#page-410-0) switch) [M\(ove\)](#page-410-1)

**TCC 379**

[/A\(dd\)](#page-409-1) /O:... (sort [order\)](#page-410-2)  $/E$  [\(method\)](#page-410-3)  $/Q$ (uiet)  $/Ln$  [\(compression](#page-410-5) level)  $/V(iew)$ 

See also [UNGZIP](#page-595-0).

## *File Selection*

Supports attribute [switches,](#page-992-0) extended [wildcards](#page-975-0), [ranges](#page-985-0), [multiple](#page-994-0) file names, and [include](#page-995-0) lists.

## *Usage:*

GZIP is compatible with the archives created by the Linux / UNIX gzip utility, and supports RFC 1952. GZIP is normally used for compressing a single file. If you need to compress multiple files, you should use the **[ZIP](#page-738-0)** or **[TAR](#page-544-0)** commands.

You can specify a pathname for g*ziparchive*. If you don't provide an extension, and the filename as entered doesn't exist, GZIP adds ".gz". If you don't specify an operation, GZIP will default to Add.

## *Option:*

<span id="page-410-0"></span>**/A:...** Select only those files that have the specified attribute(s) set. See Attribute [Switches](#page-992-0) for information on the attributes which can follow /A:. Do not use /A: with *@file* lists. See [@file](#page-996-0) lists for details.

You can specify **/A:=** to display a dialog to help you set individual attributes.

- **/A** Add the specified file to the archive. (This is the default.)
- <span id="page-410-3"></span>**/En** Set the compression method (0=deflate, 1=lzw). The default is 0.
- <span id="page-410-5"></span>**/Ln** Set the compression level (1 - 6, where 6=maximum compression). The default is 4.
- <span id="page-410-1"></span>**/M** Delete the file from the disk after adding them to the gzip file.
- <span id="page-410-2"></span>**/O:...** Sort the files before processing.

You may use any combination of the sorting options below. If multiple options are used, the files will be sorted with the first sort option as the primary key, the next as the secondary key, and so on:

- **n** Sort by filename and extension, unless **e** is explicitly included. This is the default.
- **-** Reverse the sort order for the next sort key
- **a** Sort names and extensions in standard ASCII order, instead of numerically when numeric substrings are included in the name or extension.
- **d** Sort by date and time (oldest first); also see **/T:acw**
- **e** Sort by extension
- **g** Group subdirectories first, then files
- **r** Reverse the sort order for all options
- **s** Sort by size
- **t** Same as **d**
- **u** Unsorted

<span id="page-410-4"></span>**/Q** Don't display the file being compressed.

- <span id="page-411-0"></span>**/V** View the contents of the .gz file (date, time, and filename). If the file was compressed with lzw, it will not have a header, so it cannot be viewed.
- **/=** Display the GZIP command dialog to help you set the filename and command line options. The /= option can be anywhere on the line; additional options will set the appropriate fields in the command dialog.

# **5.3.78 HASH**

- **Purpose:** Display a hash value for the specified file(s)
- *Format:* HASH [/[*range*] /A:xxx /E /L /CKSUM /CRC32 /MD5 /SHA1 /SHA256 /SHA384 /SHA512] *filename* ...

## *File Selection*

Supports extended [wildcards](#page-975-0), [ranges](#page-985-0), [multiple](#page-994-0) file names, and [include](#page-995-0) lists.

### *Usage:*

The HASH command generates a file's hash value using the specified algorithm. The hash value is a unique value corresponding to the content of a file. If two files have the same hash value and they're using SHA256, SHA384, or SHA512, then they have the same content (regardless of their file names or locations).

HASH will default to SHA256.

### *Option:*

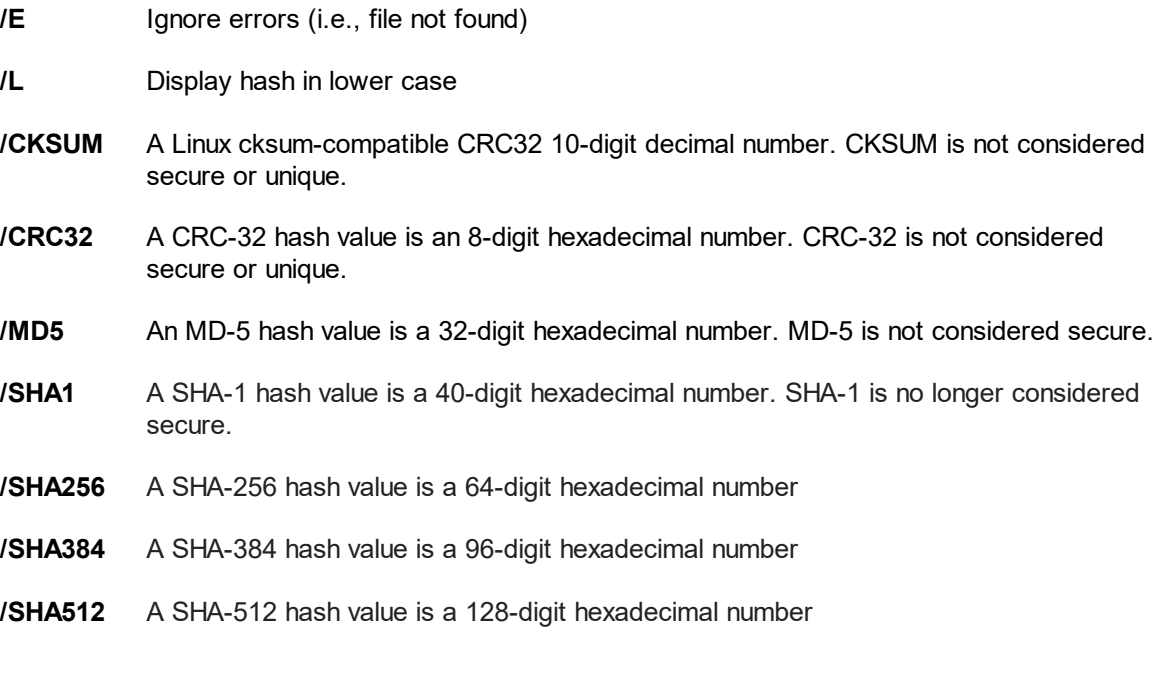

# **5.3.79 HEAD**

**Purpose:** Display the beginning of the specified file(s)

*Format:* HEAD [/= /A:[[-][+]rhsadecijopt] /B /C*n* /I"text" /N[+]*n* /O:[-]adegnrstu /P /Q /V] [*@file*] *file*...

*file* The file or list of files that you want to display.

*@file* A text file containing the names of the files to display, one per line (see [@file](#page-996-0) lists for details).

/A: [\(Attribute](#page-413-0) select) / /O:... [\(Order\)](#page-413-1)  $\frac{P(\text{ell})}{P(\text{number of bytes})}$  /C(uiet)  $/C$  [\(number](#page-413-3) of bytes) /I"text" (match [description\)](#page-413-4) ///(erbose) [/N\(umber](#page-413-5) of lines)

See also: **[LIST,](#page-437-0) [TAIL,](#page-541-0) and [TYPE.](#page-590-0)** 

## *File Selection*

Supports [command](#page-278-0) dialog, attribute [switches](#page-992-0), extended [wildcards,](#page-975-0) [ranges,](#page-985-0) [multiple](#page-994-0) file names, and [include](#page-995-0) lists.

**Internet:** Can be used with **[FTP/HTTP](#page-981-0)** Servers, e.g.

head "https://jpsoft.com/notfound.htm"

## *Usage:*

The HEAD command displays the first part of a file or files. It is normally only useful for displaying ASCII text files (i.e. alphanumeric characters arranged in lines separated by CR/LF). Executable files (.*EXE*) and many data files may be unreadable when displayed with HEAD because they include nonalphanumeric characters or unusual line separators.

You can press **Ctrl-S** to pause HEAD's display and then any key to continue.

The following example displays the first 15 lines of the files *MEMO1* and *MEMO2*:

head /n15 memo1 memo2

To display text from the clipboard use **CLIP:** as the file name. CLIP: will not return any data if the clipboard does not contain text. See [Highlighting](#page-226-0) and Copying Text for additional information on CLIP:.

HEAD sets two internal variables:

%\_head\_files The number of files displayed %\_head\_errors The number of errors

HEAD will recognize Unicode (UTF-16) files based on either a BOM or specific UTF-16 sequences at the beginning of the file. HEAD will recognize UTF-8 files based on either a BOM or UTF-8 extended characters within the first 2K of the file.

## *FTP Usage*

HEAD can also display files on **[FTP/HTTP](#page-981-0) Servers**. For example:

```
head ftp://ftp.microsoft.com/index
```
#### *NTFS File Streams*

HEAD supports file streams on NTFS drives. You can type an individual stream by specifying the stream name, for example:

head streamfile:s1

### *Options:*

- **/=** Display the HEAD command dialog to help you set the filename and command line options. The /= option can be anywhere on the line; additional options will set the appropriate fields in the command dialog.
- <span id="page-413-0"></span>**/A:** Select only those files that have the specified attribute(s) set. See Attribute [Switches](#page-992-0) for information on the attributes which can follow **/A:**. Do not use /A: with @file lists. See [@file](#page-996-0) lists for details.

You can specify **/A:=** to display a dialog to help you set individual attributes.

- <span id="page-413-2"></span>**/B** Ignore bell (ASCII 7) characters.
- <span id="page-413-3"></span>**/C**: Display the specified number of bytes. **/C** accepts a **b**, **k**, or **m** modifiers at the end of the number. *b* is the number of 512-byte blocks, *k* is the number of kilobytes, and *m* the number of megabytes.
- <span id="page-413-4"></span>**/I"text"** Select files by matching text in their descriptions. The text can include wildcards and extended wildcards. The search text must be enclosed in double quotes, and must follow the **/I** immediately, with no intervening spaces. You can select all filenames that have a description with **/I"[?]\*"**, or all filenames that do not have a description with **/I"[]"**. Do not use /I with  $@f$ file lists. See  $@f$ file lists for details.
- **/N+n** Skip the first *n* lines.
- <span id="page-413-5"></span>**/N n** Display *n* lines. The default is 10.
- <span id="page-413-1"></span>**/O:...** Sort the files before processing.

You may use any combination of the sorting options below. If multiple options are used, the listing will be sorted with the first sort option as the primary key, the next as the secondary key, and so on:

- **n** Sort by filename and extension, unless **e** is explicitly included. This is the default.
- **-** Reverse the sort order for the next sort key
- **a** Sort names and extensions in standard ASCII order, instead of numerically when numeric substrings are included in the name or extension.
- **d** Sort by date and time (oldest first); also see **/T:acw**
- **e** Sort by extension
- **g** Group subdirectories first, then files
- **r** Reverse the sort order for all options
- **s** Sort by size
- **t** Same as **d**
- **u** Unsorted
- <span id="page-414-0"></span>**/P** Pause and prompt after displaying each page.
- <span id="page-414-1"></span>**/Q** Do not display a header for each file. This is the default behavior, but an explicit /Q may be needed to override an alias that forces /V.
- <span id="page-414-2"></span>**/V** Display a header for each file.

# **5.3.80 HELP**

- *Purpose:* Display help for internal commands
- *Format:* HELP [/I /S] [*topic*]

*topic* A help topic (internal command, variable or function).

 $\frac{1}{2}$  (Index) [/S](#page-414-4) (Search)

See also: The Online Help [System](#page-1070-0).

## *Usage:*

Online help is available for all of *TCC*'s internal commands, variables, and other features. You can either choose to use the local help (TCMD.CHM) or the web help ([https://jpsoft.com/help\)](https://jpsoft.com/help). To select web help as the default, go to ["OPTION](#page-465-0) / Startup / Web Help"

If you type the command **HELP** by itself (or press [F1](#page-1016-0) when the command line is empty), an introductory page (**Overview**) is displayed. If you type HELP plus a topic name, that topic is displayed. For example:

help copy

displays information about the COPY command and its options. All internal commands, internal variables, variable functions, and key mapping directives have their own topic.

You can also invoke help for the word immediately above (or immediately to the left of) the cursor by pressing [Ctrl-F1](#page-1016-1) (this can be useful when you need the syntax for a variable function).

## *Options:*

- <span id="page-414-3"></span>**/I** Show the Index instead of the topic
- <span id="page-414-4"></span>**/S** Show the Search window instead of the topic

# <span id="page-414-5"></span>**5.3.81 HISTORY**

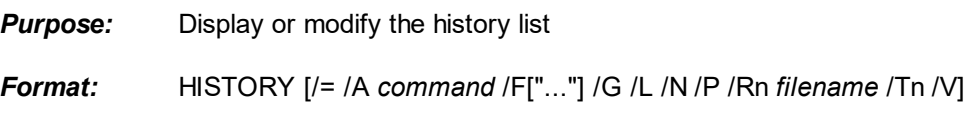

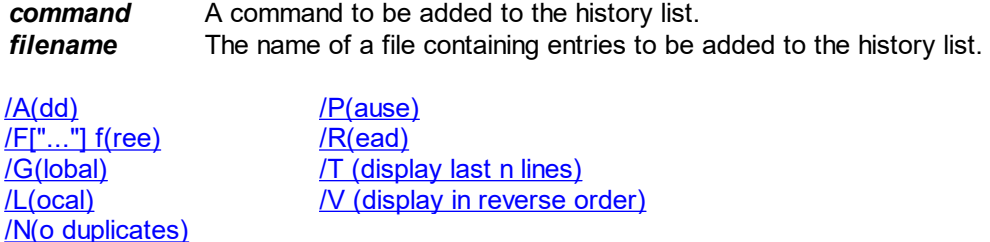

See also: [DIRHISTORY,](#page-357-0) [HistoryExclude](#page-749-0) and [LOG.](#page-444-0)

#### *Usage:*

**TCC** keeps a list of the commands you have entered on the command line. See [Command](#page-929-0) History and [Recall](#page-929-0) for information on command recall, which allows you to use the history list to repeat or edit commands you have previously executed.

The HISTORY command lets you view and manipulate the command history list directly. If no parameters are entered, HISTORY will display the current command history list.

With the options explained below, you can clear the list, add new commands to the list without executing them, save the list in a file, or read a new list from a file.

The number of commands saved in the history list depends on the length of each command line. The history list size can be specified at startup from 4,000 to 500,000 characters (see the [Command](#page-1034-0) [History](#page-1034-0) Buffer Size configuration option). The default size is 20,000 characters.

Your history list can be stored either locally (a separate history list for each copy of *TCC*) or globally (all copies of *TCC* share the same list). For full details see local and global [history](#page-932-0).

You can use the HISTORY command as an aid in writing batch files by redirecting the HISTORY output to a file and then editing the file appropriately. However, it is easier to use the [LOG](#page-444-0) /H command for this purpose.

You can disable the history list or specify a minimum command line length to save with the [Minimum](#page-1034-0) [Length](#page-1034-0) configuration option. You can prevent any command line from being saved in the history by beginning it with an "at" sign (**@**).

You can exclude specific commands from the History List with the History Exclude variable.

You can control whether duplicate entries will be saved in the history list with the [Duplicates](#page-1034-0) configuration option.

You can save the history list by redirecting the output of HISTORY to a file. This example saves the command history to a file called *HISTFILE* and reads it back again immediately. If you leave out the HISTORY /F command on the second line, the contents of the file will be appended to the current history list instead of replacing it:

```
history > histfile
history /f
history /r histfile
```
If you need to save your command history at the end of each day's work, you might use the first of these commands in your *TCSTART.BTM* or other startup file, and the second in *TCEXIT.BTM*:

if exist c:\histfile history /r c:\histfile history > c:\histfile

This restores the previous history list if it exists, and saves the history when *TCC* exits.

*TCC* can also load and save the history list automatically if you use the **[History](#page-1034-0) File configuration option.** 

### *Options:*

- **/=** Display the HISTORY command dialog to help you set the filename and command line options. The /= option can be anywhere on the line; additional options will set the appropriate fields in the command dialog.
- <span id="page-416-1"></span>**/A** Add a command to the history list. This performs the same function as the **Ctrl-K** key at the command line.
- <span id="page-416-3"></span>**/F["..."]** Erase entries in the command history list. You can have multiple /F"..." arguments, and they can contain wildcards. If you don't include the optional quoted argument, /F will erase the entire list.
- <span id="page-416-5"></span>**/G** Switch from a local to a global history list.
- <span id="page-416-7"></span>**/L** Switch from a global to a local history list.
- <span id="page-416-8"></span>**/N** Removes duplicate entries (oldest first) from the history list.
- <span id="page-416-2"></span>**/P** Wait for a key after displaying each page of the list. Your options at the prompt are explained in detail under **[Prompts](#page-1005-0)**.
- <span id="page-416-4"></span>**/Rn** Read the command history from the specified file and append it to the history list currently held in memory.

If you are creating a HISTORY /R file by hand, and need to create an entry that spans multiple lines in the file, you can do so by terminating each line, except the last, with an escape [character.](#page-949-0) However, you cannot use this method to exceed the command line length limit.

If you try to load a file that is larger than the history list size, HISTORY will only load the last part of the file that will fit.

You can optionally specify whether HISTORY should ignore duplicates and HistoryExclude and always append the lines by specifying /R1. (This will be considerably faster for large history lists.)

- <span id="page-416-6"></span>**/Tn** Display the last *n* lines of the history*.* If *n* is negative, skip the first *-n* lines of the history.
- **/V** Display the history in reverse order. This cannot be combined with **/T**.

## <span id="page-416-0"></span>**5.3.82 IF**

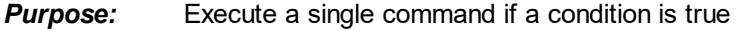

*Format:* IF [/I] *condition command*

IF [/I] *condition* (*command1*) ELSE (*command2*)

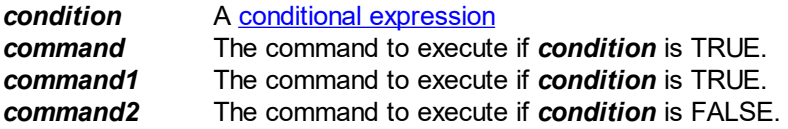

[/I\(gnore](#page-418-1) case)

See also: Conditional [expressions,](#page-933-0) [IFF,](#page-418-0) [@IF.](#page-860-0)

### *Usage:*

IF is usually used only in aliases and batch files. It is always followed by a *condition* (see [Conditional](#page-933-0) [expressions](#page-933-0)), and then a *command*. First *[condition](#page-933-0)* is evaluated, and if it is TRUE, *command* is executed. Otherwise, *command* is ignored.

If the condition is FALSE, **IF** returns a non-zero result, so it can be evaluated by one of the conditional command operators (**II** or **&&**).

Do not use IF with multi-line *TCC* commands like DO (unless you use the single-line variant of DO).

The **IF ... ELSE ...** syntax of CMD is also supported:

IF [/I] condition (command1) ELSE (command2)

The commands to be executed must be enclosed in parentheses (as in a [command](#page-946-0) group). If *condition* is TRUE, *command1* is executed, if FALSE, *command2* is executed. **Note:** this syntax is much less powerful than the [IFF](#page-418-0) command, which is recommended.

If the last argument on the line is a single **(,** it is interpreted as the beginning of a command group. IF will append the following lines (in a batch file) or prompt you for more input (at the command line) until it gets a closing **).**

When an IF test fails, the remainder of the command is discarded. Whether *TCC* continues with the next command on the line, or discards the rest of the line and goes to the next line is dependent upon the [Duplicate](#page-1029-0) CMD Bugs configuration option. CMD will discard all remaining commands on the line when an IF test fails, including those after a command separator or pipe character. If you do not want to reproduce CMD.EXE's behavior of an IF affecting all commands on a line, set **DuplicateBugs** to **No** in the .INI file. The IF behavior is different when **DuplicateBugs** is **YES** in a command group in a batch file. If there are multiple command lines in the command group, a failed IF will only ignore the remainder of the commands on that line. The commands on the subsequent lines in the command group will still be executed.

For example, if [Duplicate](#page-1029-0) CMD Bugs is enabled (the default), the following command will display nothing, because the second ECHO command is discarded along with the first when the condition fails. If [Duplicate](#page-1029-0) CMD Bugs is disabled, it will display "hello":

**[c:\] if 1 == 2 echo Wrong! & echo hello**

*Option:*

<span id="page-418-1"></span>**/I** This option is included only for compatibility with CMD. It has no effect in *TCC*, since all string comparisons are case-insensitive unless you specify a case-sensitive test (EQC).

# <span id="page-418-0"></span>**5.3.83 IFF**

**Purpose:** Perform one of several alternate sets of commands based on the values of conditional expressions

*Format:* IFF *condition1* THEN *commandset1* [ELSEIFF *condition2* THEN *commandset2* ] ...

**IELSE** *commandset3* ] ENDIFF

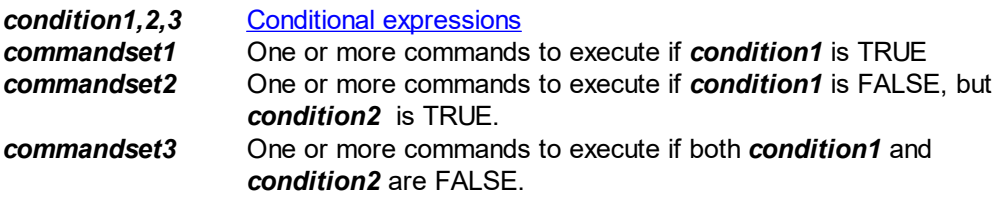

See also: [IF](#page-416-0) and [@IF.](#page-860-0)

### *Usage:*

IFF is similar to [IF,](#page-416-0) but it can perform one *commandset* when a conditional [expression](#page-933-0) is true and a different *commandset* when it is false. Repeated use of the optional ELSEIFF clause permits IFF to sequentially evaluate multiple, independent **conditional [expressions](#page-933-0)**, and execute the **commandset** associated with the first TRUE conditional [expression](#page-933-0), or, if none are true, the *commandset* associated with the optional ELSE clause. After execution of any one of the *commandsets* the command after the ENDIFF clause will be executed.

You must start a new line or include a [command](#page-945-0) separator :

- · after each **THEN**
- · before each **ELSEIFF**
- · both before and after the **ELSE**.

The individual commands in each *commandset* may be *separate lines* of a batch file, or they may be separated by command [separators](#page-945-0), in any combination. A *commandset* may also be empty, The individual commands in a *commandset* may include any internal command, alias, external command, or batch file.

IFF statements can be **nested,** i.e., a *commandset* may include another IFF / ENDIFF group. You must make sure that each individual command / *commandset* is syntactically correct. If an "inner" IFF / ENDIFF group is in error, it may not be detected until after the "outer" ENDIFF has been executed.

If the last argument on the line is a single **(,** it is interpreted as the beginning of a command group. IFF will append the following lines (in a batch file) or prompt you for more input (at the command line) until it gets a closing **).**

### **Notes**

Be sure to read the cautionary notes about [GOTO](#page-408-0) and IFF under the [GOTO](#page-408-0) command before using a [GOTO](#page-408-0) inside an IFF statement.

If you [pipe](#page-999-0) data to an IFF, the data will be passed to the command(s) following the IFF, not to IFF itself.

## **Example**

The alias in this example checks to see if the parameter is a subdirectory. If so, the alias deletes the subdirectory's files and removes it (enter this on one line):

```
alias prune `iff isdir %1 then & del /s /x /z %1 & else & echo %1 is not
      a directory! & endiff`
```
## **5.3.84 IFTP**

*Purpose*: Open or close an FTP / FTPS / SFTP session

*Format***:** IFTP [/= /S *command* /C /EP /IPv6 /N /P*n* /PR="n" /Q /R /V /V=*hostname*] /Z[*n*]] ["ftp:// [*user*[:*password*]@]*server*[/*path*][:*port*]"]

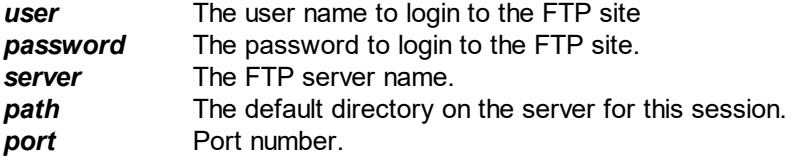

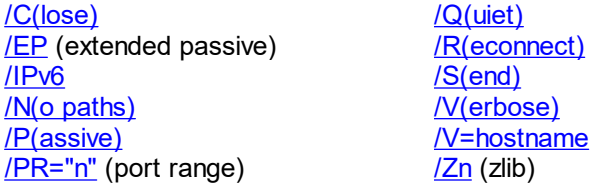

#### *Usage:*

Most file processing commands and functions in *TCC* can access files on FTP servers in the same manner as files on local hard drives and a local network. Normally, each time you use the FTP feature of one of these commands or functions, it repeatedly starts an FTP session, performs an individual operation, and closes the FTP session, until the command or function is finished.

IFTP starts an FTP session which remains open until you close it or it is closed by the remote server. There are several advantages to using IFTP: the FTP connection remains open so commands execute more quickly, the syntax for accessing files on the server is shorter, and you can specify a default directory on the server for file operations.

For example, to open an FTP connection using IFTP:

iftp ftp://user:pwd@ftp.myserver.com/dir1

For an FTPS connection, use something like:

iftp ftps://user:pwd@ftp.myserver.com/dir1

This command tells IFTP to open an FTP/FTPS session with the server *myserver.com,* send *user* as the login username and *password* as the login password, and to establish the directory */dir1* as the default directory for this session. The user name and password are optional; if they are not used, IFTP will attempt to log in anonymously. Double quotes are required if there are spaces or special characters in the filename. If you specify a password of **\***, you will be prompted to enter the password (which will appear on the screen as asterisks).

Note that in the example above *dir1* is a subdirectory of the FTP "root" directory -- the home directory for the named FTP user. In most server configurations this is not the same as the FTP server's physical root directory.

**Note:** If you enter IFTP with no parameters while a connection is active, the current server name and directory will be displayed.

If you enter IFTP with only the /Q or /V switch, you change the amount of information displayed without disturbing the existing connection (if any).

Once you have established an FTP session with IFTP, you can refer to files on the server by using **ftp:** (or **ftps:**) but leaving out the user name, password, and URL of the server. On most servers, file and path names which begin **ftp:** are relative to the default directory, if any, that you specified when you opened the IFTP session; file and path names which begin **ftp:/** are relative to the root directory for the login name.

The difference can be seen in these four **[DIR](#page-345-0)** commands, assuming the IFTP session started above:

1. **dir "ftp:\*.txt"** 2. **dir "ftp:dir2/\*.txt"** 3. **dir "ftp:/\*.txt"** 4. **dir "ftp:/dir2/\*.txt"**

The first command lists the *.TXT* files in the default session directory, *dir1*. The second command lists the *.TXT* files in */dir1/dir2* because it interprets the path *dir2/\*.txt* to be relative to the default directory. The quotes could be omitted from example 1 because it contains no forward slash that could be mistaken as an option switch. The third and fourth commands above, because they include a **/** immediately following the **ftp:** designator, are relative to the root directory. Command 3 lists the *.TXT* files in the root directory and command 4 lists the files in the *dir2* subdirectory of the root directory.

**Note:** If an ftp file or path specification begins with a **~** (tilde), *TCC* will not attempt to build a full directory name but will instead pass the entire string to the remote server.

You can only have one IFTP connection open at a time within a *TCC* tab window. However, while you have an IFTP connection open, you can still use a complete FTP URL to perform an operation on a different server. For example, while the session above is open, you can use this command to display all files in the root directory of *microsoft.com***:**

```
dir "ftp://ftp.microsoft.com/*"
```
An IFTP session remains open until you explicitly close it with this command:

iftp /c

Most FTP servers "time out" after a period of inactivity. *TCC* will attempt to detect if the connection has been closed by the server, and reconnect if you reference the IFTP session again. You should not

assume that an IFTP connection will continue to function if you leave it open but unused for a significant period of time. You can determine if the connection is still active with the liftp, liftps, and lisftp variables.

IFTP and the other FTP features of *TCC* rely on the server's compliance with Internet FTP standards. If your server is not fully compliant, or does not operate in the manner that *TCC* expects, commands may not work as you intend. We urge you to test each server you use with nondestructive commands like [DIR](#page-345-0) before you try to copy or delete files, create or remove directories, etc.

Before you can use IFTP, you must establish the necessary connection to the Internet.

### *Options:*

- **/=** Display the IFTP command dialog to help you set the command line options. The /= option can be anywhere on the line; additional options will set the appropriate fields in the command dialog.
- <span id="page-421-0"></span>**/C** Use this switch, with no URL, to close an IFTP session (see the example above).
- <span id="page-421-2"></span>**/EP** Use Extended Passive mode. (Works with FTP and FTPS, but not SFTP.)
- <span id="page-421-3"></span>**/IPv6[=***0|1|2***]** By default, IFTP expects an IPv4 address for the local and remote host, and will create an IPv4 socket. The /IPv6 option tells IFTP to use IPv6 instead. (Works with FTP, FTPS, and SFTP connections.) When set to 0, IFTP will use IPv4 exclusively. When set to 1, IFTP will use IPv6 exclusively. To instruct IFTP to prefer IPv6 addresses, but use IPv4 if IPv6 is not supported on the system, this setting should be set to 2. If you don't specify /IPV6, IFTP will set this value to 0. If you specify /IPV6 with no explicit value, IFTP will set the value to 1.
- <span id="page-421-5"></span>**/N** Pass both source and target names to the server "as is" without any attempt at expanding the paths. This option should be used with caution and only for "non standard" servers for which the default processing fails to build a suitable name.
- **/P** /P0 disables passive mode; /P1 enables it.
- <span id="page-421-8"></span>**/PR="n"** When using active mode, IFTP uses any available port to listen to incoming connections from the server. You can override this behavior by setting /PR (PortRange) to a value containing the range of ports the class will be listening to. The range is provided as *startend*, for instance: "1024-" stands for anything higher than 1024, "1024-2048" stands for ports between 1024 and 2048 inclusive, "4000-4010, 50000-50010" stands for ports between 4000 and 4010 or between 50000 and 50010. (Works with FTP and FTPS, but not SFTP.)
- <span id="page-421-1"></span>**/Q** Turn off the display of the conversation with the FTP server.
- **/R** Automatically reconnect if the FTP server times out.
- <span id="page-421-4"></span>**/S** Allows you to send commands directly to an FTP server. The connection must have already been opened by a previous IFTP command.
- <span id="page-421-6"></span>**/V** Display the dialog with the FTP server while opening the connection. This can be useful for debugging connection problems.
- <span id="page-421-7"></span>**/V=***hostname* Sends the HOST command to the server. The HOST command allows FTP processes to specify which virtual host to connect to for a server-FTP process that is

handling requests for multiple virtual hosts on a single IP address. When this option is set, the HOST command is sent to the server prior to authenticating.

<span id="page-422-0"></span>**/Zn** Use Zlib compression. You can optionally set the compression level (0-9; the default is 7). Zlib compression must be enabled on the server, and will only work with FTP and FTPS connections (not SFTP).

See FTP [Servers](#page-981-0) for additional information on formatting and usage of FTP and FTPS references.

/IPV6[=0|1|2] - When set to 0, IFTP will use IPv4 exclusively. When set to 1, IFTP will use IPv6 exclusively. To instruct IFTP to prefer IPv6 addresses, but use IPv4 if IPv6 is not supported on the system, this setting should be set to 2. If you don't specify /IPV6, IFTP will set this value to 0. If you specify /IPV6 with no explicit value, IFTP will set the value to 1.

/V=*hostname* - Sends the HOST command to the server. The HOST command allows FTP processes to specify which virtual host to connect to for a server-FTP process that is handling requests for multiple virtual hosts on a single IP address. When this option is set, the HOST command is sent to the server prior to authenticating.

# <span id="page-422-1"></span>**5.3.85 INKEY**

*Purpose:* Get a single keystroke from the user and store it in an environment or array variable

*Format:* INKEY [/C /D /E"*n*" /K"*keys*" /P /M /Wait /X] [*prompt*] *%%varname*

*prompt* Optional text that is displayed as a prompt. *varname* The variable that will hold the user's keystroke. *wait* Time to wait for a keystroke, in seconds

- <u>[/C](#page-423-0)</u> Clear buffer //C Password<br>/D Digits only //D Wait
- [/D](#page-423-1) Digits only the state of the Mait
- 
- [/M](#page-423-3) Mouse buttons
- 
- 
- $\frac{1}{K}$  valid keystrokes  $\frac{1}{X}$  no carriage return

See also: [INPUT](#page-424-3).

## *Usage:*

INKEY optionally displays a prompt, then it waits for a specified time (or indefinitely) for a keystroke, and places the keystroke into an environment or **[array](#page-748-0)** variable. It is normally used in batch files and aliases to get a menu choice or other single-key input. Along with the [INPUT](#page-424-3) command, INKEY allows great flexibility in reading input from within a batch file or alias.

If *prompt* is included in an INKEY command, it is displayed while INKEY waits for input.

The following batch file fragment prompts for a character and stores it in the variable *NUM*:

inkey /D Enter a number from 1 to 9: %%num

INKEY reads standard input for the keystroke, so it will accept keystrokes from a redirected file or from [KEYSTACK.](#page-434-0) You can supply a list of valid keystrokes with the **K** option.

Numeric input may be entered in either decimal format (a sequence of 0-9 digits) or in hexadecimal format ("0x" followed by a sequence of 0-F hex digits).

A standard keystroke is stored directly in the environment variable. An extended keystroke (for example, a function key or a and cursor key) is stored as a string, consisting of a leading **@**, followed by its scan code as a decimal number, e.g., the *F1* key is stored as **@59**. The **Enter** key is stored as an extended keystroke **@28.** See ASCII, Key Codes, and ANSI X3.64 [Commands](#page-1109-0) for scan codes.

When the [/M](#page-423-3) option enables recognition of mouse buttons, (and [/W](#page-424-1) is not specified), the variable is set to a single character with one of the codes below:

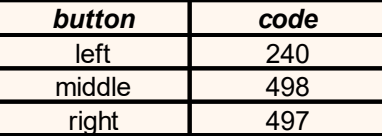

You can get the screen position of the last mouse click with the xmouse and vmouse internal variables.

To test for a non-printing value returned by INKEY use the [@ASCII](#page-806-0) function to get the numeric value of the key, or convert the expected value of the code to a code using  $@CHAR$ . For example, to test for **Esc**, which has an [ASCII](#page-1110-0) value of 27 or a left mouse button:

inkey Enter a key: %%key if "%@ascii[%key]" == "27" echo Esc pressed if %key EQ %@char[240] echo Left mouse button clicked

If you press **Ctrl-C** or **Ctrl-Break** while INKEY is waiting for a key, execution of an alias will be terminated, and execution of a batch file will be suspended while you are asked whether to cancel the batch job. A batch file can handle **Ctrl-C** and **Ctrl-Break** with the ON [BREAK](#page-462-0) command.

INKEY works within the command line window. If you prefer to use a dialog for user input, see the [MSGBOX](#page-458-0) and **[QUERYBOX](#page-487-0)** commands.

### *Options:*

- <span id="page-423-0"></span>**/C** Clears the keyboard buffer before INKEY accepts keystrokes. If you use this option, INKEY will ignore any keystrokes which you type, either accidentally or intentionally, before it is ready to accept input.
- <span id="page-423-1"></span>**/D** Only accept numbers from **0** to **9**.
- <span id="page-423-2"></span>**/K"***keys***"** Specifies the permissible keystrokes. The list of valid keystrokes should be enclosed in double quotes. For alphabetic keys the validity test is not case sensitive. You can specify extended keys by enclosing their names in square brackets (within the quotes), for example:

inkey /k"ab[Ctrl-F9]" Enter A, B, Ctrl-F9 %%var

See Keys and Key [Names](#page-1114-0) for a complete listing of the key names you can use within the square brackets, and a description of the key name format.

If an invalid keystroke is entered, *TCC* will echo the keystroke if possible, beep, move the cursor back one character, and wait for another keystroke.

<span id="page-423-3"></span>**/M** Accept mouse button clicks. This is enabled only if Windows' Quick Edit is disabled (altspace -> Properties -> Options).

- <span id="page-424-0"></span>**/P** Prevents INKEY from echoing the character.
- <span id="page-424-1"></span>**/W** Time-out period, in seconds, to wait for a response. If no keystroke is entered by the end of the time-out period, INKEY returns with the variable unchanged. This allows you to continue the batch file if the user does not respond in a given period of time. You can specify /W0 to return immediately if there are no keys waiting in the keyboard buffer. If /W is specified, mouse buttons are ignored.

For example, the following batch file fragment waits up to 10 seconds for a character, then tests to see if a "**Y**" was entered:

```
set netmon=N
inkey /K"YN" /w10 Network monitor (Y/N)? %%netmon
iff "%netmon" == "Y" then
  rem Commands to load the monitor program
endiff
```
<span id="page-424-2"></span>**/X** Prevents INKEY from displaying a carriage return and line feed after the user's entry.

# <span id="page-424-3"></span>**5.3.86 INPUT**

*Purpose:* Get a string from the keyboard and save it in an environment or array variable

*Format:* INPUT [/C /D /E["*default*"] /K"*keys*" /Ln /N /P /Wn /X] [*prompt* ] *%%varname*

**prompt** Optional text that is displayed as a prompt. *varname* The variable that will hold the user's input.

[/C\(lear](#page-425-0) buffer) / /N(o [colors\)](#page-425-1) <u>[/D\(igits](#page-425-2) only)</u> /<u>P(assword)</u><br>/E(dit) //W(ait) [/L\(ength\)](#page-425-6)

 $\overline{W}$ (ait)  $/K(eys)$  /X (no [carriage](#page-426-1) return)

See also: [SET,](#page-515-0) [INKEY](#page-422-1), [KEYSTACK,](#page-434-0) [MSGBOX,](#page-458-0) and [QUERYBOX.](#page-487-0)

## *Usage:*

INPUT optionally displays a prompt, then waits for your entry and stores it in an environment or [array](#page-748-0) variable. INPUT is normally used in batch files and aliases to get multi-character input (for single keystroke input, see **[INKEY](#page-422-1)**).

INPUT works within the command line window. If you prefer to us a dialog for user input, see the [MSGBOX](#page-458-0) and [QUERYBOX](#page-487-0) commands.

If *prompt* text is included in an INPUT command, it is displayed while INPUT waits for input. Standard command line editing keys may be used to edit the input string as it is entered. If you use the **/P** password option, INPUT will echo asterisks instead of the keys you type.

INPUT returns when you press carriage return. All characters entered up to, but not including, the carriage return are stored in the variable.

The following batch file fragment prompts for a string and stores it in the variable FNAME:

input Enter the file name: %%fname

INPUT reads standard input, so it will accept text from a redirected file or from the [KEYSTACK.](#page-434-0)

INPUT supports regular expressions for the mask (/K"xxx"). You must prefix the regular expression with **::** - for example:

input /k"::^[0-9]\$" Enter a number: %%number

Numeric input may be entered in either decimal format (a sequence of 0-9 digits) or in hexadecimal format ("0x" followed by a sequence of 0-F hex digits).

If you press Ctrl-C or Ctrl-Break while INPUT is waiting for input, execution of an alias will be terminated, and execution of a batch file will be suspended while you are asked whether to cancel the batch job. A batch file can handle Ctrl-C and Ctrl-Break itself with the ON [BREAK](#page-462-0) command.

You can [pipe](#page-1003-0) text to INPUT, but it will set the variable in the "child" process used to handle the right hand side of the pipe. This variable will not be available in the original copy of *TCC* used to start the pipe.

### *Options:*

- <span id="page-425-0"></span>**/C** Discard any keystrokes pending in the keyboard buffer before INPUT begins accepting characters.
- <span id="page-425-2"></span>**/D** Only accept numbers from 0 to 9.
- <span id="page-425-4"></span>**/E** Allows you to edit an existing value. If there is no existing value for *varname*, INPUT proceeds as if **/E** had not been used, and allows you to enter a new value. If there is no existing value and you provide an optional *default* value, INPUT will display the default value for editing.
- <span id="page-425-5"></span>**/K"***keys***"** Specifies the permissible keystrokes. The list of valid keystrokes should be enclosed in double quotes. For alphabetic keys the validity test is not case sensitive.

For example:

input /k"[0-9]-()" Enter your phone number: %%var

You can specify extended keys by enclosing their names in square brackets (within the quotes), See Keys and Key [Names](#page-1114-0) for a complete listing of the key names you can use within the square brackets, and a description of the key name format.

If an invalid keystroke is entered, *TCC* will beep and wait for another keystroke.

- <span id="page-425-6"></span>**/Ln** Sets the maximum number of characters which INPUT will accept to *n*. If you attempt to enter more than this number of characters, INPUT will beep and prevent further input (you will still be able to edit the characters typed before the limit was reached).
- <span id="page-425-1"></span>**/N** Disables the use of input colors defined in the [Colors](#page-1033-0) configuration options, and forces INPUT to use the default display colors.
- <span id="page-425-3"></span>**/P** Tells INPUT to echo asterisks, instead of the characters you type.
- <span id="page-426-0"></span>**/W** Time-out period, in seconds, to wait for a response. If no keystroke is entered by the end of the time-out period, INPUT returns with the variable unchanged. This allows you to continue the batch file if the user does not respond in a given period of time. If you enter a key before the time-out period, INPUT will wait indefinitely for the remainder of the line. You can specify **/W0** to return immediately if there are no keys waiting in the keyboard buffer.
- <span id="page-426-1"></span>**/X** Prevents INPUT from adding a carriage return and line feed after the user's entry.

# **5.3.87 INSTALLED**

- *Purpose:* Display the apps installed on the system
- *Format:* INSTALLED [/= /P /A["*xxx*"] /D["*xxx*"] /I["*xxx*"] /U["*xxx*"] /V["*xxx*"] /X[86][64] *appname*]

*appname*

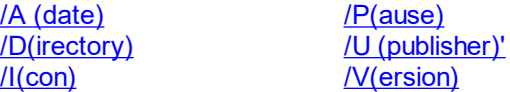

### *Usage:*

*Appname* can contain wildcards. If you don't specify *appname*, it will default to **\***. The optional arguments after /A, /D, /I, /U, and /V will filter the results (they all can contain wildcards). For example, to show all of the installed x64 apps that have "1.0" somewhere in their version number:

installed /v"\*1.0\*" /x64

## *Option:*

- **/=** Display the INSTALLED command dialog to help you set the command line options. The /= option can be anywhere on the line; additional options will set the appropriate fields in the command dialog.
- <span id="page-426-2"></span>**/A** Show the installed date (may be empty)
- <span id="page-426-4"></span>**/D** Show the installation directory
- <span id="page-426-6"></span>**/I** Show the icon file
- <span id="page-426-3"></span>**/P** Pause after displaying each page
- <span id="page-426-5"></span>**/U** Show the publisher
- <span id="page-426-7"></span>**/V** Show the version number

# **5.3.88 JABBER**

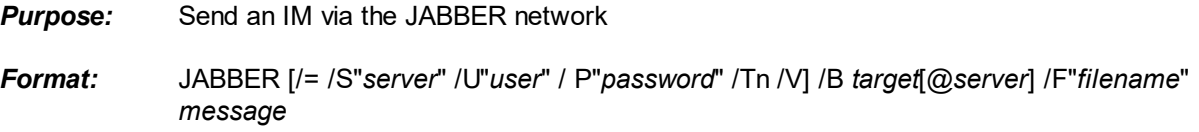

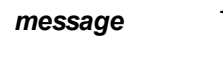

*message* The message to send

[/B\(uddy\)](#page-427-0) /Tn [\(port\)](#page-427-1)  $P($ assword) [/S\(erver\)](#page-427-6)

[/U\(sername\)](#page-427-3)<br>/V(erbose)

### *Usage:*

If /S, /U, and/or /P are not specified, JABBER will use the default values defined in the [.INI](#page-233-0) file (JabberServer, JabberUser, and JabberPassword). If you don't specify any arguments, JABBER will display its command dialog.

JABBER is intended to send single short messages on an event (for example, when a large series of file transfers is completed), not as a general replacement for an interactive IM client.

Before using JABBER, you will need to create an account on a JABBER network server. See [www.jabber.org](http://www.jabber.org) for more information on the JABBER network and for open JABBER servers.

The JABBER command supports SSL, so it can talk with SSL XMPP servers (like talk.google.com).

### *Options:*

- **/=** Display the JABBER command dialog to help you set the command line options. The /= option can be anywhere on the line; additional options will set the appropriate fields in the command dialog.
- <span id="page-427-0"></span>**/B** Address where the message will be sent
- <span id="page-427-2"></span>**/F** Send a file to another user
- <span id="page-427-4"></span>**/P** Logon password on the JABBER server
- <span id="page-427-6"></span>**/S** JABBER server to log onto
- <span id="page-427-1"></span>**/T** Server port (default 5222)
- <span id="page-427-3"></span>**/U** User logon name on the JABBER server
- <span id="page-427-5"></span>**/V** Display verbose (debugging) output

# **5.3.89 JAR**

- *Purpose:* Add, update, or delete files in a Java .JAR archive
- *Format:* JAR [/= /A:[[-][+]rhsdaecjot] /A /C /D /F /L*n* /M /Ne /Nt /O:[-] adegnrstu /P /Q /R /TEST /U /V] *jararchive* [*@file*] *file*...

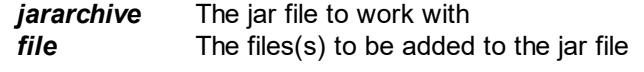

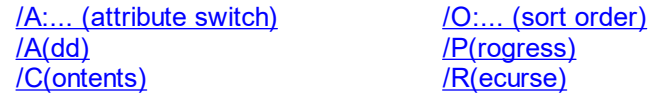

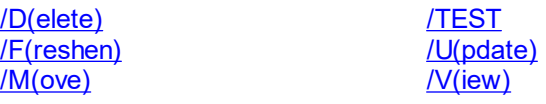

See also [UNJAR](#page-596-0) and [JARPATH](#page-750-1).

### *Usage:*

After compression, the .JAR file may then be imported into Java code or executed by a JVM. The syntax is similar to the ZIP command:

### *Options:*

- **/=** Display the JAR command dialog to help you set the filename and command line options. The /= option can be anywhere on the line; additional options will set the appropriate fields in the command dialog.
- <span id="page-428-0"></span>**/A:...** Select only those files that have the specified attribute(s) set. See Attribute [Switches](#page-992-0) for information on the attributes which can follow /A:. Do not use /A: with *@file* lists. See [@file](#page-996-0) lists for details.

You can specify **/A:=** to display a dialog to help you set individual attributes.

- <span id="page-428-2"></span>**/A** Add the specified file(s) to the Jar file. (This is the default.)
- <span id="page-428-3"></span>**/C** Display (on standard output) the contents of a file in the Jar archive.
- <span id="page-428-4"></span>**/D** Delete a file in the Jar archive.
- <span id="page-428-5"></span>**/F** Update only those files that currently exist in the tar file, and which are older than the files on disk.
- **/L** Set the compression level (0-6)..
- <span id="page-428-6"></span>**/M** Delete the files from the disk after adding them to the tar file.
- <span id="page-428-1"></span>**/O:...** Sort the files before processing.

You may use any combination of the sorting options below. If multiple options are used, the files will be sorted with the first sort option as the primary key, the next as the secondary key, and so on:

- **n** Sort by filename and extension, unless **e** is explicitly included. This is the default.
- **-** Reverse the sort order for the next sort key
- **a** Sort names and extensions in standard ASCII order, instead of numerically when numeric substrings are included in the name or extension.
- **d** Sort by date and time (oldest first); also see **/T:acw**
- **e** Sort by extension
- **g** Group subdirectories first, then files
- **r** Reverse the sort order for all options
- **s** Sort by size
- **t** Same as **d**
- **u** Unsorted
- <span id="page-429-0"></span>**/P** Display the progress (0 - 100%) for each file as it is archived.
- **/Q** Don't display the files being archived.
- <span id="page-429-1"></span>**/R** If the argument is a subdirectory, copy all of the files in that subdirectory and all of its subdirectories to the tar archive.
- <span id="page-429-2"></span>**/TEST** Test the integrity of the TAR file (header and contents). Any errors will be displayed on STDERR.
- <span id="page-429-3"></span>**/U** Update files which either don't exist in the tar, or which are older than the files on disk.
- <span id="page-429-4"></span>**/V** View the list of files in the tar file (date, time, size, and filename

# <span id="page-429-5"></span>**5.3.90 JOBMONITOR**

*Purpose:* Monitor Windows job activity

*Format:* JOBMONITOR [/C [*jobname*]] JOBMONITOR *jobname* [\* TIME PROCESS MEMORY] *n command*

*jobname* **-** The Windows job to monitor

\* - Monitor all activity for the job

TIME - Monitor the end of job and process time notifications

PROCESS - Monitor the process notifications (process limit, new process, zero processes, end of process, abnormal process exit)

MEMORY - Monitor the job and process memory limit notifications

[/C\(lear\)](#page-430-0)

See also [JOBS.](#page-430-1)

### *Usage:*

JOBMONITOR will set four environment variables when a condition is triggered:

jobaction - The type of notification, which will be one of these values:

EndOfJobTime EndOfProcessTime ActiveProcessLimit ActiveProcessZero **NewProcess ExitProcess** AbnormalExitProcess ProcessMemoryLimit **JobMemoryLimit** 

\_jobpid - The process PID

\_jobprocessname - The name of the process

\_jobtime - The time (hh:mm:ss.ms) the notification was received

## *Option:*

<span id="page-430-0"></span>**/C** Delete the job monitor(s)

# <span id="page-430-1"></span>**5.3.91 JOBS**

*Purpose:* Create Windows Jobs and optionally attach processes to a job

# *Format:* JOBS [/= /J=*jobname* /N=*jobname* /B /C /D /G /K /R /S /U /W /X /Y /JM=*mem* /PM=*mem* /P= n /JT=*ms* /PT=*ms*] [*pid* | *processname*]

*pid* - Process ID of a process to assign to the job

*processname* - Process name of a process to assign to the job

[/B\(reakaway\)](#page-431-0) /R(ead [clipboard\)](#page-431-1) <u>[/C\(lose\)](#page-431-2)</u><br><u>/D(esktops)</u> / <u>/D(ser handles)</u> [/G\(lobal](#page-431-6) atoms) /W(rite [clipboard\)](#page-431-7)  $\frac{11(n6)}{K(n6)}$ <br>/K (close on last handle) / Y (allow breakaway) <u>/K (close on last [handle\)](#page-431-10)</u><br>/L (display settings)

/U(ser [handles\)](#page-431-5)  $\overline{Z}$  (die on unhandled [exception\)](#page-431-13)

See also **[JOBMONITOR](#page-429-5)** and **[START](#page-530-0)**.

## *Usage:*

You can start a new job attached to a specific job with the "START /job=jobname" option.

You cannot attach a process to a job if that process already belongs to a job.

## *Option:*

- **/=** Display the JOBS command dialog to help you set the command line options. The /= option can be anywhere on the line; additional options will set the appropriate fields in the command dialog.
- **/J=***name* Set limits for an existing job
- **/N=***name* Create a new job
- **/JM=***n* Causes all processes associated with the job to limit the job-wide sum of their committed memory to *n* bytes. When a process attempts to commit memory that would exceed the job-wide limit, it fails.

<span id="page-431-12"></span><span id="page-431-10"></span><span id="page-431-8"></span><span id="page-431-6"></span><span id="page-431-4"></span><span id="page-431-2"></span><span id="page-431-0"></span>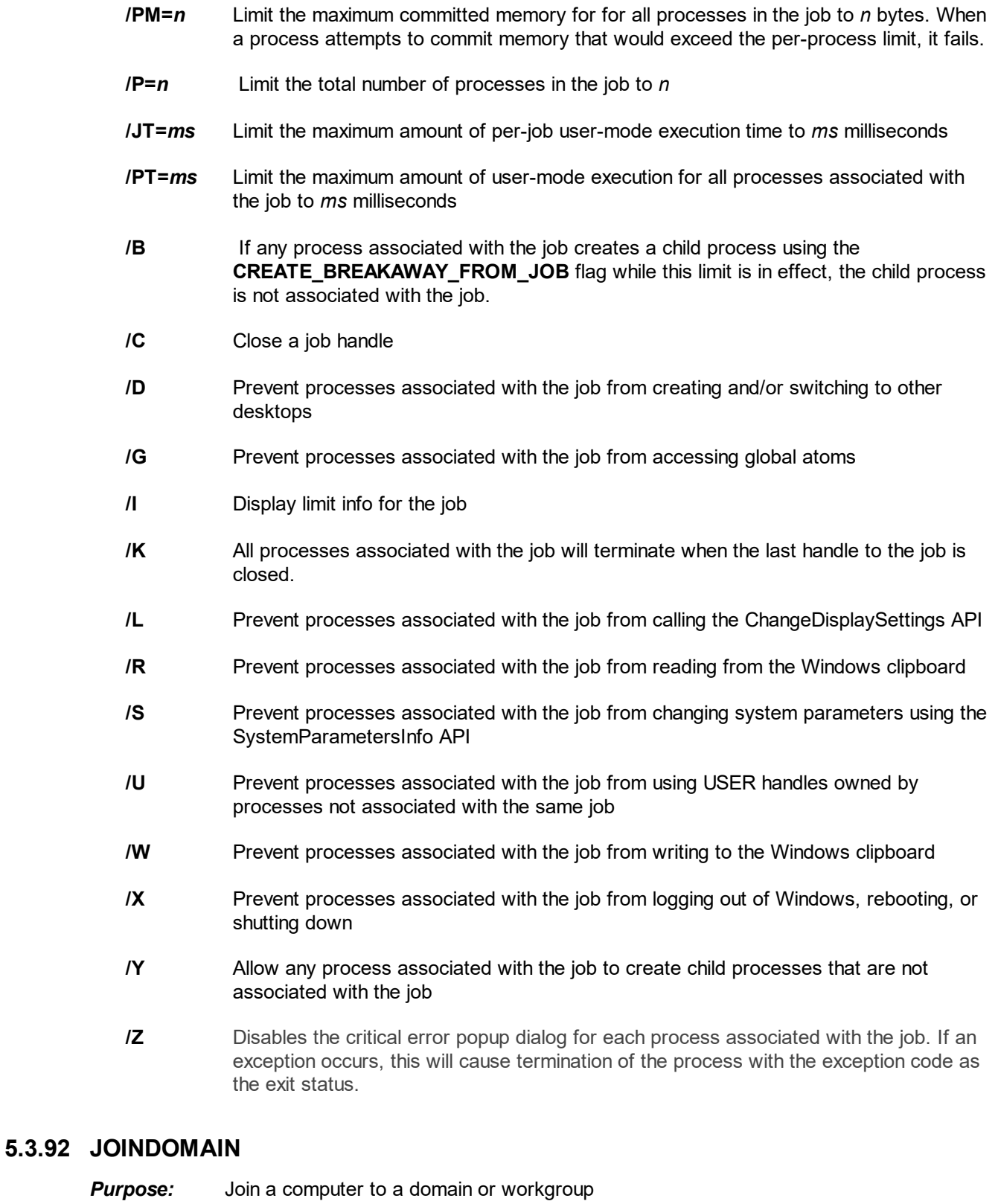

<span id="page-431-13"></span><span id="page-431-11"></span><span id="page-431-9"></span><span id="page-431-7"></span><span id="page-431-5"></span><span id="page-431-3"></span><span id="page-431-1"></span>*Format:* JOINDOMAIN [/W] *computer\domain*[\*organization*] *user* [*password*]
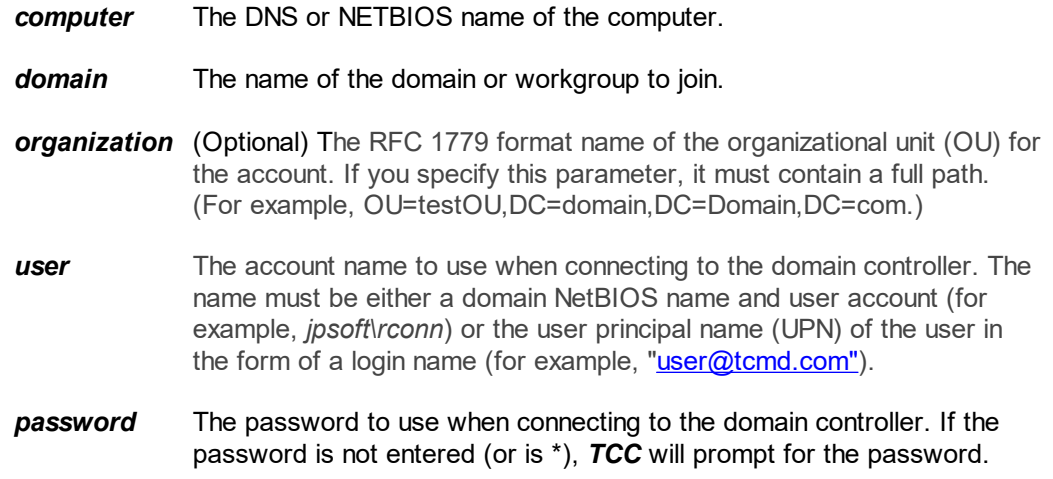

## [/W\(orkgroup\)](#page-432-0)

## *Usage:*

## *Option:*

<span id="page-432-0"></span>**/W** Join a workgroup instead of a domain

# **5.3.93 JUMPLIST**

*Purpose:* Create a custom taskbar task list for *Take Command.*

*Format:* JUMPLIST [/C /D /S] "*title*" "*arguments*"

"title" Title to appear in jumplist<br>"arguments" Command and options to Command and options to pass to **Take Command** 

[/C\(ommit\)](#page-389-0) [/S\(eparator\)](#page-433-0) [/D\(elete\)](#page-433-1)

#### *Usage:*

JUMPLIST requires Windows 7 or later.

To create a custom task list, you need to call JUMPLIST for each command, and then a final time with the /C option.

The command will be prefaced with a /C before it is passed to Take Command, so it will be started in a new tab window.

#### *Options:*

**/C** Commit the new task list.

- <span id="page-433-1"></span>**/D** Delete an existing task list.
- <span id="page-433-0"></span>**/S** Add a separator line to the task list

## **5.3.94 KEYBD**

**Purpose:** Set the state of the keyboard toggles Caps Lock, Num Lock, and Scroll Lock, or enable/disable the keyboard.

*Format:* KEYBD [/Cn /K[0|1] /N*n* /S*n*]

*n* can be either **0** to toggle the key off or **1** to toggle the key on.

[/C\(aps](#page-433-2) lock) [/N\(um](#page-433-3) lock) [/K\(eyboard](#page-433-4) lock) [/S\(croll](#page-433-5) lock)

#### *Usage:*

Most keyboards have 3 toggle keys, the Caps Lock, Num Lock, and Scroll Lock. KEYBD lets you turn any toggle key on or off. It is most useful in batch files and aliases if you want the keys set a particular way before collecting input from the user.

For example, to turn off the Num Lock and Caps Lock keys, you can use this command:

keybd /c0 /n0

If you use the KEYBD command with no switches, it will display the present state of the toggle keys.

The toggle key state is typically the same for all sessions, and changes made with KEYBD in one session will therefore affect all other sessions.

#### *Options:*

- <span id="page-433-2"></span>**/C** Turn the Caps Lock key on or off.
- <span id="page-433-4"></span>**/K** Disable (0) or enable (1) the keyboard. You can also reenable a disabled keyboard with Ctrl-Alt-End.
- <span id="page-433-3"></span>**/N** Turn the Num Lock key on or off.
- <span id="page-433-5"></span>**/S** Turn the Scroll Lock key on or off.

## **5.3.95 KEYS**

- **Purpose:** Enable, disable, or display the history list
- *Format:* KEYS [ON |OFF | LIST]

See also: [HISTORY.](#page-414-0)

### *Usage*

This command is provided for compatibility with KEYS command in CMD, which controls the history list in Windows. The same functions are available by setting the [Command](#page-1034-0) History Minimum Length

configuration option, and by using the [HISTORY](#page-414-0) command. (CMD*'s* KEYS command no longer has an effect, because command line editing is always enabled.)

The history list collects the commands you type for later recall, editing, and viewing. You can view the contents of the list through the history list window or by typing any of the following commands:

```
history
history /p
keys list
```
The first command displays the entire history list. The second displays the entire list and pauses at the end of each full screen. The third command produces the same output as the first, except that each line is numbered.

You can disable the collection and storage of commands in the history list by typing:

keys off

You can turn the history back on with the command:

keys on

If you issue the KEYS command without any parameters, *TCC* will show you the current state of KEYS.

# **5.3.96 KEYSTACK**

*Purpose:* Send keystrokes to a program or command automatically

*Format:* KEYSTACK [/I=*pid,ms* /I*"title",ms* /R *filename*] [/Wx] ["*abc*"] [*keyname*[*n*]] ...

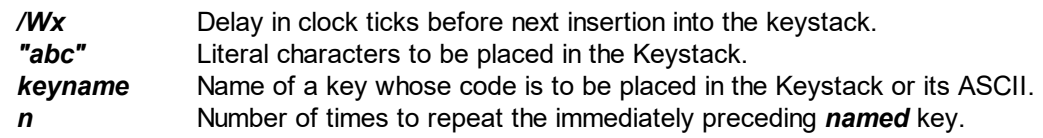

 $\sqrt{I(\text{nput idle})}$  [/W\(ait\)](#page-436-1) [/R\(ead](#page-436-2) file)

#### *Usage:*

#### **Operation**

KEYSTACK takes a series of keystrokes and feeds them to a program or command as if they were typed at the keyboard. When the program has used all of the keystrokes in the keystack buffer, it will begin to read the keyboard for input, as it normally would.

KEYSTACK will send the keystrokes to the currently active window. If you want to send keystrokes to another program (rather than have them function with *TCC* itself), you must start the program or [ACTIVATE](#page-279-0) its window so it can receive the keystrokes. You must do this before executing the KEYSTACK command.

KEYSTACK is most often used for programs started from batch files. In order for KEYSTACK to work in a batch file, you must start the program with the **[START](#page-530-0)** command, then use the KEYSTACK command. If you start the program directly (without using **[START](#page-530-0)**) the batch file will wait for the

application to complete before continuing and running the KEYSTACK command, and the keystrokes will not appear in the target program.

If you use KEYSTACK in an alias executed from the prompt, the considerations are essentially the same, but depend on whether or not the Wait for [External](#page-1029-0) Apps configuration option is set. If it is **not** set (the default), you can use KEYSTACK immediately after an application is started. However, if [Wait](#page-1029-0) for [External](#page-1029-0) Apps is set, *TCC* will not execute any other operation until the program has finished, including the KEYSTACK command, and instead of the target program, the keystrokes will be sent to whatever program is running in the active window when KEYSTACK is executed.

You may not be able to use KEYSTACK effectively if you have programs running in the background which change the active window (for example, by popping up a dialog box). If a window pops up in the midst of your KEYSTACK sequence, keystrokes stored in the KEYSTACK buffer may go to that window, and not to the application you intended.

#### **Keystroke Interpretation**

Characters entered within double quotes (for example, "*abc"*) will be sent to the target program as is. The only items allowed outside the quotes are key names, the [/W](#page-436-1) option, and a repeat count. If you want to enter a double quote, use two double quotes. Do not prefix or append the two double quotes to a string argument.) For example, to insert the string *abc "def"*

keystack "abc " "" "def" ""

If *keyname* is a single letter, it is inserted in the keystack buffer as if it had been quoted, without any spaces. For example, you could enter the string *abc* as **a b c**, instead of the quoted string method described above.

If *keyname* is a number, it is interpreted as a virtual key code (0 - 255).

*Repetition.* To send *keyname* several times, follow it with a space, left bracket **[**, the repetition count, and a right bracket **]**. For example, the command below will send the **Enter** key 4 times:

```
keystack enter [4]
```
The repeat count works only with an individual *keyname*. It cannot be used with quoted strings. You must have a blank space between the *keyname* and the repetition count.

See Keys and key [names](#page-1114-0) for a complete listing of key names and a description of the key name and numeric key code format.

#### **Note**

You may need to experiment with your programs and insert delays (see the [/W](#page-436-1) option) to find the window activation and keystroke sequence that works for a particular program.

#### *Example*

To start Word and open the last document you worked on, you could use the command:

start word & keystack /w54 alt-f "1"

This starts *Word*, delays about three seconds (54 clock ticks at 1/18 second each) for *Word* to get started, places the keystrokes for A**lt-F** (**File** menu), and 1 (open the most recently used file) into the buffer. *Word* receives these keystrokes and performs the appropriate actions. Notice that the two

commands, [START](#page-530-0) and KEYSTACK are issued on a single command line. This ensures that the keystrokes are sent to *Word*'s window, not back to *TCC*.

### *Option:*

<span id="page-436-0"></span>**/I** Wait for an input idle or the specified number of milliseconds.

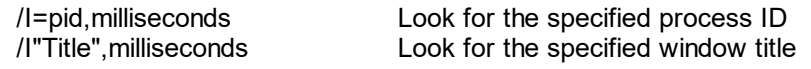

- <span id="page-436-2"></span>**/R** Read the KEYSTACK input from a file. (You can only read a single line.)
- <span id="page-436-1"></span>**/W** Delay the next keystroke in the KEYSTACK buffer by a specified number of **clock ticks**. A clock tick is approximately 1/18 second. The number of clock ticks to delay should be placed immediately after the **W**, and must be between **1** and **65535** (65,535 ticks is about 1 hour). Do not use the Thousands Separator in the number! You can use the **/W** option as many times as desired and at any point in the string of keystrokes except within double quotes. Some programs may need the delays provided by **/W** in order to receive keystrokes properly from KEYSTACK. The only way to determine what delay is needed is to experiment.

# **5.3.97 LIBRARY**

*Purpose:* Create, modify, delete, or display library functions

*Format:* LIBRARY

*Usage:*

# **5.3.98 LINKS**

*Purpose:* Display the hardlinks for the specified file(s)

*Format:* LINKS [*@file*] *file*...

*@file* A text file containing the filenames, one per line (see [@file](#page-996-0) lists for details). *file* The file with the hardlinks

## *File Selection*

Supports [multiple](#page-994-0) file names.

### *Example:*

[d:\temp] echo foo > foo

[d:\temp] links foo D:\temp\foo

[d:\temp] md temp2

[d:\temp] mklink /h temp2\bar foo

[d:\temp] links foo D:\temp\temp2\bar D:\temp\foo

# **5.3.99 LIST**

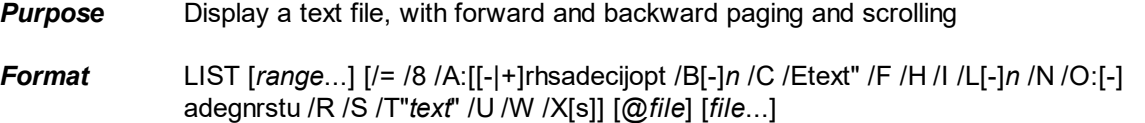

*file* A file or list of files to display. *@file* A text file containing the names of the files to view, one per line (see [@file](#page-996-0) lists for details). *[range](#page-985-0)* A file selection range ([date,](#page-988-0) [description](#page-992-0), [exclusion,](#page-991-0) [size,](#page-987-0) [time](#page-990-0))

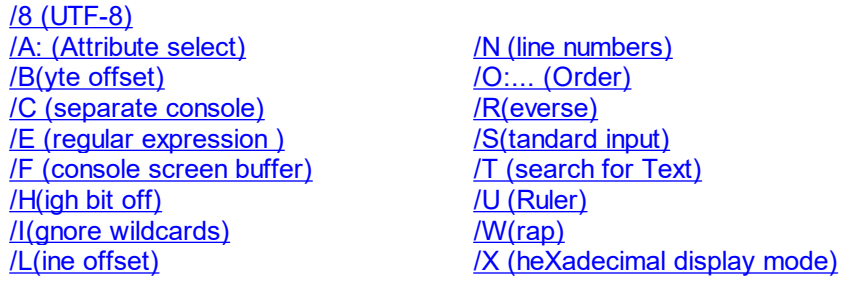

See also: [VIEW](#page-606-0), [HEAD,](#page-412-0) [TAIL,](#page-541-0) and [TYPE.](#page-590-0)

## *File Selection*

Supports [command](#page-278-0) dialog, attribute [switches](#page-992-1), extended [wildcards,](#page-975-0) [ranges,](#page-985-0) [multiple](#page-994-0) file names, and [include](#page-995-0) lists.

## *Internet*

Can be used with **[FTP/HTTP](#page-981-0) Servers**.

### *Usage*

(See the **[VIEW](#page-606-0)** command for an updated and enhanced LIST replacement.)

LIST provides a fast and flexible way to view a file, without the overhead of loading and using a text editor.

For example, to display a file called *MEMO.DOC*:

list memo.doc

**Note:** LIST is primarily intended for displaying the contents of ASCII and Unicode text files (i.e. alphanumeric characters arranged in lines separated by CR/LF). It can be used for other files which contain non-alphabetic characters or unusual line separators, but you may need to use hexadecimal mode (see below) to display or search these files. Lines longer than 32,767 characters will be truncated unless you're in Wrap or Hex modes.

LIST displays files in the *TCC* window. If you resize the *TCC* window or the *Take Command* window when *TCC* is running in a tab window, LIST will automatically resize its display.

LIST recognizes the following keys and buttons:

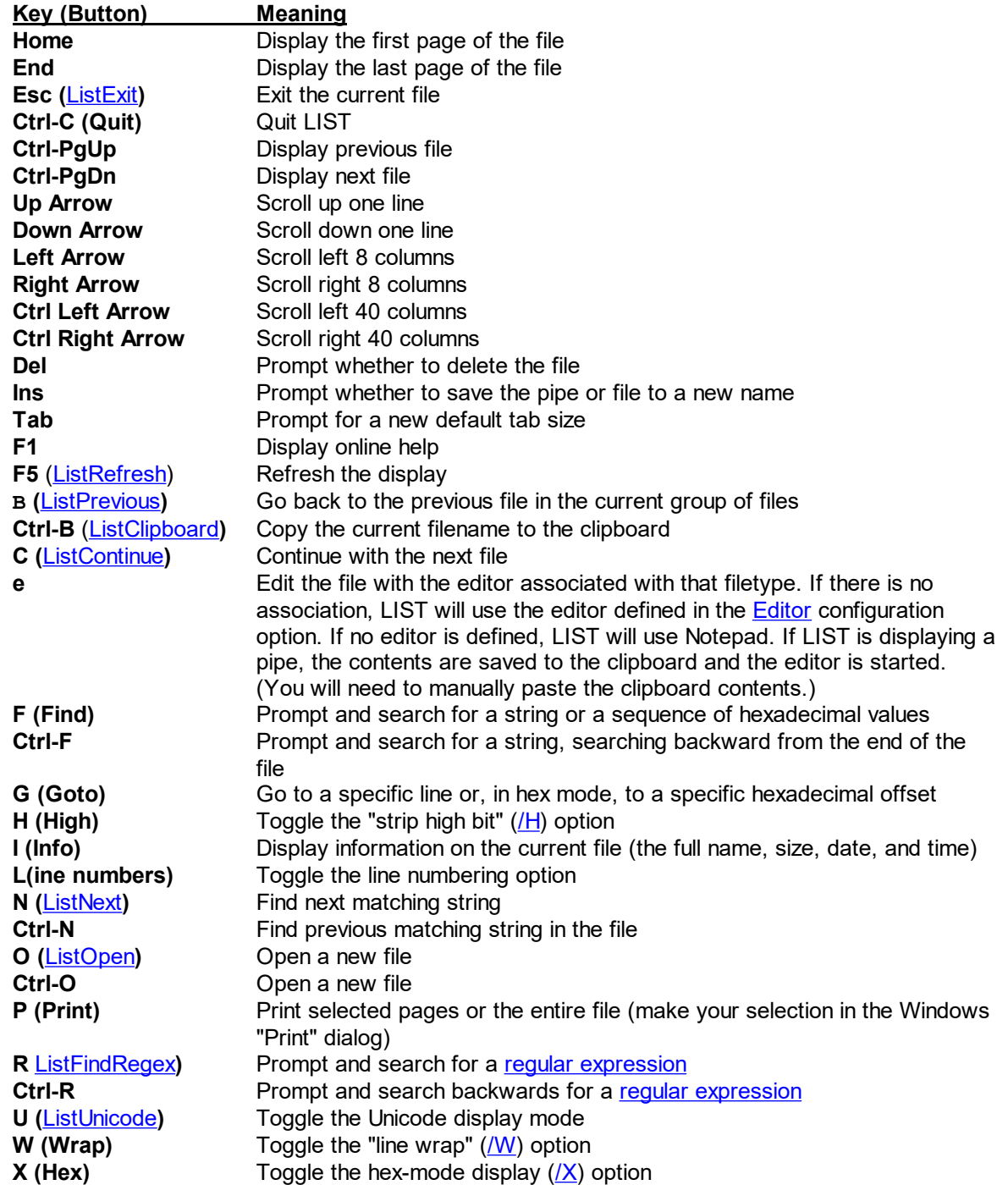

Text searches performed with **F**, **N**, **Ctrl-F**, and **Ctrl-N**, or with the corresponding buttons, are not case-sensitive unless you check the Match case box in the search dialog. LIST remembers the search strings you have used in the current session; to select a previous string, use the drop-down arrow to the right of the string entry field (the **N** key and the Next button search for the top item in this drop-down list).

When the search string is found LIST displays the line containing the string at the top of the window, and highlights the string it found. Any additional occurrences of the string on the same display page are also highlighted. Highlighting is intended for use with text files. In binary files, the search string will be found but may not be highlighted properly.

If the display is currently in hexadecimal mode and you press **F** or **Ctrl-F**, you will be prompted for whether you want to search in hexadecimal mode. If so, you should then enter the search string as a sequence of 2-digit hexadecimal numbers separated by spaces, for example *41 63 65* ([ASCII](#page-1110-0) values for the string "Ace"). Hexadecimal searches are case-sensitive, and search for exactly the string you enter.

LIST saves the search string used by **F**, **N, Ctrl-F**, and **Ctrl-N** so you can LIST multiple files and search for the same string simply by pressing **N** in each file, or repeat your search the next time you use LIST.

You can use extended [wildcards](#page-975-0) in the search string. For example, you can search for the string *to\*day* to find the next line which contains the word *to* followed by the word *day* later on the same line, or search for the numbers *101* or *401* with the search string **[14]01**. If you begin the search string with a back-quote **`**, or enclose it in back-quotes, wildcard characters in the string will be treated as normal text with no special wildcard meaning.

You can use the  $/T$  switch to specify search text for the first file. When you do so, LIST begins a search as soon as the file is loaded. Use  $\Lambda$  to ignore wildcards in the initial search string, and  $\Lambda$  to make the initial search go backwards from the end of the file. When you LIST multiple files with a single LIST command, these switches affect only the first file; they are ignored for the second and subsequent files.

You can also search using Regular Expressions using the **R** and **Ctrl-R** keys. See Regular [Expression](#page-1096-0) [Syntax](#page-1096-0) for supported expressions.

You can use the **G** key to go to a specific line number in the file (or to a specified hexadecimal offset in hex mode). LIST numbers lines beginning with **1**. A new line is counted for every **CR** or **LF** character (LIST determines automatically which character is used for line breaks in each file), or when line length reaches 32,767 characters, whichever comes first.

LIST normally allows long lines in the file to extend past the right edge of the screen. You can use the horizontal scrolling keys (see above) to view text that extends beyond the screen width. If you use the W command or [/W](#page-442-2) switch to wrap the display, each line is wrapped when it reaches the right edge of the screen, and the horizontal scrolling keys are disabled.

To view output from another command simply pipe the output of the command to LIST, for example:

dir | list

Normally LIST will detect input from a [pipe](#page-1003-0) automatically, but if it does not, use *IS* to explicitly specify piped input. Your ability to navigate backward through the displayed output (*e.g.* with **PgUp**) may be limited when viewing a large amount of data through a pipe, due to the way Windows handles piped output.

To view text from the clipboard, use **CLIP:** as the file to be listed. **CLIP:** will not return any data unless the clipboard contains text. See [Redirection](#page-999-0) for more information on **CLIP:**.

If you print the file which LIST is displaying, the print format will match the display format. If you have switched to hexadecimal or wrapped mode, that mode will be used for the printed output as well. If you print in wrapped mode, long lines will be wrapped at the width of the display. If you print in normal display mode without line wrap, long lines will be wrapped or truncated by the printer, not by LIST. Regardless of the display mode, LIST will bring up a standard Windows print dialog which allows you to print selected text, the current page, or the entire file.

### · **FTP/HTTP Usage**

LIST can display files on FTP [servers](#page-981-0) as well as the contents of HTTP**/**HTTPS URLs. For example:

```
list ftp://ftp.microsoft.com/index
list https://jpsoft.com/notfound.htm
```
You can also use the **[IFTP](#page-419-0)** command to start an FTP session on a server, and then use an abbreviated syntax to specify the files and directories you want. For more information, see Using [FTP/HTTP](#page-981-0) Servers and [IFTP.](#page-419-0)

### · **NTFS File Streams**

LIST supports file streams on NTFS drives. You can list an individual stream by specifying the stream name, for example:

list streamfile:s1

If no stream name is specified the file's primary data is displayed.

See NTFS File [Streams](#page-1096-1) for additional details.

#### · **Advanced Features**

If you specify a directory name instead of a filename as a parameter, LIST will display each of the files in that directory.

If no filename is specified (and stdin is not redirected), LIST will open the common Windows "open file" dialog.

Most of the LIST keystrokes can be reassigned with key [mapping](#page-1019-0) directives.

By default, LIST sets tab stops every 8 columns. You can change this behavior with the Tabs [Width](#page-1038-0) configuration option.

#### *Options*

- **/=** Display the LIST command dialog to help you set the filename and command line options. The /= option can be anywhere on the line; additional options will set the appropriate fields in the command dialog.
- <span id="page-440-0"></span>**/8** The file is interpreted as UTF-8.
- <span id="page-440-1"></span>**/A:** Select only those files that have the specified attribute(s) set. See Attribute [Switches](#page-992-1) for information on the attributes which can follow /A:. Do not use **/A:** with *@file* lists. See [@file](#page-996-0) lists for details.

You can specify **/A:=** to display a dialog to help you set individual attributes.

<span id="page-441-7"></span><span id="page-441-6"></span><span id="page-441-5"></span><span id="page-441-4"></span><span id="page-441-3"></span><span id="page-441-1"></span>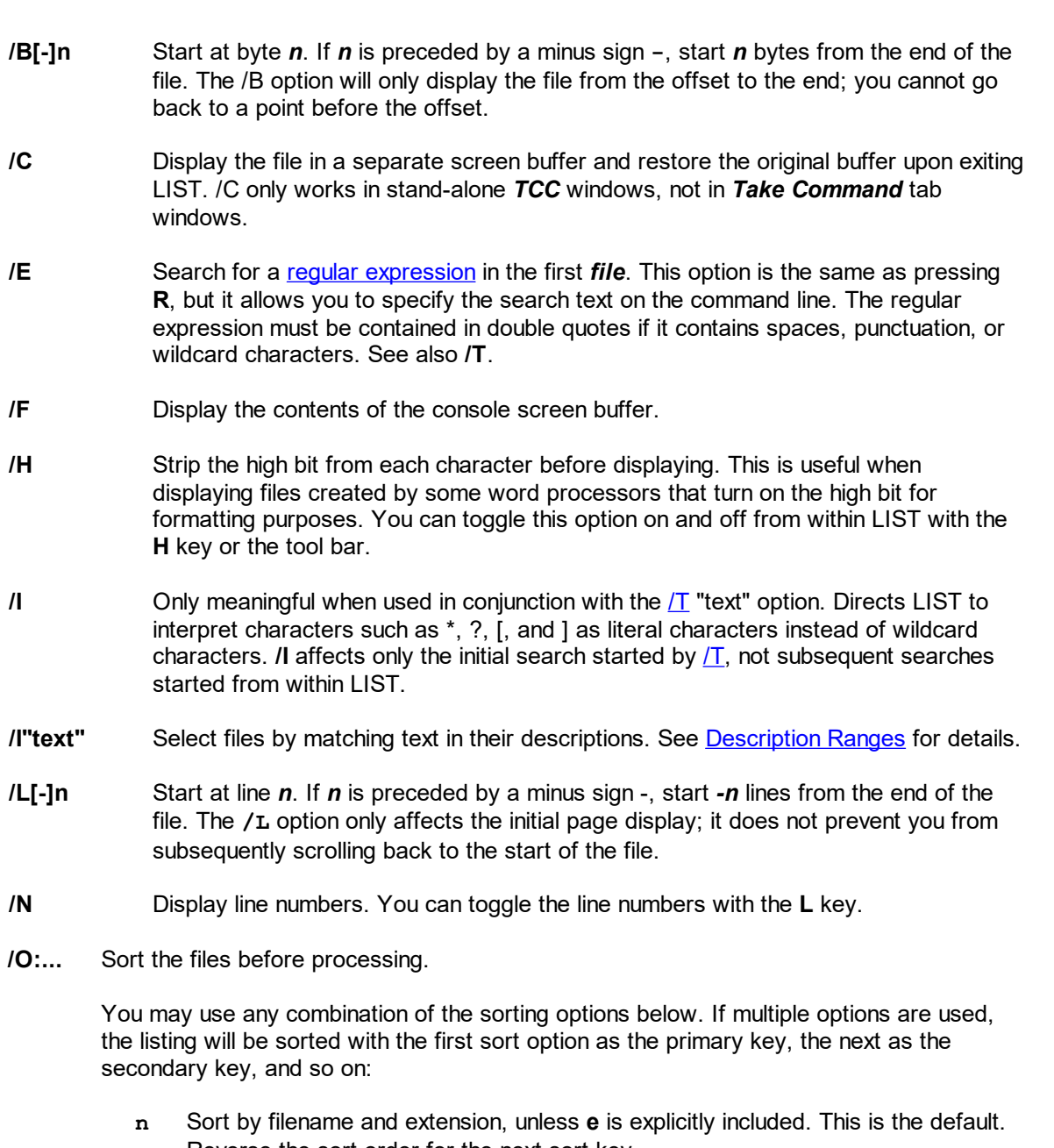

- <span id="page-441-8"></span><span id="page-441-2"></span>**-** Reverse the sort order for the next sort key
- **a** Sort names and extensions in standard ASCII order, instead of numerically when numeric substrings are included in the name or extension.
- **d** Sort by date and time (oldest first); also see **/T:acw**
- **e** Sort by extension
- **g** Group subdirectories first, then files
- **r** Reverse the sort order for all options
- **s** Sort by size
- **t** Same as **d**
- **u** Unsorted
- <span id="page-441-0"></span>**/R** Only meaningful when used in conjunction with the [/T](#page-442-1) "*text*" option. Directs LIST to search for text from the end of the file instead of from the beginning of the file. Using this switch can speed up searches for text that is normally near the end of the file, such as a

signature. /R affects only the initial search started by /T, not subsequent searches started from within LIST.

<span id="page-442-0"></span>**/S** Read from standard input rather than a file. This allows you to redirect command output and view it with LIST. Normally, LIST will detect input from a redirected command and adjust automatically. However, you may find circumstances when /S is required. For example, to use LIST to display the output of [DIR](#page-345-0) you could use either of these commands:

```
dir | list
dir | list /s
```
<span id="page-442-1"></span>**/T** Search for text in the first *file*. This option is the same as pressing **F**, but it allows you to specify the search text on the command line. The text must be contained in double quotes if it contains spaces, punctuation, or wildcard characters. For example, to search for the string *TC* in the file *README.DOC*, you can use this command:

list /t"Take Command" readme.doc

The search text may include wildcards and extended [wildcards.](#page-975-0) For example, to search for the words *Hello* and *John* on the same line in the file *LETTER.DAT*:

list /t"Hello\*John" letter.dat

When you display multiple files with a single LIST command, /T only initiates a search in the first file. It is ignored for the second and subsequent files. See also: [/I](#page-441-7) and [/R](#page-441-0).

- **/U** Display a ruler on the second line.
- <span id="page-442-2"></span>**/W** Wrap the text at the right edge of the screen. This option is useful when displaying files that don't have a carriage return at the end of each line. The horizontal scrolling keys do not work when the display is wrapped. You can toggle this option on and off from within LIST with the **W** key or the **Wrap** button on the tool bar.
- <span id="page-442-3"></span>**/X** Display the file in hexadecimal (hex) mode. This option is useful when displaying executable files and other files that contain non-text characters. Each byte of the file is shown as a pair of hex characters. The corresponding text is displayed to the right of each line of hexadecimal data. You can toggle this mode on and off from within LIST with the **X** key or the **heX** button on the tool bar.

You can display spaces rather than periods for non-printable characters by specifying the /XS option. You can also toggle between spaces and periods with the **S** key while displaying a file in hex mode.

# **5.3.100 LOADBTM**

*Purpose:* Switch a batch file to or from BTM mode

*Format:* LOADBTM [ON | OFF]

*Usage:*

*TCC* recognizes three kinds of [batch](#page-961-0) files: *.CMD*, *.BAT*, and *.BTM*. Batch files with a *.BTM* extension will run faster than .*BAT* or .*CMD* files, as they are loaded into memory at startup and do not open and close the batch file for each line (as do .*BAT* and .*CMD* files).

The LOADBTM command turns BTM mode on and off. It can be used to switch modes in a batch file. If you use LOADBTM with no parameter, it will display the current batch mode: LOADBTM ON or LOADBTM OFF.

Using LOADBTM to repeatedly switch modes within a batch file is not efficient. In most cases the speed gained by running some parts of the file in BTM mode will be more than offset by the speed lost through repeated loading of the file each time BTM mode is invoked.

LOADBTM can only be used within a batch file. It is most often used to convert a *.BAT* or .*CMD* file to BTM mode without changing its extension.

There is no functional difference between .*BAT* and .*CMD* files.

# **5.3.101 LOADMEDIA**

**Purpose:** Close the door of a removable media drive(s)

*Format:* LOADMEDIA *drive* ...

*Usage:*

LOADMEDIA will close the drive door (if the device allows it) of removable media, such as CD-ROMs, DVDs, etc.

See also [EJECTMEDIA](#page-372-0).

# **5.3.102 LOCKMONITOR**

*Purpose:* Monitor when the Windows session is locked or unlocked.

*Format:* LOCKMONITOR [/C [*action*]] LOCKMONITOR [Locked | Unlocked] [*n* | FOREVER] *command*

> *n* Number of repetitions (or **FOREVER**) *command* Command to execute when condition is triggered

[/C\(lear\)](#page-444-0)

### *Usage:*

The command line will be parsed and expanded before LOCKMONITOR is executed, so if you want to pass redirection characters or variables to *command* you will need to protect them (by enclosing in single back quotes, doubling the %'s, or using command grouping).

If the last argument on the line is a single **(,** it is interpreted as the beginning of a command group. LOCKMONITOR will append the following lines (in a batch file) or prompt you for more input (at the command line) until it gets a closing **).**

If you don't enter any arguments, LOCKMONITOR will display the services it is currently monitoring.

The monitoring runs asynchronously in a separate thread. When the condition is triggered, the command will be executed immediately. This may cause problems if you try to write to the display or access files while the main *TCC* thread is also performing I/O. You may need to use [START](#page-530-0) or [DETACH](#page-344-0) in *command* to avoid conflicts.

### *Options:*

<span id="page-444-0"></span>**/C** Remove the session lock monitor.

# **5.3.103 LOG**

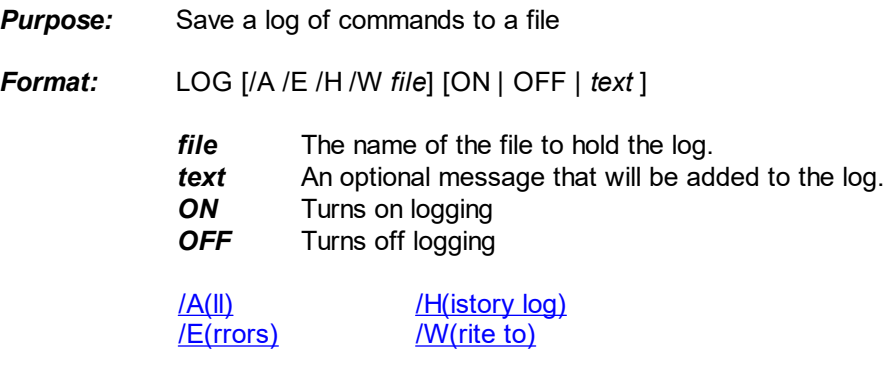

See also: [HISTORY.](#page-414-0)

### *Usage:*

The LOG command provides independent controls for four different methods of logging *TCC* activity:

- · [Command](#page-444-1) Log
- · [Error](#page-444-2) Log
- **[History](#page-445-4) Log**
- · [Output](#page-445-5) Log

If you don't specify a log type, LOG defaults to command logging. You can only specify one of the /A, /E, and /H options in a single LOG command.

You can have any combination of the four logging methods running simultaneously.

### <span id="page-444-1"></span>*Command Log*

Command logging creates a record of each internal and external command executed either from the command prompt or from a batch file in the format below:

[date time][id] command

where the *date* and *time* are formatted according to the country code set for your system, *id* is the process ID, and *command* is the actual command after any alias or variable expansion.

The default command log filename is **TCCommandLog**. See also % LOGFILE.

### <span id="page-444-2"></span>*Error Log*

Error logging saves all error messages to the *error log*. The default filename is *TCErrorLog*. See also: the Error [Logging](#page-1029-0) configuration option.

#### <span id="page-445-4"></span>*History Log*

History logging creates a record of each command executed from the command prompt exactly as it was entered, before aliases and variables are expanded, without any additional information. See also [%](#page-774-0) [\\_HLOGFILE.](#page-774-0)

### <span id="page-445-5"></span>*Output Log*

The Output log saves everything that TCC writes to the console window. It does not log output written by external applications.

#### *Notes*

The LOG /H output can be used as the basis for writing batch files. Start LOG /H, then execute the commands that you want the batch file to execute. When you are finished, turn LOG /H off. The resulting file can be turned into a batch file that performs the same commands with little or no editing.

#### *Options:*

- <span id="page-445-0"></span>**/A** This option saves all output to the *log all* file. The default filename is *TCLogAll*.
- <span id="page-445-2"></span>**/E** This option saves all error messages to the *error log*. The default filename is **TCErrorLog**. See also: the **Error [Logging](#page-1029-0)** configuration option.
- <span id="page-445-1"></span>**/H** This option saves the commands to the *history log*. The default history log name is *TCHistoryLog*. For example, to turn on history logging and write to the file *C: \LOG\HLOG*:

log /h /w c:\log\hlog

<span id="page-445-3"></span>**/W** This switch specifies a different filename for the LOG output. It also automatically performs a LOG ON command. For example, to turn command logging on and write the log to *C:\LOG\LOGFILE*:

log /w c:\log\logfile

Once you select a new file name with the LOG /W or LOG /H /W command, LOG will use that file until you issue another LOG /W or LOG /H /W command, or until you terminate your *TCC* session. Turning LOG or LOG /H off or on does not change the file name.

# **5.3.104 LUA**

*Purpose:* Invoke the internal Lua interpreter

*Format:* LUA [*options*] [*script* [*args*]]

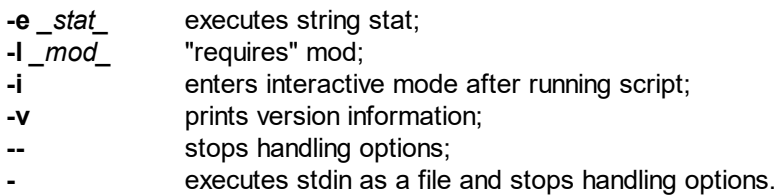

## *Usage:*

The internal Lua is version 5.3.4

After handling its options, lua runs the given script, passing to it the given args as string arguments. When called without arguments, lua behaves as lua -v -i when the standard input (stdin) is the console, and as lua - otherwise.

Before running any argument, the interpreter checks for an environment variable LUA\_INIT. If its format is @\_filename\_, then lua executes the file. Otherwise, lua executes the string itself.

All options are handled in order, except -i. For instance, an invocation like

lua -e "a=1" -e print(a) script.lua

will first set **a** to 1, then print the value of **a**, and finally run the file script.lua with no arguments.

Before starting to run the script, lua collects all arguments in the command line in a global table called arg. The script name is stored at index 0, the first argument after the script name goes to index 1, and so on. Any arguments before the script name (that is, the interpreter name plus the options) go to negative indices. For instance, in the call

lua -la b.lua t1 t2

the interpreter first runs the file a.lua, then creates a table

$$
arg = \{ \n[-2] = "lua", \n[-1] = "-la", \n[0] = "b.lua", \n[1] = "t1", [2] = "t2" \}
$$

and finally runs the file b.lua. The script is called with arg[1], arg[2], ... as arguments; it can also access these arguments with the vararg expression '=...='.

In interactive mode, if you write an incomplete statement, the interpreter waits for its completion by issuing a different prompt.

If the global variable PROMPT contains a string, then its value is used as the prompt. Similarly, if the global variable PROMPT2 contains a string, its value is used as the secondary prompt (issued during incomplete statements). Therefore, both prompts can be changed directly on the command line. For instance,

lua -e" PROMPT='myprompt> " -i

(the outer pair of quotes is for the shell, the inner pair is for Lua), or in any Lua programs by assigning to PROMPT. Note the use of -i to enter interactive mode; otherwise, the program would just end silently right after the assignment to \_PROMPT.

# **5.3.105 MD / MKDIR**

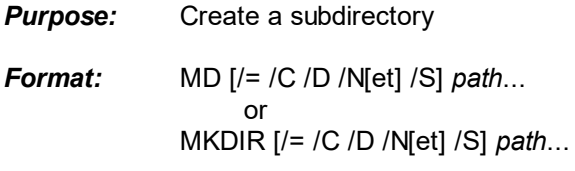

*path* The name of one or more directories to create.

[/C\(ompressed\)](#page-447-0) /N(o [update\)](#page-448-0) /D (change [directory\)](#page-448-1)

See also: [RD.](#page-488-0)

**Internet:** Can be used with FTP [Servers](#page-981-0).

#### *Usage:*

MD and MKDIR are synonyms. You can use either one. If you don't specify any arguments, MD will display its command dialog.

MD creates a subdirectory anywhere in the directory tree. To create a subdirectory from the root, start the *path* with a backslash [**\**]. For example, this command creates a subdirectory called *MYDIR* in the root directory:

md \mydir

If no path is given, the new subdirectory is created in the current directory. This example creates a subdirectory called *DIRTWO* in the current directory:

md dirtwo

To create a directory from the parent of the current directory (that is, to create a sibling of the current directory), start the pathname with two periods and a backslash [**..\**].

Windows limits the maximum length of the subdirectory name. See Directories and [Subdirectories](#page-1092-0) for details.

When creating a directory on an LFN drive, you must quote any *path* which contains white space or special characters.

If MD creates one or more directories, they will be added automatically to the [extended](#page-954-0) directory [search](#page-954-0) database unless the **/N** option is specified.

You can create directories on FTP servers. For example:

md ftp://ftp.abc.com/data/index

MD sets two internal variables:

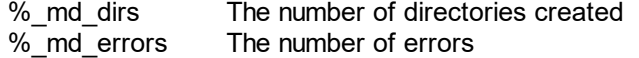

### *Options:*

- **/=** Display the MD command dialog to help you set the directory and command line options. The /= option can be anywhere on the line; additional options will set the appropriate fields in the command dialog.
- <span id="page-447-0"></span>**/C** Create a compressed subdirectory.
- <span id="page-448-1"></span>**/D** Change to the newly created subdirectory.
- <span id="page-448-0"></span>**/N** If **/N** has no additional options, do not update the CD / CDD [extended](#page-954-0) directory search database, *JPSTREE.IDX*. This is useful when creating a temporary directory which you do not want to appear in the extended search database. **/N** takes two optional arguments:
	- **e** Don't display non-fatal errors. (Note that a **/Ne** alone will still update the [extended](#page-954-0) [directory](#page-954-0) search database.)
	- **t** Don't update the [extended](#page-954-0) directory search database*.* (This is the same as **/N** with no options.)
- <span id="page-448-2"></span>**/S** Allows you to create more than one directory at a time. For example, if you need to create the directory *C:\ONE\TWO\THREE* and none of the named directories exist, you can use **/S** to have MD create all of the necessary subdirectories in a single command (without the **/S**, this command will fail because the parent directory *C:\ONE\TWO* does not exist):

md /s \one\two\three

For compatibility with CMD, **/S** becomes the default if you enable *TCC* extensions with the **/X** switch on the *TCC*startup command line. See [Command](#page-261-0) Line Options for details on **/X**.

## **5.3.106 MEMORY**

*Purpose:* Display TCC and Windows memory status

*Format:* MEMORY

*Usage:*

MEMORY lists the percentage "memory load" as reported by Windows, the total and available physical RAM, the total and available page file size, the total and available virtual memory, the total and free alias space, the total and free function space, the total history space, the current and maximum working set for *TCC*, and the private memory usage for *TCC*. The memory load is a figure returned by the operating system which gives an overall sense of memory utilization. It is not a precise indicator of system load or memory usage. The total page file figure shows the total number of bytes that can be stored in the file, but may not reflect the actual size of the current file on disk.

# <span id="page-448-3"></span>**5.3.107 MKLINK**

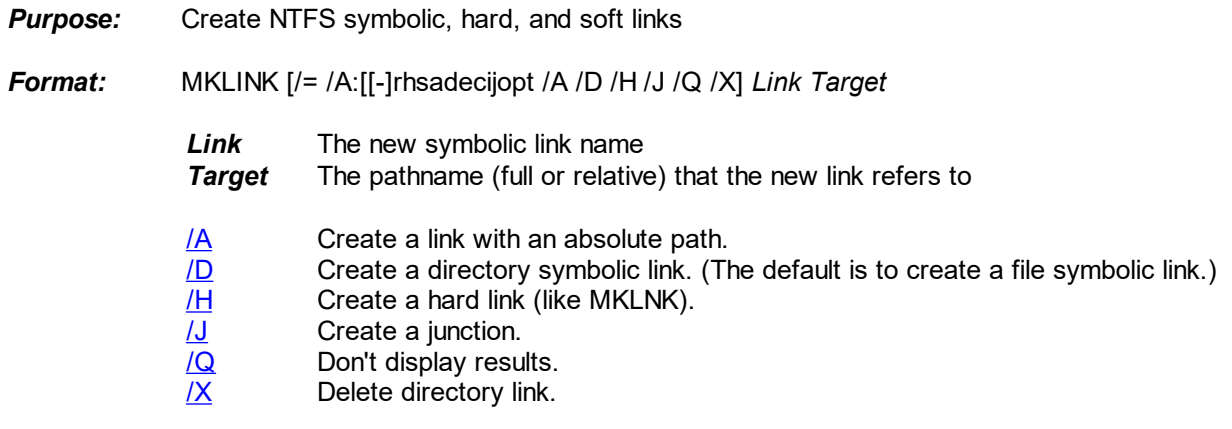

*File Selection*

Supports [command](#page-278-0) dialog, attribute [switches](#page-992-1), extended [wildcards,](#page-975-0) [ranges,](#page-985-0) and [include](#page-995-0) lists. Date, time, size, or file exclusion ranges anywhere on the line apply to all *source* files. Use wildcards with caution on LFN volumes; see LFN File [Searches](#page-997-0) for details.

## *Usage:*

Due to Windows file system restrictions, creating symbolic links with MKLINK requires an NTFS volume.

The file/directory names in *Link* and *Target* can be fully or partially qualified. MKLINK will also copy an existing description to the link. If you don't specify any arguments, MKLINK will display its command dialog.

MKLINK sets two internal variables:

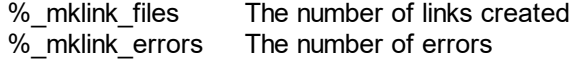

See also **[MKLNK](#page-449-4)**.

#### *Option:*

<span id="page-449-3"></span><span id="page-449-2"></span><span id="page-449-1"></span><span id="page-449-0"></span>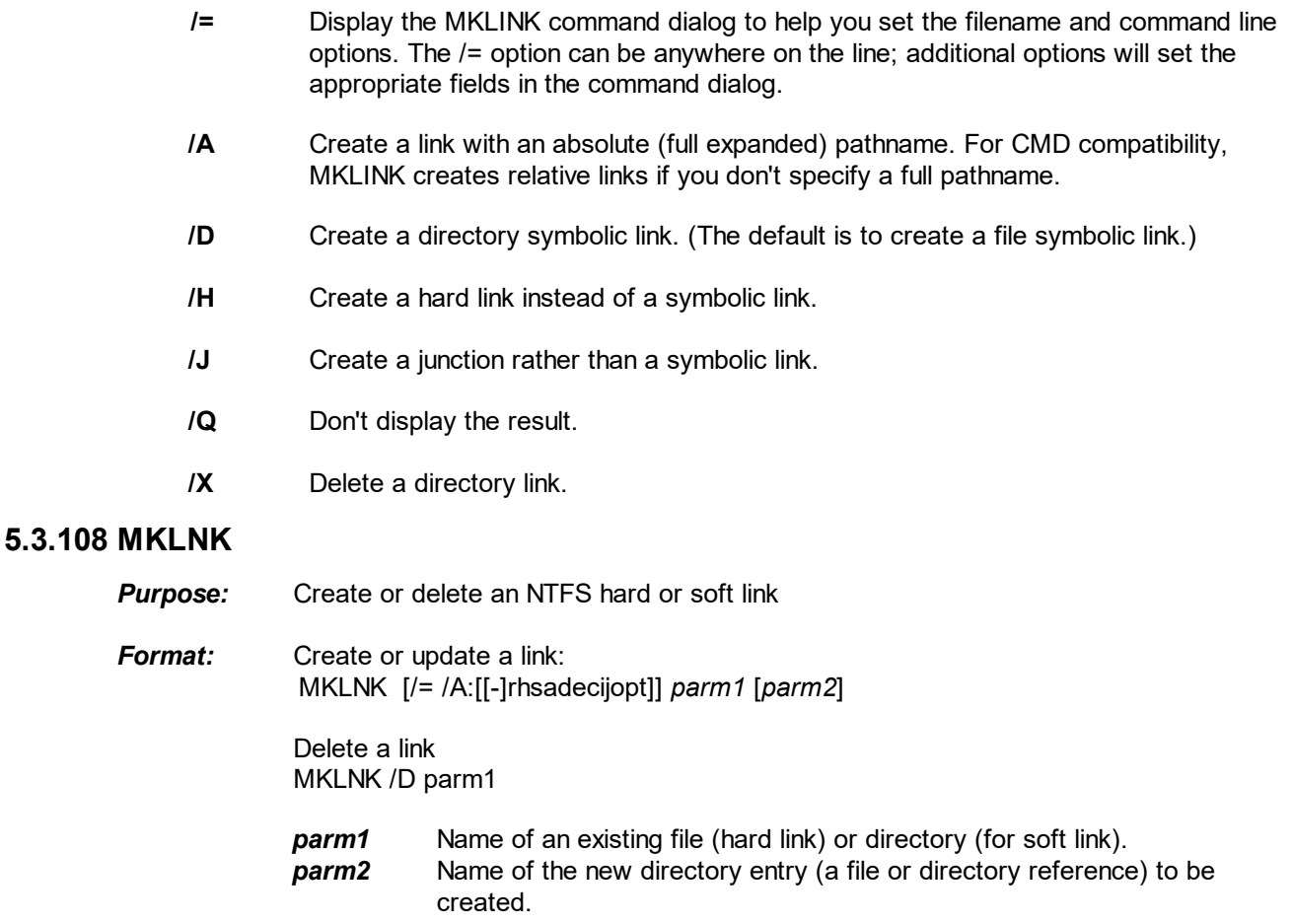

<span id="page-449-4"></span>[/A:](#page-451-0) (Attribute select)

[/D](#page-451-1) Delete a link

### See also [MKLINK.](#page-448-3)

### *File Selection*

MKLNK supports the [command](#page-278-0) dialog. For hard links, MKLNK supports attribute [switches,](#page-992-1) extended [wildcards,](#page-975-0) [ranges,](#page-985-0) [multiple](#page-994-0) file names, and [include](#page-995-0) lists. Date, time, size, or file exclusion ranges anywhere on the line apply to all *source* files. Use wildcards with caution on LFN volumes; see [LFN](#page-997-0) File [Searches](#page-997-0) for details.

### *Usage:*

MKLNK is obsolete; you should use **[MKLINK](#page-448-3)** for new scripts.

Due to operating and file system restrictions, this command requires an NTFS volume.

The file/directory names in *parm1* and *parm2* can be fully or partially qualified, and may contain wildcards (hard links only). MKLINK will also copy an existing description to the link. If you don't specify any arguments, MKLNK will display its command dialog.

If a single argument is specified and it is a junction, MKLNK will display the directory name linked to the junction.

MKI NK sets two internal variables:

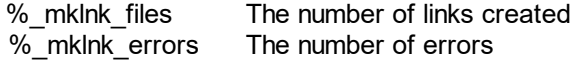

## **Hard Links**

If *parm1* is a file, and *parm2* does not exist, MKLNK will create a hard link. If *parm2* exists, MKLNK reports an error.

MKLNK (and the underlying Windows API) may fail if the current directory is on a **subst** or **net use** drive, or a **UNC** volume.

### **Soft Links**

If *parm1* is a directory, and *parm2* does not exist, MKLNK will create a soft link, also known as a "directory junction" or "reparse point". If *parm2* exists, and it is a soft link, MKLNK updates it.

A soft link is an indirect or symbolic reference (*parm2*) to a directory that physically resides in another location (*parm1*). Note: deleting files from a soft link is equivalent to deleting the files from the original directory.

**Note:** Other operating systems, such as Linux, may also support "hard links" and "soft links", but the Windows implementation of these concepts may not behave in the same manner even though the names might be similar.

### *Option:*

**/=** Display the MKLNK command dialog to help you set the filename and command line options. The /= option can be anywhere on the line; additional options will set the appropriate fields in the command dialog.

- <span id="page-451-0"></span>**/A:** Select only those files that have the specified attribute(s) set (hard links only). See Attribute [Switches](#page-992-1) for information on the attributes which can follow **/A:**.
- <span id="page-451-1"></span>**/D** Remove an existing hard or soft link. For hard links, if no more links remain **/D** will not delete the file.

# **5.3.109 MOVE**

**Purpose:** Move files to a new directory (and optionally drive)

*Format:* MOVE [/= /A:[[-] rhsadecijopt /B /C /CF /D /E /G /H /I"text" /J /K /L /LD /M /MD /N[dejnst] /O /O:[-] adegnrstu /P /Q /R /S[[+]*n*] /SX /T /U /UF /V /W /Y /Z] [*@file*] *source*... *destination*

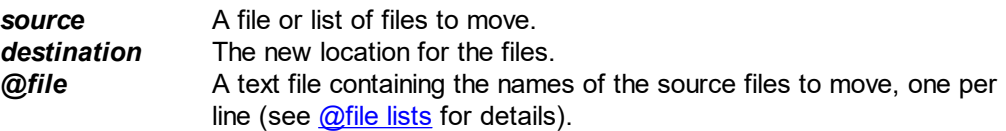

/A: [\(Attribute](#page-454-0) select) /O (don't move if target [exists\)](#page-456-0) /B (Move after [reboot\)](#page-454-1) /O:... [\(Order\)](#page-456-1) [/C\(hanged\)](#page-454-2) [/P\(rompt\)](#page-456-0)  $/CF$  (changed  $2s+$  [resolution\)](#page-454-3)  $/Q$ (uiet) [/D\(irectory\)](#page-454-4) [/R\(eplace\)](#page-456-3) Vertical (No error [messages\)](#page-455-0)<br>
<u>/G (display percent copied)</u><br>
(SX (single target directory) /G [\(display](#page-455-1) percent copied) [/H\(idden](#page-455-2) and system)<br>/I"text" (match description) /U(pdate) /I"text" (match [description\)](#page-455-3)<br>/J (copy in restartable mode) /K (delete to [recycle](#page-455-5) bin) [/V\(erify\)](#page-457-4) /L (ASCII FTP [transfer\)](#page-455-6) [/W\(ipe\)](#page-457-5) [/M\(odified](#page-455-8) files) /Z [\(overwrite\)](#page-457-7) /MD (Create target [directory\)](#page-455-9) /N [\(Disable\)](#page-455-10)

/ $UF$  (updated 2s+ [resolution\)](#page-457-3) /LD [\(create](#page-455-7) link) /Y (force move of [encrypted](#page-457-6) files)

See also [COPY](#page-321-0), [DEL](#page-335-0) and [RENAME.](#page-494-0)

#### *File Selection*

Supports [command](#page-278-0) dialog, attribute [switches](#page-992-1), extended [wildcards,](#page-975-0) [ranges,](#page-985-0) [multiple](#page-994-0) file names, [delayed](#page-997-1) variable [expansion,](#page-997-1) and [include](#page-995-0) lists. Date, time, size, or file exclusion ranges anywhere on the line apply to all *source* files. Use wildcards with caution on LFN volumes; see LFN File [Searches](#page-997-0) for details.

*Internet:* Can be used with [FTP/TFTP/HTTP/HTTPS](#page-981-0) Servers.

#### *Usage:*

The MOVE command moves one or more files from one directory to another, whether the directories are on the same drive or not. It has the same effect as copying the files to a new location and then deleting the originals. Like [COPY](#page-321-0) and [RENAME,](#page-494-0) MOVE works with single files, multiple files, and sets of files specified with an include list. If you don't specify any arguments, MOVE will display its command dialog.

The simplest MOVE command moves a single *source* file to a new location and, optionally, gives it a new name. These two examples both move one file from drive *C:* to the root directory on drive *A:*

```
[c:\] move myfile.dat a:\
[c:\] move myfile.dat a:\savefile.dat
```
In both cases, *MYFILE.DAT* is removed from drive *C:* after it has been copied to drive *A:*. If a file called *MYFILE.DAT* in the first example, or *SAVEFILE.DAT* in the second example, already existed on drive *A:*, it would be overwritten. (This demonstrates the difference between MOVE and RENAME. MOVE will move files between drives and will overwrite the destination file if it exists; RENAME will not.)

When you move a single file, the *destination* can be a directory name or a file name. If it is a directory name, and you add a backslash [**\**] to the end of the name, MOVE will display an error message if the name does not refer to an existing directory. You can use this feature to keep MOVE from treating a mistyped *destination* directory name as a file name, and attempting to move the *source* file to that name.

If you MOVE multiple files, the *destination* must be a directory name. MOVE will move each file into the *destination* directory with its original name. If the *destination* is not a directory, MOVE will display an error message and exit. For example, if *C:\FINANCE\MYFILES* is not a directory, this command will display an error; otherwise, the files will be moved to that directory:

move \*.wks \*.txt c:\finance\myfiles

The **/D** option can be used for single or multiple file moves; it checks to see whether the *destination* is a directory, and will prompt to see if you want to create the *destination* directory if it doesn't exist.

If MOVE creates one or more destination directories, they will be added automatically to the extended directory search database; see Extended Directory [Searches](#page-954-0) for details.

Be careful when you use MOVE with the [SELECT](#page-505-0) command. If you SELECT multiple files and the *destination* is not a directory (for example, because of a misspelling), MOVE will assume it is a file name. In this case each file will be moved in turn to the *destination* file, overwriting the previous file, and then the original will be erased before the next file is moved. At the end of the command, all of the original files will have been erased and only the last file will exist as the *destination* file.

You can avoid this problem by using square brackets with SELECT instead of parentheses (be sure that you don't allow the command line to get too long; watch the character count in the upper left corner while you're selecting files). MOVE will then receive one list of files to move instead of a series of individual filenames, and it will detect the error and halt. You can also add a backslash [**\**] to the end of the *destination* name to ensure that it is the name of a subdirectory (see above).

When you specify a single subdirectory source and a single subdirectory target, the source directory tree will be moved to a subdirectory of the target directory. If the source is a subdirectory and the target doesn't exist, the target subdirectory will be created and the source tree moved to it. (These are both for compatibility with CMD.)

If you specify the /C, /CF, /R, /U, or /UF options, MOVE will append a **!** to the move specifier if the target exists and is being overwritten. For example:

[d:\] move file1 file2 **file1 ->! file2**

MOVE sets three internal variables:

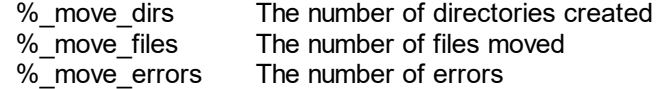

#### · **FTP Usage:**

You can move files to and from Internet URLs (FTP, TFTP and HTTP). For example:

```
move ftp://ftp.abc.com/f1.txt c:\text\
```
Files moved to or from FTP servers are normally transferred in binary mode. To perform an ASCII transfer use the **/L** switch. File descriptions are not copied when moving files to an Internet URL.

Wildcard characters such as [**\***] and [**?**] will be treated as wildcards in FTP URLs, but will be treated as normal characters in HTTP URLs.

**Note:** The **/G** option (percent moved) may report erratic values during transfer of files larger than 4 Gb (an FTP limitation) and during http downloads.

### · **NTFS File Streams:**

MOVE supports file streams on NTFS drives. You can move an individual stream by specifying the stream name, for example:

move streamfile:s1 file2

If no stream name is specified the entire file is moved, including all streams. However, if you move a file to a drive or device which does not support streams, only the file's primary data is moved; any additional streams are not processed and their data will be lost.

See NTFS File [Streams](#page-1096-1) for additional details.

#### · **Advanced Features and Options**

If MOVE must physically copy the files and delete the originals (rather than renaming them), then some disk space may be freed on the *source* drive. The free space may be the result of moving the files to another drive, or of overwriting a larger *destination* file with a smaller *source* file. MOVE displays the amount of disk space recovered unless the **/Q** option is used (see below). It does so by comparing the amount of free disk space before and after the MOVE command is executed. However, this amount may be incorrect if you are using a deletion tracking system which retains deleted files for later recovery, or if another program performs a file operation while the MOVE command is executing.

Use caution with the **/A:** and **/H** switches (both of which can allow MOVE to process hidden files) when you are physically moving files, and both the *source* and *destination* directories contain file descriptions. If the *source* file specification matches the description file name (normally *DESCRIPT.ION*), and you tell MOVE to process hidden files, the *DESCRIPT.ION* file itself will be moved, overwriting any existing file descriptions in the *destination* directory. For example, if the *C: \DATA* directory contains file descriptions, this command would overwrite any existing descriptions in the *D:\SAVE* directory:

[c:\data] **move /h d\* d:\save\**

(If you remove the hidden attribute from the *DESCRIPT.ION* file the same caution applies even if you do not use **/A:** or **/H**, as *DESCRIPT.ION* is then treated like any other file.)

**Note:** The wildcard expansion process will attempt to allow both CMD-style "extension" matching (only one extension, at the end of the word) and the advanced *TCC string* matching (allowing things like \*.\*.abc) when an asterisk is encountered in the *destination* of a MOVE command.

MOVE supports regular [expression](#page-1096-0) back references in the target name. If you are using back references, you must also use a regular expression in the source name. The syntax is:

move ::filename ::target

MOVE supports connected web folders. If an HTML file (i.e., with an .htm or .html extension) is copied, MOVE will look for a folder in the same directory with the same name and an extension of ".files". If it is found, the .files directory will be moved to the target directory. You can disable connected web folders by setting the registry key:

HKCU\Software\Microsoft\Windows\CurrentVersion\Explorer\NoFileFolderConnection=0

You can override the default HTTP proxy server, proxy user, and proxy password (set in TCMD.INI) with the **/Proxy...** options.

/Proxy=*server* /ProxyUser=*username* /ProxyPwd=*password*

### *Options:*

- **/=** Display the MOVE command dialog to help you set the filename and command line options. The /= option can be anywhere on the line; additional options will set the appropriate fields in the command dialog.
- <span id="page-454-0"></span>**/A:** Select only those files that have the specified attribute(s) set. See Attribute [Switches](#page-992-1) for information on the attributes which can follow **/A:**. See the cautionary note under **Advanced Features and Options** above before using **/A:** when both the *source* and **destination** directories contain file descriptions. Do not use /A: with [@file](#page-996-0) lists. See @file [lists](#page-996-0) for details.

You can specify **/A:=** to display a dialog to help you set individual attributes.

- <span id="page-454-1"></span>**/B** If MOVE can't move the file (i.e., access denied), it will schedule it to be moved at the next reboot.
- <span id="page-454-2"></span>**/C** Move files only if the *destination* file exists and is older than the *source* (see also **/U**). This option is useful for updating the files in one directory from those in another without moving any newly-created files. Do not use /C with [@file](#page-996-0) lists. See **@file lists** for details.
- <span id="page-454-3"></span>**/CF** Move files only if the *destination* file exists and is more than 2 seconds older than the *source* (see also [/U](#page-457-2) and **/UF**). Do not use /CF with @file lists. See [@file](#page-996-0) lists for details.
- <span id="page-454-4"></span>**/D** Requires that the *destination* be a directory. If the *destination* does not exist, MOVE will prompt to see if you want to create it. If the *destination* exists as a file, MOVE will fail with an "Access denied" error. Use this option to avoid having MOVE accidentally interpret your *destination* name as a file name when it's really a mistyped directory name.
- <span id="page-455-0"></span>**/E** Suppress all non-fatal error messages, such as "File Not Found." Fatal error messages, such as "Drive not ready," will still be displayed. This option is most useful in batch files and aliases.
- <span id="page-455-1"></span>**/G** Displays the percentage of the file moved, the transfer rate (in Kbytes/second), and the estimated time remaining. This is useful when copying large files across networks or via FTP to show whether the move is proceeding. /G will also display the % moved even if Windows is doing a rename (which may be a copy & delete internally).
- <span id="page-455-2"></span>**/H** Move all files, including hidden and system files. See the cautionary note under **Advanced Features and Options** above before using **/H** when both *source* and *destination* directories contain file descriptions.
- <span id="page-455-3"></span>**/I"text"** Select *source* files by matching text in their descriptions. The text can include wildcards. The search text must be enclosed in double quotes, and must follow the **/I** immediately, with no intervening spaces. You can select all filenames that have a description with **/I"[?]\*"**, or all filenames that do not have a description with **/I"[]"**. Do not use /I with  $@$ file lists. See  $@$ file lists for details.
- <span id="page-455-4"></span>**/J** Copy the file in restartable mode. The copy progress is tracked in the destination file in case the move fails. The copy can be restarted by specifying the same source and destination file names.
- <span id="page-455-5"></span>**/K** If the MOVE is to a different drive, move the source file to the recycle bin instead of deleting it. When deleting to the recycle bin, MOVE checks the RECYCLEEXCLUDE environment variable. If the file matches, MOVE deletes the file instead of sending it to the recycle bin.
- <span id="page-455-6"></span>**/L** Perform FTP transfers in ASCII mode, instead of the default binary mode.
- <span id="page-455-7"></span>**/LD** When used with /S, if the source is a symbolic or hard link to a directory, MOVE will create the link in the target directory instead of moving the subdirectory tree.
- <span id="page-455-8"></span>**/M** Move only files that have the archive bit set. The archive bit will remain set after the MOVE. Do not use /M with [@file](#page-996-0) lists. See @file lists for details.
- <span id="page-455-9"></span>**/MD** Create the target directory if it doesn't exist. (Note that you \*must\* either terminate the target directory name with a trailing \ or specify a filename component; otherwise MOVE cannot tell what you want for the directory and what you want for the filename!)
- <span id="page-455-10"></span>**/N** Do everything except actually move the file(s). This option is most useful for testing what a complex MOVE command will do. **/N** displays how many files would be moved. **/N** does not prevent creation of *destination* subdirectories when it is used with **/S**.

A **/N** with one or more of the following arguments has an alternate meaning:

- **d** Skip hidden directories (when used with /S)
- **e** Don't display errors.
- **j** Skip junctions (when used with /S)
- **n** Don't update the file descriptions
- **s** Don't display the summary.
- **t** Don't update the CD / CDD [extended](#page-954-0) directory search database *(JPSTREE.IDX).*
- <span id="page-456-0"></span>**/O** Don't move the file(s) unless the target doesn't exist, i.e. do not overwrite an existing target..
- <span id="page-456-1"></span>**/O:...** Sort the files before processing.

You may use any combination of the sorting options below. If multiple options are used, the listing will be sorted with the first sort option as the primary key, the next as the secondary key, and so on:

- **n** Sort by filename and extension, unless **e** is explicitly included. This is the default.
- **-** Reverse the sort order for the next sort key
- **a** Sort names and extensions in standard ASCII order, instead of numerically when numeric substrings are included in the name or extension.
- **d** Sort by date and time (oldest first); also see **/T:acw**
- **e** Sort by extension
- **g** Group subdirectories first, then files
- **r** Reverse the sort order for all options
- **s** Sort by size
- **t** Same as **d**
- **u** Unsorted
- **/P** Prompt the user to confirm each move. Your options at the prompt are explained in detail under [Prompts.](#page-1005-0)

## **/Proxy**=*server*

#### **/ProxyUser**=*username*

#### **/ProxyPwd**=*password*

- <span id="page-456-2"></span>**/Q** Don't display filenames, the total number of files moved, the percentage moved, or the amount of disk space recovered, if any. When used in combination with the **/P** option above, it will prompt for filenames but will not display the totals. This option is most often used in batch files. See also **/T**.
- <span id="page-456-3"></span>**/R** Prompt for a **Y** or **N** response before overwriting an existing *destination* file.
- <span id="page-456-4"></span>**/S** Move an entire subdirectory tree to another location. MOVE will attempt to create the *destination* directories if they don't exist, and will remove empty subdirectories after the move. When **/D** is used with **/S**, you will be prompted if the first *destination* directory does not exist, but subdirectories below that will be created automatically by MOVE. If MOVE /S creates one or more destination directories, they will be added automatically to the *JPSTREE.IDX* database. If you attempt to use **/S** to move a subdirectory tree into part of itself, MOVE will detect the resulting infinite loop, display an error message, and exit. You cannot combine multiple /S options (including /S, /Sn, /S+1, or /SX) in a single command, or use any /S option with  $@$ file lists. See  $@$ file lists for details.

If you specify a number after the /S, MOVE will limit the subdirectory recursion to that number. For example, if you have a directory tree "\a\b\c\d\e", /S2 will only affect the "a", "b", and "c" directories.

If you specify a **+** followed by a number after the /S, MOVE will not move any files until it gets to that depth in the subdirectory tree. For example, if you have a directory tree *\a\b\c\d\e*, /S+2 will not move anything in *\a* or *\a\b*.

MOVE will display the empty source subdirectories it is removing (unless you use the /Q option).

<span id="page-457-0"></span>**/SX** Move the subdirectory tree to a single target directory (implies /S). MOVE will remove empty subdirectories after the move. You cannot combine multiple /S options (including /S, /Sn, /S+1, or /SX) in a single command, or use any /S option with @file lists. For example, to move all of the .EXE files in *c:\files* and all of its subdirectories to the directory *d:\exefiles*:

copy /sx c:\files\\*.exe d:\exefiles\

- <span id="page-457-1"></span>**/T** Don't display filenames as they are moved, but display the total number of files moved.
- <span id="page-457-2"></span>**/U** Move each *source* file only if it is newer than a matching *destination* file or if a matching *destination* file does not exist (also see **/C**). This option is useful for moving new or changed files from one directory to another. Do not use /U with [@file](#page-996-0) lists. See @file lists for details. When used with file systems that have different time resolutions (such as FAT and NTFS), **/U** will attempt to use the "coarsest" resolution of the two.
- <span id="page-457-3"></span>**/UF** Move each *source* file only if it is more than 2 seconds newer than a matching *destination* file or if a matching *destination* file does not exist (also see **/C** and **/CF**). Do not use /UF with [@file](#page-996-0) lists. See @file lists for details.
- <span id="page-457-4"></span>**/V** Verify each disk write by performing a true byte-by-byte comparison between the source and the newly-created target file. This option may significantly increase the time necessary to complete a MOVE command. /V will not work for FTP, TFTP, or HTTP moves.
- <span id="page-457-5"></span>**/W** If the MOVE is to a different drive, after the move overwrite the source file contents using the DoD 5220.22-M (E) standard for secure deletion. (This overwrites every byte in the file three times with different values). Use this option to completely obliterate a file's contents from your disk. Once you have used this option it is impossible to recover the file even if you are using an undelete utility, because the contents of the file are destroyed before it is deleted.
- **/WAIT=***n* Pause for *n* milliseconds between each block copied from the source to the target file. This is useful for users with slow networks and very large file copies; it prevents MOVE from monopolizing all of the network I/O. (Only valid if the source and target are on different drives.)
- <span id="page-457-6"></span>**/Y** Force copy of an encrypted file even when the target will be decrypted (for CMD compatibility).
- <span id="page-457-7"></span>**/Z** Overwrite read-only destination files. Without this option, MOVE will fail with an "Access denied" error if the destination file has its read-only attribute set. This option allows MOVE to overwrite read-only files without generating any errors.

## **5.3.110 MOUNTISO**

*Purpose:* Mount an ISO image

*Format:* MOUNTISO [*d:\* | *d:\path\*] *image*

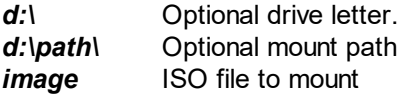

See also [UNMOUNTISO.](#page-597-0)

### *Usage:*

If you do not specify a drive letter or mount path, Windows will assign a drive letter.

MOUNTISO requires Windows 8 or later.

# **5.3.111 MOVEDIR**

*Purpose:* Move a directory tree

*Format:* MOVEDIR *source destination*

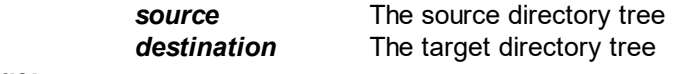

## *Usage:*

Both *source* and *destination* must be directory names. If *destination* does not exist, MOVEDIR will create *destination* and move *source* to *destination*. If *destination* already exists, MOVEDIR will append the last subdirectory name in *source* to *destination,* create the new subdirectory, and move *source* to *destination*. (This allows you to rename the target directory.)

For example, to move *d:\test\mydir* to *x:\mydir:*

movedir d:\test\mydir x:\

To move *d:\test\mydir* to *x:\myolddir:*

movedir d:\test\testmydir x:\myolddir

# **5.3.112 MSGBOX**

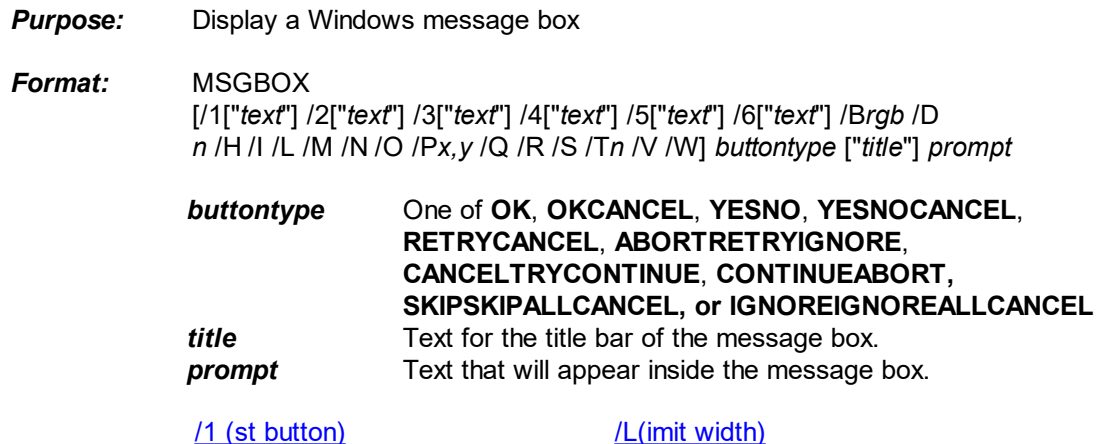

- /2 (nd [button\)](#page-460-1) / M [\(system](#page-461-1) modal) /3 (rd [button\)](#page-460-2) /N (no [sound\)](#page-461-2) /4 (th [button\)](#page-460-3)  $/2$  [\(topmost](#page-461-3) window) <u>/6 (th [button\)](#page-461-5)</u><br><u>/B (background color)</u> //B //B //R(ight justify bu /F [\(foreground](#page-461-9) color) /D(isable [temporarily\)](#page-461-11) [/T\(imeout\)](#page-461-12)  $\frac{N(\text{left} \cdot \text{right})}{N(\text{right} \cdot \text{right})}$ <br>//(nformation icon) ///(arning icon) [/I\(nformation](#page-461-15) icon)
- /5 (th [button\)](#page-460-4) /P (screen [coordinates\)](#page-461-4) /R(ight justify [buttons\)](#page-461-8)<br>/S(top icon)

See also: **[INKEY](#page-422-0), [INPUT,](#page-424-0) [QUERYBOX,](#page-487-0) and [TASKDIALOG](#page-547-0).** 

#### *Usage:*

MSGBOX can display one of eight kinds of message boxes and wait for the user's response. You can use *title* and *prompt* to display any text you wish. *TCC* will automatically size and center the message box on the screen. The message box has up to three response buttons (plus an optional Help button), depending on its type, as shown below.

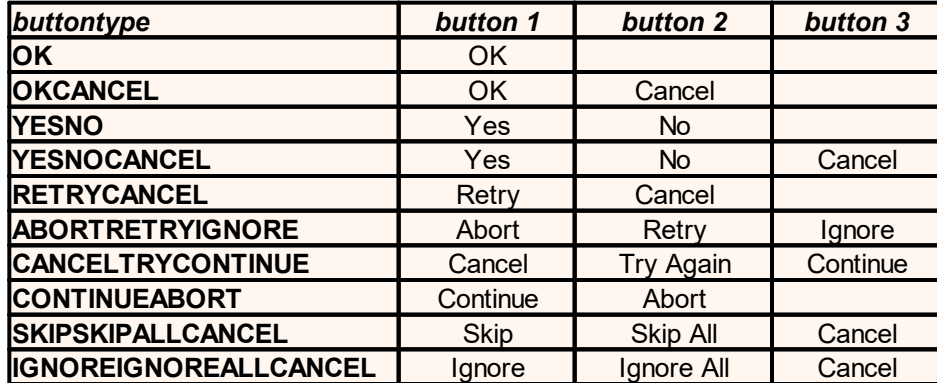

There are two button type modifiers (only valid when used immediately following a YESNO or YESNOCANCEL):

YESTOALL - adds a "Yes to All" button (returns 30) NOTOALL - adds a "No to All" button (returns 31)

If the standard message box types don't meet your needs, you can create a custom message box with up to four buttons (plus an optional Help button), specifying the text that appears on each button.

The button the user chooses is indicated using the internal variable  $\frac{96}{2}$ . Be sure to save the return value in another variable or test it immediately; because the value of  $\frac{\%}{\%}$ ? changes with every internal command. The following list shows the value returned for each selection:

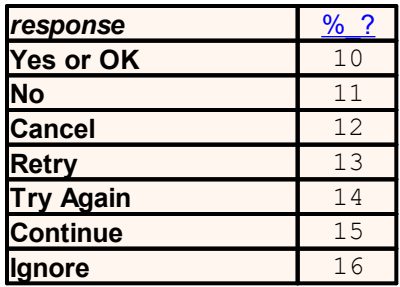

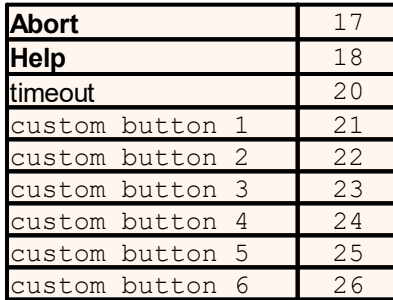

If you define custom buttons, the button type argument will be ignored.

There are three optional Checkbox types. (You can only choose one at a time.)

DONOTASKAGAIN - add checkbox "Do not ask me again". DONOTTELLAGAIN - add checkbox "Do not tell me again" DONOTSHOWAGAIN - add checkbox "Do not show again"

If the checkbox is selected, MSGBOX will set the internal variable %\_msgbox\_checkbox to 1.

If there is an error in the MSGBOX command itself,  $\frac{\%}{\%}$  will be set as described in its documentation (see  $\frac{?}{.}$ ).

For example, to display a Yes or No message box and take action depending on the result, you could use commands like this:

```
msgbox yesno "Copy" Copy all files to A:?
if ? = 10 copy * a:
```
Since MSGBOX doesn't write to standard output, it disables redirection and piping to allow you to enter the redirection characters (<, >, and |) in your prompt text.

MSGBOX creates a popup dialog box. If you prefer to retrieve input from the command line, see the [INKEY](#page-422-0) and [INPUT](#page-424-0) commands.

#### *Options:*

- <span id="page-460-0"></span>**/1** If there is a text string following the option, set the custom text for the first button. Otherwise, set the first button as the default.
- <span id="page-460-1"></span>**/2** If there is a text string following the option, set the custom text for the second button. Otherwise, set the second button as the default.
- <span id="page-460-2"></span>**/3** If there is a text string following the option, set the custom text for the third button. Otherwise, set the third button as the default.
- <span id="page-460-3"></span>**/4** If there is a text string following the option, set the custom text for the fourth button. Otherwise, set the fourth button as the default.
- <span id="page-460-4"></span>**/5** If there is a text string following the option, set the custom text for the fifth button. Otherwise, set the fifth button as the default.

<span id="page-461-5"></span>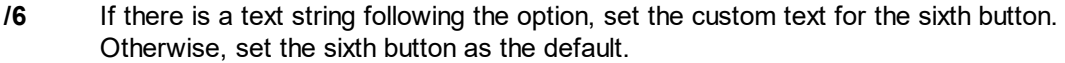

- <span id="page-461-7"></span>**/B***rgb* Background color (in RGB hex format).
- <span id="page-461-11"></span>**/Dn** Disable the message box buttons for *n* seconds at startup.
- <span id="page-461-9"></span>**/F***rgb* Text color (in RGB hex format).
- <span id="page-461-13"></span>**/H** Display a help button.
- <span id="page-461-15"></span>**/I** Display an icon consisting of a lower case "i" in a circle in the message box.
- <span id="page-461-0"></span>**/L** Limit the maximum message box width to no more than 1/3 the screen width (unless the button text requires more).
- <span id="page-461-1"></span>**/M** The message box window will be displayed on top of all other windows.
- <span id="page-461-2"></span>**/N** Don't play the default sound.
- <span id="page-461-3"></span>**/O** The message box is created as a topmost window.
- <span id="page-461-4"></span>**/Px,y** The initial x,y screen coordinates. If you don't use this option, MSGBOX will center its window in the *TCC* tab window.
- <span id="page-461-6"></span>**/Q** Display a question mark icon in the message box.
- <span id="page-461-8"></span>**/R** The buttons will be right-justified.
- <span id="page-461-10"></span>**/S** Display a stop sign icon in the message box.
- <span id="page-461-12"></span>**/T***n* MSGBOX will wait a maximum of *n* seconds for a response (and then close). If the time limit expires, **%\_?** will be set to 20. The time remaining before the window closes will be displayed in the default button.
- <span id="page-461-14"></span>**/V** Display the message box in the Windows 7 / 8 / 10 style (the message background will be the current window color, the buttons will be right-justified and slightly bigger, and the position of icon and message will be adjusted.) This is the default in Windows 7 and later.
- <span id="page-461-16"></span>**/W** Display an exclamation point icon in the message box.

# **5.3.113 NETMONITOR**

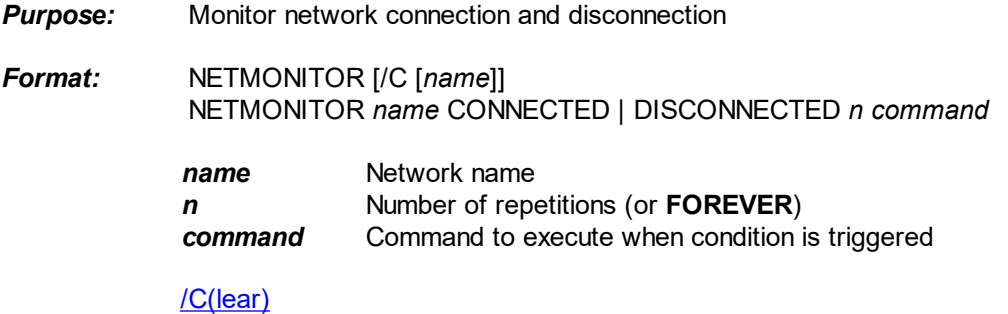

## *Usage:*

The network name can be either **LAN** (for a local area network), **WAN** (dialup network), or the name of a wireless network. The network name can include wildcards.

The command line will be parsed and expanded before NETMONITOR is executed, so if you want to pass redirection characters or variables to *command* you will need to protect them (by enclosing in single back quotes, doubling the %'s, or using command grouping).

If the last argument on the line is a single **(,** it is interpreted as the beginning of a command group. NETMONITOR will append the following lines (in a batch file) or prompt you for more input (at the command line) until it gets a closing **).**

If you don't enter any arguments, NETMONITOR will display the networks it is currently monitoring.

The monitoring runs asynchronously in a separate thread. When the condition is triggered, the command will be executed immediately. This may cause problems if you try to write to the display or access files while the main *TCC* thread is also performing I/O. You may need to use [START](#page-530-0) or [DETACH](#page-344-0) in *command* to avoid conflicts.

NETMONITOR creates environment variables when a network is connected that can be queried by *command*. The variable is deleted after *command* is executed.

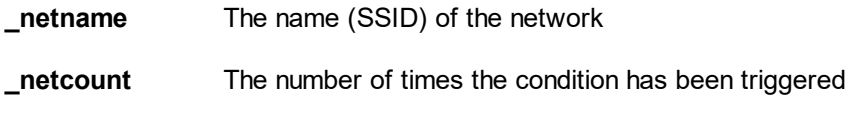

## *Options:*

<span id="page-462-0"></span>**/C** If *name* is specified, remove the monitor for that network. Otherwise, remove all network monitors.

# **5.3.114 ON**

**Purpose:** Execute a command in a batch file when a specific condition occurs

*Format:* ON BREAK [*command*] ON CLOSE [*command*] ON CONDITION [*condition command*] ON DBLCLICK [*command*] ON ERROR [*command*] ON ERRORLEVEL *n* [*command*] ON ERRORMSG [*command*] ON LOGOFF [*command*] ON LBUTTON [*command*] ON MBUTTON [*command*] ON RBUTTON [*command*] ON RESUME [*command*] ON SHUTDOWN [*command*] ON SUSPEND [*command*]

*command* command to execute when the event occurs

### *Usage:*

ON sets a watch that remains in effect for the duration of the current batch file, or until replaced by another ON command of the same type. Whenever a *break* or *error* condition occurs after ON has been executed, the corresponding *command* is automatically executed. You can have multiple ON commands active at a time, as long as no two are the same type. (For example, you can have an ON BREAK and an ON CLOSE, but not two ON LBUTTON.)

If the last argument on the line is a single **(,** it is interpreted as the beginning of a command group. ON will append the following lines (in a batch file) or prompt you for more input (at the command line) until it gets a closing **).**

### *Activation of* **ON BREAK**

ON BREAK will execute *command* if the user presses **Ctrl-C** or **Ctrl-Break**.

### *Activation of* **ON CLOSE**

ON CLOSE will execute *command* when the *TCC* tab is closed.

## *Activation of* **ON CONDITION**

ON CONDITION will execute *command* when *condition* is true. *condition* can be any test that is valid in [IF](#page-416-0). The test will be done after each command is executed. If you are executing a loop ( $\underline{DO}$  $\underline{DO}$  $\underline{DO}$  or  $\overline{FOR}$  $\overline{FOR}$  $\overline{FOR}$ ), the test will be done each time through the loop.

## *Activation of* **ON DBLCLICK**

ON DBLCLICK will execute *command* when the left mouse button is double clicked when *TCC* is the active window. (Note that if you also have an ON LBUTTON command, it will be executed on the first click.)

### *Activation of* **ON ERROR** *and* **ON ERRORMSG**

ON ERROR or ON ERRORMSG will execute *command* after any critical error, operating system error (such as a disk write error) or internal command error (such as a [COPY](#page-321-0) command that fails to copy any files, or the use of an invalid command option).

ON ERROR executes *command* immediately after the error occurs, without displaying any *TCC* error message (Windows errors may still be displayed).

ON ERRORMSG first displays the appropriate error message, then executes *command*.

If both are specified, ON ERROR will take precedence, and ON ERRORMSG will be ignored.

## *Activation of ON ERRORLEVEL*

ON ERRORLEVEL n will execute *command* when the internal ERRORLEVEL variable is equal to the integer specified by *n.* You can also use the IF ERRORLEVEL tests; for example:

ON ERRORLEVEL EQ 37 ...

## *Activation of* **ON LBUTTON**

ON LBUTTON will execute *command* when the left mouse button is clicked.

### *Activation of* **ON LOGOFF**

ON LOGOFF will execute *command* when the user logs off.

#### *Activation of* **ON MBUTTON**

ON MBUTTON will execute *command* when the middle mouse button is clicked when *TCC* is the active window.

## *Activation of* **ON RBUTTON**

ON RBUTTON will execute *command* when the right mouse button is clicked when *TCC* is the active window.

### *Activation of* **ON RESUME**

ON RESUME will execute *command* when the system resumes after sleeping or hibernating.

### *Activation of* **ON SHUTDOWN**

ON SHUTDOWN will execute *command* when the system is being shut down.

#### *Activation of* **ON SUSPEND**

ON SUSPEND will execute *command* when the system is going to sleep or hibernation. Windows will continue suspending after a maximum of 2 seconds.

### *Scope*

Each time an ON statement is defined, it defines a new command to be executed for that event, and any prior command is discarded.

If you do not specify a command, *TCC* restores the default handler.

An ON statement only affects the current batch file. When the batch file containing ON is exited for any reason, whether temporarily (e.g., by a [CALL](#page-307-0) to another batch file) or permanently, the *TCC* default **break** and **error** handlers become effective. A [CALL](#page-307-0)ed batch file may then use ON to define its own handlers. When control returns to the calling batch file, its **break** and **error** handlers that had been in effect at the [CALL](#page-307-0) are reactivated.

#### *Operation*

The command can be any command that can be used on a batch file line by itself. Frequently, it is a [GOTO](#page-408-0) or [GOSUB](#page-407-0) command. For example, the following fragment traps any user attempt to end the batch file by pressing **Ctrl-C** or **Ctrl-Break**. It scolds the user for trying to end the batch file and then continues:

```
on break gosub gotabreak
do i = 1 to 1000
  echo %i
enddo
quit
:gotabreak
```

```
echo Hey! Stop that!!
return
```
You can use a [command](#page-946-0) group as the command if you want to execute multiple commands, for example:

on break (echo Oops, got a break! & quit)

ON assumes that you want to continue executing the batch file. After the command is executed, control automatically returns to the command in the batch file immediately after the one that was interrupted by the event. To avoid continuing the batch file after the event at the next command perform one of the following in *command*:

- transfer control with **[GOTO](#page-408-0)**,
- end the batch file with **[QUIT](#page-488-1)** or **[CANCEL](#page-309-0)**
- chain to another batch file (without using [CALL](#page-307-0)).

When handling an error condition with ON ERROR[MSG], you may find it useful to use [internal](#page-754-0) [variables](#page-754-0), particularly % ? and % SYSERR, to help determine the cause of the error.

To force *TCC* to ignore break or error, use the [REM](#page-494-1) command as your command.

#### *Limitations*

ON can only be used in batch files.

The ON ERROR[MSG**]** command will not be invoked if an error occurs while reading or writing redirected input, output, or a pipe.

*Caution:* If a break or error occurs while the command specified in ON BREAK, ON ERROR, ON ERRORLEVEL, or ON ERRORMSG is executing, the command will be restarted. This means you must use caution either to avoid or to handle any possible errors in the commands invoked by ON, since such errors can cause an infinite loop.

## **5.3.115 OPTION**

*Purpose:* Modify or display *TCC* configuration

**Formats:** Invoking the [OPTION](#page-466-0) dialog: OPTION

> Check for [updates:](#page-466-1) OPTION /U

[Temporarily](#page-466-1) changing an option: OPTION /*/directive=value* ...

[Temporarily](#page-466-2) changing a list of options: OPTION *@filename*

[Displaying](#page-466-3) the current value of an option: OPTION *directive*

*directive* Name of a directive to set, modify, or display. **value** A new value for that directive

*filename* A file containing directives to be immediately activated.

See also: *INI file*, **[SETDOS](#page-521-0)** 

*Usage:*

## <span id="page-466-0"></span>**Invoking the OPTION Dialog**

OPTION without parameters displays a property sheet which allows you to modify most of the configuration options stored in the INI [file.](#page-1008-0)

When you exit from the property sheet, you can select **Save** to save your changes in the *.*INI file for use in the current session and all future sessions, or select **Cancel** to discard the changes. See [Configuration](#page-1029-1) Dialogs for more information.

In some cases, changes you make in the **Startup** section of the OPTION dialogs will only take effect when you restart *TCC*. Other changes take effect as soon as you exit the dialogs with **Apply** or **OK**. However, not all option changes will appear immediately, even if they have taken effect. For example, some color changes will only appear after a [CLS](#page-319-0) command.

OPTION handles most standard directives. The Key Mapping [Directives](#page-1010-0) and [Advanced](#page-1023-0) Directives cannot be modified with the OPTION dialogs. These settings must be manually edited *.*INI file.

OPTION does not preserve inline comments when saving modified settings in the *.*INI file. To be sure *.*INI file comments are preserved, put them on separate lines in the file.

## **Check for Updates**

The /U option will invoke the updater to check <https://jpsoft.com> for updates to *Take Command / TCC*.

### <span id="page-466-1"></span>**Setting Individual Options Temporarily**

If you follow the OPTION command with one or more sequences of a double slash mark **//**, each followed by a new *directive=value,* the new settings will take effect immediately, and will be in effect for the current session only. This example turns off batch file echo and changes the input colors to bright cyan on black:

option //BatchEcho=No //InputColors=bri cya on bla

Option values may contain white space. However, you cannot enter an option value that contains the **//** string. If you do not specify a value, OPTION will reset the value for that directive to the default.

This feature is most useful for testing settings quickly, and in aliases or batch files that depend on certain options being in effect.

Changes made with **//** are temporary. They will not be saved in the *.*INI file.

### <span id="page-466-2"></span>**Setting Many Options Temporarily**

The command OPTION *@filename* allows you to temporarily modify multiple directive settings. The file specified by *filename* must be in the same format as an .INI [file.](#page-1008-0) Changes made with *@filename* are temporary. They will not be saved in the *.*INI file.

# <span id="page-466-3"></span>**Displaying an option value**

Specifying an option name alone will display the value of that option; e.g.:

```
option localHistory
localHistory=Yes
```
See also: the **[@OPTION](#page-880-0)** function.

# **5.3.116 OSD**

*Purpose:* Write floating text to the display

*Format:* OSD

 $I/ID=$ *n* /C[= *n*] /Font= *n* /ID= *n* /N /POS=*top,left* /RGB=*r,g,b* /TIME= *n* /TOP /BOTTOM /LEFT /RIGHT /HCENTER /VCENTER /V] *text*

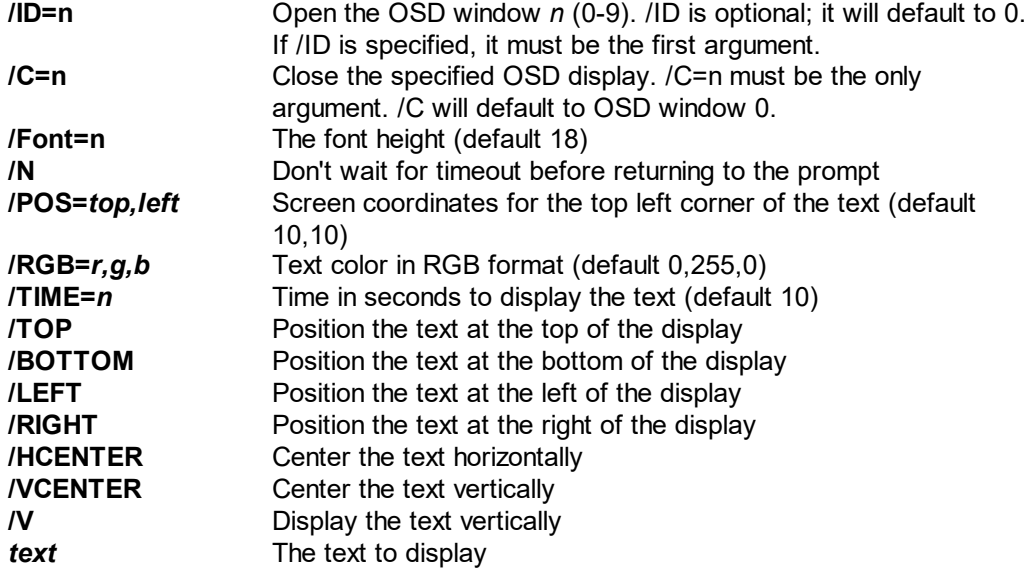

## *Usage:*

OSD displays text on the desktop without a surrounding window, like TV or monitor prompts.

If you want to display multiple lines, insert the LF escape sequence (^N) in your text. For example:

osd /pos=40,50 This is text with^Nmultiple lines.

If you specify the /V (vertical display) option, you cannot also display multiple lines of text.

You can combine the window positioning options. For example:

osd /hcenter /vcenter /n Your text here

OSD will strip leading whitespace in *text*.
You can control up to 10 simultaneous OSD windows with the /ID=n and /C=n options. If you don't specify /ID, OSD will default to window 0.

# **5.3.117 PATH**

**Purpose:** Display or alter the list of directories that **TCC** will search for executable files, batch files, and files with executable extensions that are not in the current directory

*Format:* PATH [/D *directory* /N] [*directory* [;*directory*...]]

*directory* The full name of a directory to include in the path setting.

[/D\(elete\)](#page-469-0) [/N\(ew](#page-469-1) line)

See also: [ESET](#page-375-0) and [SET](#page-515-0) (the PATH command is syntactically equivalent to SET PATH).

## *Usage:*

When *TCC* is asked to execute an external command (an *.EXE***,** *.BTM***,** *.BAT***,** or *.CMD* file, or an executable extension), it first looks for the file in the current directory. If it fails to find an executable file in the current directory, it will search each of the directories specified in the PATH setting.

*TCC* first searches the current directory before any directories listed in your search path. For example, after the following PATH command, *TCC* will search for an executable file in four directories: the current directory, the root directory on drive C, then the *BIN* subdirectory on C, and then the *UTIL* subdirectory on C:

```
path c:\c:\binom{c:\mathrm{l}}{c}
```
The list of *directories* to search is stored as an environment string, and can also be set or viewed with **[SET](#page-515-0)**, and edited with **[ESET](#page-375-0)**.

The [PATHEXT](#page-750-0) environment variable, and the related [PathExt](#page-1029-0) configuration option, can be used to select the extensions to look for when searching the PATH for an executable file.

If you enter PATH with no parameters, the current path is displayed:

```
[c:\] path
PATH=C:\;C:\B{BIN;C:\U{TIL}}
```
Entering PATH and a semicolon clears the search path so that only the current directory is searched for executable files. Some applications also use the PATH to search for their files.

If you include an explicit file extension on a command name (for example, WP.EXE ), the search will find files with that name and extension in the current directory and every directory in the path. It will not locate other executable files with the same base name (i.e., WP.CMD).

If you have an entry in the path which consists of a single period [**.**], the current directory will not be searched first, but instead will be searched when *TCC* reaches the "**.**" in the path. This allows you to delay the search of the current directory for executable files and files with executable extensions. In rare cases, this feature may not be compatible with applications which use the path to find their files; if you experience a problem, you will have to remove the "." from the path while using any such application.

If you specify an invalid directory in the path, it will be skipped and the search will continue with the next directory in the path.

### *Options:*

<span id="page-469-0"></span>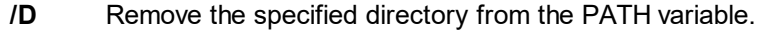

<span id="page-469-1"></span>**/N** Display each PATH directory on its own line.

# **5.3.118 PAUSE**

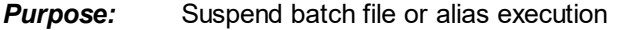

*Format:* PAUSE [*text*]

*text* The message to be displayed as a user prompt.

## *Usage:*

A PAUSE command will suspend execution of a batch file or alias, giving you the opportunity to change disks, turn on the printer, etc.

PAUSE waits for any key to be pressed and then continues execution. You can specify the *text* that PAUSE displays while it waits for a keystroke, or let it use the default message:

Press any key when ready...

For example, the following batch file fragment prompts the user before erasing files:

```
pause Press Ctrl-C to abort, any other key to erase all .LST files
erase *.lst
```
If you press **Ctrl-C** or **Ctrl-Break** while PAUSE is waiting for a key, execution of an alias will be terminated, and execution of a batch file will be suspended while you are asked whether to cancel the batch job. In a batch file, you can handle **Ctrl-C** and **Ctrl-Break** yourself with the ON [BREAK](#page-462-0) command.

# **5.3.119 PDIR**

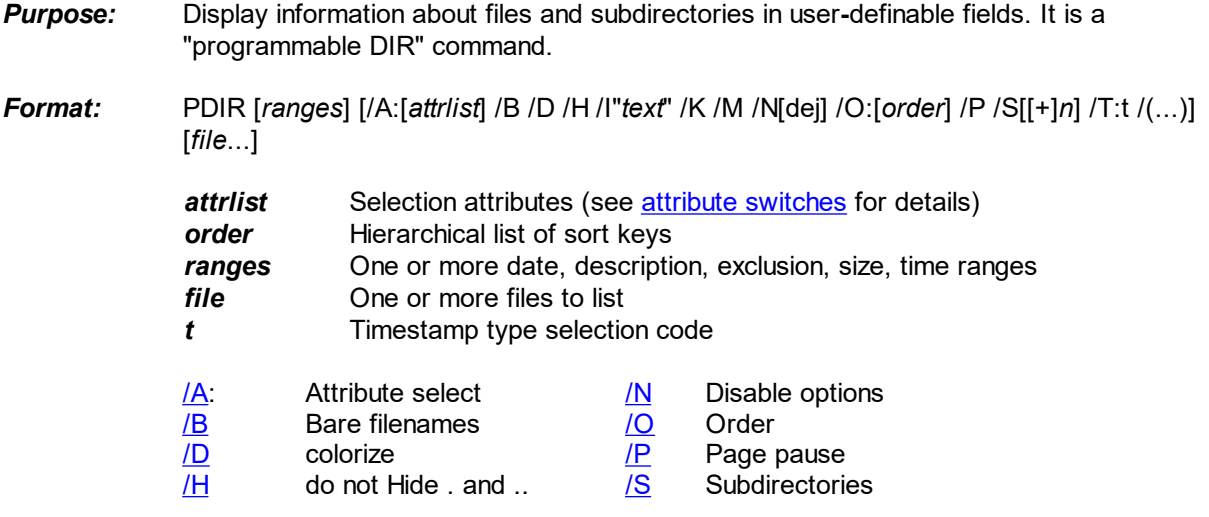

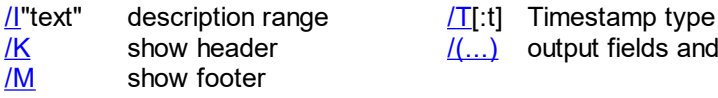

 $/(...)$  output fields and format

See also: [DIR,](#page-345-0) [ATTRIB,](#page-293-0) [DESCRIBE,](#page-340-0) and [SELECT.](#page-505-0)

## *File Selection*

Supports attribute [switches,](#page-992-0) extended [wildcards](#page-975-0), [ranges](#page-985-0), [multiple](#page-994-0) file names, and [include](#page-995-0) lists.

## *Internet*

Can be used with [FTP/HTTP](#page-981-0) Servers.

## *Usage*

PDIR is an extremely flexible command allowing you to display information about files and directories from one or more local or remote volume or directories in a wide array of user-defined formats. For a simpler version, see the [DIR](#page-345-0) command.

P[DIR](#page-345-0) and DIR are related, but they do not have identical switches and they are not intended to produce identical output. PDIR is primarily intended to produce output that will be subsequently parsed by another program (or batch file), or (more rarely) for a special-purpose directory display. Its options and output are geared towards those applications.

The various PDIR displays are controlled through options or switches. The best way to learn how to use the many options available with the PDIR command is to experiment. You will soon know which options you want to use regularly. You can then select those options permanently by using the [ALIAS](#page-281-0) command.

The /(...) option specifies which fields you want to display and how to format them. (You can have multiple  $/(...)$  options on a line.) The syntax is:

- **a** Attributes
- **c** Compression: Display the compression percentage on NTFS drives with compression enabled.
- **d[...]** Date (you must specify at least one subfield, otherwise the field remains blank)
	- **d** day (2 digits, leading zero)
	- **m** month (2 digits, leading zero)
	- **y** year (4 digits)
- **f[...]** File or Directory name (case sensitive)
	- **P** SFN path
	- **p** LFN path
	- **N** SFN filename
	- **n** LFN filename (default)
	- **q** Enclose the filename in double quotes if it contains whitespace or special characters
- **i** Description
- **m** MD5 hash value (see the **[@MD5](#page-878-0)** function)
- **q** File or directory owner (NTFS only)
- **r** CRC32 hash value (see the [@CRC32](#page-819-0) function)
- **s** stream names (NTFS only)
- **sp** path and stream names as pathname+filename+streamname (NTFS only)
- **t[...]** Time (you must specify at least one subfield, otherwise the field remains blank) **h** hours (2 digits, leading zero)
	- **m** minutes (2 digits, leading zero)
	- **s** seconds (2 digits, leading zero)
	- **d** milliseconds (decimal separator and 3 digits)
- **z[...]** Size
	- **a Allocated size (this will usually be more than the physical size)** unless the file is compressed.) Note that you cannot get the allocated size on FTP servers or network sharenames. **c** The size will be formatted using the thousands separator (default is a comma) **k|K|m|M|g|G|t|T** (case sensitive) format as kilobytes, megabytes, gigabytes, or terabytes, as used in variable functions (see [Memory](#page-785-0) Size / Disk Space / File Size Units and Report [Format](#page-785-0)). Note that the size will

## **@function[\*]**

call the specified variable [function](#page-785-1) (internal or user-defined). To specify the current filename, use **\*** as the parameter. For example, **pdir /(f @md5[\*])** displays the filename and the MD5 hash. Note that the **%** prefix of the function name is NOT used with the symbolic **\*** parameter. If the parameter of the function is not the symbolic **\*** or it is an "inner" function the **%** prefix must be doubled, e.g., *@function1[%% @function2[\*]]*

**"..."** Literal string (in quotes). Characters are displayed as is, except that escape characters are converted.

be truncated, not rounded.

You can also specify a format, independently for each field, by prefixing the field character with its format specification:

 $[-]$ i.a

where

- **-** specifies left justification instead of the default, right justification;
- **i** specifies the minimum field width, and
- **a** specifies the maximum field width.

If the first digit of *i* is **0**, the field will be padded with zeros instead of spaces. Some fields cannot be reduced below a minimum width (for example, the **z** (size) field is a minimum of 15 digits).

If a PDIR line is empty (for example, if you have an embedded  $@$ IF), it will not be displayed.

If you want to append fields with no intervening whitespace, or with a custom delimiter character, you can use double quotes to specify arguments. For example, to display the date and time with no space between them:

pdir /(dymd""thms) \*

Or to display the date and time separated by a +:

pdir /(dymd"+"thms) \*

PDIR sets three internal variables:

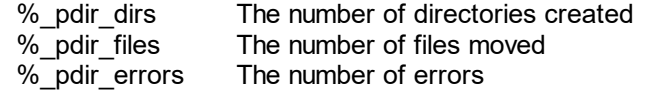

### *Example*

To display the CRC, the full LFN and the owner of each file:

```
pdir /(r fpn q) *
```
### *Options:*

Options on the command line apply only to the filenames which follow the option, and options at the end of the line apply to the preceding filename only. This allows you to specify different options for different groups of files, yet retains compatibility with the traditional [DIR](#page-345-0) command when a single filename is specified.

Most options are used to select the desired files/directories. (This is in contrast to the **[DIR](#page-345-0)** command.) The special option  $/(\ldots)$  is used to specify which characteristics of the selected files or directories should be displayed in which sequence and format.

<span id="page-472-0"></span>**/A:...** Display only those files that have the specified attribute(s) set. See Attribute [Switches](#page-992-0) for information on the attributes which can follow **/A:.**

You can specify **/A:=** to display a dialog to help you set individual attributes.

<span id="page-472-1"></span>**/B** Suppress the header and summary lines, and display file or subdirectory names only, in a single column. This option is most useful when you want to redirect a list of names to a file or another program. If you use **/B** with **/S**, PDIR will show the full path of each file (the same display as **/F**) instead of simply its name and extension. If you use **/B** with **/X** on an LFN drive, PDIR will display the short name of each file instead of the long name. **/B** also sets **/H.**

/B1 will display relative paths when used with /S. (Normally, /B shows the full pathname for the file.)

- <span id="page-472-2"></span>**/D** Colorize the directory listing. See [DIR](#page-345-0) for more information on directory colorization.
- <span id="page-472-3"></span>**/H** Show the "**.**" and "**..**" directory names (normally suppressed).
- <span id="page-472-4"></span>**/I"***text***"** Select filenames by matching text in their descriptions. See [Description](#page-992-1) Ranges for details.
- <span id="page-472-5"></span>**/K** Show the header (disk and directory name) display.
- <span id="page-472-6"></span>**/M** Show the footer (file and byte count totals) display.
- <span id="page-473-0"></span>**/N** Turn off the specified options.
	- **d** Skip hidden directories (when used with /S)
	- **e** Don't display errors
	- **j** Skip junctions (when used with /S)

**m:n** Display a maximum of *n* directory entries

- <span id="page-473-1"></span>**/O**... The sorting order is applied to the listings of each subdirectory separately. Any combination of the sorting options may be used. If multiple options are specified, the listing will be sorted with the first sort option as the primary key, the next as the secondary key, and so on.
	- **n** Sort by filename and extension (default). If **e** is also specified, sort by name only.
	- **-** Reverse the sort order for the next option
	- **a** Sort names and extensions in standard ASCII order, rather than sorting numerically when digits are included in the name or extension.
	- **c** Sort by compression ratio (the least compressed file in the list will be displayed first).
	- **d** Sort by date and time (oldest first); also see **/T:acw**
	- **e** Sort by extension
	- **g** Group subdirectories first, then files
	- **i** Sort by file description (ignored if **/C** or **/O:c** is also used).
	- **o** Sort by owner
	- **r** Reverse the sort order for all options
	- **s** Sort by size
	- **t** Same as **d**
	- **u** Unsorted
	- **x** When combined with /S, sorts the results from all directories together and displays them in a single listing. (Unless you're also specifying /F, you probably won't get a comprehensible result.) Note that /O:x will turn off headers and footers.
- <span id="page-473-2"></span>**/P** Wait for a key to be pressed after each screen page before continuing the display. Your options at the prompt are explained in detail under Page and File [Prompts.](#page-1005-0)
- <span id="page-473-3"></span>**/S** Display file information from the current directory and all of its accessible subdirectories.

If you specify a number after the /S, PDIR will limit the subdirectory recursion to that number. For example, if you have a directory tree "\a\b\c\d\e", /S2 will only affect the "a", "b", and "c" directories.

If you specify a **+** followed by a number after the /S, PDIR will not display any filenames until it gets to that depth in the subdirectory tree. For example, if you have a directory tree *\a\b\c\d\e*, /S+2 will not display the contents of *\a* or *\a\b*.

- <span id="page-473-4"></span>**/T:***type* Specifies which single one of the date and time fields below, available on a drive which supports long filenames, should be displayed and used for sorting:
	- **a** Last access date and time (NTFS volumes).
	- **c** Creation date and time.
	- **w** Last write date and time (default).

If /T is not specified, the default is /T:w.

If you append a *u* after the field, DIR will display the file time in UTC.

- **Note:** If more than one time type is specified, the first one specified is used, and all subsequent ones ignored.
- <span id="page-474-0"></span>**/(...)** Use this option to define the various fields and display formats you wish to use for each selected entry. The fields may be in any order, and may be repeated. If this option is not used, the output format is identical to that of the [DIR](#page-345-0) command. If you specify multiple **/ (...)** options, PDIR will insert a space in the output between each one.

## **5.3.120 PIPEVIEW**

**Purpose:** View realtime activity in a pipe

*Format:* PIPEVIEW [/D /E /GB /R /T /VH /X]

 $/D(ate)$  [/T\(ime\)](#page-474-2)  $\sqrt{H (text+hex)}$  $\sqrt{H (text+hex)}$  $\sqrt{H (text+hex)}$ /GB [\(greenbar\)](#page-474-5) /X [\(hex\)](#page-474-6) /R [\(STDERR\)](#page-474-7)

### *Usage:*

PIPEVIEW will read from STDIN, and display it in a VIEW window while also forwarding it on to STDOUT to be read by the next app. For example:

dir /s | pipeview | sort

#### *Options:*

- <span id="page-474-1"></span>**/D** Prefix each line with the current date
- <span id="page-474-3"></span>**/E** Always show the end of the pipe (most recent activity). Otherwise PIPEVIEW will default to showing the beginning of the pipe buffer.
- <span id="page-474-5"></span>**/GB** (GreenBar) Display alternate shaded lines to make reading the output easier with long lines
- <span id="page-474-7"></span>**/R** Write to STDERR instead of STDOUT
- <span id="page-474-2"></span>**/T** Prefix each line with the current time
- <span id="page-474-4"></span>**/VH** The pipe contents are displayed with each line of text followed by two lines containing the hex codes of each character.
- <span id="page-474-6"></span>**/X** Display the pipe contents in hex

# **5.3.121 PLAYAVI**

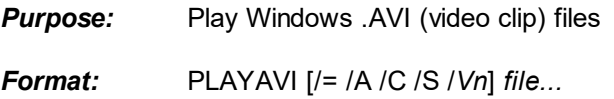

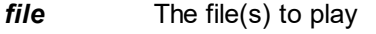

[/A\(synchronous\)](#page-475-0) [/S\(ynchronous\)](#page-475-1) [/C\(enter\)](#page-475-2) [/V\(olume\)](#page-475-3)

## *File Selection*

Supports extended [wildcards](#page-975-0), [multiple](#page-994-0) file names, [@file](#page-996-0) lists, and [include](#page-995-0) lists.

#### *Usage:*

PLAYAVI "plays" an *.AVI* or Windows video clip file.

**Note:** This command relies on the capabilities of your Windows configurations, including access to the proper codec. See your Windows documentation for details.

By default, PLAYAVI operates in synchronous mode, which means *TCC* waits for the .AVI file to complete and its window to close before continuing with the next command in a batch file or alias, or prompting you for a new command. You can change this default behavior with the **/A** option.

### *Options:*

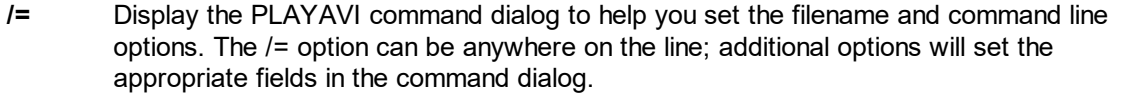

- <span id="page-475-0"></span>**/A** Plays the *.*AVI file in asynchronous mode. Control returns to the *TCC* prompt immediately for a new command or to execute the next command in the current batch file or alias.
- <span id="page-475-2"></span>**/C** Displays the AVI viewer in the middle of the screen. Without this option, the viewer appears in the upper-left corner of the screen.
- <span id="page-475-1"></span>**/S** Plays the *.*AVI file in synchronous mode (this is the default). *TCC* pauses until the file has finished playing and its window closes.
- <span id="page-475-3"></span>**/V** Sets the volume level. The range is 0 (silent) to 100.

# **5.3.122 PLAYSOUND**

*Purpose:* Play MP3, .WAV, Midi, and other sound files

*Format:* PLAYSOUND [/= /A /M /S /U /V*n*] *filename*

*filename* The file to play

[/A\(synchronous\)](#page-476-0) /U(n [mute\)](#page-476-1) [/M\(ute\)](#page-476-2) /////volume [/S\(ynchronous\)](#page-476-4)

## *File Selection*

Supports extended [wildcards](#page-975-0), [multiple](#page-994-0) file names, [@file](#page-996-0) lists, and [include](#page-995-0) lists.

## *Usage:*

PLAYSOUND "plays" MP3, *.WAV*, Midi and other types of sound files for which Windows has an appropriate codec installed. It determines the file type automatically from its contents, not its file extension, so it can play sound files which have an unknown file extension. If you don't specify any arguments, PLAYSOUND will display its [command](#page-278-0) dialog.

By default, PLAYSOUND operates in synchronous mode, which means *TCC* waits for the sound file to complete and its window to close before continuing with the next command in a batch file or alias, or prompting you for a new command. You can change this default behavior with the [/A](#page-476-0) switch, described below.

You can cancel the playing of a synchronous sound file by pressing Ctrl-Break while it is playing.

## *Options:*

- **/=** Display the PLAYSOUND command dialog to help you set the filename and command line options. The /= option can be anywhere on the line; additional options will set the appropriate fields in the command dialog.
- <span id="page-476-0"></span>**/A** Plays the sound file in asynchronous mode. Control returns to the *TCC* prompt immediately for a new command or to execute the next command in the current batch file or alias.
- <span id="page-476-2"></span>**/M** Mute the volume.
- <span id="page-476-4"></span>**/S** Plays the sound file in synchronous mode (this is the default). *TCC* pauses until the file has finished playing and its window closes.
- <span id="page-476-1"></span>**/U** Unmute (restore the previous volume level).
- <span id="page-476-3"></span>**/V** Sets the volume level. The range is 0 (silent) to 100.

## **5.3.123 PLUGIN**

- *Purpose:* Load, unload, or display information about plugins
- *Format:* PLUGIN [/= /B /C /F /I /K /L /P /U /V] *plugin* ...

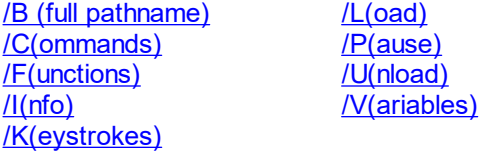

## *Usage:*

Plugins allow you to write your own internal variables, variable functions, and internal commands, put them in a DLL, and have *TCC* load them at startup. Plugin names will override existing internal names, so you can extend and/or replace internal variables and commands. When *TCC* starts, it will automatically load any plugins in the default directory (the subdirectory PLUGINS\ in the *TCC* installation directory). The plugins will be loaded before the startup file ([TCSTART](#page-265-0)) are executed.

You can also write keystroke plugins that will be called for every keystroke entered at the command line. A keystroke plugin can perform actions when a specific key is entered, or even change the key before passing it back to the command processor.

If no options are specified, PLUGIN will display the currently loaded plugins and their internal variables, variable functions, and commands.

You can specify a particular plugin to execute by prefixing the function / variable / command name with the plugin name and a \$. For example:

echo %\_myplugin\$variable echo %@myplugin\$func[abc] myplugin\$mycommand

See the Plugin SDK for more information on developing plugins.

### *Options:*

- **/=** Display the PLUGIN command dialog to help you set the filename and command line options. The /= option can be anywhere on the line; additional options will set the appropriate fields in the command dialog.
- <span id="page-477-0"></span>**/B** Display the full pathnames of the plugins.
- <span id="page-477-2"></span>**/C** Only display internal commands in the plugins.
- <span id="page-477-4"></span>**/F** Only display variable functions in the plugins.
- <span id="page-477-6"></span>**/I** Display information about the specified plugin, including the name, author, author's email and web addresses, description, function list, version and build numbers. The **/I** option supports wildcards.
- **/K** Only display keystroke plugins.
- <span id="page-477-1"></span>**/L** Loads the specified plugins. If the filename is **\***, load all plugins from the default directory (the subdirectory PLUGINS\ in the *TCC* installation directory).
- <span id="page-477-3"></span>**/P** Wait for a key to be pressed after each screen page before continuing the display. Your options at the prompt are explained in detail under Page and File [Prompts.](#page-1005-0)
- <span id="page-477-5"></span>**/U** Unloads the specified plugin. If the filename is **\***, unloads all plugins.
- <span id="page-477-7"></span>**/V** Only display internal variables in the plugins.

# <span id="page-477-8"></span>**5.3.124 POPD**

- **Purpose:** Restore the disk drive and directory at the top of the directory stack
- *Format:* POPD [/X \* *n*] [*name*]

*n* The number of directories to pop *name* Directory name to match

/X [\(exclude\)](#page-478-0)

See also: [DIRS](#page-358-0), [PUSHD](#page-486-0), [@DIRSTACK](#page-823-0) and Directory [Navigation.](#page-952-0)

### *Usage:*

Each time you use the [PUSHD](#page-486-0) command, it saves the current disk drive and directory on the internal directory stack. POPD restores the most recently saved drive and directory and removes that entry from the stack. You can use these commands together to change directories, perform some work, and return to the starting drive and directory.

Directory changes made with POPD are recorded in the directory history list and can be displayed in the [directory](#page-943-0) history window. Read the section on Directory [Navigation](#page-952-0) for complete details on this and other directory navigation features.

This example saves and changes the current disk drive and directory with [PUSHD](#page-486-0), and then restores it. The current directory is shown in the prompt:

```
[c:\] pushd d:\database\test
[d:\database\test] pushd c:\wordp\memos
[c:\wordp\memos] pushd a:\123
[a:\123] popd
[c:\wordp\memos] popd
[d:\database\test] popd
[c:\]
```
You can use the **[DIRS](#page-358-0)** command to see the complete list of saved drives and directories (the directory stack).

The POPD command followed by an asterisk [**\***] clears the directory stack without changing the current drive and directory.

If the directory on the top of the stack is not on the current drive, POPD will switch to the drive and directory on the top of the stack without changing the default directory on the current drive.

You can optionally restore only the most recent directory in the stack which matches a name. For example:

POPD c: Pop the most recent directory on C: POPD \\server\share Pop the most recent directory on the UNC share

The name to match can include wildcards.

Note that this means you can optionally choose to POPD to any directory in the directory stack, not just the most recent one.

### *Options:*

<span id="page-478-0"></span>**/X** Don't save the current directory to the Directory History list.

## **5.3.125 POSTMSG**

**Purpose:** Post a message to a window *Format:* POSTMSG "*title*" *msg wparam lparam*

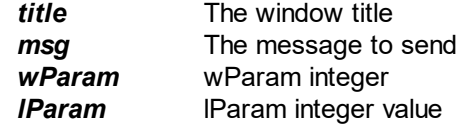

#### *Usage:*

POSTMSG allows you to send a Windows message to any window with a caption.

The *title* may contain wildcards, and POSTMSG will send the message to the first window with a matching title.

If *title* begins with a **=**, it is assumed to be a process ID instead of a title. (Note that this is less reliable than providing a title, as a process can have multiple top-level windows.)

See the Windows SDK documentation for a list of possible messages and their parameters.

# **5.3.126 POWERMONITOR**

*Purpose:* Monitor system power changes

*Format:* POWERMONITOR [/C [*action*]] POWERMONITOR [Battery | AC | DC | Scheme | Display | Resume | Suspend] [*n* | FOREVER] *command*

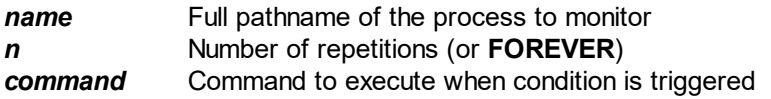

[/C\(lear\)](#page-482-0)

#### *Usage:*

POWERMONITOR monitors power scheme change, battery power, AC / DC switch, system suspend, and system resume. Note that Windows will send an immediate notification for the current scheme, AC/DC, and battery.

The command line will be parsed and expanded before POWERMONITOR is executed, so if you want to pass redirection characters or variables to *command* you will need to protect them (by enclosing in single back quotes, doubling the %'s, or using command grouping).

If the last argument on the line is a single **(,** it is interpreted as the beginning of a command group. POWERMONITOR will append the following lines (in a batch file) or prompt you for more input (at the command line) until it gets a closing **).**

If you don't enter any arguments, POWERMONITOR will display the processes it is currently monitoring.

The monitoring runs asynchronously in a separate thread. When the condition is triggered, the command will be executed immediately. This may cause problems if you try to write to the display or access files while the main *TCC* thread is also performing I/O. You may need to use [START](#page-530-0) or [DETACH](#page-344-0) in *command* to avoid conflicts.

POWERMONITOR creates four environment variables on a power change that can be queried by *command*. The variables are deleted after *command* is executed.

\_powerbattery - returns the battery % (0-100). \_powersource - returns the power source (AC or DC). powerdisplay - returns 0 if the primary monitor is powered off or 1 if it is on. \_powerscheme - returns the power scheme in use: 0 - Power Saver 1 - Maximum Performance

- 2 Balanced
- 3 Unknown

For example, if you want to be alerted whenever the system switches to DC power:

powermonitor DC forever echo just switched to battery power!

#### *Options:*

**/C** If *name* is specified, remove the monitor for that power action. Otherwise, remove all active power monitors.

# **5.3.127 PRINT**

**Purpose:** Print the specified file(s) using the application associated with each file's extension

*Format:* PRINT [/A *printer* /D *printer*] *filename* ...

/A(dd) [printer](#page-481-0) [/D\(elete\)](#page-481-1) printer

## *Usage:*

Except for plain text files, Windows files cannot be printed without sending them to an associated application for interpretation and formatting. Using the extension for each file you want to print, PRINT determines if a Print action has been defined for that file type. If so, it executes the Print action and sends the file to the application for processing.

For example, if you use the command

print myletter.doc

PRINT looks up the Print command for *.DOC* files in the registry and, on most computers, will find that it is associated either with WordPad or Word. It will execute the associated program and send it the file along with the necessary command to print the file and then quit.

If PRINT cannot find a Print command for a file, it displays an error message. If there are additional files in the list you gave it to print, it will go on to the next file in the list.

PRINT accepts piped & redirected input to send to the printer. If there is no *filename*, PRINT will read from STDIN, create a temporary file, and send it to the printer.

PRINT depends on proper Windows File [Associations](#page-1108-0) settings in the registry and proper behavior of the program associated with each file type in order to print the file. If the registry entries or the application associated with a particular file type are not configured correctly, PRINT may not work as expected.

#### *Options:*

- <span id="page-481-0"></span>**/A** Add a connection for the specified printer.
- <span id="page-481-1"></span>**/D** Remove the connection to the specified printer.

# **5.3.128 PRIORITY**

*Purpose:* Display or set process priority, or suspend or resume a process

*Format:* PRIORITY [/= /D /E /Q /R /S *PID* | "*title*" ABOVE | BELOW | NORMAL | HIGH |IDLE | REALTIME]

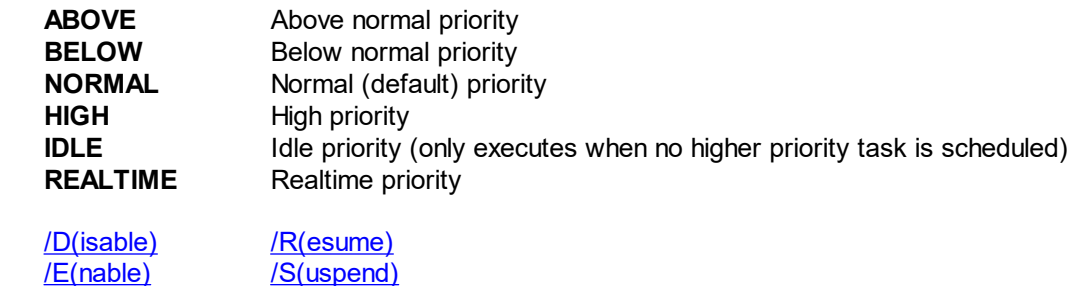

### *Usage:*

You can specify the process either by the PID or by the window title. If you don't specify either a PID or title, PRIORITY will adjust the priority of the current *TCC* process.

If you do not enter any arguments, PRIORITY displays all of the active processes, their current priority, the module names, and the window titles (if any).

#### *Options:*

- **/=** Display the PRIORITY command dialog to help you set the command line options. The /= option can be anywhere on the line; additional options will set the appropriate fields in the command dialog.
- <span id="page-481-2"></span>**/D** Disable the ability of Windows to temporarily boost the priority of threads in the process.
- <span id="page-481-4"></span>**/E** Enable the ability of Windows to temporarily boost the process of threads in the process.
- <span id="page-481-6"></span>**/Q** Don't display any suspend / resume messages.
- <span id="page-481-3"></span>**/R** Resume the process.

[/Q\(uiet\)](#page-481-6)

<span id="page-481-5"></span>**/S** Suspend the process.

# **5.3.129 PROCESSMONITOR**

- **Purpose:** Monitor process start or end
- *Format:* PROCESSMONITOR [/C [*name*]] PROCESSMONITOR *name* STARTED | ENDED | HUNG *n command*

**name** Full pathname of the process to monitor

## *n* Number of repetitions (or **FOREVER**) *command* Command to execute when condition is triggered

## [/C\(lear\)](#page-482-0)

### *Usage:*

The process name can include wildcards. If you do not include a path for *name*, PROCESSMONITOR will only compare the filename part of the process names.

The command line will be parsed and expanded before PROCESSMONITOR is executed, so if you want to pass redirection characters or variables to *command* you will need to protect them (by enclosing in single back quotes, doubling the %'s, or using command grouping).

If the last argument on the line is a single **(,** it is interpreted as the beginning of a command group. PROCESSMONITOR will append the following lines (in a batch file) or prompt you for more input (at the command line) until it gets a closing **).**

HUNG will test the process's main window to see if it is still responding to messages. If the process doesn't respond or call GetMessage within 5 seconds, the condition will be triggered. (This is normally only useful for GUI apps.)

If you don't enter any arguments, PROCESSMONITOR will display the processes it is currently monitoring.

The monitoring runs asynchronously in a separate thread. When the condition is triggered, the command will be executed immediately. This may cause problems if you try to write to the display or access files while the main *TCC* thread is also performing I/O. You may need to use [START](#page-530-0) or [DETACH](#page-344-0) in *command* to avoid conflicts.

PROCESSMONITOR creates three environment variables when a process is STARTED that can be queried by *command*. The variables are deleted after *command* is executed.

**\_processname** The name of the process that was started

**\_processpid** The PID of the process

**\_processcount** The number of times the command has been triggered

For example, if you want to be alerted whenever "myapp" exits:

processmonitor myapp ended forever sendmail bob@abc.com Myapp Myapp just shut down!

#### *Options:*

<span id="page-482-0"></span>**/C** If *name* is specified, remove the monitor for that process name. Otherwise, remove all active process monitors.

## **5.3.130 PROMPT**

*Purpose:* Change the command line prompt

*Format:* PROMPT [*text*]

*text* Text to be used as the new command line prompt.

See also: [ESET](#page-375-0) and [SET](#page-515-0) (the PROMPT command is syntactically equivalent to SET PROMPT).

## *Usage:*

You can change and customize the command line prompt at any time. The prompt can include normal text and system information such as the current drive and directory, the time and date, and the amount of memory available. You can create an informal "Hello, Bob!" prompt or a complex prompt full of impressive information.

The prompt *text* can contain special commands in the form **\$?**, where **?** is one of the characters listed below. Unless otherwise specified, those meta characters are case-independent.

- **a** The ampersand character[**&**].
- **b** The vertical bar character [**|**].
- **c** The open parenthesis [**(**].
- **d** Current date, in the format: **Fri 01-01-10** (the month, day, and year are formatted according to your current country settings)
- **D** Current date, in the format: **Fri Aug 19, 2011**
- **e** The ASCII ESC character (decimal 27), necessary for **[ANSI](#page-1004-0)** commands.
- **f** The close parenthesis [**)**].
- **g** The **>** character.
- **h** Backspace over the previous character.
- **j** Current date in ISO 8601 format (yyyy-mm-dd*)*.
- **l** The **<** character.
- **m** Time in hours and minutes using 24-hour format.
- **M** Time in hours and minutes using the default country format.
- **n** Current drive letter.
- **p** Current drive and directory (lower case).
- **P** Current drive and directory (upper case on drives which do not support long filenames; directory names shown in mixed case as stored on the disk on LFN drives).
- **q** The **=** character.
- **r** The numeric exit code of the last external command.
- **s** The space character.
- **t** Current 24-hour time, in the format hh:mm:ss.
- **T** Current 12-hour time, in the format hh:mm:ss[a|p).
- **u** The current user.
- **v** Windows version number, in the format **6.0**.
- **w** Current directory, in a shortened format. If the current directory is the root or a first-level subdirectory, it is displayed as-is. If it is second level or deeper, the path is truncated (i.e., "c:\...\config"). (This does not work with UNC names.) \$W and \$w behave like \$P and \$p for displaying upper/lower case.
- **xd:** Current directory on drive *d:* in lower case, including the drive letter (uses the actual case of the directory name as stored on the disk for LFN drives.)
- **Xd:** Current directory on drive *d:* in upper case, including the drive letter.
- **z** Current shell nesting level.
- **+** Display one **+** character for each directory on the [PUSHD](#page-486-0) directory stack.
- **\$** The **\$** character.
- **\_** CR/LF (go to beginning of a new line).
- **~** (Substitute for **P**). If the environment variable HOME (or HOMEDRIVE + HOMEPATH) exists, TCC will compare the variable to the beginning of the current path. If they match, TCC will substitute  $\sim$  for the variable part. (If they don't match,  $\sim$  is treated like a P.)
- **=** The elapsed time since the previous command was started.

For example, to set the prompt to the current date and time, with a ">" at the end:

```
[c:\] prompt $d $t $g
Thu Aug 18, 2011 10:29:19 >
```
To use the  $\sim$  (home) metacharacter:

**[c:\]** set home=c:\users\myself **[c:\]** set prompt=[\$~] **[c:\]** cd \users\myself\downloads **[~\downloads]**

The *TCC* prompt can be set in [TCSTART](#page-265-0) or in any batch file that runs when *TCC* starts.

If you enter PROMPT with no parameters, the prompt will be reset to its default value.

You can include literal text and special characters as well as the value of any [environment](#page-746-0) variable, internal [variable,](#page-754-0) or [variable](#page-785-1) function in a prompt. For example, if you want to include the size of the largest free memory block in the command prompt, plus the current drive and directory, you could use this command:

```
[c:\] prompt [(%%@dosmem[K]K) $p]
[(31043K) c:\data]
```
Notice that the @DOSMEM function is shown with two leading percent signs [**%**]. If you used only one percent sign, the @DOSMEM function would be expanded at once when the PROMPT command was executed, instead of every time the prompt is displayed. As a result, the amount of memory would never change from the value it had when you entered the PROMPT command. You can also use *back quotes* to delay expanding the variable function until the prompt is displayed:

prompt `[(%@dosmem[K]K) \$p]`

You can use this feature along with the **[@EXEC](#page-834-0)** variable function to create a complex prompt which not only displays information but executes commands. For example, to execute an alias which checks battery status each time the prompt is displayed (enter the alias on one line):

```
alias cbatt `if % apmlife lt 30 beep 440 4 880 4 440 4 880 4'
prompt `%@exec[@cbatt]$p$g`
```
You can include **[ANSI](#page-1004-0)** escape sequences in the PROMPT by using the built-in ANSI X3.64 support in *TCC*. This example uses ANSI X3.64 sequences to set a prompt that displays the shell level, date, time and path in color on the top line of the screen (enter the command as one line):

prompt \$e[s\$e[1;1f\$e[41;1;37m\$e[K[\$z] \$d Time: \$t\$h\$h\$h Path: \$p\$e[u\$e[0;32m\$n\$g

# **5.3.131 PSHELL**

**Purpose:** Execute a PowerShell script or string

*Format:* PSHELL [/C /S *script* ...]

[/C\(lose\)](#page-485-0) [/S\(tring\)](#page-485-1) See also @PSHELL.

## *Usage:*

Note that you may need to enable PowerShell scripting on your system; on recent versions of Windows it is disabled by default (for security).

## *Option:*

- <span id="page-485-0"></span>**/C** Close the persistent PowerShell interpreter
- <span id="page-485-1"></span>**/S** Execute a string (like @PSHELL)

## **5.3.132 PSUBST**

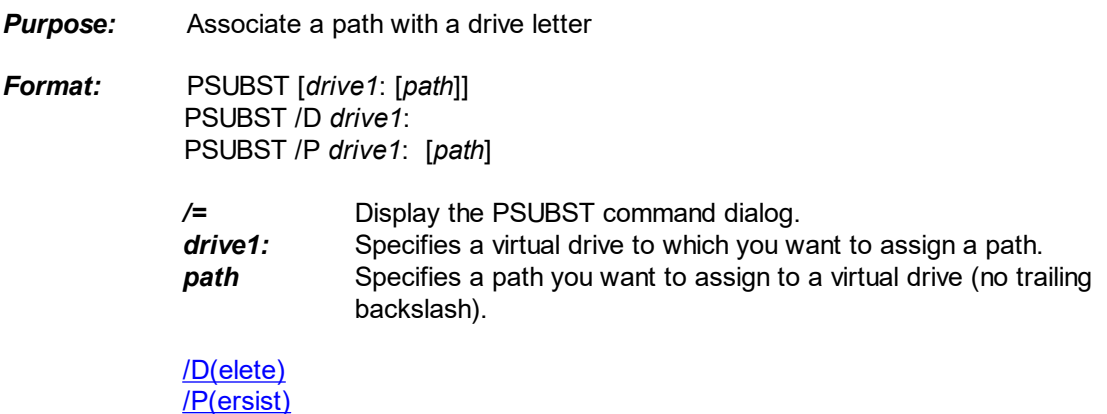

# *Usage:*

PSUBST works like the Windows SUBST command, but the drive substitution is persistent (i.e., when the machine is restarted).

PSUBST with no parameters will display a list of the current virtual drives. If a drive is persistent, it will be prefixed with a \*.

Because PSUBST needs to write to the HKLM registry hive, PSUBST must be run in an elevated *TCC* session.

## *Options:*

- **/=** Display the PSUBST command dialog to help you set the command line options. The /= option can be anywhere on the line; additional options will set the appropriate fields in the command dialog.
- <span id="page-485-2"></span>**/D** Deletes a substituted (virtual) drive.
- <span id="page-485-3"></span>**/P** Make a new or existing virtual drive persistent.

# <span id="page-486-0"></span>**5.3.133 PUSHD**

**Purpose:** Save the current disk drive and directory, optionally changing to a new drive and directory

*Format:* PUSHD [/R /X *path*]

*path* The name of the new default drive and directory.

[/R\(eparse](#page-487-0) point) /X [\(exclude\)](#page-487-1)

See also: **[DIRS](#page-358-0), [POPD](#page-477-8), [@DIRSTACK](#page-823-0)** and Directory [Navigation.](#page-952-0)

## *Usage:*

PUSHD saves the current drive and directory to a "last in, first out" directory stack. The [POPD](#page-477-8) command returns to the last drive and directory that was saved by PUSHD. You can use these commands together to change directories, perform some work, and return to the starting drive and directory. The **[DIRS](#page-358-0)** command displays the contents of the directory stack.

To save the current drive and directory, without changing directories, use the PUSHD command by itself, with no *path*.

If a *path* is specified as part of the PUSHD command, the current drive and directory are saved and PUSHD changes to the specified drive and directory. If the *path* includes a drive letter, PUSHD changes to the specified directory on the new drive without changing the current directory on the original drive.

PUSHD supports Windows shell folder names; see [CDD](#page-313-0) for details.

This example saves the current directory and changes to C:\WORDP\MEMOS, then returns to the original directory:

```
[c:\] pushd \wordp\memos
[c:\wordp\memos] popd
[c:\`]
```
When you use PUSHD to change to a directory on an LFN drive, you must quote the *path* name if it contains white space or special characters.

PUSHD can also change to a network drive and directory specified with a UNC name (see File [Systems](#page-1091-0) for details).

If PUSHD cannot change to the directory you have specified it will attempt to search the [CDPATH](#page-953-0) and the [extended](#page-954-0) directory search database. You can also use [wildcards](#page-975-0) in the *path* to force an extended directory search. Read the section on Directory [Navigation](#page-952-0) for complete details on these and other directory navigation features.

Directory changes made with PUSHD are also recorded in the directory history list and can be displayed in the [directory](#page-943-0) history window.

The directory stack can hold up to 16383 characters, or about 500+ typical entries (depending on the length of the names). If you exceed this limit, the oldest entry is removed before adding a new entry.

## *Options:*

- <span id="page-487-0"></span>**/R** Change to the target of the reparse point (hard link or symbolic link).
- <span id="page-487-1"></span>**/X** Don't save the current directory to the Directory History list.

# **5.3.134 QUERYBOX**

**Purpose:** Pops up a dialog box to get an input string from the user and save it in an environment variable

*Format:* QUERYBOX [/CUE="*text*" /D /E /L*n* /P /POS=*top,left* /T*n*] ["title"] *prompt %%varname*

*title* Text for the title bar of the dialog box. **prompt** Text that will appear inside the dialog box. *varname* Variable name where the input will be saved. */CUE* Cue text to display in the input box

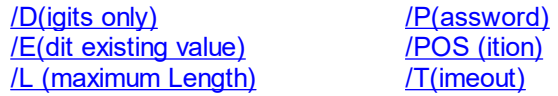

See also: **[INKEY](#page-422-0), INPUT**, and **MSGBOX**.

#### *Usage:*

QUERYBOX displays a dialog box with a prompt, an optional title, and a string input field. Then it waits for your entry, and places any characters you type into an environment variable. QUERYBOX is normally used in batch files and aliases to get text input.

QUERYBOX is similar to INPUT, except it appears as a popup dialog box. If you prefer to work within the command line window, see the INKEY and INPUT commands.

The /CUE option displays the cue text in light gray in the input box (it disappears as soon as you enter a character).

Standard command line editing keys may be used to edit the input string as it is entered. All characters entered up to, but not including, the carriage return are stored in the variable.

For example, to prompt for a string and store it in the variable NAME:

querybox "File Name" Enter a name: %%name

If you press **Ctrl-C** or **Ctrl-Break** while QUERYBOX is waiting for input, execution of an alias will be terminated, and execution of a batch file will be suspended while you are asked whether to cancel the batch job. A batch file can handle **Ctrl-C** and **Ctrl-Break** itself with ON [BREAK](#page-462-0).

QUERYBOX returns a value of zero in the internal variable  $\frac{96}{2}$  after a successful operation, and a non-zero value otherwise (a timeout returns 20, a cancel returns 2). Be sure to save the return value in another variable or test it immediately; because the value of **%\_?** changes with every internal command.

#### *Options:*

<span id="page-487-2"></span>**/D** Only accepts numeric values.

- <span id="page-488-1"></span>**/E** Allows you to edit an existing value. If there is no existing value for *varname*, QUERYBOX allows you to enter a new value.
- <span id="page-488-3"></span>**/Ln** Sets the maximum number of characters which QUERYBOX will accept to *n*.
- <span id="page-488-0"></span>**/P** Tells QUERYBOX to echo asterisks, instead of the characters you type.
- <span id="page-488-2"></span>**/POS** Sets the dialog position. (If you don't specify a position, QUERYBOX will center the dialog in the *TCC* window.
- <span id="page-488-4"></span>**/Tn** Wait for a maximum of *n* seconds for a response.

## **5.3.135 QUIT**

*Purpose:* Terminate the current batch file

*Format:* QUIT [*value* ]

*value* The numeric exit code to return to *TCC* or to the previous batch file.

See also: [CANCEL](#page-309-0) and [EXIT.](#page-383-0)

#### *Usage:*

QUIT provides a simple way to exit a batch file before reaching the end of the file. If you QUIT a batch file called from another batch file, you will be returned to the previous file at the line following the original CALL.

This example batch file fragment checks to see if the user entered "quit" and exits if true.

```
input Enter your choice : %%option
if "%option" == "quit" quit
```
QUIT only ends the current batch file. To end all batch file processing, use the [CANCEL](#page-309-0) command.

If you specify a *value*, QUIT will set the [ERRORLEVEL](#page-785-2) or exit code to that value. For information on exit codes see the  $IF$  command, and the  $\frac{\%}{\%}$  variable. Numeric input may be entered in either decimal format (a sequence of 0-9 digits) or in hexadecimal format ("0x" followed by a sequence of 0-F hex digits).

You can also use QUIT to terminate an alias. If you QUIT an alias while inside a batch file, QUIT will end both the alias and the batch file and return you to the command prompt or to the calling batch file.

# **5.3.136 RD / RMDIR**

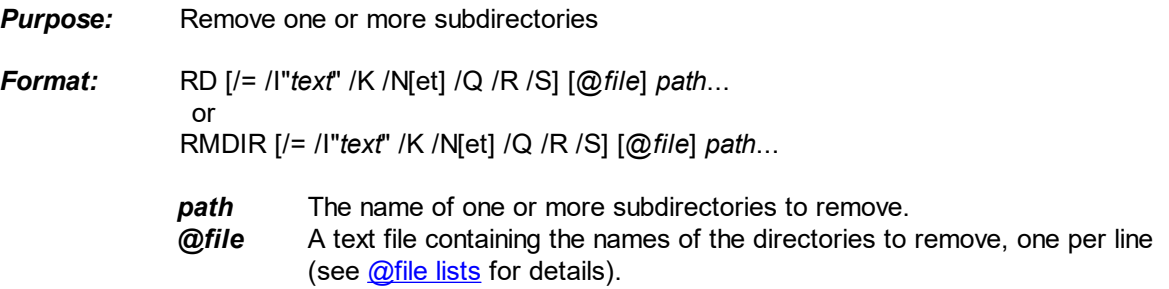

/I (match [descriptions\)](#page-490-0) / Q(uiet) /K (no [Recycle](#page-490-2) Bin) [/R\(ecycle](#page-490-3) bin) /N (disable [options\)](#page-490-4) [/S\(ubdirectories\)](#page-490-5)

See also: [MD](#page-446-0).

## *File Selection*

Supports [command](#page-278-0) dialog, extended [wildcards,](#page-975-0) [ranges,](#page-985-0) [multiple](#page-994-0) file names, and [include](#page-995-0) lists. Use wildcards with caution on LFN volumes; see LFN File [Searches](#page-997-0) for details.

**Internet:** Can be used with FTP [Servers](#page-981-0).

### *Usage:*

RD and RMDIR are synonyms. You can use either one. If you don't specify any arguments, RD will display its command dialog.

RD removes directories from the directory tree. For example, to remove the subdirectory MEMOS from the subdirectory *WP*:

rd \wp\memos

Before using RD, you must delete all files and subdirectories (and their files) in the *path* you want to remove. Remember to remove hidden and read-only files as well as normal files (you can use [DEL](#page-335-0) /Z to delete hidden and read-only files).

You can use wildcards in the *path*.

When removing a directory on an LFN drive, you must quote any *path* which contains white space or special characters.

If RD deletes one or more directories, they will be deleted from the [extended](#page-954-0) directory search database. If *TCC* is in a *Take Command* tab window, it will notify *Take Command* of the directory removal so *Take Command* can update its File Explorer window.

You cannot remove the root directory, the current directory (**.**), any directory above the current directory in the directory tree, or any directory in use by another process. RD will delete hidden directories, for compatibility with CMD.

You can remove directories on **FTP [servers](#page-981-0)**. For example:

rd ftp://ftp.abc.com/data

RD sets two internal variables:

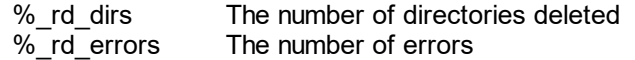

(Note that if you do an RD /S, the actual deletions are done by DEL, so check the DEL variables.)

## *Options:*

- **/=** Display the RD command dialog to help you set the directory and command line options. The /= option can be anywhere on the line; additional options will set the appropriate fields in the command dialog.
- <span id="page-490-0"></span>**/I"text"** Select directories by matching text in their descriptions. The text can include [wildcards](#page-975-0) and extended wildcards. The search text must be enclosed in double quotes, and must follow the **/I** immediately, with no intervening spaces. You can select all filenames that have a description with **/I"[?]\*"**, or all filenames that do not have a description with **/I"[]"**. Do not use /I with [@file](#page-996-0) lists. See @file lists for details.
- <span id="page-490-2"></span>**/K** When used with the **/S** option, this will physically delete files instead of sending them to the Windows [Recycle](#page-1029-0) Bin, even if you have the **Delete to Recycle Bin** configuration option set.
- <span id="page-490-4"></span>**/N** This option takes two possible arguments:
	- **e** Don't display errors.
	- **t** Don't update the CD / CDD [extended](#page-954-0) directory search database *(JPSTREE.IDX).*
- <span id="page-490-1"></span>**/Q** When used with the /S option, this will suppress the prompt before deleting the directories.
- <span id="page-490-3"></span>**/R** When used with the **/S** option, this will send the deleted files to the Windows Recycle Bin.
- <span id="page-490-5"></span>**/S** This option is included only for compatibility with CMD, and should be used with **EXTREME CARE!**! It deletes all files (including hidden and system files) in the named directory and all of its subdirectories, then removes all subdirectories. **It can potentially erase all files on a drive with a single command.** You cannot use wildcards with the /S option.

**Note**: Do not use /S with @file lists.

# **5.3.137 REBOOT**

- **Purpose:** Reboot the computer, log off Windows, or shut down
- *Format:* REBOOT [/H /K /L /M[0|1] /P /R /S /V /W]

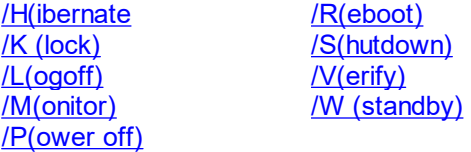

#### *Usage:*

REBOOT will log off or shut down the operating system, or completely restart your computer. It normally performs a warm reboot, or a shutdown and restart under Windows.

REBOOT defaults to performing a warm boot, with no prompting. The following example prompts you to verify the reboot, then does a warm boot:

reboot /v

*TCC* issues the standard commands to shut down other applications and the Windows before rebooting. Windows may prompt you for additional actions, or even ignore the request altogether depending on which processes are running.

### *Options:*

- <span id="page-491-0"></span>**/H** Save everything in memory to your hard disk, and shutdown to save power. The desktop is restored to its original state when the computer is restarted.
- <span id="page-491-2"></span>**/K** Lock the workstation. To unlock, the user must log in.
- <span id="page-491-4"></span>**/L** Log off Windows, but do not reboot. This option is equivalent to selecting Shutdown from the Start menu, then selecting "Close all programs and log on as a different user" in the shutdown dialog.
- <span id="page-491-6"></span>**/M** Switch the display to low power (M0) or shut off the display (M1 -- will not work on all systems). This option will not reboot the computer unless you also include /R.
- <span id="page-491-8"></span>**/P** Log off Windows and turn off the computer.
- <span id="page-491-1"></span>**/R** Reboots the system. This is the default, but is required if you specify /M0 or /M1 and also want to reboot.
- <span id="page-491-3"></span>**/S** Shut down the system, but do not reboot. This is equivalent to selecting Shutdown from the Start menu, then selecting "Shut down the computer" in the shutdown dialog.
- <span id="page-491-5"></span>**/V** Prompt for confirmation (**Y** or **N**) before acting.
- <span id="page-491-7"></span>**/W** Save power by turning off the monitor and hard disks. When the computer comes out of standby, the desktop is restored to its original state.

# **5.3.138 RECYCLE**

- *Purpose:* Delete files in the recycle bin or display the recycle bin status
- *Format:* RECYCLE [/D /E /Q /P] [*drives* ...]

drives Local fixed and removable (non CD-ROM / DVD) drives

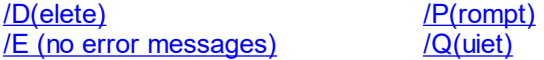

#### *Usage:*

If you don't specify any drives, RECYCLE will display the recycle bin status, or if /D is specified delete everything in the recycle bin for all local drives.

RECYCLE will empty the recycle bin for an entire drive; there is no way to specify individual files.

#### *Options:*

- <span id="page-491-9"></span>**/D** Empty the recycle bin for the specified drive(s).
- <span id="page-491-10"></span>**/E** Suppress all non-fatal error messages, such as "File Not Found." Fatal error messages, such as "Drive not ready," will still be displayed. This option is most useful in batch files.
- <span id="page-492-0"></span>**/P** Prompt the user to confirm each delete operation (at least one drive must be specified).
- <span id="page-492-1"></span>**/Q** Don't display the name of the recycle bin(s). This option is most often used in batch files.

# **5.3.139 REGDIR**

**Purpose:** Display the specified Windows Registry tree

*Format:* REGDIR [/D /F /P /S*n* /V] *keyname*

*keyname* The Windows Registry key to enumerate

[/D\(ata\)](#page-492-2) /F(full [name\)](#page-492-3) [/P\(ause\)](#page-492-4) /Sn [\(nesting](#page-589-0) depth) [/V\(alues\)](#page-492-5)

## *Usage:*

REGDIR will display the Windows Registry like TREE or DIR does with the file system. The Windows Registry is **very** large, so trying to display something like:

regdir /v /d hkcu\software

will typically display tens of thousands of records, and can potentially run out of memory in 32-bit Windows.

The key must begin with either the full root key or the short name:

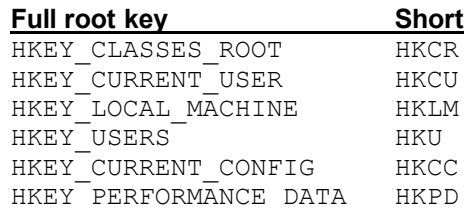

## *Option:*

- <span id="page-492-2"></span>**/D** Display the data for all values (only valid when used with /V)
- <span id="page-492-3"></span>**/F** Display the full name for each key. (The default is to display only the indented name of the current key, similar to TREE's output.)
- <span id="page-492-4"></span>**/P** Pause after displaying each page
- **/S** REGDIR will limit the nesting recursion to that number. REGDIR defaults to unlimited key recursion.
- <span id="page-492-5"></span>**/V** Display the values for each key

# **5.3.140 REGMONITOR**

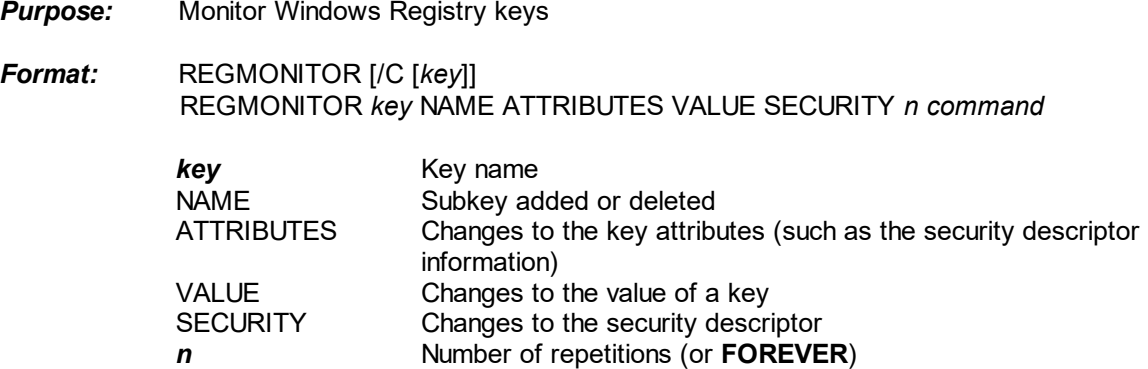

*command* Command to execute when condition is triggered

[/C\(lear\)](#page-462-1)

## *Usage:*

The command line will be parsed and expanded before REGMONITOR is executed, so if you want to pass redirection characters or variables to *command* you will need to protect them (by enclosing in single back quotes, doubling the %'s, or using command grouping).

If the last argument on the line is a single **(,** it is interpreted as the beginning of a command group. REGMONITOR will append the following lines (in a batch file) or prompt you for more input (at the command line) until it gets a closing **).**

If you don't enter any arguments, REGMONITOR will display the registry keys it is currently monitoring.

The key must begin with either the full root key or the short name:

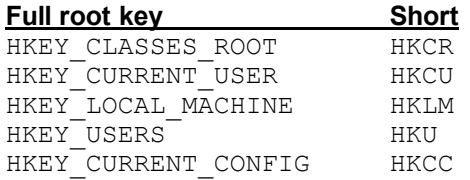

If you append a **\\*** to the key, REGMONITOR will monitor the specified key and all of its subkeys.

The monitoring runs asynchronously in a separate thread. When the condition is triggered, the command will be executed immediately. This may cause problems if you try to write to the display or access files while the main **TCC** thread is also performing I/O. You may need to use **[START](#page-530-0)** or [DETACH](#page-344-0) in *command* to avoid conflicts.

## *Example:*

regmonitor "HKCU\Software\JP Software\Take Command 21\\*" name value forever echo Windows Registry updated!

## *Options:*

**/C** If *name* is specified, remove the monitor for that registry key. Otherwise, remove all registry monitors.

# **5.3.141 REM**

**Purpose:** Put a comment in a batch file

*Format:* REM [*comment* ]

*comment* The text to include in the batch file.

See also: [COMMENT.](#page-320-0)

### *Usage:*

The REM command lets you place a remark or comment in a batch file. Batch file comments are useful for documenting the purpose of a batch file and the procedures you have used. For example:

rem This batch file provides a rem menu-based system for accessing rem word processing utilities. rem rem Clear the screen and get selection cls

REM must be followed by a space or tab character, then the comment. *TCC* will ignore everything on the line following the REM, including quotes, redirection symbols, and other commands (see below for the exception to this rule).

If ECHO is ON, the comment is displayed. Otherwise, it is ignored. If ECHO is ON and you don't want to display the line, preface the REM command with an at sign [**@**].

You can also place a comment in a batch file by starting the comment line with two colons [**::**]. In essence this creates a batch file "label" without a valid label name.

You can use REM to create a zero-byte file if you use a redirection symbol immediately after the REM command. For example, to create the zero-byte file *C:\xyz*:

rem>xyz

(This capability is included for compatibility with CMD. A simpler method for creating a zero-byte file with *TCC* is to use **>filename** as a command, with no actual command before the [**>**] redirection character.)

## **5.3.142 REN / RENAME**

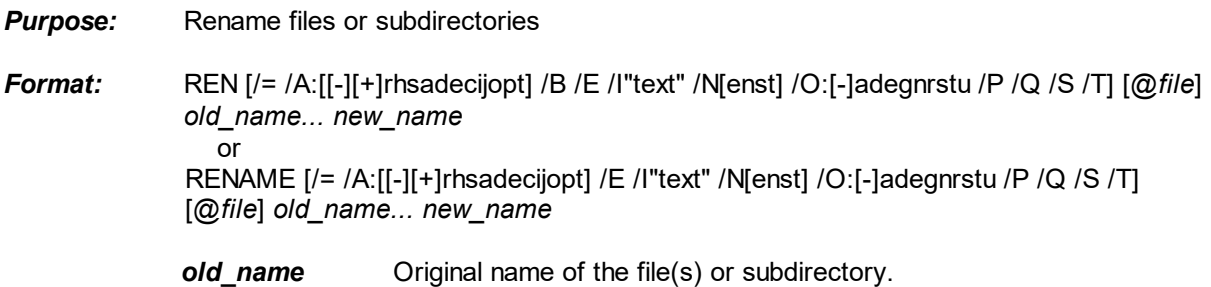

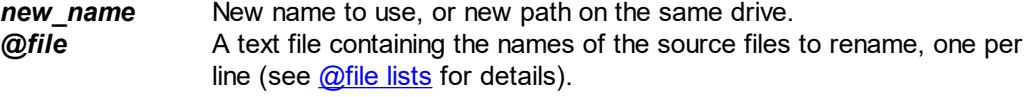

A: [\(Attribute](#page-497-0) select)<br>
/B (Rename on reboot) (P(rompt) /B [\(Rename](#page-497-2) on reboot) /E (No error [messages\)](#page-497-3) [/Q\(uiet\)](#page-498-1) /I"text" (match [description\)](#page-497-4) [/S\(ubdirectory\)](#page-498-2) /MD (Create target [directory\)](#page-497-5) [/T\(otal\)](#page-498-3) /N [\(Disable\)](#page-497-6)

See also: [COPY](#page-321-0) and [MOVE.](#page-451-0)

### *File Selection:*

Supports [command](#page-278-0) dialog, attribute [switches](#page-992-0), extended [wildcards,](#page-975-0) [ranges,](#page-985-0) [multiple](#page-994-0) file names, [delayed](#page-997-1) variable [expansion,](#page-997-1) and [include](#page-995-0) lists. Use wildcards with caution on LFN volumes; see [LFN](#page-997-0) File [Searches](#page-997-0) for details.

**Internet:** Can be used with [FTP/HTTP](#page-981-0) Servers and HTTP/HTTPS servers.

#### *Usage:*

REN and RENAME are synonyms. You may use either one. If you don't specify any arguments, REN will display its command dialog.

REN lets you change the name of a file or a subdirectory, or move one or more files to a new subdirectory on the same drive. New files may be on different file systems or drives; new directoriesmust be on the same drive.

In its simplest form, you give REN the *old name* of an existing file or subdirectory and then a *new\_name*. The *new\_name* must not already exist; you can't give two files the same name (unless they are in different directories). The first example renames the file *MEMO.TXT* to *MEM.TXT*. The second example changes the name of the *\WORD* directory to *\WP*:

```
rename memo.txt mem.txt
rename /s \word \wp
```
When you rename files or directories on an LFN drive, you must quote any names which contain white space or special characters.

You can also use REN to rename a group of files that you specify with wildcards, as multiple files, or in an include list. When you do, the **new name** must use one or more wildcards to show what part of each filename to change. Both of the next two examples change the extensions of multiple files to *.SAV*:

```
ren config.nt autoexec.nt tcstart.btm *.sav
ren *.txt *.sav
```
REN can move files to a different subdirectory on the same drive. When it is used for this purpose, REN requires one or more filenames for the *old\_name* and a directory name for the *new\_name*:

```
ren memo.txt \wp\memos\
ren oct.dat nov.dat \data\save\
```
The final backslash in the last two examples is optional. If you use it, you force REN to recognize the last parameter as the name of a directory, not a file. The advantage of this approach is that if you accidentally mistype the directory name, REN will report an error instead of renaming your files in a way that you didn't intend.

REN can also move files to a new directory and change their name at the same time if you specify both a path and file name for *new\_name*. In this example, the files are renamed with an extension of *.SAV* as they are moved to a new directory:

```
ren *.dat \data\save\*.sav
```
If you use REN to rename a directory, the *new\_name* must normally be specified explicitly, and cannot contain wildcards. You can override this restriction with **/S**. When you rename a directory the [extended](#page-954-0) [directory](#page-954-0) search database will be automatically updated to reflect the change.

You can also rename a subdirectory to a new location in the directory tree on the same physical drive (sometimes called "prune and graft"). You must specify the new name explicitly, not just give the path. For example, if the *D:\TCMD* directory contains a subdirectory *TEST*, you can rename TEST to be a subdirectory of the root directory like this:

[d:\tcmd] ren TEST \TEST\

REN does not change a file's attributes, except to set attribute **A**. The *new\_name* file(s) will have the same attributes as *old\_name*.

If you have appropriate permissions, you can rename files on FTP, HTTP, and HTTPS servers. For example:

ren ftp://ftp.abc.com/file1.txt file2.txt

Wildcard characters like [**\***] and [**?**] will be treated as wildcards in FTP URLs, but will be treated as normal characters in HTTP URLs.

You can also use the IFTP command to start an FTP session on a server, and then use an abbreviated syntax to specify the files and directories you want. For more information, see Using [FTP/HTTP](#page-981-0) Servers and [IFTP.](#page-419-0)

REN supports regular [expression](#page-1096-0) back references in the target name. If you are using back references, you must also use a regular expression in the source name. The syntax is:

ren ::filename ::target

REN sets three internal variables:

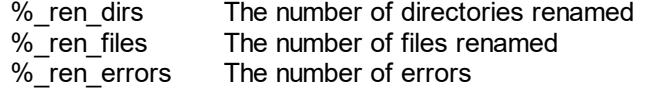

**Note:** The wildcard expansion process will attempt to allow both CMD-style "extension" matching (assumes only one extension, at the end of the word) and the advanced *TCC* string matching (allowing things like \*.\*.abc) when an asterisk is encountered in the destination of a REN command.

#### *Options:*

- **/=** Display the REN command dialog to help you set the filename and command line options. The /= option can be anywhere on the line; additional options will set the appropriate fields in the command dialog.
- <span id="page-497-0"></span>**/A:** Rename only those files that have the specified attribute(s) set. See Attribute [Switches](#page-992-0) for information on the attributes which can follow **/A:**. Do not use /A: with [@file](#page-996-0) lists. See [@file](#page-996-0) lists for details.

You can specify **/A:=** to display a dialog to help you set individual attributes.

- <span id="page-497-2"></span>**/B** If REN can't rename the file (i.e., access denied), it will schedule it to be renamed at the next reboot.
- <span id="page-497-3"></span>**/E** Suppress all non-fatal error messages, such as "File Not Found." Fatal error messages, such as "Drive not ready," will still be displayed. This option is most useful in batch files.
- <span id="page-497-4"></span>**/I"***text***"** Select files by matching text in their descriptions. The text can include [wildcards](#page-975-0) and extended wildcards. The search text must be enclosed in double quotes, and must follow the **/I** immediately, with no intervening spaces. You can select all filenames that have a description with **/I"[?]\*"**, or all filenames that do not have a description with **/I"[]"**. Do not use /I with [@file](#page-996-0) lists. See @file lists for details.
- <span id="page-497-5"></span>**/MD** Create the target directory if it doesn't exist. Note that you \*must\* either terminate the target directory name with a trailing \ or specify a filename component; otherwise REN cannot tell what you want for the directory and what you want for the filename.
- <span id="page-497-6"></span>**/N** Do everything except actually rename the file(s). **/N** displays how many files would be renamed. This option is useful for testing what a REN command will actually do.

A **/N** with one or more of the following arguments has an alternate meaning:

- **e** Don't display errors.
- **n** Don't update the file descriptions
- **s** Don't display the summary
- **t** Don't update the CD / CDD [extended](#page-954-0) directory search database *(JPSTREE.IDX).*
- <span id="page-497-1"></span>**/O:...** Sort the files before processing.

You may use any combination of the sorting options below. If multiple options are used, the listing will be sorted with the first sort option as the primary key, the next as the secondary key, and so on:

- **n** Sort by filename and extension, unless **e** is explicitly included. This is the default.
- **-** Reverse the sort order for the next sort key
- **a** Sort names and extensions in standard ASCII order, instead of numerically when numeric substrings are included in the name or extension.
- **d** Sort by date and time (oldest first); also see **/T:acw**
- **e** Sort by extension
- **g** Group subdirectories first, then files
- **r** Reverse the sort order for all options
- **s** Sort by size
- **t** Same as **d**
- **u** Unsorted
- The /O:... option saves all of the matching filenames and then performs the rename. This avoids the potential problem of renaming files more than once.
- <span id="page-498-0"></span>**/P** Prompt the user to confirm each rename operation. Your options at the prompt are explained in detail under Page and File [Prompts.](#page-1005-0)
- <span id="page-498-1"></span>**/Q** Don't display filenames or the number of files renamed. When used in combination with the **/P** option above, it will prompt for filenames but will not display the totals. This option is most often used in batch files. See also **/T**.
- <span id="page-498-2"></span>**/S** Normally, you can rename a subdirectory only if you do not use any wildcards in the **new name**. This prevents subdirectories from being renamed inadvertently when a group of files is being renamed with wildcards. **/S** will let you rename a subdirectory even when you use wildcards. **/S** does not cause REN to process files in the current directory and all subdirectories as it does in some other file processing commands. To rename files throughout a directory tree, use [GLOBAL](#page-405-0) REN.
- <span id="page-498-3"></span>**/T** Don't display filenames as they are renamed, but report the number of files renamed. See also **/Q**.

# **5.3.143 RESOLUTION**

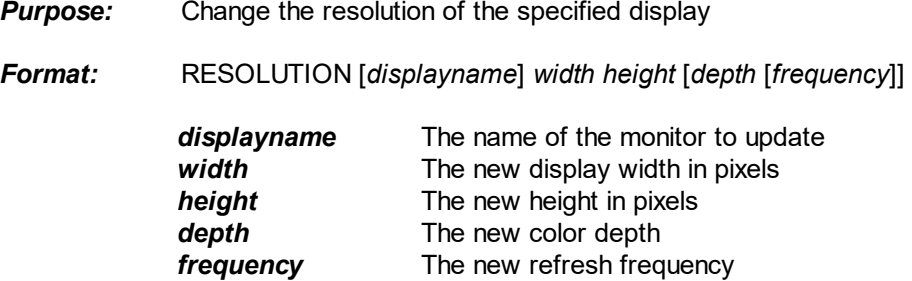

### *Usage:*

If you don't specify any arguments, RESOLUTION will display the display devices and monitors.

# **5.3.144 RESTOREPOINT**

**Purpose:** Create, remove, or list Windows system restore points.

*Format:* RESTOREPOINT [/C /D=*description* /R *n* ]

[/C\(reate\)](#page-499-0) [/D\(escription\)](#page-499-1) [/R\(emove\)](#page-499-2)

## *Usage:*

TCC must be running in an elevated session to create or remove restore points. RESTOREPOINT is not supported in Server versions of Windows.

If you don't specify any arguments, RESTOREPOINT will display the existing restore points. If there are no restore points, RESTOREPOINT will not display anything (including an error).

If you have disabled restore points, RESTOREPOINT will return a (Windows) error.

#### *Options:*

<span id="page-499-0"></span>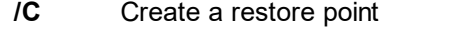

<span id="page-499-1"></span>**/D=** The description shown when displaying restore points

<span id="page-499-2"></span>**/R** Remove the restore point whose sequence is *n*.

## **5.3.145 RETURN**

**Purpose:** Return from a GOSUB (subroutine) in a batch file

*Format:* RETURN [*value*]

*value* The numeric exit code to return to *TCC*

See also: [GOSUB](#page-407-0).

*Usage:*

*TCC* allows subroutines in batch files.

A subroutine begins with a label (a colon followed by one or more words) and ends with a RETURN command.

The subroutine is invoked with a GOSUB command from another part of the batch file. When a RETURN command is encountered the subroutine terminates, and execution of the batch file continues on the line following the original GOSUB. If RETURN is encountered without a GOSUB, *TCC* will display a "Missing GOSUB" error message.

You cannot execute a RETURN from inside a [DO](#page-360-0) loop.

The following batch file fragment calls a subroutine which displays the files in the current directory:

```
echo Calling a subroutine
gosub subr1
echo Returned from the subroutine
quit
:subr1
dir /a/w
return
```
If you specify a *value*, RETURN will set the internal exit code to that value. That exit code should be tested immediately upon return from the subroutine and before it is reset by another command. For information on exit codes from internal commands, see the [\\_?](#page-765-0) variable.

# **5.3.146 REXEC**

**Purpose:** Remotely execute commands

*Format:* REXEC [/H *host* /U *name* /P *password* /Rn /Tn] *host* [/L *userid*] *command* ...

*command* The command to execute

 $/$ P $($ assword $)$ 

[/H\(host](#page-500-0) name) //H(host name) //<br>/L (user ID) // //T (firewall type /T [\(firewall](#page-500-3) type)<br>/U(sername)

### *Usage:*

REXEC allows remote execution of commands on any system with the rexec service installed. Press Ctrl-C to disconnect from the other system.

If you don't specify a username, REXEC will use the current username. You can provide a password on the command line by appending it to the username (i.e., "User:Password"). If you don't provide a password, REXEC will prompt for it.

If you want to do redirection on the remote system, enclose the argument list in double quotes. For example:

REXEC /H host /U user /P password "command | command2"

The double quotes will be removed before passing the commands to the remote system.

**Note:** Windows does not include the rexec service, so you will need to get one from a third-party and install it on the remote system before executing REXEC.

## *Options:*

- <span id="page-500-0"></span>**/H** Firewall host name
- <span id="page-500-2"></span>**/L** User name (ID)
- <span id="page-500-4"></span>**/P** Firewall user password
- <span id="page-500-1"></span>**/R** Remote port number
- <span id="page-500-3"></span>**/T** Firewall type, where *n* is:
	- 0 No firewall (default setting)
	- 1 Connect through a tunneling proxy
	- 2 Connect through a SOCKS4 Proxy
	- 3 Connect through a SOCKS5 Proxy
- <span id="page-500-5"></span>**/U** Firewall user name

# **5.3.147 RSHELL**

**Purpose:** Remotely execute commands

*Format:* RSHELL [/H *host* /U *name* /P *password* /Rn /T*n*] host [/L *userid*] *command* ...

*command* The command to execute

/H(ost [name\)](#page-501-0) [/R\(emote](#page-501-1) port)

 $\frac{1}{\sqrt{L}}$  [\(user](#page-501-2) ID)  $\frac{1}{\sqrt{L}}$  [\(firewall](#page-501-3) type)  $\frac{1}{\sqrt{L}}$  (sername) [/U\(sername\)](#page-501-5)

## *Usage:*

RSHELL allows remote execution of commands on any system with the rshell service installed. Press Ctrl-C to disconnect from the other system.

If you don't specify a username, RSHELL will use the current username.

If you want to do redirection on the remote system, enclose the argument list in double quotes. For example:

RSHELL /H host /U user /P password "command | command2"

The double quotes will be removed before passing the commands to the remote system.

**Note:** Windows does not include the rshell service, so you will need to get one from a third-party and install it on the remote system before executing RSHELL.

### *Options:*

- <span id="page-501-0"></span>**/H** Firewall host name
- <span id="page-501-2"></span>**/L** User name
- <span id="page-501-4"></span>**/P** Firewall user password
- <span id="page-501-1"></span>**/R** Remote port number
- <span id="page-501-3"></span>**/T** Firewall type, where *n* is:
	- 0 No firewall (default setting)
	- 1 Connect through a tunneling proxy
	- 2 Connect through a SOCKS4 Proxy<br>3 Connect through a SOCKS5 Proxy
	- Connect through a SOCKS5 Proxy
- <span id="page-501-5"></span>**/U** Firewall user name

# **5.3.148 SAVECONSOLE**

*Purpose:* Save the console screen buffer to a file

*Format:* SAVECONSOLE [/H /T /W] *filename* ...

[/H\(tml\)](#page-502-0) /T [\(header\)](#page-502-1) [/W\(hitespace\)](#page-502-2)

#### *Usage:*

SAVECONSOLE can save the screen buffer either in plain text format or as an HTML file, including colors.

## *Option:*

<span id="page-502-2"></span><span id="page-502-1"></span><span id="page-502-0"></span>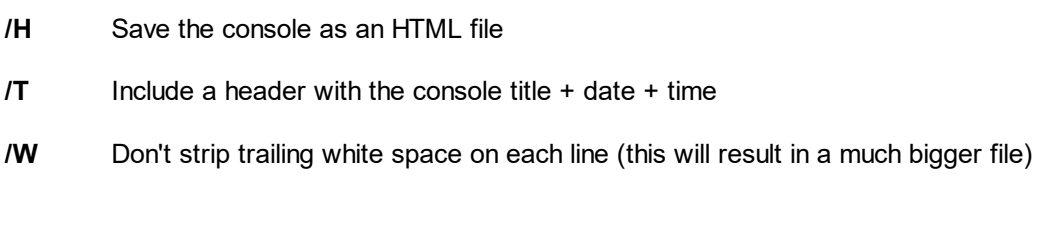

# **5.3.149 SCREEN**

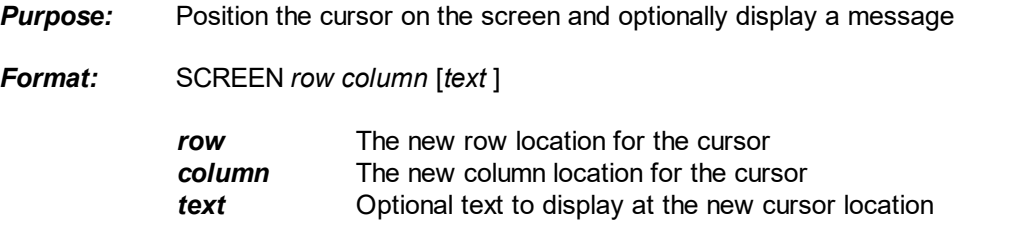

See also: ECHO and [ECHOERR](#page-368-0), ECHOS and [ECHOSERR,](#page-370-0) [SCRPUT](#page-504-0), [TEXT](#page-557-0), and [VSCRPUT](#page-723-0).

## *Usage:*

SCREEN allows you to create attractive screen displays in batch files. SCRPUT allows you to specify where a message will appear on the screen. You can use SCREEN to create menus and other similar displays. For example, the following batch file fragment displays a menu:

```
@echo off
cls
screen 3 10 Select a number from 1 to 4:
screen 6 20 1 - Word Processing
screen 7 20 2 - Spreadsheet
screen 8 20 3 - Telecommunications
screen 9 20 4 - Quit
```
SCREEN does not change the screen colors. To display text in specific colors, use [SCRPUT](#page-504-0) or [VSCRPUT](#page-723-0). SCREEN always leaves the cursor at the end of the displayed text.

The *row* and *column* values are zero-based, so on a 25 line by 80 column display, valid *rows* are 0 - 24 and valid *columns* are 0 - 79. SCREEN checks for a valid *row* and *column*, and displays a "Usage" error message if either value is out of range.

In *TCC*, the maximum *row* value is determined by the current height of the *TCC* tab window, and the maximum *column* value is determined by the current virtual screen width (see [Resizing](#page-227-0) the Take [Command](#page-227-0) Window for more information).

You can also specify the *row* and *column* as offsets from the current cursor position. Begin the value with a plus sign [**+**] to move the cursor down or to the right, or with a minus sign [**-**] to move the cursor up or to the left. This example prints a string 3 lines above the current position, in absolute column 10:

```
screen -3 10 Hello, World!
```
you specify 999 for the *row*, SCREEN will center the text vertically on the display. If you specify 999 for the *column*, SCREEN will center the text horizontally. This example prints a message at the center of the *TCC* tab window:

screen 999 999 Hello, World

## **5.3.150 SCREENMONITOR**

*Purpose:* Monitor the Windows screen saver

*Format:* SCREENMONITOR [/C] SCREENMONITOR *n command*

> *n* Number of repetitions (or **FOREVER**) *command* Command to execute when the Windows screen saver is activated

[/C\(lear\)](#page-391-0)

### *Usage:*

SCREENMONITOR will set its trigger when the Windows screen saver is activated.

If you don't enter any arguments, if SCREENMONITOR is active it will display the repeat count and the command.

The command line will be parsed and expanded before SCREENMONITOR is executed, so if you want to pass redirection characters or variables to *command* you will need to protect them (by enclosing in single back quotes, doubling the %'s, or using command grouping).

If the last argument on the line is a single **(,** it is interpreted as the beginning of a command group. SCREENMONITOR will append the following lines (in a batch file) or prompt you for more input (at the command line) until it gets a closing **).**

The monitoring runs asynchronously in a separate thread. When the condition is triggered, the command will be executed immediately. This may cause problems if you try to write to the display or access files while the main *TCC* thread is also performing I/O. You may need to use [START](#page-530-0) or [DETACH](#page-344-0) in *command* to avoid conflicts.

*Options:*

**/C** Remove the screen saver monitor.

# **5.3.151 SCRIPT**

**Purpose:** Run a script using an Active Scripting engine

*Format:* SCRIPT [/E *engine*] [*filename* ...]

[/E\(ngine\)](#page-504-1)

**engine** The name of the scripting engine

## *Usage:*

If you don't specify any arguments, SCRIPT will display the installed engines.

See also the **[@SCRIPT](#page-893-0)** variable function.
## *Options:*

**/E** If the script doesn't have a recognized extension (i.e., **.vbs**, **.pls**, etc.) you will need to specify the engine SCRIPT should use to execute the script.

# **5.3.152 SCRPUT**

**Purpose:** Position text on the screen and display it in color

*Format:* SCRPUT *row col* [BRIght] *fg* ON [BRIght] *bg text*

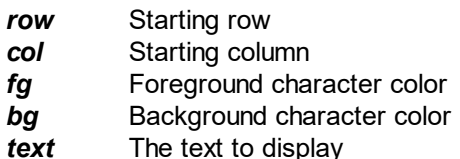

See also: ECHO and [ECHOERR](#page-368-0), ECHOS and [ECHOSERR,](#page-370-0) [SCREEN,](#page-502-0) [TEXT,](#page-557-0) and [VSCRPUT.](#page-723-0)

#### *Usage:*

SCRPUT allows you to create attractive screen displays in batch files. SCRPUT allows you to specify where a message will appear on the screen and what colors will be used to display the message text. You can use SCRPUT to create menu displays, logos, etc.

SCRPUT works like SCREEN, but requires you to specify the display colors. See [Colors](#page-1118-0) and Color [Names](#page-1118-0) for details.

The *row* and *column* values are zero-based, so on a 25 line by 80 column display, valid *rows* are 0 - 24 and valid *columns* are 0 - 79. The maximum *row* value is determined by the current height of the *TCC* tab window. The maximum *column* value is determined by the current virtual screen width (see Resizing the Take [Command](#page-227-0) Window for more information).

SCRPUT checks for a valid *row* and *column*, and displays a "Usage" error message if either value is out of range.

You can also specify the *row* and *column* as offsets from the current cursor position. Begin the value with a plus sign [**+**] to move down the specified number of rows or to the right the specified number of columns, or with a minus sign [**-**] to move up or to the left.

If you specify 999 for the *row*, SCRPUT will center the text vertically in the *TCC* tab window. If you specify 999 for the *column*, SCRPUT will center the text horizontally.

SCRPUT does not move the cursor when it displays the *text*.

The following batch file fragment displays part of a menu, in color:

```
cls white on blue
scrput 3 10 bri whi on blu Select an option:
scrput 6 20 bri red on blu 1 - Word Processing
scrput 7 20 bri yel on blu 2 - Spreadsheet
scrput 8 20 bri gre on blu 3 - Communications
scrput 9 20 bri mag on blu 4 - Quit
```
## **5.3.153 SELECT**

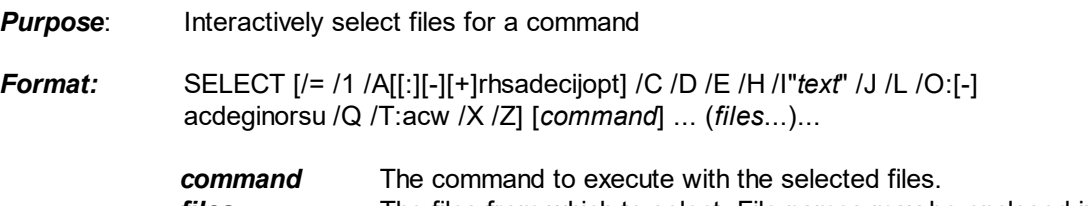

*files* The files from which to select. File names may be enclosed in either parentheses or square brackets. The difference is explained below.

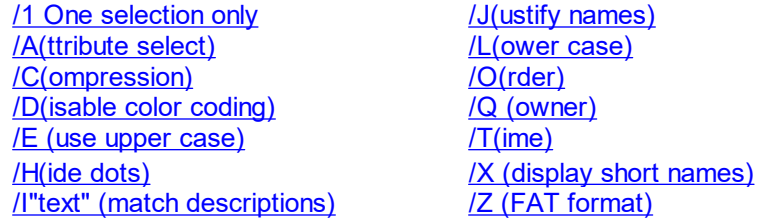

## *File Selection*

Supports [command](#page-278-0) dialog, extended [wildcards,](#page-975-0) [ranges,](#page-985-0) [multiple](#page-994-0) file names, and [include](#page-995-0) lists. Ranges **must** appear immediately after the SELECT keyword.

**Internet:** Can be used with FTP servers. See Using [FTP/HTTP](#page-981-0) Servers.

#### *Usage:*

SELECT allows you to select files for internal and external commands by using a "point and shoot" display. You can have SELECT execute a command once for each file you select, or have it create a list of files for a command to work with. The *command* can be an internal command, an alias, an external command, or a batch file. If you don't specify any arguments, SELECT will display its command dialog.

If you use parentheses around the *files*, SELECT executes the *command* once for each file you have selected. During each execution, one of the selected files is passed to the *command* as a parameter. If you use square brackets around *files*, the SELECTed files are combined into a single list, separated by spaces. The command is then executed once with the entire list presented as part of its command line parameters.

If the last argument on the line is a single **(,** it is interpreted as the beginning of a command group. SELECT will append the following lines (in a batch file) or prompt you for more input (at the command line) until it gets a closing **).**

SELECT can also select files on FTP servers. For example:

select del (ftp://ftp.domain.com/)

You can also use the IFTP command to start an FTP session on a server, and then use an abbreviated syntax to specify the files and directories you want. For more information, see Using [FTP/HTTP](#page-981-0) Servers and **IFTP**.

**Using the SELECT File List**

When you execute the SELECT command, the file list is displayed in a full-window format which includes a top-line status bar and shows the command to be executed, the number of files marked, and the number of Kbytes in those files.

SELECT supports the mouse for selecting and scrolling the list. You can also use the cursor up, cursor down, PgUp, and PgDn keys to scroll through the file list. You can also use character matching to find specific files, just as you can in any popup [window.](#page-1108-0) While the file list is displayed you can enter any of the following keys to select or unselect files, display files, execute the command, or exit:

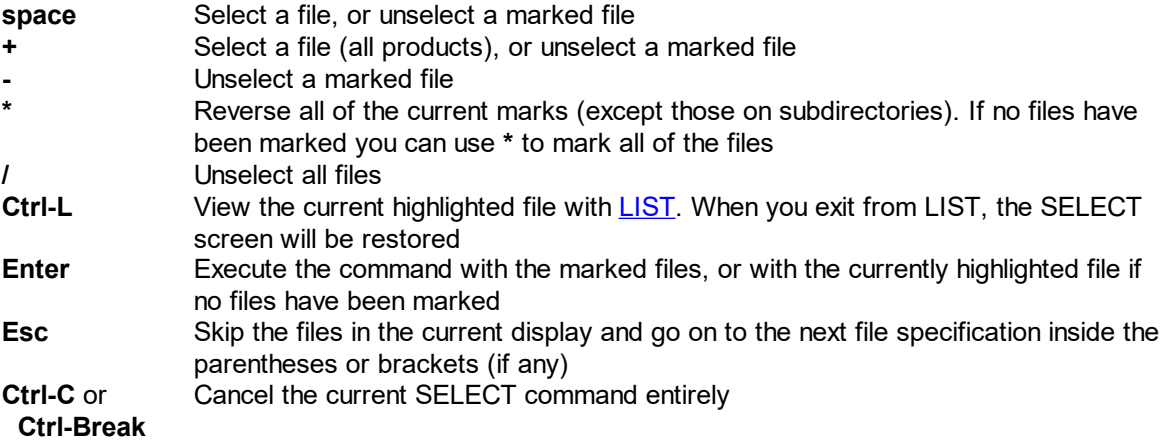

On FAT drives the file list is shown in standard FAT directory format, with names at the left and descriptions at the right. On LFN drives the format is similar but more space is allowed for the name, and the description is not shown. In this format long names are truncated if they do not fit in the allowable space. For a short-name format (including descriptions) on long filename drives, use the **/X** and / or **/Z** switches.

When displaying descriptions in the short filename format, SELECT adds a right arrow at the end of the line if the description is too long to fit on the screen. This symbol will alert you to the existence of additional description text. You can use the left and right arrow keys to scroll the description area of the screen horizontally and view the additional text.

## **Creating SELECT Commands**

In the simplest form of SELECT, you merely specify the command and then the list of files from which you will make your selection(s). For example:

select copy  $(* . cmd * .exe) q:\`$ 

will let you select from among the *.CMD* files in the current directory, and will then invoke the COPY command to copy each file you select to the root of drive Q:. After the *.CMD* files are done, the operations will be repeated for the *.EXE* files.

If you want to select from a list of all the *.CMD* and *.EXE* files mixed together, create an [include](#page-995-0) list inside the parentheses by inserting a semicolon:

```
select copy (*.cmd;*.exe) a:\`
```
Finally, if you want the SELECT command to send a single list of files to COPY, instead of invoking COPY once for each file you select, put the file names in square brackets instead of parentheses:

```
select copy [*.cmd;*.exe] a:\
```
If you use brackets, you have to be sure that the resulting command (the word COPY, the list of files, and the destination drive in this example) does not exceed the [command](#page-951-0) line length limit. The current line length is displayed by SELECT while you are marking files to help you to stay within that limit.

The parentheses or brackets enclosing the file name(s) can appear anywhere within the command; SELECT assumes that the first set of parentheses or brackets it finds is the one containing the list of files from which you wish to make your selection.

When you use SELECT on an LFN drive, you must quote any file names inside the parentheses which contain white space or special characters. For example, to copy selected files from the **Program Files***"* directory to the **E:\SAVE** directory:

```
select copy ("Program Files\*") e:\save\
```
File names passed to the *command* will be quoted automatically if they contain white space or special characters.

The list of files from which you wish to select can be further refined by using [date,](#page-985-0) time, size and file [exclusion](#page-985-0) ranges. The range(s) must be placed immediately after the word SELECT. If the *command* is an internal command that supports ranges, an independent range can also be used in the *command* itself.

You cannot use command grouping to make SELECT execute several commands, because SELECT will assume that the parentheses are marking the list of files from which to select, and will display an error message or give incorrect results if you try to use parentheses for command grouping instead. (You can use a SELECT command inside command grouping parentheses, you just can't use command grouping to specify a group of commands for SELECT to execute.)

## **Advanced Topics**

If you don't specify a command, the selected filename(s) will become the command. For example, this command defines an alias called UTILS that selects from the executable files in the directory **C:\UTIL**, and then executes them in the order marked:

alias utils select  $(c:\uit\cup\ast.cmd;*,exe;*,btm;*,bat)$ 

If you want to use filename [completion](#page-937-0) to enter the filenames inside the parentheses, type a space after the opening parenthesis. Otherwise the command line editor will treat the open parenthesis as the first character of the filename.

With the **/I** option, you can select files based on their descriptions. SELECT will display files if their description matches the text after the **/I** switch. The search is not case sensitive. You can use wildcards and extended wild cards as part of the text.

When sorting file names and extensions for the SELECT display, *TCC* normally assumes that sequences of digits should be sorted numerically (for example, the file DRAW2 would come before DRAW03 because 2 is numerically smaller than 03), rather than strictly alphabetically (where DRAW2 would come second because "2" comes after "0"). You can defeat this behavior and force a strict alphabetic sort with the **/O:a** option.

## *Options:*

- **/=** Display the SELECT command dialog to help you set the filename and command line options. The /= option can be anywhere on the line; additional options will set the appropriate fields in the command dialog.
- <span id="page-508-0"></span>**/1** Only allow one selection.
- <span id="page-508-2"></span>**/A[:]** Select only those files that have the specified attribute(s) set. See Attribute [Switches](#page-992-0) for information on the attributes which can follow **/A:**.

You can specify **/A:=** to display a dialog to help you set individual attributes.

- <span id="page-508-4"></span>**/C** Display per-file and total compression ratios on compressed drives. The compression ratio is displayed instead of the file description. The ratio is left blank for directories and files with a length of 0 bytes, and for files on non-compressed drives. The compression ratios will not be visible on LFN drives unless you use **/Z** to switch to the short filename format. Only compressed NTFS drives are supported. See **[DIR](#page-345-0) /C** for more details on how compression ratios are calculated.
- <span id="page-508-6"></span>**/D** Temporarily turn off directory colorization.
- <span id="page-508-8"></span>**/E** Display filenames in upper case.
- <span id="page-508-10"></span>**/H** Suppress the display of the "." and ".." directory names.
- <span id="page-508-11"></span>**/I"text"** Display filenames by matching text in their descriptions. The text can include [wildcards](#page-975-0) and extended wildcards. The search text must be enclosed in double quotes, and must follow the **/I** immediately, with no intervening spaces. You can select all filenames that have a description with **/I"[?]\*"**, or all filenames that do not have a description with **/I"[]"**.
- <span id="page-508-1"></span>**/J** Justify (align) filename extensions and display them in the FAT format.
- <span id="page-508-3"></span>**/L** Display file and directory names in lower case.
- <span id="page-508-5"></span>**/O** Set the sort order for the files. The order can be any combination of the following options:
	- **n** Sort by filename (this is the default)
	- Reverse the sort order for the next option.
	- **a** Sort names and extensions in standard ASCII order, rather than sorting numerically when digits are included in the name or extension.
	- **c** Sort by compression ratio (the least compressed file in the list will be displayed first). For information on supported compression systems see **/C** above.
	- **d** Sort by date and time (oldest first).
	- **e** Sort by extension.
	- **g** Group subdirectories together.
	- **i** Sort by the file description (ignored if **/C** or **/O:c** is also used).
	- **o** Sort by owner
	- **r** Reverse the sort order for all options.
	- **s** Sort by size.
	- **u** Unsorted.
- <span id="page-508-7"></span>**/Q** Display the file owner (requires > 80 column display).
- <span id="page-508-9"></span>**/T:acw** Specify which of the date and time fields on an LFN drive should be displayed and used for sorting:
- **a** Last access date and time (access time is not saved on VFAT and FAT32 volumes).
- **c** Creation date and time.
- **w** Last write date and time (default).
- <span id="page-509-0"></span>**/X** Display short filenames in FAT format (like **/Z**), on LFN drives.
- <span id="page-509-1"></span>**/Z** Display a directory on an LFN drive in the old-style format, with the filename at the left and the description at the right. Long names will be truncated to 12 characters; if the name is longer than 12 characters, it will be followed by a right arrow.

## <span id="page-509-3"></span>**5.3.154 SENDHTML**

- **Purpose:** Send an HTML-formatted email message
- *Format*: SENDHTML [/= /A *file1* [/A *file2* ...] /D /E*address* /H"*header: value*" /I*n* /M /P*n* /R /SMTP=*server* /S*n* /SSL[=*n*] /USER=*address* /V /X] "*address*[,*address*...] [cc:*address*[,*address*] bcc:*address*[,*address*...]]" *subject* [ *text* | *@msgfile* ]

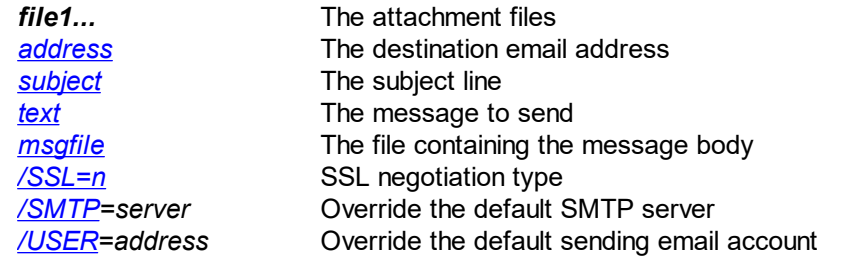

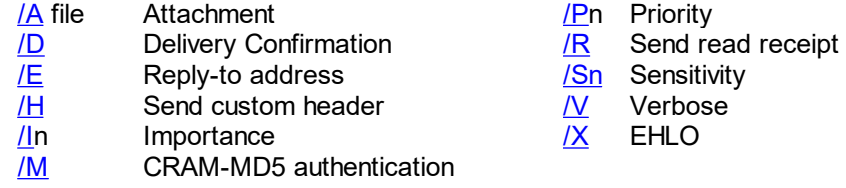

See also: **[SNPP](#page-529-0)** and **SMPP**.

#### *Usage:*

SENDHTML sends an HTML email message from *TCC* via SMTP. The text of the message can be entered either on the command line or read from a text file. SENDHTML also supports SMTP over SSL. If you don't specify any arguments, SENDHTML will display its command dialog.

Before you can use SENDHTML, you must either set the **[SMTP](#page-1041-0)** configuration options, or have a default account in the registry. Depending on your system configuration, you may also need to start an Internet connection before you use SENDHTML.

A SENDHTML message has three required parts: an [address](#page-509-2), a [subject,](#page-510-0) and [message.](#page-510-1) Optionally it may also have [attachments.](#page-510-2)

<span id="page-509-2"></span>**1.** The *address* field contains one or more standard Internet email addresses:

sendhtml abc@xyz.com ...

If *address* contains white space, the entire address field must be surrounded by quotes. You can specify multiple destinations by separating the addresses with **commas** and enclosing the entire string in quotes (all addresses will appear in the "*To:*" header sent to all recipients). You can add **CC** (*copy*) addresses by prefacing the desired target(s) with **cc:**; and **BCC** (*blind copy*) addresses by prefacing the desired target(s) with **bcc:**. For example:

<span id="page-510-0"></span>sendhtml "bob@bob.com bcc:joe@joe.com" Test Hello!

will send the text *Hello!* with subject *Test* to *bob@bob.com* with a blind copy to *joe@joe.com*.

**2.** The *subject* will appear as the subject line in the message. If it contains white space, it must be surrounded by quotes.

<span id="page-510-1"></span>**3**. The *message* may either be entered on the command line, or it may be placed in a text file. To tell SENDHTML to send the contents of a file as the message text, use **@** sign, followed by the filename.

You can use the same approach to send the text content of the clipboard (**@CLIP:**) or the console (**@CON:**):

```
sendhtml abc@xyz.com Party @c:\messages\invitation.txt
sendhtml abc@xyz.com Party @clip:
type myfile.txt | sendmail abc@xyz.com Party @con:
```
## *Options:*

- **/=** Display the SENDHTML command dialog to help you set the command line options. The /= option can be anywhere on the line; additional options will set the appropriate fields in the command dialog.
- <span id="page-510-2"></span>**/A** *file* Attach *file* to the email message. The **/A** switch and the name of the file to attach must appear *before address*. Any file name that contains spaces or special characters must be quoted. You can send multiple files by repeating the **/A** switch for each additional file to send. For example:

sendhtml /a file1 /a "d:\path\My file2" abc@xyz.com ...

- <span id="page-510-3"></span>**/D** Request Delivery Notification.
- <span id="page-510-4"></span>**/E** Set the "reply to" address in the message header.
- <span id="page-510-5"></span>**/H** Set a custom header. The header will be appended to the message headers created from "to", "from", "subject", etc. The headers must of the format "header: value" as specified in RFC 822. You can specify multiple headers with multiple **/H** arguments.
- **/In** Set the Importance where *n* is:
	- **1** High
	- **2** Normal (default)
	- **3** Low
- <span id="page-510-6"></span>**/M** Use CRAM-MD5 authentication.

<span id="page-511-2"></span>**/Pn** Set the Priority where *n* is:

- **0** Unspecified (default)
- **1** Normal
- **2** Urgent
- **3** Non Urgent
- <span id="page-511-3"></span>**/R** (Read receipt) : Send a read receipt.
- <span id="page-511-4"></span>**/Sn** Set the message sensitivity. The values are:
	- **1** Personal
	- **2** Private
	- **3** CompanyConfidential
- <span id="page-511-1"></span>**/SMTP** Overrides the default SMTP server (as set in the registry) to use when sending mail.
- <span id="page-511-0"></span>**/SSL=n** Type of SSL negotiation. The values are:
	- **0** Automatic (default if no *n* value is specified). If the remote port is set to the standard plaintext port, SENDHTML will use Explicit mode. In all other cases, SSL negotiation will be implicit.
	- **1** Implicit SSL negotiation will start immediately after the connection is established.
	- **2** Explicit SENDMAIL will first connect in plaintext, and then explicitly start SSL negotiation.
	- **3** No SSL negotiation or security. (This is the default if /SSL is not specified.)
- **/USER** Overrides the default email account (as set in the registry) to use when sending mail.
- **/V** Show all the interaction with the server, except the message header and message body text.
- <span id="page-511-5"></span>**/X** Send EHLO instead of HELO.

## <span id="page-511-6"></span>**5.3.155 SENDMAIL**

**Purpose:** Send an email message

*Format*: SENDMAIL [/= /A *file1* [/A *file2* ...] /D /E*address* /H"*header*: *value*" /I*n* /M /P*n* /R /S*n* /SMTP=*server* /SSL[=*n*] /USER=*address* /V /X] "*address*[,*address*...] [cc:*address*[,*address*] bcc:*address*[,*address*...]]" *subject* [ *text* | *@msgfile* ]

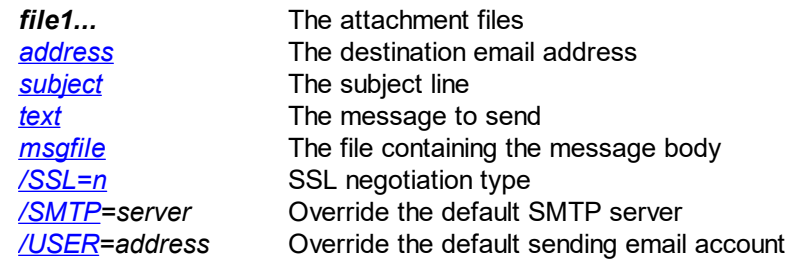

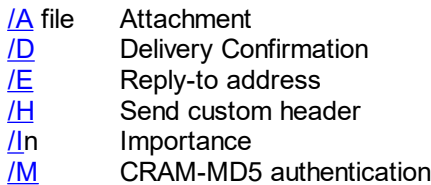

[/P](#page-513-1)n Priority

- [/R](#page-513-3) Send read receipt<br>**/Sn** Sensitivity
	- Sensitivity
- [/V](#page-511-6) Verbose
- Send EHLO

See also: **[SNPP](#page-529-0)** and **SMPP**.

## *Usage:*

SENDMAIL sends an email message from *TCC* via SMTP. The text of the message can be entered either on the command line or read from a text file. SENDMAIL also supports SMTP over SSL. If you don't specify any arguments, SENDMAIL will display its command dialog.

Before you can use SENDMAIL, you must either set the **[SMTP](#page-1041-0)** configuration options, or have a default account in the registry. Depending on your system configuration, you may also need to start an Internet connection before you use SENDMAIL.

A SENDMAIL message has three required parts: an [address](#page-512-0), a [subject,](#page-512-1) and [message.](#page-512-2) Optionally it may also have **attachments**.

<span id="page-512-0"></span>**1.** The *address* field contains one or more standard Internet email addresses:

sendmail abc@xyz.com ...

If *address* contains white space, the entire address field must be surrounded by quotes. You can specify multiple destinations by separating the addresses with **commas** and enclosing the entire string in quotes (all addresses will appear in the "*To:*" header sent to all recipients). You can add **CC** (*copy*) addresses by prefacing the desired target(s) with **cc:**; and **BCC** (*blind copy*) addresses by prefacing the desired target(s) with **bcc:**. For example:

<span id="page-512-1"></span>sendmail "bob@bob.com bcc:joe@joe.com" Test Hello!

will send the text *Hello!* with subject *Test* to *bob@bob.com* with a blind copy to *joe@joe.com*.

**2.** The *subject* will appear as the subject line in the message. If it contains white space, it must be surrounded by quotes.

<span id="page-512-2"></span>**3**. The *message* may either be entered on the command line, or it may be placed in a text file. To tell SENDMAIL to send the contents of a file as the message text, use **@** sign, followed by the filename. You can use the same approach to send the text content of the clipboard (**@CLIP:**) or the console (**@CON:**):

```
sendmail abc@xyz.com Party @c:\messages\invitation.txt
sendmail abc@xyz.com Party @clip:
type myfile.txt | sendmail abc@xyz.com Party @con:
```
## *Options:*

**/=** Display the SENDMAIL command dialog to help you set the command line options. The /= option can be anywhere on the line; additional options will set the appropriate fields in the command dialog.

<span id="page-513-0"></span>**/A** *file* Attach *file* to the email message. The **/A** switch and the name of the file to attach must appear *before address*. Any file name that contains spaces or special characters must be quoted. You can send multiple files by repeating the **/A** switch for each additional file to send. For example:

sendmail /a file1 /a "d:\path\My file2" abc@xyz.com ...

- <span id="page-513-2"></span>**/D** Request Delivery Notification.
- <span id="page-513-4"></span>**/E** Set the "reply to" address in the message header.
- <span id="page-513-6"></span>**/H** Set a custom header. The header will be appended to the message headers created from "to", "from", "subject", etc. The headers must of the format "header: value" as specified in RFC 822. You can specify multiple headers with multiple **/H** arguments. For example, to send HTML mail:

sendmail /h"Content-Type: text/html" ...

- <span id="page-513-7"></span>**/In** Set the Importance where *n* is:
	- **1** High
	- **2** Normal (default)
	- **3** Low
- <span id="page-513-8"></span>**/M** Use CRAM-MD5 authentication.
- <span id="page-513-1"></span>**/Pn** Set the Priority where *n* is:
	- **0** Unspecified (default)
	- **1** Normal
	- **2** Urgent
	- **3** Non Urgent
- <span id="page-513-3"></span>**/R** (Read receipt) : Send a read receipt.
- <span id="page-513-5"></span>**/Sn** Set the message sensitivity. The values are:
	- **1** Personal
	- **2** Private
	- **3** CompanyConfidential
- **/SMTP** Overrides the default SMTP server (as set in the registry) to use when sending mail.
- **/SSL=n** Type of SSL negotiation. The values are:
	- **0** Automatic (default if no *n* value is specified). If the remote port is set to the standard plaintext port, SENDMAIL will use Explicit mode. In all other cases, SSL negotiation will be implicit.
	- **1** Implicit SSL negotiation will start immediately after the connection is established.
	- **2** Explicit SENDMAIL will first connect in plaintext, and then explicitly start SSL negotiation.
	- **3** No SSL negotiation or security. (This is the default if /SSL is not specified.)
- <span id="page-514-0"></span>**/USER** Overrides the default email account (as set in the registry) to use when sending mail.
- **/V** Show all the interaction with the server, except the message header and message body text.
- <span id="page-514-1"></span>**/X** Send EHLO instead of HELO.

# **5.3.156 SERVICEMONITOR**

*Purpose:* Monitor service start, pause, and / or stop

*Format:* SERVICEMONITOR [/C [*name*]] SERVICEMONITOR *name* STARTED | PAUSED | STOPPED *n command*

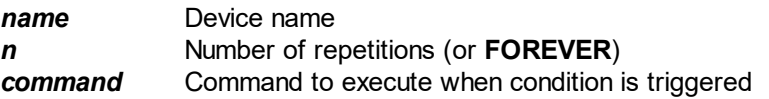

[/C\(lear\)](#page-515-0)

#### *Usage:*

The service name can include wildcards.

The command line will be parsed and expanded before SERVICEMONITOR is executed, so if you want to pass redirection characters or variables to *command* you will need to protect them (by enclosing in single back quotes, doubling the %'s, or using command grouping).

If the last argument on the line is a single **(,** it is interpreted as the beginning of a command group. SERVICEMONITOR will append the following lines (in a batch file) or prompt you for more input (at the command line) until it gets a closing **).**

If you don't enter any arguments, SERVICEMONITOR will display the services it is currently monitoring.

The monitoring runs asynchronously in a separate thread. When the condition is triggered, the command will be executed immediately. This may cause problems if you try to write to the display or access files while the main *TCC* thread is also performing I/O. You may need to use [START](#page-530-0) or [DETACH](#page-344-0) in *command* to avoid conflicts.

SERVICEMONITOR creates several environment variables when a service is started, paused, or stopped that can be queried by *command*. The variables are deleted after *command* is executed.

- **\_servicedisplay** Display name used by service control programs to identify the service
- **\_servicename** The name of the service in the service control manager database
- **\_servicecount** The number of times the command has been triggered

**\_servicestate** The current state of the service. The possible values are:

- 1 The service is stopped
- 2 The service is starting
- 3 The service is stopping
- 4 The service is running
- 5 The service continue is pending
- 6 The service pause is pending
- 7 The service is paused

### *Options:*

<span id="page-515-0"></span>**/C** If *name* is specified, remove the monitor for that service. Otherwise, remove all service monitors.

# **5.3.157 SERVICES**

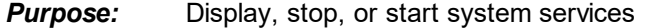

*Format:* SERVICES [/P /R /S /T*n*] [*name* ...]

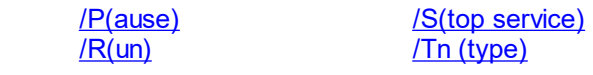

## *Usage:*

The *name* is the service name, not the display name. *name* can contain wildcards.

You must be an admin user to run or stop a service.

#### *Options:*

- <span id="page-515-1"></span>**/P** Pause after displaying each page.
- <span id="page-515-3"></span>**/R** Run the specified service(s).
- <span id="page-515-2"></span>**/S** Stop the specified service(s).
- <span id="page-515-4"></span>**/Tn** The type of services to enumerate. This can be a combination (OR'd) of the following values:
	- 1 Kernel drivers
	- 2 File system drivers<br>16 Services that run in
	- Services that run in their own process
	- 32 Services that share a process with one or more other services

## <span id="page-515-5"></span>**5.3.158 SET**

- *Purpose:* Display, create, modify, or delete environment variables
- *Format:* Display mode: SET [/D /E /P /S /U /V /X] [*wildname*]

Definition mode: SET [/A /D /M /O /S /U /V /E /RO /R [*file*...] /T:*type* | *name=value* | *prompt* ]

Deletion mode: SET [/D /M /S /U /V /E ] *name*=

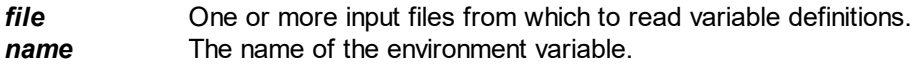

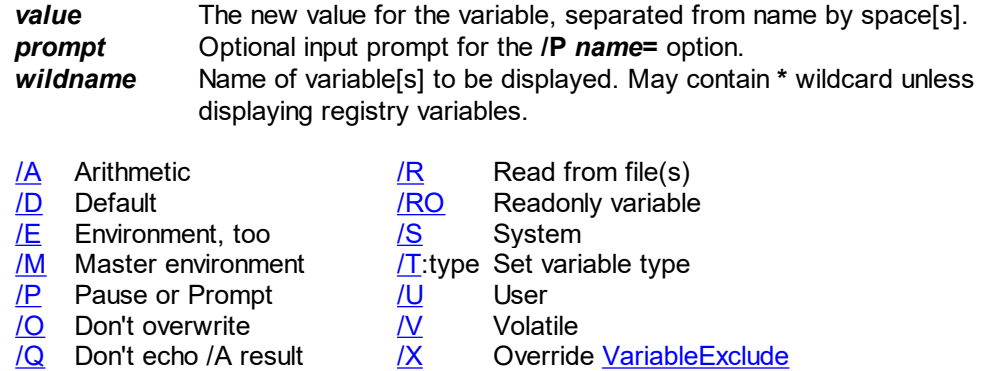

See also: **[ESET](#page-375-0)** and **[UNSET](#page-597-0)**.

#### *Usage:*

Every program and command inherits an [environment,](#page-746-0) which is a list of pairs of variable *names* and *values*. Each *value* is a non-empty character string (i.e., there must be at least one character in it). Many programs use entries in the environment to modify their own actions. *TCC* itself uses several [environment](#page-746-0) variables.

If you simply type the SET command with no options or parameters, it will display all the names and values of all currently defined variables in the environment. Typically, you will see an entry called **PATH**, an entry called **CMDLINE**, and whatever other environment variables you and your programs have established:

```
[c:\] set
PATH=C:\;C:\UpsilonCMDLINE=C:\TCMD\TCSTART.CMD
```
If you enter only *name*, and there is no variable with that name, SET will display all environment variables whose names begin with *name*. For example, if there is no variable *pa*, the command below will display all variables whose names start with *pa*:

set pa

The above command is equivalent to the command

set pa\*

If there is only a single parameter and it contains one or more wildcards (sorry, only \* available), SET will display all matching environment variables. You cannot use wildcards to display the registry variables  $(\sqrt{D}, \sqrt{S}, \sqrt{U})$ , and  $(\sqrt{V})$ .

You can specify variables to exclude from the SET display with the VariableExclude variable. For example, to suppress the display of the processor and user variables:

set VariableExclude=proc\*;user\*

(Note that this option doesn't affect the existence of the variables, just whether they're displayed by a SET with no arguments.)

To add a variable to the environment, type SET, a space, the variable name, an equal sign, and the desired value:

set mine=c:\finance\myfiles

The variable name and the text after the equal sign will be left just as you entered it. However, case is ignored when looking for a variable; for example **MyVar**, **myvar**, and **MYVAR** all refer to the same variable. If the variable already exists, its value will be replaced with the new text that you entered.

Normally you should not put a space on either side of the equal sign. A space before the equal sign will become part of the *name* ; a space after the equal sign will become part of the *value*.

Trailing whitespace in the SET command is ignored. To create a variable with trailing whitespace, use a pair of back quotes after the whitespace:

```
set mine=%@repeat[,20]``
```
makes **mine** 20 characters of spaces.

If you use SET to create a variable with the same name as one of the *TCC* internal [variables](#page-754-0), you will disable the internal variable. If you later execute a batch file or alias that depends on that internal variable, it may not operate correctly. Once you delete your variable, the internal variable becomes accessible again.

To display the contents of a variable, type SET plus the variable name:

```
set mine
```
You can edit environment variables with the [ESET](#page-375-0) command. To remove variables from the environment, use [UNSET](#page-597-0), or type SET, followed by the variable name and an equal sign:

set mine=

The variable's *name* is limited to a maximum of 1024 characters.

**Note:** You cannot use SET to modify GOSUB [variables.](#page-407-0)

The size of the environment is set automatically, and increased as necessary as you add variables.

## **Registry Variables**

Windows stores some of its own variables in the registry. This includes Default, System, User, and Volatile variables. Those variables can be manipulated with the SET command's [/D,](#page-518-1) [/S](#page-519-2), [/U](#page-519-4) and [/V](#page-520-0) options respectively. For example, to display the contents of volatile variable *clientname*, use:

set /v clientname

Note that setting a registry variable using one of the options [/D,](#page-518-1) [/S](#page-519-2), [/U](#page-519-4) or [/V](#page-520-0) **will not set** the variable in the local environment unless you also use the  $E$  option.

User variables are user-specific, and volatile variables are only valid for the current Windows session. Use caution when directly modifying registry variables as they may be essential to various Windows processes and applications.

If the Update [Environment](#page-1029-0) on System Change configuration option is set, *TCC* will monitor the WM\_SETTINGCHANGE message and update the environment from the User, Volatile, and System registry entries. The update is done whenever *TCC* displays the prompt (to prevent the environment from changing in the middle of a command).

#### **Array Variables**

In addition to environment variables, SET is also used to set values for array [variables.](#page-748-0) For example, to define a 5-row by 10-column array, you would first use [SETARRAY](#page-520-2):

setarray array1[5,10]

To set the array values (0-based), the syntax is:

set array1[a[,b[,c[,d]]]

For example:

set array1[0,0]=Bob set array1[0,1]=Bob's Job

To expand the array variable:

echo Name is %array[0,0] and job is %array1[0,1]

#### *Options:*

<span id="page-518-0"></span>**/A** Evaluate the arithmetic expression on the right of the equal sign, place the result in the environment, and display it. For example, this command adds 2 and 2, and places the result in the environment variable **VAR**:

set /a var=2+2

/A interprets non numeric strings in *value* as environment variable names whether or not preceded by a percent sign **%**, and replaces them with their respective *values*. For example, this sequence will set **Y** to **4**:

```
set x=2
set /a y=x+2
```
You can use  $@EVAL$  to perform the same task; SET /A is included for compatibility with CMD. Unlike  $@EVAL$ , use of the  $>>$  or  $<<$  shift operators in SET /A requires disabling their interpretation as redirection symbols by using **[SETDOS](#page-521-0)** /X-6.

- <span id="page-518-1"></span>**/D** Create/modify/delete a **default** variable in the registry (HKU\.DEFAULT\Environment).
- <span id="page-518-2"></span>**/E** When used together with one of  $\sqrt{D}$ ,  $\sqrt{S}$ ,  $\sqrt{D}$ , or  $\sqrt{N}$ , set both the registry variable and the local environment variable.
- <span id="page-518-3"></span>**/M** Revert to the original environment *TCC* started with.
- <span id="page-518-5"></span>**/O** Don't overwrite existing values (only valid in combination with /R).
- <span id="page-518-4"></span>**/P** When used without a variable name, wait for a key to be pressed after each screen page before continuing the display. Your options at the prompt are explained in detail under Page and File [Prompts.](#page-1005-0)

When used with a variable name and an optional prompt string, e.g. set /p *myvar*=Enter value, emulates the CMD behavior of allowing entry of a value for the variable. This is provided for compatibility reasons only. For more flexibility, use the *TCC* [ESET](#page-375-0) or [INPUT](#page-424-0) commands.

- <span id="page-519-5"></span>**/Q** Don't echo the result of /A when at the command line.
- <span id="page-519-0"></span>**/R** Read environment variables from a file. This is much faster than loading variables from a batch file with multiple SET commands. Each entry in the file must fit within the [command](#page-951-0) line [length](#page-951-0) limit for *TCC*. The file is in the same format as the SET display (*i.e.*, *name=value*), so SET /R can accept as input a file generated by redirecting SET output. For example, the following commands will save the environment variables to a file, and then reload them from that file:

```
set > varlist
set /r varlist
```
You can load variables from multiple files by listing the filenames individually after the /R.

If you are creating a SET /R file by hand, and need to create an entry that spans multiple lines in the file, you can do so by terminating each line (except the last) with an [escape](#page-949-0) [character.](#page-949-0) However, you cannot use this method to exceed the command line length limit. You can also add comment lines to the file by starting each with a colon **:**. You can also use other special characters, e.g., trailing whitespace, redirection and pipe symbols (**<>|**), without the need for escaping the characters. If you reference the value of another variable in *value* (e.g., **x=%path;c:\jpsoft**), evaluating that variable (**path** in the example) is postponed until at some future time a command line evaluates the current variable (**x** in the example), so that the command **echo %x** will display the **path** in effect when **echo** is executed, regardless of what **path** may have been when the original SET defined **x**.

If you do not specify a filename and input is redirected, **SET /R** will read from stdin*.*

- <span id="page-519-1"></span>**/RO** Create a read-only variable. Once you have set the variable, you cannot change it or UNSET it. Only environment variables can be read-only, not registry variables or array variables. A read-only variable will automatically be exported from an [ENDLOCAL.](#page-372-0)
- <span id="page-519-2"></span>**/S** Create/modify/delete a **system** variable in the registry (HKLM\System\CurrentControlSet\Control\Session Manager\Environment).
- <span id="page-519-3"></span>**/T:type[:"regex"]** Set a variable type. If you try to set the variable to an incompatible type, SET will return an error. The supported types are:

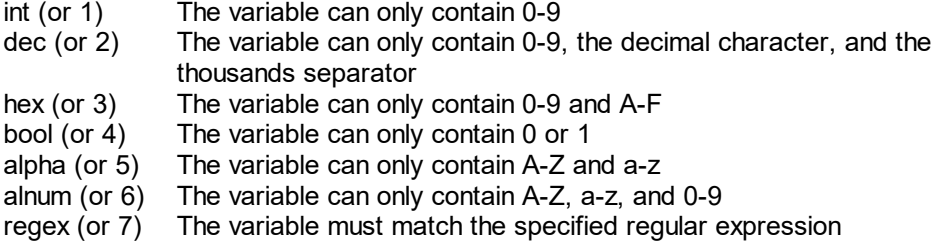

<span id="page-519-4"></span>**/U** Create/modify/delete a **user** variable in the registry (HKCU\Environment).

- <span id="page-520-0"></span>**/V** Create/modify/delete a **volatile** variable in the registry (HKCU\Volatile Environment).
- <span id="page-520-1"></span>**/X** Override the **VariableExclude** variable and display all matching variables.

# <span id="page-520-2"></span>**5.3.159 SETARRAY**

*Purpose:* Define array variables

*Format:* SETARRAY [/F /T:*type* /R *filename arrayname*] *name*[a[,b[,c[,d]]]] [...]

*a,b,c,d* Array dimensions

/F(orce [overwrite\)](#page-520-3) [/R\(ead\)](#page-520-4) [/T\(ype\)](#page-520-2)

### *Usage:*

You can define up to 4-dimensional arrays. For example, to define a 5-row by 10-column array:

setarray array1[5,10]

The array elements are addressed in base 0, so to reference this array you would use 0-4 for the rows and 0-9 for the columns.

To set the variable elements, use the **[SET](#page-515-5)** command.

If you don't enter any arguments, SETARRAY will display the currently defined arrays. If you don't enter any dimensions, SETARRAY will display the definition for that array. You can use wildcards in the array name.

#### See also [@ARRAYINFO](#page-806-0).

#### *Options:*

- <span id="page-520-3"></span>**/F** Force overwrite of existing arrays (if any).
- <span id="page-520-4"></span>**/R** Read a file into a 1-dimensional array. SETARRAY will automatically determine the required size of the array.

**/T:type[:"regexpression"]** Set a variable type. If you try to set the variable to an incompatible type, SET will return an error. The supported types are:

- int (or 1) The variable can only contain 0-9
- dec (or 2) The variable can only contain 0-9, the decimal character, and the thousands separator
- hex (or 3) The variable can only contain 0-9 and A-F
- bool (or 4) The variable can only contain 0 or 1
- alpha (or 5) The variable can only contain A-Z and a-z
- alnum (or 6) The variable can only contain A-Z, a-z, and 0-9
- regex (or 7) The variable must match the specified regular expression

## **5.3.160 SETERROR**

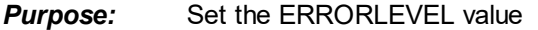

*Format:* SETERROR errorlevel

*errorlevel* New value for ERRORLEVEL

## *Usage:*

SETERROR sets the value of the [ERRORLEVEL](#page-785-0) internal variable and the last-error code in Windows to the specified value.

See also **IF**.

## <span id="page-521-0"></span>**5.3.161 SETDOS**

*Purpose:* Display or set the *TCC* configuration

*Format:* SETDOS [/A? /C? /D? /E? /Fn.n /G?? /I[+|-] *command* /M? /N? /P? /S?:? /V? /X[+|-]n]

[/A\(NSI\)](#page-522-0) /M(ode for [editing\)](#page-523-0) [/C\(ompound\)](#page-522-1)<br>/D(escriptions) //N(o [clobber\)](#page-523-1)<br>/P(arameter o E(scape [character\)](#page-522-3) / S(hape of cursos)<br>/[/S\(hape](#page-523-3) of cursor) ///(erbose)  $/F(ormat for @EVAL)$  $/F(ormat for @EVAL)$ [/I\(nternal\)](#page-523-6)

[/P\(arameter](#page-523-2) character)<br>/S(hape of cursor) /G (numeric [separators\)](#page-522-5) /X (expansion, special [characters\)](#page-523-5)

See also: [OPTION.](#page-465-0)

## *Usage:*

SETDOS allows you to customize certain aspects of *TCC* to suit your personal tastes or the configuration of your system.

You can display the value of all SETDOS options by entering the SETDOS command with no parameters.

Most of the SETDOS options can also be changed in the [configuration](#page-1029-1) dialogs. The name of the corresponding configuration option is listed with each SETDOS option below; if none is listed, that option cannot be set from the configuration dialogs. You can also define the SETDOS options in your **TCSTART** or other startup file (see [Automatic](#page-265-0) Batch Files), in aliases, or at the command line.

**Note:** The functionality of the "/Y" option ("debug", no longer supported) of previous versions has been moved to the **[BDEBUGGER](#page-297-0)** command.

#### *Inheritance*

When a new instance of the command is started, it inherits the SETDOS characteristics set by the most recently started instance of *TCC*.

## *Options:*

- <span id="page-522-0"></span>**/A** [ANSI] This option determines whether ANSI X3.64 [support](#page-1004-0) is enabled. **/A1** enables ANSI X3.64 string processing. The default of **/A0** disables ANSI X3.64 strings. See the [ANSI](#page-1115-0) X3.64 [Commands](#page-1115-0) Reference for a list of the ANSI X3.64 sequences supported by *TCC*. See also: the ANSI [Colors](#page-1033-0) configuration option and the **ANSI** internal variable.
- <span id="page-522-1"></span>/**C** [Command Separator] This option sets the character used for separating multiple commands on the same line. The default value is the ampersand [**&**]. You cannot use any of the [redirection](#page-999-0) characters (**| > <**), or a space, tab, comma, or equal sign as the command separator. The command separator is saved by [SETLOCAL](#page-524-0) and restored by [ENDLOCAL.](#page-372-0) The following example changes the separator character to a tilde [**~**]:

setdos /c~

<span id="page-522-2"></span>**/D** [Descriptions and Description Name] This option controls whether file processing commands like [COPY,](#page-321-0) [DEL,](#page-335-0) [MOVE](#page-451-0), and [REN](#page-494-0) process file descriptions along with the files they belong to. **/D1** turns description processing on, which is the default. **/D0** turns description processing off. See also: the **Enable [Descriptions](#page-1038-0)** configuration option.

You can also use **/D** to set the name of the hidden file in each directory that contains file descriptions. To do so, follow **/D** with the filename in quotes:

setdos /d"files.bbs"

Use this option with caution, because changing the name of the description file will make it difficult to transfer file descriptions to another system.

- <span id="page-522-3"></span>**/E** [Escape Character] This option sets the character used to suppress the normal meaning of the following character. Any character following the escape [character](#page-949-0) will be passed unmodified to the command. The default escape character is a caret [**^**]. You cannot use any of the [redirection](#page-999-0) characters (**| > <**) or a space, tab, comma, or equal sign as the escape character. The escape character is saved by [SETLOCAL](#page-524-0) and restored by [ENDLOCAL.](#page-372-0) Certain characters (**b**, **c**, **e**, **f**, **k**, **n**, **q**, **r**, **s**, and **t**) have special meanings when immediately preceded by the escape character.
- <span id="page-522-4"></span>**/F** [@EVAL maximum and minimum] This option lets you set the default decimal display precision for the  $@EVAL}$  $@EVAL}$  variable function. The maximum precision is 20,000 digits to the left of the decimal point and 10,000 digits to the right of the decimal point. (You can specify up to 10,000 digits in an @EVAL calculation by using the **=x,y** option.)

The format for this option is **/Fx.y**, where the x value sets the minimum number of digits to the right of the decimal point and the y value sets the maximum number of digits. You can use **=x,y** instead of **=x.y** if the comma is your decimal separator. Both values can range from 0 to 10. You can specify either or both values: **/F2.5**, **/F2**, and **/F.5** are all valid entries. If **x** is greater than **y**, it is ignored; if only **x** is specified, **y** is set to the same value (*e.g.* **/F2** is equivalent to **/F2.2**). See the @EVAL [Precision](#page-1038-0) configuration option to set the precision when *TCC* starts; see the [@EVAL](#page-829-0) function if you want to set the display precision for a single computation.

<span id="page-522-5"></span>**/G** [Decimal and thousands separator characters] This option sets the [Decimal](#page-1038-0) and [Thousands](#page-1038-0) separator characters. The format is **/Gxy** where "x" is the new decimal separator and "y" is the new thousands separator. Both characters must be included. The only valid settings are **/G.,** (period is the decimal separator, comma is the thousands separator); **/G,.** (the reverse); or **/G0** to remove any custom setting and use the default separators associated with your current country code (this is the default).

The decimal separator is used for [@EVAL,](#page-829-0) numeric [IF](#page-416-0) and [IFF](#page-418-0) tests, version numbers, and other similar uses. The thousands separator is used for numeric output, and is skipped when performing calculations in @EVAL.

<span id="page-523-6"></span>**/I** This option allows you to disable or enable internal commands. To disable a command, precede the command name with a minus [**-**]. To re-enable a command, precede it with a plus [**+**]. For example, to disable the internal LIST command to force *TCC* to use an external command:

```
setdos /i-list
```
To re-enable all disabled commands use **/I\***.

- <span id="page-523-0"></span>**/M** [Edit Mode] This option controls the initial line editing mode. To start in overstrike mode at the beginning of each command line, use **/M0** (the default). To start in insert mode, use **/M1**). See also: the Edit [Mode](#page-1034-0) configuration option.
- <span id="page-523-1"></span>**/N** [NoClobber] This option controls output [redirection.](#page-999-0) **/N0** means existing files will be overwritten by output redirection (with **>**) and that appending (with **>>**) does not require the file to exist already. This is the default. **/N1** means existing files may not be overwritten by output redirection, and that when appending the output file must exist. A **/N1** setting can be overridden with the [**!**] character. See also: the Protect [Redirected](#page-1029-0) Output File configuration option.
- <span id="page-523-2"></span>**/P** [Parameter Character] This option sets the character used after a percent sign to specify all or all remaining command line parameters in a [batch](#page-961-0) file or [alias.](#page-281-0) The default value is the dollar sign [**\$**]. The parameter character is saved by [SETLOCAL](#page-524-0) and restored by [ENDLOCAL.](#page-372-0)
- <span id="page-523-3"></span>**/S** [Insert and Overstrike Cursor] The cursor size is entered as a percentage of the total character height. The default values are 10:100 (a 10% underscore cursor for overstrike mode, and a 100% block cursor for insert mode). Because of the way video drivers remap the cursor shape, you may not get a smooth progression in the cursor size from 1% - 100%. (You can disable the cursor by specifying a size of 0:0.)

If either value is -1, *TCC* will not attempt to modify the cursor shape at all. You can retrieve the current cursor shape values with the **%\_CI** and **%\_CO** internal variables. See also the [Overstrike](#page-1034-0) Cursor and Insert [Cursor](#page-1034-0) configuration options.

<span id="page-523-4"></span>**/V** [Batch Echo] This option controls the default for command echoing in batch files.

**/V0** disables echoing of batch file commands unless [ECHO](#page-368-0) is explicitly set ON.

**/V1**, the default setting, enables echoing of batch file commands unless [ECHO](#page-368-0) is explicitly set OFF. See also: the **[Batch](#page-1029-0) Echo** configuration option.

<span id="page-523-5"></span>**/X[+|-]n** (expansion and special characters) This option enables and disables alias and environment variable expansion, and controls whether special characters have their usual meaning or are treated as text. It is most often used in batch files to process text strings which may contain special characters.

The features enabled or disabled by **/X** are numbered (in hex). All features are enabled when *TCC* starts, and you can re-enable all features at any time by using **/X0**. To disable a particular feature, use **/X-n**, where **n** is the feature number from the list below. To reenable the feature, use **/X+n**. To enable or disable multiple individual features, list their numbers in sequence after the **+** or **-** (*e.g.* **/X-345** to disable features 3, 4, and 5).

The features are:

- **1** All alias expansion
- **2** *Nested* alias expansion only
- **3** All variable expansion (includes environment variables, batch file parameters, variable function evaluation, and alias parameters)
- **4** *Nested* variable expansion only
- **5** Multiple commands, conditional commands, and piping (affects the command separator, **||**, **&&**, **|**, and **|&**)
- **6** Redirection (affects **<** , **>**, **>&**, **>&>**, etc.)
- **7** Quoting (affects back-quotes [**`**] and double quotes [**"**]) and square brackets)
- **8** Escape character
- **9** [Include](#page-995-0) lists
- **A** [User-defined](#page-401-0) functions

If nested alias expansion is disabled (/X-2), the first alias of a command is expanded but any aliases it invokes are not expanded. If nested variable expansion is disabled (X-4), each variable is expanded once, but variables containing the names of other variables are not expanded further.

For example, to disable all features except alias expansion while you are processing a text file containing special characters:

```
setdos /x-35678
  ... [perform text processing here]
setdos /x0
```
A [SETLOCAL](#page-524-0) command will save the current SETDOS /X values for [ENDLOCAL](#page-372-0) to restore.

## <span id="page-524-0"></span>**5.3.162 SETLOCAL**

*Purpose:* Save a copy of the current disk drive, directory, environment, alias and function lists, and special characters

*Format:* **SETLOCAL** 

See also: [ENDLOCAL](#page-372-0).

#### *Usage:*

SETLOCAL can be used on the command line, in aliases, and in batch files.

SETLOCAL will save :

- the default disk drive and directory
- the environment,
- the alias list
- the user-defined function list
- The directory stack (PUSHD)
- · the special character set (command separator, escape character, parameter character, decimal separator, and thousands separator)
- the [SETDOS](#page-521-0) /X setting

After using SETLOCAL, you can change the values of any or all of the above, and later restore the original values with an [ENDLOCAL](#page-372-0) command, or just by exiting the batch file.

SETLOCAL does not save the command history or array variables.

If you have global aliases and/or functions, SETLOCAL will now copy them to a local list for the duration of the SETLOCAL. The matching ENDLOCAL will reset them to the global list.

SETLOCAL supports the EnableExtensions, DisableExtensions, EnableDelayedExpansion, and DisableDelayedExpansion arguments from CMD. (Though they're not necessary, since *TCC* either sets those by default or through the OPTION command.)

For example, this batch file fragment saves everything, removes all aliases so that aliases will not affect batch file commands, changes the disk and directory, changes the command separator, runs a program, and then restores the original values:

```
setlocal
unalias *
cdd d:\test
setdos /c~
program ~ echo Done!
endlocal
```
SETLOCAL and ENDLOCAL may be nested up to 32 levels deep in each batch file. You can also have multiple SETLOCAL / [ENDLOCAL](#page-372-0) pairs within a batch file, and nested batch files can each have their own SETLOCAL / [ENDLOCAL](#page-372-0) pairs.

SETLOCAL does not override the Local [Aliases](#page-1029-0) configuration option. Consequently changing aliases inside a SETLOCAL / [ENDLOCAL](#page-372-0) pair affects the definition of aliases of other concurrently executing sessions of *TCC*.

You can also use SETLOCAL and [ENDLOCAL](#page-372-0) in an alias or at the command line. The maximum nesting level from a command line or alias is 32 levels. Unlike batch files, you are responsible for matching the SETLOCAL / **[ENDLOCAL](#page-372-0)** calls from an alias or command line; TCC will not perform an automatic ENDLOCAL.

An ENDLOCAL is performed automatically at the end of a batch file, or when returning from a ["GOSUB](#page-407-0) filename". If you invoke one batch file from another without using [CALL,](#page-307-0) the first batch file is terminated, and an automatic [ENDLOCAL](#page-372-0) is performed; the second batch file inherits the settings as they were prior to any SETLOCAL.

You can "export" modified variables from inside a SETLOCAL / [ENDLOCAL](#page-372-0) block. See ENDLOCAL for details.

## **5.3.163 SETP**

**Purpose:** Create, modify, or display an environment variable in another process

*Format:* SETP

*Usage:*

## **5.3.164 SHIFT**

*Purpose:* Allows the use of more than 10 parameters in a batch file, or iterating through its parameters

*Format:* SHIFT [[-]*n* | /n]

*n* Number of positions to shift (an unsigned number), or the position of the parameter to be deleted.

## *Usage:*

SHIFT is provided for compatibility with batch files written for CMD, where it was used to access more than the CMD limit of 10 parameters. *TCC* supports 8191 parameters (%0 to %8190), so you do not need to use SHIFT for batch files running exclusively under *TCC*.

SHIFT *n* moves each of the batch file parameters *n* positions to the left. The default value for *n* is **1**. For example, SHIFT (with no parameters) makes the parameter **%1** become to **%0**, the parameter **%2** becomes **%1**, etc.

SHIFT *-n* moves parameters to the right, but it is limited to moving them back to their position on entry to the batch file.

This form of SHIFT also affects the special parameters **%n\$**, **%\$** and **%#** (number of command parameters). However, for compatibility with CMD, this form of the SHIFT command does not alter the contents or order of the parameters returned by **%\***. See Batch File [Parameters](#page-963-0) for details.

For example, create a batch file called TEST.BAT:

```
echo %1 %2 %3 %4
shift
echo %1 %2 %3 %4
shift 2
echo %1 %2 %3 %4
shift -1echo %1 %2 %3 %4
```
Executing the command below produces the following results:

[c:\] **test one two three four five six seven** one two three four two three four five four five six seven three four five six

SHIFT /*n* This form of the command irreversibly deletes parameter *%n* from the command tail, and shifts all parameters originally to its right **1** position to the left. For example,

shift /2

leaves parameters **%0** and **%1** unchanged, and moves the value of **%3** to position **%2**, **%4** to **%3**, etc.

This form of SHIFT also affects the special parameters **%n\$**, **%\$** and **%#** (number of batch file parameters), and unlike the first form, it also affects **%\***. See Batch File [Parameters](#page-963-0) for details.

## **5.3.165 SHORTCUT**

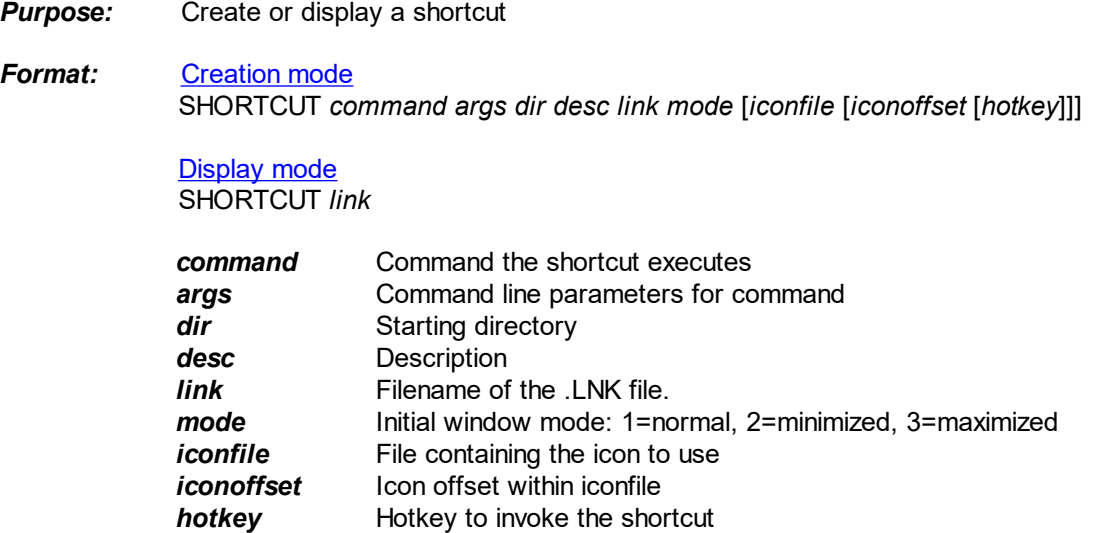

*Usage:*

### <span id="page-527-0"></span>**Creation Mode**

SHORTCUT creates a Windows shortcut file and places it in the specified directory. You can run any Windows shortcut from *TCC* by entering the name of the *.LNK* file on the command line.

SHORTCUT requires a minimum of 6 parameters. To leave a parameter blank, enter an empty string (2 double quotes **""** in its place. Any parameter must be enclosed in double quotes if it includes white space or other special characters.

*Command* is the full path of the executable file to start, or the data file or folder to open. If it is a data file, its extension must be associated with an executable command (see [ASSOC\)](#page-290-0) for the shortcut to work.

The *args* parameter lists any command line parameters which you want to include when *command* is executed. For example, if *command* points to a batch file, you might want to include **/c** in *args* so that *TCC* exits immediately when the batch file is completed.

The *dir* parameter is the path of the directory to which you want Windows to switch when the command starts. If you don't care which directory is used, you can omit this parameter by entering **""** in its place.

*Desc* provides a description that is stored internally in the shortcut. It is displayed when the cursor is moved to the shortcut. If you omit the description, enter **""**' in its place.

The *link* parameter is the drive, path, name and extension of the shortcut file you want to create. The drive and path portion is interpreted according to the usual rules - missing elements default to the current defaults, path is relative to the current default unless it starts with **\**. The file extension must be **.LNK.**

**Note:** If you want the shortcut to appear on the Windows desktop, you should include the full path to one of the desktop directory in the command. In most Windows configurations, that directory can be referenced symbolically as **%userprofile\Desktop**. Some Windows versions also include an **All Users\Desktop** directory.

The *mode* parameter determines how Windows will display the application or folder when you run the shortcut. It must be **1** for a normal window, **2** for a minimized window (normally placed on the taskbar), or **3** for a maximized window.

The two (optional) parameters, *iconfile* and *iconoffset* allow you to specify the icon for the shortcut to use. (By default, SHORTCUT will use the default icon in the executable file.)

The final (optional) parameter *hotkey* specifies the keystroke which will call the shortcut. The keystroke should be entered in the same format as used in [KEYSTACK;](#page-434-0) for example, **Ctrl-Alt-B**.

#### <span id="page-528-0"></span>**Display mode**

If you provide a single parameter (a link file name), SHORTCUT will display the values for that link.

## **5.3.166 SHRALIAS**

**Purpose:** Retains global command history, directory history, alias and user function lists in memory when *TCC* is not running

*Format:* SHRALIAS [/U]

[/U\(nload\)](#page-529-2)

#### *Usage:*

When you close all *TCC* sessions, the memory for the global command history, global directory history, global alias and global function lists is released. If you want the lists to be retained in memory even when *TCC* is not running, you need to execute SHRALIAS.

The SHRALIAS command starts and initializes SHRALIAS.EXE, a small program which remains active and retains global lists when *TCC* is not running. SHRALIAS.EXE must be stored in the same directory as *TCC* or in a directory on your PATH. You cannot run SHRALIAS.EXE directly, it must be invoked internally by the SHRALIAS command.

Once SHRALIAS has been executed, the global lists will be retained in memory until you use SHRALIAS /U to unload the lists, or until you shut down your operating system.

If you have an environment variable named SHRALIAS SAVE\_PATH, SHRALIAS will save the alias, history, dirhistory, and function lists to the path specified by SHRALIAS SAVE PATH when SHRALIAS exits. The files will be saved in Unicode format as alias.sav, history.sav, dirhistory.sav, and function.sav.

SHRALIAS will not work unless you have at least one copy of *TCC* running with global alias, global function, global command history, or global directory history enabled. If no global list is found, SHRALIAS will display an error.

If you start SHRALIAS from a temporary *TCC* session which exits after starting SHRALIAS, the *TCC* session may terminate and discard the shared lists before SHRALIAS can attach to them. In this case SHRALIAS.EXE will not be loaded. If you experience this problem, add a short delay with the [DELAY](#page-340-0) command after SHRALIAS is loaded and before your session exits.

SHRALIAS will not work in detached sessions (i.e., those started with **[DETACH](#page-344-0)**, or with the AT utility), due to security issues within Windows. Therefore the SHRALIAS command is ignored for detached sessions.

For more information about global histories, function and alias lists, see Local and Global [History](#page-932-0) Lists, Local and Global [Functions,](#page-401-0) Local and Global [Aliases](#page-281-0).

#### *Option:*

<span id="page-529-2"></span>**/U** Shuts down SHRALIAS.EXE. All global command history, directory history, function and alias lists will be released from memory when the last copy of *TCC* exits unless SHRALIAS is loaded again before that time.

## <span id="page-529-1"></span>**5.3.167 SMPP**

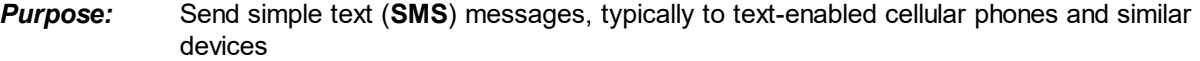

*Format:* SMPP *server username password recipient message*

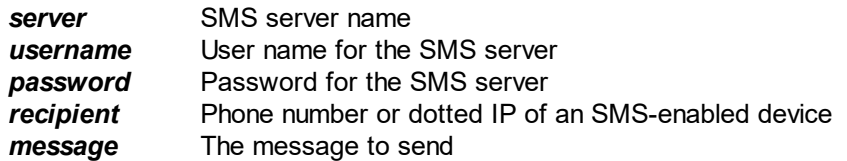

See also: **[SENDMAIL,](#page-511-6) [SNPP.](#page-529-0)** 

### *Usage:*

SMPP sends *message* through standard Internet Paging Gateways. Depending on your system configuration, you may need to start an Internet connection before using SMPP. See your service provider for specific requirements.

## <span id="page-529-0"></span>**5.3.168 SNPP**

**Purpose:** Send messages to alphanumeric pagers

*Format* SNPP *server pagerid message*

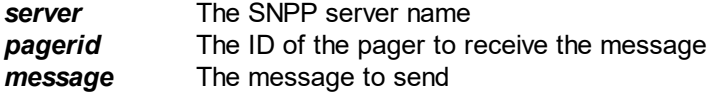

See also: **SENDMAIL**, **SMPP**.

### *Usage:*

SNPP sends *message* to alphanumeric pagers through standard Internet Paging Gateways. Depending on your system configuration, you may need to start an Internet connection before using SNPP.

# **5.3.169 SNMP**

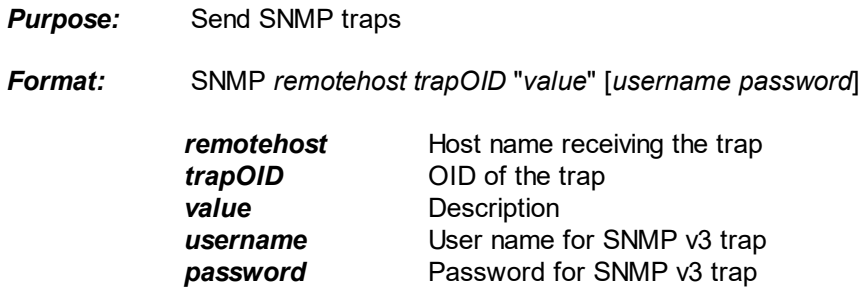

## *Usage:*

SNMP normally sends an SNMPv2 trap. If you specify a user name and password it will send an SNMPv3 trap.

The following symbolic names are recognized and translated:

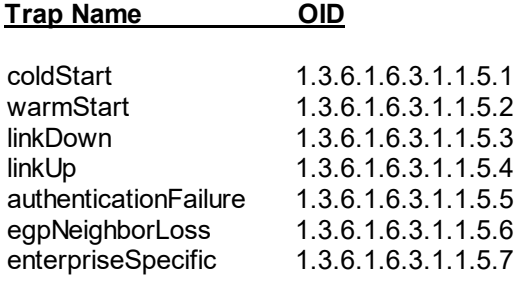

# <span id="page-530-0"></span>**5.3.170 START**

*Purpose:* Start a program in another session or window

*Format:* START ["*title*"]  $[/- /AFFINITY=$ *n* /ABOVENORMAL /BELOWNORMAL /BREAKAWAY /COLOR=*BF* /DESKTOP=*name* /ELEVATED /FEEDBACK=off| on /HIGH /LOW /JOB=*jobname* /NOPINNING /NORMAL /PARENTAFFINITY /REALTI ME /B /C /K /D*path* /I /INV /MAX /MIN /NODE n /POS=*x,y,width,height* /L /LA /LD /LF /LH /MONITOR=n /RUNAS *user password* /SIZE=rows,cols /TAB /TABNA /WAIT /WIN /PGM ] "*progname*" [*command*]

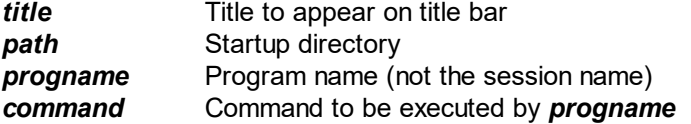

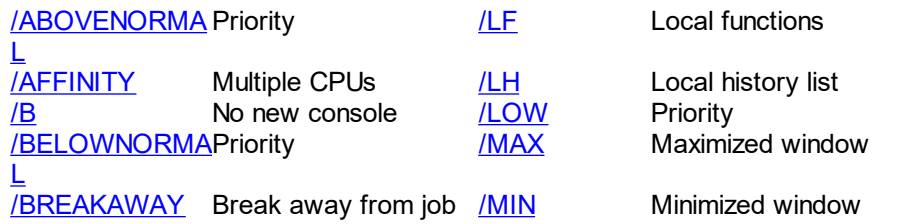

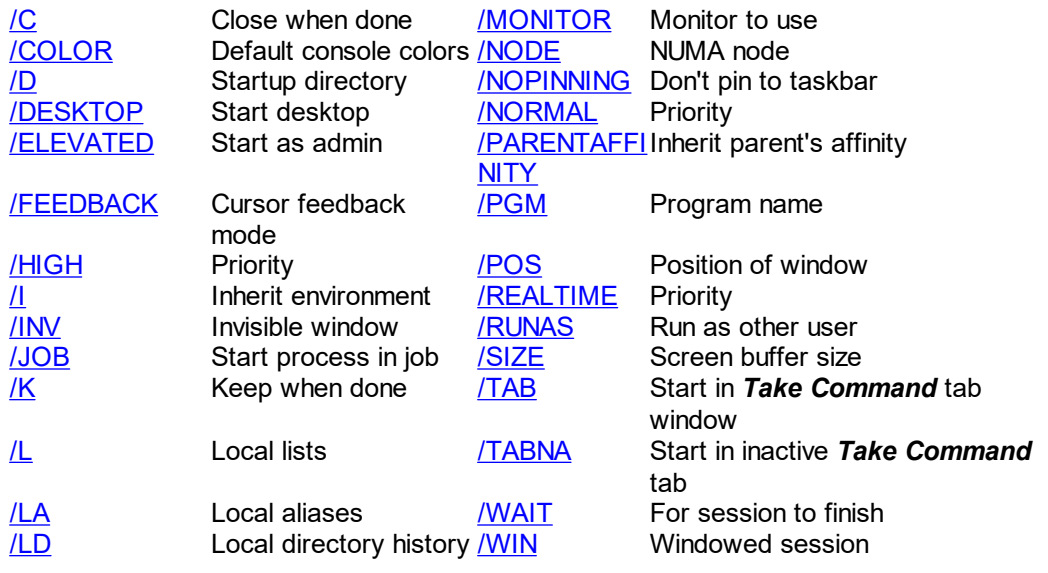

See also: [DETACH](#page-344-0).

#### *Usage:*

START is used to begin a new session, and optionally run a program in that session. If you use START with no parameters, it will begin a new *TCC* session. If you add a *command*, START will begin a new session or window and execute that command.

START will return to the *TCC* prompt immediately (or continue a batch file), without waiting for the program to complete, unless you use [/WAIT](#page-535-3).

If *title* is included, it will appear on the task list and **Alt-Tab** displays instead of the program name. *Title* must be enclosed in double quotes, and cannot exceed 127 characters. *Title* will be ignored if you also specify /ELEVATED.

START always assumes that the first quoted string on the command line is the *title*. If there is a second quoted string it is assumed to be the *command*. As a result, if the name of the program you are starting contains white space (and must therefore be quoted), and you don't specify a *title,* START will interpret the first quoted string as the *title*, not the *command*. To address this, use the [/PGM](#page-534-10) switch to indicate explicitly that the quoted string is the program name, or include a title before the program name. For example, to start the program *C:\Program Files\Proc.Exe* you could use either of the first two commands below, but the third command would not work:

#### Valid

start /PGM "C:\Program Files\Proc.Exe" start "test" "C:\Program Files\Proc.Exe"

#### Invalid

start "C:\Program Files\Proc.Exe"

Numeric input may be entered in either decimal format (a sequence of 0-9 digits) or in hexadecimal format ("0x" followed by a sequence of 0-F hex digits).

START offers a large number of switches to control the session you start. In most cases you need only a few switches to accomplish what you want. The list below summarizes the most commonly used START options, and how you can use them to control the way a session is started.

*Window controls:* [/MAX](#page-534-3), [/MIN](#page-534-4), and [/POS](#page-534-11) allow you to start a character-mode windowed session in a maximized window, a minimized window, or a window with a specified position and size, respectively.  $/INV$  starts an invisible window.  $/B$  starts the program in the current console window. The default is [/WIN,](#page-535-4) which permits Windows to choose the position and size of the non-maximized window. If you start a graphics mode program, only  $/MAX$  and  $/POS$  are effective, and the position and size information associated with **[/POS](#page-534-11)** is ignored. Windows will use the size, but not the position of the same program when last used in **RESTORE** mode. If you want to control the window size and placement of a graphics mode program, use the **[ACTIVATE](#page-279-0)** command after the window has been opened.

**Session priority:** The options **[/ABOVENORMAL,](#page-532-0) [/BELOWNORMAL,](#page-533-1) [/HIGH,](#page-533-9) [/LOW,](#page-534-2) [/NORMAL](#page-534-8)** and [/REALTIME](#page-535-0) allow you to select the new session's priority.

### *Program controls.*

If *progname* is in the "App Paths" registry, its associated "Path" value (if it exists) is inserted into the beginning of the [PATH](#page-750-0) in the environment inherited by the program.

If *progname* is the name of a directory instead of an executable program, *TCC* will start your default Windows shell (usually Windows Explorer) in the specified directory.

**Progname** inherits the environment as it exists when START is executed, unless *II* is used to select the default environment.

If *progname* specifies **TCC.EXE**, the options [/L,](#page-534-14) [/LA,](#page-534-15) [/LD](#page-534-16), [/LF](#page-534-0) and[/LH](#page-534-1) provide control over the use of local or global lists. See details below.

The initial directory for *progname* is the current default directory, unless otherwise specified using the [/D](#page-533-5) option.

When **command** is finished, *IC* closes the session (the default for Windows sessions), while *IK* keeps it and displays the prompt (the default for character mode sessions).

The Process ID of the detached session or program is returned in the **STARTPID** internal variable.

## *Options:*

<span id="page-532-1"></span><span id="page-532-0"></span>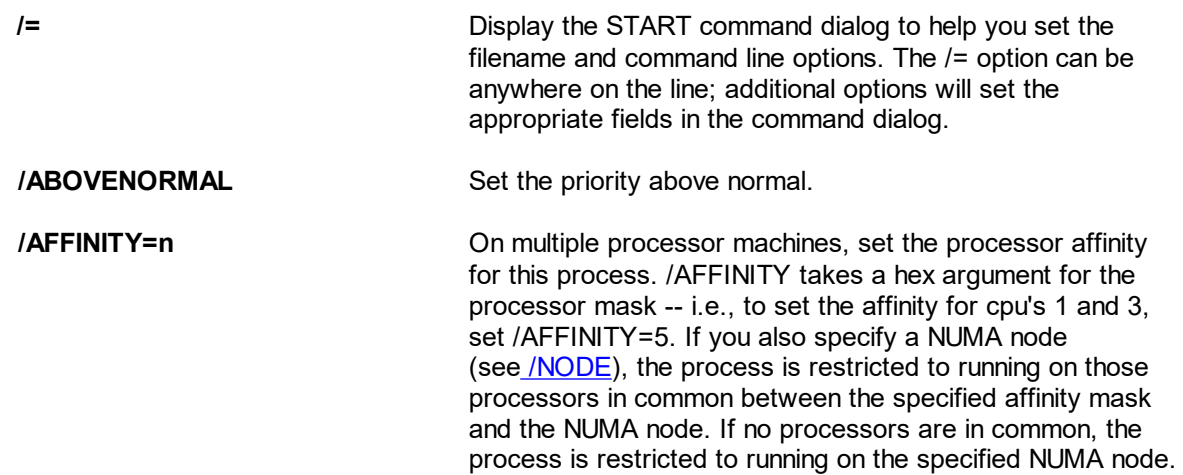

<span id="page-533-11"></span><span id="page-533-10"></span><span id="page-533-9"></span><span id="page-533-8"></span><span id="page-533-7"></span><span id="page-533-6"></span><span id="page-533-5"></span><span id="page-533-4"></span><span id="page-533-3"></span><span id="page-533-2"></span><span id="page-533-1"></span><span id="page-533-0"></span>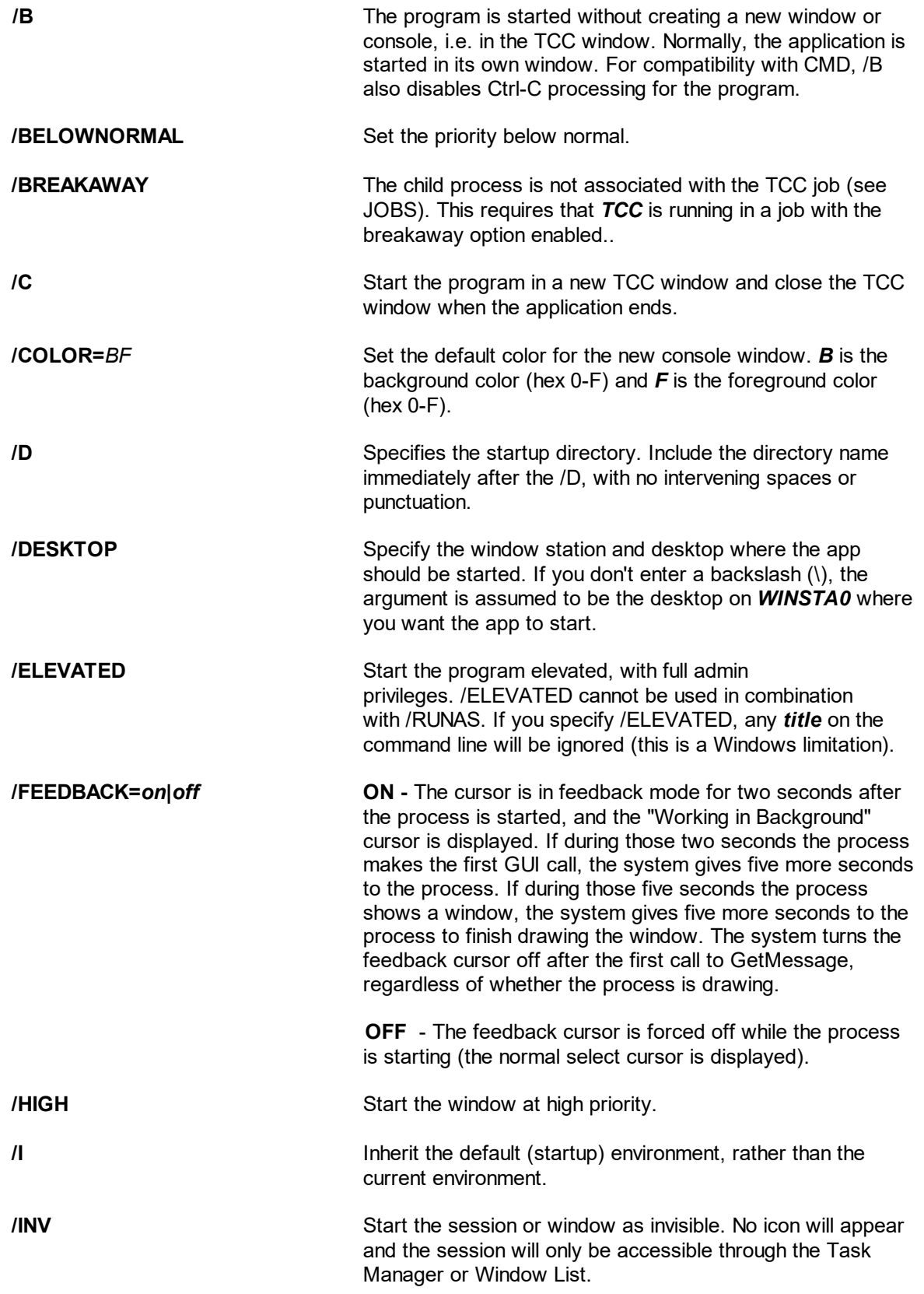

<span id="page-534-16"></span><span id="page-534-15"></span><span id="page-534-14"></span><span id="page-534-13"></span><span id="page-534-12"></span><span id="page-534-11"></span><span id="page-534-10"></span><span id="page-534-9"></span><span id="page-534-8"></span><span id="page-534-7"></span><span id="page-534-6"></span><span id="page-534-5"></span><span id="page-534-4"></span><span id="page-534-3"></span><span id="page-534-2"></span><span id="page-534-1"></span><span id="page-534-0"></span>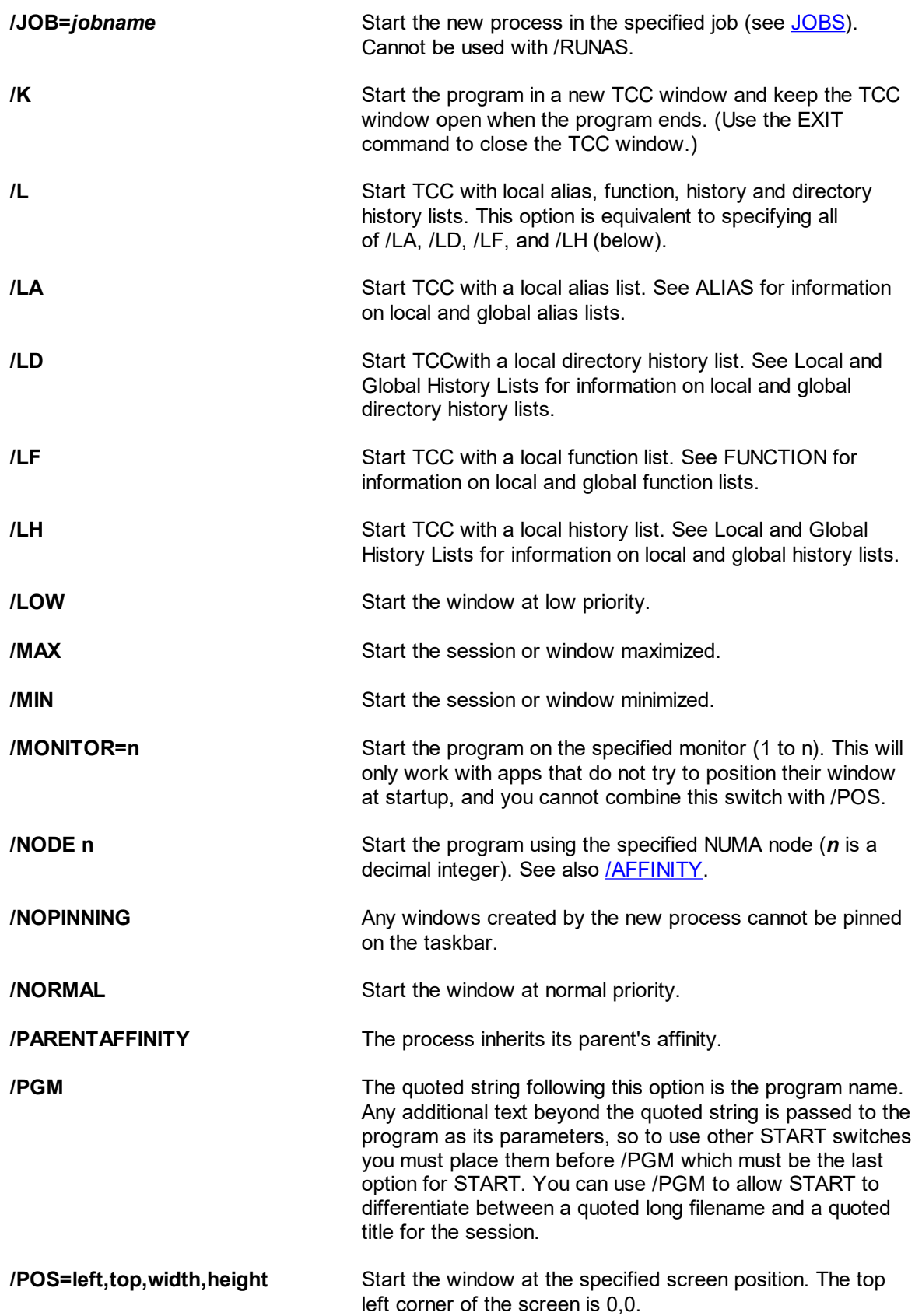

<span id="page-535-2"></span><span id="page-535-1"></span><span id="page-535-0"></span>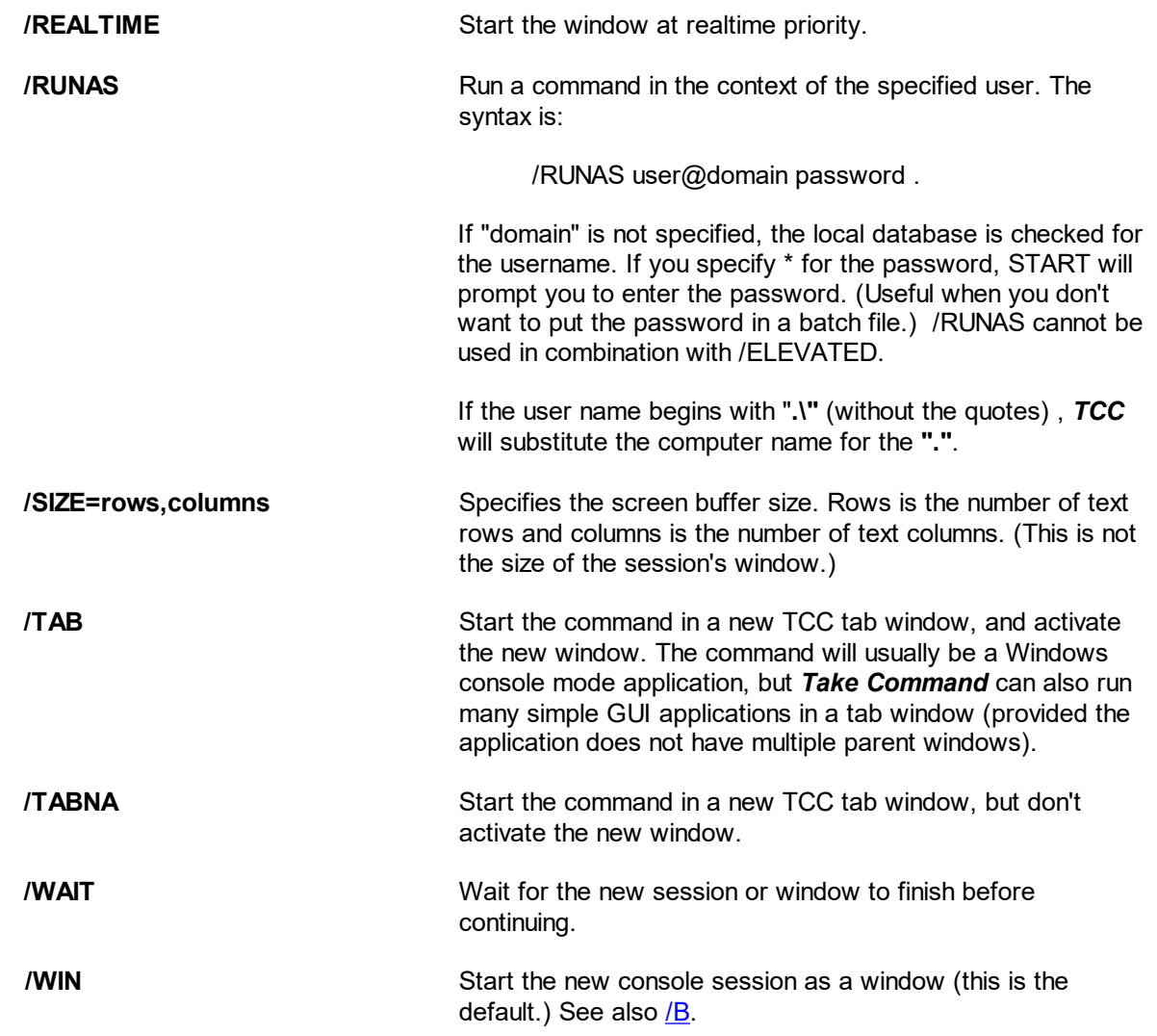

# <span id="page-535-3"></span>**5.3.171 STATUSBAR**

<span id="page-535-4"></span>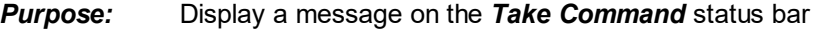

*Format:* STATUSBAR *message*

*message* Text to display.

# *Usage:*

STATUSBAR parses and expands *message*, and displays it on the *Take Command* status bar.

# **5.3.172 SWITCH**

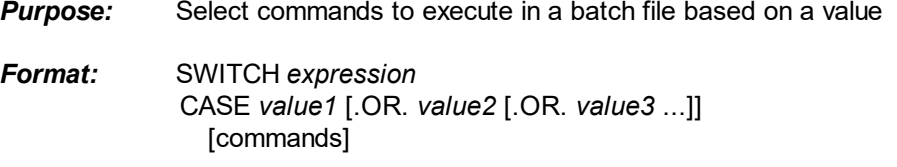

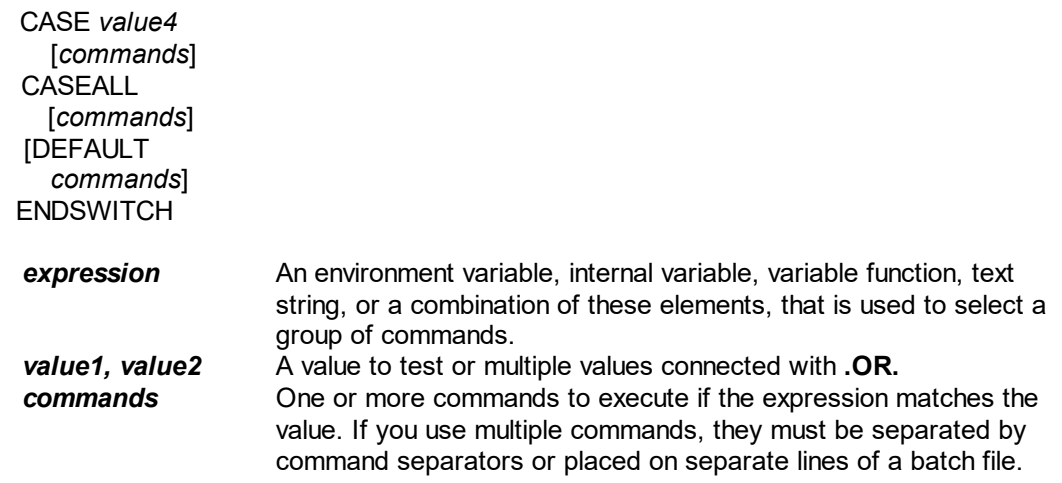

See also: [IF](#page-416-0) and [IFF.](#page-418-0)

## *Usage:*

SWITCH can only be used in batch files. It allows you to select a command or group of commands to execute based on the possible values of a variable or a combination of variables and text.

The SWITCH command is always followed by an *expression* created from environment variables, internal variables, variable functions, and text strings, and then by a sequence of CASE statements matching the possible *values* of *expression*, an optional DEFAULT statement, and terminated by an ENDSWITCH statement. Each CASE statement and the DEFAULT statement may be followed by one or more *commands*.

*TCC* evaluates *expression*, and sequentially compares it with the list of *values* in the CASE statements, starting with the first one. Comparison rules are the same ones used for the **EQ** relational operator; see Numerical and String [Comparisons](#page-933-0) for details. If a match is found, the *commands* following the matched CASE statement are executed, and the batch file continues with the commands that follow ENDSWITCH. If there are any matches in subsequent CASE statements, they are ignored. The *value* in a CASE statement can be literals, or variables or functions (which will be expanded prior to the comparison with the SWITCH expression).

The optional CASEALL statement should follow all of the CASE statements but precede DEFAULT. If any preceding CASE block was executed, CASEALL will also be executed; otherwise it is ignored.

If during the search for a match the DEFAULT statement is encountered, the *commands*, if any, following it are executed, and the batch file continues with the commands that follow ENDSWITCH. Any CASE statements after the DEFAULT statement are ignored.

SWITCH commands can be nested.

You can exit from all SWITCH / ENDSWITCH processing by using [GOTO](#page-408-0) to a line past the last ENDSWITCH.

## *Restrictions*

Each SWITCH, CASE, DEFAULT and ENDSWITCH statement must be on a separate line, and may not be followed by a command separator. (This is the reason SWITCH cannot be used in aliases.) There is no restriction on grouping and command separator use in the *commands* for a CASE or DEFAULT.

You can link a list of values in a single CASE statement with .OR., but not with .AND. or .XOR..

#### *Examples*

The batch file fragment below displays one message if the user presses **A**, another if the user presses **B** or **C**, and a third one if the user presses any other key:

```
inkey Enter a keystroke: %%key
switch %key
case A
   echo It's an A
case B .or. C
  echo It's either B or C
default
  echo It's none of A, B, or C
endswitch
```
In the example above, the value of a single environment variable was used for *expression*. However, you can use other kinds of expressions if necessary. The first SWITCH statement below selects a command to execute based on the length of a variable, and the second bases the action on a quoted text string stored in an environment variable:

```
switch %@len[%var1]
case 0
   echo Missing var1
case 1
   echo Single character
...
endswitch
switch "%string1"
```

```
case "This is a test"
   echo Test string
case "The quick brown fox"
   echo It's the fox
...
endswitch
```
## <span id="page-537-0"></span>**5.3.173 SYNC**

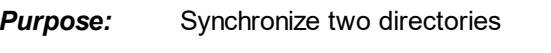

- *Format:* SYNC [/= /A:... /C /D /E /F /G /J /K /L /M /N[enrst] /O /O:[-]adegnrstu /P /Q /R /S[[+] n] /T /V /W /X /Y /Z] *dir1 dir2*
	- *dir1* First directory (and source for a /W)
	- *dir2* Second directory (and target for a /W)
	- $\sqrt{\frac{A!}{C}}$ ... Attribute switch  $\sqrt{\frac{O}{C}}$  Only if no target file
		-
	- C. Changed source files [/O:](#page-539-0)... Sort order
	- $\frac{1}{\sqrt{D}}$  Copy encrypted files  $\frac{1}{\sqrt{Q}}$  Prompt  $\frac{1}{\sqrt{Q}}$  Quiet
	- $\frac{12}{15}$  No error messages  $\frac{12}{15}$  Quiet<br> $\frac{12}{15}$  No empty subdirectories  $\frac{12}{15}$  Repla
		-
	- $\frac{1}{16}$  No empty subdirectories  $\frac{1}{16}$  Replace<br>  $\frac{1}{16}$  Display percentage completed  $\frac{1}{16}$  Subdirec<br>
	H(idden included)  $\frac{1}{16}$  Totals  $\frac{1}{\sqrt{G}}$  Display percentage completed  $\frac{1}{\sqrt{S}}$  Subdirectories included <br>
	H H(idden included)  $\frac{1}{\sqrt{S}}$  Totals
		- H(idden included) 7 7 Totals
- $\frac{7}{10}$  Match description  $\frac{7}{10}$  Verify<br>
Restartable copy  $\frac{7}{10}$  Delete
- 

 $\frac{1}{N}$  Restartable copy  $\frac{N}{N}$  Delete non-matching target<br>
Keep RDONLY attribute  $\frac{N}{N}$  Clear archive bit<br>
ASCII-mode FTP transfer  $\frac{N}{N}$  Suppress prompt  $\frac{1}{K}$  Keep RDONLY attribute  $\frac{1}{X}$  Clear archive bit

- $L$  ASCII-mode FTP transfer  $/Y$  Suppress prompt
- [/M](#page-539-1) Modified files (not Archived) [/Z](#page-540-2) Overwrite read-only
- [/N](#page-537-0) Disable

See also: [COPY](#page-321-0) and [MOVE.](#page-451-0)

## *File Selection*

Supports [command](#page-278-0) dialog, extended [wildcards](#page-975-0) and [ranges.](#page-985-0)

**Internet:** Can be used with FTP [servers.](#page-981-0)

### *Usage:*

SYNC will synchronize two directories, copying the updated files from each directory to the other. If you don't specify any arguments, SYNC will display its command dialog.

SYNC sets three internal variables:

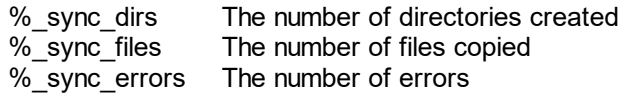

### *Options:*

- **/=** Display the SYNC command dialog to help you set the directory and command line options. The /= option can be anywhere on the line; additional options will set the appropriate fields in the command dialog.
- <span id="page-538-0"></span>**/A:...** Select only those files that have the specified attribute(s) set. See Attribute [Switches](#page-992-0) for information on the attributes which can follow /A:. See the cautionary note under **Advanced Features** above before using **/A:** when both *dir1* and *dir2* contain file descriptions. Hidden or system files selected by this option overwrite hidden or system files in the target directory.

You can specify **/A:=** to display a dialog to help you set individual attributes.

- **/C** Copy files only if the destination file exists and is older than the source file. This option is useful for updating the files in one directory from those in another without copying any files not already in the target directory.
- **/D** Force copy of an encrypted file even when the target will be decrypted.
- **/E** Suppress all non-fatal error messages, such as **File not found** or **Can't copy file to itself**. Fatal error messages, such as **Drive not ready**, will still be displayed. This option is most useful in batch files and aliases.
- **/F** When used with **/S**, SYNC will not create any empty subdirectories.
- **/G** Displays the percentage copied, the transfer rate (in Kbytes/second), and the estimated time remaining. Useful when copying large files across a network or via FTP to ensure the copy is proceeding. When  $\sqrt{V}$  is also used, reports percentage verified.

- 
- 
- -
- **/H** Copy all matching files including those with the hidden and/or system attribute set. See the cautionary note under **Advanced Features** above before using /H when both *dir1* and *dir2* contain file descriptions.
- **/I"***text***"** Select source files by matching text in their descriptions. See [Description](#page-992-1) Ranges for details.
- **/J** Copy the files in restartable mode. The copy progress is tracked in the destination file in case the copy fails. The copy can be restarted by specifying the same source and destination file names.
- **/K** (Keep read-only attribute) SYNC normally maintains the hidden and system attributes, sets the archive attribute, and removes the read-only attribute on the target file. **/K** tells SYNC to also maintain the read-only attribute on the *destination* file.
- **/L** Perform FTP transfers in ASCII mode, instead of the default binary mode.
- <span id="page-539-1"></span>**/M** Copy only those files with the archive attribute set, *i.e.*, those which have been modified since the last backup. The archive attribute of the source file will not be cleared after copying; to clear it use the [/X](#page-329-1) switch, or use [ATTRIB](#page-293-0).
- **/N** Do everything except actually perform the copy. This option is useful for testing the result of a complex SYNC command. /N displays how many files would be copied. /N does not prevent creation of destination subdirectories when it is used with [/S.](#page-328-0)

A **/N** with one or more of the following arguments has an alternate meaning:

- **d** Skip hidden directories (when used with /S)
- **e** Don't display errors
- **j** Skip junctions (when used with /S)
- **n** Don't update the file descriptions
- **r** A SYNC /W will delete to the recycle bin (unless the file matches the RECYCLEEXCLUDE environment variable).
- **s** Don't display the summary
- **t** Don't update the CD / CDD [extended](#page-954-0) directory search database *(JPSTREE.IDX)*
- <span id="page-539-0"></span>**/O:...** Sort the files before processing.

You may use any combination of the sorting options below. If multiple options are used, the listing will be sorted with the first sort option as the primary key, the next as the secondary key, and so on:

- **n** Sort by filename and extension, unless **e** is explicitly included. This is the default.
- **-** Reverse the sort order for the next sort key
- **a** Sort names and extensions in standard ASCII order, instead of numerically when numeric substrings are included in the name or extension.
- **d** Sort by date and time (oldest first); also see **/T:acw**
- **e** Sort by extension
- **g** Group subdirectories first, then files
- **r** Reverse the sort order for all options
- **s** Sort by size
- **t** Same as **d**
- **u** Unsorted
- **/P** Ask the user to confirm each copy and delete. Your options at the prompt are explained in detail under Page and File [Prompts.](#page-1005-0) See also: the [/Q](#page-328-0) option below.
- **/Q** Don't display filenames, percentage copied, total number of files copied, etc... When used in combination with the  $/$ P option above, it will prompt for filenames but will not display the totals. This option is most often used in batch files. See also [/T](#page-329-0).
- **/R** Prompt the user before overwriting an existing file. Your options at the prompt are explained in detail under Page and File [Prompts.](#page-1005-0)
- **/S** Copy the subdirectory tree starting with the files in the source directory plus each subdirectory below that. If the destination subdirectories don't exist, SYNC will attempt to create them. If SYNC /S creates one or more destination directories, they will be added automatically to the [extended](#page-954-0) directory search database.

If you attempt to use SYNC /S to copy a subdirectory tree into part of itself, SYNC will detect the resulting infinite loop, display an error message and exit.

If you specify a number after the /S, SYNC will limit the subdirectory recursion to that number. For example, if you have a directory tree "\a\b\c\d\e", /S2 will only affect the "a", "b", and "c" directories.

If you specify a **+** followed by a number after the /S, SYNC will not sync any files until it gets to that depth in the subdirectory tree. For example, if you have a directory tree *\a\b\c\d\e*, /S+2 will not sync anything in *\a* or *\a\b*.

- **/T** Turns off the display of filenames, like [/Q,](#page-328-0) but does display the total number of files copied.
- **/V** Verify each disk write by performing a true byte-by-byte comparison between the source and the newly-created target file. This option will significantly increase the time necessary to complete a SYNC command.
- **/W** Delete files in *dir2* that do not exist in *dir1*.
- **/X** Clear the archive attribute from the source file after a successful copy.
- **/Y** If you have the COPY Prompt on [Overwrite](#page-1033-0) option set, you can suppress the prompt with /Y.
- **/Z** Overwrite *destination* files regardless of their attributes. Without this option, SYNC will fail with an "Access denied error" if the *destination* file has its read-only attribute set, or (depending on other options) its hidden or system attribute set. Required to overwrite read-only targets regardless of other options. Required to overwrite hidden or system targets unless the source also has the attribute, and either  $/H$  or  $/A$ : is used to select it.

# <span id="page-540-0"></span>**5.3.174 TABCOMPLETE**

- *Purpose:* Customize TCC tab completion
- *Format:* TABCOMPLETE [/= /L *script* /P /S /U *script*]

/L [\(script\)](#page-541-0) [/P\(ause\)](#page-541-1)

/S (active [scripts\)](#page-541-2) [/U\(nload\)](#page-541-3)

### *Usage:*

TABCOMPLETE allows you to create scripts to customize TCC's tab completion, using any scripting language supported by TCC (i.e., BTM, Lua, Python, REXX, etc.).

You can create a maximum of 256 tab completion scripts, each of which can process any number of command names, variables, functions, etc. When TCC starts, it will automatically load any scripts in the "Complete" subdirectory in the TCC installation directory.

A tab completion script is passed four arguments:

*Command* - the name of the command at the beginning of the command line

*Argument* - the current argument being evaluated (double quoted)

*Index* - the offset in the command line of the beginning of Argument

**CommandLine** - the entire command line (double quoted)

When the script finishes, it should return 0 if it processed the completion, and save the result(s) in the TABCOMPLETIONRESULT environment variable. If the script has multiple completion results, they should be added to TABCOMPLETIONRESULT, separated by a space (and double quoted if they contain any whitespace).

TCC will examine the contents of TABCOMPLETIONRESULT; if it contains a single value TCC will insert it at the completion point on the command line. If there are multiple return values, TCC will display a popup window for selection (like the F7 completion window).

## *Options:*

- **/=** Display the TABCOMPLETE command dialog to help you set the filename and command line options. The /= option can be anywhere on the line; additional options will set the appropriate fields in the command dialog.
- <span id="page-541-0"></span>**/L** Load a tab completion script
- <span id="page-541-1"></span>**/P** Pause after displaying a page of script names (only used with /S)
- <span id="page-541-2"></span>**/S** Display the names of all active tab completion scripts
- <span id="page-541-3"></span>**/U** Unload a tab completion script.

# <span id="page-541-4"></span>**5.3.175 TAIL**

**Purpose:** Display the end of the specified file(s)

*Format:* TAIL [*range* ... [<u>/I</u>"*text*"]] [/= <u>/A:</u>[attrlist] /B <u>[/C](#page-543-2)nn [/F](#page-543-3) [/N+x](#page-544-0) /N</u>[ ]n /O:[-]adegnrstu <u>[/P](#page-544-2) [/Q](#page-544-3) /V</u>] {*@file* | *file*} ...

*file* The file or list of files that you want to display

- *@file* A text file containing the name of a file to display in each line (see [@file](#page-996-0) lists for details)
- /A: [\(Attribute](#page-543-1) select) [/N\(umber](#page-544-1) of lines) [/B\(ell\)](#page-543-4) /O:... [\(Order\)](#page-544-5) /C [\(number](#page-543-2) of bytes) [/P\(ause\)](#page-544-2)  $\sqrt{P(\text{allow})}$  / $\sqrt{Q(\text{uiet})}$ /I"text" [\(description](#page-543-0) range) [/V\(erbose\)](#page-544-4) /N+x (skip x lines before [display\)](#page-544-0)

See also: [HEAD](#page-412-0), [LIST](#page-437-0), and [TYPE](#page-590-0).

## *File Selection*

Supports [command](#page-278-0) dialog, extended [wildcards,](#page-975-0) [ranges,](#page-985-0) [multiple](#page-994-0) file names, and [include](#page-995-0) lists.

**Internet:** Can be used with **FTP servers**, including HTTP/HTTPS files, e.g.

tail "https://jpsoft.com/notfound.htm"

## *Usage:*

The TAIL command displays the last part of a file or files. It is normally only useful for displaying ASCII text files (i.e. alphanumeric characters arranged in lines separated by CR/LF). Executable files (*.EXE*) and many data files may be unreadable when displayed with TAIL because they include nonalphanumeric characters or unusual line separators.

You can press **Ctrl-S** to pause TAIL's display and then any key to continue.

The following example displays the last 15 lines of the files *MEMO1* and *MEMO2*:

```
tail /n15 memo1 memo2
```
To display text from the clipboard use **CLIP:** as the file name. **CLIP:** will not return any data if the clipboard does not contain text. See [Highlighting](#page-226-0) and Copying Text for additional information on **CLIP:**.

TAIL sets two internal variables:

% tail files The number of files displayed %\_tail\_errors The number of errors

TAIL will recognize Unicode (UTF-16) files based on either a BOM or specific UTF-16 sequences at the beginning of the file. TAIL will recognize UTF-8 files based on either a BOM or UTF-8 extended characters within the first 2K of the file.

# · *FTP Usage*

TAIL can also display files on FTP [servers](#page-981-0). For example:

tail "ftp://ftp.microsoft.com/index"

You can also use the **[IFTP](#page-419-0)** command to start an FTP session on a server, and then use an abbreviated syntax to specify the files and directories you want.

#### · *NTFS File Streams*

TAIL supports file streams on NTFS drives. You can type an individual stream by specifying the stream name, for example:

tail streamfile:s1

#### · *Pipes*

TAIL can optionally be used with an input [pipe.](#page-1003-0) For example:

dir | tail /n2

This is not ordinarily feasible in Windows because pipes can't be "rewound", and therefore the pipe has to be written to a temporary memory buffer and the TAIL taken from there. Consequently, this limits the amount you can actually display in TAIL to less than a million bytes when the input is piped.

#### *Examples*

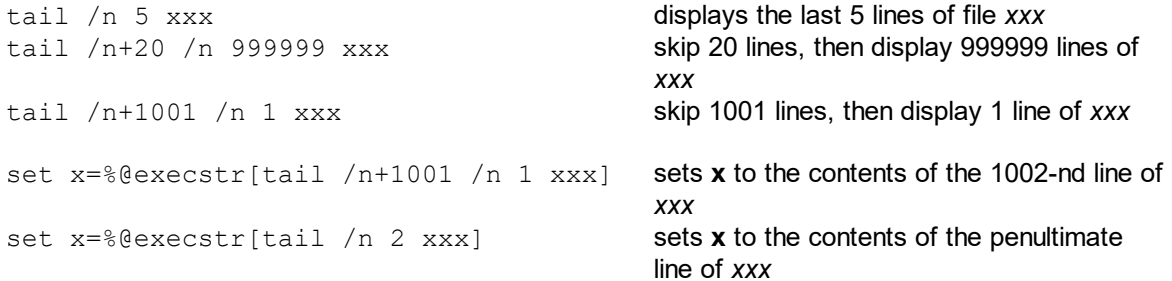

### *Options:*

**/=** Display the TAIL command dialog to help you set the filename and command line options. The /= option can be anywhere on the line; additional options will set the appropriate fields in the command dialog.

### <span id="page-543-1"></span>**/A:***[attributelist]*

Select only those files that match the specified attribute(s). See **Attribute [Switches](#page-992-0)** for details.

You can specify **/A:=** to display a dialog to help you set individual attributes.

<span id="page-543-4"></span>**/B** Ignore bell (ASCII 7) characters.

#### <span id="page-543-2"></span>**/Cnn***[b|k|m]*

Display *nn* bytes, 512-byte *b*locks, *k*ilobytes, or *m*egabytes.

<span id="page-543-3"></span>**/F** Continuously monitor the file and display new lines until the command is interrupted, e.g, using *Ctrl-C* or Ctrl*-Break*..

#### <span id="page-543-0"></span>**/I"***text***"**

Select files by a [descriptor](#page-992-1) range. See the link for details.

- <span id="page-544-1"></span>**/N** *n* Display *n* lines. The default is **10**. Space between the option switch /N and the number *n* is optional. If /N is specified without *n*, it is equivalent to specifying 0 lines to be displayed, and the command will not generate output, unless  $/V$  is also specified.
- <span id="page-544-0"></span>**/N+x** Skip *x* lines from the beginning of the file, then start displaying lines. If the **/N+** option is specified without specifying *x*, the option is ignored. This option does not affect the number of lines displayed (unless the start line is too close to the end of file)

*Example:* **TAIL /N+5** *file* will display 10 lines (the default) after skipping 5 lines.

<span id="page-544-5"></span>**/O:...** Sort the files before processing.

You may use any combination of the sorting options below. If multiple options are used, the listing will be sorted with the first sort option as the primary key, the next as the secondary key, and so on:

- **n** Sort by filename and extension, unless **e** is explicitly included. This is the default.
- **-** Reverse the sort order for the next sort key
- **a** Sort names and extensions in standard ASCII order, instead of numerically when numeric substrings are included in the name or extension.
- **d** Sort by date and time (oldest first); also see **/T:acw**
- **e** Sort by extension
- **g** Group subdirectories first, then files
- **r** Reverse the sort order for all options
- **s** Sort by size
- **t** Same as **d**
- **u** Unsorted
- <span id="page-544-2"></span>**/P** Pause and prompt after displaying each page.
- <span id="page-544-3"></span>**/Q** Do not display a header for each file. This is the default behavior, but an explicit /Q may be needed to override an alias that forces  $N$ .
- <span id="page-544-4"></span>**/V** Display a header for each file.

# <span id="page-544-6"></span>**5.3.176 TAR**

*Purpose:* Add, update, or delete files in a .tar archive

*Format:* TAR [/= /A:[[-][+]rhsdaecjot] /A /C /D /F /G /M /O:[-]adegnrstu /Q /R /TEST /U /V] *tararchive* [*@file*] *file*...

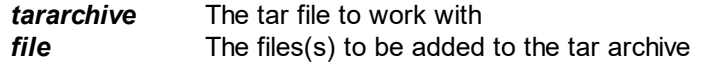

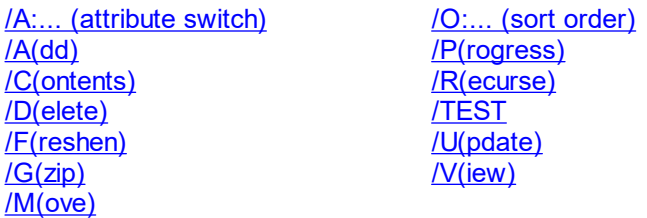

## See also [UNTAR.](#page-600-0)

#### *File Selection*

Supports [command](#page-278-0) dialog, attribute [switches](#page-992-0), extended [wildcards,](#page-975-0) [ranges,](#page-985-0) [multiple](#page-994-0) file names, and [include](#page-995-0) lists.

### *File Completion Syntax:*

The default tab completion syntax is: **[1] dirs tar [2\*] \***

#### *Usage:*

TAR is compatible with archives created by the Linux / UNIX tar utility. Unless you use the [/G](#page-545-0) option, the tar file will be uncompressed. If you don't specify any arguments, TAR will display its command dialog.

You can specify a pathname for tar*archive*. If you don't provide an extension, and the filename as entered doesn't exist, TAR adds ".tar". If you don't specify an operation, TAR will default to Add.

TAR supports connected web folders. If an HTML file (i.e., with an .htm or .html extension) is compressed, TAR will look for a folder in the same directory with the same name and an extension of ".files". If it is found, the .files directory will be be added the TAR archive.

TAR sets two internal variables:

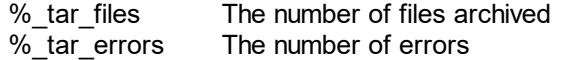

#### *Option:*

- **/=** Display the TAR command dialog to help you set the filename and command line options. The /= option can be anywhere on the line; additional options will set the appropriate fields in the command dialog.
- **/A:...** Select only those files that have the specified attribute(s) set. See Attribute [Switches](#page-992-0) for information on the attributes which can follow /A:. Do not use /A: with *@file* lists. See [@file](#page-996-0) lists for details.

You can specify **/A:=** to display a dialog to help you set individual attributes.

- **/A** Add the specified file(s) to the tar file. (This is the default.)
- **/C** Display (on standard output) the contents of a file in the tar archive.
- **/D** Delete the specified file(s) from the tar file.
- **/F** Update only those files that currently exist in the tar file, and which are older than the files on disk.
- <span id="page-545-0"></span>**/G** When all the files have been added to the archive, compress the entire archive using gzip compression and create a .tar.gz archive.
- **/M** Delete the files from the disk after adding them to the tar file.
- **/O:...** Sort the files before processing.

You may use any combination of the sorting options below. If multiple options are used, the files will be sorted with the first sort option as the primary key, the next as the secondary key, and so on:

- **n** Sort by filename and extension, unless **e** is explicitly included. This is the default.
- **-** Reverse the sort order for the next sort key
- **a** Sort names and extensions in standard ASCII order, instead of numerically when numeric substrings are included in the name or extension.
- **d** Sort by date and time (oldest first); also see **/T:acw**
- **e** Sort by extension
- **g** Group subdirectories first, then files
- **r** Reverse the sort order for all options
- **s** Sort by size
- **t** Same as **d**
- **u** Unsorted
- **/P** Display the progress (0 100%) for each file as it is archived.
- **/Q** Don't display the files being archived.
- **/R** If the argument is a subdirectory, copy all of the files in that subdirectory and all of its subdirectories to the tar archive.
- <span id="page-546-0"></span>**/TEST** Test the integrity of the TAR file (header and contents). Any errors will be displayed on STDERR.
- **/U** Update files which either don't exist in the tar, or which are older than the files on disk.
- **/V** View the list of files in the tar file (date, time, size, and filename).

# **5.3.177 TASKBAR**

- *Purpose:* Call Windows Taskbar functions
- *Format:* TASKBAR *command*

## *Usage:*

TASKBAR calls the Windows Taskbar to display dialogs or to manipulate the top level windows.

## *Options:*

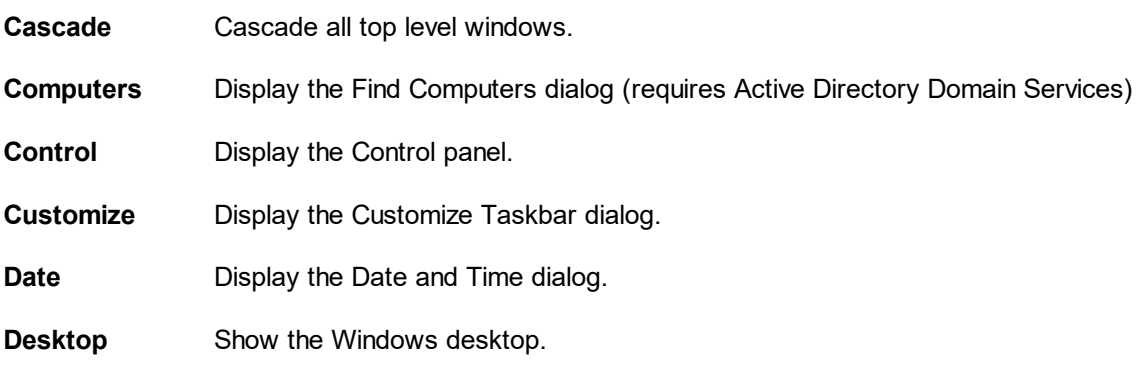

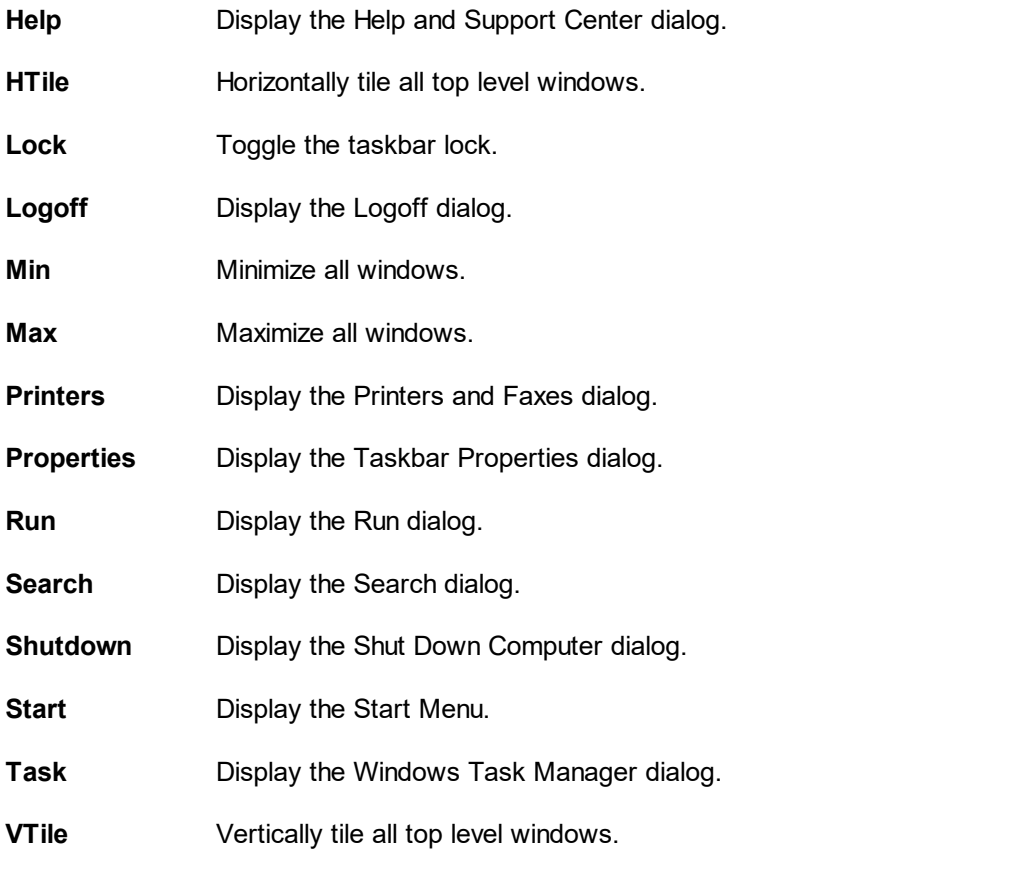

# **5.3.178 TASKDIALOG**

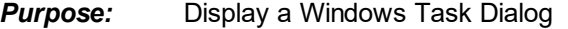

## *Format:* TASKDIALOG [/A"*Details*" /AC"*text*" /AE"*text*" /B"text" /C /E /F[EISW]"text" /H /I /L /N /P=*x,y* /R"*text*" / S /V"*text*" /W /X] *buttontype* "*title*" "*instruction*" [*text*]

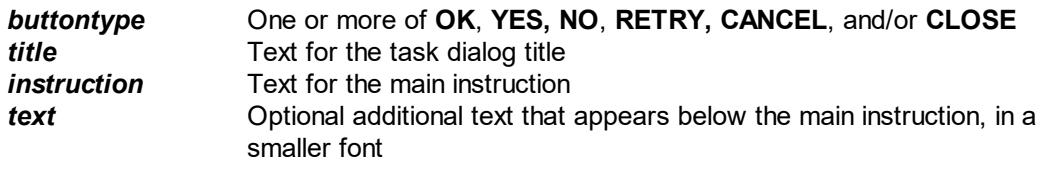

 $\frac{1}{A(\text{details})}$   $\frac{1}{N(\text{links})}$ [/B\(utton](#page-548-0) text)<br>/C(heckbox) *I*C(heckbox) / *R*(adio [buttons\)](#page-549-2)<br>*I*E (shield) / *S*(top icon) <u>/E [\(shield\)](#page-548-2)</u><br>/F(ooter) /[/S\(top](#page-461-1) icon)<br>////erification [/F\(ooter\)](#page-548-3) [/V\(erification\)](#page-549-3) [/W\(arning](#page-549-5) icon)<br>/X (closable) [/I\(nformation](#page-549-6) icon) [/L\(inks\)](#page-549-8)

See also: **[INKEY](#page-422-0), [INPUT,](#page-424-0) [MSGBOX](#page-458-0)** and **QUERYBOX**.

## *Usage:*

The button the user chooses is indicated using the internal variable  $\frac{\sqrt{2}}{2}$ . Be sure to save the return value in another variable or test it immediately; because the value of  $\frac{\%}{}$ ? changes with every internal command. The following list shows the value returned for each button:

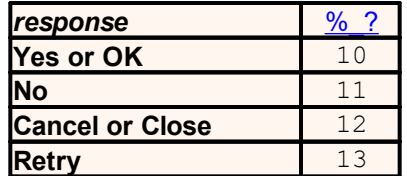

If there is an error in the TASKDIALOG command itself, % ? will be set to 2.

For example, to display a Yes / No message box and take action depending on the result, you could use commands like this:

```
taskdialog yes no "Copy" "Copy all files to A:?"
if ? = 10 copy * a:
```
Since TASKDIALOG doesn't write to standard output, it disables redirection allow you to enter the redirection characters (< and >) in your prompt text. If you want to use pipe characters or command separators, you will need to escape or quote them.

TASKDIALOG creates a popup dialog box. If you prefer to retrieve input from the command line, see the [INKEY](#page-422-0) and [INPUT](#page-424-0) commands.

TASKDIALOG can set three internal variables:

\_taskdialog\_button - the button pressed to exit TASKDIALOG \_taskdialog\_radio - the selected radio button (if any) in TASKDIALOG \_taskdialog\_verify - returns 1 if the verify button was checked

## *Options:*

<span id="page-548-3"></span><span id="page-548-2"></span><span id="page-548-1"></span><span id="page-548-0"></span>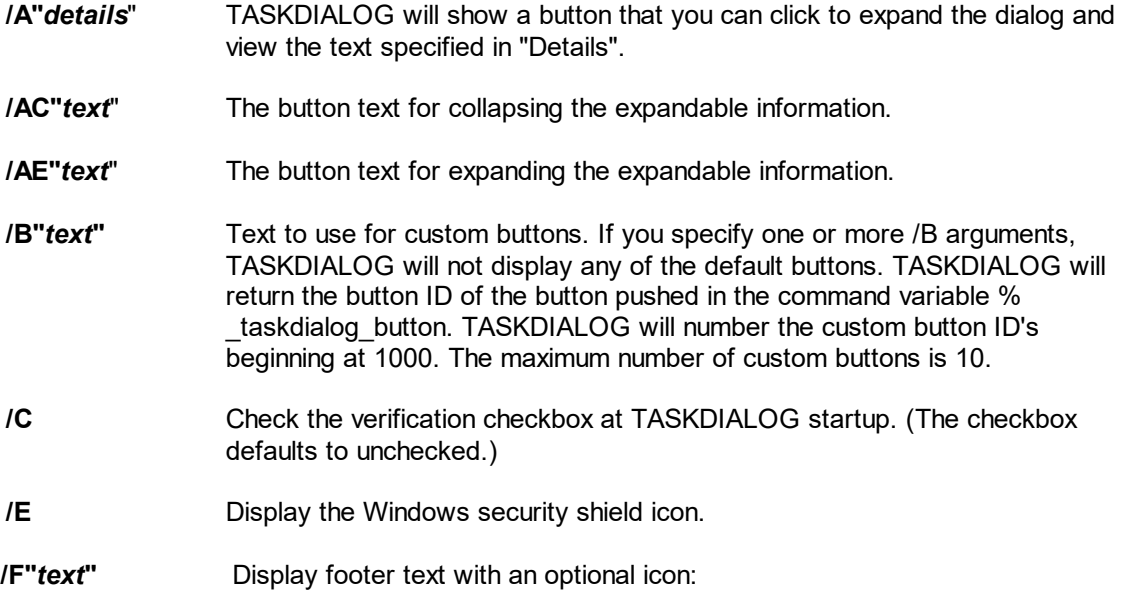

<span id="page-549-8"></span><span id="page-549-6"></span><span id="page-549-4"></span><span id="page-549-0"></span>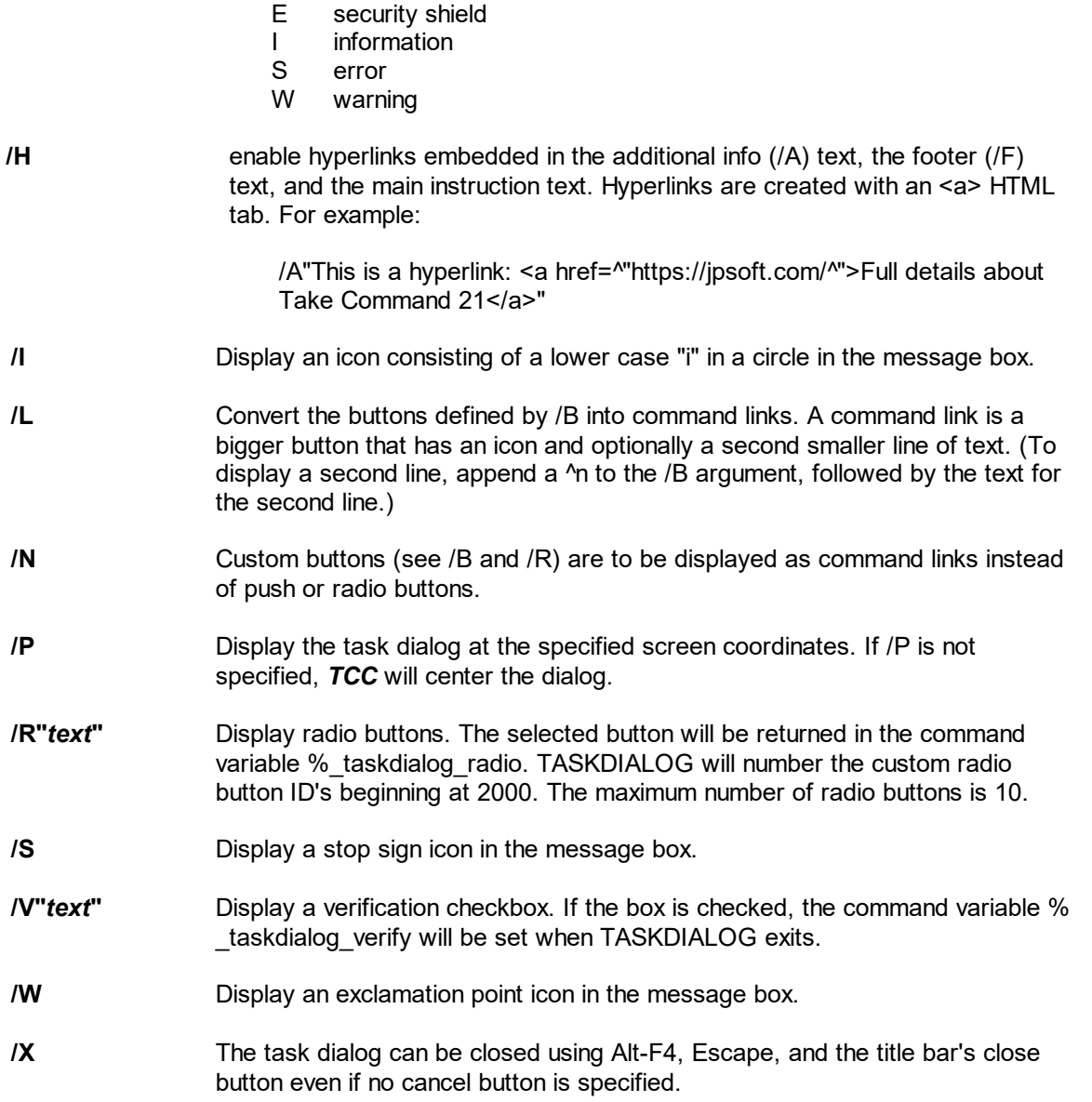

# <span id="page-549-9"></span><span id="page-549-3"></span><span id="page-549-2"></span><span id="page-549-1"></span>**5.3.179 TASKEND**

- <span id="page-549-7"></span><span id="page-549-5"></span>**Purpose:** End the specified process
- *Format*: TASKEND [/F] *pid* | *name* | "*title*"

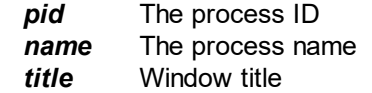

## [/F\(orce\)](#page-550-0)

See also: [TASKLIST](#page-550-1), PID, DETACHPID, WINTITLE

# *Usage:*

Windows applications (and Windows itself) run as one or more processes or tasks. You can use the TASKLIST command to display a list of currently-running tasks. TASKEND can be used to end a task.

When you use TASKEND, you must specify the task you want to end by process ID number, by name (usually the name of the executable file that started the task) or by window title. If you use the Window title to specify the task, you must enclose it in double quotes. You can use wild cards and extended wildcards in the window title.

If you use TASKEND without the **/F** option, the effect is much the same as closing a window by clicking the close button. The application is notified of the request to end the task and has an opportunity to save data, prompt whether you mean to shut down, and perform other normal "close" operations.

If you use the **/F** option with TASKEND, the application is shut down abruptly and has no chance to save data. Use of the **/F** option is only recommended for unusual circumstance and advanced users because of the possibility of data loss.

Using this command may require the Windows DEBUG privilege, so (depending on the Windows version and the process you are trying to end) it may not work in a limited user account.

## *Option:*

<span id="page-550-0"></span>**/F** Forces the task or application to end immediately, with no opportunity to save data, prompt the user, etc. Use this option with caution; it can possibly lead to system instability and data loss or corruption.

# <span id="page-550-1"></span>**5.3.180 TASKLIST**

*Purpose:* Display a list of active processes

*Format:* TASKLIST [/= /C /D /H /I /L /M /N /O /P /T /U /U"*owner*" /X /Z] [*name*]

*name* Process name or window title

/C [\(Priority\)](#page-551-0) [/O\(rder](#page-551-1) by PID) /D (show [modules\)](#page-551-2) [/P\(ause\)](#page-551-3)  $/H$  [\(threads\)](#page-551-4)  $/T(ime)$ [/I\(ntegrity\)](#page-551-6) /U(ser [names\)](#page-551-7) /L (Startup [command\)](#page-551-8) [/U"owner"](#page-551-9)  $\frac{N(\text{emory})}{N(\text{class names})}$  /X [\(hex\)](#page-551-11)<br>/N (class names) /Z (parent PIDs) /N (class [names\)](#page-551-12)

See also: [TASKEND](#page-549-9).

## *Usage:*

Windows programs run as one or more processes or tasks. You can use the TASKLIST command to display a list of currently-running tasks. TASKLIST displays the process ID number for each running task, the name of the executable program that started the task, and, when available, the window title. You can also optionally display the process priority, the modules (dll's) loaded by that process, the startup command line, the memory usage, the class name of the main window of the process, and the cpu usage.

TASKLIST displays a footer with the total number of processes, and optionally the total number of threads (if you specified /H).

If *name* begins with a **=**, it is assumed to be a process ID instead of a process name or window title.

TASKLIST will display a \* after the process ID of the current process.

You can limit the output of TASKLIST by specifying the task name that you wish to see. The name can contain [wildcards](#page-975-0) and extended wildcards.

## *Options:*

<span id="page-551-13"></span><span id="page-551-12"></span><span id="page-551-11"></span><span id="page-551-10"></span><span id="page-551-9"></span><span id="page-551-8"></span><span id="page-551-7"></span><span id="page-551-6"></span><span id="page-551-5"></span><span id="page-551-4"></span><span id="page-551-3"></span><span id="page-551-2"></span><span id="page-551-1"></span><span id="page-551-0"></span>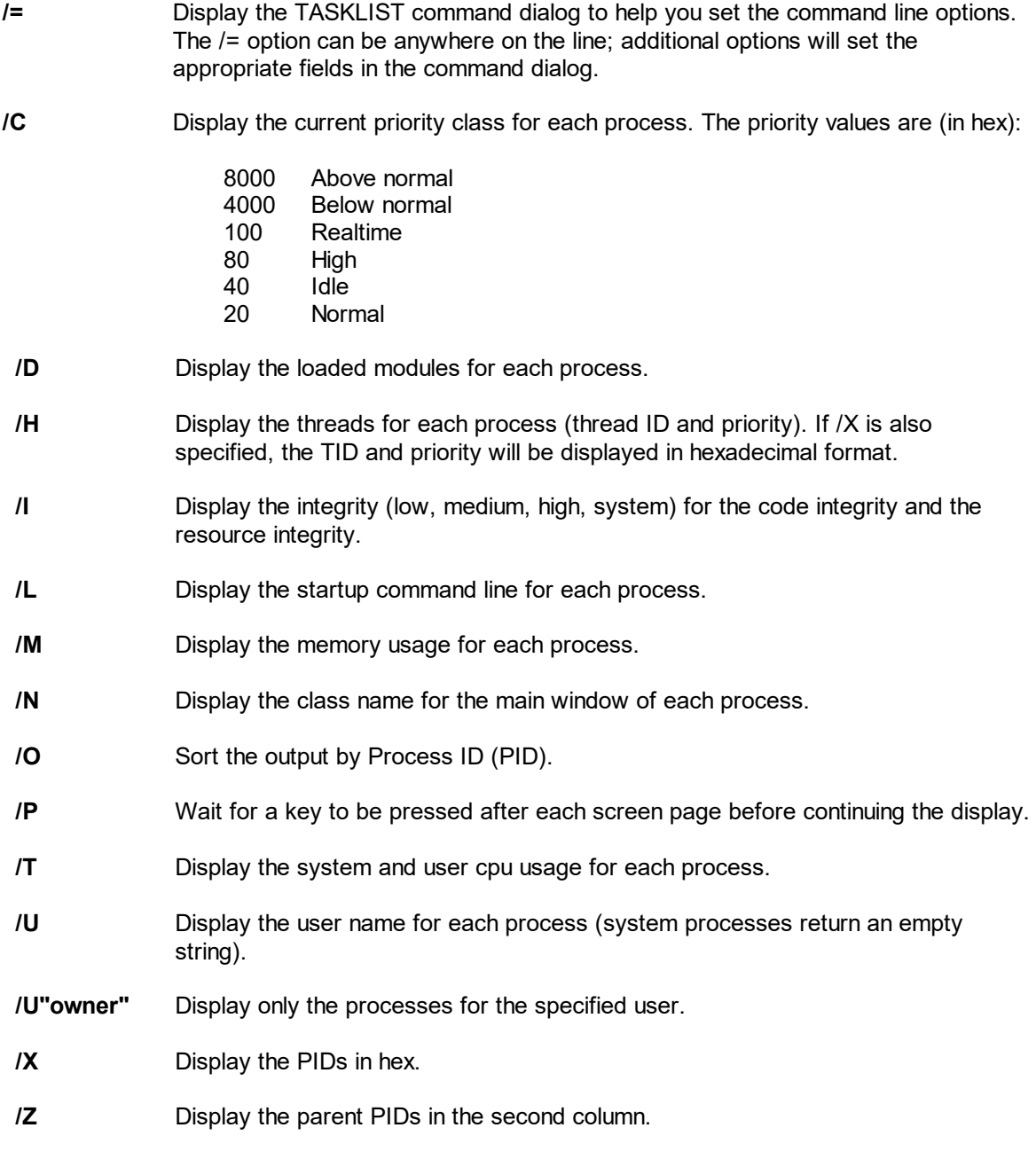

# **5.3.181 TCDIALOG**

**Purpose:** Display the command dialogs

*Format:* TCDIALOG *command*

*command* The dialog for the command to execute

See also: [Command](#page-278-0) Dialogs.

### *Usage:*

Most of the file commands (i.e., COPY, DEL, DIR, MOVE, REN, etc.) have an associated dialog that will interactively build the command line for you, without requiring you to memorize switches and the order of options. You can invoke those dialogs with TCDIALOG, with the **/=** command line option, or with Alt-F2 at the command line.

If *command* does not have an associated dialog, TCDIALOG returns a usage error.

For example, to display the dialog for COPY:

tcdialog copy

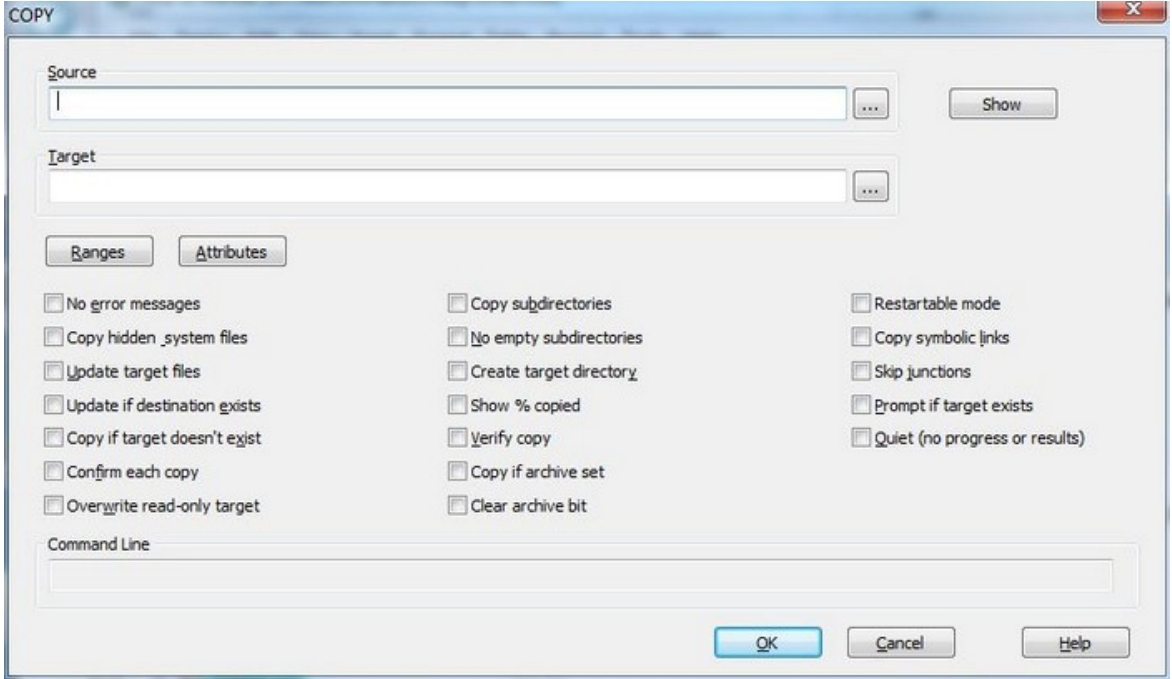

The "Show" button in a command dialog will show all of the files that match the file specification in the edit field to the left. This may include subdirectories if you've selected that option (for example, in COPY or DIR), so it may take a few seconds to populate the list before displaying it.

The internal commands that have a command dialog are:

[ATTRIB](#page-293-0)

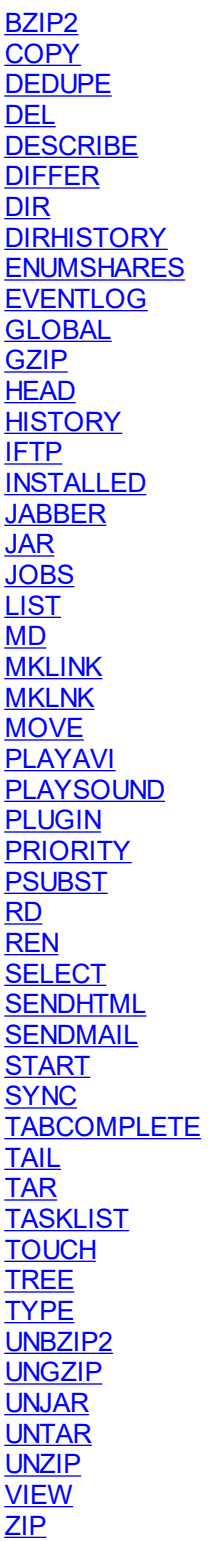

# **5.3.182 TCFILTER**

*Purpose*: Display or change the Take Command File Explorer filter

*Format*: TCFILTER [/C] *filter*

*filter* A wildcard string or regular expression

[/C\(lear\)](#page-554-0)

See also: **TCFILTER** 

## *Usage:*

TCFILTER allows you to set the filter used by the *Take Command* File Explorer window to determine what file and folder names to display. For example, to only display files with a .DOC extension in File Explorer:

tcfilter \*.doc

## *Option:*

<span id="page-554-0"></span>**/C** Clear the current filter

# **5.3.183 TCFONT**

*Purpose:* Set the *Take Command* font from a *TCC* session.

*Format:* TCFONT *fontname height weight*

*Usage:*

# <span id="page-554-1"></span>**5.3.184 TCTOOLBAR**

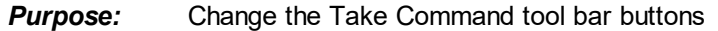

*Format:* TCTOOLBAR [/C /I /R *filename* /U /W *filename*] *tab button, flags, icon, label, title, directory*, [*tooltip*,] *command*

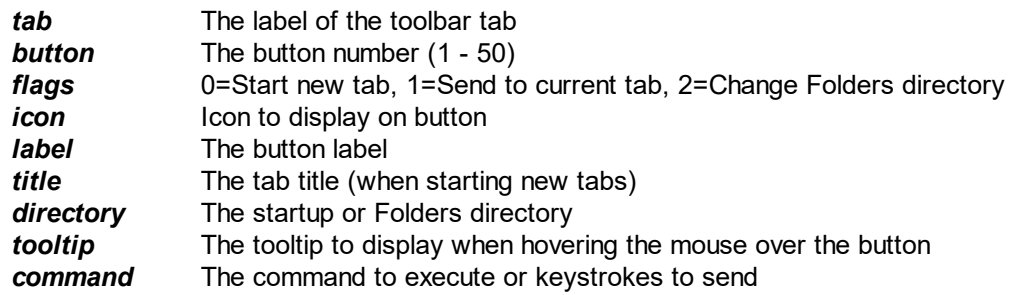

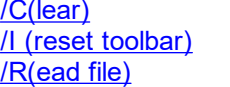

[/U\(pdate\)](#page-556-0) /W [\(save](#page-554-1) to file)

### *Usage:*

TCTOOLBAR lets you configure the *Take Command* tab tool bar buttons (you can also use the [Configure](#page-231-0) Tool Bar dialog available from the [Options](#page-217-0) menu). The changes you make can be temporary or, with the **/U** option, written to the **TCMD.INI** file so that they will be loaded the next time *Take Command* starts.

There are a maximum of 50 buttons on the tab tool bar. The *button* parameter must be a number from 1 to 50 to select the button you want to work with. If you enter a command like

```
tctoolbar 1
```
the button with that number will be removed from the tool bar. If you want to add or modify a button, you must include the *flags*, *icon* and/or *label*, and *command* parameters.

The *flags* parameter specifies what happens when you click the button. If *flags* is 256, *Take Command* will use *command* to start a new tab (or a new window if *command* is a GUI app). If *flags* is 257, the *command* text (in [KEYSTACK](#page-434-0) format) is sent to the current tab. If *flags* is 258, the button will change the default directory in the **Folders** view. You can optionally add 4 to the value of *flags* to insert a separator before the button.

If you specify the optional *tooltip*, then *flags* will be 512, 513, and 514, respectively.

The *icon* parameter allows you to specify the name of an icon file (or an executable file if you want to use its default icon). The icon will be displayed to the left of the button label. If you have entered a *label*, the *icon* parameter is optional.

The *label* parameter specifies the text that appears on the button. If the text contains white space or other special characters, it must be enclosed in double quotes. If you have entered an *icon* file, *label* is optional.

The optional *title* parameter specifies the new tab title (if *flags*=0).

If you're starting a new window, the *directory* parameter will set the startup directory for the command. If you are changing the **Folders** directory, the *directory* parameter specifies the new directory.

The *command* parameter contains the command to start a new tab (if *flags=0*), or the keystrokes to be sent to the current tab in [KEYSTACK](#page-434-0) format (if *flags=1*) when the button is clicked.

## *Option:*

- <span id="page-555-0"></span>**/C** Clear all entries from the toolbar.
- <span id="page-555-1"></span>**/I** Reset the toolbar to the definition in TCMD.INI.
- <span id="page-555-2"></span>**/R** Load the toolbar button definitions from the specified file. **/R** will **not** clear an existing toolbar; you must use **/C** for that. The file should be in the same format as the **[Toolbar***n***]** section in TCMD.INI:

[Toolbar1] Title=MyTabs Bn=flags,icon,label,title,directory,[tooltip,]command

*n* - the button number (1 - 50) *flags* - 256=start new tab (or new window if a GUI app), 257=send keystrokes to current tab, 258=Change Folders directory. (Add 256 if setting *tooltip*.) *icon* - the icon to display on the label (leave empty for no icon)

*label* - the label to display on the button *title* - the tab title (if starting a new tab) *directory* - startup directory or Folders directory *tooltip -* the optional tooltip (if *flags* >= 512) to display when hovering the mouse over the button *command* - the command to execute

The *command* and *directory* parameters can include environment variables, internal variables, and variable functions. Note that the variable expansion occurs in *Take* **Command**, not **TCC**, so internal variables like  $\%$  cwd will not probably work as expected.

- <span id="page-556-0"></span>**/U** Write the changed button definition to the **TCMD.INI** file so that it will be included the next time *Take Command* starts.
- **/W** Save the current toolbar to the specified file.

# **5.3.185 TEE**

**Purpose:** Copy standard input to both standard output and a file

*Format:* TEE [/A /D /R /T] *file*...

*file* One or more files that will receive the "tee-d" output.

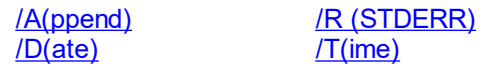

See also: [Y,](#page-738-1) [piping](#page-1003-0) and [redirection](#page-999-0).

## *Usage:*

TEE is normally used to "split" the output of a program so that you can see it on the display and also save it in a file. It can also be used to capture intermediate output before the data is altered by another program or command.

TEE gets its input from standard input (usually the piped output of another command or program), and sends out two copies: one to standard output, the other to the *file(s)* that you specify. TEE is not likely to be useful with programs which do not use standard output, because these programs cannot send output through a pipe.

For example, to search the file *DOC* for any lines containing the string *Take Command*, make a copy of the matching lines in *TC.DAT*, sort the lines, and write them to the output file *TCS.DAT*:

ffind /t"Take Command" doc | tee tc.dat | sort > tcs.dat

If you are typing at the keyboard to produce the input for TEE, you must enter a **Ctrl-Z** to terminate the input.

See **[Piping](#page-1003-0)** for more information on pipes.

## *Option:*

- <span id="page-556-1"></span>**/A** Append to the file(s) rather than overwriting them.
- <span id="page-556-2"></span>**/D** Prefix each line with the current date (in yyyy-mm-dd format).
- <span id="page-557-0"></span>**/R** Redirect to STDERR instead of STDOUT.
- <span id="page-557-1"></span>**/T** Prefix each line with the current time (in hh:mm:ss.ms format).

# **5.3.186 TEXT**

*Purpose:* Display a block of text in a batch file

*Format:* TEXT

#### . ENDTEXT

. .

See also: [ECHO](#page-368-0)**,** [ECHOS](#page-370-0)**,** [SCREEN](#page-502-0)**,** [SCRPUT](#page-504-0)**,** and [VSCRPUT](#page-723-0)**.**

#### *Usage:*

TEXT can only be used in batch files. Both TEXT and ENDTEXT must be entered as the only commands on their respective lines, and cannot be included in a [command](#page-946-0) group.

The TEXT command is useful for displaying menus, tables, special characters, or multiline messages. TEXT will display all lines in the batch file between itself and the terminating ENDTEXT. The display starts at the current display position, which allows you to start its display with other text, e.g., from the [ECHOS](#page-370-0) command.

The lines between TEXT and ENDTEXT are not parsed. As a consequence, no environment variable expansion or other processing is performed, and all lines are displayed exactly as they are stored in the batch file, subject only to the choice of font and codepage differences, if any, between the program which created the file and that in effect during its execution. This makes it easy to include special characters, e.g., **< | >** in the text. However, if the ANSI X3.64 interpretation option is enabled, you can change screen colors by inserting ANSI X3.64 escape sequences anywhere in the text block. The ENDTEXT command itself will not be displayed.

You can also use the [CLS](#page-319-0) or the [COLOR](#page-320-0) command to set the default screen colors before executing TEXT.

## **Redirecting TEXT output**

To redirect or pipe the entire block of text, use [redirection](#page-999-0) or [piping](#page-1003-0) on the TEXT command itself as shown in the [Examples](#page-557-2) below. As with any other command, this redirection is not affected by redirection of all output of the batch file by the command which started the batch file. Attempting to redirect or pipe the actual text lines is ignored. Attempting to redirect or pipe the ENDTEXT line is invalid.

*Warning:* If the TEXT command is redirected or piped. and the redirection/piping fails, the lines of the batch file following the TEXT command are executed as if they were commands, causing potential harm. The simplest way to avoid trouble this may cause is to use the ON [ERROR](#page-462-0) command before TEXT. See the second example below.

#### <span id="page-557-2"></span>**Examples**

The following batch file fragment displays a simple menu:

```
@echo off & cls
screen 2 0
text
Enter one of the following:
  1 - Spreadsheet
  2 - Word Processing
  3 - Utilities
   4 - Exitendtext
inkey /k"1234" Enter your selection: %%key
```
The example below uses TEXT to display or append to a file (specified as the optional parameter of the batch file):

```
@echo off
setlocal
setdos /x-6
set dest=%@if[%# GT 0,>> %1,]
setdos /x+6
set repeat=0
on error (unset dest & goto PROBLEM)
:PROBLEM
iff %repeat GT 1 then
 echo Repeated problems - quitting
 quit
endiff
set repeat=%@inc[%repeat]
text %dest
+----------------+
| Logical Drives |
+----------------+
endtext
subst %dest
echo. %dest
if % transient eq 1 .and. %# EQ 0 pause
endlocal
```
# **5.3.187 TIME**

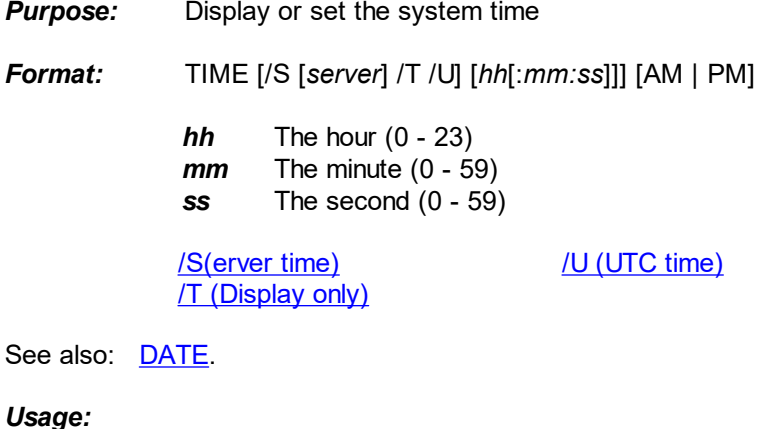

*©2017 JP Software, Inc.*

If you don't enter any parameters, TIME will display the current system time and prompt you for a new time. Press Enter if you don't wish to change the time; otherwise, enter the new time:

 $[c:\)]$  time Thu Aug 18, 2011 9:30:06 Enter new date (mm-dd-yy):

TIME defaults to 24-hour format, but you can optionally enter the time in 12-hour format by appending **a**, **am**, **p**, or **pm** to the time you enter. For example, to enter the time as 9:30 am:

time 9:30 am

The day of week and the month are translated into your local language (English, French, German, Italian, Russian, and Spanish).

#### *Options:*

- <span id="page-559-0"></span>**/S** *server* Sets the date and time from the specified internet time server. If no server is specified, TIME uses the server defined in the Time [Server](#page-1041-0) configuration option (the default is clock.psu.edu). Changing the time requires *TCC* to be running in an elevated session.
- <span id="page-559-1"></span>**/T** Displays the current time but does not prompt you for a new time. You cannot specify a new time on the command line with **/T**. If you do, the new time will be ignored.
- **/U** Display or enter the UTC time.

# **5.3.188 TIMER**

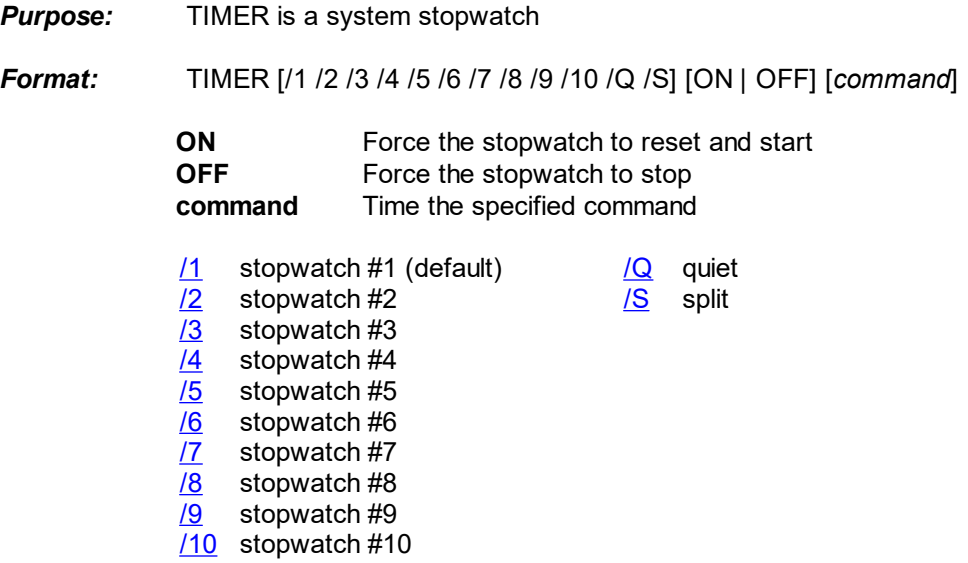

#### *Usage:*

The TIMER command accepts its parameters in any order, and acts on the specified one of ten possible timers (system stopwatches) by turning it on or off, or by displaying its current elapsed time. The TIMER command with neither of the keywords **ON** and **OFF** nor the **/S** option toggles the state of the timer.

The switch arguments (/1 - /10, /Q, and /S) must appear before any other arguments on the TIMER command line.

If you execute TIMER or TIMER /S when the timer is off, or execute TIMER ON at any time, the current time of day is displayed, and the stopwatch starts from :

```
[c:\] timer
Timer 1 on: 12:21:46
```
If you execute TIMER /S when the timer is on, the elapsed time is displayed:

```
[c:\] timer /s
Timer 1 Elapsed time: 0:00:12.06
```
If you execute TIMER when it is on, or execute TIMER OFF, the stopwatch stops, the current time and the elapsed time are displayed, and the elapsed time is reset:

```
[c:\] timer
Timer 1 off: 12:21:58
Elapsed time: 0:00:12.06
```
There are ten stopwatches available (1 - 10) so you can time multiple overlapping events. By default, TIMER uses stopwatch #1.

TIMER is particularly useful for timing events in batch files. For example, to time both an entire batch file, and an intermediate section of the same file, you could use commands like this:

```
rem Turn on timer 1
timer
rem Do some work here
rem Turn timer 2 on to time the next section
timer /2
rem Do some more work
echo Intermediate section completed
rem Display time taken in intermediate section
timer /2
rem Do some more work
rem Now display the total time
timer
```
You can optionally specify a command for TIMER to run. This is the equivalent of "timer on & command & timer off". For example:

timer dir c:\ /s

The smallest interval TIMER can measure depends on the operating system you are using, your hardware, and the interaction between the two. However, it should never be more than 60 ms.

You can also retrieve the elapsed time of a timer using the  $\omega$ TIMER[] function.

#### *Options:*

- <span id="page-560-0"></span>**/1** Use timer #1 (the default).
- <span id="page-560-1"></span>**/2** Use timer #2.
- <span id="page-561-2"></span>**/3** Use timer #3.
- <span id="page-561-3"></span>**/4** Use timer #4.
- <span id="page-561-4"></span>**/5** Use timer #5.
- <span id="page-561-5"></span>**/6** Use timer #6.
- <span id="page-561-6"></span>**/7** Use timer #7.
- <span id="page-561-7"></span>**/8** Use timer #8.
- <span id="page-561-8"></span>**/9** Use timer #9.
- <span id="page-561-9"></span>**/10** Use timer #10.
- <span id="page-561-0"></span>**/Q** Don't display any messages.
- <span id="page-561-1"></span>**/S** Display a split time without stopping the timer. To display the current elapsed time but leave the timer running:

[c:\] **timer /s** Timer 1 elapsed: 0:06:40.63

- **ON** Start the timer regardless of its previous state (on or off). Otherwise the TIMER command toggles the timer state (unless **/S** is used).
- **OFF** Stops the timer.

# **5.3.189 TITLE**

*Purpose:* Change the window title

*Format:* TITLE [/P] *title*

/P(rompt [characters\)](#page-562-1)

*title* The new window title.

See also: the **[TITLEPROMPT](#page-752-0)** variable and the **[ACTIVATE](#page-279-0)** and **[WINDOW](#page-728-0)** commands.

## *Usage:*

TITLE changes the text that appears in the caption bar at the top of the *TCC* window. You can also change the window title with the WINDOW command or the ACTIVATE command.

The title text should not be enclosed in quotes unless you want the quotes to appear as part of the actual title.

If you do not specify a new title, TITLE will display the existing console title.

To change the title of the current window to "Title Test":

title Title Test

# *Options:*

<span id="page-562-1"></span>**/P** Support the special characters in [PROMPT](#page-482-0).

# <span id="page-562-0"></span>**5.3.190 TOUCH**

**Purpose:** Change a file's time [stamps](#page-1095-0), and optionally create a file

*Format:* TOUCH [/= /A:[[-][+]rhsdaecjot] /C [/D[acw][date] /E /F /I""*text*"" /N /O:[-] adegnrstu /Q /R[:acw] *file* /S[[+]n] /T[acw[u]][hh:mm[:ss[.dd]]] *file*...

*file* One or more files whose date and/or time stamps are to be changed.

 $\frac{1}{2}$ : Attribute select  $\frac{1}{2}$  No action<br>C Create file  $\frac{1}{2}$  /O: Order [/C](#page-563-2) Create file  $\frac{1}{\sqrt{D}}$  Date<br> *I*E No error messages *IR* Reference file  $/E$  No error messages  $\sqrt{F}$  Force read-only files [/S](#page-564-1) Subdirectories [/I](#page-563-8) Match descriptions [/T](#page-564-2) Time

## *File Selection:*

Supports [command](#page-278-0) dialog, attribute [switches](#page-992-0), extended [wildcards,](#page-975-0) [ranges,](#page-985-0) [multiple](#page-994-0) file names, subdirectories, [catalog](#page-996-0) files, and [include](#page-995-0) lists.

## *Usage:*

TOUCH is used to change the date and / or time of a file. You can use it to be sure that particular files are included or excluded from an internal command, backup program, compiler MAKE utility, or other program that selects files based on their time and date stamps, or to set a group of files to the same date and time for consistency. If you don't specify any arguments, TOUCH will display its command dialog.

TOUCH should be used with caution, and in most cases should only be used on files you create. Many programs depend on file dates and times to perform their work properly. In addition, many software manufacturers use file dates and times to signify version numbers. Indiscriminate changes to date and time stamps can lead to confusion or incorrect behavior of other software.

By default, TOUCH affects only files. You must utilize the [/A:](#page-563-0) option to include directories. /A:D will select directories only.

TOUCH sets three internal variables:

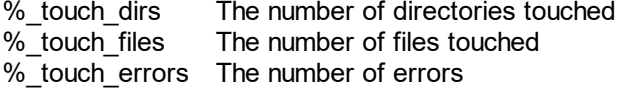

## *Options:*

**/=** Display the TOUCH command dialog to help you set the filename and command line options. The /= option can be anywhere on the line; additional options will set the appropriate fields in the command dialog.

<span id="page-563-0"></span>**/A:** Select only those files that have the specified attribute(s) set. See Attribute [Switches](#page-992-0) for information on the attributes which can follow /A:.

You can specify **/A:=** to display a dialog to help you set individual attributes.

- <span id="page-563-2"></span>**/C** Create *file* (as a zero-byte file) if it does not already exist. You cannot use wildcards with /C, but you can create multiple *files* by listing them individually on the command line.
- <span id="page-563-4"></span>**/D** If neither [/R](#page-564-0) nor [/D](#page-563-4) are specified, the current date is used. If the [/D](#page-563-4) option is specified without date, TOUCH will not modify the date even if  $/R$  is also specified. If the  $/D$  option is followed by date, and  $/R$  is not specified, date is used. The date must not be quoted. If both  $/R$  and  $/D$  with date are specified, the one specified later in the command takes effect.

On an LFN drive, you can specify which of the date fields should be set by appending **a, c**, or **w** to the **/D** option:

- **a** Last access date
- **c** Creation date
- **w** Last modification (write) date

If you append a **u** to the date field, TOUCH will set the UTC date rather than the local date.

- <span id="page-563-6"></span>**/E** Suppress all non-fatal error messages, such as "File not found." Fatal error messages, such as "Drive not ready," will still be displayed. This option is most useful in batch files.
- <span id="page-563-7"></span>**/F** The file systems normally do not permit changing timestamps of read only files. The [/F](#page-563-7) option forces date and time change of read-only files by temporarily removing the read only attribute.
- <span id="page-563-8"></span>**/I"***text***"** Select files by matching text in their descriptions. See [Description](#page-992-1) Ranges for details.
- <span id="page-563-1"></span>**/N** Display what would occur without actually doing it.
- <span id="page-563-3"></span>**/O:...** Sort the files before processing. You may use any combination of the sorting options below. If multiple options are used, the listing will be sorted with the first sort option as the primary key, the next as the secondary key, and so on:
	- **n** Sort by filename and extension, unless **e** is explicitly included. This is the default.
	- **-** Reverse the sort order for the next sort key
	- **a** Sort names and extensions in standard ASCII order, instead of numerically when numeric substrings are included in the name or extension.
	- **d** Sort by date and time (oldest first); also see **/T:acw**
	- **e** Sort by extension
	- **g** Group subdirectories first, then files
	- **r** Reverse the sort order for all options
	- **s** Sort by size
	- **t** Same as **d**
	- **u** Unsorted
- <span id="page-563-5"></span>**/Q** Do not display normal messages.

<span id="page-564-0"></span>**/R** The /R option permits duplication of the time stamp of *ref\_file* (which must immediately follow the /R, and can be a file or subdirectory). For example, if you recompile an old program (e.g., to obtain an intermediate file that has long been deleted) you may want to use the timestamp of the source file that was last changed as the time stamp of the newly built duplicate of the original object file to prevent a "make" from attempting to rebuild everything else in the project as shown in the example:

```
touch /r project.c project.obj
```
Another use could be to synchronize files without rendering the current version inaccessible during the synchronization:

```
touch /c /r c:\jpsoft\tcmd.pdf %temp\tcmd.pdf
copy /u ftp://ftp.jpsoft.com/help/tcmd.pdf %temp\tcmd.pdf
```
In the above example TOUCH creates an empty file with the time stamp of your already existing help file; [COPY](#page-321-0) updates the empty file if a newer version is available (beware of time stamp synchronization across the Internet!).

On an LFN drive, you can specify which of the date/time fields should be used by appending **a, c**, or **w** to the **/R** option:

- **a** Last access date and time (on VFAT volumes access time is always midnight).
- **c** Creation date and time
- **w** Last modification (write) date and time
- <span id="page-564-1"></span>**/S** TOUCH all matching files in the specified directory and its subdirectories. Do not use /S with  $@$  file lists. See  $@$  file lists for details.

If you specify a number after the /S, TOUCH will limit the subdirectory recursion to that number. For example, if you have a directory tree "\a\b\c\d\e", /S2 will only affect the "a", "b", and "c" directories.

If you specify a **+** followed by a number after the /S, TOUCH will not modify any time stamps until it gets to that depth in the subdirectory tree. For example, if you have a directory tree *\a\b\c\d\e*, /S+2 will not modify anything in *\a* or *\a\b*.

<span id="page-564-2"></span>**[/T](#page-564-2)** If neither  $/R$  nor  $/T$  are specified, the current time is used. If the  $/T$  option is specified without time, TOUCH will not modify the time even if  $/R$  is also specified. If the  $/T$  option is followed by time, and  $/R$  is not specified, time is used. (Time must not be quoted). If both  $/R$  and  $IT$  with time are specified, the one specified later in the command takes effect.

On an LFN drive, you can specify which of the time fields should be set by appending **a, c**, or **w** to the **/T** option:

- **a** Last access time (on VFAT volumes access time is always midnight).
- **c** Creation time
- **w** Last modification (write) time

If you append a **u** to the time field, TOUCH will set the UTC time rather than the local time.

## **5.3.191 TPIPE**

*Purpose:* Text filtering, search, substitution, conversion, and sorting

**Format:** See Options below.

*Usage:*

TPIPE does text filtering, substitution, conversion, and sorting on text files. If you don't specify an input filename, TPIPE will read from standard input if it has been redirected. If you don't specify an output filename, TPIPE will write to standard output. This is substantially slower than reading from and writing to files, but allows you to use TPIPE with pipes.

You can specify multiple filters, which will be processed in the order they appear on the command line. Do not insert any unquoted whitespace or switch characters in the arguments to an option. If you do need to pass whitespace, switch characters, or double quotes in an argument, you can quote the entire option in single back quotes.

Row and column positions start at 1.

If you need to process a Windows Unicode UTF-16 file, unless the filter supports Unicode directly (for example, **/simple**) you'll need to convert it to UTF-8 first (see **/unicode=...**).

#### *Options:*

#### **/input=filename[,subfolders[,action]]**

**filename** - Filename or folder to read. This can be either a disk file, file list (@filename), or CLIP:. If it is not specified, TPIPE will read from standard input.

**subfolders** - How many subfolders to include (default 0):

- 0 no subfolders
- 1 to 255 subfolder(s)
- 255 all subfolders

**action** - the action to take (default 1):

- 1 include the files
- 2 exclude the files
- 3 ignore the files

You can specify multiple **/input** statements.

#### **/output=filename**

Filename to write. This can be either a disk file or CLIP:. If it is not specified, TPIPE will write to standard output.

### **/outputfolder=directory**

Set the output filter directory.

#### **/inputbinary=n[,size]**

Determines how binary files are processed. The options are:

- **0** Binary files are processed (default)
- **1** Binary files are skipped
- **2** Binary files are confirmed before processing

**size** - The sample size in bytes to use for identifying binary files (default 255)

#### **/inputdelete=n**

If 1, the input files will be deleted after processing. USE WITH CAUTION!

#### **/inputprompt=n**

If 1, TPIPE will prompt before processing each input files.

#### **/inputpromptRO=n**

If 1, TPIPE will prompt before processing read-only input files.

#### **/inputstring=...**

Process the string as if it were a file and return the result.

#### **/outputappend=n**

If **n** is 1, append to the output file.

### **/outputchanged=n**

Sets the output changed mode. The options are:

- **0** Always output
- **1** Only output modified files
- **2** Delete original if modified

#### **/outputmode=n**

If *n*=1, TPIPE will open each output file in its associated program upon completion. If there is no association for a file, it will be opened in the default editor.

- **0** Output to clipboard (all files are merged)
- **1** Output to files
- **2** Output to a single merged file

### **/outputopen=n**

If 1, TPIPE will open each output file in its associated program upon completion.

#### **/outputretaindate=n**

If n is 1, retain the existing file date for the output file.

#### **/clipboard**

Runs the current filter with input from and output to the clipboard.

#### **/filter=filename**

Name of filter file to load (see /save=filename)

#### **/save=filename**

Saves the filter settings defined on the command line to the specified filename, and returns without executing any filters.

#### **/startsubfilters**

The following filters are created as sub filters, until the closing /ENDSUBFILTERS. Sub filters allow a restricted part of the entire text to be operated on by a group of filters without effecting the entire text. For example, a "Restrict to delimited fields" (CSV, Tab, Pipe, etc.) filter can pick out a range of CSV fields, and then a search/replace filter can operate JUST on the text restricted.

## **/endsubfilters**

End the sub filters defined by the preceding /STARTSUBFILTERS.

#### **/buffersize=n**

Sets the buffer size for the preceding search/replace filter. (The default is 4096.)

#### **/editdistance=n**

Sets the edit distance threshhold for the preceding search/replace filter. (The default is 2.)

#### **/comment=text**

Add a comment to a filter file.

Text - Comment to add

## **/database=Mode,GenerateHeader,Timeout,Connection,InsertTable,FieldDelimiter,Qualifi er**

Adds a database-type filter.

#### **Mode**

- 0 Delimited output
- 1 Fixed width
- 2 XML
- 3 Insert script

**GenerateHeader** - Generates header information when True.

**Timeout** - SQL command timeout in seconds.

**ConnectionStr** - The database connection string.

**InsertTable** - The name of the insert table.

**FieldDelimiter** - The string to use between columns.

**Qualifier** - The string to use around string column values.

#### **/dup=Type,MatchCase,StartColumn,Length,IncludeOne,Format**

Remove or show duplicate lines. The arguments are:

**Type**:

0 - Remove duplicate lines

1 - Show duplicate lines

**MatchCase** - If 1, do case-sensitive comparisons.

**StartColumn** - The starting column for comparisons (the first column is 1).

**Length** - The Length of the comparison.

**IncludeOne** - Include lines with a count of 1 (only for Type 1).

**Format** - how the output should be formatted for Type=1. Format strings are composed of plain text and format specifiers. Plain text characters are copied as-is to the resulting string.

Format specifiers have the following form:

%[index ":"][-][width][.precision]type

An optional argument index specifier

An optional left justification indicator, ["-"]

An optional width specifier, [width] (an integer). If the width of the number is less than the width specifier, it will be padded with spaces.

An optional precision specifier [precision] (an integer). If the width of the number is less than the precision, it will be left padded with 0's.

The conversion type character:

d - decimal

s - string

Percent signs in the format string should be doubled (unless you back quote the /dup=`...` argument), and the count argument must appear before the string (unless you use the index specifier). For example, "%%d %%s" shows the count followed by the string. Or, with the index specifier, "string %%1:s count %%0:d".

## **/eol=input,output,length**

Add an EOL (end of line) conversion filter. The arguments are:

## **input**:

- 0 Unix (LF)
- 1 Mac (CR)
- 2 Windows (CR/LF)
- 3 Auto

If you are unsure of the source, select Auto. The Auto option can detect and modify text files containing a variety of line endings.

4 - Fixed (use the length parameter to specify the length)

If you are converting a mainframe file that contains fixed length records, select "Fixed length" and enter the record length. The maximum record length is 2,147,483,647 characters. Note: If you are converting 132 column mainframe reports, you should set the fixed length to 133, because each line has a prefix character.

#### **output**:

- 0 Unix
- 1 Mac
- 2 Windows
- 3 None

**length** - The line length to use if input=4

## **/file=type,MatchCase,filename**

Add a file-type filter. The arguments are:

**type**:

17 Restrict to filenames matching the Perl pattern 18 Restrict to filenames NOT matching the Perl pattern

**MatchCase** - If 1, do a case sensitive match (where appropriate)

**filename** - the filename to use

## **/grep=Type,IncludeLineNumbers,IncludeFilename,MatchCase,CountMatches,PatternTyp e,UTF8,IgnoreEmpty,Pattern**

Adds a Grep type line based filter. The arguments are:

**Type**:

- 0 Restrict lines matching (for subfilters)
- 1 Restrict lines NOT matching (for subfilters)
- 2 Extract matches
- 3 Extract matching lines (grep)
- 4 Extract non-matching lines (inverse grep)
- 5 Remove matching lines
- 6 Remove non-matching lines

**IncludeLineNumbers** - 1 to include the line number where the pattern was found

**IncludeFilename** - 1 to include the filename where the pattern was found

**MatchCase** - 1 to do a case-sensitive comparison when matching the pattern

**CountMatches** - 1 to output a count of the number of matches

#### **PatternType**

- 0 Perl pattern
- 1 Egrep pattern
- 2 Brief pattern
- 3 MS Word pattern

**UTF8** - 1 to allow matching Unicode UTF8 characters

IgnoreEmpty - 1 to ignore empty matches

Pattern - the (regular expression) pattern to match

## **/head=Exclude,LinesOrBytes,Count**

Add a head type filter (includes or excludes text at the beginning of the file). The arguments are:

#### **Exclude**:

- 0 Include the text
- 1 Exclude the text

### **LinesOrBytes**:

0 - Measure in lines

1 - Measure in bytes

**Count** - the number of lines or bytes to include or exclude

#### **/insert=type,position,string**

Add an insert type filter. The arguments are:

#### **type**:

0 - Insert column

Inserts a new column of text. The position the text is inserted is determined by a column count. The leftmost column is column 1 – inserting in this column displaces all other text to the right. If the insert column given is 0, the text is inserted at the end of the line. If the insert column is negative, the text is inserted at the given position relative to the end of the line. If the insert column given is before the start of the line, or beyond the end of the line, then the text is prepended or appended to the line respectively. Note - this filter is designed for ANSI or Unicode UTF-8 data - it will not handle UTF-16 data. If you need to process UTF-16 files, convert them to UTF-8 first and then convert back to UTF-8 after doing the insertion.

## 1 - Insert bytes

Insert bytes at the given offset (from 0 to the size of the file).

**position** - the position to insert the string

**string** - the string to insert

#### **/line=StartNumber,Increment,SkipBlank,DontNumberBlank,NumberFormat[,DontReset]**

Adds a Line Number filter. The arguments are:

**StartNumber** - the starting line number

**Increment** - the amount to add for each new line number

**SkipBlankIncrement** - don't increase the line number for blank lines

**DontNumberBlank** - don't put a line number on blank lines

**NumberFormat** - The format to use for the line number. The format syntax is:

[-][width][.precision]d

An optional left justification indicator, ["-"]

An optional width specifier, [width] (an integer). If the width of the number is less than the width specifier, it will be padded with spaces.

An optional precision specifier [precision] (an integer). If the width of the number is less than the precision, it will be left padded with 0's.

The conversion type character:

d - decimal

**DontReset** - if 1, do not reset the line count at the end of the file. The default is 0.

**/log=Filename**

Log the TPIPE actions.

**Filename** - Name of log file

## **/logappend=n**

If n is 1, append to the log file.

#### **/maths=operation,operand**

Adds a maths type filter.

**operation** - the operation to perform

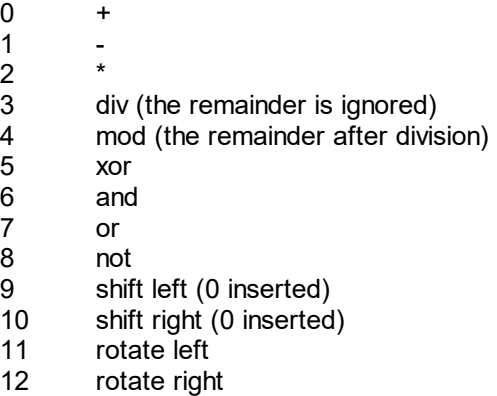

**operand** - the operand to use

#### **/merge=type,filename**

Adds a merge type filter (merge into single output filename). The arguments are:

### **type**:

- Merge into filename
- Retain lines found in filename
- Remove lines found in filename
- Link filter filename

**filename** - the filename to use

## **/number=type,value**

Add a number-type filter. The arguments are:

## **type**:

- Convert Tabs to Spaces
- Convert Spaces to Tabs
- Word wrap (value column width)
- Pad to width of value
- Center in width of value
- Right justify in width of value
- Restrict CSV field to value
- Restrict tab-delimited field to value
- Truncate to width value
- 9 Force to width value
- 10 Repeat file value times
- 11 Restrict to blocks of length
- 12 Expand packed decimal (with implied decimals)
- 13 Expand zoned decimal (with implied decimals)
- 14 Expand unsigned (even-length) packed decimal
- 15 Expand unsigned (odd-length) packed decimal

**Value** - the numeric value to use

#### **/perl=BufferSize,Greedy,AllowComments,DotMatchesNewLines**

Sets the Perl matching options for the immediately preceding search/replace filter.

**BufferSize** - The maximum buffer size to use for matches. Any match must fit into this buffer, so if you want to match larger pieces of text, increase the size of this buffer to suit. Default is 4096.

**Greedy** - If the pattern finds the longest match (greedy) or the shortest match. Default is false.

**AllowComments** - Allow comments in the Perl pattern. Default is false.

**DotMatchesNewLines** - Allow the '.' operator to match all characters, including new lines. Default is true.

#### **/replace=Type,MatchCase,WholeWord,CaseReplace,PromptOnReplace,Extract,FirstOnly ,SkipPromptIdentical,Action,SearchStr,ReplaceStr**

Adds a search and replace (find and replace) filter. Search / Replace lists discard blank search terms and terms where the replacement is identical to the search. Search / Replace lists can generate log entries (useful for debugging). Logs can optionally be output only for where replacements occurred.

The arguments are:

#### **Type**:

- 0 Replace
- 1 Pattern (old style)
- 2 Sounds like
- 3 Edit distance
- 4 Perl pattern
- 5 Brief pattern
- 6 Word pattern

**MatchCase** - Matches case when set to 1, ignores case when set to 0

**WholeWord** - Matches whole words only when set to 1

**CaseReplace** - Replaces with matching case when set to 1

**PromptOnReplace** - Prompts before replacing when set to 1

**Extract** - If 1, all non-matching text is discarded

**FirstOnly** - If 1, only replace the first occurrence

**SkipPromptIdentical** - If 1, don't bother prompting if the replacement text is identical to the original.

**Action** - the action to perform when found:

- 0 replace
- 1 remove
- 2 send to subfilter
- 3 send non-matching to subfilter
- 4 send subpattern 1 to subfilter etc

**SearchStr** - the string to search for

**ReplaceStr** - the string to replace it with

### **/replacelist=Type,MatchCase,WholeWord,CaseReplace,PromptOnReplace,FirstOnly,Skip PromptIdentical,Simultaneous,LongestFirst,Filename**

Add a search and replace list, using search and replace pairs from the specified file.

# **Type**:

- 0 Replace
- 1 Pattern (old style)
- 2 Sounds like
- 3 Edit distance
- 4 Perl pattern
- 5 Brief pattern
- 6 Word pattern

**MatchCase** - Matches case when set to 1, ignores case when set to 0

**WholeWord** - Matches whole words only when set to 1

**CaseReplace** - Replaces with matching case when set to 1

**PromptOnReplace** - Prompts before replacing when set to 1

**FirstOnly** - If 1, only replace the first occurrence

**SkipPromptIdentical** - If 1, don't bother prompting if the replacement text is identical to the original.

**Simultaneous** - If 1, all search strings are scanned for simultaneously instead of consecutively. (This is useful if the search strings and results strings overlap.)

**LongestFirst** - If 1, searches for long phrases (most specific) before short phrases (least specific) - this is generally used for translations.

**Filename** - The file to load search/replace pairs from. If the file extension is .XLS or .XLSX, the file is assumed to be Excel format, if the extension is .TAB the file is assumed to have tab-delimited values, and any other extension (including .CSV) is assumed to have Comma-Separated Values. The filename can contain environment variables enclosed in % signs e.g. %TEMP%\myfile.txt. TPIPE corrects any doubled backslashes.

### **/run=InputFileName,OutputFileName,"CommandLine"**

Adds a Run External Program filter. The arguments are:

**InputFilename** - the filename that TextPipe should read from after the External Program writes to it.

**OutputFilename** - the filename that TextPipe should write to for the External Program to read in.

**CommandLine** - the command line of the program to run. Should include double quotes around the entire command line.

#### **/script=language,timeout,code**

Adds an ActiveX script filter.

**language**: The language of the script

**timeout**: The command timeout in seconds

**script**: The code

## **/selection=Type,Locate,Param1,Param2,MoveTo,nDelimiter,CustomDelimiter,HasHeader[ ,ProcessIndividually[,ExcludeDelimiter[,ExcludeQuotes]]]**

**Type** - The type of filter to add:

0 – Remove column:

This filter is used to remove columns of text, given a column specification that describes the position of the column relative to the start or end of the line, and the width of the column. There are several ways to specify the columns (Locate,Param1,Param2) to remove:

0 - Start column, End column. This removes all text including and between the specified columns. Useful for removing column in fixed width data files. 1 - Start column, width. Removes Width characters starting from (and including) column Start.

2 - End column, width. Removes Width characters backwards starting from (and including) column End.

3 - Start column to end of line. Removes all characters from the Start column to the very end of the line. Useful for making a file a uniform width.

4 - Width to end of line. Removes Width characters backwards starting from (and including) the last column.

Note - if you are removing more than one column range, it is easiest to remove ranges from right-to-left so that the position of the columns doesn't change.

1 - Restrict lines (restriction filters require sub filters to have any effect)

2 - Restrict columns (restriction filters require sub filters to have any effect)

3 - Restrict to bytes (restriction filters require sub filters to have any effect)

4 - Restrict to delimited fields (CSV, Tab, Pipe, etc.)

6 – Remove lines:

This filter removes a range of lines. There are several ways to specify the lines (Locate,Param1,Param2) to remove:

0 - Start line, End line. This removes all lines including and between the specified lines.

1 - Start line, width. Removes Width lines starting from (and including) line Start.

2 - End line, width. Removes Width lines backwards starting from (and including) line End.

3 - Start line to end of line. Removes all lines from the Start line to the very end of the line.

4 - Width to end of line. Removes Width lines backwards starting from (and including) the last line.

7 – Remove delimited fields (CSV, Tab, Pipe, etc.):

This filter is used to remove fields delimited by a given character. You can choose a predefined delimiter character (Delimiter), or select your own (CustomDelimiter). The trailing delimiter (if any) is also removed. When Comma (.csv) is chosen, TPIPE automatically handles single and double quoted strings, with embedded line feeds.

### **First Row Contains Field Names**

If the first line of the file contains Field Names, set HasHeader to 1 so that TPIPE can count how many fields are expected. It can then determine if a field has embedded CR/LF characters and spans multiple lines. TPIPE can also determine this without a header if the fields are properly double-quoted

- TPIPE will notice the missing double quote and continue reading the record from the following line.

## **Remove Fields**

There are several ways to specify the fields (Locate,Param1,Param2) to remove:

0 - Start field, end field. This removes all text including and between the specified fields.

1 - Start field, width. Removes Width fields starting from (and including) field Start.

2 - End field, width. Removes Width fields backwards starting from (and including) field End.

3 - Start field to end of line. Removes all fields from the Start field to the very end of the line.

4 - Width to end of line. Removes Width fields backwards starting from (and including) the last field.

Note - if you are removing more than one field range, it is easiest to remove ranges from right-to-left so that the position of the fields doesn't change.

9 – Move columns:

TPIPE will move columns to a new position on the line. The new position (MoveTo) is specified assuming that the moved columns have been removed from the line.

10 – Move delimited fields (CSV, Tab, Pipe, etc.):

TPIPE will move CSV-delimited fields to a new position on the line. The new position (MoveTo) is specified assuming that the moved fields have been removed from the line. TPIPE ensures that all the delimiters on the line are correctly maintained, both at the end of the line and where the moved fields are inserted. Note - this filter is designed for ANSI or Unicode UTF-8 data - it will not handle UTF-16 data. You will need to convert UTF-16 files to UTF-8 first, do the selection, and then convert back to UTF-16.

12 – Copy columns:

TPIPE will copy columns to a new position (MoveTo) on the line. Note - this filter is designed for ANSI or Unicode UTF-8 data - it will not handle UTF-16 data. You will need to convert UTF-16 files to UTF-8 first, do the selection, and then convert back to UTF-16.

13 – Copy delimited fields (CSV, Tab, Pipe, etc.):

TPIPE will copy CSV-delimited fields to a new position (MoveTo) on the line. TPIPE ensures that all the delimiters on the line are correctly maintained, both at the end of the line and where the copied fields are inserted. Note - this filter is
designed for ANSI or Unicode UTF-8 data - it will not handle UTF-16 data. You will need to convert UTF-16 files to UTF-8 first, do the selection, and then convert back to UTF-16.

17 – Remove byte range:

This filter is used to remove a range of bytes. There are several different ways to specify the bytes (Locate,Param1,Param2) to remove:

0 - Start byte, end byte. This removes all text including and between the specified byte.

1 - Start byte, width. Removes Width byte starting from (and including) the start byte.

2 - End byte, width. Removes Width fields backwards starting from (and including) byte End.

3 - Start byte to end of file. Removes all fields from the Start byte to the very end of the file.

4 - Width to end of file. Removes Width fields backwards starting from (and including) the last byte.

Note - if you are removing more than one byte range, it is easiest to remove ranges from right-to-left so that the position of the bytes doesn't change.

**Locate** - How to determine which areas to affect:

- 0 Restrict %d ... %d
- 1 Restrict %1:d starting at %0:d
- 2 Restrict %1:d starting at END %0:d
- 3 Restrict %d .. END %d
- 4 Restrict END %d .. END %d

**Param1**, **Param2** - The integer values for the Locate method.

**MoveTo** - The integer value where to move or copy the columns or fields to (first columns or field is 1).

**Delimiter** - The index of the standard delimiter to use:

- 0 Comma
- 1 Tab
- 2 Semicolon
- 3 Pipe (|)
- 4 Space
- 5 Custom

**CustomDelimiter** - The custom delimiter to use (if Delimiter == 5). This should be a quoted string; if you are not using a custom delimiter then set this field to **""**.

**HasHeader** - 1 if the file's first row is a header row, 0 if not.

**ProcessIndividually** - Whether to apply sub filters to each CSV or Tab field individually (1), or to the fields as one string value (0). The default is false.

**ExcludeDelimiter** - Whether or not to apply subfilters to each CSV or Tab field individually, or to the fields as one string value. Defaults to 0.

**ExcludeQuotes** - Whether or not to include the CSV quotes that may surround the field when passing the field to the subfilter. Defaults to 1.

#### **/simple=n[u]**

Adds a simple filter type. n is the type of filter to add, and for those filters that support it, u indicates that the filter will be dealing with Unicode data.

1 – Convert ASCII to EBCDIC

EBCDIC is the character collating sequence commonly used on mainframes. Some characters cannot be converted because they exist in one character set but not the other.

- 2 Convert EBCDIC to ASCII
- 3 Convert ANSI to OEM

Converts from ANSI to ASCII/OEM. ANSI is an 8-bit character set used by Windows, and it includes all accentuated Roman characters used by non-English languages like French, German and Spanish. (Windows uses UTF-16LE for all of its internal APIs, and converts to ANSI if the user is using raster fonts or ANSI files.) ASCII/OEM is an extension of the original IBM character set where various non-essential characters are replaced by language-specific accentuated characters. Different ASCII/OEM character sets are not compatible. They must be converted to ANSI and then back to the correct ASCII/OEM character set to be readable.

- 4 Convert OEM to ANSI
- 5 Convert to UPPERCASE

Forces all text to UPPERCASE. To make the conversion, the function uses the current language selected by the user in the system Control Panel. If no language has been selected, TPIPE uses the Windows internal default mapping.

6 – Convert to lowercase

Forces all text to lowercase. To make the conversion, the function uses the current language selected by the user in the system Control Panel. If no language has been selected, TPIPE uses the Windows internal default mapping.

7 – Convert to Title Case

Converts all text to Title Case -- i.e., the first letter of every word is capitalized, and all other letters are forced to lower case. This routine calculates a table of upper and lower case letters on TPIPE startup, and this determination is based on the semantics of the language selected in Control Panel.

8 – Convert to Sentence Case

Converts all text to Sentence case ie the first word in every sentence is capitalized, all other letters are left as is. Sentences start after periods, exclamation marks, colons, question marks, quotes, parentheses and angle brackets (.!:?'"<().

9 – Convert to tOGGLE cASE

tOGGLES tHE cASE of all text -- i.ee, all UPPERCASE characters are converted to lowercase and vice-versa.

10 – Remove blank lines

Removes blank lines. Note, lines with spaces or tabs are not removed. Use the Remove Blanks From Start Of Line filters first to rectify this.

11 – Remove blanks from End of Line

Removes spaces and tabs from the end of every line.

12 – Remove blanks from Start of Line

Removes spaces and tabs from the start of every line.

13 – Remove binary characters

Removes binary characters such as those higher than ASCII code 127, and those less than ASCII code 32 except for carriage returns (ASCII code 13) and line feeds (ASCII code 10).

This filter if very useful if you have a corrupted text file, or if you just want to see what text is inside a binary file. The binary information is removed, leaving you with just the text.

14 – Remove ANSI codes

ANSI (American National Standards Institute) codes are included in various streams of information, to provide a remote computer with control over cursor positioning, text attributes, etc. They are also used in connections between minicomputers and mainframe computers and the terminals connected to them.

The need to use an ANSI filter can be recognized when something like the following example shows up in a file viewed in a text editor:

<[0;1;4mas<[m - MC88000 assembler

In this example, the "as" near the beginning is displayed in a different color than the rest of the line when the ANSI codes are properly processed. The Escape (ASCII 27) codes above have been replaced by the < symbol to make this line printable.

The Remove ANSI Escape Sequences filter can be used to filter out these codes and "clean up" the text so that it can be used in standard fashions such as copying and pasting into a word processor. On Unix machines the man (manual) help utility will only allow page-by-page browsing through a file in a forward direction. By piping the man output to a text file, transferring it to a DOS machine, and running it through the Remove ANSI Escape Sequences filter (and the Convert EOL filter - Unix to DOS if desired), a standard DOS editor can be used for browsing through the file, quoting from it, etc.

15 – Convert IBM drawing characters

IBM drawing characters in the upper ASCII range (128-255) are commonly used to draw lines and boxes, single and double line borders, shaded characters etc. Many devices (such as printers, non-IBM computers etc.) do not support the display of these characters.

This filter converts them to standard ASCII characters (+, - and |) that all computers can display.

16 – Remove HTML and SGML

Use this filter to convert HTML documents to a readable format. This filter removes HTML and XML markup tags i.e. everything including and between <> brackets.

17 – Remove backspaces

Remove backspaces, i.e. all ASCII code 8's.

18 – Resolve backspaces

Resolve backspaces -- i.e., remove both the backspaces and the characters prior to the backspaces that would have been deleted.

19 – Remove multiple whitespace

Removes sequences of multiple spaces or tabs and replaces them with a single space.

20 – UUEncode

Usually used for transmitting binary files inside an email. Files of this type are usually given an extension of *.uue*. Warning – UUencoded text may be corrupted when passing over a mainframe mail gateway. To avoid corruption, use Mime Base 64 or XXEncode.

21 – Hex Encode

A very simple encoding of a file. Usually used for small files, because it uses a large amount of space. The benefit is that the file is very easy to encode/decode, and the file cannot be corrupted passing through mail gateways.

22 – Hex Decode

Converts a file from its hex representation back to binary. The file to be decoded MUST NOT have any extra characters at the start or end if it is to be successfully processed.

- 23 MIME Encode (Base 64)
- Used for binary data. Files of this type are usually given an extension of .*b64*.
- 24 MIME Decode (Base 64)

Used for binary data. Files of this type are usually given an extension of .*b64*. The file to be decoded MUST NOT have any extra characters at the start or end if it is to be successfully processed.

- 25 MIME Encode (Quoted printable) Quoted printable is used for text that is mainly readable, but may contain special characters with accents etc.
- 26 MIME Decode (Quoted printable)

The inverse of the above encoding.

27 – UUDecode

Mail attachments can be uuencoded, use this filter to convert the file back to its correct form. Files of this type are usually given an extension of .uue.

28 – Extract email addresses

Extract email addresses. This filter searches for email addresses of the form user@server.domain, and writes them out one per line (using a DOS line feed, CR/LF). Usually this filter is followed by a filter to remove duplicate lines, and then by a Search and Replace filter, searching for \013\010 and replacing with a comma or semi-colon, depending on the email address separator used by your email software.

29 – Unscramble (ROT13)

This is a simple email encoding usually used to disguise text that some people may find offensive. The encoding is totally reversible (applying it twice removes the encoding). Only alpha characters are affected (A..Z and a..z).

30 – Hex dump

This changes the text to lines consisting of 16 bytes each. Each line has an 8 hex digit file index, 16 bytes (in hex) and the ASCII representation:

00000000 65 67 69 6E 0D 0A 20 20 20 20 20 20 61 64 64 72 egin........addr

00000010 65 73 73 20 3A 3D 20 0D 0A 20 20 20 20 20 20 20 ess.:=.......... 00000020 20 64 65 63 54 6F 48 65 78 53 74 72 28 20 28 66 .decToHexStr(.(f

This filter is very useful for identifying special characters to search and replace.

32 – XXEncode

Essentially identical to UUEncode except that the character set used is different to allow it to pass through EBCDIC gateways without corruption. The XXencoding implemented by TPIPE uses the following characters: +-

0123456789ABCDEFGHIJKLMNOPQRSTUVWXYZabcdefghijklmnopqrstuvw xyz

33 – XXDecode

Essentially identical to UUDecode except that the character set used is different to allow it to pass through EBCDIC gateways without corruption.

34 – Reverse line order

The order of the input lines is reversed i.e. the last line comes out first and the first line comes out last. A file is read entirely into RAM before being reversed, so be wary of reversing files that are larger than your machine's RAM size.

35 – Remove email headers

This filter removes the email headers that accompany emails exported to a text format. The email headers are the lines such as To:, From:, Subject: and various other message headers added by all the servers through which your email passes before it gets to its destination.

36 – Decimal dump

This changes the text to lines consisting of 10 bytes each. Each line has a 10 decimal digit file index, 10 bytes (in decimal) and the ASCII representation: 0000000000 080 108 101 097 115 101 032 102 101 101 Please fee 0000000010 108 032 102 114 101 101 032 116 111 032 l free to

0000000020 099 111 109 109 101 110 116 013 010 111 comment..o This filter is very useful for identifying special characters to search and replace.

37 – HTTP Encode

This filter is used to encode text for use in an HTTP header – a (usually) small piece of text that accompanies a web page request to a web server. This filter is very useful for debugging CGI scripts because it can create HTTP requests in the correct form. HTTP encoded text usually looks like the following:

a+%28usually%

29+small+piece+of+text+that+accompanies+a+web+page+request+to+a+w eb+server.+This+filter+is+very+

38 – HTTP Decode

This filter is used to decode text from an HTTP header  $-$  a (usually) small piece of text that accompanies a web page request to a web server.

39 – Randomize lines

This filter put lines into random order. This is useful when a random sample of data is required for statistical purposes - just follow this filter with a head/tail of file filter (/head or /tail). The lines output will differ from one run to the next; the order is determined by a pseudo-random number generator.

40 – Create word list

This filter takes all the incoming words and outputs them one per line. This can be used to generate word lists for Indexes, encryption programs etc. Hyphenated words are recognized as single words, provided that they aren't broken across lines. To get around this limitation, use a Search and Replace filter to replace hyphens followed by line feeds with just a hyphen. Normally you would follow this filter with a remove duplicates filter, or alternatively, a Count Duplicate Lines filter (with Include counts of 1).

- catch22 a word
- 24-7 a word
- twenty-four a word
- 5th a word
- ice cream two words
- Commas or periods after words are treated as word separators.
- 41 Reverse each line

Each line is output reversed from left to right. This can be useful to extract domain names from web site log files - use this filter to reverse each line, use an extract matches filter of [\w\d]+\.[\w\d]+ to extract each domain name, then reverse each line again. Note: This filter will NOT work on Unicode or UTF-8 data. It will only work on single-byte data such as ASCII or ANSI.

42 – Convert to RanDOm case

This filter randomly changes the case of characters. This routine calculates a table of upper and lower case letters on TPIPE startup, and this determination is based on the semantics of the language selected in the Windows Control Panel. Running this filter again will generate different results; for example:

- 1. ranDoMIze cASe
- 2. RanDOmIZE case
- 3. randOMIZE casE
- 43 Extract URLs

Extract URLs. This filter lists http://, https://, ftp:// and gopher:// URLs one per line.

44 – ANSI to Unicode

Converts single byte ANSI characters to double byte Unicode characters. This filter can be useful if you want to send a text file to someone using a language other than your own. This filter is often followed by an Add Header filter, to add a Unicode byte order mark (BOM), \xFF\xFE.

45 – Unicode to ANSI

Converts double byte Unicode characters to single byte ANSI characters. This filter can be useful if you want to send a text file to someone using a language other than your own. This filter is often followed by a Remove start or end of file filter, to either remove the first two bytes of Unicode (before the conversion) or the first byte of ANSI (after the conversion), to remove the leading Unicode byte order mark (BOM).

46 – Display debug window

A debug filter is very handy for debugging filters. When text is passed through this filter, it places the output into a window so that you can see what the text looks like at that stage of the filtering process.

47 – Word concordance

This filter generates a word concordance. A word concordance shows the context or surrounding words for a given set of words in a dictionary.

48 – Remove all

This filter removes all text. Unlike a pattern match filter that matches everything and then throws it away, this filter is far more efficient, especially for large files, as it signals completion back to the input filter so only the first chunk of a multigigabyte file will ever get processed.

It is useful in two main situations

1. Inside a subfilter, it prevents any of the subfiltered text from re-entering the text stream. So you could restrict to lines matching a pattern, output the matching lines to a new file, and then remove them.

2. To remove all of the text of a file, then use an Add Header filter with the @fullInputFilename macro to obtain the name of the file.

Note: An Add Left Margin or Add Right Margin filter will not work after a Remove All filter, as they require an actual line to trigger them. Instead, use an Add Header or Add Footer filter.

49 – Restrict to each line in turn

This filter restricts sub filters to operate on each line in turn. This filter is used for its side effect of limiting the matched text to a single line at most.

50 – Convert CSV to Tab-delimited

Converts CSV data (quoted or unquoted) to tab-delimited form. It's preferable to use a file with column headers, because then TPIPE can easily determine if the fields have embedded CR/LFs in them. If the data is properly quoted then TPIPE will determine this automatically.

51 – Convert CSV to XML

Converts CSV data (quoted or unquoted) to XML form. It's preferable to use a file with column headers, because then TPIPE can easily determine if the fields have embedded CR/LFs in them. If the data is properly quoted then TPIPE will determine this automatically. TPIPE correctly escapes **< > " '** and **&** in the data to the corresponding XML entity. If your data contains invalid XML characters such as ASCII 26 (End-of-file, hex \x1A), follow this filter with a search/replace filter to remove \x1A and replace with nothing.

52 – Convert Tab-delimited to CSV

Converts Tab-delimited data to CSV data. It's preferable to use a file with column headers, because then TPIPE can easily determine if the fields have embedded CR/LFs in them. TPIPE cannot determine this without column headers.

53 – Convert Tab-delimited to XML

Converts Tab-delimited data to XML data. It's preferable to use a file with column headers (/simple=55), because then TPIPE can easily determine if the fields have embedded CR/LFs in them. TPIPE cannot determine this without column headers. TPIPE correctly escapes **< > " '** and **&** in the data to the corresponding XML entity. If your data contains invalid XML characters such as ASCII 26 (Endof-file, hex \x1A), follow this filter with a search/replace filter to remove \x1A and replace with nothing.

- 54 Convert CSV (with column headers) to XML See description for 51 – Convert CSV to XML.
- 55 Convert Tab-delimited (with column headers) to XML See description for 53 – Convert Tab-delimited to XML.
- 56 Convert CSV (with column headers) to Tab-delimited See description for 50 – Convert CSV to Tab-delimited.
- 57 Convert Tab-delimited (with column headers) to CSV

See description for 52 – Convert Tab-delimited to CSV.

58 – Restrict to file name

This filter applies its subfilters only to files with filenames (ie drive + path + filename) matching or not matching a pattern or list of patterns. This is very handy for only applying a Convert Word Documents to Text filter only to files matching the pattern

\.DOC\$

With the appropriate pattern, this filter can also be used to control subfilters based on filename, folder and drive. Note that this filter uses case-insensitive Perl regular expressions, not Windows wildcards.

59 – Convert Word documents to text

This filter takes ALL incoming documents, opens them with Microsoft Word, and outputs them as text files. This can be used to process a set of Word Documents to text file format. After this filter you can add search and replace filters or any other filters you choose.

This filter requires Microsoft Word 98 or higher to be installed. If you wish to convert documents other than the default .DOC files, you may also need to install Word's conversion filters. If Word cannot be started automatically TPIPE will prompt you to start it manually before continuing.

Unless you know that all documents being processed are Word documents (e.g. by using a wildcard of \*.doc in the Files to Process tab), you should restrict this filter to only files matching the pattern:

- \.DOC\$
- 60 Swap UTF-16 word order

This filter swaps pairs of bytes

e.g.

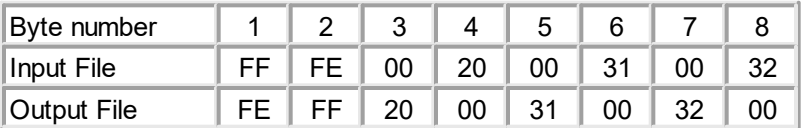

This is commonly used to transform big-endian or little-endian Unicode files so that other programs can use them.

61 – Swap UTF-32 word order

This filter swaps groups of 2-byte words.

e.g.

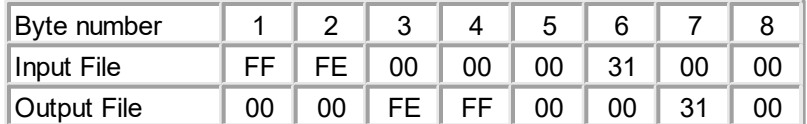

This is commonly used to transform big-endian or little-endian Unicode files so that other programs can use them.

- 62 Remove BOM (Byte Order Mark)
	- This filter removes the Unicode Byte Order Mark from the start of Unicode files, if it is present.

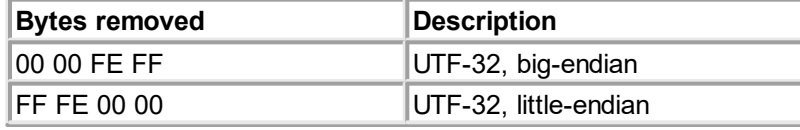

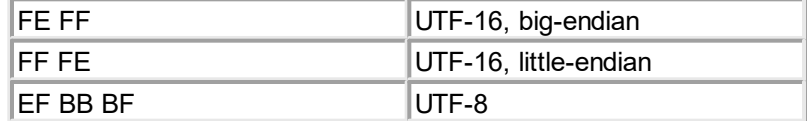

63 – Make Big Endian

Converts a Little Endian Unicode file into a Big Endian Unicode file

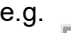

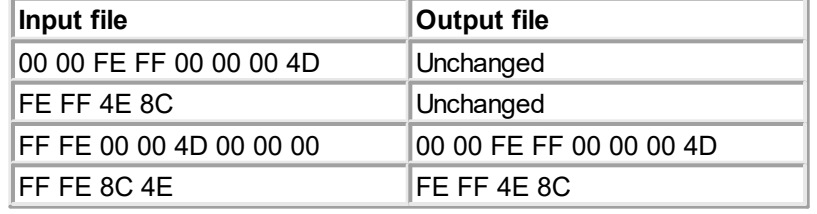

Note - the file MUST start with a Byte Order Mark (BOM) for it to be correctly identified.

#### 64 – Make Little Endian

Converts a Big Endian Unicode file into a Little Endian Unicode file

e.g.

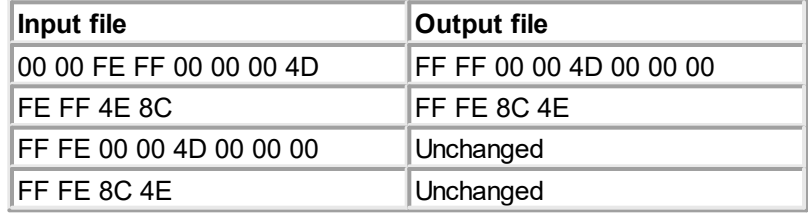

Note - the file MUST start with a Byte Order Mark (BOM) for it to be correctly identified.

65 – Compress to Packed Decimal

This filter compresses EBCDIC numeric data (optional leading sign, numbers and periods) to an EBCDIC packed decimal field (also known as Comp-3). There are several notes to keep in mind when using this filter:

1. You MUST use this filter inside a Restrict to Byte Range filter. The field WIDTH is then set by the containing filter.

2. Compressing a field will decrease your output record length, so ensure you allow for this. A good strategy to avoid problems is to first compress the rightmost field, then work your work back to the leftmost field. This prevents the field column positions from changing and makes the file easier to work with.

This filter will add hex 'B' to negative fields, hex 'C' to positive fields and hex 'F' to unsigned fields. If these codes don't match what your target needs, use a column or CSV restriction to apply a search/replace.

66 – Compress to Zoned Decimal

This filter expands an EBCDIC zoned decimal field to a raw EBCDIC number with a sign. Typically this filter is then followed by a Convert EBCDIC to ASCII filter after all other fields have been expanded as well.

There are several notes to keep in mind when using this filter:

1. You MUST use this filter inside a Restrict to Byte Range filter. The field WIDTH is then set by the containing filter.

2. Expanding a field will increase your output record length, so ensure you allow for this. A good strategy to avoid problems is to first expand the rightmost field, then work your work back to the leftmost field. This prevents the field column positions from changing and makes the file easier to work with.

67 – Expand Binary Number to EBCDIC

This filter expands a series of digits stored in binary (BIG ENDIAN) form. The maximum width is 8 bytes.

There are several notes to keep in mind when using this filter:

1. You MUST use this filter inside a Restrict to Byte Range filter. The field WIDTH is then set by the containing filter.

2. Expanding a field will increase your output record length, so ensure you allow for this. A good strategy to avoid problems is to first expand the rightmost field, then work your work back to the leftmost field. This prevents the field column positions from changing and makes the file easier to work with.

3. If the data is stored in LITTLE ENDIAN order, use a Reverse filter inside the Restriction prior to the Expand Binary Numbers filter.

68 – Expand Binary Number to ASCII

This filter expands a series of digits stored in binary (BIG ENDIAN) form. The maximum width is 8 bytes.

There are several notes to keep in mind when using this filter:

1. You MUST use this filter inside a Restrict to Byte Range filter. The field WIDTH is then set by the containing filter.

2. Expanding a field will increase your output record length, so ensure you allow for this. A good strategy to avoid problems is to first expand the rightmost field, then work your work back to the leftmost field. This prevents the field column positions from changing and makes the file easier to work with.

3. If the data is stored in LITTLE ENDIAN order, use a Reverse filter inside the Restriction prior to the Expand Binary Numbers filter.

- 69 NFC Canonical Decomposition, followed by Canonical Composition Applies a Unicode NFC - Canonical Decomposition, followed by Canonical Composition transformation to incoming Unicode text (UTF16-LE). Output is also Unicode UTF16-LE.
- 70 NFD Canonical Decomposition

Applies a Unicode NFD - Canonical Decomposition transformation to incoming Unicode text (UTF16-LE). Output is also Unicode UTF16-LE.

- 71 NFKD Compatibility Decomposition
	- Applies a Unicode NFKD Compatibility Decomposition transformation to incoming Unicode text (UTF16-LE). Output is also Unicode UTF16-LE.
- 72 NFKC Compatibility Decomposition, followed by Canonical Composition Applies a Unicode NFKC - Compatibility Decomposition, followed by Canonical Composition transformation to incoming Unicode text (UTF16-LE). Output is also Unicode UTF16-LE.
- 73 Decompose
- 74 Compose

Applies a Unicode Compose transformation to incoming Unicode text (UTF16- LE). The output is also Unicode UTF16-LE.

- 75 Convert numeric HTML Entities to text
	- This filter converts decimal/hex numeric HTML/XML entities to plain text. For example:

 $&\sharp xAE$ ;  $\rightarrow \circledR$ 

Typically, the input file is ANSI (single byte) format. This filter will output UTF-8 characters for high-value entities e.g. ᠀ The best approach is to first convert the file from ANSI to UTF-8 (/unicode), then apply this filter.

- 76 Convert PDF documents to text
	- This filter takes ALL incoming documents and converts them from PDF to text. Most of the formatting will be lost.
- 77 Restrict to ANSI files
- 78 Restrict to Unicode UTF16 files
- 79 Restrict to Unicode UTF32 files
- 80 Convert Excel spreadsheets to text

This filter takes ALL incoming documents, opens them with Microsoft Excel, and outputs them as CSV (comma-delimited) files (hidden worksheets will be ignored). After running this filter, you can add search and replace filters or any other filters you choose, such as convert the data to Tab-delimited or XML. This filter requires Microsoft Excel 98 or higher to be installed. If you wish to convert documents other than the default .XLS files, you may also need to install Excel's conversion filters.

Unless you know that all documents being processed are Excel documents (e.g. by using a wildcard of \*.xls in the Files to Process tab), you should restrict (/simple=58) this filter to only files matching the pattern

- \.XLS\$
- 81 Shred file
- 82 Unicode to escaped ASCII
- 83 Restrict to Unicode files 84 - T-filter
- 

The T-Filter allows you to process the same output in multiple ways. You can create a subfilter, and add filters to create the desired output. When this side of the T has finished processing, the data is discarded and the original text continues processing as though the T-filter did not exist.

85 - Convert decimal/hex numeric HTML/XML entities and entity names to text (i.e., &#174 ->  $\otimes$ , or ® ->  $\otimes$ ). This filter outputs UTF-8 characters for high-value entities.

#### **/sort=Type,Reverse,RemoveDuplicates,StartColumn,Length**

Sort text files.

**Type** - the sort type

- 0 ANSI sort
- 1 ANSI sort (case sensitive)
- 2 ASCII sort
- 3 ASCII sort (case sensitive)
- 4 Numeric sort
- 5 Sort by length of line
- 6 sort by date and time
- 7 sort by date
- 8 sort by time

**Reverse** - If 1, sort in descending order; if 0, sort in ascending order

**RemoveDuplicates** - If 1, remove duplicate lines; if 0 keep duplicate lines

**StartColumn** - The column in the line to begin the comparisons

**Length** - The length of the comparison

## **/split=type,SplitSize,SplitChar,SplitCharPos,SplitCharCount,SplitLines,SplitFilename[,Firs tFileNumber[,PreventOverload]]**

Adds a split type filter. The arguments are:

**type**:

- 0 Split at a given size
- 1 Split at a given character
- 2 Split at a given number of lines

**splitSize** - the size file to split at

**splitChar** - the character to split at

#### **splitCharPos**

- 0 Split before the character (it goes into the next file)
- 1 Split after the character (it remains in the first file)
- 2 Split on top of the character (remove it)

**SplitCharCount** - the number of times to see SplitChar before splitting

**SplitLines** - (optional) split after a given number of lines, default 60

**SplitFilename** - (optional) the name to give to each output split file. *(split will append a* "%3.3d" format specifier to the name; i.e. SplitFilename of "foo.txt" will generate output files named "foo.txt.000", "foo.txt.001", etc. If you don't specify a SplitFilename, /split will use the input filename as the base.

**FirstFileNumber** - the number of the first file. Defaults to 0.

**PreventOverload** - if 1, don't create more than 10,000 files in one folder. Defaults to 0.

## **/string=type,MatchCase,string**

Add a string-type filter. The arguments are:

#### **type**:

- 0 Add left margin
- 1 Add header
- 2 Add footer
- 3 Add right margin
- 4 Remove lines that match exactly
- 5 Retain lines that match exactly
- 6 Remove lines matching the Perl pattern
- 7 Retain lines matching the Perl pattern
- 8 Add text side by side
- 9 Add repeating text side by side
- 10 Not Used
- 11 Not Used
- 12 XSLT transform
- 13 Restrict to lines from list
- 14 Restrict to lines NOT in list
- 15 Restrict to lines matching the Perl pattern
- 16 Restrict to lines NOT matching the Perl pattern
- 17 Restrict to filenames patching the Perl pattern
- 18 Restrict to filenames NOT matching the Perl pattern

**matchCase** - case sensitive or not (where appropriate)

**string** - the string to use

#### **/tail=Exclude,LinesOrBytes,Count**

Add a tail type filter (includes or excludes text at the end of the file). The arguments are:

#### **Exclude**:

- 0 Include the text
- 1 Exclude the text

#### **LinesOrBytes**:

- 0 Measure in lines
- 1 Measure in bytes

**Count** - the number of lines or bytes to include or exclude

#### **/unicode=input,output**

Convert the file to or from Unicode. **input** is the encoding for the input file; **output** is the encoding for the output file. The possible values are:

UTF-16LE UTF-16BE UTF-32LE UTF-32BE UTF-8 ANSI ASCII CP*nnn*, where *nnn* is a Windows code page (for example, CP437 or CP1251).

TPIPE handles files internally as UTF-8, so if you want to process a Windows UTF-16LE file, you'll need to convert it to UTF-8 first, then apply the desired filters, and convert it back to UTF-16LE. For example, to wrap a Unicode file at column 80:

```
tpipe /input=inputname /output=outputname /unicode=UTF-16LE,UTF-
8 /number=2,80 /unicode=UTF-8,UTF-16LE
```
### **/xml=Type,IncludeText,IncludeQuotes,MatchCase,BufferSize,Tag,Attribute,EndTag**

Adds an HTML / XML filter. The arguments are:

**Type** - the operation to perform:

- 0 restrict to an element
- 1 restrict to an attribute
- 2 restrict to between tags

**IncludeText** - whether to include the find string in the restriction result (default false)

**IncludeQuotes** - whether to include surrounding quotes in the attribute result or not (default false)

**MatchCase** - match case exactly or not (default false)

**BufferSize** - the maximum expected size of the match (default 32768)

**Tag** - the element or start tag to find

**Attribute** - the attribute to find

**EndTag** - the endTag to find

# **5.3.192 TRANSIENT**

**Purpose:** Toggle the shell's transient mode

*Format:* TRANSIENT [on | off]

### *Usage:*

TRANSIENT allows you to change the shell's transient mode (i.e., whether it was started with a /C), so that you can make a transient session permanent (or vice versa).

# **5.3.193 TREE**

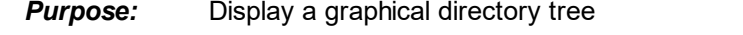

- *Format:* TREE [/= /A:[-|+]rhsadecijopt /A /B /D /F /H /Nj /O:[-]adegnrstu /P /S[n] /T[:a|c|w] /Z ] *dir*...
	- *dir* The directory to use as the start of the tree. If one or more directories are specified, TREE will display a tree for each specified directory. If none are specified, the tree for the current working directory is displayed.

/A: [\(Attribute](#page-589-0) select) [/O\(rder\)](#page-589-1) [/A\(SCII\)](#page-589-2) [/P\(ause\)](#page-589-3)  $/F(iles)$  [/T\(ime](#page-590-0) and date) /H(idden [directories\)](#page-589-8) /Z (file [size\)](#page-590-1) /N [\(disable](#page-589-9) option)

/S (file [size\)](#page-589-5) [/D\(escriptions\)](#page-589-6) /Sn [\(subdirectory](#page-589-5) depth)

## *File Selection:*

Supports [command](#page-278-0) dialog, attribute [switches](#page-992-0), extended [wildcards,](#page-975-0) [ranges](#page-985-0) (with **/F**), and [multiple](#page-994-0) file [names](#page-994-0).

## *Usage:*

The TREE command displays a graphical representation of the directory tree using standard or extended ASCII characters. For example, to display the directory structure on drive C:

[c:\] **tree c:\**

TREE uses the standard line drawing characters in the U.S. English extended ASCII character set. If your system is configured for a different country or language, or if you use a font which does not include these line drawing characters, the connecting lines in the tree display may not appear correctly (or not appear at all) on your screen. To correct the problem, use [/A](#page-589-2), or configure the *TCC* to use a font which can display standard extended ASCII characters.

You can print the display, save it in a file, or view it with [LIST](#page-437-0) by using standard [redirection](#page-999-0) symbols. Be sure to review the  $/A$  option before attempting to print the TREE output. The options discussed below specify the amount of information included in the display.

### *Options:*

- **/=** Display the TREE command dialog to help you set the command line options. The /= option can be anywhere on the line; additional options will set the appropriate fields in the command dialog.
- <span id="page-589-2"></span>**/A** Display the tree using standard ASCII characters. You can use this option if you want to save the directory tree in a file for further processing or print the tree on a printer which does not support the graphical symbols that TREE normally uses.
- <span id="page-589-0"></span>**/A:[..]** Select only those files that match the specified attribute(s).See Attribute [Switches](#page-992-0) for details.

You can specify **/A:=** to display a dialog to help you set individual attributes.

- <span id="page-589-4"></span>**/B** Display the full pathname of each directory, without any of the line-drawing characters.
- <span id="page-589-6"></span>**/D** Display file and directory descriptions.
- <span id="page-589-7"></span>**/F** Display files as well as directories. If you use this option, the name of each file is displayed beneath the name of the directory in which it resides.
- <span id="page-589-8"></span>**/H** Display hidden as well as normal directories. If you combine **/H** and [/F](#page-589-7), hidden files are also displayed.
- <span id="page-589-9"></span>**/N** Disables the specified options:
	- **j** Skip junctions
- <span id="page-589-1"></span>**/O:...** Sort the files before processing. You may use any combination of the sorting options below. If multiple options are used, the listing will be sorted with the first sort option as the primary key, the next as the secondary key, and so on:
	- **n** Sort by filename and extension, unless **e** is explicitly included. This is the default.
	- **-** Reverse the sort order for the next sort key
	- **a** Sort names and extensions in standard ASCII order, instead of numerically when numeric substrings are included in the name or extension.
	- **d** Sort by date and time (oldest first); also see **/T:acw**
	- **e** Sort by extension
	- **g** Group subdirectories first, then files
	- **r** Reverse the sort order for all options
	- **s** Sort by size
	- **t** Same as **d**
	- **u** Unsorted
- <span id="page-589-3"></span>**/P** Wait for a key to be pressed after each screen page before continuing the display. Your options at the prompt are explained in detail under **Page and File Prompts**.
- <span id="page-589-5"></span>**/S** If you specify a number after the /S, TREE will limit the subdirectory recursion to that number. For example, if you have a directory tree "\a\b\c\d\e", /S2 will only affect the

"a", "b", and "c" directories. If you do not specify a number, /S shows the file sizes (see  $/Z$ ).

<span id="page-590-0"></span>**/T** Display the time and date for each directory. If you combine **/T** and [/F,](#page-589-7) the time and date for each file will also be displayed.

> By default, the time and date shown will be of the last modification. You can select a specific time and date stamp by using the following variations of **/T**:

**/T:a** Last access date and time (access time is not displayed on VFAT and FAT32 volumes).

- **/T:c** Creation date and time.
- **/T:w** Last modification ("*write*") date and time (default).
- <span id="page-590-1"></span>**/Z** Display the size of each file. /Z without a /F will display the subdirectory tree sizes (the size of the current directory and all of its subdirectories).

# **5.3.194 TRUENAME**

**Purpose:** Find the full, true path and file name for a file

*Format:* TRUENAME *file*

See also: The [@TRUENAME](#page-909-0) variable function.

### *Usage:*

Network reassignments, junctions, symbolic links, and the SUBST command can obscure the true name of a file. TRUENAME "sees through" these obstacles and reports the fully qualified name of a file.

A leading  $\sim$  or  $\sim$ / will be interpreted as the current user's home directory.

The following example uses TRUENAME to get the true pathname for a file:

```
[c:\] subst d: c:\util\test
[c:\] truename d:\test.exe
c:\util\test\test.exe
```
## **5.3.195 TYPE**

**Purpose:** Display the contents of the specified file(s)

*Format:* TYPE [/= /A:[[-][+]rhsadecijopt] /B /I"*text*" /L /O:[-]adegnrstu /P /X /XS] [*@file*] *file*...

- *file* The file or list of files that you want to display.
- *@file* A text file containing the names of the files to display, one per line (see [@file](#page-996-0) [lists](#page-996-0) for details).

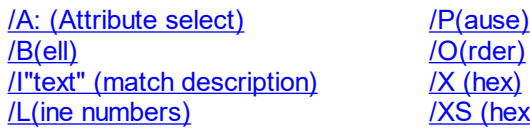

[/O\(rder\)](#page-592-3)  $/X$  [\(hex\)](#page-592-5) /XS (hex [w/spaces\)](#page-592-7)

See also: [HEAD](#page-412-0), [TAIL](#page-541-0), [LIST](#page-437-0).

*File Selection*

**560 Take Command / TCC Help v. 22**

Supports [command](#page-278-0) dialog, attribute [switches](#page-992-0), extended [wildcards,](#page-975-0) [ranges,](#page-985-0) [multiple](#page-994-0) file names, and [include](#page-995-0) lists.

**Internet:** Can be used with FTP and HTTP [servers,](#page-981-0) e.g.

type "https://jpsoft.com/notfound.htm"

#### *Usage:*

The TYPE command displays a file. It is normally only useful for displaying text files (i.e. alphanumeric characters arranged in lines separated by CR/LF). Most text files use either ASCII or Unicode.

Executable files (*.EXE* ) and many data files may be unreadable when displayed with TYPE because they include non-alphanumeric characters or unusual line separators.

To display the files *MEMO1* and *MEMO2*:

type /p memo1 memo2

You can press **Ctrl-S** to pause TYPE's display and then any key to continue.

To display text from the clipboard use **CLIP:** as the file name. CLIP: will not return any data if the clipboard does not contain text. See [Redirection](#page-999-0) for more information on CLIP:.

You will probably find LIST to be more useful for displaying files on the screen. The TYPE /L command used with [redirection](#page-999-0) is useful if you want to add line numbers to a file, for example:

type /l myfile > myfile.num

TYPE sets two internal variables:

% type files The number of files renamed %\_type\_errors The number of errors

TYPE will recognize Unicode (UTF-16) files based on either a BOM or specific UTF-16 sequences at the beginning of the file. TYPE will recognize UTF-8 files based on either a BOM or UTF-8 extended characters within the first 2K of the file.

### · **NTFS File Streams**

TYPE supports file streams on NTFS drives. You can type an individual stream by specifying the stream name, for example:

type streamfile:s1

See NTFS File [Streams](#page-1096-0) for additional details.

### *Options:*

**/=** Display the TYPE command dialog to help you set the command line options. The /= option can be anywhere on the line; additional options will set the appropriate fields in the command dialog.

<span id="page-592-0"></span>**/A:** Select only those files that have the specified attribute(s) set. See Attribute [Switches](#page-992-0) for information on the attributes which can follow **/A:**. Do not use /A: with @file lists. See [@file](#page-996-0) lists for details.

You can specify **/A:=** to display a dialog to help you set individual attributes.

- <span id="page-592-2"></span>**/B** Ignore bell (ASCII 7) characters.
- <span id="page-592-4"></span>**/I"***text***"** Select files by matching text in their descriptions. The text can include [wildcards](#page-975-0) and extended wildcards. The search text must be enclosed in double quotes, and must follow the **/I** immediately, with no intervening spaces. You can select all filenames that have a description with **/I"[?]\*"**, or all filenames that do not have a description with **/I"[]"**. Do not use /I with [@file](#page-996-0) lists. See @file lists for details.
- <span id="page-592-6"></span>**/L** Display a line number preceding each line of text.
- <span id="page-592-3"></span>**/O:...** Sort the files before processing.

You may use any combination of the sorting options below. If multiple options are used, the listing will be sorted with the first sort option as the primary key, the next as the secondary key, and so on:

- **n** Sort by filename and extension, unless **e** is explicitly included. This is the default.
- **-** Reverse the sort order for the next sort key
- **a** Sort names and extensions in standard ASCII order, instead of numerically when numeric substrings are included in the name or extension.
- **d** Sort by date and time (oldest first); also see **/T:acw**
- **e** Sort by extension
- **g** Group subdirectories first, then files
- **r** Reverse the sort order for all options
- **s** Sort by size
- **t** Same as **d**
- **u** Unsorted
- <span id="page-592-1"></span>**/P** Prompt after displaying each page. Your options at the prompt are explained in detail under Page and File [Prompts](#page-1005-0).
- <span id="page-592-5"></span>**/X** Display the file in hex.
- <span id="page-592-7"></span>**/XS** Display the file in hex, using spaces instead of periods for non-printable characters.

# **5.3.196 UNALIAS**

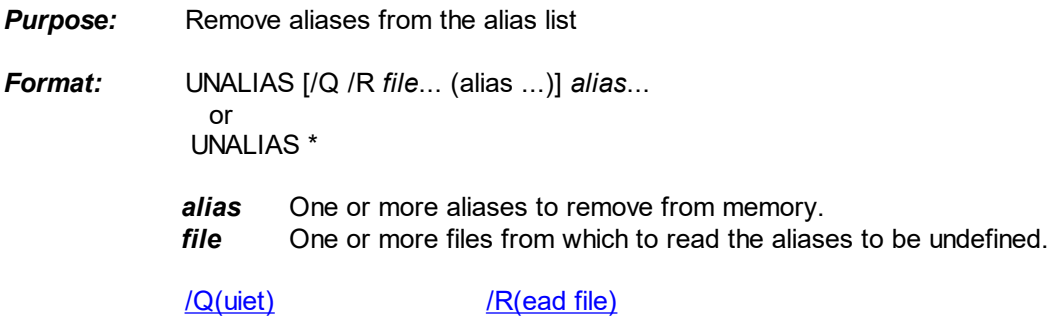

See also: [ALIAS](#page-281-0) and [ESET](#page-375-0).

### *Usage:*

**TCC** maintains a list of the aliases that you have defined. The UNALIAS command will remove aliases from that list. UNALIAS supports wildcards in the alias name.

For example, to remove the alias DDIR:

```
unalias ddir
```
To remove all the aliases:

unalias \*

To remove all the aliases that begin with "DD":

unalias dd\*

You can delete all matching aliases except for those specified by enclosing the exceptions in parentheses. For example, to remove all aliases beginning with "a" except for *alias1* and *alias2*:

unalias (alias1 alias2) a\*

If you keep aliases in a file that can be loaded with the **[ALIAS](#page-281-0) /R** command, you can remove the aliases by using the UNALIAS /R command with the same file name:

unalias /r alias.lst

This is much faster than removing each alias individually in a batch file, and can be more selective than using UNALIAS \*. UNALIAS /R accepts all of the alias definition formats you can use in a file for ALIAS /R.

### *Options:*

- <span id="page-593-0"></span>**/Q** Prevents UNALIAS from displaying an error message if one or more of the aliases does not exist. This option is most useful in batch files, for removing a group of aliases when some of the aliases may not have been defined.
- <span id="page-593-1"></span>**/R** Read the list of aliases to remove from a file. The file format should be the same format as that used by the [ALIAS](#page-281-0) /R command. You can use multiple files with one UNALIAS /R command by placing the names on the command line, separated by spaces:

unalias /r alias1.lst alias2.lst

UNALIAS /R will read from stdin if no filename is present and input is redirected.

# **5.3.197 UNBZIP2**

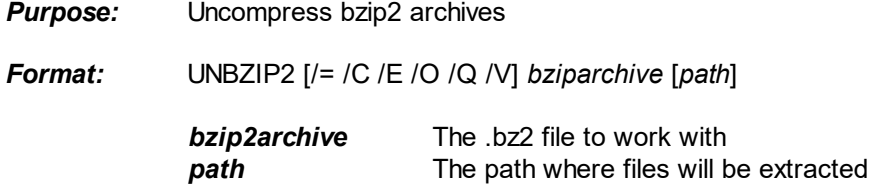

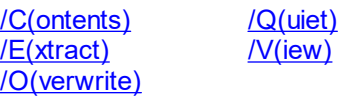

## *Usage:*

The UNBZIP2 command will uncompress archives that have been compressed using the bzip2 format.

### *Options:*

- <span id="page-594-0"></span>**/C** Display (on standard output) the contents of a file in the bzip2 archive.
- <span id="page-594-2"></span>**/E** Extract (default).
- <span id="page-594-4"></span>**/O** Overwrite existing files.
- <span id="page-594-1"></span>**/Q** Don't display the filenames as they are extracted from the archive.
- <span id="page-594-3"></span>**/V** View the list of files in the zip file (date, time, and filename).
- **/=** Display the UNBZIP2 command dialog to help you set the filename and command line options. The /= option can be anywhere on the line; additional options will set the appropriate fields in the command dialog.

## **5.3.198 UNFUNCTION**

**Purpose:** Remove user-defined functions from the function list

*Format:* UNFUNCTION [/Q /R *file*... (function ...)] *function*... or UNFUNCTION \*

> *function* One or more functions to remove from memory. *file* One or more files from which to read functions to be undefined.

[/Q\(uiet\)](#page-595-0) [/R\(ead](#page-595-1) file)

See also: [FUNCTION](#page-401-0) and [ESET.](#page-375-0)

## *Usage:*

**TCC** maintains a list of the functions that you have defined. The UNFUNCTION command will remove functions from that list. UNFUNCTION supports wildcards in the function name.

To remove the function DDIR:

unfunction ddir

To remove all the functions:

unfunction \*

To remove all the functions that begin with "DD":

```
unfunction dd*
```
You can delete all matching functions except for those specified by enclosing the exceptions in parentheses. For example, to remove all functions beginning with "f" except for *func1* and *func2*:

unfunction (func1 func2) f\*

If you keep functions in a file that can be loaded with the [FUNCTION](#page-401-0) /R command, you can remove the functions by using the UNFUNCTION /R command with the same file name:

```
unfunction /r function.lst
```
This is much faster than removing each function individually in a batch file, and can be more selective than using UNFUNCTION \*.

#### *Options:*

- <span id="page-595-0"></span>**/Q** Prevents UNFUNCTION from displaying an error message if one or more of the functions does not exist. This option is most useful in batch files, for removing a group of functions when some of the functions may not have been defined.
- <span id="page-595-1"></span>**/R** Read the list of functions to remove from a file. The file format should be the same format as that used by the [FUNCTION](#page-401-0) /R command. You can use multiple files with one UNFUNCTION /R command by placing the names on the command line, separated by spaces:

unfunction /r function1.lst function2.lst

UNFUNCTION /R will read from stdin if no filename is present and input is redirected.

## **5.3.199 UNGZIP**

*Purpose:* Add, update, or delete files in a .gz (GZIP) archive

*Format:* UNGZIP [/= /A:[[-][+]rhsdaecjot] /E /O /Q /V] [*gziparchive*] *path*

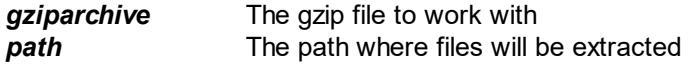

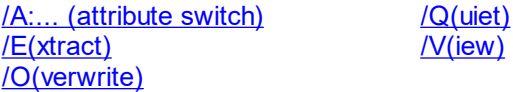

See also **[GZIP](#page-409-0)**.

#### *File Selection*

Supports attribute [switches,](#page-992-0) extended [wildcards](#page-975-0), [ranges](#page-985-0), [multiple](#page-994-0) file names, and [include](#page-995-0) lists.

#### *Usage:*

UNGZIP is compatible with the archives created by the Linux / UNIX gunzip utility, and supports RFC 1952.

You can specify a pathname for *gziparchive*. If you don't provide an extension, and the filename as entered doesn't exist, GZIP adds ".gz". If you don't specify an operation, UNGZIP will default to Extract.

### *Option:*

<span id="page-596-0"></span>**/A:...** Select only those files that have the specified attribute(s) set. See Attribute [Switches](#page-992-0) for information on the attributes which can follow /A:. Do not use /A: with *@file* lists. See [@file](#page-996-0) lists for details.

You can specify **/A:=** to display a dialog to help you set individual attributes.

- <span id="page-596-2"></span>**/E** Extract (default).
- <span id="page-596-4"></span>**/O** Overwrite existing files.
- <span id="page-596-1"></span>**/Q** Don't display the filenames as they are extracted from the archive.
- <span id="page-596-3"></span>**/V** View the list of files in the zip file (date, time, and filename). Due to the limitations of the GZIP format, this can only display the first file in the archive. If the file was compressed with lzw, it will not have a header, so it cannot be viewed.
- **/=** Display the UNGZIP command dialog to help you set the filename and command line options. The /= option can be anywhere on the line; additional options will set the appropriate fields in the command dialog.

## **5.3.200 UNJAR**

- *Purpose:* Extract or list files in a Java JAR archive
- *Format:* UNJAR [/= /A:[[-][+]rhsdaecjot] /C /E /F /O /P /Q /T /TEST /U /V] *jararchive* [*path*] [*@file*] *file*...

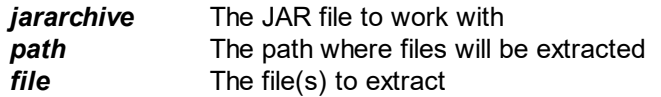

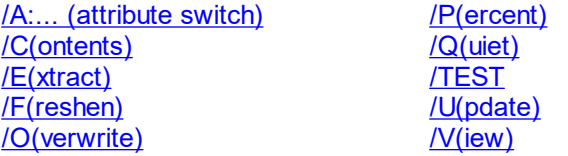

#### *Usage:*

UNJAR will extract or list files in a Java JAR archive. The syntax is similar to the UNZIP command.

See also **[JAR](#page-427-0)** and **[JARPATH](#page-750-0)**.

#### *Options:*

**/=** Display the UNJAR command dialog to help you set the filename and command line options. The /= option can be anywhere on the line; additional options will set the appropriate fields in the command dialog.

<span id="page-597-0"></span>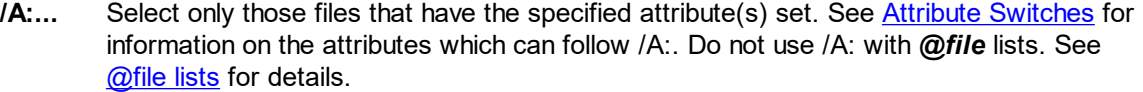

You can specify **/A:=** to display a dialog to help you set individual attributes.

- <span id="page-597-2"></span>**/C** Display (on standard output) the contents of a file in the tar archive.
- <span id="page-597-4"></span>**/E** Extract the specified file(s). (This is the default.)
- <span id="page-597-6"></span>**/F** Extract only those files that currently exist in the target folder, and which are older than the file in the Jar archive.
- <span id="page-597-8"></span>**/O** Overwrite existing files. UNJAR normally prompts before overwriting an existing file; /O will suppress the prompt.
- <span id="page-597-1"></span>**/P** Display the progress (0 - 100%) for each file as it is extracted.
- <span id="page-597-3"></span>**/Q** Don't display filenames as they are extracted.
- <span id="page-597-5"></span>**/TEST** Test the integrity of the JAR file (header and contents). Any errors will be displayed on STDERR.
- <span id="page-597-7"></span>**/U** Extract files which either don't exist in the target folder, or which are older than the file in the Jar archive.
- <span id="page-597-9"></span>**/V** View the list of files in the archive (date, time, size, and filename).

# **5.3.201 UNMOUNTISO**

- *Purpose:* Unmount an ISO image previously mounted with MOUNTISO.
- *Format:* UNMOUNTISO [*d:\* | *d:\path\*]

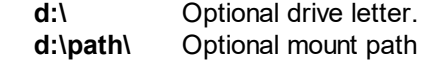

See also [MOUNTISO.](#page-457-0)

### *Usage:*

UNMOUNTISO requires Windows 8 or later.

# **5.3.202 UNSET**

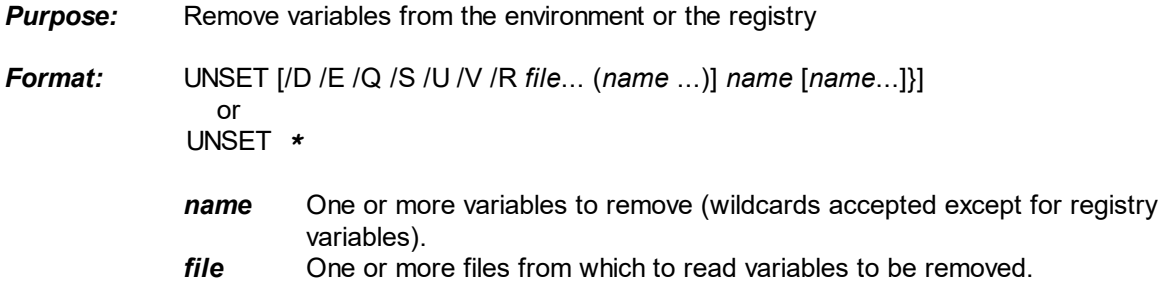

**TCC 567**

[/D\(efault\)](#page-598-0) [/S\(ystem\)](#page-599-0) [/E\(nvironment\)](#page-598-1) [/U\(ser\)](#page-599-1) [/Q\(uiet\)](#page-598-2) ///(olatile) [/R\(ead\)](#page-599-3)

See also: **[ESET](#page-375-0)** and **[SET](#page-515-0)**.

*Usage:*

UNSET removes one or more variables from the environment or from the Windows Registry.

For example, to remove the environment variable **CMDLINE**:

unset cmdline

If you use the command **UNSET \***, all of the environment variables will be deleted:

unset \*

You can delete all matching variables except for those specified by enclosing the exceptions in parentheses. For example, to remove all variables beginning with "v" except for *var1* and *var2*:

unset (var1 var2) v\*

UNSET can be used in a batch file, in conjunction with the **[SETLOCAL](#page-524-0)** and **[ENDLOCAL](#page-372-0)** commands, to clear the environment of variables that may cause problems for applications run from that batch file.

For more information on environment variables, see the [SET](#page-515-0) command and the general discussion of the [environment](#page-746-0).

**Note:** You cannot use UNSET with GOSUB [variables.](#page-407-0)

Use caution when removing environment variables, and especially when using **UNSET \***. Many programs will not work properly without certain environment variables; for example, *TCC* depends on PATH.

**Registry Variables:** Default, System, User, and Volatile registry variables can be manipulated with the UNSET command's [/D,](#page-598-0) [/S](#page-599-0), [/U](#page-599-1) and [/V](#page-599-2) switches, respectively. To remove the variable from both the registry and from the local environment, use both the  $/E$  switch and the registry variable selection switch together. (You cannot use wildcards for the variable name.) For example, to remove the volatile variable *myvar* from both the registry and the local environment, use:

unset /v /e myvar

Use caution when directly removing registry variables as they may be essential to various Windows processes and applications.

*Options:*

- <span id="page-598-0"></span>**/D** Delete a default variable from the registry (HKU\.DEFAULT\Environment).
- <span id="page-598-1"></span>**/E** When used together with one of  $/D$ ,  $/S$ ,  $/D$ , or  $N$ , unsets both the registry variable and the local environment variable.
- <span id="page-598-2"></span>**/Q** Prevents UNSET from displaying any error messages.

<span id="page-599-3"></span>**/R** Read environment variables to be UNSET from a file. This is much faster than using multiple UNSET commands in a batch file, and can be more selective than **UNSET \***. The file format may be the same as that used by the [SET](#page-515-0) /R command (see SET for more details), or it could just be one variable per line, wildcards not processed.

**UNSET /R** will read from STDIN if no filename is present and input is redirected.

- <span id="page-599-0"></span>**/S** Delete a **system** variable from the registry (HKLM\System\CurrentControlSet\Control\Session Manager\Environment).
- <span id="page-599-1"></span>**/U** Delete a **user** variable from the registry (HKCU\Environment).
- <span id="page-599-2"></span>**/V** Delete a **volatile** variable from the registry (HKCU\Volatile Environment)

## **5.3.203 UNSETARRAY**

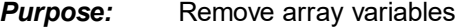

*Format:* UNSETARRAY [/Q] *name* [*name*...] or

UNSETARRAY *\**

*name* One or more array variables to remove (wildcards accepted).

[/Q\(uiet\)](#page-598-2)

See also: [SETARRAY.](#page-520-1)

#### *Usage:*

UNSETARRAY removes one or more array variables.

For example, to remove the array variable **ARRAY1**:

unsetarray array1

If you use the command **UNSETARRAY \***, all of the array variables will be deleted:

unsetarray \*

You can delete all matching array variables except for those specified by enclosing the exceptions in parentheses. For example, to remove all array variables beginning with "v" except for *var1* and *var2*:

unsetarray (var1 var2) v\*

For more information on array variables, see the [SETARRAY](#page-520-1) command.

#### *Options:*

**/Q** Prevents UNSETARRAY from displaying an error message if one or more of the array variables do not exist. This option is most useful in batch files, for removing a group of arrays when some of the arrays may not have been defined.

# **5.3.204 UNSETP**

**Purpose:** Remove an environment variable in another process *Format:* UNSETP *pid var*

*Usage:*

# **5.3.205 UNTAR**

*Purpose:* Extract files from .TAR archives *Format:* UNTAR [/= /A:[[-][+]rhsdaecjot] /C /D /E /F /G /Net /O /P /Q /TEST /U /V] *tararchive path file* ...

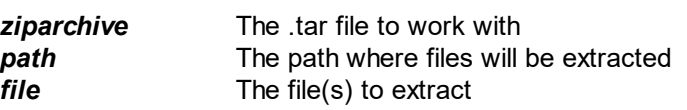

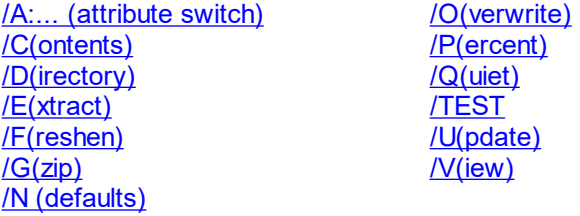

See also **[TAR](#page-544-0)**.

## *File Selection:*

Supports [command](#page-278-0) dialog, attribute [switches](#page-992-0), extended [wildcards,](#page-975-0) [ranges,](#page-985-0) [multiple](#page-994-0) file names, and [include](#page-995-0) lists.

## *File Completion Syntax:*

The default tab completion syntax is: **[1] dirs tar [2\*] \***

## *Usage:*

UNTAR is compatible with tar archives created in Linux / UNIX. Unlike .zip archives, .tar archives are not compressed unless you use the gzip option. If you don't specify any arguments, UNTAR will display its command dialog.

You can specify a pathname for *tararchive*. If you don't provide an extension, and the filename as entered doesn't exist, UNTAR adds ".tar". If you don't specify an operation, UNTAR will default to Extract.

UNTAR supports wildcards for the tar archive name and for the filenames to extract.

*path* specifies the path where files will be extracted. If *path* is not specified, files are extracted to the current directory.

UNTAR supports [gzip](#page-409-0) decompression, and can be used to extract .tar.gz archives.

UNTAR sets two internal variables:

% untar files The number of files extracted %\_untar\_errors The number of errors

## *Options:*

- **/=** Display the UNTAR command dialog to help you set the filename and command line options. The /= option can be anywhere on the line; additional options will set the appropriate fields in the command dialog.
- <span id="page-601-0"></span>**/A:...** Select only those files that have the specified attribute(s) set. See Attribute [Switches](#page-992-0) for information on the attributes which can follow /A:. Do not use /A: with *@file* lists. See [@file](#page-996-0) lists for details.

You can specify **/A:=** to display a dialog to help you set individual attributes.

- <span id="page-601-2"></span>**/C** Display (on standard output) the contents of a file in the tar archive.
- <span id="page-601-4"></span>**/D** Recreate the directory structure saved in the tar file.
- <span id="page-601-6"></span>**/E** Extract the specified file(s). (This is the default.)
- <span id="page-601-8"></span>**/F** Extract only those files that currently exist in the target folder, and which are older than the file in the tar archive.
- <span id="page-601-10"></span>**/G** Use Gzip decompression.
- <span id="page-601-12"></span>**/N** Disable one or more default behaviors:
	- **e** Don't display errors.
	- **t** Don't update the CD / CDD [extended](#page-954-0) directory search database *(JPSTREE.IDX).*
- <span id="page-601-1"></span>**/O** Overwrite existing files. UNTAR normally prompts before overwriting an existing file; /O will suppress the prompt.
- <span id="page-601-3"></span>**/P** Display the progress (0 - 100%) for each file as it is extracted.
- <span id="page-601-5"></span>**/Q** Don't display filenames as they are extracted.
- <span id="page-601-7"></span>**/TEST** Test the integrity of the TAR file (header and contents). Any errors will be displayed on STDERR.
- <span id="page-601-9"></span>**/U** Extract files which either don't exist in the target folder, or which are older than the file in the tar archive.
- <span id="page-601-11"></span>**/V** View the list of files in the archive (date, time, size, and filename).

## **5.3.206 UNZIP**

## *Purpose:* Extract files from .ZIP archives

## *Format:* UNZIP [/= /A:[[-][+] rhsdaecjot] /C /CRC /D /E /F /I /Nt /O /P /Q /S"*password*" /TEST /U /V] *ziparchive path file* ...

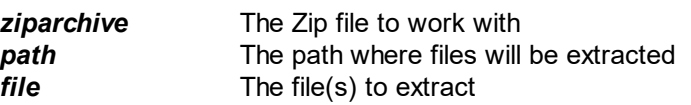

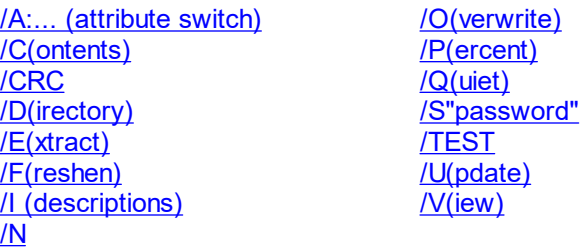

## *File Selection:*

Supports [command](#page-278-0) dialog, attribute [switches](#page-992-0), extended [wildcards,](#page-975-0) [ranges,](#page-985-0) [multiple](#page-994-0) file names, and [include](#page-995-0) lists.

## *File Completion Syntax:*

The default tab completion syntax is: **[1] dirs zip [2\*] \***

## *Usage:*

You can specify a pathname for *ziparchive*. If you don't provide an extension, and the filename as entered doesn't exist, UNZIP adds ".zip". If you don't specify an operation, UNZIP will default to Extract. If you don't specify any arguments, UNZIP will display its command dialog.

UNZIP supports wildcards for the zip archive name and for the filenames to extract. UNZIP will prompt before overwriting existing files. Your options at the prompt are explained in detail under [Page](#page-1005-0) and File [Prompts](#page-1005-0).

*path* specifies the path where files will be extracted. If *path* is not specified, files are extracted to the current directory.

UNZIP will automatically use the Zip64 extensions if the archive is in Zip64 format.

UNZIP sets two internal variables:

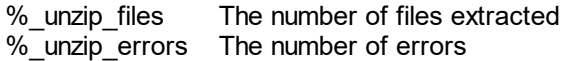

## *Option:*

- **/=** Display the UNZIP command dialog to help you set the filename and command line options. The /= option can be anywhere on the line; additional options will set the appropriate fields in the command dialog.
- <span id="page-602-0"></span>**/A:...** Select only those files that have the specified attribute(s) set. See Attribute [Switches](#page-992-0) for information on the attributes which can follow /A:. Do not use /A: with *@file* lists. See [@file](#page-996-0) lists for details.

You can specify **/A:=** to display a dialog to help you set individual attributes.

- <span id="page-603-1"></span>**/C** Display (on standard output) the contents of a file in the zip archive.
- <span id="page-603-3"></span>**/CRC** Display the file CRCs (must be used with /V).
- <span id="page-603-5"></span>**/D** Recreate the directory structure saved in the zip file.
- <span id="page-603-7"></span>**/E** Extract the specified file(s). (This is the default.)
- <span id="page-603-9"></span>**/F** Extract only those files that currently exist in the target folder, and which are older than the file in the zip archive.
- <span id="page-603-11"></span>**/I** Save the "File Comment" (if any) for each extracted file to the NTFS description or the DESCRIPT.ION file.
- **/Nt** Don't update the CD / CDD [extended](#page-954-0) directory search database *(JPSTREE.IDX).*
- <span id="page-603-0"></span>**/O** Overwrite existing files. UNZIP normally prompts before overwriting an existing file; /O will suppress the prompt.
- <span id="page-603-2"></span>**/P** Display the progress (0 - 100%) for each file as it is extracted.
- <span id="page-603-4"></span>**/Q** Don't display filenames as they are extracted.
- <span id="page-603-6"></span>**/S** Use the specified password to extract the file(s) from an encrypted archive. If you don't provide a password on the command line, UNZIP will prompt you to enter one.
- <span id="page-603-8"></span>**/TEST** Test the integrity of the ZIP file (header and contents). Any errors will be displayed on STDERR.
- <span id="page-603-10"></span>**/U** Extract files which either don't exist in the target folder, or which are older than the file in the zip archive.
- <span id="page-603-12"></span>**/V** View the list of files in the archive (date, time, size, compression ratio, and filename). If the zip file is password protected, UNZIP will append a **\*** after the filename.

# **5.3.207 UPTIME**

- **Purpose:** Display the time since startup and the active time
- *Format:* UPTIME

#### *Usage:*

UPTIME displays the time since the system was last rebooted, and the time the system has been active (i.e., not sleeping or hibernating).

## **5.3.208 USBMONITOR**

*Purpose:* Monitor USB device connection and disconnection

*Format:* USBMONITOR [/C [*name*]] USBMONITOR *name* CONNECTED | DISCONNECTED *n command*

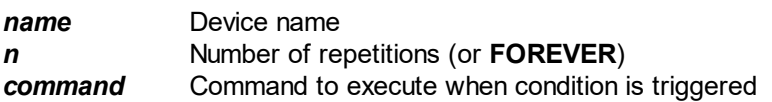

[/C\(lear\)](#page-604-0)

## *Usage:*

The USB device name can include wildcards. You can use either the device ID or the "friendly" name for the device.

The command line will be parsed and expanded before USBMONITOR is executed, so if you want to pass redirection characters or variables to *command* you will need to protect them (by enclosing in single back quotes, doubling the %'s, or using command grouping).

If the last argument on the line is a single **(,** it is interpreted as the beginning of a command group. USBMONITOR will append the following lines (in a batch file) or prompt you for more input (at the command line) until it gets a closing **).**

If you don't enter any arguments, USBMONITOR will display the USB devices it is currently monitoring.

The monitoring runs asynchronously in a separate thread. When the condition is triggered, the command will be executed immediately. This may cause problems if you try to write to the display or access files while the main *TCC* thread is also performing I/O. You may need to use [START](#page-530-0) or [DETACH](#page-344-0) in *command* to avoid conflicts.

USBMONITOR creates two environment variables when a device is connected or disconnected that can be queried by *command*. The variables are deleted after *command* is executed.

- **\_usbdeviceid** The device ID (this will usually have special characters like **&** in the name, so you will probably need to use double quotes around the variable name to prevent *TCC* from parsing the special characters)
- **\_usbname** The "friendly" name of the device

There is another variable that is updated after each trigger:

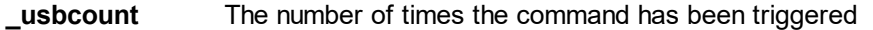

*Options:*

<span id="page-604-0"></span>**/C** If *name* is specified, remove the monitor for that USB device. Otherwise, remove all USB monitors.

## **5.3.209 UUID**

*Purpose:* Create UUIDs in different formats

*Format:* UUID [/B] [/C*n*] [/F*n*]

[/B\(races\)](#page-605-0) /Cn [\(create\)](#page-605-1) /Fn [\(format\)](#page-605-2)

### *Usage:*

A UUID (also referred to as a GUID in Windows) is a 128-bit integer number used to uniquely identify resources.

### *Option:*

- <span id="page-605-0"></span>**/B** Enclose the UID in curly braces
- <span id="page-605-1"></span>**/C***n* Create *n* UUIDs
- <span id="page-605-2"></span>**/F***n* Format for the UUID, where *n* is:
	- 0 returns the UUID with lower case alphabetic characters and embedded hyphens
	- 1 returns the UUID with upper case alphabetic characters and embedded hyphens
	- 2 returns the UUID with lower case alphabetic characters and no hyphens
	- 3 returns the UUID with upper chase alphabetic characters and no hyphens

# **5.3.210 VBEEP**

*Purpose:* Flash the screen and beep the speaker

*Format:* VBEEP [*frequency duration* ...] [asterisk | exclamation | hand | question | ok]

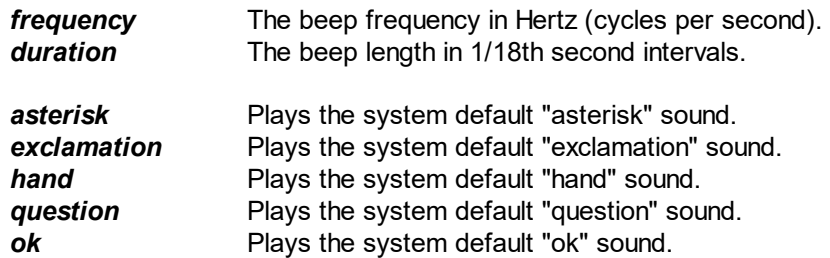

See also: the **[Length](#page-1038-0) and [Frequency](#page-1038-0) configuration options.** 

### *Usage:*

VBEEP flashes the screen (by setting all attributes to their inverse), and generates a sound through your computer's speaker. You can use it in batch files to signal that an operation has been completed, or that the computer needs attention.

64-bit versions of Windows do not support the frequency/duration syntax of VBEEP.

You can include as many frequency and duration pairs as you wish. No sound will be generated for frequencies less than 20 Hz.. The default value for *frequency* is 440 Hz; the default value for *duration* is 2.

Numeric input may be entered in either decimal format (a sequence of 0-9 digits) or in hexadecimal format ("0x" followed by a sequence of 0-F hex digits).

# **5.3.211 VER**

*Purpose:* Display the *TCC* and operating system versions

*Format:* VER [/R]

### [/R\(evision\)](#page-606-0)

### *Usage:*

Version numbers consist of a one or two-digit major version number, a separator, and a one- or twodigit minor version number. VER uses the default decimal separator defined by the current country information. The VER command displays version numbers for both *TCC* and Windows:

 $[c:\]$  ver Take Command 21.00.10 Windows 10 [Version 10.0.15063]

### *Option:*

<span id="page-606-0"></span>**/R** Display the *TCC* and operating system internal revision level (if any), plus your registered name.

## **5.3.212 VERIFY**

*Purpose:* Enable or disable disk write verification or display the verification state

**Format: VERIFY [ON | OFF]** 

#### *Usage:*

Disk write verification cannot actually be enabled under Windows. *TCC* supports VERIFY as a "donothing" command, for compatibility with CMD. This avoids **unknown command** errors in old batch files which use the VERIFY command. You can set verification for file copying with the [COPY](#page-329-0) / V option.

If used without any parameters, VERIFY will display the state of the verify flag:

[c:\] verify VERIFY is ON

# <span id="page-606-1"></span>**5.3.213 VIEW**

*Purpose*: Display the contents of files

*Format***:** VIEW [/= /A:[[-|+]rhsadecijopt /A /B /E /FIX /FLAT / GB /H /L /L:*n* ? LEN:n /O:*xx* /P /R /S:*xx* /T /TEXT /VH /W] *file* ...

*file* One or more files.

/A: [\(Attribute](#page-609-0) select) /L:n [\(start](#page-609-1) at line n) [/A\(SCII](#page-609-2) mode) / [/LEN:n](#page-609-3) (wrap length) /B [\(EBCDIC\)](#page-609-4) /O:xx (start at [offset\)](#page-609-5)  $/E$  [\(start](#page-606-1) at end)  $/P(rint)$ [/FIX](#page-609-7) /S:xx [\(search\)](#page-610-0) [/FLAT](#page-609-8) /T [\(file](#page-610-1) tail) /GB [\(greenbar\)](#page-609-9) [/TEXT](#page-610-2) [/H\(ex\)](#page-609-10) /VH [\(vertical](#page-610-3) hex) [/L\(ast](#page-609-11) file) /W (Take [Command](#page-610-4) tab window)

See also [LIST.](#page-437-0)

*File Selection:*

Supports [command](#page-278-0) dialog, attribute [switches](#page-992-0), extended [wildcards,](#page-975-0) [ranges,](#page-985-0) [multiple](#page-994-0) file names, and [include](#page-995-0) lists.

#### *Usage:*

VIEW provides a fast and flexible way to view a file, without the overhead of loading and using a text editor. VIEW is a replacement for the old [LIST](#page-437-0) command.

For example, to display a file called *MEMO.TXT*:

view memo.txt

**Note:** VIEW is primarily intended for displaying the contents of ASCII, Unicode, and EBCDIC text files (i.e. alphanumeric characters arranged in lines separated by CR/LF). It can be used for other files which contain non-alphabetic characters or unusual line separators, but you may need to use hexadecimal mode (see below) to display or search these files.

If you don't specify any filenames on the VIEW command line, VIEW will first check to see if standard input has been redirected (i.e., with a pipe like "DIR | VIEW"). If so, VIEW will display the contents of standard input. If not, VIEW will display a dialog to allow you to select files to display.

VIEW can view CSV files as tables. CSV files are typically used to represent tabular data, where each line in the file represents a row of a table. Each line contains the text of each column in the row, separated by a comma (although other characters can be used, such as a tab). By default, VIEW will automatically recognize CSV files and will display them as a table - where all the columns have the same width (much like a spreadsheet). Although unlike a spreadsheet, the column widths in V are fixed (determined by the longest entry in the column) and cannot be resized. You can press the arrow button next to the new CSV Mode button in the toolbar to customize the CSV behavior. Press the CSV Mode button to toggle between CSV mode and standard text mode.

VIEW can also display the clipboard (CLIP:), FTP, and HTTP files.

You can override the default HTTP proxy server, proxy user, and proxy password (set in TCMD.INI) with the **/Proxy...** options.

/Proxy=*server* /ProxyUser=*username* /ProxyPwd=*password*

#### **Line Wrapping:**

When a line is too long to fit in the view, horizontal scroll bars appear at the bottom of the view, allowing you to scroll through the entire line. The horizontal scroll bars will appear when at least one line of the file being viewed is wider than the width of the view.

Sometimes scrolling through lines is not very convenient, particularly if a file contains many really long lines. In this case, lines can be wrapped. Lines may be wrapped in several ways:

#### **Wrap to Screen**

The lines are wrapped so that all text fits inside the file view. In this case, the horizontal scroll bars disappear. Screen wrapping may be toggled by selecting the Wrap to Screen command from the View menu, pressing the Wrap to Screen button on the toolbar, or by pressing Alt-W. Wrapping text to the screen may be permanently enabled by setting the Wrap lines to screen option in the Preferences Dialog box.

### **Wrap to Length**

In this case, the lines are wrapped whenever they reach the wrap length. Wrapping may be toggled by selecting the Wrap to Length command from the View menu, pressing the Wrap to Length button on the toolbar, or by pressing Alt-L. The wrap length may be quickly changed by selecting the Set Wrap Length command from the View menu, or by pressing Ctrl-W. You may enter a new wrap length, or select a previously used length from the list.

#### **Wrap on Word Boundary**

Normally, lines will be wrapped at the exact position where they exceed the width of the view (if wrapping to screen), or the wrap length - even if it happens to be in the middle of a word. To ensure that lines are not split mid-word, select the Wrap on Word Boundary option from the Preferences Dialog box.

## **Hex Mode:**

Hex mode displays a file as a series of hexadecimal (base 16) numbers together with the corresponding ASCII character equivalent (this is also known as Debug Format).

The first 8 digits on each line represents a hex address which indicates the position (or offset) of the corresponding line in the file. This is followed by up to 16 hex numbers (or bytes) which correspond to the file data. The right hand side of the view consists of the ASCII character representation of the corresponding file data If the hex byte does not correspond to a printable ASCII character, it is displayed as a "." (dot).

## **Split Windows:**

The File window can be split in two by clicking on the Split Screen button on the toolbar and selecting Horizontal or Vertical Split Mode. It can also be split from the Split submenu of the View menu, or by pressing Alt+S. This allows you to view different parts of the same file in different windows.

Note that both windows must use the same display mode. For example, you cannot have one window in hex mode and the other in text mode. Also, if you enable line wrapping, the wrapping will apply to both windows.

### **The Ruler:**

The ruler makes it easy to determine the position of a particular character. The ruler is displayed at the top of the File View and its format depends on the mode of the view.

If the view is in Text mode, the ruler consists of a sequence of incrementing numbers (starting at 1) which indicate the column number of the character below. In this case, the length of the ruler is determined by the length of the longest line in the file.

If the view is in Hex mode, the ruler always consists of 16 hex offsets (from 00 to 0F) which indicate the offset from the start of the line of the corresponding hex bytes displayed below.

The ruler may be dragged over any part of the file. The floating ruler may be removed by either doubleclicking on it or by dragging it back to the top.

The ruler numbering usually starts at 1. To start from 0, right-click on the ruler with the Control key pressed and select the required option. Alternatively, you can press Ctrl+Alt+R to toggle the starting column.

Up to 10 floating rulers may be displayed while viewing a file. To create a new ruler simply drag it from the top (fixed) ruler. To close a ruler, double click on it. To close all rulers (but to remember their position), double click on the fixed ruler. To redisplay the floating rulers in their last position, double click again on the fixed ruler.

Right-clicking (or shift-clicking) on the ruler will cause a vertical grid line to be drawn at the clicked column position. The grid line will disappear once the button is released.

#### *Options:*

- **/=** Display the VIEW command dialog to help you set the filename and command line options. The /= option can be anywhere on the line; additional options will set the appropriate fields in the command dialog.
- <span id="page-609-0"></span>**/A:** Select only those files that have the specified attribute(s) set. See Attribute [Switches](#page-992-0) for information on the attributes which can follow /A:. Do not use **/A:** with *@file* lists. See [@file](#page-996-0) lists for details.

You can specify **/A:=** to display a dialog to help you set individual attributes.

- <span id="page-609-2"></span>**/A** View the file in ASCII mode. This is the default mode and will only need to be specified in order to override an existing EBCDIC mode.
- <span id="page-609-4"></span>**/B** View the file in EBCDIC mode. VIEW normally automatically determines if a file is EBCDIC and automatically sets this mode.
- **/E** Start viewing the file from the end instead of the beginning.
- <span id="page-609-7"></span>**/FIX:n** When viewing a file, the display may be fixed at a certain column position so that any text to the left of the fixed column will always be visible (ie, it will not scroll off the screen).
- <span id="page-609-8"></span>**/FLAT** Enables Flat Text Mode. This is a cross between text and hex modes. The file is displayed as text, however, control characters like line feeds and tabs are not expanded, and the file is always wrapped at the specified wrap length.
- <span id="page-609-9"></span>**/GB** Enables Greenbar Mode. Each alternating line is in a different color.
- <span id="page-609-10"></span>**/H** View the file in Hex mode.
- <span id="page-609-11"></span>**/L** Display the last file that was viewed. (This will be the first file in the Recent Files list.)
- <span id="page-609-1"></span>**/L:n** Start displaying the file from line number *n.* A solid blue line will appear at the top of the file, indicating that a non-zero start offset is being used.
- <span id="page-609-3"></span>**/LEN:n** Set the wrap length to *n.*
- <span id="page-609-5"></span>**/O:xx** Start displaying the file from offset *xx*.
- <span id="page-609-6"></span>**/P** Print the file and exit VIEW when finished.
- **/Proxy**=*server*

### **/ProxyUser**=*username*

### **/ProxyPwd**=*password*

<span id="page-610-0"></span>**/S** The /S option is used to tell VIEW to start displaying the file at the position of a string match. The format of the /S command line option is as follows:

/S:SearchString /SO:[CWRHUB] /SN:n /SC:Columns

where SO can contain a series of letters which correspond to the options in the search dialog box. These can be one of:

- **C** Match case
- **W** Word Only
- **R** Regular Expression
- **H** Hex/Binary
- **U** Unicode
- **B** Search backwards (from end of file)

**SN** indicates which occurrence of the string to find. By default, the first match is found  $(n=1)$ .

**SC** can be used to restrict the search to certain columns.

If the search string contains spaces, you must enclose it in double quotes.

- <span id="page-610-1"></span>**/T** Enable File Tailing. If data is added to the file while you are viewing it, it will automatically be updated. There is no need to press the Refresh button to see any changes since the file was loaded. This is particularly useful when viewing log files while they are still being updated.
- <span id="page-610-2"></span>**/TEXT** Open the files in text mode (opposite of /H). (This is the default.)
- <span id="page-610-3"></span>**/VH** Display the file in Vertical Hex Mode. This is a cross between Text and Hex modes. The file is displayed one line at a time (just as in text mode). However, each line is followed by 2 lines containing the hex code of each character in the line.
- <span id="page-610-4"></span>**/W** Display the VIEW window in a Take Command tab window.

## **5.3.213.1VIEW Command Line Options**

Command line options may be entered on the VIEW command line.

For example,

#### **VIEW FileName [options]**

The following options are valid:

- **/A** View the file in ASCII mode. This is the default mode and will only need to be specified in order to override an existing EBCDIC mode.
- **/B** View the file in [EBCDIC](#page-630-0) mode.
- **/E** V will start viewing the file from the end instead of the beginning.
- **/FL** Enables Flat Text [Mode](#page-625-0)

**/GB** Enables [Greenbar](#page-635-0) Mode

- **/H** This will force the file to be viewed in Hex [mode](#page-637-0).
- **/I** A new instance of V will be started (multiple calls to VIEW are usually handled by a single instance of **V**)
- **/IC** Enables the Ignore [Consecutive](#page-626-0) CRs option
- **/IF** Enables the [Ignore](#page-626-0) Form Feed option
- **/L** V will display the last file that it viewed. This will be the first file in the Recent Files list.
- **/L:** V will start displaying the file from line number nn
- **/LE** Sets the wrap length to nn
- **/0:** V will start displaying the file from **offset** [xxxx](#page-628-0)
- **/P** Indicates that the specified file(s) are to be printed. Click here for further [printing](#page-615-0) options.
- **/R** When started with no parameters, V will browse the current directory. By specifying the /R option, V will display the directory that it last browsed. Note that this option is automatically added to all shortcuts that V creates for itself.
- **/T** Enable File [Tailing](#page-637-1)
- **/TE** This forces a file to be opened in text [mode](#page-623-0) (opposite of /H)

**/VFO** See Font [Options](#page-614-0)

**NT**

- **/VH** The file will be viewed in [Vertical](#page-646-0) Hex Mode
- **/OE** V will display the file using the [DOS/OEM](#page-634-0) character set (if available).
- **/OE** V will use the DOS/OEM character set when printing.
- **/AN** V will use the default character set.
Further command line options are explained in the following sections:

[/Delete](#page-612-0) Option /S [Option](#page-612-1) /Fix [Option](#page-614-0) Font [Options](#page-614-1) Printing [Options](#page-615-0) Text Only Printing [Options](#page-618-0) [EBCDIC](#page-619-0) Options

#### **Notes**

The options may also appear **before** the file name(s)

The options are not case sensitive.

You can use an equals  $(=)$  instead of a colon  $(:)$ . For example,  $/L=20$  instead of  $/L:20$ 

<span id="page-612-0"></span>5.3.213.1.1 /Delete Option

The **/delete** option is used to tell  $V$  to delete the file once it has finished viewing it.

This option may be necessary if you are using  $V$  as an external file viewer. When using external file viewers, programs usually create temporary files and then launch the file viewer to display the temporary file. It is up to the program that launches the file viewer to delete any temporary files it has created.

However, not all programs are well behaved and it is sometimes not possible to delete the file because V may still have the file open. If you know that the program in question always creates temporary files before it passes them to  $V$ , you should use the *I*delete flag.

### \*\*\* Please use this option with caution \*\*\*

<span id="page-612-1"></span>5.3.213.1.2 Find String Option: /S

The  $/$ S option is used to tell V to start displaying the file at the position of a string match.

The format of the /S command line option is as follows:

V Filename /S:SearchString /SO:[CWRHUB] /SN:n /SC:Columns

where

SO can contain a series of letters which correspond to the options in the [search](#page-646-0) dialog box. These can be one of:

- C Match case
- W Word Only
- R Regular Expression
- H Hex/Binary
- U Unicode
- **B** Search backwards (from end of file)

SN indicates which occurrence of the string to find. By default, the first match is found (n=1).

SC can be used to restrict the search to certain [columns.](#page-652-0)

If the search string contains spaces, you must enclose it in double quotes.

### Examples

### Start viewing at the second occurrence of "Error"

V Filename /S:Error /SN:2

### Start viewing at the last line that contains the \*word\* "Error"

V Filename /S:Error /SO:WB

Note that the first example will match "errors", whereas the second will not.

### Start viewing at the first line that \*begins\* with "Error Log"

V Filename /S:"^Error Log" /SO:R

## **Note**

The /S parameter will not work on wild cards - you must specify a valid file name.

For example, you cannot specify "V \*.txt /S:Error" hoping that V will display the first txt file that contains "Error"

<span id="page-614-0"></span>5.3.213.1.3 /Fix Option

The  $\sqrt{F}$  option tells V to  $\frac{fix}{fix}$  the [columns](#page-634-0) when viewing the specified file(s).

The column position may also be specified on the command line.

For example,

## **V TABLE.TXT /FIX:6**

If no column position is specified, the most recent fixed column position is used.

To disable fixed columns, specify a column position of zero. That is,

**V TABLE.TXT /FIX:0**

<span id="page-614-1"></span>5.3.213.1.4 Font Options

You may specify the display font on the command line by using the VFONT option as follows:

**/VFont:"Font Name",size**

For example:

**V Filename /VFont:"Courier New",10**

## **Notes**

The size option is optional. If not specified, it will default to 10 point.

The **/FONT** option is used to specify what font will be used when [printing](#page-615-0).

#### 5.3.213.1.5 Viewing Redirected Output

When using a Command Prompt, it is awkward to view the output of a command (like DIR or GREP) when that command outputs more lines than can fit on the screen.

Sometimes, the Command Prompt allows you to scroll back through the output. However, you still can't search, or select and copy the output.

Typically, the more command is used as a filter to pause the output a screen at a time. However, it is still very limited - you can't scroll back or search.

You can solve all the above problems by using  $V$  to view the redirected output. You will be able to scroll and search the output, and even [save](#page-670-0) it to a file.

No option is required to view redirected output. If you do not provide a file name on the command line, **V** will automatically check if there is any redirected output.

#### <span id="page-615-0"></span>5.3.213.1.6 Printing Options

The  $\prime$ P option is used on the command line to print the specified file(s). V will immediately start printing the file (in a minimized state), and will exit when it has finished. If you have V installed in the tray, a separate instance of **V** will be launched to do the printing.

The Print Dialog box will not appear when printing from the command line (unless the **/PD** option is specified). All the current print settings will be used for printing. Most of these settings can be overridden by specifying them on the command line. The following command line options are available:

**/Portrait /Landscape /2up**

If one of the above 3 options is used, the /P option is implied and does not need to be specified.

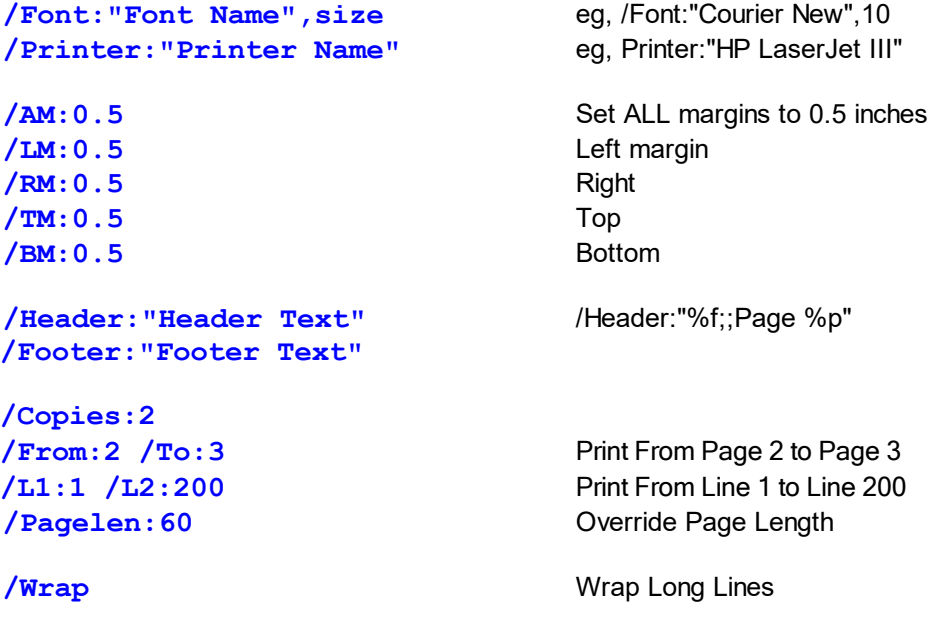

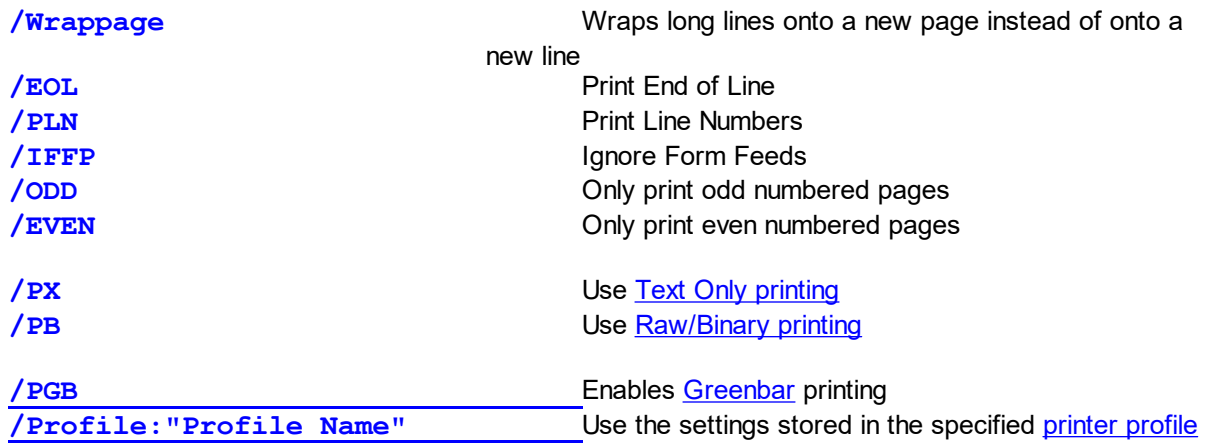

You may also specify the /PD option which will cause the Print Dialog box to be displayed, allowing the user to override any print options.

If your printer supports duplexing (double sided printing), you may also specify one of the following options:

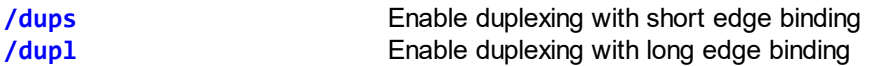

If you do not specify a print setting, the current (most recent) setting will be used. To disable a setting, prefix the corresponding option with NO.

For example, if the default setting was to print a Header, you would have to specify the **/NOHEADER** option to disable the header. You can also use, NOFOOTER, NO2UP, NOWRAP, NOEOL, NOPLN and NOPAGELEN.

### /NOP option

When the **/P** option is used (or implied), **V** will immediately start to print the file. However, if you would like the user to be able to view the file before it is printed, you need to specify the **/NOP** option. V will retain the command line parameters and use them when the user decides to print the file.

## /PAGELIMIT:xxx option

The /PAGELIMIT option is used to specify the maximum number of pages that can be printed. This can be used to prevent users from accidentally printing the entire contents of very large files.

#### **Notes**

Case is not important (ie, /Font or /font can be used).

Make sure that there is no space before or after the ":" in each option, and no space before or after the comma separating the font name and font size.

The header text, printer name and font name should be enclosed in "quotes".

If not specified, the default margins will be used. However, if one margin is specified on the command line, they must ALL be specified. Any margin not specified will default to ZERO.

### <span id="page-618-0"></span>5.3.213.1.7 Text Only Printing Options

The Text Only Printing options can be entered on the command line.

They correspond to the options in the Text Only [dialog](#page-716-0) box, and are as follows:

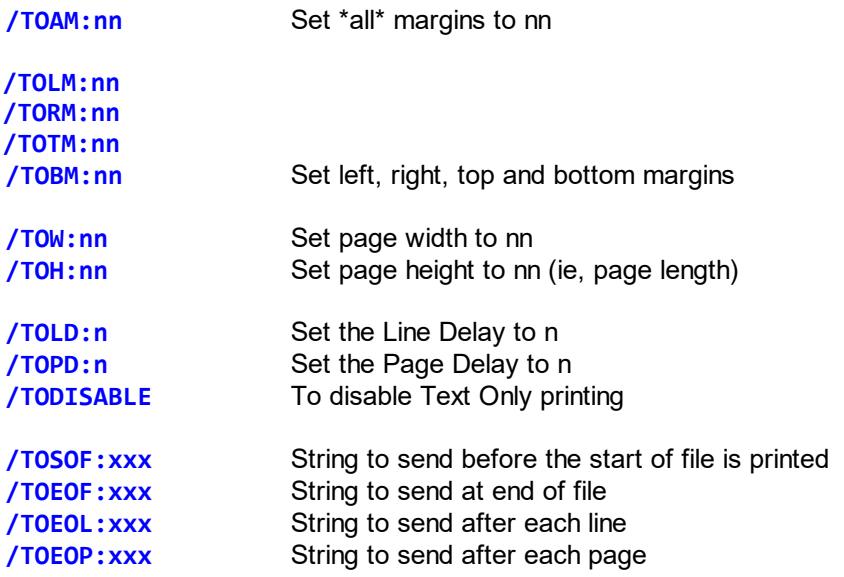

To include control characters in a string, you must specify their 2 character hex code prefixed by a "%". For example to send a CR/LF at the end of each line and a FF (form feed) at the end of each page, you would specify the following options:

**/TOEOL:%0d%0a /TOEOP:%0c**

#### <span id="page-619-0"></span>5.3.213.1.8 EBCDIC Options

You can specify the [EBCDIC](#page-681-0) record format and record length by using the RECFM and LRECL options.

#### /RECFM=xxx

Use this to specify the record format. The record format can be one of  $V$ ,  $VB$ ,  $F$  or  $U$ . If the file uses [carriage](#page-685-0) control, you can also specify the type of carriage control by appending one of A, M or Z. An S may be appended to signify that the file contains ASCII characters (instead of EBCDIC).

#### /LRECL=nn

Use this to specify the record length for fixed length files (RECFM=F). This is not required for RECFM=V/VB/U.

### **Examples**

**V** Filename /RECFM=F /LRECL=132 **V** Filename /RECFM=FM /LRECL=80 **V** Filename /RECFM=VBA **V** Filename /RECFM=VS

Click here for further details on [EBCDIC](#page-682-0) record formats

## **Note**

V can usually auto-detect RECFM=V/VB files, so it is not necessary to specify these formats on the command line. However, V cannot detect if the file contains carriage control. If it does, you will need to use the RECFM option to specify the type of carriage control (eg, /RECFM=VA).

#### 5.3.213.1.9 Sending Error Reports

If **V** *crashes*, it will display a message saying that it encountered an *unexpected problem* and that it cannot continue.

Press the *Send* button to send a detailed report to *[fileviewer.com](http://www.fileviewer.com/)* for analysis.

Error reports can also be sent to [fileviewer.com](http://www.fileviewer.com/) by selecting *Send Error Report* from the Help menu

You will be presented with a list of crash files (**Crash-xxxx.dat**) and a log file (**V.log**). Simply select the files that you want to send and press the Send button.

Please include a description of what you were doing just before the crash.

## **5.3.213.2The File View**

The File View is the view in which the file is displayed. The view can be in one of two modes - [Text](#page-623-0) and [Hex,](#page-637-0) and can be configured in several ways.

The font in which the file is displayed may be selected from the [Fonts](#page-692-0) section of the [Preferences](#page-685-1) Dialog box. Note that V only supports non-proportional (or fixed pitch) display fonts - like Courier.

Right-clicking on any part of the File View will display a pop-up menu containing most of the available commands.

The following sections describe the File View in greater detail:

The [Toolbar](#page-621-0) Text [Mode](#page-623-0) Hex [Mode](#page-637-0) [Unicode](#page-624-0) Files **Flat Text [Mode](#page-625-0)** End of [Line](#page-626-0) **[Tabs](#page-628-0) Start [Offset](#page-628-1) [EBCDIC](#page-630-0)** The [Ruler](#page-631-0) Line [Numbers](#page-632-0) Line [Wrapping](#page-633-0) [Column](#page-634-0) Fixing Line [Lengths](#page-636-0) **OEM [Character](#page-634-1) Set [Bookmarks](#page-659-0) [Scrolling](#page-654-0) [Searching](#page-646-0) [Goto](#page-657-0)** Block [Marking](#page-664-0) File [Chunks](#page-679-0) [Greenbar](#page-635-0) Mode **File [Tailing](#page-637-1)** 

Click here for details on how to [configure](#page-641-0) V to view multiple files.

<span id="page-621-0"></span>5.3.213.2.1 The Toolbar

Below is the default toolbar. It can be customized so that the buttons are re-arranged or deleted (rightclick on the toolbar and select Customize).

□ © | 日 日 日 | 尚 4 名 5 G 6 1 E 1 # 2 2 E 1 E 1 # 2 E 1 E 1 → E - | 各 B E ロ | X | X - | 器 | i ?

## **Directory**

Not available.

## $\mathbb{C}$  Refresh

Refreshes (or reloads) the file. It is possible that the file being viewed is also being modified by another program (eg, a log file). In order to be able to view any data appended to the file since the file was opened, you need to refresh it (unless File [Tailing](#page-637-1) is enabled).

## 日日 Previous/Next

Displays the previous/next file in the file list. If you select several files in the Directory View, the file list will consist just of the files selected, otherwise the file list will consist of all files in the directory. If you position the mouse over the Previous/Next buttons, the name of the corresponding file will be displayed. Note that these buttons work differently from the Back/Forward buttons in a browser.

## **File List**

This brings up a list box containing all the files in the current file list. As above, if you have selected several files in the Directory View, this list will only contain the selected files. Otherwise, it will contain all the file in the current directory. To view another file, simply select it from the file list. Note that this feature is only available once V has been registered.

## ∯M F<u>ind</u>

[Searches](#page-646-0) for a string.

## **Rife** Find Next/Find Previous

Searches for the next (or previous) occurrence of a string.

## GO Goto

Goes to a specified position in the file. Click here for further [details](#page-657-0).

## **a** Clipboard

Copies (or appends) selected text to the clipboard. Click here for further [details.](#page-669-0)

 $\mathbb{\Xi}$  Text Mode Displays the file in Text [Mode](#page-623-0)

REC Hex Mode Displays the file in Hex [Mode](#page-637-0)

手工 Wrap To Screen/Wrap To length

Click here for further details on line [wrapping.](#page-633-0)

## $\equiv$  Line Numbers

Toggles line [numbers](#page-632-0) on/off in Text mode.

# **TEOL**

This specifies whether an End Of Line character will be displayed at the end of every line. This is useful when viewing files with trailing spaces. Note that this option is not available in Hex mode. The character used as the End Of Line terminator may be specified in the [Fonts](#page-692-0) tab of the Preferences dialog box. The EOL mode can also be toggled by pressing the Enter key. Note that the EOL character will not be displayed at the end of a line that has been wrapped. It will only be displayed if it corresponds to an actual end of line character in the file.

## $\bullet$  Tail

This enables File [Tailing](#page-637-1)

## **E**<sup>-</sup> Greenbar

Clicking on this button enables/disables [Greenbar](#page-635-0) Mode. Clicking on the arrow portion of the button allows you to modify the [Greenbar](#page-635-0) Options.

#### 公 **Tools**

Clicking the Tools button displays a further menu where you may select one of the following:

## **MD5/CRC32**

This calculates the MD5 and CRC32 of the file being viewed.

## **Word/Line Count**

This counts the number of words and lines in the file.

# **Zoom**

You may easily increase (or decrease) the size of the current font by using the + and - keys. This does not do a "bitmap zoom", but simply selects the next point size in the current font. If a larger (or smaller) point size is not available, nothing will happen. Note that this will not work properly with the Terminal font.

## <sup>≅⊠</sup> Send

This will construct an email message using your email client and will attach the file being viewed. Note that this will only work if MAPI (or Windows Messaging) is installed on your system.

### <span id="page-623-0"></span>5.3.213.2.2 Text Mode

The Text mode displays the contents of a file exactly as they are stored on disk - much like an editor does.

The Text mode may be enhanced by adding line [numbers](#page-632-0), adding a [ruler](#page-631-0) and [wrapping](#page-633-0) lines. These topics are discussed further in later sections.

When V opens a file, it determines whether it is a text or binary file, and displays the file in Text or [Hex](#page-637-0) mode respectively. Basically, text files contain only alphanumeric, punctuation and [new](#page-626-0) line characters. If files contain characters other than these, they will be displayed in Hex mode.

It takes a little bit longer for files to be displayed in Text mode rather than Hex mode. Files that are loaded in Hex mode will display almost instantaneously - regardless of size (1 byte or 500Mb). However, displaying files in Text mode is different. To display the file properly (and to handle the scroll bars correctly), V needs to know the number of lines in the file, and also the length of the longest line. As files get larger, it naturally takes longer to do this. Normally, you will not notice any delay unless the files are at least 8Mb in size.

### File Chunks

To enable fast loading of even very large files (hundreds of Mb to several Gb), V can view files in chunks, instead of loading the entire file. Click here for further details on file [chunks.](#page-679-0)

### File Tailing

If you want V to automatically refresh a file as it is being viewed, you need to enable File Tailing. Click here for further [details.](#page-637-1)

### **Notes**

Binary files (like ZIP and EXE files) can be viewed in Text mode, although it usually doesn't make sense to do so. If such files are viewed in text mode, many strange characters will be displayed. These strange characters correspond to non-printable (or control) characters and will differ depending on which font is selected.

Sometimes V can incorrectly decide that a text file is a binary file, and display it in Hex mode. This usually happens if a file contains an unexpected control character (eg, line drawing characters). In this case, just click on the Text icon on the toolbar (or press Alt-H) to display the file in Text mode. If you find that  $V$  is incorrectly displaying most of your text files in Hex mode, you can force  $V$  to always view them in text mode by enabling the [Always](#page-686-0) Open as Text option in the [Preferences](#page-685-1) Dialog box. However, by enabling this option, even ZIP and EXE files will initially be displayed as text.

<span id="page-624-0"></span>5.3.213.2.3 Unicode Files

Most text files are stored using ASCII characters - each character is encoded using one byte (8 bits). This means that we can have a maximum of 256 different characters. This isn't a problem in most English speaking environments, but it does become a problem once you start encoding characters in different languages.

Unicode is a standard for encoding characters that tries to address the problem of encoding all possible international characters into a single, unified format.

As with most standards, there are several flavors to choose from. V supports UCS-2 and UTF-8. (See the note below regarding UTF-16)

#### **Status Bar Indicator**

V will automatically detect most Unicode files and display them accordingly, including files with foreign characters. UNI will be displayed in the status bar to indicate that the file is a Unicode file. ANS (for ANSI) will be displayed in the status bar when the file is not a Unicode file.

If V does not quess the correct encoding, you can click on the UNI/ANS indicator in the status bar and select the correct encoding (assuming that you know what it is).

#### **Font Substitution**

V does not support font substitution (or font fallback). Under font substitution, if the selected font does not contain a particular character, the program will try to use another font to display that character. Since V does not do font substitution, it is very important to use a font that contains all the characters to be displayed. In particular, the standard **Courier** font should not be used to display Unicode files - **Courier New** should be used instead.

### **UCS-2 vs UTF-16**

Strictly speaking, V does not fully support UTF-16 - it only supports UCS-2 (which is the outdated predecessor to UTF-16).

UCS-2 is a fixed length encoding that encodes all characters to a 16 bit value (from 0 to FFFF). UTF-16 is a variable length encoding capable of encoding the entire Unicode range of characters. In particular, UTF-16 can be used to encode characters greater than FFFF.

However, in most cases, UCS-2 and UTF-16 are identical. If users encounter any problems viewing Unicode files, please contact [v@fileviewer.com](mailto:v@fileviewer.com) (preferably attaching a copy of the Unicode file).

### **Notes**

V does not support UTF-32

V does not support RTL (Right To Left) display

<span id="page-625-0"></span>5.3.213.2.4 Flat Text mode

This is a cross between [text](#page-623-0) and [hex](#page-637-0) modes.

The file is displayed as text, however, control characters like line feeds and tabs are not expanded, and the file is always wrapped at the specified wrap length.

This is useful for displaying files of fixed length records, where records may contain control characters (eg, packed decimal fields).

See the [Wrap](#page-633-0) Here section for details on how to quickly wrap lines at different line lengths.

<span id="page-626-0"></span>5.3.213.2.5 End of Line (EOL)

When displaying files in text mode,  $V$  will automatically start a new line whenever a line terminator is encountered (unless the file is displayed in Flat [Text](#page-625-0) or Wrap to [Length](#page-633-0) mode).

Most files created on Windows use a Carriage Return/Line Feed pair as a line terminator (CR/LF) . That is, a Carriage Return followed by a Line Feed. However, some files use a single CR or a single LF as a line terminator. V will also start a new line whenever a single CR or LF is encountered.

The **End of Line** submenu (on the View menu) allows you to configure how you want  $V$  to handle line terminator characters.

#### **Display EOL Marker**

Enabling this will display the End Of Line marker at the end of every line. This is equivalent to pressing the End of Line button on the [toolbar.](#page-621-0) The character displayed as the EOL marker can be set in the Fonts section of [Preferences.](#page-692-0)

#### Ignore Form Feeds

Form feed characters (ASCII 12 or Ctrl-L) are generally used to signify a page break. V uses form feeds to start a new page when printing, and also treats a form feed as a line terminator (since a new page implies a new line.

If you do not want  $V$  to treat a form feed as a line terminator, you can enable this option. The form feed character will still be displayed, but a new line will not be started. Note that this option only applies to *viewing* files. If you also do not want V to start a new page when *printing*, you need to enable ["Ignore](#page-707-0) Form [Feeds"](#page-707-0) on the Print dialog box.

#### **Customize EOL Options**

If you want to change any of the default EOL options, select *Customize EOL Options* from the *End Of Line* submenu.

Select **Use Default EOL Options** to revert to the default EOL behavior.

The following options are available:

#### **Ignore Single CR (without LF)**

This requires a CR to be following by a LF for it to be treated as a line terminator.

#### **Ignore Single LF (without CR)**

This requires a LF to be following by a CR for it to be treated as a line terminator.

### Ignore Consecutive CRs

Some files have a strange EOL combination - CRCRLF. That is, 2 carriage returns followed by a line feed. Some users want this displayed as 2 lines, others as one. By default, V will treat this a 2 line terminators. If you enable this option, V will ignore the first CR and treat CRCRLF as a single line terminator.

#### **Use the following Custom EOL characters(s)**

Enable this option if you want to set custom EOL characters. Simply enter the characters in the space provided. **V** will start a new line whenever it encounters any of these characters. Multiple EOL characters are allowed, but *each* character will be treated as an EOL. That is, multiple characters will not be treated as a multiple character EOL combination.

#### **Disable default EOL characters**

When setting custom EOL characters, the default EOL characters (CR, LF) will still be treated as line terminators. Enable this option if you do not want CR and LF to be treated as line terminators.

#### <span id="page-628-0"></span>5.3.213.2.6 Tabs

When displaying text files, tabs will be expanded according to the number of characters specified in [Tab](#page-686-0) [Size.](#page-686-0)

Specifying a Tab Size of 1 causes tabs to be treated as spaces.

Tabs may also be made visible by selecting "Tabs->Show Tabs" from the View menu. In this case, a tab will not be expanded and will be displayed according to the corresponding character in the selected font.

<span id="page-628-1"></span>5.3.213.2.7 Start Offset

V allows you to specify a non-zero start of file position - any data before this position will be ignored.

To set the start offset, right-click on the position in the file where you want to start viewing from and select View/Layout->StartOffset->StartFromHere

Alternatively, you can specify an absolute position by selecting Set Offset from the above right-click menu or from the main View->StartOffset menu.

A solid blue line will appear at the top of the file, indicating that a non-zero start offset is being used.

Note that the start offset is not "sticky". That is, it is reset to zero once a new file is viewed.

This is useful if you want view files with fixed line lengths, but the fixed lines do not begin from the start of the file.

5.3.213.2.8 The Status Bar

The status bar of the File View usually consists of 3 panes:

## **Pane 1 - Current Position**

Usually this will contain the current line number. If you press the left mouse button at any position and keep it pressed, the corresponding line number and column will be displayed. If you have enabled ["Hex](#page-686-0) offset in [status](#page-686-0) bar" (in the File Options tab of [Preferences](#page-685-1)), the hex offset of the position will also be displayed.

In Hex mode, the corresponding file offset will be displayed. Also, as a block is being highlighted, the start and end positions of the block are [displayed,](#page-667-0) as well as the number of characters highlighted.

#### The offsets are displayed in both hex and decimal. For example, "Offset: 669h->8e8h (1641d->2280d) Len=640 (280h)"

Note that as long as a block of text remains highlighted, its details will be displayed in this pane - even if the block has been scrolled out of view.

### **Pane 2 - Position as Percentage**

This displays a number between 0 and 100 and represents the current line (ie, the last line in the view) as a percentage of the number of lines in the file.

If the file is [paginated](#page-661-0), the current page number and the total number of pages will be displayed instead of the percentage.

### **Pane 3 - File Details**

This displays the file size, the number of lines in the file and the date and time the file was last modified.

Unicode and EBCDIC

When **V** displays [Unicode](#page-624-0) or [EBCDIC](#page-681-0) files, **UNI** or **EBC** will be displayed in the status bar. You may click on this area of the status bar to display a menu of available options.

#### **Notes**

When the file is being displayed as [chunks,](#page-679-0) a fourth status pane appears which displays which chunk is currently being viewed.

Left-clicking on a character while viewing a file displays the hex offset of the character on the status bar (providing the Hex Offset option is enabled in Preferences).

#### <span id="page-630-0"></span>5.3.213.2.9 EBCDIC Mode

EBCDIC stands for Extended Binary Coded Decimal Interchange Code, and is the character set used by most IBM mainframes to store documents (in preference to the more commonly used ASCII character set).

If you try to view an EBCDIC file with a standard ASCII file viewer/editor (eg, notepad), the text will appear as a stream of unprintable control characters. For example, the EBCDIC code for the number zero is hex F0, which is not a printable character in ASCII.

When V opens a file, it automatically tries to determine if it is ASCII or EBCDIC. If a file is EBCDIC, EBC will be displayed on the bottom status bar.

If an EBCDIC file is incorrectly displayed as ASCII, you can view it as EBCDIC by pressing Alt+B (or selecting EBCDIC from the View menu).

Once in EBCDIC mode, you may modify EBCDIC viewing options by selecting EBCDIC Options from the View menu, or by clicking on EBC in the status bar.

V views EBCDIC files by mapping each EBCDIC character to the ASCII equivalent before displaying. However, there are at least 6 incompatible versions of EBCDIC (all having non-contiguous letter sequences and missing punctuation characters). In order to support all of these mappings (and more), V defines a default mapping which can then be modified in the [EBCDIC](#page-690-0) tab of the [Preferences.](#page-685-1)

V supports files with variable length records (RECFM=V) and fixed length records (RECFM=F).

Click here for further details on viewing [EBCDIC](#page-681-0) files.

<span id="page-631-0"></span>5.3.213.2.10 The Ruler

The ruler makes it easy to determine the position of a particular character - you will no longer leave finger prints on your monitor as you count!

The ruler is displayed at the top of the File View and its format depends on the mode of the view.

## Text Ruler

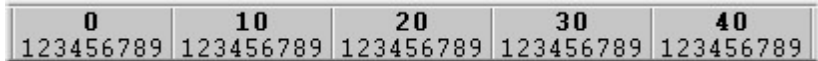

If the view is in Text mode, the ruler consists of a sequence of incrementing numbers (starting at 1) which indicate the column number of the character below. In this case, the length of the ruler is determined by the length of the longest line in the file.

## Hex Ruler

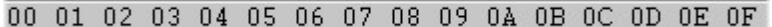

If the view is in Hex mode, the ruler always consists of 16 hex offsets (from 00 to 0F) which indicate the offset from the start of the line of the corresponding hex bytes displayed below.

#### Floating the Ruler

The ruler may be dragged over any part of the file. The floating ruler may be removed by either doubleclicking on it or by dragging it back to the top.

#### Starting Column

The ruler numbering usually starts at 1. To start from 0, right-click on the ruler with the Control key pressed and select the required option. Alternatively, you can press Ctrl+Alt+R to toggle the starting column.

#### Multiple Rulers

Up to 10 floating rulers may be displayed while viewing a file. To create a new ruler simply drag it from the top (fixed) ruler. To close a ruler, double click on it. To close all rulers (but to remember their position), double click on the fixed ruler. To redisplay the floating rulers in their last position, double click again on the fixed ruler.

#### Displaying Grid Lines

Right-clicking (or shift-clicking) on the ruler will cause a vertical grid line to be drawn at the clicked column position. The grid line will disappear once the button is released.

The color of the grid line can be customized in the File View [section](#page-638-0) of *Customize Colors* (selected from the View menu).

#### **Notes**

- · In Text mode, the ruler can be shifted by one character to the right (ie, the first column will be treated as column 0 instead of column 1) by setting the Start Text [Ruler](#page-686-0) at 0 option in the [Preferences](#page-685-1) Dialog box.
- The ruler is always displayed in the same font as the file.
- The floating ruler and grid lines only become fully functional once V has been registered.

#### <span id="page-632-0"></span>5.3.213.2.11 Line Numbers

When viewing the file in Text mode, the corresponding number of the line can be displayed to the left of the line by enabling the Line Numbers option in the View menu. The line numbers display can also be toggled by pressing the line numbers icon in the [toolbar](#page-621-0).

Look at the Line Numbers [Configuration](#page-693-0) section for further details on how to customize the line number display.

#### **Line Numbers in Chunks**

If a file is being viewed in [chunks](#page-679-0), V will display the correct line numbers as long as consecutive chunks are loaded. However, if you load a chunk without having viewed the previous chunk,  $V$  will start the line numbers from 1.

For example, if you load the last chunk in the file after having loaded the first chunk, the line numbers in the last chunk will start from 1. If you need to know the exact line number, you will have to load the entire file.

#### **Notes**

Line numbers always start at 1.

The line numbers are not **fixed**. That is, the line numbers are scrolled off the screen when the line is scrolled horizontally. You can fix the line numbers (so they do not scroll) by enabling *Fix Line Numbers* from the *Fix LHS* submenu of the *View* menu.

Although line numbers in Text mode are optional, the hex addresses in Hex mode are always displayed.

<span id="page-633-0"></span>5.3.213.2.12 Line Wrapping

When a line is too long to fit in the view, horizontal scroll bars appear at the bottom of the view, allowing you to scroll through the entire line. The horizontal scroll bars will appear when at least one line of the file being viewed is wider than the width of the view.

Sometimes scrolling through lines is not very convenient, particularly if a file contains many really long lines. In this case, lines can be wrapped. Lines may be wrapped in several ways:

#### **Wrap to Screen**

The lines are wrapped so that all text fits inside the file view. In this case, the horizontal scroll bars disappear. Screen wrapping may be toggled by selecting the **Wrap to Screen** command from the **View** menu, pressing the Wrap to Screen button on the toolbar, or by pressing **Alt-W**. Wrapping text to the [screen](#page-686-0) may be permanently enabled by setting the Wrap lines to screen option in the [Preferences](#page-685-1) Dialog box.

#### **Wrap to Length**

In this case, the lines are wrapped whenever they reach the **wrap length**. Wrapping may be toggled by selecting the Wrap to Length command from the View menu, pressing the Wrap to Length button on the toolbar, or by pressing Alt-L.

The wrap length may be quickly changed by selecting the Set Wrap Length command from the View menu, or by pressing Ctrl-W. You may enter a new wrap length, or select a previously used length from the list.

#### **Wrap on Word Boundary**

Normally, lines will be wrapped at the exact position where they exceed the width of the view (if wrapping to screen), or the wrap length - even if it happens to be in the middle of a word. To ensure that lines are not split mid-word, select the Wrap on Word [Boundary](#page-686-0) option from the [Preferences](#page-685-1) Dialog box.

#### **Wrap Here**

Flat text [mode](#page-625-0) allows you to display the text file as fixed length records by specifying a record length (or wrap length).

Using the "Wrap Here" command, you can easily change the wrap length without actually entering a number.

All you do is right click on the position where you want the first record to end (or wrap) and then select "Wrap Here" from the Wrap menu.

## **Note**

The **Wrap Lines to screen** option in the Preferences Dialog box, does not apply to printing. There is a separate option in the [Print](#page-707-0) Dialog box which enables line wrapping when printing. However, the Wrap on Word Boundary option applies to both printing and display.

#### <span id="page-634-0"></span>5.3.213.2.13 Column Fixing

When viewing a file, the display may be fixed at a certain column position so that any text to the left of the fixed column will always be visible (ie, it will not scroll off the screen). To do this, select the Fix Column option from the View menu. Select Set Fixed Column to specify the column position.

You may also just fix the line numbers by selecting the Fix Line Numbers option from the View menu.

**Note:** Unregistered versions cannot fix the display past column 6.

<span id="page-634-1"></span>5.3.213.2.14 DOS/OEM Character Set

Most Windows applications use the **ANSI** character set to display text. The actual character displayed depends on the font selected.

Before Windows and GUI programs existed (in the DOS days), special line drawing characters were used to "draw" simple boxes and frames in standard text files. These special characters were a part of what was called the **OEM** or IBM character set.

Windows (True Type) fonts do not usually support these line drawing characters. These characters will usually be replaced by some strange symbol.

However, some fonts (like Courier New) support both ANSI and OEM character sets. By selecting the DOS/OEM Char Set option (from the View menu) the OEM character set will be selected (if available), and your lines and boxes will be drawn correctly.

Note that this will only work if the selected font supports the OEM character set. If it doesn't, this option will have no effect. For example, an OEM character set is available for Courier New but not for Courier.

5.3.213.2.15 Display Fonts

The file is displayed using the currently selected [Screen](#page-692-0) Font which is specified in the [Preferences](#page-685-1).

If you find that you regularly use different fonts, you may create a fonts list and then select the required font from the Fonts menu.

To create or modify the fonts list, select Fonts->Organize from the View menu.

Organizing fonts is similar to Organizing Favorites or User [Commands.](#page-702-0)

Once a font has been added to the list, it may be selected from the View->Fonts menu.

A shortcut key can also be assigned to a font so that the font will always be selected whenever the corresponding shortcut key is pressed.

**Note:** V maintains different fonts for [text](#page-623-0) and [hex](#page-637-0) modes.

#### <span id="page-635-0"></span>5.3.213.2.16 Greenbar Mode

Files can be viewed (and printed) with a greenbar effect. This is where each alternating line is a different color. To enable, simply press the Greenbar icon in the toolbar.

### **Greenbar Options**

The greenbar effect can be customized by clicking on the small arrow next to the Greenbar icon on the toolbar.

## **Greenbar Background Color**

Click on this button to select the Greenbar color. Right-click on the button to select one of several predefined colors. You can select a different greenbar color for display and printing.

#### **Number of lines to greenbar**

By default, the greenbar color will alternate after every line. This option allows you to increase the number of consecutive lines that are "greenbarred".

#### **Start greenbar at line 1**

Enable this option if you want the greenbar coloring to start from line 1.

#### **Do not greenbar line numbers**

If you enable this option, the greenbar colors will not extend to the line number portion of the line.

#### **Do not change color for wrapped lines**

Enabling this option ensures that the greenbar color does not change if it has been wrapped. That is, the entire line will be displayed in the same color, regardless of how many lines it wraps to.

<span id="page-636-0"></span>5.3.213.2.17 File Attributes / Line Lengths

If the File Attributes command is selected in text [mode](#page-623-0), the dialog box that displays the file attributes will contain an extra 4 lines of file details:

## Longest Line

Displays the length (and number) of the longest line in the file.

### Shortest Line

Displays the length (and number) of the shortest line in the file - including empty lines. That is, if the file contains an empty line, this length will be zero.

#### Shortest non-empty

Displays the length (and number) of the shortest non-empty line in the file. That is, this length will never be zero

## Line Terminator

Displays the character (or character pair) used by the file to delimit lines. Depending on the origin of the file, the character(s) used to terminate lines are usually one of:

- CR The terminator is a single carriage return character (hex 0D). This terminator is uncommon.
- LF The terminator is a single line feed character (hex 0A). This is the standard terminator used on Unix systems.
- CR/LF A carriage return followed by a line feed is used to terminate lines. This is the standard terminator used on PC based systems.

**LF/CR** As above, but the line feed is placed before the carriage return. This is very uncommon. CR/CRTwo carriage returns are used to terminate lines. This is also very uncommon.

### **Notes**

This extra information is not displayed if the file is being viewed in hex [mode,](#page-637-0) or if the File Attributes command has been selected from the Directory View.

If multiple lines share the same length, only the first line in the file with that length is displayed.

If a file [chunk](#page-679-0) is being viewed, the line length information only applies to the lines in that chunk, and not the entire file.

The number of lines in the entire file (together with the total number of words) may be displayed by selecting *Word/Line Count* from the Tools menu.

#### <span id="page-637-0"></span>5.3.213.2.18 Hex Mode

Use this command to view a file in Hex format. This mode is generally used for binary (non-text) files, although text files can also be viewed in Hex mode.

Vertical Hex mode can be enabled by selecting Text+Vertical Hex from the View menu (or by pressing Alt+J). This is a cross between Text and Hex modes.

Click here for further details on [viewing](#page-643-0) files in hex (and vertical hex) mode.

<span id="page-637-1"></span>5.3.213.2.19 File Tailing

File Tailing refers to the ability to automatically refresh a file as it is being modified.

By default, File Tailing is disabled. To enable it, press the Tail icon on the toolbar (or select Tail from the File menu).

If data is **added** to the file while you are viewing it, it will automatically be updated. There is no need to press the Refresh button to see any changes since the file was loaded.

This is particularly useful when viewing log files while they are still being updated.

Because there is some overhead in File Tailing, it is best not to enable it when it is not needed. To overcome the problem of the user accidentally leaving File Tailing enabled, V always disables File Tailing on startup.

If you want V to restore its previous Tailing state on startup, enable "Save [File](#page-686-0) Tailing state" (in the File Options tab of [Preferences](#page-686-0)).

#### **Tailing on Network Drives**

Tailing relies on notifications from the operating system whenever a file has been modified. These notifications are not always sent for network drives. In particular, they are usually not sent for Unix network drives. Under such circumstances, file tailing will not work.

#### **Note**

File Tailing only applies if data is added to the end of the file. If any other part of the file is updated,  $V$ will not automatically update it.

5.3.213.2.20 Viewing the Clipboard Contents

The File menu contains a View Clipboard submenu that displays the different types of data that are stored in the Windows clipboard (if any). Selecting the various data types will cause **V** to view the corresponding data just like it was viewing a file.

#### **Notes**

**V** can only view the clipboard data as text/hex. It cannot launch another program to view the clipboard data. For example, it cannot launch your image viewer to view bitmap data. However, you can [save](#page-670-0) the [data](#page-670-0) to a file and then use your image viewer to view that file.

Some data types cannot be viewed. If this is the case, the data type will be disabled on the menu.

The clipboard contents can be printed - just like a normal file.

<span id="page-638-0"></span>5.3.213.2.21 Customizing Colors

Select *Customize Colors* from the *View* menu to customize the colors that **V** uses to display the file.

Once Use Default Colors has been disabled, the following colors can be customized:

### Normal Background/Text

The colors used to display the file.

### Highlighted Background/Text

These colors are used to display highlighted/selected text. By default, these colors are the inverse of the text colors. That is, the background color is the text color and the text color is the background color.

#### Search Line Background/Text

When searching, the found text is displayed using the above highlighted colors.

Only the portion of the line that contains the found text will normally be highlighted. However, the part of the line that does not contain the found text may also be displayed in a different color to the standard text color. Doing this makes it easier to distinguish the line which contains the found text, especially if the found text is scrolled off the screen.

### Highlight All Background/Text

These colors are used to display all string matches when the [Highlight](#page-662-0) All option is enabled in the [Search](#page-662-0) Bar.

#### Highlight All Line Background/Text

These colors are used to display the non-highlighted portion of all lines that contain a [Highlight](#page-662-0) All match.

#### Line Numbers Normal/Highlight All

The first color is used to display line numbers (and addresses in HEX mode). It is also used to display text in fixed [columns](#page-634-0).

The second color will be used to display the line number for all lines that contain a [Highlight](#page-662-0) All match.

## **Current Line Background**

This color is used to draw the background of the *current* line.

#### **Bookmark Background**

This background color is used to display bookmarked lines.

#### Grid Line

This color is used to draw the Grid Lines when right-clicking on the [ruler](#page-631-0).

#### Block Marker

This color is used to draw the start of block marker. A block marker is created by right-clicking on a position in the file and selecting Mark [Block->Start](#page-664-0) Point.

#### **5.3.213.3Split File View**

The File window can be split in two by clicking on the Split Screen button on the toolbar and selecting Horizontal or Vertical Split Mode. It can also be split from the Split submenu of the View menu, or by pressing Alt+S. This allows you to view different parts of the same file in different windows. Below is an example of a file which has been split horizontally.

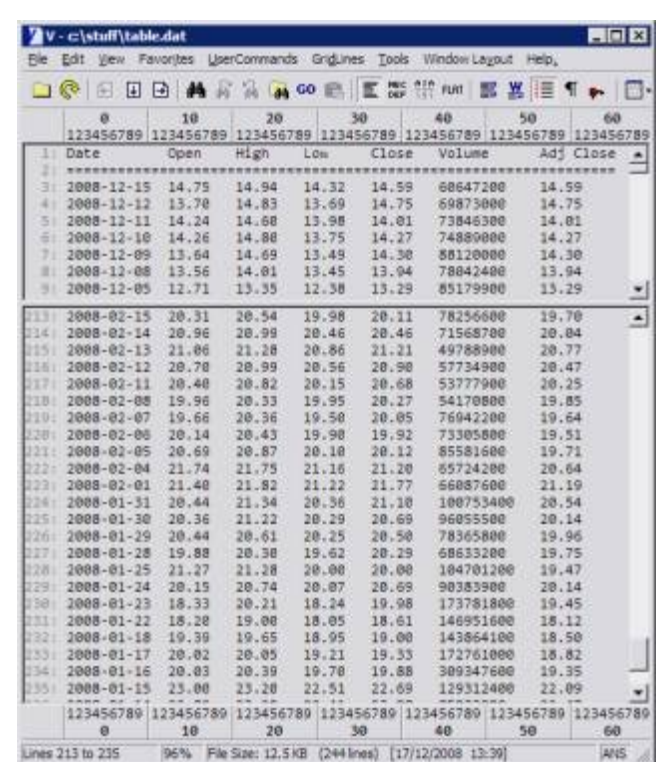

Synchronized scrolling is enabled by default. Click here for further details on [synchronized](#page-641-1) scrolling.

Note that both windows must use the same display mode. For example, you cannot have one window in hex mode and the other in text mode. Also, if you enable line wrapping, the wrapping will apply to both windows.

#### <span id="page-641-1"></span>5.3.213.3.1 Synchronized Scrolling

By default, synchronized scrolling is enabled when the file view is split.

For example, if the file is split horizontally, you can use either of the horizontal scrollbars to scroll both views simultaneously (the vertical scrollbars work independently of each other). Similarly, if the file is split vertically, either of the vertical scrollbars can be used to scroll both views vertically.

You can disable synchronized scrolling by pressing the *Split Screen* button on the toolbar and selecting *Split Options*. This allows you to modify the following options:

#### **Disable Horizontal Synchronized Scrolling (in Horizontal Split Mode)**

This disables horizontal synchronized scrolling when the file view is split horizontally. When enabled, the horizontal scrollbars will work independently of each other. Note that vertical scrolling is never synchronized when the file view is split horizontally.

#### **Disable Vertical Synchronized Scrolling (in Vertical Split Mode)**

This disables vertical synchronized scrolling when the file view is split vertically. When enabled, the vertical scrollbars will work independently of each other. Note that horizontal scrolling is never synchronized when the file view is split vertically.

#### <span id="page-641-0"></span>**5.3.213.4Multiple File Windows**

By default, every file you view will be displayed in a separate window. If you prefer to only have one file window open at a time, enable "Use existing File [window](#page-689-0) to view new file" in the Window Layout tab of [Preferences.](#page-685-1)

5.3.213.4.1 Arranging File Windows

By default, when you view multiple files, the file windows will be positioned so that the new file window slightly overlaps the previous window. If you rearrange the multiple window position, **V** tries to maintain this position when it opens multiple files.

You can tile the files by selecting the desired tiling option from the Window Layout menu (Vertical, Horizontal or Auto-Arrange). If you tile the files vertically, each file window will have the same height as the screen. Each window will have the same width and be placed next to each other so they completely fill up the screen.

The image below shows 2 file windows, tiled vertically.

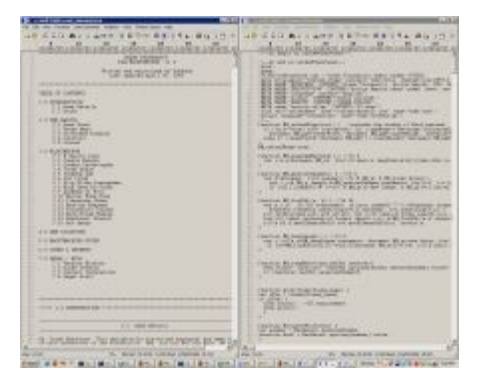

**Automatic Tiling**

Multiple file windows can be automatically tiled by enabling ["Automatically](#page-689-0) Tile multiple file windows" in the [Window](#page-689-0) Layout tab of [Preferences](#page-685-1). That is, once a second (and subsequent) file is opened, **V** will automatically tile all the file windows.

File windows can also be "Auto-Arranged". Click here for further [details.](#page-643-1)

#### <span id="page-643-1"></span>5.3.213.4.2 Auto-Arranging File Windows

File windows can be auto-arranged based on a "grid size" which you define in the [Window](#page-689-0) Layout tab of [Preferences.](#page-685-1)

To see how auto-arranging works, consider a grid size of 3 x 3. With 2 or 3 windows open, they will be tiled vertically. When the user opens up a fourth file, they will be displayed in a 2 x 2 grid (as in the image below). When a user opens up a fifth and sixth file, the first 3 files will be displayed on the top and the remaining 2 (or 3) files will be displayed on the bottom. If the user opens up a seventh file, **V** will display the files in 3 rows of windows. The first 2 rows will contain 3 windows each, and the third will contain the seventh file. The eighth and ninth file will also be displayed on the 3rd row.

Because the grid size is only 3 x 3, the automatic arranging will stop with the ninth file. Should the user open up a tenth file, it will be displayed in a normal overlapping window.

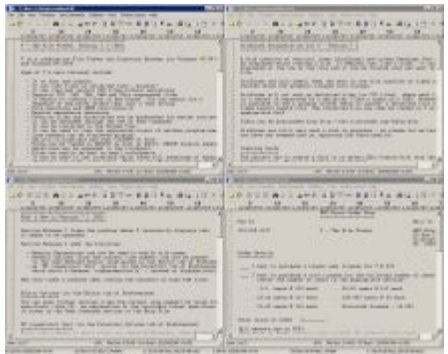

#### 5.3.213.4.3 Synchronized Scrolling

When multiple files are open, scrolling can be *synchronized* by right-clicking on the scrollbar and selecting *Synchronize Scrolling*. Once enabled, whenever one window is scrolled (either via the keyboard or the mouse), all other file windows are also scrolled by the same amount.

Horizontal and vertical scrolling are *separate*. Enabling synchronized scrolling by right-clicking on the vertical scrollbar will only synchronize vertical scrolling. If you also want horizontal scrolling to be synchronized, you also need to right-click on the horizontal scrollbar and select *Synchronize Scrolling*.

#### **Notes**

Synchronized scrolling only applies to multiple file windows - it does not apply to the directory listing.

This is different to the synchronized scrolling which is available when the file [view](#page-641-1) is split.

#### <span id="page-643-0"></span>**5.3.213.5Hex Mode**

Files displayed in hex mode look something like this:

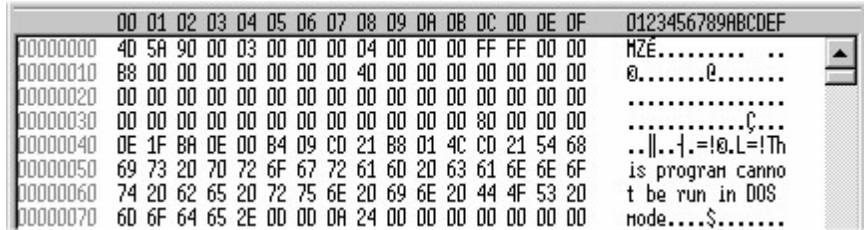

Hex mode displays a file as a series of hexadecimal (base 16) numbers together with the corresponding ASCII character equivalent (this is also known as **Debug Format**).

The first 8 digits on each line represents a hex address which indicates the position (or offset) of the corresponding line in the file. This is followed by up to 16 hex numbers (or bytes) which correspond to the file data.

The right hand side of the view consists of the ASCII character representation of the corresponding file data If the hex byte does not correspond to a **printable** ASCII character, it is displayed as a "." (dot).

If the [Display](#page-686-0) ALL hex codes option is enabled, all codes will be displayed on the right hand side instead of a dot. The character displayed depends on the selected font, and will usually not be unique for each control character.

Click here for a description of the various hex [formats](#page-645-0) available.

#### **Note**

By default, each line displays 16 bytes of data, although the line length can be [changed](#page-646-1)

#### <span id="page-645-0"></span>5.3.213.5.1 Hex Formats

When in Hex Mode, the file may be viewed in one of several hex formats which are selected from the View menu (under Hex Formats) or from the right-click menu (Layout->Hex Formats).

The available formats are:

## **Byte**

This is the default format. Each character in the file is displayed as an individual hex code (from 00 to FF).

#### Decimal

As above, but each byte is displayed in DECIMAL (from 0 to 255).

### **Octal**

As above, but each byte is displayed in OCTAL (from 0 to 377).

## Word

The data in the file is displayed as 16-bit words (always in hex)

## **DWord**

The data is displayed as 32-bit double words (in hex)

## Double DWord

The data is displayed as 64-bit quad-words (in hex)

### Flip Ends

This only applies when in Word, DWord or Double DWord mode. The "ends" of each "word" are "flipped". This makes it easier to view data that is stored in little-endian format.

By default, each line displays 16 bytes of data, although the line length can be [changed](#page-646-1).

### **Note**

The file offsets are always displayed in Hex.

<span id="page-646-1"></span>5.3.213.5.2 Hex Line Length

By default, each line in hex mode contains 16 bytes.

This can be changed by selecting "Hex Formats"->"Set Hex Line Length" from the View menu (or pressing Ctrl-W).

The line length must be a multiple of the format size.

For example, if the data is being displayed as "words", the length must be a multiple of 2 (the size of a word).

5.3.213.5.3 Hex Font

A different font can be used to display files in text and hex modes, although by default, these fonts are the same.

If you change the font in hex mode, the font will not be changed in text mode.

5.3.213.5.4 Vertical Hex Mode

Vertical Hex Mode is enabled by pressing Alt+J (or selecting Text + Vertical Hex from the View menu). Vertical Hex mode looks as follows:

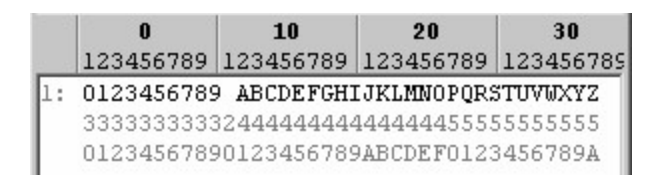

The file is displayed one line at a time (just as in text mode). However, each line is followed by 2 lines containing the hex code of each character in the line.

The 2 lines need to be read vertically. That is, the first line contains the first nibble (4 bits) of the code and the second line contains the second nibble.

In the example above, the first character in line 1 is ZERO, which is 30 in hex. Therefore, the first character in line 2 is 3 and the first character in line 3 is  $0$ .

#### <span id="page-646-0"></span>**5.3.213.6Searching**

The Find command allows you to search for a string (or sequence of bytes) in the file being viewed. It may be selected from the toolbar, the Edit menu, from the right-click menu or from a [keyboard](#page-653-0) shortcut.

When you select the Find command, you will be presented with the Find dialog box, where you can specify your search. The Find dialog box contains the following:

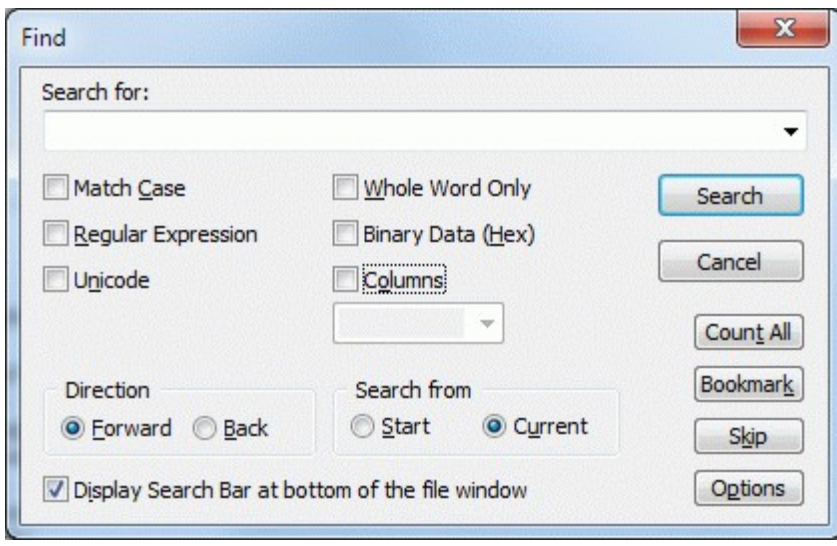

Note that a [Search](#page-662-0) Bar can also be displayed at the bottom of the file window. Click here for [details](#page-662-0).

### Search for

Enter the string to search for. Click here for several [different](#page-650-0) ways of entering the search string.

#### Match Case

Usually V will ignore case (upper and lower) when searching for strings. Check this option if you only want V to find strings that exactly match the case of the string entered. Note that this option is disabled if the **Binary Data** option is checked.

#### Whole Word Only

Check this option if you are only interested in matching the entered text when it appears as a word. For example, searching for the string "soft" will usually find a match in "software". Setting this option, will not find a match in "software".

#### Regular Expression

This option indicates that the string specified in "Search For" is a regular expression.

#### **Binary Data (Hex)**

This option indicates that the search string is a sequence of hex bytes rather than a text string.
# **Direction**

This specifies the direction of the search. If Forward is selected, the file is searched from the beginning to the end. If Back is selected, the search begins from the end of the file and goes backwards.

# Unicode

This will search for the Unicode equivalent of the specified string. This is useful if you want to search for strings in a Win32 executable. If the file being viewed is a [Unicode](#page-624-0) file, there is no need to enable this option.

# Search from

Specifies from where the search is to commence. If Start is selected, the search will begin from the start of the file. If Current is selected, the search will begin from the current line. If the direction of the search is backwards, the Start option will be replaced with End. By selecting End, the search will commence from the end of the file.

# Columns

You may restrict the search to a particular column or range of columns. [Click](#page-652-0) here for further details on specifying column ranges.

# Flip Search String

When viewing hex files in [flipped](#page-645-0) mode, the this option is available to also flip the entered search string before searching.

# Display Search Bar at bottom of the file window

This will display a [Search](#page-662-0) Bar at the bottom of the file window that can be used instead of the Search dialog for searching.

Press the Count All button to count the [number](#page-652-1) of times the search string appears in the file.

Press the **Bookmark** button to **[bookmark](#page-659-0) the lines** that contain the search string.

Press the Options button to modify the search [options.](#page-651-0)

The Search Again command (or Find Next) will search for the next occurrence of the entered text. Use Alt+A to [continue](#page-664-0) the Find Next onto the next file.

# **Cancelling the Search**

If V has not found the specified string within 5 seconds, it will display a dialog box which will let you cancel the search by pressing the "Cancel" button.

# **Notes**

The Find Next command will always search forwards even if the previous search was backwards.

Ctrl+F3 can be used to search for the next occurrence of any highlighted text.

The search history is limited to 5 strings if V is not registered.

5.3.213.6.1 Search String

In its simplest form, a search string consists of a sequence of text characters.

By enabling the **Binary Data (Hex)** option, the search string is treated as a sequence of hex bytes (eg, FF096C3A). Do not enter any spaces between the hex bytes.

You can also use specify hex characters within a text string by using the  $x$  hex notation. For example, the above sequence of hex bytes can also be entered as:

"\xff\x09\x6c\x3a"

If you use the \x notation, you will need to first enable "Allow hex [characters](#page-651-0) in text search string" in the **Search [Options](#page-651-0).** 

# **Notes**

Case is not significant when entering hex data

When using \x notation, do not enable the Binary Data option

If \x notation is enabled and you actually want to search for "\x", you will need to enter "\\x"

#### <span id="page-651-0"></span>5.3.213.6.2 Search Options

Pressing the **Options** button in the Find dialog box will allow you to modify several search options.

# Find Next from Current Position

The Find Next (or Previous) command will find the string immediately after (or before) the last string found - even if you have changed the file position. Enable this option to commence the search from the current file position (instead of the previous match).

# Find Next from next line

By enabling this, V will ignore the rest of the line when doing a "Find Next" and will begin searching from the start of the next line.

# **Wrap to Start**

By enabling this, V will continue searching from the start of the file once the end of the file is reached.

# Do not center found text

This causes found text to always be displayed on the top line of the window - instead of being centered.

# Do not center found text if it is already on screen

By enabling this option, if the string you are searching for is already visible, the window will not be scrolled when the string is highlighted.

# Only "beep" if search fails

Enabling this will stop V displaying a "String not Found" message when no match is found. Instead, a short beep will sound.

# Always Start Ctrl-F search from the beginning

By default, pressing Ctrl-F (or starting a search) will start the search from the current [position.](#page-646-0) Enabling this option will cause the search to always start from the beginning of the file.

# Allow hex characters in text search string

This enable the use of the \x prefix to indicate a hex character when entering text strings.

# Disable "Match Case Toggling" (using the \ key)

This disables **Match Case [Toggling](#page-653-0)**. That is, the  $\lambda$  key behaves just like the *I* key.

#### <span id="page-652-1"></span>5.3.213.6.3 Search Count

Pressing the **Count** button in the Find dialog box will count the number of times the search string appears in the file.

The number of matches found will be displayed on the screen as **V** is counting. Press the Cancel button to stop the count.

If any text is selected before starting the count, the number of times the search string appears in the selection will also be displayed

**Note:** Each instance of the specified string is not highlighted after the count is complete.

#### 5.3.213.6.4 Search Skip

Pressing the Skip button in the Find dialog box lets you skip over a specified number of matches.

For example, you can use this to find the 100th occurrence of a string in a file or to skip over 100 matches before continuing your search.

When the button is pressed, simply enter the number of matches to skip and press OK.

<span id="page-652-0"></span>5.3.213.6.5 Column Search

When searching a file for text, you may restrict your search to a column or range of columns.

To do this, you must enable the **Columns** checkbox and enter the column (or range) in the space provided. The most recently used columns may be selected from the drop-down list box.

Only text that begins in the column (or lies in the column range) will be matched.

You may specify a column range in one of 2 ways:

n-m Match strings that start anywhere between columns n and m

n- Match strings that start anywhere after (and including) column n

You may also specify more than one column range by separating them with commas. The following are examples of valid column specifiers:

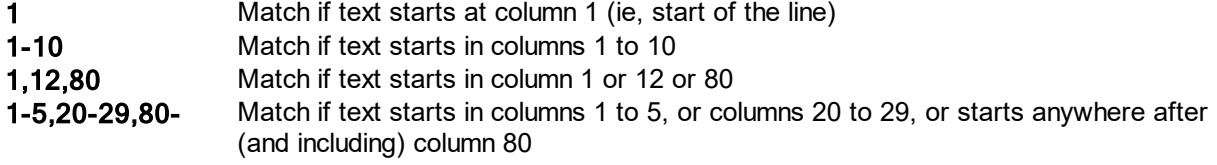

**Using Regular Expressions to search for data in columns**

Regular expressions can also be used to search for text in columns (and even for text not in a certain column).

#### <span id="page-653-0"></span>5.3.213.6.6 Tips on using the Keyboard

The following keys can be used to initiate a search:

# Normal Find

/ and Ctrl+F.

# Find Next

### F3, A, Ctrl+L, Ctrl+N

You can also use the [SPACE](#page-693-0) key if Use SPACE as Find Next is enabled in the [Keyboard](#page-685-0) tab of [Preferences.](#page-685-0)

Ctrl+F3 can be used to search for the next occurrence of any highlighted text.

**Alt+A** (and **Alt+F3**) will continue [searching](#page-664-0) the "next file" if no further matches are found in the file being viewed.

# Find Previous

To search backwards, use any of the Find Next keys with the SHIFT key pressed.

# Backwards Search

Using ? will always initiate a backwards search. That is, a normal search with the Direction option set to Back.

# Match Case toggle

Using \ will initiate a search with the default "Match Case" option toggled.

That is, if you perform a normal search (eg, using /) with the Match Case option disabled, pressing "\" will initiate a search with the Match Case option disabled. If you perform a normal search with the Match Case option enabled, using "\" will disable the Match Case option.

You can disable this behavior by enabling Disable "Match Case [Toggling"](#page-651-0) (using the \ key).

5.3.213.6.7 Scrolling

The File View may be scrolled in the standard ways - via the keyboard or the scroll bars.

### **Using the keys**

### PageUp and PageDown

Scroll the view one screen-full at a time in the specified direction.

### UpArrow and DownArrow

Scroll the view vertically one line at a time.

### LeftArrow and RightArrow

Scroll the view horizontally, one column at a time.

### Ctrl-LeftArrow and Ctrl-RightArrow

Scroll the view horizontally by the width of the view.

# Ctrl-Home and Control-End

**Ctrl-End** scrolls the window so the end of the current line is visible. Ctrl-Home scrolls the window to its leftmost position.

### Home/End

The **Home** key goes to the start of the file and the End key goes to the end of the file.

If the Use Space as [PgDown](#page-686-0) option is enabled, the SPACE key will behave like PageDown and Shift-SPACE will behave like PageUp.

#### Using the scroll bars

If you click on the arrows on either side of the scroll bars (vertical or horizontal), the view is scrolled by one line (or column) in the appropriate direction. Clicking on the area below the vertical scroll box (or slider) is equivalent to pressing **PageDown** and clicking on the area above the scroll box is the same as pressing PageUp. Similarly, clicking to the right of the horizontal scroll box will scroll the view to the right by the width of the view and clicking to the left will scroll the view to the left.

Dragging the vertical slider allows you to quickly move the file position. You may enable [smooth](#page-656-0) [scrolling](#page-656-0) in order to improve the file display while dragging.

### **Current Line Marker**

Pressing the Up/Down arrow keys will move the current line marker (instead of scrolling the window). The window is only scrolled when the line marker reaches the bottom (or top) of the window. If you would like the [window](#page-686-0) to always scroll on an arrow key, enable Always scroll window when using [arrow](#page-686-0) keys in the File Options tab of [Preferences](#page-686-0).

If the window is scrolled using the scroll bars (with the mouse), **V** will automatically move the current line marker accordingly. If you prefer the current line marker to stay where it is, enable Do not [move](#page-686-0) current line [marker](#page-686-0) when using scroll bars.

#### **Continuous scrolling**

The view may also be scrolled continuously in the vertical direction. This is basically equivalent to continually pressing the UpArrow or DownArrow key.

To commence continuous scrolling, simply press Ctrl+Shift+DownArrow or Ctlrl+Shift+UpArrow depending on the direction in which you want to scroll. The view will then start to scroll automatically. The speed of the scrolling may be increased by pressing the  $+$  (PLUS) key and decreased by pressing the - (MINUS) key.

Continuous scrolling may be stopped by pressing the ESC key and paused by pressing SPACE. Once paused, the scrolling may be re-started by pressing SPACE again, or terminated by pressing ESC.The scrolling will stop when the top (or bottom) of the file is reached.

#### **IntelliMouse Support**

V makes full use of the Microsoft IntelliMouse. Click here for [details](#page-656-1).

# **Customizing the keys**

All of the cursor keys can be customized by selecting [Customize](#page-719-0) Keyboard from the Tools menu. For example, you can change the behavior of the Home/End keys so they go to the start/end of the line instead of the start/end of the file. The commands corresponding to the cursor keys (such as Line Up/Line Down) can be found in the *Other* submenu of the FILE commands.

#### <span id="page-656-0"></span>5.3.213.6.8 Smooth Scrolling

The slider on the vertical scrollbar may be dragged to quickly change the position of the file. V will continually try to redisplay the file as the scrollbar is being dragged.

If you find the screen refresh during scrolling annoying, you may try to make it "smoother" by enabling "Smooth Scrolling" in the File [Options](#page-686-0) section of [Preferences.](#page-685-0)

To do this, you must specify a **Smooth Delay** which will be used to "slow down" the speed of the scrolling. Typically, a delay of between 50 and 200 will be used. If no delay is entered, V will use a delay of 180.

The delay specified will depend on the speed of your system. If you find the scrolling too slow, enter a smaller delay. If the screen "flashes" too quickly during scrolling, enter a larger delay.

#### **Note**

The V smooth scrolling is different from, and independent of the "smooth scrolling" which is available in programs like Internet Explorer.

#### <span id="page-656-1"></span>5.3.213.6.9 IntelliMouse Support

The Microsoft IntelliMouse is a mouse with a small wheel between the two mouse buttons. The wheel can be used to scroll windows without having to move the cursor over the scroll bars.

V supports the IntelliMouse as follows:

When viewing a file, scrolling the IntelliMouse wheel will scroll the document three lines at a time.

- · If the SHIFT key is pressed while scrolling the wheel (or if the wheel itself is pressed), the document will be scrolled a screen at a time.
- If the wheel is scrolled while it is pressed and the SHIFT key is also pressed, continuous scrolling will begin. Pressing the wheel will pause/restart the scrolling. Pressing the wheel while the SHIFT key is pressed will stop the scrolling.
- · If the CONTROL key is pressed as the wheel is scrolled, the Previous/Next document in the File List is displayed.

#### **Note**

In order for the operations requiring a wheel press to work correctly, you must "Turn on the wheel button" in the IntelliMouse setup (in the Control Panel) and set the "Button Assignment" to "Default". <span id="page-657-0"></span>5.3.213.6.10 Goto

The Goto dialog box allows you to specify a location in the file to jump to. The specified location will be displayed at the very top of the File View. You may enter the location either as a Line Number, Column Number, Offset, Page#, Record# or Chunk by selecting the appropriate option.

Note that Page# is only enabled if the file is [paginated](#page-661-0).

# Record Numbers

A record is different from a line in that it is always a fixed length (and it doesn't have to end with a newline character).

If the file being viewed consists of fixed length records, the record length will automatically be placed in the Length field. If the file does not consist of fixed length records, you may specify your own record length (although it probably wouldn't make much sense to do this).

The other options in the Goto dialog box are:

#### Hex

This specifies that the Offset entered is in hex instead of decimal.

### From End of File

This indicates that the specified location is to be treated as being from the end of the file. For example, if you enter a Line Number of 100, V will position the view 100 lines from the end of the file.

#### **Notes**

It is quite valid to goto a file offset while in text mode. In this case  $V$  will simply goto the line which corresponds to the offset entered.

On the other hand, it is not possible to goto a particular line number if the file is opened in Hex mode (unless the file has also been opened in Text mode). In this case, the Line Numbers option in the Goto dialog box is disabled.

If the file is being displayed in [chunks](#page-679-0), the numbers in the Goto dialog box are relative to the start of the file. Click here for further [details](#page-658-0).

<span id="page-658-0"></span>5.3.213.6.11 Goto and Chunks

All entries in the Goto dialog are relative to the start of the file, regardless of which chunk is currently being viewed.

For example, if you were viewing the last chunk of a file, going to line 1 will take you to the very first line of the file (not the first line of the chunk).

You can also enter numbers outside the current chunk.

For example, if you were viewing the first chunk (which contained 1000 lines), you could enter line 5000 in the Goto dialog.

In this case, V would load the chunk that contained line 5000.

Note that  $V$  may take some time to locate the required position (especially if you are viewing a very large file). If the time taken is more than five seconds, a Cancel button will be displayed which will allow you to stop the goto operation.

# **Note**

This behavior was introduced in Version 7. In prior versions, the line number was restricted to the current chunk.

<span id="page-659-0"></span>5.3.213.6.12 Bookmarks

Bookmarking allows you to remember the current file position so that you can easily return to it.

**V** implements two types of bookmarking - **numbered** and **traditional.**

Numbered bookmarking allows you to create up to 10 bookmarks (numbered from 0 to 9). [Click](#page-660-0) here for further [details](#page-660-0).

Traditional bookmarking allows you to bookmark a line by pressing **Ctrl+F2**. Pressing Ctrl+F2 again will clear the bookmark. Unlike numbered bookmarks, there is no limit to the number of traditional bookmarks you can have.

Bookmarked lines will be displayed in a different color. When multiple lines have been bookmarked, pressing **F2** will take you to the *next* bookmark in the file and pressing **Shift+F2** will take you to the *previous* bookmark in the file. All bookmarks in the file can be cleared by pressing **Ctrl+Shift+F2** or by selecting *Bookmarks->Clear All Bookmarks* from the Edit menu.

### **Search and Bookmark**

The [Search](#page-646-0) dialog box contains a *Bookmark* button. Pressing this button will bookmark all lines that contain the search string. If you are using the [Search](#page-662-0) Bar, you can right-click on the *Find Next* button (down arrow) to bookmark lines containing the search string. The number of bookmarked lines will be displayed in the status bar.

All bookmarked lines can be *copied to the clipboard* by selecting *Copy Bookmarked Lines* from the *Bookmarks* submenu of the *Edit* menu. All bookmarked lines can be saved to a file by selecting *Save Bookmarked Lines* from the same submenu.

By default, **V** will clear all bookmarks when it exits. If you want the bookmarks saved so they will be available every time you view the file, enable Save [Bookmarks](#page-686-0) on Exit in the File [Options](#page-686-0) tab of [Preferences.](#page-686-0)

#### **Note**

The color of the bookmarked lines can be changed by selecting *Customize Colors* from the View menu.

#### <span id="page-660-0"></span>5.3.213.6.13 Numbered Bookmarks

Up to 10 bookmarks (numbered from 0 to 9) may be set by either selecting the appropriate bookmark number from the Edit->Bookmark->Set Numbered menu, or by pressing Alt-0 to Alt-9 (for bookmarks 0 to 9 respectively). Bookmarked lines are displayed in a different color.

Once a numbered bookmark has been set, it may be restored by selecting it from the Edit- >Bookmark-> Goto Numbered menu. Alternatively, it may be restored by pressing Ctrl-0 to Ctrl 9.

Numbered bookmarks are *global*. That is, you can save a bookmark in one file and restore it while you are viewing another file.

### **Notes**

Numbered bookmarks not only save the current file position, but they also save the current file mode (ie, text or hex).

Unlike traditional bookmarks, numbered bookmarks can not saved when you exit V. That is, every time you start V, all numbered bookmarks will be cleared. If you want to save a numbered bookmark, you should use [Favorites](#page-695-0) and assign a shortcut key to the Favorite created..

5.3.213.6.14 Sending selected text to your browser

V does not underline hyperlinks in files - such as http://www.fileviewer.com/, or create clickable hotspots like a browser does.

However, if a text file contains a URL, you may open the URL in your browser (not in  $V$ ) by highlighting the text that forms the URL, right-clicking and selecting Open Selection in Browser.

You may also simply right-click over the URL (without selecting the actual text).

# **Notes**

You do not have to highlight the entire URL - any part of the URL (even just one character) is sufficient.

If you only want to send **part** of the URL to the browser, simply select exactly what you want sent, and then press the Shift key when selecting Open Selection in Browser.

5.3.213.6.15 Open Selection in V

While viewing a file, you may highlight some text and then select "**Open Selection in V**" from the File menu. The selection will be treated as a file name, and if it exists, will be viewed by **V**.

Alternatively, you can simply right-click on any part of the file name (without having to highlight anything) and then select "Open Selection in V". Note that this will only work if the file name does not contain any spaces. If it does, you will need to highlight the entire file name.

5.3.213.6.16 Maintaining File Position

When viewing a file, the file position when last viewed is restored. This means that if you are quickly swapping between 2 files (using the Previous/Next commands), the file positions will not be reset to the beginning of the file.

You can disable this behaviour by enabling the Do not restore file [position](#page-686-0) option in the File Options tab of [Preferences](#page-685-0).

Note that the file positions are only remembered while  $V$  is active - they are not saved when you exit  $V$ .

<span id="page-661-0"></span>5.3.213.6.17 Paginated Files

A paginated file is one that contains form feeds (ASCII 12).

V will automatically paginate files that contain form feeds, displaying a page marker (dotted line) before the first line in each page.

By enabling Page [Up/Down](#page-693-0) go to start of page in the Keyboard tab of [Preferences,](#page-685-0) V will always scroll to the first line in a page when pressing Page Up/Down.

If you press Ctrl+Shift+Page Up/Down, V will scroll to the next page, but maintain the current position in the page. For example, if you are currently on line 10 of page 1, pressing Ctrl+Shift+Page Down will take you to line 10 of page 2.

Do not enable this option if you want Page Up/Down to behave normally (ie, scroll by the length of the window).

### Line Numbers

By default, V will increment the line number for each line in the file. If you want the line number of each page to always start at 1, enable the Reset Line [Numbers](#page-693-1) on New Page option.

#### **Note**

If you don't want V to paginate the files, select End Of [Line->Ignore](#page-626-0) Form Feeds from the View menu.

<span id="page-662-0"></span>5.3.213.6.18 The Search Bar

The Search Bar is displayed at the bottom of the file window by enabling the Display [Search](#page-646-0) Bar at bottom of the file [window](#page-646-0) option located at the bottom of the Search dialog box.

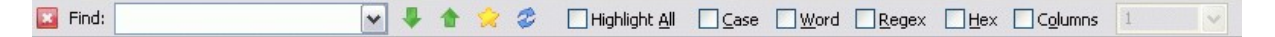

If the Search Bar is enabled, it will be used for searching instead of the Find dialog. To search, simply enter the search string in the "Find" box and press the Enter key. You can also click on one of the arrow buttons to search in the required direction (forwards or backwards).

If the search bar is not wide enough to display all of the search options, you can right-click on any empty area of the search bar to select the required option. This right-click menu also allows you to modify several other search [options](#page-651-0).

After doing a search, you can click on the arrow buttons to do a **Find Next** (down arrow) or Find Previous (up arrow).

### **String Count**

Right-click on the *Find Next Match* button (the down arrow) and select *Count All* to count the number of times the search string occurs in the file.

#### **Bookmarking**

Right-click on the *Find Next Match* button and select one of the Bookmark options to bookmark all the lines that contain the search string.

#### **Favorite Searches**

By clicking on the "Favorites Searches" button and selecting "Add Search", the current search is added to the list of Favorite Searches. The user can them perform this search by simply clicking on the Favorite Searches button and selecting the search from the list.

Organize/Configure can be selected from the Favorite Searches menu to modify the search or customize the menu (similar to how **Favorites are [organized](#page-697-0)**).

#### **Highlight All**

Enabling Highlight All will highlight every occurrence of the search bar text (this does not work in hex mode). Note that the search is not incremental (as in Firefox). That is, it does not search for the next match as you type each character. You must click on the Refresh button (or Find Next) for the highlight/search to be updated.

#### **Search Bar Options**

You can customize some of the Search Bar functionality by right clicking on the Search Bar and selecting "Search Bar Options" or by clicking on the two small arrows at the very right of the search bar.

#### **Only display after first search**

By default, if the Search Bar is enabled, it will be displayed as soon as a file is viewed. By enabling this option, the Search Bar will be hidden when the user first views the file, and will only be displayed once the user starts searching (by clicking the Find button in the toolbar or by using a search key).

# **Do not use when searching from toolbar**

If the Search Bar is enabled, clicking on "Find" in the toolbar will move the cursor to the Search Bar for the user to enter the search text (instead of displaying the dialog box). By enabling this option, the default Find dialog will be displayed instead. If a search key is used (like '/' or Ctrl+F), the cursor will still be moved to the Search Bar.

### **Automatically Search from Favorites**

Selecting a search from Favorite Searches only updates the search bar with the search text/options. The user still needs to click on a search button to perform the search. By enabling this option, the search is performed as soon as the favorite is selected.

### **Automatically apply when file is loaded**

If Highlight All is enabled, enabling this option will automatically start highlighting text as soon as the file is loaded (using the most recent search string). If this option is not enabled, highlighting will only commence after the user does a search (or clicks on the Refresh button).

# **Colors**

Five colors can be defined in the Search Bar Options. These colors can also be set by selecting [Change](#page-638-0) Colors from the View menu.

# **Text/Background**

This is the color that will be used to display the "highlight all" text.

### **Line Text/Background**

This color will be used to display any non-matching text on lines that contain highlighted text. This makes it easy to see what lines contain matches.

### **Line Numbers**

This color will be used to display the line number of all lines that contain highlighted text.

<span id="page-664-0"></span>5.3.213.6.19 Continuing Search onto Next File

By default, **V** only searches the file being viewed for the search string. In particular, doing a Find Next will fail to find anything if no further matches of the search string can be found.

However, doing a Find Next using Alt+A (or Alt+F3), will cause **V** to continue searching the "next file" for further matches. If it finds any, it will load the new file and display the next match.

# **What is the "next file"?**

You can always tell what the "next file" will be by placing your mouse over the [Next](#page-621-0) File icon in the [toolbar](#page-621-0) (the icon with the small right-arrow). Alternatively, you can click on the File List icon (small down-arrow) to display an ordered list of the files.

If you viewed the current file by selecting it from the **V** directory listing, the next file will be the next file in the directory listing.

If you launched **V** from the command line with more than one file (eg, **V** \*.txt), the file list contains all the files specified on the command line.

#### **Note**

You cannot search backwards across files.

#### <span id="page-664-1"></span>**5.3.213.7Block Marking / Text Highlighting**

Several very useful operations can be performed on marked blocks (or selected text).

See the following sections for further details:

[Status](#page-667-0) Bar **[Selecting](#page-668-0) Words** Marking [Columns](#page-668-1) Adding [Columns](#page-669-0) Copying to the [clipboard](#page-669-1) [Copying](#page-670-0) to a file

Blocks can be marked in several ways:

# **Using the Keyboard**

Click here for further [details.](#page-667-1)

#### Mark with mouse

A block may be marked in the usual method of holding down the left mouse button and dragging it over the text to be selected, releasing the button when the required text has been highlighted.

#### Specifying the start and end positions

This method is useful when marking very large blocks, or in hex mode, when you want to mark a specific address range.

To mark the start of a block, simply right-click on the corresponding character (or hex bytes) and select Mark Block->Start Point. To select the end of the block, scroll to the appropriate position in the file,

right click on the corresponding character and select Mark Block->End Point. Once the start and end points have been specified, V will highlight the appropriate area.

Note that the end of the block may be marked before the start. Also, once a block is marked, it may be modified by choosing a new start or end point.

V will draw a marker around the start (or end) of a character to indicate the start (or end) marker. This marker will remain visible until it is cleared (by right-clicking and selecting Mark Block->Clear) or moved (by selecting a different position).

Note that the color of the marker may be specified by selecting [Change](#page-638-0) Colors from the View menu.

### Marking to End or Start

This method is similar to the above, except you only need to specify one point in the file (by right clicking at the appropriate location). The second point will either be the end or the start of the file. To mark a block from a character position to the end of the file, right click on that character position and select Mark Block->To End. Similarly, to mark a block from the start of the file to a character position. right-click on the end character position and select Mark Block->To Start.

### Offset from current position

You may mark an exact number of characters from a file position by right-clicking on the file position, choosing Mark Block->Plus Offset (or Minus Offset) and then specifying the number of characters to mark.

# Marking the entire file

The entire file may be marked by selecting Select Block->Entire File from the Edit menu, or by rightclicking and selecting Mark Block->Entire File. The entire file may also be selected by pressing Ctrl-A.

# Selecting a word or line

To highlight an entire word, simply double-click anywhere on the word. Usually, only alphanumeric characters and the underscore are used to determine what constitutes a word. To use a more extended character set to select a word, press the **shift** key while you double-click. For example, double-clicking at the start of "http://www.fileviewer.com/" will only highlight "http". However, by also pressing the shift key, the entire URL is highlighted. Click here for further details on how to [customize](#page-668-0) this behaviour.

To select the entire line, simply press the **control** key while you double click anywhere on the line.

If you double-click on a word (to select it) and then move the mouse before releasing the left mouse button (to select further text), V will always end the selection at the end of a word.

# Extending the selected text

Once text has been selected, it can be extended (or shortened) by **shift-clicking** on the new end (or start) position. That is, click on the new end position while the **shift** key is pressed.

# Marking Columns

Click here for details on how to select text in a [particular](#page-668-1) column range.

# **Notes**

- Pressing Ctrl+F3 will search for the next occurrence of any highlighted text.
- · When HEX data is highlighted, both the Hex and Character views of the file are highlighted.
- · Clicking the left mouse button on any part of the file view will clear any marked block (but it will not clear any block marker).

#### <span id="page-667-1"></span>5.3.213.7.1 Using The Keyboard

Text selection via the keyboard is achieved as in most text editors - and usually involves using the cursor keys together with the Shift key. In particular:

**Shift+DownArrow** will select the current line. **Shift+RightArrow** will will increase the text selection by one character. **Shift+End** will select to the end of the current line **Shift+PageDown** will select an entire "page" of text

# **Selected Text and Scrolling**

Unlike most text editors, **V** does not clear any selected text when the keyboard is used for scrolling. That is, as you scroll the file with the arrow keys, any selected text remains selected. The selected text will remain selected until you either start a new text selection or you left-click on the file with the mouse.

The selected text can also be cleared by pressing the key associated with the *Clear Selected Text* command. There is no default keyboard shortcut to do this, but you can [customize](#page-719-0) the keyboard to assign a key to *Clear Selected Text* (which is in the *Other* submenu of *FILE*).

<span id="page-667-0"></span>5.3.213.7.2 Status Bar

The bottom left section of the status bar will display details of the selected text as it is being highlighted.

# In text mode it will display:

- The line and column number of the start and end positions of the selected text
- The total number of characters in the selected text (in decimal and hex)
- If the Hex offset in status bar [option](#page-686-0) is enabled, the hex offsets corresponding to the start and end of the selected text will also be displayed.
- If [highlighting](#page-668-1) a column, V will also display the sum of the column data if the column consists of numbers.

# In hex mode it will display:

- The start and end offsets of the selected text (in hex)
- The number of characters in the selected text (in decimal and hex)

#### <span id="page-668-0"></span>5.3.213.7.3 Selecting words

While viewing a file, V will highlight an entire word by double-clicking anywhere on the word. By default, a word is defined to consist of alphanumeric characters (ie, a-z, A-Z, 0-9) and an underscore . Pressing the shift key while double-clicking on a word uses an extended character set to determine what characters to highlight. By default, the extended character set consists of all alphanumeric characters and any character **not** contained in the following:

 $"':$ !\$=; <>{}[](),

### <span id="page-668-1"></span>5.3.213.7.4 Marking Columns

Usually when marking blocks that span several lines, complete lines in the block are highlighted - except for maybe the first and last line in the block, which may be partially highlighted.

Sometimes you may only want to highlight text that appears in certain columns. You may do this by pressing the Control key as you drag the mouse over the text to be selected. In this case, the highlighted area will form a rectangle consisting of only the required columns. Note that it is not necessary to continue pressing the **Control** key as you are marking the text - only when you begin to mark the text.

When you copy the column selection to the clipboard (or save it to a file), only the text in the highlighted columns is copied/saved.

# **Notes**

- Column marking is not available in HEX mode.
- Once a column is [mark](#page-664-1)ed, it may be extended by shift-clicking, as described in the How to mark [blocks](#page-664-1) section.
- $\bullet$  If the columns contain numbers, you can have V add them [together](#page-669-0) and display the sum in the status bar.
- · Although it is possible to mark columns if V is unregistered, you may only copy the selected text to the clipboard (or save it to a file) once V has been registered.

<span id="page-669-0"></span>5.3.213.7.5 Adding Columns

When [selecting](#page-668-1) columns which contain numbers,  $V$  can add these numbers and display the sum in the status bar.

To do this, right-click on the bottom left of the status bar and select **Sum Column Data**.

If you want  $V$  to automatically display the sum as you are selecting the column, right-click on the status bar and enable **Auto-Sum**. You may copy the sum to the clipboard by right-clicking on the status bar and selecting Copy Sum to Clipboard.

By default, V looks for valid decimal numbers to add. If the numbers in the column are in hex, also press the SHIFT key.

### **Notes**

- · Any lines in the selection that do not contain valid numbers will be ignored.
- This only applies to selected columns. That is, text that has been selected with the Ctrl key pressed.
- · When selecting very large columns of data, the auto-sum option may slow down the selection process.

<span id="page-669-1"></span>5.3.213.7.6 Copying text to the clipboard

The selected text may be copied to the clipboard by either pressing Ctrl-C, by selecting Copy/Cut from the **Edit** menu (the right-click menu) or by clicking on the Clipboard toolbar button.

If you are displaying the file with line numbers, they will not usually be copied to the clipboard. If you would like the line numbers included, you have to enable the Include line numbers on copy to [Clipboard](#page-686-0) option in the **[Preferences](#page-685-0)** Dialog box.

#### Copying in Hex mode

In hex mode, the data to be copied to the clipboard depends on how the data is selected. If the data is selected by drawing the mouse over the right side of the display, then only the data bytes will be copied (nulls will be ignored).

If the data is selected by moving the mouse over the left side of the display, the actual hex representation of the data (including the hex address) will be copied.

#### **Notes**

- · The selected text will usually remain highlighted once it has been copied to the clipboard (or copied to a file). If you want the selection to be cleared once the selection has been copied, set the Unmark block after copy option in the File [Options](#page-686-0) tab of the [Preferences](#page-685-0) dialog box.
- · When selecting the left side of a view In Hex mode, only complete lines are copied to the clipboard, regardless of how much of the line is highlighted. Even if only one byte in a line is highlighted, the entire line (and address) is copied to the clipboard. (This does not apply when selecting the right side of the view)
- The selected text may also be [appended](#page-670-1) to the current clipboard contents by pressing the SHIFT key while doing the copy.

#### <span id="page-670-1"></span>5.3.213.7.7 Appending to the cliboard

The selected text may be **appended** to the clipboard by pressing the SHIFT key while doing the copy. That is, press SHIFT while clicking on the clipboard toolbar button, or by pressing Ctrl-Shift-C instead of Ctrl-C.

### <span id="page-670-0"></span>5.3.213.7.8 Copying to a file

The selected text may be copied to a file by selecting Select Block->Write to File from the Edit menu or by selecting Mark Block->Write to File from the right-click menu.

Copying selected text to a file is similar to copying to the clipboard, however you are asked to specify a file name to copy the text to. If the file already exists, you have the option of appending to the file instead of over-writing it.

This feature makes it easy to extract several small portions from a large file and save them to a much smaller file (perhaps to be printed).

### **File Encoding**

When saving text files, select the type of encoding from the "File Encoding" drop-down list box. The File Encoding will default to Unicode. The encoding should be set to ANSI/ASCII to save the text in the more common single-byte ASCII format.

#### **Copying in Hex mode**

Unlike copying to the clipboard, copying to a file in Hex mode does not copy the hex data as it is displayed, but as it is stored. That is, if you highlight 6 hex bytes and copy them to a file, the resulting file will contain exactly 6 bytes.

# **5.3.213.8GridLines**

A Grid consists of vertical lines (GridLines) and column headings that can be displayed while viewing a file. It behaves just like a ruler. It can be displayed at the top of the file and it can be floated over any part of the file.

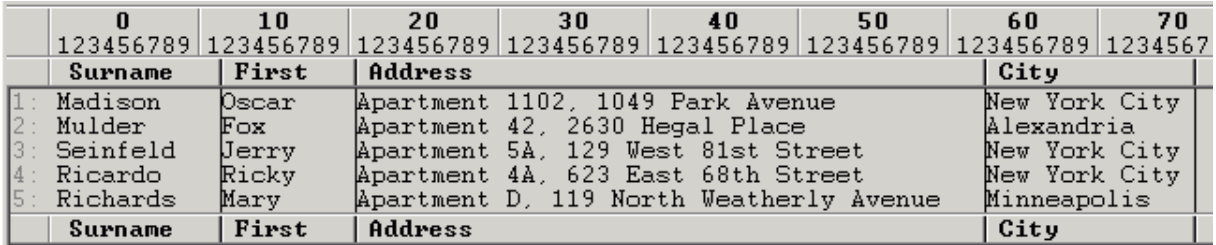

A Grid may be displayed by manually selecting it from the GridLines menu, or it can be automatically loaded whenever a particular file is viewed.

The state of the current Grid can be toggled by pressing Ctrl+Shift+G or by selecting Toggle Grid from the GridLines menu.

Note that GridLines are only useful when the data in the file consists of fixed length records which are properly **aligned** into columns.

GridLines will not work on delimited files (or CSV files), where each field in a record is separated by a delimiter (like a comma or a TAB). However, it is possible to use a program called TuFix to convert a delimited file into a fixed record length file. The converted file can then be viewed in  $V$  with an appropriate Grid.

Tufix can be downloaded from:

<http://www.fileviewer.com/TuFix.html>

Click on the following sections for further details on GridLines:

[Creating](#page-672-0) Grids **[Organizing](#page-673-0) Grids Wrap [Options](#page-674-0) [Automatically](#page-674-1) Loading Grids [Associating](#page-676-0) Grids with a File Extension** [Exporting](#page-676-1) Grids **[Importing](#page-678-0) Grids** [Exporting](#page-679-1) Data to a CSV File

### **Note**

[GridLines](#page-712-0) can be printed by using %g in the header/footer

<span id="page-672-0"></span>5.3.213.8.1 Creating Grids

To create a Grid, select Edit/Create Grid from the GridLines menu. This will display a blank Grid. After making the necessary modifications, you need to save the Grid before exiting.

To make modifications, **right-click** on the Grid and select the desired option. The following options are available:

# Add Grid Line Here

Right-click at the position where you want to add a Grid Line and select this option. You can then use "Edit Column Name" to give the column a meaningful name. If you place the Grid Line at the incorrect position, you can simply left-click on the end of the column and drag it to the required position.

Note that you can also add a Grid Line by Shift-Left-Clicking at the required position.

### Edit Column Name

Right-click on the appropriate column, then enter the column name (followed by the Enter key). You can leave the column name unchanged by pressing the ESCape key.

#### Edit Column Length

Right-click on the column and enter the new length. In most cases it would be easier to set the column length by simply left-clicking on the end of the column and dragging to the desired position.

### Select Font

This lets you specify the Font to display the Column names. Note that all columns are displayed using the same font.

### Insert Column

This always inserts a column of 10 characters just before the column that you right-click on. You can then drag the new column to the required position. In most cases, it would be easier to use "Add Grid Line Here".

#### Delete Column

Deletes the column that you right-click on.

#### Hide Grid Lines

This specifies that the vertical Grid Lines will not be drawn over the file. Only the Grid header will be displayed.

#### Center Column Names

The column names will be centered instead of starting at the left.

#### Set Wrap Options

This allows fixed length record files to automatically wrap to the correct record length when a Grid is loaded. Click here for further [details](#page-674-0).

### Save

This saves the Grid. If you are saving a newly created Grid (instead of an edited Grid), the [Organize](#page-673-0) [Grid](#page-673-0) dialog will be displayed, allowing you to enter a name for the Grid. This name will appear on the GridLines menu.

#### Save As

This lets you save the edited Grid with a new name. The Grid originally loaded will not be modified.

#### Export

This lets you export the Grid to a .vgrid file. Click here for further [details](#page-676-1).

Note that exported Grids do not appear on the GridLines menu. If you want the Grid to also appear on the GridLines menu, you will have select Organize/Configure from the GridLines menu and then [import](#page-678-0) the Grid.

# Set Export Data

This lets you specify additional data that will be exported to the .vgrid file. Click here for further [details.](#page-676-1)

# Close Menu

Select this if you do not want to make a selection from the right-click menu.

# Exit Edit Mode

Terminates the Grid edit. If you have not saved a modified Grid, you will be asked if you want to save it before exiting.

#### **Notes**

You can also maintain Grids by selecting [Organize/Configure](#page-673-0) from the GridLines menu.

You can only create/edit a grid while you are viewing a file.

Unregistered versions of **V** cannot save grids that have more than 3 columns.

<span id="page-673-0"></span>5.3.213.8.2 Organizing Grids

Select Organize/Configure from the GridLines menu if you want to re-organize your Grids.

Note that the easiest way of creating a Grid is to select Create Grid from the GridLines menu. The easiest way of modifying a Grid is to first load it, and then to select **Edit Grid** from the GridLines menu.

Using the Organize option to modify a Grid does not give you visual feedback as you are making the changes. You will need to exit the Organize dialog before any Grid modifications are displayed.

Organize/Configure is best used to make minor changes to the Grid, or to re-organize the Grids on the GridLines menu.

[Organizing](#page-697-0) Grids is very similar to Organizing Favorites. See the [Creating](#page-672-0) Grids section for an explanation of the various options in the Organize dialog box. When organizing the grids, a shortcut key can be assigned so that the grid is selected whenever the corresponding keyboard shortcut is entered.

You can copy a Grid from another user by first [exporting](#page-676-1) the Grid and then *[importing](#page-678-0)* it.

<span id="page-674-0"></span>5.3.213.8.3 Wrap Options

When viewing files with fixed length records (and no line terminator), you need to manually enter the correct record [length](#page-633-0) (or wrap length) for the file to be displayed correctly.

By entering the Wrap Options for a Grid, the file will be automatically wrapped to the specified record length when the Grid is loaded.

To enter the Wrap Options while creating/editing a Grid, right-click on the Grid header and select Set Wrap Options. The wrap options consist of the following:

#### Wrap Lines at Column

This is length at which all lines will be wrapped (ie, the record length).

#### Restore wrap settings when Grid is removed

By default, V will maintain the current wrap settings when the Grid is removed - even when you view a different file. If the wrap options do not apply to this file, you will need to disable (or change) them.

By enabling this option, V assumes that the wrap options only apply to the file being viewed and will restore the original wrap settings when the Grid is removed (or the file is closed).

<span id="page-674-1"></span>5.3.213.8.4 Automatically Loading Grids

A Grid is usually manually loaded by selecting it from the GridLines menu. If you always want a particular grid to be displayed when a file is loaded, you need to export the grid to a file name that is the same as the file with a **.vgrid** extension.

For example, to always display a grid with **Filename.dat**, you need to create a grid file with the name Filename.dat.vgrid.

The **.vgrid** file needs to be in the same directory as the file being viewed - or in the Default Grid Directory (see below).

#### **Creating a .vgrid File**

After you have [created](#page-672-0) a Grid, you can export it by selecting Export from the right-click Grid menu. Note that an exported Grid will not appear on the GridLines menu. If you want the Grid displayed in the GridLines menu, you will also need to Save it.

If you export the Grid to a file named **.vgrid** (just an extension, with no file name), that Grid will be used for **all files** in that directory.

#### **Default Grid Directory**

You can specify a Default Grid Directory by selecting Default Grid Directory from the GridLines menu. If a .vgrid file does not exist in the current directory, V will also look in this directory.

You can use rules based [loading](#page-675-0) to load a grid based on part of the file [name](#page-675-0). This makes it possible to load the same grid for multiple files without having to create multiple .vgrid files.

**Note:** In order to load grids automatically, you need to enable the Auto-Load Grids option on the GridLines->Options menu.

<span id="page-675-0"></span>5.3.213.8.5 Using Rules (Regular Expressions) to Load Grids

If **Enable Grid Rules** is enabled (on the GridLines->Options menu), **V** will look for a **.rules** file which contains a list of file expressions and corresponding .vgrid files to load if the currently viewed file matches that expression.

You will need to create a file called **.rules** in the Default Grid Directory (select Set Default Grid Directory from the GridLines menu). This file must be created manually with an editor (you cannot use **V** to create it).

Each line in this file (.rules) consists of a regular expression followed by a replacement string (separated by a "/").

When viewing a file, **V** will try to match the file name against each expression in .rules. If it finds a match, it tries to load the .vgrid file specified by the replacement.

For example, let's say that a directory consisted of many files named **Test1-YYYY-MM-DD.log and Test2-YYYY-MM-DD.log** where YYYY-MM-DD represented the date the file was created.

You could apply a single .vgrid file for all such files by adding the following line to ".rules":

```
Test.*\.log/Test.vgrid
```
This will cause **V** to load Test.vgrid for any file of the form **Testxxxxx.log**.

If you wanted to load a different grid for Test1 and Test2 files, you could add the following line to .rules:

**Test([0-9]).\*\.log/Test\1.vgrid**

This would load Test1.vgrid for all file names that started with Test1, Test2.vgrid for all file names that started with Test2, and so on, up to Test9.vgrid.

# **Notes**

The expressions in .rules must be regular expressions - which are different from simple Windows/DOS wildcard expressions (like Test\*.log - which will not work).

Any lines in .rules that begin with either # or ; are ignored (they can be used for comments).

<span id="page-676-0"></span>5.3.213.8.6 Associating with a File Extension

By associating a Grid with a File Extension, that Grid will be automatically loaded whenever a file with that extension is viewed.

To do this, simply create a Grid, and when saving it, make sure that the **name of the Grid** begins with the file extension.

For example, to associate a Grid with .xyz files, simply name the Grid something like ".xyz (Grid for XYZ Files)". Any description may follow the file extension (as long as there is a separating space).

You must also enable **Auto-Load Grid Extensions** on the GridLines menu.

### **Note**

A File Extension Grid must be saved on the GridLines menu. You cannot save it as a [.vgrid](#page-676-1) file in the current directory or the Default Grid Directory.

#### <span id="page-676-1"></span>5.3.213.8.7 Exporting Grids

Grids can either be exported to vexp files or to varid files.

### Exporting to a .vexp file

Press the More button and select **Export**. This will allow you to export either the selected grid(s) or all the grids to a .vexp file. This is usually done so the grids can be copied by another user.

Once another user has *[imported](#page-678-0)* the exported .vexp file, the imported gridlines will appear on their GridLines menu.

# Exporting to a .vgrid file

Press the More button and select Export to .vgrid.

A Grid is exported to a .vgrid file so that it can be [automatically](#page-674-1) loaded by V when a file is viewed.

The Set Export Data option in the Grid right-click menu is used to specify extra data that will be appended to **every line** in the exported .vgrid file.

You can also append different data for each line (column) by entering the extra data to be exported in the Column Length. Simply include the extra data immediately after the length.

For example, if you enter 16,  $\bm{A}$  for the Column Length, ",  $\bm{A}$ " (without the quotes) will be added to the corresponding exported line.

Note that the comma in this example does not act as a separator. The extra data to be exported begins at the first non-numeric character after the column length. If you add a space after the column length, the space will also be exported.

#### **Note**

.vgrid files can only be exported/imported <u>one at a time.</u> Export to a .vexp file if you would like to export/import multiple grids.

<span id="page-678-0"></span>5.3.213.8.8 Importing Grids

When organizing GridLines, pressing the More button allows you to import GridLines that had previously been **[exported](#page-676-1)**. Two different types of import are available.

# Import from a .vexp file

Selecting the Import option allows you import a previously exported .vexp file. The imported grids will appear on the GridLines menu.

# Import from .vgrid

This allows you to add a Grid to the GridLines menu that has previously been [exported](#page-676-1) to a .vgrid file.

# **Note**

.vgrid files can only be exported/imported one at a time. Export to a .vexp file if you would like to export/import multiple grids.

#### <span id="page-679-1"></span>5.3.213.8.9 Exporting Data to CSV

The file being viewed can be exported to a CSV file by selecting *Export to CSV* from the *GridLines* menu. This option is only available if a Grid has been applied to the file being viewed.

Each line in a CSV file consists of multiple fields separated by a delimiter (typically a comma). Each field will contain the text in the corresponding grid column.

The following options can be set when exporting to a CSV file:

#### **Delimiter**

If nothing is specified in the Delimiter box, a comma will be used as the delimiter. If you want to specify another delimiter (eg, a vertical bar "|"), simply enter it here. Note that the delimiter can contain more than one character. If you want to use a TAB for the delimiter, enter "**\x8**" (without the quotes).

#### **Quotes**

By default, **V** will only place quotes around a field if the field contains a delimiter. You can change this behavior by specifying one of the following:

- · Use Quote Always
- Use Quotes only if field contains delimiter
- Use Quotes only if field contains delimiter or spaces

#### **Do not strip trailing spaces**

By default, **V** will remove any trailing spaces from a field. Enable this options if you want the trailing spaces exported.

#### **Do not export grid headings**

**V** will export the grid headings to the first line of the CSV file. Enable this option if you do not want the headings exported.

#### **Note**

Only the first 500 lines are exported if **V** is unregistered.

# <span id="page-679-0"></span>**5.3.213.9File Chunks**

The time taken to load a file (in text mode) increases as the file gets larger. When viewing really large files, it is likely that you just want to look at the start and/or end of the file. In this case, it is pointless to try and load the entire file. Why load all of a 100Mb file, when you just want to view the last few lines?

In order to keep the load time to a minimum, V breaks the file into chunks. The size of the chunk is specified in the More Options tab of the [Preferences](#page-685-0) Dialog box (it defaults to 8Mb). File Chunks are enabled by default - to disable them, just clear the Enable File Chunks option.

When a file is to be viewed, V checks the size of the file, and if it is larger than the chunk size, will only load the first chunk in the file (or the last chunk if you are viewing the tail).

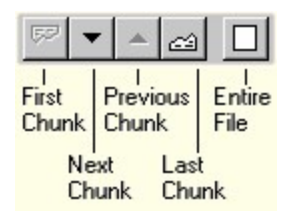

An extra toolbar will appear in the top right of the window, which lets you load further chunks, and an extra status bar pane also appears in the bottom of the window, which displays which chunk is currently being viewed. You may also click on this area of the status bar to display available chunk options.

Once a chunk is loaded, the scrollbars restrict movement to within the chunk. That is, sliding the vertical scrollbar all the way to the bottom, will take you to the end of the chunk, not the end of the file. Also, the displayed line numbers are not always correct when viewing a file in chunks. Click here for further details on line [numbering](#page-632-0) in chunks.

Searching is not restricted to the current chunk. If a string is found outside the current chunk, then the appropriate chunk is automatically loaded.

In the Goto [Dialog](#page-657-0) Box, offsets and line numbers are relative to the start of the file, not to the start of the chunk. This means that if you were viewing the last chunk of a file, going to line 1 will take you to the very start of the file and not to the start of the chunk. Click here for further details on Goto and [chunks](#page-658-0).

The buttons on the chunk toolbar have the following function:

First Chunk Loads the first chunk in the file. This will be disabled if the first chunk is the chunk currently being viewed.

Next Chunk Loads the next chunk in the file.

**Previous** Loads the previous chunk in the file.

Last Chunk Loads the last chunk in the file. This will be disabled if the last chunk is the chunk currently being viewed.

**Entire File** This will load the entire file, and the chunk toolbar will disappear. Note that this may take some time, depending on the size of the file. (See note below).

Pressing the **PageDown** and LineDown keys while at the very end of a chunk will automatically load the next chunk. Pressing the PageUp and LineUp keys while at the very start of a chunk will load the previous chunk.

# Chunks in Hex mode

File chunks do not usually apply in hex mode - the entire file is displayed, even if it is larger than the chunk size. However, if the file size is extremely large (usually > 2Gb), V will also use chunks in hex mode. This behaviour depends on available system memory and cannot be disabled.

#### **Notes**

- The end of a chunk will usually fall somewhere in the middle of a line. V tries to break a chunk at the end of a line, however, this may not always be possible. Because of this, the last line of a chunk may sometimes be the same as the first line of the next chunk.
- You may go to an absolute chunk number by using the Goto [Dialog](#page-657-0) box.
- If V takes more than 5 seconds to load the entire file, it will display a progress dialog that will allow you to cancel the operation if you think it will take too long.

# **5.3.213.10EBCDIC Files**

When V opens a file, it tries to detect if the file is ASCII or EBCDIC. If it detects an EBCDIC file, it will automatically display it in EBCDIC mode.

If it incorrectly displays it as ASCII (text or hex), you can switch to EBCDIC mode by selecting EBCDIC from the View menu (or pressing Alt+B).

Similarly, if an ASCII file is incorrectly displayed as EBCDIC, you can return to ASCII mode by selecting ASCII from the View menu (or pressing Alt+B).

When a file is displayed in EBCDIC mode, **EBC** will be displayed on the bottom status bar. Clicking on EBC will allow you to modify several EBCDIC options.

Click here for details on the various EBCDIC file formats [supported](#page-682-0)

<span id="page-682-0"></span>5.3.213.10.1 EBCDIC File Formats

If  $V$  does not display the EBCDIC file correctly, you can click on **EBC** on the status bar (or select EBCDIC Options from the View menu) to specify the correct file format.

EBCDIC files are usually in one of 4 formats.

# Carriage Return Delimited

These files are just like ASCII files. That is, each line is terminated by a carriage return (or carriage return + line feed). The only difference is that the file contains EBCDIC characters instead of ASCII characters.

To display these types of files the No Formatting (Display as EBCDIC file with CR/LF) option should be enabled.

If some EBCDIC characters are not displayed correctly, you can modify the EBCDIC to ASCII [mapping](#page-690-0) in the EBCDIC tab of [Preferences.](#page-685-0)

# Fixed Length Records (RECFM=F)

Each line (or record) in the file consists of a fixed number of characters. To view these files, enable the RECFM=F option and enter the fixed record length in the LRECL field.

Click here for further details on viewing [RECFM=F](#page-683-0) files.

# Variable Length Records (RECFM=V/VB)

These files consist of variable length lines (or records). Each record is preceded by a 4 byte record descriptor which specifies the record length. V will automatically decode the records and display the lines as if they were delimited by a carriage return.

# Undefined Format (RECFM=U)

By strict definition, the format of these files is Undefined (or Unknown). However in V, the meaning is slightly different. Click here for further [details](#page-684-0).

# Carriage Control (CCTYPE)

Click here for details on [Carriage](#page-685-1) Control.

# Use ASCII Character Set

By default, EBCDIC RECFM files consist of EBCDIC characters. Enable this option if the file consists of ASCII characters.

#### Trailing Spaces

It is common for records/lines in EBCDIC files to be padded with trailing spaces - especially when files with variable length records are stored as RECFM=F.

Enable the Ignore Trailing Spaces option if you do not want the trailing spaces displayed.

# **652 Take Command / TCC Help v. 22**

<span id="page-683-0"></span>5.3.213.10.2 RECFM=F

V will try to "guess" if an EBCDIC file contains fixed length records (RECFM=F) and will try to guess the fixed record length.

However, it may sometimes get the record length wrong - requiring the user to select the EBCDIC Options and enter the correct record length.

If you do not want V to guess the record length, you can enable Do not guess [EBCDIC](#page-686-0) fixed record length [\(RECFM=F\)](#page-686-0) in the File Options tab of [Preferences](#page-685-0).

If this is enabled, all fixed record length files will be displayed as Carriage Return [Delimited](#page-682-0) files. To display as fixed record length files, you will need to:

- 1. Select EBCDIC Options from the View menu (or click on EBC in the status bar)
- 2. Disable the No Formatting option
- 3. Enable RECFM=F
- 4. Enter the correct record length in LRECL

### Use Wrap To Length

Alternatively, you can make use of the Wrap To [Length](#page-633-0) command to display the file without having to specify RECFM=F.

You can enable Wrap To Length in one of 3 ways:

- 1. By pressing the Wrap To Length icon on the toolbar
- 2. By selecting Wrap->Wrap To Length from the View menu
- 3. By pressing Alt+L

You will also need to specify the record length by selecting Wrap->Set Wrap Length from the View menu (or pressing Ctrl+W). V will remember the last wrap length used, so you will only need to set it if it has changed.

The disadvantage of using Wrap To Length to display RECFM=F files is that all files subsequently viewed will be wrapped to this length. That is, if they contain lines that are longer than the wrap length, they will be wrapped. You will need to remember to disable Wrap To Length after you have finished viewing the fixed record length file.
5.3.213.10.3 RECFM=U

RECFM=U usually means that the file format is unknown or undefined.

However, I have seen files labeled as RECFM=U which are very similar to RECFM=V files - the only difference being that they have a 2 byte descriptor length instead of a 4 byte descriptor length.

V too will refer to these files as RECFM=U.

If you have a file that is in this format (that is, each record in the file consists of a 2 byte length followed by the record data), just set RECFM to U and the file should be displayed correctly.

V may not automatically recognize RECFM=U files. If this is the case, you will have to manually set the format to RECFM=U - which can be done in one of 2 ways:

# 1. If V incorrectly displays the file as an EBCDIC Carriage Return Delimited file

In this case, you will be able to see most of the data, but the lines will not line up correctly. To display as RECFM=U:

- · Select EBCDIC Options from the View menu (or click on EBC on the status bar)
- · Disable the No Formatting option
- · Select RECFM=U

# 2. If the file is displayed as ASCII text or hex

In this case, the data will be unrecognizable.

To display as RECFM=U, you will first need to enable EBCDIC mode by selecting EBCDIC from the View menu (or pressing Alt+B). Then perform the operations above.

**Note:** V will display an error message if it does not recognize the file as RECFM=U.

5.3.213.10.4 Carriage Control

Carriage control is used by some EBCDIC files to indicate line and page breaks.

In files that have carriage control, the first character in each line is used to indicate whether a line or page break should be placed after (or even before) the line.

Carriage control (sometimes referred to as CCTYPE) can be one of 3 types:

- ANSI (CCTYPE=A)
- · Machine (CCTYPE=M)
- ASCII (CCTYPE=Z)

V does not automatically recognize files with carriage control. If your EBCDIC file contains carriage control, you need to select EBCDIC Options from the View menu (or click on EBC on the status bar) and select the correct CCTYPE.

If a file contains page breaks, V will [paginate](#page-661-0) it. In particular, V will display a page marker (dotted line) before the start of each page.

### **Notes**

· Carriage Control is only supported for EBCDIC files - not for ASCII files.

## <span id="page-685-0"></span>**5.3.213.11Preferences / Configuration Options**

The Preferences Dialog Box is where you configure most of the program options. You may select it from the toolbar, the View menu, or from various right-click menus.

The tabbed dialog box consists of:

File [Options](#page-686-0) **More [Options](#page-688-0)** [Window](#page-689-0) Layout **[EBCDIC](#page-690-0)** [Editor/CMD](#page-691-0) **[Fonts](#page-692-0) [Keyboard](#page-693-0)** Line [Numbers](#page-693-1) **[Search](#page-695-0)** 

These are described in the following sections.

### **Note**

You must press the OK button in order to save the settings that were modified in any of the tabbed dialog boxes. If you press the **Cancel** button, all the modifications will be lost.

<span id="page-686-0"></span>5.3.213.11.1 File Options

# Tab Size

Specifies the tab length. If you don't want  $V$  to expand tabs, leave this field blank (or set it to 1).

# Date Format

Specifies what format the date will be displayed throughout the program (including when printing).

## Always Open as Text

When **V** opens a file, it tries to determine what kind of file it is. If it is a binary file (like a **JPG** or **EXE** file) it will display the file in HEX mode, otherwise it will open it in TEXT mode. Check this option if you always want the file to be opened in TEXT mode.

## Start at End of File

If this is checked, V will start viewing from the end of the file instead of the beginning.

## Wrap Lines to Screen

Usually, when displaying files in Text mode, V will not wrap any long lines - you will have to use the horizontal scroll bar to view lines longer than the width of the window. Check this option if you want V to wrap the lines to the width of the window. In this case there will be no horizontal scroll bar.

## Wrap on Word Boundary

Usually when lines are wrapped they are wrapped at the exact position where the line would exceed the width of the window - even if it means splitting the line in the middle of a word. When this option is checked, the line is always wrapped at the end of a word.

## Unmark block after copy

By enabling this option, any highlighted text will be cleared once it is copied to the [clipboard](#page-669-0) (or saved to a file).

## Do not restore file position

When V views a file that it has viewed before, it will restore the [previous](#page-661-1) file position. Enable this option if you want  $V$  to always start viewing files from the beginning.

## Hex offset in status bar

This causes the hex offset to be displayed in the status bar whenever the user clicks the mouse on a file position, while viewing a file in text mode. The hex code of the corresponding character is also displayed (in text mode only).

## Display ALL hex codes

Replaces any dots (unprintable characters) on the right hand side of the hex [dump](#page-637-0) with the corresponding symbol in the selected font.

## Auto-sum columns

Enable this option if you want  $V$  to [automatically](#page-669-1) display the sum when selecting columns.

# Use Bold Cursor

V will use a **bold** cross-hair cursor when viewing a file.

# Save File Tailing state

V always disables File [Tailing](#page-637-1) on startup. Enable this option if you want the previous File Tailing state restored.

# Save Bookmarks on Exit

By default, all bookmarks are cleared when  $V$  exits. Enable this option if you want the bookmarks saved so they will be available every time you view the file.

# Closing File Window to behave like pressing ESC key

While viewing a file, pressing the upper right  $[x]$  button on the window causes V to exit. By enabling this option, V will now treat the [x] button like the ESC key. In particular, if you enable the "Browse in File View" option in the [Keyboard](#page-693-0) tab of Preferences, V will return to the directory listing when pressing [x] instead of exiting.

# Do not scroll current line marker when using scroll bars

If the window is scrolled using the scroll bars, the current line marker is moved so that it remains visible. Enable this option if you prefer the current line marker to stay where it is.

## Always scroll window when using arrow keys

Pressing the Up/Down arrow keys moves the current line marker. The window is only scrolled when the line marker reaches the bottom (or top) of the window. Enable this option if you want the window to always scroll when you press the arrow keys.

## Disable Page Down on Middle Mouse Button

While viewing a file, V treats the middle mouse button as a Page Down key. This can interfere with the behavior of some mice (like the IntelliMouse) that can use the middle button (or scroll wheel) for panning. You can disable the default V behavior by enabling this option.

## Prompt before reloading modified file

V will automatically reload the file it is currently viewing if it has been modified by another program. Check this option if you want  $V$  to warn you before it does this.

## Do not guess EBCDIC fixed record length (RECFM=F)

When V detects an [EBCDIC](#page-630-0) file, it tries to determine if it contains fixed length records. However, it can sometimes incorrectly guess the record length. By enabling this option,  $V$  will not try to guess the format. Once the file is displayed, the user will have to select the **[EBCDIC](#page-681-0) Options** and manually select the correct format.

## **Do not copy CR/LF to clipboard for wrapped (to screen) lines**

When wrapping lines to the screen width, **V** will include a newline (CR/LF) at the screen wrap position whenever the lines are copied to the clipboard. Enable this option if you do not want to include a CR/LF at the screen wrap position. That is, a CR/LF will only be included at the very end of the line.

#### <span id="page-688-0"></span>5.3.213.11.2 More Options

# Enable File Chunks

This indicates that  $V$  will display large files a [chunk](#page-679-0) at a time, instead of reading the entire file. This greatly reduces the time taken for V to load a file.

# Chunk Size

This is the size of the file chunk (in Kb). When File Chunks are enabled, V will only load this much of the file, regardless of how large the file is. The default chunk size is 8192 (ie, 8 Mb). Click here for [more](#page-679-0) details on File [Chunks.](#page-679-0)

## Enable Smooth Scrolling

Enables "smooth" scrolling. Note that this is different from the "smooth scrolling" that programs like Internet Explorer support.

## **Smooth Delay**

Typically a number between 50 and 200 (depending on the speed of your system). Click here for [further](#page-656-0) details on Smooth [Scrolling.](#page-656-0)

## Enable MRU File List

Enable this option if you want V to keep a history of the Most Recently Used (MRU) viewed files. These files will be listed on the Recent Files menu. You may also specify the number of files to remember (up to 50).

# Word Sets

You may define your own wordsets which determine what is highlighted when you double-click and shift-double-click on a word. Click here for further [details.](#page-668-0)

#### <span id="page-689-0"></span>5.3.213.11.3 Window Layout

## **Use Existing File window to view new file (unless SHIFT pressed)**

By default, every file you view will be displayed in a separate window. Enable this option if you prefer to only have one file window open at a time. If you enable this option, you can still view files in a separate window by pressing the SHIFT key when you view the file.

## **Automatically Tile multiple file windows**

## **(Auto-Arrange, Vertical, Horizontal)**

Enable this option if you want multiple file windows to be [automatically](#page-641-0) tiled.

## **Auto Arrange Grid Size**

This defines the grid size used for **[auto-arranging](#page-643-0)**.

### <span id="page-690-0"></span>5.3.213.11.4 EBCDIC

This allows the mapping of the 256 EBCDIC characters to their corresponding ASCII equivalent to be modified. This is necessary because not all EBCDIC character mappings are the same - particularly when it comes to special or control characters.

The current character mapping is displayed in the **EBCDIC to ASCII** table. The first column of the table displays the EBCDIC code, the second displays the ASCII character which it maps to. The code in the second column is also displayed in the **Current Mapping** list box. For example, the EBCDIC character F0h represents a 0 (zero) which is 30h in ASCII. To modify the ASCII character to which the EBCDIC character will be mapped, simply select the new character from the **Current Mapping** list box.

If you wish, the mapping table may be sorted on the ASCII code, by selecting the ASCII to EBCDIC option. In this case, the first column of the table will contain the ASCII code and the second column will contain the EBCDIC character which maps to it.

Character codes can be displayed in decimal instead of hex by selecting the **Display as Hex** checkbox.

The Default Mapping button can be used to restore the EBCDIC to ASCII mapping to the default.

# **Notes**

- · If modified, the EBCDIC to ASCII mapping is not saved unless V has been registered.
- The EBCDIC end-of-line character should be mapped to a Line Feed (LF = ASCII 0Ah) and not a Carriage Return (CR = ASCII 0Dh).

<span id="page-691-0"></span>5.3.213.11.5 Editor/CMD

V is not an editor. If while you are viewing a file, you decide you want to edit it, you must do so with a separate editor. Most people will have an editor of choice on their system. If you don't, you can always use notepad.exe which should be in your WINDOWS system directory.

The Editor options tell V what editor to use to edit the file. To launch the file in your editor of choice, you need to select the File->Edit command. There are 2 options you can specify - just click on the corresponding button to set them.

Path The full path name of your editor (usually an EXE file) **Options** The options you want passed to your editor (if any)

The above path and options will be used to construct a command that Windows will execute. The command will look as follows:

## Path + Options + FileName

For example,

## \bin\editor.exe /v file.cpp

Where more than one file has been selected, the file names will be appended onto the end of the command, separated by spaces.

## Advanced Options

You can pass further options (like the current line number) by using option [specifiers](#page-703-0) (like %L). An explanation of the available options specifiers is given in the User [Commands](#page-705-0) section.

## **Hex Editor**

If you want a different editor to be called while you are viewing a file in hex mode, simply define a second editor in the "Hex Editor" section.

## Passing the MSDOS File Name

Enable the Use MSDOS file name option in each of the above cases in order to pass the MSDOS (8.3) file name to the command. This may be necessary if the specified executable is a 16-bit program which does not support long file names.

### **Command Processor**

You can use a different Command Processor (to TCC.EXE) to launch a Command Prompt by enabling "Use the following Command Processor" and clicking on the Path button to select its path.

### **Notes**

If you want to use more than one editor, you can define it as a User [Command](#page-700-0).

By default, you can use **Ctrl+E** to launch the editor and **Ctrl+Shift+E** to launch the hex editor.

#### <span id="page-692-0"></span>5.3.213.11.6 Fonts

To change the fonts, simply click on the corresponding button.

## Screen Font

The font used in the File View to display the contents of the file.

# Printer Font

Specifies the font to be used when printing.

## 2UP Font

Specifies the font to be used when printing in 2UP mode.

## End of Line Indicator

You can also specify which character is to be used as the **End Of Line Indicator.** This character will be displayed at the end of every line if the [Show](#page-621-0) EOL option is set, or will be printed at the end of every line if the **[Print](#page-707-0) End of Line** option is selected in the Print dialog box.

## Use DOS/OEM character set when viewing file

This is equivalent to the **[DOS/OEM](#page-634-0) Char Set** option (on the View menu while viewing a file).

# Use DOS/OEM character set when printing

The same as above - but for printing. Enable this option if you are printing files that contain line drawing characters. Note that this will only work if the selected font supports the OEM character set.

## **Notes**

- · V only allows use of non-proportional (or fixed-pitch) fonts (like Courier) when displaying files. This makes file display, block highlighting and line wrapping much quicker than would be possible using proportional fonts (like Arial or MS Sans Serif).
- Screen fonts can also be selected from the Fonts [menu](#page-634-1).
- When printing, it is usually best to use the printer's own built in font (if it has any) it looks much better than Courier. For HP LaserJet printers, you should be able to select a font called LinePrinter. Printer fonts have a small printer icon next to them in the Font Selection List.
- · Proportional fonts may be chosen when printing, however, line wrapping will not work correctly. Click here for further [details.](#page-714-0)
- Not all fonts share the same character set. Because of this, you may need to reselect the End Of Line Indicator whenever you select a new font.
- The Printer fonts may also be selected from the Print [Dialog](#page-707-0) box.

#### <span id="page-693-0"></span>5.3.213.11.7 Keyboard

## Page Up/Down to go to start of page if file is paginated

If a file is paginated, enabling this option will cause Page Up/Down to scroll to the start of a new page instead of scrolling the length of the window. Click here for further details on [paginated](#page-661-0) files.

### **Escape Key**

The following options determine how the Escape key is treated. Note that some of these options are mutually exclusive.

## Close File Window if pressed in the File View

Pressing ESC will simply close the file window. If another file window is open, **V** will give it focus, otherwise, **V** will return to the Directory Listing.

## View Next File

If multiple files were specified on the Command Line, pressing ESC will view the next file. This is equivalent to pressing Ctrl+Shift+PgDn

<span id="page-693-1"></span>5.3.213.11.8 Line Numbers

V gives you several options when it comes to displaying/printing line numbers alongside the file data.

### Display Line Numbers

Check this option if you want  $V$  to prefix each line displayed with its corresponding line number. Line numbers always begin at 1.

### Display Line Number 1

When an increment is specified, the first line in the file (line 1) will usually not be numbered. Check this option if you want the line number displayed on the first line.

### Line Number Increment

This tells V how often to display line numbers. For example, if the increment was 10, the line number would be displayed every 10 lines (lines 10, 20, 30, ...). If the increment is left blank (or set to 1), every line will be numbered.

### Pad with zero (instead of space)

The line numbers are always a fixed length, depending on the size of the file. For example, if the file has 199 lines, the line numbers would contain 3 digits. Usually  $V$  will pad unused digits of the line numbers with spaces. Check this option if you want zeroes used instead. In this case V will display "001" instead of " 1".

### Reset Line Numbers on New Page (if paginated)

If the file is [paginated](#page-661-0), enabling this option will reset the line number to 1 at the start of each page.

### Include line numbers on Copy to Clipboard

Enable this option if you also want the line number(s) included when you copy selected text to the clipboard.

## Printing Line Numbers

The above options also apply when printing a file, however they must be specified separately as they may differ from the display options. For example, you may want to display line numbers but not print them.

The option to enable line numbers when printing is not found in this dialog box, but on the main [Print](#page-707-0) [Dialog](#page-707-0) Box.

Two extra line number options exist when printing files.

# Print First Line in Page

Check this to print the line number for the first line in each page.

# Print Last Line in Page

Check this to print the line number for the last line in each page.

## **Note**

These options only apply to Text mode. In Hex mode, the hex address is always displayed/printed.

<span id="page-695-0"></span>5.3.213.11.9 Search

The options presented here are the same as those presented when you press the Options button in the **[Search](#page-651-0) Dialog box.** 

# **5.3.213.12Favorites**

Favorites provide an easy way to bookmark frequently viewed files and directories for faster retrieval. Once saved, a favorite may be viewed by selecting it from the Favorites menu.

The currently viewed file or directory may be added to the [Favorites](#page-696-0) by selecting the Add to Favorites option from the Favorites menu.

When adding a favorite, you can give it a meaningful description which will be displayed in the Favorites menu. If you do not, the path name will be displayed.

You can also store the favorite in a "Folder" by highlighting a folder name in the "Create in" list. You can create a new folder by pressing the "New Folder" button. Favorites stored in folders will appear in popup menus off the main Favorites menu.

The favorites may be modified by selecting the Organize [Favorites](#page-697-0) option.

### **Note**

Unregistered versions will only be able to select the first 3 favorites.

<span id="page-696-0"></span>5.3.213.12.1 Add To Favorites

# Adding a File

You will usually add a file to the Favorites while you are viewing it. When adding a file to the Favorites, you may set the following option:

# Restore File Position

If this is enabled, the current file position will be restored whenever the favorite is selected. Otherwise, the file will be viewed from the start.

# **Executing a Favorite**

You can also add a file to the Favorites from the Directory View by highlighting it and selecting "Add Selection to Favorites" from the Favorites menu. You will then have the option of enabling the Execute option. If this is enabled, the file will be "executed" when selected from the Favorites menu. Otherwise, it will be displayed.

For example, if you add a "Word Document" to your Favorites, enabling the "execute" option will cause the file to be loaded in Word when you select it from the Favorites menu (instead of being displayed by V).

<span id="page-697-0"></span>5.3.213.12.2 Organizing Favorites

You may add, delete, move and edit favorites by selecting "Organize Favorites" from the Favorites menu. A favorite may be moved to a new position by simply dragging it and dropping it into its new position. The favorite will be placed **before** the entry on which it was dropped.

Favorites may be created by pressing the "Insert File" or "Insert Directory" buttons. "Insert Copy" will create a copy of the currently highlighted favorite. "Insert Separator" will insert a separator into the Favorites menu.

## Organizing into Submenus

If you have many favorites, you will probably find it useful to organize them into submenus. To create a new submenu, press the "Insert Submenu" button.

To move a favorite into an empty submenu, simply drop it onto the submenu name. If the submenu is not empty, it will expand so you can drop the favorite into the required position. The dropped favorite will be placed \*before\* the entry it is dropped on. If you want to place the favorite at the \*end\* of the submenu, drop it onto the submenu name you want it placed under.

If you want to move a favorite so that it is positioned just before a submenu, you need to press the SHIFT key as you drop the favorite onto the submenu you want it to precede. If you do not press the SHIFT key, the favorite will be placed inside the submenu.

For further details on modifying favorites, see the following:

[Favorite](#page-698-0) Files Sorting [Favorites](#page-699-0) Using [Numeric](#page-700-1) Drive Letters in path names

Pressing the **More** button displays a menu that allows you to [sort,](#page-699-0) export and [import.](#page-699-1)

## **Note**

You cannot create a submenu within a submenu.

#### <span id="page-698-0"></span>5.3.213.12.3 Favorite Files

The following may be specified for a favorite file:

# File Path

The file name. Press the "..." button to browse. You can use [numeric](#page-700-1) drive letters in the file path which will be expanded depending on the environment in which **V** is being run. Click here for further [details](#page-700-1).

# Tail

If this is enabled, the file position is set to the end of the file.

# Hex

The favorite is viewed in Hex mode.

# **EBCDIC**

The favorite is viewed in EBCDIC mode.

## Restore File Position

If this is enabled, the file position will be restored. Otherwise, the file will be viewed from the start.

The file position consists of:

## Line Number

The line number at which to position the file. If the file is to be opened in Hex mode, this will refer to a Hex **offset** instead of a line number.

# Column

The column position.

## Chunk

The chunk to load (if the file is large enough to be loaded in chunks)

## **Shortcut Key**

You can assign a keyboard shortcut to this Favorite so that is it executed every time the keyboard shortcut is entered. Simply click in the *Shortcut Key* box and enter the desired key combination. Press the ESCape key to clear the shortcut key. A beep will sound if the shortcut key is currently assigned.

## **Blank File name**

The file name may be left blank. In this case, only the file position and/or mode will be modified.

<span id="page-699-0"></span>5.3.213.12.4 Sorting Favorites

Pressing the More button and selecting the Sort option will display a dialog box, allowing you to sort the Favorites.

By default, the Favorites will be sorted alphabetically on their description, regardless of whether they are a file, a directory or a submenu. The following options can be set to modify the default behavior.

## Place Files before Directories

If this is enabled, all files will be placed at the top of the list.

## Place Directories before Files

Enable this to place all directories at the top of the list.

### Place Submenus at top

Enable this, to place all submenus at the top.

## Place Submenus at bottom

Enable this, to place all submenus at the bottom.

## Sort Submenu contents

By default, submenu contents will not be sorted. Enable this option to also sort submenus.

<span id="page-699-1"></span>5.3.213.12.5 Exporting/Importing Favorites

Pressing the More button and selecting the *Export* option will display a dialog box allowing the Favorites to be exported to a file.

The exported file can then be imported by another user by selecting the *Import* option and specifying the imported file.

# **Note**

User [Commands](#page-700-0) and [GridLines](#page-670-0) can also be exported/imported in the same way as Favorites.

<span id="page-700-1"></span>5.3.213.12.6 Using Numeric Drive Letters in Paths

When specifying a file or directory path (in Favorites and User Commands), certain numeric drive letters can be used to specify various system paths. This is particularly useful when using the U3 version of **V** where the actual file paths can be different every time **V** is run.

The following drive letters are currently defined:

- **0:** The folder from where **V** is being executed. On a U3 system, this will be a temporary folder on the host machine, not on the U3 drive.
- **1:** The Windows folder (usually C:\Windows)
- **2:** The System folder (usually C:\Windows\System32)
- **3:** The U3 Drive (eg, X:\)
- **4:** The U3 Folder where the **V** settings are stored.
- **5:** The user's My Documents folder
- **6:** The user's Program Files folder
- **7:** The user's Profiles folder (usually C:\Documents and Settings)

## **Note**

Numeric Drive Letters can also be used when specifying a text editor and a Command [Processor.](#page-691-0)

## <span id="page-700-0"></span>**5.3.213.13User Commands**

A User Command is any program (usually an EXE file) that the user may wish to execute from V.

In the Directory View, the currently selected file(s) may be passed to the User Command and in the File View, the currently viewed file may be passed to the command.

This is a great way to extend V.

For example, V cannot encrypt files. However, if you already have a program which does this, you can define a User Command which will let you encrypt files using V.

User Commands are created by selecting [Organize](#page-702-0) from the UserCommands menu. Once created, User Commands are executed by selecting them from the UserCommands menu.

## Keyboard Shortcuts

The default User Command is the first in the list and can be executed by pressing Ctrl+U. The most recently executed User Command can also be repeated by pressing Ctrl+Shift+U. Each User Command can also be assigned its own [keyboard](#page-703-0) shortcut.

### **Running as Administrator**

Under Vista or Windows 7, the User Command can be run as an Administrator by right-clicking on the command and selecting *Run As Administrator*

## **Debug Mode**

If you right-click on the User Command and select *Run in Debug Mode*, the command to be executed will be displayed before it is run. You will then have the option of running the command or cancelling it. This is a good way of making sure that the correct file names are being passed to the command.

<span id="page-702-0"></span>5.3.213.13.1 Organizing User Commands

Organizing User Commands is very similar to [Organizing](#page-697-0) Favorites.

You may add, delete, move and edit User Commands by selecting "Organize" from the UserCommands menu. A command may be moved to a new position by simply dragging it and dropping it into its new position.

User Commands may be created by pressing the "Insert Command" button. "Insert Copy" will create a copy of the currently highlighted command. "Insert Separator" will insert a separator into the UserCommands menu.

## Organizing into Submenus

If you have many User Commands, you will probably find it useful to organize them into submenus. To create a new submenu, press the "Insert Submenu" button.

To move a command into an empty submenu, simply drop it onto the submenu name. If the submenu is not empty, it will expand so you can drop the command into the required position. The dropped command will be placed \*before\* the entry it is dropped on. If you want to place the command at the \*end\* of the submenu, drop it onto the submenu name you want it placed under.

If you want to move a command so that it is positioned just before a submenu, you need to press the SHIFT key as you drop the command onto the submenu you want it to precede. If you do not press the SHIFT key, the command will be placed inside the submenu.

For further details on modifying User Commands, see the following:

[Specifying](#page-703-0) User Command Options Using Option [Specifiers](#page-705-0) Using [Numeric](#page-706-0) Drive Letters in path names

Pressing the **More** button displays a menu that allows you to [sort,](#page-706-1) export and [import.](#page-706-2)

**Note:** You cannot create a submenu within a submenu.

#### <span id="page-703-0"></span>5.3.213.13.2 User Command Options

To define a User Command you must specify the following information and options:

# Command Path

The full path name of the command to be executed. Press the "..." button to browse. %A can also be entered as the command path. In this case, it will be replaced by whatever program is associated with the selected file when the User Command is invoked.

[Numeric](#page-706-0) drive letters can be used in the file path, which will be expanded depending on the environment in which **V** is being run. Click here for further [details.](#page-706-0) Pressing the small question mark button will display a list of valid drive letters.

## **Shortcut Key**

You can assign a keyboard shortcut to this User Command so that is it executed every time the keyboard shortcut is entered. Simply click in the *Shortcut Key* box and enter the desired key combination. Press the ESCape key to clear the shortcut key. A beep will sound if the shortcut key is currently assigned.

# Command Options

The options that will be passed to the command (if any). This will usually look something like **/option1 /option2.** The options may also contain option [specifiers](#page-703-0) which are expanded when the user command is run.

## Options after file name

Will place the command options after the file name. See the explanation of the Command Format below.

### Start in Command Path

By default, the working directory of the User Command will be the directly currently being viewed or the directory of the current file. By enabling this option, the working directory will be set to the directory that contains the User Command.

### **Run As Admin**

Enable this (on Vista and Windows 7) to run the command as an Administrator.

## **Window**

This describes the state of the User Command window when it is executed. It may be either **Normal**, Minimized, or Maximized.

### Do not pass File names

By default, any selected files (or directories) will be passed to the command. Enabling this option will cause nothing to be passed to the command (apart from the Command Options).

### Prompt for extra options

By enabling this, the user will be prompted for extra options that will be passed to the command. These options will be appended to any options in Command Options.

## Use MSDOS names

If any files are selected, the MSDOS (8.3) form of the file name will be passed to the command.

# Do not allow multiple files

Enabling this option will ensure that the command is not executed when more than one file is selected.

# Execute command for each file

If multiple files are selected, all the file names will be passed to the User Command, and the command will be executed once. By enabling this option, the User Command will be executed for each selected file.

# Wait for command to finish

When executing a User Command, V simply launches it and then gets back to business - it does not wait for the command to terminate. In the above case, executing a User Command for each selected file can result in multiple instances of the same program being active at the same time. By enabling this option, V will only execute the User Command on a file once the command on the previous file has finished.

# Debug Mode

If this option is enabled, the User Command will be displayed, and the user asked to confirm if it is to be executed. This allows the user to experiment with option [specifiers](#page-705-0) without actually having to execute any commands.

# **Default User Command**

The **default** user command may be executed by pressing Ctrl-U. The default user command is considered to be the **first** command in the User Command list.

## **Command Format**

By default, the actual command that V will execute will look as follows:

```
[Command Path ] [Options] [Extra Options] file(s)
```
If "Options after file name" is enabled the command will look as follows:

```
[Command Path ] file(s) [Options] [Extra Options]
```
In the case where more than one file name is selected, all the file names are included on the command line, separated by spaces.

## **Notes**

- · Unregistered versions will only be able to execute the first defined User Command.
- If a option [specifier](#page-705-0) is used in the Command Options, any selected file names are not automatically added to the command line. If the user wants the file name(s) passed to the command, the appropriate file name specifier (%f or %F) needs to be used.

#### <span id="page-705-0"></span>5.3.213.13.3 Option Specifiers

User commands are constructed by appending the selected file name(s) to the command options. Although there is an option to place the options last, no further flexibility is available. For example, you cannot place some options before the file name(s) and some after.

Unless you use Option Specifiers.

Option specifiers are entered in the Command Options and are expanded when the command is executed. An option specifier consists of a percent sign (%) followed by a single character. The valid specifiers are as follows (note that case is important):

- $F$  The selected file name(s) includes fully qualified path
- f File name only (no path)
- The fully qualified selected file names(s) with any extension omitted
- 

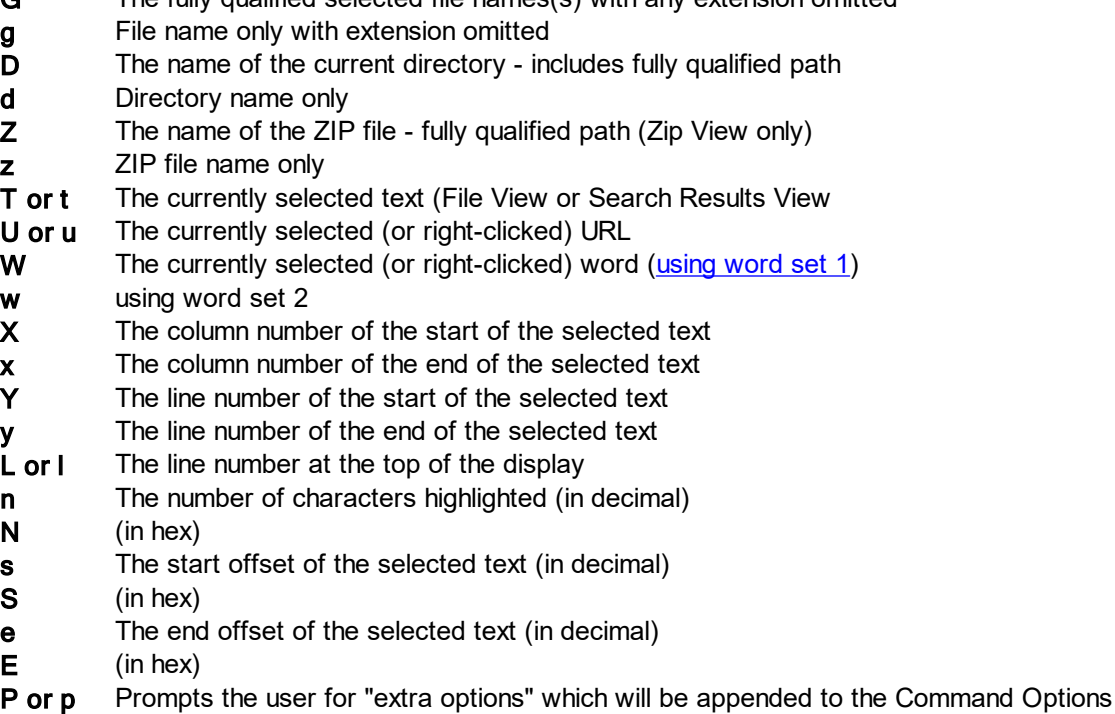

## **Note**

A User Command will not be executed if a option specifier cannot be expanded. For example, if %W is specified and no text has been selected.

#### <span id="page-706-1"></span>5.3.213.13.4 Sorting User Commands

Pressing the More button and selecting Sort will display a dialog box, allowing you to sort the User Commands.

By default, the User Commands will be sorted alphabetically on their description. The following options can be set to modify the default behavior.

## Place Submenus at top

Enable this, to place all submenus at the top.

### Place Submenus at bottom

Enable this, to place all submenus at the bottom.

### Sort Submenu contents

By default, submenu contents will not be sorted. Enable this option to also sort submenus.

#### <span id="page-706-2"></span>5.3.213.13.5 Exporting/Importing User Command

Pressing the More button and selecting the *Export* option will display a dialog box allowing the User Commands to be exported to a file.

The exported file can then be imported by another user by selecting the *Import* option and specifying the imported file.

#### <span id="page-706-0"></span>5.3.213.13.6 Using Numeric Drive Letters in Paths

When specifying a file or directory path (in Favorites and User Commands), certain numeric drive letters can be used to specify various system paths. This is particularly useful when using the U3 version of **V** where the actual file paths can be different every time **V** is run.

The following drive letters are currently defined:

- **0:** The folder from where **V** is being executed. On a U3 system, this will be a temporary folder on the host machine, not on the U3 drive.
- **1:** The Windows folder (usually C:\Windows)
- **2:** The System folder (usually C:\Windows\System32)
- **3:** The U3 Drive (eg, X:\)
- **4:** The U3 Folder where the **V** settings are stored.
- **5:** The user's My Documents folder
- **6:** The user's Program Files folder
- **7:** The user's Profiles folder (usually C:\Documents and Settings)

## **Note**

Numeric Drive Letters can also be used when specifying a text editor and a Command [Processor.](#page-691-0)

## <span id="page-707-0"></span>**5.3.213.14Printing Files**

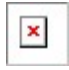

When the Print command is selected, the Print Dialog Box will appear (which is different from the standard Windows Print Dialog Box). The following options may be specified:

# **Printer**

The name of the printer to send the file to. All available printers will be listed in the drop-down list box.

## **Header & Footer**

Check the appropriate box to print a header and/or footer. The text for the header/footer is entered in the corresponding edit box. A history of the previous 10 headers is maintained making it easy to select commonly used headers. [Click](#page-712-0) here for a description of the [Headers](#page-712-0) and Footers formats. If a header/footer is enabled, but no text entered in the edit box, the [default](#page-712-0) header/footer is printed.

**TCC 677**

# Override Page Length

This option is used if you want your page size to have a certain length (in lines). [Click](#page-713-0) here for further explanation.

# Copies

The number of copies that you want printed.

# Printer Font

This button will display the font that V will use for printing. Click here for more [details](#page-714-0).

# Profile

This allows you to save all current settings in a Printer Profile or to restore the settings in a profile. [Click](#page-718-0) here for further [details.](#page-718-0)

# 2Up

Specifies that you want the document printed in 2UP [Mode.](#page-714-1)

# Hex Mode

This option can only be set if the print was initiated from the Directory View and specifies if the file is to be printed in Hex [mode](#page-637-0). If the print was initiated from the File View, this option would be disabled and would indicate the mode in which the file was being viewed.

# Vertical Hex Mode

Prints the file in [Vertical](#page-646-0) Hex Mode

## Greenbar

Apply [Greenbar](#page-635-0) to the printed text.

# Print Line Numbers

Specifies whether line numbers will be printed with the file. Various options regarding the printed line numbers are set in the Line [Numbers](#page-693-1) tab of the [Preferences](#page-685-0) Dialog box. Note that the format of the printed line numbers can differ from that of the displayed line numbers.

## Print End of Line

Enable this option if you want an End Of Line (EOL) indicator printed at the end of every line. The character that is used for the indicator depends on the font used and can be specified in the [Fonts](#page-692-0) tab of the Preferences dialog box.

# Duplex (long edge) / Duplex (short edge)

If your printer supports duplexing (double sided printing), you may also specify if you want to enable short/long edge binding. Note that the duplex options are always enabled - even if your printer does not support duplexing.

## Wrap Long Lines

Click here for an [explanation](#page-710-0) of line wrapping.

## Form Feeds

This determines how Form Feeds will be handled. Click here for an [explanation.](#page-713-1)

## **Margins**

Set the size (in inches) of the top, bottom, left and right margins. [Click](#page-713-2) here for further details.

### Portrait/Landscape

Specifies if the file is printed in Portrait or Landscape mode. Note that this option is ignored if the file is to be printed in 2UP mode (which is always printed in Landscape).

## Page #

Select the pages you want printed. Click here for further [details](#page-711-0).

### Line #

Select the lines you want printed. Click here for further [details.](#page-711-0)

# **Sides**

This lets you select if you want all pages printed or just the odd/even numbered pages (which makes double sided printing possible).

## **Setup**

The Setup button is used to configure the selected printer. The Print Setup command from the File Menu can be used to configure the default printer.

### More

Click here for further [details.](#page-715-0)

# **Notes**

It is always a good idea to do a Preview before printing - especially if the printout is going to be large.

Greenbar may not always preview correctly - but it should print correctly.

Unregistered versions of V have the following restrictions:

- Header/Footer history is not saved
- A ruler may not be printed as a header/footer
- A fixed footer is always printed

<span id="page-710-0"></span>5.3.213.14.1 Wrapping Lines

If a line is too long to fit on the printed page, you can have it wrap to the beginning of the next line by checking the Wrap Long Lines option.

You must then select the type of wrapping from the adjacent list box. This can be one of:

# Right Margin

In this case, the text is wrapped whenever a line reaches the right margin.

## **Column**

Select this option to have the text wrapped at a specified column position (which you enter in the adjacent box).

## New Page

When this is selected, long lines are wrapped onto a new page. For example, if a page is 100 characters wide, a line of 300 characters will span 3 pages. That is, the first 100 characters will be printed on the first page, the second 100 on the next and the third 100 on the next.

# **Notes**

- · If this option is not enabled, any long lines will be truncated.
- · If you select column wrapping and the column length is too long to fit on the page, the lines will be truncated.

#### <span id="page-711-0"></span>5.3.213.14.2 Print Range

This lets you specify what part of the file you want printed. You may select one of the following:

# All

Prints the entire file

# Page #

Prints the range of pages you specify in the From and To boxes.

# Line #

Prints the range of lines you specify in the From and To boxes.

## **Selection**

Prints the currently selected text. If no text is selected, this option will be disabled.

## From Current Page

Starts printing from the start of the current page - which is the line that is currently displayed at the top of the screen. The number of pages to print is specified in Pages. If this is left blank, V will print to the end of the file.

<span id="page-712-0"></span>5.3.213.14.3 Headers and Footers

User defined headers and footers can be printed on every page. Headers (and footers) each consist of 3 sections - left, center and right, which are left justified, centered and right justified, respectively. To specify a header, you enter each of these 3 sections, separated by a semi-colon. That is - "left; center; right" (do not include the quotes).

Each of these sections can contain plain text, special format specifiers or can be empty. The format specifiers consist of a percent (%) followed by one character, and are expanded upon printing. The valid specifiers are as follows (note that case is important):

- %f Name of the current file (name only)
- %F Full Path Name of current file
- %d Current Date
- %D Directory Name (ie, %F without the file name)
- %e File Date
- %t Current Time (24 hour format)
- %T Current Time (12 hour format)
- %u File Time (24 hour format)
- %U File Time (12 hour format)
- %p Current Page Number
- %P Total pages to be printed
- %r Print the Ruler
- %g Print the Gridlines

If you want to use a "%" or ";" in the header text - prefix them with a "%". That is, use "%%" and "%;" respectively.

Examples: (once again, do not enter the quotes)

"%f;; Page % Print the file name on the left and page number on the right

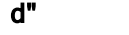

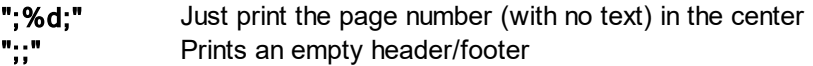

If the header/footer field is left blank, it defaults to "%f;%d %t;Page %p". That is, it prints the file name on the left, the date and time in the center, and the Page number on the right.

## **Notes**

- · The ruler and gridlines cannot be combined with any other specifier (only each other). For example, you cannot combine the ruler with a page number. If "%r" is specified, then anything else that may be entered in the header/footer is ignored (with the exception of %g).
- If both a ruler and a grid are specified ("%r %g" or "%g %r"), the grid will always be displayed after the ruler if printed as a header, and before the ruler if printed as a footer.
- The ruler specifier will be ignored unless  $V$  has been registered.

#### <span id="page-713-1"></span>5.3.213.14.4 Form Feeds

Form feed characters (ASCII 12 or Ctrl-L) are generally used in text files to signify a page break.

You may select one of the following 3 Form Feeds options in the Print Dialog Box:

New Page **V** will start a new page every time a form feed is encountered.

Draw Line A page separator (dotted line) will be printed whenever a Form Feed is encountered - a new page will not be started.

**Ignore** The form feed will be treated as a normal character - and will be printed. The appearance of the printed form feed will depend on the print font.

#### <span id="page-713-2"></span>5.3.213.14.5 Margins

The margins specify the distance from the text to the edge of the page in each direction and are always specified in inches. For those who are only familiar with centimetres, 1 inch is equal to 2.54cm.

Modifying the size of the margins affects the size of the page that is available to print the file - the larger the margins, the smaller the area available to print the file.

<span id="page-713-0"></span>5.3.213.14.6 Page Length

Usually, the number of lines that can fit on a page is determined by the physical length of the page, the size of the margins and the height of the printer font.

At times, files are pre-formatted to a particular page length (usually around 60 lines). That is, the file usually contains it's own header and/or footer every 60 lines. Printing a file which has been preformatted to 60 lines on a page that is physically 66 lines long will look awkward - headers and footers will start appearing all over the pages, instead of where they should be!

To overcome this problem, you can override the physical page length by specifying the length of the printer page. This causes  $V$  to start a new page as soon as the specified number of lines has been printed instead of waiting until the end of the page.

## **Notes**

- The page length specified must be less than or equal to the maximum page length allowed by the printer.
- · Pre-formatted files usually contain their own header/footer, so you will probably have to disable V printing any of its own.
- · If your listing is already formatted to a certain page length which is larger than your printer page length, you will have to increase the size of the printer page (by reducing the top and bottom margins and/or disabling the header/footer) or reduce the size of the printer font.
- Some files contain form feed characters (Ctrl-L or ASCII 12 decimal) to indicate a page break. V will start a new page whenever it encounters a form feed.

#### <span id="page-714-1"></span>5.3.213.14.7 2UP Printing

2UP printing would probably have to be one of the most useful (and most used) features of  $V$ . At least it is for me!

2UP printing not only saves paper, but I find the listings actually look better and are easier to read, since you have more information on the one page.

When files are printed in 2UP mode (also known as book mode), the file is printed in Landscape mode with two pages being printed (side by side) on each sheet of paper.

2UP printing is ideal for program listings, hex dumps and README files.

## **Notes**

- · When printing in 2UP mode, you should use a smaller font than you would use for normal printing. On a HP LaserJet, the built-in LinePrinter font is ideal.
- See the [Fonts](#page-692-0) section of the [Preferences](#page-685-0) Dialog box for further information on selecting Printer fonts.
- The Orientation option (Portrait/Landscape) is ignored when 2UP printing is selected the printer is always placed in Landscape mode.

#### <span id="page-714-0"></span>5.3.213.14.8 Printer Fonts

The font that  $V$  will use for printing will be displayed in a button just above the "Options" group in the dialog box. You may change the font by clicking on the button and selecting a previously used font from the list displayed. You may add a font to the list by selecting Add Font.

Select Organize Fonts if you want to modify the font list.

When you change printing modes (Hex/Text and 2Up/Normal) V will automatically select the font last used in that mode.

### Proportional fonts

Proportional fonts may not be selected for displaying files but they may be selected for printing. Proportional fonts will not work well for program listings and hex dumps since the spacing between characters is not fixed (it is proportional). However, proportional fonts may be preferable for printing text files.

### Line Wrapping

Line wrapping will not work correctly if a non-proportional printer font is selected. In particular, the lines will usually wrap well before the end of the page.

If proportional fonts are used, it is suggested that the **Wrap Long Lines** option not be set.

#### **Note**

Selecting **Fonts** from the menu on the More [button](#page-715-0) allows the user to select a new printer font. This is equivalent to selecting fonts from the [Preferences](#page-692-0) dialog box. However, the font selected will not be added to the font list which is displayed when clicking on the button displaying the current print font.

#### <span id="page-715-0"></span>5.3.213.14.9 More Printing Commands

Pressing the More button allows you to select one of the following:

### **Fonts**

This allows the user to select a new printer font. The font selected will not be added to the font list that is displayed when pressing the button displaying the current font.

## **Text Only Options**

Sets the options for **Text Only [Printing](#page-716-0)** 

#### **Start Text Only Printing**

Starts Text Only [Printing](#page-716-0)

# **Start Raw/Binary Printing**

Starts [Raw/Binary](#page-717-0) Printing

## Apply Settings & Exit

This saves the print options and closes the Print dialog box. Note that pressing the Cancel button will not save any options that have been modified.

# **Note**

You can start Text Only and Binary printing from the command line by specifying the /PX and /PB command line options respectively.

<span id="page-716-0"></span>5.3.213.14.10 Text Only Printing

Text Only printing causes V to send text directly to the printer, bypassing the Windows printer driver. This will normally be used to print to a very old printer that is not supported by Windows.

There are 2 ways of starting Text Only printing.

The first is to simply select Start Text Only Printing from the menu that is displayed when you click on the More [button.](#page-715-0)

The second is to print to a printer that uses the Generic/Text Only printer driver. This is usually found under the manufacturer of Generic in the Add Printer Wizard. If a generic printer driver is used, V will bypass the Windows driver and print directly to the printer (unless Text Only printing has been disabled).

Text Only printing may be configured by selecting Text Only Options from the menu that is displayed when the More [button](#page-715-0) is pressed. You will probably need to know certain technical information about the printer in order to configure it correctly (do you still have the manual?). The following options may be specified:

## Disable Text Only Printing

Enable this if you really want to use the Windows printer driver (which will normally be bypassed).

## Page Size

The page size of the printer in columns and rows. The column size will usually be 80 or 132 and the number of lines between 60 and 66.

### **Margins**

The number of columns (or lines) to skip before printing each page. Note that the Page Size should include the margins. For example, if the page width was 80 columns and the left and right margins were 5 characters, the printable page width would be 70 characters.

### Send after each LINE

This tells V what to send to the printer at the end of a new line. It will usually be one of:

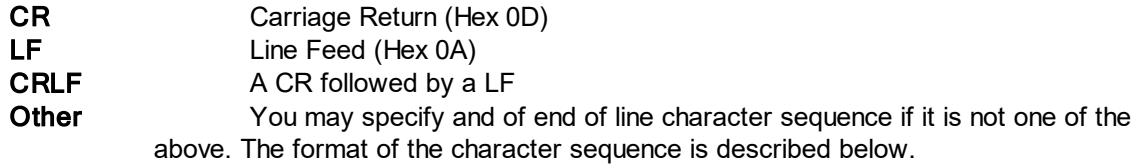

## Send after each PAGE

What to send to the printer at the end of each page to advance to the next page. It will usually be one of:

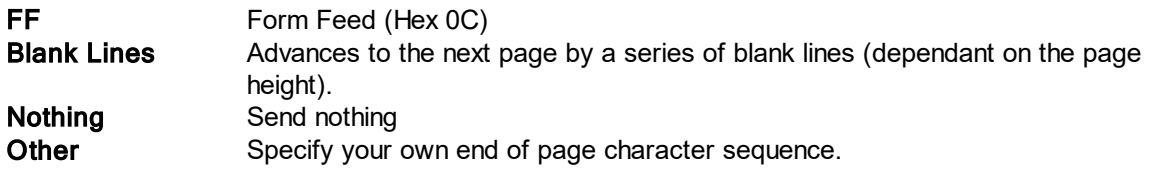

## Send at Start of file

Character sequence to send at the start of the file (perhaps to put the printer in condensed mode).

## Send at END of file

Character sequence to send at the end of the file.

## Delay after each LINE and/or PAGE

You may also tell V to wait after printing each line and/or page. The delay is specified in milliseconds. For example, 500 milliseconds equals half a second.

A delay may be necessary if you find that the printer is losing characters due to its buffer not being large enough.

## Character Sequence Format

To specify a character sequence to be sent to the printer, simply type in the characters (if they are alphanumeric). For control characters, type a % followed by the 2 digit hex code.

For example, to send a LF/CR instead of a CR/LF you would specify **%0a%0d**. To send the **ESCAPE** (hex 1b) character followed by the letter A you would specify %1bA.

## **Notes**

See also [Raw/Binary](#page-717-0) Printing

Print Preview will probably not work correctly for Text Only printing.

<span id="page-717-0"></span>5.3.213.14.11 Raw/Binary Printing

Text Only printing lets you send the file directly to the printer, bypassing the Windows printer driver.

This is only really useful for printing \*text\* files, as  $V$  will try to paginate the files. That is, start a new page depending on how many lines in a page.

Raw/Binary printing, however, does not paginate the file. It sends the file unmodified to the printer.

Raw/Binary printing can be used to print a file that already contains printer control codes, and needs to bypass the printer driver in order to print correctly.

<span id="page-718-0"></span>5.3.213.14.12 Printer Profiles

A Printer Profile is a collection of printer settings (header, footer, font, margins, orientation, etc).

To save the current printer settings in a profile, click on the **Profile** button and select Save in New Profile. You will then be asked to enter a profile name. This name will appear in the Profile drop-down list box in the Print dialog box.

When a profile is selected from this list box, all the printer settings stored in the profile will be restored.

Once a profile has been selected, any settings changes will not automatically be saved back to the profile. You will need to do this manually by clicking on the **Profile** button and selecting Save in Current Profile.

When a profile has been modified (without being saved), the Profile list box will display "Profile Name (Modified)" to indicate that the current settings are different from the saved profile. Note that this will not happen as soon as the options are modified - but the next time the Print dialog box is displayed.

## **Default Profile**

A default profile can be defined by clicking on the **Profile** button and selecting Set as Default Profile.

Defining a default profile allows the user to revert to the default profile settings whenever **V** is started or after a specified number of minutes from the last print. To configure this, click on the **Profile** button and select Default Profile Options.

## **Notes**

Profiles cannot be used to save Text Only [options](#page-716-0)

Profiles are stored as **.vprofile** files in the user's Application Data folder - usually in:

C:\Documents and Settings\UserName\Application Data\V\Profiles\

## **5.3.213.15Keyboard Shortcuts**

Most of the Menu and Toolbar commands in  $V$  have a keyboard equivalent (and in many cases, more than one).

To many, it may seem that a lot of the keys have been selected at random. I'd like to think that there is a bit more to it than that. Many V users have been using PCs for a long time and they all have their own preferences when it comes to utilities, and in particular, to editors.

No one wants to learn a new set of keyboard commands. Windows and CUA was supposed to fix all this, but try telling someone who uses vi all day (a lot of people still do!) that they have to press "Ctrl-F" to search, when they are used to typing "/".

Most of the keyboard shortcuts can be customized. This allows the user to define a new keyboard shortcut or to re-assign an existing one. Click here for [details](#page-719-0).

#### <span id="page-719-0"></span>5.3.213.15.1 Customizing the Keys

The keyboard can be customized by selecting *Customize Keyboard* from the Tools menu.

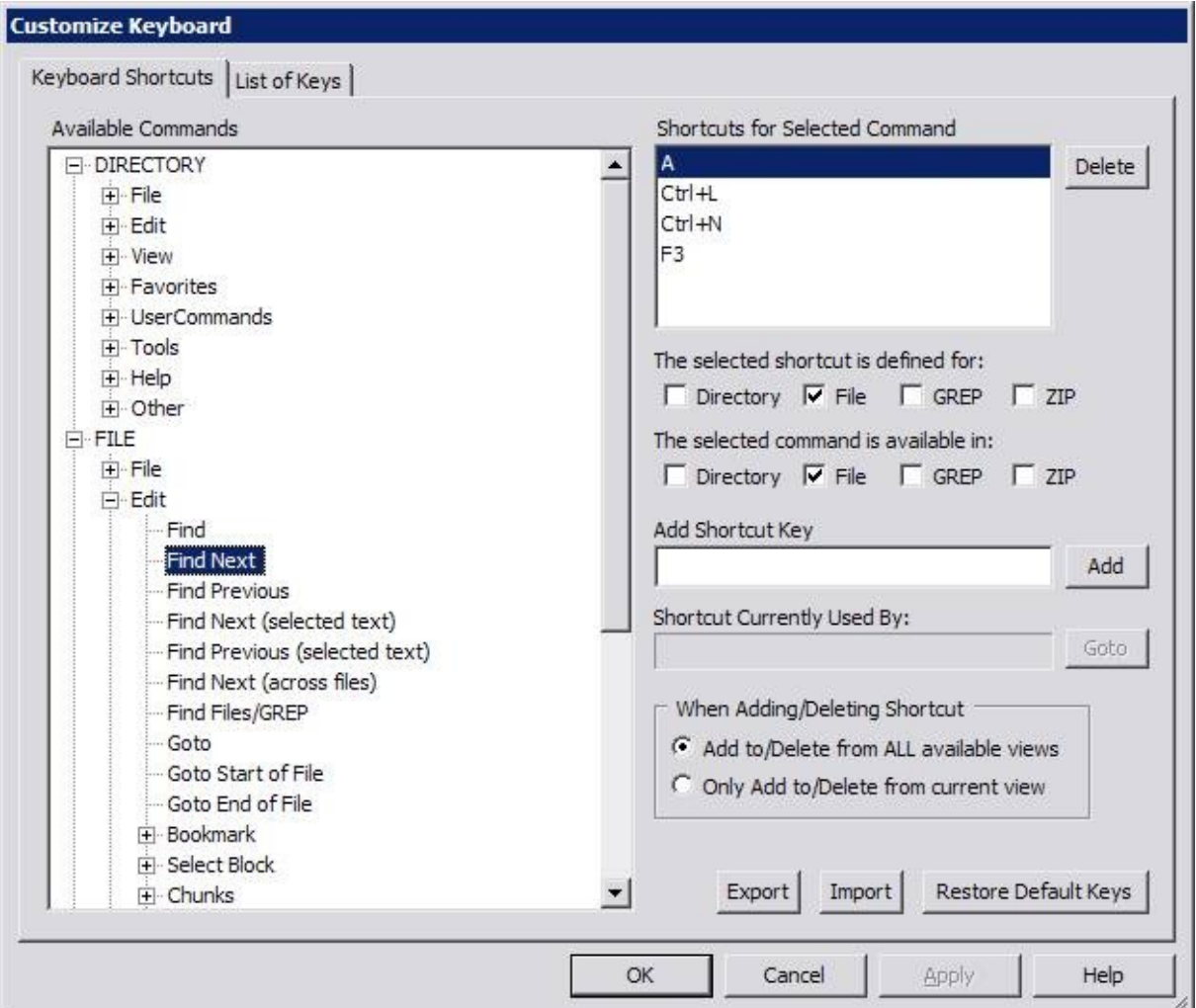

A tree will be displayed that will contain the top level menus in each of **V**'s four views (Directory, File, GREP and ZIP). Commands that do not appear on any menus (like Goto Directory Box in the Directory View and Page Down in the File View) are listed underneath the **Other** branch of the corresponding view..

When you expand the tree and click on of the commands, the shortcut keys currently corresponding to that command (if any) will be displayed underneath *Shortcuts for Selected Command*.

Note that a command can have multiple shortcuts keys assigned to it. A key listed in **bold** (eg, **Alt+0**) indicates that the key cannot be deleted (or re-assigned). However, extra shortcut keys can be defined for that command.

The above screenshot shows the keys currently assigned to Find Next (A, Ctrl+L, Ctrl+N and F3).

The *selected shortcut is used in* indicates that the selected key (A) is currently only defined in the File view.
The *selected command is available in* indicates that the Find Next command is only available in the File view.

Click on the following for further details:

[Adding/Deleting](#page-720-0) Keys List of [Keys](#page-721-0)

<span id="page-720-0"></span>5.3.213.15.2 Adding/Deleting Keys

To delete a shortcut key, simply select the key and press the *Delete* button. To assign a new shortcut to the command, click in the *Add Shortcut Key* box, enter the new key (or key combination) and press the Add button. Press the ESCape key to clear the *Add Shortcut Key* box.

When adding a new key, *Shortcut Currently Used By* will display any existing command that the key is already assigned to. You will have to delete this key from the existing command before you can assign it to the new command. Pressing the *Goto* button will take you to the menu command that is currently used by the key.

When adding or deleting a key, it will be added to (or deleted from) all available views unless *Only Add to/Delete from current view* is enabled.

For example, Ctrl+Enter displays the File Properties in the File, Directory and GREP views. By enabling *Only Add to/Delete from current view*, it is possible to only redefine Ctrl+Enter in the File View and maintain its existing functionality in the Directory and GREP views.

5.3.213.15.3 Export/Import Keys

Press the *Export* button to export the shortcut keys to a .vkey file. Note that only the keys that have been customized by the user are exported to the file.

Press the *Import* button to import the customized keys from a .vkey file. Any keys that you have customized will remain customized, unless they have been redefined in the .vkey file.

### **Note**

The .vkey file should not be edited

#### <span id="page-721-0"></span>5.3.213.15.4 List of Keys

The *List of Keys* tab displays a list of all the keys currently used by **V**.

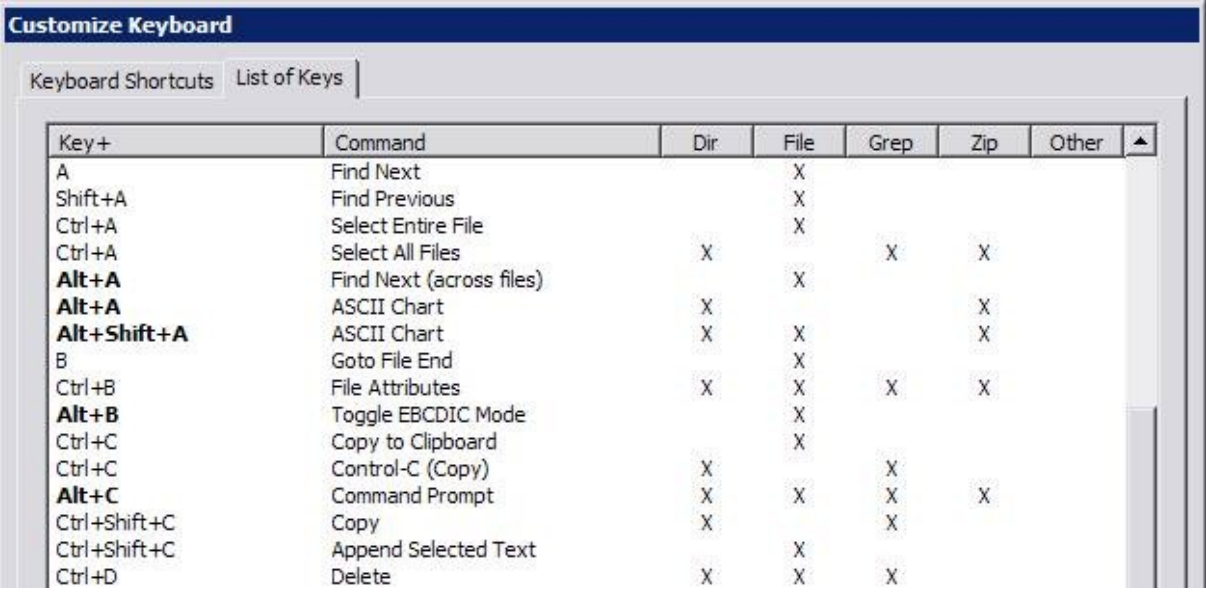

An X is displayed in a column if that key is available in the corresponding view. The four views are:

- **Dir** The Directory View (ie, the Directory Listing)
- **File** The File View (viewing the file contents)
- **Grep** The GREP View (where **V** displays the GREP results)
- **Zip** The ZIP View (viewing the contents of a ZIP file)

The *Other* column can contain one of the following:

- **FAV** The key is assigned to a **[Favorite](#page-695-0)**
- **UCMD** The key is assigned to a User [Command](#page-700-0)
- **FONT** The key is assigned to a [font](#page-634-0)
- **GRID** The key is assigned to a [grid](#page-670-0)

You can **delete a key** by right-clicking on the key in the list and selecting *Delete Key(s)*. Note that keys displayed in **bold** cannot be deleted (and therefore, cannot be re-assigned).

## **Scroll Keys**

If you **press a key** while viewing the list of keys, the list entry corresponding to that key will be selected (if it exists). For example, if you press Ctrl+A, the first list entry for Ctrl+A will be selected. Pressing Ctrl+A again will select the next entry for Ctrl+A (if it exists).

This causes a problem if you use one of the scroll keys to scroll the list (like PageUp/PageDown). Pressing PageUp will select the PageUp key in the list instead of scrolling the list. If you prefer the scroll keys to scroll the list, enable the *Scroll keys for the above list* option.

## **Sorting the List of Keys**

The list of keys can be "sorted" by clicking on one of the column headers. Sorting on one of the view types (Dir, File, Grep, Zip) will display all of the keys defined in the corresponding view at the top of the list. For example, sorting on **Dir** will display all of the keys defined in the Directory View at the top of the list.

## **5.3.213.16Copyright**

**VIEW** is a customized version of **The V File Viewer** licensed to JP Software Inc. for use with Take **Command** 

V implements regular expressions using the PCRE library written by Philip Hazel.

The V File Viewer is Copyright © 1996-2013, Charles Prineas, All Rights Reserved.

Take Command is Copyright © 1993-2013, Rex Conn and JP Software Inc. All Rights Reserved.

PCRE is Copyright © 1997-2013 University of Cambridge. All Rights Reserved.

# **5.3.214 VOL**

- **Purpose:** Display disk volume label(s)
- *Format:* VOL [*d*:] ...

d: The drive or drives to search.

### *Usage:*

Each disk may have a volume label, created when the disk is formatted or with the external LABEL command. Also, every disk formatted with Windows has a volume serial number.

The VOL command will display the volume label and, if available, the volume serial number of a disk volume. If the disk doesn't have a volume label, VOL will report that it is "unlabeled." If you don't specify a drive, VOL displays information about the current drive:

 $[c:\]$  vol Volume in drive C: is MYHARDDISK

If available, the volume serial number will appear after the drive label or name.

To display the disk labels for drives A and B

 $[c:\)]$  vol a: b: Volume in drive A: is unlabeled Volume in drive B: is BACKUP\_2

VOL will also return volume information for UNC names.

See also: [@LABEL](#page-873-0).

## **5.3.215 VSCRPUT**

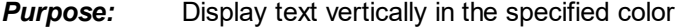

*Format:* VSCRPUT *row col* [BRIght] *fg* ON [BRIght] *bg text*

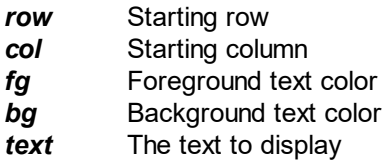

See also: **[SCRPUT](#page-504-0)**.

#### *Usage:*

VSCRPUT writes text vertically on the screen rather than horizontally. It can be used for simple graphs and charts generated by batch files.

Like the SCRPUT command, it uses the colors you specify to write the text. See [Colors](#page-1118-0) and Color [Names](#page-1118-0) for details about colors and color names, and notes on the use of bright background colors.

The *row* and *column* values are zero-based, so on a 25 line by 80 column window valid rows are 0 - 24 and valid columns are 0 - 79. VSCRPUT checks for a valid *row* and *column*, and displays a "Usage" error message if either value is out of range.

The maximum *row* value is determined by the current height of the *TCC* window. The maximum *column* value is determined by the current virtual screen width (see Resizing the Take [Command](#page-227-0) Window for more information).

You can also specify the *row* and *column* as offsets from the current cursor position. Begin the value with a plus sign [**+**] to move down the specified number of rows or to the right the specified number of columns before displaying text, or with a minus sign [**-**] to move up or to the left.

If you specify 999 for the *row*, VSCRPUT will center the text vertically. If you specify 999 for the *column*, VSCRPUT will center the text horizontally.

VSCRPUT does not move the cursor when it displays the *text*.

The following batch file fragment displays an X and Y axis and labels them:

cls bright white on blue drawhline 20 10 40 1 bright white on blue drawvline 2 10 19 1 bright white on blue scrput 21 20 bright red on blue X axis vscrput 8 9 bright red on blue Y axis

# **5.3.216 WAKEONLAN**

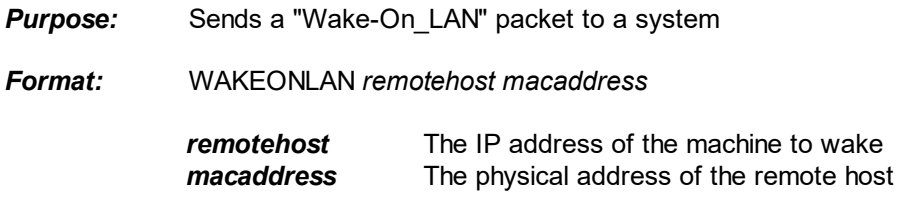

### *Usage:*

WAKEONLAN send a "Wake-On-LAN" packet to the specified system (which may also be a broadcast address). This will power on the remote machine if the functionality is supported by the network card on the remote machine.

## **5.3.217 WEBFORM**

**Purpose:** POST data to interactive web pages or scripts

*Format:* WEBFORM [/A*n* /En /F*n* /U"*username*" /O:*headers*" /P"*password*" /R"*referer*" /T*n* /V] /W"*url*" "*varname*" "*varvalue*" ...

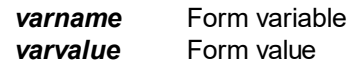

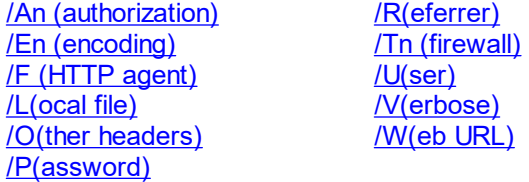

### *Usage:*

WEBFORM will POST data to interactive web pages or scripts (CGI, ASP, etc.), similar to what HTML forms do.

WEBFORM will use the proxy & firewall settings from TCMD.INI. WEBFORM will support either HTTP or HTTPS (SSL) connections.

Example:

webform /v /w"http://download.finance.yahoo.com/d/quotes.csv" "f", "sl1d1t1c1ohgv" "e", ".csv" "s", "IBM"

### *Options:*

**/An** Authorization scheme:

- 0 basic
- 1 digest
- 2 proprietary
- 3 none
- 4 NTLM

5 - Negotiate

### **/En** Encoding:

- 0 (URLEncoding) This is the most common encoding for HTML form contents.
- 1 (MultipartFormData) This is MIME encoding allowing transmission of binary data.
- 2 (QueryString) This is an older form of encoding where the actual parameters are appended to the URL query string. (Generally not recommended because most servers limit the size of the URL to less than 1K or 2K).
- **/F** Email address of the HTTP agent.

#### **/L**"localfile"

Local file for downloading. If the file exists, it will be overwritten.

**/O**"headers"

Other headers. The headers must be of the format "header: value" as described in the HTTP specifications. Header lines should be separated by CR/LF ( $\gamma \gamma$ n).

#### **/P**"password"

Password if authentication is to be used.

**/R**"referer" The document referring the requested URL

- **/Tn** Firewall type:
	- 0 no firewall (default)
	- 1 Connect through a tunneling proxy. Port is set to 80.
	- 2 Connect through a SOCKS4 proxy. Port is set to 1080.
	- 3 Connect through a SOCKS5 proxy. Port is set to 1080.

### **/U**"username"

User name if authentication is to be used

**/V** Display retrieved document text

**/W"url"** URL of web page

## **5.3.218 WEBUPLOAD**

*Purpose:* Upload files to RFC1867-compliant web servers

*Format:* WEBUPLOAD  $I/A$ *n* /E *n* /F"*from*" /L"*file*" /O"*headers*" /U"*username*" /P"*password*" /R"*referer*" /V] /W"*url*" [/V "*varname*" "*varvalue*"] "*filevar*" "*filename*" ...

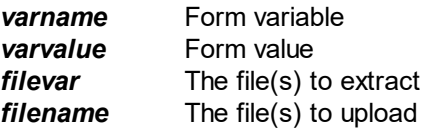

**TCC 695**

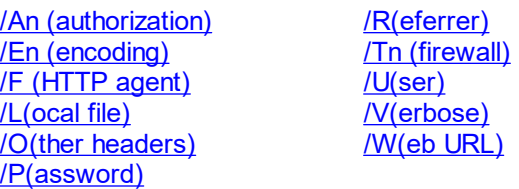

#### *Usage:*

WEBUPLOAD will use the proxy & firewall settings from TCMD.INI. WEBUPLOAD will support either HTTP or HTTPS (SSL) connections.

#### *Options:*

<span id="page-726-0"></span>**/An** Authorization scheme:

- 0 basic
- 1 digest
- 2 proprietary
- 3 none
- 4 NTLM
- 5 Negotiate

## <span id="page-726-2"></span>**/En** Encoding:

- 0 (URLEncoding) This is the most common encoding for HTML form contents.
- 1 (MultipartFormData) This is MIME encoding allowing transmission of binary data.
- 2 (QueryString) This is an older form of encoding where the actual parameters are appended to the URL query string. (Generally not recommended because most servers limit the size of the URL to less than 1K or 2K).

<span id="page-726-4"></span>**/F"from"** Email address of the HTTP agent.

#### <span id="page-726-5"></span>**/U**"username"

User name if authentication is to be used.

### <span id="page-726-8"></span>**/P**"password"

Password if authentication is to be used.

#### <span id="page-726-6"></span>**/L**"localfile"

Local file to upload.

#### <span id="page-726-7"></span>**/O**"headers"

Other headers. The headers must be of the format "header: value" as described in the HTTP specifications. Header lines should be separated by CR/LF ( $\gamma$ n).

#### <span id="page-726-1"></span>**/R**"referer"

The document referring the requested URL

## <span id="page-726-3"></span>**/Tn** Firewall type:

- 0 no firewall (default)
- 1 Connect through a tunneling proxy. Port is set to 80.
- 2 Connect through a SOCKS4 proxy. Port is set to 1080.
- 3 Connect through a SOCKS5 proxy. Port is set to 1080.

<span id="page-727-0"></span>**/V** The following two arguments are a varname / varvalue pair.

<span id="page-727-1"></span>**/W"url"** URL of web page

## **5.3.219 WHICH**

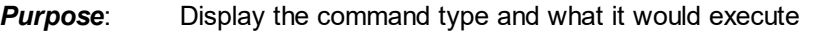

*Format***:** WHICH [/A] *command* [*command* ...]

*command* One or more commands or files.

[/A\(ll\)](#page-728-0)

### *Usage:*

WHICH displays information about internal and external commands, [Aliases](#page-959-0) (including keystroke aliases), files, plugin variables, internal variables, and variable functions. When a file matches an applicable [Executable](#page-979-0) Extension or Windows File [Association,](#page-1108-0) that data will be displayed. The exact information reported depends on the type of command or file you specify. For example:

[c:\] **which cdd buildtree notepad test.btm test.exe test.xyz test.doc donothing**

```
CDD is an internal command
buildtree is an alias : cdd /s
notepad is an external: C:\windows\notepad.exe
test.btm is a batch file : C:\test.btm
test.exe is an external : C:\test.exe
test.xyz is an executable extension : C:\path\mybatch.btm C:\test.xyz
test.doc is associated with : C:\Program Files\Microsoft
Office\OFFICE11\WINWORD.EXE
donothing is an unknown command
```
If the command is an abbreviated alias, WHICH will display the full name; i.e.:

```
[c:\] alias opt*ions=*option
[c:\] which opt
opt*ions is an alias : *option
```
A leading **\*** will skip the alias test (i.e., if **dir** is an alias, **\*dir** will return the internal command).

WHICH can also recognize [Plugin](#page-476-0) commands, [REXX](#page-973-0) files, [EXTPROC](#page-974-0) files, and associated files.

**Note: WHICH** does not support wildcard specifications unless you use the  $\Delta$  option. Parameters must be actual commands or actual file names (including variable and function references as in "which % comspec"). If a filename includes white space or special characters, it must be enclosed in double quotes. A file specified without an explicit path must be on the current **PATH**.

See [Executable](#page-1106-0) Files and File Searches for details on the order in which various locations are searched.

See also: [@SEARCH,](#page-893-0) [ASSOC](#page-290-0), [FTYPE](#page-400-0).

*Option:*

<span id="page-728-0"></span>**/A** Display all matching names. (Normally WHICH only displays the first match.) Executable files will be displayed in the order they are found in the **PATH**.

## <span id="page-728-1"></span>**5.3.220 WINDOW**

**Purpose:** Minimize or maximize the current window, restore the default window size, or change the window title

*Format:* WINDOW [ MAX | MIN |RESTORE | HIDE | TRAY | TOPMOST | NOTOPMOST | TOP | BOTTOM |DETACH |/POS=*left,top,width,height* | /SIZE=*rows,columns* | /TRANS=*n* | /FLASH=*type,count* | "*newtitle*" ]

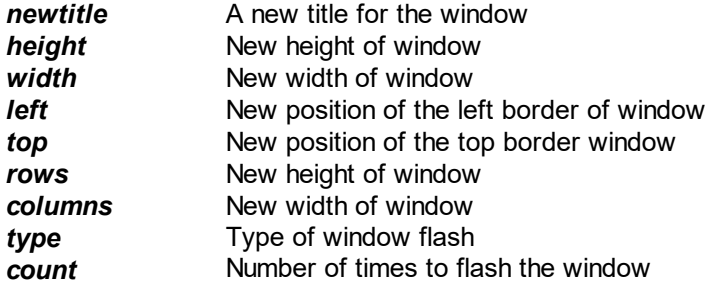

[/POS\(ition\)](#page-728-2)

[/FLASH](#page-729-0) /SIZE (of [screen](#page-728-1) buffer)

See also: [ACTIVATE](#page-279-0) and [TITLE.](#page-561-0)

#### *Usage:*

**WINDOW** is used to control the appearance and title of the current (*TCC*) window. Numeric input may be entered in either decimal format (a sequence of 0-9 digits) or in hexadecimal format ("0x" followed by a sequence of 0-F hex digits).

If you are running in a *Take Command* tab window, the MAX, MIN, RESTORE, HIDE, TRAY, TOPMOST, NOTOPMOST, TOP, BOTTOM, and /TRANS options will be sent to the main *Take Command* window, not the *TCC* window.

**Note:** You can specify only one **WINDOW** option at a time. The different options cannot be combined in a single **WINDOW** command. To perform multiple operations you must use multiple **WINDOW** commands.

### *Options:*

<span id="page-728-2"></span>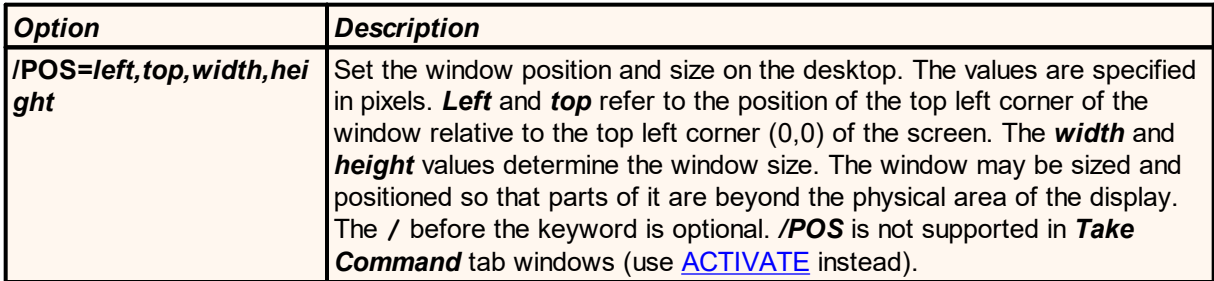

<span id="page-729-0"></span>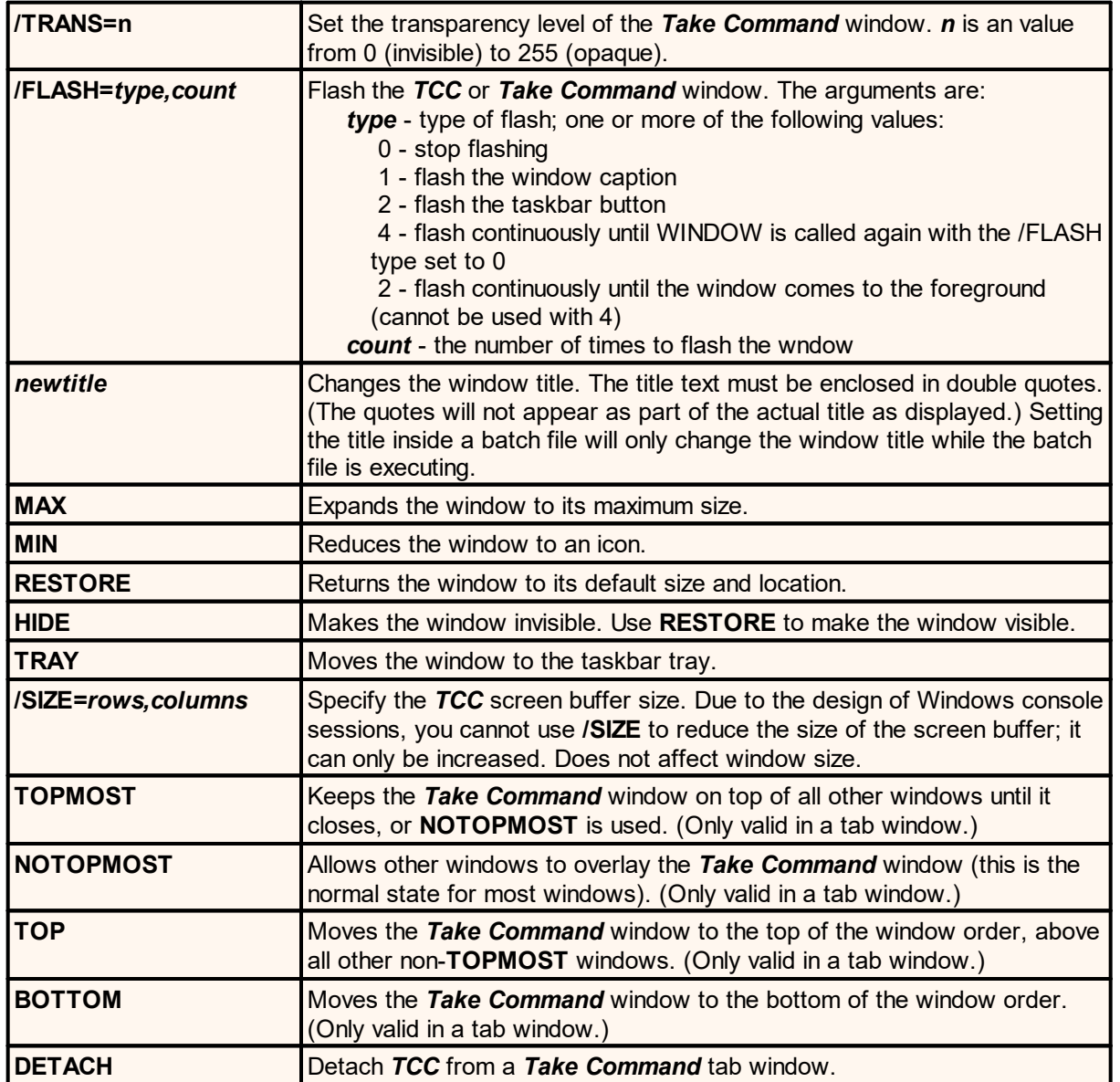

# **5.3.221 WINSTATION**

*Purpose:* Show the window stations and desktops on your system

*Format:* WINSTATION [/C /R /S] *winsta\desktop* [*command*]

[/C\(reate\)](#page-730-0) /R(un [command\)](#page-730-1) /S(witch [desktop\)](#page-730-2)

## *Usage:*

A *window station* contains a clipboard and one or more desktops. When a window station is created, it is associated with the calling process and assigned to the current session.

WinSta0 (the interactive window station*)* is the only window station that can display a user interface or receive user input. All other window stations are non-interactive, and they cannot display a user interface or receive user input. You can create other window stations, but you cannot create and switch to a desktop on anything other than WinSta0.

## *Option:*

- <span id="page-730-0"></span>**/C** Create a new winstation and desktop
- <span id="page-730-1"></span>**/R** Run the specified command on the winstation\desktop. If you do not specify a command, WINSTATION will run Windows Explorer
- <span id="page-730-2"></span>**/S** Switch to the specified desktop. (You cannot switch to any winstation other than "WinSta0"; this is a Windows restriction.)

## **5.3.222 WMIQUERY**

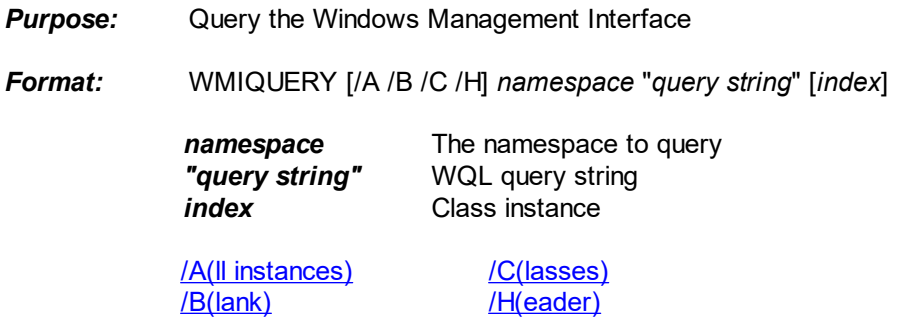

#### *Usage:*

You can use a single period **.** for *namespace* to default to **root\cimv2**.

For example, to query the *name* property from the *Win32\_Processor* class:

wmiquery root\cimv2 "SELECT name FROM Win32\_Processor"

To query available classes:

wmiquery /A root "select name from \_\_ namespace"

For more details on what is available, see the WMI and WQL documentation on MSDN (msdn.microsoft.com), and download the "WMI Code Creator" from Microsoft at:

<http://www.microsoft.com/en-us/download/details.aspx?id=8572>

and browse the available namespaces, classes, and properties. WMI Code Creator is also a useful tool for generating WMI queries for use with WMIQUUERY.

### *Options:*

- <span id="page-730-3"></span>**/A** Display all class instances starting at "index".
- <span id="page-730-4"></span>**/B** Separate class instances with a blank line.

<span id="page-731-0"></span>**/C** Display all the matching class names for the specified namespace. "*query string"* is the filter to apply to the returned values; it can contain wildcards. For example:

wmiquery /c . "win32\_q\*"

<span id="page-731-1"></span>**/H** Display a header for class instances.

# **5.3.223 WSETTINGS**

- *Purpose:* Display a Windows settings dialog
- *Format:* WSETTINGS *dialogname* ...

*dialogname* The settings dialog name

See also **[WSHELL](#page-733-0)** and **WSHORTCUT**.

### *Usage:*

The settings dialogs that are available will depend on your Windows version. The list below is for Windows 10.

#### *Options:*

*Dialogname* is one or more of the following:

About AccessWorkOrSchool Accounts AccountInfo Activation AirplaneMode AppsAndFeatures AppsForWebsites AutoPlay Background BackgroundApps Backup BatterySaver BatterySaverSettings BatteryUsageByApp Bluetooth Calendar CallHistory Camera CellularNetwork ClosedCaptions ConnectedDevices Colors Contacts DataUsage DateAndTime DefaultApps DeviceEncryption Dial-up

*c.* D irectAccess Display DownloadMaps Email EmailAndAppAccounts Ethernet Family & other users FeedbackAndDiagnostics ForDevelopers HighContrast Holographic K e y b o a r d Location Lock screen Magnifier ManageOptionalFeatures ManageKnownNetworks Messaging Microphone MobileHotspot Motion M o u s e MouseAndTouchpad Multitasking Narrator NetworkStatus NFCAndProximity NotificationsAndActions OfflineMaps OptionalFeatures OtherDevices OtherOptions Pen Personalization PowerAndSleep PrintersAndScanners Privacy ProjectingToThisPC ProximitySensor P r o x y Radios Recovery RegionAndLanguage Screen rotation Settings SigninOptions Speech SpeechInkingAndTyping Start Storage SyncSettings TabletMode Taskbar T h e m e s **Typing** 

USB VPN Wheel WiFi WindowsDefender WindowsInsiderProgram WindowsUpdate WindowsUpdateAdvancedOptions WindowsUpdateCheckForUpdates WindowsUpdateHistory WindowsUpdateRestartOptions YourTnfo

# <span id="page-733-0"></span>**5.3.224 WSHELL**

- **Purpose:** Open a Windows Explorer window in the specified location
- *Format:* WSHELL [/T] *folder*

*folder* The folder name to open

[/T](#page-733-1) Use File Explorer in *Take Command*

### See also [WSHORTCUT.](#page-735-0)

#### *Usage:*

The folder names available will depend on your Windows version. Windows 7 will have a subset; Windows 8 more, and Windows 10 most or all of them depending on your configuration. The list below is from Windows 10.

### *Option:*

<span id="page-733-1"></span>**/T** WSHELL will normally call Windows Explorer to display the folder. You can use /T to have the folder open in the *Take Command* File Explorer instead.

**Folder** is one or more of the following:

AccountPictures AddNewProgramsFolder AdministrativeTools AppData ApplicationShortcuts AppsFolder AppUpdatesFolder Cache CameraRoll CDBurning ChangeRemoveProgramsFolder CommonAdminTools CommonAppData CommonDesktop CommonDocuments CommonDownloads

 $\mathsf{TCC}$ **7 0 3**

*c.* C ommonMusic CommonPictures CommonPrograms CommonRingtones CommonStartMenu CommonStartup CommonTemplates CommonVideo ConflictFolder ConnectionsFolder Contacts ControlPanelFolder Cookies Cookies\Low CredentialManager CryptoKeys Desktop DeviceMetadataStore DocumentsLibrary Downloads d p a p i K e y s Favorites Fonts G a m e s GameTasks History HomeGroupCurrentUserFolder HomeGroupFolder ImplicitAppShortcuts InternetFolder Libraries Links LocalAppData LocalAppDataLow MusicLibrary MyComputerFolder MyMusic MyPictures MyVideo Nethood NetworkPlacesFolder OneDrive OneDriveCameraRoll OneDriveDocuments OneDriveMusic OneDrivePictures Personal PicturesLibrary PrintersFolder PrintHood Profile ProgramFiles ProgramFilesCommon ProgramFilesCommonX64 ProgramFilesCommonX86

ProgramFilesX64 ProgramFilesX86 Programs Public PublicAccountPictures PublicGameTasks PublicLibraries QuickLaunch Recent RecordedTVLibrary RecycleBinrFolder ResourceDir RingTones RoamedTileImages RoamingTiles SavedGames Screenshots Searches SearchHistoryFolder SearchHomeFolder SearchTemplatesFolder SendTo StartMenuStart Menu Startup SyncCenterFolder SyncResultsFolder SyncSetupFolder System SystemCertificates SystemX86 Templates ThisPCDesktopFolder UsersFilesFolder UserPinned UserProfiles UserProgramFiles UserProgramFilesCommon UsersLibrariesFolder VideosLibrary Windows

# <span id="page-735-0"></span>**5.3.225 WSHORTCUT**

- *Purpose:* Call a Windows Explorer shortcut
- *Format:* WSHORTCUT [/T] *shortcut*
	- *folder* The folder name to open
	- [/T](#page-736-0) Use File Explorer in *Take Command*

See also [WSHELL.](#page-733-0)

*Usage:*

The shortcuts available will depend on your Windows version. Windows 7 will have a subset; Windows 8 more, and Windows 10 most or all of them depending on your configuration. The list below is from Windows 10.

## *Option:*

<span id="page-736-0"></span>**/T** WSHORTCUT will normally call Windows Explorer to invoke the shortcut. You can use /T to have the shortcut invoked by the *Take Command* File Explorer instead.

*Shortcut* is one or more of the following:

AddNetworkLocation AdministrativeTools Applications AutoPlay BackupAndRestore BitLocker BluetoothDevices ColorManagement CommandFolder CommonPlacesFolder ControlPanel ControlPanelAllTasks ControlPanelCategoryView ControlPanelIconsView CredentialManager DateAndTime DefaultPrograms DesktopFolder DeviceManager DevicesAndPrinters Display DocumentsFolder DownloadsFolder EaseOfAccessCenter Email FamilySafety Favorites FileExplorerOptions FileHistory FontSettings FontsFolder FrequentFolders GamesExplorer GetPrograms HelpAndSupport HomeGroupSettings HomeGroupUsers Hyper-VRemoteFileBrowsing IndexingOptions Infared InstalledUpdates InternetExplorerOptions KeyboardProperties LanguageSettings

islomates<br>clocation<br>Internation<br>Constitutings<br>Monsterhormizers<br>Music Photometrics<br>Music Photometrics<br>Music Photometrics<br>Music Photometrics<br>Retorm<br>Retormizers<br>Retormizers<br>Retormizers<br>Newton Music Photometrics<br>Newton Music P

UserAccounts UserAccounts(netplwiz) UserPinned UserProfile VideosFolder WebBrowser WindowsDefender WindowsMobilityCenter WindowsFeatures WindowsFirewall WindowsToGo WindowsUpdate WorkFolders

# **5.3.226 Y**

- *Purpose:* Copy standard input to standard output, and then copy the specified file(s) to standard output
- *Format:* Y *file* ...
	- *file* The file or list of files to send to standard output.

See also: [TEE,](#page-556-0) [piping](#page-1003-0) and [redirection](#page-999-0).

### *Usage:*

The Y command copies input from standard input (usually the keyboard) to standard output (usually the screen). Once the input ends, the named files are appended to standard output.

For example, to get text from standard input, append the files *MEMO1* and *MEMO2* to it, and send the output to *MEMOS*:

y memo1 memo2 > memos

The Y command is most useful if you want to add redirected data to the beginning of a file instead of appending it to the end. For example, this command copies the output of DIR, followed by the contents of the file DIREND, to the file DIRALL:

dir | y dirend > dirall

If you are typing at the keyboard to produce input text for Y, you must enter a **Ctrl-Z** to terminate the input.

When using Y with a pipe you must take into account that the programs on the two ends of the pipe run simultaneously, not sequentially.

See [Piping](#page-1003-0) for more information on pipes.

## **5.3.227 ZIP**

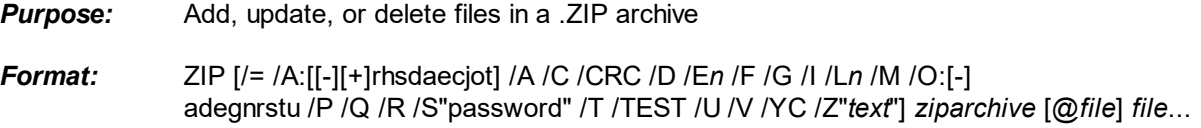

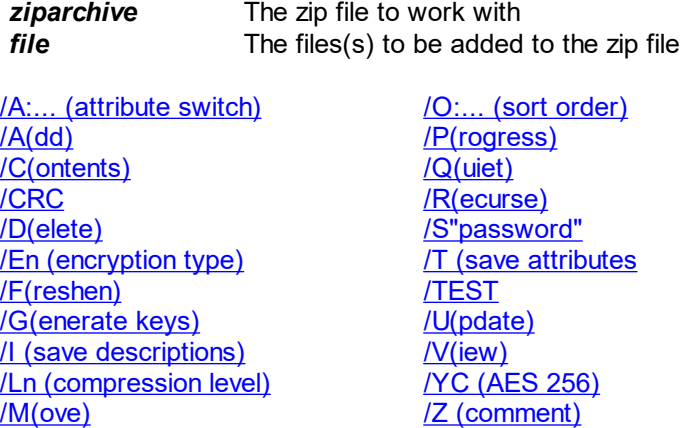

See also [UNZIP](#page-601-0).

#### *File Selection:*

Supports [command](#page-278-0) dialog, attribute [switches](#page-992-0), extended [wildcards,](#page-975-0) [ranges,](#page-985-0) [multiple](#page-994-0) file names, and [include](#page-995-0) lists.

### *File Completion Syntax:*

The default tab completion syntax is: **[1] dirs zip [2\*] \***

#### *Usage:*

You can specify a pathname for *ziparchive*. If you don't provide an extension, and the filename as entered doesn't exist, ZIP adds ".zip". If you don't specify an operation, ZIP will default to Add. If you don't specify any arguments, ZIP will display its command dialog.

ZIP will automatically use the Zip64 extensions if the archive is in Zip64 format.

ZIP supports connected web folders. If an HTML file (i.e., with an .htm or .html extension) is zipped, ZIP will look for a folder in the same directory with the same name and an extension of ".files". If it is found, the .files directory will be added to the ZIP archive.

ZIP sets two internal variables:

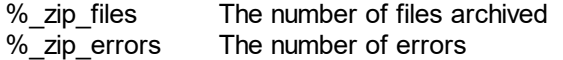

### *Options:*

- **/=** Display the ZIP command dialog to help you set the filename and command line options. The /= option can be anywhere on the line; additional options will set the appropriate fields in the command dialog.
- <span id="page-739-0"></span>**/A:...** Select only those files that have the specified attribute(s) set. See Attribute [Switches](#page-992-0) for information on the attributes which can follow /A:. Do not use /A: with *@file* lists. See [@file](#page-996-0) lists for details.

You can specify **/A:=** to display a dialog to help you set individual attributes.

- **/A** Add the specified file(s) to the zip file. (This is the default.)
- <span id="page-740-1"></span>**/C** Display (on standard output) the contents of a file in the zip archive.
- <span id="page-740-4"></span>**/CRC** Display the file CRCs (must be used with /V).
- <span id="page-740-6"></span>**/D** Delete the specified file(s) from the zip file.
- <span id="page-740-7"></span>**/En** Set the encryption type (0=default, 1=AES 128-bit, 2=AES 192-bit, 3=AES 256-bit).
- <span id="page-740-8"></span>**/F** Update only those files that currently exist in the zip file, and which are older than the files on disk.
- <span id="page-740-9"></span>**/G** Generate unique keys for each file encrypted. This setting controls the algorithm that generates AES cryptographic keys from the Password specified. For added security, a random *salt* value is generated, and a unique key will be generated for every unique combination of Password and salt. If /G is specified, a unique salt value and key will be generated for each file encrypted. If /G is not specified, a single salt value and key will be generated for all encrypted files in the archive.
- <span id="page-740-10"></span>**/I** Save file descriptions (from DESCRIPT.ION or the NTFS description) as the compressed file's "File Comment".
- <span id="page-740-11"></span>**/Ln** Set the compression level (0 - 6, where 0=no compression, and 6=maximum compression). The default is 4.
- <span id="page-740-12"></span>**/M** Delete the files from the disk after adding them to the zip file.
- <span id="page-740-0"></span>**/O:...** Sort the files before processing.

You may use any combination of the sorting options below. If multiple options are used, the files will be sorted with the first sort option as the primary key, the next as the secondary key, and so on:

- **n** Sort by filename and extension, unless **e** is explicitly included. This is the default.
- **-** Reverse the sort order for the next sort key
- **a** Sort names and extensions in standard ASCII order, instead of numerically when numeric substrings are included in the name or extension.
- **d** Sort by date and time (oldest first); also see **/T:acw**
- **e** Sort by extension
- **g** Group subdirectories first, then files
- **r** Reverse the sort order for all options
- **s** Sort by size
- **t** Same as **d**
- **u** Unsorted
- <span id="page-740-2"></span>**/P** Display the progress (0 - 100%) for each file as it is zipped.
- <span id="page-740-3"></span>**/Q** Don't display the files being zipped.
- <span id="page-740-5"></span>**/R** If the argument is a subdirectory, copy all of the files in that subdirectory and all of its subdirectories to the zip file.
- <span id="page-741-0"></span>**/S** Use the specified password to encrypt the file(s). If you don't provide a password on the command line, ZIP will prompt you to enter one.
- <span id="page-741-1"></span>**/T** Save the file attributes (they will be set when the file is extracted).
- <span id="page-741-2"></span>**/TEST** Test the integrity of the ZIP file (header and contents). Any errors will be displayed on STDERR.
- <span id="page-741-3"></span>**/U** Update files which either don't exist in the zip, or which are older than the files on disk.
- <span id="page-741-4"></span>**/V** View the list of files in the zip file (date, time, size, compression ratio, and filename). If the zip file is password protected, ZIP will append a **\*** after the filename.
- <span id="page-741-5"></span>**/YC** Use AES 256-bit encryption instead of the default Zip 2.0 encryption.
- <span id="page-741-6"></span>**/Z"..."** Set the comment for the zip file.

## **5.3.228 ZIPSFX**

- **Purpose:** Create a ZIP-compatible self-extracting archive
- *Format:* ZIPSFX [/A /B /C /D"*path*" /F"*file*" /I /Ln /M"*message*" /N /P"*xxx*" /R /S"*password*" /X64] *exearchive directory*...

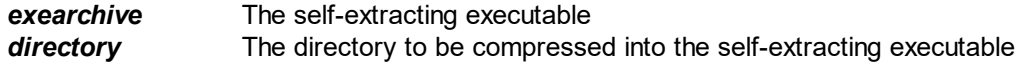

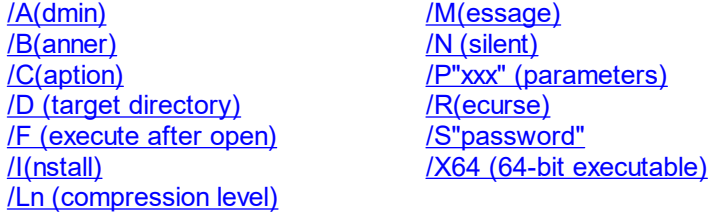

### *File Selection:*

Supports extended [wildcards](#page-975-0) and [ranges](#page-985-0),

### *File Completion Syntax:*

The default tab completion syntax is: **[1] dirs exe [2\*] dirs**

#### *Usage:*

You can specify a pathname for *exearchive*. If you don't provide an extension, and the filename as entered doesn't exist, ZIPSFX adds ".exe".

ZIPSFX sets two internal variables:

% zipsfx files The number of files archived %\_zipsfx\_errors The number of errors

### *Options:*

- <span id="page-742-0"></span>**/A** Require admin privileges to execute the created file.
- **/B** Banner text to display before beginning the self-extraction.
- <span id="page-742-2"></span>**/C** Caption for the self-extractor dialogs.
- <span id="page-742-5"></span>**/D** Target directory for the self-extractor.
- <span id="page-742-7"></span>**/F** Optional name of the file to execute (open) after the archive is extracted. This must be a relative path to a file in *directory*. If this is set to ".", the folder in which the archive has been decompressed will open in Windows Explorer. If it is set to "" (an empty string), the extractor will close and take no action.
- <span id="page-742-9"></span>**/I** Install to the specified directory, run the file (see /F), and then remove the extracted files.
- <span id="page-742-11"></span>**/Ln** Set the compression level (0 - 6, where 0=no compression, and 6=maximum compression). The default is 4.
- <span id="page-742-1"></span>**/M** Message to notify the user that the extraction has completed normally.
- <span id="page-742-3"></span>**/N** Silent installation - hide the extraction progress bar and the "success" window when the archive executable is run.
- <span id="page-742-4"></span>**/P** Optional parameters to pass to the file to be executed. Only valid with /F.
- <span id="page-742-6"></span>**/R** If the argument is a subdirectory, copy all of the files in that subdirectory and all of its subdirectories to the zip file.
- <span id="page-742-8"></span>**/S** Use the specified password to extract the file(s). If you don't provide a password on the command line, ZIPSFX will prompt you to enter one.
- <span id="page-742-10"></span>**/X64** Create a 64-bit executable.

## **5.3.229 7UNZIP**

*Purpose:* Extract files from .7Z archives

*Format: 7*UNZIP [/= /A:[[-][+] rhsdaecjot] /C /CRC /D /E /F /Nt /P /O /Q /S"*password*" /TEST /U /V] *ziparchive path file* ...

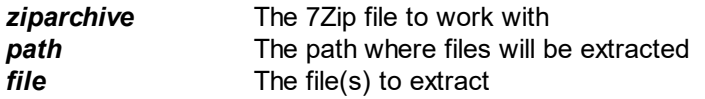

/A:... [\(attribute](#page-743-0) switch) [/O\(verwrite\)](#page-743-1) [/C\(ontents\)](#page-743-2) [/P\(ercent\)](#page-743-3) [/D\(irectory\)](#page-743-5) [/S"password"](#page-744-1) /S"password" /S"password" /S"password" /S"password" /S"  $/E(xtract)$ [/F\(reshen\)](#page-743-7) [/U\(pdate\)](#page-744-3)  $\sqrt{N}$  [/V\(iew\)](#page-744-4)

 $\overline{Q($ uiet $)}$ 

### *File Selection:*

Supports [command](#page-278-0) dialog, attribute [switches](#page-992-0), extended [wildcards,](#page-975-0) [ranges,](#page-985-0) [multiple](#page-994-0) file names, and [include](#page-995-0) lists.

### *File Completion Syntax:*

The default tab completion syntax is: **[1] dirs 7z [2\*] \***

#### *Usage:*

You can specify a pathname for *ziparchive*. If you don't provide an extension, and the filename as entered doesn't exist, 7UNZIP adds ".7z". If you don't specify an operation, 7UNZIP will default to Extract. If you don't specify any arguments, 7UNZIP will display its command dialog.

7UNZIP supports wildcards for the 7Zip archive name and for the filenames to extract. 7UNZIP will prompt before overwriting existing files. Your options at the prompt are explained in detail under [Page](#page-1005-0) and File [Prompts.](#page-1005-0)

*path* specifies the path where files will be extracted. If *path* is not specified, files are extracted to the current directory.

7UNZIP sets two internal variables:

% 7unzip files The number of files extracted % 7unzip errors The number of errors

#### *Options:*

- **/=** Display the 7UNZIP command dialog to help you set the filename and command line options. The /= option can be anywhere on the line; additional options will set the appropriate fields in the command dialog.
- <span id="page-743-0"></span>**/A:...** Select only those files that have the specified attribute(s) set. See Attribute [Switches](#page-992-0) for information on the attributes which can follow /A:. Do not use /A: with *@file* lists. See [@file](#page-996-0) lists for details.

You can specify **/A:=** to display a dialog to help you set individual attributes.

- <span id="page-743-2"></span>**/C** Display (on standard output) the contents of a file in the 7Zip archive.
- <span id="page-743-4"></span>**/CRC** Display the file CRCs (must be used with /V).
- <span id="page-743-5"></span>**/D** Recreate the directory structure saved in the 7Zip file.
- <span id="page-743-6"></span>**/E** Extract the specified file(s). (This is the default.)
- <span id="page-743-7"></span>**/F** Extract only those files that currently exist in the target folder, and which are older than the file in the 7Zip archive.
- **/Nt** Don't update the CD / CDD [extended](#page-954-0) directory search database *(JPSTREE.IDX).*
- <span id="page-743-1"></span>**/O** Overwrite existing files. 7UNZIP normally prompts before overwriting an existing file; /O will suppress the prompt.
- <span id="page-743-3"></span>**/P** Display the progress (0 - 100%) for each file as it is extracted.
- <span id="page-744-0"></span>**/Q** Don't display filenames as they are extracted.
- <span id="page-744-1"></span>**/S** Use the specified password to extract the file(s) from an encrypted archive. If you don't provide a password on the command line, 7UNZIP will prompt you to enter one.
- <span id="page-744-2"></span>**/TEST** Test the integrity of the 7Zip file (header and contents). Any errors will be displayed on STDERR.
- <span id="page-744-3"></span>**/U** Extract files which either don't exist in the target folder, or which are older than the file in the 7Zip archive.
- <span id="page-744-4"></span>**/V** View the list of files in the archive (date, time, size, and filename). If the 7Zip file is password protected, 7UNZIP will append a **\*** after the filename.

## **5.3.230 7ZIP**

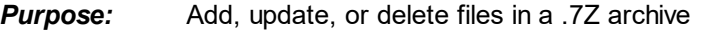

*Format: 7*ZIP [/= /A:[[-][+]rhsdaecjot] /A /C /CRC /D /F /K*n* /L*n* /M /O:[-] adegnrstu /P /Q /R /S"*password*" /T /TEST /U /V] *ziparchive* [*@file*] *file*...

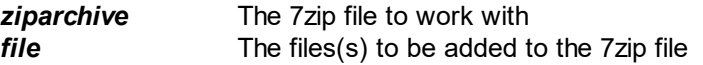

/A:... [\(attribute](#page-745-0) switch) [/P\(rogress\)](#page-746-0) [/C\(ontents\)](#page-745-1) [/R\(ecurse\)](#page-746-2) [/CRC](#page-745-2) [/S"password"](#page-746-3) [/D\(elete\)](#page-745-3) /T (save [attributes](#page-746-4) [/F\(reshen\)](#page-745-4) [/TEST](#page-746-5) /Kn [\(compression](#page-745-5) method) [/U\(pdate\)](#page-746-6) /Ln [\(compression](#page-745-6) level) [/V\(iew\)](#page-746-7) [/M\(ove\)](#page-745-7) /O:... (sort [order\)](#page-745-8)

 $/Q$ (uiet)

## *File Selection*

Supports [command](#page-278-0) dialog, attribute [switches](#page-992-0), extended [wildcards,](#page-975-0) [ranges,](#page-985-0) [multiple](#page-994-0) file names, and [include](#page-995-0) lists.

### *File Completion Syntax:*

The default tab completion syntax is: **[1] dirs 7z [2\*] \***

### *Usage:*

You can specify a pathname for *ziparchive*. If you don't provide an extension, and the filename as entered doesn't exist, 7ZIP adds ".7z". If you don't specify an operation, 7ZIP will default to Add. If you don't specify any arguments, 7ZIP will display its command dialog.

7ZIP supports connected web folders. If an HTML file (i.e., with an .htm or .html extension) is zipped, 7ZIP will look for a folder in the same directory with the same name and an extension of ".files". If it is found, the .files directory will be added to the 7ZIP archive.

7ZIP sets two internal variables:

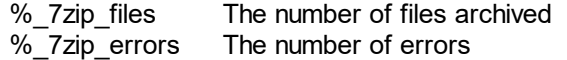

## *Options:*

- **/=** Display the 7ZIP command dialog to help you set the filename and command line options. The /= option can be anywhere on the line; additional options will set the appropriate fields in the command dialog.
- <span id="page-745-0"></span>**/A:...** Select only those files that have the specified attribute(s) set. See Attribute [Switches](#page-992-0) for information on the attributes which can follow /A:. Do not use /A: with *@file* lists. See [@file](#page-996-0) lists for details.

You can specify **/A:=** to display a dialog to help you set individual attributes.

- **/A** Add the specified file(s) to the zip file. (This is the default.)
- <span id="page-745-1"></span>**/C** Display (on standard output) the contents of a file in the zip archive.
- <span id="page-745-2"></span>**/CRC** Display the file CRCs (must be used with /V).
- <span id="page-745-3"></span>**/D** Delete the specified file(s) from the zip file.
- <span id="page-745-4"></span>**/F** Update only those files that currently exist in the 7zip file, and which are older than the files on disk.
- <span id="page-745-5"></span>**/Kn** Set the compression method.
	- 0 LZMA
	- 1 BZip2
	- 2 Delta
	- 3 Copy (no compression)
	- 4 Deflate
	- 5 LZMA2 (default)
- <span id="page-745-6"></span>**/Ln** Set the compression level (1 - 5, where 1=minimum compression, and 5=maximum compression). The default is 2.
- <span id="page-745-7"></span>**/M** Delete the files from the disk after adding them to the 7zip file.
- <span id="page-745-8"></span>**/O:...** Sort the files before processing.

You may use any combination of the sorting options below. If multiple options are used, the files will be sorted with the first sort option as the primary key, the next as the secondary key, and so on:

- **n** Sort by filename and extension, unless **e** is explicitly included. This is the default.
- **-** Reverse the sort order for the next sort key
- **a** Sort names and extensions in standard ASCII order, instead of numerically when numeric substrings are included in the name or extension.
- **d** Sort by date and time (oldest first); also see **/T:acw**
- **e** Sort by extension
- **g** Group subdirectories first, then files
- **r** Reverse the sort order for all options
- **s** Sort by size
- **t** Same as **d**
- **u** Unsorted
- <span id="page-746-0"></span>**/P** Display the progress (0 - 100%) for each file as it is zipped.
- <span id="page-746-1"></span>**/Q** Don't display the files being zipped.
- <span id="page-746-2"></span>**/R** If the argument is a subdirectory, copy all of the files in that subdirectory and all of its subdirectories to the zip file.
- <span id="page-746-3"></span>**/S** Use the specified password to encrypt the file(s). If you don't provide a password on the command line, 7ZIP will prompt you to enter one.
- <span id="page-746-4"></span>**/T** Save the file attributes (they will be set when the file is extracted).
- <span id="page-746-5"></span>**/TEST** Test the integrity of the 7ZIP file (header and contents). Any errors will be displayed on STDERR.
- <span id="page-746-6"></span>**/U** Update files which either don't exist in the 7zip, or which are older than the files on disk.
- <span id="page-746-7"></span>**/V** View the list of files in the 7zip file (date, time, size, and filename). If the 7zip file is password protected, 7ZIP will append a **\*** after the filename.

# **5.4 Variables & Functions**

The environment is a collection of information about your system that every program receives. Each entry in the environment consists of a variable name and a string value.

### **Usage**

You can automatically substitute the text for the variable name in any command. To create the substitution, include a percent sign **%** and the variable name on the command line or in an alias or batch file, e.g., **%comspec**. If the name of the variable whose value you want to use is an expression, you can enclose the expression in brackets, e.g., **%[%n]**.

You can create, alter, view, and delete environment variables with the **SET**, E[SET,](#page-515-0) and [UNSET](#page-597-0) commands.

A few environment variables have special meanings for *TCC* (they are listed in System [Variables](#page-748-0) ).

*TCC* also supports two special types of variables:

- Internal [variables](#page-754-0) are similar to environment variables, but are interpreted internally by *TCC*, þ. and are not visible in the environment. They provide information about your system for use in batch files and aliases. Some of them provide access to information that may change even during the execution of a single command or batch file.
- Y. Variable [functions](#page-785-0) are referenced like environment variables, but perform additional actions like file handling, string manipulation and arithmetic calculations. In addition to the variable functions

that are internal to *TCC*, you can use the [FUNCTION](#page-401-0) command to create your own. These latter ones are referred to as user defined variable functions or UDFs.

**Note:** *TCC* inherits its initial environment from the process which started it. That process might be Explorer or another existing Windows process which launched the current *TCC* session. Note that if the starting process's environment is changed (through registry modifications, for example) while *TCC* is already running, those changes will not be automatically reflected in *TCC*'s current environment. See the [SET](#page-515-0) command for details.

You use the [SET](#page-515-0) command to create a new environment variable. SET can also modify or delete a single environment variable, or display the value of one or more environment variables. **[ESET](#page-375-0)** allows you to edit an environment variable. [UNSET](#page-597-0) deletes environment variables. For example, you can create a variable named **BACKUP** like this:

```
set BACKUP=*.bak;*.bk
```
If you then type:

del %BACKUP

it is equivalent to having type the command:

del \*.bak;\*.bk

The environment variable names you use this way may contain any alphabetic or numeric characters, the underscore character **\_**, and the dollar sign **\$**. You can force acceptance of other characters by including the full variable name in square brackets, like this: **%[AB##2]**. You can also indirectly reference environment variables using square brackets. For example **%[%var1]** means "the contents of the variable whose name is stored in *VAR1*".

In addition, *TCC* uses the environment to keep track of the default directory on each drive. Windows only tracks the default directory of the current drive; *TCC* overcomes this limitation by saving the default directory for each drive in the environment, using hidden variable names. Each variable begins with an equal sign followed by the drive letter and a colon (for example, **=C:**). You cannot view or change these variables with the [SET](#page-515-0) command.

The trailing percent sign that was traditionally required for environment variable names is not usually required by *TCC*, which accept any character that cannot be part of a variable name as the terminator. However, the trailing percent can be used to maintain compatibility with CMD.

The trailing percent sign is needed if you want to append variable values. The following examples show the possible interactions between variables and literal strings. First, create two environment variables called ONE and TWO this way:

set ONE=abcd set TWO=efgh

Now the following combinations produce the output text shown:

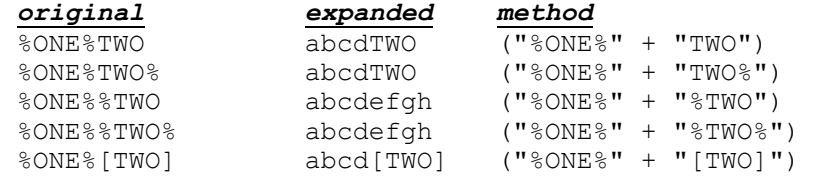

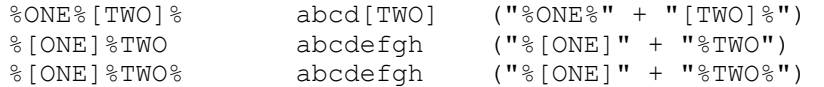

If you want to pass a percent sign to a command, or a string which includes a percent sign, you must use two percent signs in a row. Otherwise, the single percent sign will be seen as the beginning of a variable name and will not be passed on to the command. For example, to display the string "We're with you 100%" you would use the command:

echo We're with you 100%%

You can also use back quotes around the text, rather than a double percent sign. See [Parameter](#page-964-0) [Quoting](#page-964-0) for details.

Environment variables may contain alias names. *TCC* will substitute the variable value for the name, then check for any alias name which may have been included within the value. For example, the following commands would generate a 2-column directory of the *.*TXT files:

```
alias d2 dir /2
set cmd=d2
%cmd *.txt
```
For compatibility with some peculiar syntax introduced in recent CMD versions, *TCC* supports:

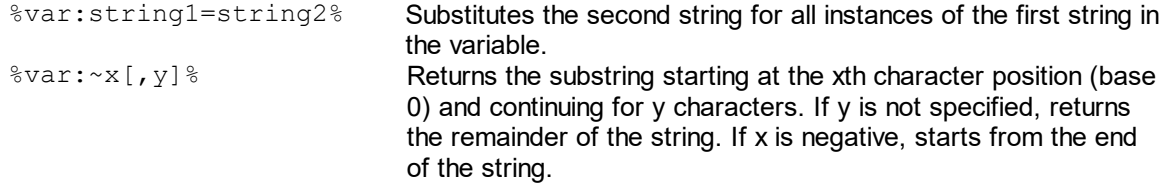

For string manipulations, we suggest you rely instead on the much more flexible Variable [Functions.](#page-798-0)

## **5.4.1 Array Variables**

In addition to environment variables, *TCC* also supports up to 4-dimensional array variables. Array variables are defined by the [SETARRAY](#page-520-0) command, and you assign values to them with the [SET](#page-515-0) command.

See also [UNSETARRAY,](#page-599-0) [@ARRAYINFO](#page-806-0), [@EXECARRAY](#page-834-0) and [@FILEARRAY.](#page-838-0)

## <span id="page-748-0"></span>**5.4.2 System Variables**

The variables below have special meaning for *TCC*:

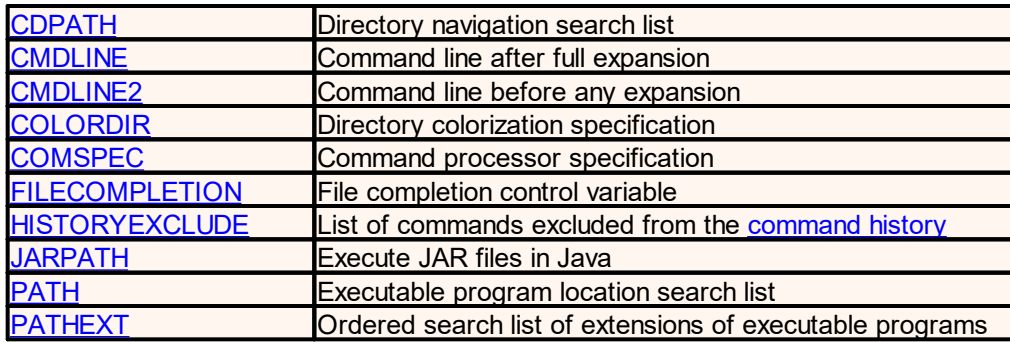

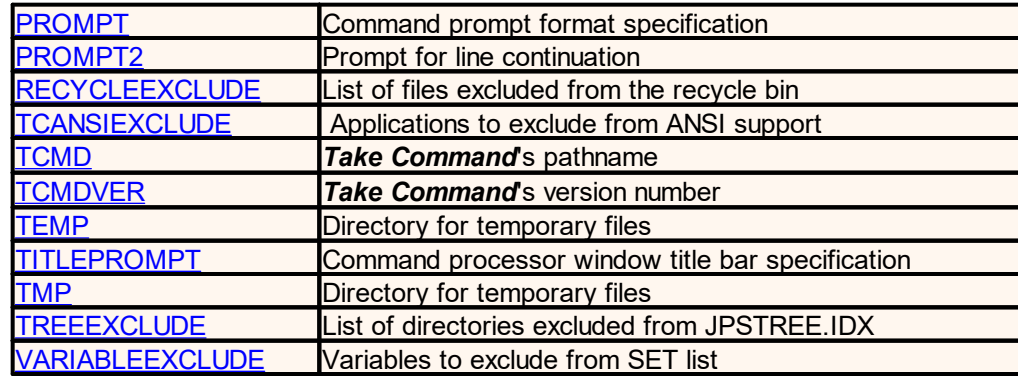

## <span id="page-749-0"></span>**5.4.2.1 CDPATH**

**CDPATH** specifies where to search for directories specified in [CD](#page-309-0), [CDD](#page-313-0), and [PUSHD](#page-486-0) commands and in [automatic](#page-957-0) directory changes. See the [CDPATH](#page-953-0) feature for details.

This feature is maintained for backwards compatibility, but has largely been replaced by [Extended](#page-954-0) **Directory [Searches.](#page-954-0)** 

## <span id="page-749-1"></span>**5.4.2.2 CMDLINE**

**CMDLINE** is set by *TCC* to the fully expanded text of the currently executing command line just before invoking any external command (*.EXE***,** *.BTM***,** *.BAT* or *.CMD),* unless the command line is prefaced with **@** to prevent echoing, in which case **CMDLINE** will be removed.

### <span id="page-749-2"></span>**5.4.2.3 CMDLINE2**

**CMDLINE2** is set by *TCC* to the original unexpanded command line before doing any alias expansion, variable expansion, compound command processing, etc.

## <span id="page-749-3"></span>**5.4.2.4 COLORDIR**

**COLORDIR** controls directory display colors used by [DIR](#page-345-0). See [Color-Coded](#page-351-0) Directories for a complete description of the format of this variable.

## <span id="page-749-4"></span>**5.4.2.5 COMSPEC**

Many programs expect the value of **COMSPEC** to contain the full path and name of the current character-mode command processor, e.g.

c:\program files\jpsoft\tcmd17\tcc.exe

*TCC* automatically sets COMSPEC to point to TCC.EXE on startup. If you need to run a program from *TCC* which utilizes COMSPEC to locate a command processor to process commands or batch files that are not compatible with *TCC*, you may set COMSPEC to the command processor your program expects before you start it.

## <span id="page-749-5"></span>**5.4.2.6 FILECOMPLETION**

**FILECOMPLETION** specifies the files made available during filename completion for selected commands. See [Customizing](#page-939-0) Filename Completion for a complete description of the format.

#### <span id="page-749-6"></span>**5.4.2.7 HISTORYEXCLUDE**

[History](#page-929-0)Exclude specifies which commands should be excluded from the **History List**. The syntax is:

```
HistoryExclude=cmd1[;cmd2[;cmd3[;...]]]
```
For example, to exclude the [DEL](#page-335-0) and [FREE](#page-400-1) commands, the **Notepad** program and the user-defined alias **MYDIR**:

HistoryExclude=del;free;notepad;mydir

See also: [HISTORY.](#page-414-0)

### <span id="page-750-1"></span>**5.4.2.8 JARPATH**

If the command name has a .JAR extension and JARPATH is set (the same syntax as [PATH](#page-468-0) path1;path2;path3) *TCC* will search it looking for a matching filename. If found, the command line will be reformatted (inserting "java.exe -jar" at the beginning) and executed. For example:

myjar.jar 1 2 3

will be executed as:

java.exe -jar myjar.jar 1 2 3

### <span id="page-750-0"></span>**5.4.2.9 PATH**

The **PATH** variable specifies the list of directories that *TCC* will search for executable files that aren't in the current directory. **PATH** is used by some application programs to find their own files. See the [PATH](#page-468-0) command for a full description of this variable, which can also be changed or modified with **[SET](#page-515-0)** and [ESET.](#page-375-0)

**Note:** We strongly recommend that you always leave at least your **WINDOWS** and **SYSTEM32** directories in the **PATH**. The directory where *TCC* resides need not be included in **PATH**.

### <span id="page-750-2"></span>**5.4.2.10 PATHEXT**

**PATHEXT** is expected to contain a list of extensions (including a leading period **.**), separated by semicolons. For example, to replicate the default extension list used by *TCC*:

set pathext=.exe;.btm;.bat;.cmd;.rex;.rexx;.pl;.py;.rb;.tcl;.lua

If you use a command in a batch file or at the command prompt and all of the following are true:

- the [PathExt](#page-1029-0) configuration option is set
- the command is not an alias
- the command is not an internal command
- · the command is not a filename with an explicit extension (thus neither an executable extension nor a Windows file association is available)

then *TCC* will search the current directory and then each directory listed in [PATH](#page-750-0) in turn for a file with its name matching the command and its extension matching one of the extensions in PATHEXT. The current directory is searched first, then the first directory in [PATH](#page-750-0) is searched first, then the second, looking in each for each of the extensions in PATHEXT in the order listed.

**Caution**: If you set the [PathExt](#page-1029-0) configuration option, and fail to set the PATHEXT variable, path searches without an explicit extension will fail as there will be no extensions for which to search! If you set the PathExt configuration option but do not create or modify the PATHEXT variable, *TCC* will use the one defined by Windows (if any), which will probably not include the .BTM, .LUA, .REX, .REXX, .PL, .PY, .RB,or .TCL extensions.

### <span id="page-751-0"></span>**5.4.2.11 PROMPT**

**PROMPT** defines the command line prompt. It can be set or changed with the [PROMPT,](#page-482-0) [SET](#page-515-0) and [ESET](#page-375-0) commands. See the [PROMPT](#page-482-0) command for details.

See also: [TITLEPROMPT](#page-752-0).

## <span id="page-751-1"></span>**5.4.2.12 PROMPT2**

**PROMPT2** defines the prompt used for line continuations (i.e., when the last character on a line is an escape character, or when there is an open command group). The default is "More? ".

### <span id="page-751-2"></span>**5.4.2.13 RECYCLEEXCLUDE**

**RECYCLEEXCLUDE** specifies files to be excluded from the Recycle Bin.

The syntax is:

RecycleExclude=*file1[;file2...]*

*file1, file2, ... :* file specifications, may include wildcards

For example, to exclude **\*.lib**, **\*.obj**, and **\*.bak** files:

RecycleExclude=\*.lib;\*.obj;\*.bak

See also: DEL / [ERASE](#page-335-0) command and the Delete to [Recycle](#page-1029-0) Bin configuration option.

### <span id="page-751-3"></span>**5.4.2.14 TCANSIEXCLUDE**

**TCANSIEXCLUDE** specifies the applications where you do not want to have *Take Command* inject the ANSIxx.dll.

The syntax is:

TCAnsiExclude=*file1[;file2...]*

*file1, file2, ... :* file specifications, may include wildcards

For example, to exclude **\*.lib**, **\*.obj**, and **\*.bak** files:

TCAnsiExclude=\*.lib;\*.obj;\*.bak

## <span id="page-751-4"></span>**5.4.2.15 TCMD**

**TCMD** is the full pathname of the *Take Command* executable. It is only available to the applications running in *Take Command* tab windows.

## <span id="page-751-5"></span>**5.4.2.16 TCMDVER**

**TCMDVER** is the current major version, minor version, and build number of *Take Command.* (For example, "21.00.22".) It is only available to applications started in *Take Command* tab windows.

## <span id="page-751-6"></span>**5.4.2.17 TEMP**

**TEMP** specifies the directory where *TCC* should store temporary files, unless the **[TMP](#page-752-1)** variable exists. Many other programs also use TEMP to locate where they should place their temporary files.

## <span id="page-752-0"></span>**5.4.2.18 TITLEPROMPT**

**TITLEPROMPT** can be used to specify the contents of *TCC*'s window title. Modifying its value changes the displayed title immediately. Unsetting it does NOT affect the title. It may contain the special escape-sequences acceptable in [PROMPT,](#page-482-0) and all internal variables and functions can be used to generate it.

If you have specified a title for a startup tab in *Take Command*, it will override the **TITLEPROMPT** value.

See also: [ACTIVATE,](#page-279-0) [PROMPT](#page-482-0), [TITLE](#page-561-0) and [WINDOW.](#page-728-1)

### <span id="page-752-1"></span>**5.4.2.19 TMP**

If **TMP** is defined, it specifies the directory where *TCC* should store temporary files (overriding [TEMP\)](#page-751-6). Some other programs also use TMP to define where they should place their temporary files.

### <span id="page-752-2"></span>**5.4.2.20 TREEEXCLUDE**

**TreeExclude** specifies which drives and directories to ignore when updating the *JPSTREE.IDX* file. The syntax is:

TreeExclude**=***dir1[;dir2[;dir3[;...]]]*

Any specified drive/directory and all of its subdirectories will be excluded from *JPSTREE.IDX* update. For example, to exclude everything in **c:\windows, d:\temp\temp2**, and everything on drive **g:**

TreeExclude=c:\windows;d:\temp\temp2;g:\

Setting **TreeExclude** to the base directory of the target of a directory tree copy can speed up the copying considerably.

See also: **Extended Directory [Searches](#page-954-0)** and [CDD](#page-313-0).

#### <span id="page-752-3"></span>**5.4.2.21 VARIABLEEXCLUDE**

**VariableExclude** specifies which environment variables should be excluded from the SET list. The syntax is:

VariableExclude**=var1***[;var2[;var3[;...]]]*

For example, to exclude the SESSIONNAME, TMP, USERDOMAIN, and USERNAME variables:

SET VariableExclude=sessionname;tmp;userdomain;username

See also: **[SET.](#page-515-0)** 

## **5.4.3 CMD.EXE Variables**

CMD has some built-in variables (i.e., which are treated as environment variables but which do not exist in the environment):

**CD** - the current directory (see also **CWD**).

**CMDCMDLINE** - the command line that started the command processor.

**CMDEXTVERSION -** the command extensions internal version number.

**DATE** - the current system date (see also DATE).

**RANDOM** - a random number between 0 and 32767 (see also [@RANDOM](#page-884-0)).

**TIME** - the current system time (see also **TIME**).

*TCC* supports all of these built-in variables. (In *TCC*, **CMDEXTVERSION** will always return **2**.)

The variables below are used by some Microsoft command processors, but are ignored by *TCC*. To see their usage by Microsoft and the alternate methods to achieve the same purpose in TCC, review:

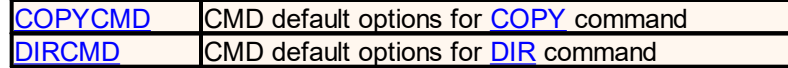

## <span id="page-753-0"></span>**5.4.3.1 COPYCMD**

The **COPYCMD** variable is used by some versions of CMD to hold default options for the [COPY](#page-321-0) command. *TCC* does not directly support this variable, i.e, its value has no affect on internal commands. In general, it is more efficient to define several aliases, each including a different combination of options. For example, if you want the COPY command to default to prompting you before overwriting an existing file, you could use this alias:

alias COPY=`\*copy /r`

If you wish to use or create a COPYCMD variable for compatibility with CMD, you can define an alias to append the contents of that variable to the COPY command:

alias COPY=`\*copy %copycmd`

Now each time the COPY alias is executed, the current value of COPYCMD will modify the execution of the COPY command.

### <span id="page-753-1"></span>**5.4.3.2 DIRCMD**

The **DIRCMD** variable is used by some versions of CMD to hold default options for the [DIR](#page-345-0) command. *TCC* does not directly support this variable, i.e, its value has no affect on internal commands. In general, it is more efficient to define several aliases, each including a different combination of options. For example, if you want the DIR command to default to a 2-column display with a vertical sort and a pause at the end of each page, you could use this alias:

alias DIR=`\*dir /2 /p /v`I

If you wish to use or create a DIRCMD variable for compatibility with CMD, you can define the alias to append the contents of that variable to the DIR command:

alias DIR=`\*dir %dircmd`

Now each time the DIR alias is executed, the current value of DIRCMD will modify the execution of the DIR command.

### **5.4.3.3 String substitution**

For compatibility with some peculiar syntax introduced in recent CMD versions, *TCC* supports:

%var:string1=string2% Substitutes the second string for all instances of the first string in the variable.

%var: ~x[,y] & Returns the substring starting at the xth character position (base 0) and continuing for y characters. If y is not specified, returns the remainder of the string. If x is negative, starts from the end of the string.

For string manipulations, we suggest you rely instead on the much more flexible Variable [Functions.](#page-798-0)

## <span id="page-754-0"></span>**5.4.4 Variables**

**Internal variables** are special variables built into *TCC* to provide information about your system. They are not stored in the environment, but can be accessed as if they were environment variables in interactive commands, aliases, and batch files.

The values of these variables are stored internally in *TCC*, and cannot be changed with the [SET,](#page-515-0) [UNSET](#page-597-0), [ESET](#page-375-0) or any other command. The DEFINED status test will always fail, too. You can override any of these variables by defining a new environment variable with the same name. The internal variable can be made available again by unsetting the identically name environment variable. The names of ALL internal variables (except the pseudovariables errorlevel, ?, and ??) begin with an underscore character to make it easier to distinguish them and to avoid accidentally overriding them.

These internal variables are often used in batch files and aliases to examine system resources and adjust to the current computer settings. You can examine the contents of any internal variable (except **%=** and **%+**) from the command line with a command like this:

echo %variablename

Variables which return a file or directory name from a volume that supports long filenames return it in the same case as it is stored. Returned names are not quoted automatically, you must add the quotes yourself if they are required by the syntax in which you use them.

Some variables return values based on information provided by your operating system. These variables will only return correct information if the operating system provides it. For example, **BATTERY** will not return accurate results if your operating system and Advanced Power Management drivers do not provide correct information on battery status to *TCC*.

For a list of internal variables organized by general categories of use, see Internal [Variables](#page-759-0) by [Category](#page-759-0)**.**

## *Examples*

You can use internal variables in a wide variety of ways depending on your needs. Here are just a couple of examples:

Store the current date and time in a file, then save the output of a DIR command in the same file:

```
echo Directory as of % date % time > dirsave
dir >> dirsave
```
Use the [IFF](#page-418-0) command to check whether there are enough resources free before running an application:

```
iff % GDIFREE lt 40 then
  echo Not enough GDI resources!
  quit
else
  d:\mydir\myapp
endiff
```
Call another batch file if today is Monday:

if "%\_DOW" == "Mon" call c:\cleanup\weekly.bat

## **5.4.4.1 Variables by Name**

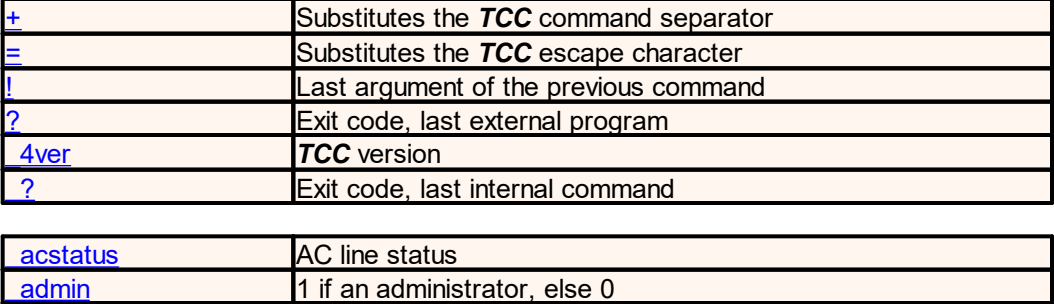

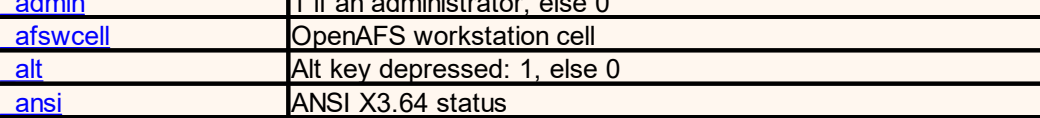

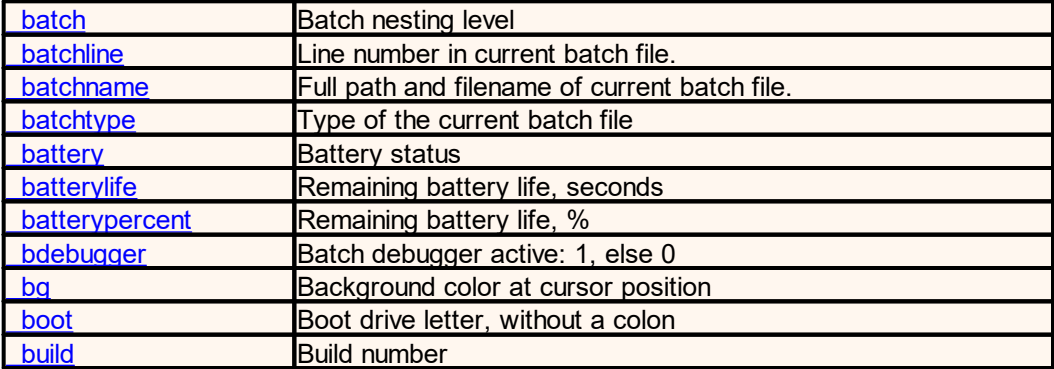

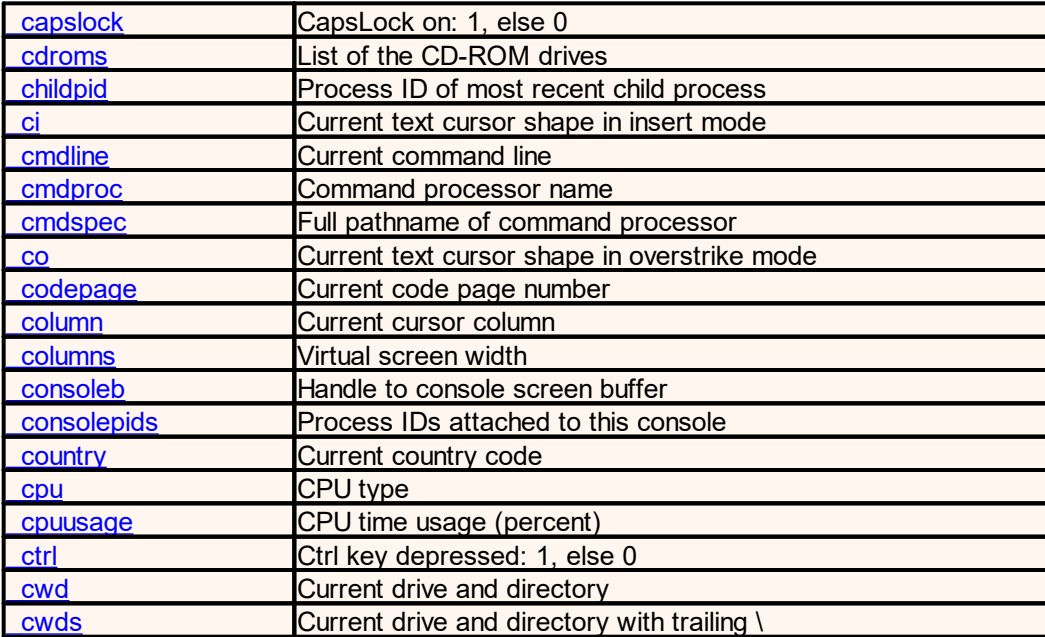
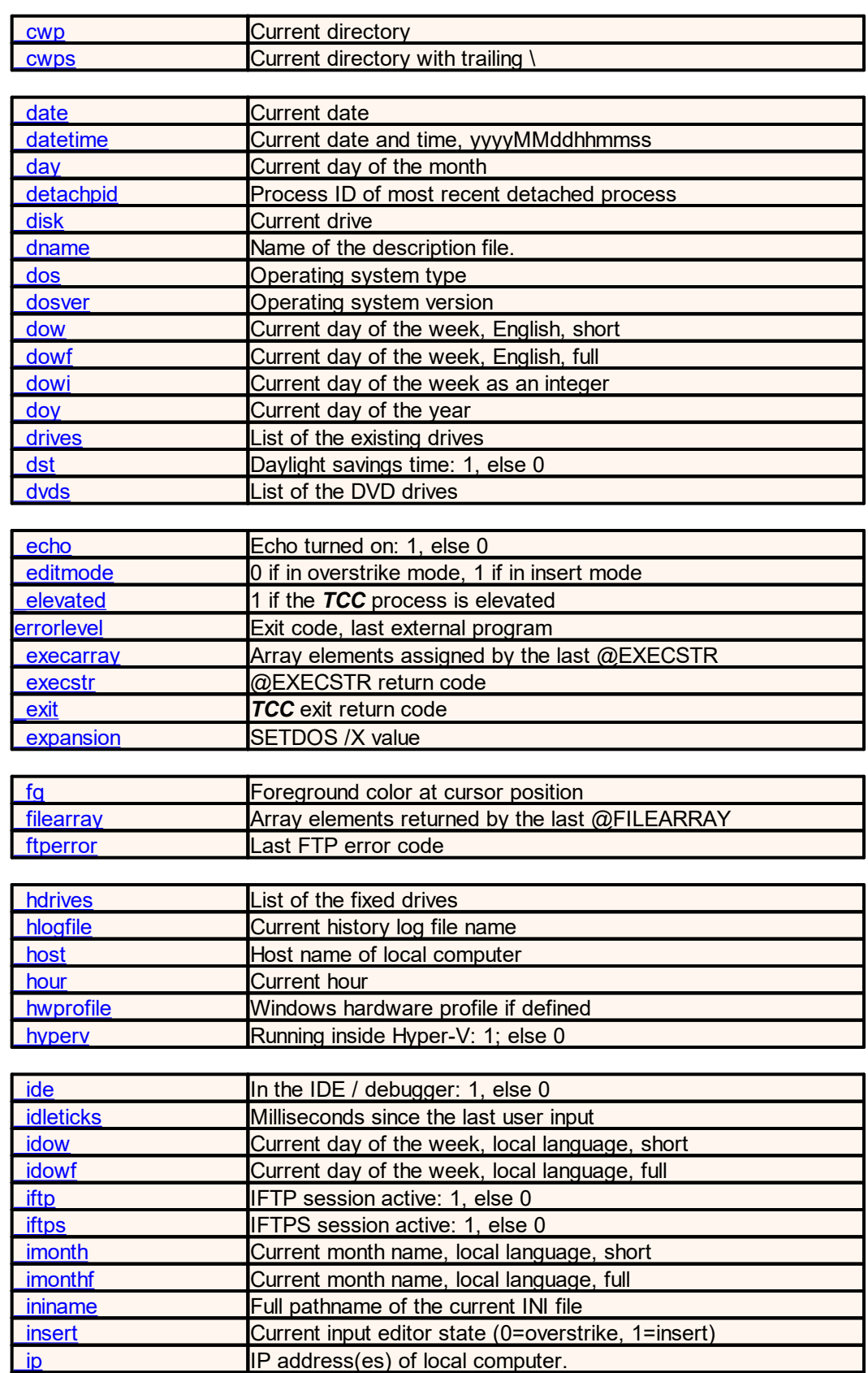

ipadapter **Index of the current adapter** 

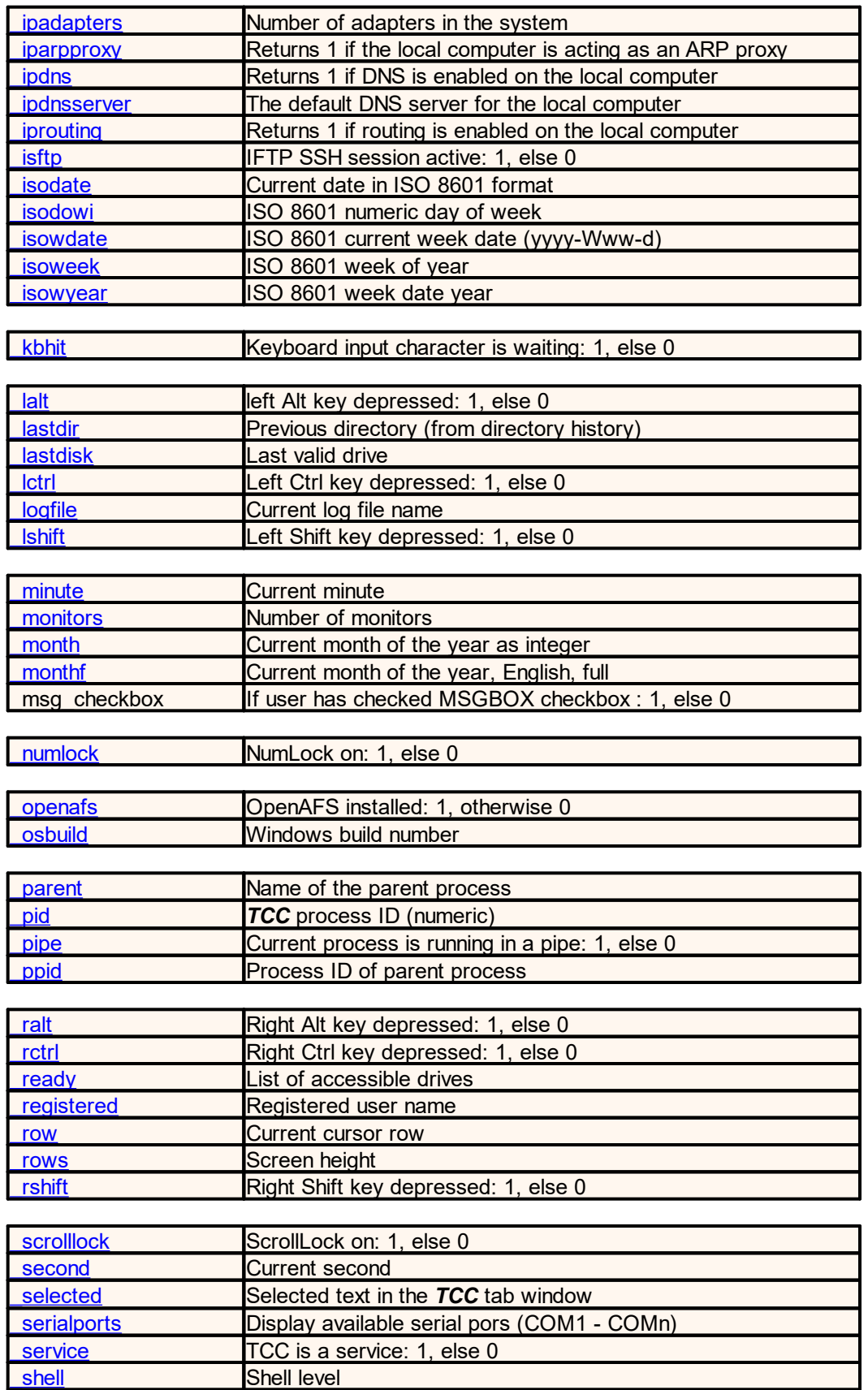

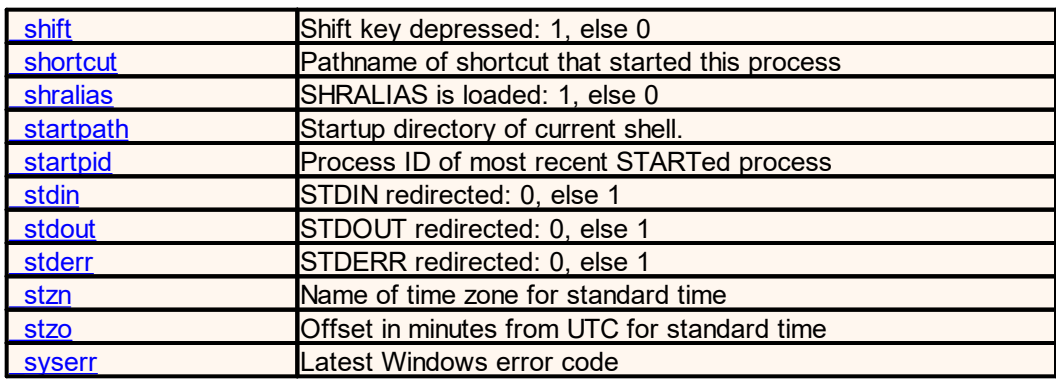

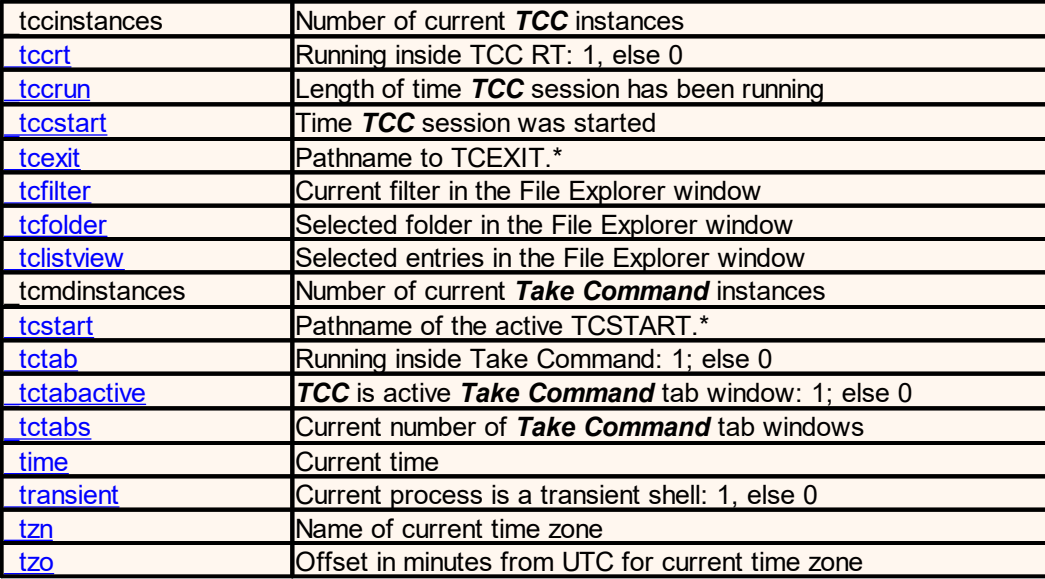

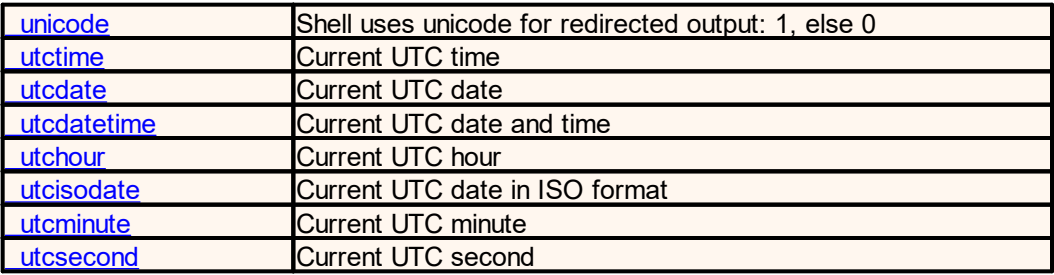

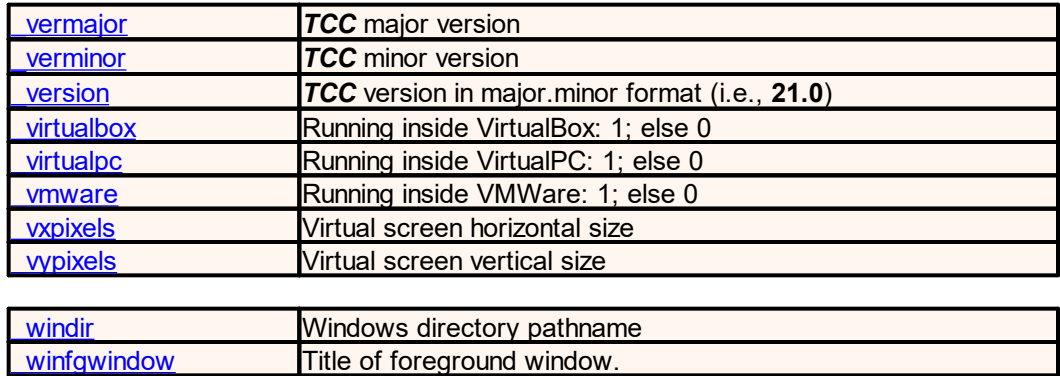

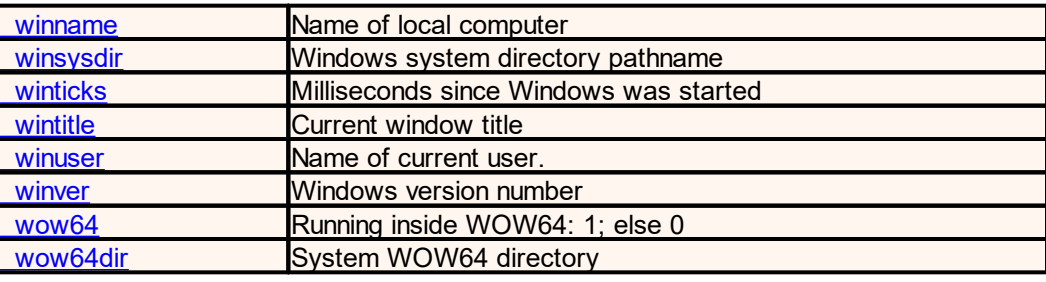

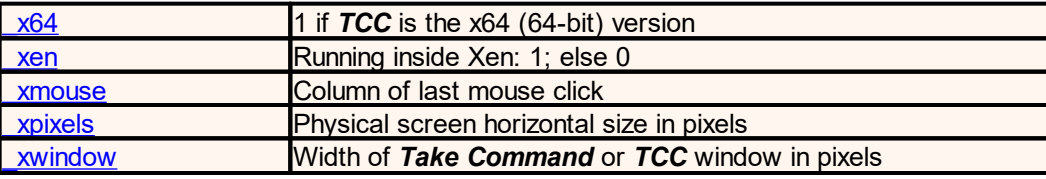

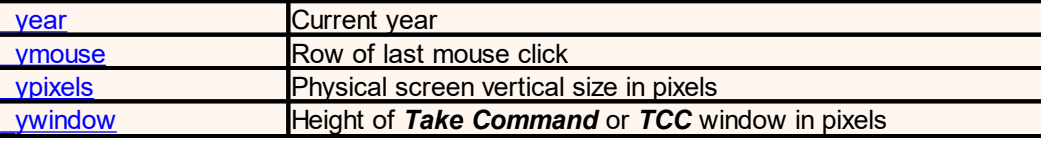

### **5.4.4.2 Variables by Category**

- **TCC [status](#page-760-0)** ٠
- **[Compatibility](#page-763-0)**
- [Dates](#page-762-0) and times ×
- Drives and [directories](#page-762-1)
- Error [codes](#page-763-1)
- [Hardware](#page-759-0) status
- [Operating](#page-760-1) system and software status
- [Screen,](#page-762-2) color, and cursor

The list below gives a one-line description of all Internal [Variables](#page-754-0) and a cross reference which selects a separate help topic on that variable. Many variables are simple enough that the one-line description is probably sufficient, but in most cases you should check for any additional information in the cross referenced explanation if you are not already familiar with a variable. You can also obtain help on any function with a **HELP variablename** command at the prompt. See the [HELP](#page-414-0) command for details.

#### <span id="page-759-0"></span>**Hardware status**

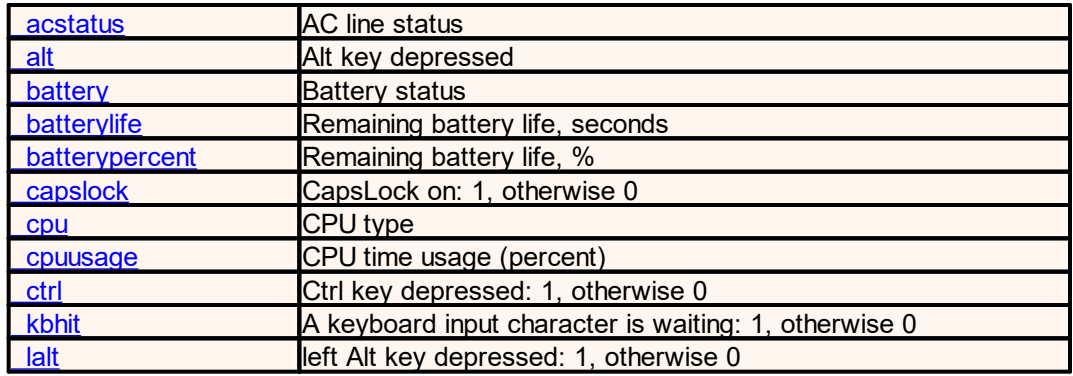

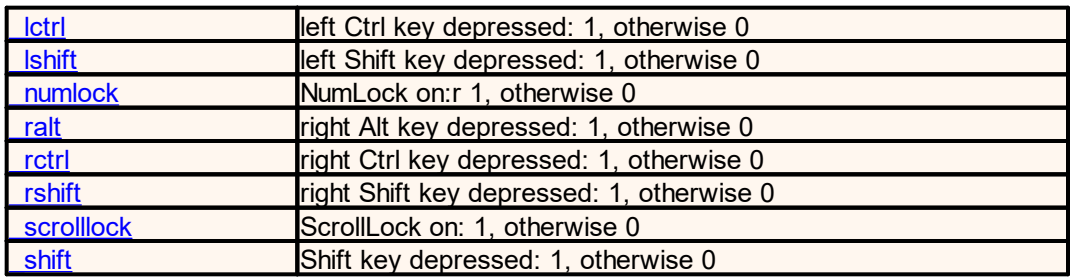

# <span id="page-760-1"></span>**Operating system and software status**

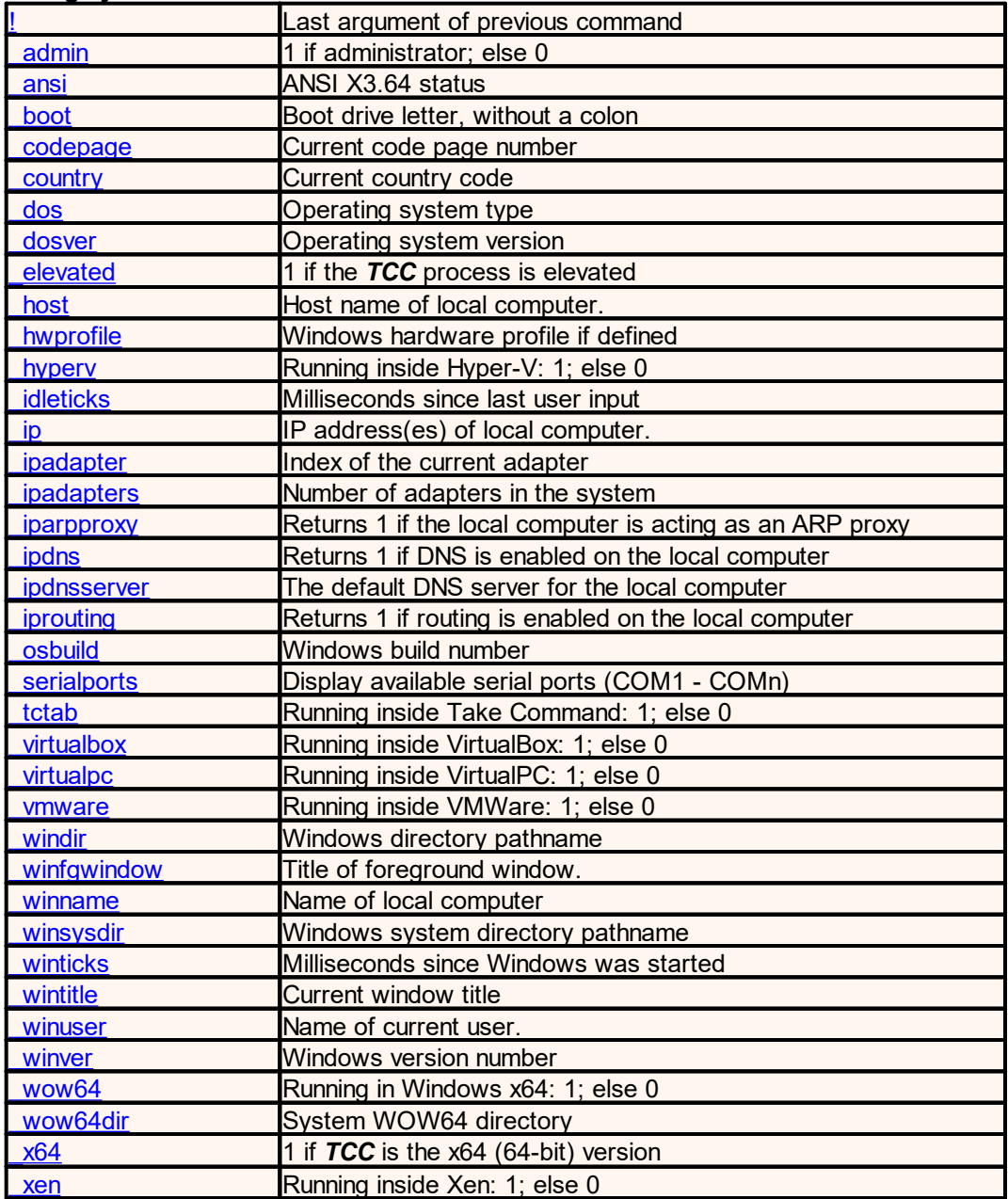

# <span id="page-760-0"></span>*TCC* **status**

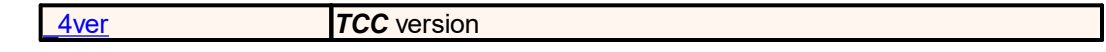

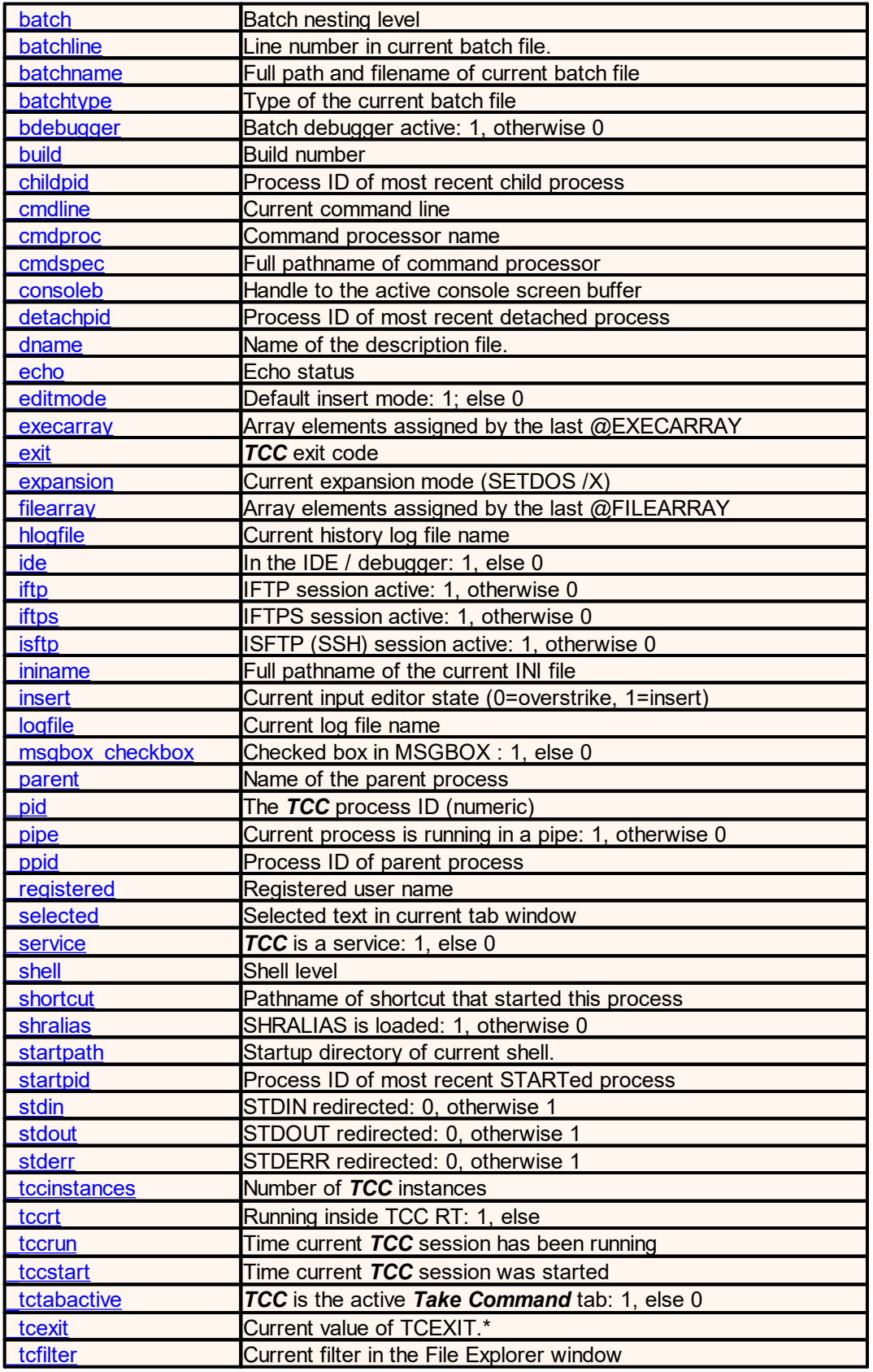

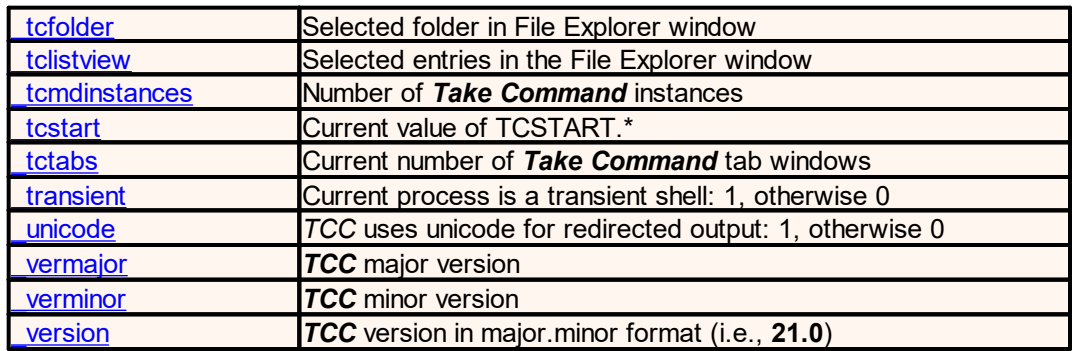

# <span id="page-762-2"></span>**Screen, color, and cursor**

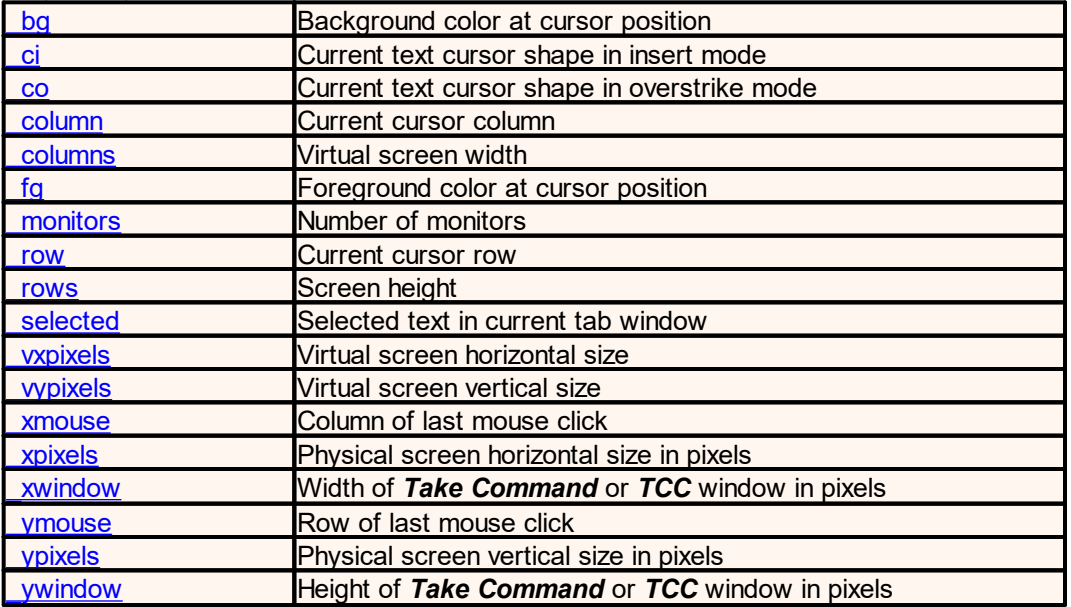

# <span id="page-762-1"></span>**Drives and directories**

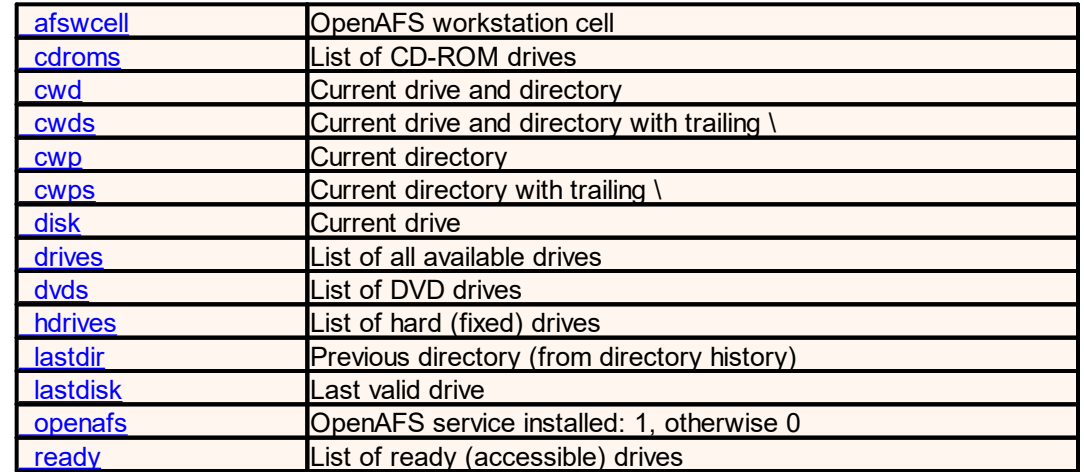

# <span id="page-762-0"></span>**Dates and times**

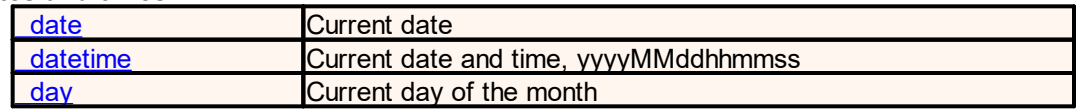

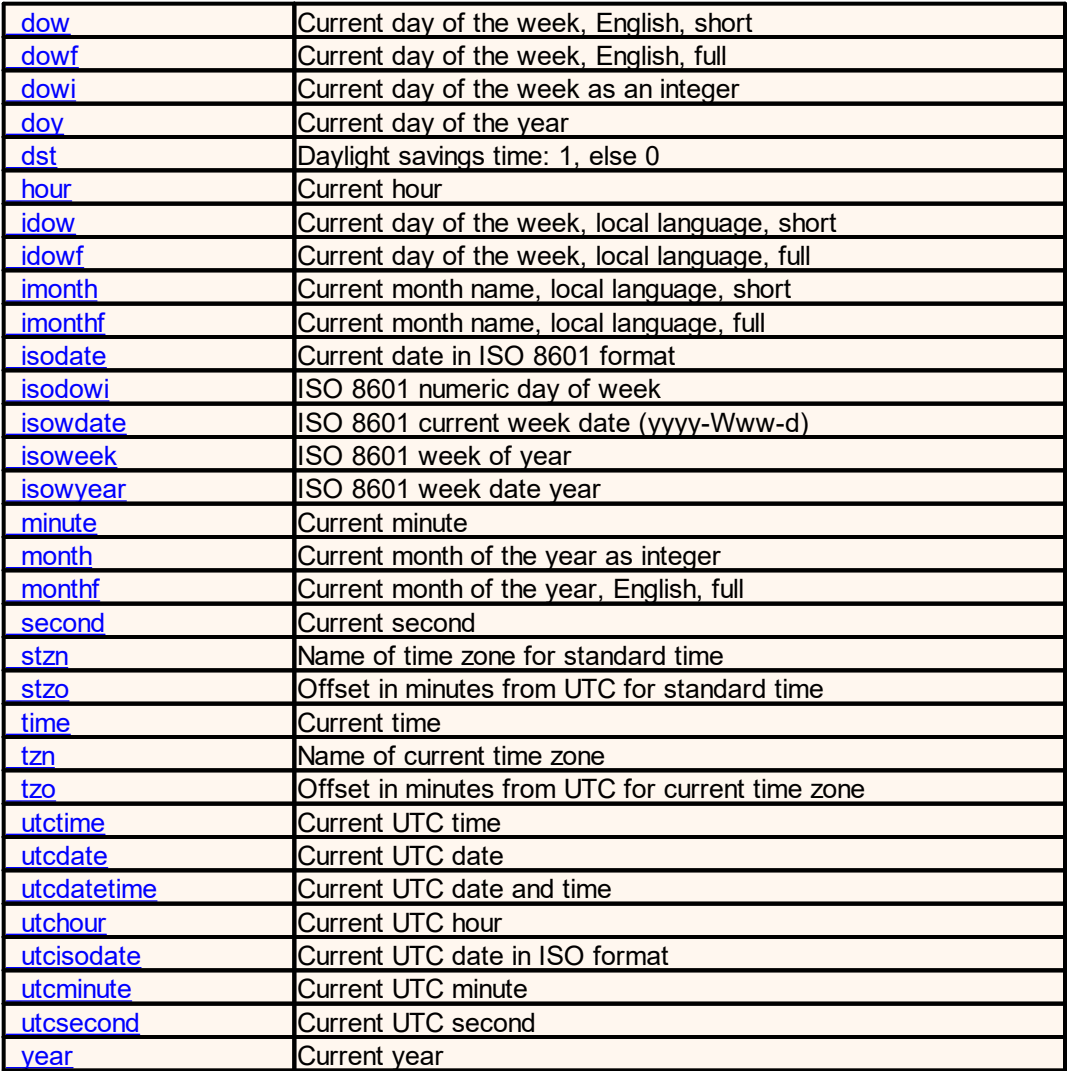

# <span id="page-763-1"></span>**Error codes**

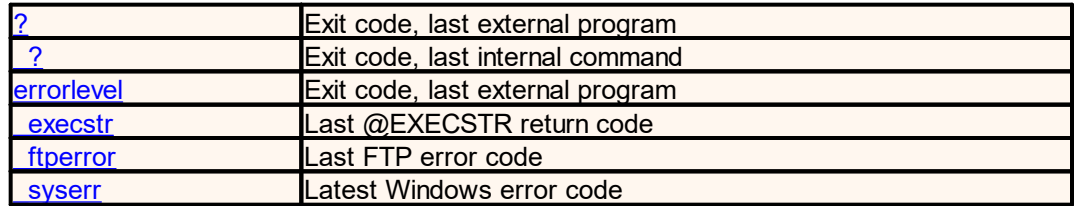

### <span id="page-763-0"></span>**Compatibility**

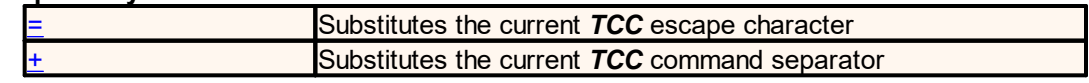

# **5.4.4.3 Command Variables**

Most of the *TCC* file handling commands set internal variables with their results (for example, the number of files processed and the number of errors). See the help for the specific command for more details on the variables.

 $\mathsf{TCC}$ **7 3 3**

*c.* \_ <u>7unzip[\\_file](#page-742-0)s</u> <u>7un[zip](#page-742-0) errors</u> \_ 7 zip [\\_file](#page-744-0) s <u>\_7[zip](#page-744-0)\_errors</u> <u>\_a[t](#page-293-0)trib\_dirs</u> <u>\_a[t](#page-293-0)trib\_errors</u> <u>\_a[t](#page-293-0)trib\_files</u> <u>\_c[o](#page-321-0)py\_dirs</u> \_c[o](#page-321-0)py\_errors <u>\_c[o](#page-321-0)py\_files</u> \_[d](#page-333-0)edupe\_errors \_[d](#page-333-0)edupe\_files <u>\_d[e](#page-335-0)l\_dirs</u> <u>\_d[e](#page-335-0)l\_errors</u> <u>\_d[e](#page-335-0)l\_files</u> <u>\_[d](#page-345-0)iffer\_added</u> \_[d](#page-345-0)iffer\_changed <u>\_[d](#page-345-0)iffer\_deleted</u> <u>\_[d](#page-345-0)iffer\_errors</u> <u>\_d[i](#page-345-1)r\_dirs</u> <u>d[i](#page-345-1)r errors</u> <u>d[i](#page-345-1)r files</u> <u>d[o](#page-360-0) dirs</u> <u>d[o](#page-360-0) errors</u> <u>\_d[o](#page-360-0)\_files</u> <u>do loop</u> <u>\_[f](#page-383-0)find\_errors</u> \_[f](#page-383-0)find\_files \_[f](#page-383-0)find\_matches \_[f](#page-390-0)oldertime <u>\_f[o](#page-392-0)r\_errors</u> \_<u>f[o](#page-392-0)r\_files</u> \_h[e](#page-412-0)ad\_errors <u>\_h[e](#page-412-0)ad\_files</u> <u>\_m[d](#page-446-0)\_dirs</u> <u>\_m[d](#page-446-0)\_errors</u> <u>\_m[k](#page-448-0)link\_errors</u> <u>\_m[k](#page-448-0)link\_links</u> <u>\_m[k](#page-449-0)lnk\_errors</u> <u>\_m[k](#page-449-0)lnk\_links</u> <u>\_m[o](#page-451-0)ve\_dirs</u> \_m[o](#page-451-0)ve\_errors <u>\_m[o](#page-451-0)ve\_files</u> <u>\_p[d](#page-469-0)ir\_dirs</u> <u>\_p[d](#page-469-0)ir\_errors</u> <u>\_p[d](#page-469-0)ir\_files</u> <u>\_r[d](#page-488-0)\_dirs</u> <u>\_r[d](#page-488-0)\_errors</u> <u>\_r[e](#page-494-0)n\_dirs</u> \_<u>r[e](#page-494-0)n\_errors</u> <u>\_r[e](#page-494-0)n\_files</u> <u>\_s[y](#page-537-0)nc\_dirs</u> s[y](#page-537-0)nc\_errors

\_[sync\\_files](#page-537-0) \_[tail\\_errors](#page-541-0) tail files tar errors tar files \_[touch\\_dirs](#page-562-0) \_[touch\\_errors](#page-562-0) \_[touch\\_files](#page-562-0) \_[type\\_errors](#page-590-0) \_[type\\_files](#page-590-0) \_[untar\\_errors](#page-600-0) \_[untar\\_files](#page-600-0) \_[unzip\\_errors](#page-601-0) \_[unzip\\_files](#page-601-0) \_[zip\\_errors](#page-738-0) \_[zip\\_files](#page-738-0) \_[zipsfx\\_errors](#page-741-0) \_[zipsfx\\_files](#page-741-0)

### <span id="page-765-0"></span>**5.4.4.4 ! (Variable)**

**!** returns the last argument of the previous command. The command is retrieved from the history list, so this will not work in a batch file -- it's intended for aliases and command line work.

# <span id="page-765-1"></span>**5.4.4.5 ? variable**

If an **external** command (i.e., a program) has an *exit code*, its value is stored in the ? variable when the program terminates. Additionally. some **internal** commands, e.g., [DIR](#page-345-1) - to emulate Microsoft's CMD - also set this variable to the same value they set the variable  $\frac{2}{\sqrt{2}}$ , an action which destroys the code from the last external command.

To insure that you use the *exit code* from the **external** command you want to check, not that of a subsequent internal or external command, it is best to save the value of **?** in another variable immediately on completion of the external command of interest, and use that variable instead. We also strongly recommend that for internal commands you query the ? variable instead.

Not all programs return an exit code. If a program does not explicitly return an exit code, the value of **%?** is undefined.

#### *Alternate name:* [ERRORLEVEL](#page-785-0).

See also: ?

#### <span id="page-765-2"></span>**5.4.4.6 \_? variable**

**\_?** contains the exit code of the last internal command. You must use or save this value immediately, because it is set by every internal command, including the one used to save it.

# **Result codes:**

- **0** command was successful
- **1** a usage error occurred
- **2** another *TCC* error or an operating system error occurred
- **3** the command was interrupted by **Ctrl-C** or **Ctrl-Break**

This variable can also be set in a subroutine by the [RETURN](#page-499-0) command.

Note that in imitation of CMD some internal commands, e.g., DIR, also set the variables [?](#page-765-1) and [ERRORLEVEL](#page-785-0) to the same value they set this variable. However, you are strongly urged to use this variable.

See also: [?](#page-765-1)

#### <span id="page-766-3"></span>**5.4.4.7 = pseudovariable**

**=** is the current Escape [character.](#page-1038-0) Use this pseudovariable, instead of the actual escape character, if you want your batch files and aliases to work in other users' environment regardless of how the escape character is defined.

Note: %= was introduced to allow running batch files from COMMAND.COM and 4DOS, and has been obsolete for years. It is deprecated as of *Take Command v17*, and most support has been removed in  $v20$ 

#### <span id="page-766-4"></span>**5.4.4.8 + pseudovariable**

**+** is the current [command](#page-1038-0) separator. Use this pseudovariable, instead of the actual command separator, if you want your batch files and aliases to work in other users' environment regardless of how the command separator is defined.

*WARNING:* **%+** should always be surrounded by spaces.

For example, if the command separator is an ampersand [&] (the default in *TCC*) both of the commands below will display "Hello" on one line and "world" on the next. However, if the command separator has been changed the first command will display "Hello & echo world", while the second command will continue to work as intended.

```
echo Hello & echo world
echo Hello %+ echo world
```
Note: %+ was introduced to allow running batch files from COMMAND.COM and 4DOS, and has been obsolete for years. It is deprecated as of *Take Command v17*, and most support has been removed in v20.

#### <span id="page-766-2"></span>**5.4.4.9 \_4VER**

**\_4VER** returns the current *TCC* version (for example, 22). The current Decimal [character](#page-1038-0) is used to separate the major and minor version numbers.

See also: BUILD.

### <span id="page-766-0"></span>**5.4.4.10 \_ACSTATUS**

**\_ACSTATUS** returns the AC line status.

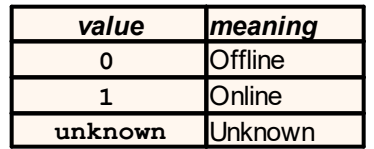

#### <span id="page-766-1"></span>**5.4.4.11 \_ADMIN**

**ADMIN** returns 1 if the current user is an administrator in the local group.

See also **ELEVATED.** 

# <span id="page-767-7"></span>**5.4.4.12 \_AFSWCELL**

\_**AFSWCELL** returns the OpenAFS workstation cell.

See <http://www.openafs.org> for more information on OpenAFS.

# <span id="page-767-0"></span>**5.4.4.13 \_ALT**

**\_ALT** returns the status of the *Alt* key:

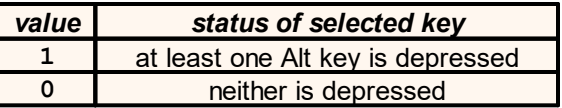

# <span id="page-767-2"></span>**5.4.4.14 \_ANSI**

**\_ANSI** returns **1** if the internal *TCC* support for ANSI Std. [X3.64](#page-1004-0) is enabled, or **0** if it is not.

# <span id="page-767-3"></span>**5.4.4.15 \_BATCH**

**\_BATCH** returns the current batch file nesting level. It is **0** if no batch file is currently being processed.

Batch files are nested with the internal [CALL](#page-307-0) command.

# <span id="page-767-4"></span>**5.4.4.16 \_BATCHLINE**

**\_BATCHLINE** returns the current line number in the current batch file. It is **-1** if no batch file is active.

The first line in the batch file is numbered **1**.

### <span id="page-767-5"></span>**5.4.4.17 \_BATCHNAME**

**\_BATCHNAME** returns the full path and file name of the current batch file. It is an empty string if no batch file is active.

## <span id="page-767-6"></span>**5.4.4.18 \_BATCHTYPE**

**BATCHTYPE** returns the file type of the current batch file:

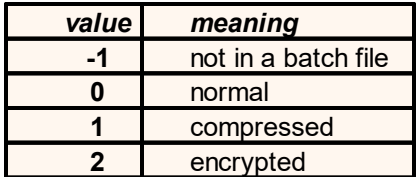

# <span id="page-767-1"></span>**5.4.4.19 \_BATTERY**

**\_BATTERY** returns the battery charge status:

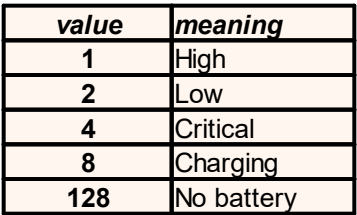

**unknown** Unknown

#### <span id="page-768-0"></span>**5.4.4.20 \_BATTERYLIFE**

**\_BATTERYLIFE** returns either the number of seconds of battery life remaining, or **unknown**.

#### <span id="page-768-1"></span>**5.4.4.21 \_BATTERYPERCENT**

**\_BATTERYPERCENT** returns the percentage of battery charge remaining (**0...100**), or **unknown**.

#### <span id="page-768-4"></span>**5.4.4.22 \_BDEBUGGER**

**\_BDEBUGGER** returns **1** if the batch debugger is actively debugging a file, or **0** if it is not.

# <span id="page-768-7"></span>**5.4.4.23 \_BG**

**\_BG** returns a string containing the first three characters of the current background screen output color (for example, **Bla)**. See [Colors,](#page-1118-0) Color Names and Codes for details.

### <span id="page-768-3"></span>**5.4.4.24 \_BOOT**

**\_BOOT** returns the boot drive letter, without a colon.

#### <span id="page-768-5"></span>**5.4.4.25 \_BUILD**

**\_BUILD** returns the internal *TCC* build number.

See also: <u>4VER</u>.

### **5.4.4.26 \_BTDEVICECOUNT**

**\_BTDEVICECOUNT** returns the number of Bluetooth devices found.

#### **5.4.4.27 \_BTRADIOCOUNT**

**\_BTRADIOCOUNT** returns the number of Bluetooth radios installed on the system.

# **5.4.4.28 \_BTSERVICECOUNT**

**BTSERVICECOUNT** returns the number of Bluetooth services present.

# <span id="page-768-2"></span>**5.4.4.29 \_CAPSLOCK**

**\_CAPSLOCK** returns the current state of the *Caps Lock* key on the keyboard:

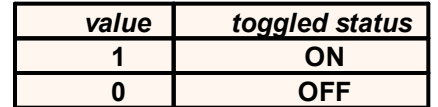

# <span id="page-768-8"></span>**5.4.4.30 \_CDROMS**

**\_CDROMS** returns a space-delimited list of the CD-ROM drives on the system.

# <span id="page-768-6"></span>**5.4.4.31 \_CHILDPID**

**\_CHILDPID** returns the process ID of the most recent child process.

### <span id="page-769-5"></span>**5.4.4.32 \_CI**

**\_CI** returns the insert mode cursor shape, as a percentage (**0** to **100**).

See also [SETDOS](#page-521-0) /S and the Insert [Cursor](#page-1034-0) configuration option.

### <span id="page-769-1"></span>**5.4.4.33 \_CMDLINE**

**\_CMDLINE** returns the current command line. (This is most useful in key aliases.) If you specify it on the command line, it is expanded to the contents of the command line (not including the %\_cmdline variable itself).

#### **Example**:

**echo one two three %\_cmdline**

will return:

#### **one two three echo one two three**

#### <span id="page-769-2"></span>**5.4.4.34 \_CMDPROC**

**\_CMDPROC** returns the name of the current command processor (*TCC* or *TCCLE***)**.

# <span id="page-769-3"></span>**5.4.4.35 \_CMDSPEC**

**\_CMDSPEC** returns the full pathname of the command processor.

#### <span id="page-769-6"></span>**5.4.4.36 \_CO**

**\_CO** returns the overstrike mode cursor shape, as a percentage (**0** to **100)**.

See also [SETDOS](#page-521-0) /S and the [Overstrike](#page-1034-0) Cursor configuration option.

# <span id="page-769-0"></span>**5.4.4.37 \_CODEPAGE**

**\_CODEPAGE** returns the input code page used by the TCC console.

See also [CHCP.](#page-318-0)

#### <span id="page-769-7"></span>**5.4.4.38 \_COLUMN**

**\_COLUMN** is the current cursor column. The leftmost column is numbered **0**.

See also COLUMNS, ROW, and ROWS.

# <span id="page-769-8"></span>**5.4.4.39 \_COLUMNS**

**\_COLUMNS** returns the current number of virtual screen columns (for example, **80**).

See Resizing the Take [Command](#page-227-0) Window for additional details on the virtual screen width.

See also **COLUMN**, ROW, and ROWS.

### <span id="page-769-4"></span>**5.4.4.40 \_CONSOLEB**

**\_CONSOLEB** returns the handle to the active console screen buffer.

See also @CONSOLEB.

# **5.4.4.41 \_CONSOLEPIDS**

**\_CONSOLEPIDS** returns a space-delimited list of the process IDs of all processes attached to this console.

# <span id="page-770-4"></span>**5.4.4.42 \_COUNTRY**

**\_COUNTRY** returns the current country code as reported by the operating system. This code is usually the same as the international dialing code for the country.

#### <span id="page-770-1"></span>**5.4.4.43 \_CPU**

**\_CPU** returns the CPU type:

486 i486 586 Pentium family etc.

This variable merely queries Windows for the processor type. Compatible AMD or other processors will generally return the value corresponding to the Intel processor they most closely resemble.

\_CPU is only supported in the 32-bit version of TCC, and is obsolete. To determine the CPU type, revision, stepping level, and other details, use the  $@$ WININFO or  $@$ WMI functions.

#### <span id="page-770-2"></span>**5.4.4.44 \_CPUUSAGE**

**\_CPUUSAGE** returns the current CPU usage, as a percent (**0** to **100)**.

### <span id="page-770-3"></span>**5.4.4.45 \_CTRL**

**\_CTRL** returns the status of the *Ctrl* keys:

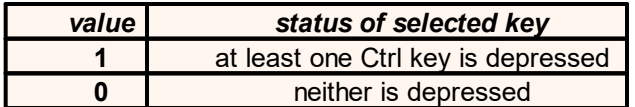

### <span id="page-770-5"></span>**5.4.4.46 \_CWD**

**\_CWD** returns the current working directory, in the format *d:\pathname*. If the current working directory is a root directory, the format is *d:\.*

See also CWDS, CWP, CWPS, [@CWD](#page-819-0), and [@CWDS](#page-819-1).

# <span id="page-770-6"></span>**5.4.4.47 \_CWDS**

**\_CWDS** returns the current working directory in the format *d:\pathname\*.

See also CWD, CWP, CWPS, [@CWD,](#page-819-0) and [@CWDS.](#page-819-1)

# <span id="page-770-0"></span>**5.4.4.48 \_CWP**

**\_CWP** returns the current working directory in the format *\pathname* (without the drive letter).

See also CWD, CWDS, CWPS, [@CWD,](#page-819-0) and [@CWDS.](#page-819-1)

# <span id="page-771-0"></span>**5.4.4.49 \_CWPS**

**\_CWPS** returns the current working directory in the format **\pathname\** (without the drive letter).

See also CWD, CWDS, CWP, [@CWD](#page-819-0), and [@CWDS](#page-819-1).

### <span id="page-771-1"></span>**5.4.4.50 \_DATE**

**\_DATE** returns the current system date, in the format determined by your country settings. The year will be in two-digit format for compatibility unless your country setting is *yyyy-mm-dd*.

See also **ISODATE**.

## <span id="page-771-2"></span>**5.4.4.51 \_DATETIME**

**\_DATETIME** returns the current date and time in the format yyyyMMddhhmmss. The date part is the same as **isodate** without separators.

For the current UTC time, see UTCDATETIME.

### <span id="page-771-3"></span>**5.4.4.52 \_DAY**

**\_DAY** returns the current day of the month (1 to 31).

### <span id="page-771-4"></span>**5.4.4.53 \_DETACHPID**

**\_DETACHPID** returns the process ID of the most recent process launched by the [DETACH](#page-344-0) command.

#### <span id="page-771-5"></span>**5.4.4.54 \_DISK**

**\_DISK** returns the current disk drive letter, without a colon (for example, **C**).

If the current directory is a UNC, **%\_disk** will return the share name.

### <span id="page-771-6"></span>**5.4.4.55 \_DNAME**

**\_DNAME** returns the name of the file used to store file descriptions. It can be changed with the [Description](#page-1038-0) Filename configuration option, or the [SETDOS](#page-521-0) /D command.

## <span id="page-771-7"></span>**5.4.4.56 \_DOS**

**\_DOS** returns the operating system type. *Take Command* returns a different value depending on the operating system, as follows:

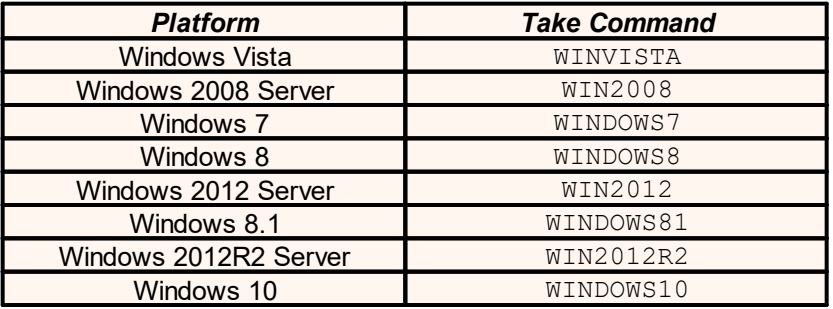

This variable is useful if you have batch files running in more than one environment, and need to take different actions depending on the underlying operating environment or command processor. See also the WINVER variable.

# <span id="page-772-0"></span>**5.4.4.57 \_DOSVER**

**\_DOSVER** returns the current operating system version. The current Decimal [character](#page-1038-0) is used to separate the major and minor version numbers.

### <span id="page-772-1"></span>**5.4.4.58 \_DOW**

**\_DOW** returns the first three characters of the name of the current day of the week (**Mon**, **Tue**, **Wed**, etc.).

DOW returns the English name for the day of the week. For a localized version, see **IDOW**.

## <span id="page-772-2"></span>**5.4.4.59 \_DOWF**

**\_DOWF** returns the full name of the day of the week for the current date (**Monday**, **Tuesday**, etc.).

\_DOWF returns the English name for the day of the week. For a localized version, see [\\_IDOWF](#page-774-9).

# <span id="page-772-3"></span>**5.4.4.60 \_DOWI**

**\_DOWI** returns the current day of the week as an integer (**1** = Sunday, **2** = Monday, etc.).

# <span id="page-772-4"></span>**5.4.4.61 \_DOY**

**DOY** returns the current day of the year (1 to 366).

# <span id="page-772-5"></span>**5.4.4.62 \_DRIVES**

**DRIVES** returns a space-delimited list of the existing drives in the format:

A: C: D: E:

DRIVES only checks to see if the drive exists, not whether it is ready.

### <span id="page-772-6"></span>**5.4.4.63 \_DST**

**DST** returns 1 if daylight savings time is in effect, or 0 if it is not.

## <span id="page-772-7"></span>**5.4.4.64 \_DVDS**

**\_DVDS** returns a space-delimited list of the DVD drives on the system.

# <span id="page-772-8"></span>**5.4.4.65 \_ECHO**

**\_ECHO** returns the current echo state (**0**=off, **1**=on). There are two ECHO states, one for the command line and one for batch files (see the **[ECHO](#page-368-0)** command and the **[Batch](#page-1029-0) Echo** configuration option). The value returned by the \_ECHO variable reflects the state applicable at the time the variable is queried.

# <span id="page-772-9"></span>**5.4.4.66 \_EDITMODE**

**\_EDITMODE** returns 0 if the line editor is in overstrike mode, or 1 if it is in insert mode.

### <span id="page-772-10"></span>**5.4.4.67 \_ELEVATED**

**\_ELEVATED** returns 1 if the *TCC* process is elevated.

# <span id="page-772-11"></span>**5.4.4.68 \_EXECARRAY**

**EXECARRAY** returns the number of array elements assigned by the last [@EXECARRAY](#page-834-0) function.

### <span id="page-773-0"></span>**5.4.4.69 \_EXECSTR**

**\_EXECSTR** returns the integer return code of the last **[@EXECSTR](#page-835-0)** function.

#### <span id="page-773-1"></span>**5.4.4.70 \_EXIT**

**\_EXIT** returns the reason for exiting *TCC*. The possible values are:

- **0** EXIT command
- **2** CLOSE\_EVENT
- **5** LOGOFF\_EVENT
- **6** SHUTDOWN\_EVENT

#### <span id="page-773-2"></span>**5.4.4.71 \_EXPANSION**

**\_EXPANSION** returns the current expansion mode (i.e., [SETDOS](#page-521-0) /X). It returns the string **0** if everything is enabled, or a string of up to 9 characters of the disabled modes.

For example, if you disable nested variable expansion and redirection:

setdos /x-46

then %\_expansion will return **46**.

Note that % expansion will return % expansion if you turn off variable expansion (setdos /x-3)!

# <span id="page-773-3"></span>**5.4.4.72 \_FG**

**\_FG** returns a string containing the first three letters of the current foreground screen output color (for example, "Whi"). See [Colors,](#page-1118-0) Color Names and Codes for details.

#### <span id="page-773-4"></span>**5.4.4.73 \_FILEARRAY**

**\_FILEARRAY** returns the number of array elements assigned by the last [@FILEARRAY](#page-838-0) function.

#### <span id="page-773-5"></span>**5.4.4.74 \_FTPERROR**

**\_FTPERROR** returns the error code of the last error reported by [FTP.](#page-981-0) Some of the possible codes are:

- **101** You cannot change the remote host at this time
- **102** The remote host address is invalid
- **118** Firewall error
- **141** FTP protocol error
- **142** Communication error
- **143** Busy performing current action
- **144** Local file error
- **145** Can't open local file for reading
- **146** No remote file specified while uploading
- **147** Data interface error
- **301** Operation interrupted
- **302** Can't open local file
- **311** Accept failed for data connection
- **312** Asynchronous select failed for data connection
- **11001** Host not found
- **11002** Non-authoritative 'Host not found'
- **11003** Non-recoverable errors: FORMERR, REFUSED, NOTIMP

**11104** Valid name, no data record (check DNS setup)

# <span id="page-774-0"></span>**5.4.4.75 \_HDRIVES**

**\_HDRIVES** returns a space-delimited list of the hard (fixed) drives on the system.

# <span id="page-774-1"></span>**5.4.4.76 \_HLOGFILE**

**\_HLOGFILE** returns the name of the current history log file (or an empty string if LOG /H is OFF). See **[LOG](#page-444-0)** for information on history logging.

# <span id="page-774-2"></span>**5.4.4.77 \_HOST**

**HOST** returns the host name for the local computer.

# <span id="page-774-3"></span>**5.4.4.78 \_HOUR**

\_HOUR returns the current hour (0 - 23) in local time.

For the current UTC time, see UTCHOUR.

# <span id="page-774-4"></span>**5.4.4.79 \_HWPROFILE**

**\_HWPROFILE** returns the name of the current Windows hardware profile.

# <span id="page-774-5"></span>**5.4.4.80 \_HYPERV**

**\_HYPERV** returns 1 if *TCC* is running inside a Hyper-V virtual machine.

# <span id="page-774-6"></span>**5.4.4.81 \_IDE**

**\_IDE** returns 1 when in the IDE / batch debugger, or 0 if not.

See also [BDEBUGGER](#page-297-0).

# <span id="page-774-7"></span>**5.4.4.82 \_IDLETICKS**

**\_IDLETICKS** returns the number of milliseconds since the last user input.

# <span id="page-774-8"></span>**5.4.4.83 \_IDOW**

**IDOW** returns the 3-character abbreviation for the day of the week for the current date, in the current locale language.

See **DOW** for the English language only version.

# <span id="page-774-9"></span>**5.4.4.84 \_IDOWF**

**IDOWF** returns the full name for the day of the week for the current date, in the current locale language.

For the English language only version, see **DOWF**.

# <span id="page-774-10"></span>**5.4.4.85 \_IFTP**

**\_IFTP** returns **1** if an [IFTP](#page-419-0) session is active, **0** if it is not.

# <span id="page-774-11"></span>**5.4.4.86 \_IFTPS**

**\_IFTPS** returns **1** if an SSL [IFTP](#page-419-0) session is active, **0** if it is not.

#### <span id="page-775-0"></span>**5.4.4.87 \_IMONTH**

**\_IMONTH** returns the abbreviated name for the current month, in the current locale language.

#### <span id="page-775-1"></span>**5.4.4.88 \_IMONTHF**

**IMONTHF** returns the full name for the current month, in the current locale language.

# <span id="page-775-2"></span>**5.4.4.89 \_ININAME**

**ININAME** returns the fully qualified pathname of the INI file used by the current shell.

#### <span id="page-775-3"></span>**5.4.4.90 \_INSERT**

**\_INSERT** returns 0 if the line editor is currently in overstrike mode, or 1 if it is in insert mode.

See also **EDITMODE**.

# <span id="page-775-4"></span>**5.4.4.91 \_IP**

**\_IP** returns the IP address of the local computer. If the computer has more than one NIC, **\_IP** returns a space-delimited list of all IP addresses.

# <span id="page-775-5"></span>**5.4.4.92 \_IPADAPTER**

**IPADAPTER** returns the index of the current adapter.

#### <span id="page-775-6"></span>**5.4.4.93 \_IPADAPTERS**

**\_IPADAPTERS** returns the number of adapters in the system.

## <span id="page-775-7"></span>**5.4.4.94 \_IPARPPROXY**

**IPARPPROXY** returns 1 if the local computer is acting as an ARP proxy, or 0 if it is not.

# <span id="page-775-8"></span>**5.4.4.95 \_IPDNS**

**\_IPDNS** returns 1 if DNS is enabled for the local computer, or 0 if it is not enabled.

#### <span id="page-775-9"></span>**5.4.4.96 \_IPDNSSERVER**

**\_IPDNSSERVER** returns the default DNS server for the local computer.

# <span id="page-775-10"></span>**5.4.4.97 \_IPROUTING**

**\_IPROUTING** returns 1 if routing is enabled on the local computer, or 0 if it is not.

### <span id="page-775-11"></span>**5.4.4.98 \_ISFTP**

**\_ISFTP** returns **1** if an SSH [IFTP](#page-419-0) session is active, **0** if it is not.

# <span id="page-775-12"></span>**5.4.4.99 \_ISODATE**

**\_ISODATE** returns the current local system date, in ISO 8601 format (**yyyy-mm-dd**).

See also **DATE** and **DATETIME**.

# <span id="page-776-0"></span>**5.4.4.100\_ISODOWI**

**\_ISODOWI** returns the ISO 8601 numeric day of the week (Monday=1, Sunday=7).

## <span id="page-776-1"></span>**5.4.4.101\_ISOWDATE**

**\_ISOWDATE** returns the ISO 8601 current week date (yyyy-Www-d).

## <span id="page-776-2"></span>**5.4.4.102\_ISOWEEK**

**\_ISOWEEK** returns the ISO 8601 week of year.

# <span id="page-776-3"></span>**5.4.4.103\_ISOWYEAR**

**\_ISOWYEAR** returns the ISO 8601 week date year.

### <span id="page-776-4"></span>**5.4.4.104\_KBHIT**

**\_KBHIT** returns **1** if one or more keystrokes are waiting in the keyboard buffer, or **0** if the keyboard buffer is empty.

### <span id="page-776-5"></span>**5.4.4.105\_LALT**

**\_LALT** returns the status of the left *Alt* key on the keyboard:

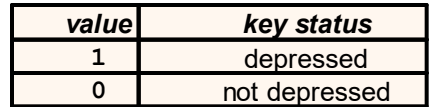

See also **ALT** and **RALT**.

# <span id="page-776-6"></span>**5.4.4.106\_LASTDIR**

**LASTDIR** returns the previous directory (from the directory history).

## <span id="page-776-7"></span>**5.4.4.107\_LASTDISK**

**\_LASTDISK** returns the last valid drive letter (without a colon).

# <span id="page-776-8"></span>**5.4.4.108\_LCTRL**

**\_LCTRL** returns the status of the Left Ctrl key on the keyboard:

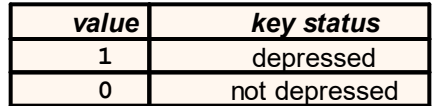

See also **CTRL** and **RCTRL**.

# <span id="page-776-9"></span>**5.4.4.109\_LOGFILE**

**\_LOGFILE** returns the name of the current command log file (or an empty string if LOG is OFF). See [LOG](#page-444-0) for information on logging.

### <span id="page-776-10"></span>**5.4.4.110\_LSHIFT**

**\_LSHIFT** returns the status of the left shift key on the keyboard:

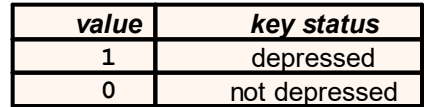

See also **SHIFT** and **RSHIFT**.

# <span id="page-777-0"></span>**5.4.4.111\_MINUTE**

MINUTE returns the current minute  $(0 - 59)$ .

For the current UTC time, see UTCMINUTE.

### <span id="page-777-1"></span>**5.4.4.112\_MONITORS**

**\_MONITORS** returns the number of video displays.

# <span id="page-777-2"></span>**5.4.4.113\_MONTH**

**MONTH** returns the current numeric month of the year (1 to 12).

# <span id="page-777-3"></span>**5.4.4.114\_MONTHF**

**\_MONTHF** returns the full name of the current month (**January**, **February**, etc.).

### <span id="page-777-9"></span>**5.4.4.115\_MSGBOX\_CHECKBOX**

**\_MSGBOX\_CHECKBOX** returns 1 if the user has checked the optional MSGBOX checkbox.

See also [MSGBOX.](#page-458-0)

### <span id="page-777-4"></span>**5.4.4.116\_NUMLOCK**

**\_NUMLOCK** reports the current state of the *Num Lock* key:

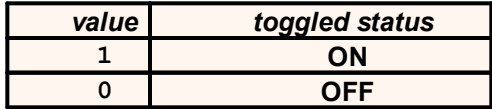

# <span id="page-777-5"></span>**5.4.4.117\_OPENAFS**

**\_OPENAFS** returns **1** if the [OpenAFS](#page-985-0) service is active, **0** if it is not.

See <http://www.openafs.org> for more information on OpenAFS.

#### <span id="page-777-6"></span>**5.4.4.118\_OSBUILD**

**\_OSBUILD** returns the Windows build number. The build number does not include the major or minor version.

# <span id="page-777-7"></span>**5.4.4.119\_PARENT**

**\_PARENT** returns the name of the parent process (the process that started *TCC*).

# <span id="page-777-8"></span>**5.4.4.120\_PID**

**\_PID** returns the process ID number for the current *TCC* process.

# <span id="page-778-0"></span>**5.4.4.121\_PIPE**

**\_PIPE** returns **1** if the current process is running inside a pipe, and **0** otherwise.

# <span id="page-778-1"></span>**5.4.4.122\_PPID**

**\_PPID** returns the process ID number of the parent process.

# <span id="page-778-2"></span>**5.4.4.123\_RALT**

**RALT** returns the status of the right Alt key on the keyboard:

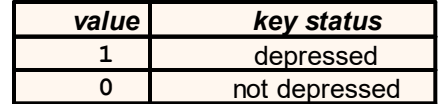

See also **ALT** and **LALT**.

# <span id="page-778-3"></span>**5.4.4.124\_RCTRL**

**\_RCTRL** returns the status of the right Ctrl key on the keyboard:

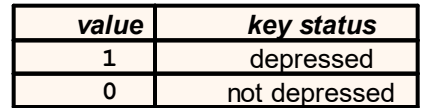

See also CTRL and LCTRL.

## <span id="page-778-4"></span>**5.4.4.125\_READY**

**\_READY** returns a space-delimited list of the currently ready (accessible) drives in the format :

C: D: E:

# <span id="page-778-5"></span>**5.4.4.126\_REGISTERED**

**\_REGISTERED** returns the registered name of the user or an empty string if *Take Command* isn't registered.

# <span id="page-778-6"></span>**5.4.4.127\_ROW**

**\_ROW** returns the current cursor row (for example, **0** for the top of the window).

### <span id="page-778-7"></span>**5.4.4.128\_ROWS**

**\_ROWS** returns the current number of screen rows in the *TCC* window (for example, **25**).

# <span id="page-778-8"></span>**5.4.4.129\_RSHIFT**

**\_RSHIFT** returns the status of the right Shift key on the keyboard:

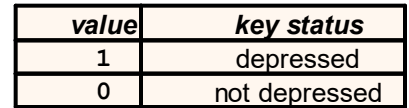

See also SHIFT and LSHIFT.

# **5.4.4.130\_RUBYTYPE**

**\_RUBYTYPE** returns the type of the Ruby VALUE returned by the last **[@RUBY](#page-893-0)** call.

#### **5.4.4.131\_RUBYVALUE**

**RUBYVALUE** returns the Ruby VALUE returned by the last **[@RUBY](#page-893-0)** call.

#### <span id="page-779-0"></span>**5.4.4.132\_SCROLLLOCK**

**\_SCROLLLOCK** reports the current *scroll lock* state, which can be toggled using the *scroll lock* key:

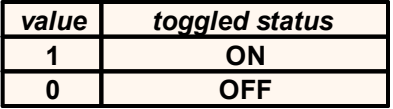

#### <span id="page-779-1"></span>**5.4.4.133\_SECOND**

**\_SECOND** is the current second (0 - 59).

For the current UTC time, see UTCSECOND.

#### <span id="page-779-2"></span>**5.4.4.134\_SELECTED**

**\_SELECTED** returns the first line of text highlighted in the *Take Command* tab window. If no text has been highlighted, **\_SELECTED** returns an empty string.

## <span id="page-779-3"></span>**5.4.4.135\_SERIALPORTS**

**\_SERIALPORTS** returns a space-delimited list of all of the available serial ports (COM1 - COMn). If there are no serial ports on the system, **\_SERIALPORTS** returns an empty string.

# <span id="page-779-4"></span>**5.4.4.136\_SERVICE**

**\_SERVICE** returns 1 if *TCC* was started as a service (TCC /N).

#### <span id="page-779-5"></span>**5.4.4.137\_SHELL**

**\_SHELL** is the current shell number. **\_SHELL** will return 0 for a primary shell, or 1 (or higher) for a *TCC* shell instance started by a parent *TCC* process (either directly or via a pipe).

Note that the concept of shell numbers is now mostly obsolete in Windows.

### <span id="page-779-6"></span>**5.4.4.138\_SHIFT**

**\_SHIFT** is the status the two *Shift* keys:

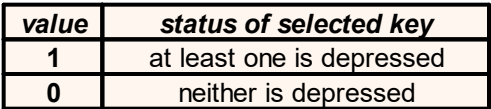

# <span id="page-780-0"></span>**5.4.4.139\_SHORTCUT**

**\_SHORTCUT** returns the full pathname of the shortcut file that started this process. If the process was not started from a shortcut, SHORTCUT returns an empty string.

### <span id="page-780-1"></span>**5.4.4.140\_SHRALIAS**

**\_SHRALIAS** returns **1** if [SHRALIAS](#page-528-0) is loaded, **0** if it is not.

### <span id="page-780-2"></span>**5.4.4.141\_STARTPATH**

**STARTPATH** returns the startup directory for the current *TCC* shell. (This is not necessarily the same as the location of the *TCC* executable!)

### <span id="page-780-3"></span>**5.4.4.142\_STARTPID**

**\_STARTPID** returns the process ID of the most recent process launched by the [START](#page-530-0) command.

#### <span id="page-780-4"></span>**5.4.4.143\_STDIN**

**\_STDIN** returns **1** if STDIN points to the console, or **0** if it has been redirected.

#### <span id="page-780-5"></span>**5.4.4.144\_STDOUT**

**\_STDOUT** returns **1** if STDOUT points to the console, or **0** if it has been redirected.

### <span id="page-780-6"></span>**5.4.4.145\_STDERR**

**\_STDERR** returns **1** if STDERR points to the console, or **0** if it has been redirected.

#### <span id="page-780-7"></span>**5.4.4.146\_STZN**

**\_STZN** returns the name of standard time in the current time zone.

See also <u>STZO, TZN, and TZO</u>.

### <span id="page-780-8"></span>**5.4.4.147\_STZO**

**STZO** returns the offset in minutes from UTC for standard time in the current time zone.

See also <u>STZN, TZN,</u> and TZO.

# <span id="page-780-9"></span>**5.4.4.148\_SYSERR**

**\_SYSERR** returns the error code of the last Windows system error.

See the [Windows](#page-1109-0) System Errors table in the Reference section for examples.

### <span id="page-780-11"></span>**5.4.4.149\_TCCINSTANCES**

Returns the number of *TCC* (version 21 or later) instances currently active.

### <span id="page-780-10"></span>**5.4.4.150\_TCCRT**

**\_TCCRT** returns 1 if the current batch file is running in *TCC RT* (runtime), or 0 if it is running in *TCC*.

### <span id="page-781-0"></span>**5.4.4.151\_TCCRUN**

**\_TCCRUN** returns the length of time the current *TCC* session has been running (as a 64-bit integer, in 100ns increments).

#### <span id="page-781-1"></span>**5.4.4.152\_TCCSTART**

**\_TCCSTART** returns the time the current *TCC* session was started (UTC, as a FILETIME, in 100ns increments).

### **5.4.4.153\_TCCVER**

**\_TCCVER** returns the current *TCC* version (for example, 22). The current Decimal [character](#page-1038-0) is used to separate the major and minor version numbers.

See also: BUILD.

#### <span id="page-781-2"></span>**5.4.4.154\_TCEXIT**

**\_TCEXIT** returns the full pathname of the TCEXIT.\* file, or an empty string if *TCC* can't find TCEXIT.

Note that the string returned by TCEXIT can change before TCEXIT is actually executed. (For example, if you modify the TCMD.INI settings.)

# <span id="page-781-3"></span>**5.4.4.155\_TCFILTER**

**\_TCFILTER** returns the current filter in the *Take Command* File Explorer window if *TCC* is running in a tab window, or an empty string if it is not.

### <span id="page-781-4"></span>**5.4.4.156\_TCFOLDER**

**\_TCFOLDER** returns the selected folder in the *Take Command* File Explorer window if *TCC* is running in a tab window, or an empty string if it is not.

### <span id="page-781-5"></span>**5.4.4.157\_TCLISTVIEW**

**\_TCLISTVIEW** returns the selected entries in the *Take Command* File Explorer window if *TCC* is running in a tab window, or an empty string if it is not.

#### <span id="page-781-9"></span>**5.4.4.158\_TCMDINSTANCES**

**\_TCMDINSTANCES** returns the current number of *Take Command* (version 21 or later) instances.

#### <span id="page-781-6"></span>**5.4.4.159\_TCSTART**

**\_TCSTART** returns the full pathname of the TCSTART.\* file, or an empty string if *TCC* didn't find TCSTART.

#### <span id="page-781-7"></span>**5.4.4.160\_TCTAB**

**\_TCTAB** returns **1** if this *TCC* process is running in a *Take Command* tab window, or **0** if it is not.

## <span id="page-781-8"></span>**5.4.4.161\_TCTABACTIVE**

**\_TCTABACTIVE** returns 1 if this *TCC* instance is the active tab in *Take Command*.

# <span id="page-782-0"></span>**5.4.4.162\_TCTABS**

**\_TCTABS** returns the current number of *Take Command* tab windows (or 0 if *TCC* is not running in *Take Command*).

# <span id="page-782-1"></span>**5.4.4.163\_TIME**

**\_TIME** returns the current system time in the format **hh:mm:ss**. The separator character may vary depending upon your country information.

# <span id="page-782-2"></span>**5.4.4.164\_TRANSIENT**

**\_TRANSIENT** returns **1** if the current shell is transient (started with a **/C**, see [Command](#page-261-0) Line Options for details), or **0** otherwise.

# <span id="page-782-3"></span>**5.4.4.165\_TZN**

**TZN** returns the name of the current time zone.

See also **STZN, STZO, and TZO.** 

# <span id="page-782-4"></span>**5.4.4.166\_TZO**

**TZO** returns the offset in minutes from UTC for the current time zone.

See also <u>STZN, STZO</u>, and TZN.

# <span id="page-782-5"></span>**5.4.4.167\_UNICODE**

**\_UNICODE** returns **1** if the shell is currently using Unicode for redirected output, **0** otherwise.

# **5.4.4.168\_USBS**

**\_USBS** : Returns a space-delimited list of the USB drives connected to the system.

# <span id="page-782-6"></span>**5.4.4.169\_UTCDATE**

**\_UTCDATE** returns the current UTC date in the user's default format.

# <span id="page-782-7"></span>**5.4.4.170\_UTCDATETIME**

**\_UTCDATETIME** returns the current UTC date and time.

For the local time, see DATETIME.

### <span id="page-782-8"></span>**5.4.4.171\_UTCHOUR**

**\_UTCHOUR** returns the current UTC hour.

For the local time, see HOUR.

### <span id="page-782-9"></span>**5.4.4.172\_UTCISODATE**

**\_UTCISODATE** returns the current UTC date in ISO format (yyyy-mm-dd).

For the current local date, see <u>ISODATE</u>.

### <span id="page-782-10"></span>**5.4.4.173\_UTCMINUTE**

**\_UTCMINUTE** returns the current UTC minute.

For the current local time, see UTCMINUTE.

#### <span id="page-783-11"></span>**5.4.4.174\_UTCSECOND**

**UTCSECOND** returns the current UTC second.

For the current local time, see SECOND.

#### <span id="page-783-0"></span>**5.4.4.175\_UTCTIME**

**UTCTIME** returns the current UTC time.

See TIME to retrieve the current local time.

### <span id="page-783-1"></span>**5.4.4.176\_VERMAJOR**

**\_VERMAJOR** returns the *TCC* major version number (i.e., **10**).

# <span id="page-783-2"></span>**5.4.4.177\_VERMINOR**

**\_VERMINOR** returns the *TCC* minor version number (the tenths or hundredths digit).

For example, for **Take Command** 21.01, VERMINOR will return 1.

### <span id="page-783-3"></span>**5.4.4.178\_VERSION**

**\_VERSION** returns the *TCC* version in *major.minor* format (i.e., **20.11**).

### <span id="page-783-4"></span>**5.4.4.179\_VIRTUALBOX**

**\_VIRTUALBOX** returns 1 if *TCC* is running inside a VirtualBox virtual machine.

#### <span id="page-783-10"></span>**5.4.4.180\_VIRTUALPC**

**\_VIRTUALPC** returns 1 if *TCC* is running inside a VirtualPC virtual machine. (Not supported in x64  $\overline{TCC}$ .)

# <span id="page-783-5"></span>**5.4.4.181\_VMWARE**

**\_VMWARE** returns 1 if *TCC* is running inside a VMWare virtual machine. (Not supported in x64 TCC.)

### **5.4.4.182\_VOLUME**

**\_VOLUME** returns the current volume level of the default audio device.

#### <span id="page-783-6"></span>**5.4.4.183\_VXPIXELS**

**\_VXPIXELS** returns the horizontal size of the virtual screen (including multiple monitors) in pixels.

### <span id="page-783-7"></span>**5.4.4.184\_VYPIXELS**

**\_VYPIXELS** returns the vertical size of the virtual screen (including multiple monitors) in pixels.

# <span id="page-783-8"></span>**5.4.4.185\_WINDIR**

**\_WINDIR** returns the pathname of the Windows directory.

### <span id="page-783-9"></span>**5.4.4.186\_WINFGWINDOW**

\_**WINFGWINDOW** returns the title of the foreground window. (This may or may not be the Take Command or TCC console window.)

# <span id="page-784-0"></span>**5.4.4.187\_WINNAME**

\_**WINNAME** returns the computer name of the current system.

## <span id="page-784-1"></span>**5.4.4.188\_WINSYSDIR**

**\_WINSYSDIR** returns the pathname of the Windows system directory.

### <span id="page-784-2"></span>**5.4.4.189\_WINTICKS**

\_**WINTICKS** returns the number of milliseconds since Windows was started.

## <span id="page-784-3"></span>**5.4.4.190\_WINTITLE**

**\_WINTITLE** returns the title of the current window.

#### <span id="page-784-4"></span>**5.4.4.191\_WINUSER**

\_**WINUSER** returns the name of the user currently logged on.

#### <span id="page-784-5"></span>**5.4.4.192\_WINVER**

**\_WINVER** returns the current Windows version number. The current Decimal [character](#page-1038-0) is used to separate the major and minor version numbers.

### <span id="page-784-6"></span>**5.4.4.193\_WOW64**

**\_WOW64** returns 1 if *TCC* is running in the WOW64 environment (64-bit Windows). Note that this only applies to the 32-bit version of *TCC*. If you want to know if you're running *TCC* x64, see [%\\_X64.](#page-784-8)

### <span id="page-784-7"></span>**5.4.4.194\_WOW64DIR**

**\_WOW64DIR** returns the system Wow64 directory (x64 Windows only).

#### <span id="page-784-8"></span>**5.4.4.195\_X64**

**X64** returns 1 if **TCC** is the x64 (64-bit) version running on a 64-bit version of Windows.

### <span id="page-784-9"></span>**5.4.4.196\_XEN**

**\_XEN** returns 1 if *TCC* is running inside a Xen virtual machine.

### <span id="page-784-10"></span>**5.4.4.197\_XMOUSE**

**\_XMOUSE** returns the column position of the most recent left mouse click. (Note that this will only work in a *Take Command* tab window, or if you have enabled the console mouse in a stand-alone *TCC* session.)

#### <span id="page-784-11"></span>**5.4.4.198\_XPIXELS**

**\_XPIXELS** returns the number of horizontal pixels on the current physical display.

See also **YPIXELS**.

# <span id="page-784-12"></span>**5.4.4.199\_XWINDOW**

**\_XWINDOW** returns the width of the *Take Command* or *TCC* window in pixels.

# <span id="page-784-13"></span>**5.4.4.200\_YEAR**

**YEAR** returns the current year (1980 to 2099).

# <span id="page-785-1"></span>**5.4.4.201\_YMOUSE**

**\_YMOUSE** returns the row position of the most recent left mouse click. (Note that this will only work in a *Take Command* tab window, or if you have enabled the console mouse in a stand-alone *TCC* session.)

# <span id="page-785-2"></span>**5.4.4.202\_YPIXELS**

**\_YPIXELS** returns the number of vertical pixels on the current physical display.

See also XPIXELS.

#### <span id="page-785-3"></span>**5.4.4.203\_YWINDOW**

**\_YWINDOW** returns the height of the *Take Command* or *TCC* window in pixels.

#### <span id="page-785-0"></span>**5.4.4.204ERRORLEVEL**

**ERRORLEVEL** is an alternate name (included for compatibility with CMD) for the [?](#page-765-1) variable, and is the exit code of the last external command. Many programs return **0** to indicate success and a non-zero value to signal an error. However, not all programs return an exit code. If no explicit exit code is returned, the value of **ERRORLEVEL** is undefined.

**WARNING**: For compatibility with CMD**,** some internal commands, e.g., **DIR**, also set this variable to the same value as the variable ?, which destroys the code from the last external command. If you need to preserve the return value of the external command, save the value in a variable immediately upon command completion, and use the saved variable instead. We also strongly recommend that for internal commands you query the  $\frac{?}{?}$  variable instead.

See also ?

# **5.4.5 Functions**

**Variable functions** are very similar to internal variables, but they take one or more parameters (which can be environment variables or even other variable functions).

Variable functions are useful at the command prompt as well as in [aliases](#page-959-0) and [batch](#page-961-0) files to check on available system resources, manipulate strings and numbers, and work with files and filenames.

The variable functions built into *TCC* are listed in alphabetical order in subsequent topics. You can also obtain help from the command prompt on any function with a **HELP @functionname** command, or by pressing [Ctrl-F1](#page-1016-0) when the cursor is on the function name. See the [HELP](#page-414-0) command for details.

**Note:** The [FUNCTION](#page-401-0) command can be used to create, edit, or display user-defined variable functions, and the [UNFUNCTION](#page-594-0) to delete them.

For a list of Variable [Functions](#page-795-0) organized by general categories of use, see Variable Functions by [Category](#page-795-0)**.**

### **Syntax**

To have either a user-defined or a built-in variable function evaluated, its name must be preceded by a percent sign **%** (**%@EVAL**, **%@LEN**, etc.). All variable functions must have square brackets **[ ]** enclosing their parameter(s), if any. No space is allowed between the function name and the **[**.

### **Memory Size / Disk Space / File Size Units and Report Format**

Some variable functions, such as [@DISKFREE,](#page-823-0) accept an optional parameter *scale code*. These functions return a size of a disk or of an entity on the disk as a multiple of the specified scale factor from the table below. Lower case letters denote a power of 1,000, upper case letters a power of 1,024.

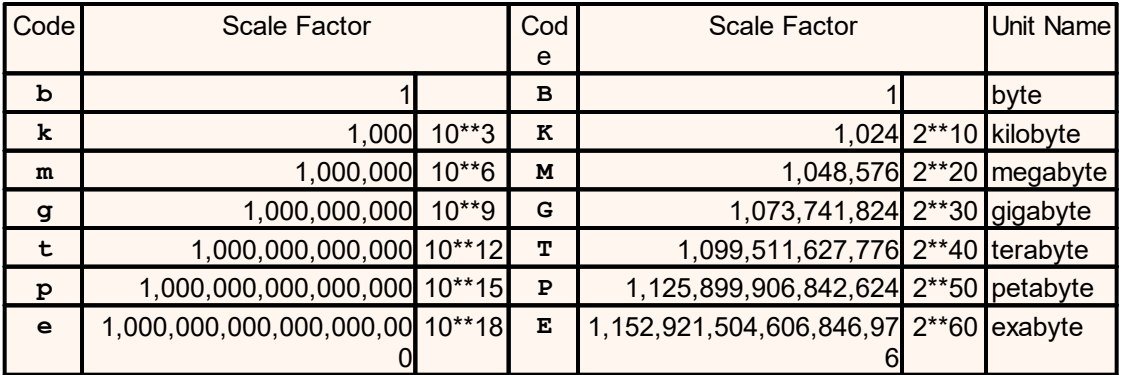

You can include **commas** (or the [thousands](#page-1038-0) separator) in the value returned from a function by appending the letter *c* to the scale code. For example, to add commas to a *b* (number of bytes) result, enter *bc* as the parameter, i.e.:

echo %@DISKFREE[C,bc]

#### **Notes**

- 1) Disk manufacturers use the prefixes adopted from the metric system (kilo, mega, giga, tera) in their original meaning (powers of 1,000), while memory manufacturers and Microsoft use the slightly larger powers of 1,024 (2\*\*10).
- 2) The *scale code* is one of the few instances in which *TCC* is case sensitive.

#### **Date Parameter Format**

See the Date [Formats](#page-951-0) topic.

#### **File Name Parameters**

Filenames passed as variable function parameters must be enclosed in double quotes if they contain white space or special characters. Several functions also return filenames or parts of filenames. On LFN drives, the strings returned by these functions may contain white space or other special characters. To avoid problems which could be caused by these characters, quote the returned name before you pass it to other commands. For example (either of these methods would work):

```
set fname="%@findfirst[pro*]"
echo First PRO file contains:
type %fname
.....
set fname=%@findfirst[pro*]
echo First PRO file contains:
type "%fname"
.....
```
If you don't use the quotes in the SET or TYPE command in this example, TYPE will not interpret white space or special characters in the name properly.

#### **Drive Letter Parameters**

In variable functions which take a drive letter as a parameter, like [@DISKFREE](#page-823-0) or [@READY](#page-885-0), the drive letter must be followed by a colon. The function will not work properly if you use the drive letter without the colon.

#### **Functions Accessing File Handles**

The [@FILEREAD,](#page-841-0) [@FILEWRITE,](#page-846-0) [@FILEWRITEB](#page-846-1), [@FILESEEK](#page-843-0), [@FILESEEKL,](#page-844-0) and [@FILECLOSE](#page-839-0) functions allow you to access files based on their file handle. These functions must be used only with file handles returned by [@FILEOPEN](#page-840-0), unless otherwise noted under the individual functions**.** If you use them with any other file handle you may damage files.

### **File Attributes**

Several functions accept a file attribute string to help determine which files to process. The rules for constructing the attribute string are the same as the ones for Attribute [Switches](#page-992-0) in commands.

#### **Examples**

You can use variable functions in a wide variety of ways depending on your needs. Here are a couple of examples to give you an idea of what's possible:

The command below sets the prompt to show the amount of free memory (see [PROMPT](#page-482-0) for details on including variable functions in your prompt):

```
prompt (%%@dosmem[K]K) $p$g
```
Set up a simple command line calculator. The calculator is used with a command such as CALC 3  $*$  (4 + 5):

alias calc `echo The answer is: %@eval[%\$]`

#### **5.4.5.1 Functions by Name**

See also **[Functions](#page-795-0) by Category**.

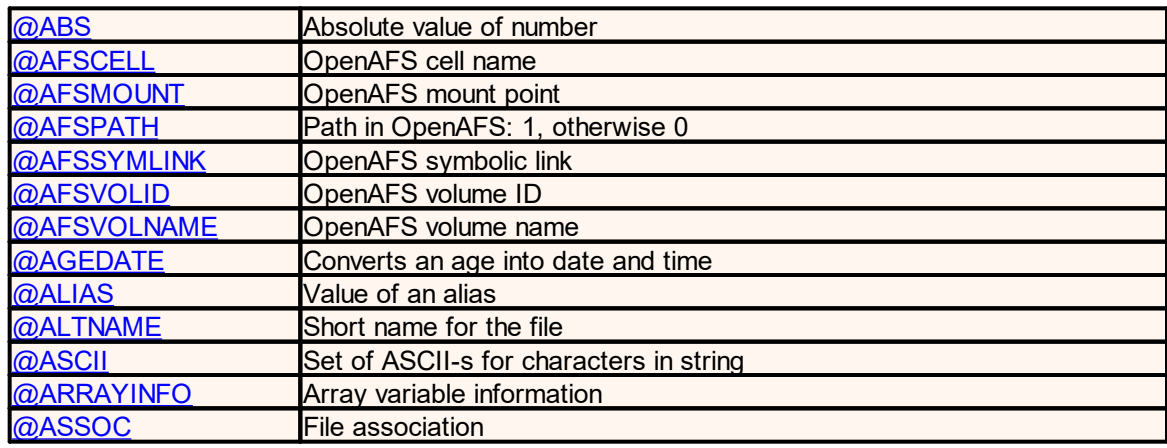

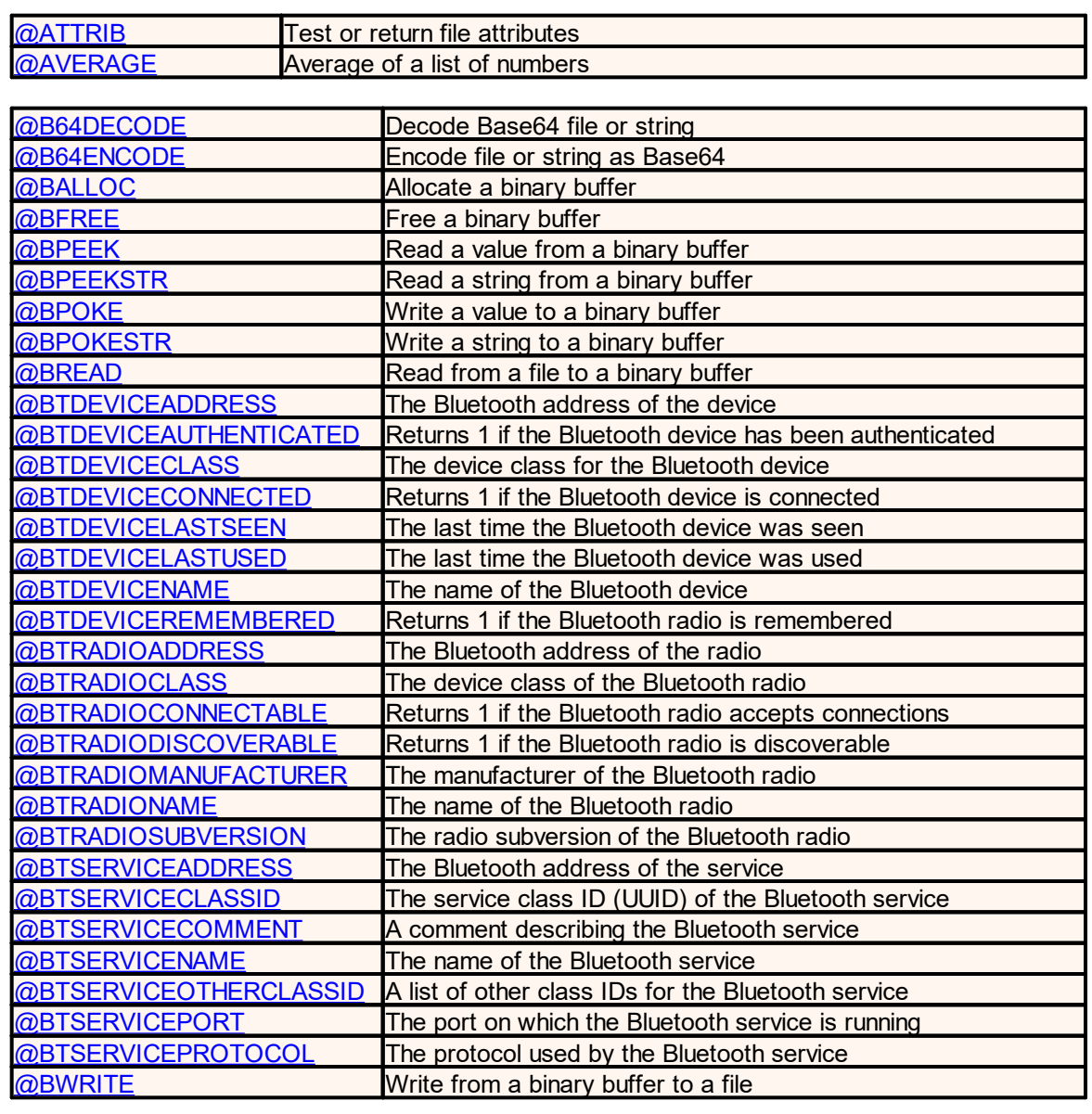

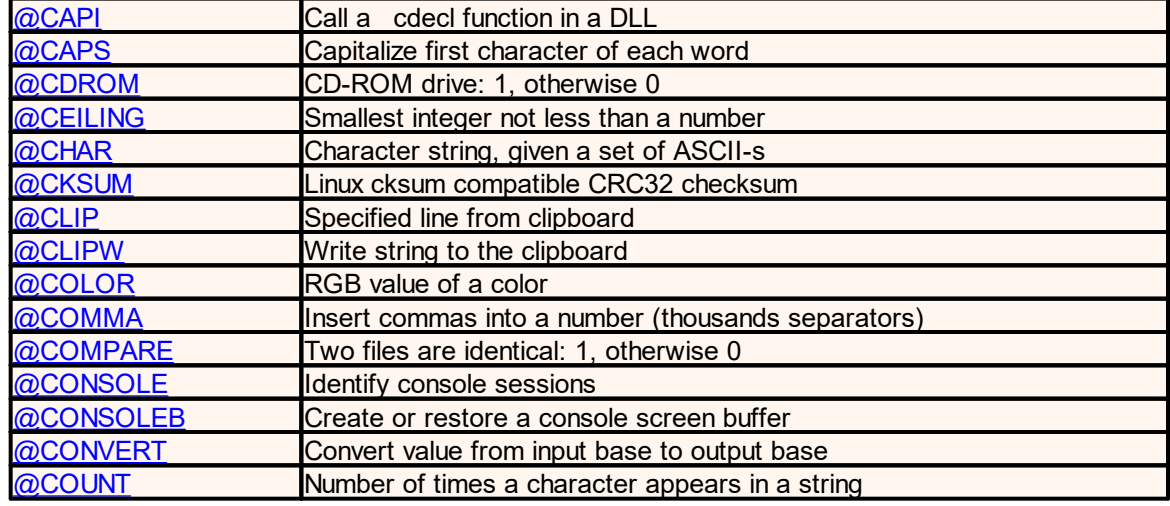

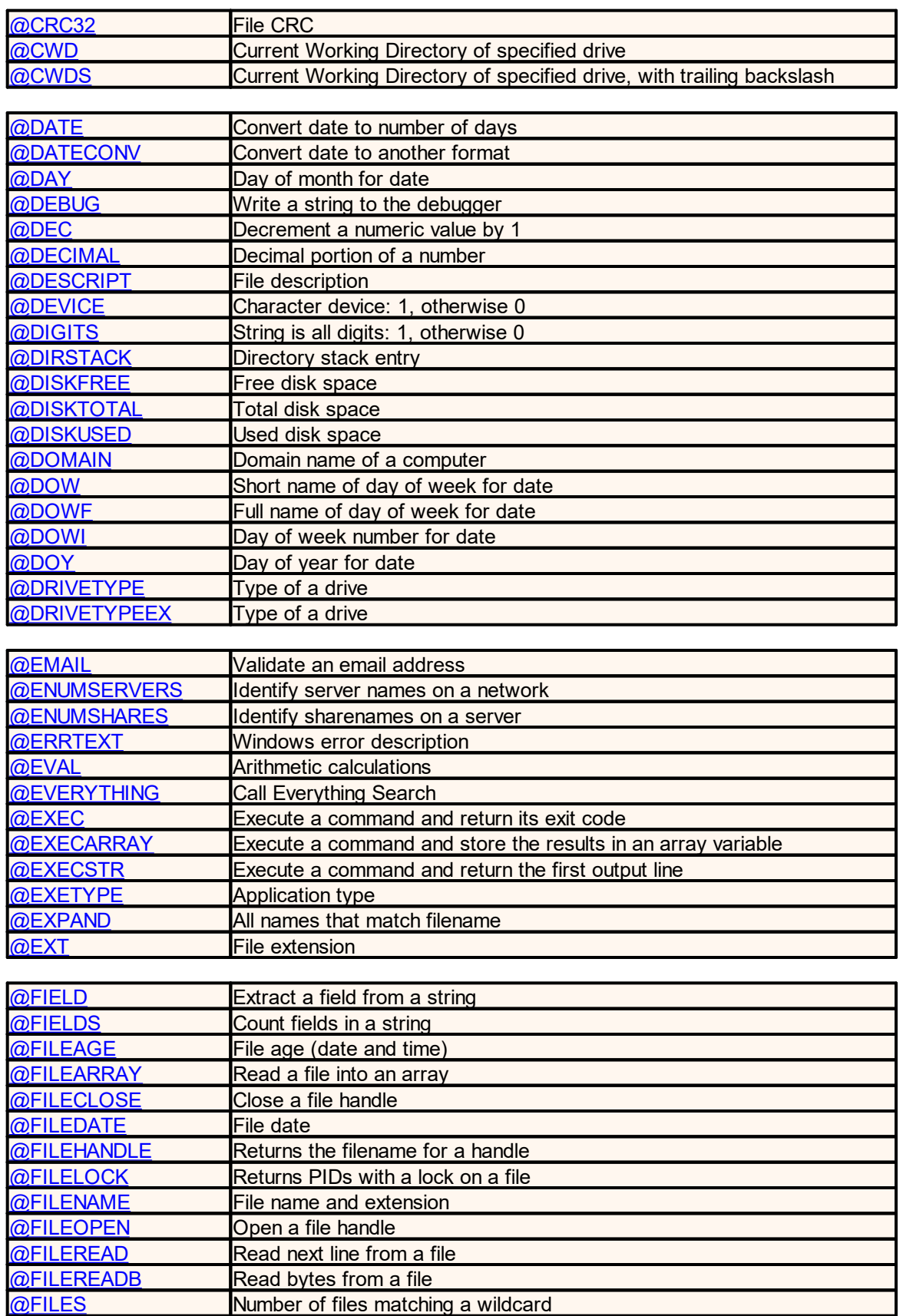

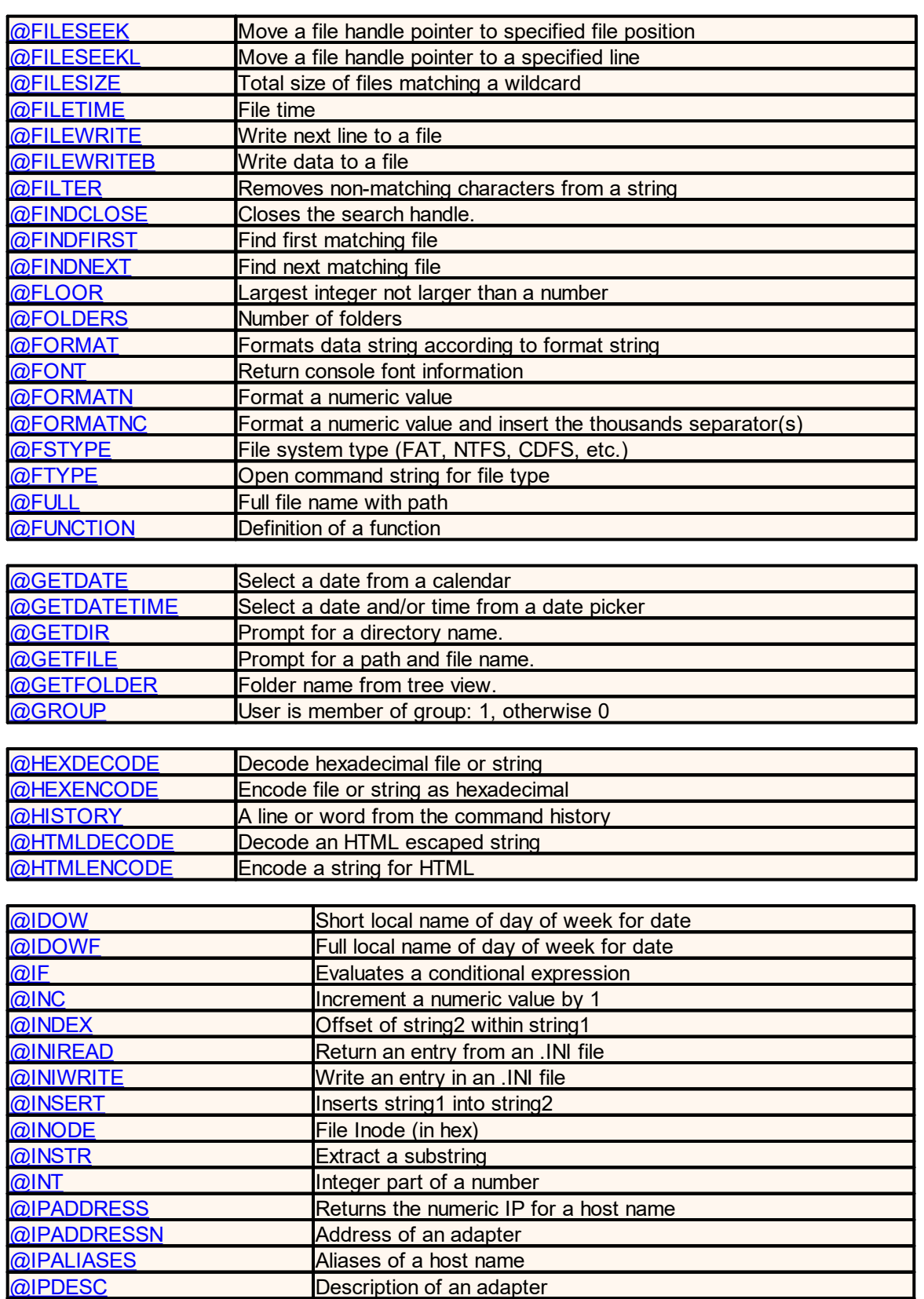

**[@IPDHCP](#page-865-3)**<br> **DHCP** server for an adapter<br> **DHCP** server for an adapter

Gateway for an adapter

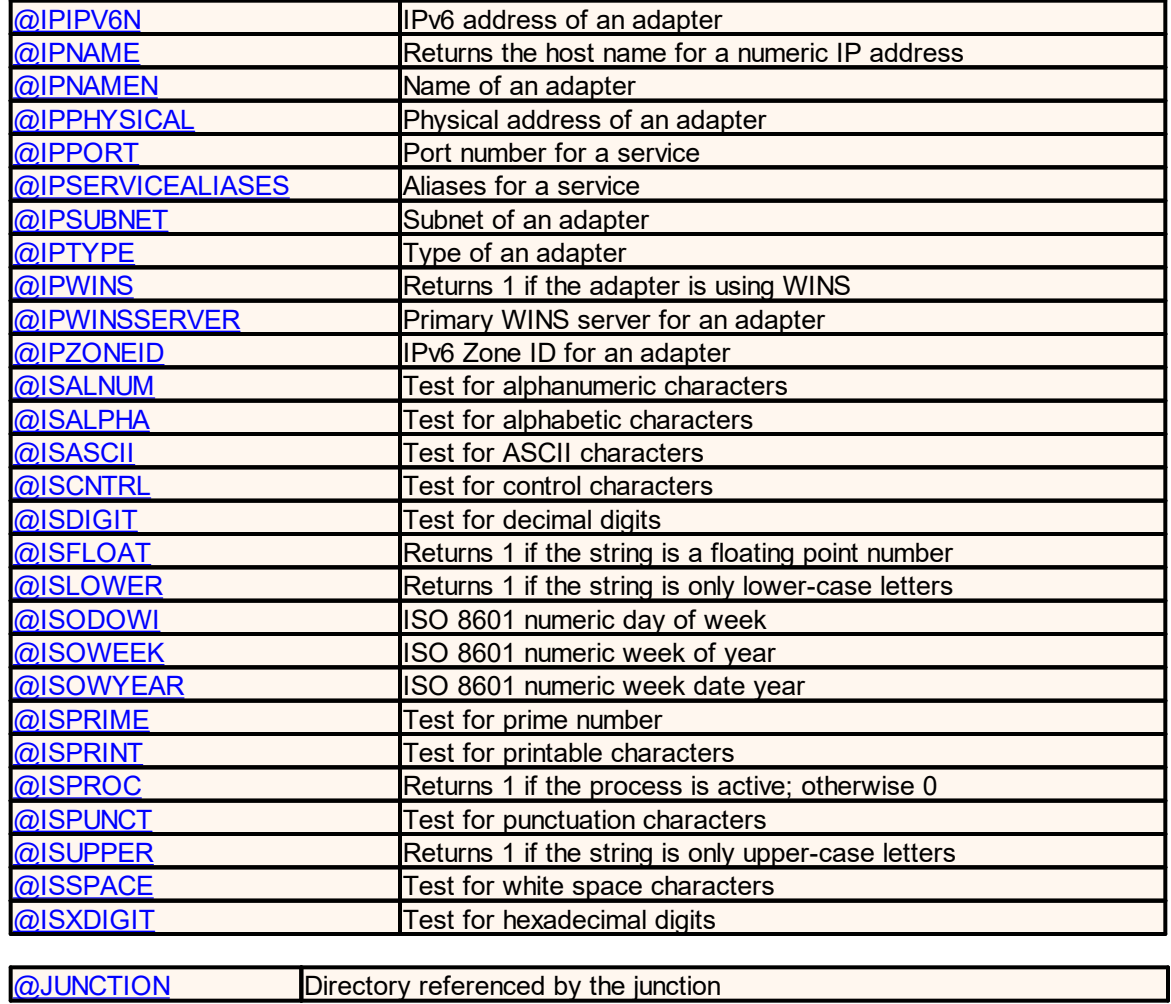

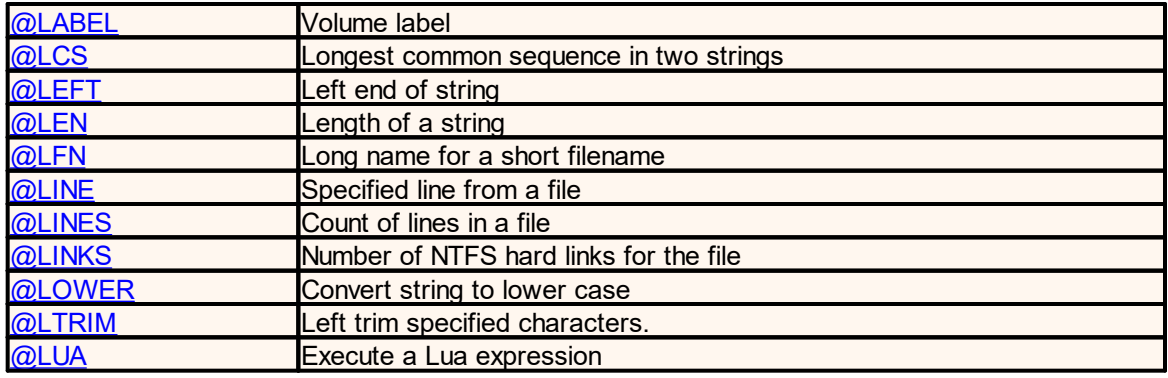

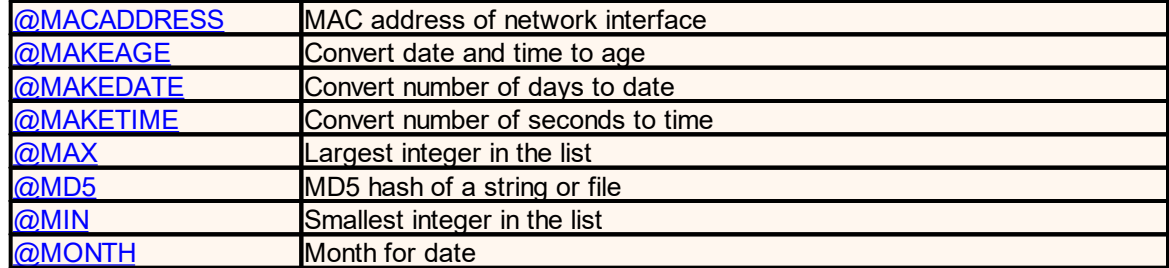
**TCC 761**

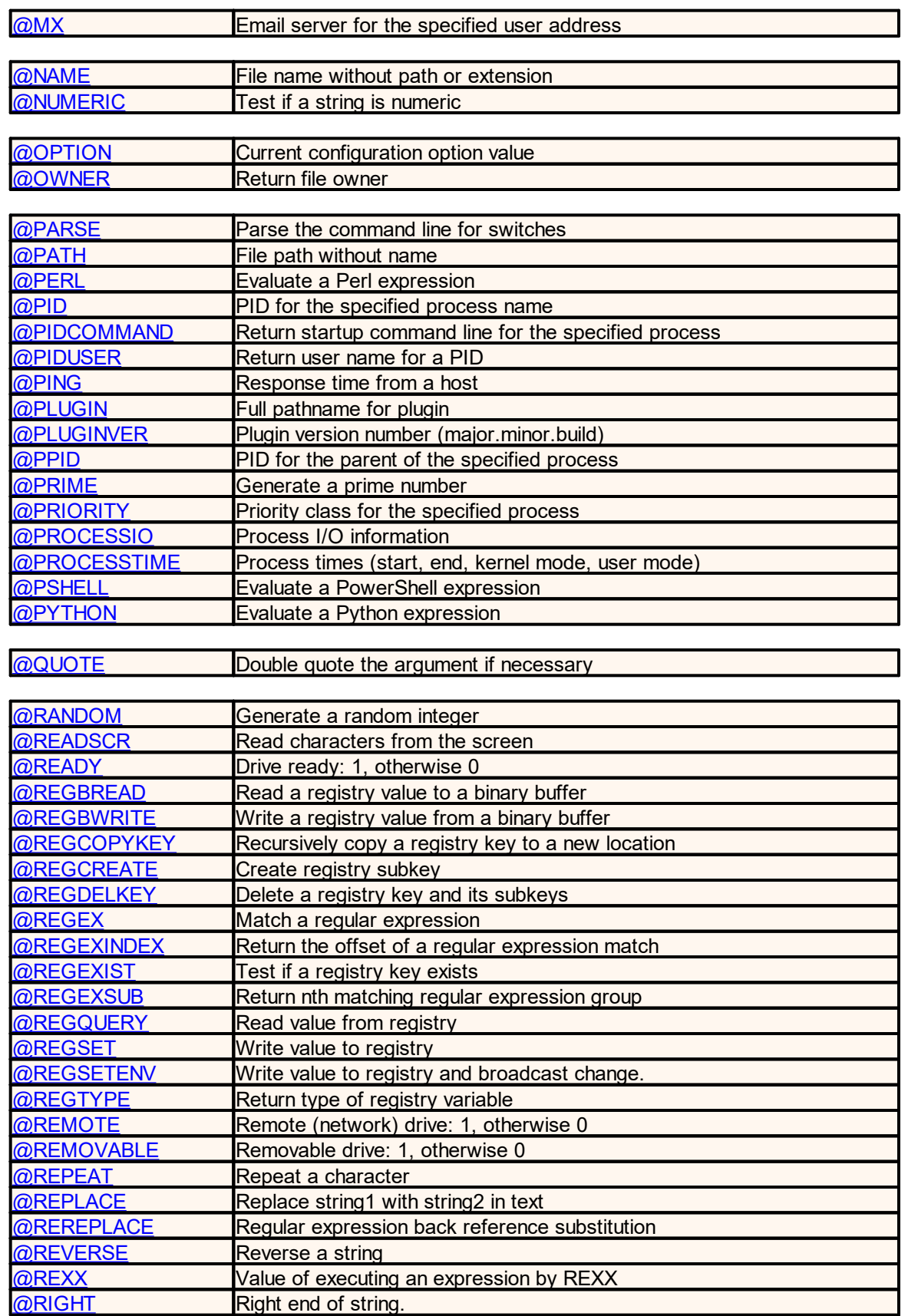

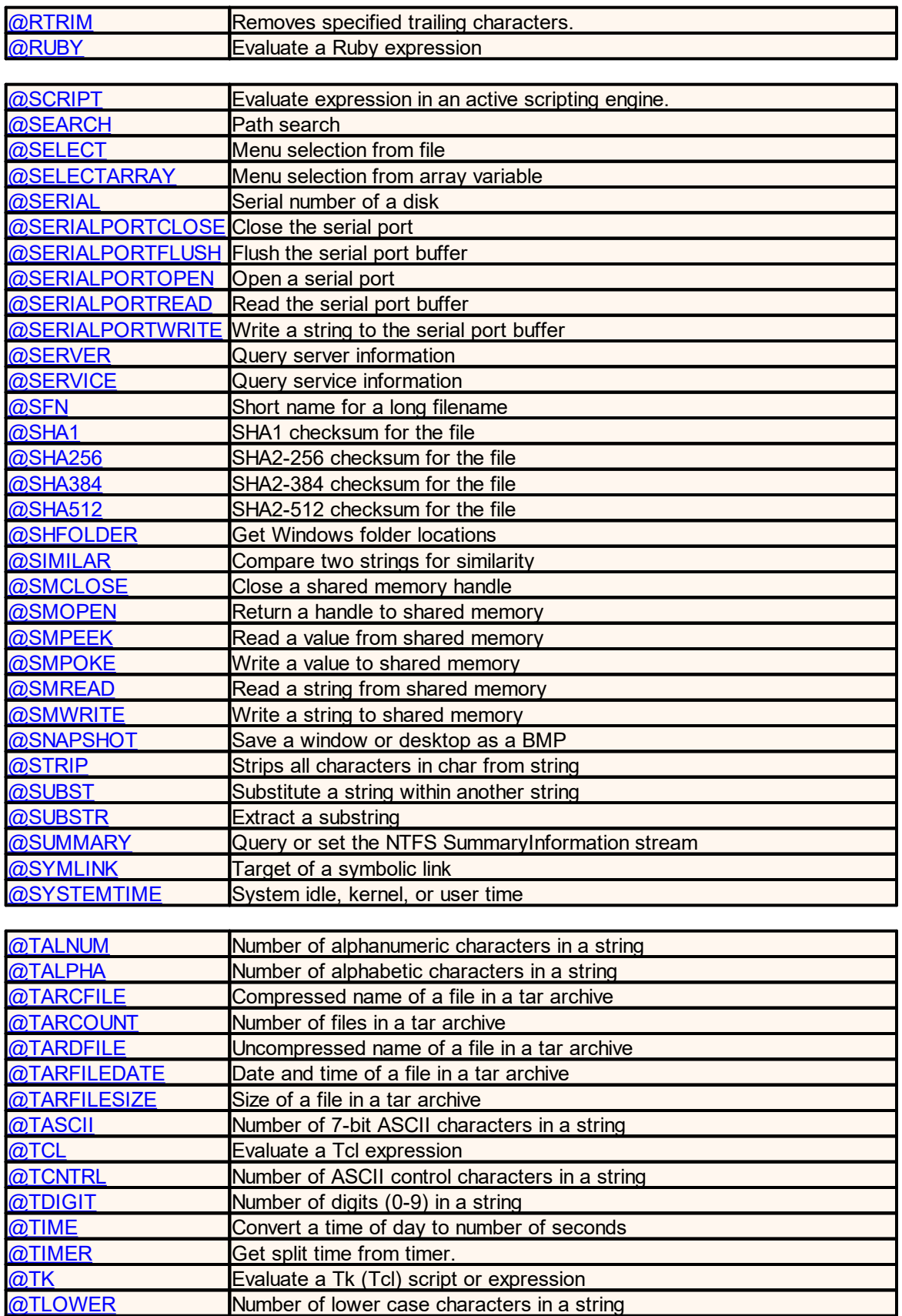

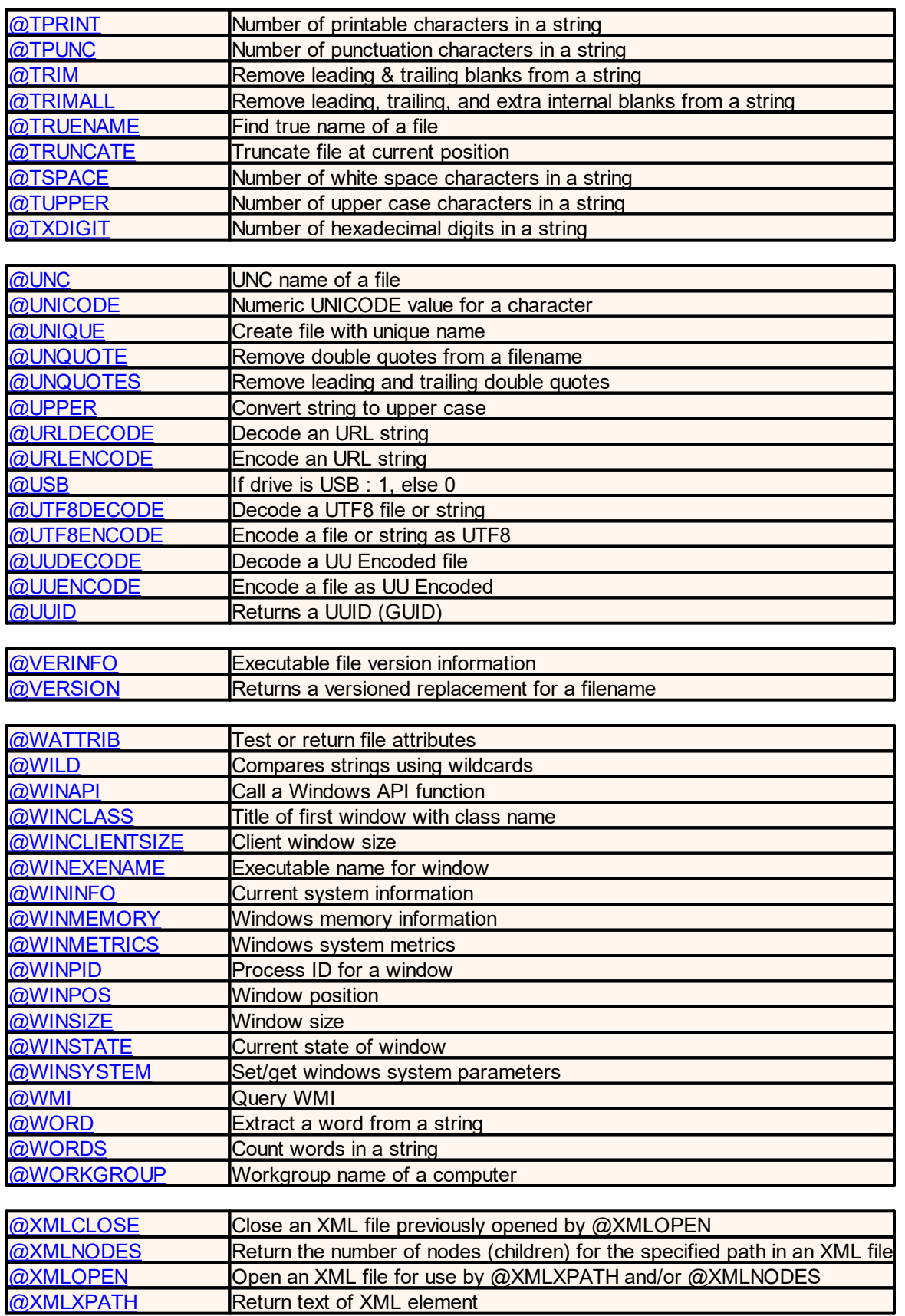

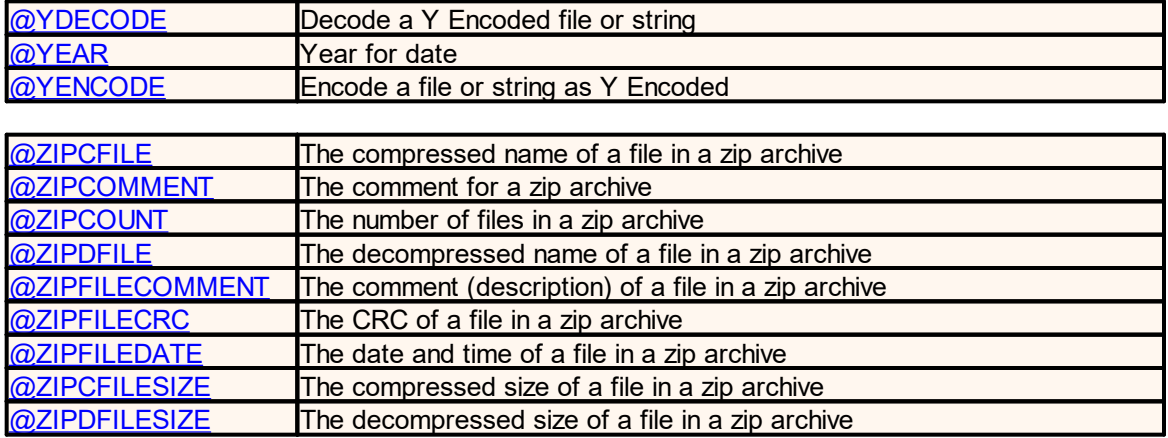

#### **5.4.5.2 Functions by Category**

See also [Functions](#page-787-0) by Name.

This list gives a one-line description of all built-in Variable [Functions](#page-785-0), and a cross reference which selects a separate help topic on that function where you will find the detailed syntax and description. You can also obtain help on any function with a **HELP @functionname** command at the prompt or by pressing [Ctrl-F1](#page-1016-0) when the cursor is on the function name. See the [HELP](#page-414-0) command for details

- 
- 
- $\mathbf{r}$
- $\mathbf b$
- ¥
- File [names](#page-797-0)
- File [properties](#page-798-1)
- Binary [buffers](#page-800-0) **Input [dialog](#page-801-0) boxes**<br> **Compression**<br> **Compression**
- [Compression](#page-803-0) Network [properties](#page-801-1)<br>Dates and times
- [Dates](#page-800-1) and times<br>Drives and devices<br>Numbers and [arithmetic](#page-800-2)<br>Strings and characters
	- Strings and [characters](#page-798-0)
- File [content](#page-796-1) [System](#page-795-0) status<br>File names<br>
Butility
	-

Note: many functions have functionality that covers several categories.

## <span id="page-795-0"></span>**System status**

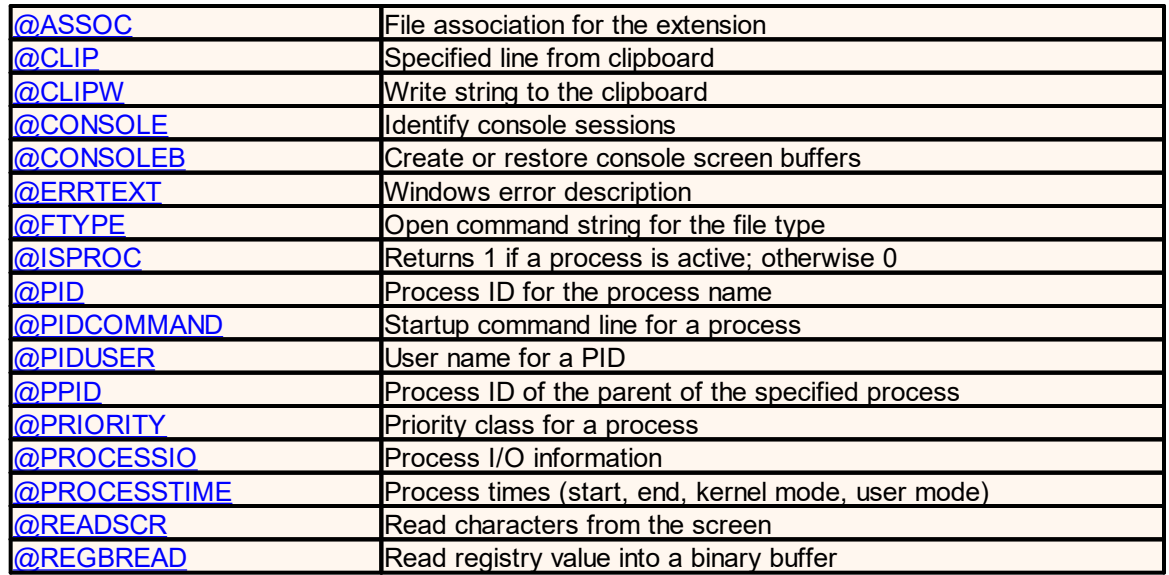

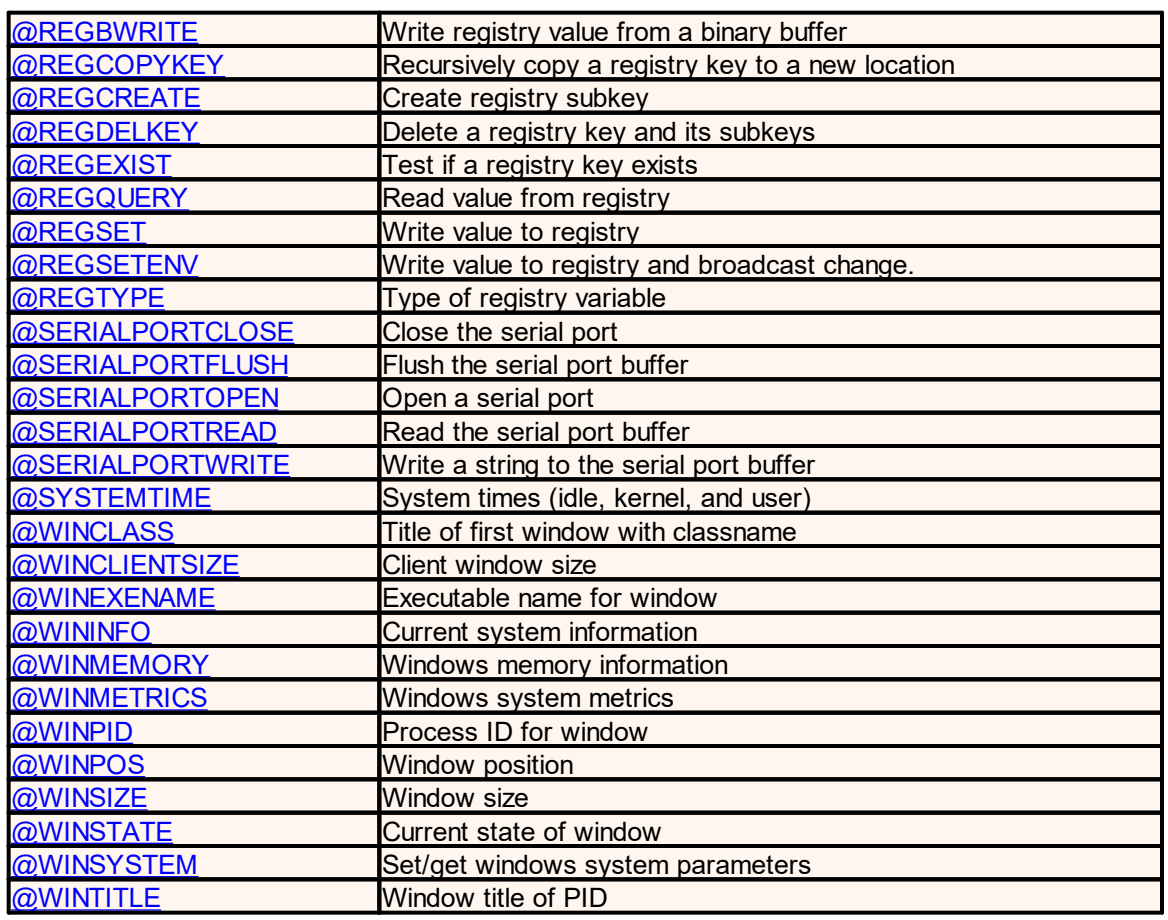

<span id="page-796-0"></span>**Directories, drives and devices**

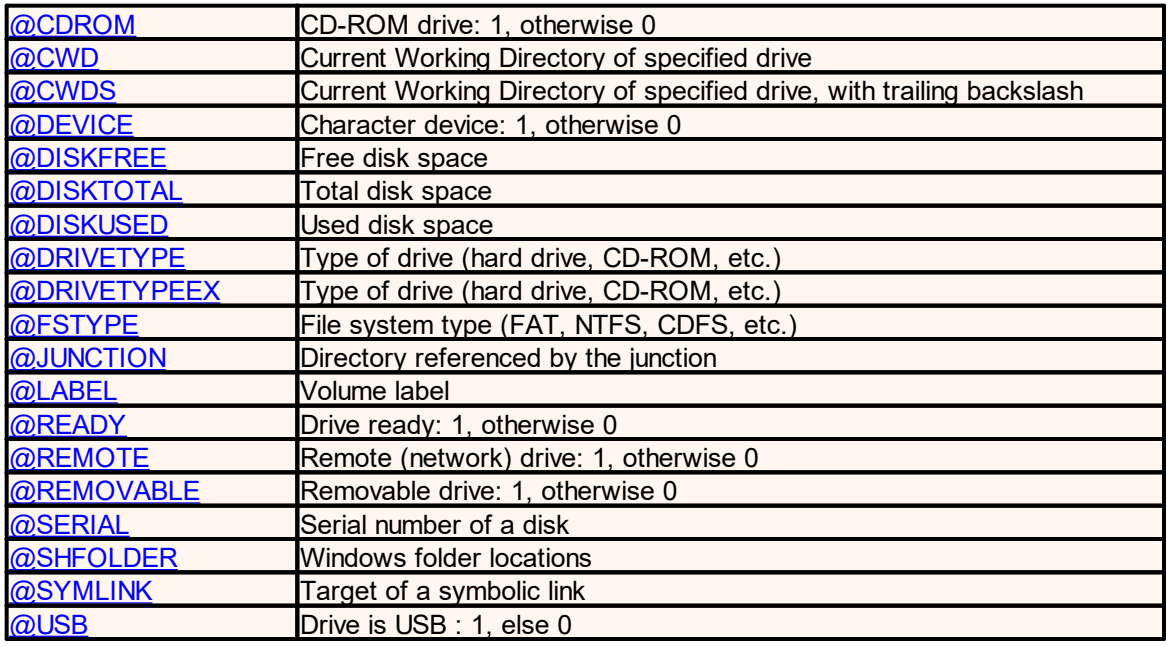

## <span id="page-796-1"></span>**File content**

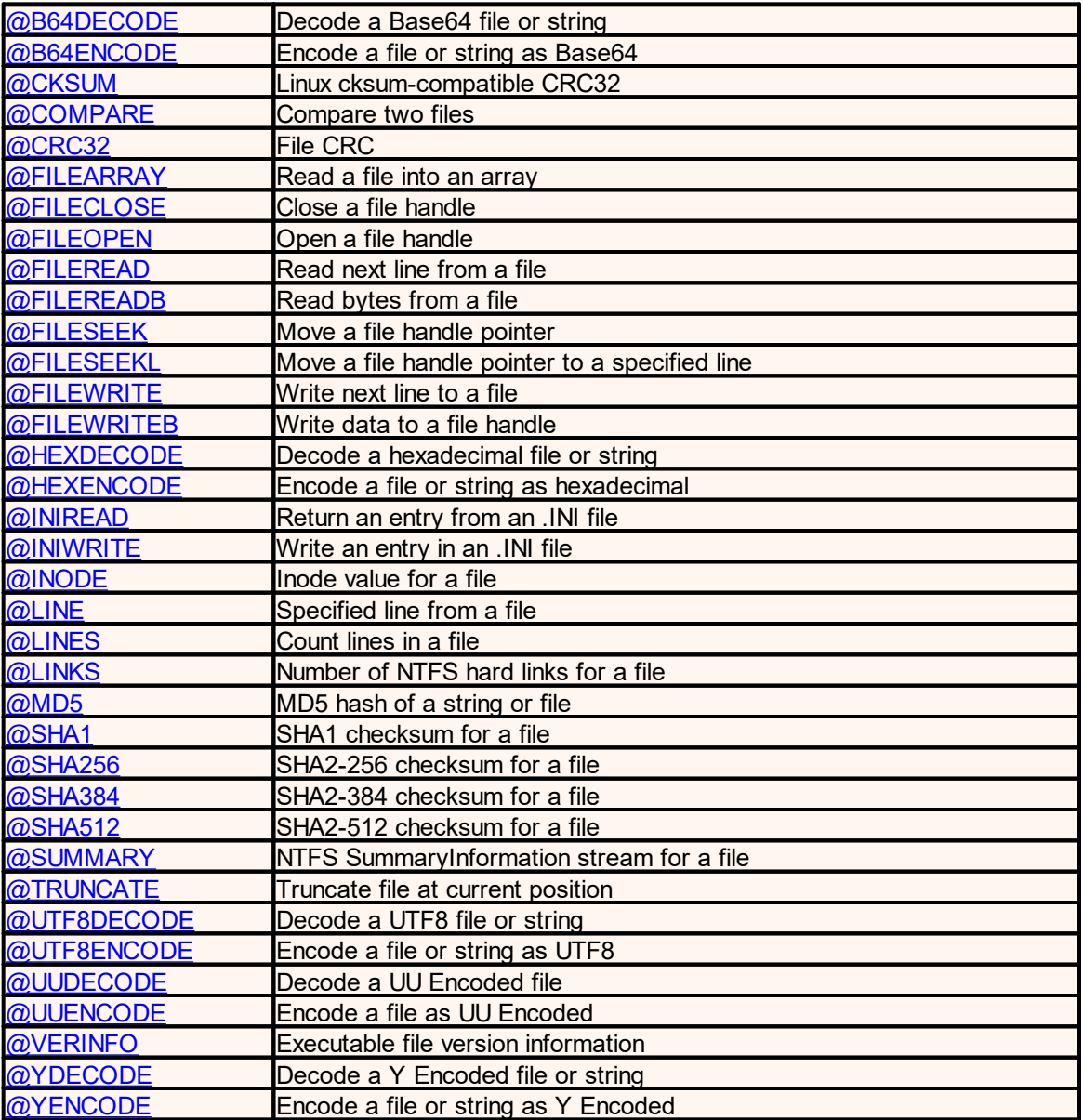

# <span id="page-797-0"></span>**File names**

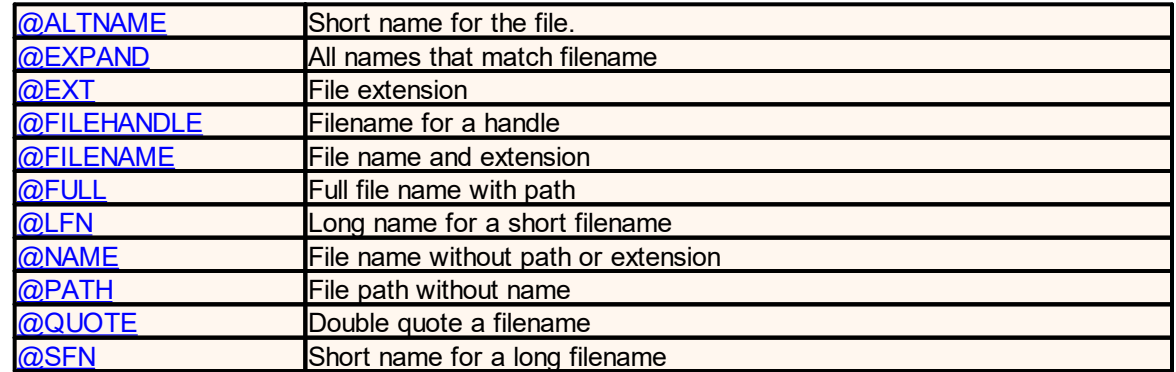

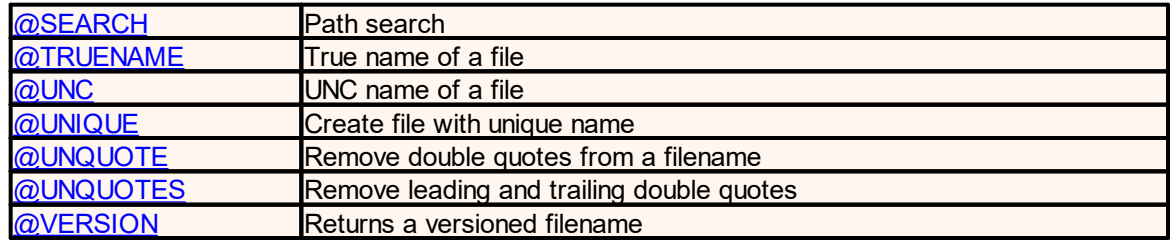

# <span id="page-798-1"></span>**File properties**

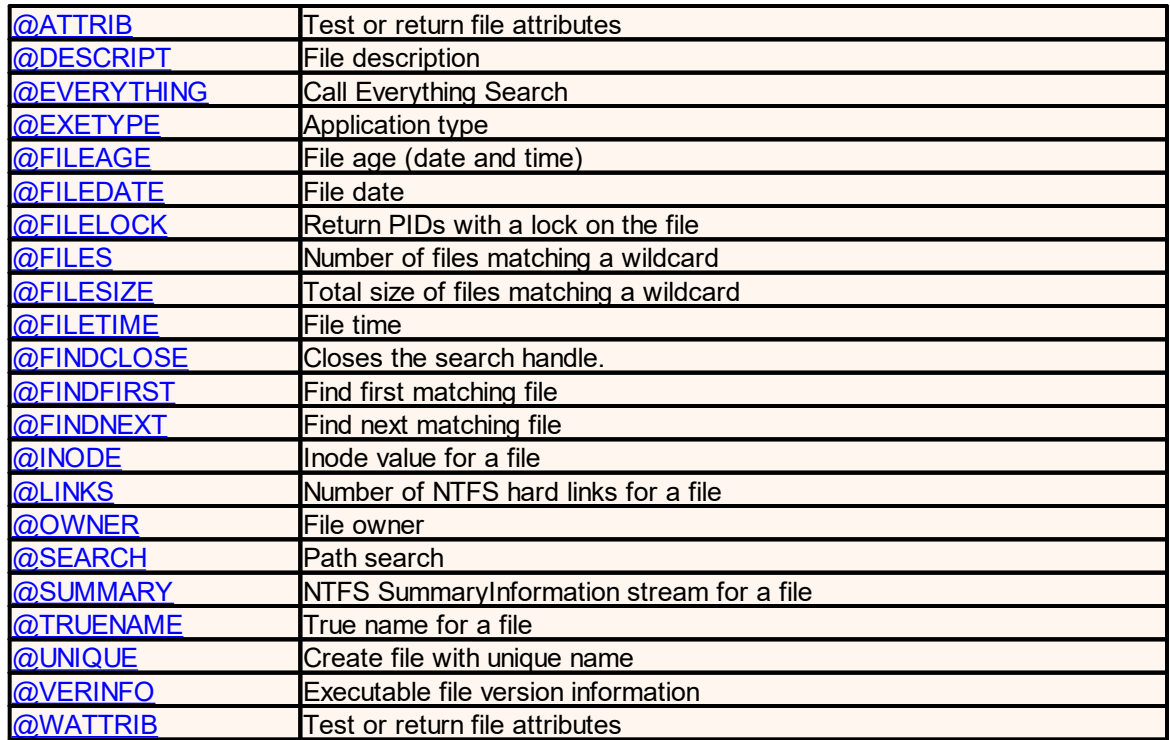

# <span id="page-798-0"></span>**Strings and characters**

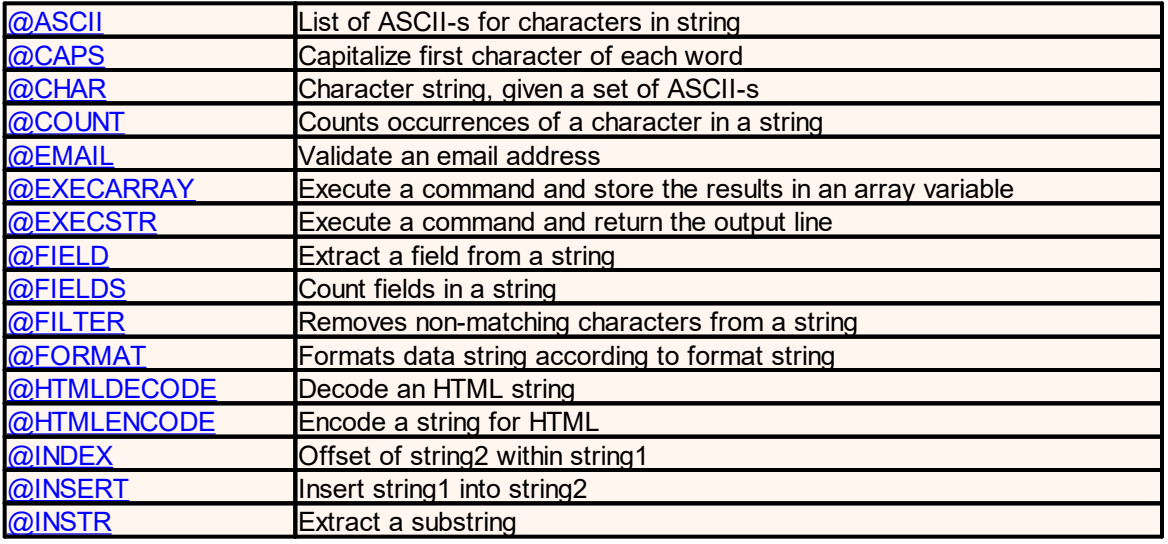

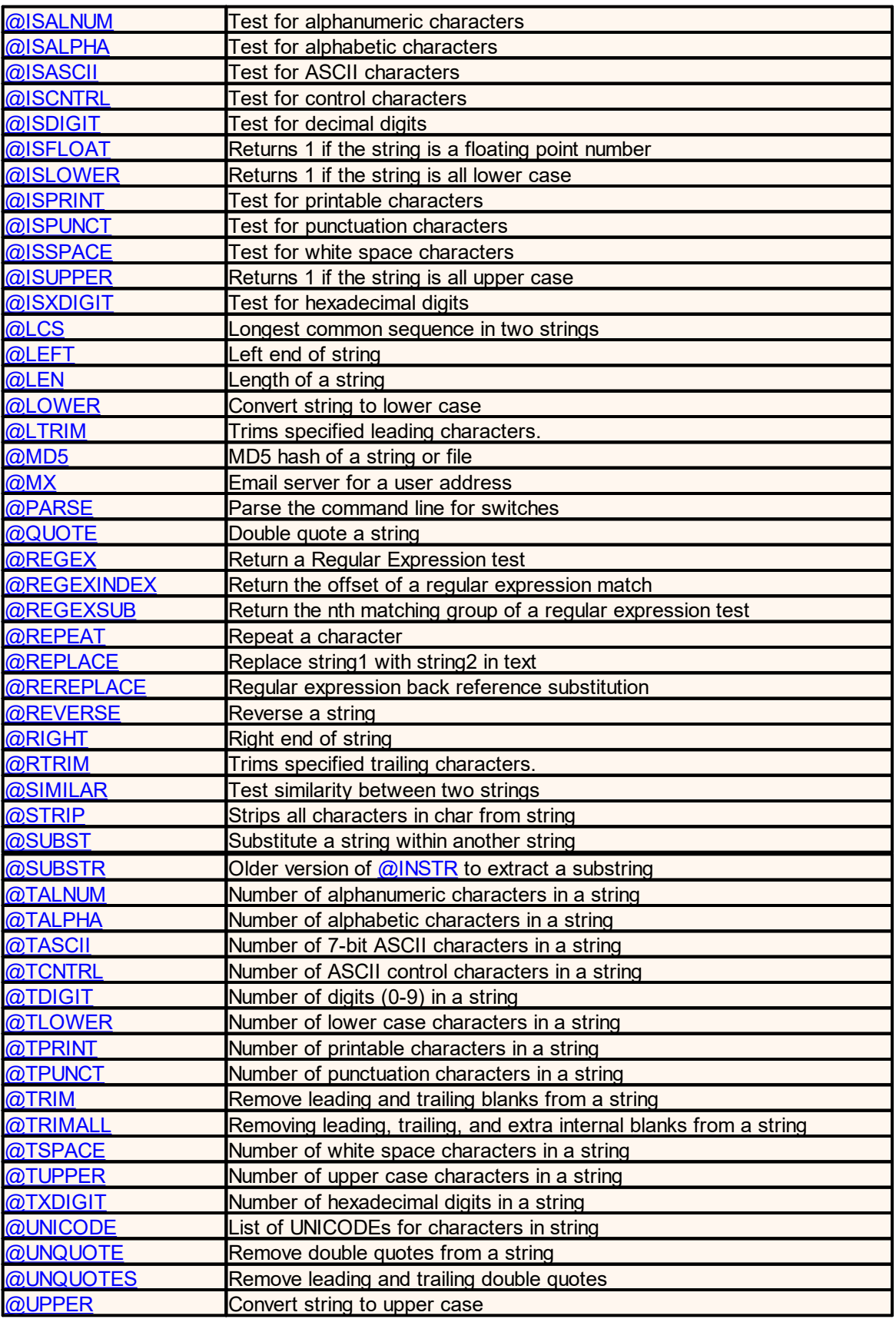

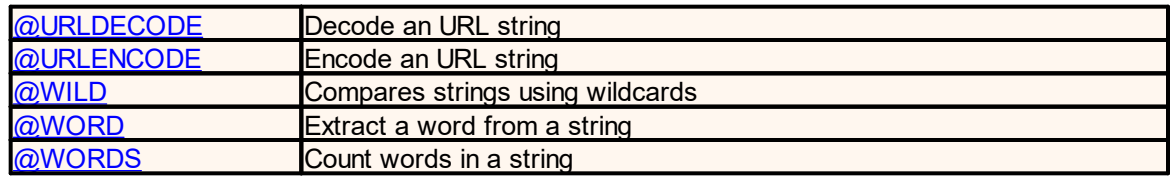

# <span id="page-800-0"></span>**Binary buffers and shared memory**

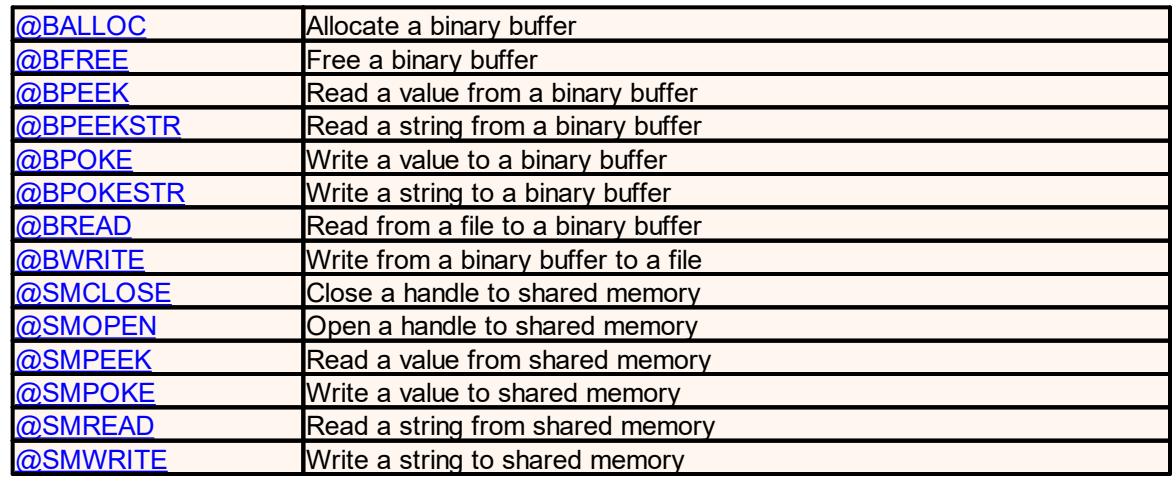

# <span id="page-800-2"></span>**Numbers and arithmetic**

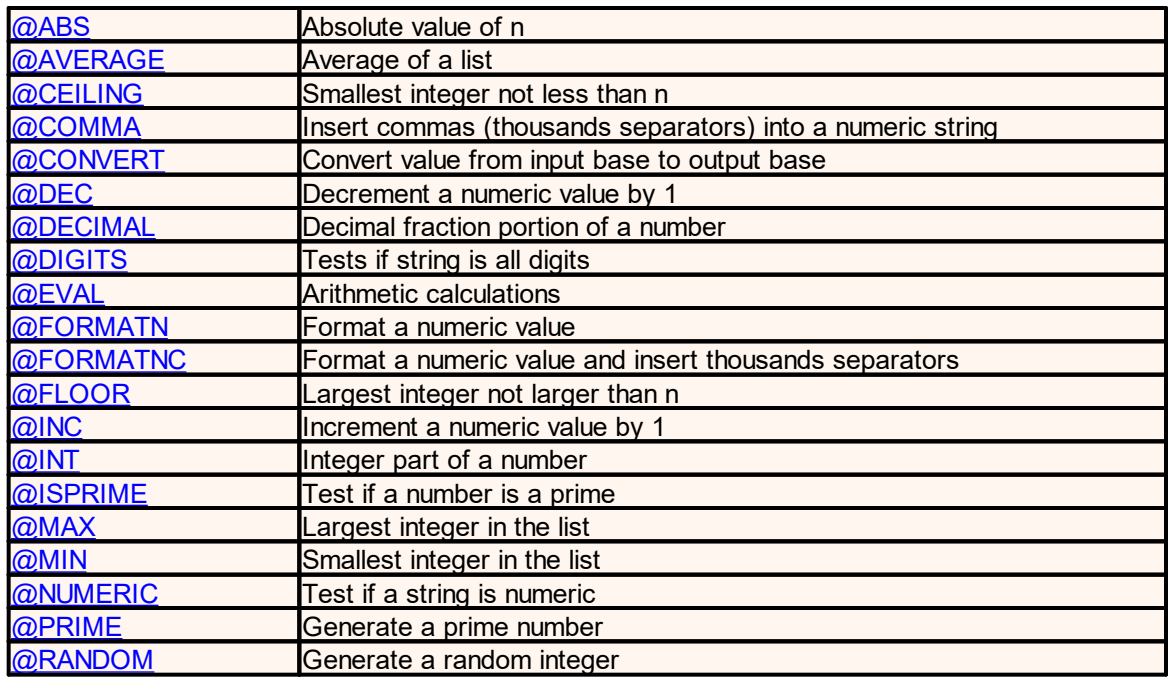

# <span id="page-800-1"></span>**Dates and times**

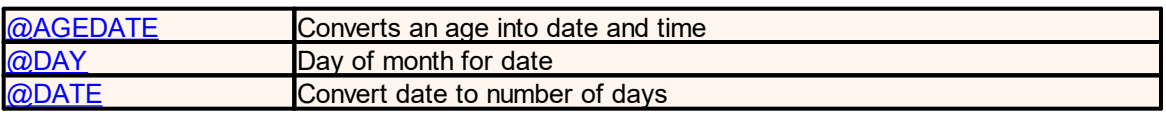

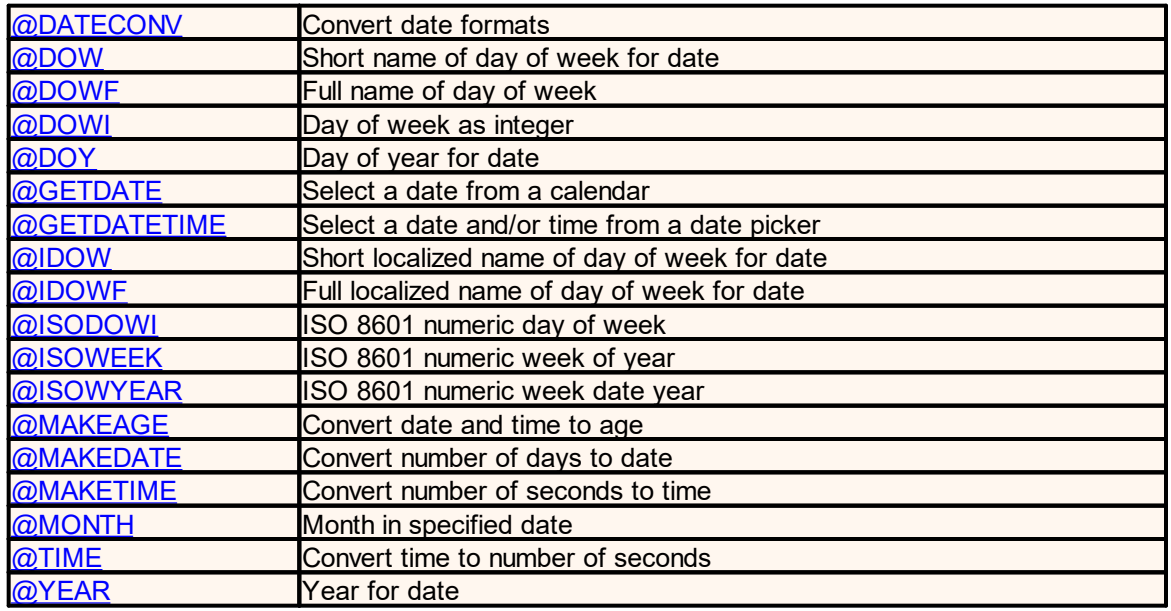

# <span id="page-801-0"></span>**Input dialog boxes**

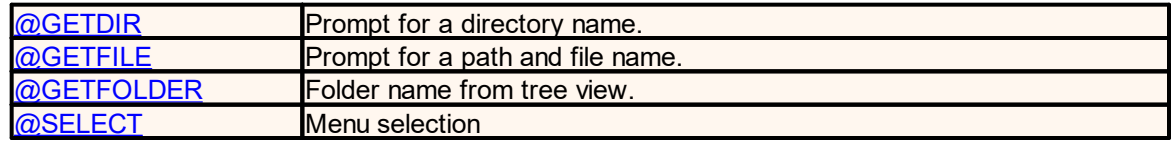

# <span id="page-801-1"></span>**Network properties**

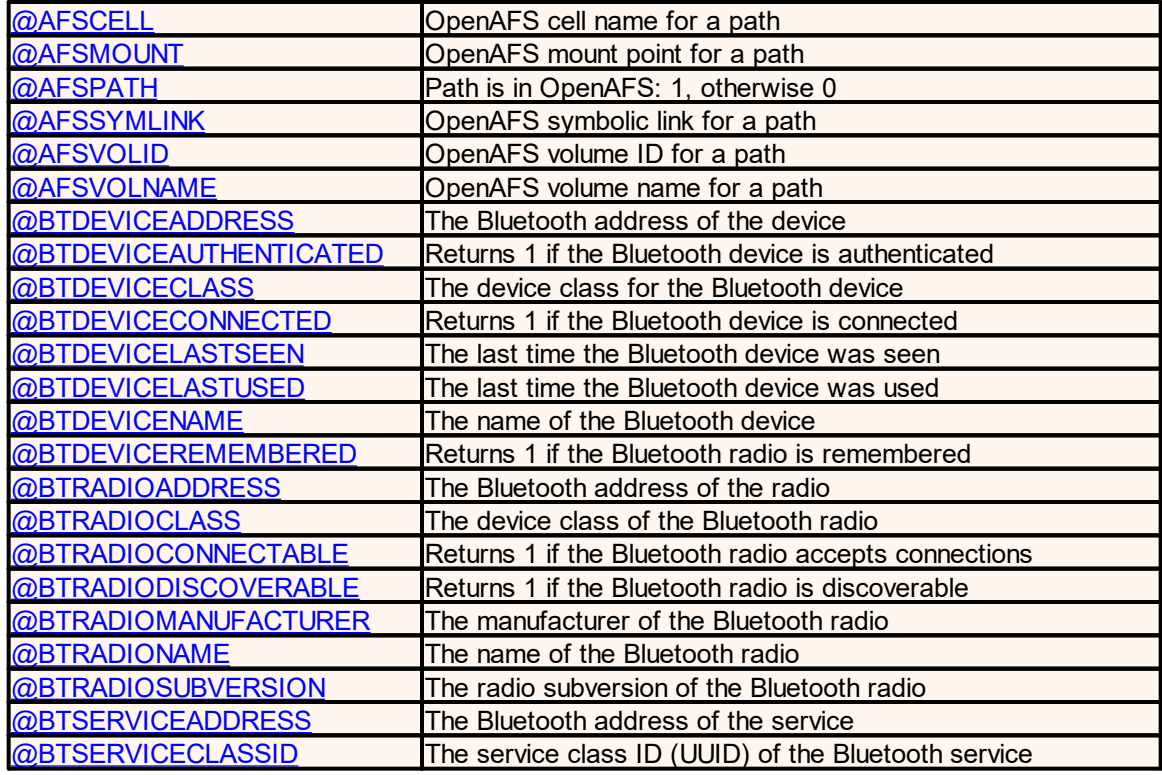

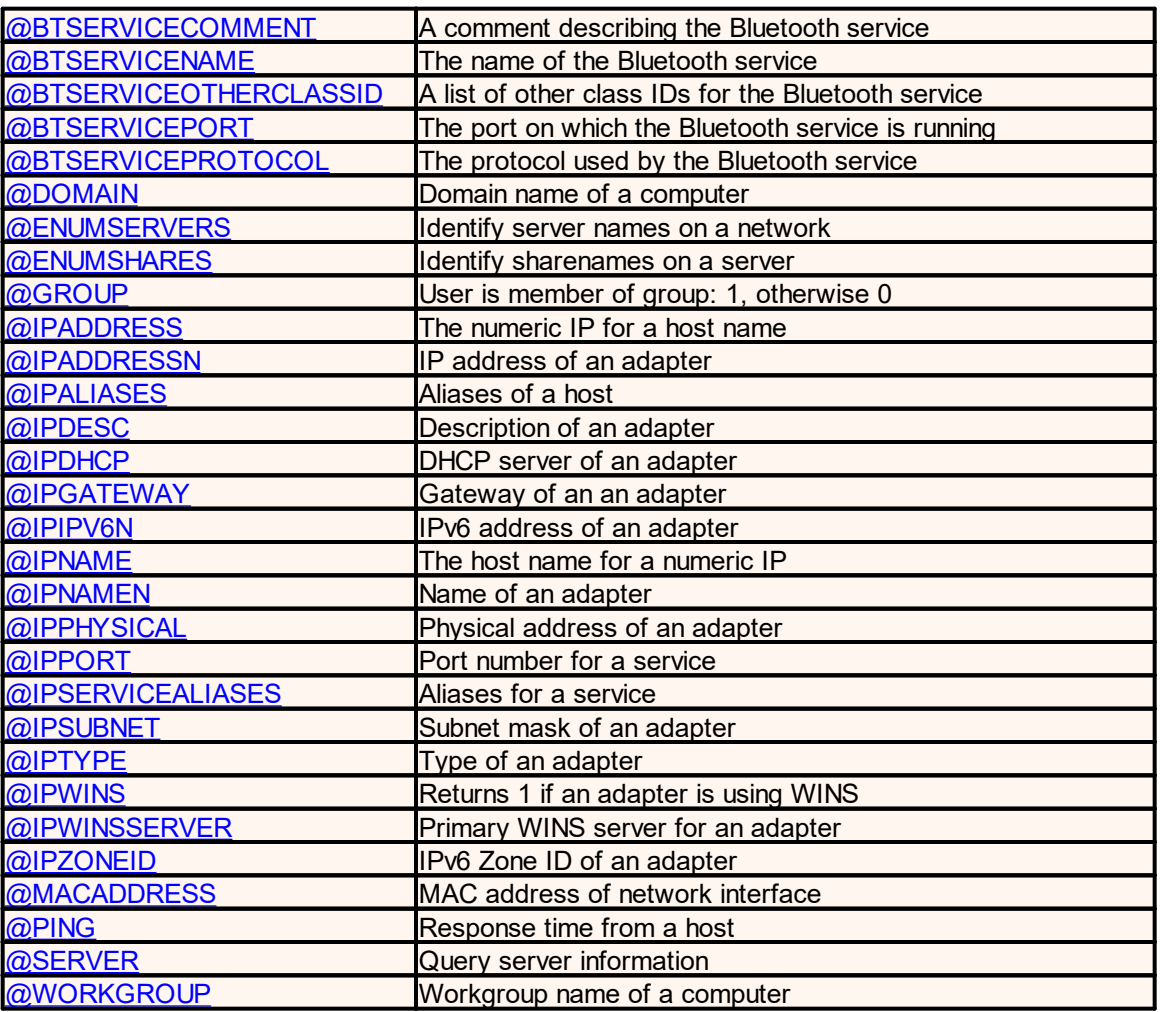

# <span id="page-802-0"></span>**Utility**

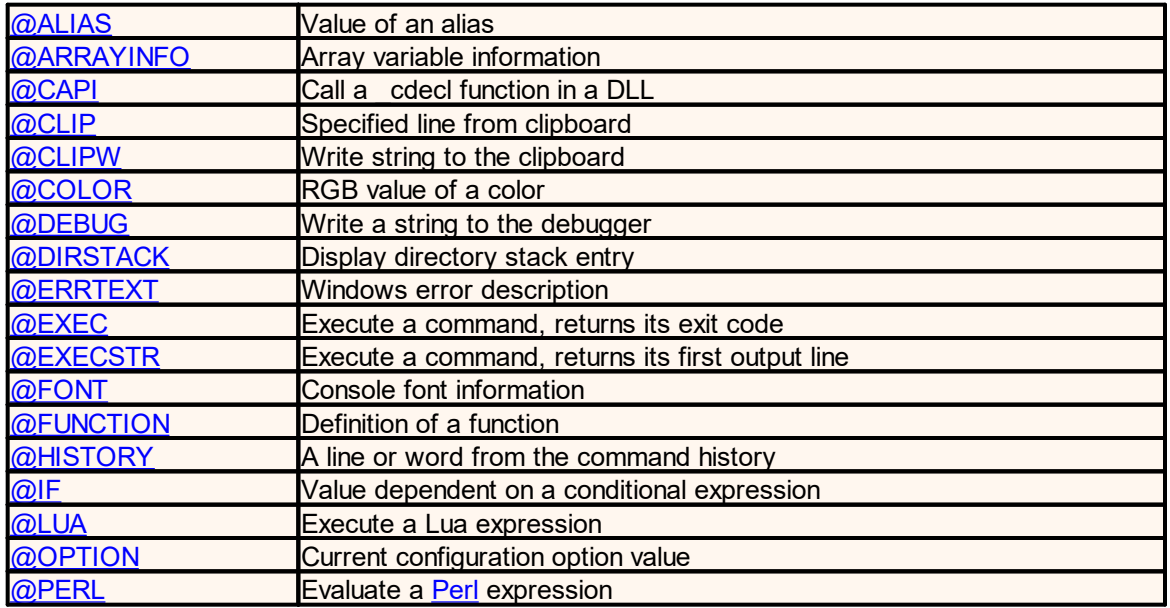

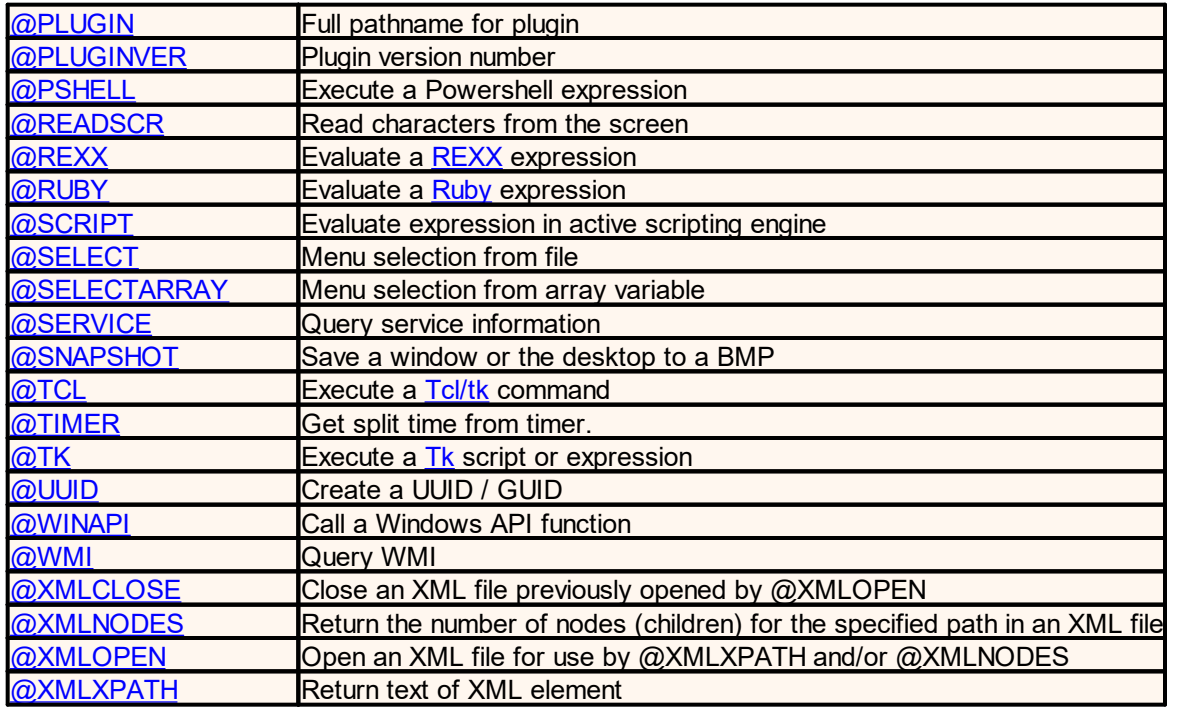

# <span id="page-803-0"></span>**Compression and Decompression**

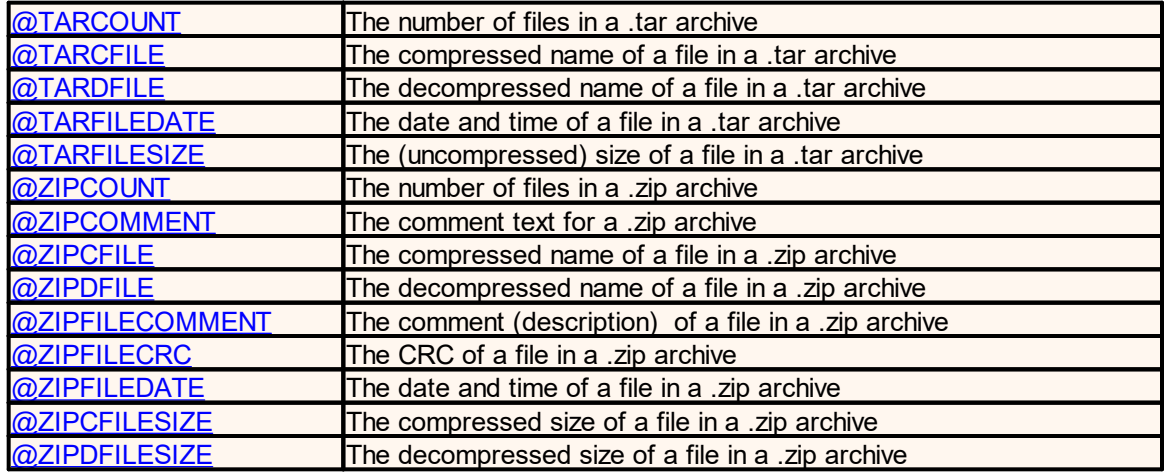

# <span id="page-803-1"></span>**5.4.5.3 Date Display Formats**

All functions which *return* a date accept an **optional code** to specify the desired format of the date value:

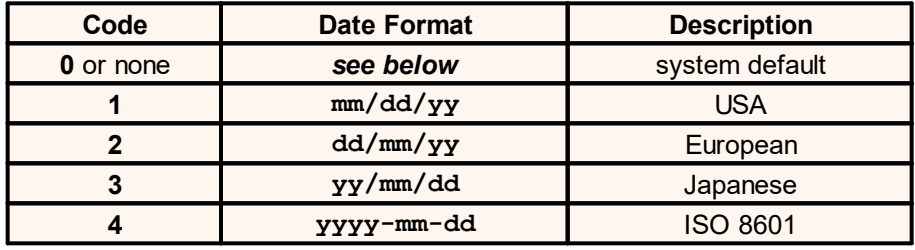

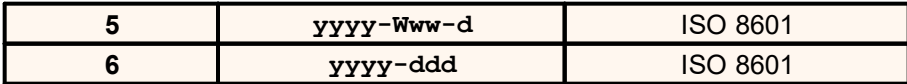

### **Field Order**

For codes **1...6** the field order is as shown above. For code **0** the field order will also be one of those shown above. *TCC* determines which field is reported first by Windows in a short date, and selects the order from the table above with the same first field. All other aspects of the Windows short date format are ignored,

#### **Field Width**

Month and day are always 2 digits. Year is 2 digits for codes **1**, **2** and **3**, and 4 digits for codes **4**, **5,** and **6**. For code **0** the year is 4 digits if it is the first field returned, and 2 digits if it is the last one.

#### **Field Separator**

Codes **4**, **5,** and **6** (ISO 8601) uses a hyphen as the separator character. For the other formats, the default Windows date separator is returned.

# <span id="page-804-0"></span>**5.4.5.4 @ABS**

**@ABS[***n***]** : Returns the absolute value of the number *n.*

#### **Examples**:

**echo %@abs[-1]** 1 **echo %@abs[123]** 123

## <span id="page-804-1"></span>**5.4.5.5 @AFSCELL**

**@AFSCELL[***path***]** : Returns the [OpenAFS](#page-985-0) cell name for the path.

See <http://www.openafs.org> for more information on OpenAFS.

## <span id="page-804-2"></span>**5.4.5.6 @AFSMOUNT**

**@AFSMOUNT[***path***]** : Returns the [OpenAFS](#page-985-0) mount point for the pathname.

See <http://www.openafs.org> for more information on OpenAFS.

## <span id="page-804-3"></span>**5.4.5.7 @AFSPATH**

**@AFSPATH[***path***]** : Returns 1 if the path is in the [OpenAFS](#page-985-0) file system.

See <http://www.openafs.org> for more information on OpenAFS.

## <span id="page-804-4"></span>**5.4.5.8 @AFSSYMLINK**

**@AFSSYMLINK[***path***]** : Returns the [OpenAFS](#page-985-0) symbolic link for the path.

See <http://www.openafs.org> for more information on OpenAFS.

#### <span id="page-805-2"></span>**5.4.5.9 @AFSVOLID**

**@AFSVOLID[***path***]** : Returns the [OpenAFS](#page-985-0) volume ID for the path.

See <http://www.openafs.org> for more information on OpenAFS.

#### <span id="page-805-3"></span>**5.4.5.10 @AFSVOLNAME**

**@AFSVOLNAME[***path***]** : Returns the [OpenAFS](#page-985-0) volume name for the path.

See <http://www.openafs.org> for more information on OpenAFS.

#### <span id="page-805-1"></span>**5.4.5.11 @AGEDATE**

**@AGEDATE[***n[,d]***]** : Converts an age *n* into a date and time pair, formatted according to the current country settings, or as explicitly specified by *d* (see Date Display [Formats\)](#page-803-1). The time is separated from the date by a comma, and is always in 24-hour format, displayed with 1 ms precision, as the examples show. The conversion does not take leap seconds into account.

#### **Example**:

**for /l %n in (1,1,6) echo %n %@agedate[128551146920835000,%n]**

 05-13-08,01:11:32.083 13-05-08,01:11:32.083 08-05-13,01:11:32.083 2008-05-13,01:11:32.083 2008-W20-2,01:11:32.083 2008-134,01:11:32.083

See also: Time [Stamps,](#page-1095-0) [@FILEAGE](#page-838-1) and [@MAKEAGE.](#page-876-1)

#### <span id="page-805-4"></span>**5.4.5.12 @ALIAS**

**@ALIAS[***name***]** : Returns the contents of the specified alias as a string, or a null string if the alias doesn't exist.

When manipulating strings returned by @ALIAS you may need to disable certain special characters with [SETDOS](#page-521-0) /X. Otherwise, command separators, redirection characters, and other similar characters in the alias may be interpreted as part of the current command, rather than part of a simple text string.

#### **Examples**:

**alias xyz=d:\path\myprog.exe -options echo %@alias[xyz]** d:\path\myprog.exe -options

#### <span id="page-805-0"></span>**5.4.5.13 @ALTNAME**

**@ALTNAME[***filename***]** : Returns the alternate (short, "8.3" FAT-format) name for the specified file. If the *filename* is already in 8.3 format, returns the filename. If the file does not exist, returns an empty string. If *filename* contains a **\**, @ALTNAME returns the SFN of the full path.

#### **Examples**:

**echo %@altname["Long Name.exe"]** LONGNA~1.EXE

**echo %@altname["C:\Program Files\Microsoft Office"]** C:\PROGRA~1\MICROS~4

```
echo %@altname["%CommonProgramFiles"]
C:\PROGRA~1\COMMON~1
```
#### <span id="page-806-2"></span>**5.4.5.14 @ARRAYINFO**

**@ARRAYINFO**[*arrayname,option*] : Returns information about the specified array.

*arrayname* - name of the array (defined by [SETARRAY\)](#page-520-0) to query

*option* - the type of information:

- 0 total number of dimensions
- 1 number of elements in the first dimension
- 2 number of elements in the second dimension
- 3 number of elements in the third dimension
- 4 number of elements in the fourth dimension
- 5 total number of elements

@ARRAYINFO will return -1 if the array doesn't exist.

#### **Examples:**

```
setarray array[5,10]
echo %@arrayinfo[array,0]
\mathfrak{p}echo %@arrayinfo[array,2]
10
```
# <span id="page-806-1"></span>**5.4.5.15 @ASCII**

**@ASCII[***string***]** : Returns the space separated list of ASCII values of the characters in *string*. You can use the **Escape [character](#page-1038-0)** before a special character, e.g., a quote or greater than (>) sign, to include it in *string*.

*Note:* The [@UNICODE](#page-911-0) function will generally return more useful values.

#### *Examples:*

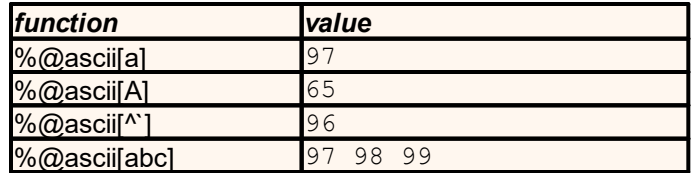

*See also:* ASCII, Key Codes and Key [Names.](#page-1109-0)

## <span id="page-806-0"></span>**5.4.5.16 @ASSOC**

**@ASSOC[***.ext[,u]***]** : Returns the file association for the specified extension. If the optional second argument *u* is specified, @ASSOC will look in HKCU\SOFTWARE\CLASSES.

#### **Example**:

echo %@assoc[.doc] Word.Document.8

### <span id="page-807-0"></span>**5.4.5.17 @ATTRIB**

**@ATTRIB[***filename[,-rhsadecijlopt[,p]]***]** : If you do not specify any attributes, @ATTRIB returns the attributes of the specified file in the format **RHSADECIJNOPTV**, rather than **0** or **1**. If two or more parameters are specified, @ATTRIB returns a **1** if the specified file has all the matching attribute(s); otherwise it returns a **0**. If the optional third argument **,p** is included (partial match), then @ATTRIB will return **1** if any of the attributes match

The basic attributes for FAT volumes are:

- **N** Normal (no attributes set)
- **R** Read-only
- **A** Archive
- **H** Hidden
- **S** System
- **D** Directory

In addition, NTFS volumes allow display of the following extended attributes:

- **E** Encrypted
- **C** Compressed
- **I** Not content-indexed
- **J** Junction or symbolic link
- **L** Junction or symbolic link
- **N** Normal
- **O** Offline
- **P** Sparse file
- **T** Temporary
- **V** Virtualized

The extended attributes are displayed when @ATTRIB is invoked with a single parameter, but they cannot be specified when querying files (two or more parameters). To query files based on the extended attributes, see [@WATTRIB.](#page-914-1)

Attributes which are not set will be replaced with an underscore. For example, if *SECURE.DAT* has the read-only, hidden, and archive attributes set, %@ATTRIB[SECURE.DAT] would return RH\_A If the file does not exist, @ATTRIB returns an empty string.

The attributes (other than **N**) can be combined (for example %@ATTRIB[MYFILE,HS]). For example, **% @ATTRIB[MYFILE,HS,p]** will return **1** if *MYFILE* has the hidden, system, or both attributes. Without **,p** the function will return **1** only if *MYFILE* has both attributes.

*Filename* must be in quotes if it contains white space or special characters.

See also: [@WATTRIB](#page-914-1), [Attributes](#page-992-0) Switches and the [ATTRIB](#page-293-0) command.

#### **Examples**:

```
echo %@attrib["C:\Program Files\My Program\myfile.exe",rhs,p]
```
**echo Attributes for myfile.exe: %@attrib[myfile.exe]**

#### <span id="page-808-3"></span>**5.4.5.18 @AVERAGE**

**@AVERAGE[**...**]** : Returns the average of a list of numbers. The average is returned as a double; you can adjust the decimal precision by running the result through  $@EVAL$  (or  $@NT$ ).

#### **Example:**

**echo %@average[1 3 6 8 10 13 15]** 8.0

# <span id="page-808-0"></span>**5.4.5.19 @B64DECODE**

**@B64DECODE[s,***string***]** : Decode a Base64 string (MIME encoding format). Returns the decoded string.

**@B64DECODE[***inputfile,outputfile***]** : Decode a Base64 file (MIME encoding format). Returns 0 if the output file was successfully written.

#### **Example:**

**echo %@b64decode[s,dGhpcyBpcyBhIHN0cmluZw==]** this is a string

**echo %@b64decode[data.file.b64,date.file]**

# <span id="page-808-1"></span>**5.4.5.20 @B64ENCODE**

**@B64ENCODE[s,***string***]** : Encode a base 64 string (MIME encoding format). Returns the encoded string

**@B64ENCODE[***inputfile,outputfile***]** : Encode a base 64 file (MIME encoding format). Returns 0 if the output file was successfully written.

#### **Example:**

**echo %@b64encode[s,this is a string]** dGhpcyBpcyBhIHN0cmluZw==

#### **echo %@b64encode[data.file,date.file.b64]**

# <span id="page-808-2"></span>**5.4.5.21 @BALLOC**

**@BALLOC**[*size*] : Allocate a buffer for binary operations. @BALLOC returns a handle to the buffer, which must be used for the subsequent binary functions. The only limit on the number and size of binary buffers is the amount of virtual memory available.

## **Example:**

**set handle=%@balloc[128] echo %handle** 5d4f280

#### <span id="page-809-0"></span>**5.4.5.22 @BFREE**

**@BFREE**[*handle*] : Free a binary buffer previously allocated by [@BALLOC.](#page-808-2)

**Example:**

**set handle=%@balloc[128] echo %@bfree[%handle]**

## <span id="page-809-1"></span>**5.4.5.23 @BPEEK**

**@BPEEK**[*handle,offset,size*] : Read a value from a binary buffer.

*handle* - a binary handle from @BALLOC

*offset* - the byte offset in the buffer (decimal or hex)

*size* - the size of the value to read (in bytes):

- 1 character 2 - short 4 - int
- 8 int64

#### **Example:**

**set handle=%@balloc[128] set value=%@bpeek[%handle,0,4]**

#### <span id="page-809-2"></span>**5.4.5.24 @BPEEKSTR**

**@BPEEKSTR**[*handle,offset,type,length*] : Read a string from a binary buffer.

*handle* - a binary handle from [@BALLOC](#page-808-2)

*offset* - the byte offset in the buffer (decimal or hex)

*type* - the string type:

a - ASCII u - Unicode

*length* - the maximum number of characters to read (decimal or hex)

#### **Example:**

**set handle=%@balloc[128] set value=%@bpeekstr[%handle,0,a]**

# <span id="page-809-3"></span>**5.4.5.25 @BPOKE**

**@BPOKE**[*handle,offset,size,value*] : Write a value to a binary buffer.

*handle* - a binary handle from **@BALLOC**

*offset* - the byte offset in the buffer (decimal or hex)

*size* - the size of the value (in bytes):

- 1 character
- 2 short
- 4 int
- 8 int64

*value* - the value to poke

@BPOKE returns 0 on success.

## **Example:**

**set handle=%@balloc[128] set value=%@bpoke[%handle,0,4,1234]**

# <span id="page-810-0"></span>**5.4.5.26 @BPOKESTR**

**@BPOKESTR**[*handle,offset,type,string*] : Write a string to a binary buffer.

*handle* - a binary handle from [@BALLOC](#page-808-2)

*offset* - the byte offset in the buffer (decimal or hex)

*type* - the type of the string to write:

- a ASCII
- u Unicode
- *string* the string to poke

**@BPOKESTR** returns 0 on success.

#### **Example:**

**set handle=%@balloc[128] set value=%@bpokestr[%handle,0,a,string value]**

## <span id="page-810-1"></span>**5.4.5.27 @BREAD**

**@BREAD**[*handle,offset,filehandle,fileoffset,length*] : Read from a file to a binary buffer.

*handle* - a binary handle from [@BALLOC](#page-808-2)

*offset* - the byte offset in the buffer (decimal or hex)

*filehandle* - a file handle opened for reading (from [@FILEOPEN\)](#page-840-0)

*fileoffset* - the read offset (from the current file position) (decimal or hex)

*length* - number of bytes to read (decimal or hex)

**@BREAD** returns the number of bytes actually read.

#### **Example:**

**set fhandle=%@fileopen[filename,r] set bhandle=%@balloc[128] set value=%@bread[%bhandle,0,%fhandle,0,32]**

#### <span id="page-811-0"></span>**5.4.5.28 @BTDEVICEADDRESS**

**@BTDEVICEADDRESS**[n] : The Bluetooth address of the device whose index is n. (Indexes range from 0 to btdevicecount.)

See also [\\_BTDEVICECOUNT](#page-768-0).

## <span id="page-811-1"></span>**5.4.5.29 @BTDEVICEAUTHENTICATED**

**@BTDEVICEAUTHENTICATED**[n] : Returns 1 if the Bluetooth device whose index is *n* is authenticated; otherwise it returns 0. Indexes range from 0 to %\_btdevicecount.

### <span id="page-811-2"></span>**5.4.5.30 @BTDEVICECLASS**

**@BTDEVICECLASS**[n] : Returns the device class for the Bluetooth device whose index is *n*. Indexes range from 0 to %\_btdevicecount.

# <span id="page-811-3"></span>**5.4.5.31 @BTDEVICECONNECTED**

**@BTDEVICECONNECTED**[n] : Returns 1 if the Bluetooth device whose index is *n* is connected; otherwise it returns 0. Indexes range from 0 to %\_btdevicecount.

## <span id="page-811-4"></span>**5.4.5.32 @BTDEVICELASTSEEN**

**@BTDEVICELASTSEEN**[n] : Returns the last time the Bluetooth device whose index is *n* was seen. Indexes range from 0 to %\_btdevicecount. The format of the date is "mm/dd/yyyy hh:mm:ss".

## <span id="page-811-5"></span>**5.4.5.33 @BTDEVICELASTUSED**

**@BTDEVICELASTUSED**[n] : Returns the last time the Bluetooth device whose index is *n* was used. Indexes range from 0 to % btdevicecount. The format of the date is "mm/dd/yyyy hh:mm:ss".

## <span id="page-811-6"></span>**5.4.5.34 @BTDEVICENAME**

**@BTDEVICENAME**[n] : Returns the name of the Bluetooth device whose index is *n*. Indexes range from 0 to % btdevicecount.

## <span id="page-811-7"></span>**5.4.5.35 @BTDEVICEREMEMBERED**

**@BTDEVICEREMEMBERED**[n] : Returns 1 if the Bluetooth device whose index is *n* is a remembered device; otherwise it returns 0. Indexes range from 0 to % btdevicecount.

#### <span id="page-811-8"></span>**5.4.5.36 @BTRADIOADDRESS**

**@BTRADIOADDRESS**[n] : Returns the address of the Bluetooth radio whose index is *n* is discoverable. (Indexes range from 0 to btdevicecount.)

# <span id="page-811-9"></span>**5.4.5.37 @BTRADIOCLASS**

**@BTRADIOCLASS**[n] : Returns the device class of the Bluetooth radio whose index is *n* is discoverable. (Indexes range from 0 to \_btdevicecount.)

## <span id="page-812-0"></span>**5.4.5.38 @BTRADIOCONNECTABLE**

**@BTRADIOCONNECTABLE**[n] : Returns 1 if the Bluetooth radio whose index is *n* accepts incoming connections; otherwise returns 0. (Indexes range from 0 to \_btdevicecount.)

### <span id="page-812-1"></span>**5.4.5.39 @BTRADIODISCOVERABLE**

**@BTRADIODISCOVERABLE**[n] : Returns 1 if the Bluetooth radio whose index is *n* is discoverable; otherwise returns 0. (Indexes range from 0 to \_btdevicecount.)

## <span id="page-812-2"></span>**5.4.5.40 @BTRADIOMANUFACTURER**

**@BTRADIOMANUFACTURER**[n] : Returns the manufacturer of the Bluetooth radio whose index is *n*. (Indexes range from 0 to \_btdevicecount.)

## <span id="page-812-3"></span>**5.4.5.41 @BTRADIONAME**

**@BTRADIONAME**[n] : Returns the name of the Bluetooth radio whose index is *n*. (Indexes range from 0 to btdevicecount.)

#### <span id="page-812-4"></span>**5.4.5.42 @BTRADIOSUBVERSION**

**@BTRADIOSUBVERSION**[n] : Returns the subversion of the Bluetooth radio whose index is *n*. (Indexes range from 0 to \_btdevicecount.)

## <span id="page-812-5"></span>**5.4.5.43 @BTSERVICEADDRESS**

**@BTSERVICEADDRESS**[n] : Returns the address of the Bluetooth service whose index is *n*. (Indexes range from 0 to \_btdevicecount.)

## <span id="page-812-6"></span>**5.4.5.44 @BTSERVICECLASSID**

**@BTSERVICECLASSID**[n] : Returns the service class ID (UUID) of the Bluetooth service whose index is *n*. (Indexes range from 0 to \_btdevicecount.)

## <span id="page-812-7"></span>**5.4.5.45 @BTSERVICECOMMENT**

**@BTSERVICECOMMENT**[n] : Returns a comment describing the Bluetooth service whose index is *n*. (Indexes range from 0 to btdevicecount.)

## <span id="page-812-8"></span>**5.4.5.46 @BTSERVICENAME**

**@BTSERVICENAME**[n] : Returns the name of the Bluetooth service whose index is *n*. (Indexes range from 0 to btdevicecount.)

## <span id="page-812-9"></span>**5.4.5.47 @BTSERVICEOTHERCLASSID**

**@BTSERVICEOTHERCLASSID**[n] : Returns a list of other class IDs used by the Bluetooth service whose index is *n*. (Indexes range from 0 to \_btdevicecount.)

## <span id="page-812-10"></span>**5.4.5.48 @BTSERVICEPORT**

**@BTSERVICEPORT**[n] : Returns the port used by the Bluetooth service whose index is *n*. (Indexes range from 0 to btdevicecount.)

## <span id="page-812-11"></span>**5.4.5.49 @BTSERVICEPROTOCOL**

**@BTSERVICEPROTOCOL**[n] : Returns the protocol used by the Bluetooth service whose index is *n*. (Indexes range from 0 to \_btdevicecount.)

### <span id="page-813-0"></span>**5.4.5.50 @BWRITE**

**@BWRITE**[*handle,offset,filehandle,fileoffset,length*] : Write from a binary buffer to a file.

*handle* - a binary handle from [@BALLOC](#page-808-2)

*offset* - the byte offset in the buffer (decimal or hex)

*filehandle* - a file handle opened for writing (from [@FILEOPEN\)](#page-840-0)

*fileoffset* - the write offset (from the current file position) (decimal or hex)

*length* - the number of bytes to write (decimal or hex)

**@BWRITE** returns the number of bytes written

#### **Example:**

**set fhandle=%@fileopen[filename,w] set bhandle=%@balloc[128] set value=%@bwrite[%bhandle,0,%fhandle,0,32]**

## <span id="page-813-1"></span>**5.4.5.51 @CAPI**

**@CAPI[**module,function[,integer | PINT=n | PLONG=n | PDWORD=n | NULL | BUFFER | "string"**]** : Returns the result of calling a function with a \_cdecl type in a DLL.

**module** - name of the DLL containing the function

**function** - function name (case sensitive)

**integer** - an integer value to pass to the function

**PINT -** a pointer to the integer *n*

**PLONG** - a pointer to the long integer *n*

**PDWORD** - a pointer to the DWORD *n*

**NULL** - a null pointer (0)

- **BUFFER** @CAPI will pass an address for an internal buffer for the API to return a Unicode string value.
- **aBUFFER** @CAPI will pass an address for an internal buffer for the API to return an ASCII string value.
- "**string**" text argument (this must be enclosed in double quotes). If the argument is preceded by an 'a' (i.e., a"Argument") then it is converted from Unicode to ASCII before calling the API. (Some Windows APIs only accept ASCII arguments.)

@CAPI supports a maximum of 8 arguments. The return value is either a string value returned by the API (if BUFFER or aBUFFER is specified), or the integer value returned by the API. The function must be defined as cdecl. If @CAPI can't find the specified function, it will append a "W" (for the Unicode version) to the function name and try again.

See also [@WINAPI.](#page-915-1)

### <span id="page-814-1"></span>**5.4.5.52 @CAPS**

**@CAPS[***["xxx"],text***]** : Capitalizes the first letter of each word in the string (words that do not start with a letter remain unchanged). The optional first parameter, *xxx*, specifies the separators that you wish to use. The list must be enclosed in double quotes. If you want to use a double quote as a separator, prefix it with the Escape [Character.](#page-949-0)

## **Examples**:

```
echo %@caps[" ",i love take command]
I Love Take Command
echo %@caps[",",peter,paul,mary]
Peter, Paul, Mary
echo %@caps[" ^"","sacrebleu!", he said]
"Sacrebleu!", He Said
```
#### <span id="page-814-0"></span>**5.4.5.53 @CDROM**

**@CDROM[***d:***]** : Returns **1** if the drive is an optical drive (CD-ROM, CD-RW, DVD, etc) or **0** otherwise. The drive letter must be followed by a colon.

If the argument is a partial filename without a drive, @CDROM will expand the filename to get the drive.

## **Examples**:

```
echo %@cdrom[C:]
\Omegaecho %@cdrom[G:]
1
```
## <span id="page-814-2"></span>**5.4.5.54 @CEILING**

**@CEILING[***n***]** : Returns the value of the smallest integer that is not less than *n.* @CEILING will perform an implicit  $@EVAL$  on its argument, so you can enter an arithmetic expression.

#### **Examples**:

```
echo %@ceiling[3.14]
4
echo %@ceiling[-3.14]
-3
echo %@ceiling[0]
\capecho %@ceiling[123*37.36]
4596
```
See also: [@FLOOR](#page-849-0).

## <span id="page-815-3"></span>**5.4.5.55 @CHAR**

**@CHAR[***n***]** : Returns the character corresponding to a Unicode numeric value. If the parameter is a set of numeric values, CHAR returns a string. For example %@CHAR[65] returns A; %@CHAR[65 66 67] returns ABC.

To display the non-ASCII Unicode characters (>= 128), you need to be using a Unicode font in *Take Command* and/or *TCC*.

Numeric input may be entered in either decimal format (a sequence of 0-9 digits) or in hexadecimal format ("0x" followed by a sequence of 0-F hex digits).

**Note:** Not all characters are printable. High ASCII characters (128-255) and Unicode characters may vary depending on the font used.

#### **Examples**:

**echo %@char[65]** A **echo %@char[65 97 66 98 67 99]** AaBbCc

#### <span id="page-815-2"></span>**5.4.5.56 @CKSUM**

**@CKSUM[***filename***] :** Returns a checksum matching the Unix / Linux cksum utility (Posix 100.32 decimal format).

#### <span id="page-815-0"></span>**5.4.5.57 @CLIP**

**@CLIP[***n***]** : Returns line *n* from the Windows text clipboard. The first line is numbered 0. The string **\*\*EOC\*\*** is returned for all line numbers beyond the end of the clipboard.

Numeric input may be entered in either decimal format (a sequence of 0-9 digits) or in hexadecimal format ("0x" followed by a sequence of 0-F hex digits).

#### **Examples**:

**echo %@clip[0]**

**if "%@clip[2]" eq "\*\*EOC\*\*" echo No more data in the clipboard**

#### <span id="page-815-1"></span>**5.4.5.58 @CLIPW**

**@CLIPW[***string***]** : Writes the *string* to the Windows text clipboard. Returns **0** if the operation was successful.

#### **Examples**:

```
if "%@clipw[save this line]" eq "0" echo Saved to the clipboard
Saved to the clipboard
```
## <span id="page-816-0"></span>**5.4.5.59 @COLOR**

**@COLOR[r,g,b]** : Displays the Windows color common dialog and returns the RGB value for the selected color as a string in the form **r,g,b** (e.g. **0,128,64**). To specify the initially selected color, use the **r** (red), **g** (green) and **b** (blue) parameters. If no parameters are provided, the initial selection will be black (**0,0,0**). The parameters are optional, but if one is used all three must be used.

Numeric input may be entered in either decimal format (a sequence of 0-9 digits) or in hexadecimal format ("0x" followed by a sequence of 0-F hex digits).

## **Examples**:

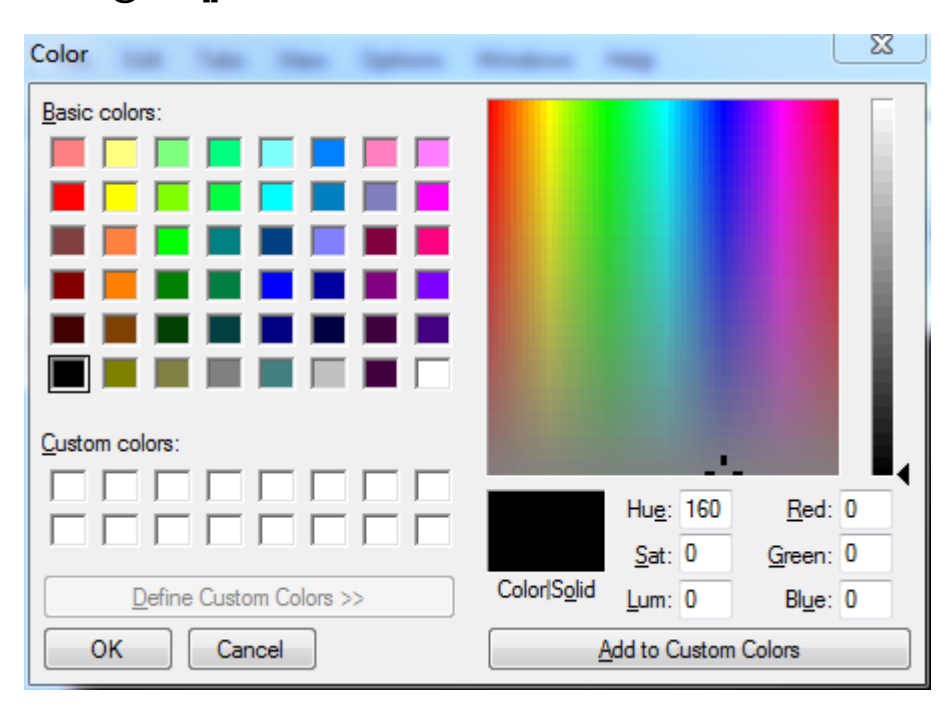

### **echo %@color[]**

**echo %@color[155,0,0]**

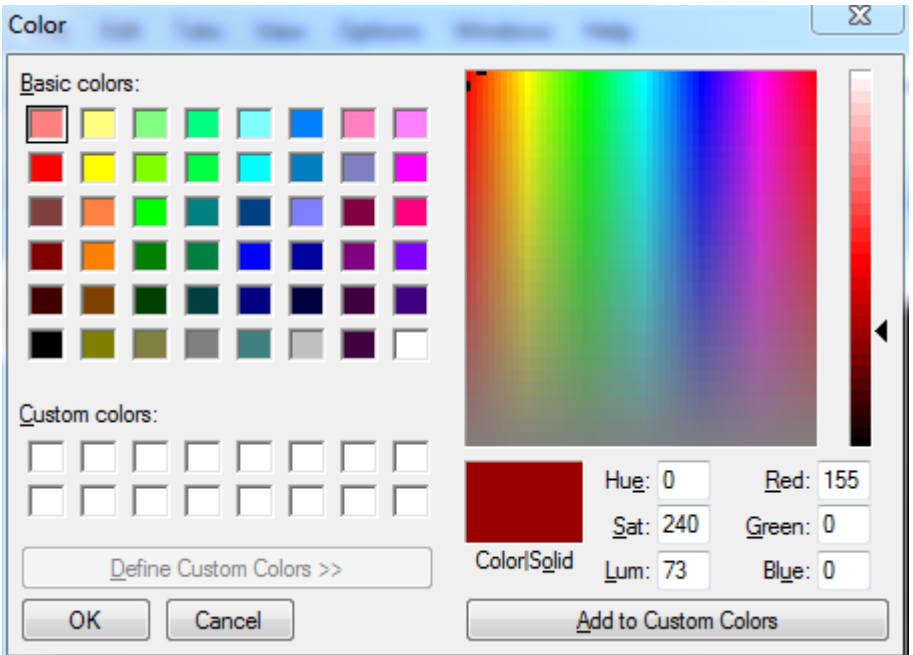

#### <span id="page-817-1"></span>**5.4.5.60 @COMMA**

**@COMMA[***n***]** : Returns the number with commas (or the appropriate [Thousands](#page-1038-0) character for your current country setting) inserted where appropriate.

**Note:** Some variable [functions](#page-785-0) can directly generate a numeric result with appropriate thousand separators if you add a *c* to their scale parameter.

#### **Examples**:

```
echo %@comma[12345678]
12,345,678
echo %@comma[0.12345678]
0.12345678
echo %@comma[%_xpixels]
1,920
```
See also: [@CONVERT](#page-818-3), [@FORMAT](#page-850-0), [@FORMATN.](#page-851-0)

## <span id="page-817-0"></span>**5.4.5.61 @COMPARE**

**@COMPARE[***file1,file2***]** : Returns **1** if the two files are identical, or **0** if they differ. @COMPARE supports FTP filenames for either *file1* or *file2*, but cannot compare two FTP files.

#### **Example:**

**echo %@compare["c:\windows\system32\cmd.exe","c:\windows\syswow64\cmd.exe"]**  $\Omega$ 

# <span id="page-818-0"></span>**5.4.5.62 @CONSOLE**

**@CONSOLE[***title***]** : Returns **1** if the specified window title belongs to a console window; **0** if it does not. The *title* may include [wildcards.](#page-975-0)

# **Example:**

**echo %@console[TCC Prompt]** 1

#### <span id="page-818-1"></span>**5.4.5.63 @CONSOLEB**

**@CONSOLEB**[*handle*] - create or restore a console screen buffer. "Handle" is the handle to the desired screen buffer. If "handle is -1, @CONSOLEB just returns the current buffer handle. If "handle" is 0, @CONSOLEB will create and activate a new console screen buffer. If "handle" is non-zero, @CONSOLEB will switch to that screen buffer. @CONSOLEB returns the handle to the active screen buffer. You can close an console handle with the @FILECLOSE function.

@CONSOLEB allows you to preserve the contents of the current screen buffer by switching to a second buffer temporarily and and then back to the original buffer.

#### <span id="page-818-3"></span>**5.4.5.64 @CONVERT**

**@CONVERT[***input, output, value***]** : Returns a numeric string *value* converted from one number base (*input*) to another (*output*). Valid bases range from 2 to 36. The *value* can be between 0 and 2\*\*64-1. No error is returned if *value* is outside that range.

#### **Examples**:

**echo binary 1010101 is decimal %@convert[2,10,1010101]** binary 1010101 is decimal 85

**echo decimal 20 is hex %@convert[10,16,20]** decimal 20 is hex 14

**echo hexadecimal FF is octal %@convert[16,8,FF]** hexadecimal FF is octal 377

**echo this year is %@convert[10,2,%\_year] in binary** this year is 11111011100 in binary

See also: [@COMMA](#page-817-1), [@FORMAT](#page-850-0), [@FORMATN.](#page-851-0)

#### <span id="page-818-2"></span>**5.4.5.65 @COUNT**

**@COUNT[***c,string***]** : Returns the number of times the character *c* appears in *string*.

## **Examples:**

```
echo %@count[e,Another function example]
3
```
### <span id="page-819-2"></span>**5.4.5.66 @CRC32**

```
String mode: @CRC32[s,string]
File mode: @CRC32[[d,][f,]filename]
```
Returns the CRC32 value (using the same algorithm as PKZIP or WINZIP) of the character in *string* or of the contents of the file *filename*. The first parameter must be *s* for a string, and any leading or trailing whitespace characters in *string* are included.

If the first argument for file mode is a *d*, @CRC32 will return the result in decimal (base 10) format. (This is the same format as POSIX 1003.2.) Otherwise, the result is returned in hexadecimal format.

*Filename* may be specified with or without an optional *f*. @CRC32 returns **-1** if the file does not exist, or it cannot be read.

Since *Take Command* handles all internal strings as Unicode, @CRC32 will return different results for a string and the identical string in an ASCII file.

See also: [@SHA256,](#page-899-1) [@SHA384,](#page-899-2) [@SHA512,](#page-899-3) and [@MD5.](#page-878-0)

Examples:

```
echo %@crc32["C:\windows\explorer.exe"]
3F1E7CFE
echo %@crc32["%comspec"]
F36EB74C
echo %@crc32[d,"%comspec"]
4084119372
```
#### <span id="page-819-0"></span>**5.4.5.67 @CWD**

**@CWD[***d:***]** : Returns the current working directory of the specified disk drive in the format *d: \pathname*. If the current working directory is the root directory, the format is *d:\.* The drive letter must be followed by a colon.

If the argument is a partial filename without a drive, @CWD will expand the filename to get the drive.

#### **Examples:**

```
echo %@cwd[C:]
c:\Windows
echo %@cwd[%_disk:]
D:\release\version14
```
See also: [@CWDS.](#page-819-1)

#### <span id="page-819-1"></span>**5.4.5.68 @CWDS**

**@CWDS[***d:***]** : Returns the current working directory of the specified disk drive in the format *d: \pathname\*. The drive letter must be followed by a colon.

If the argument is a partial filename without a drive, @CWDS will expand the filename to get the drive.

#### **Examples:**

```
echo %@cwds[C:]
c:\Windows\
echo %@cwds[%_disk:]
D:\release\version17\
```
See also: [@CWD](#page-819-0).

# <span id="page-820-0"></span>**5.4.5.69 @DATE**

**@DATE[***date[,format]***]** : Returns the number of days since January 1, 1980 for the specified date. See date [formats](#page-951-0) for information on acceptable date formats. *Date* must be between 1980-01-01 and 2099- 12-31 (inclusive).

@DATE accepts an optional second parameter specifying the date format:

- **0** default
- **1** USA (mm/dd/yy)
- **2** Europe (dd/mm/yy)
- **3** Japan (yy/mm/dd)
- **4** ISO (yyyy-mm-dd)
- **5** ISO 8601 yyyy-Www-d
- **6** ISO 8601 yyyy-ddd

If you don't supply any argument(s), @DATE defaults to using the current date.

#### **Examples**:

```
echo %@date[01-01-2012]
11688
echo %@date[2012-01-01,4]
11688
echo %@date[%_date]
11814
```
#### <span id="page-820-1"></span>**5.4.5.70 @DATECONV**

**@DATECONV**[*date,format*] - convert a date from the default format to another format. The output formats are:

- **0** system default
- **1** USA (mm/dd/yy)
- **2** European (dd/mm/yy)
- **3** Japan (yy/mm/dd)
- **4** ISO 8601 (yyyy-mm-dd)
- **5** ISO 8601 yyyy-Www-d
- **6** ISO 8601 yyyy-ddd

#### **Example**:

**echo %@dateconv[5-1-2012,4]** 2012-05-01

## <span id="page-821-1"></span>**5.4.5.71 @DAY**

**@DAY[***date[,format]***]** : Returns the numeric day of the month for the specified date. See date [formats](#page-951-0) for information on acceptable date formats.

@DAY accepts an optional second parameter specifying the date format:

- **0** default
- **1** USA (mm/dd/yy)
- **2** Europe (dd/mm/yy)
- **3** Japan (yy/mm/dd)
- **4** ISO (yyyy-mm-dd)
- **5** ISO 8601 yyyy-Www-d
- **6** ISO 8601 yyyy-ddd

#### **Examples**:

```
echo %@day[2012-01-01]
1
echo %@day[%_date]
6
```
## <span id="page-821-2"></span>**5.4.5.72 @DEBUG**

**@DEBUG[***string***]** : Write a string to the system debugger.

## <span id="page-821-0"></span>**5.4.5.73 @DEC**

**@DEC[***string***] :** Returns :

- · **-1** if *string* is empty
- · otherwise the same value as [@EVAL](#page-829-1)[*string* 1]

If *string* is the name of an environment variable, its value is used whether or not it is preceded by a percent sign **%** without modifying the value of the variable. To actually decrement the value of the variable **var** use:

```
set var=%@dec[%var]
```
**Example:**

```
set start=5
set result=%@dec[start]
echo %result
\Delta
```
## <span id="page-822-2"></span>**5.4.5.74 @DECIMAL**

**@DECIMAL[***number***]**: Returns the portion of *number* to the right of the Decimal [character](#page-1038-0) as an integer numeric string. Trailing zeros are used to pad to the Minimum [Precision](#page-1038-0) specified for [@EVAL.](#page-829-1) For example:

%@decimal[%@eval[1/2]]

is **5** if minimum width is 0, and **50000** if minimum width is 5.

@DECIMAL will perform an implicit @EVAL on its argument, so you can enter an arithmetic expression (including the  $@EVAL$  =min, max format string following the argument).

Examples*:*

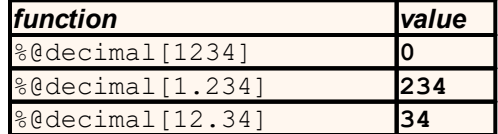

#### <span id="page-822-1"></span>**5.4.5.75 @DESCRIPT**

**@DESCRIPT[***filename***]**: Returns the file description for the specified filename (see [DESCRIBE](#page-340-0)). If there is no description for the file, @DESCRIPT returns an empty string.

The *filename* must be in quotes if it contains white space or special characters.

#### **Examples:**

**echo %@descript["D:\My Path\Myfile.exe"]**

```
echo %@descript["%comspec"]
```
## <span id="page-822-0"></span>**5.4.5.76 @DEVICE**

**@DEVICE[***name***]** : Returns **1** if the specified name is a character device (such as a serial port), or **0** if not. A trailing **:** is optional except for the pseudo-device CLIP: (to differentiate it from a possible filename named "clip").

#### **Examples:**

```
echo %@device[%comspec]
\Omegaecho %@device[lpt1]
1
echo %@device[com1]
1
echo %@device[com5]
\capecho %@device[clip]
\Omega
```

```
echo %@device[clip:]
1
```
## <span id="page-823-1"></span>**5.4.5.77 @DIGITS**

**@DIGITS[***n***]**: Returns **1** if the string is composed of decimal digits only, otherwise it returns **0.** The Decimal [character,](#page-1038-0) the [Thousands](#page-1038-0) character, and the sign characters (+ or -) are not digits, and if they are present in the string @DIGITS will return **0**.

#### **Examples:**

```
echo %@digits[12345]
1
echo %@digits[-12345]
\capecho %@digits[1.2345]
\cap
```
## <span id="page-823-2"></span>**5.4.5.78 @DIRSTACK**

**@DIRSTACK[***n***]** : Returns the name of the *n*th entry in the directory stack. The oldest is number 0. If no *n* parameter is specified, returns the total number of entries in the stack. The directory stack is set by calls to [PUSHD](#page-486-0) / [POPD.](#page-477-0)

Numeric input may be entered in either decimal format (a sequence of 0-9 digits) or in hexadecimal format ("0x" followed by a sequence of 0-F hex digits).

See also: **[DIRS](#page-358-0), [POPD](#page-477-0), [PUSHD](#page-486-0)** and Directory [Navigation](#page-952-0).

#### **Examples**:

```
pushd c:\windows
pushd c:\windows\system32
echo %@dirstack[0]
C: \mathcal{N}echo %@dirstack[1]
C:\Windows
echo %@dirstack[]
2
```
# <span id="page-823-0"></span>**5.4.5.79 @DISKFREE**

**@DISKFREE[***d:[,scale[c]]]* : Returns the amount of free disk space on the specified drive. If you're specifying a drive, the drive letter must be followed by a colon. Optionally, you can specify a directory or UNC name, and @DISKFREE will display the free disk space on the drive referenced by that name (which may be different from the drive if the directory is a link to a directory on another drive).

The optional second parameter specifies the reporting scale (see [Memory](#page-785-1) Size / Disk Space / File Size Units and Report [Format](#page-785-1)). If the scale specification is suffixed with *c* the result will be formatted using the [thousands](#page-1038-0) separator.

@DISKFREE supports [OpenAFS](#page-985-0) names.

See also: [@DISKTOTAL](#page-824-0) and [@DISKUSED](#page-824-1).

**Examples:**

```
echo %@diskfree[c:]
19941240832
echo %@diskfree[%_disk:,Kc]
```
503,709,632

#### <span id="page-824-0"></span>**5.4.5.80 @DISKTOTAL**

**@DISKTOTAL[***d:[,scale[c]]***]** : Returns the total disk space on the specified drive. If you're specifying a drive, the drive letter must be followed by a colon. Optionally, you can specify a directory or UNC name, and @DISKTOTAL will display the total disk space on the drive referenced by that name (which may be different from the drive if the directory is a link to a directory on another drive).

The optional second parameter specifies the reporting scale (see [Memory](#page-785-1) Size / Disk Space / File Size Units and Report [Format](#page-785-1)). If the scale specification is suffixed with *c* the result will be formatted using the [thousands](#page-1038-0) separator.

@DISKTOTAL supports [OpenAFS](#page-985-0) names.

See also: [@DISKFREE](#page-823-0) and [@DISKUSED](#page-824-1).

## **Examples:**

```
echo %@disktotal[c:]
120031539200
```
**echo %@disktotal[%\_disk:,Kc]** 976,657,404

## <span id="page-824-1"></span>**5.4.5.81 @DISKUSED**

**@DISKUSED[***d:[,scale[c]]***]** : Returns the amount of disk space in use on the specified drive. If you're specifying a drive, the drive letter must be followed by a colon. Optionally, you can specify a directory or UNC name, and @DISKUSED will display the disk space in use on the drive referenced by that name (which may be different from the drive if the directory is a link to a directory on another drive).

The optional second parameter specifies the reporting scale (see [Memory](#page-785-1) Size / Disk Space / File Size Units and Report [Format](#page-785-1)). If the scale specification is suffixed with *c* the result will be formatted using the [thousands](#page-1038-0) separator.

@DISKUSED supports [OpenAFS](#page-985-0) names.

See also: [@DISKFREE](#page-823-0) and [@DISKTOTAL.](#page-824-0)

#### **Examples:**

```
echo %@diskused[c:]
100090298368
```
**echo %@diskused[%\_disk:,Kc]** 472,947,772

#### <span id="page-825-2"></span>**5.4.5.82 @DOMAIN**

**@DOMAIN[***name***] :** Returns the domain of the computer specified by the DNS or NetBios *name*. If *name* is not specified, returns the domain of the local computer.

#### <span id="page-825-0"></span>**5.4.5.83 @DOW**

**@DOW[***date[,format]***]** : Returns the first three characters of the English name of the day of the week for the specified date ("Mon", "Tue", "Wed", etc.). See *date [formats](#page-951-0)* for information on acceptable date formats.

@DOW accepts an optional second parameter specifying the date format:

- **0** default
- **1** USA (mm/dd/yy)
- **2** Europe (dd/mm/yy)
- **3** Japan (yy/mm/dd)
- **4** ISO (yyyy-mm-dd)
- **5** ISO 8601 yyyy-Www-d
- **6** ISO 8601 yyyy-ddd

#### **Examples:**

**echo %@dow[01-01-1980]** Tue

**echo %@dow[%\_date]** Sun

See also: [@IDOW](#page-859-2).

# <span id="page-825-1"></span>**5.4.5.84 @DOWF**

**@DOWF[***date[,format]***]** : Returns the full English name of the day of the week for the specified date ("Monday", "Tuesday", etc.). See date [formats](#page-951-0) for information on acceptable parameter formats.

@DOWF accepts an optional second parameter specifying the date format:

- **0** default
- **1** USA (mm/dd/yy)
- **2** Europe (dd/mm/yy)
- **3** Japan (yy/mm/dd)
- **4** ISO (yyyy-mm-dd)
- **5** ISO 8601 yyyy-Www-d
- **6** ISO 8601 yyyy-ddd

## **Examples:**

```
echo %@dowf[01-01-1980]
Tuesday
echo %@dowf[%_date]
Sunday
```
See also: [@IDOWF](#page-860-0).

# <span id="page-826-0"></span>**5.4.5.85 @DOWI**

**@DOWI[***date[,format]***]** : Returns an integer representing the day of the week for the specified date (1 = Sunday, 2 = Monday, etc.). See date [formats](#page-951-0) for information on acceptable date formats.

@DOWI accepts an optional second parameter specifying the date format:

- **0** default
- **1** USA (mm/dd/yy)
- **2** Europe (dd/mm/yy)
- **3** Japan (yy/mm/dd)
- **4** ISO (yyyy-mm-dd)
- **5** ISO 8601 yyyy-Www-d
- **6** ISO 8601 yyyy-ddd

## **Examples:**

```
echo %@dowi[01-01-1980]
3
echo %@dowi[%_date]
1
```
## <span id="page-826-1"></span>**5.4.5.86 @DOY**

**@DOY[***date[,format]***]** : Returns the day of year (1 - 366) for the specified date. See date [formats](#page-951-0) for information on acceptable date formats.

@DOY accepts an optional second parameter specifying the date format:

- **0** default
- **1** USA (mm/dd/yy)
- **2** Europe (dd/mm/yy)
- **3** Japan (yy/mm/dd)
- **4** ISO (yyyy-mm-dd)
- **5** ISO 8601 yyyy-Www-d
- **6** ISO 8601 yyyy-ddd

## **Examples:**

```
echo %@doy[02-02-2010]
33
echo %@doy[%_date]
127
```
## **5.4.5.87 @DRIVE**

**@DRIVE[***filename***]**: Returns the drive of *filename*. If the *filename* parameter doesn't contain a drive specification, @DRIVE will expand *filename* before the drive is extracted.

*filename* must be in quotes if it contains white space or special characters.

If the path is a UNC, @DRIVE will return the computer name + sharename.

#### **Examples**:

```
echo @drive["c:\program files\xyz.abc"]
c:
echo "%@drive[\\system1\d_drive\myfile]"
```
**\\system1\d\_drive**

## <span id="page-827-0"></span>**5.4.5.88 @DRIVETYPE**

**@DRIVETYPE[***drive***]** : Return the type for the specified drive:

- **0** The drive type cannot be determined
- **1** The root path is invalid (no volume is mounted at the path)
- **2** Removable disk
- **3** Fixed disk
- **4** Remote (network) drive
- **5** CD-ROM
- **6** RAM disk

#### **Examples:**

```
echo %@drivetype[c:]
3
echo %@drivetype[z:]
4
echo %@drivetype[e:]
5
```
#### <span id="page-827-1"></span>**5.4.5.89 @DRIVETYPEEX**

**@DRIVETYPEEX[***drive***]** : Return the type for the specified drive:

- **0** The drive type cannot be determined
- **1** The root path is invalid (no volume is mounted at the path)
- **2** Removable disk
- **3** Fixed disk
- **4** Remote (network) drive
- **5** CD-ROM
- **6** RAM disk
**7** DVD **8** Tape

## **Examples:**

```
echo %@drivetypeex[c:]
3
echo %@drivetypeex[z:]
\lambdaecho %@drivetypeex[e:]
7
```
## **5.4.5.90 @EMAIL**

**@EMAIL**[*address*] : Validate an email address.

 $@$ EMAIL uses the regular expression "^[\w-]+(\.[\w-]+)\* $@$ ([a-z0-9-]+(\.[a-z0-9-]+)\*?\.[a-z]{2,6}|(\d{1,3} \.){3}\d{1,3})(:\d{4})?\$" to validate the address. This matches 99.99% of valid email address including ip's (which are rarely used). Allows for a-z0-9 .- in the username, but not ending in a full stop (i.e user.@domain.com is invalid) and a-z0-9- as the optional sub domain(s) with domain name and a 2-7 char (a-z) tld.

## **5.4.5.91 @ENUMSERVERS**

**@ENUMSERVERS[***n,server[,type]***]** : Enumerate the servers on the network. *n* is the entry number in the list of servers (the first one is **0**). *server* is the machine name(s) to match and it may contain [wildcards.](#page-975-0) Returns a null string if there are fewer than *n-1* matching servers. This function can be repeatedly called, incrementing *n* each time to enumerate all available server names until it returns a null string.

If *n* is -1, @ENUMSERVERS returns the number of matching servers.

@ENUMSERVERS takes an optional third argument to return only servers of that type. The possible types are:

WORKSTATION - All workstations. SQLSERVER - Any server running Microsoft SQL Server DOMAIN - Primary domain controller DOMAINBACKUP - Backup domain controller DOMAIN\_ENUM - Primary domain LOCAL - Servers maintained by the browser AFP - Apple File Protocol servers TIME - Servers running the Timesource service PRINTQ - Server sharing print queue TERMINAL - Terminal Servers CLUSTER - Server clusters in the domain VSCLUSTER - Cluster virtual servers in the domain MASTER - Server running the master browser service

*WARNING!* Windows may require a significant amount of time before returning data to this function when used on large networks.

## **Examples:**

```
echo %@enumservers[0,L*]
\\LINKSTATION
for %i in (0 1 2) echo %@enumservers[%i,*]
\\LINKSTATION
\\MUSIC
\\WEBHOST
```
## **5.4.5.92 @ENUMSHARES**

**@ENUMSHARES[***n,\\server\shares***]** : Enumerate the share names for the specified server. *n* is the entry number in the list of shares (the first one is **0**). *server* is the server name, and *shares* is the sharename(s) to match. *Shares* may contain [wildcards](#page-975-0). Returns a null string If there are fewer than *n-1* matching shares. This function can be repeatedly called, incrementing *n* each time to enumerate all available shares until it returns a null string.

If the *n* is -1, @ENUMSHARES returns the number of matching sharenames.

### **Examples:**

```
echo %@enumshares[0,\\LINKSTATION\*]
```

```
\\LINKSTATION\info
```

```
for %i in (0 1 2) echo %@enumshares[%i,\\LINKSTATION\*]
\\LINKSTATION\info
\\LINKSTATION\share
\\LINKSTATION\archive
```
#### **5.4.5.93 @ERRTEXT**

**@ERRTEXT[***n***]** : Returns the operating system error text for the specified code. The text will be in the default language.

## **Examples:**

```
echo %@errtext[2]
The system cannot find the file specified.
```

```
echo %@errtext[255]
The extended attributes are inconsistent.
```

```
echo %@errtext[%_syserr]
Incorrect function.
```
### <span id="page-829-0"></span>**5.4.5.94 @EVAL**

**@EVAL[***expression[=displayformat]]*: Evaluates a mathematical expression and returns its value in the format specified by *displayformat* or in the default format*.* Parameter [Interpretation](#page-830-0) below describes what **expression** may contain. Display [precision](#page-833-0) and output format below explains the result format.

The expression can contain environment variables and other variable functions, and may use any of the operators listed below. @EVAL also supports parentheses (to control evaluation order), commas, hexadecimals and decimal separators. Parentheses can be nested. @EVAL will strip leading and trailing zeros from the result unless you use the output formatting operators.

@EVAL supports very large numbers. The maximum size is 30,000 digits (15,000 digits to the left of the decimal point and 15,000 decimal places). If you want to use more than the default decimal values you'll need to change your @Eval [Precision](#page-1038-0) configuration options or use the "=x.y" format in [@EVAL.](mailto:@EVAL.) The integer-only operators (AND, OR, and XOR) are limited to 64-bit integers.

- Parameter [Interpretation](#page-830-0)
- [Arithmetic](#page-831-0) operators
- Trigonometric and [transcendental](#page-832-0) functions
- Other [functions](#page-832-1)
- Order of [precedence](#page-832-2)
- **Precision of internal [calculations](#page-832-3)**
- Display [precision](#page-833-0) and output format
- **[Examples](#page-833-1)**

## <span id="page-830-0"></span>**Parameter Interpretation**

**Expression** may contain environment and internal [variables](#page-748-0), array variables, and variable functions. After all variables and functions have been expanded, it must be composed only of numeric strings and names of functions in Trigonometric and [transcendental](#page-832-0) functions or Other [functions](#page-832-1), connected by [Arithmetic](#page-831-0) operators and optionally grouped with parentheses.

@EVAL permits you to simplify *expression* by dropping the **%** percent mark in front of the names of environment variables. This also prevents the *TCC* parser from expanding (possibly erroneously) variables before passing them to @EVAL. You must include **%** for internal variables and variable functions. @EVAL also permits you to use characters which normally have special meaning for *TCC* e.g.,  $\epsilon$   $\leq$   $>$   $\land$  | without disabling their special meaning or quoting them.

**Note:** To ensure that *expression* is interpreted correctly, spaces should be placed on both sides of each operator, and parentheses used liberally. For example:

```
%@eval[(20 %% 3) + 4]
%@eval[12 and 65]
```
@EVAL accepts numbers in the scientific notation exponent syntax; i.e. 1575e-2 = 15.75. You can specify scientific notation output with the syntax **@eval[...=E]**. For example:

echo %@eval[1.4567e+4\*7.6541e+2=E]

You can combine =E with a display precision (see below):

echo [%@eval\[1.4567e+4\\*7.6541e+2=E1.](mailto:%@eval[1.4567e+4*7.6541e+2=E1)20]

## **Number base**

If a string starts with the characters **0x** it is interpreted as an integer in hexadecimal notation. If a string starts with the characters **0b** it is interpreted as an integer in binary notation. Any other numeric string is considered to be a decimal number.

For example:

[c:\] **echo %@eval[0x10 + 16]** 32

You can specify hexadecimal output with the special syntax **@eval[...=H]**. For example:

```
echo %@eval[3*6=H]
```
will output 12 (hex). No leading 0x is included in the output*.* To convert between decimal and hexadecimal formats, see the [@CONVERT](#page-818-0) function.

You can specify binary output with the special syntax **@eval[...=B]**. For example:

echo %@eval[3\*6=B]

Hex and binary output is limited to 64-bit (signed) integers.

#### <span id="page-831-0"></span>**Arithmetic operators**

Every operator accepts both integer and non-integer parameters, except as noted below.

## **Operators accepting fractional parameters**

- **+** (with one parameter) sign of numeric parameter (e.g. +3)
- **+** (with two parameters) addition
- **-** (with one parameter) negation of symbolic parameter (e.g., -n) or sign of numeric parameter (e.g.  $-1$ ,  $+3$ )
- **-** (with two parameters) subtraction
- **\*** multiplication
- **/** division
- **\*\*** exponentiation
- **!** boolean not

## **Operators requiring integer parameters**

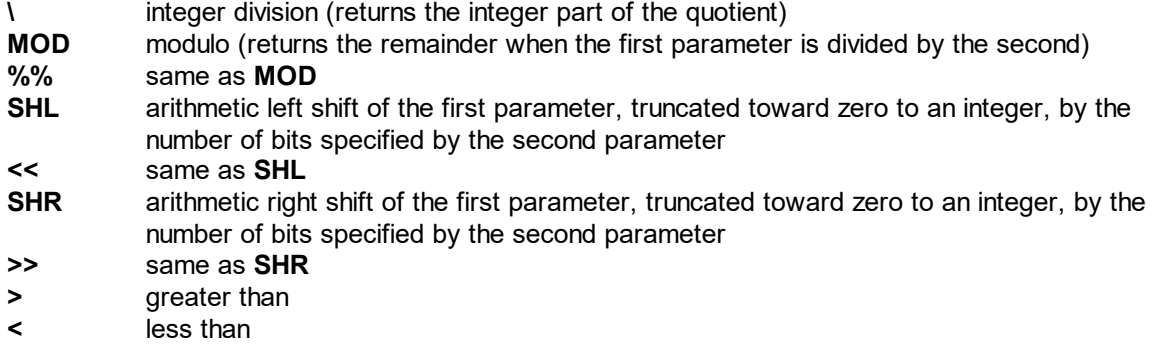

## **Operators which truncate parameters to integer**

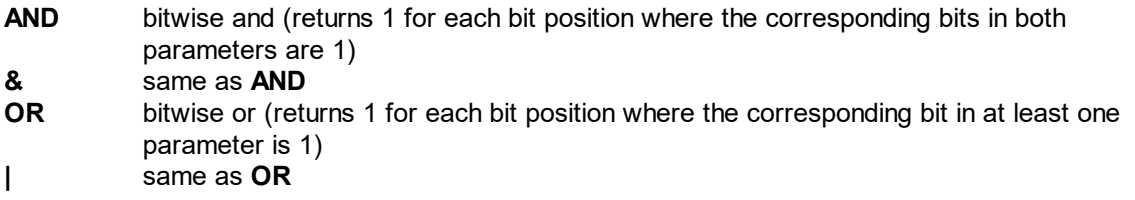

- **XOR** bitwise exclusive or (returns 1 for each bit position where the corresponding bits of the two parameters are different)
- **^** same as **XOR**
- **~** unary NOT

## <span id="page-832-0"></span>**Trigonometric and transcendental functions**

**Expression** may include the trigonometric and transcendental functions below. The argument is interpreted as radians.

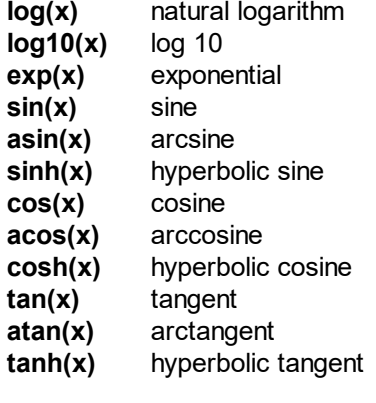

The special string **PI** is a shortcut for the value *3.14159265358979323846*.

## <span id="page-832-1"></span>**Other functions**

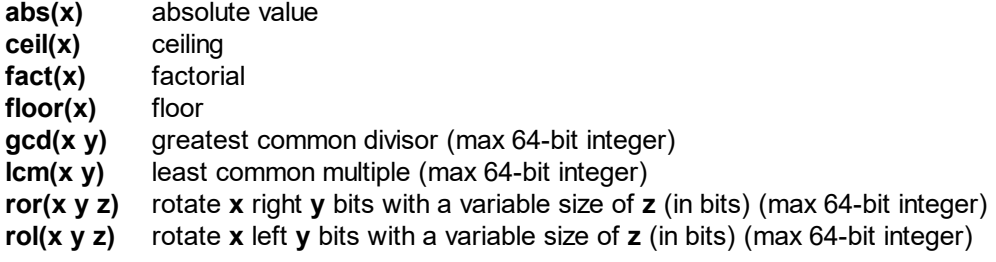

# <span id="page-832-2"></span>**Order of precedence**

- 1. variables
- 2. expressions in matching parentheses
- 3. functions listed in Trigonometric and [transcendental](#page-832-0) functions
- 4. exponentiation
- 5. multiplication, division, and MOD
- 6. addition and subtraction
- 7. >, <, AND, OR, XOR, NOT, SHL, and SHR

When multiple consecutive expressions of a single precedence level are used, evaluation is left to right.

For example,  $3 + 4 \cdot 2$  will be interpreted as  $3 + 8$ , not as  $7 \cdot 2$ . To change this order of evaluation, use parentheses to specify the order you want.

# <span id="page-832-3"></span>**Precision of internal calculations**

@EVAL supports numbers up to 30,000 digits; it is highly unlikely you'll need greater precision than this! A few functions (gcd, lcm, ror, rol) use 64-bit integers.

## <span id="page-833-0"></span>**Display precision and output format**

The maximum display precision is 15,000 digits to the left of the decimal point and 15,000 digits to the right. You can alter the default decimal precision with the [OPTION](#page-465-0) command, the @EVAL [Precision](#page-1038-0) configuration options, and with the [SETDOS](#page-521-0) /F command. You can change the decimal separator with the decimal [character](#page-1038-0) configuration option or the [SETDOS](#page-521-0) /G command.

You can alter the display format for the current instance of @EVAL by specifying *displayformat*.

#### **Scientific notation display format**

If *displayformat* is **E**, output will be in scientific notation. For example:

echo %@eval[1.4567e+4\*7.6541e+2=E]

You can combine =E with a display precision (see below):

echo [%@eval\[1.4567e+4\\*7.6541e+2=E](mailto:%@eval[1.4567e+4*7.6541e+2=E)1.15]

## **Hexadecimal display format**

If *displayformat* is the letter **H**, output will be hexadecimal. If *displayformat* is **X,** the output will be hexadecimal with a leading **0x**.

#### **Binary display format**

If *displayformat* is the letter **B**, output will be binary.

## **Explicit precision**

If *displayformat* is *i.a*, then:

- · *i* must be a number which specifies the minimum decimal precision (the minimum number of decimal places displayed);
- · *a* must be a number which sets the maximum decimal precision.
- · the character separating *i* and *a* may be the comma if it is your decimal separator

You may specify either or both parameters *i* and *a*. If *i >a*, or if only *i* is specified, *i* is used as both the minimum and maximum precision, *e.g.* both **=2** and **=2.1** are equivalent to **=2.2.**

## <span id="page-833-1"></span>**Examples**

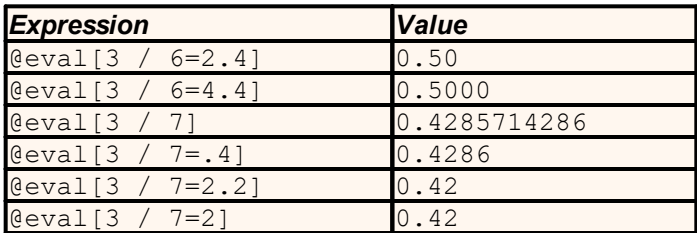

**See also:** [@DEC](#page-821-0) and [@INC.](#page-861-0)

# **5.4.5.95 @EVERYTHING**

**@EVERYTHING[***[range...] filename[,cdfpw[,n]][,[{+|-}]rhsadecijopt***]** : Call Everything Search to return all matching filenames / directories (space delimited). The options are:

The *range* and [attribute](#page-992-0) parameters, if included, define properties of the files that will be included in the result as specified in File [Selection](#page-975-1). Multiple *range* parameters may be included, but not more than one each of [description](#page-992-1) range, size [range](#page-987-0), date [range,](#page-988-0) and time [range](#page-990-0). *Range* parameters must precede *filename*. [Exclusion](#page-991-0) ranges are not supported.

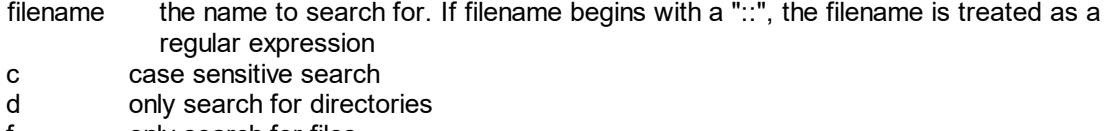

- f only search for files
- p match path names
- w match whole word
- n maximum number of matches to return

*Filename* must be in quotes if it contains white space or special characters.

## **Examples:**

**echo %@everything[tcc.exe,f]**

See also: [EVERYTHING](#page-380-0).

## <span id="page-834-0"></span>**5.4.5.96 @EXEC**

**@EXEC[***command***]** : Execute *command* and return its numeric exit code.

*Command* can be an alias, internal command, external command, *.BTM*, *.BAT*, or *.CMD* file.

By default, @EXEC returns the result code from *command* (see the 2 and 2 variables). However, if in *command* you preface the command name with @ then @EXEC returns an empty string.

## **Example:**

**PROMPT=%@exec[@color 15 on %@if[%@removable[%\_disk] eq 0,2,4] & echos [% \_cwd%] & color 11 on 0]\$s**

See also: [@EXECSTR.](#page-835-0)

## <span id="page-834-1"></span>**5.4.5.97 @EXECARRAY**

**@EXECARRAY**[*array,command*] : Execute the specified command and store the resulting lines in the specified **array [variable](#page-748-0)**. The array must be one-dimensional.

You must define the array before running @EXECARRAY. For example:

setarray aresult[10] echo %@execarray[aresult,dir /u] >& nul

@EXECARRAY will read the number of lines specified in the array size definition, or the number of lines in the command output (whichever is less). @EXECARRAY returns the return value of the command.

The number of lines stored in the array is saved in the EXECARRAY internal variable.

# <span id="page-835-0"></span>**5.4.5.98 @EXECSTR**

**@EXECSTR[***[n,]command***]** : Runs the specified *command* and returns line *n* (or the first line if *n* is not specified) written to stdout by *command*. For example, to return the third line returned by VER /R:

echo %@execstr[2,ver /r]

If *n* is negative, @EXECSTR starts at the last line and counts backwards.

@EXECSTR is useful for retrieving a result from an external utility. For example, if you have an external utility called **NETTIME.EXE** which retrieves the time of day from your network server and writes it to standard output, you could save it in an environment variable using a command like this:

set server time=%@execstr[d:\path\nettime.exe]

If the same utility returned a result properly formatted for the TIME command, you could also use it to set the time on your system:

time %@execstr[d:\path\nettime.exe]

@EXECSTR can also be used with internal commands:

echo Newest file is: %@execstr[\*dir /a:-d /h /o:-d /f]

@EXECSTR involves several extensive internal processing stages. You might be able to use more complex command sequences (pipes, command groups, etc.) as its parameter, but always *test* carefully first as the results may not always be what you expect. We recommend that you only use a single command (internal, external, batch file, etc.) parameter.

See also: [@EXEC](#page-834-0) and [@EXECARRAY.](#page-834-1)

### **5.4.5.99 @EXETYPE**

**@EXETYPE[***filename***]**: Returns the application type for an executable file:

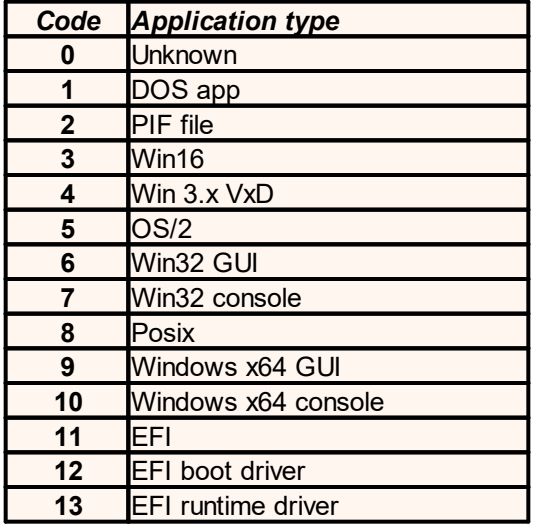

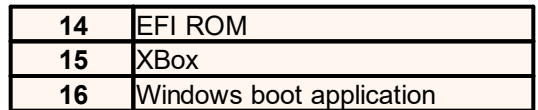

### **Examples:**

```
echo %@exetype["dc:\windows\explorer.exe"]
6
echo %@exetype["%comspec"]
7
```
# <span id="page-836-0"></span>**5.4.5.100@EXPAND**

**@EXPAND[***[range...] filename[,[{+|-}]rhsadecijopt]***] :** Returns (in a single line), the names of all files and directories that are within the specified *range[s]*, AND match *filename*, AND have the specified attributes. Filename may contain [wildcards](#page-975-0) and [include](#page-995-0) lists. Returns an empty string if no files match. Each returned filename which contains white space or other special characters will be delimited by double quotes.

*Filename* must be in double quotes if it contains white space or special characters.

The *range* and attribute parameters, if included, define properties of the files that will be included in the result as specified in File [Selection](#page-975-1). Multiple *range* parameters may be included, but not more than one each of [description](#page-992-1) range, size [range](#page-987-0), date [range,](#page-988-0) and time [range](#page-990-0). *Range* parameters must precede *filename*.

## **Examples:**

**echo %@expand[/[s2k,3k] \*.txt]**

displays all files with extension **txt** in the current directory with size at least 2000 bytes and at most 3000 bytes

```
echo %@expand[*,d]
```
displays all subdirectories

**echo %@expand[/[d-365] %windir\w\*.exe;w\*.dll]**

displays all files at most 365 days old in the Windows directory, with extension *EXE* or *DLL*, and name beginning with **W.**

# **5.4.5.101@EXT**

**@EXT[***filename***]** : Returns the extension from *filename*, without a leading period. On volumes which support long file names, the extension can be up to 255 characters long. On FAT drives it can be up to 3 characters long. *filename* must be quoted if it contains white space or special characters.

On an LFN drive, the returned extension may contain white space or special characters. To avoid problems which could be caused by these characters, quote the returned extension before you pass it to other commands.

#### **Examples:**

```
set COMSPEC="c:\program files\jpsoft\tcmd17x64\tcc.exe"
echo %@ext[%comspec]
exe
echo %@ext["LFN Names may have.very long extensions"]
very long extensions
```
## <span id="page-837-0"></span>**5.4.5.102@FIELD**

**@FIELD[***["sep\_list",]n,string***]** : Returns the *n*th field in *string*. The first field is numbered **0**. If *n* is negative, fields are counted backwards from the end of *string.* You can specify the rightmost field by setting *n* to **-0**.

You can specify a range of fields to return with the syntax:

@FIELD[["sep\_list",]start[-end | +range],string]

Specify an inclusive range with a **-**. For example:

%@FIELD[2-4,A B C D E F G] will return "C D E". (Note that you cannot use inclusive ranges when starting from the end.)

You can specify a relative range with a **+**. For example:

%@FIELD[2+1,A B C D E F G] will return "C D".

The default list of separators for **[@FIELD](#page-837-0), [@FIELDS,](#page-838-0) [@WORD](#page-922-0)** and **[@WORDS](#page-923-0)** consists of space, tab, and comma. You can use the optional first parameter, **sep list**, to specify the separators that you wish to use. If you want to use a double quote as a separator, prefix it with an escape [character,](#page-1038-0) e.g., **^"**. Alphabetic characters in *sep\_list* are case sensitive. If you do not specify a separator list, @FIELD will skip any leading separators.

[@FIELD](#page-837-0) and [@FIELDS](#page-838-0) differ from [@WORD](#page-922-0) and [@WORDS](#page-923-0) in how multiple consecutive separators are counted.  $@WORD$  and  $@WORDS$  consider a sequence as a single separator, and ignore separators at either end of string. In contrast,  $@$ FIELD and  $@$ FIELDS count each occurrence of a separator individually, including those at either end of string.

Numeric input may be entered in either decimal format (a sequence of 0-9 digits) or in hexadecimal format ("0x" followed by a sequence of 0-F hex digits). To use hexadecimal form for a negative *n*, remember to use 32-bit 2's complement arithmetic, e.g., **0xFFFFFFFF** for **-1**. There is no hexadecimal form to specify field **-0** (the rightmost field).

If *string* is double quoted, you must specify *sep\_list*.

See also: [@WORD](#page-922-0), [@WORDS](#page-923-0), [@FIELDS.](#page-838-0)

#### *Examples:*

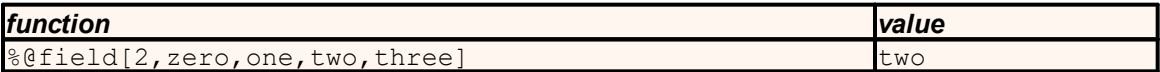

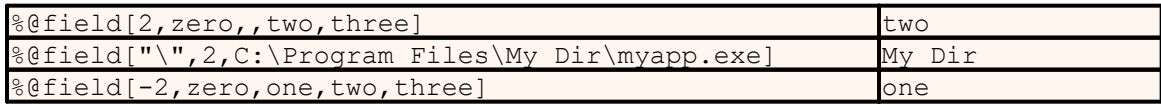

# <span id="page-838-0"></span>**5.4.5.103@FIELDS**

**@FIELDS[***["sep\_list",]string***]** : Returns the number of fields in *string*.

The default list of separators for [@FIELD](#page-837-0), [@FIELDS,](#page-838-0) [@WORD](#page-922-0) and [@WORDS](#page-923-0) consists of space, tab, and comma. You can use the optional first parameter, **sep list**, to specify the separators that you wish to use. If you want to use a quote mark as a separator, prefix it with an escape [character,](#page-1038-0) e.g., **^"**. Alphabetic characters in *sep\_list* are case sensitive. If you do not specify a separator list, @FIELD will skip any leading separators.

[@FIELD](#page-837-0) and [@FIELDS](#page-838-0) differ from [@WORD](#page-922-0) and [@WORDS](#page-923-0) in how multiple consecutive separators are counted. [@WORD](#page-922-0) and [@WORDS](#page-923-0) consider a sequence as a single separator, and ignore separators at either end of string. In contrast, [@FIELD](#page-837-0) and [@FIELDS](#page-838-0) count each occurrence of a separator individually, including those at either end of string.

If *string* is double quoted, you must specify *sep\_list*.

#### **Example:**

**echo %@fields[" ,",Now is the time]** 4

See also: [@WORD](#page-922-0), [@WORDS](#page-923-0), [@FIELD](#page-837-0).

## <span id="page-838-1"></span>**5.4.5.104@FILEAGE**

**@FILEAGE[***filename[,a|c|w[u]]***]** : Returns the date and time of the file as an age.

*Filename* must be in quotes if it contains white space or special characters. The optional second parameter selects which date field is returned for files on a VFAT or NTFS drive: *a* means the last access date, *c* means the creation date, and *w* means the last modification (write) date. The default is *w*.

If you append a *u* to the second argument, @FILEAGE will display the age in UTC.

#### **Examples:**

```
echo %@fileage["c:\windows\explorer.exe]
129801709001110605
echo %@fileage["%comspec",c]
129801709001110605
```
See also: Time [Stamps,](#page-1095-0) [@AGEDATE](#page-805-0) and [@MAKEAGE.](#page-876-0)

## **5.4.5.105@FILEARRAY**

**@FILEARRAY**[*array,filename*] : Read the specified file and store the resulting lines in the specified array [variable](#page-748-0) (one line per element). The array must be one-dimensional.

You must define the array before running @FILEARRAY. For example:

setarray aresult[10] echo %@filearray[aresult,test.dat]

@FILEARRAY will read the number of lines specified in the array size definition, or the number of lines in the files (whichever is less).

@FILEARRAY will return the number of lines read.

# <span id="page-839-0"></span>**5.4.5.106@FILECLOSE**

**@FILECLOSE[***n***]** : Closes the file whose handle is *n*. Returns **0** if the file was successfully closed, or **- 1** if an error occurred.

This function should only be used with file handles returned by  $@$ FILEOPEN! If you use it with any other number you may damage other files opened by *TCC* (or by the program which started *TCC*).

See also the related handle-based functions:

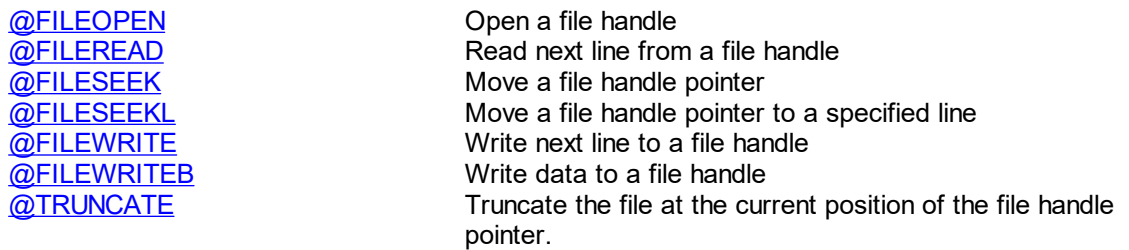

## **Examples:**

**set h=%@fileopen["d:\path\myfile.txt",write] echo writing %@filewrite[%h,this is a test] bytes echo closing handle #%h: %@fileclose[%h]**

### <span id="page-839-1"></span>**5.4.5.107@FILEDATE**

**@FILEDATE[***filename[,a|c|w[u,d]]***]** : Returns the date a file was last modified, in the default country format (mm-dd-yy for the US), or as explicitly specified by the optional third parameter *d* (see [Date](#page-803-0) Display [Formats\)](#page-803-0). *Filename* must be in quotes if it contains white space or special characters. The optional second parameter selects which date field is returned for files on an LFN drive: *a* means the last access date, *c* means the creation date, and *w* means the last modification (write) date, which is the default.

If you append a *u* to the second argument, @FILEDATE will display the date in UTC.

#### **Example:**

**echo %@filedate["%comspec",c,4]** 2012-04-29

See Time [Stamps,](#page-1095-0) [@FILETIME,](#page-845-0) [@FILEAGE.](#page-838-1)

## **5.4.5.108@FILEHANDLE**

**@FILEHANDLE**[*handle*] : Returns the filename for the specified file handle (opened with [@FILEOPEN\)](#page-840-0).

**Example:**

```
set h=%@fileopen["d:\path\myfile.txt",r]
echo handle %h is : %@filehandle[%h]
handle 756 is : d:\path\myfile.txt
```
## **5.4.5.109@FILELOCK**

**@FILELOCK**[*filename*] : Returns the PIDs of the processes with a lock on the specified file.

#### **Example:**

**echo %@filelock[d:\path\myfile.txt]**

## **5.4.5.110@FILENAME**

**@FILENAME[***filename***]** : Returns the name and extension of a file, without a path.

The *filename* must be in quotes if it contains white space or special characters. On an LFN drive, the returned filename may contain white space or other special characters. To avoid problems which could be caused by these characters, quote the returned name before you pass it to other commands.

Examples:

```
echo %@filename["D:\my path\myfile.exe"]
myfile.exe
echo %@filename["%comspec"]
tcc.exe
```
## <span id="page-840-0"></span>**5.4.5.111@FILEOPEN**

**@FILEOPEN[***filename,r[ead]|w[rite]|a[ppend][,b|t]***]** : Opens the file in the specified mode and returns the file handle as an integer. The optional third parameter controls whether the file is opened in binary or text mode. Text mode (the default) should be used to read text using [@FILEREAD](#page-841-0) without a *length*, and to write text using  $@$ FILEWRITE. Binary mode should be used to read binary data with [@FILEREAD](#page-841-0) with a *length*, and to write binary data with [@FILEWRITEB](#page-846-1). Returns -1 if the file cannot be opened.

*Filename* must be in quotes if it contains white space or special characters. To read from standard input, use **CON:** for the filename.

To open a file for both reading and writing, open it in append mode, then use [@FILESEEK](#page-843-0) to position to the start of the file (or any other desired location) before performing additional operations.

@FILEOPEN can also open named pipes. The pipe name must begin with **\\.\pipe\**. @FILEOPEN first tries to open an existing pipe; if that fails it tries to create a new pipe. Pipes are opened in blocking mode, duplex access, byte-read mode, and are inheritable. @FILEOPEN will not return until another process connects to the pipe. For more information on named pipes see your Windows documentation.

@FILEOPEN can open file streams on NTFS drives if the stream name is specified. See [NTFS](#page-1096-0) File [Streams](#page-1096-0) for additional details on file streams.

You must reference the file exclusively using the returned file handle, and you must close the file using the file handle*.* This is especially important when you are debugging a batch program which uses @FILEOPEN. If you suspect that file handles have been opened and not closed, you should restart *TCC*.

**Examples:**

```
set h=%@fileopen["d:\path\myfile.txt",write]
echo writing %@filewrite[%h,this is a test] bytes
echo closing handle #%h: %@fileclose[%h]
```
See also the related handle-based functions:

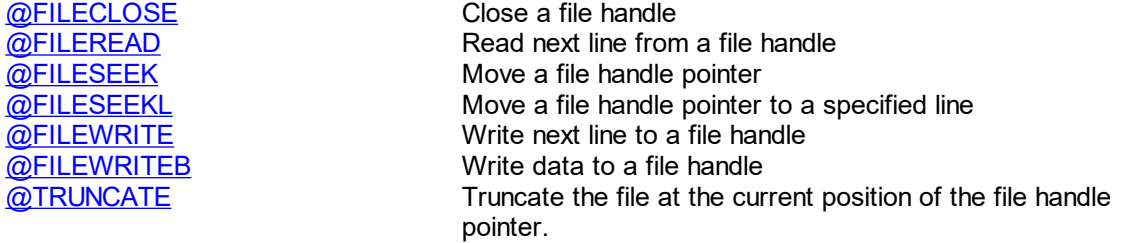

## <span id="page-841-0"></span>**5.4.5.112@FILEREAD**

**@FILEREAD[***n[,length]***]** : Reads data from the file whose handle is *n*. Returns the string **\*\*EOF\*\*** if you attempt to read past the end of the file. If *length* is not specified, **@FILEREAD** will read until the next CR or LF (end of line) character. If *length* is specified, @FILEREAD will read *length* bytes regardless of any end of line characters.

Numeric input may be entered in either decimal format (a sequence of 0-9 digits) or in hexadecimal format ("0x" followed by a sequence of 0-F hex digits).

This function should only be used with file handles returned by  $@FILEOPEN$ . If you use it with any other number you may damage other files opened by *TCC* (or by the program which started *TCC*).

Beware of characters with special meaning to *Take Command*, such as redirection and piping symbols, within the file. Use **[SETDOS](#page-521-0)** /X with appropriate codes as needed.

**Example:**

```
set h=%@fileopen["d:\path\myfile.txt",r]
echo reading %@fileread[%h,32]
echo closing handle #%h: %@fileclose[%h]
```
See also the related handle-based functions:

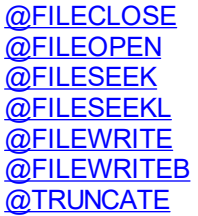

Close a file handle Open a file handle Move a file handle pointer Move a file handle pointer to a specified line Write next line to a file handle Write data to a file handle Truncate the file at the current position of the file handle pointer.

# **5.4.5.113@FILEREADB**

**@FILEREADB[***n,length***]** : Reads *length* bytes of data from the file whose handle is *n*. Returns the string **\*\*EOF\*\*** if you attempt to read past the end of the file. The data will be returned as a string of space-separated numeric digits representing the ASCII value of each character.

Numeric input may be entered in either decimal format (a sequence of 0-9 digits) or in hexadecimal format ("0x" followed by a sequence of 0-F hex digits).

This function should only be used with file handles returned by  $@$ FILEOPEN. If you use it with any other number you may damage other files opened by *TCC* (or by the program which started *TCC*).

Beware of characters with special meaning to *TCC*, such as redirection and piping symbols, within the file. Use **[SETDOS](#page-521-0)** /X with appropriate codes as needed.

## **Example:**

```
set h=%@fileopen["d:\path\myfile.txt",r]
echo reading %@filereadb[%h,32]
echo closing handle #%h: %@fileclose[%h]
```
See also the related handle-based functions:

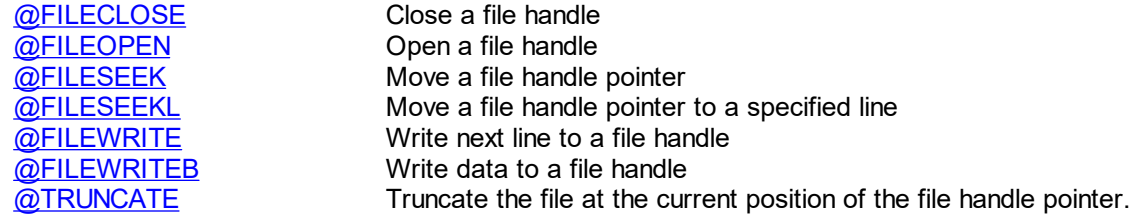

## **5.4.5.114@FILES**

**@FILES[***[/S[[+]n]] [range...][/H] filename[,[{+|-}]rhsadecijopt]***]** : Returns the number of files within *range* that match *filename* and have the specified attributes. *Filename* may contain [wildcards](#page-975-0) and [include](#page-995-0) lists. Returns 0 if no files match. To check files in multiple directories use @FILES once for each, and add the results with  $@EVAL$ .

*Filename* must be in double quotes if it contains white space or special characters.

The *range* and [attribute](#page-992-0) parameters, if included, define properties of the files that will be included in the result as specified in File [Selection](#page-975-1). Multiple *range* parameters may be included, but not more than one each of [description](#page-992-1) range, size [range](#page-987-0), date [range,](#page-988-0) and time [range](#page-990-0). *Range* parameters must precede *filename*. [Exclusion](#page-991-0) ranges are not supported.

If you include the optional */S* argument, @FILES will search the current directory and all of its subdirectories for matching files. If you specify a number after the /S, @FILES will limit the subdirectory recursion to that number. (For example, if you have a directory tree "\a\b\c\d\e", /S2 will only affect the "a", "b", and "c" directories.)

If you specify a **+** followed by a number after the /S, @FILES will not count any files until it gets to that depth in the subdirectory tree. For example, if you have a directory tree *\a\b\c\d\e*, /S+2 will not count anything in *\a* or *\a\b*.

If you include the optional **/H** argument, @FILES will not include the "." and ".." directory entries in the count.

#### **Examples:**

```
echo %@files[/[s2k,3k] *.txt]
```
number of files with extension **txt** in the current directory with size at least 2000 bytes and at most 3000 bytes

**echo %@files[\*,d]** number of subdirectories

```
echo %@files[/[d-365] %windir\w*.exe;w*.dll]
```
number of files at most 365 days old in the Windows directory, with extension *EXE* or *DLL*, and name beginning with *w*

## <span id="page-843-0"></span>**5.4.5.115@FILESEEK**

**@FILESEEK[***n,offset,start***]** Moves the file pointer of the file whose handle is *n* by *offset* bytes from the reference location specified via *start* (see the table below). The return value of @FILESEEK is the offset of the file pointer from the beginning of the file after the specified move. If *offset* is negative, the file pointer is moved from the reference location toward the beginning of the file. If *offset* is positive, the file pointer is moved from the reference location toward the end of the file. If *offset* is **0,** the pointer is moved to the reference location.

If the function fails, the return value is **-1**.

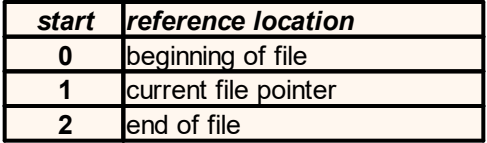

Numeric input may be entered in either decimal format (a sequence of 0-9 digits) or in hexadecimal format ("0x" followed by a sequence of 0-F hex digits).

This function should only be used with file handles returned by  $@$ FILEOPEN. If you use it with any other number you may damage other files opened by *TCC* (or by the program which started *TCC*).

#### **Useful special cases**

If you set *offset* to **0** :

· **@FILESEEK[***n***,0,0]** moves the file pointer to the beginning of file

- · **@FILESEEK[***n***,0,1]** returns the current location of the file pointer without moving it.
- · **@FILESEEK[***n***,0,2]** moves the file pointer to the end of file, and returns the current file size.

### **Example:**

```
set h=%@fileopen["d:\path\myfile.txt",rw]
echo file size = %@fileseek[%h,0,2]
echo closing handle #%h: %@fileclose[%h]
```
*See also* the related handle-based functions:

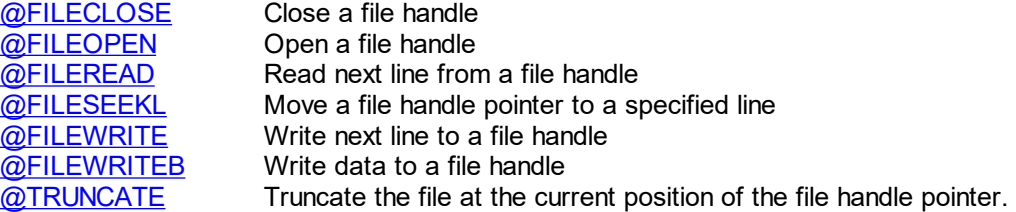

## <span id="page-844-0"></span>**5.4.5.116@FILESEEKL**

**@FILESEEKL[***n,line[,1]***]** : Moves the file pointer to the specified *line* in the open file whose handle is *n*. The first line in the file is numbered **0**. Returns the new position of the pointer, in bytes from the start of the file. The third parameter is optional, and determines the starting point for the seek. If not specified, or set to a value other than **1**, @FILESEEKL starts at the beginning of the file. If set to **1**, @FILESEEKL will start from the current position in the file.

If the function fails, the return value is **-1**.

@FILESEEKL must read each line of the file up to the target line in order to position the pointer, and can therefore cause significant delays if used in a loop or on a large file.

Numeric input may be entered in either decimal format (a sequence of 0-9 digits) or in hexadecimal format ("0x" followed by a sequence of 0-F hex digits).

This function should only be used with file handles returned by [@FILEOPEN](#page-840-0). If you use it with any other number you may damage other files opened by *TCC* (or by the program which started *TCC*).

**Example:**

```
set h=%@fileopen["d:\path\myfile.txt",rw]
echo file line 10 = %@fileseekl[%h,10,2]
echo closing handle #%h: %@fileclose[%h]
```
See also the related handle-based functions:

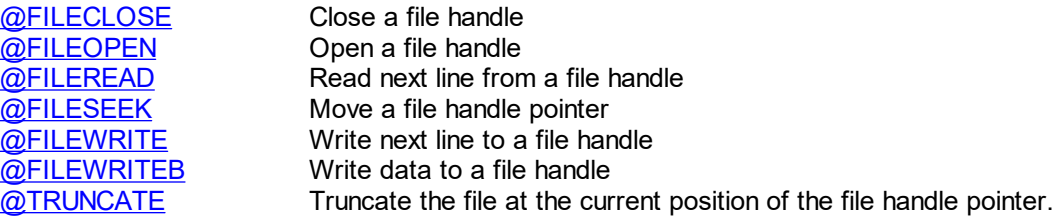

## **5.4.5.117@FILESIZE**

**@FILESIZE[***[/S[[+]n]] [range...] filename[,[scale[c][,a]]***]** : Returns the size of a file, or **-1** if the file does not exist. If *filename* includes [wildcards](#page-975-0) or an [include](#page-995-0) list, it returns the combined size of all matching files. The optional third parameter *a* tells @FILESIZE to return the amount of space allocated for the file(s) on the disk. (Network drives and compressed drives may not always report allocated sizes accurately, depending on the way the network or disk compression software is implemented.)

**Filename** must be in quotes if it contains white space or special characters.

The second parameter specifies the reporting scale (see [Memory](#page-785-0) Size / Disk Space / File Size Units and Report [Format\)](#page-785-0). Adding the letter *c* requests the result be formatted using the [thousands](#page-1038-0) [separator.](#page-1038-0)

The optional *range* parameter defines properties of the files that will be included in the result as specified in File [Selection.](#page-975-1) Multiple *range* parameters may be included, but not more than one each of [description](#page-992-1) range, size [range,](#page-987-0) date [range](#page-988-0), and time [range.](#page-990-0) *Range* parameters must precede *filename*. [Exclusion](#page-991-0) ranges are not supported.

If you include the optional */S* argument, @FILESIZE will search the current directory and all of its subdirectories for matching files. If you specify a number after the /S, @FILES will limit the subdirectory recursion to that number. For example, if you have a directory tree "\a\b\c\d\e", /S2 will only affect the "a", "b", and "c" directories.

If you specify a **+** followed by a number after the /S, @FILESIZE will not count any file sizes until it gets to that depth in the subdirectory tree. For example, if you have a directory tree *\a\b\c\d\e*, /S+2 will not count anything in *\a* or *\a\b*.

#### **Examples:**

```
echo %@filesize[d:\path\myfile.ext]
417
echo %@filesize["%comspec",bc]
359,400
echo %@filesize["%comspec",bc,a]
360,448
```
## <span id="page-845-0"></span>**5.4.5.118@FILETIME**

**@FILETIME[***filename[,[a|c|w[u]][,s]]***]** : Returns the time of day a file was last modified, in hh:mm format. *Filename* must be in quotes if it contains white space or special characters. The optional second parameter selects which time field is returned for files on an LFN drive: *a* means the last access time, *c* means the creation time, and *w* means the last modification (write) time, which is the default. Times are normally returned with hours and minutes only. To retrieve seconds as well, add *s* as the optional third parameter. On non-NTFS drives, the last access time is always returned as 00:00, and without a seconds field (see Time [Stamp](#page-1095-0) for additional details).

If you append a *u* to the second argument, @FILETIME will display the time in UTC.

#### **Examples:**

```
echo %@filetime["D:\my path\myfile.exe"]
16:40
```

```
echo %@filetime["%comspec",c,s]
11:01:40
```
See also: [@FILEDATE,](#page-839-1) [@FILEAGE.](#page-838-1)

## <span id="page-846-0"></span>**5.4.5.119@FILEWRITE**

**@FILEWRITE[***n,text***]**: Writes a line to the file whose handle is *n*. Returns the number of characters written, or **-1** if an error occurred. A CR/LF will be appended to *text*.

Numeric input may be entered in either decimal format (a sequence of 0-9 digits) or in hexadecimal format ("0x" followed by a sequence of 0-F hex digits).

This function should only be used with file handles returned by  $@$ FILEOPEN If you use it with any other number you may damage other files opened by *TCC* (or by the program which started *TCC*).

Beware of characters with special meaning to *TCC*, such as redirection and piping symbols, within the file. Use [SETDOS](#page-521-0) /X with appropriate codes as needed.

### **Example:**

```
set h=%@fileopen["d:\path\myfile.txt",w]
echo writing %@filewrite[%h,32]
echo closing handle #%h: %@fileclose[%h]
```
See also the related handle-based functions:

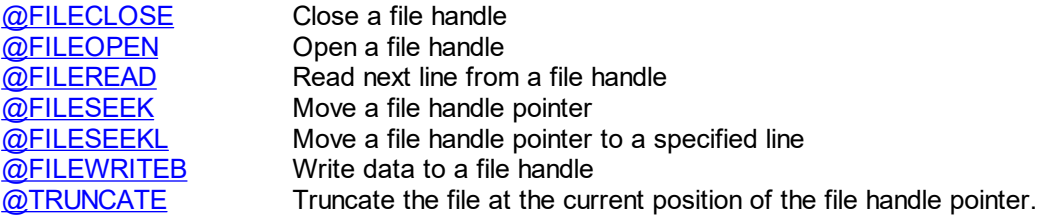

## <span id="page-846-1"></span>**5.4.5.120@FILEWRITEB**

**@FILEWRITEB[***n,length,string***]** : Writes the specified number of bytes from the *string* to the file whose handle is *n*. Returns the number of bytes written, or **-1** if an error occurred.

**Note:** Writes ASCII output when passed a Unicode string. Note that if you're trying to write non-English (>128) characters with @FILEWRITEB, the output will probably not match the input.

If the *length* argument is -1, @FILEWRITEB will read the string argument as a series of ASCII values in decimal or hex to write to the file. For example:

echo %@filewriteb[%file,-1,0xe0 0xF2 0xA9]

Numeric input may be entered in either decimal format (a sequence of 0-9 digits) or in hexadecimal format ("0x" followed by a sequence of 0-F hex digits).

This function should only be used with file handles returned by  $@$ FILEOPEN! If you use it with any other number you may damage other files opened by *TCC* (or by the program which started *TCC*).

Beware of characters with special meaning to *TCC*, such as redirection and piping symbols, within the file. Use **[SETDOS](#page-521-0)** /X with appropriate codes as needed.

## **Example:**

**set h=%@fileopen["d:\path\myfile.txt",r] echo writing %@filewriteb[%h,10,Write some characters from this string] echo closing handle #%h: %@fileclose[%h]**

See also the related handle-based functions:

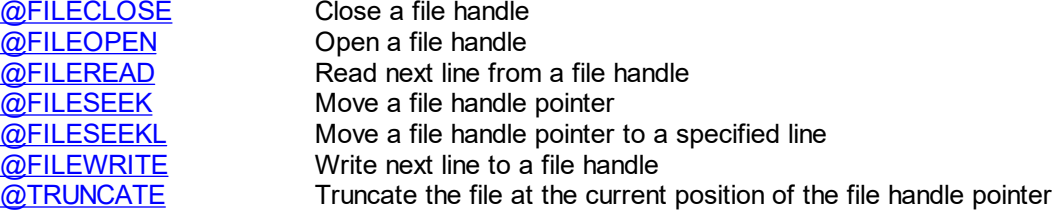

## **5.4.5.121@FILTER**

**@FILTER**[*chars,string*] : Removes any characters in "string" that aren't in "chars".

#### **Example:**

To remove all non-numeric characters from a variable:

```
set var=abc1234
echo %@filter[0123456789,%var]
1234
```
### <span id="page-847-1"></span>**5.4.5.122@FINDCLOSE**

**@FINDCLOSE[***filename***]**: Signals the end of a [@FINDFIRST](#page-847-0) ... [@FINDNEXT](#page-848-0) sequence. You must use this function to release the directory search handle. *Filename* is unnecessary, this function can be simply called as %@FINDCLOSE[] without parameters. @FINDCLOSE returns 0 if a [@FINDFIRST](#page-847-0) ...[@FINDNEXT](#page-848-0) sequence is in effect, a non-zero value otherwise.

#### **Examples:**

```
echo %@findfirst[*.exe]
echo %@findclose[]
```
#### <span id="page-847-0"></span>**5.4.5.123@FINDFIRST**

**@FINDFIRST[***[range...] filename[,[+|-]rhsadecijopt]***]** : Returns the name of the first file that matches filename, which may include [wildcards](#page-975-0) and/or an *[include](#page-995-0) list*, and which file has the properties specified in the optional [range](#page-985-0) and [attribute](#page-992-0) parameters.

*Filename* must be in quotes if it contains white space or special characters.

If *filename* is quoted, the returned filename will also be quoted (if necessary).

The *range* and attribute parameters, if included, define properties of the files that will be included in the search as specified in File [Selection](#page-975-1) Multiple *range* parameters may be included, but not more than one each of [size,](#page-987-0) [date](#page-988-0), [time,](#page-990-0) and file [exclusion.](#page-991-0) *Range* parameters must precede *filename*. Each *range* parameter is of the form

/[*a...*]

where *a* is one of *d*, *s*, *t*, and/or *!*, followed by the range parameters**.**

On an LFN drive, the returned filename may contain white space or other special characters. Unlike [@EXPAND\[\],](#page-836-0) no double quotes are added by this function. To avoid problems which could be caused by these characters, quote the returned name before you pass it to other commands. See the notes under Variable [Functions](#page-785-1) for additional details.

@FINDFIRST[] locates the *first* file matching the requirements. To find more matching files, you must use @FINDNEXTII, and terminate the search with @FINDCLOSEII.

*Warning:* @FINDFIRST searches may not be nested*!*

## **Examples:**

```
%@findfirst[/[d-30] *]
   locate files created no more than 30 days ago
```

```
%@findfirst[/[s2k,3k] "%windir\*.exe",a]
```
locate files with the extension **exe**, the archive flag set, and at least 2,000 bytes but not more than 3,000 bytes long, in the Windows directory.

## <span id="page-848-0"></span>**5.4.5.124@FINDNEXT**

**@FINDNEXT[***[filename[,[ ][-]rhsadecijopt]]***]**: Returns the name of the next file that matches the filename(s) in the previous @FINDFIRST call. Returns an empty string when no more files match. @FINDNEXT should only be used after a successful call to [@FINDFIRST](#page-847-0).

You do not need to include the *filename* parameter, because it must be the same as the one used in the previous @FINDFIRST call, unless you want to change the file attributes for @FINDNEXT. *Filename*, if used, must be in quotes if it contains white space or special characters.

If *filename* is quoted, the returned filename will also be quoted (if necessary).

The attribute parameter, if included, defines the attributes of the files that will be included in the search as specified in **Attribute [Switches](#page-992-0)**.

*Range* parameters may not be used in this function. The *range* parameters specified in the preceding @FINDFIRST call remain effective.

If you don't need to change the attribute parameters established by the preceding @FINDFIRST, you can simply use this function as %@FINDNEXT**[]** without parameters.

On an LFN drive, the returned filename may contain white space or other special characters. Unlike [@EXPAND\[\],](#page-836-0) no double quotes are added by this function. To avoid problems which could be caused by these characters, quote the returned name before you pass it to other commands. See the notes under Variable [Functions](#page-785-1) for additional details.

@FINDFIRST[] locates the first file matching the requirements. To find more matching files, you must use [@FINDNEXT\[\],](#page-848-0) and terminate the search with [@FINDCLOSE\[\]](#page-847-1).

#### **Examples:**

```
echo %@findfirst[*]
echo %@findnext[]
echo %@findnext[*,d]
echo %@findclose[]
```
## **5.4.5.125@FLOOR**

**@FLOOR[***n***]**: Returns the largest integer that is not greater than *n*. @FLOOR will perform an implicit **[@EVAL](#page-829-0)** on its argument, so you can enter an arithmetic expression.

### **Examples:**

```
echo %@floor[3.14]
3
echo %@floor[-3.14]
-4echo %@floor[0]
\capecho %@floor[123]
123
```
See also: [@CEILING](#page-814-0).

### **5.4.5.126@FOLDERS**

**@FOLDERS[***[/S[[+]n]] [range...] dirname[,[{+|-}]rhsadecijopt]***]** : Returns the number of folders (subdirectories) within *range* that match *dirname* and have the specified attributes. *Dirname* may contain [wildcards](#page-975-0) and [include](#page-995-0) lists. Returns 0 if no folders match. To check folders in multiple source directories use @FOLDERS once for each, and add the results with [@EVAL.](#page-829-0)

*Dirname* must be in double quotes if it contains white space or special characters.

The *range* and [attribute](#page-992-0) parameters, if included, define properties of the folders that will be included in the result as specified in File [Selection.](#page-975-1) Multiple *range* parameters may be included, but not more than one each of [description](#page-992-1) range, date [range,](#page-988-0) and time [range](#page-990-0). *Range* parameters must precede *dirname*. **[Exclusion](#page-991-0) ranges are not supported.** 

If you include the optional */S* argument, @FOLDERS will search the current directory and all of its subdirectories for matching folders. If you specify a number after the /S, @FOLDERS will limit the subdirectory recursion to that number. (For example, if you have a directory tree "\a\b\c\d\e", /S2 will only affect the "a", "b", and "c" directories.)

If you specify a **+** followed by a number after the /S, @FOLDERS will not count any files until it gets to that depth in the subdirectory tree. For example, if you have a directory tree *\a\b\c\d\e*, /S+2 will not count anything in *\a* or *\a\b*.

If you are searching for subdirectories (i.e., by specifying "d" in the attribute argument), @FOLDERS will not count the "." and ".." directory entries.

## **Example:**

**echo %@folders[c:\windows]** 58

**echo %@folders[/s,c:\windows]** 17728

## **5.4.5.127@FONT**

**@FONT[***n***]** : Returns console font information. *n* is the type of information requested*:*

- 0 font name (Windows usually returns an empty string unless you've previously set the font)
- 1 font width
- 2 font height
- 3 font weight
- 4 font family
- 5 font index in console font table

### **Examples:**

```
echo %@font[0]
Consolas
echo %@font[1]
6
echo %@font[2]
12
echo %@font[3]
700
echo %@font[4]
54
echo %@font[5]
6
```
# <span id="page-850-0"></span>**5.4.5.128@FORMAT**

**@FORMAT[***format,string***]** : Reformats *string*, truncating it or padding it with spaces or zeros as necessary. *format* is of the format **[-]i.a**. If the optional minus sign is present, the result is left justified; otherwise it is right justified. If *i* is specified, and its first digit is **0**, the padding character will will be **0**,

otherwise it will be a space. *i* is the minimum number of characters in the result, *a* is the maximum number of characters. If *a* is less than *i*, it will be ignored.

If *string* doesn't exist, @FORMAT treats it as an empty string and pads the output accordingly.

#### *Examples*

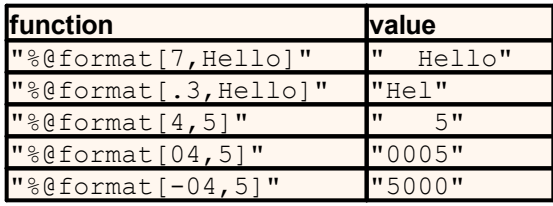

See also: [@COMMA](#page-817-0), [@CONVERT,](#page-818-0) [@FORMATN](#page-851-0).

## <span id="page-851-0"></span>**5.4.5.129@FORMATN**

**@FORMATN[***[-]width[.precision],value***]** : Formats a numeric value. *Width* is a nonnegative integer specifying the minimum number of characters printed. If *Width* has a leading **0**, the number will be leftpadded with zeros. If the number of characters in the output value is less than the specified width, blanks are added to the left or the right of the values depending on whether the "**-"** flag (for left alignment) is specified, until the minimum width is reached. *Precision* specifies the number of digits after the decimal point. The *value* is rounded to the appropriate number of digits.

If you don't specify a precision, @FORMATN will default to 16 decimal places, and may not round the number appropriately. (For example, @FORMATN[3,3.4] will produce "3.39999999999999999".)

@FORMATN will use the decimal character for the default locale.

## **Examples:**

**echo %@formatn[5.10,%@eval[2300\*4.7]]** 10810.0000000000

**echo %@formatn[010.3,5]** 000005.000

See also: [@COMMA](#page-817-0), [@CONVERT,](#page-818-0) [@FORMAT,](#page-850-0) [@FORMATNC](#page-851-1).

## <span id="page-851-1"></span>**5.4.5.130@FORMATNC**

**@FORMATNC[***[-]width[.precision],value***]** : Formats a numeric value and automatically inserts the thousands separator. *Width* is a nonnegative integer specifying the minimum number of characters printed. If *Width* has a leading **0**, the number will be left-padded with zeros. If the number of characters in the output value is less than the specified width, blanks are added to the left or the right of the values depending on whether the "**-"** flag (for left alignment) is specified, until the minimum width is reached. *Precision* specifies the number of digits after the decimal point. The *value* is rounded to the appropriate number of digits.

## **Examples:**

**echo %@formatnc[5.10,%@eval[2300\*4.7]]** 10,810.0000000000

**echo %@formatnc[010.3,5]** 000005.000

See also: [@COMMA](#page-817-0), [@CONVERT,](#page-818-0) [@FORMAT,](#page-850-0) [@FORMATN](#page-851-0).

# **5.4.5.131@FSTYPE**

**@FSTYPE[**d:**]** : Returns the file system type for the specified drive or sharename. @FSTYPE returns **NTFS** for a drive that uses the Windows NTFS file system. It returns **FAT32** for FAT32 drives, and **FAT** for FAT12, FAT16, and VFAT drives.

You can specify either a drive name or a UNC name.

If the argument is a partial filename without a drive, @FSTYPE will expand the filename to get the drive.

## **Examples:**

```
echo %@fstype[c:]
NTFS
echo %@fstype[e:]
FAT32
echo %@fstype[\\Music\iTunes]
```
NTFS

## **5.4.5.132@FTYPE**

**@FTYPE**[*xxx[,u]*] : Returns the open command string for the specified file type. @FTYPE looks first in ...\SHELL\OPEN2\COMMAND, then (if no match was found) in ...\SHELL\OPEN\COMMAND. If the optional second argument *u* is specified, @FTYPE will look in HKCU\SOFTWARE\CLASSES.

Example:

```
echo %@ftype[Word.Document.8]
"C:\Program Files\Microsoft Office\Office14\WINWORD.EXE" /n ""
```
See also [@ASSOC](#page-806-0) and [FTYPE](#page-400-0).

## **5.4.5.133@FULL**

**@FULL[***filename[,path]***]** : Returns the full path and filename of a file. *Filename* must be in quotes if it contains white space or special characters. On an LFN drive, the returned filename may contain white space or other special characters. To avoid problems which could be caused by these characters, quote the returned name before you pass it to other commands. See the notes under [Variable](#page-785-1) [Functions](#page-785-1) for additional details.

If *filename* is quoted, the returned filename will also be quoted (if necessary).

The optional *path* argument specifies the path name to use to create the name. The path can include relative path operators like "...\".

**Note:** The @FULL function makes no assumption about the existence of a file or directory. The *filename* parameter can be any string and the function will attempt to turn it into a fully qualified "volume + path + name" specification, whether that full reference exists or not.

### **Examples:**

```
cdd c:\windows
echo %@full[explorer.exe]
C:\Windows\explorer.exe
```

```
echo "%@full[.]"
"C:\Windows"
```

```
echo "%@full["\Program Files"]"
"C:\Program Files"
```
## **5.4.5.134@FUNCTION**

**@FUNCTION[***name***]** : Returns the definition of the specified [user-defined](#page-401-0) function *name* as a string, or a null string if the function doesn't exist. When manipulating strings returned by @FUNCTION you may need to disable certain special characters with **[SETDOS](#page-521-0) /X**. Otherwise, command separators, redirection characters, and other similar punctuation in the function may be interpreted as part of the current command, rather than part of a simple text string.

#### **Example:**

```
echo %@function[myfunction]
```
See the **[FUNCTION](#page-401-0)** command.

# **5.4.5.135@GETDATE**

**@GETDATE[***[date]***]** : Display a calendar dialog and returns the selected date in *yyyy-mm-dd* format.

You can optionally pass a default date (also in *yyyy-mm-dd* format). If you do not specify a default date, **@GETDATE** will use the current date.

#### **Example:**

### **echo %@getdate[]**

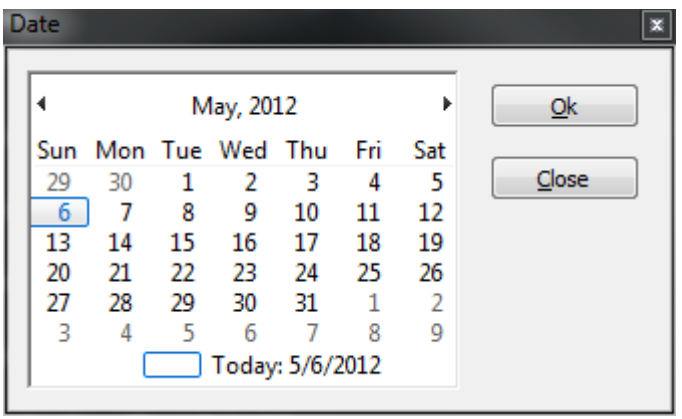

## **5.4.5.136@GETDATETIME**

**@GETDATETIME[***[date time]***]** :Display a date/time picker dialog and returns the selected date in *yyyy mm-dd hh:mm:ss* format.

You can optionally pass a default date and time (also in *yyyy-mm-dd hh:mm:ss* format). If you do not specify a default date, **@GETDATETIME** will use the current date and time.

# **Example:**

## **echo %@getdatetime[]**

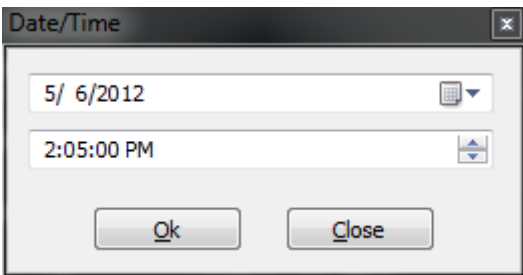

## <span id="page-854-0"></span>**5.4.5.137@GETDIR**

**@GETDIR[***d:\path[,title]***]** : Pops up a dialog box to select a directory. *d:\path* specifies the initial directory; if it is not specified, @GETDIR defaults to the current directory. Returns the chosen directory as a string, or an empty string if the user selects "Cancel" or presses Esc.

*d:\path* must be in quotes if it contains white space or special characters. On an LFN drive, the returned path may contain white space or other special characters. To avoid problems which could be caused by these characters, quote the returned path before you pass it to other commands. See the notes under **Variable [Functions](#page-785-1)** for additional details.

If *path* is quoted, the returned filename will also be quoted (if necessary).

@GETDIR accepts an optional second parameter to set the title of the dialog box.

## **Example**:

**cdd %@getdir["C:\windows"]**

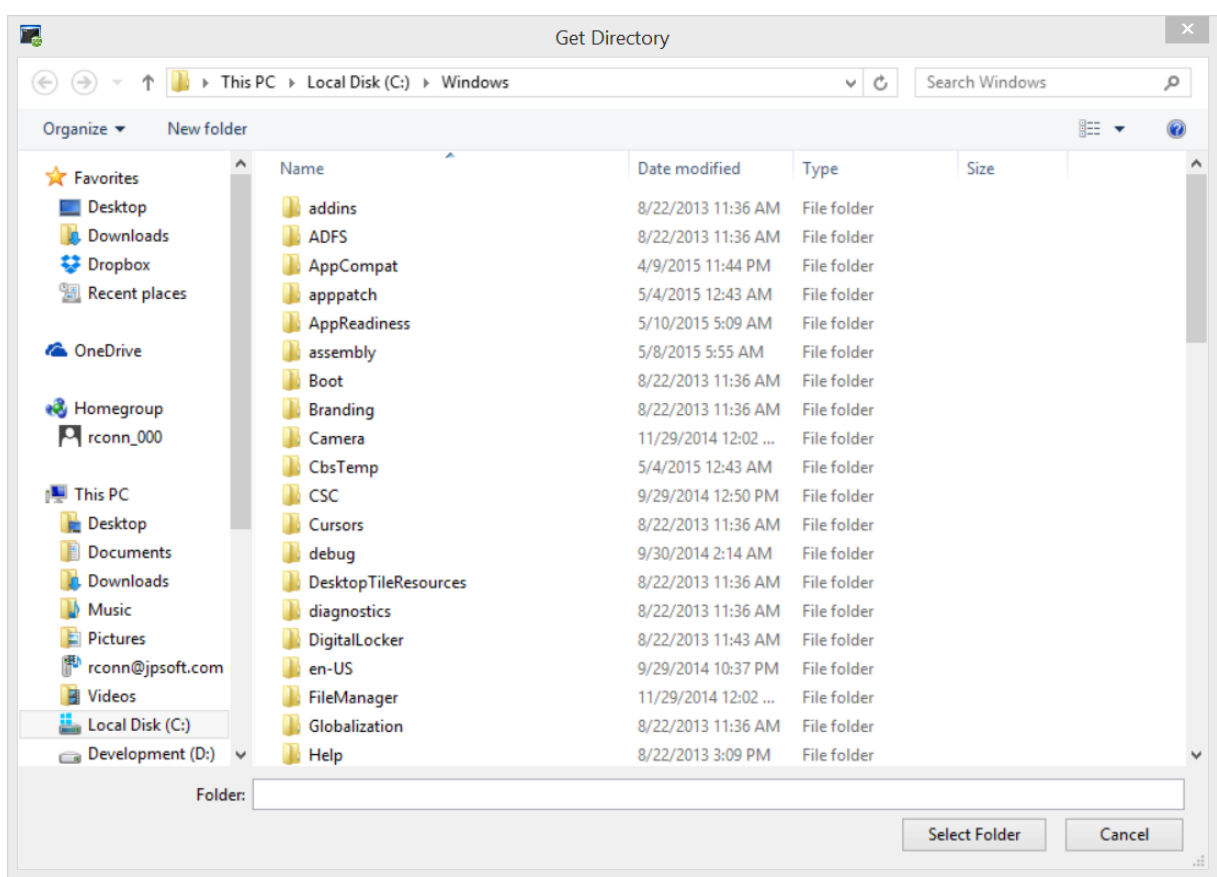

**Note:** @GETDIR deals with directories. All directories are folders, but not all folders are directories. To select a symbolic folder, see [@GETFOLDER](#page-857-0).

# **5.4.5.138@GETFILE**

**@GETFILE[***d:\path\filename[,filter[,title]]***]**: Pops up a dialog box to select a file. *d:\path\filename* specifies the initial directory and filename shown in the dialog, and may include wildcards. Returns the full path and name of the selected file or an empty string if the user selects "Cancel" or presses Esc. The optional second parameter specifies the file extension to use. You can specify multiple extensions by separating them with semicolons. For example, **%@getfile[c:\windows,\*.exe;\*.btm]** lets the user select from *.EXE* and *.BTM* files only.

The parameters must be in quotes if they contain white space or special characters. On an LFN drive, the returned filename may contain white space or other special characters. To avoid problems which could be caused by these characters, quote the returned name before you pass it to other commands. See the notes under Variable [Functions](#page-785-1) for additional details.

If *filename* is quoted, the returned filename will also be quoted (if necessary).

@GETFILE accepts an optional third parameter to set the title of the dialog box.

If you're looking for directories, use [@GETFOLDER.](#page-857-0)

#### **Examples:**

**echo %@getfile[\*]**

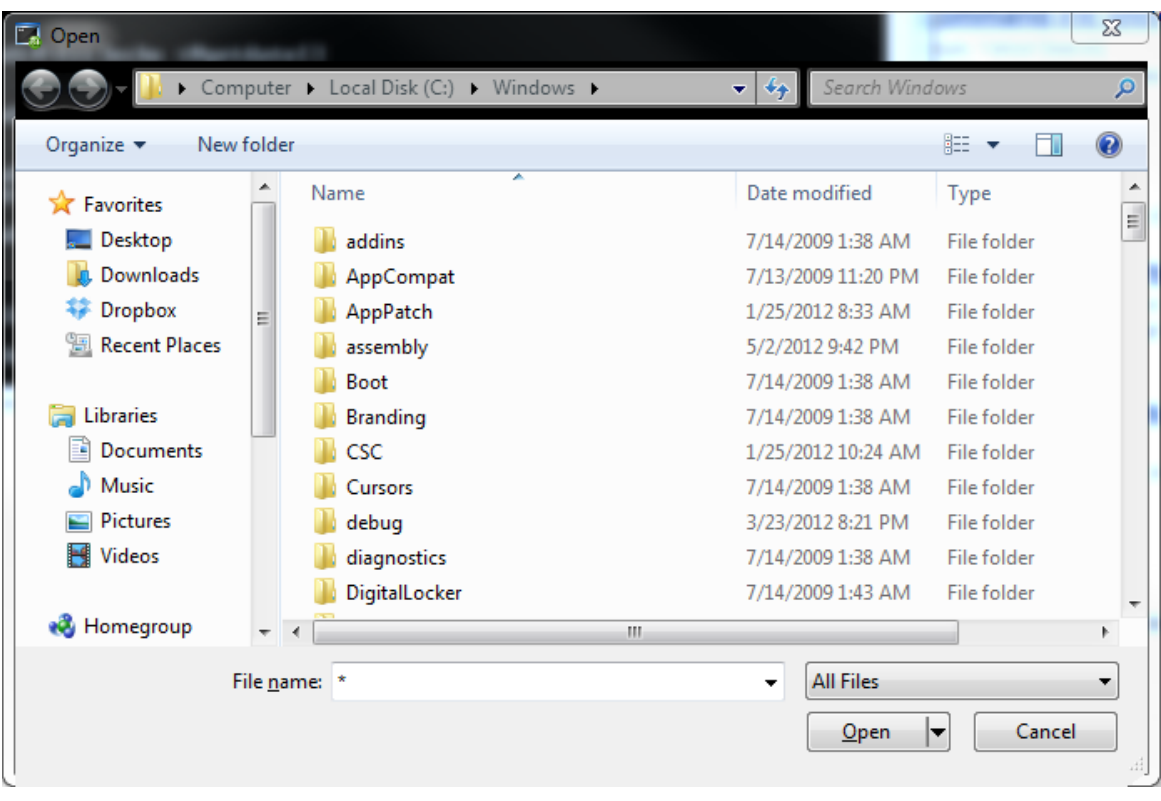

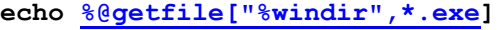

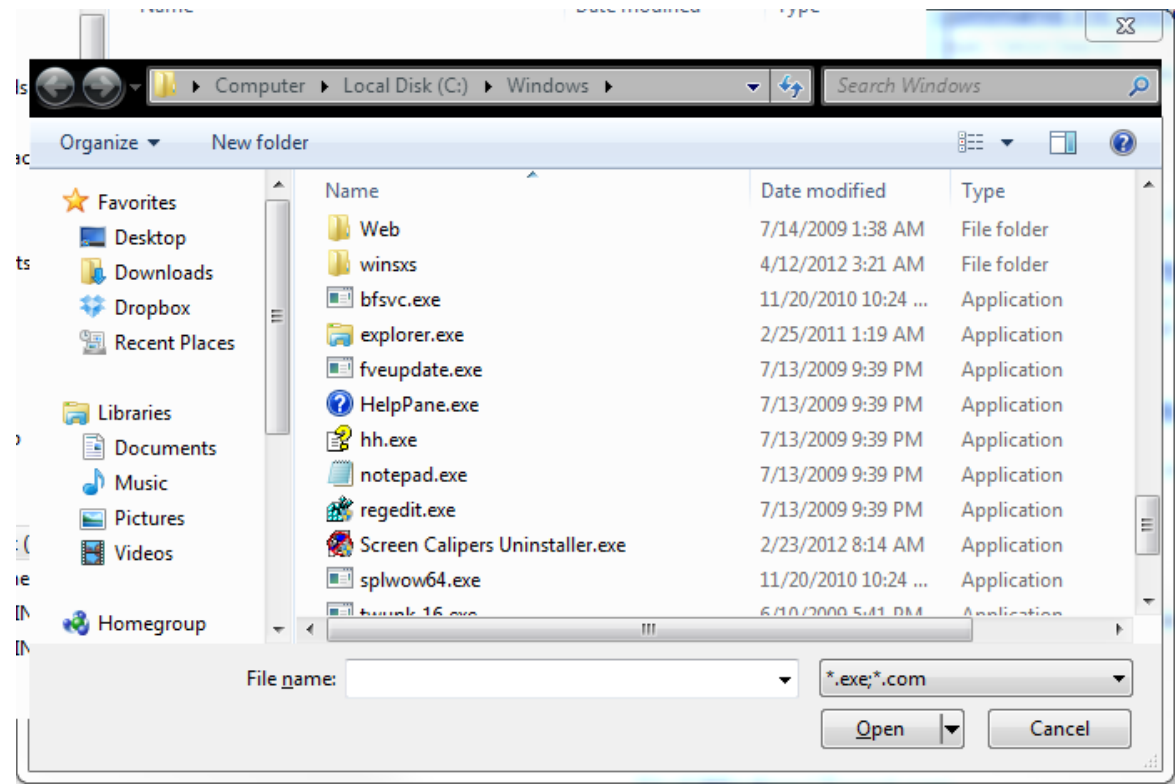

# <span id="page-857-0"></span>**5.4.5.139@GETFOLDER**

**@GETFOLDER[***startdir[,title]***]** : Returns a folder selected from a tree view of available symbolic folders. If you don't specify a start folder, @GETFOLDER starts at **My Computer** or the equivalent symbolic folder in your Windows configuration.

The optional second argument sets the text to display above the tree view.

If *startdir* is quoted, the returned folder name will also be quoted (if necessary).

## **Examples:**

```
echo %@getfolder[]
```
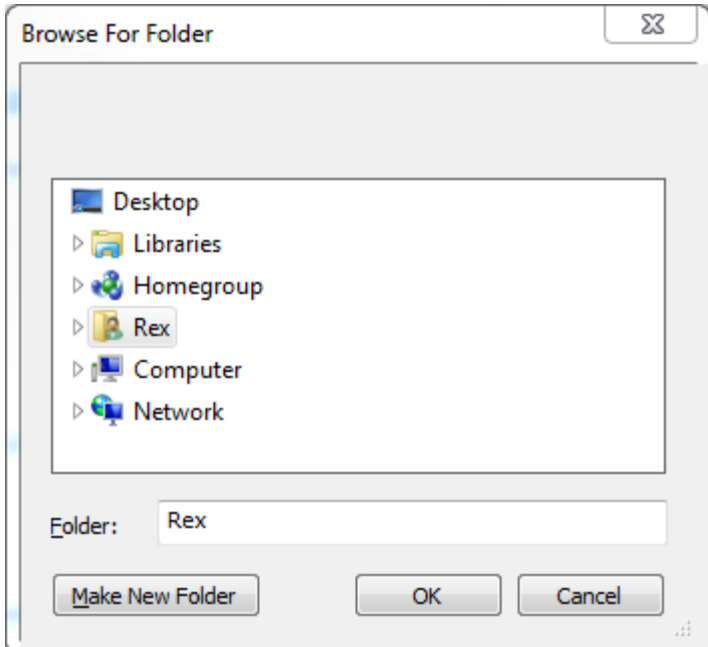

**echo %@getfolder["c:\windows"]**

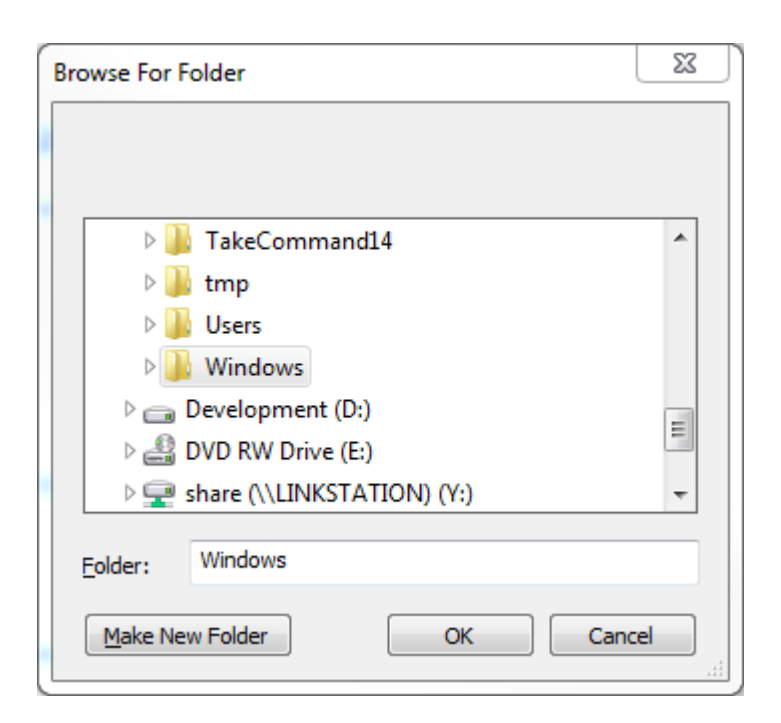

**Note:** @GETFOLDER deals with folders. All directories are folders, but not all folders are directories. To select a directory, see [@GETDIR](#page-854-0).

## **5.4.5.140@GROUP**

**@GROUP[***server,group,user***]** : Returns 1 if *user* is a member of the specified *group*. *server* specifies the DNS or NetBIOS name of the computer on which the function is to execute.

# **5.4.5.141@HEXDECODE**

**@HEXDECODE[s,***string***]** : Create a text string from a hexadecimal input string. Returns the text string. **@HEXDECODE[***inputfile,outputfile***]** : Decode a hex encoded file. Returns 0 if the output file was successfully written.

#### **Example:**

**echo %@hexdecode[s,656e636f6465207468697320737472696e67]** decode this string

#### **5.4.5.142@HEXENCODE**

**@HEXENCODE[s,***string***]** : Create a hexadecimal string from a text input string. Returns the hex string. **@HEXENCODE[***inputfile,outputfile***]** : Encode a text file as a hex encoded file. Returns 0 if the output file was successfully written.

### **Example:**

**echo %@hexencode[s,encode this string]** 656e636f6465207468697320737472696e67

## **5.4.5.143@HISTORY**

**@HISTORY[***x[,y]***]** : Returns a line or word from the [command](#page-929-0) history. (This function will prove most useful in keystroke aliases). *x* is the line to retrieve (current line = 0), and *y* is the specific word (first word = 0) desired within that line. If **y** is omitted, @HISTORY returns the entire line.

Numeric input may be entered in either decimal format (a sequence of 0-9 digits) or in hexadecimal format ("0x" followed by a sequence of 0-F hex digits).

## **5.4.5.144@HTMLDECODE**

**@HTMLDECODE[***string*] : Decode an HTML string. The HTML escaped characters (i.e., >) are replaced with their original values.

#### **Example:**

**echo "%@htmldecode[This is & a string]"** "This is & a string"

See also [TPIPE](#page-565-0).

## **5.4.5.145@HTMLENCODE**

**@HTMLENCODE[***string***]** : Encode a string for HTML, replacing characters like **> < &** with the HTML escaped characters (i.e., **>** for >).

#### **Example:**

**echo "%@htmlencode[This is & a string]"** "This is & amp; a string"

See also **[TPIPE](#page-565-0)**.

## **5.4.5.146@IDOW**

**@IDOW[***date[,format]***]** : Returns the 3-character abbreviation for the day of the week for the specified date, in the current locale language. See date [formats](#page-951-0) for information on date formats.

@IDOW accepts an optional second parameter specifying the date format:

- **0** default
- **1** USA (mm/dd/yy)
- **2** Europe (dd/mm/yy)
- **3** Japan (yy/mm/dd)
- **4** ISO (yyyy-mm-dd)

## **Examples:**

```
echo %@idow[01-01-1980]
Tue
echo %@idow[%_date]
Sun
```
See also: [@DOW](#page-825-0).

## **5.4.5.147@IDOWF**

**@IDOWF[***date[,format]***]** : Returns the full name for the day of the week for the specified date, in the current locale language. See date [formats](#page-951-0) for information on date formats.

@IDOWF accepts an optional second parameter specifying the date format:

- **0** default
- **1** USA (mm/dd/yy)
- **2** Europe (dd/mm/yy)
- **3** Japan (yy/mm/dd)
- **4** ISO (yyyy-mm-dd)

## **Examples:**

```
echo %@idowf[01-01-2010]
Tuesday
echo %@idowf[%_date]
Sunday
```
See also: [@DOWF](#page-825-1).

## **5.4.5.148@IF**

**@IF[***condition,string1,string2***]**: Evaluates *condition* according to the rules described in [Conditional](#page-933-0) [Expressions](#page-933-0), and if **true**, it returns *string1*, otherwise it returns *string2*. Leading and trailing white space in *string1* and *string2* is retained. Either string may be empty or contain white space only. **WARNING***:* Both *string1* and *string2* are evaluated whether or not used. Do not use @IF if evaluating either one of the strings may fail; use the **IF** or **IFF** command instead.

## **Examples**

1) The expression

**%@IF[2 == 2,Correct!,Oops!]**

returns **Correct!**

2) The command

**echo Good %@if[%\_hour ge 12,evening,morning]!**

displays **Good morning!** in the AM hours and **Good evening!** in the PM hours.

3) Assuming *A* and *C* are files in the current directory, but *B* is a subdirectory, the command:

**for %x in (A B C) echo "%x" is %@if[isfile "%x", ,not] a file**

will display

"A" is a file "B" is not a file "C" is a file

### <span id="page-861-0"></span>**5.4.5.149@INC**

**@INC[***string***]** returns

- · **1** if *string* is empty
- otherwise the same value as  $@EVAL[string + 1]$  $@EVAL[string + 1]$

If *string* is the name of an environment variable, its value is used whether or not it is preceded by a percent mark **%** without modifying the value of the variable. To actually increment the value of the variable *var* use

```
set var=%@inc[%var]
```
#### **Example:**

```
set start=5
set result=%@inc[start]
echo %result
6
```
### **5.4.5.150@INDEX**

**@INDEX[***string1,string2[,n]***]**: Returns the offset of *string2* within *string1*, or **-1** if *string2* is not found or if *string1* is empty. The first or leftmost position in *string1* is numbered **0**. The optional third parameter *n* has three different interpretations:

If *n* > 0, it specifies that the *n*th match from left to right is desired. If *n* < 0 or it is prefixed with the minus sign **-**, it specifies that the *-n*th match from right to left is desired.

If *n*=0, the total number of matches is desired.

When *n* is omitted, the value returned is the offset of the *first* (leftmost) match.

#### **Tips**

- · searching for a **comma** :
	- 1. quote *string1* (to prevent the expected comma making it appear as more than one parameter)
- 2. use escape [character](#page-1038-0) in *string2* to escape the comma **echo %@index["TCC, Take Command, TCCLE",^,,2]**
- · searching for a **double quote** :
	- 1. use escape [character](#page-1038-0) in *string2* to escape the double quote
	- 2. use the special form ^**q** to represent it in *string2*:

**echo %@index[contains a "quoted" word,^q,0]**

See Codes for Escapable [Characters](#page-949-0) for details.

### **Examples**:

In all examples below

· *string1*: **This is a fine help file**

· *string2:* **h**

**TCC 831**

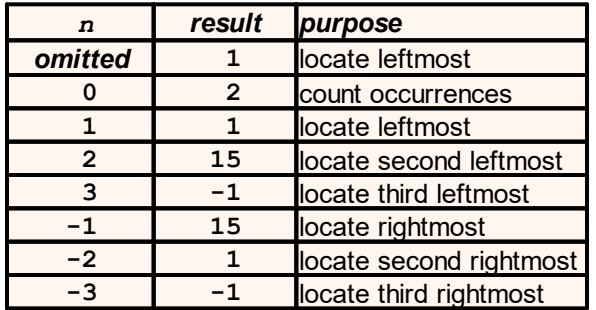

## **5.4.5.151@INIREAD**

**@INIREAD[***file,section,entry***]**: Returns the value of the first matching *entry* from the specified *file*, or an empty string if either *file* or the entry in *file* does not exist. If *file* contains more than one section named *section*, only the first one is searched for *entry*.

*File, section,* and *entry* must be in quotes if they contain white space or special characters.

## **File selection**

Both the name and extension of *file* must be specified. This function does not apply a default extension*.* If *file* does not explicitly include a path, @INIREAD uses *%Windir*, the Windows installation directory. To use the current directory, you must explicitly specify it, e.g., using **.\** as the path.

### **Example**

**%@iniread[c:\tcmd\tcmd.ini,TakeCommand,history]**

returns the size of the command history if it is specified in *TCMD.INI*.

#### **5.4.5.152@INIWRITE**

**@INIWRITE[***file,section,entry,string***]**: Creates, updates, or deletes an entry in the specified *file*. If *file* does not exist, it will be created. @INIWRITE returns **0** for success or **-1** for failure.

*File, section,* and *entry* must be in quotes if they contain white space or special characters.

#### *File selection*

Both the name and extension of *file* must be specified. This function does not apply a default extension*.* If *file* does not explicitly include a path, @INIWRITE uses *%Windir*, the Windows installation directory. To use the current directory, you must explicitly specify it, e.g., using **.\** as the path.

## *Action*

If *file* does not exist, it will be created. If *string* is empty, *file* will be empty, otherwise a section line and a directive line will be created.

The remaining descriptions relate to the case when *file* exists.

If more than one match for *section* exists in *file*, only the first one is searched for *entry*. If more than one match exists for *section* and *entry*, only the first match is one is affected. Searching starts at the beginning of the file, and stops on the first match.

If *string* is empty, the matching *entry*, if any, is deleted. If *string* is not empty, and there is a matching *section* and *entry*, it is modified. If *string* is not empty, and there is no matching *section* and *entry*, it is created.

If *entry* is empty, the matching *section* (if any) is deleted.

#### **Examples**

```
echo %@iniwrite[c:\tcmd\tcmd.ini,TakeCommand,history,8192]
```
will set the size of the command history to 8,192 bytes.

```
echo %@iniwrite[c:\tcmd\tcmd.ini,TakeCommand,history,]
```
will remove the *history* entry from the file.

## **5.4.5.153@INODE**

**@INODE**[*filename*] : Returns the inode (in hex) for the specified file.

When files are hard-linked to one another (see [MKLNK\)](#page-449-0), they share the same inode.

@INODE may not work for remote files (depending on your network redirector and the type of server you are querying).

#### **Example:**

### **echo %@inode[c:\windows\explorer.exe]**

00040000:000199D3

## **5.4.5.154@INSERT**

**@INSERT[***offset,string1,string2***]** : Inserts *string1* into *string2* starting at *offset.* The first offset in *string2* is **0**. If *offset* is greater than the length of *string2*, *string1* will be appended to the end of *string2*. If *offset* is negative, its value is used to count backward form the end of *string2* (but not past its beginning). Setting *offset* to **-0** is the same as setting it to **0**, i.e., *string1* will precede *string2* in the result. To include a comma in *string1*, precede it with your **escape [character](#page-1038-0)**.

Numeric input may be entered in either decimal format (a sequence of 0-9 digits) or in hexadecimal format ("0x" followed by a sequence of 0-F hex digits). To use hexadecimal form for a negative *offset*, remember to use 32-bit 2's complement arithmetic.

Examples:

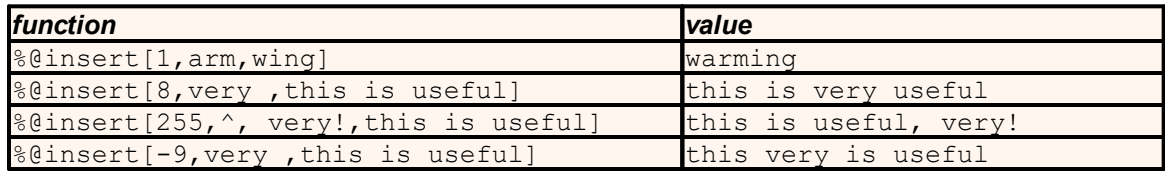
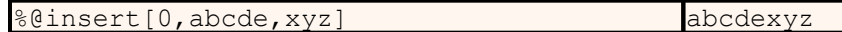

# **5.4.5.155@INSTR**

**@INSTR[***start,[length],string***]** : Returns a substring, beginning at offset *start* and continuing for *length* characters. If *length* is positive or it is omitted, the offset is measured from the beginning (i.e., left end) of the string. If *length* is omitted, all of the *string* beginning at offset *start* is returned. If *length* is negative, the offset is measured leftward from the right end of the string, and its length is specified by the value of *length* without the minus sign. [@SUBSTR](#page-903-0) is an older version of the same function.

Numeric input may be entered in either decimal format (a sequence of 0-9 digits) or in hexadecimal format ("0x" followed by a sequence of 0-F hex digits). To use hexadecimal form for a negative *length*, remember to use 32-bit 2's complement arithmetic.

#### Examples:

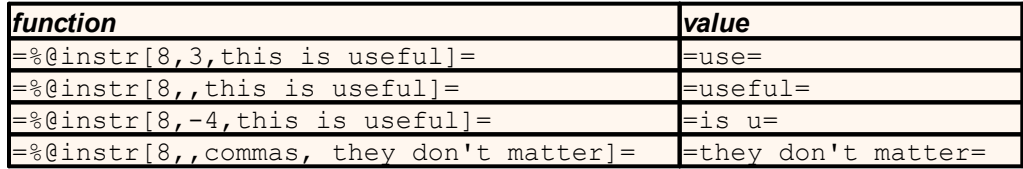

#### **5.4.5.156@INT**

**@INT[***n***]**: Returns the integer part of the number *n*. @INT will perform an implicit [@EVAL](#page-829-0) on its argument, so you can use an arithmetic expression for *n.*

#### **Examples:**

```
echo %@int[1234]
1234
echo %@int[1.234]
1
echo %@int[12.34]
12
```
# <span id="page-864-0"></span>**5.4.5.157@IPADDRESS**

@IPADDRESS[hostname]: Returns the numeric IP address for the specified hostname. The result is displayed in the standard format nnn.nnn.nnn.nnn. An invalid or unknown hostname will return an error (see **[@ERRTEXT](#page-829-1)** to decipher the error number if necessary).

See also [@IPNAME](#page-866-0).

Example:

echo [%@ipaddress\[jpsoft.com\]](mailto:%@ipaddress[jpsoft.com)

141.101.124.120

# **5.4.5.158@IPADDRESSN**

**@IPADDRESSN[***n***]**: Returns the IP address of the adapter at index *n*

**Example:**

**echo %@ipaddressn[0]** 192.168.1.25

# **5.4.5.159@IPALIASES**

**@IPALIASES[***name***]**: Returns the other names (if any) corresponding to the host with the specified name.

# **5.4.5.160@IPDESC**

**@IPDESC[***n***]**: Returns the description for the adapter at index *n*

**Example:**

```
echo %@ipdesc[0]
NETGEAR WNA3100 N300 Wireless USB Adapter
```
# **5.4.5.161@IPDHCP**

**@IPDHCP[***n***]**: Returns the DHCP server for the adapter at index *n*

### **Example:**

**echo %@ipdhcp[0]** 192.168.1.254

### **5.4.5.162@IPGATEWAY**

**@IPGATEWAY[***n***]**: Returns the gateway for the adapter at index *n*

**Example:**

```
echo %@ipgateway[0]
192.168.1.1
```
### **5.4.5.163@IPIPV6**

**@IPIPV6N[***n***]**: Returns the IKPv6 address of the adapter at index *n*

**Example:**

```
echo %@ipipv6n[0]
fe80::e432:b8ae:c538:4191
```
# <span id="page-866-0"></span>**5.4.5.164@IPNAME**

**@IPNAME[***numeric\_IP***]** : Returns the host name for the specified *numeric\_IP* address. An IP address **0** returns the name of the current local host (usually the computer name). The IP address can be expressed in the common format **nnn.nnn.nnn.nnn** or as a packed decimal. An invalid or unknown IP address returns an error (see [@ERRTEXT](#page-829-1) to decipher the error number if necessary).

See also: [@IPADDRESS](#page-864-0).

### **Examples:**

```
echo %@ipname[173.194.43.40]
lga15s35-in-f8.1e100.net
```
**echo %@ipname[0]** ASUS-PC

### **5.4.5.165@IPNAMEN**

**@IPNAMEN[***n***]**: Returns the name of the adapter at index *n*

#### **Example:**

**echo %@ipnamen[0] {E80FB8C8-0218-3B34-1188-528293717098}**

### **5.4.5.166@IPPHYSICAL**

**@IPPHYSICAL[***n***]**: Returns the physical address of the adapter at index *n*

#### **Example:**

```
echo %@ipphysical[0]
30-4a-92-3e-66-1b
```
#### **5.4.5.167@IPPORT**

**@IPPORT[***service***]** : Returns the port number for the specified service.

# **5.4.5.168@IPSERVICEALIASES**

**@IPSERVICEALIASES[***service***]** : Returns the aliases for the specified service.

# **5.4.5.169@IPSUBNET**

**@IPSUBNET[***n***]** : Returns the subnet mask of the adapter at index *n*.

#### **Example:**

**echo [%@ipsubnet\[0](#page-426-0)] 255.255.255.0**

# **5.4.5.170@IPTYPE**

**@IPTYPE[***n***]** : Returns the type of the adapter at index *n*. Possible values include:

```
OTHER
WIRELESS
ETHERNET
TOKENRING
FDDI
PPP
LOOPBACK
SLIP
```
# **Example:**

**echo [%@iptype\[0](#page-426-0)] WIRELESS**

**echo [%@iptype\[1](#page-426-0)] ETHERNET**

# **5.4.5.171@IPWINS**

**@IPWINS[***n***]** : Returns 1 if the adapter at index *n* uses WINS.

# **Example:**

**echo [%@ipwins\[0](#page-426-0)] 0**

# **5.4.5.172@IPWINSSERVER**

**@IPWINSSERVER[***n***]** : Returns the primary WINS Server for the adapter at index *n*.

**Example:**

```
echo %@ipwinsserver[0]
```
# **5.4.5.173@IPZONEID**

**@IPZONEID[***n***]** : Returns the IPv6 Zone ID (also known as a scope ID) for the adapter at index *n*. The values of the Zone ID are defined relative to the sending host

#### **Example:**

**echo [%@ipzoneid\[0](#page-426-0)]**

# <span id="page-868-2"></span>**5.4.5.174@ISALNUM**

**@ISALNUM[***string***]**: Returns **1** if *string* is entirely composed of alphabetic (a-z, A-Z) and/or numeric (0 - 9) characters; **0** otherwise.

See also: [@ISALPHA,](#page-868-0) [@ISASCII](#page-868-1), [@ISCNTRL,](#page-869-0) [@ISDIGIT](#page-869-1), [@ISPRINT,](#page-871-0) [@ISPUNCT,](#page-871-1) [@ISSPACE](#page-872-0), [@ISXDIGIT](#page-872-1).

#### **Example:**

```
echo %@isalnum[123abc]
1
echo %@isalnum[123 abc]
\Omegaecho %@isalnum[123.456]
\cap
```
#### <span id="page-868-0"></span>**5.4.5.175@ISALPHA**

**@ISALPHA[***string***]**: Returns **1** if *string* is entirely composed of alphabetic (a-z, A-Z) characters; **0** otherwise.

See also: [@ISALNUM,](#page-868-2) [@ISASCII](#page-868-1), [@ISCNTRL,](#page-869-0) [@ISDIGIT](#page-869-1), [@ISPRINT,](#page-871-0) [@ISPUNCT,](#page-871-1) [@ISSPACE](#page-872-0), [@ISXDIGIT](#page-872-1).

### **Example:**

```
echo %@isalpha[abc]
1
echo %@isalpha[ABC]
1
echo %@isalpha[A B C]
0
```
#### <span id="page-868-1"></span>**5.4.5.176@ISASCII**

**@ISASCII[***string***]**: Returns **1** if *string* is entirely composed of 7-bit ASCII characters (0x00 - 0x7F); **0** otherwise.

See also: [@ISALNUM,](#page-868-2) [@ISALPHA,](#page-868-0) [@ISCNTRL](#page-869-0), [@ISDIGIT,](#page-869-1) [@ISPRINT](#page-871-0), [@ISPUNCT](#page-871-1), [@ISSPACE,](#page-872-0) [@ISXDIGIT](#page-872-1).

**Examples:**

```
echo %@isascii[abc]
1
echo %@isascii[abc 123]
1
echo %@isascii["abc"a]
\cap
```
## <span id="page-869-0"></span>**5.4.5.177@ISCNTRL**

**@ISCNTRL[***string***]**: Returns **1** if *string* is entirely composed of ASCII control characters (0x00 - 0x1F or 0x7F); **0** otherwise.

See also: [@ISALNUM,](#page-868-2) [@ISALPHA,](#page-868-0) [@ISASCII](#page-868-1), [@ISDIGIT,](#page-869-1) [@ISPRINT](#page-871-0), [@ISPUNCT](#page-871-1), [@ISSPACE,](#page-872-0) [@ISXDIGIT](#page-872-1).

## **Examples:**

```
echo %@iscntrl[abc]
\capset var=^r^n
echo %@iscntrl[%var]
1
```
# <span id="page-869-1"></span>**5.4.5.178@ISDIGIT**

**@ISDIGIT[***string***]** : Returns **1** if *string* is entirely composed of decimal digits (0- 9); **0** otherwise.

See also: [@ISALNUM,](#page-868-2) [@ISALPHA,](#page-868-0) [@ISASCII](#page-868-1), [@ISCNTRL,](#page-869-0) [@ISPRINT](#page-871-0), [@ISPUNCT](#page-871-1), [@ISSPACE,](#page-872-0) [@ISXDIGIT](#page-872-1).

### **Example:**

```
echo %@isdigit[0]
1
echo %@isdigit[123.456]
\Omegaecho %@isdigit[-123]
\cap
```
## **5.4.5.179@ISFLOAT**

**@ISFLOAT**[*string*] : Returns 1 if *string* is composed only of numeric characters, a decimal separator, and an optional sign and/or thousands separator(s). The decimal separator and thousands separator are determined by your default country settings.

### **Example:**

**echo %@isfloat[1234]**

 $\Omega$ 

**echo [%@isfloat\[1234.5](mailto:%@isfloat[1234.5)]** 1

# **5.4.5.180@ISLOWER**

**@ISLOWER**[*string*] - returns 1 if *string* is composed only of lower case letters.

# **Example**:

```
echo %@islower[hello]
1
echo %@islower[Hello]
0
```
# **5.4.5.181@ISODOWI**

**@ISODOWI**[*date*] : Returns the ISO 8601 numeric day of the week (Monday=1, Sunday=7).

# **Example:**

**echo %@isodowi[%\_date**] 7

**echo %@isodowi[2012-01-02]** 1

# **5.4.5.182@ISOWEEK**

**@ISOWEEK**[*date*] : Returns the ISO8601 numeric week of year.

#### **Example:**

```
echo %@isoweek[%_date]
23
```
**echo %@isoweek[2012-23-02]**

# 1

# **5.4.5.183@ISOWYEAR**

**@ISOWYEAR**[*date*] : Returns the ISO8601 numeric week date year.

# **Example:**

**echo %@isowyear[%\_date]** 2012

# **5.4.5.184@ISPRIME**

**@ISPRIME**[*n*] : Returns 1 if the (64-bit integer) *n* is a prime number.

**Example:**

**echo %@isprime[7]**

```
1
echo %@isprime[22]
\Omegaecho %@isprime[30181]
1
```
# <span id="page-871-0"></span>**5.4.5.185@ISPRINT**

**@ISPRINT[***string***]**: Returns **1** if *string* is entirely composed of printable characters; **0** otherwise.

See also: [@ISALNUM,](#page-868-2) [@ISALPHA,](#page-868-0) [@ISASCII](#page-868-1), [@ISCNTRL,](#page-869-0) [@ISDIGIT](#page-869-1), [@ISPUNCT](#page-871-1), [@ISSPACE,](#page-872-0) [@ISXDIGIT](#page-872-1).

**Examples:**

```
echo %@isprint[abc]
1
set var=abc^ndef
echo %@isprint[%var]
\Omega
```
# **5.4.5.186@ISPROC**

**@ISPROC[***pid***]** : Returns 1 if the specified process ID is an active process, or 0 if it is not.

**Example:**

**echo [%@pid\[tcc.exe\]](mailto:%@pid[tcc.exe)** 447988

**echo %@isproc[447988]**

1

# <span id="page-871-1"></span>**5.4.5.187@ISPUNCT**

**@ISPUNCT[***string***]**: Returns **1** if *string* is entirely composed of punctuation characters, i.e. printable characters which are not alphanumeric or space; **0** otherwise.

See also: [@ISALNUM,](#page-868-2) [@ISALPHA,](#page-868-0) [@ISASCII](#page-868-1), [@ISCNTRL,](#page-869-0) [@ISDIGIT](#page-869-1), [@ISPRINT,](#page-871-0) [@ISSPACE](#page-872-0), [@ISXDIGIT](#page-872-1).

**Examples**:

```
echo %@ispunct[.]
1
echo %@ispunct[+]
1
echo %@ispunct[:-)]
1
```

```
echo %@ispunct[.,a]
\Omega
```
# <span id="page-872-0"></span>**5.4.5.188@ISSPACE**

**@ISSPACE[***string***]**: Returns **1** if *string* is entirely composed of white space characters (0x09 - 0x0D or 0x20); **0** otherwise.

See also: [@ISALNUM,](#page-868-2) [@ISALPHA,](#page-868-0) [@ISASCII](#page-868-1), [@ISCNTRL,](#page-869-0) [@ISDIGIT](#page-869-1), [@ISPRINT,](#page-871-0) [@ISPUNCT,](#page-871-1) **[@ISXDIGIT](#page-872-1).** 

### **Example**:

```
echo %@isspace[ ]
1
echo %@isspace[hello world]
0
```
# **5.4.5.189@ISUPPER**

**@ISUPPER**[*string*] : Returns 1 if *string* is composed only of upper case letters.

**Example**:

```
echo %@isupper[HELLO]
1
echo %@isupper[Hello]
0
```
# <span id="page-872-1"></span>**5.4.5.190@ISXDIGIT**

**@ISXDIGIT[***string***]**: Returns **1** if *string* is entirely composed of hexadecimal digits (0- 9,A-F, a-f); **0** otherwise.

See also: [@ISALNUM,](#page-868-2) [@ISALPHA,](#page-868-0) [@ISASCII](#page-868-1), [@ISCNTRL,](#page-869-0) [@ISDIGIT](#page-869-1), [@ISPRINT,](#page-871-0) [@ISPUNCT,](#page-871-1) [@ISSPACE.](#page-872-0)

## **Example:**

```
echo %@isxdigit[0]
0
echo %@isxdigit[7F]
1
echo %@isxdigit[0x7F]
1
```
# **5.4.5.191@JUNCTION**

**@JUNCTION[***dir***]** : Returns the directory referenced by the specified junction.

## <span id="page-873-0"></span>**5.4.5.192@LABEL**

**@LABEL[***d:***]**: Returns the volume label of the specified disk drive. The drive letter must be followed by a colon.

If the argument is a partial filename without a drive, @LABEL will expand the filename to get the drive.

## **Examples**:

```
echo %@label[C:]
Windows7
echo %@label[%_disk:]
Development
```
See also: [VOL.](#page-722-0)

# **5.4.5.193@LCS**

**@LCS[***string1,string2***]** : Returns a pointer to the Longest Common Subsequence in *string1* and *string2*.

#### **5.4.5.194@LEFT**

**@LEFT[***n,string***]** : If *n* is positive, it returns the leftmost *n* characters of *string***.** If *n* is greater than the length of *string*, it returns the entire *string*. If *n* is negative*,* it returns *string* after dropping its rightmost *n* characters, unless *-n* is greater than the length of *string*, in which case it returns an empty string.

## **Examples:**

```
echo %@LEFT[2,jpsoft]
jp
echo %@LEFT[22,jpsoft]
jpsoft
echo %@LEFT[-2,jpsoft]
jpso
echo "%@LEFT[-22,jpsoft]"
""
```
# **5.4.5.195@LEN**

**@LEN[***string***]** : Returns the length of *string*.

## **Examples:**

**echo %@len[this is a test]** 14

```
echo %@len[%comspec]
41
```
### **5.4.5.196@LFN**

**@LFN[***filename***]**: Returns the long filename for a short ("8.3") *filename*. The *filename* may contain any valid filename element including drive letter, path, filename and extension; the entire name including all intermediate paths will be returned in long name format. If *filename* does not refer to an actual file, the results are unpredictable.

On an LFN drive, the returned name may contain white space or other special characters. To avoid problems which could be caused by these characters, quote the returned name before you pass it to other commands. See the notes under Variable [Functions](#page-785-0) for additional details.

If *filename* is quoted, the returned filename will also be quoted (if necessary).

### **Example:**

```
echo "%@lfn[c:\progra~1]"
"C:\Program Files"
```
#### **5.4.5.197@LINE**

**@LINE[***filename,n***]**: Returns line *n* from the specified file. The first line in the file is numbered 0. **\*\*EOF\*\*** is returned for all line numbers beyond the end of the file.

The *filename* must be in quotes if it contains white space or special characters.

Numeric input may be entered in either decimal format (a sequence of 0-9 digits) or in hexadecimal format ("0x" followed by a sequence of 0-F hex digits).

The @LINE function must read each line of the file to find the line you request, and will therefore cause significant delays if used in a long loop or on a large file. For a more effective method of processing each line of a file in sequence use the **[DO](#page-360-0)** command, or **[@FILEOPEN](#page-840-0)** and a sequence of [@FILEREADs.](#page-841-0)

You can retrieve input from standard input if you specify **CON** as the filename. If you are [redirecting](#page-999-0) input to @LINE using this feature, you must use [command](#page-946-0) grouping or the redirection will not work properly (you can [pipe](#page-1003-0) to @LINE without a command group; this restriction applies only to input redirection). For example:

```
(echo %@line[con,0]) < myfile.dat
```
@LINE can retrieve data from file streams on [NTFS](#page-1096-0) drives if the stream name is specified. See NTFS File [Streams](#page-1096-0) for additional details on file streams.

Beware of characters with special meaning to *TCC*, such as redirection and piping symbols, within the file. Use **[SETDOS](#page-521-0)** /X with appropriate codes as needed.

# **5.4.5.198@LINES**

**@LINES[***filename***]**: Returns the line number of the last line in the file, or "-1" if the file is empty. The first line in the file is numbered 0, so (for example) @LINES will return 0 for a file containing one line. To get the actual number of lines, use %@INC[%@LINES[filename]].

The *filename* must be in quotes if it contains white space or special characters.

@LINES must read each line of the file in order to count it, and will therefore cause significant delays if used on a large file.

@LINES can count lines in file streams on [NTFS](#page-1096-0) drives if the stream name is specified. See NTFS File [Streams](#page-1096-0) for additional details on file streams.

@LINES also sets two variables:

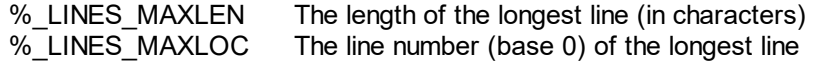

## **Example:**

**echo [%@lines\[readme.txt\]](mailto:%@lines[readme.txt)** 170

# **5.4.5.199@LINKS**

**@LINKS**[*filename*] : Returns the number of hard links for the specified file (NTFS only).

@LINKS may not work for remote files (depending on your network redirector and the type of server you are querying).

See also **[MKLNK](#page-449-0)**.

# **Example:**

**echo [%@links\[c:\windows\explorer.exe\]](mailto:%@links[c:\windows\explorer.exe)**  $\mathfrak{p}$ 

# **5.4.5.200@LOWER**

**@LOWER[***string***]** : Returns the *string* converted to lower case.

### **Examples:**

```
echo %@lower[ThiS iSS aTeSt]
this is a test
```
**echo %@lower[%path]** c:\windows\system32

## **5.4.5.201@LTRIM**

**@LTRIM[***string1,string2***]** : Returns *string2* with all the leading characters in *string1* removed. *String1* must be enclosed in double quotes if it contains any spaces, tabs, or commas.

## **Examples:**

```
echo "%@ltrim[JP,JP Software]"
" Software"
```
### **5.4.5.202@LUA**

**@LUA[***expression***]** : Execute a Lua expression.

**Examples:**

```
echo %@lua[print 'foo']
foo
```
#### **5.4.5.203@MACADDRESS**

**@MACADDRESS[***IPaddress***]**: Returns the unique Media Access Control (MAC) address of the network interface at *IPAddress*. An invalid or unknown address will return an error (see [@ERRTEXT](#page-829-1) to decipher the error number if necessary).

See also [@IPADDRESS](#page-864-0).

# **Example:**

**echo %@macaddress[192.168.1.2]** 00-7e-18-d5-2d-09

#### **5.4.5.204@MAKEAGE**

**@MAKEAGE[***date[,time[,format]]***]** : Converts *date* and *time* (if included) to an age, a single value in the same format as **@FILEAGE**.

@MAKEAGE accepts an optional third parameter specifying the date format:

- **0** default
- **1** USA (mm/dd/yy)
- **2** Europe (dd/mm/yy)
- **3** Japan (yy/mm/dd)
- **4** ISO (yyyy-mm-dd)
- **5** ISO 8601 (yyyy-Www-d)
- **6** ISO 8601 (yyyy-ddd)

@MAKEAGE can be used to compare the time stamp of a file with a specific date and time, for example:

if %@fileage[myfile] lt %@makeage[1/1/85] echo OLD!

[@AGEDATE](#page-805-0) is the inverse of this function.

#### **Examples:**

```
echo %@makeage[%_date]
129807360000000000
```
**echo %@makeage[%\_date,%\_time]** 129808104040000000

See also: Time [Stamps,](#page-1095-0) [@FILEAGE,](#page-838-0) [@AGEDATE.](#page-805-0)

#### **5.4.5.205@MAKEDATE**

**@MAKEDATE[***n[,d]***]**: Returns a date, formatted according to the current country settings, or as explicitly specified by *d* (see Date Display [Formats](#page-803-0)). *n* is interpreted as the number of days since 1980-01-01, and must be in the range **0** to **43829** (corresponding to the date **2099-12-31**). This is function is the inverse of  $\omega$ DATE. The optional second parameter specifies the date format:

- **0** system default
- **1** USA (mm/dd/yy)
- **2** European (dd/mm/yy)
- **3** Japan (yy/mm/dd)
- **4** ISO 8601 (yyyy-mm-dd)
- **5** ISO 8601 (yyyy-Www-d)
- **6** ISO 8601 (yyyy-ddd)

#### **Examples:**

**echo %@makedate[7924]** 09/11/01

**echo %@makedate[7924,4]** 2001-09-11

### **5.4.5.206@MAKETIME**

**@MAKETIME[***n***]** : Returns a time (formatted using the Time Separator specified in Regional Settings). *n* is interpreted as the number of seconds since midnight, and must not exceed 86399. This function is the inverse of **[@TIME](#page-907-0)**.

#### **Examples:**

```
echo %@maketime[45240]
12:34:00
echo %@maketime[79244]
```
22:00:44

# **5.4.5.207@MAX**

**@MAX[***a,b,c,...***]**: Returns the largest in the list of parameters. All parameters must be integers in the range **-2147483647** to **2147483647** and must be separated either by whitespace or by commas.

Numeric input may be entered in either decimal format (a sequence of 0-9 digits) or in hexadecimal format ("0x" followed by a sequence of 0-F hex digits).

### **Example***:*

```
echo %@max[1,5,2,0,-1]
5
```
#### <span id="page-878-0"></span>**5.4.5.208@MD5**

String mode: **@MD5[***s,string***]** File mode: **@MD5[***[f,]filename***]**

Returns the 32 hexadecimal digit MD5 hash of the character in *string* or of the contents of the file *filename*. The first parameter must be *s* for a string, and any leading or trailing whitespace characters in *string* are included.

*Filename* may be specified with or without an optional *f*. @MD5 returns **-1** if the file does not exist, or it cannot be read.

Since *Take Command* handles all internal strings as Unicode, @MD5 will return different results for a string and the identical string in an ASCII file.

See also: [@SHA256,](#page-899-0) [@SHA384,](#page-899-1) [@SHA512,](#page-899-2) and [@CRC32.](#page-819-0)

### **Example:**

**echo %@md5[s,this is a string]** 93D64091ADF43E8FC0B74257AFD82FC3

### **5.4.5.209@MIN**

**@MIN[***a,b,c,...***]** : Returns the smallest in the list of parameters. All parameters must be integers in the range **-2147483647** to **2147483647** and must be separated either by whitespace or by commas.

Numeric input may be entered in either decimal format (a sequence of 0-9 digits) or in hexadecimal format ("0x" followed by a sequence of 0-F hex digits).

## **Example***:*

```
echo %@min[1,5,2,0,-1]
-1
```
### **5.4.5.210@MONTH**

**@MONTH[***date[,format]***]** : Returns the month number for the specified date (1-12). See date [formats](#page-951-0) for information on acceptable date formats.

**@MONTH** accepts an optional second parameter specifying the date format:

- **0** default
- **1** USA (mm/dd/yy)
- **2** Europe (dd/mm/yy)
- **3** Japan (yy/mm/dd)
- **4** ISO (yyyy-mm-dd)
- **5** ISO 8601 yyyy-Www-d
- **6** ISO 8601 yyyy-ddd

### **Examples:**

```
echo %@month[2010-01-01]
1
echo %@month[%_date]
5
```
# **5.4.5.211@MX**

**@MX**[*address*] : Returns the email server for the specified user address.

#### **Example:**

**echo [%@mx\[support@jpsoft.com](mailto: %@mx[support@jpsoft.com)]** direct-connect.jpsoft.com

# **5.4.5.212@NAME**

**@NAME[***filename***]**: Returns the base name of a file, without the path or extension.

The *filename* must be in quotes if it contains white space or special characters. On an LFN drive, the returned filename may contain white space or other special characters. To avoid problems which could be caused by these characters, quote the returned name before you pass it to other commands. See the notes under Variable [Functions](#page-785-0) for additional details.

**Note:** The @NAME function makes no assumption about the existence of a file or directory. Its *filename* parameter can be any string and the function will attempt to extract from it a base name.

**Examples:**

```
echo %@name[xyz.abc]
xyz
echo "%@name[%_comspec]"
"tcc"
```
## **5.4.5.213@NUMERIC**

**@NUMERIC[***[+|-]string***]** : Returns **1** if *string* is numeric, and **0** otherwise.

To be numeric, the following must be true:

- 1. The first character may be  $a + or sign$ ,
- 2. The next character must be a decimal digit (0 to 9) or the decimal [separator](#page-1038-0).
- 3. The remainder of *string* must be composed entirely of decimal digits (0 to 9), the [thousands](#page-1038-0) [separator,](#page-1038-0) and no more than a single decimal separator, with no thousands separators following the decimal separator.

Examples:

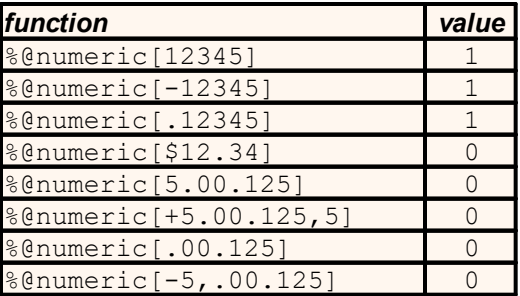

## **5.4.5.214@OPTION**

**@OPTION[***directive***]** : Returns the current value of the requested configuration option. All directives which can be altered dynamically are supported. If *directive* is not supported, an error is returned.

For configuration directives, the current value returned may not match that stored in the *.INI* file.

For color directives, the current value is returned as a single number (0-255) combining foreground and background specifications. See [Colors,](#page-1118-0) Color Names & Codes for details.

#### **Examples:**

```
echo %@option[passiveftp]
Yes
echo %@option[stdcolors]
\cap
```
# **5.4.5.215@OWNER**

**@OWNER[***filename***]**: Returns the owner of the specified file (if any).

#### **Examples:**

**echo [%@owner\[c:\windows\explorer.exe\]](mailto:%@owner[c:\windows\explorer.exe)** NT SERVICE\TrustedInstaller

**echo [%@owner\[v.exe](mailto:%@owner[v.exe)]**

## ASUS-PC\Rex

# **5.4.5.216@PARSE**

**@PARSE**[*line*,*switches*[,*arg*]] : Parse the command line for switches, returning an OR'd value for matching switches or optionally the argument(s) following the switch.

*line* - The (double quoted) command line to parse. If line is ".", *TCC* will substitute the command line for the current batch file.

*switches* - One or more switch arguments (for example, /RST will match either an /R, and /S, or a /T on the command line.

*arg* - An optional integer value for the argument(s) following the switch to return. A 0 will return the switch, 1 the first argument following the switch. A \* will return the remainder of the command line following the switch.

## **5.4.5.217@PATH**

**@PATH[***filename***]**: Returns the path portion of *filename*, if present, including the drive letter and a trailing backslash but not including the base name or extension. If the *filename* parameter doesn't contain path information, you may expand it first with the  $\omega$ FULL function.

The *filename* must be in quotes if it contains white space or special characters. On an LFN or NTFS drive, the returned filename may contain white space or other special characters. To avoid problems which could be caused by these characters, quote the returned name before you pass it to other commands. See the notes under Variable [Functions](#page-785-0) for additional details.

**Note:** The @PATH function makes no assumption about the existence of a file or directory. Its *filename* parameter can be any string, and the function will attempt to remove from it a "base name".

## **Examples**:

```
echo "%@path["c:\program files\xyz.abc"]
"c:\program files\"
echo "%@path[xyz.abc]"
""
```
## **5.4.5.218@PERL**

**@PERL[***expression***]** : Executes the specified Perl expression. @PERL requires PerlScript, the WSH COM interface to Perl. PerlScript is available with Active State Perl (from [www.activestate.com\)](http://www.activestate.com).

## **5.4.5.219@PID**

**@PID**[*filename*] : Returns the PID for specified name (or 0 if no match). If you have multiple copies of the same executable running, **@PID** will return the first one it finds.

### **Example:**

**echo [%@pid\[tcc.exe\]](mailto:%@pid[tcc.exe)** 22420

# **5.4.5.220@PIDCOMMAND**

**@PIDCOMMAND**[*pid*] : Returns the startup command line for the specified process ID.

**set [pid=%@pid\[tcc.exe\]](mailto:pid=%@pid[tcc.exe) echo %@pidcommand[%pid]** "C:\Program Files\JPSoft\TCMD17x64\TCC.EXE"

## **5.4.5.221@PIDUSER**

**@PIDUSER**[*pid*] : Returns the user name that owns the specified process ID.

System processes return an empty string.

## **Example:**

**echo [%@piduser\[2190\]](mailto:%@piduser[2190)** rconn

#### **5.4.5.222@PING**

**@PING[***host[,timeout[,packetsize]]***] :** Returns the response time in milliseconds for the specified host. *Host* is the IP address or name, *timeout* is the maximum number of seconds to wait, and *packetsize* is the size of the data packet sent to the host in the ping request. The *timeout* defaults to 60 seconds, and *packetsize* defaults to 64 bytes. The minimum packet size is 12 bytes, and the maximum is 65520 bytes.

A negative value indicates an error. If the request times out, @PING returns **-1**. An unreachable host returns **-2**. An invalid address returns **-3**.

## **Examples:**

**echo [%@ping\[microsoft.com](mailto:%@ping[microsoft.com)] echo %@ping[microsoft.com,10] echo %@ping[microsoft.com,,16] echo %@ping[192.168.1.100,2,512]**

# **5.4.5.223@PLUGIN**

**@PLUGIN[***module***] :** Returns the full pathname for the specified plugin name.

# **5.4.5.224@PLUGINVER**

**@PLUGINVER[***plugin***] :** Returns the version number (major.minor.build) for the specified plugin.

## **5.4.5.225@PPID**

**@PPID**[*name*] : Returns the PID for the parent process of the specified name (or 0 if no match). If you have multiple copies of the same executable running, **@PPID** will return the parent PID for the first one it finds.

If the *name* argument begins with a **=**, it is assumed to be a PID instead of a process name.

# **Example:**

**echo [%@ppid\[tcc.exe\]](mailto:%@ppid[tcc.exe)** 21960

## **5.4.5.226@PRIME**

**@PRIME**[*n*] : Returns the first prime number >= *n* (a 64-bit integer).

**Example**:

**echo %@prime[13798225]** 13798247

## **5.4.5.227@PRIORITY**

**@PRIORITY**[*pid*] : Returns the priority class for the specified process ID. The return values are (in hex):

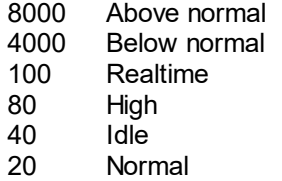

#### **Example**:

**echo %@priority[33900]** 20

# **5.4.5.228@PROCESSIO**

**@PROCESSIO[***pid, option***]** : Returns the I/O information for a process.

*pid* - The Process ID

*option* - The requested info:

- 0 The number of read operations performed
- 1 The number of write operations performed
- 2 The number of I/O operations performed, other than read and write operations
- 3 The number of bytes read
- 4 The number of bytes written
- 5 The number of bytes transferred during operations other than read and write operations

#### **5.4.5.229@PROCESSTIME**

**@PROCESSTIME[***pid,n***] :** Return the process time as a fileage. *n* is the time to return:

- 0 Start time
- 1 End time
- 2 Kernel mode time
- 3 User mode time

## **Example**:

**echo %@processtime[33900]**

129811263230521496

# **5.4.5.230@PSHELL**

**@PSHELL[***expression***]** : Executes the specified PowerShell expression.

#### **5.4.5.231@PYTHON**

**@PYTHON[***expression***]** : Executes the specified Python expression.

The Python interpreter in *TCC* is persistent, so if you want to reset it pass an empty string to **@PYTHON**.

# **5.4.5.232@QUOTE**

**@QUOTE[***string***]** : Returns a double quoted argument if it contains any whitespace characters.

#### **Examples**:

```
echo %@quote[Now is the time]
"Now is the time"
```
**echo %@quote[Nowisthetime]** Nowisthetime

#### **5.4.5.233@RANDOM**

**@RANDOM[***min, max***]**: Returns a pseudo random integer value between *min* and *max*, inclusive. The random number generator is initialized from the system clock the first time it is used after *TCC* starts and will therefore produce a different sequence of numbers each time you use it. *Min* and *max* are 32 bit signed integers, so the allowable range is -2,147,483,647 to 2,147,483,647.

# **Examples:**

```
echo %@random[0,1]
0
echo %@random[-10,10]
7
echo %@random[-10,10]
9
echo %@random[-10,10]
-6
```
#### **5.4.5.234@READSCR**

**@READSCR[***row,col,length***]**: Returns the text displayed in the *TCC* window at the specified location. The upper left corner of the window is location 0,0. The *row* and *column* can be specified as an offset from the current cursor location by preceding either value with a [**+**] or [**-**]. For example:

%@readscr[-2,+2,10]

returns 10 characters from the screen, starting 2 rows above and 2 columns to the right of the current cursor position.

## **5.4.5.235@READY**

**@READY[***d:***]**: Returns **1** if the specified drive is ready; otherwise returns **0**. The drive letter must be followed by a colon.

If the argument is a partial filename without a drive, @READY will expand the filename to get the drive.

**@READY** does not support UNC names.

### **Examples:**

```
echo %@ready[E:]
0
echo %@ready[%_boot:]
1
```
## <span id="page-885-1"></span>**5.4.5.236@REGBREAD**

**@REGBREAD[***HKEY...\subkey\value,handle,length***]:** Read a value from the registry to a binary buffer.

*handle* : A buffer previously created with [@BALLOC.](mailto:@BALLOC.) *length :* The length (in bytes) to write to the registry key.

If @REGBREAD succeeds, it returns "0", otherwise it returns the Windows error number.

If you are running a 64-bit version of Windows, you can access the 64-bit registry instead of the 32-bit registry by appending "\_64" to the HKEY name.

If the key name begins with \\*machinename*, @REGBREAD opens the registry on a remote machine. The remote registry service must be running on the remote machine, and you must have access and permissions. The HKEY parameter can be one of the following keys:

HKEY CLASSES ROOT (or HKCR) HKEY\_CURRENT\_CONFIG (or HKCC) HKEY\_CURRENT\_USER (or HKCU) HKEY\_LOCAL\_MACHINE (or HKLM) HKEY\_PERFORMANCE\_DATA (or HKPD) HKEY USERS (or HKU)

**Note:** Remember to use quotes around any entry containing spaces or commas!

See [@REGBWRITE](#page-885-0) and [@BALLOC.](#page-808-0)

# <span id="page-885-0"></span>**5.4.5.237@REGBWRITE**

**@REGBWRITE[***HKEY...\subkey\value,type,handle,length***]:** Write a value from a binary buffer to the registry.

*type :* The type of key. @REGBWRITE supports keys of type REG\_BINARY and REG\_NONE.

*handle* : A buffer previously created with [@BALLOC.](mailto:@BALLOC.)

*length :* The length (in bytes) to write to the registry key.

If @REGBWRITE succeeds, it returns "0", otherwise it returns the Windows error number.

If you are running a 64-bit version of Windows, you can access the 64-bit registry instead of the 32-bit registry by appending " 64" to the HKEY name.

If the key name begins with \\*machinename*, @REGBWRITE opens the registry on a remote machine. The remote registry service must be running on the remote machine, and you must have access and permissions. The HKEY parameter can be one of the following keys:

HKEY CLASSES ROOT (or HKCR) HKEY\_CURRENT\_CONFIG (or HKCC) HKEY\_CURRENT\_USER (or HKCU) HKEY\_LOCAL\_MACHINE (or HKLM) HKEY\_PERFORMANCE\_DATA (or HKPD) HKEY USERS (or HKU)

**Note:** Remember to use quotes around any entry containing spaces or commas!

See **[@REGBREAD](#page-885-1)** and **[@BALLOC.](#page-808-0)** 

## **5.4.5.238@REGCOPYKEY**

**@REGCOPYKEY[***HKEY...\key, targetkey***]** : Recursively copy the specified key and all of its subkeys to the target key. Returns **1** if the key was copied, **0** otherwise. The key names must be enclosed in double quotes if they contain any separator characters (space, comma, or tab).

Both keys must be in the same root (HKCR, HKCU, HKLM, HKU, or HKCC).

If you are running a 32-bit version of TCC in a 64-bit version of Windows, you can access the 64-bit registry instead of the 32-bit registry by appending " 64" to the HKEY name.

If the key name begins with \\*machinename*, @REGCOPYKEY opens the registry on a remote machine. The remote registry service must be running on the remote machine, and you must have access and permissions. The HKEY parameter can be one of the following keys:

HKEY CLASSES ROOT (or HKCR) HKEY\_CURRENT\_CONFIG (or HKCC) HKEY\_CURRENT\_USER (or HKCU) HKEY\_LOCAL\_MACHINE (or HKLM) HKEY\_PERFORMANCE\_DATA (or HKPD) HKEY USERS (or HKU)

**Note**: If you are copying a very large tree, this function can take several minutes to finish. (This is a Windows issue, not *TCC*.)

See  $@$ REGCREATE for information on the format of the key name.

## <span id="page-886-0"></span>**5.4.5.239@REGCREATE**

**@REGCREATE[***HKEY...\subkey***]**: Create a new registry subkey. The parameter starts with the root key, which can be abbreviated:

**Full root key Short**

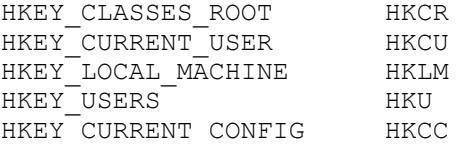

The remainder of the parameter (after the backslash) specifies the new subkey. The entire name must be quoted if it contains any white space or special characters, for example:

@REGCREATE["HKLM\Software\My Company\My Product\User"]

REGCREATE will create any intermediate keys necessary. For example, @REGCREATE[HKCU\key1\key2\key3] will create all three keys (if they do not already exist). REGCREATE returns **0** if the subkey was created or the Windows error number if an error occurred.

If you are running a 64-bit version of Windows, you can access the 64-bit registry instead of the 32-bit registry by appending " 64" to the HKEY name. For example:

@regcreate["HKLM\_64\Software\Company\Product\User"]

If the key name begins with \\*machinename*, @REGCREATE opens the registry on a remote machine. The remote registry service must be running on the remote machine, and you must have access and permissions. The HKEY parameter can be one of the following keys:

HKEY CLASSES ROOT (or HKCR) HKEY\_CURRENT\_CONFIG (or HKCC) HKEY\_CURRENT\_USER (or HKCU) HKEY\_LOCAL\_MACHINE (or HKLM) HKEY\_PERFORMANCE\_DATA (or HKPD) HKEY USERS (or HKU)

See also: [@REGQUERY](#page-888-0) (read a value), [@REGSET](#page-889-0) (write a value), and [@REGSETENV](#page-889-1) (write and broadcast a value).

# **5.4.5.240@REGDELKEY**

**@REGDELKEY[***HKEY...\key***]** : Deletes the specified key and all of its subkeys. Returns **1** if the key was deleted, **0** otherwise. The expression must be enclosed in double quotes if it contains any separator characters (space, comma, or tab).

If you are running a 64-bit version of Windows, you can access the 64-bit registry instead of the 32-bit registry by appending " 64" to the HKEY name.

If the key name begins with \\*machinename*, @REGDELKEY opens the registry on a remote machine. The remote registry service must be running on the remote machine, and you must have access and permissions. The HKEY parameter can be one of the following keys:

HKEY CLASSES ROOT (or HKCR) HKEY\_CURRENT\_CONFIG (or HKCC) HKEY\_CURRENT\_USER (or HKCU) HKEY\_LOCAL\_MACHINE (or HKLM) HKEY\_PERFORMANCE\_DATA (or HKPD) HKEY USERS (or HKU)

**Note**: use EXTREME caution with this function. It has the potential for causing irreparable damage to your registry and can even prevent Windows from booting!

See  $@$ REGCREATE for information on the format of the key name.

# **5.4.5.241@REGEX**

**@REGEX[***expression,string***]** : Returns **1** if the *expression* was found and **0** if it was not. The expression must be enclosed in double quotes if it contains any separator characters (space, comma, or tab). See Regular [Expression](#page-1096-1) Syntax for supported expressions.

# **5.4.5.242@REGEXINDEX**

**@REGEXINDEX[***expression,string***]** : Returns the offset of the first match. The *expression* must be enclosed in double quotes if it contains any separator characters (space, comma, or tab). See [Regular](#page-1096-1) [Expression](#page-1096-1) Syntax for supported expressions. (This function is basically a wildcard-enabled @INDEX.)

# **5.4.5.243@REGEXIST**

**@REGEXIST[***HKEY...\key***]** : Returns **1** if the specified key exists, **0** otherwise

The expression must be enclosed in double quotes if it contains any separator characters (space, comma, or tab).

If you are running a 64-bit version of Windows, you can access the 64-bit registry instead of the 32-bit registry by appending "\_64" to the HKEY name.

If the key name begins with \\*machinename*, @REGEXIST opens the registry on a remote machine. The remote registry service must be running on the remote machine, and you must have access and permissions. The HKEY parameter can be one of the following keys:

HKEY CLASSES ROOT (or HKCR) HKEY\_CURRENT\_CONFIG (or HKCC) HKEY\_CURRENT\_USER (or HKCU) HKEY\_LOCAL\_MACHINE (or HKLM) HKEY\_PERFORMANCE\_DATA (or HKPD) HKEY USERS (or HKU)

See  $\omega$ REGCREATE for information on the format of the key name.

# **5.4.5.244@REGEXSUB**

**@REGEXSUB**[*n,expression,string*] - returns the "nth" matching group in the string. (If you don't specify a group in *expression*, @REGEXSUB will return an empty string.) The expression must be enclosed in double quotes if it contains any separator characters (space, comma, or tab). See Regular [Expression](#page-1096-1) [Syntax](#page-1096-1) for supported expressions.

### <span id="page-888-0"></span>**5.4.5.245@REGQUERY**

**@REGQUERY[***HKEY...\subkey\value***]:** Read a value from the registry. REGQUERY supports keys of type REG\_DWORD, REG\_QWORD, REG\_EXPAND\_SZ, REG\_SZ, REG\_DWORD\_LITTLE\_ENDIAN , and REG\_QWORD\_LITTLE\_ENDIAN. If the key is of type REG\_EXPAND\_SZ, the value is returned without further expansion. If the value name does not exist, the function returns **-1**. If the value name is not supplied, REGQUERY returns the unnamed value for the specified key (the first value with a NULL name). To retrieve an unnamed value, add a trailing  $\iota$  to the name.

If you are running a 64-bit version of Windows, you can access the 64-bit registry instead of the 32-bit registry by appending "\_64" to the HKEY name.

If the key name begins with \\*machinename*, @REGQUERY opens the registry on a remote machine. The remote registry service must be running on the remote machine, and you must have access and permissions. The HKEY parameter can be one of the following keys:

HKEY CLASSES ROOT (or HKCR) HKEY\_CURRENT\_CONFIG (or HKCC) HKEY\_CURRENT\_USER (or HKCU) HKEY\_LOCAL\_MACHINE (or HKLM) HKEY\_PERFORMANCE\_DATA (or HKPD) HKEY USERS (or HKU)

**Note:** Remember to use quotes around any entry containing spaces or commas!

See **[@REGCREATE](#page-886-0)** (create a subkey) for information on the format of the key name. See also: [@REGSET](#page-889-0) (write a value) and [@REGSETENV](#page-889-1) (write and broadcast a value).

### <span id="page-889-0"></span>**5.4.5.246@REGSET**

**@REGSET[***HKEY...\subkey\value,type,data***]:** Write a value to the registry. REGSET supports keys of type REG\_DWORD, REG\_SZ, REG\_EXPAND\_SZ, REG\_MULTI\_SZ, and REG\_DWORD\_LITTLE\_ENDIAN. *Type* is the value type (REG\_DWORD, REG\_EXPAND\_SZ, or REG SZ). *Data* is the data to set. If this parameter is not supplied, @REGSET will remove the value. REGSET returns **0** if the value was written or the Windows error number if an error occurred.

If you're setting REG\_MULTI\_SZ values, separate each *data* argument with a comma.

If you are running a 64-bit version of Windows, you can access the 64-bit registry instead of the 32-bit registry by appending " 64" to the HKEY name.

If the key name begins with \\*machinename*, @REGSET opens the registry on a remote machine. The remote registry service must be running on the remote machine, and you must have access and permissions. The HKEY parameter can be one of the following keys:

HKEY CLASSES ROOT (or HKCR) HKEY\_CURRENT\_CONFIG (or HKCC) HKEY\_CURRENT\_USER (or HKCU) HKEY\_LOCAL\_MACHINE (or HKLM) HKEY\_PERFORMANCE\_DATA (or HKPD) HKEY USERS (or HKU)

**Note:** Remember to use quotes around any entry containing spaces or commas!

See [@REGCREATE](#page-886-0) for information on the format of the key name. See also: [@REGQUERY](#page-888-0) (read a value) and **[@REGSETENV](#page-889-1)** (write and broadcast a value).

#### <span id="page-889-1"></span>**5.4.5.247@REGSETENV**

**@REGSETENV[***HKEY...\subkey\value,type,data***]** : The same as [@REGSET](#page-889-0), but a broadcast message is sent to all applications when the change is made, so that any application monitoring such messages can respond to the change immediately if it is designed to do so. @REGSETENV returns **0** if the value was written or the Windows error number if an error occurred.

If you are running a 64-bit version of Windows, you can access the 64-bit registry instead of the 32-bit registry by appending "\_64" to the HKEY name.

If the key name begins with \\*machinename*, @REGSETENV opens the registry on a remote machine. The remote registry service must be running on the remote machine, and you must have access and permissions. The HKEY parameter can be one of the following keys:

HKEY CLASSES ROOT (or HKCR) HKEY\_CURRENT\_CONFIG (or HKCC) HKEY\_CURRENT\_USER (or HKCU) HKEY\_LOCAL\_MACHINE (or HKLM) HKEY\_PERFORMANCE\_DATA (or HKPD) HKEY USERS (or HKU)

**Note:** Remember to use quotes around any entry containing spaces or commas!

See [@REGCREATE](#page-886-0) for information on the format of the key name. See also: [@REGQUERY](#page-888-0) (read a value) and **[@REGSET](#page-889-0)** (write a value).

# **5.4.5.248@REGTYPE**

**@REGTYPE[***HKEY...\key***]** : Returns the registry variable type. The possible values are:

- 0 REG\_NONE (No value type)
- 1 REG\_SZ (Unicode null terminated string)
- 2 REG\_EXPAND\_SZ (Unicode null terminated string with environment variable references)
- 3 REG\_BINARY (Free form binary)
- 4 REG\_DWORD (32-bit number)
- 5 REG\_DWORD\_BIG\_ENDIAN (32-bit number)
- 6 REG\_LINK (Symbolic Link)
- 7 REG\_MULTI\_SZ (Multiple Unicode strings)
- 8 REG\_RESOURCE\_LIST (Resource list in the resource map)
- 9 REG\_FULL\_RESOURCE\_DESCRIPTOR (Resource list in the hardware description)
- 10 REG\_RESOURCE\_REQUIREMENTS\_LIST
- 11 REG\_QWORD (64-bit number)

If you are running a 64-bit version of Windows, you can access the 64-bit registry instead of the 32-bit registry by appending " 64" to the HKEY name.

If the key name begins with \\*machinename*, @REGTYPE opens the registry on a remote machine. The remote registry service must be running on the remote machine, and you must have access and permissions. The HKEY parameter can be one of the following keys:

HKEY CLASSES ROOT (or HKCR) HKEY\_CURRENT\_CONFIG (or HKCC) HKEY\_CURRENT\_USER (or HKCU) HKEY\_LOCAL\_MACHINE (or HKLM) HKEY\_PERFORMANCE\_DATA (or HKPD) HKEY\_USERS (or HKU)

# **5.4.5.249@REMOTE**

**@REMOTE[***d:***]**: Returns **1** if the specified drive is a remote (network) drive; otherwise returns **0**. The drive letter must be followed by a colon.

If the argument is a partial filename without a drive, @REMOTE will expand the filename to get the drive.

```
Examples:
```

```
echo %@remote[e:]
1
echo %@remote[%_disk]
\cap
```
## **5.4.5.250@REMOVABLE**

**@REMOVABLE[***d:***]**: Returns **1** if the specified drive is removable (e*.g.* floppy disk, removable hard disk, USB storage device, etc.), **0** otherwise. The drive letter must be followed by a colon.

If the argument is a partial filename without a drive, @REMOVABLE will expand the filename to get the drive.

### **Examples:**

```
echo %@removable[e:]
1
echo %@removable[%_disk]
\Omega
```
# **5.4.5.251@REPEAT**

**@REPEAT[***char,count***]** : Returns the character *char* repeated *count* times.

Numeric input may be entered in either decimal format (a sequence of 0-9 digits) or in hexadecimal format ("0x" followed by a sequence of 0-F hex digits).

#### **Examples:**

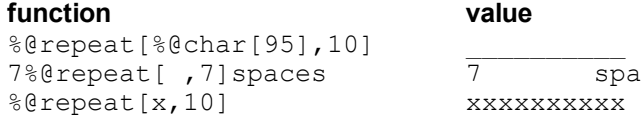

```
spaces
%@repeat[x,10] xxxxxxxxxx
```
#### **5.4.5.252@REPLACE**

**@REPLACE[***string1, string2, text***]**: Replaces all occurrences of *string1* in the *text* string with *string2*. For example, **%@replace[w,ch,warming]** returns the string "charming".

The search is case sensitive.

# **Examples:**

```
echo %@replace[\,/,"ftp:\\server\etc"]
"ftp://server/etc"
```
**echo %@replace[^,,,A better, command processor]** A better command processor

# **5.4.5.253@REREPLACE**

**@REREPLACE[***source\_re,target\_re,source***]** - Regular expression back reference replacement.

source re - Regular expression to apply to the source

target re - Regular expression for back reference

source - Source string

## **Example:**

To replace the input string "a1.txt" with "1a.txt":

@REREPLACE[(.)(.)\.txt,\2\1.txt,a1.txt]

### **5.4.5.254@REVERSE**

**@REVERSE[***string***]** : Reverses the order of the characters in *string*.

#### **Example:**

**echo %@reverse[Now is the time for all good men]** nem doog lla rof emit eht si woN

#### **5.4.5.255@REXX**

**@REXX[***[=]expr***]**: Calls the REXX interpreter to execute the expression. Returns the numeric code or string result from REXX. Console output from the REXX interpreter is suppressed while executing the expression. Note that *TCC* expands variables and functions before passing *expr* to REXX.

#### **Examples:**

```
echo 80rexx[ = 3 * 4 ]set myprog=d:\path\xyz.exe
echo %@rexx[ address(%@name[%myproq]); return address() ]
```
**Note:** This function requires that an ooREXX (Object REXX) or Regina REXX interpreter be installed and properly configured. See REXX [Support](#page-973-0) for more information on the REXX language.

# **5.4.5.256@RIGHT**

**@RIGHT[***n,string***]** : If *n* is positive, it returns the rightmost *n* characters of *string***.** If *n* is greater than the length of *string*, it returns the entire *string*. If *n* is negative, it returns *string* after dropping its leftmost *n* characters, unless *n* is greater than the length of *string*, in which case it returns an empty string.

#### **Examples:**

*function value*

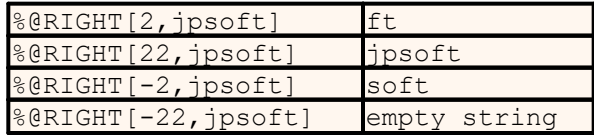

## **5.4.5.257@RTRIM**

**@RTRIM[***string1,string2***]**: - Returns *string2* with any characters in *string1* removed from the right side of *string2*. *String1* must be enclosed in double quotes if it contains any spaces, tabs, or commas.

### **Example:**

```
echo "%@rtrim[98XP,Windows XP]"
"Windows "
```
# **5.4.5.258@RUBY**

**@RUBY[***expression***]** : Returns the string result of the Ruby expression. Note that the Ruby environment is persistent within a *TCC* tab window, so you can do things like:

%@ruby $[b = 42]$ %@ruby[p b]

which will print "42". The value returned by @RUBY is the value returned by the RUBY API rb\_eval\_string.

You can query the type of the value returned by the last @RUBY call with the [RUBYTYPE](#page-779-0) internal variable, and the value returned by the last  $@RUBY$  call with the  $RUBYVALUE$  internal variable.

# **5.4.5.259@SCRIPT**

**@SCRIPT[***engine,expression***]** : Returns the integer result of expression in the specified active scripting engine.

For example:

%@script[PerlScript,print "This message is from Perl!"]

See also the [SCRIPT](#page-503-0) command.

### **5.4.5.260@SEARCH**

**@SEARCH[***program[,path[,n]]***]** : Searches for *program* using the specified *path*, or, if not specified, the **PATH** environment variable, appending an extension if one isn't specified. (See [Executable](#page-1106-0) Files and File [Searches](#page-1106-0) for details on the default extensions used when searching **PATH**, the order in which the search proceeds, and the search of the *\WINDOWS* and *\WINDOWS\SYSTEM* directories.) Returns the fully expanded name of *program*, including drive, path, base name, and extension, or an empty string if a match is not found. If [wildcards](#page-975-0) are used in the *program*, @SEARCH will search for the first program file that matches the wildcard specification, and returns the drive and path for that file plus the wildcard filename (*e.g.*, *E:\UTIL\\*.EXE*).

*Program* and each directory specification in *path* must be in quotes if they contain white space or special characters.

@SEARCH accepts an optional third parameter specifying whether to search the current directory. If *n* is 0, @SEARCH will not look for the file in the current directory. If *n* is 1 (the default), @SEARCH will look in the current directory before searching the path.

# **Examples:**

**echo %@search[notepad]** C:\Windows\system32\notepad.exe

```
echo %@search[msv*.dll,"d:\my dir\"]
D:\my dir\test\msvc.dll
```
## <span id="page-894-0"></span>**5.4.5.261@SELECT**

**@SELECT[***filename,top,left,bottom,right,title[,sort[,startline[,keymask]]]***]**: Pops up a selection window with the lines from the specified file, allowing you to display menus or other selection lists from within a batch file. You can move through the selection window with standard popup window navigation keystrokes, including string matching with wildcards or regular expressions (see Popup [Windows](#page-1108-0) for details; to change the navigation keys see Key Mapping [directives](#page-1010-0)).

*Filename* must be in quotes if it contains white space or special characters. The file size is limited only by available memory. To select from lines passed through input redirection or a pipe, use **CON:** as *filename*. To select from lines in the Windows clipboard, use **CLIP:** as *filename*.

If the specified width is < 150, the *top, left, bottom, right* parameters are assumed to be rows/columns relative to the *TCC* window. If the width is >= 150, the parameters are assumed to be screen coordinates (in pixels).

If you set the optional 7th parameter *sorted* to **1**, the list will be sorted alphabetically.

The optional 8th parameter *startline* specifies the line @SELECT should highlight at startup. (The first line is 1.) If you specify *startline*, you must also specify the *sort* parameter.

If you specify the optional 9th argument *keymask,* the searching is disabled, and TCC will check input keystrokes for a match against the key mask. If a match is found, @SELECT will return the current line and set the SELECT KEY environment variable to the input key value. The key mask is in the same format as INKEY /K.

The selected line number will be returned in the SELECT\_LINE environment variable (the first line is 1).

#### *Return value:*

- · the text of the line the scrollbar is on if you press *Enter*
- · an empty string if you press *Esc*.

#### **Example:**

```
call %@select["d:\path\my menu.txt",50,100,175,400,Select an option]
```
# **5.4.5.262@SELECTARRAY**

**@SELECTARRAY[***array,top,left,bottom,right,title[,sort[,startline[,keymask]]]***]**: Pops up a selection window with the elements of the specified 1-dimensional array variable, allowing you to display menus or other selection lists from within a batch file. You can move through the selection window with standard popup window navigation keystrokes, including string matching with wildcards or regular expressions (see Popup [Windows](#page-1108-0) for details; to change the navigation keys see Key [Mapping](#page-1010-0) [directives\)](#page-1010-0).

If the specified width is < 150, the *top, left, bottom, right* parameters are assumed to be rows/columns relative to the *TCC* window. If the width is >= 150, the parameters are assumed to be screen coordinates (in pixels).

If you set the optional 7th parameter *sorted* to **1**, the list will be sorted alphabetically.

The optional 8th parameter *startline* specifies the line @SELECT should highlight at startup. (The first line is 1.) If you specify *startline*, you must also specify the *sort* parameter.

If you specify the optional 9th argument *keymask,* the searching is disabled, and TCC will check input keystrokes for a match against the key mask. If a match is found, @SELECT will return the current line and set the SELECT KEY environment variable to the input key value. The key mask is in the same format as INKEY /K.

The selected line number will be returned in the SELECT\_LINE environment variable (the first line is 1).

#### *Return value:*

- · the text of the line the scrollbar is on if you press *Enter*
- · an empty string if you press *Esc*.

See also [@SELECT.](#page-894-0)

# **5.4.5.263@SERIAL**

**@SERIAL[***d:***]**: Returns the serial number of the specified disk drive (in hex, i.e.: ABCD:0123). The drive letter must be followed by a colon.

If the argument is a partial filename without a drive, @SERIAL will expand the filename to get the drive.

#### **Examples:**

```
echo %@serial[C:]
1B:EB6D
echo %@serial[%_disk:]
F82B:746
```
See also: [@LABEL](#page-873-0).

#### <span id="page-895-0"></span>**5.4.5.264@SERIALPORTCLOSE**

**@SERIALPORTCLOSE[***n***]**: Close the serial port. *n* is the handle returned by a previous call to [@SERIALPORTOPEN.](#page-895-0) Returns 0 if the close was successful, or 0 if it failed.

# <span id="page-896-1"></span>**5.4.5.265@SERIALPORTFLUSH**

**@SERIALPORTFLUSH[***n***]**: Flush the contents of the serial port buffer. *n* is the handle returned by a previous call to  $@$ SERIALPORTOPEN. Returns 1 if the flush succeeded, or 0 if it failed.

# <span id="page-896-0"></span>**5.4.5.266@SERIALPORTOPEN**

**@SERIALPORTOPEN**[*COMn*[, *baud*[, *parity*[, *bits*[, stopbits[, *flow*]]]]]] - Open a serial port for read & write. The parameters are:

COMn - The COM port to open (COM1 - COM9)

baud - The baud rate (110 - 256000)

parity - The parity scheme to use. This can be one of the following values:

no odd even mark space

bits - The number of bits in the bytes to transmit & receive

stopbits - The number of stop bits to be used. This can be one of the following values:

1 1.5  $\mathfrak{p}$ 

flow - The type of flow control to use. This can be one of the following values:

no **CtsRts CtsDtr DsrRts DsrDtr** XonXoff

@SERIALPORTOPEN returns a handle to the serial port, which must be passed to the other serial port functions.

See also: [@SERIALPORTCLOSE,](#page-895-0) [@SERIALPORTFLUSH](#page-896-1), [@SERIALPORTREAD,](#page-896-2) [@SERIALPORTWRITE.](#page-896-3)

# <span id="page-896-2"></span>**5.4.5.267@SERIALPORTREAD**

**@SERIALPORTREAD[***n***]**: Return the contents of the serial port buffer. *n* is the handle returned by a previous call to [@SERIALPORTOPEN.](#page-896-0)

# <span id="page-896-3"></span>**5.4.5.268@SERIALPORTWRITE**

**@SERIALPORTWRITE[***n,text***]**: Writes a string to the serial port. *n* is the handle returned by a previous call to [@SERIALPORTOPEN.](#page-896-0) Returns 1 if the write succeeded, or 0 if it failed.

#### **5.4.5.269@SERVER**

**@SERVER[***machinename,info***]** : Returns information about the specified server *machinename,* where *info* is the type of information you want. The types are:

*Name* - return the server name

*Comment* - return the server comment

*Version* - the OS version (major version + minor version).

*Users* - the number of users who can attempt to log on the server.

*Disconnect* - the auto-disconnect time, in minutes.

*Hidden* - returns 1 if the server is hidden, 0 if it is visible

*UserPath* - the path to user directories

**Type** - return the type of the server. This is a combination of the following hex flags (you can use the .AND. operator in IF / IFF to test individual flags):

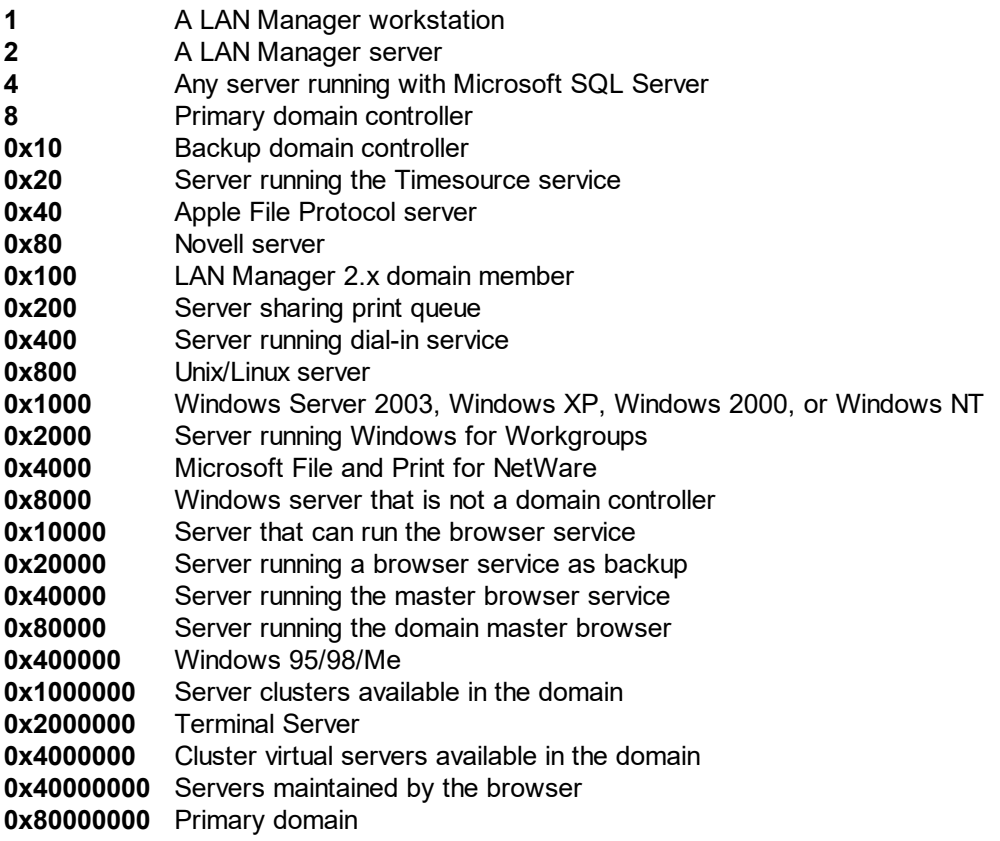

### **5.4.5.270@SERVICE**

**@SERVICE[***service,info***]** : Returns information about the specified service.

*service* - The service name to query. If the service doesn't exist, @SERVICE will return -1.

**TCC 867**

*info* - The information you want:

- The type of service. This will return one or more of the following values:
	- Device driver
	- File system driver
	- The service runs in its own process
	- The service shares a process with other services
	- The service can interact with the desktop
- The current state of the service. This will return one of the following values:
	- The service is not running
	- The service is starting
	- The service is stopping
	- The service is running
	- The service continue is pending
	- The service pause is pending
	- The service is paused
- Returns the check-point value the service increments to report its progress during a lengthy start, stop, pause, or continue operation. This value will be 0 if there is no pending operation.
- The control codes the service accepts and processes in its handler function. This will return a combination of the following values (you can check the return value with the  $@EVAL}$  $@EVAL}$  OR test):
	- The service can be stopped
	- The service can be paused and continued
	- The service is notified when system shutdown occurs
	- The service can reread its startup parameters without being stopped and restarted
	- The service is a network component that can accept changes in its binding without being stopped and restarted
	- The service is notified when the computer's hardware profile has changed
	- The service is notified when the computer's power status has changed
	- The service is notified when the computer's session status has changed
	- The service can perform pre-shutdown tasks
- Returns the estimated time required for a pending start, stop, pause, or continue operation (in milliseconds).

# **5.4.5.271@SFN**

**@SFN[***filename***]**: Returns the fully expanded short ("8.3") filename for a long *filename*. The *filename* may contain any valid filename element including drive letter, path, filename and extension. The entire name including all intermediate paths will be returned in short name format. If *filename* does not refer to an actual file, the results are unpredictable.

# **Example:**

**echo %@sfn[%comspec]** C:\PROGRA~1\JPSoft\TCMD17~1\TCC.EXE

# **5.4.5.272@SHA1**

**@SHA1[***[s,]filename***]** : Returns the SHA1 checksum of the specified file. If the first argument is an **s**, the *filename* argument is interpreted as a string and @SHA1 returns the checksum of that string.

# **Example:**

**echo %@sha1[c:\windows\notepad.exe]** 7EB0139D2175739B3CCB0D1110067820BE6ABD29

See also [@SHA256,](#page-899-0) [@SHA384,](#page-899-1) [@SHA512,](#page-899-2) [@MD5,](#page-878-0) and [@CRC32.](#page-819-0)

## <span id="page-899-0"></span>**5.4.5.273@SHA256**

**@SHA256[***[s,]filename***]** : Returns the SHA2-256 checksum of the specified file. If the first argument is an **s**, the *filename* argument is interpreted as a string and @SHA256 returns the checksum of that string.

#### **Example:**

**echo %@sha256[c:\windows\notepad.exe]** 142E1D688EF0568370C37187FD9F2351D7DDEDA574F8BFA9B0FA4EF42DB85AA2

See also [@SHA384,](#page-899-1) [@SHA512,](#page-899-2) [@MD5,](#page-878-0) and [@CRC32.](#page-819-0)

# <span id="page-899-1"></span>**5.4.5.274@SHA384**

**@SHA384[***[s,]filename***]** : Returns the SHA2-384 checksum of the specified file. If the first argument is an **s**, the *filename* argument is interpreted as a string and @SHA384 returns the checksum of that string.

## **Example:**

**echo %@sha384[c:\windows\notepad.exe]** 04BA669372BD3CBC40CAA9E44DE7C2760DBC27D68A79F7B0DC24048D6FF7A883CC2F0A6A B80AE6F4CD3E45045273873E

See also [@SHA256,](#page-899-0) [@SHA512,](#page-899-2) [@MD5,](#page-878-0) and [@CRC32.](#page-819-0)

## <span id="page-899-2"></span>**5.4.5.275@SHA512**

**@SHA512[***[s,]filename***]** : Returns the SHA2-512 checksum of the specified file. If the first argument is an **s**, the *filename* argument is interpreted as a string and @SHA512 returns the checksum of that string.

#### **Example:**

## **echo %@sha512[c:\windows\notepad.exe]**

2F37A2E503CFFBD7C05C7D8A125B55368CE11AAD5B62F17AAAC7AAF3391A6886FA6A0FD73 223E9F30072419BF5762A8AF7958E805A52D788BA41F61EB084BFE8

See also [@SHA256,](#page-899-0) [@SHA384,](#page-899-1) [@MD5,](#page-878-0) and [@CRC32.](#page-819-0)

# **5.4.5.276@SHFOLDER**

**@SHFOLDER[***n]* : Returns the full pathname for the specified Windows folder (which vary in different versions of Windows and if the user has altered the defaults).
*n* is a number from 0 to 59 that returns the following values:

- Desktop
- Start Menu\Programs
- My Documents
- <user name>\Favorites
- Start Menu\Programs\Startup
- <user name>\Recent
- <user name>\SendTo
- <user name>\Start Menu
- "My Music" folder
- "My Videos" folder
- <user name>\Desktop
- <user name>\nethood
- windows\fonts
- templates
- All Users\Start Menu
- All Users\Start Menu\Programs
- All Users\Startup
- All Users\Desktop
- <user name>\Application Data
- <user name>\PrintHood
- <user name>\Local Settings\Application Data (non roaming)
- non localized startup
- non localized common startup
- common favorites
- Internet cache
- cookies
- history
- All Users\Application Data
- Windows directory
- Windows system directory
- Program Files
- <user name>\My Pictures
- USERPROFILE
- X86 system directory on x64
- x86 c:\Program Files on x64
- c:\Program Files\Common
- x86 Program Files\Common on x64
- All Users\Templates
- All Users\Documents
- All Users\Start Menu\Programs\Administrative Tools
- <user name>\Start Menu\Programs\Administrative Tools
- All Users\My Music
- All Users\My Pictures
- All Users\My Video
- Resource Directory
- USERPROFILE\Local Settings\Application Data\Microsoft\CD Burning

## **Examples:**

# **echo %@shfolder[42]**

C:\Program Files (x86)

#### **echo %@shfolder[22]**

C:\ProgramData\Microsoft\Windows\Start Menu

### **5.4.5.277@SIMILAR**

**@SIMILAR[***string1,string2***]** : Returns a value (0 - 100) reflecting the similarity between the two strings. **0** means the two strings have nothing in common; **100** means the strings are identical. Using the longer string as the first parameter usually results in lower similarity values and using the shorter results in higher values.

### **Example:**

**echo %@similar[now is the time,then was the time]** 75

## **5.4.5.278@SMCLOSE**

**@SMCLOSE[** *handle* **]** - Close a handle to shared memory.

*handle* - The handle returned by [@SMOPEN](#page-901-0)

## <span id="page-901-0"></span>**5.4.5.279@SMOPEN**

**@SMOPEN[** *size, name* **]** - Open and return a handle to shared memory.

*size* - The size of shared memory (in bytes)

*name* - The name of the shared memory. The name can have a "Global\" or "Local\" prefix to create the object in the global or session namespace. If the name is "Global\", then only an elevated session can open the shared memory.

## **5.4.5.280@SMPEEK**

**@SMPEEK**[*handle,offset,size*] : Read a value from shared memory.

*handle* - a handle from @SMOPEN

*offset* - the byte offset in the buffer (decimal or hex)

*size* - the size of the value to read (in bytes):

- 1 character
- 2 short
- 4 int
- 8 int64

# <span id="page-901-1"></span>**5.4.5.281@SMPOKE**

[@SMPOKE\[](#page-901-1)*handle,offset,size,value*] : Write a value to shared memory

*handle* - a handle from @SMOPEN

*offset* - the byte offset in the buffer (decimal or hex)

*size* - the size of the value (in bytes):

- 1 character
- 2 short
- $4 int$
- 8 int64

*value* - the value to poke

@SMPOKE returns 0 on success.

## **5.4.5.282@SMREAD**

**@SMREAD[** *n,offset,type,length* **]** - Read a string to shared memory

*n* - The shared memory handle returned by **[@SMOPEN](#page-901-0)** 

*offset* - The offset (in bytes) from the beginning of the shared memory buffer.

*type* - Either **a** to read the string as ASCII or **u** to read it as Unicode.

*length* - The length to read (in characters).

# **5.4.5.283@SMWRITE**

**@SMWRITE[***n,offset,type,string***]** : Write a string to shared memory

*n* - The shared memory handle returned by @SMOPEN

*offset* - The offset (in bytes) from the beginning of the shared memory buffer.

*type* - Either **a** to write the string as ASCII or **u** to write it as Unicode.

**string** - The string to write.

## **5.4.5.284@SNAPSHOT**

**@SNAPSHOT[***DESKTOP | window[,n]]* : Save the desktop or a specific window to the clipboard as a BMP. The window argument can be either **DESKTOP** or a window title (which can include wildcards).

If the window argument is **DESKTOP**, the optional second argument specifies either which monitor (1 *n*) whose desktop you want to save.

If the window argument is a window title, the optional second argument specifies whether you want the client area (0, the default) or the entire window (1) to be saved.

If the window argument begins with a **=**, it is assumed to be a PID instead of a window title.

@SNAPSHOT returns **0** if successful.

#### **5.4.5.285@STRIP**

**@STRIP[***chars,string***]** : Removes the characters in *chars* from the *string* and returns the result.

For example:

%@STRIP[AaEe,All Good Men]

```
returns "ll Good Mn".
```
The test is case sensitive.

To include a comma in the *chars* string, enclose the entire first parameter in quotes. @STRIP will remove the quotes before processing the *string*.

## **5.4.5.286@SUBSTR**

**@SUBSTR[***string,start,length***]** : An older version of [@INSTR](#page-864-0). If the *length* is omitted, it will default to the remainder of *string*. If *string* includes commas, it must be quoted with double quotes ["] or backquotes [`], or each comma must be preceded by an **Escape [character](#page-949-0)** The quotes count in calculating the position of the substring. @INSTR, which has *string* as its last parameter, does not have this restriction.

Numeric input may be entered in either decimal format (a sequence of 0-9 digits) or in hexadecimal format ("0x" followed by a sequence of 0-F hex digits).

### **Examples:**

```
echo %@substr[this is useful,8]
useful
echo %@substr[this is useful,8,-2]
is
echo %@substr["commas, they DO matter",9]
they DO matter"
echo %@substr[commas^, they DO matter,9]
they DO matter
```
See also: [@INSTR](#page-864-0)

# **5.4.5.287@SUBST**

**@SUBST[***n, string1, string2***]**: Substitutes *string1* starting at position *n* in *string2*.

Numeric input may be entered in either decimal format (a sequence of 0-9 digits) or in hexadecimal format ("0x" followed by a sequence of 0-F hex digits).

## **5.4.5.288@SUMMARY**

**@SUMMARY[***file,property[,value]***]** : Read or set NTFS SummaryInformation data for the specified file. If it is a compound file, @SUMMARY will retrieve the data from the compound file object; otherwise @SUMMARY will retrieve the data from the SummaryInformation stream attached to the file. The valid SummaryInformation fields are:

Title **Subject** Author Keywords **Comments Template** 

**LastAuthor** Revision Number Edit Time Last printed **Created** Last Saved Page Count Word Count Char Count AppName

Note that most files won't have any of these fields; the ones that do will usually only have some, not all.

To set SummaryInformation data, specify the value in the optional third parameter.

For example, to set the **Title**:

# **@summary[foo.txt,Title,This is the Foo File]**

## **5.4.5.289@SYMLINK**

**@SYMLINK[***link***]** : Returns the target referenced by the specified symbolic link.

## **5.4.5.290@SYSTEMTIME**

**@SYSTEMTIME[***n***] :** Return the system time as a [fileage.](#page-838-0) *n* is the time to return:

0 - The time that the system has been idle

1 - The time that the system has spent executing in Kernel mode (all threads in all processes, on all processors)

2 - The time that the system has spent executing in User mode (all threads in all processes, on all processors)

See also: Time [Stamps.](#page-1095-0)

## **Examples:**

**echo %@systemtime[0]** 39709212923676

**echo %@systemtime[1]** 39709212923676

**echo %@systemtime[2]** 39709212923676

## <span id="page-904-0"></span>**5.4.5.291@TALNUM**

**@TALNUM[***string***]**: Returns the number of alphabetic (a-z, A-Z) and/or numeric (0 - 9) characters in *string*.

See also: [@TALPHA](#page-905-0), [@TASCII](#page-906-0), [@TCNTRL](#page-906-1), [@TDIGIT](#page-906-2), [@TLOWER,](#page-907-0) [@TPRINT,](#page-908-0) [@TPUNCT](#page-908-1), [@TSPACE](#page-909-0), [@TUPPER](#page-910-0), and [@TXDIGIT.](#page-910-1)

**Example:**

**echo %@talnum[123abc]**

```
6
echo %@talnum[123 abc]
6
echo %@talnum[1-2-3]
3
```
# <span id="page-905-0"></span>**5.4.5.292@TALPHA**

**@TALPHA[***string***]**: Returns the number of alphabetic (a-z, A-Z) characters in *string*.

```
See also: @TALNUM, @TASCII, @TCNTRL, @TDIGIT, @TLOWER, @TPRINT, @TPUNCT, @TSPACE, @TUPPER, and @TXDIGIT.
```
### **Example:**

```
echo %@talpha[abc123]
3
echo %@talpha[A B C]
3
```
## **5.4.5.293@TARCOUNT**

**@TARCOUNT[***tararchive***]**: Returns the number of files in a .tar archive.

See also [TAR](#page-544-0) and [UNTAR.](#page-600-0)

## **5.4.5.294@TARCFILE**

**@TARCFILE[***tararchive,n***]**: Returns the compressed name of file *n* in a .tar archive.

See also **[TAR](#page-544-0)** and **UNTAR**.

## **5.4.5.295@TARDFILE**

**@TARDFILE[***tararchive,n***]**: Returns the decompressed name of file *n* in a .tar archive.

See also [TAR](#page-544-0) and [UNTAR.](#page-600-0)

## **5.4.5.296@TARFILEDATE**

**@TARFILEDATE[***tararchive,n***]**: Returns the date and time of file *n* in a .tar archive.

See also **[TAR](#page-544-0)** and **UNTAR**.

## **5.4.5.297@TARFILESIZE**

**@TARFILESIZE[***tararchive,n***]**: Returns the size of file *n* in a .tar archive.

See also **[TAR](#page-544-0)** and **UNTAR**.

## <span id="page-906-0"></span>**5.4.5.298@TASCII**

**@TASCII[***string***]**: Returns the number of 7-bit ASCII characters (0x00 - 0x7F) in *string*.

See also: [@TALNUM](#page-904-0), [@TALPHA,](#page-905-0) [@TCNTRL,](#page-906-1) [@TDIGIT,](#page-906-2) [@TLOWER](#page-907-0), [@TPRINT](#page-908-0), [@TPUNCT,](#page-908-1) [@TSPACE](#page-909-0), [@TUPPER](#page-910-0), and [@TXDIGIT.](#page-910-1)

## **Examples:**

```
echo %@tascii[abc]
3
echo %@tascii[abc 123]
7
echo %@tascii["abc"a]
5
```
## <span id="page-906-3"></span>**5.4.5.299@TCL**

**@TCL[***expression***]** : Returns the string result of the [Tcl](#page-974-0) expression. (You cannot run a Tk script in @TCL, because there is no Tk event loop. If you want to run a Tk script, you need to execute it from the command line as you would a Tcl script, or with the  $@TK$  function.)

The Tcl interpreter in *TCC* is persistent, so if you want to reset it pass an empty string to @TCL.

See also [@TK](#page-907-1).

## <span id="page-906-1"></span>**5.4.5.300@TCNTRL**

**@TCNTRL[***string***]**: Returns the number of ASCII control characters (0x00 - 0x1F or 0x7F) in *string*.

```
See also: @TALNUM, @TALPHA, @TASCII, @TDIGIT, @TLOWER, @TPRINT, @TPUNCT, @TSPACE, @TUPPER, and @TXDIGIT.
```
#### **Examples:**

```
echo %@tcntrl[abc]
\Omegaset var=^r^n
echo %@tcntrl[%var]
2
```
# <span id="page-906-2"></span>**5.4.5.301@TDIGIT**

**@TDIGIT[***string***]** : Returns the number of digits (0-9) in *string*.

See also: [@TALNUM](#page-904-0), [@TALPHA,](#page-905-0) [@TASCII,](#page-906-0) [@TCNTRL,](#page-906-1) [@TLOWER](#page-907-0), [@TPRINT](#page-908-0), [@TPUNCT,](#page-908-1) [@TSPACE](#page-909-0), [@TUPPER](#page-910-0), and [@TXDIGIT.](#page-910-1)

**Example:**

```
echo %@tdigit[0]
1
echo %@tdigit[123.456]
6
echo %@tdigit[-123]
3
```
### **5.4.5.302@TIME**

**@TIME[***hh:mm:ss[am|pm]***]** : Returns the number of seconds since midnight for the specified time. We recommend that you use a 24-hour time format for compatibility with all locales. If "am" or "pm" are specified @TIME will use a 12-hour format*.* Any non-numeric character, except a right bracket **]** can be used to separate the hour, minute and second subfields.

#### **Examples:**

```
echo %@time[12:34:56]
45296
echo %@time[%_time]
81579
```
#### **5.4.5.303@TIMER**

**@TIMER[***n[,precision]***]** : Returns the current split time for a stopwatch started with the [TIMER](#page-559-0) command. The value of *n* specifies the timer to read and can be 1 to 10.

**@TIMER** accepts an optional second argument to return the timer split as a floating-point numeric value suitable for arithmetic. The possible values are:

- **s** split time in seconds (2 digit decimal precision)
- **m** split time in minutes (4 digit decimal precision)
- **h** split time in hours (5 digit decimal precision)

### <span id="page-907-1"></span>**5.4.5.304@TK**

**@TK[***expression***]** : Returns the string result of the [Tk](#page-974-0) expression. For example, this will execute the Tk script *test.tcl*:

echo %@tk[source test.tcl]

Because of the way the Tk interpreter works, it is not possible for *TCC* to maintain a persistent interpreter after executing a Tk script. *TCC* will close the current Tcl/tk interpreter and create a new one the next time @TCL is executed.

See also [@TCL](#page-906-3).

#### <span id="page-907-0"></span>**5.4.5.305@TLOWER**

**@TLOWER**[*string*] : Returns the number of lower case letters in *string*.

See also: [@TALNUM](#page-904-0), [@TALPHA,](#page-905-0) [@TASCII,](#page-906-0) [@TCNTRL,](#page-906-1) [@TDIGIT,](#page-906-2) [@TPRINT,](#page-908-0) [@TPUNCT](#page-908-1), [@TSPACE](#page-909-0), [@TUPPER](#page-910-0), and [@TXDIGIT.](#page-910-1)

#### **Example**:

```
echo %@tlower[hello]
5
echo %@tlower[Hello]
4
```
# <span id="page-908-0"></span>**5.4.5.306@TPRINT**

**@TPRINT[***string***]**: Returns the number of printable characters in *string*.

See also: [@TALNUM](#page-904-0), [@TALPHA,](#page-905-0) [@TASCII,](#page-906-0) [@TCNTRL,](#page-906-1) [@TDIGIT,](#page-906-2) [@TLOWER](#page-907-0), [@TPUNCT,](#page-908-1) [@TSPACE](#page-909-0), [@TUPPER](#page-910-0), and [@TXDIGIT.](#page-910-1)

# **Examples:**

```
echo %@tprint[abc]
3
set var=abc^ndef
echo %@tprint[%var]
6
```
### <span id="page-908-1"></span>**5.4.5.307@TPUNCT**

**@TPUNCT[***string***]**: Returns the number of punctuation characters in *string*, i.e. printable characters which are not alphanumeric or space.

See also: [@TALNUM](#page-904-0), [@TALPHA,](#page-905-0) [@TASCII,](#page-906-0) [@TCNTRL,](#page-906-1) [@TDIGIT,](#page-906-2) [@TLOWER](#page-907-0), [@TPRINT](#page-908-0), [@TSPACE](#page-909-0), [@TUPPER](#page-910-0), and [@TXDIGIT.](#page-910-1)

## **Examples**:

```
echo %@tpunct[.]
1
echo %@tpunct[+]
1
echo %@tpunct[:-)]
3
echo %@tpunct[.,a]
2
```
## **5.4.5.308@TRIM**

**@TRIM[***string***]** : Returns the string with the leading and trailing white space (space and tab characters) removed.

### **Example:**

**echo %@trim[ this is a test string ]** this is a test string

## **5.4.5.309@TRIMALL**

**@TRIMALL[***string***]** : Returns the string with the leading and trailing white space (space and tab characters), and any extra internal white space removed.

#### **Example:**

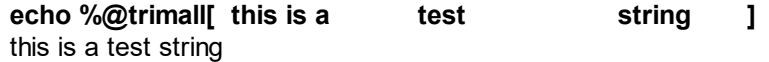

#### **5.4.5.310@TRUENAME**

**@TRUENAME[***filename***]** : Returns the true, fully-expanded name for a file. @TRUENAME will "see through" junctions, symbolic links, a SUBST or network mapping. Wildcards cannot be used in the filename.

A leading  $\sim$  or  $\sim$ / will be interpreted as the current user's home directory.

If *filename* is quoted, the returned filename will also be quoted (if necessary).

**Note:** The @TRUENAME function makes no assumption about the existence of a file or directory. Its *filename* parameter can be any string and the function will attempt to turn it into a fully qualified "volume + path + name" specification, whether that full reference exists or not.

*filename* must be in quotes if it contains white space or special characters.

#### **5.4.5.311@TRUNCATE**

**@TRUNCATE[***handle***]** : Truncate the file opened for write access by [@FILEOPEN](#page-840-0) at the current position of the file pointer, where *handle* is the value returned by [@FILEOPEN.](#page-840-0)

See also the related handle-based functions:

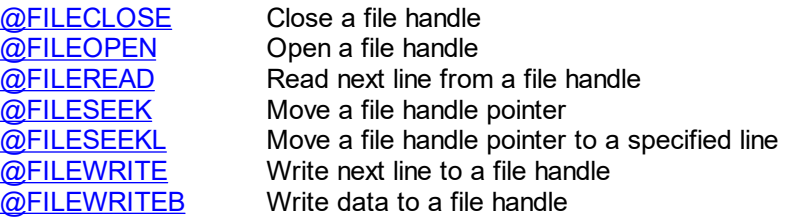

## <span id="page-909-0"></span>**5.4.5.312@TSPACE**

**@TSPACE[***string***]**: Returns the number of white space characters (0x09 - 0x0D or 0x20) in *string*.

See also: [@TALNUM](#page-904-0), [@TALPHA,](#page-905-0) [@TASCII,](#page-906-0) [@TCNTRL,](#page-906-1) [@TDIGIT,](#page-906-2) [@TLOWER](#page-907-0), [@TPRINT](#page-908-0), [@TPUNCT,](#page-908-1) [@TUPPER,](#page-910-0) and [@TXDIGIT](#page-910-1).

#### **Example**:

```
echo %@tspace[ ]
3
echo %@tspace[hello world]
1
```
## <span id="page-910-0"></span>**5.4.5.313@TUPPER**

**@TUPPER**[*string*] : Returns the number of upper case letters in *string*.

See also: [@TALNUM](#page-904-0), [@TALPHA,](#page-905-0) [@TASCII,](#page-906-0) [@TCNTRL,](#page-906-1) [@TDIGIT,](#page-906-2) [@TLOWER](#page-907-0), [@TPRINT](#page-908-0), [@TPUNCT,](#page-908-1) [@TSPACE,](#page-909-0) and [@TXDIGIT](#page-910-1).

# **Example**:

```
echo %@tupper[hello]
\Omegaecho %@tupper[Hello]
1
```
#### <span id="page-910-1"></span>**5.4.5.314@TXDIGIT**

**@TXDIGIT[***string***]**: Returns the number of characters in *string* that are hexadecimal digits (0-9 and A-F or a-f).

```
See also: @TALNUM, @TALPHA, @TASCII, @TCNTRL, @TDIGIT, @TLOWER, @TPRINT, @TPUNCT, @TSPACE, and @TUPPER.
```
# **Example:**

```
echo %@txdigit[123abc]
6
echo %@txdigit[123 ttt]
3
```
### **5.4.5.315@UNC**

**@UNC[***filename***]** : Returns the UNC name for the specified file (or an error if the file has no UNC, e.g., a local file).

## **5.4.5.316@UNICODE**

**@UNICODE[***string***]** : Returns the space separated list of the Unicode values of the characters in *string*. You can use the Escape [character](#page-949-0) before a special character (i.e., a quote or greater than (>) sign) in *string*.

*See also:* [@ASCII](#page-806-0).

*Examples:*

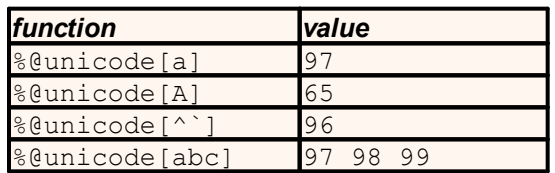

#### **5.4.5.317@UNIQUE**

**@UNIQUE[***path[,prefix]***]** : Creates a zero-length file with a unique name in the specified directory, and returns its full name and path. If no *path* is specified, the file will be created in the current directory. The file name will be FAT-compatible regardless of the type of drive on which the file is created. This function allows you to create a temporary file without overwriting an existing file.

The *path* must be in quotes if it contains white space or special characters.

If *path* is quoted, the returned filename will also be quoted (if necessary).

If *prefix* is specified, @UNIQUE will use the first three characters as the first three characters of the unique filename.

Because the file is created, if the Protect [Redirected](#page-1029-0) Output File configuration option is set, you must use the style >! redirection to avoid errors.

Rapid, repeated, consecutive invocations of @UNIQUE may occasionally return a non-unique file name (the same name twice, for example), due to a long-standing timing bug in Windows. If you experience this problem you may need to use **DELAY**, DELAY /M, or **[BEEP](#page-304-0)** (with a frequency less than 20 Hz) to provide a short delay between invocations. You may also be able to work around the problem by performing some disk I/O activity between invocations, as this can force physical creation of the file on the disk before @UNIQUE is invoked again.

## **5.4.5.318@UNQUOTE**

**@UNQUOTE[***string***]** : Returns the argument with all double quotes removed.

# **Example:**

**echo %@unquote["This is a """heavily" quoted" string"]** This is a heavily quoted string

# **5.4.5.319@UNQUOTES**

**@UNQUOTES[***string***]** : Returns the argument with leading and trailing double quotes removed.

## **Example:**

**echo %@unquotes["This is a """heavily" quoted" string"]** This is a ""heavily" quoted" string

# **5.4.5.320@UPPER**

**@UPPER[***string***]** : Returns *string* converted to upper case.

### **Example:**

**echo %@upper[this is a string]** THIS IS A STRING

### **5.4.5.321@URLDECODE**

**@URLDECODE[***string***]** : Decode an URL encoded string, replacing %xx with the original characters.

## **5.4.5.322@URLENCODE**

**@URLENCODE[***string***]** : Encode a string for Internet transmission, replacing non-alphanumeric characters with their %xx hex representation.

## **5.4.5.323@USB**

**@USB[***d:***]** : Returns 1 if the specified drive letter is a USB drive.

## **5.4.5.324@UTF8DECODE**

**@UTF8DECODE[s,***string***]** : Create a text string (using the current code page) from a UTF8 input string. Returns the text string.

**@UTF8DECODE[***inputfile,outputfile***]** : Decode a UTF8 encoded file. Returns 0 if the output file was successfully written.

# **5.4.5.325@UTF8ENCODE**

**@UTF8ENCODE[***inputfile,outputfile***]** : Encode a file from the current code page to UTF8. Returns 0 if the output file was successfully written.

## **5.4.5.326@UUDECODE**

**@UUDECODE[***inputfile,outputfile***]** : Decode a UU encoded file. Returns 0 if the output file was successfully written.

## **5.4.5.327@UUENCODE**

**@UUENCODE[***inputfile,outputfile***]** : Encode a UU encoded file. (3 bytes are encoded into 4 readable characters.) Returns 0 if the output file was successfully written.

## **5.4.5.328@UUID**

**@UUID[***n***]** : Returns a UUID (same as a GUID in Windows). *n* can be:

- 0 returns the UUID with lower case alphabetic characters and embedded hyphens
- 1 returns the UUID with upper case alphabetic characters and embedded hyphens
- 2 returns the UUID with lower case alphabetic characters and no hyphens
- 3 returns the UUID with upper chase alphabetic characters and no hyphens

## **Examples:**

```
echo %@uuid[0]
2a1f64b4-d2cd-4e1b-accf-60effe6065f2
```
**echo %@uuid[1]**

```
94D8C597-5DD9-4947-95B5-B80B9EA223A0
```

```
echo %@uuid[2]
d9ccee3db2ad408fadea484cf8bdc977
```
**echo %@uuid[3]** 8A0EC71BD8ED4D1B986D071DF96426AE

## **5.4.5.329@VERINFO**

**@VERINFO[***filename[,info[,language]]***]**: Returns the version information for the specified file. The optional second parameter specifies the desired information and defaults to **FileVersion**. The optional third parameter specifies the language/codepage pair (in hex). If that parameter is omitted, the code page for the default user language is assumed. If the requested information field is not provided in the specified file, returns a null string.

For example, **TCMD.EXE** returns values for:

```
CompanyName
FileDescription
FileVersion
InternalName
LegalCopyright
LegalTrademarks
OriginalFilename
ProductName
ProductVersion
Build
```
#### To return **CompanyName** :

```
echo %@verinfo[tcmd.exe, companyname, 040904E4]
```
**Note:** Most, but not all, executables under Windows contain a **FileVersion** field. The number, names and contents of the specific information fields and language/codepage pairs provided within a given application can potentially be anything the programmer decided to use.

## **5.4.5.330@VERSION**

**@VERSION[***filename[,separator[,start[,force]]]***]** : Returns a serially "versioned" replacement for the file name. If the file doesn't exist, and *force* isn't set, @VERSION returns *filename*.

If *filename* is quoted, the returned filename will also be quoted (if necessary).

This is distinct from the function of @UNIQUE[] in that it retains the entire filename and only appends a version separator character and an ascending version number to the filename. @VERSION does not create the file; it just returns the next available version name.

@VERSION has four arguments:

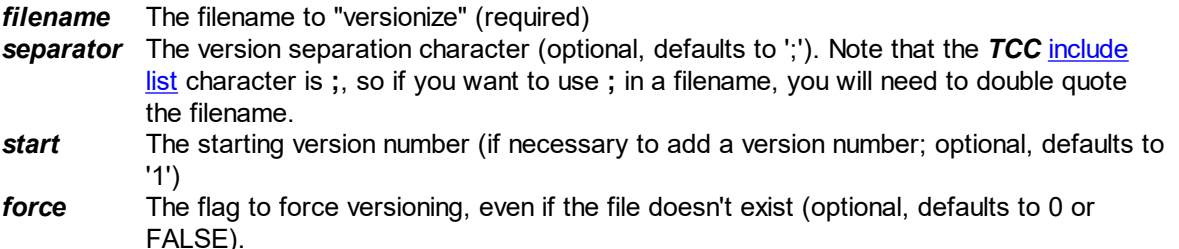

### **Examples:**

```
echo %@version[myfile.txt]
myfile.txt;1
echo %@version[myfile.txt]
myfile.txt;2
```
## **5.4.5.331@WATTRIB**

**@WATTRIB[***filename[,-attributes[,p]]***]**: If you do not specify any attributes, @WATTRIB returns the attributes of the specified file in the format **RHSADECIJNOPTV**, rather than **0** or **1**. If two or more parameters are specified, @WATTRIB returns a **1** if the specified file has the matching attribute(s); otherwise it returns a **0**. If the optional third argument **,p** is included (partial match), then @WATTRIB will return **1** if any of the attributes match

This function is similar to **[@ATTRIB](#page-807-0)**, but supports file selection based on the following extended attributes available on NTFS volumes.

- **E** Encrypted
- **N** Normal
- **T** Temporary
- **P** Sparse file
- **J** Junction or symbolic links
- **L** Junction or symbolic links
- **C** Compressed
- **O** Offline
- **I** Not content-indexed
- **V** Virtualized

Attributes which are not set will be replaced with an underscore. For example, if *SECURE.DAT* has the read-only, hidden, and archive attributes set, **%@WATTRIB[SECURE.DAT]** would return RH A The file does not exist, @WATTRIB returns an empty string.

The attributes (other than **N**) can be combined (for example %@ATTRIB[MYFILE,HS]). For example, **% @WATTRIB[MYFILE,HS,p]** will return **1** if *MYFILE* has the hidden, system, or both attributes. Without **,p** the function will return **1** only if *MYFILE* has both attributes (and no extended attributes).

*Filename* must be in quotes if it contains white space or special characters.

See also: **[Attributes](#page-992-0) Switches** and the **[ATTRIB](#page-293-0)** command.

#### **5.4.5.332@WILD**

**@WILD[***string1,string2***]** : Compares two strings and returns **1** if they match or **0** if they don't match. This function determines whether or not *string1* matches the pattern specified in *string2*, which may contain wildcards or extended [wildcards](#page-975-0). No wildcards are permitted in *string1*. The test is not case sensitive.

#### *Examples*

The examples below assume that the **PATH** variable contains:

```
c:\windows;c:\windows\system32;"c:\program files\util";d:\jpsoft
```
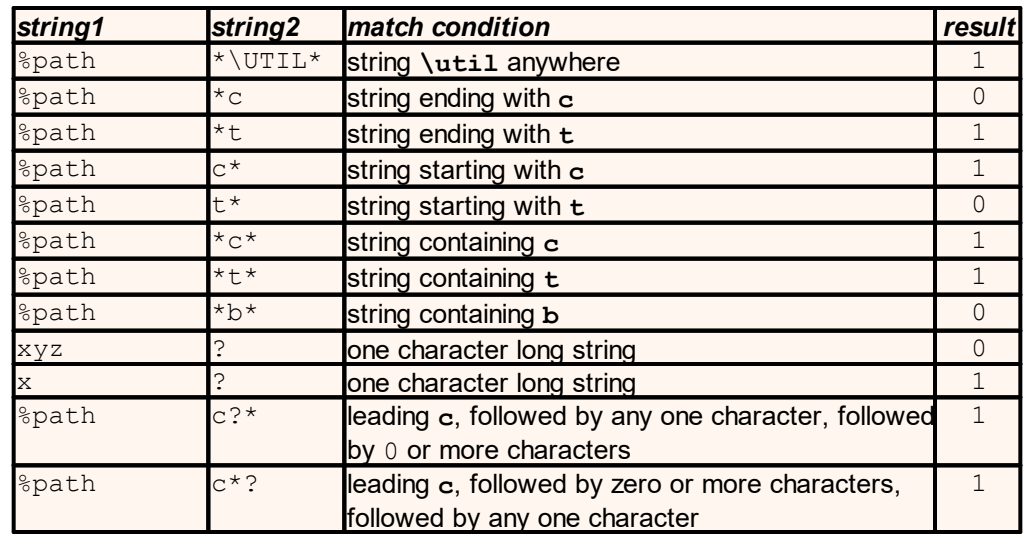

#### **5.4.5.333@WINAPI**

**@WINAPI[**module,function[,integer | PINT=n | PLONG=n | PDWORD=n | NULL | BUFFER | "string"**]** : Returns the result of calling a Windows API function. The arguments are:

**module** - name of the DLL containing the function

**function** - function name (case sensitive)

**integer** - an integer value to pass to the function

**PINT -** a pointer to the integer *n*

**PLONG** - a pointer to the long integer *n*

**PDWORD** - a pointer to the DWORD *n*

**NULL** - a null pointer (0)

- **BUFFER** @WINAPI will pass an address for an internal buffer for the API to return a Unicode string value.
- **aBUFFER** @WINAPI will pass an address for an internal buffer for the API to return an ASCII string value.
- "**string**" text argument (this must be enclosed in double quotes). If the argument is preceded by an 'a' (i.e., a"Argument") then it is converted from Unicode to ASCII before calling the API. (Some Windows APIs only accept ASCII arguments.)

@WINAPI supports a maximum of 8 arguments. The return value is either a string value returned by the API (if BUFFER or aBUFFER is specified), or the integer value returned by the API. The function must be defined as WINAPI (\_stdcall). If @WINAPI can't find the specified function, it will append a "W" (for the Unicode version) to the function name and try again.

See also [@CAPI.](#page-813-0)

### **5.4.5.334@WINCLASS**

**@WINCLASS[***classname***] :** Returns the window title of the first window with the specified class name, or an empty string if no windows match.

### **5.4.5.335@WINCLIENTSIZE**

**@WINCLIENTSIZE**[*title*] : Returns the client window size in the format *height,width*

If the *title* argument begins with a **=**, it is assumed to be a PID instead of a window title.

## **5.4.5.336@WINEXENAME**

**@WINEXENAME[***title***]**: Returns the executable name for the first window matching *title* (which can include [wildcards\)](#page-975-0), or an empty string if none.

If the *title* argument begins with a **=**, it is assumed to be a PID instead of a window title.

#### **5.4.5.337@WININFO**

**@WININFO[***n***]**: Returns information about the current system. *n* is a number specifying what information to return:

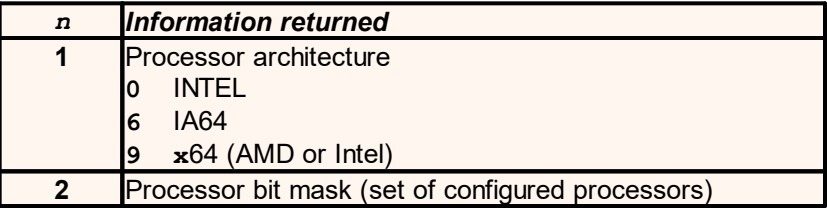

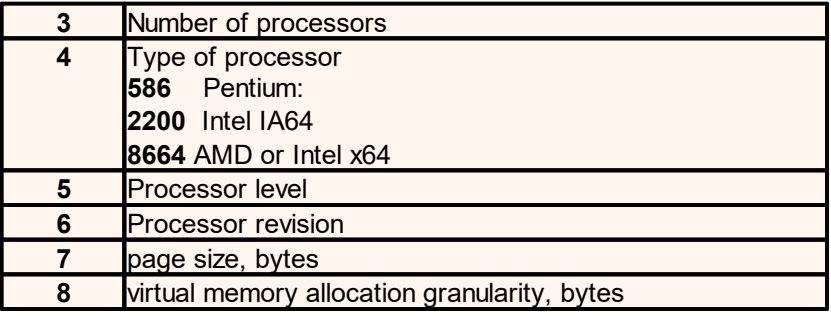

## **5.4.5.338@WINMEMORY**

**@WINMEMORY[***n***]** : Returns the requested Windows memory information. All values except memory load are returned in bytes. *n* is a number specifying what to return:

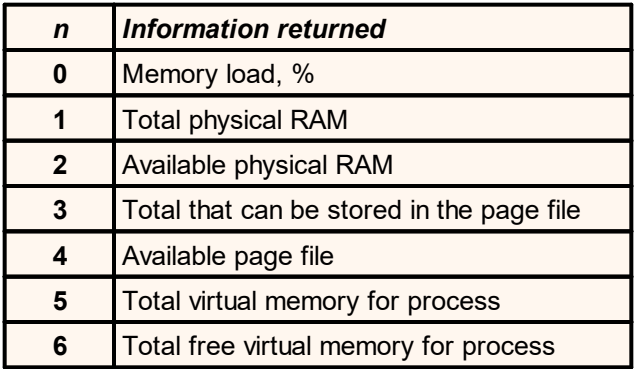

# **5.4.5.339@WINMETRICS**

**@WINMETRICS[***n***]** : Returns the requested Windows system metric. All screen dimension metrics are returned in pixels. *n* is a number determining which metric to return.

**Note**: This function provides direct access to the **GetSystemMetrics** API. Not all available parameters are listed here and your Windows configuration may support additional parameters. See your Windows technical documentation for details.

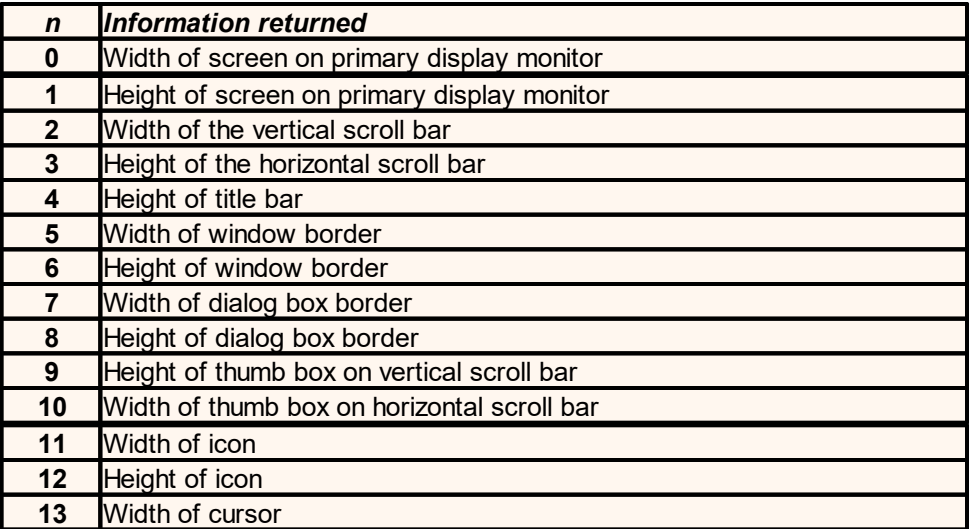

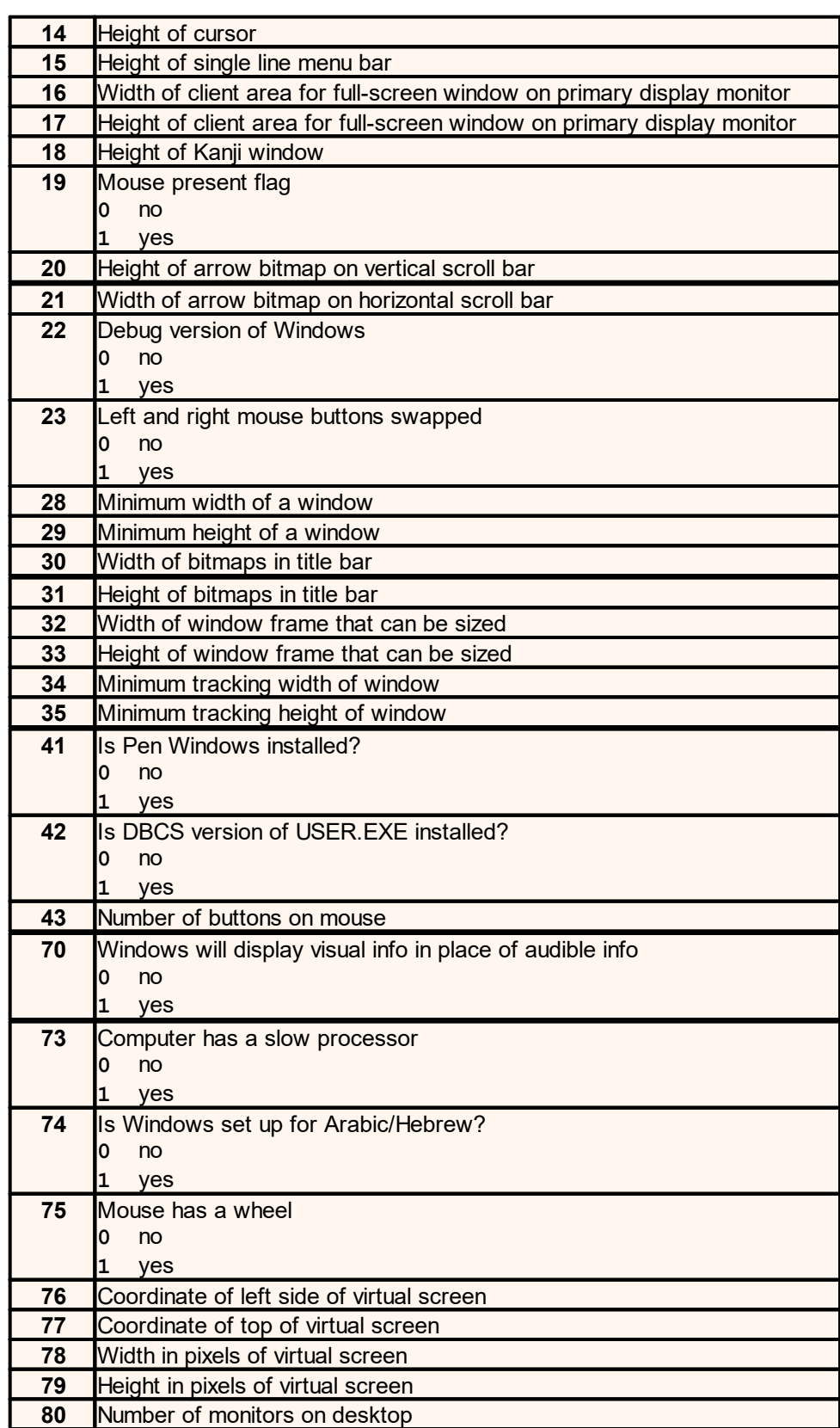

## **5.4.5.340@WINPID**

**@WINPID**[*title*] : Returns the process ID for the window with the specified title, or -1 if no match is found.

**Example:**

**echo %@winpid[TCC Prompt]** 438636

## **5.4.5.341@WINPOS**

**@WINPOS[***title***]**: Returns the screen coordinates of the window with the specified title, in the format "*top,left,bottom,right*".

If the *title* argument begins with a **=**, it is assumed to be a PID instead of a window title.

### **Example:**

**echo %@winpos[TCC Prompt]** 25,25,367,702

## **5.4.5.342@WINSIZE**

**@WINSIZE**[*title*] : Returns the window size in the format *height,width*

If the *title* argument begins with a **=**, it is assumed to be a PID instead of a window title.

#### **Example:**

**echo %@winsize[TCC Prompt]** 342,677

## **5.4.5.343@WINSTATE**

**@WINSTATE[***title***]** : Returns the window state of the first window matching *title* (which can include [wildcards\)](#page-975-0). The return values are:

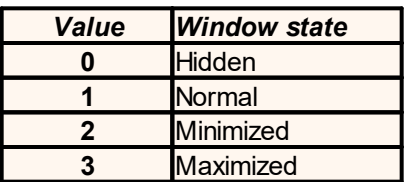

If the *title* argument begins with a **=**, it is assumed to be a PID instead of a window title.

# **5.4.5.344@WINSYSTEM**

**@WINSYSTEM[***n[,v]***]**: Sets or returns the value of the requested Windows system-wide parameters.

To retrieve a parameter, the format is **%@winsystem[n]** where *n* is the appropriate **GET** number from the table below.

To set a parameter, the format is **%@winsystem[n,v]** where *n* is the appropriate **SET** number from the table below and  $\mathbf v$  is the desired new value for that parameter.

Where the selection is a state, the legal values are **0** for off/disabled, and **1** for on/enabled.

Where the selection is a width or height, the values are in pixels.

Numeric input may be entered in either decimal format (a sequence of 0-9 digits) or in hexadecimal format ("0x" followed by a sequence of 0-F hex digits).

**Note:** This function provides direct access to the **SystemParametersInfo** API. Not all available parameters are listed here. See your Windows technical documentation for details, and use with caution.

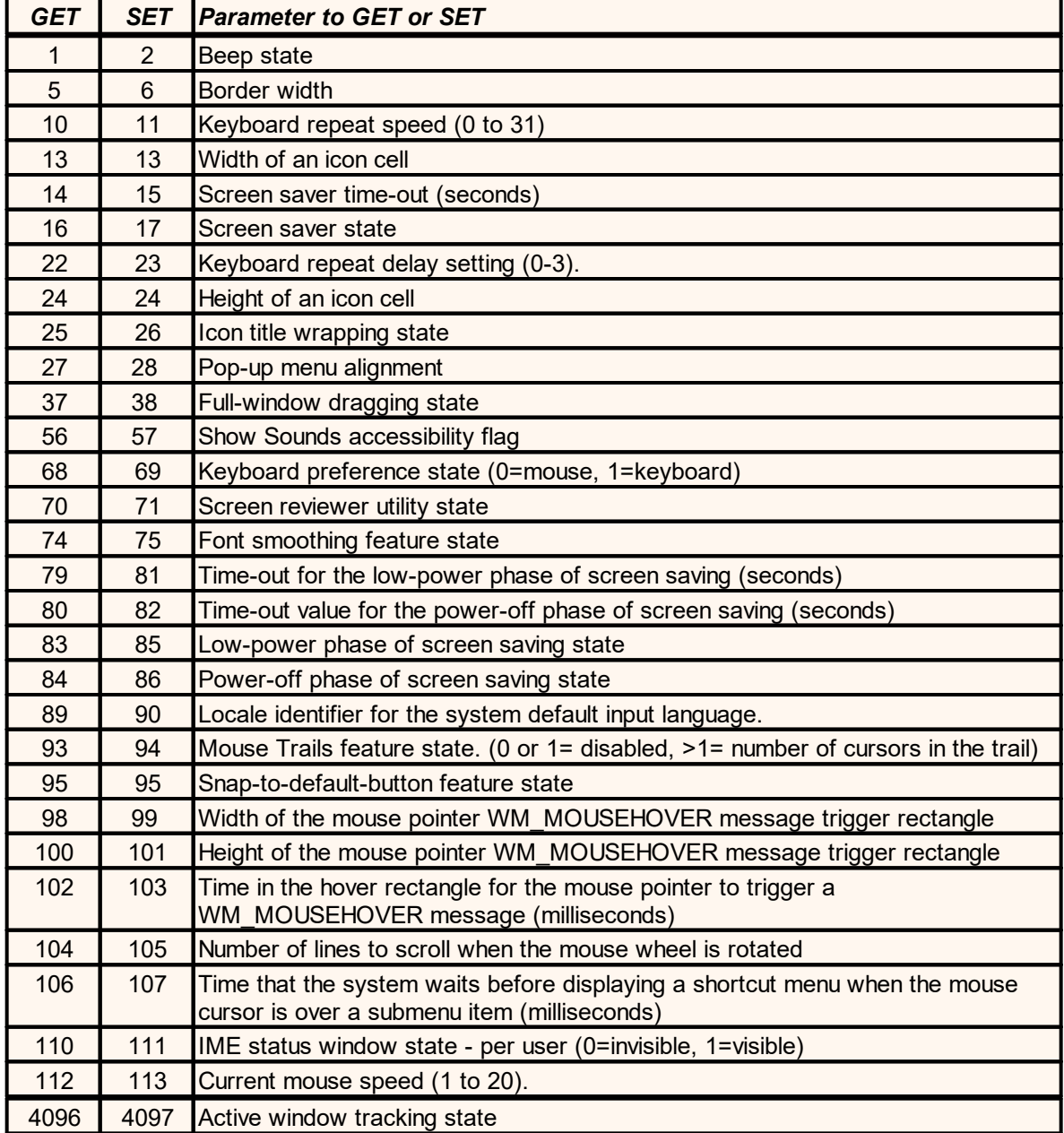

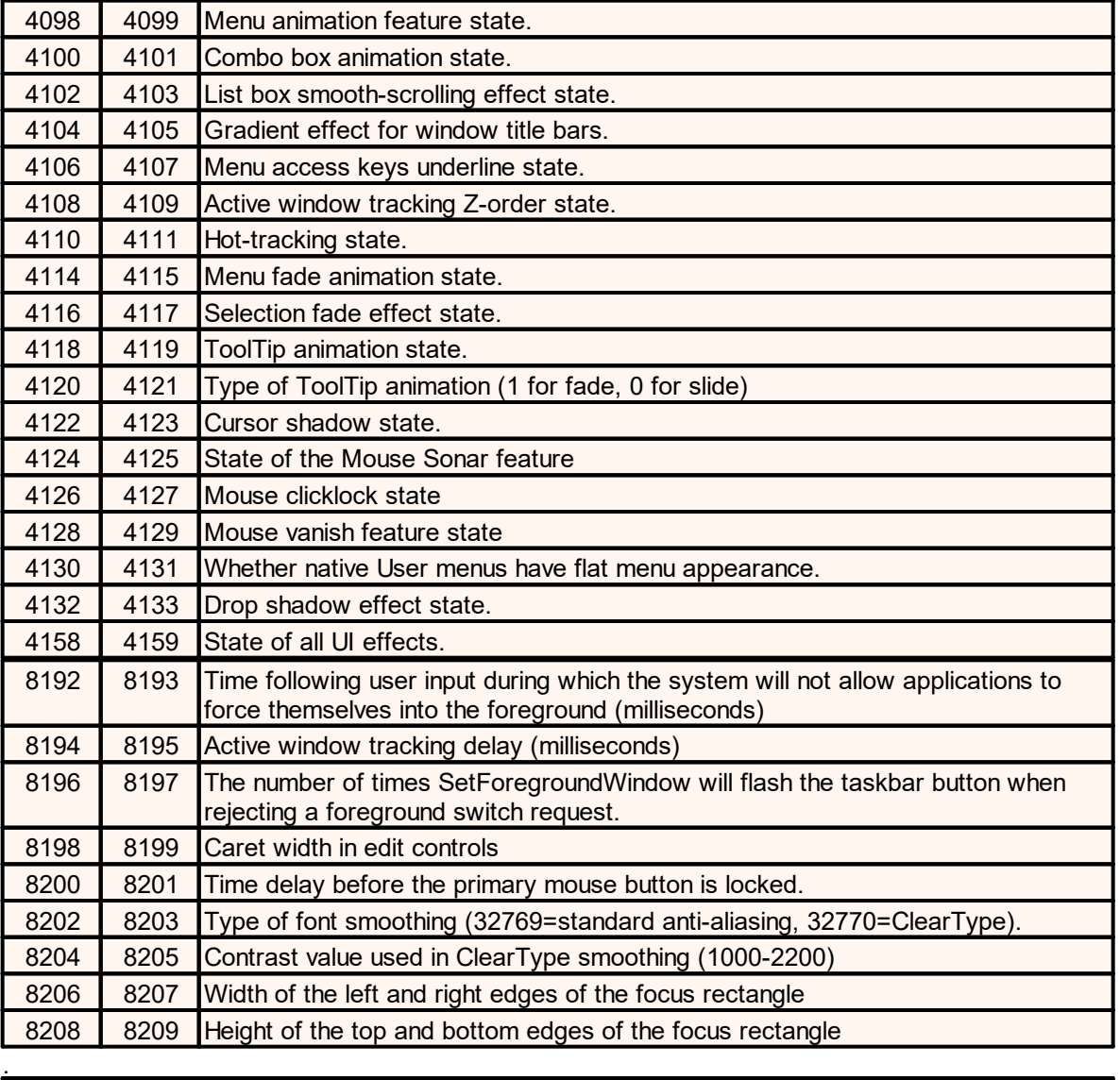

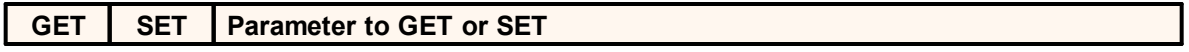

# **5.4.5.345@WINTITLE**

**@WINTITLE[***pid***]**: Returns the window title of the process with the specified process ID.

**Example:**

**echo %@wintitle[15380]** TCC Prompt

# **5.4.5.346@WMI**

**@WMI[***namespace,"wql search"[,enum]***]**: Returns the result of the WMI query.

The optional *enum* parameter specifies the property instance to return for classes that return multiple properties. You can omit the *enum* parameter if you're querying a single property and instance.

For details on what information is available, see the WMI and WQL documentation on MSDN ([msdn.microsoft.com](http://msdn.microsoft.com)).

See also [WMIQUERY.](#page-730-0)

## *Examples:*

%@wmi[root\cimv2,"SELECT name FROM Win32\_Processor"]

%@wmi[root\cimv2,"SELECT name, state FROM Win32 service",4]

## <span id="page-922-0"></span>**5.4.5.347@WORD**

**@WORD[***["sep\_list",]n,string***]** : Returns the *n*th word in *string*. The first (leftmost) word is numbered **0**. If *n* is negative, words are counted backwards from the end of *string*, and the absolute value of *n* is used. You can specify the rightmost word by setting *n* to **-0**.

You can specify a range of words to return with the syntax:

**@WORD**[["sep\_list",]start[-end | +range],string]

Specify an inclusive range with a **-**. For example:

**%@word**[2-4,A B C D E F G] will return "C D E". (Note that you cannot use inclusive ranges when starting from the end.)

You can specify a relative range with a **+**. For example:

**%@word**[2+1,A B C D E F G] will return "C D".

The default list of separators for [@FIELD](#page-837-0), [@FIELDS,](#page-838-1) [@WORD](#page-922-0) and [@WORDS](#page-923-0) consists of space, tab, and comma. You can use the optional first parameter, *sep\_list*, to specify the separators that you wish to use. If you want to use a quote mark as a separator, prefix it with an Escape [character.](#page-949-0) Alphabetic characters in *sep\_list* are case sensitive.

[@FIELD](#page-837-0) and [@FIELDS](#page-838-1) differ from [@WORD](#page-922-0) and [@WORDS](#page-923-0) in how multiple consecutive separators are counted.  $@WORD$  and  $@WORDS$  consider a sequence as a single separator, and ignore separators at either end of string. In contrast, [@FIELD](#page-837-0) and [@FIELDS](#page-838-1) count each occurrence of a separator individually, including those at either end of string.

Numeric input may be entered in either decimal format (a sequence of 0-9 digits) or in hexadecimal format ("0x" followed by a sequence of 0-F hex digits). To use hexadecimal form for a negative *n*, remember to use 32-bit 2's complement arithmetic, e.g., **0xFFFFFFFF** for **-1**.

See also: [@WORDS,](#page-923-0) [@FIELD,](#page-837-0) [@FIELDS](#page-838-1).

## *Examples:*

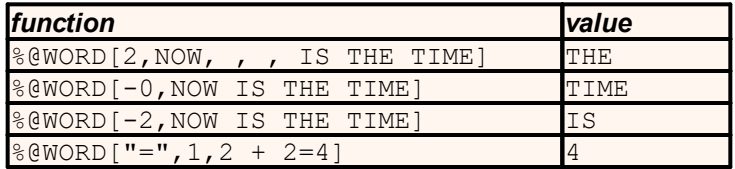

### <span id="page-923-0"></span>**5.4.5.348@WORDS**

**@WORDS[***["sep\_list",]string***]**: Returns the number of words in *string*.

The default list of separators for [@FIELD](#page-837-0), [@FIELDS,](#page-838-1) [@WORD](#page-922-0) and [@WORDS](#page-923-0) consists of space, tab, and comma. You can use the optional first parameter, **sep list**, to specify the separators that you wish to use. If you want to use a quote mark as a separator, prefix it with an **Escape character**. Alphabetic characters in *sep\_list* are case sensitive.

[@FIELD](#page-837-0) and [@FIELDS](#page-838-1) differ from [@WORD](#page-922-0) and [@WORDS](#page-923-0) in how multiple consecutive separators are counted. [@WORD](#page-922-0) and [@WORDS](#page-923-0) consider a sequence as a single separator, and ignore separators at either end of *string*. In contrast, [@FIELD](#page-837-0) and [@FIELDS](#page-838-1) count each occurrence of a separator individually, including those at either end of *string.*

If *string* is double quoted, you must specify *sep\_list*.

See also: [@WORD](#page-922-0), [@FIELD](#page-837-0), [@FIELDS.](#page-838-1)

#### **5.4.5.349@WORKGROUP**

**@WORKGROUP[***name***]:** Returns the workgroup of the computer specified by the DNS or NetBios *name*. If *name* is not specified, @WORKGROUP returns the workgroup of the local computer. (To query a remote computer, you must be an authenticated user on that computer.)

#### **5.4.5.350@XMLCLOSE**

**@XMLCLOSE[]** : Close an XML file previously opened by [@XMLOPEN](#page-923-1).

For more details on XML support, see XML in Take [Command](#page-1104-0).

#### <span id="page-923-2"></span>**5.4.5.351@XMLNODES**

**@XMLNODES[***["filename"],path***]** : Return the number of nodes (children) for the specified path in an XML file. The arguments are:

**filename** - name of XML file **path** - one or more element accessors separated by a /.

If you don't specify a filename (which \*must\* be in double quotes), @XMLXPATH will use the XML file previously opened by [@XMLOPEN.](#page-923-1)

For more details on XML support, see XML in Take [Command](#page-1104-0).

## <span id="page-923-1"></span>**5.4.5.352@XMLOPEN**

**@XMLOPEN[***filename***]** - open an XML file for use by [@XMLXPATH](#page-924-0) and/or [@XMLNODES.](#page-923-2)

For more details on XML support, see XML in Take [Command](#page-1104-0).

### <span id="page-924-0"></span>**5.4.5.353@XMLXPATH**

**@XMLXPATH[***["filename"],path***]** : XML XPath query. (See the XML [XPath](http://www.w3schools.com/xpath/xpath_syntax.asp) docs for details on XPath syntax.) The arguments are:

**filename** - name of XML file **path** - one or more element accessors separated by a /.

If you don't specify a filename (which \*must\* be in double quotes), @XMLXPATH will use the XML file previously opened by **@XMLOPEN**.

To return an attribute, preface the attribute name with an @.

For more details on XML support, see XML in Take [Command](#page-1104-0).

### **5.4.5.354@YEAR**

**@YEAR[***date[,format]***]**: Returns the year for the specified date. See date [formats](#page-951-0) for valid formats.

@YEAR accepts an optional second parameter specifying the date format:

- **0** default
- **1** USA (mm/dd/yy)
- **2** Europe (dd/mm/yy)
- **3** Japan (yy/mm/dd)
- **4** ISO (yyyy-mm-dd)
- **5** ISO 8601 yyyy-Www-d
- **6** ISO 8601 yyyy-ddd

#### **Example:**

**echo %@year[5-5-2012,1]** 2012

#### **5.4.5.355@YDECODE**

**@YDECODE[s,***string***]** : Create a text string from a hexadecimal input string. Returns the text string. **@YDECODE[***inputfile,outputfile***]** : Decode a hex encoded file. Returns 0 if the output file was successfully written.

Y Encoding is similar to Base64, but uses 8-bit encoding to reduce the amount of data being sent and received.

## **5.4.5.356@YENCODE**

**@YENCODE[s,***string***]** : Create a text string from a hexadecimal input string. Returns the text string. **@YENCODE[***inputfile,outputfile***]** : Encode a file. Returns 0 if the output file was successfully written.

Y Encoding is similar to Base64, but uses 8-bit encoding to reduce the amount of data being sent and received.

## **Example:**

**echo %@yencode[data.file,data.file.yenc]**

## **5.4.5.357@ZIPCFILE**

**@ZIPCFILE[***ziparchive,n***]**: Returns the compressed name of file *n* in a .zip archive.

See also [ZIP](#page-738-0) and [UNZIP.](#page-601-0)

#### **5.4.5.358@ZIPCFILESIZE**

**@ZIPCFILESIZE[***ziparchive,n***]**: Returns the compressed size of file *n* in a .zip archive.

See also [ZIP](#page-738-0) and [UNZIP.](#page-601-0)

# **5.4.5.359@ZIPCOMMENT**

**@ZIPCOMMENT[***ziparchive***]**: Returns the comment (if any) for a .zip archive.

See also **[ZIP](#page-738-0)** and **UNZIP**.

## **5.4.5.360@ZIPCOUNT**

**@ZIPCOUNT[***ziparchive***]**: Returns the number of files in a .zip archive.

See also [ZIP](#page-738-0) and [UNZIP.](#page-601-0)

## **5.4.5.361@ZIPDFILE**

**@ZIPDFILE[***ziparchive,n***]**: Returns the decompressed name of file *n* in a .zip archive.

See also [ZIP](#page-738-0) and [UNZIP.](#page-601-0)

## **5.4.5.362@ZIPFILECRC**

**@ZIPDFILESIZE[***ziparchive,n***]**: Returns the CRC of file *n* in a .zip archive.

See also **[ZIP](#page-738-0)** and **UNZIP**.

#### **5.4.5.363@ZIPDFILESIZE**

**@ZIPDFILESIZE[***ziparchive,n***]**: Returns the decompressed size of file *n* in a .zip archive.

See also [ZIP](#page-738-0) and [UNZIP.](#page-601-0)

# **5.4.5.364@ZIPFILECOMMENT**

**@ZIPFILECOMMENT[***ziparchive,n***]**: Returns the comment (description) of file *n* in a .zip archive.

See also [ZIP](#page-738-0) and [UNZIP.](#page-601-0)

# **5.4.5.365@ZIPFILEDATE**

**@ZIPFILEDATE[***ziparchive,n***]**: Returns the date and time of file *n* in a .zip archive.

See also **[ZIP](#page-738-0)** and **UNZIP**.

# **5.5 Command Line**

A *TCC* window displays a prompt when it is waiting for you to enter a command. The actual text depends on the current drive and directory as well as your [PROMPT](#page-482-0) settings*.* (The default will look something like **[c:\]** ). This is called the command line and the prompt is asking you to enter a command.

This section explains the features that will help you while you are entering commands, how keystrokes are interpreted when you enter them at the command line, and how to transfer text between *TCC* and other applications.

The keystrokes discussed here are the ones normally used by *TCC*. If you prefer using different keystrokes to perform these functions, you can assign new ones with key mapping [directives](#page-1010-0).

Some of the command line features documented in this section are:

- [Command](#page-926-0) Line Editing
- [Command](#page-929-0) History and Recall ь
- [Command](#page-931-0) History Window
- Local and Global [History](#page-932-0) Lists
- Command Names and [Parameters](#page-932-1)
- Conditional [Expressions](#page-933-0)
- Filename [Completion](#page-937-0)
- [Customizing](#page-939-0) Filename Completion
- [Directory](#page-943-0) History Window
- Filename [Completion](#page-941-0) Window
- Variable [Completion](#page-944-0)
- [Automatic](#page-957-0) Directory Changes
- **[Directory](#page-943-0) History Window**
- Multiple [Commands](#page-945-0)
- [Expanding](#page-945-1) and Disabling Aliases
- [Command](#page-951-1) Line Length Limits
- [Command](#page-946-0) Grouping
- **Starting [Applications](#page-947-0)**
- [Command](#page-949-1) Parsing
- Date [Formats](#page-951-0)

Additional command line features are documented under File [Selection](#page-975-1) and under Directory [Navigation](#page-952-0).

# <span id="page-926-0"></span>**5.5.1 Command Line Editing**

The command line works like a single-line word processor, allowing you to edit any part of the command at any time before you press  $E$ nter to execute it (or  $E$ sc to erase it).

The command line as typed (before alias and variable expansion) can contain up to a maximum of 65,535 characters. See [Command](#page-951-1) Line Length Limits.

You can use the following editing keys (among others) when you are typing a command (the words **Ctrl** and **Shift** mean to press the *Ctrl* or *Shift* key together with the other key named). The keystrokes listed here are the default values, but most editing keys can be redefined via [Command](#page-1015-0) Line Editing Keys or [General](#page-1011-0) Input Keys directives.

#### **Cursor Movement Keys:**

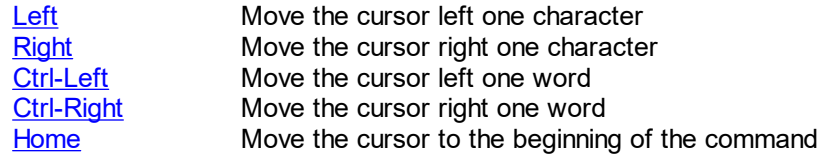

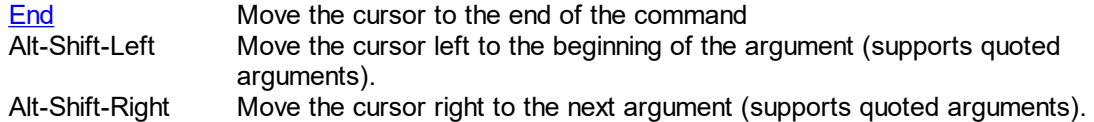

# **Insert and Delete Keys:**

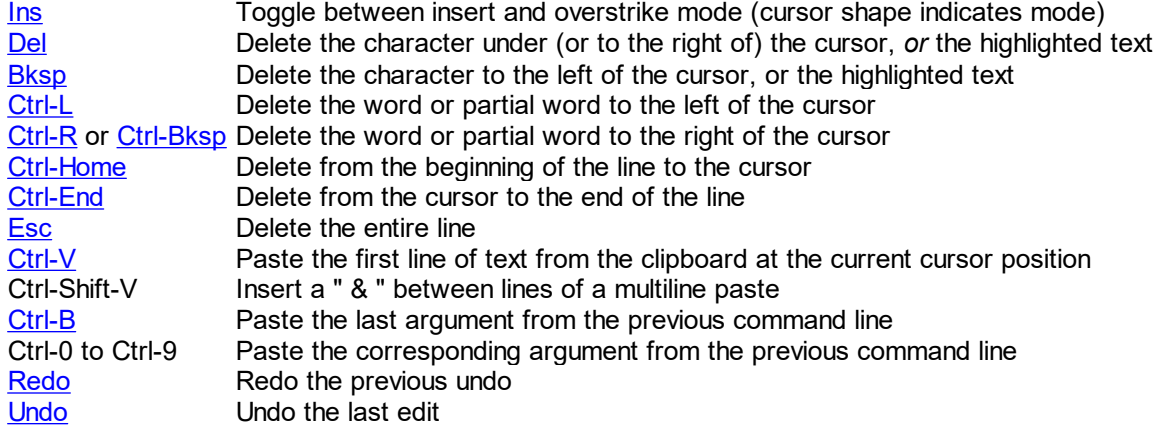

# **Highlighting:**

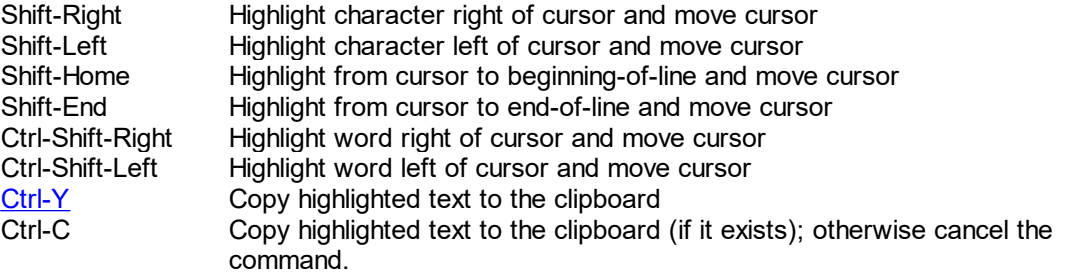

# **Execution:**

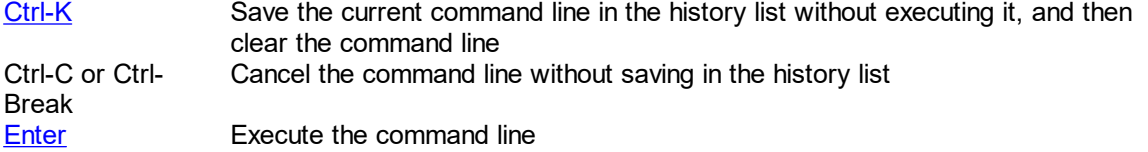

# **Miscellaneous:**

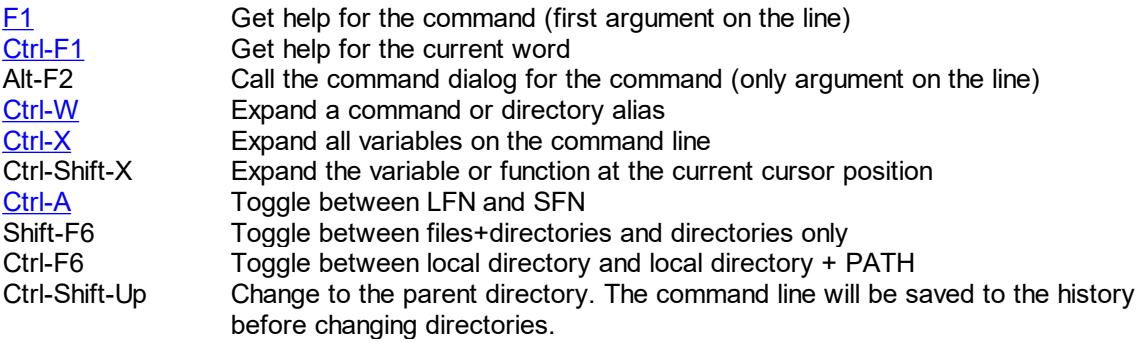

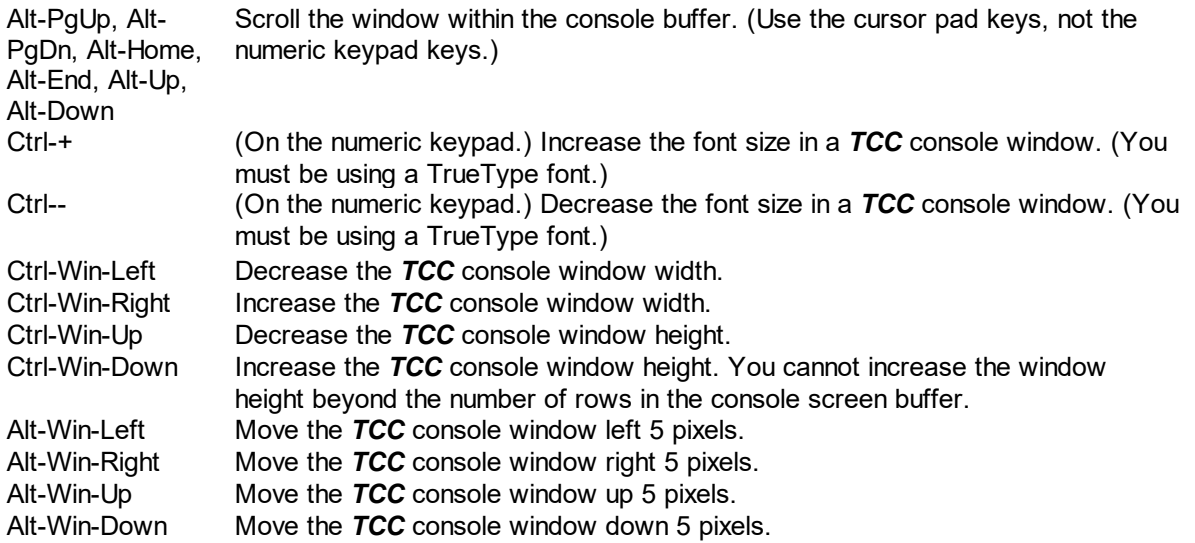

To highlight text on the command line use the mouse or hold down the **Shift** key and use any of the cursor movement keys listed above. You can select a complete word by placing the cursor anywhere in the word and double-clicking with the mouse. Once you have selected or highlighted text on the command line, any new text you type will replace the highlighted text. If you press **Bksp** or **Del** while there is text highlighted on the command line, the highlighted text will be deleted.

TCC does not turn off the selection if you use the left or right cursor keys (or Shift-Left, Shift-Right, Shift-Ctrl-Left, or Shift-Ctrl-Right). So selection (marking) from the keyboard (Shift-Left / Shift-Right) allows you to go back to the selection (inside the selection or immediately before or after) and resize it with Shift-Left / Shift-Right) again.

While you are working at the prompt you can use the clipboard to copy text between *TCC* and other applications (see [Highlighting](#page-226-0) and Copying Text for additional details). You can also use Drag and [Drop](#page-227-0) to paste a filename from another application onto the command line.

Most of the command line editing capabilities are also available when you are prompted for a line of input. For example, you can use the command line editing keys when **[DESCRIBE](#page-340-1)** prompts for a file description, when **[INPUT](#page-424-0)** prompts for input from an alias or batch file, or when **[LIST](#page-437-0)** prompts you for a search string.

If you want your input at the command line to be in a different color, you can use the [Windows](#page-1033-0) tab of the [configuration](#page-1029-1) dialogs.

*TCC* will prompt for additional command line text when you include the escape character as the very last character of a typed command line. (The default escape character is the caret "**^".**) For example:

```
echo The quick brown fox jumped over the lazy ^
More? sleeping dog. > alphabet
```
Sometimes you may want to enter one of the command line editing keystrokes on the command line instead of performing the key's usual action. For example, suppose you have a program that requires a Ctrl-R character on its command line. Normally you couldn't type this keystroke at the prompt, because it would be interpreted as a "Delete word right" command. To get around this problem, use the special keystroke [Alt-255.](#page-1015-2) You enter **Alt-255** by holding down the **Alt** key while you type 0255 on the numeric keypad, then releasing the **Alt** key. This forces *TCC* to interpret the next keystroke literally and place it on the command line, ignoring any special meaning it would normally have as a command line editing or

history keystroke. You can use **Alt-255** to suppress the normal meaning of command line editing keystrokes even if they have been reassigned with key mapping [directives,](#page-1010-0) and **Alt-255** itself can be reassigned with the [CommandEscape](#page-1015-2) configuration option.

#### **Alternative Keyboard Input Method:**

The method mentioned above for **Alt-255** can be used to generate other characters. You must use the number keys on the numeric keypad, not the row of keys at the top of your keyboard. When this **Alt + keypad** approach is used in a Unicode environment, *TCC* will assume that a 3-digit decimal value means an ASCII character, while a 4-digit decimal value mean a Unicode glyph. Make sure that your hardware, character set, code page and font all support the desired combination. Use caution with this method if you plan on manipulating the generated character in other Windows components. See the section on ASCII, Key Codes and **ANSI X3.64 [Commands](#page-1109-0)** for some additional information.

# <span id="page-929-0"></span>**5.5.2 Command History and Recall**

Each time you execute a command, the entire command line is saved in a command history list. You can display the saved commands, search the list, modify commands, and rerun commands. The [command](#page-931-0) history is available at the command prompt and in a special command history window. You can choose to use either a local or global [command](#page-932-0) history.

## **Command History Keys:**

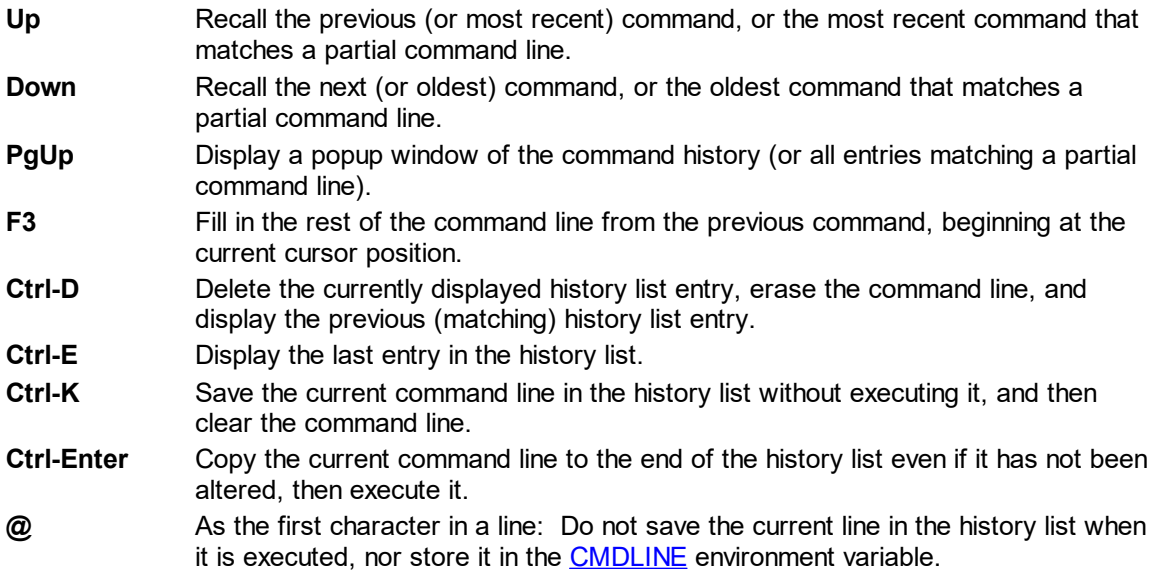

**Note:** The keystrokes shown above are the default values. See Key Mapping [Directives](#page-1010-0) for details on how to assign different keystrokes.

The simplest use of the command history list is to repeat a command exactly. For example, you might enter the command

dir a:\*.wks;\*.doc

to see some of the files on drive A. You might move some new files to drive A and then want to repeat the [DIR](#page-345-0) command. Just press **Up** repeatedly to scan back through the history list. When the [DIR](#page-345-0) command appears, press **Enter** to execute it again. You can also view the [command](#page-931-0) history in a [window](#page-931-0).

After you have found a command, you can edit it before pressing **Enter**. You will appreciate this feature when you have to execute a series of commands that differ only slightly from each other. You can also view and manage the command history list with the **[HISTORY](#page-414-1)** command.

The history list is normally "circular". If you move to the latest command in the list and then press **Up** once more, you'll see the oldest command in the list. Similarly, if you move to the first command in the list and then press **Up** once more, you'll see the last command in the list. You can disable this feature and make command history recall stop at the beginning or end of the list by turning off History Wrap on the "History" tab of the configuration dialog.

You can search the command history list to find a previous command quickly using command completion. Just enter the first few characters of the command you want to find and press **Up**. You only need to enter enough characters to identify the command that you want to find. For example, to find a DIR command, enter DI and then press **Up**. If you press **Up** a second time, you will see the previous command that matches. The system will beep if there are no matching commands. The search process stops as soon as you type one of the editing keys, whether or not the line is changed. At that point, the line you're viewing becomes the new line to match if you press **Up** again.

The command history search supports [wildcards](#page-975-0). For example, you can search for a previous command that contained the string **foo** by typing **\*foo\*** on the command line and pressing the up or down keys.

You can specify the size of the command history list on the **Command Line** tab of the configuration dialog. When the list is full, the oldest commands are discarded to make room for new ones. You can also use the **Minimum Length** option to enable or disable history saves and to specify the shortest command line that will be saved.

You can prevent any command line from being saved in the history by beginning it with an at sign (**@**) or by including it in the contents of the [HistoryExclude](#page-749-1) variable.

When you execute a command from the history, that command remains in the history list in its original position. The command is not copied to the end of the list (unless you modify it). If you want each command to be copied or moved to the end of the list when it is reexecuted, select Copy to End or Move to End on the "History" tab of the configuration dialogs. If you select either of these options, the list entry identified as "current" (the entry from which commands are retrieved when you press **Ctrl-Up**) is also adjusted to refer to the end of the history list after each recalled command is executed.

Use **F3** when your new command is different from your previous one by just a character or two at the beginning. For example, suppose you want to execute a DIR on several file names then use DEL to delete those same files. After the DIR is complete type DEL and press **F3**; the rest of the command line will be completed for you. Check that it's correct, and then press **Enter** to delete the files. **F3** also retrieves the entire previous command (like **Up***)* if nothing has been typed on the line.

Use **Ctrl-E** to "get your bearings" by returning to the end of the list if you've scrolled around so much that you aren't sure where you are any more.

Use **Ctrl-K** to save some work when you've typed a long command and then realize that you weren't quite ready. For example, if you forget to change directories and notice it after a command is typed or mostly typed, but before you press **Enter**, just press **Ctrl-K** to save the command without executing it. Use the CD or CDD command to change to the right directory, press **Up** twice to retrieve the command you saved, make any final changes to it, and press **Enter** to execute it.

Use **Ctrl-Enter** to organize the history list for repetitive tasks. Instead of searching through the command history for the next command in a sequence, you can place all of the necessary commands next to each other and make them easier to repeat.

# <span id="page-931-0"></span>**5.5.3 Command History Window**

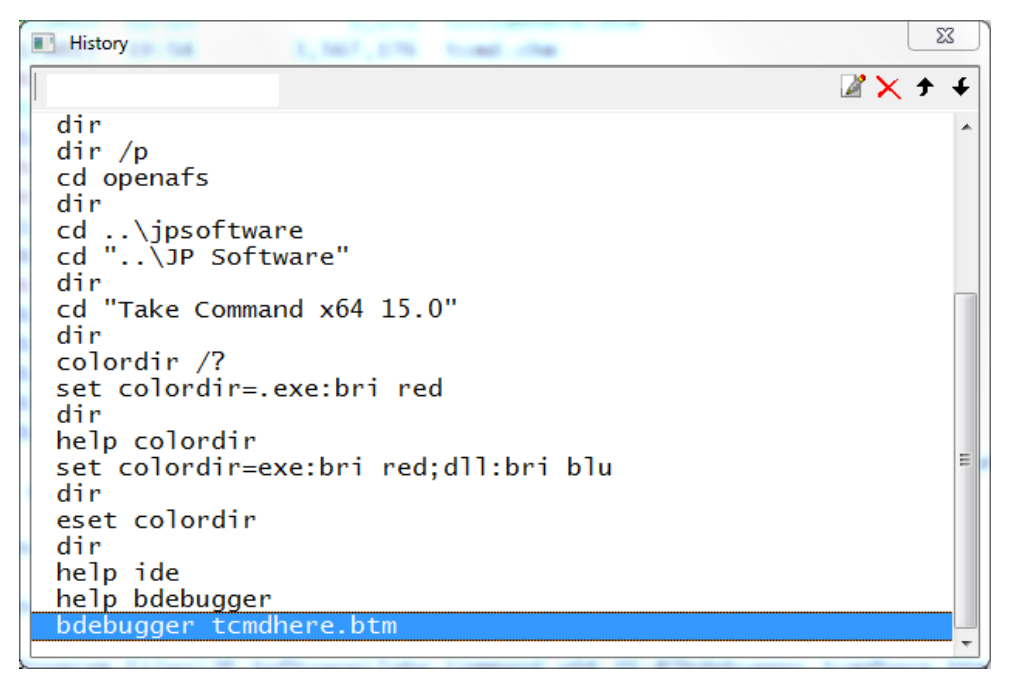

You can view the command history in a scrollable popup window, and select the command to reexecute or modify from those displayed in the window. The directory history window includes a toolbar with buttons for editing, deleting, and moving lines.

To activate the command history window press **PgUp** or **PgDn** at the command line. A popup window will appear, with the command you most recently executed marked with a highlight. (If you just finished re-executing a command from the history, then the next command in sequence will be highlighted.)

You can view a "filtered" history window by typing some characters on the command line, then pressing **PgUp** or **PgDn**. Only those commands matching the typed characters will be displayed in the window.

You can search for a specific command by entering a string (including wildcards or regular expressions) in the edit window on the title bar. *TCC* will remove non-matching lines from the window. See [Popup](#page-1108-0) [Windows](#page-1108-0) for details.

#### **Command History Window Keys:**

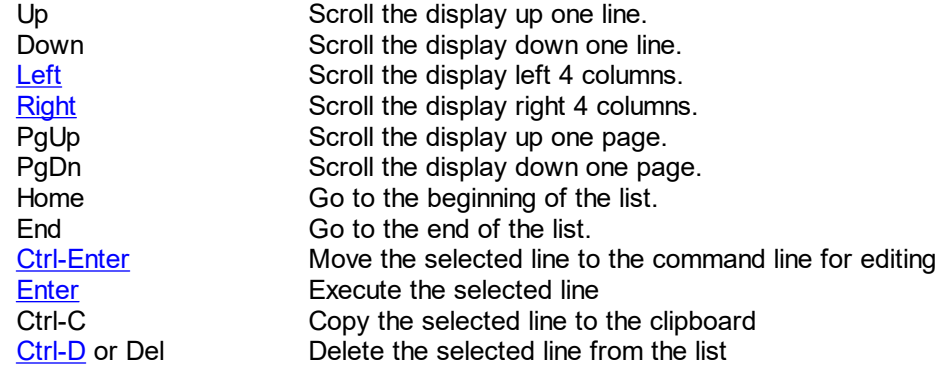

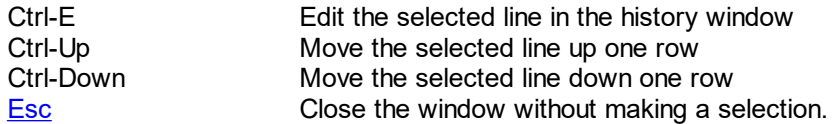

Note: The keystrokes shown above are the default values. See Key Mapping [Directives](#page-1010-0) for details on how to assign different keystrokes.

Once you have selected a command in the history window, press **Enter** or double-click with the mouse to execute it immediately. Press **Ctrl-Enter** or hold down the Ctrl key while you double-click with the mouse to move the line to the prompt for editing.

You can move and/or resize the history window. *TCC* will save the changes and use the new position the next time the command history window is invoked. You can also change the keys used in the window with key mapping [directives.](#page-1010-0)

# <span id="page-932-0"></span>**5.5.4 Local and Global History Lists**

The [command](#page-414-1) history and [directory](#page-357-0) history can be stored in either local or global lists.

With a local list, any changes made to the history will only affect the current *TCC* tab window. They will not be visible in other tabs or other copies of *TCC*.

With a global list, all *TCC* windows will share the same history, and any changes made to the history in one copy (e.g., by executing commands from the prompt) will affect all other copies. Global lists are the default.

You can control the type of history list with the Local [History](#page-1029-0) and Local [Directory](#page-1029-0) History options, and with the **/L**, **/LD** and **/LH** options of either the [START](#page-530-0) command or *TCC*.

If you select a global history list for *TCC*, you can share the history among all *TCC* sessions running concurrently. When you close all of the *TCC* sessions, the memory for the global history list is released, and a new, empty history list is created the next time you start *TCC*.

If you want the histories to be retained in memory even when no *TCC* session is running, see the [SHRALIAS](#page-528-0) command, which retains the global alias, user-defined function, command history, and directory history lists. [SHRALIAS](#page-528-0) retains the lists in memory, but cannot preserve it when Windows itself is shut down or the user logs out. To save your histories for the next restart of Windows, you must store them in a file and reload them after the system restarts. For details on how to do so, see the [HISTORY](#page-414-1) and [DIRHISTORY](#page-357-0) commands.

# <span id="page-932-1"></span>**5.5.5 Command Names & Parameters**

When you enter a command you type its name at the prompt, followed by a space and any parameters for the command. For example, all of these could be valid commands:

```
dir
copy file1 file2 d:\
f:\util\mapmem /v
"c:\program files\JPSoft\tcmd17\tcc.exe" /LF
```
The last three commands above include both a command name, and one or more parameters. There are no spaces within the command name (except in quoted file names), but there is a space between the command name and any options or parameters, and there are spaces between the options and parameters.

Some commands may work when options or parameters are entered directly after the command (without an intervening space,  $e.q.$   $\text{dir}/p$ ), or when several options or parameters are entered without spaces between them (e.g. dir /2/p). A very few older programs may even require this approach. However, leaving out spaces this way is usually technically incorrect, and is not recommended as a general practice, as it may not work for all commands.

If the command name includes a path, the elements must be separated with backslashes (*e.g. F: \UTIL\MAPMEM*). If you are accustomed to Linux syntax where forward slashes are used in command paths, and want *TCC* to recognize this approach, you can set the [Unix/Linux-style](#page-1029-0) Paths option.

For more information on command entry see Multiple [Commands](#page-945-0) and [Command](#page-951-1) Line Length Limits. For details on how *TCC* handles the various elements it finds on the command line see [Command](#page-949-1) Parsing..

# <span id="page-933-0"></span>**5.5.6 Conditional Expressions**

The commands [DO](#page-360-0) (when used with the UNTIL or WHILE keyword), [IF](#page-416-0), [IFF](#page-418-0)/ELSEIFF, and the variable function [@IF](#page-860-0) evaluate a conditional expression, and perform a different action based on whether or not the expression is TRUE. The [SWITCH](#page-535-0) command tests pairs of values for equality. Most of the [examples](#page-937-1) below use the [IF](#page-416-0) command, but conditional expressions could be used in the other cases above as well.

A conditional expression can be one of the following, as described below:

- relational [expression](#page-933-1) b.
- [status](#page-935-0) test ¥
- logical [expression](#page-936-0)

#### <span id="page-933-1"></span>**Relational Expression**

A relational expression compares two character strings, using one of the relational [operators](#page-934-0) in the table below. Each of these two character strings can contain literal text, environment and internal variables, and variable functions, including user defined ones, in any combination. Note that double quotes are significant.

## **Numeric and String Comparison**

When comparing the two character strings, either a numeric or a string comparison will be used. A numeric comparison treats the strings as numeric values and tests them arithmetically. A string comparison treats the strings as text. The parser uses the rules described for the  $@NUMERIC$  function to determine whether or not the strings are numeric, and only if both are numeric is a numeric comparison performed. If either value is non-numeric, a string comparison is used. To force a string comparison when both values may be numeric, use double quotes around the values you are testing, as shown below. Because the quote mark is not a numeric character, string comparison is performed. Numeric comparison cannot be forced. To compare hexadecimal numbers numerically, you must convert them to decimal numbers using [@CONVERT](#page-818-0). This is not necessary if both are the same length - string comparison and numeric comparison yield the same result.

The example below demonstrates the difference between numeric and string comparisons, as shown in the table below. Numerically, 2 is smaller, but as a string it is "larger" because its first digit is larger than the first digit of 19. So the first of these conditions will be true, and the second will be false:

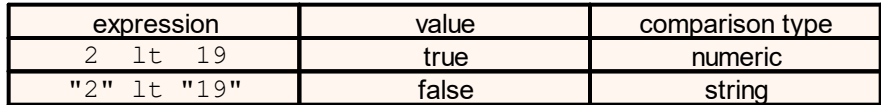

## **Relational Expression Formats**

The format of a relational expression is one of

*num1 [relational](#page-934-0) operator num2 string1 [relational](#page-934-0) operator string2*

**Note:** The correct syntax requires a space both before and after *operator* to separate it from its operands. Commonly seen constructs such as **%a==b** may or may not work depending on the specific parameters, but they are *never* recommended.

# <span id="page-934-0"></span>**Relational Operators**

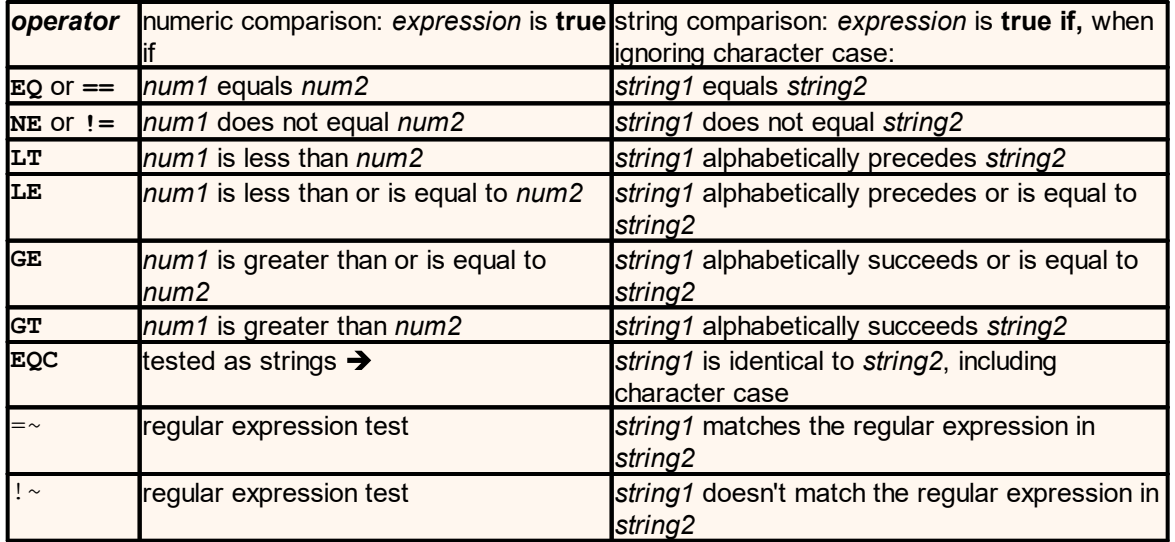

Case differences are ignored in string comparisons (except by **EQC**). If two strings begin with the same text but one is shorter, the shorter string is considered to precede (be less than) the longer one. For example, "a" is less than "abc", and "hello\_there" is greater than "hello".

When you compare text strings, you may need to enclose the parameters in double quotes in order to avoid syntax errors which can occur if one of the parameter values is empty (*e.g.*, due to an environment variable which has never been assigned a value). This technique will not work for numeric comparisons, as the quotes will force a string comparison, so with numeric tests you must be sure that all variables are assigned values before the test is done.

In order to maintain compatibility with CMD, *TCC* recognizes the following additional names for conditions:

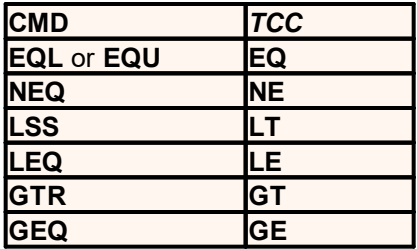

Internal [variables](#page-754-0) and variable [functions](#page-785-0) are very powerful when combined with string and numeric comparisons. They allow you to test the state of your system, the characteristics of a file, date and time information, or the result of a calculation. You may want to review the variables and variable functions when determining the best way to set up a condition test.

# <span id="page-935-0"></span>**Status Test**

These conditions test operating system, file system or *TCC* status. In addition to the tests below, there are many internal variables and variable functions which allow you to test the status of many other parts of the system.

In the descriptions below of the various status tests, the status tests are true if and only if the specified condition is true.

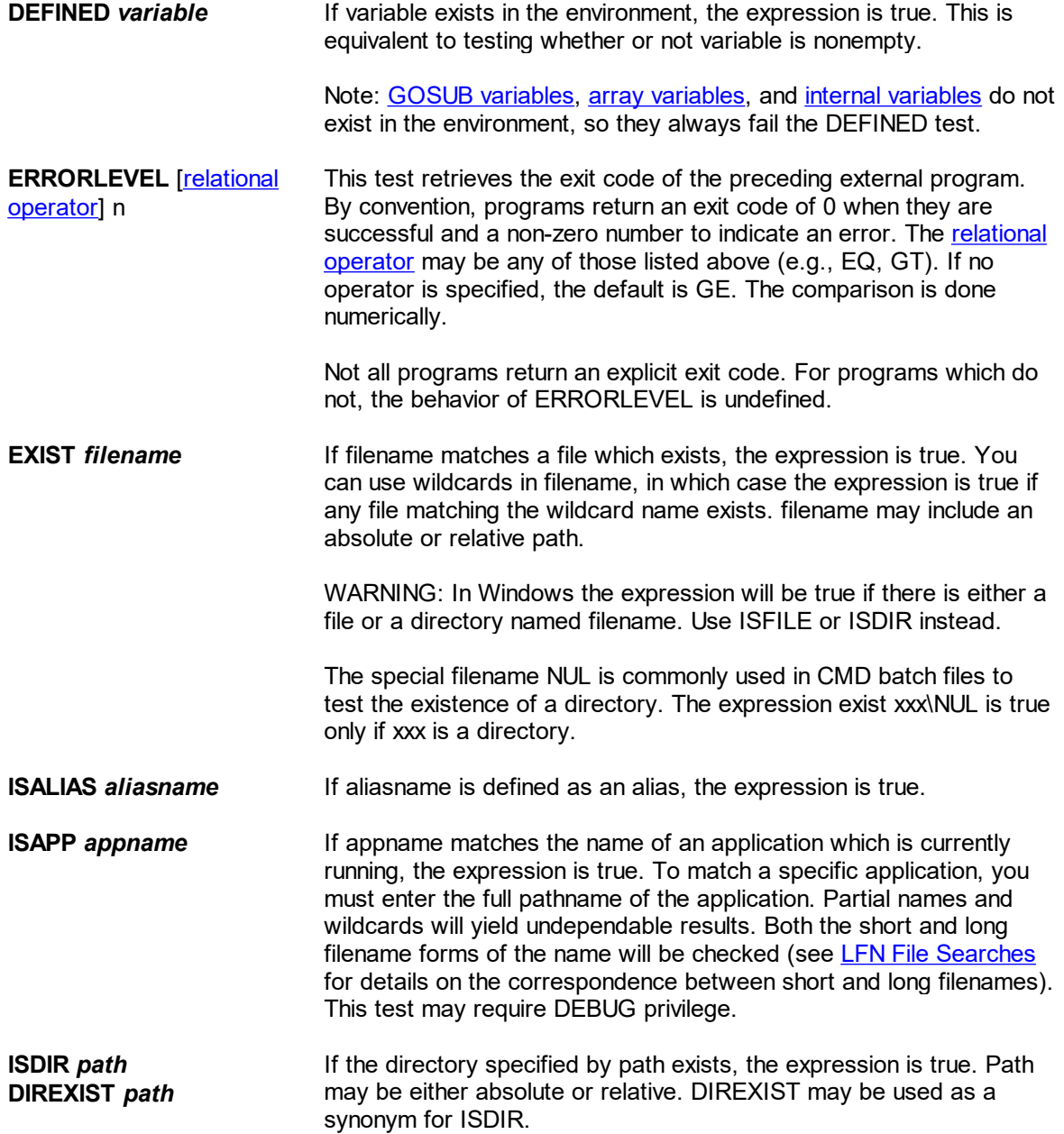
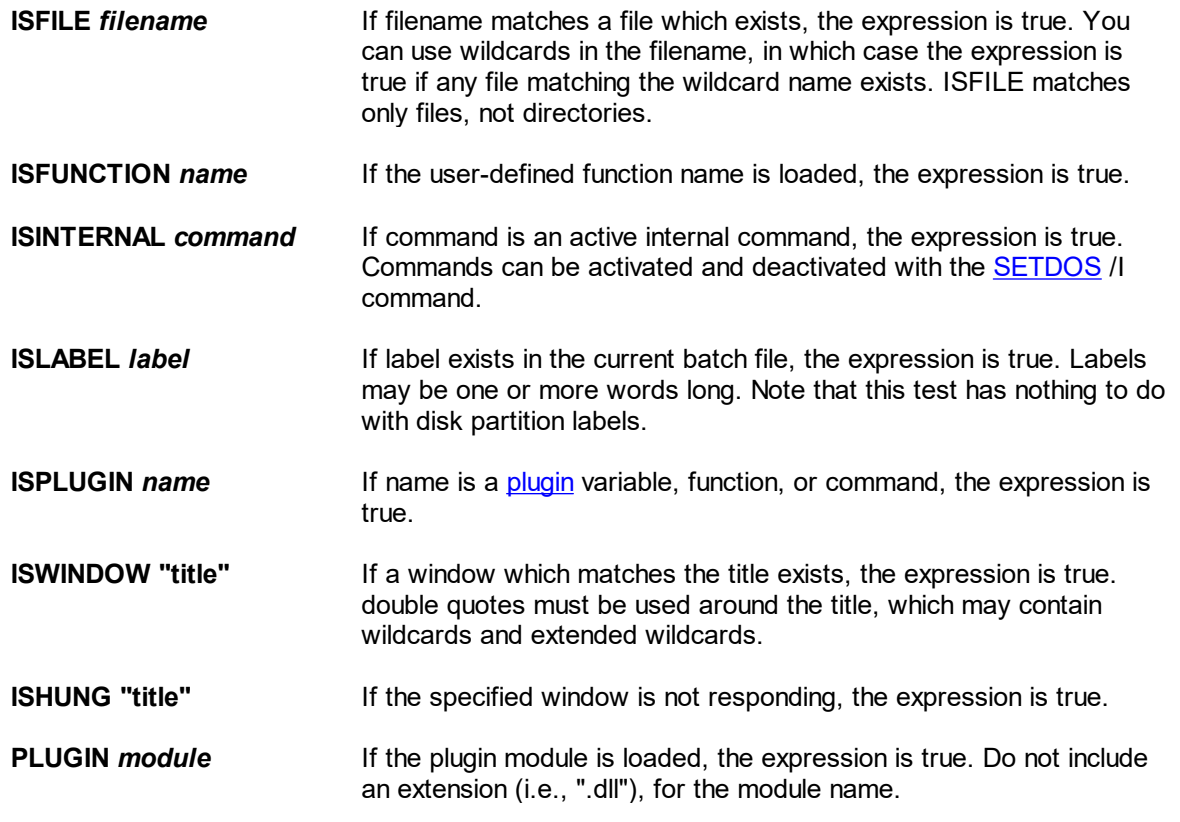

## <span id="page-936-0"></span>**Logical Expressions**

A logical expression is one of the following:

- a relational [expression](#page-933-0)  $\blacktriangleright$
- $\blacktriangleright$ a [status](#page-935-0) test
- $\mathbf{r}$ the unary logical operator **NOT** (or **!**) followed by a logical [expression](#page-936-0)
- two logical [expressions](#page-936-0) connected by a binary logical operator  $\pmb{\rangle}$

## *Logical operators*

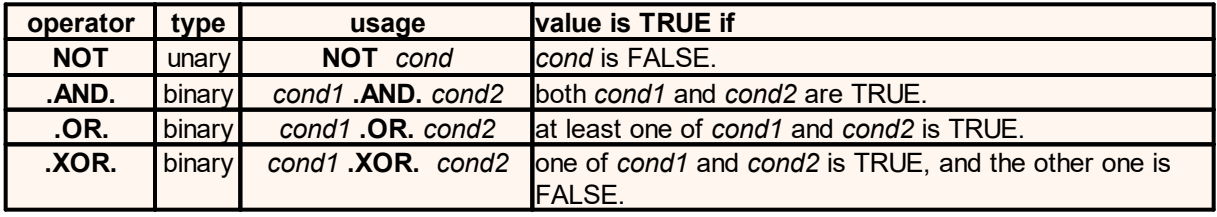

This example runs a program called *DATALOAD* if today is Monday or Tuesday (enter this on one line):

if "% dow" == "Mon" .or. "% dow" == "Tue" dataload

Test conditions are always scanned from left to right -- there is no implied order of precedence, as there is in some programming languages. You can, however, force a specific order of testing by grouping conditions with parentheses, for example (enter this on one line):

if  $(\alpha) = 1$  .or.  $(\alpha) = 2$  .and.  $(\alpha) = 3$ ) echo something

#### **Combining logical expressions**

*Parentheses* can be used only when the portion of the *expression* inside the parentheses contains at least one of the binary logical operators **.and.**, **.or.**, or **.xor.**. Parentheses on a simple expression which does not combine two or more tests will be taken as part of the string to be tested, and will probably make the test fail. For example, the first of these tests is **FALSE**, the second is **TRUE**:

 $(a == a)$  $(a == a .and. b == b)$ 

Parentheses may be nested.

### **Examples**

This batch file fragment runs a program called *WEEKLY* if today is Monday:

if "% dow" == "mon" weekly

This batch file fragment tests for a string value:

```
input "Enter your selection : " %%cmd
if "%cmd" == "WP" goto wordproc
if "%cmd" NE "GRAPHICS" goto badentry
```
This example calls *GO.BTM* if the first two characters in the file *MYFILE* are **GO**:

if "%@left[2,%@line[myfile,0]]" == "GO" call go.btm

The first batch file fragment below tests for the existence of *A:\JAN.DOC* before copying it to drive **C** (this avoids an error message if the file does not exist):

if isfile a:\jan.doc copy a:\jan.doc c:\

This example tests the exit code of the previous program and stops all batch file processing if an error occurred:

```
if errorlevel == 0 goto success
echo "External Error; Batch File Ends!"
cancel
```
## <span id="page-937-0"></span>**5.5.7 Filename Completion**

Filename completion can help you by filling in a complete file name on the command line when you only remember or want to type part of it. Filename completion can be used at the command line, which is explained here, and in a **filename [completion](#page-941-0) window**.

In addition to file names, you can optionally complete alias names and internal command names (see OPTION / Command Line / Filename Completion) when the argument is at the beginning of the command line.

## **Filename Completion Keys**:

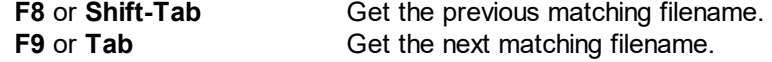

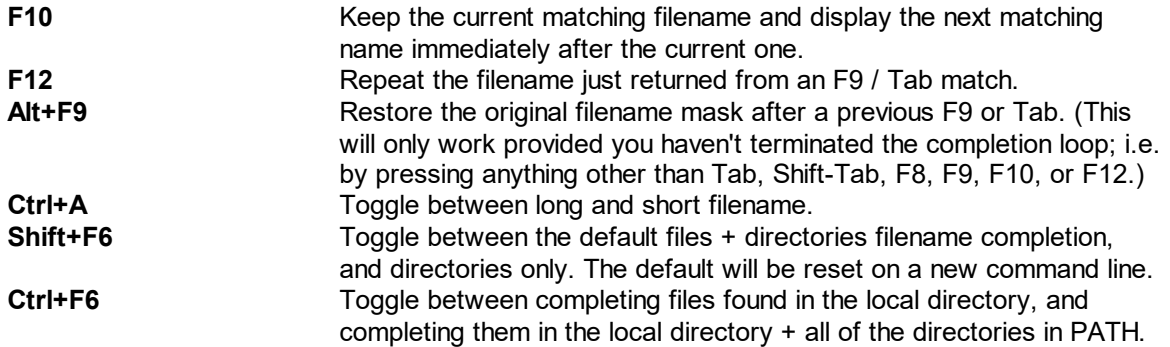

**Note:** The keystrokes shown above are the default values. See Key Mapping [Directives](#page-1010-0) for details on how to assign different keystrokes.

For example, if you know the name of a file begins *AU* but you can't remember the rest of the name, type:

copy au

and then press the **Tab** key or **F9** key. *TCC* will search the current directory for filenames that begin with *AU* and insert the first one onto the command line in place of the *AU* that you typed.

If this is the file that you want, simply complete the command. If *TCC* didn't find the file that you were looking for, press **Tab** or **F9** again to substitute the next filename that matches your pattern (in the above example, begins with *AU)*. When there are no more filenames that match your pattern, the system will beep each time you press **Tab** or **F9**.

If you go past the filename that you want, press **Shift-Tab** or **F8** to back up and return to the previous matching filename. After you back up to the first filename, the system will beep each time you press **Shift-Tab** or **F8**.

If you want to enter more than one matching filename on the same command line, press **F10** when each desired name appears. This will keep that name and place the next matching filename after it on the command line. You can then use **Tab** (or **F9**) and **Shift-Tab** (or **F8**) to move through the remaining matching files.

The pattern you use for matching may contain any valid filename characters, as well as wildcard characters and extended [wildcards](#page-975-0). For example, you can copy the first matching *.TXT* file by typing

copy \*.txt

and then pressing **Tab**.

If you don't specify part of a filename before pressing **Tab**, *TCC* will match all files. For example, if you enter the above command as "**COPY** ", without the *\*.TXT*, and then press **Tab**, the first filename in the current directory is displayed. Each time you press **Tab** or **F9** after that, another name from the current directory is displayed, until all filenames have been displayed. *Note:* you must terminate the command (e.g., by space) before file completion becomes available.

*TCC* will append **\*** to the name on LFN drives, and **\*.\*** on drives which only support short file names. If you are typing a group of file names in an [include](#page-995-0) list, the part of the include list at the cursor will be used as the pattern to match.

When filename completion is used at the start of the command line, it will only match directories, executable files, and files with [executable](#page-979-0) extensions (and optionally aliases or internal commands, if you have set CompleteAliases and/or CompleteInternals), since these are the only file names that it makes sense to use at the start of a command. If a directory is found, a **\** will be appended to it to enable an [automatic](#page-957-0) directory change. If you need to complete the name of any other file at the start of the command line, press **Space** before starting to type the name. Filename completion will then match any name, not just directory and executable names. *Note* that you can also "execute" files whose extension has an association in the Windows Registry, but such files are not considered executable by *TCC*, and only the method above using a space will work.

Filename completion occurs in the physical order in which matching filenames are stored in the directory, the same order in which **[DIR](#page-345-0)** /O:U would list them. That order is determined by the underlying file system.

*TCC* will automatically expand variable names embedded in the filename being completed.

*TCC* also supports network server and sharename completion. If the filename begins with \\, the completion routines will enumerate the network resources for matching server and/or share names. You can control the way server name completion functions with the Server [Completion](#page-1034-0) configuration option.

Filename completion will search the [PATH](#page-468-0) for an executable filename if you have set the**Search Path** option in the **Command Line** configuration tab, and you are :

- **(1)** at the beginning of the command line, and
- **(2)** there are no matching entries in the current directory, and
- **(3)** the name you are attempting to match doesn't contain a full or partial path specification.

If all three conditions are met, filename completion will return the first matching executable found in the [PATH.](#page-468-0)

If you are on an NTFS drive, you can also complete stream names. For example:

copy test:t

and then pressing **Tab** will search the file *test* for streams beginning with "t". Note that you cannot complete a filename and a stream name simultaneously (i.e., **t\*:t\***).

Programmable tab completion is supported using any scripting language supported by *TCC* (i.e., BTM/CMD, Lua, Python, REXX, Tcl, etc.). See **[TABCOMPLETE](#page-540-0)** for details.

Several topics are related to filename completion. See:

- [Converting](#page-941-1) Between Long and Short Filenames ¥
- Appending [Backslashes](#page-942-0) to Directory Names ¥
- [Customizing](#page-939-0) Filename Completion
- Filename [Completion](#page-941-0) Window
- Variable Name [Completion](#page-944-0)

# <span id="page-939-0"></span>**5.5.8 Customizing Filename Completion**

You can customize filename completion for any internal or external command or alias. This allows *TCC* to display filenames intelligently based on the command you are entering. For example, you might want to see only *.TXT* files when you use filename completion in the EDIT command.

Programmable tab completion is supported using any scripting language supported by *TCC* (i.e., BTM/CMD, Lua, Python, REXX, Tcl, etc.). See [TABCOMPLETE](#page-540-0) for details.

To customize filename completion you can use the Filename [Completion](#page-1034-0) configuration options. You can also use the [FILECOMPLETION](#page-749-0) environment variable. If you use both, the environment variable will override the configuration option. You may find it useful to use the environment variable for experimenting, then create permanent settings with the configuration dialog.

The format for both the environment variable and the directive is:

*cmd1 [cmd2 ...]*:*[!]ext1 ext2* ...; *cmd2*: ...

where

*cmd1* etc. are command names

**ext1** etc. are file extensions (which may include wildcards) or one of the following file types:

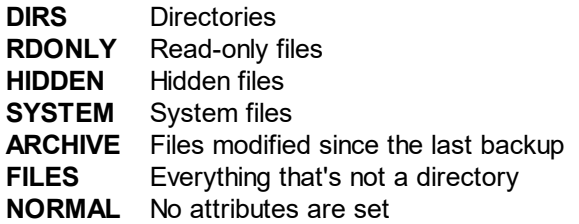

Note that if a file uses one of the reserved file type names shown above as its extension (e.g. *xyz.hidden*) , that file will be treated as if it were of that type.

Filename completion will be done in the order the extensions are specified. For example:

set filecompletion=myeditor:htm html css

will first try to match .htm files, then .html, and finally .css.

Setting options in OPTION / Filename Completion, or with the FILECOMPLETION environment variable, will override the default filename completion settings such as "complete hidden files / directories" options for that command. If you want to customize filename completion **and** search for hidden / system files, you will need to add the HIDDEN and/or SYSTEM extensions to that command's filename completion options.

You can exclude an extension by prefixing it with a **!**.

The command name is the internal command, alias, or executable file name (without a path). For example, to have file completion return only directories for the [CD,](#page-309-0) [CDD,](#page-313-0) and [RD](#page-488-0) commands and only *.C* and .*ASM* files for a Windows editor called WinEdit, you would use this setting for filename completion in the configuration dialog:

cd cdd rd:dirs; winedit:c asm

To set the same results using the [FILECOMPLETION](#page-749-0) environment variable:

set filecompletion=cd cdd rd:dirs; winedit:c asm

With this setting in effect, if you type "CD " and then pressed **Tab**, *TCC* returns only directories, not files. If you type **WINEDIT** and press **Tab**, you will see only names of *.C* and *.ASM* files.

When testing for a customized filename match, *TCC* checks the actual command line you type (but without expanding any aliases). For example, if you use the definition above and have "W" aliased to "WINEDIT" and then enter a "W" command, filename completion -- which refers only to "WINEDIT" - will be ignored. To use customized filename completion for aliases you must enter the alias name:

FileCompletion=cd cdd rd:dirs; winedit:c asm; w:c asm

# <span id="page-941-0"></span>**5.5.9 Filename Completion Window**

You can view matching filenames in a filename completion window. To activate the window, press **F7** or **Ctrl-Tab** at the command line. You will see a popup window, with a sorted list of files that match any partial filename you have entered on the command line. If you haven't yet entered a file name, the window will contain the name of all executable files (or files with an association; see [ASSOC](#page-290-0)) in the current directory. You can search for a name by entering a string (including wildcards or regular expressions) in the edit window on the title bar. *TCC* will remove non-matching lines from the window. See Popup [Windows](#page-1108-0) for details.

#### **Filename Completion Window Keys:**

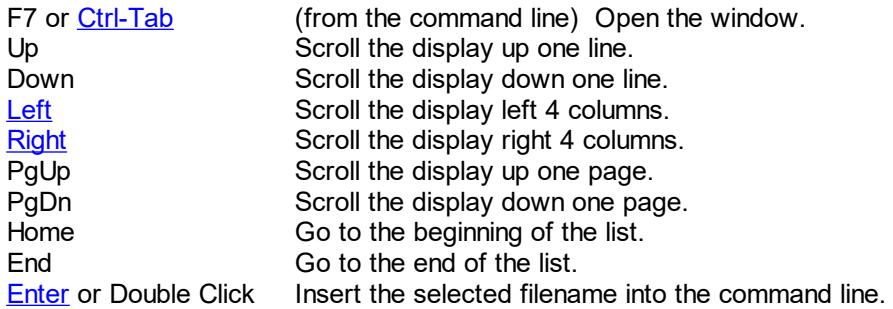

**Note:** The keystrokes shown above are the default values. See Key Mapping [Directives](#page-1010-0) for details on how to assign different keystrokes.

See also: **Filename [Completion](#page-937-0)** 

# <span id="page-941-1"></span>**5.5.10 Converting Between Long & Short Filenames**

On LFN drives, *TCC* will search for and display long filenames during filename completion. If you want to search for 8.3 short filenames (SFNs), press [Ctrl-A](#page-1017-1) before you start using filename completion. This allows you to use filename completion on LFN drives with applications that do not support long filenames. The [LFNToggle](#page-1017-1) directive can be used to change the keystroke assigned to this feature.

You can press **Ctrl-A** at any time prior to beginning filename completion. The switch to SFN format remains in effect for the remainder of the current command line. When *TCC* begins a new command line it returns to long filename format until you press **Ctrl-A** again.

You can also press **Ctrl-A** just after a filename is displayed, and the name will be converted to short filename format**.** However, this feature only affects the most recently entered file or directory name (the part between the cursor and the last backslash [**\**] on the command line), and any subsequent entries. It will not automatically convert all the parts of a previously entered path.

**Ctrl-A** toggles the filename completion mode, so you can switch back and forth between long and short filename displays by pressing **Ctrl-A** each time you want to change modes.

# <span id="page-942-0"></span>**5.5.11 Appending Backslashes to Directory Names**

If you set the **Add \ to Directories** option in the Command Line tab of the configuration dialogs, *TCC* will add a trailing backslash **\** to directory names. The character appended is a slash **/** for directory names in FTP [URLs](#page-981-0) or (if you have set the **UNIX/Linux-style Paths** option in the Startup tab) to all directory names.

This feature can be especially handy if you use filename completion to specify files that are not in the current directory. A succession of **Tab** or **F9** and **F10** keystrokes can build a complete path to the file you want to work with.

The following example shows the use of this technique to edit the file *C:\DATA\FINANCE\MAPS.DAT***.** The lines which include "<F9>" show where F9 (or Tab) is pressed; the other lines show how the command line appears after the previous F9 or Tab (the example is displayed on several lines here, but all appears at a single command prompt when you actually perform the steps):

 **edit \da <F9> edit \data\ edit \data\f <F9> edit \data\frank.doc <F9> edit \data\finance\ edit \data\finance\map <F9> edit \data\finance\maps.dat**

Note that F9 was pressed twice in succession on lines 3 and 4, because the file name displayed on line 3 was not what was needed. We were looking for the *FINANCE* directory, which came up the second time F9 was pressed.

# <span id="page-942-1"></span>**5.5.12 Extended Parent Directory Names**

*TCC* has an extended syntax for referencing parent directories, by adding additional **.** characters. Each additional **.** represents an additional directory level above the current directory. For example, *. \FILE.DAT* refers to a file in the current directory, *..\FILE.DAT* refers to a file one level up, i.e., in the parent directory, and *...\FILE.DAT* refers to a file two levels up, i.e., in the parent of the parent directory. If your default directory is *C:\DATA\FINANCE\JANUARY*, you can copy the file *LETTERS.DAT* from directory *C:\DATA* to drive *A:* with the command

[C:\DATA\FINANCE\JANUARY] **copy ...\LETTERS.DAT A:**

**Note:** This extended notation may not be understood by external programs. Consider using the [@FULL](#page-852-0) function to expand file and directory references when necessary:

[C:\DATA\FINANCE\JANUARY] **myprog %@full[...\LETTERS.DAT]+±**

# <span id="page-943-0"></span>**5.5.13 Directory History Window**

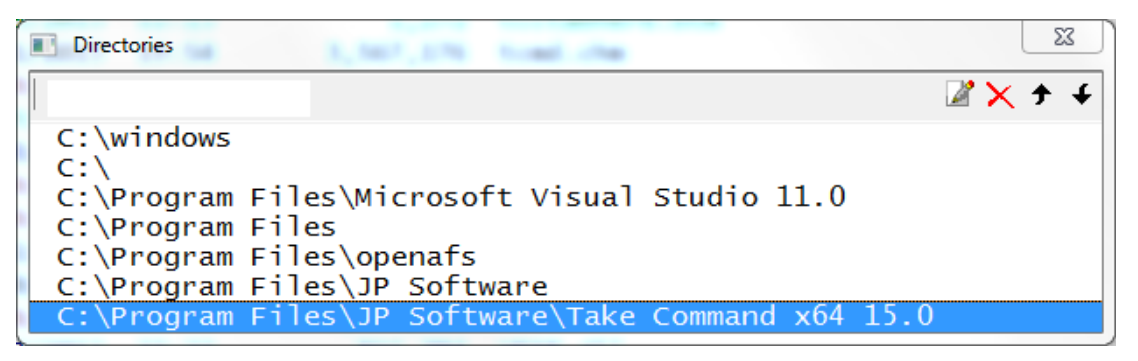

[The directory history window is part of a set of comprehensive directory navigation features built into *TCC*. For a summary of these features, and more information on enhanced directory navigation features, see Directory [Navigation](#page-952-0).]

The directory history window includes a toolbar with buttons for editing, deleting, and moving lines.

You can search for a specific directory by entering a string (including wildcards or regular expressions) in the edit window on the title bar. **TCC** will remove non-matching lines from the window. See [Popup](#page-1108-0) [Windows](#page-1108-0) for details.

### **Directory History Window Keys:**

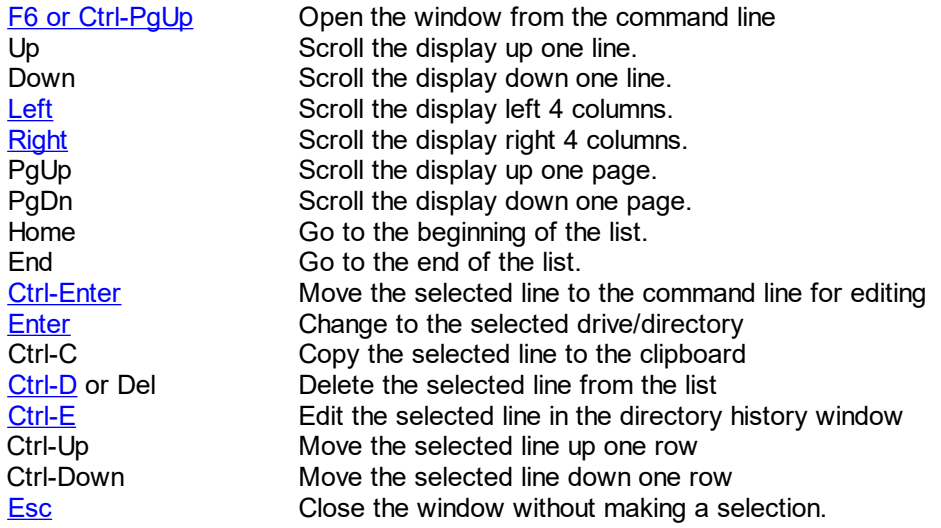

**Note:** The keystrokes shown above are the default values. See Key Mapping [Directives](#page-1010-0) for details on how to assign different keystrokes.

The current directory is recorded automatically in the directory history list just before each change to a new directory or drive.

You can view the directory history from the scrollable directory history window and change to any drive and directory on the list. To activate the directory history window, press [F6](#page-1016-0) at the command line. You can then select a new directory with the **[Enter](#page-1023-0)** key or by double-clicking with the mouse.

If the directory history list becomes full, old entries are deleted to make room for new ones. You can set the size of the list with the [Command](#page-1034-0) History Buffer Size configuration option. You can change the keys used in the window with key mapping [directives.](#page-1010-0)

In order to conserve space, each directory name is recorded just once in the directory history, even if you move into and out of that directory several times. The directory history can be stored in either a local or global list; see below for details.

When you switch directories, the original directory is saved in the directory history list, regardless of whether you change directories at the command line, from within a batch file, or from within an alias. However, directory changes made by external directory navigation utilities or other external programs are not recorded by *TCC*.

You can also view and manage the directory history list with the **[DIRHISTORY](#page-357-0)** command.

## **Local and Global Directory History**

The directory history can be stored in either a local or global list. With a local directory history list, any changes made to the list will only be known only to the current copy of *TCC*. They will not be visible in other sessions. Whenever you start another shell which uses a local history list, it inherits a copy of the directory history from the previous shell. However, any changes to the history made in the second shell will affect only that shell.

All copies of *TCC* using global directory history list will share a single copy of directory history. Any directory changes made in any of these copies of *TCC* will be recorded in that shared list, and be accessible by all of them. However, any additional copies of *TCC* which use local directory history will see their own local lists. Global lists are the default for *TCC*.

You can control the type of history list with the Local [Directory](#page-1029-0) History configuration option, with the /L and /LD [command](#page-261-0) line options, and with the /L and /LD options of the **[START](#page-530-0)** command.

When you close all *TCC* sessions, the memory for the global directory history list is released, and a new, empty directory history list is created the next time you start *TCC*. If you want the directory history list to be retained in memory even when no copy of *TCC* is running, you need to execute the [SHRALIAS](#page-528-0) command, which performs this service for the global command history, directory history, user-defined functions, and aliases.

There is no fixed rule for deciding whether to use a local or global directory history list. Depending on your work style, you may find it most convenient to use one type, or a mixture of types in different sessions or shells. We recommend that you start with a global directory history, then modify it if you find a situation where the default is not convenient.

# <span id="page-944-0"></span>**5.5.14 Variable Name Completion**

Variable name completion works like filename [completion.](#page-937-0) If the parameter begins with a %, the completion routines will scan the environment, internal variables, and variable functions for matching variable names. For example, if the **[PROMPT](#page-751-0)** and [PATH](#page-750-0) variables are in the environment, in that order, and no other variables start with p, the sequence below may be used to display the value of [PATH](#page-750-0):

echo %p<Tab> echo %PROMPT<Tab> echo %PATH<Enter>

# **5.5.15 Expanding and Disabling Aliases**

A few command line options are specifically related to aliases, and are documented briefly here for completeness. If you are not familiar with aliases, see [Aliases](#page-959-0) and the [ALIAS](#page-281-0) command for complete details.

You can expand an alias on the command line and view or edit the results by pressing [Ctrl-W](#page-1015-0) before the command is executed. This is useful when you are developing and debugging a complex alias or if you want to make sure that an alias that you may have forgotten won't change the intent of your command.

At times, you may want to temporarily disable an alias that you have defined. To do so, precede the command with an asterisk (**\***). For example, if you have an alias for DIR which changes the display format, you can use the following command to bypass the alias and display the directory in the standard format:

\*dir

**Note:** The leading asterisk is crucial in aliases that redefine existing commands, such as:

DIR=\*dir /w

Without the asterisk, you would trigger an **alias loop error** whenever you try to use that alias, since it will endlessly try to redefine itself.

# <span id="page-945-0"></span>**5.5.16 Multiple Commands**

You will often know the next two or three commands that you want to execute. Instead of waiting for each one to finish before you type the next, you can type them all on the same command line, separated by the command separator (by default, an ampersand **&**). For example, if you know you want to copy all of your *.TXT* files to **D:\TEXT** and then delete all of them beginning with 'A', you could enter the following command:

copy \*.txt d:\text\ & del a\*.txt

You may put as many commands on the command line as you wish.

You can use multiple commands in [alias](#page-281-0) definitions and [batch](#page-961-0) files as well as from the command line.

# <span id="page-945-1"></span>**5.5.17 Conditional Commands**

When an internal command or external program finishes, it returns a result called the exit [code](#page-266-0). Conditional commands allow you to perform tasks based upon the previous command's exit [code](#page-266-0). Many programs return **0** if they are successful and a non-zero value if they encounter an error.

#### **AND operator &&**

If you separate two commands by **&&** (AND), the second command will be executed only if the first command's exit [code](#page-266-0) is **0**. For example, the following command will only erase files if the BACKUP operation succeeds:

backup c: \ a: && del c: \\*.bak; \*. lst

**OR operator ||**

If you separate two commands by || (OR), the second command will be executed only if the first command's exit [code](#page-266-0) is non-zero. For example, if the following BACKUP operation fails, then [ECHO](#page-368-0) will display a message:

backup c:\ a: || echo Error in the backup!

All internal commands return an exit [code](#page-266-0), but not all external programs do. Conditional commands will behave unpredictably if you use them with external programs which do not return an explicit exit [code](#page-266-0). To determine whether a particular external program returns a meaningful exit [code](#page-266-0) use an ECHO %? command immediately after the program is finished. If the program's documentation does not discuss exit [code,](#page-266-0) you may need to experiment with a variety of conditions to see how the exit [code](#page-266-0) changes.

## **5.5.18 Command Grouping**

Command grouping allows you to group a set of commands together logically by enclosing them in parentheses.

There are two primary uses for command grouping. One is to execute multiple commands in a place where normally only a single command is allowed. For example, suppose you wanted to execute two different [REN](#page-494-0) commands in all subdirectories of your hard disk. You could do it like this:

global ren \*.wx1 \*.wxo global ren \*.tx1 \*.txo

But with command grouping you can do the same thing in one command:

global (ren  $*$ .wx $1 *$ .wxo & ren  $*$ .tx $1 *$ .txo)

The two **[REN](#page-494-0)** commands enclosed in the parentheses appear to **[GLOBAL](#page-405-0)** as if they were a single command, so both commands are executed for every directory, but the directories are only scanned once, not twice, typically saving time.

This kind of command grouping is most useful with the [EXCEPT](#page-381-0), [FOR](#page-392-0), [GLOBAL](#page-405-0), and [IF](#page-416-0) commands. When you use this approach in a batch file, you must either place all of the commands in the group on one line, or place the opening parenthesis at the end of a line and place the commands on subsequent lines. Examples 1 and 2 below will work properly, but Example 3 will not:

Example 1 (correct):

for %f in (1 2 3) (echo hello %f & echo goodbye %f)

Example 2 (correct):

```
for %f in (1 2 3) (
 echo hello %f
  echo goodbye %f
\lambda
```
Example 3 (incorrect):

```
for %f in (1 2 3) (echo hello %f
 echo goodbye %f)
```
If the above examples are typed at the command line, *TCC* will issue a **More?** prompt in response to each line until the command group is closed (i.e. the final parenthesis is recognized) as discussed below.

The second common use of command grouping is to redirect input or output for several commands without repeatedly using the [redirection](#page-999-0) symbols. For example, consider the following batch file fragment which places some header lines (including today's date) and directory displays in an output file using redirection. The first [ECHO](#page-368-0) command creates the file using >, and the other commands append to the file using >>:

```
echo Data files %_date > filelist
dir *.dat >> filelist
echo. >> filelist
echo Text files %_date >> filelist
dir *.txt >> filelist
```
Using command grouping, these commands can be written much more simply. Enter this example on one line:

```
(echo Data files % date & dir *.dat & echo `` & echo Text files % date &
dir \star.txt) > filelist
```
The redirection, which appears outside the parentheses, applies to all the commands within the parentheses. Because the redirection is performed only once, the commands will run slightly faster than if each command was entered separately. The same approach can be used for input [redirection](#page-999-0) and [piping.](#page-1003-0)

You can also use command grouping in a batch file or at the prompt to split commands over several lines. This last example is like the redirection example above, but is entered at the prompt. Note the **More?** prompt after each incomplete line. None of the commands are executed until the command group is completed with the closing parenthesis. This example does not have to be entered on one line:

```
[c:\] (echo Data files %_date
More? dir *.dat
More? echo.
More? echo Text files %_date
More? dir *.txt) > filelist
[c:\]
```
### **Limitations**

A group of commands in parentheses is like a long command line. The total length of the group is only limited by your available RAM.

You cannot use **TEXT** / [ENDTEXT](#page-557-0), or [GOTO](#page-408-0) or [GOSUB](#page-407-0) labels in a command group.

Each line you type at the normal prompt or the **More?** prompt, and each individual command within the line, must be within the usual [command](#page-951-0) line length limit.

# **5.5.19 Starting Applications**

*TCC* offers several ways to start applications.

First, you can simply type the name of any application at the prompt. As long as the application's executable file is in one of the standard search directories (see below), *TCC* will find it and start it. If you type the full path name of the executable file at the prompt the application will be started even if it is not in one of the standard search directories.

*TCC* offers two methods to simplify and speed up access to your applications. One is to create an [alias](#page-281-0), for example:

alias myapp d:\apps\myapp.exe

In *Take Command* you can also use the Tool Bar to start frequently used applications. For example, a tool bar button named **MyApp** which invokes the command *d:\apps\myapp.exe* would accomplish the same thing as the alias shown above. You can use these methods together. For example, if you define the alias shown above you can set up a tool bar button called **MyApp** and simply use the command **myapp** for the button, which would then invoke the previously-defined alias.

You can also start an application by typing the name of a data file associated with the application. *TCC* will examine the file's extension and run the appropriate application, based on [executable](#page-979-0) extensions or Windows file [associations.](#page-1108-1)

For additional flexibility, you can also start applications with the [START](#page-530-0) command. START provides a number of switches to customize the way an application is started.

## **Searching for Applications**

When you start an application without specifying a path, *TCC* searches for the application in the current directory, and then all directories on the PATH. *TCC* also searches the **Windows** and **Windows system** directories; see the [PATH](#page-468-0) command for details. (If you do enter an explicit path, *TCC* will only look in the directory you specified.)

If you enter a file name with no extension, *TCC* will search each directory for a matching *.EXE*, *.BTM*, *.BAT*, or *.CMD* file (and *.REX* and/or *.REXX* if a REXX interpreter is loaded), then for a file matching a Windows file association or executable extension. That search order may be altered via the [PathExt](#page-1029-0) configuration option. If no such file is found, *Take Command* will move on to the next directory in the search sequence.

#### *Take Command* **Application Windows**

*Take Command* runs console (character mode) applications either in a tab window within *Take Command* or in their own console window. *Take Command* usually starts GUI applications in their own window, but you can also run simple GUI apps in a tab window (provided the application does not have multiple parent windows) with the [Run](#page-228-0) dialog or the **[START](#page-530-0) /TAB** option.

# <span id="page-948-0"></span>**5.5.20 Waiting for Applications to Finish**

When you start a Windows GUI application from the prompt, *TCC* does not normally wait for the application to finish before returning to the prompt This allows you to continue your work at the prompt while the application is running. You can force *TCC* to wait for applications to finish before continuing by selecting the Wait for [External](#page-1029-0) Apps configuration option, or with the [START](#page-530-0) command's /WAIT switch ([START](#page-530-0) can also control many other aspects of how your applications are started).

*TCC* always waits for applications that are run from transient shells (with a /C), or from batch files before continuing with subsequent commands in the batch file. To start an application from a transient shell or a batch file and continue without waiting for the application to finish, use the **[START](#page-530-0)** command (without the /WAIT switch).

Due to the way Windows handles URLs, you cannot wait for the browser to finish when you enter an HTTP: URL at the prompt. In this situation, *TCC* always displays the next prompt immediately.

## <span id="page-949-0"></span>**5.5.21 Escape Character**

*TCC* recognizes a user-definable escape character. This character gives the character that follows a special meaning; it has a different purpose than the ASCII **ESC** that is often used in ANSI X3.64 and printer control sequences.

The default escape character is a caret (**^,** ASCII: 94).

Ten special characters are recognized when they are preceded by the escape character. The combination of the escape character and one of these characters is translated to a single character, as shown below. The special characters which can follow the escape character are:

#### *Codes for Escape Characters*

- **b** backspace
- **c** comma **,**
- **e** the ASCII **ESC** character (code 27)
- **f** form feed
- **k** back quote **`**
- **n** line feed
- **q** double quote **"**
- **r** carriage return
- **s** space
- **t** horizontal tab character

If you follow the escape character with any other character, the escape character is removed and the second character is copied directly into the command line. This allows you to suppress the normal meaning of special characters (such as **? \* / \ | " ` > <** and **&**). For example, to display a message containing a **>** symbol, which normally indicates redirection:

echo  $2$  is  $\rightarrow$  4

The escape character has an additional use when it is the last character on any line of a batch file. *TCC* recognizes this use of the escape character to signal line continuation: it removes the escape character and appends the next line to the current line before executing it.

*WARNING:* Escape characters are considered to be normal characters on the right side of a pipe.

*Note:* The term **escape character** has two additional usages not related to the above description, as detailed in the description of the [PROMPT](#page-482-0) command and in ASCII, Key Codes and Key [Names.](#page-1109-0)

# <span id="page-949-1"></span>**5.5.22 Command Parsing**

Whenever you type something at the command line and press the **[Enter](#page-1013-2) key**, or include a command in a batch file, you pass a command to *TCC*, which must determine how to execute it. If you understand the general process that is used, you will be able to make the best use of the commands. Understanding these steps can be especially helpful when working with complex aliases or batch file commands.

*TCC* goes through several steps when parsing a command line. Before it starts, it writes the entire command line (which may contain multiple [commands](#page-945-0)) to the history log file if history logging has been enabled (with the [LOG](#page-444-0) /H command) and the command did not come from a batch file. The first

command is then isolated for processing. The following steps outline the basic processing required for each command. During that processing, additional parsing tasks may be triggered as noted and some steps may be repeated multiple times.

## **1. Separating the command from its tail**

*TCC* begins by dividing the command into a command name and a command tail. The command name is the first word in the command, and the tail is everything that follows the command name. For example, in the command line

dir \*.txt /2/p/v

The command name is **dir**, and the command tail is "**\*.txt /2/p/v**". In some instances, the parser will be able to understand incorrect syntax such as **dir/w**, but there should always be at least one space between the command name and its parameters.

## **2. Expanding aliases**

Next, **TCC** tries to match the command name against its list of [aliases](#page-959-0). If it finds a match between the command name and one of the aliases you've defined, it replaces the command name with the contents of the alias. This substitution is done internally and is not normally visible to you; however, you can view a command line with aliases expanded by pressing [Ctrl-W](#page-1015-0) after entering the command at the prompt.

If the alias included parameters (%1, %2, etc.), the parameter values are filled in from the text on the command line, and any parameters used in this process are removed from the command line. The process of replacing a command name that refers to an alias with the contents of the alias, and filling in the alias parameters, is called alias expansion.

This expansion of an alias creates a new command name: the first word of the alias. This new command name is again tested against the list of aliases, and if a match is found the contents of the new alias is expanded just like the first alias. This process, called nested alias expansion, continues until the command name no longer refers to an alias.

# **3. Expanding variables**

The next step is to locate any batch file parameters, environment variables, internal variables, or variable functions in the command, and replace each one with its value (see ["Environment:](#page-746-0) Variables and [Functions"](#page-746-0)). This process is called variable expansion, and is not normally visible. However, you can view an expanded command line by pressing [Ctrl-X](#page-1019-0) after entering the command at the prompt.

The variable expansion process is modified for certain internal commands, such as **[EXCEPT](#page-381-0)**, [IF](#page-416-0), and [GLOBAL](#page-405-0). These commands are always followed by another command, so variable expansion takes place separately for the original command and the command that follows it.

# **4. Identifying a plugin or internal command**

Once it has finished variable expansion, *TCC* next tries to match the resulting command name with its list of [plugin](#page-476-0) [commands](#page-267-0) or internal commands. If it is unsuccessful, it knows that it will have to search for a batch file or external program to execute your command.

You can specify a particular plugin to execute by prefixing the function / variable / command name with the plugin name and a \$. For example:

echo %\_myplugin\$variable echo %@myplugin\$func[abc] myplugin\$mycommand

### **5. Displaying the command**

When all of the aliases and environment variables have been expanded, *TCC* will echo the complete command to the screen (if command line echo has been enabled) and write it to the log file (if command [logging](#page-444-0) has been turned on).

### **6. Processing redirection and piping**

Before it can actually execute your command, *TCC* must scan the command tail to see if it includes [redirection](#page-999-0) or [piping.](#page-1003-0) If so, the proper internal switches are set to send output to an alternate device or to a file instead of to the screen. A second process is started at this point, if necessary, to receive any piped output.

### **7. Processing escape characters**

At this stage, any remaining Escape [Characters](#page-949-0) are processed. However, this might also already have taken place inside some of the variable functions (such as  $@$ IF) that are likely to pass escaped strings in their parameters. If you are referencing one of those in an **[ECHO](#page-368-0)** or similar command, you need to escape twice ("^^") or use [SETDOS](#page-521-0) /X to avoid premature evaluation. Carefully test those situations to make sure the results are as you intended.

## **8. Executing the command**

Finally, it is time to execute the command. *TCC* will first look for a matching [plugin](#page-476-0) command name; if it doesn't exist then it tries to match an internal command. Otherwise, *TCC* searches for an executable (*.EXE*) file, a batch file, or a file with an executable extension that matches the command name (see the detailed description of this search in [Executable](#page-1106-0) Files and File Searches).

If the first argument on a command line is in the format "env\_var=value command options" (and env var=value doesn't match an external command) then TCC will set the specified environment variable to the value, execute the command, and then remove the variable.

## **9. Cleaning up**

Once the internal command or external program has terminated, *TCC* saves the result or exit code that the command generated, cleans up any redirection that you specified, and then returns to the original command line to retrieve the next command. When all of the commands in a command line are finished, the next line is read from the current batch file, or if no batch file is active, the prompt is displayed.

**Note:** You can disable and reenable several parts of command parsing (for example alias expansion, variable expansion, and redirection) with the [SETDOS](#page-521-0) /X command.

# <span id="page-951-0"></span>**5.5.23 Command Line Length Limits**

There is no limit to the size of a *TCC* command line (other than that imposed by Windows or the amount of RAM in the system).

# **5.5.24 Date Input Formats**

## **Date Input Formats**

Commands and functions which accept a date as a parameter expect the same field order displayed by the [DIR](#page-345-0) command and functions returning a date without a format code specifier. The year can be entered as a 4-digit or 2-digit value. Two-digit years from 80 to 99 are interpreted as 1980...1999; values from 0 to 79 are interpreted as 2000...2079. Month and day may be entered without a leading zero. Most non-numeric printing characters are accepted as field separators. All three fields must be specified, except for the ISO day format (yyyy-ddd) which requires two fields.

# **5.5.25 Case Sensitivity**

With the following exceptions, *TCC* treats upper case and lower case letters identically:

The relational operator **EQC** (in IF, IFF, DO, etc.)

The character manipulation functions **@ascii**, **@unicode**, **@repeat**, **@replace**, **@similar**, **@strip** and **@wild**.

The codes used to specify units of storage size (**kKmMgGtT**) in:

- · size ranges
- · disk space and file size reporting functions

# <span id="page-952-0"></span>**5.5.26 Directory Navigation**

*TCC* remembers both a current or default drive for your system as a whole, and a current or default directory for every drive in your system. The current directory on the current drive is sometimes called the current working directory.

With traditional command processors, you change the current drive by typing the new drive letter plus a colon at the prompt. You change the current working directory with the [CD](#page-309-0) command. *TCC* supports these standard features, and offer a number of enhancements to make directory navigation much simpler and faster.

This section begins with a summary of all the *TCC* directory navigation features. It also provides detailed documentation on the enhanced directory search features: Extended Directory [Searches](#page-954-0) and [CDPATH.](#page-953-0)

The *TCC* directory navigation features are in three groups: features which help *TCC* find the directory you want, methods for initiating a directory change with a minimal amount of typing, and methods for returning easily to directories you've recently used. Each group is summarized below.

## **Finding Directories**

Traditional command processors require you to explicitly type the name of the directory you want to change to. *TCC* supports this method, and also offers two significant enhancements:

- The [CDPATH](#page-953-0) variable allows you to enter a specific list of directories to be searched, rather Þ. than searching a database. Use [CDPATH](#page-953-0) instead of Extended Directory Searches if you find the extended searches too broad, or your hard drive has too many directories for an efficient search.
- Extended Directory [Searches](#page-954-0) allows *TCC* to search a database of all the directories on your þ. system to find the one you want.

## **Changing Directories**

*TCC* supports the traditional methods of changing directories, and also offers several more flexible approaches:

- [Automatic](#page-957-0) directory changes allow you to type a directory name at the prompt and switch to it þ. automatically, without typing an explicit [CD](#page-309-0) or similar command.
- The [CD](#page-309-0) command can change directories on a single drive, and can return to the most recently b used directory.
- The [CDD](#page-313-0) command changes drive and directory at the same time, and can return to the most ¥ recently used drive and directory.
- The [PUSHD](#page-486-0) command changes the drive and directory like [CDD](#page-313-0), and records the previous ĥ directory in a directory "stack." You can view the stack with the [DIRS](#page-358-0) command or the **[@DIRSTACK](#page-823-0)** function, and return to the directory on the top of the stack with **[POPD](#page-477-0)**.

[CDD](#page-313-0), [PUSHD](#page-486-0), and [automatic](#page-957-0) directory changes can also change to network drives and directories mapped to drive letters and to ones specified with UNC names (see File [Systems](#page-1091-0) for details).

### **Returning to a Previous Directory**

CMD does not remember previously-used directories, and can only "return" to a directory by changing back to it with a standard drive change or CD command. *TCC* supports three additional, simpler methods for returning to a previous directory:

- The [CD](#page-309-0) and [CDD](#page-313-0) commands can be used to return to the previous working directory (the þ. one you used immediately before the current directory). Use these commands if you are working in two directories and alternating between them.
- The [directory](#page-943-0) history window allows you to select one of several recently-used directories from  $\blacktriangleright$ a popup list and return to it immediately. The window displays the contents of the directory history list.
- The [POPD](#page-477-0) command returns to the last directory saved by [PUSHD](#page-486-0). The directory stack holds b 2048 characters, enough for 40 to 80 typical drive and directory entries.

## <span id="page-953-0"></span>**5.5.26.1 CDPATH**

When you change directories with an [automatic](#page-957-0) directory change or the [CD](#page-309-0), [CDD](#page-313-0), or [PUSHD](#page-486-0) command, *TCC* must find the directory you want to change to. If it cannot find an exact match of the directory path and name, *TCC* tries to find the directory you requested via the [CDPATH](#page-953-0), then via an [Extended](#page-954-0) Directory Search.

Enabling both [CDPATH](#page-953-0) and Extended Directory [Searches](#page-954-0) can yield confusing results. If you prefer to explicitly specify where *TCC* should look for directories, use [CDPATH.](#page-953-0) If you prefer to have *TCC* look at all of the directory names on your disk, use Extended Directory Searches.

[CDPATH](#page-953-0) is an environment variable, and is similar to the [PATH](#page-750-0) variable used to search for executable files: it contains an explicit list of directories to search when attempting to find a new directory. *TCC* appends the specified directory name to each directory in [CDPATH](#page-953-0) and attempts to change to that drive and directory. It stops when it finds a match or when it reaches the end of the [CDPATH](#page-953-0) list.

[CDPATH](#page-953-0) is ignored if a complete directory name (one beginning with a backslash \) is specified, or if a drive letter is included in the name. It is only used when a name is given with neither drive letter nor leading backslash.

[CDPATH](#page-953-0) provides a quick way to find commonly used subdirectories in an explicit list of locations. You can create [CDPATH](#page-953-0) with the [SET](#page-515-0) command. The format of [CDPATH](#page-953-0) is similar to that of [PATH:](#page-750-0) a list of directories separated by semicolons. For example, if you want the directory change commands to search the *C:\DATA* directory, the *D:\SOFTWARE* directory, and the root directory of drive *E:* for the subdirectories that you name, you should create [CDPATH](#page-953-0) with this command:

set cdpath=c:\data;d:\software;e:\

Suppose you are currently in the directory *C:\WP\LETTERS\JANUARY*, and you'd like to change to *D: \SOFTWARE\UTIL*. You could change directories explicitly with the command:

[c:\wp\letters\january] **cdd d:\software\util**

However, because the *D:\SOFTWARE* directory is listed in your **[CDPATH](#page-953-0)** variable as shown in the previous example (we'll assume it is the first directory in the list with a *UTIL* subdirectory), you can simply enter the command

```
[c:\wp\letters\january] cdd util
```
or, using an automatic directory change:

```
[c:\wp\letters\january] util\
```
to change to *D:\SOFTWARE\UTIL*.

*TCC* looks first in the current directory, and attempts to find the *C:\WP\LETTERS\JANUARY\UTIL* subdirectory. Then it looks at [CDPATH,](#page-953-0) and appends  $UTIL$  to each entry in the [CDPATH](#page-953-0) variable. In other words, it tries to change to *C:\DATA\UTIL*, then to *D:\SOFTWARE\UTIL*. Because this change succeeds, the search stops and the directory change is complete.

If you often switch between "sibling" directories, i.e., between subdirectories of a common parent directory. you can enter **..** as a search entry in your [CDPATH](#page-953-0). You can use **...** to find "uncles", i.e., a directory one level up (a sibling of the parent directory), thus a subdirectory of the directory 2 levels up.

### <span id="page-954-0"></span>**5.5.26.2 Extended Directory Searches**

When you change directories with an [automatic](#page-957-0) directory change, [CD,](#page-309-0) [CDD,](#page-313-0) or [PUSHD](#page-486-0) command, *TCC* must find the directory you want to change to. To do so, it first checks to see whether you have specified either the name of an existing subdirectory below the current directory, or the name of an existing directory with a relative or full path or a drive letter. If you have, *TCC* changes to that directory, and does no further searching.

This search method requires that you navigate manually through the directory tree, and type the entire name of each directory you want to change to. Extended Directory Searches speed up the navigation process dramatically by allowing *TCC* to find the directory you want, even if you only enter a small part of its name.

When the first search method fails, *TCC* tries to find the directory you requested via the [CDPATH](#page-953-0) variable, then via an Extended Directory Search. This section covers only Extended Directory Searches, which are more flexible and more commonly used than [CDPATH.](#page-953-0)

Extended Directory Searches use a database of directory names to facilitate changing to the correct directory. The database is used only if Extended Directory Searches are enabled, and if the explicit directory search and [CDPATH](#page-953-0) search fail to find the directory you requested.

An extended directory search automatically finds the correct path to the requested directory and changes to it if that directory exists in your directory database. If more than one directory in the database matches the name you have typed, a popup window appears and you can choose the directory you want.

If the TCMD.INI directive EverythingSearch is set (OPTION / Startup / Everything Search), *TCC* will use **Everything Search** (free at [http://www.voidtools.com\)](http://www.voidtools.com) instead of its own database for fuzzy directory searches. **Everything Search** is faster, but will only work on local NTFS drives. Setting EverythingSearch is the equivalent of setting FuzzyCD=3 (**\*name\***). The *Take Command* installer will install **Everything Search** automatically.

You can move and/or resize the directory search window. *TCC* will use the new position and size the next time the directory search window is invoked. You can also change the keys used in the popup window with key mapping [directives.](#page-1010-0)

To use extended directory searches, you must explicitly enable them (see below) and also create the directory database.

## **The Extended Search Database**

To create or update the database of directory names, use the [CDD](#page-313-0) /S command. When you create the database with CDD /S, you can specify which drives should be included. If you enable Extended Directory Searches and do not create the database, it will be created automatically the first time it is required, and will include all local hard drives.

The database is stored in the file *JPSTREE.IDX*. By default, the file is placed in the root directory of drive C:. Because of security restrictions in Windows, the the default directory is defined as the value of the environment variable LOCALAPPDATA (predefined by Windows). If you don't have LOCALAPPDATA in your environment, the default directory will be the directory where *TCC* is installed. You can specify a different location for this file on the [Command](#page-1034-0) Line tab of the [configuration](#page-1029-1) dialogs.

If you use an internal command to create or delete a directory, the directory database is automatically updated to reflect the change to your directory structure.

The [TREEEXCLUDE](#page-752-0) variable can be used to specify which drives/directories should be excluded from inclusion in the directory database.

The internal commands which can modify the directory structure and cause automatic updates of the file are <u>[MD](#page-446-0)</u>, [RD](#page-488-0), [COPY](#page-321-0) /S, [DEL](#page-335-0) /X, [MOVE](#page-451-0) /S, and [REN.](#page-494-0) The MD /N command can be used to create a directory without updating the directory database. This is useful when creating a temporary directory which you do not want to appear in the database.

### **Enabling Extended Searches**

To enable extended directory searches and control their operation, you must set the Search Level on the [Command](#page-1034-0) Line tab of the [configuration](#page-1029-1) dialogs.

- · If Search Level = 0, extended searches are disabled, the *JPSTREE.IDX* database is ignored, and [CD](#page-309-0), [CDD](#page-313-0), [PUSHD](#page-486-0) and automatic directory changes search for directories using only explicit names and **[CDPATH](#page-953-0)**. This is the default.
- · If Search Level = 1 and an extended search is required, *TCC* will search the *JPSTREE.IDX* database for directory names which exactly match the name you specified.
- · If Search Level = 2 and an extended search is required, *TCC* will search the database for exact matches first, just as when Search Level = 1. If the requested directory is not found, it will search the database a second time looking for directory names that begin with the name you specified.
- If Search Level = 3 and an extended search is required, *TCC* will search the database for exact matches first, just as when Search Level = 1. If the requested directory is not found, it will search the database a second time looking for directory names that contain the name you specified anywhere within them.

For example, suppose that you have a directory called *C:\DATA\MYDIR*, [CDPATH](#page-953-0) is not set, and *C: \DATA* is not the current directory on drive C:. The following chart shows what [CDD](#page-313-0) command you might use to change to this directory.

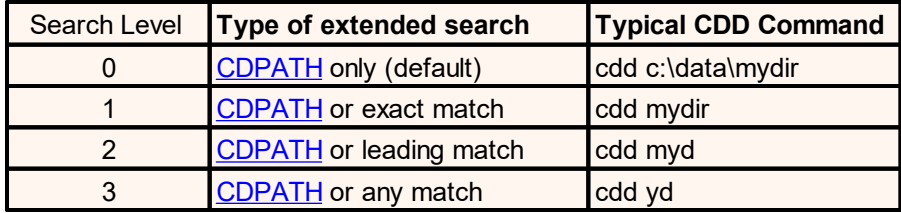

An extended directory search is not used if you specify a full directory path (one beginning with a backslash **\**, or a drive letter and a backslash). If you use a name which begins with a drive letter (*e.g. C:MYDIR*), the extended search will examine only directories on that drive.

## **Forcing an Extended Search with Wildcards**

Normally you type a specific directory name for *TCC* to locate, and the search proceeds as described in the preceding sections. However, you can also force *TCC* to perform an extended directory search by using wildcard [characters](#page-975-0) in the directory name. If you use a wildcard, an extended search will occur whether or not extended searches have been enabled.

When *TCC* is changing directories and it finds *wildcards* in the directory name, it skips the explicit search and **[CDPATH](#page-953-0)** steps and goes directly to the extended search.

If a single match is found, the change is made immediately. If more than one match is found, a popup window is displayed with all matching directories.

Wildcards can only be used in the final directory name in the path (after the last backslash in the path name). For example you can find *COMM\\*A\** (all directories whose parent directory is *COMM* and which have an **A** somewhere in their names), but you cannot find  $CO2M$  \*A\* because it uses a wildcard before the last backslash.

If you use wildcards in the directory name as described here, and the extended directory search database does not exist, it will be built automatically the first time a wildcard is used. You can update the database at any time with [CDD](#page-313-0) **/S**.

Internally, extended directory searches use wildcards to scan the directory database. If Search Level is set to 2, an extended search looks for the name you typed followed by an asterisk (*i.e. DIRNAME\**). If Search Level is set to 3, it looks for the name preceded and followed by an asterisk (*i.e. \*DIRNAME\*)*.

These internal wildcards will be used in addition to any wildcards you use in the name. For example if you search for *ABC?DEF* (*ABC* followed by any character followed by *DEF*) and Search Level is set to 3, *TCC*will search the directory database for *\*ABC?DEF\**.

#### **Disabling Extended Searches in Batch Files**

When writing batch files you may want to use the [CD](#page-309-0) or [CDD](#page-313-0) command to switch directories without triggering an extended search. For example, you may need the search to fail (rather than search the extended search database) if a directory does not exist, or you may want to ensure that the extended search popup window does not appear in a batch file designed to run in unattended mode.

To disable extended searches, use the /N option of [CD](#page-309-0) or [CDD](#page-313-0). When this option is used and a directory does not exist below the current directory or on the [CDPATH,](#page-953-0) the command will fail with an error message, and will not search the extended search database. For example this command might trigger an extended search:

```
cdd testdir
```
but this one will not:

cdd /n testdir

Note that this option is not available for [PUSHD](#page-486-0). To perform the same function when using [PUSHD,](#page-486-0) save the current directory with [PUSHD](#page-486-0) (without parameters) and then use [CDD](#page-313-0) /N to change directories, for example:

pushd cdd /n testdir

#### <span id="page-957-0"></span>**5.5.26.3 Automatic Directory Changes**

Automatic directory changes are part of the comprehensive directory navigation features built into *TCC*. For a summary of these features, and more information on Extended Directory [Searches](#page-954-0) and [CDPATH](#page-953-0), see Directory [Navigation](#page-952-0).

Automatic directory changes let you change directories quickly from the command prompt, without entering an explicit [CD](#page-309-0) or [CDD](#page-313-0) command. Simply type the name of the directory you want to change to at the prompt, with a terminating backslash (\) (either entered manually, or automatically via the  $\frac{\text{Add } \setminus \text{Add } \setminus \text{Add } \setminus \text{Add } \setminus \text{Add } \setminus \text{Add } \setminus \text{Add } \setminus \text{Add } \setminus \text{Add } \setminus \text{Add } \setminus \text{Add } \setminus \text{Add } \setminus \text{Add } \setminus \text{Add } \setminus \text{Add } \set$  $\frac{\text{Add } \setminus \text{Add } \setminus \text{Add } \setminus \text{Add } \setminus \text{Add } \setminus \text{Add } \setminus \text{Add } \setminus \text{Add } \setminus \text{Add } \setminus \text{Add } \setminus \text{Add } \setminus \text{Add } \setminus \text{Add } \setminus \text{Add } \setminus \text{Add } \set$  $\frac{\text{Add } \setminus \text{Add } \setminus \text{Add } \setminus \text{Add } \setminus \text{Add } \setminus \text{Add } \setminus \text{Add } \setminus \text{Add } \setminus \text{Add } \setminus \text{Add } \setminus \text{Add } \setminus \text{Add } \setminus \text{Add } \setminus \text{Add } \setminus \text{Add } \set$ to [Directories](#page-1034-0) configuration option). For example:

[c:\] **tcmd\** [c:\tcmd]

This can make directory changes very simple when it's combined with Extended Directory [Searches](#page-954-0) or [CDPATH.](#page-953-0) If you have enabled either of those features, *TCC* will use them in searching for a directory with an automatic directory change.

For example, suppose Extended Directory [Searches](#page-954-0) are enabled, and the directory *WIN* exists on drive *E:*. You can change to this directory with a single word on the command line:

```
[c:\tcmd] win\
[e:\win]
```
This depends on the way Extended Directory Changes are configured, and the number of subdirectories on your disk whose names contain the string **WIN**, when you execute such a command you may see an

immediate change as shown above, or a popup window which contains a list of subdirectories matching **WIN** to choose from.

The text before the backslash can include a drive letter, a full path, a partial path, or a UNC name (see File [Systems](#page-1091-0) for details on UNC names). Commands like "....\" can be used to move up the directory tree quickly (see [Extended](#page-942-1) Parent Directory Names).

If you enter a directory name without the trailing backslash, the parser will change to that directory if no internal or external command of that name is found (and before the UNKNOWN CMD alias is executed.)

All directory changes, including automatic ones, save the current directory so it can be recalled with a [CDD](#page-313-0) - or [CD](#page-309-0) - command.

For example, any of the following are valid automatic directory change entries:

```
[c:\] d:\data\finance\
[c:\] archives\
[c:\] ...\util\scanner\
[c:\] \\server\vol1\george\
```
The first and last examples change to the named directory. The second changes to the *ARCHIVES* subdirectory of the current directory, and the third changes to the *UTIL\SCANNER* subdirectory of the directory which is two levels up from the current directory in the tree.

## <span id="page-958-0"></span>**5.5.26.4 Directory Aliases**

Directory Aliases are a shorthand way of specifying pathnames. For example, if you define an alias:

```
alias pf:=c:\program files
```
You can then reference the files in **c:\program files\jpsoft** by entering **pf:\jpsoft**. Directory aliases work in places that accept filenames and directory names (internal command arguments or the first argument in a command line), including filename completion. You cannot use them in arguments to external applications, as *TCC* has no way of knowing what is a valid argument for external applications.

Directory alias names can be either two or more alphanumeric characters followed by a colon, or a single digit followed by a colon.

Directory aliases support environment variable expansion.

# **5.6 Aliases & Batch Files**

Whenever you have a command (internal or external) that you need to execute often, one that's too complex to be dependably typed manually at the [Command](#page-925-0) Line, one that needs to be part of an exact sequence of other commands, one that you want to be able to easily repeat from another location or share with others, or you repeat very often and therefore want to have a very short name, you can store that command as part of a convenient ALIAS and/or batch file.

- [Aliases](#page-959-0)
- [Batch](#page-961-0) Files

# <span id="page-959-0"></span>**5.6.1 Aliases**

Much of the power of *TCC* comes together in **aliases**, which give you the ability to create your own commands. An alias is a name that you select for a command or group of commands. Simple aliases substitute a new name for an existing command. More complex aliases can redefine the default settings of internal or external commands, operate as very fast in-memory batch files, and perform commands based on the results of other commands. *TCC* also supports [Directory](#page-958-0) Aliases, a shorthand way of specifying pathnames. *TCC* supports either a local alias list that is only visible to the current *TCC* session, or a global alias list that is shared among all *TCC* sessions.

This section shows you some examples of the power of aliases. See the **[ALIAS](#page-281-0)** command for complete details about writing your own aliases.

The simplest type of alias gives a new name to an existing command. For example, you could create a command called *R* (for Root directory) to switch to the root directory this way:

alias r=cd \

After the alias has been defined this way, every time you type the command *R*, you will actually execute the command  $CD \setminus$  $CD \setminus$ .

Aliases can also create customized versions of commands. For example, the [DIR](#page-345-0) command can sort a directory in various ways. You can create an alias called *DE* that means "sort the directory by filename extension, and pause after each page while displaying it" like this:

alias de=dir /oe /p

Aliases can be used to execute sequences of commands as well. The following command creates an alias called *MUSIC* which saves the current drive and directory, changes to the *SOUNDS* directory on drive *C*, runs the program *E:\MUSIC\PLAYER.EXE*, and, when the program terminates, returns to the original drive and directory (enter this on one line):

```
alias music=`pushd c:\sounds & e:\music\player.exe & popd`
```
This alias is enclosed in back-quotes because it contains multiple commands. You must use the backquotes whenever an alias contains multiple commands, environment variables, parameters (see below), redirection, or piping. See the [ALIAS](#page-281-0) command for full details.

When an alias contains multiple commands, the commands are executed one after the other. However, if any of the commands runs an external Windows application (such as the fictitious *PLAYER.EXE* shown above), you must be sure the alias will wait for the application to finish before continuing with the other commands. See Waiting for [Applications](#page-948-0) to Finish for additional details.

Aliases can be nested; that is, one alias can invoke another. For example, the alias above could also be written as:

```
alias play=e:\music\player.exe
alias music=`pushd c:\sounds & play & popd`
```
If you enter *MUSIC* as a command, *TCC* executes the [PUSHD](#page-486-0) command, detects that the next command (**PLAY**) is another alias and executes the program *E:\MUSIC\PLAYER.EXE*, and, when that program exits, returns to the first alias, executes the [POPD](#page-477-0) command, and returns to the prompt.

You can use aliases to change the default options for both internal commands and external commands. Suppose that you always want the **[DEL](#page-335-0)** command to prompt before it erases a file:

alias del=\*del /p

An asterisk **\*** is used in front of the second DEL to tell *TCC* to use the original internal command, not an alias. See [Temporarily](#page-284-0) Disabling Aliases for more information about this use of the asterisk.

You may have a program on your system that has the same name as an internal command. Normally, if you type the command name, you will start the internal command rather than the program you desire, unless you explicitly add the program's full path on the command line. For example, if you have a program named *DESCRIBE.EXE* in the *C:\WUTIL* directory, you could run it with the command *C: \WUTIL\DESCRIBE.EXE*. However, if you simply type DESCRIBE, the internal [DESCRIBE](#page-340-0) command will be executed instead. Aliases give you two simple ways to get around this problem.

First, you could define an alias that runs the program in question, but using a different name:

```
alias desc=c:\winutil\describe.exe
```
Another approach is to use an alias to rename the internal command and use its original name for the external program. The following example creates the alias *FILEDESC* for the [DESCRIBE](#page-340-0) command, and then uses a second alias to run *DESCRIBE. EXE* whenever you type DESCRIBE:

```
alias filedesc=*describe
alias describe=c:\winutil\describe.exe
```
You can also assign an alias to a key, so that every time you press the key, the command will be invoked. You do so by naming the alias with an at sign [**@**] followed by a key name. After you enter this next example, you will see a 2-column directory with paging whenever you press **Shift-F5** followed by **Enter**:

alias @Shift-F5=\*dir /2/p

This alias will put the [DIR](#page-345-0) command on the command line when you press **Shift-F5**, then wait for you to enter file names or additional switches. You must press Enter when you are ready to execute the command. To execute the command immediately, neither displaying it on the command line, nor waiting for you to press Enter, use two  $\omega$  signs at the start of the alias name:

alias @@Shift-F5=\*dir /2/p

The next example clears the window whenever you press **Ctrl-F2**:

```
alias @@Ctrl-F2=cls
```
Aliases have many other capabilities as well. The next example creates a simple command line calculator. Once you have entered the example, you can type **CALC 4\*19,** for example, and you will see the answer:

alias calc=`echo The answer is: %@eval[%\$]`

Our last example in this section creates an alias called **IN**. It temporarily changes directories, runs an internal or external command, and then returns to the current directory when that command is finished:

```
alias in=`pushd %1 & %2$ & popd`
```
Now if you type:

in c:\sounds play furelise.wav

you will change to the *C:\SOUNDS* subdirectory, execute the command **PLAY FURELISE.WAV,** and then return to the current directory.

### **Alias Parameters**

The above example uses two parameters: **%1** means the first parameter on the command line, and **% 2\$** means the second and all subsequent parameters.

Aliases can use command line parameters or parameters like those in batch files. The command line parameters are numbered from %0 to %511. (%0 contains the alias name.) You can use double quotes to pass spaces, tabs, commas, and other special characters in an alias parameter; see [Parameter](#page-964-0) [Quoting](#page-964-0) for details. Alias examples in this section assume the *TCC*default of ParameterChar=\$.

Parameters that are referred to in an alias, but which are missing on the command line, appear as empty strings inside the alias. For example, if you only put two parameters on the command line, any reference in the alias to **%3** or any higher-numbered parameter will be interpreted as an empty string.

The parameter **%n\$** has a special meaning. *TCC* interprets it to mean "the entire command line, from parameter *n* to the end." If *n* is not specified, it has a default value of **1**, so **%\$** means "the entire command line after the alias name."

The parameter **%-n\$** means "the command line from parameter 1 to *n* - 1".

The special parameter **%#** contains the number of command line parameters.

Aliases cannot use indirect access to command parameters, e.g., **%[%n]** (where *n* is a parameter number) does not return the selected parameter.

See the [ALIAS](#page-281-0) and [UNALIAS](#page-592-0) commands for more information and examples.

# <span id="page-961-0"></span>**5.6.2 Batch Files**

A batch file is a file that contains a list of commands to execute. *TCC* reads and interprets each line as if it had been typed at the keyboard. Like [aliases,](#page-281-0) batch files are handy for automating computing tasks. Unlike aliases, batch files can be as long as you wish. Batch files take up separate disk space for each file, and can't usually execute quite as quickly as aliases, since they must be read from the disk.

Some of the topics included in this section are:

- .BAT, [.CMD,](#page-962-0) and .BTM
- [Echoing](#page-962-1) in Batch Files
- Batch File Line [Continuation](#page-963-0)
- Batch File [Parameters](#page-963-1)
- Using [Environment](#page-965-0) Variables
- **Batch File [Commands](#page-966-0)**
- [Interrupting](#page-967-0) a Batch File
- [Automatic](#page-265-0) Batch Files
- Detecting TCC and Take [Command](#page-967-1)
- Using [Aliases](#page-968-0) in Batch Files
- [Debugging](#page-969-0) Batch Files
- String [Processing](#page-970-0)
- [Batch](#page-972-0) File
- Lua [Support](#page-972-1)
- Perl [Support](#page-973-0)
- Perl [Support](#page-973-0)
- Python [Support](#page-973-1)
- REXX [Support](#page-973-2)
- Ruby [Support](#page-974-0)
- Tcl/tk [Support](#page-974-1)
- [EXTPROC](#page-974-2) / Shebang Support

## <span id="page-962-0"></span>**5.6.2.1 .BAT, .CMD & .BTM Files**

A batch file can run in two different modes. In the first, traditional mode, each line of the batch file is read and executed individually, and the file is opened and closed to read each line. In the second mode the batch file is opened once, the entire file is read into memory, and the file is closed. Only the first mode can be used for self-modifying batch files (which are rare).

The batch file's extension determines its initial mode. Files with a *.BAT* or *.CMD* extension are run in the first mode. Files with a *.BTM* extension are run in the more efficient second mode. You can change the execution mode inside a batch file with the **[LOADBTM](#page-442-0)** command.

## <span id="page-962-1"></span>**5.6.2.2 Echoing in Batch Files**

By default, each line in a batch file is displayed or "echoed" as it is executed. You can change this behavior, if you want, in several different ways:

- Any batch file line that begins with an **@** symbol will not be displayed.
- The display can be turned off and on within a batch file with the [ECHO](#page-368-0) OFF and ECHO ON commands.
- The default setting can be changed with the **[SETDOS](#page-521-0)** /V command, or the [Default](#page-1029-0) Batch Echo configuration option.

For example, the following line turns off echoing inside a batch file. The **@** symbol keeps the batch file from displaying the ECHO OFF command itself:

@echo off

**TCC** also has a command line echo that is unrelated to the batch file echo setting. See **[ECHO](#page-368-0)** for details about both settings.

## <span id="page-962-2"></span>**5.6.2.3 Special syntax for CMD compatibility**

For compatibility with CMD, *TCC* supports additional syntax to qualify references to parameters of batch files and the control variable of the [FOR](#page-392-0) command when referenced by the *command* it executes. However, this syntax can usually be replaced by more flexible Variable [Functions](#page-785-0).

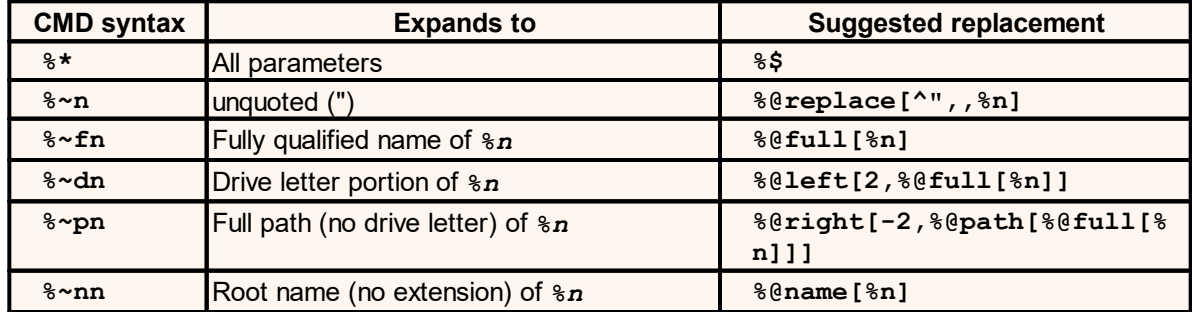

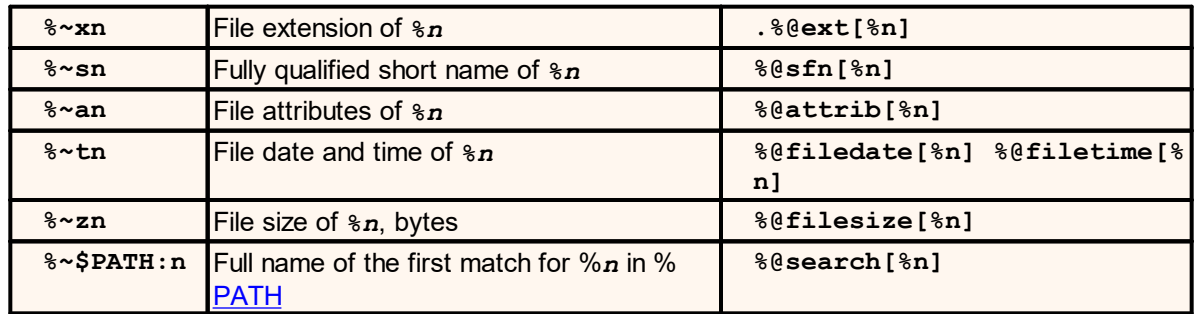

## *Notes*

In the special case where the parameter to a **%~** variable is **0**, e.g., **%~f0**, the returned file name will always include the extension, as it does under CMD.

**%~\$PATH:n** returns an empty string if the file *%n* is not found in the path.

References qualified by the tilde **~** trigger an error message when used improperly, e.g. if attempting to display the size of a string parameter which is not the name of a file.

#### <span id="page-963-0"></span>**5.6.2.4 Batch File Line Continuation**

**TCC** will combine multiple lines in the batch file into a single line for processing when the **[Escape](#page-949-0)** [Character](#page-949-0) is the last character of each line to be combined (except the last). For example:

```
c:\rangle echo The quick brown fox jumped over the \landsleeping \wedgedog. > alphabet
```
You cannot use this technique to extend a batch file line beyond the normal [command](#page-951-0) line length limit.

### <span id="page-963-1"></span>**5.6.2.5 Batch File Parameters**

Like [aliases,](#page-281-0) user-defined [functions](#page-401-0) and application programs, batch files can examine the command line that is used to invoke them. The command tail (everything on the command line after the batch file or alias name) is separated into individual positional parameters (also called parameters or batch variables) by scanning for the spaces, tabs, commas, and equals signs (=) that separate them. (The = separator can be disabled by setting the ["CMDBatchDelimiters](#page-1025-0)=No" directive in your TCMD.INI.) For aliases and functions, a forward slash (**/**) triggers the beginning of a new parameter, e.g. the string **xyz/abc** is separated into parameters **foo** and **/abc**.

These parameters are numbered from **%1** to **%4095**. **%1** refers to the first parameter on the command line, **%2** to the second, and so on. It is up to the batch file to determine the meaning of each parameter. You can use double quotes to pass spaces, tabs, commas, and other special characters in a batch file parameter; see [Parameter](#page-964-0) Quoting for details.

Parameters that are referred to in a batch file, but which are missing on the command line, appear as empty strings inside the batch file. For example, if you start a batch file and put two parameters on the command line, any reference in the batch file to **%3**, or any higher-numbered parameter, will be interpreted as an empty string.

A batch file can use the special parameters shown in the table below:

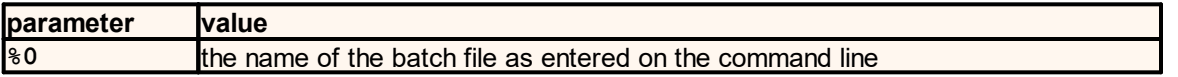

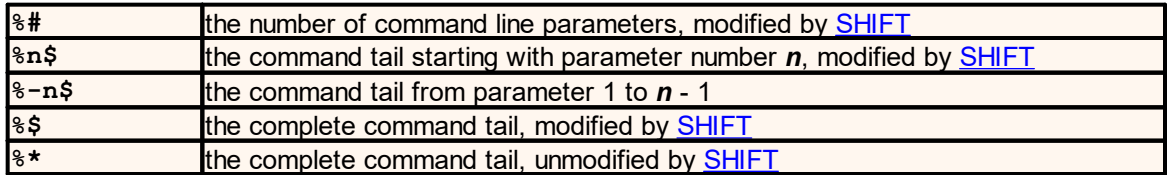

For example, **%3\$** means the third and all subsequent parameters. The values of **%#**, **%n\$, %-n\$**, and **%\$** will change if you use the [SHIFT](#page-526-0) command. To emulate CMD, [SHIFT](#page-526-0) does not affect the value of **%** \***.**

For example, if your batch file interprets the first parameter as a subdirectory name then the following line would move to the specified directory:

cd %1

A friendlier batch file would check to make sure the directory exists and take some special action if it doesn't:

```
iff isdir %1 then
  cd %1
else
  echo Subdirectory %1 does not exist!
  quit
endiff
```
(See the [IF](#page-416-0) and [IFF](#page-418-0) commands.)

Batch files can also use [environment](#page-746-0) variables, internal [variables,](#page-754-0) and variable [functions](#page-785-0).

Batch file parameters may also use the special CMD [compatibility](#page-962-2) syntax.

<span id="page-964-0"></span>5.6.2.5.1 Parameter Quoting

As *TCC* [parses](#page-949-1) the command line, it looks for the command [separator,](#page-945-0) conditional [commands](#page-945-1) (**||** and **&&**), white space (spaces, tabs, and commas), percent signs **%** which indicate [variables](#page-746-0) or [batch](#page-961-0) file parameters to be expanded, and [redirection](#page-999-1) and piping characters **>**, **<**, and **|**.

Normally, these special characters cannot be passed to a command as part of a parameter. However, you can include any of the special characters in a parameter by enclosing the entire parameter in single back quotes [**`**] or double quotes [**"**]. Although both back quotes and double quotes will let you build parameters that include special characters, they do not work the same way.

No alias or variable expansion is performed on a parameter enclosed in back quotes. Redirection symbols inside the back quotes are ignored. The back quotes are removed from the command line before the command is executed.

No alias expansion is performed when an expression is enclosed in double quotes. Redirection symbols inside double quotes are ignored. However, variable expansion **is** performed in expressions inside double quotes. The double quotes themselves will be passed to the command as part of the parameter.

For example, suppose you have a batch file *CHKNAME.BTM* which expects a name as its first parameter (%1). Normally the name is a single word. If you need to pass a two-word name with a space in it to this batch file you could use the command:

chkname `MY NAME`

Inside the batch file, %1 will have the value **MY NAME**, including the space. The back quotes caused *TCC* to pass the string to the batch file as a single parameter. The quotes keep characters together and reduce the number of parameters in the line.

For a more complex example, suppose the batch file *QUOTES.BAT* contains the following commands:

@echo off echo  $Arg1 = $1$ echo  $Arg2 = 82$ echo  $Arg3 = 83$ 

and that the environment variable FORVAR has been defined with this command:

set FORVAR=for

Now, if you enter the command

quotes `Now is the time %forvar` all good

The output from *QUOTES.BAT* will look like this:

Arg1 = Now is the time %forvar  $Arg2 = all$  $Arg3 = good$ 

But if you enter the command:

quotes "Now is the time %forvar" all good

The output from *QUOTES.BAT* will look like this:

```
Arg1 = "Now is the time for"
Arg2 = allArg3 = good
```
Notice that in both cases, the quotes keep characters together and reduce the number of parameters in the line.

The following example has 7 command line parameters, while the examples above only have 3:

quotes Now is the time %%forvar all good

(The double percent signs are needed in each case because the parameter is parsed twice, once when passed to the batch file and again in the ECHO command.)

When an alias is defined in a batch file or from the command line, its parameter can be enclosed in back quotes to prevent the expansion of replaceable parameters, variables, and multiple commands until the alias is invoked. See [ALIAS](#page-281-0) for details.

You can disable and reenable back quotes and double quotes with the **[SETDOS](#page-521-0)** /X command.

#### <span id="page-965-0"></span>**5.6.2.6 Using Environment Variables**

Batch files can use [environment](#page-746-0) [variables,](#page-754-0) internal variables, variable [functions](#page-785-0), or [user-defined](#page-401-0) [functions.](#page-401-0) You can use these variables and functions to determine system status (*e.g.*, the CPU type), resource levels (*e.g.*, the amount of free disk space), file information (*e.g.*, the date and time a file was last modified), and other information (*e.g.*, the current date and time). You can also perform arithmetic operations (including date and time arithmetic), manipulate strings and substrings, extract parts of a filename, and read and write files.

To create temporary variables for use inside a batch file, use the [SET](#page-515-0) command to store the information you want in an environment variable. Pick a variable name that isn't likely to be in use by some other program (for example, PATH would be a bad choice), and use the [UNSET](#page-597-0) command to remove these variables from the environment at the end of your batch file. You can use [SETLOCAL](#page-524-0) and [ENDLOCAL](#page-372-0) to create a "local" environment so that the original environment will be restored when your batch file is finished.

Environment variables used in a batch file may contain either numbers or text. It is up to you to keep track of what's in each variable and use it appropriately; if you don't (for example, if you use [%@EVAL](#page-829-0) to add a number to a text string), you'll get an error message or a meaningless return value.

## <span id="page-966-0"></span>**5.6.2.7 Batch File Commands**

Some commands are particularly suited to batch file processing. Each command is explained in detail in the Command [Reference.](#page-272-0) Here is a list of some of the commands you might find most useful:

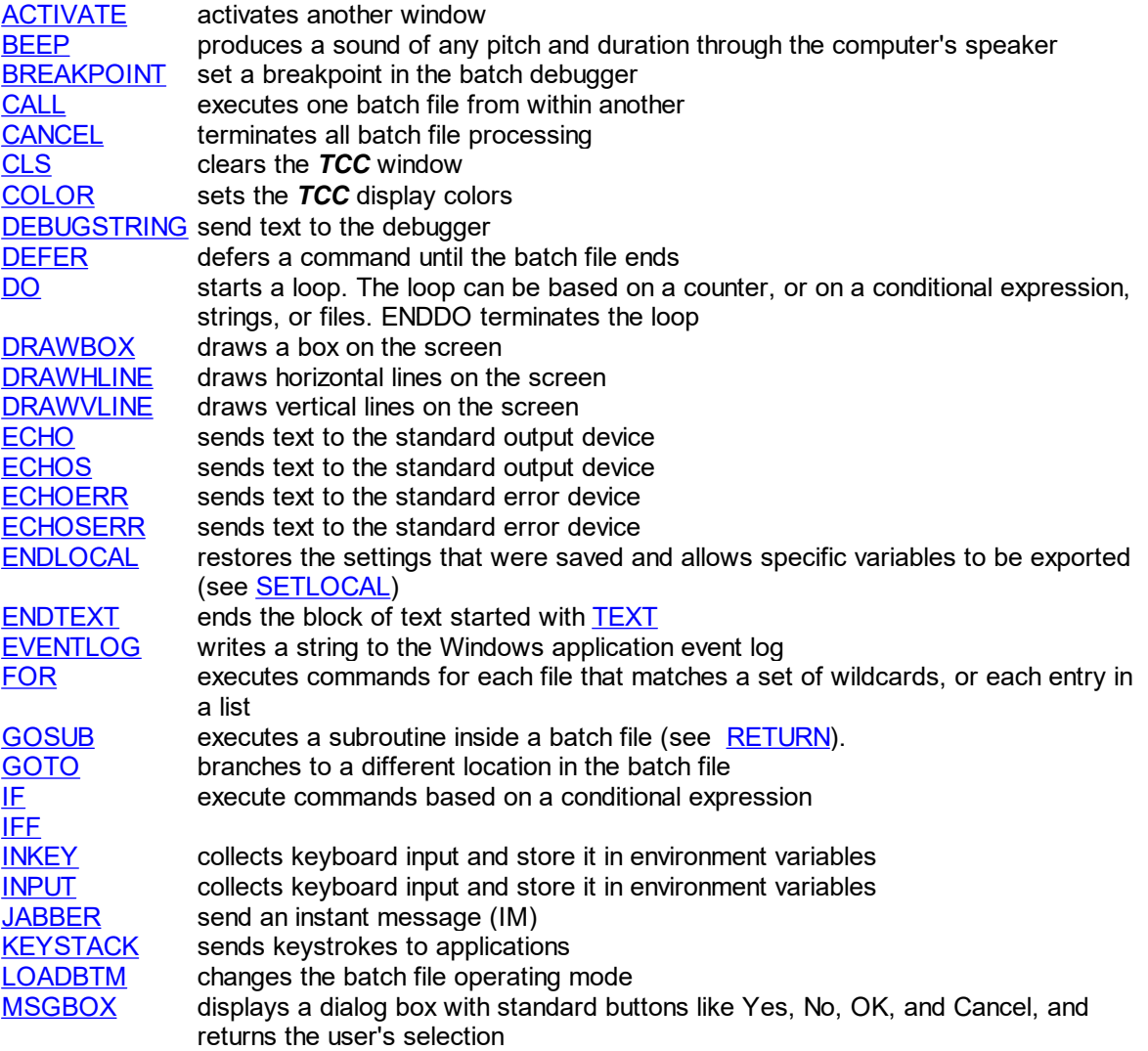

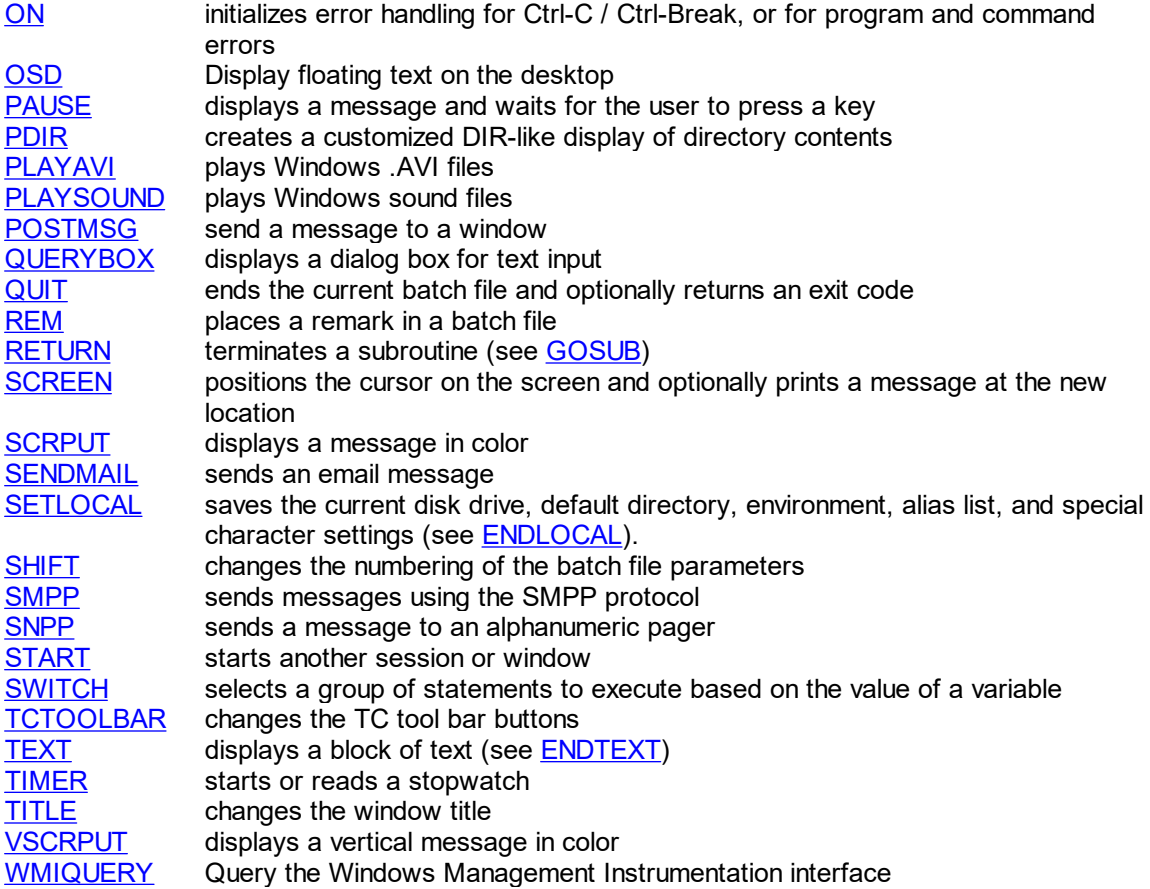

These commands, along with the internal variables and variable functions, make the enhanced batch file language extremely powerful.

#### <span id="page-967-0"></span>**5.6.2.8 Interrupting a Batch File**

You can usually interrupt a batch file by pressing **Ctrl-C** or **Ctrl-Break**. Whether and when these keystrokes are recognized will depend on whether *TCC* or an application program is running, how the application, if any, was written, whether **[BREAK](#page-462-0)** is ON or OFF, and whether the ON BREAK command is in use.

If *TCC* detects a **Ctrl-C** or **Ctrl-Break** when ON BREAK is not in use, it displays a prompt, for example:

Cancel batch job C:\CHARGE.BTM ? (Y/N/A) :

Enter **N** to continue, **Y** to terminate the current batch file and continue with any batch file which called it, or **A** to end all batch file processing regardless of the batch file nesting level. Answering **Y** is similar to the [QUIT](#page-488-1) command; answering **A** is similar to the [CANCEL](#page-309-1) command.

## <span id="page-967-1"></span>**5.6.2.9 Detecting TCC and Take Command**

From a batch file, you can determine if *TCC* is loaded by doing a numeric comparison:

if 01 == 1 echo Take Command is loaded!

In *TCC*, this is a numeric comparison and true; in CMD it is a string comparison and false*.* Once you have established that the batch file is running in *TCC*, you can use internal variables like \_CMDPROC, \_4VER, \_DOS, \_DOSVER, and \_WIN to further determine the operating environment.

You can determine if *TCC* is running in a *Take Command* tab window with the internal variable [\\_TCTAB:](#page-781-0)

if % tctab == 1 echo TCC is running in a Take Command tab window!

You can prevent your batch file from running in CMD by giving it the .BTM extension. CMD doesn't recognize .BTM files as batch files.

#### <span id="page-968-0"></span>**5.6.2.10 Using Aliases in Batch Files**

One way to simplify batch file programming is to use aliases to hide unnecessary detail inside a batch file. For example, suppose you want a batch file to check for certain errors, and display a message and exit if one is encountered. This example shows one way to do so:

```
setlocal
unalias *
alias error `echo. & echo ERROR: %$ & goto dispmenu`
alias fatalerror `echo. & echo FATAL ERROR: %$ & quit`
alias in `pushd %1 & %2$ & popd`
if not exist setup.btm fatalerror Missing setup file!
call setup.btm
cls
:dispmenu
text
          1. Word Processing
          2. Solitaire
          3. Internet
          4. Exit
endtext
echo.
inkey Enter your choice: %%userchoice
switch %userchoice
case 1
   input Enter the file name: %%fname
   if not exist fname error File does not exist
   in d:\letters c:\windows\wordpad.exe
case 2
   in d:\finance c:\windows\sol.exe
case 3
  in d:\comm c:\windows\iexplore.exe
case 4
  goto done
default
 error Invalid choice, try again
endswitch
goto dispmenu
:done
endlocal
```
The first alias, ERROR, simply displays an error message and jumps to the label DISPMENU to redisplay the menu. The **%\$** in the second [ECHO](#page-368-0) command displays all the text passed to ERROR as the content of the message. The similar FATALERROR alias displays the message, then exits the batch file.

The last alias, IN, expects 2 or more command line parameters. It uses the first as a new working directory and changes to that directory with a [PUSHD](#page-486-0) command. The rest of the command line is interpreted as another command plus possible command line parameters, which the alias executes. This alias is used here to switch to a directory, run an application, and switch back. It could also be used from the command line.

The following 9 lines print a menu on the screen and then get a keystroke from the user and store the keystroke in an environment variable called *userchoice*. Then the [SWITCH](#page-535-0) command is used to test the user's keystroke and to decide what action to take.

There's another side to aliases in batch files. If you're going to distribute your batch files to others, you need to remember that they may have aliases defined for the commands you're going to use. For example, if the user has aliased  $CD$  to  $CDD$  and you aren't expecting this, your file may not work as you intended. There are two ways to address this problem.

The simplest method is to use **[SETLOCAL,](#page-524-0) [ENDLOCAL](#page-372-0)**, and **[UNALIAS](#page-592-0)** to clear out aliases before your batch file starts, and [SETDOS](#page-521-0) to select the special characters you depend on, and restore them at the end, as we did in the previous example. Remember that [SETLOCAL](#page-524-0) and [ENDLOCAL](#page-372-0) will save and restore not only the aliases but also the environment, the current drive and directory, and various special characters.

If this method isn't appropriate or necessary for the batch file you're working on, you can also use an asterisk **\*** before the name of any command. The asterisk means the command that follows it should not be interpreted as an alias. For example the following command redirects a list of file names to the file *FILELIST*:

dir /b > filelist

However, if the user has redefined DIR with an alias this command may not do what you want. To get around this just use:

\*dir /b > filelist

The same can be done for any command in your batch file. If you use the asterisk, it will disable alias processing, and the rest of the command will be processed normally as an internal command, external command, or batch file. Using an asterisk before a command will work whether or not there is actually an alias defined with the same name as the command. If there is no alias with that name, the asterisk will be ignored and the command will be processed as if the asterisk wasn't there.

## <span id="page-969-0"></span>**5.6.2.11 Debugging Batch Files**

**Take Command** includes a built-in full-featured batch file debugger invoked with the [BDEBUGGER](#page-297-0) command. The debugger gives you a detailed, step-by-step view of batch file execution, and will help solve particularly difficult batch file problems.

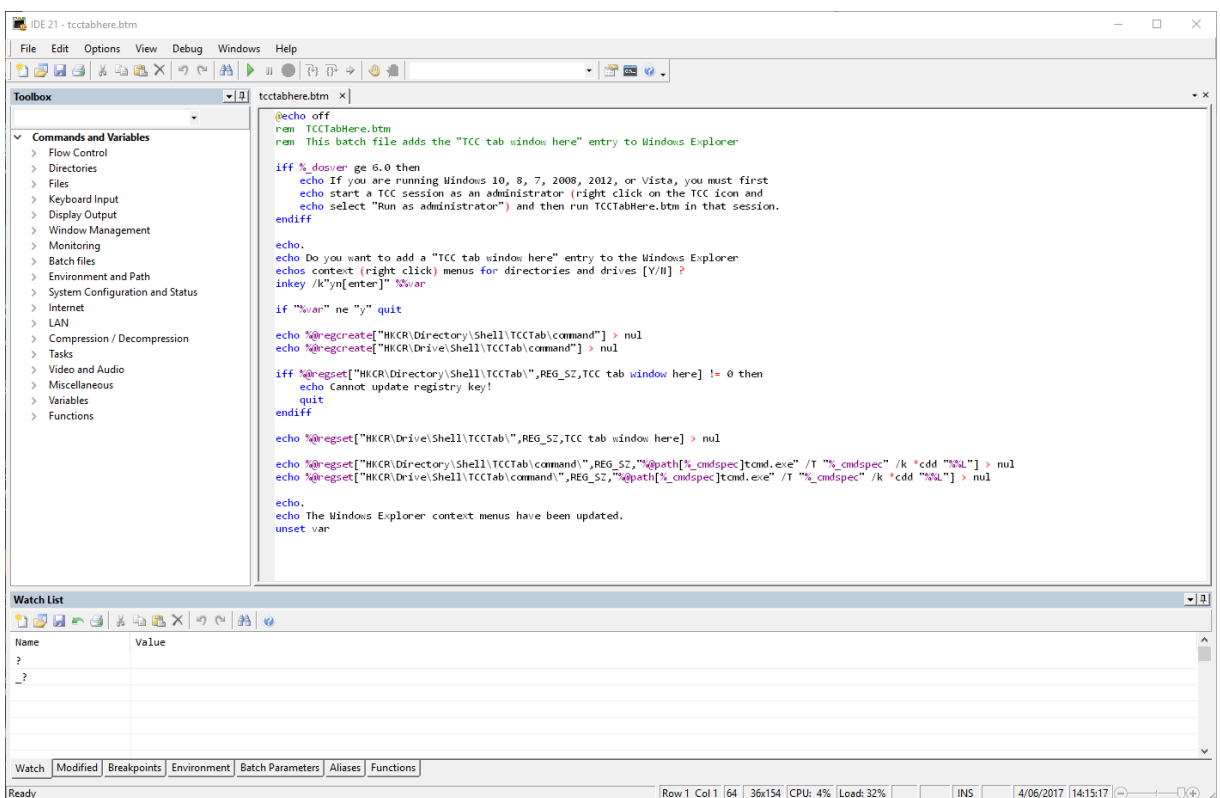

#### <span id="page-970-0"></span>**5.6.2.12 String Processing**

As you gain experience with batch files, you're likely to find that you need to manipulate text strings. You may need to prompt a user for a name or password, process a list of files, or find a name in a phone list. All of these are examples of string processing -- the manipulation of readable text.

*TCC* includes several features that make string processing easier. For example, you can use the [INPUT,](#page-424-0) [MSGBOX,](#page-458-0) and [QUERYBOX](#page-487-0) commands for user input; the ECHO and [ECHOERR,](#page-368-0) [ECHOS](#page-370-0) and [ECHOSERR](#page-370-0), [SCREEN](#page-502-0), [SCRPUT,](#page-504-0) and [VSCRPUT](#page-723-0) commands for output; and the [FOR](#page-392-0) command or the [@FILEREAD](#page-841-0) function to scan through the lines of a file. In addition, variable [functions](#page-785-0) offer a wide range of strings and [character](#page-798-0) handling capabilities.

For example, suppose you need a batch file that will prompt a user for a name, break the name into a first name and a last name, and then run a hypothetical LOGIN program. LOGIN expects the syntax **/F:first /L:last** with both the first and last names in upper case and neither name longer than 8 characters. Here is one way to write such a batch file:

```
@echo off
setlocal
unalias *
input Enter your name (no initials): %%name
set first=%@word[0,%name]
set flen=%@len[%first]
set last=%@word[1,%name]
set llen=%@len[%last]
iff %flen gt 8 .or. %llen gt 8 then
   echo First or last name too long
   quit
```
endiff login /F:%@upper[%first] /L:%@upper[%last] endlocal

The **[SETLOCAL](#page-524-0)** command at the beginning of this batch file saves the environment and aliases. Then the [UNALIAS](#page-592-0) \* command removes any existing aliases so they won't interfere with the behavior of the commands in the remainder of the batch file. The first block of lines ends with a [INPUT](#page-424-0) command which asks the user to enter a name. The user's input is stored in the environment variable NAME.

The second block of lines extracts the user's first and last names from the NAME variable and calculates the length of each. It stores the first and last name, along with the length of each, in additional environment variables. Note that the [@WORD](#page-922-0) function numbers the first word as 0, not as 1.

The [IFF](#page-418-0) command in the third block of lines tests the length of both the first and last names. If either is longer than 8 characters, the batch file displays an error message and ends. (QUERYBOX can limit the length of input text more simply with its **/L** switch. We used a slightly more cumbersome method above in order to demonstrate the use of string functions in batch files.)

Finally, in the last block, the batch file executes the LOGIN program with the appropriate parameters, then uses the [ENDLOCAL](#page-372-0) command to restore the original environment and alias list. At the same time, ENDLOCAL discards the temporary variables that the batch file used (NAME, FIRST, FLEN, etc.).

When you're processing strings, you also need to avoid some common traps. The biggest one is handling special characters.

Suppose you have a batch file with these two commands, which simply accept a string and display it:

```
input Enter a string: %%str
echo %str
```
Those lines look safe, but what happens if the user enters the string "some > none" (without the quotes). After the string is placed in the variable STR, the second line becomes

```
echo some > none
```
The "**>**" is a [redirection](#page-999-0) symbol, so the line echoes the string "some" and redirects it to a file called NONE -- probably not what you expected. You could try using double [quotes](#page-964-0) to avoid this kind of problem, but that won't quite work. If you use back-quotes (ECHO `%STR`), the command will echo the four-character string %STR. Environment variable names are not expanded when they are inside backquotes.

If you use double quotes (ECHO "%STR"), the string entered by the user will be displayed properly, and so will the double quotes. With double quotes, the output would look like this:

```
"some > none"
```
As you can imagine, this kind of problem becomes much more difficult if you try to process text from a file. Special characters in the text can cause all kinds of confusion in your batch files. Text containing back-quotes, double quotes, or redirection symbols can be virtually impossible to handle correctly.

One way to overcome these potential problems is to use the [SETDOS](#page-521-0) /X command to temporarily disable redirection symbols and other special characters. The two-line batch file above would be a lot more likely to produce the expected results if it were rewritten this way:

setdos /x-15678
input Enter a string: %%str echo %str setdos /x0

The first line turns off alias processing and disables several special symbols, including the command separator and all redirection symbols. Once the string has been processed, the last line re-enables the features that were turned off in the first line.

If you need advanced string processing capabilities beyond those provided by *TCC*, you may want to consider using the [Lua](#page-972-0), [Perl,](#page-973-0) [Python,](#page-973-1) [REXX](#page-973-2), or [Ruby](#page-974-0) languages. Our products can execute Lua, Perl, Python, REXX, and Ruby programs internally, and also support evaluating individual Perl, Python, REXX, and Ruby expressions internally.

# **5.6.2.13 Batch File Compression**

You can compress your *.BTM* files with [BATCOMP](#page-296-0). That command reduces the size of large batch files by at least a half and makes them unreadable with the [LIST](#page-437-0) command and similar utilities. Compressed batch files run at approximately the same speed as uncompressed *.BTM* files.

You may want to consider compressing batch files if you need to distribute them to others and keep your original code secret or prevent your users from altering them. You may also want to consider compressing batch files to save some disk space on the systems where compressed files are used.

The full syntax for the batch compression command is

BATCOMP [/Q][/O] InputFile OutputFile

You must specify the full name of the input file and output files, including their extensions, on the BATCOMP command line. For example, to compress *MYBATCH.CMD* and save the result as *MYBATCH.BTM*, you use this command:

batcomp mybatch.cmd mybatch.btm

If the output file (*MYBATCH.BTM* in the examples above) already exists, BATCOMP will prompt you before overwriting the file. You can disable the prompt by including **/O** on the BATCOMP command line immediately before the input file name. Even if you use the /O option, BATCOMP will not compress a file into itself.

The **/Q** ("quiet") option suppresses informational messages from BATCOMP.

JP Software does not provide a utility to decompress batch files. If you use BATCOMP, make sure that you also keep a copy of the original batch file for future inspection or modification.

### <span id="page-972-0"></span>**5.6.2.14 Lua support**

Lua is a powerful, fast, lightweight, embeddable scripting language. *TCC* includes internal support for Lua, both for executing Lua scripts and for executing individual Lua expressions. The version supplied with *TCC* is Lua 5.3. For more information on Lua, go to <http://www.lua.org>.

You must enable Lua support in the **[OPTION](#page-465-0)** / Startup page. If it is enabled, **TCC** will automatically load LUA.DLL on your system. *TCC* checks to see if you are running a *.LUA* file. If so, *TCC* passes the file to the Lua interpreter for processing.

See also: the  $@LUA$  function.

### <span id="page-973-0"></span>**5.6.2.15 Perl support**

Perl is a powerful file and text processing language available on many platforms. Perl is a useful extension to the *TCC* batch language, especially if you need advanced string processing capabilities.

The Perl language is not built into *TCC*, and must be obtained separately. The version supported by *TCC* is PerlScript (the WSH COM interface), which is included in Active State Perl (free from [www.activestate.com\)](http://www.activestate.com).

You must enable Perl support in the [OPTION](#page-465-0) / Startup page. If it is enabled, *TCC* will automatically load Perl on your system. If a suitable library is found, *TCC* checks to see if you are running a *.PL* file. If so, *TCC* passes the file to your Perl interpreter for processing.

See also: the **[@PERL,](#page-881-0) [@PYTHON](#page-884-0), [@REXX](#page-892-0)** and **[@RUBY](#page-893-0)** functions.

# <span id="page-973-1"></span>**5.6.2.16 Python support**

Python is a powerful file and text processing language available on many platforms. Python is an ideal extension to the *TCC* batch language, especially if you need advanced string processing capabilities.

The Python language is not built into *TCC*, and must be obtained separately. The version supported by *TCC* **is** ActivePython (free from [www.activestate.com\).](http://www.activestate.com) TCC supports version 3.6, 3.1, 2.6, and 2.5. (TCC will search for the Python dll's in that order.)

You must enable Python support in the [OPTION](#page-465-0) / Startup page. If it is enabled, *TCC* will automatically load a Python interpreter when it starts. If a suitable library is found, *TCC* checks to see if you are running a *.PY* file. If so, *TCC* passes the file to your Python interpreter for processing.

See also: the [@PYTHON,](#page-884-0) [@LUA](#page-876-0), [@PERL,](#page-881-0) [@REXX](#page-892-0) and [@RUBY](#page-893-0) functions.

### <span id="page-973-2"></span>**5.6.2.17 REXX Support**

REXX is a powerful file and text processing language developed by IBM, and available on many platforms. REXX is an ideal extension to the *TCC* batch language, especially if you need advanced string processing capabilities.

The REXX language is not built into *TCC*, and must be obtained separately by downloading the free Regina REXX from <http://regina-rexx.sourceforge.net/>, or ooREXX (Open Object REXX) from [http://www.oorexx.org/.](http://www.oorexx.org/)

You must enable REXX support in the [OPTION](#page-465-0) / Startup page. If it is enabled, when *TCC* loads it asks Windows to locate specific REXX libraries associated with Regina or Open Object REXX. If a REXX library is found, *TCC* checks to see if you are running a *.REX* or *.REXX* file, or if the first two characters on the first line of a *.CMD* file are [**/\***], the beginning of a REXX comment. If either of these tests succeeds, *TCC* passes the file to your REXX interpreter for processing.

When you send a command from a REXX program back to **TCC** to be executed (for example, if you execute a DIR command within a REXX script), the REXX software must use the correct address for *TCC*. *TCC* uses the address **CMD** for compatibility with scripts written for CMD.

For details on communication between REXX and *TCC*, or for more information on any aspect of REXX, see the Regina or ooREXX documentation.

See also: the [@REXX,](#page-892-0) [@PERL](#page-881-0), [@PYTHON,](#page-884-0) and [@RUBY](#page-893-0) functions.

# <span id="page-974-0"></span>**5.6.2.18 Ruby support**

Ruby is a powerful object-oriented file and text processing language available on many platforms. Ruby is an ideal extension to the *TCC* batch language, especially if you need advanced string processing capabilities.

The Ruby language is not built into *TCC*, and must be obtained separately. The versions supported by *TCC* are Ruby 1.8 and 1.9 (free from [www.ruby-lang.org](http://www.ruby-lang.org) ).

You must enable Ruby support in the [OPTION](#page-465-0) / Startup page. If it is enabled, *TCC* will automatically load the Ruby library at startup. If a suitable library is found, *TCC* checks to see if you are running a *.rb* file. If so, *TCC* passes the file to your Ruby interpreter for processing.

See also: the [@RUBY](#page-893-0), [@LUA,](#page-876-0) [@PYTHON](#page-884-0), [@REXX](#page-892-0) and [@PERL](#page-881-0) functions.

# **5.6.2.19 Tcl/tk Support**

The Tcl/tk language is not built into *TCC*, and must be obtained separately. The version supported by *TCC* is ActiveTcl 8.6 (free from [www.activestate.com\).](http://www.activestate.com)

You must enable Tcl support in the [OPTION](#page-465-0) / Startup page. If it is enabled, *TCC* will automatically load a Tcl interpreter when it starts. If a suitable library is found, *TCC* checks to see if you are running a *.TCL* file. If so, *TCC* passes the file to your Tcl interpreter for processing.

It's not possible for **TCC** to determine in advance whether you're running a Tcl or a Tk script. After executing the script, *TCC* checks if a Tk window is running. If so, it enters a Tk event loop and waits for the window to be closed. If not, *TCC* assumes it was a Tcl script and *TCC* returns immediately.

Because of the way the Tk interpreter works, it is not possible for *TCC* to maintain a persistent interpreter after executing a Tk script. *TCC* will close the current Tcl/tk interpreter and create a new one the next time a Tcl / tk script is executed.

See also [@TCL](#page-906-0) and [@TK.](#page-907-0)

# **5.6.2.20 EXTPROC / SHEBANG Support**

*TCC* offers an external processor option for batch files that lets you define an external program to process a particular *.CMD* file. To identify a *.CMD* file to be used with an external processor, place the string **EXTPROC** as the first word on the first line of the file, followed by the name of the external program that should be called. *TCC* will start the program and pass it the name of the *.CMD* file and any command line parameters that were entered.

For example, suppose *GETDATA.CMD* contains the following lines:

```
EXTPROC D:\DATAACQ\DATALOAD.EXE
OPEN PORT1
READ 4000
DISKWRITE D:\DATAACQ\PORT1\RAW
```
Then if you entered the command:

[d:\dataacq] getdata /p17

*TCC* would read the *GETDATA.CMD* file, determine that it began with an EXTPROC command, read the name of the processor program, and then execute the command:

D:\DATAACQ\DATALOAD.EXE D:\DATAACQ\GETDATA.CMD /p17

The hypothetical *DATALOAD.EXE* program would then be responsible for reopening the *GETDATA.CMD* file, ignoring the EXTPROC line at the start, and interpreting the other instructions in the file. It would also have to respond appropriately to the command line parameter entered (/p17).

Do not try to use *TCC* as the external processor named on the EXTPROC line in the *.CMD* file. It will interpret the EXTPROC line as a command to reopen itself. The result will be an infinite loop that will continue until the computer runs out of resources and locks up.

*TCC* also provides **SHEBANG** support. It works identically to **EXTPROC,** but the first line begins with a **#!** .

Note that **EXTPROC** and **SHEBANG** only work with files with a *.CMD* extension, not .*BTM* or .*BAT*.

# **5.7 File Selection**

Most internal commands (like [COPY,](#page-321-0) [DIR,](#page-345-0) etc.) work on a file or a group of files. You can use several shorthand forms for naming or selecting files and the applications associated with them, or for accessing files on remote systems.

Most of the features explained in this section apply to *TCC* commands only, and generally cannot be used to pass file names to external programs (unless those programs were specifically written to support these features).

The features discussed in this section are:

- **[Wildcards](#page-975-0)** ¥
- [Executable](#page-979-0) Extensions ¥
- Using [Internet](#page-980-0) URLs
- Using FTP and HTTP [Servers](#page-981-0)
- **[OpenAFS](#page-985-0)**
- **[Ranges](#page-985-1)**
- Attribute [Switches](#page-992-0)
- Multiple [Filenames](#page-994-0)
- [Include](#page-995-0) Lists
- Delayed Variable [Expansion](#page-997-0)
- [Extended](#page-942-0) Parent Directory Names
- LFN File [Searches](#page-997-1)
- [@File](#page-996-0) Lists
- [Command](#page-998-0) Switches for File Selection

# <span id="page-975-0"></span>**5.7.1 Wildcards and Regular Expressions**

Wildcards let you specify a file or group of files by typing a partial filename. The appropriate directory is scanned to find all of the files that match the partial name. You can also specify files with [regular](#page-978-0) [expressions](#page-978-0).

Wildcards are usually used to specify which files should be processed by a command. If you need to specify which files should not be processed, see File [Exclusion](#page-991-0) Ranges (for internal commands), or [EXCEPT](#page-381-0) (for external commands)**.**

Most internal commands accept filenames with wildcards anywhere that a full filename can be used. There are two wildcard characters, the [asterisk](#page-976-0) **\*** and the [question](#page-976-1) mark **?**. Additionally, you can specify a set of [characters](#page-977-0). Note the issues about [matching](#page-978-1) short file names.

**WARNING:** When you use a wildcard search for files to process in a command like [FOR](#page-392-0) or [DO](#page-360-0), and you create new filenames (whether by renaming existing files or by creating new files), the new filenames may match your selection wildcard, and cause you to process them again.

*TCC* also supports wildcards in the directory names (but not in the drive name). You can control the subdirectory recursion by specifying *\** or *\*\** in the path. A **\*** will match a single subdirectory level; a **\*\*** will match any all subdirectory levels for that pathname. Directory wildcards also support regular expressions. Directory wildcards cannot be used with the /O:... option (which sorts entries before executing the command). And think very carefully before using directory wildcards with a /S (recurse subdirectories) option, as this will almost certainly return unexpected results! There are a few commands which do not support directory wildcards, as they would be meaningless or destructive (for example, TREE, @FILEOPEN, @FILEDATE, etc.).

For example:

del c:\test\test2\\*\foobar Delete the file *foobar* in any subdirectory of *c:\test\test2* (but not in any of their subdirectories). del c:\test\\*\*\\*foo\*\foobar Delete the file *foobar* in any subdirectory under *c:\test* (and all of their subdirectories) that has "foo" anywhere in the name. del c:\test\t\*2\foobar Delete the file *foobar* in any subdirectory of *c:\test* that begins with a *t* and ends with a *2.*

# <span id="page-976-0"></span>**Asterisk \* wildcard**

An asterisk **\*** in a file specification means "a set of any characters or no character in this position". For example, this command will display a list of all files (including directories, but excluding those files and directories with at least one of the attributes *hidden* and *system*) in the current directory:

dir \*

If you want to see all of the files with a *.TXT* extension:

dir \*.txt

If you know that the file you are looking for has a base name that begins with *ST* and an extension that begins with *.D*, you can find it this way. Filenames such as *STATE.DAT*, *STEVEN.DOC,* and *ST.D* will all be displayed:

dir st\*.d\*

*TCC* also lets you also use the asterisk to match filenames with specific letters somewhere inside the name. The following example will display any file with a *.TXT* extension that has the letters *AM* together anywhere inside its base name. It will, for example, display *AMPLE.TXT*, *STAMP.TXT*, *CLAM.TXT*, and *AM.TXT*, but it will ignore *CLAIM.TXT*:

dir \*am\*.txt

# <span id="page-976-1"></span>**Question mark ? wildcard**

A question mark **?** matches any single filename character. You can put the question mark anywhere in a filename and use as many question marks as you need. The following example will display files with names like *LETTER.DOC, LATTER.DAT***,** and *LITTER.DU*:

dir l?tter.d??

The use of an asterisk wildcard before other characters, and of the character ranges discussed below, are enhancements to the standard Microsoft wildcard syntax, and are not likely to work properly with software other than *TCC*.

"Extra" question marks in your wildcard specification are ignored if the file name is shorter than the wildcard specification. For example, if you have files called *LETTER.DOC*, *LETTER1.DOC*, and *LETTERA.DOC*, this command will display all three names:

```
dir letter?.doc
```
The file *LETTER.DOC* is included in the display because the "extra" question mark at the end of **LETTER?** is ignored when matching the shorter name *LETTER*.

# <span id="page-977-0"></span>**Specific character set**

In some cases, the **?** wildcard may be too general. *TCC* also allows you to specify the exact set of what characters you want to accept (or exclude) in a particular position in the filename by using square brackets **[ ]**. Inside the brackets, you can put the individual acceptable characters or ranges of characters. For example, if you wanted to match *LETTER0.DOC* through *LETTER9.DOC*, you could use this command:

dir letter[0-9].doc

You could find all files that have a vowel as the second letter in their name this way. This example also demonstrates how to mix the wildcard characters:

dir ?[aeiouy]\*

You can exclude a group of characters or a range of characters by using an exclamation mark [**!**] as the first character inside the brackets. This example displays all filenames that are at least 2 characters long except those which have a vowel as the second letter in their names:

```
dir ?[!aeiouy]*
```
The next example, which selects files such as *AIP*, *BIP*, and *TIP* but not *NIP*, demonstrates how you can use multiple ranges inside the brackets. It will accept a file that begins with an *A*, *B*, *C*, *D*, *T*, *U*, or *V*:

dir [a-dt-v]ip

You may use a question mark character inside the brackets, but its meaning is slightly different than a normal (unbracketed) question mark wildcard. A normal question mark wildcard matches any character, but will be ignored when matching a name shorter than the wildcard specification, as described above. A question mark inside brackets will match any character, but will **not** be discarded when matching shorter filenames. For example:

```
dir letter[?].doc
```
will display *LETTER1.DOC* and *LETTERA.DOC*, but not *LETTER.DOC*.

You can repeat any of the wildcard characters in any combination you desire within a single file name. For example, the following command lists all files which have an *A*, *B*, or *C* as the third character, followed by zero or more additional characters, followed by a *D*, *E*, or *F*, followed optionally by some

additional characters, and with an extension beginning with *P* or *Q*. You probably won't need to do anything this complex, but we've included it to show you the flexibility of extended wildcards:

dir ??[abc]\*[def]\*.[pq]\*

You can also use the square bracket wildcard syntax to work around a conflict between long filenames containing semicolons [**;**], and the use of a semicolon to indicate an [include](#page-995-0) list. For example, if you have a file on an LFN drive named *C:\DATA\LETTER1;V2* and you enter this command:

del \data\letter1;v2

you will not get the results you expect. Instead of deleting the named file, *TCC* will attempt to delete *LETTER1* and then *V2*, because the semicolon indicates an [include](#page-995-0) list. However if you use square brackets around the semicolon it will be interpreted as a filename character, and not as an include list separator. For example, this command would delete the file named above:

del \data\letter1[;]v2

#### <span id="page-978-1"></span>**Matching short file names**

If the [Search](#page-1029-0) for SFNs configuration option is set, wildcard searches accept a match on either the LFN or the SFN to match the behavior of CMD. This may cause some files to be found because of SFN match only. In most situations this is not actually desirable, and can be avoided by disabling the option (the default).

**Note:** The wildcard expansion process will attempt to allow both CMD-style "extension" matching (only one extension, at the end of the word) and the advanced *TCC* filename matching (allowing things like \*.\*.abc) when an asterisk is encountered in the destination of a [COPY,](#page-321-0) [MOVE](#page-451-0) or [REN/RENAME](#page-494-0) command.

### <span id="page-978-0"></span>**Regular Expressions**

You can also use regular [expressions](#page-1096-0) for file name tests. (The type of regular expressions to use is specified by the Regular [Expressions](#page-1038-0) Syntax option.)

The syntax is:

::regex

For example:

dir ::ca[td]

Note that using regular expressions will slow your directory searches -- since Windows doesn't support them, the parser has to convert the filename to **\***, retrieve all filenames, and then match them to the expression.

If you have any special characters (whitespace, redirection characters, escape characters, etc.) in your regular expression, you will need to enclose it in double quotes. For example:

dir "::^\w{1,8}\.btm\$"

For more information on the syntax, see Regular [Expression](#page-1096-0) Syntax.

*Take Command* and *TCC* include a regular expression analyzer dialog (Ctrl-F7 from the *TCC* command line, or under the Tools menu in *Take Command*.) There are two edit boxes:

- 1) The first is for the regular expression to test.. If the regular expression is valid, the dialog will display a green check to the right of the expression edit box. If the regular expression is invalid, the dialog will display a red X.
- 2) The second edit box is for the text you want to match against the regular expression. If the text matches the regex, the dialog will display a green check to the right of the test edit box. If the text doesn't match, the dialog will display a red X.

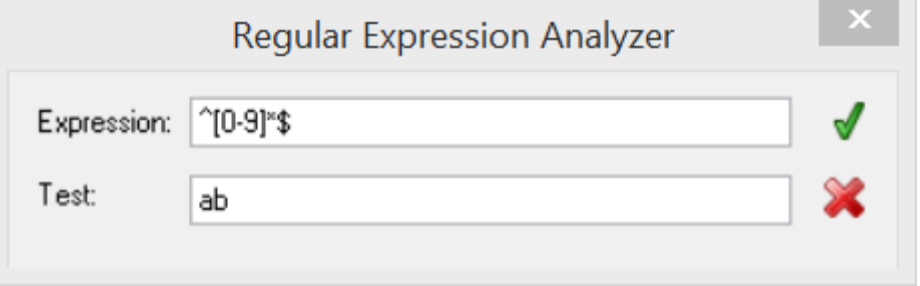

# <span id="page-979-0"></span>**5.7.2 Executable Extensions**

Normally, when you type a filename (as opposed to an alias or internal command name) as the first word on the command line, *TCC* looks for a file with that name to execute.

The file's extension may be *.EXE* to indicate that it contains a program; *.LNK* to indicate that it contains information on how to execute a program under Windows; or *.BTM*, *.BAT*, or *.CMD* to indicate a [batch](#page-961-0) [file.](#page-961-0)

You can add to the default list of extensions, and have *TCC* take the action you want with files that are not executable programs or batch files. The action taken is always based on the file's extension. For example, you could start your text editor whenever you type the name of a *.DOC* file, or start your database manager whenever you type the name of a *.DAT* file.

Windows also includes the ability to associate file extensions with specific applications. See [Windows](#page-1108-0) File [Associations](#page-1108-0) for details on this feature and its relationship to executable extensions. See also: [Executable](#page-1106-0) Files and File Searches.

You use environment variables to define the internal command, external program, batch file, or alias to run for each defined file extension. To create an executable extension for use only in *TCC*, use the [SET](#page-515-0) command to create a new environment variable. An environment variable is recognized as an executable extension if its name begins with a period.

The syntax for creating an executable extension is:

```
set .ext[;.ext[;...]]=command [options]
```
where *.EXT* is the executable file extension; *command* is the name of the internal command, alias, external program, or batch file to run; and **[options]** are any command line startup options you want to specify for the program, batch file, or alias. You can specify multiple extensions for a single command by separating them with semicolons.

For example, if you want to run a word processor called *EDITOR* whenever you type the name of a file that has an extension of *.EDT*, you could use this command:

set .edt=c:\edit\editor.exe

If the command specified in an executable extension is a batch file or external program, *TCC* will search the [PATH](#page-750-0) for it if necessary. However, you can make sure that the correct program or batch file is used, and speed up the executable extension, by specifying the full name including drive, path, filename, and extension. You can utilize other environment variables in the specification.

Once an executable extension is defined, any time you name a file with that extension as a command, it is equivalent to having typed the value of the extension variable, followed by the name of the file.

The next example defines *WORDPAD.EXE* (a Windows editor) as the processor for *.TXT* files:

```
set .txt="c:\program files\accessories\wordpad.exe"
```
Now, if you have a file called *HELLO.TXT* and enter the command

hello

*TCC* will execute the command:

"c:\program files\accessories\wordpad.exe" c:\source\hello.txt

Notice that the full pathname of *HELLO.TXT* is automatically included. If you enter parameters on the command line, they are appended to the end of the command. For example, if you changed the above entry to:

[c:\source] **hello -w**

*TCC* would execute the command:

"c:\program files\accessories\wordpad.exe" c:\source\hello.txt -w

In order for executable extensions to work, the command, program, batch file, or alias must be able to interpret the command line properly. For example, if a program you want to run doesn't accept a file name on its command line as shown in these examples, then executable extensions won't work with that program.

Executable extensions may include [wildcards](#page-975-0), so you could, for example, run your text editor for any file with an extension beginning with *T* by defining an executable extension called *.T\**. Extended wildcards (*e.g.*, **DO[CT]** for *.DOC* and *.DOT* files) may also be used.

To remove an executable extension, use [UNSET](#page-597-0) to remove the corresponding variable.

# <span id="page-980-0"></span>**5.7.3 Using Internet URLs**

If you type an Internet URL (Uniform Resource Locator) which begins with **http:** or **https:** at the prompt, *TCC* will pass the URL to Windows. Normally Windows will start your web browser, and request that the browser retrieve the page pointed to by the URL. This feature will only work if Windows can find the proper association between the **http:** or **https:** prefix and the browser software. While this association is standard for most browser installations, it may not be present on all systems.

The ability to "start" URLs in this way is restricted to those beginning with **http:** or **https:**. Other standard prefixes such as **ftp:**, **mail:**, and **news:** cannot be started directly from the prompt; you must enter these URLs directly into your browser.

HTTP and HTTPS addresses in *Take Command* and *TCC* will have any embedded spaces converted to "%20" before sending the URL to the server.

See Waiting for [Applications](#page-948-0) to Finish for information on problems with waiting for the browser to finish after starting a URL.

# <span id="page-981-0"></span>**5.7.4 Using FTP and HTTP Servers**

*TCC* allows direct access to remote servers from internal commands such as [COPY](#page-321-0), [DEL](#page-335-0), [DIR](#page-345-0), [MOVE,](#page-451-0) [MD](#page-446-0), [RD](#page-488-0), [REN](#page-494-0), and [SELECT](#page-505-0) via several protocols:

- [FTP](#page-981-1) (basic FTP)  $\blacksquare$
- **[TFTP](#page-984-0)** (Trivial FTP) ٠
- **[FTPS](#page-984-1)** (SSL FTP) b
- [SFTP](#page-984-2) (SSH FTP) ¥
- [HTTP](#page-984-3) (basic Web access) þ
- **[HTTPS](#page-985-2)** (SSL HTTP)

**Note:** Not all protocols are supported in every internal command. For example, DIR will not work with HTTP or HTTPS (because of limitations in the HTTP / HTTPS protocol).

#### <span id="page-981-1"></span>· **FTP support:**

The basic filename syntax for anonymous connections is:

ftp://ftp.abc.com/...

For example, to get a directory of the Microsoft FTP site, you could use this command:

```
dir ftp://ftp.microsoft.com/*
```
If you don't specify a username and password, *TCC* will look for your FTP user names and passwords in the file *FTP.CFG* (which defaults to the *Take Command* directory). You can specify another directory with the [FTP.CFG](#page-1041-0) configuration option. You must add entries to the *FTP.CFG* file manually. The format for each line is:

*url [(alias)] username password [directory template]*

For example:

jpsoft.com fred secret microsoft.com anyone mypassword

You can have multiple users for a single FTP site (for example, an admin user and and a normal user). You need to add an alias (enclosed in parentheses) following the name of the ftp site. For example:

ftp://ftp.jpsoft.com (jpadmin) Bob AdminPassword ftp://ftp.jpsoft.com (jppublic) anonymous **[Bob@ftp.jpsoft.com](mailto:Bob@ftp.jpsoft.com)** 

You can then access the server as ftp://jpadmin or ftp://jppublic.

We recommend you encrypt this file if you're using NTFS. If *FTP.CFG* doesn't exist the first time *TCC* looks for it, it will be created as an encrypted file (NTFS only). **Note**: If you are using FAT / VFAT, the file will not be encrypted and your user names and passwords will be unprotected in plain text.

You can also specify an explicit username and password on the command line:

ftp://[username:password@]ftp.abc.com/...

If you specify a password of **\***, you will be prompted to enter the password (which will appear on the screen as asterisks). Depending on the type of operation you're doing, you may need to enter the password multiple times as *TCC* repeatedly connects and disconnects from the server. To avoid this, use [IFTP](#page-419-0) (which will also be much faster).

If you have FTP permission on server *ftp.abc.com* and a subdirectory of the root directory on that server is called *mydir*, you can display the files with this command (enter this on one line):

dir ftp://username:password@ftp.abc.com/mydir/\*

You can also use the internal **[IFTP](#page-419-0)** command to start an FTP session with a server and then use a simplified syntax to manipulate files on the server.

*TCC* also supports symbolic hostnames (defined in \windows\system32\drivers\etc\hosts).

**TCC** normally connects to the FTP server on the default FTP port 21. If the FTP server you are connecting to uses a non-standard port, enter the port number (with a preceding colon) just after the server name, for example:

dir ftp://username:password@ftp.abc.com:8765/mydir/\*

To log on to a server which supports "anonymous" logins, enter the required user name (usually "anonymous") and password (usually your email address) using the syntax shown above, for example:

dir ftp://anonymous:email@domain.com@ftp.microsoft.com/

*TCC* will distinguish between the **@** in the email address and the **@** before the server name in order to separate the parts of the URL properly.

If you use a partial file or path reference, such as

dir ftp:myfile.txt

*TCC* will attempt to build a fully qualified directory name in which to find the requested file or path, based on what the server reports as the current working directory. If an ftp file or path specification begins with a **~** (tilde, typically indicative of a path relative to the user's home directory), *TCC* will instead pass the exact string directly to the remote server.

**TCC** uses standard FTP commands to retrieve information about files and directories and manipulate those files and directories on FTP servers, and relies on the server's compliance with Internet FTP standards. If your server is not fully compliant, or does not operate in the manner that *TCC* expects, the results may not be what you intend. For example, if the FTP server you are connecting to is casesensitive, you may have to use the stored case of file and directory names when you use FTP commands. (If you include wildcards in the filename, *TCC* will match filenames regardless of case.) We urge you to test each server you use with nondestructive commands like DIR before you try to copy or delete files, create or remove directories, etc.

Time-related operations (*e.g.* switches like [COPY](#page-321-0) /C or /U) may not always work reliably on FTP and HTTP servers, due to differences in time zone and in the file time representations between your local system and the server. Be sure to experiment with the particular server in question before depending on commands which compare file times to yield the results you want.

**Note:** If you use a partial reference such as *ftp:mydir* outside the scope of an [IFTP](#page-419-0) command, *TCC* will attempt to re-establish the last connection, if any. That new connection may or may not be logged to the last used directory on that sever. We recommend you always use a full reference (including server name) unless you are specifically taking advantage of an active [IFTP](#page-419-0) connection. You can determine if there is an active [IFTP](#page-419-0) connection with the liftp and liftps variables.

Before you can use the built-in FTP support or the [IFTP](#page-419-0) command, you must establish the necessary connection to the Internet. For example, if you use Windows Dial-Up Networking to connect to the Internet, you must start your dial up connection first. If you connect through a proxy server, you must set the [Proxy](#page-1041-0) configuration options.

# **Non-standard FTP servers:**

*TCC* supports directory formats for the following:

EPLF **WFTP** VMS (single-line filenames only) NetPresenz (Macintosh) **Netware** All known UNIX and Linux formats Windows FTP Server

If you have a non-standard FTP server that creates an unusual directory format, you can create an entry in your *FTP.CFG* file to allow *TCC* to parse the FTP server output. The format is described in the FTP.CFG following the host name, username, and password. The format characters are:

- **I"text"** Do a wildcard comparison of "text" and the directory line; if it matches, discard the entire line. (This is to allow you to skip header & footer lines that would otherwise return garbage.)
- **"text"** Compare (and skip) a literal string (does NOT support wildcard searches)
- **<space>** Skip whitespace (spaces, tabs)
- **!** Skip non-whitespace
- **-** Ignore a single character
- **F** Filename. If the F is followed by a . (i.e., "F."), the extension is the next non-whitespace string. The extension will be appended (preceded by a '.') to the filename.
- **S** Subdirectory flag. If the S is followed by a =, the next character is the character in a "raw" directory listing that denotes a directory. If you don't specify a =, 'D' is assumed.
- **T** Month as a string (i.e., "Jan", "Feb", etc.)
- **U Linux**-style year (2004) or time (18:30) in the same field.
- **Y** Year
- **M** Month
- **D** Day

**h** Hour

**m** Minute

**H** a or p (for am/pm)

**Z** File size. If the Z is followed by a =, the number following that is the block size.

(Note that upper/lower case is significant for the format characters.)

For example, the FTP.CFG entry for JPSOFT.COM can be described as:

jpsoft.com anonymous JPUser@ S ! ! ! Z T D U F

<span id="page-984-0"></span>· **TFTP ("trivial FTP") support:**

See the **[FTP](#page-981-1)** section above for general notes and requirements.

**TFTP** is only available with [COPY](#page-321-0) (and with [MOVE](#page-451-0) when the source is a local file). The syntax is:

tftp://server[:port]/filename

For example:

copy update tftp://190.189.188.0/update

<span id="page-984-3"></span>· **HTTP ("basic Web") support:**

See the **[FTP](#page-981-1)** section above for general notes and requirements.

The **HTTP** syntax is:

http://[user:password@]server[:port]/filename

For example:

copy <http://jpsoft.com/downloads/v22/tcmd.exe>

*TCC* supports HTTP compression when receiving data.

# <span id="page-984-1"></span>· **FTPS ("SSL FTP") support:**

See the **[FTP](#page-981-1)** section above for general notes and requirements.

The **FTPS** syntax is:

ftps://[user:password@]server[:port]/filename

For example:

copy ftps://bob:pass@ftp.myserver.com/tcmd/tcmd.exe

<span id="page-984-2"></span>· **SFTP ("SSH FTP") support:**

See the [FTP](#page-981-1) section above for general notes and requirements.

The S**FTP** syntax is:

sftp://[user:password@]server[:port]/filename

For example:

copy sftp://bob:pass@ftp.myserver.com/tcmd/tcmd.exe

### <span id="page-985-2"></span>· **HTTPS ("SSL HTTP") support:**

See the **[FTP](#page-981-1)** section above for general syntax and requirements.

The **HTTPS** syntax is:

https://[user:password@]server/filename

For example:

copy <https://jpsoft.com/downloads/v22/tcmd.exe>

*TCC* supports HTTP compression when receiving data.

# <span id="page-985-0"></span>**5.7.5 OpenAFS**

*TCC* has built-in support for OpenAFS. The parser will recognize Linux-style AFS names (i.e., **/afs/athena/user**) and convert them to Windows-compatible names (i.e., **\\afs\athena\user**). (It will also check for custom AFS mount points, and use that name instead of **afs**.)

See <http://www.openafs.org> for more information on OpenAFS.

# <span id="page-985-1"></span>**5.7.6 Ranges**

Most internal commands which accept wild cards also allow size, date, time, exclusion, and description ranges to further define the files that you wish to work with. *TCC* will examine each file's properties to determine whether or not the file meets the range criteria that you have specified.

A size, date, time, or exclusion range specification begins with the switch character **/**, followed by a left square bracket **[** and a character that specifies the range type: **s** for size range, **d** for date range, **t** for time range, or **!** for exclusion range. The **s**, **d**, or **t** is followed by a start value, and an optional comma and end value. The range ends with a right square bracket **]**. For example, to select files between 100 and 200 bytes long you could use the range **/[s100,200]**.

A description range begins with **/I**. See [Description](#page-992-1) Ranges for the full syntax.

If you use the syntax **/[=]**, TCC will display a dialog that allows you to select the ranges you want. For example:

copy  $/[=]$  file1 file2

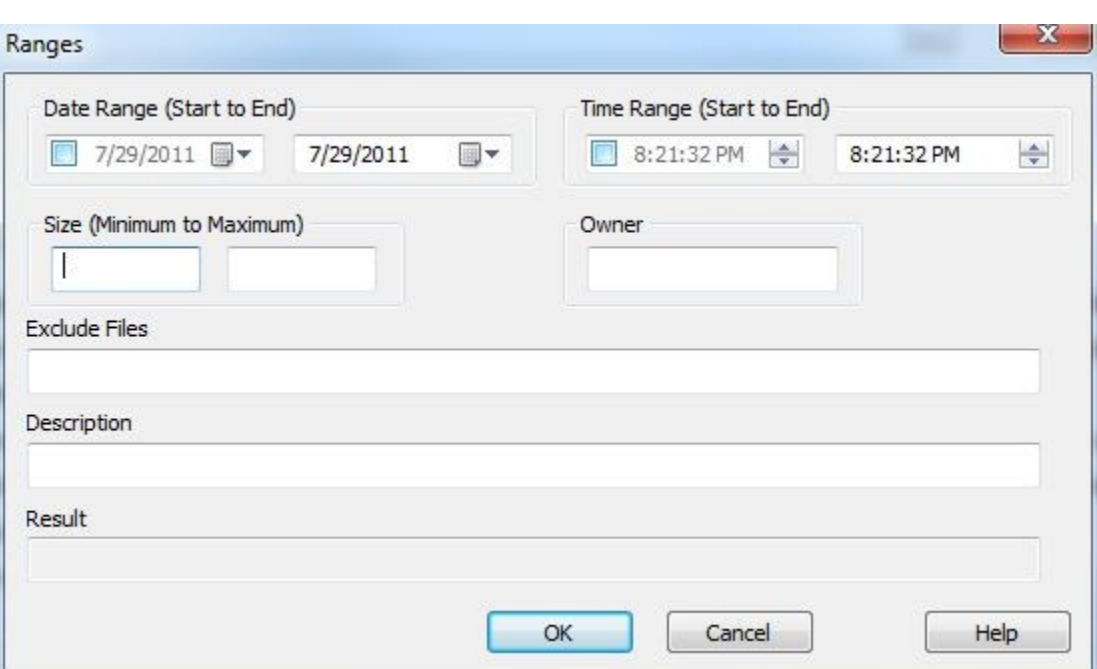

### <span id="page-986-0"></span>**General Rules**

You can reverse the range test by preceding the range argument with the **!** character. For example, to select files that are less than 100 bytes or more than 1000 bytes:

/![s100,1000]

If you combine different types of ranges, a file must satisfy all range specifications to be included. For example,

/[d2010-2-8,2011-2-9] /[s1024,2048]

means files last modified between February 8, 2010 and February 9, 2011, which are also between 1,024 and 2,048 bytes long.

You may not repeat the same range type in a command.

When you use range specifications in a command, they should immediately follow the command name, so that any additional switches for the command are after any range(s) used. If the range is placed later in the command it may be ignored, or cause an error. Unlike some command switches which apply to only part of the command line, the range usually applies to all file names specified for the command. Any exceptions are noted in the descriptions of individual commands.

For example, to get a directory of all the *\*.C* files dated October 1, 2010, you could use this command:

dir /[d2010-10-1,+0] \*.c

To delete all of the 0-byte files on your disk, you could use this command:

del  $/[s0,0] * /s$ 

And to copy all of the non-zero byte files that you changed yesterday or today to your floppy disk, you can use this command:

copy  $/[d-1] / [s1] * a:$ 

It can be tedious to type all of the elements of a range, especially when it involves multiple dates and times. In this case you may find it easier to use aliases for common operations. For example, if you often wish to select from *.DAT* files modified over the last three days and copy the selected files to another drive, you might define an alias like this:

alias workback=`select /[d-2] copy (\*.dat) e:\datfiles\`

For more complex requirements, you may want to use internal variables (e.g. **DATE or TIME)** and built-in variable functions (*e.g.* [@DATE](#page-820-0), [@TIME](#page-907-1), [@MAKEDATE](#page-877-0), [@MAKETIME](#page-877-1), [@FILEDATE](#page-839-0), [@FILETIME](#page-845-0), or [@EVAL](#page-829-0)). These variables and functions allow you to perform arithmetic and date / time calculations. You may also define your own variable functions, to perform more complex manipulations repetitively.

See the individual types for details on specifying ranges:

- Size [Ranges](#page-987-0)  $\blacktriangleright$
- Date [Ranges](#page-988-0) ٠
- Time [Ranges](#page-990-0) ١
- [Exclusion](#page-991-0) Ranges ¥
- [Description](#page-992-1) Ranges

Ranges can be used with many commands, including **ATTRIB**, [COPY](#page-321-0), [DEL](#page-335-0), [DESCRIBE](#page-340-0), [DIR](#page-345-0), [DO](#page-360-0), [EXCEPT](#page-381-0), [FFIND,](#page-383-0) [FOR,](#page-392-0) [HEAD](#page-412-0), [LIST](#page-437-0), [MOVE,](#page-451-0) [PDIR](#page-469-0), [RD](#page-488-0), [REN](#page-494-0), [SELECT](#page-505-0), [TAIL](#page-541-0), and [TYPE](#page-590-0)

Ranges cannot be used with filename completion or in filename parameters for variable functions, except as described under the individual functions.

Do not use ranges with **[@file](#page-996-0)** lists. See **@file lists** for details.

#### **Date, Time, and Size Ranges**

All ranges are inclusive. For example, a size range which selects files from 10,000 to 20,000 bytes long will match files that are exactly 10,000 bytes or 20,000 bytes long, as well as all sizes in between; a date range that selects files last modified between 2010-10-27 and 2010-10-30 will include files modified on each of those dates, and on the two days in between.

If you reverse range start and end values *TCC* will recognize the reversal, and will use the second (lower) value as the start point of the range and the first (higher) value as its end point. For example, to select files between 100 and 200 bytes long could also be entered as **/[s200,100]**.

#### <span id="page-987-0"></span>**5.7.6.1 Size Ranges**

Size ranges select files whose size is between the inclusive limits specified. The second parameter of a size range is optional. If you use a single parameter, you will select all files of the specified size or larger. You can also precede the second parameter with a plus sign [**+**]; when you do, it is added to the first value to determine the largest file size to include in the search.

You can exclude a size range by preceding the range with the **!** character.

When you use a size range in a command it should immediately follow the command name. See [General](#page-986-0) Rules for Using Ranges for additional details.

Code Scale Factor Cod e Scale Factor | Unit Name **k** 1,000 10\*\*3 **K** 1,024 2\*\*10 kilobyte

**m** 1,000,000 10<sup>\*\*</sup>6 **M** 1,048,576 2<sup>\*\*</sup>20 megabyte **g** 1,000,000,000 10\*\*9 **G** 1,073,741,824 2\*\*30 gigabyte **t** 1,000,000,000,000 10\*\*12 **T** 1,099,511,627,776 2\*\*40 terabyte

4

2\*\*50 petabyte

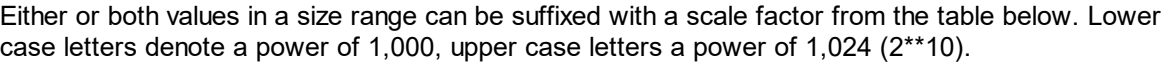

Examples of size ranges:

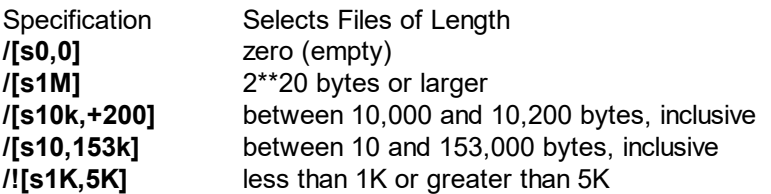

**p** 1,000,000,000,000,000 10\*\*15 **P** 1,125,899,906,842,62

# <span id="page-988-0"></span>**5.7.6.2 Date Ranges**

Date ranges select files dated at any time of day between the inclusive limits specified. For example, **/ [d2011-12-1,2011-12-5]** selects files that were last modified on *or* after December 1, 2011, but not modified *after* December 5, 2011.

When you use a date range in a command, only other range specifications may be between the command name and the date range. See [General](#page-986-0) Rules for Using Ranges for additional details.

You can use hyphens, slashes, or periods to separate the month, day, and year. The year can be entered as a 2-digit or 4-digit value. Two-digit years between 80 and 99 are interpreted as 1980...1999; values between 00 and 79 are interpreted as 2000...2079. For example, **/[d2010-12- 31,2011-1-1]** selects files modified between December 31, 2010 and January 1, 2011.

If either parameter begins with a four digit year (which must greater than 1900), it is assumed to be a date in the international format **yyyy-mm-dd**, otherwise it is assumed that the date elements are in the order appropriate for your locale*.* All non-ISO date examples in the HELP use the USA format: mm-ddyy, unless otherwise stated explicitly.

The default time for the first date is the beginning of that day, and for the second date it is the end of that day. This is true even if the dates are in descending order, i.e., the first date is later than the second one. You can alter these defaults by including specific start and stop times inside the date range. The time is separated from the date with an at sign **@**. For example, the range **/[d2010-7- 01@8:00a,2010-7-03@6:00p]** selects files that were modified at any time between 8:00:00 am on July 1, 2010 and 6:00:00 pm on July 3, 2010. If you prefer, you can specify the times in 24-hour format (*e.g.*, **@18:00** for the end time in the previous example).

If you omit the second parameter in a date range, *TCC* substitutes the current date and time. For example, **/[d2010-10-1]** selects files dated between October 1, 2010 and the instant of command execution.

Instead of an explicit date, you may use an offset value for either the beginning or ending date, or both. An offset begins with a plus sign [**+**] or a minus sign [**-**] followed by an integer. If you use an offset for the second value, it is calculated relative to the first. If you use an offset for the first (or only) value, the current date is used as the basis for calculation. For example:

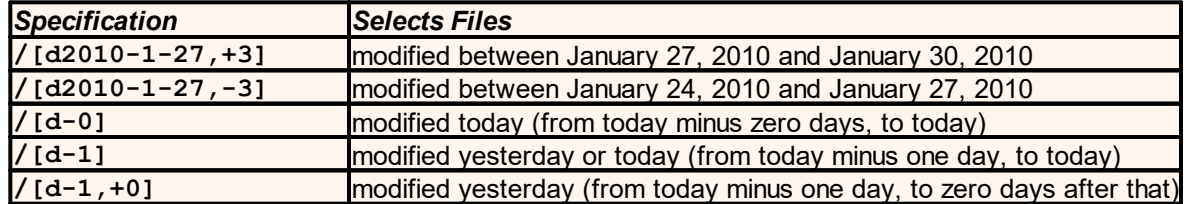

As a shorthand way of specifying files modified today, you can also use **/[d]**; this has the same effect as the **/[d-0]** example shown above.

Instead of a date, you can specify a file age for the first and/or second parameter. See Time [Stamps](#page-1095-0), [@AGEDATE](#page-805-0) and [@MAKEAGE](#page-876-1).

To select files last modified *n* days ago or earlier, use **/[d-n,1980-1-1]**. For example, to get a directory of all files last modified 3 days or more before today (*i.e.*, those files not modified within the last 3 days), you could use this command:

dir /[d-3,1980-1-1]

This reversed date range (with the later date given first) will be handled correctly by *TCC*. It takes advantage of the facts that an offset in the start date is relative to today, and that the base or "zero" point for PC file dates is January 1, 1980 for FAT / VFAT, or January 1, 1601 for NTFS.

You cannot use offsets in the time portion of a date range (the part after an **@** sign), but you can combine a time with a date offset. For example, **/[d2010-12-08@12:00,+2@12:00]** selects files that were last modified between noon on December 8 and noon on December 10, 2010. Similarly, **/[d-2@15:00,+1]** selects files last modified between 3:00 pm the day before yesterday and the end of the day one day after that, *i.e.*, yesterday. The second time defaults to the end of the day because no time is specified.

You can exclude a date range by preceding the range with the **!** character.

#### *Notes:*

- · If the second date is the termination date, and it includes an explicit termination time, it is considered an exact value. For example, in the last example the termination time was 6PM. Files with a timestamp of 6:00:01 PM or later are not included in the date range. This is different from the behavior of time [ranges](#page-990-0)**.**
- · If you include seconds in the times you specify, they will be silently ignored (no error or warning).
- · If the first date is later than the second, any time of day modifiers for the first date are silently ignored.

### **Date types and selection**

Windows file systems keep track of three dates for a file: when it was created, when it was last modified (written), and when it was last accessed. You specify which date and time is used in a date range by adding **a** (access), **c** (creation), or **w** (write) after the **d** in the range. For example, to select all files created between February 1, 2010 and February 7, 2010, inclusive, you would use **/[dc2010-02-** **1,2010-2-7]**. If you don't specify which date and time to use, *TCC* will use the date the file was last modified (written).

**NOTE:** On FAT32 drives which support long filenames, only the last access date is recorded; the last access time is always returned as 00:00. However, on NTFS drives, last access information includes both date and time.

Date and time ranges may not always work as you expect across a network, including on FTP or HTTP servers, due to differences in time zone and file time storage method between the local and remote systems. Be sure to do some non-destructive testing before depending on date or time ranges to yield the results you want on a remote system.

### **Defaults for Date Ranges**

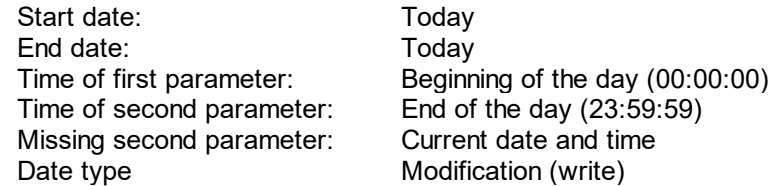

### <span id="page-990-0"></span>**5.7.6.3 Time Ranges**

Time ranges select files timed at any time between the two specified times of day. For example, to select files modified at or between noon and 2:00 PM on any day, use **/[t12:00p,2:00p]**. The times in a time range can either be in 12-hour format, with a trailing **a** for AM or **p** for PM, or in 24-hour format.

When you use a time range in a command it should immediately follow the command name. See [General](#page-986-0) Rules for Using Ranges for additional details.

If you omit the second parameter in a time range, you will select files that were modified between the first time and the current time, on any date. You can also use offsets, beginning with a plus sign [**+**] or a minus sign [**-**] for either or both of the parameters in a time range. The offset values are interpreted as minutes. Some examples:

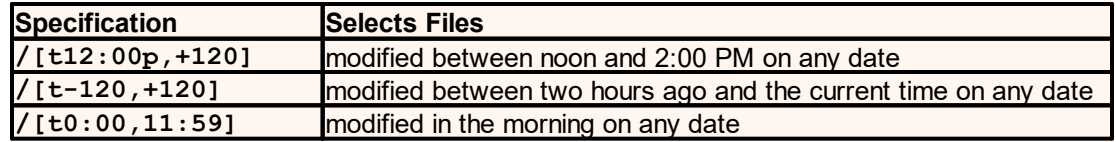

The separator character used in the time may vary depending upon your country information.

You can exclude a time range by preceding the range with the **!** character.

# **Time types and selection**

Windows keeps track of three times for a file: when it was created, when it was last modified (written), and when it was last accessed. You can specify which time is used in a time range by adding **a** (access), **c** (creation), or **w** (write) after the t in the range specification. For example, to select all files created between noon and 2:00 pm, you would use **/[tc12:00p,2:00p]**. If you don't specify which time to use, *TCC* will use the time the file was last modified (written).

**NOTE:** On FAT drives which support long filenames, only the last access date is recorded; the last access time is always returned as 00:00. However, on NTFS drives, last access information includes both date and time.

Time ranges may not always work as you expect across a network, including on FTP or HTTP servers, due to differences in time zone and file time storage method between the local and remote systems. Be sure to do some non-destructive testing before depending on time ranges to yield the results you want on a remote system.

When you use a time range in a command it should immediately follow the command name. See [General](#page-986-0) Rules for Using Ranges for additional details.

### **Defaults**

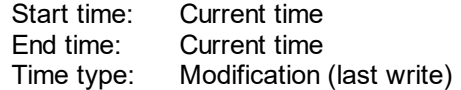

#### <span id="page-991-0"></span>**5.7.6.4 File Exclusion**

Most internal commands which accept wildcards also accept file exclusion ranges to further define the files that you wish to work with. *TCC* examines each file name and excludes files that match the names you have specified in the exclusion range.

When you use an exclusion range in a command it should immediately follow the command name. See [General](#page-986-0) Rules for Using Ranges for additional details.

A file exclusion range begins with the switch character (usually a slash), followed by a left square bracket and an exclamation mark **[!** The range ends with a right square bracket **]**. You can specify multiple file exclusions (useful if you have a alias that is defining an exclusion and you want to pass another one as an argument).

Inside the brackets, you can list one or more filenames to be excluded from the command. The filenames can include [wildcards](#page-975-0) and extended wildcards, but may not include path names or drive letters. You can exclude directories by appending a **\** to the name.

The following example will display all files in the current directory except backup files (files with the extension *.BAK* or *.BK*):

```
dir /[!*.bak * .bk] *
```
You can combine file exclusion [ranges](#page-985-1) with date, time, and size ranges. This example displays all files that are 10K bytes or larger in size and that were created in the last 7 days, except *.C* and *.H* files:

dir /[s10k] /[d-7] /[!\*.c \*.h] \*

File exclusion ranges, a unique feature of *TCC*, work for internal commands. The [EXCEPT](#page-381-0) command can also be used to exclude files from processing by any external or internal command which ignores files with the hidden attribute. You can utilize the file exclusion range with external commands utilizing the [DO](#page-360-0) or [FOR](#page-392-0) command; however, the performance will not be as good, since the external command is started separately for each match.

**Note:** File exclusion first checks to see if a file specification with embedded brackets exactly matches an existing file. If no such file is found, it interprets the brackets as wildcards.

See also: **[Include](#page-995-0) Lists**.

# **5.7.6.5 Owner Ranges**

Most internal commands which accept wildcards also accept owner ranges to further define the files that you wish to work with. *TCC* examines each file or directory and excludes those whose owner doesn't match that in the exclusion range.

Owner ranges support wildcard comparisons. The value is the same as shown in [DIR](#page-355-0) /Q or [%@owner.](#page-880-0)

The syntax is:

/[O"owner"]

If you precede the **O** with a **!**, the result is reversed.

The following example will display all files in the current directory owned by Bob:

dir /[O"\*\Bob"] \*

The following example will display all files in the current directory **except** those owned by Bob:

dir /[!O"\*\Bob"] \*

# <span id="page-992-1"></span>**5.7.6.6 Description Ranges**

Most internal commands which accept wildcards also accept description ranges to further define the files that you wish to work with.

When you use a description range in a command it should immediately follow the command name. See [General](#page-986-0) Rules for Using Ranges for additional details.

A description range is specified as **/I"***text***"** where *text* is the description to be matched. [Wildcards](#page-975-0) are supported. For example, **/I"***\****agua***\****"** selects all files with the string **agua** somewhere in the file description. The search text must be enclosed in double quotes, and must immediately follow the **/I**, with no intervening spaces.

You can select all files that have a description with **/I"[?]\*"** (the **[?]** requires that the description contain at least one character, and the **\*** allows any text)**.**

You can select all files that do not have a description with **/I"[]" (**the **[]** requires that the first character, and therefore the descriptor itself, does not exist).

You can also search descriptions using regular [expressions](#page-1096-0) with **/R"***text".*

If you precede the **I** or **R** with a **!**, the result is reversed. For example, **/!I"\*beta\*"** will select all of the files that do **not** have the word *beta* in their description.

See [DESCRIBE](#page-340-0) for details on file descriptions.

# <span id="page-992-0"></span>**5.7.7 Attribute Switches**

Most file commands in *TCC* include the **/A:** switch, which allows you to select files for the command to process based on their [attributes.](#page-1094-0) These switches all use the format **/A[:][-+]RHSAD**. The colon after /A is optional in [DIR](#page-345-0), [FFIND,](#page-383-0) and [SELECT,](#page-505-0) but is required in all other commands. The characters after the /A: specify which attributes to select, as follows:

**R** Read-only

- **H** Hidden
- **S** System
- **A** Archive
- **D** Directory

On NTFS volumes, the extended attributes below are also available.

- **E** Encrypted
- **C** Compressed
- **I** Not content-indexed
- **L** Symbolic link or Junction (reparse point)
- **N** Normal (cannot be used for file selection)
- **O** Offline
- **P** Sparse file
- **T** Temporary
- **V** Integrity (Windows Server 2012R2+ ReFS only)
- **X** No scrub data (Windows Server 2012R2+ ReFS only)

The **N** (normal) attribute is not stored on disk. It is dynamically generated by the operating system if none of the other attributes is set. Its use for file selection is not supported in either commands or variable functions.

If no attributes are listed at all (*i.e.*, **/A:**), the command will process all files, and (where applicable) all subdirectories, including hidden and system files and directories.

If attributes are combined, all the specified attributes must match for a file to be selected. For example, **/A:RHS** will select only those files with all three attributes set.

If you precede an attribute with a hyphen **-**, files with that attribute will be excluded. For example, **/A:RH-S** selects files which have the read-only and hidden attributes set and which do not have the system attribute set.

If you precede an attribute with a plus **+**, files will be selected which have that attribute turned on or off. When multiple attributes are preceded by **+**, only files which have at least one of these attributes will be selected. For example, **/A:+H+S** will select files with the hidden or system attribute, or both, but will not select files which have neither attribute set. **/A:R+H+S** will select files which are read-only, and also have the hidden or system attribute, or both.

You can combine the plus sign, hyphen, and unmarked attributes to build a specification as complex as you need.

If you use the format **/A:=**, TCC will display a dialog that allows you to select the attributes you want:

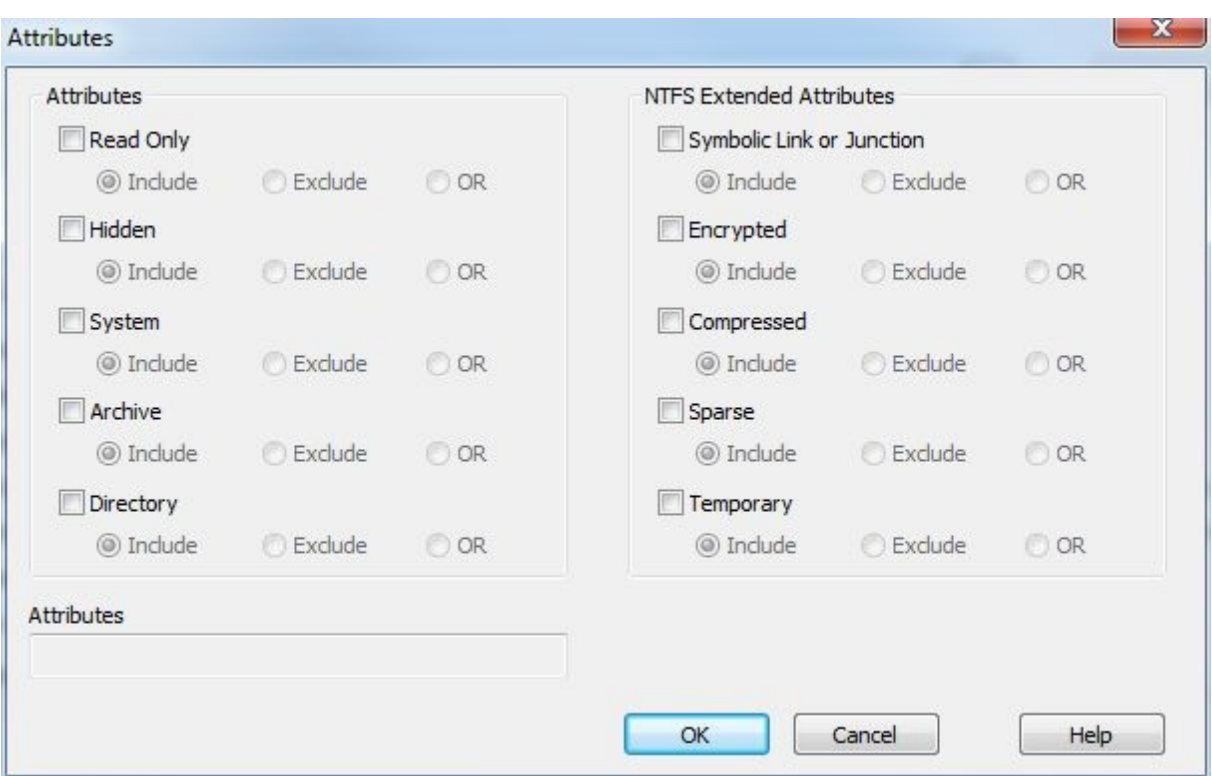

#### **Example**

The (dangerous!) command below will make all hidden, system, and/or read-only files in the default directory visible and writeable, but not modify the attributes of files which are neither hidden nor system nor read-only (thus not reporting files already in the desired state):

attrib /e /p  $/a:++h+s-r-h-s$ 

# <span id="page-994-0"></span>**5.7.8 Multiple Filenames**

Most file processing commands can work with multiple files at one time. To use multiple file names, you simply list the files one after another on the command line, separated by spaces. You can use [wildcards](#page-975-0) in any or all of the filenames. For example, to copy all *.TXT* and *.DOC* files from the current directory to drive **A,** you could use this command:

copy \*.txt \*.doc a:

If the files you want to work with are not in the default directory, you must include the full path with each filename:

copy a:\details\file1.txt a:\details\file1.doc c:

Multiple filenames are handy when you want to work with a group of files which cannot be defined with a single filename and wildcards. They let you be very specific about which files you want to work with in a command.

When you use multiple filenames with a command that expects both a source and a destination, like [COPY](#page-321-0) or [MOVE](#page-451-0), be sure that you always include a specific destination on the command line. If you don't, the command will assume that the last filename is the destination and may overwrite important files.

Like extended [wildcards](#page-975-0) and [include](#page-995-0) lists, multiple filenames will work with internal commands but not with external programs, unless those programs have been written to handle multiple file names on the command line.

If you have a list of files to process that's too long to put on the command line or too time-consuming to type, see **[@File](#page-996-0) Lists** as well as the **[DO,](#page-360-0) [FOR](#page-392-0) and [SELECT](#page-505-0)** commands for other ways of passing multiple file names to a command.

# <span id="page-995-0"></span>**5.7.9 Include Lists**

Any internal command that accepts multiple [filenames](#page-994-0) will also accept one or more include lists. An include list is simply a group of filenames, with or without wildcards, separated by semicolons [**;**]. Only the first entry in each include list may specify a path. All files in an include list must be in the same directory. You may not add a space on either side of the semicolon. See the rule below to determine when a [semicolon](#page-996-1) is part of a file name and when it is an include list separator.

For example, you can shorten this command which uses multiple file names:

copy a:\details\file1.txt a:\details\file1.doc c:

to this using an include list:

```
copy a:\details\file1.txt;file1.doc c:
```
Include lists are similar to multiple filenames, but have three important differences.

- · First, you don't have to repeat the path to your files if you use an include list, because all of the included files must be in the same directory.
- · Second, if you use include lists, you aren't as likely to accidentally overwrite files if you forget a destination path for commands like [COPY,](#page-321-0) because the last name in the list will be part of the include list, and won't be seen as the destination file name. Include lists can only be used as the source parameter -- the location files are coming from  $-$  for  $COPY$  and other similar commands. They cannot be used to specify a destination for files.
- Third, multiple filenames and include lists are processed differently by the [DIR](#page-345-0) and [SELECT](#page-505-0) commands. If you use multiple filenames, all of the files matching the first filename are processed, then all of the files matching the second name, and so on. When you use an include list, all files that match any entry in the include list are processed together, and will appear together in the directory display or **[SELECT](#page-505-0)** list. You can see this difference clearly if you experiment with both techniques and the [DIR](#page-345-0) command. For example,

```
dir \doc\*.txt *.doc
```
will list all the *.* TXT files in directory *\DOC\* with a directory header, the file list, and a summary of the total number of files and bytes used. Then it will do the same for the *.DOC* files in the current directory. However,

```
dir \doc\*.txt;*.doc
```
will display all the *.TXT* and *.DOC* files in directory *\DOC\* in one list.

Like extended [wildcards](#page-975-0) and multiple [filenames](#page-994-0), include lists work with internal commands, but not with external programs (unless they have been programmed especially to support them).

### <span id="page-996-1"></span>**Semicolons in filenames**

Since a semicolon ("**;**") is a valid (albeit unfortunate) character in a file name, you must quote any such name if you don't want *TCC* to treat it as an include list.

If a filename parameter includes a semicolon, *TCC* first attempts to find a filename containing an embedded semicolon. If found, that filename is used. If no file is found, the semicolon is considered to be an include list separator.

See also: [Exclusion](#page-991-0) Ranges.

# <span id="page-996-0"></span>**5.7.10 @File Lists**

Many internal commands allow you to specify a file containing a list of all of the files you want to process in the command line (instead of enumerating them individually). You specify that a file is a file list by prefixing its name with the @ sign, e.g., [LIST](#page-437-0) *@XXX* specifies that [LIST](#page-437-0) is to operate on the files listed in the file *XXX* instead of on *XXX* itself.

A file list is simply a standard text file containing the names of the files to process, one per line. This allows you to create a list of files for processing using output from [DIR](#page-345-0) /B, DIR /F, or [FFIND](#page-383-0), a text editor, or any other method that produces a file in the proper format. Both absolute and relative paths may be included in the file, However, wildcards are ignored, and each line is processed literally, without any further checking. This means that if a command allows options to restrict operations based on age (/U, /C), ranges (/I..., /[d..., /[t...), attributes (/A:), or location (/S), those restrictions will be ignored when processing the *@file* contents.

Commands supporting the *@File* syntax include:

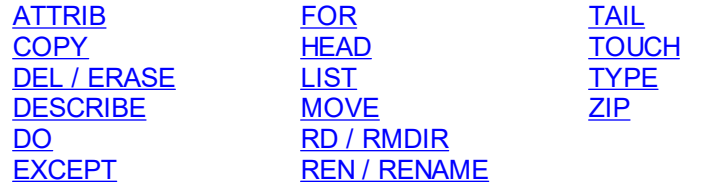

To use a file list, precede its name with an **@** sign in the command. For example, to copy all of the files listed in *MYLIST.TXT* to *D:\SAVE\*:

copy @mylist.txt d:\save\

If you use a drive and/or path specification the **@** sign can appear before the path or before the file name. For example, these are equivalent:

```
copy @e:\lists\mylist.txt d:\save\
copy e:\lists\@mylist.txt d:\save\
```
To use appropriately formatted data on the Windows clipboard as an catalog file use **@CLIP:** as the file name, for example:

```
copy @clip: d:\save\
```
*@File* **Lists and "@" Signs in File Names**

Note that the **@** sign is a rarely used, but legal filename character in Windows. If a file whose name begins with **@** exists and you attempt to use an @file list with the same name, the file whose name begins with **@** will take precedence. For example, if *C:\* contains both a file named *@MYLIST.TXT* and another named *MYLIST.TXT*, this command:

[c:\] **copy @mylist.txt d:\save\**

will copy the single file *@MYLIST.TXT* to *D:\SAVE\*, and will not process the list of files in *MYLIST.TXT*. To avoid this confusion, use a different name for one of the files.

# <span id="page-997-0"></span>**5.7.11 Delayed Variable Expansion**

Some of the internal commands ([COPY,](#page-321-0) [MOVE](#page-451-0), [PDIR,](#page-469-0) [REN\)](#page-494-0) support delayed variable expansion for the target filename. The function argument must be an asterisk **(\***), which will be replaced by the name of each matching source file. The variable function name must be preceded by two %%'s; the first one will be removed before the command is called, and the second when the command calls the variable expansion routine. This allows much greater flexibility in building the target filenames.

For example, to copy all of your *\*.MP3* files, and append the string "\_saved" to the filename part :

copy \*.mp3 %%@name[\*] saved.mp3

# **5.7.12 Extended Parent Directory Names**

*TCC* has an extended syntax for referencing parent directories, by adding additional **.** characters. Each additional **.** represents an additional directory level above the current directory. For example, *. \FILE.DAT* refers to a file in the current directory, *..\FILE.DAT* refers to a file one level up, i.e., in the parent directory, and *...\FILE.DAT* refers to a file two levels up, i.e., in the parent of the parent directory. If your default directory is *C:\DATA\FINANCE\JANUARY*, you can copy the file *LETTERS.DAT* from directory *C:\DATA* to drive *A:* with the command

[C:\DATA\FINANCE\JANUARY] **copy ...\LETTERS.DAT A:**

**Note:** This extended notation may not be understood by external programs. Consider using the **[@FULL](#page-852-0)** function to expand file and directory references when necessary:

[C:\DATA\FINANCE\JANUARY] **myprog %@full[...\LETTERS.DAT]+±**

# <span id="page-997-1"></span>**5.7.13 LFN File Searches**

There are some special considerations applicable to volumes which support long file names (including VFAT, FAT32, and NTFS volumes). All files on such volumes have a short (FAT-compatible 8.3) file name (SFN). A file which was created (or renamed to) a name which contains lower case letters or other characters not compatible with SFNs, or a name longer than 8 characters, or an extension longer than 3 characters, or more than one period (**.**) in its name will have both the long file name (LFN) specified, and an SFN automatically generated by the file system. The SFN associated with an LFN may change when the file is moved or copied even when the LFN is not changed.

When CMD performs a wildcard search, it searches for both forms of each file name. The long filenames are checked first, followed by the short file names. Matching files which have only a short filename will be found during the first search, because in that case the file system treats the SFN name as if it were a LFN.

For example, suppose you have two files in a directory with these names:

**Long Name Short Name**

*Letter Home.DOC LETTER~1.DOC Letter02.DOC LETTER02.DOC*

A search for *LETTER??.DOC* will find both files. The second file (*Letter02.DOC*) will be found during the search of long filenames. The first file (*Letter Home.DOC***)** will be found during the search of short filenames but will return LFN.

Because this dual search can result in some very unexpected or even disastrous results, *TCC* defaults to searching only for the LFN. You can change the default with the **Search for SFNs** option in the OPTION / Startup dialog.

Take extra care when you use wildcards to perform operations on LFN volumes if you have set **Search for SFNs**, because you may select more files than you intended. For example, Windows often generates short filenames that end with *~1*, *~2*, etc. If you use a command such as:

del \*1.\*

you will delete all such files, including most files with long filenames, which is probably not the result you intended!

# <span id="page-998-0"></span>**5.7.14 Switches for File Selection**

Many of the file processing commands ([ATTRIB](#page-293-0), [COPY,](#page-321-0) [DEL,](#page-335-0) [DESCRIBE,](#page-340-0) [HEAD](#page-412-0), [MOVE,](#page-451-0) [REN,](#page-494-0) [TAIL,](#page-541-0) [TYPE](#page-590-0), etc.) support several standard switches for selecting files to process. Be sure to see the individual commands for details on which switches are supported for each command and how they work, and for additional switches specific to each command. Make sure that any [range](#page-985-1) selections precede the options below in the command line.

The common file selection switches include:

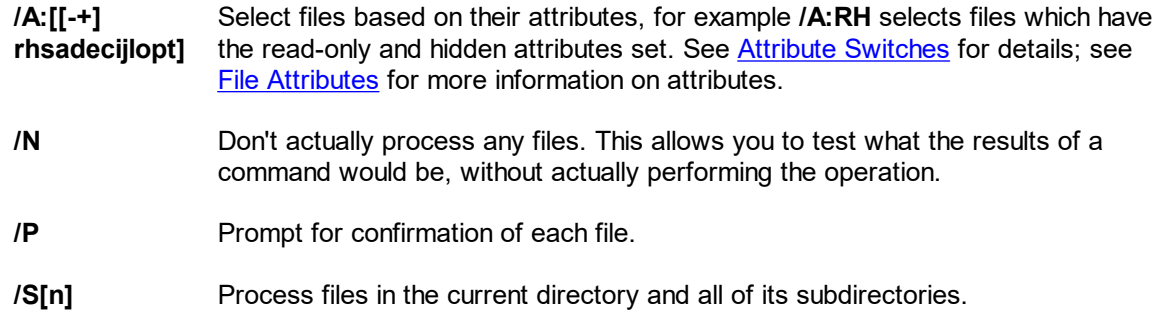

# **5.8 Input / Output Redirection**

This section covers features to change how *TCC* and some application programs handle input and output.

Internal commands and some external programs get their input from the computer's standard input device and send their output to the standard output device. Some programs, including *TCC,* also send special messages to the standard error device. Normally, the keyboard is used for standard input and the video display for both standard output and standard error, but you can temporarily change these assignments for special tasks.

For example, suppose you want a printed list of the files in a directory. If you change the standard output to the printer and issue a **[DIR](#page-345-0)** command, the task is easy. DIR's output goes to the standard output device, and you have redirected standard output to the printer, so the DIR command prints

filenames instead of displaying them on the screen. You can just as easily send the output of DIR (or any other command) to a file or a serial port.

We offer three methods of manipulating input and output: [Redirection,](#page-999-0) [Piping,](#page-1003-0) and [Keystack](#page-1004-0). All three are explained in this section. In addition, *TCC* supports a subset of ANSI X3.64 control sequences in displayed text. The last topic in this section explains ANSI X3.64 [support](#page-1004-1) in detail.

Redirection and piping affect the standard input, standard output, and standard error devices. They do not work with application programs which read the keyboard hardware directly, or which write directly to the display. Because most Windows applications fall into that category, you will find that redirection and piping are most useful when they are combined with internal commands.

The  $TEE$  and  $Y$  commands are "pipe fittings" which add more flexibility to pipes.

*TCC*'s output is normally in ANSI. If you want to redirect output in Unicode, you need to either use the /U [startup](#page-261-0) option in *TCC*, or the [Unicode](#page-1029-0) Output option in TCMD.INI.

- [Redirection](#page-999-1) and Piping
- · ANSI X3.64 [Support](#page-1004-1)
- · [Keystack](#page-1004-0)
- · Page and File [Prompts](#page-1005-0)

# <span id="page-999-1"></span>**5.8.1 Redirection and Pipes**

This section covers redirection and pipes. You can use these features to change how *TCC* and some application programs handle input and output.

Internal commands and some external programs get their input from the computer's standard input device and send their output to the standard output device. Some programs also send special messages to the standard error device. Normally, the keyboard is used for standard input and the video screen for both standard output and standard error, but you can temporarily change these assignments for special tasks.

For example, suppose you want a printed list of the files in a directory. If you change the standard output to the printer and issue a [DIR](#page-345-0) command, the task is easy. [DIR'](#page-345-0)s output goes to the standard output device, and you have redirected standard output to the printer, so the [DIR](#page-345-0) command prints filenames instead of displaying them on the screen. You can just as easily send the output of **[DIR](#page-345-0)** (or any other command) to a file or a serial port.

Redirection and piping affect the standard input, standard output, and standard error devices. They do not work with application programs which read the keyboard hardware directly, or which write directly to the screen. Because most Windows applications fall into that category, you will find that redirection and piping are most useful when they are combined with internal commands.

The  $TEE$  and  $Y$  commands are "pipe fittings" which add more flexibility to pipes.

*TCC*'s output is normally in ANSI. If you want to redirect output in Unicode, you need to either use the /U [startup](#page-261-0) option in *TCC*, or the [Unicode](#page-1029-0) Output option in TCMD.INI.

# <span id="page-999-0"></span>**5.8.1.1 Redirection**

Redirection can be used to reassign the standard input (stdin), standard output (stdout), and standard error (stderr) devices from their default settings (the keyboard and screen) to another device such as NUL or serial port, to a file, or to the Windows clipboard. You must use some discretion when you use redirection with a device.

Redirection always applies to a specific command, and lasts only for the duration of that command. When the command is finished, the assignments for standard input, standard output, and standard error revert to whatever they were before the command.

*TCC*'s output is normally in ANSI. If you want to redirect output in Unicode, you need to either use the /U [startup](#page-261-0) option in *TCC*, or the [Unicode](#page-1029-0) Output option in TCMD.INI.

In the descriptions below, *filename* means either the name of a file or of an appropriate device (**CON** for the keyboard and screen; **CLIP:** for the clipboard; **NUL** for the "null" device, etc.).

Here are the standard redirection options supported by *TCC* (see below for additional redirection options using numeric file handles):

- Input [redirection](#page-1000-0)
- Output [redirection](#page-1000-1)
- Special [considerations](#page-1001-0) for specific commands
- **[NoClobber](#page-1001-1)**
- Multiple [redirections](#page-1001-2)
- [Creating](#page-1001-3) an empty file
- [Redirection](#page-1001-4) by handle
- ["Here-document"](#page-1002-0) redirection
- ["Here-string"](#page-1002-1) redirection

### <span id="page-1000-0"></span>**Input redirection**

**<** *filename* To get input from a file or device instead of from the keyboard.

#### <span id="page-1000-1"></span>**Output redirection**

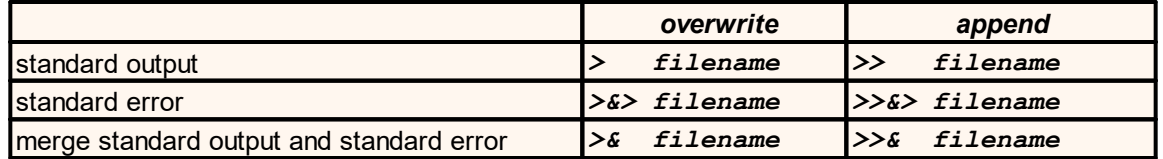

To use redirection, place the redirection symbol and *filename* at the end of the command line, after the command name and any parameters. For example, to redirect the output of the [DIR](#page-345-0) command to a file called *DIRLIST*, you could use a command line like this:

dir /b \*.dat > dirlist

You can use any combination of input and output redirection for the same command, as appropriate for your purpose. For example, this command sends input to the external program **SORT** from the file *DIRLIST*, and sends output from **SORT** to the file *DIRLIST.SRT*:

sort < dirlist > dirlist.srt

You can redirect text to or from the Windows clipboard by using the pseudo-device name **CLIP:** (the colon is required).

If you redirect the output of a single internal command like [DIR](#page-345-0), the redirection ends automatically when that command is done. If you start a batch file with redirection, all of the batch file's output is redirected, and redirection ends when the batch file is done. Similarly, if you use redirection after the closing parenthesis of a [command](#page-946-0) group (e.g., ...) *> report)*, all of the output from the command group is redirected, and redirection ends when the command group is done.

#### <span id="page-1001-0"></span>**Special considerations for specific commands**

You cannot redirect all output from the execution of a [DO](#page-360-0) loop due to the restriction that the DO command and its matching **[ENDDO](#page-360-0)** may not be part of a command group.

To redirect the output of a **[TEXT](#page-557-0)** command, append the redirection syntax to the **TEXT** command.

When you execute a [FOR](#page-392-0) or [GLOBAL](#page-405-0) command, redirection is separately performed for each iteration, based on the directory current for that iteration. This can result in repeated overwriting of the output file, or the creation of a separate output file in each directory. To generate a single, cumulative output file, use [Command](#page-946-0) Grouping as in the example below:

( for /r %f in (\*.btm) echo %@full[%f] ) > c:\temp\btmlst

#### <span id="page-1001-1"></span>**NoClobber**

When output is directed to a file with **>**, **>&**, or **>&>**, and that file already exists, it will be overwritten. You can protect existing files by using the [SETDOS](#page-521-0) /N1 command, the **Protect redirected output files** setting on the [Startup](#page-1029-0) tab of the configuration dialogs, or the Protect [redirected](#page-1029-0) output file option.

When output is appended to a file with **>>**, **>>&**, or **>>&>**, the file will be created if it doesn't already exist. However, if the NoClobber mode is set as described above, append redirection will not create a new file; instead, if the output file does not exist a "File not found" or similar error will be displayed.

You can temporarily override the current setting of NoClobber by using an exclamation mark [**!**] after the redirection symbol. For example, to redirect the output of DIR to the file *DIROUT*, and allow overwriting of any existing file despite the NoClobber setting:

dir >! dirout

#### <span id="page-1001-2"></span>**Multiple redirections**

Redirection is fully nestable. For example, you can invoke a batch file and redirect all of its output to a file or device. Output redirection on a command within the batch file will take effect for that command only; when the command is completed, output will revert to the redirected output file or device in use for the batch file as a whole.

#### <span id="page-1001-3"></span>**Creating an empty file**

You can use redirection to create an empty (zero-byte) file. To do so, enter *>filename* as a command, with no actual command before the **>** character. If you have enabled Protect [redirected](#page-1029-0) output file, use *>!filename*.

#### <span id="page-1001-4"></span>**Redirection by handle**

In addition to the redirection options above, *TCC* also supports the CMD syntax:

- *n***>***file* Redirect handle *n* to the named file
- *n***>&***m* Redirect handle *n* to the same place as handle *m*

**Warning:** You may not put any spaces between the *n* and the **>**, or between the **>**, **&**, and *m* in the second form. The values of *n* and *m* must be single decimal digits, and represent file handles. Windows defines **0**, **1**, and **2** as shown in the table below.

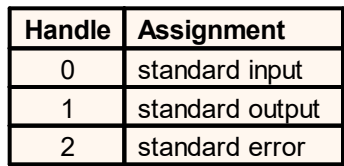

The *n***>***file* syntax redirects output from handle *n* to *file*. You can use this form to redirect two handles to different places. For example:

dir > outfile 2> errfile

sends normal output to a file called *OUTFILE* and any error messages to a file called *ERRFILE*.

The *n***>&***m* syntax redirects handle *n* to the same destination as the previously assigned handle *m*. For example, to send standard error to the same file as standard output, you could use this command:

dir > outfile 2>&1

Notice that you can perform the same operations by using standard redirection features. The two examples above could be written as

dir > outfile >&> errfile

and

dir >& outfile

#### <span id="page-1002-0"></span>**"Here-document" redirection**

Wherever input redirection is supported, you can use a Linux-like "here-document" approach. The syntax is:

*program* << *word*

The current batch file is read up to the next occurrence of *word*, and the resulting text becomes standard input to *program*. For example:

```
c:\test\program.exe << endinput
input 1
input 2
input 3
endinput
echo This is the next line after "program.exe"
```
#### **Special features of "here document":**

- · If the **<<** is followed by a hyphen (**-**), the leading white space on the following lines will be removed before passing them to *program* (i.e. they will be effectively left-justified).
- · The parser will perform variable expansion on each line, unless the word following **<<** is enclosed in double quotes.

#### <span id="page-1002-1"></span>**"Here-string" redirection**

The "here-string" lets you send string text directly to a program's input. The syntax is:

program <<< string

This is similar to using [KEYSTACK,](#page-434-0) but easier to enter for text input. (If you need to send special keys or insert waits, you'll need to use KEYSTACK.) For example, to send a string to the standard input of program:

c:\test\program.exe <<< This is some input text.

### <span id="page-1003-0"></span>**5.8.1.2 Pipes**

**Piping** is a special form of redirection, using an additional instance of *TCC* for each instance of the *piping* specified in the command line.

You can create a *pipe* to send the *standard output* of a command (*command1*) to the *standard input* of another command (*command2*), and optionally also send the *standard error* as well:

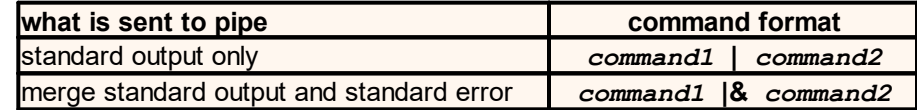

For example, to take the output of the [ALIAS](#page-281-0) command (which displays a list of your aliases and their values) and pipe it to the external SORT utility to generate a sorted list, you would use the command:

```
alias | sort
```
To do the same thing and then pipe the sorted list to the internal [LIST](#page-437-0) command for full-screen viewing:

```
alias | sort | list /s
```
The  $TEE$  and  $Y$  commands are "pipe fittings" which add more flexibility to pipes.

*TCC*'s output is normally in ANSI. If you want to redirect output in Unicode, you need to either use the /U [startup](#page-261-0) option in *TCC*, or the [Unicode](#page-1029-0) Output option in TCMD.INI.

Like redirection, pipes are fully nestable. For example, you can invoke a batch file and send all of its output to another command with a pipe. A pipe on a command within the batch file will take effect for that command only; when the command is completed, output will revert to the pipe in use for the batch file as a whole. You may also have 2 or more pipes operating simultaneously if, for example, you have the pipes running in different windows or processes.

### *Processing each line received from a pipe*

To process each line of text sent by the left side of a pipe in *TCC*, you may use the syntax below:

dir | for %file in (@CON:) *command %file*

This example shows how to pass each line of piped data to a *command*.

**WARNINGS:** *TCC* implements pipes by starting a new process for the receiving program. This process goes through the standard shell start-up procedure, including execution of the **[TCSTART](#page-265-0)** file, for EACH receiving program. All of the sending and receiving programs run concurrently; the sending program writes to the pipe and the receiving program reads from the pipe. When the receiving program finds an

End of File signal, it finishes reading and processing the piped data, and terminates. When you use pipes with *TCC*, make sure you consider the possible consequences from using a separate process to run the receiving program, especially that it cannot create/modify/delete environment variables of the sending program, and inclusion of a command to change directories in the [TCSTART](#page-265-0) file may cause the new process to execute in a different directory. When you use more than one pipe in a single command, e.g. the second example above with [LIST,](#page-437-0) each pipe adds another instance of *TCC*. If you need to execute the pipe in the same context, use in-process pipes (see below).

# **In-Process Pipes**

In-process pipes work like the old-style DOS pipes, by creating a temporary output file, redirecting STDOUT to that file, and then redirecting the temp file to STDIN of the following command. The syntax is:

command1 |! command2

This the same as doing:

command1 > temp.dat & command2 < temp.dat

but is easier to type & to read.

The advantage of in-process pipes is that *command2* will be run in the same context as *command1*, so you can do things like modify environment variables without having them discarded when *command2* exits. There are also some disadvantages to using this type of "pseudo-pipe" -- it will usually be slower than a true pipe; it will use some disk space for its temp file; and *command2* will not be started until *command1* has exited.

# <span id="page-1004-1"></span>**5.8.2 ANSI X3.64 Support**

There is no support for ANSI X3.64 in Windows. For this reason, *TCC* contains its own limited ANSI X3.64 support (key substitutions are not supported, nor are double-width or double-height characters, or blinking characters). *TCC* interprets only its own output, not the output of external commands. In some cases you can redirect the output of an application program to a temporary file, then send it through *TCC* ANSI X3.64 interpreter, e.g., by using the [TYPE](#page-590-0) command. This will display ANSI X3.64 correctly, but will not work with an interactive application.

To utilize the *TCC* built-in ANSI X3.64 support you must enable it from the [Windows](#page-1033-0) tab of the [configuration](#page-1029-1) dialogs, or with the **[SETDOS](#page-521-0)** /A command. You can determine whether or not ANSI X3.64 support is enabled with the **ANSI** internal variable.

Several commands in *TCC* provide alternatives for ANSI X3.64 commands. For example, there are commands to set the screen colors and display text in specific colors and locations. These commands are easier to understand and use than the ANSI X3.64 control sequences.

For information on the specific ANSI X3.64 commands supported by *TCC* see the ANSI [X3.64](#page-1115-0) Command [Reference](#page-1115-0).

# <span id="page-1004-0"></span>**5.8.3 Keystack**

The [KEYSTACK](#page-434-0) command overcomes two weaknesses of input redirection:

*1)* some programs ignore standard input and read the keyboard through Windows APIs, and

*2)* input redirection doesn't end until the program or command terminates. You can't, for example, use redirection to send the first few commands to a program and then type the rest of the commands yourself. But **[KEYSTACK](#page-434-0)** lets you do exactly that.

[KEYSTACK](#page-434-0) sends keystrokes to an application program. Once the KEYSTACK buffer is empty, the program will receive the rest of its input from the keyboard. [KEYSTACK](#page-434-0) is useful when you want a program to take certain actions automatically when it starts. It is most often used in batch files and aliases.

To place the letters, digits, and punctuation marks you would normally type for your program into the [KEYSTACK](#page-434-0) buffer, enclose them in double quotes:

```
keystack "myfile"
```
Many other keys can be entered into the Keystack using their names. This example puts the **F1** key followed by the **Enter** key in the [KEYSTACK:](#page-434-0)

keystack F1 Enter

See Keys and Key [names](#page-1114-0) for details on how key names are entered. See the [KEYSTACK](#page-434-0) command for information on using numeric key values along with or instead of key names, and other details about using the Keystack.

You must activate the window for the program that will receive the characters before you place them into the Keystack. See [KEYSTACK](#page-434-0) for additional details; see [ACTIVATE](#page-279-0) for information on activating a specific window.

# <span id="page-1005-0"></span>**5.8.4 Page and File Prompts**

#### **Page Prompts**

Several *TCC* commands can generate prompts, which wait for you to press a key to view a new page or to perform a file activity. When *TCC* is displaying information in page mode, for example with a [DIR](#page-345-0) /P or [SET](#page-515-0) /P command, it displays the message

Press ESC to quit, A to turn off paging or another key to continue...

At this prompt, you can press **Esc**, **Ctrl-C**, or **Ctrl- Break** if you want to quit the command. Pressing **A** will turn off the pause and prompt at the end of each page, and continue with the command. You can press almost any other key to continue with the command and see the next page of information.

# **File Prompts**

During file processing, if you have activated prompting with a command such as [DEL](#page-335-0) /P, you will see a prompt similar to the following before processing every file:

Y/N/A/R?

You can answer this prompt by pressing

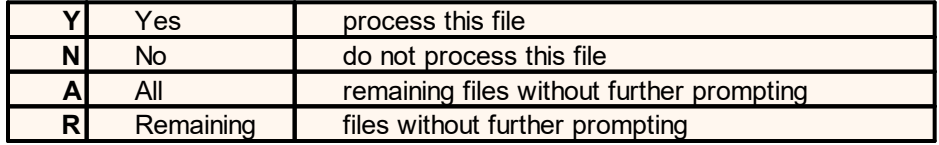

The **R** and **A** responses are equivalent; **A** was added for compatibility with CMD versions which display a **Yes/No/All** prompt . You can also press **Esc**, **Ctrl-C***,* or **Ctrl-Break** at this prompt to cancel the remainder of the command.

If you press **Ctrl-C** or **Ctrl-Break** while a batch file is running, you will see a **Cancel batch job** prompt. For information on responses to this prompt see [Interrupting](#page-967-0) a Batch File.

# **5.9 Configuration**

*TCC* offers a wide range of configuration options, allowing you to customize their operation for your needs and preferences. The *TCC* [OPTION](#page-465-0) command invokes the TCC [Configuration](#page-1029-1) Dialog.

We also discuss many ways of configuring *TCC* in other parts of the online help:

- · With aliases and user-defined functions you can set default options for internal commands and create new commands (see [Aliases](#page-959-0) and the [ALIAS](#page-281-0) and [FUNCTION](#page-401-0) commands).
- With [executable](#page-979-0) extensions you can associate data files with the applications you use to open them.
- With the **[FILECOMPLETION](#page-749-0)** environment variable or the **Filename [Completion](#page-1034-0) Options** configuration option, you can customize filename completion to match the command you are working with.
- With the [COLORDIR](#page-749-1) environment variable or the [Directory](#page-1033-0) Colors configuration option you can set the colors used by the **[DIR](#page-345-0)** command.
- · With [command](#page-261-0) line options you can specify where *TCC* looks for its startup files and how it operates for a specific instance.

# **5.9.1 Initialization Files**

Part of the power of *TCC* is its flexibility, in allowing you to alter its configuration to match your style of computing. *TCC*'s configuration is controlled through a file of initialization information.

See [Locating](#page-233-0) the .INI files below to find out how *TCC* locates its *TCMD.INI* file.

# **Modifying the TCMD.INI File**

You can create, add to, and modify the *TCMD.INI* file with the [configuration](#page-1029-1) dialog, available via the [OPTION](#page-465-0) command, or (if in a *Take Command* tab window), the **Configure TCC** entry in the [Options](#page-217-0) menu.

Most of the changes you make in the [OPTION](#page-465-0) command take effect immediately. A few (*e.g.*, those associated with the startup screen size) only take effect when you start a new *TCC* session. See the online help for each individual dialog page if you are not sure when a change will take effect.

The dialogs handle most of the configuration options. The [Advanced](#page-1023-0) directives and the Key [Mapping](#page-1010-0) [directives](#page-1010-0) do not have corresponding fields in the configuration dialogs, and must be entered manually.

*TCC* reads its *TCMD.INI* file (see [Locating](#page-233-0) the .INI file) when it starts, and configures itself accordingly. The *.INI* file is not reread when you change it manually. For manual changes to take effect, you must restart *TCC*.

Each item that you can include in the .*INI* file has a default value. You only need to include entries in the file for settings that you want to change from their default values.

The password fields in TCMD.INI (for example, the Internet password settings) are encrypted by the **[OPTION](#page-465-0)** command.

See [Directives](#page-1008-0) for information on the types and format of *TCMD.INI* directives.

### **Using the TCMD.INI File**

Some settings in the *.INI* file are initialized when you install *TCC*; others are modified as you use and when you exit *TCC*.

You can optionally include environment variables in the *TCMD.INI* [4NT] and [TCMD] sections; they will be expanded when *TCMD.INI* is loaded. If you want to delay expansion until command execution time (for example, with ColorDir) you will need to double the %'s.

### **Locating the TCMD.INI File**

**1)** When starting *TCC* (a "primary shell"):

- If there is an *@d:\path\inifile* option on the startup command line, *TCC* will use the path and þ. file name specified there.
- þ. Otherwise, the default .*INI* file name in the table below is used, and the search starts in the directory where the *TCC* program file is stored. If the .INI file is not found, *TCC* will look in the %LOCALAPPDATA% directory.

If no .*INI* file is found, all options are set to their default values. A new .*INI* file will be created, using the default location and name, as explained above.

**2)** When starting *TCC* (a "secondary" shell) from another *TCC* shell:

*TCC* retrieves the primary shell's .INI file data, processes the [Secondary] section of the original *.INI* file if necessary, and then processes any  $@d$ : **\path\inifile** option on the secondary shell command line.

See [Command](#page-261-0) Line Options for more details about the startup command line.

# **TCMD.INI File Sections**

The *TCMD.INI* file has a number of sections. Each section is identified by the section name in square brackets on a line by itself. *Take Command* stores the user-defined options in **[TakeCommand]**; *TCC* stores its user-defined options in **[4NT].**

The **[Primary]** and **[Secondary]** sections include directives that are used only in *TCC* primary and secondary shells, respectively. You don't need to set up these sections unless you want different directives for primary and secondary shells.

Directives in the **[Primary]** section are used for the first or primary shell. The values are passed automatically to all secondary shells, unless overridden by a directive with the same name in the **[Secondary]** section.
Directives in the **[Secondary]** section are used in secondary shells only, and override any corresponding primary shell settings.

Note that the terms **Primary** and **Secondary Shells** are now mostly obsolete in Windows. The interaction between Primary and Secondary *TCC* shells is limited to some minor inheritance (due to the design of Windows).

# <span id="page-1008-0"></span>**5.9.1.1 Directives**

This topic contains general information on *TCC* initialization. For information on specific directives see the separate topic for each type of directive:

- Key Mapping [Directives](#page-1010-0) ¥
- [Advanced](#page-1023-0) Directives ¥

These topics list the directives, with a short description of each, and a cross reference which selects a full description of that directive. A few of the directives are simple enough that the short description is sufficient, but in most cases you should check for any additional information in the cross reference topic if you are not already familiar with the directive.

#### **Syntax for Directives**

Most lines in the *.INI* file consist of a one-word **directive**, an equal sign **=**, and a **value**. For example, in the following line, the word **History** is the directive and **2048** is the value:

History = 2048

Any spaces before or after the equal sign are ignored.

Regardless of how long a string value is, for example the list for the [ColorDir](#page-749-0) directive, you must enter it all on one line. Strings cannot be continued to a second line.

Each line must be within the [command](#page-951-0) line length limit.

The format of the **value** part of a directive line depends on the individual directive. It may be a numeric value, a single character, a choice (like **Yes** or **No**), a color setting, a key name, a path, a filename, or a text string. The value begins with the first non-blank character after the equal sign and ends at the end of the line or the beginning of a comment.

Blank lines are ignored in the *.INI* file and can be used to separate groups of directives.

You can place comments in the file by beginning a line with a semicolon **;**. You can also place comments at the end of any line except one containing a text string value. To do so, enter at least one space or tab after the value, a semicolon, and your comment, like this:

 $History = 2048$  ; set history list size

If you try to place a comment at the end of a string value, the comment will become part of the string and will probably cause an error.

If you use the [configuration](#page-1029-0) dialogs to modify the *.INI* file, comments on lines modified from within the dialogs will not be preserved when the new lines are saved. To be sure *.INI* file comments are preserved, put them on separate lines in the file.

When *Take Command* or *TCC* detects an error while processing the *.INI* file, it displays an error message and prompts you before processing the remainder of the file. This allows you to note any errors before the startup process continues. The directive in error will retain its previous or default value.

If you need to test different values for an *.INI* directive without repeatedly editing the *.INI* file, use the [OPTION](#page-465-0) command or see the [INIQuery](#page-1026-0) directive.

The [SETDOS](#page-521-0) command can override several of the .*INI* file directives. For example, the cursor shape used by *TCC* can be adjusted either with the CursorIns and CursorOver directives or the [SETDOS](#page-521-0) /S command. The correspondence between a [SETDOS](#page-521-0) option and a .*INI* directive is noted under both the individual help topic for that directive and under that option in the [SETDOS](#page-521-0) help topic.

A *TCC* shell started from another *TCC* shell (a "secondary shell") automatically inherits the configuration settings currently in effect in the previous shell. If values have been changed by **[SETDOS](#page-521-0)** or [OPTION](#page-465-0) since the primary shell started, the current values will be passed to the secondary shell. If the previous shell's .*INI* file had a [Secondary] section, it will then be read and processed. If not, the previous shell's settings will remain in effect.

If you want to force secondary shells to start with a specific value for a particular directive, regardless of any changes made in a previous shell, repeat the directive in the **[Secondary]** section of the *.INI* file.

## **Types of Directives**

There are various types of directives in the *.INI* file. The type of a directive is shown under the individual help topic for that directive. The types are distinguished by the kind of data, if any, that must be entered after the **=** (equal sign):

**Name =** *nnnn* **(1234)**: This directive takes a numeric value which replaces the "nnnn." The default value is shown in parentheses or listed below the directive's description.

**Name =** *c* (X): This directive accepts a single character as its value. The default character is shown in parentheses. You must type in the actual character; you cannot use a key name.

**Name =** *CHOICE1 | Choice2 | ...* : This directive must be set to one of the vertical bar ¥ separated values listed between the braces. The default value is shown in all upper case letters in the directive description, but in your file any one of the choices can be entered, using any case. (Do not enter the vertical bar.) For example, if the choices were shown as **YES | no** then **YES** is the default.

**Name =** *Color*: This directive takes a color specification. See Colors and Color [Names](#page-1118-0) for the format of color names.

**Name =** *Key* : This directive takes a key specification. See Keys and [Keynames](#page-1114-0) for the format of key names.

**Name =** *Path* : This directive takes a path specification, without a filename. The value should include both a drive and path (*e.g.*, *C:\TCMD\*) to avoid any possible ambiguities. A trailing backslash *\* at the end of the path name is accepted but not required. Any default path is described in the text.

**Name =** *File* : This directive takes a filename. We recommend that you use a full filename including the drive letter and path to avoid any possible ambiguities. Any default filename is described in the text.

**Name =** *String* : This directive takes a string in the format shown. The text describes the default value and any additional requirements for formatting the string correctly. No comments are allowed.

**Name** : This directive accepts NO parameters and the = is unnecessary (e.g. [ClearKeymap](#page-1024-0)). ¥

## **Evaluation of Directives**

The directives are evaluated sequentially from top to bottom within each section processed. When a directive is processed more than once during startup, it replaces any previous value(s).

Most key [mapping](#page-1010-0) and [advanced](#page-1023-0) directives are cumulative and may appear several times when several concurrent values are desired, such as when assigning several different keystrokes to the same function.

<span id="page-1010-0"></span>5.9.1.1.1 Key Mapping Directives

These directives allow you to change the keys used for *TCC* command line editing and other internal functions. They cannot be entered via the [configuration](#page-1029-0) dialogs; you must enter them manually (see the [.INI](#page-233-0) file topic for details).

They are divided into four types, depending on the context in which the keys are used. For a discussion and list of directives for each type see:

- [General](#page-1011-0) Input Keys þ
- [Command](#page-1015-0) Line Editing Keys  $\blacktriangleright$
- Popup [Window](#page-1022-0) Keys
- LIST [Keys](#page-1019-0) ¥

Using a key mapping directive allows you to assign a different or additional key to perform the function described. For example, to use function key **F3** to invoke the [HELP](#page-414-0) facility (normally invoked with **F1**):

 $Help = F3$ 

Any directive can be used multiple times to assign multiple keys to the same function. For example:

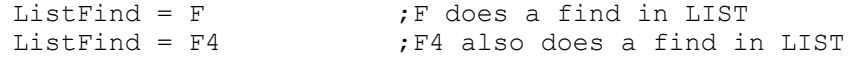

Use some care when you reassign keystrokes. If you assign a default key to a different function, it will no longer be available for its original use. For example, if you assign **F1** to the [AddFile](#page-1015-1) directive (a part of filename completion), the **F1** key will no longer invoke the help system, so you will probably want to assign a different key to Help.

See Keys and Key [Names](#page-1114-0) before using the key mapping directives.

Key assignments are processed before looking for keystroke aliases. For example, if you assign Shift-F1 to [HELP](#page-414-0) and also assign Shift-F1 to a key alias, the key alias will be ignored.

Assigning a new keystroke for a function does not deassign the default keystroke for the same function. If you want to deassign one of the default keys, use the [NormalKey](#page-1013-0), [NormalEditKey](#page-1017-0), [NormalPopupKey](#page-1022-1) or [NormalListKey](#page-1022-2) directive. You must also deassign default keys before you can assign them to a different usage.

**Note:** if you assign the same key to two different functions, the first assignment found in the list will be used.

## <span id="page-1011-0"></span>5.9.1.1.1.1 General Input Keys

These directives apply to all input. They are in effect whenever *TCC* requests input from the keyboard, including during [command](#page-926-0) line editing and the [DESCRIBE,](#page-340-0) [ESET](#page-375-0), [INPUT,](#page-424-0) [LIST,](#page-437-0) and [SELECT](#page-505-0) commands. The general input keys are:

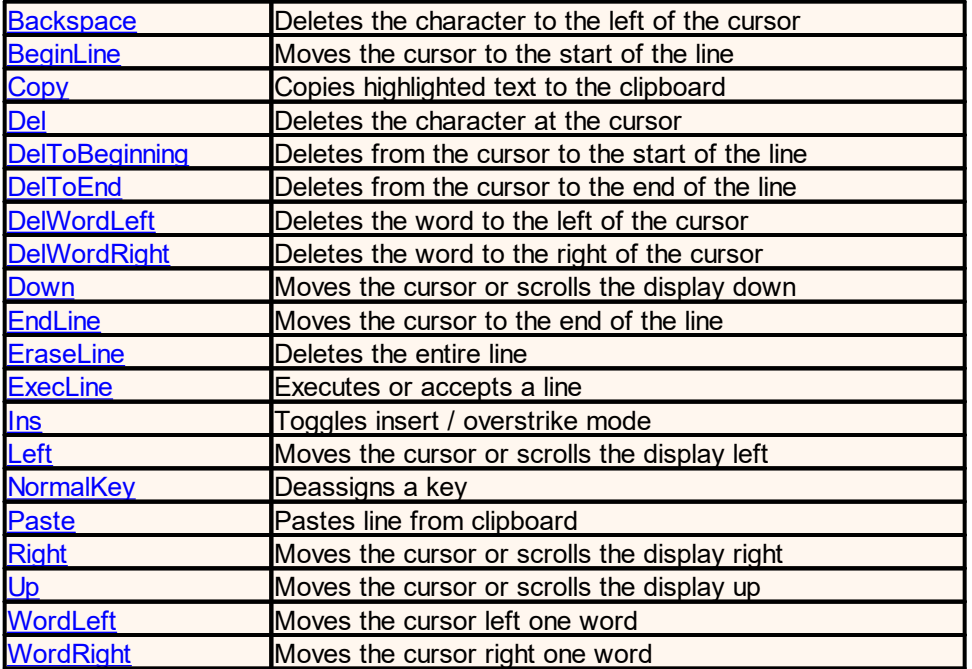

## <span id="page-1011-1"></span>**Backspace** = *Key*

*Default:* Bksp

Adds *Key* to the list of keys available during command line entry to delete the character to the left of the cursor.

See other **[General](#page-1011-0) Input Keys**.

<span id="page-1011-2"></span>**BeginLine** = *Key*

*Default:* Home

Specifies *key* during command line entry as a request to move the cursor to the beginning of the line.

See other **[General](#page-1011-0) Input Keys**.

<span id="page-1011-3"></span> $Copy = Key$ 

*Default:* Ctrl-Y

Adds *Key* to the list of keys available during command line entry to copy the highlighted text to the clipboard.

See other **[General](#page-1011-0) Input Keys**.

<span id="page-1012-0"></span>**Del** = *Key*

*Default:* Del

Deletes the character at the cursor.

See other [General](#page-1011-0) Input Keys.

# <span id="page-1012-1"></span>**DelToBeginning** = *Key*

*Default:* Ctrl-Home

Deletes from the cursor to the start of the line.

See other [General](#page-1011-0) Input Keys.

<span id="page-1012-2"></span>**DelToEnd** = *Key*

*Default:* Ctrl-End

Deletes from the cursor to the end of the line.

See other **[General](#page-1011-0) Input Keys**.

# <span id="page-1012-3"></span>**DelWordLeft** = *Key*

**Default:** Ctrl-L

Deletes the word to the left of the cursor.

See other **[General](#page-1011-0) Input Keys**.

# <span id="page-1012-4"></span>**DelWordRight** = *Key*

*Default:* Ctrl-R, Ctrl-Bksp

Deletes the word to the right of the cursor. See [ClearKeyMap](#page-1024-0) if you need to remove the default mapping of Ctrl-Bksp to this function.

See other **[General](#page-1011-0) Input Keys**.

<span id="page-1012-5"></span>**Down** = *Key*

*Default:* Down

Scrolls the display down one line in **LIST**; moves the cursor down one line in **[SELECT](#page-505-0)** and in the command line history, directory history, or **[@SELECT](#page-894-0)** window.

# See other **[General](#page-1011-0) Input Keys**.

<span id="page-1013-1"></span>**EndLine** = *Key*

*Default:* End

Moves the cursor to the end of the line.

See other **[General](#page-1011-0) Input Keys**.

<span id="page-1013-2"></span>**EraseLine** = *Key*

*Default:* Esc

Deletes the entire line.

See other [General](#page-1011-0) Input Keys.

<span id="page-1013-3"></span>**ExecLine** = *Key*

*Default:* Enter

Executes or accepts a line.

See other **[General](#page-1011-0) Input Keys**.

<span id="page-1013-4"></span>**Ins** = *Key*

*Default:* Ins

Toggles insert / overstrike mode during line editing.

See other **[General](#page-1011-0) Input Keys.** 

<span id="page-1013-5"></span>Left  $=$  *Key* 

**Default:** left arrow,  $\leftarrow$ 

Specifies a key, such the using the key will move the cursor left.

See other **[General](#page-1011-0) Input Keys**.

## <span id="page-1013-0"></span>**NormalKey** = *Key*

Deassigns a general input key in order to disable the usual meaning of the key and/or make it available for keystroke aliases. This will make the keystroke operate as a "normal" key with no special function. For example:

NormalKey = Ctrl-End

will disable Ctrl-End, which is the standard "delete to end of line" key. Ctrl-End could then be assigned to a keystroke alias. Another key could be assigned the "delete to end of line" function with the [DelToEnd](#page-1012-2) directive.

See other [General](#page-1011-0) Input Keys.

<span id="page-1014-0"></span>**Paste** = *Key*

*Default:* Ctrl-V

Paste the first line of the clipboard to the input line at the cursor position.

See other [General](#page-1011-0) Input Keys.

<span id="page-1014-1"></span>**Right** = *Key*

*Default:* Right

Moves the cursor right one character on the input line; scrolls the display right 8 columns in [LIST;](#page-437-0) scrolls the display right 4 columns in the command line history, directory history, or [@SELECT](#page-894-0) window.

See other [General](#page-1011-0) Input Keys.

<span id="page-1014-2"></span>**Up** = Key

*Default:* Up

Scrolls the display up one line in [LIST;](#page-437-0) moves the cursor up one line in **[SELECT](#page-505-0)** and in the command line history, directory history, or [@SELECT](#page-894-0) window.

See other [General](#page-1011-0) Input Keys.

<span id="page-1014-3"></span>**WordLeft** = *Key*

*Default:* Ctrl-Left

Moves the cursor left one word; scrolls the display left 40 columns in **LIST**.

See other [General](#page-1011-0) Input Keys.

<span id="page-1014-4"></span>**WordRight** = *Key*

*Default:* Ctrl-Right

Moves the cursor right one word; scrolls the display right 40 columns in **LIST**.

See other **[General](#page-1011-0) Input Keys**.

<span id="page-1015-0"></span>5.9.1.1.1.2 Command Line Editing Keys

These directives apply only to TCC [command](#page-926-0) line editing. They are only effective at the prompt. The command line editing keys are:

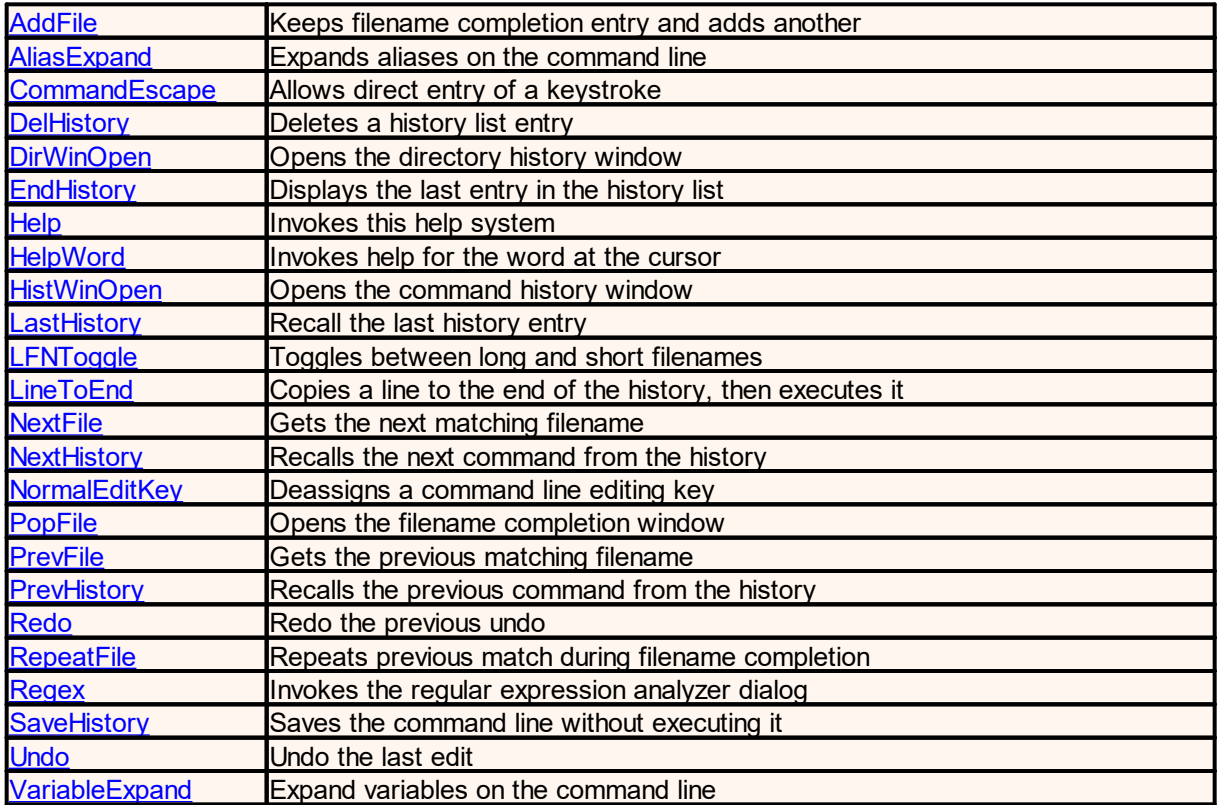

<span id="page-1015-1"></span>**AddFile** = *Key*

*Default:* F10

Adds *Key* to the list of keys available during command line entry to keep the current filename completion entry and insert the next matching filename.

See other **[Command](#page-1015-0) Line Editing Keys.** 

<span id="page-1015-2"></span>**AliasExpand** = *Key*

*Default:* Ctrl-W

Adds *Key* to the list of keys available during command line entry to expand all aliases in the current command line without executing them.

See other [Command](#page-1015-0) Line Editing Keys.

## <span id="page-1015-3"></span>**CommandEscape** = *Key*

*Default:* Alt-255

Adds *Key* to the list of keys available during command line entry to signify that the immediately subsequent keystroke is to be used literally, and not for command line editing control.

See other **[Command](#page-1015-0) Line Editing Keys.** 

# <span id="page-1016-0"></span>**DelHistory** = *Key*

*Default:* Ctrl-D

Deletes the displayed history list entry and displays the previous entry.

See other [Command](#page-1015-0) Line Editing Keys.

<span id="page-1016-1"></span>**DirWinOpen** = *Key*

*Default:* Ctrl-PgUp, F6

Opens the directory history window while at the command line.

See other **Popup [Window](#page-1022-0) Keys**.

## <span id="page-1016-2"></span>**EndHistory** = *Key*

*Default:* Ctrl-E

Displays the last entry in the history list.

See other **[Command](#page-1015-0) Line Editing Keys.** 

<span id="page-1016-3"></span>**Help** = *Key*

*Default:* F1

Displays the [Help](#page-1070-0) File topic for the current command. See also: the [HELP](#page-414-0) command and the [HelpWord](#page-1016-4) directive.

See other **[Command](#page-1015-0) Line Editing Keys.** 

<span id="page-1016-4"></span>**HelpWord** = *Key*

*Default:* Ctrl-F1

Invokes the **[HELP](#page-1070-0)** facility for the word at the cursor.

See other **[Command](#page-1015-0) Line Editing Keys.** 

<span id="page-1016-5"></span>**HistWinOpen** = *Key*

*Default:* PgUp

Brings up the history window while at the command line.

See other Popup [Window](#page-1022-0) Keys.

## <span id="page-1017-1"></span>**LastHistory** = *Key*

*Default:* F3

Returns the last history entry. (Mostly useless; it is for compatibility with CMD.)

See other **[Command](#page-1015-0) Line Editing Keys.** 

<span id="page-1017-2"></span>**LFNToggle** = *Key*

*Default:* Ctrl-A

Toggles filename completion between long filename and short filename modes on LFN drives.

See other **[Command](#page-1015-0) Line Editing Keys.** 

<span id="page-1017-3"></span>**LineToEnd** = *Key*

*Default:* Ctrl-Enter

Copies the current command line to the end of the history list, then executes it.

See other [Command](#page-1015-0) Line Editing Keys.

<span id="page-1017-4"></span>**NextFile** = *Key*

*Default:* F9, Tab

Gets the next matching filename during filename completion. See [ClearKeyMap](#page-1024-0) if you need to remove the default mapping of Tab to this function.

See other **[Command](#page-1015-0) Line Editing Keys.** 

<span id="page-1017-5"></span>**NextHistory** = *Key*

*Default:* Down

Recalls the next command from the command history.

See other [Command](#page-1015-0) Line Editing Keys.

## <span id="page-1017-0"></span>**NormalEditKey** = *Key*

Deassigns a command line editing key in order to disable the usual meaning of the key while editing a command line, and/or make it available for keystroke aliases. This will make the keystroke operate as a "normal" key with no special function. See [NormalKey](#page-1013-0) for an example.

<span id="page-1017-6"></span>**PopFile** = *Key*

*Default:* F7, Ctrl-Tab

Opens the filename completion window. Note that *Take Command* uses Ctrl-Tab to select windows. See [ClearKeyMap](#page-1024-0) if you need to remove the default mapping of Ctrl-Tab to this function.

See other **[Command](#page-1015-0) Line Editing Keys.** 

### **PrevArgument** = *Key*

*Default:* Ctrl-B

Recall the last argument from the previous command line.

See other [Command](#page-1015-0) Line Editing Keys.

<span id="page-1018-0"></span>**PrevFile** = *Key*

*Default:* F8, Shift-Tab

Gets the previous matching filename. See [ClearKeyMap](#page-1024-0) if you need to remove the default mapping of Shift-Tab to this function.

See other **[Command](#page-1015-0) Line Editing Keys.** 

<span id="page-1018-1"></span>**PrevHistory** = *Key*

**Default:** Up

Recalls the previous command from the command history.

See other **[Command](#page-1015-0) Line Editing Keys.** 

<span id="page-1018-2"></span>**Redo** = *Key*

*Default:* Alt-Y

Redo the last undo in the TCC command input.

See other **[Command](#page-1015-0) Line Editing Keys.** 

<span id="page-1018-4"></span>**Regex** = *Key*

*Default:* Ctrl-F7

Invokes the regular expression analyzer dialog.

See other **[Command](#page-1015-0) Line Editing Keys.** 

<span id="page-1018-3"></span>**RepeatFile** = *Key*

*Default:* F12

Repeats the previous matching filename during filename completion.

See other **[Command](#page-1015-0) Line Editing Keys.** 

# <span id="page-1019-1"></span>**SaveHistory** = *Key*

*Default:* Ctrl-K

Saves the command line in the command history list without executing it.

See other [Command](#page-1015-0) Line Editing Keys.

<span id="page-1019-2"></span>**Undo** = *Key*

*Default:* Alt-Z

Undo the last edit in the TCC command input.

See other [Command](#page-1015-0) Line Editing Keys.

<span id="page-1019-3"></span>**VariableExpand =** *Key*

*Default:* Ctrl-X

Expands variables at the command prompt.

See other **[Command](#page-1015-0) Line Editing Keys.** 

## <span id="page-1019-0"></span>5.9.1.1.1.3 LIST Keys

These directives are effective only inside the *TCC* [LIST](#page-437-0) command.

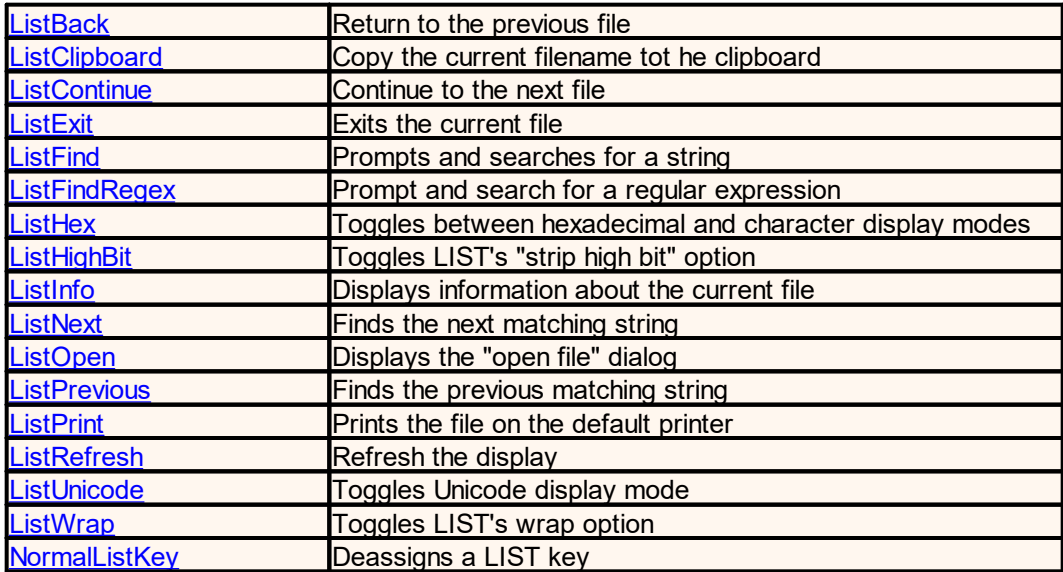

# <span id="page-1019-4"></span>**ListBack** = *Key*

*Default:* B

Returns to the previous file.

<span id="page-1020-0"></span>**ListClipboard** = *Key Default:* Ctrl-B Copy the current **[LIST](#page-437-0)** filename to the clipboard See other **LIST [Keys](#page-1019-0)**. **ListContinue** = *Key Default:* C

See other **LIST [Keys](#page-1019-0)**.

<span id="page-1020-1"></span>Go to the next file.

See other LIST [Keys](#page-1019-0).

<span id="page-1020-2"></span>**ListExit** = *Key*

*Default:* Esc

Exits from the [LIST](#page-437-0) command.

See other **LIST [Keys](#page-1019-0)**.

<span id="page-1020-3"></span>**ListFind** = *Key*

*Default:* F

Prompts and searches for a string.

See other **LIST [Keys](#page-1019-0)**.

<span id="page-1020-4"></span>**ListFindRegex** = *Key*

*Default:* R

Perform a regular expression search in **[LIST](#page-437-0)**.

See other LIST [Keys](#page-1019-0).

<span id="page-1020-5"></span>**ListHex** = *Key*

*Default:* X

Toggles between hexadecimal and character display modes.

See other **LIST [Keys](#page-1019-0)**.

<span id="page-1020-6"></span>**ListHighBit** = *Key*

*Default:* H

Toggles LIST's "strip high bit" option, which can aid in displaying files from certain word processors.

<span id="page-1021-3"></span><span id="page-1021-2"></span><span id="page-1021-1"></span><span id="page-1021-0"></span>See other **LIST [Keys](#page-1019-0)**. **ListInfo** = *Key Default:* I Displays information about the current file. See other **LIST [Keys](#page-1019-0)**. **ListNext** = *Key Default:* N Finds the next matching string. See other LIST [Keys](#page-1019-0). **ListOpen** = *Key Default:* O Opens the common Windows "open file" dialog to select a new file to [LIST.](#page-437-0) See other **LIST [Keys](#page-1019-0)**. **ListPrevious** = *Key Default:* Ctrl-B Finds the previous matching string. See other **LIST [Keys](#page-1019-0)**. **ListPrint** = *Key Default:* P Prints the file on the default printer. See other **LIST [Keys](#page-1019-0)**. **ListRefresh** = *Key Default:* F5 Refresh the **[LIST](#page-437-0)** display. (Useful when viewing a growing log file.) See other LIST [Keys](#page-1019-0). **ListUnicode** = *Key Default:* U Toggles the [LIST](#page-437-0) display mode between Unicode and ASCII.

<span id="page-1021-6"></span><span id="page-1021-5"></span><span id="page-1021-4"></span>See other **LIST [Keys](#page-1019-0)**.

<span id="page-1022-3"></span>**ListWrap** = *Key*

*Default:* W

Toggles [LIST](#page-437-0)'s wrap option on and off. The wrap option wraps text at the right margin.

See other LIST [Keys](#page-1019-0).

<span id="page-1022-2"></span>**NormalListKey** = *Key*

Deassigns a [LIST](#page-437-0) key in order to disable the usual meaning of the key within LIST. This will make the keystroke operate as a "normal" key with no special function. See [NormalKey](#page-1013-0) for an example.

See other **LIST [Keys](#page-1019-0)**.

<span id="page-1022-0"></span>5.9.1.1.1.4 Popup Window Keys

The following directives apply to popup windows, including the command history window, the directory history window, the filename completion window, the extended directory search window, and the [@SELECT](#page-894-0) window.

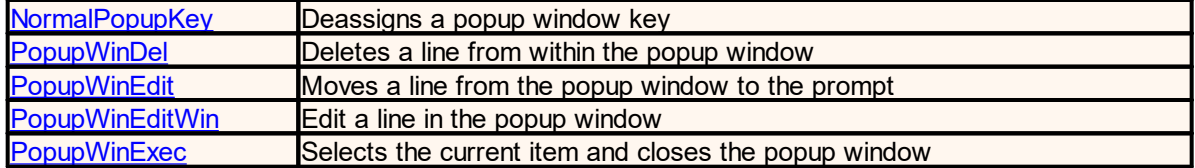

## <span id="page-1022-1"></span>**NormalPopupKey** = *Key*

Deassigns a popup window key in order to disable the usual meaning of the key within the popup window. This will make the keystroke operate as a "normal" key with no special function. See [NormalKey](#page-1013-0) for an example.

See other Popup [Window](#page-1022-0) Keys.

<span id="page-1022-4"></span>**PopupWinDel** = *Key*

*Default:* Ctrl-D

Deletes a line from within the command history or directory history window.

See other Popup [Window](#page-1022-0) Keys.

<span id="page-1022-5"></span>**PopupWinEdit** = *Key*

*Default:* Ctrl-Enter

Moves a line from the command history or directory history window to the prompt for editing.

See other Popup [Window](#page-1022-0) Keys.

<span id="page-1022-6"></span>**PopupWinEdit** = *Key*

*Default:* Ctrl-E

Edit a line in the command history or directory history window.

See other **Popup [Window](#page-1022-0) Keys**.

<span id="page-1023-1"></span>**PopupWinExec** = *Key*

*Default:* Enter

Selects the current item and closes the window.

See other Popup [Window](#page-1022-0) Keys.

<span id="page-1023-0"></span>5.9.1.1.2 Advanced Directives

These directives are generally used for unusual circumstances, or for diagnosing problems. Most often they are not needed in normal use. They cannot be entered via the [configuration](#page-1029-0) dialogs; you must enter them manually (see the **INI file** for details).

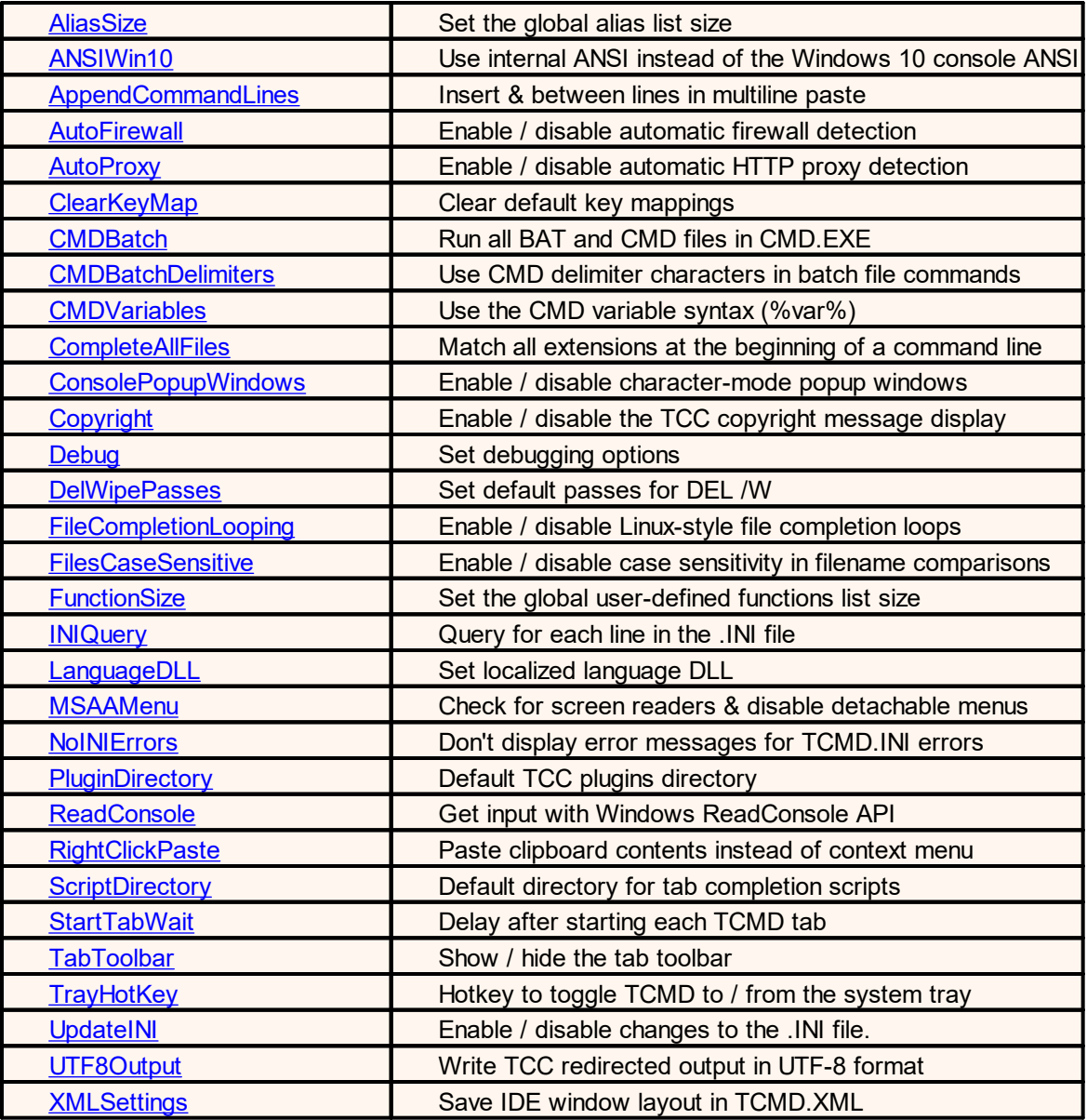

<span id="page-1024-1"></span>5.9.1.1.2.1 AliasSize

#### **AliasSize** = n

AliasSize allows you to set the size of the global alias list (in characters). The default is 256K; you should only need to change this if you have an exceptionally large alias list or if you want to minimize *TCC*'s memory footprint.

You do not need to set the alias list size if you're using local lists -- **TCC** will automatically resize the alias list as needed.

<span id="page-1024-2"></span>5.9.1.1.2.2 ANSIWin10

**ANSIWin10**=YES | no : If set to NO, *TCC* will use its internal ANSI instead of the Windows 10 console ANSI support.

<span id="page-1024-3"></span>5.9.1.1.2.3 AppendCommandLines

**AppendCommandLines=**yes|NO : If 1, insert a " & " between lines of a multiline paste instead of the default " ".

You can also insert " & " by holding down the Ctrl + Shift keys when doing a paste.

<span id="page-1024-4"></span>5.9.1.1.2.4 AutoFirewall

### **AutoFirewall**=YES|no

If set to "yes", *TCC* will attempt to automatically detect and use HTTP firewall system settings (if available).

#### <span id="page-1024-5"></span>5.9.1.1.2.5 AutoProxy

## **AutoProxy**=YES|no

If set to "yes", *TCC* will attempt to automatically detect and use HTTP proxy server system settings (if available).

### <span id="page-1024-0"></span>5.9.1.1.2.6 ClearKeyMap

#### **ClearKeyMap**

Clears all current key [mappings](#page-1010-0). ClearKeyMap is a special directive which has no value or = after it. Use ClearKeyMap with caution - it deletes all of the default definitions, and also any definitions in your *.INI* file directives that are processed before ClearKeyMap is processed. It is useful only if you want to make available most of the keys which have default assignments for other purposes, e.g., for keystroke aliases. ClearKeyMap should appear before any other key mapping directives. You may restore default mappings to keys you want to retain using the appropriate key assignment directives, e.g., [NextFile](#page-1017-4)=*Tab*.

To clear the default mappings for just a few keys, use the [NormalEditKey](#page-1017-0), [NormalKey](#page-1013-0), [NormalListKey,](#page-1022-2) and/or [NormalPopupKey](#page-1022-1) directives.

See other [Advanced](#page-1023-0) Directives.

## <span id="page-1025-0"></span>5.9.1.1.2.7 CMDBatch

### **CMDBatch**=YES|no

If set to "Yes", *TCC* will run all .BAT and .CMD files in a CMD.EXE shell. (For those of you using poorly-written batch files that depend on CMD bugs or undocumented behavior.)

#### <span id="page-1025-1"></span>5.9.1.1.2.8 CMDBatchDelimiters

### **CMDBatchDelimiters**=YES|no

If set to "no", TCC will not treat an = as a batch argument delimiter. (Note: this will break CMD compatibility!). This is only for users with (very) old 4NT scripts; it is strongly discouraged for new installations.

#### <span id="page-1025-2"></span>5.9.1.1.2.9 CMDVariables

#### **CMDVariables** = yes | NO

TCC allows you to specify variables with only a single leading %; CMD requires both a leading and a trailing %. Normally TCC is able to detect this, but if you have variable names with embedded whitespace (a bad idea!) TCC will not expand the variable.

If you need as close to 100% CMD compatibility as possible, and you don't care about running existing TCC batch files or aliases, setting **CMDVariables=yes** will allow TCC to properly expand these types of variable names.

#### <span id="page-1025-3"></span>5.9.1.1.2.10 CompleteAllFiles

#### **CompleteAllFiles** = yes | NO

Normally, *TCC* will only complete directories and executable files (as defined by PATHEXT) when you press Tab or F9 at the beginning of a command line. If CompleteAllFiles is set to YES, *TCC* will complete any matching filename. Note that if you also have CompletePaths set, you'll probably have several hundred (or thousand!) matches for any filename you enter.

#### <span id="page-1025-4"></span>5.9.1.1.2.11 ConsolePopupWindows

#### **ConsolePopupWindows** = yes | NO

Enable or disable character-mode popup windows (for example, command or directory history windows). This is intended for use with server consoles that are character-mode only, or when using SSH with no GUI support. There is no benefit (and several disadvantages) in using this option for normal non-server environments.

<span id="page-1025-5"></span>5.9.1.1.2.12 Copyright

### **Copyright=**YES | no

Display the TCC copyright message at startup. This is the same as the TCC /Q startup option, and only applies to registered copies.

<span id="page-1025-6"></span>5.9.1.1.2.13 Debug

**Debug** = *n*

# *Default:* 2

Controls certain debugging options which can assist you in tracking down unusual problems. Use the following values for **Debug** (to enable more than one option, add the desired values together):

- **0** Disabled.
- **1** During the startup process, display the complete command tail passed to *Take Command*, then wait for a keystroke.
- **2** (default) Include the product name with every error message displayed by *Take Command*. This may be useful if you are unsure of the origin of a particular error message.

See also: the **batch file [debugger](#page-297-0)**, a separate and unrelated facility for stepping through batch files.

See other **[Advanced](#page-1023-0) Directives**.

#### <span id="page-1026-1"></span>5.9.1.1.2.14 DelWipePasses

#### **DelWipePasses** = *n*

*Default:* 3

Sets the default number of passes for a DEL /W (wipe). If you have a slow disk drive you might want to set this to 1 or 2. The range is 1-999 (but there's little reason to set it higher than 3 or 4).

#### <span id="page-1026-2"></span>5.9.1.1.2.15 FileCompletionLooping

### **FileCompletionLooping** = yes | NO

Enable or disable Linux-style filename completion looping. I.e., when *TCC* reaches the last match, it will loop back to the first match (with no indication that it has done so).

It's easier to use the tab / F8 forward/back stepping in *TCC*.

#### <span id="page-1026-3"></span>5.9.1.1.2.16 FilesCaseSensitive

#### **FilesCaseSensitive** = yes | NO

If YES, filename comparisons will be case sensitive (like Linux, and unlike Windows). This will only affect filename matching within TCC.

#### <span id="page-1026-4"></span>5.9.1.1.2.17 FunctionSize

#### **FunctionSize** = n

FunctionSize allows you to set the size of the global user-defined function list (in characters). The default is 128K; you should only need to change this if you have an exceptionally large function list or if you want to minimize *TCC*'s memory footprint.

You do not need to set the function list size if you're using local lists -- *TCC* will automatically resize the function list as needed.

## <span id="page-1026-0"></span>5.9.1.1.2.18 INIQuery

**INIQuery** = yes | NO

If set to **Yes**, a prompt will be displayed before execution of each subsequent line in the current .*INI* file. This allows you to modify certain directives when you start *Take Command* or *TCC* in order to test different configurations. INIQuery can be reset to **No** at any point in the file. Normally INIQuery = Yes is only used during testing of other *.INI* file directives.

The dialog displayed when INIQuery = Yes gives you three options:

- **Yes** Executes the directive
- **No** Skips the directive
- **Cancel** Executes the directive and all remaining directives in the [TakeCommand] section of the *.INI* file (*i.e.*, cancels the INIQuery = Yes setting)

See other [Advanced](#page-1023-0) Directives.

<span id="page-1027-0"></span>5.9.1.1.2.19 LanguageDLL

**LanguageDLL** = *filename*

Specifies the filename of the language DLL *Take Command* and *TCC* should use (English.dll, French.dll, German.dll, Italian.dll, Russian.dll, or Spanish.dll). *Take Command* normally uses the language dll that matches the default Windows user language, but you can override it with this directive.

(In most cases you shouldn't set this directive -- if you use a non-default language dll, you will get a mix of one language from *Take Command* and another from Windows for the system error messages.)

See other **[Advanced](#page-1023-0) Directives**.

<span id="page-1027-1"></span>5.9.1.1.2.20 MSAAMenu

**MSAAMenu** = yes | NO

*Take Command* checks to see if a screen reader is installed, and if so it sets MSAAMenu=Yes. This is to avoid problems with the *Take Command* detachable menus and some screen readers.

### <span id="page-1027-2"></span>5.9.1.1.2.21 NoINIErrors

## **NoINIErrors** = yes | NO

If set to YES, no TCMD.INI parsing error messages will be displayed for all lines following the NoINIErrors line. This directive would normally be placed at the beginning of the [TakeCommand] and/or [4NT] section. It will **not** apply to the other section, so if you want all parsing errors suppressed you need to add NoIniErrors=Yes to both sections.

Note that setting this directive is generally **not** recommended, as it will suppress potentially critical errors.

## <span id="page-1027-3"></span>5.9.1.1.2.22 PluginDirectory

#### **PluginDirectory=***path*

The directory where *TCC* will look for plugins to automatically load at startup. The default is the **Plugins** subdirectory in the *Take Command* installation directory.

<span id="page-1027-4"></span>5.9.1.1.2.23 ReadConsole

**ReadConsole=NO | yes** 

If YES, *TCC* will use the Windows ReadConsole API (like CMD.EXE) to read its line input. If you set ReadConsole=Yes, then you will lose **all** of the *TCC* line editing features. Windows will pass the line back to *TCC* for processing when you press Enter. This option is intended for users who have an extensive editing setup using something like CLink and don't want to convert everything over to the *TCC* format.

#### <span id="page-1028-0"></span>5.9.1.1.2.24 RightClickPaste

#### **RightClickPaste=**yes | NO

If YES, a right click in a TCMD tab window will paste the clipboard contents instead of invoking the context menu.

Note that this isn't necessary for most users, as the middle mouse button already does a paste.

#### <span id="page-1028-1"></span>5.9.1.1.2.25 ScriptDirectory

**ScriptDirectory**=path - The directory for tab completion scripts (the default is "Complete" in the *Take Command* installation directory).

#### <span id="page-1028-2"></span>5.9.1.1.2.26 StartTabWait

### **StartTabWait =** n

The number of milliseconds to wait between launching each *Take Command* startup tab. The range is 0 (default) to 5000.

This should only be needed in rare cases when tabs are interfering with one another while starting (for example, in their TCSTART code).

#### <span id="page-1028-3"></span>5.9.1.1.2.27 TabToolbar

**TabToolbar=**YES|no : Show or hide the tabbed toolbar. *TCC* will update this directive to match the current state of the toolbar if you hide or unhide it from the View / Tabbed Toolbar menu entry.

# <span id="page-1028-4"></span>5.9.1.1.2.28 TrayHotKey

# **TrayHotKey =** Z

The hotkey to toggle Take Command to and from the system tray. The specified alphabetic key is combined with Ctrl + Shift, so the default hotkey is Ctrl-Shift-Z.

<span id="page-1028-5"></span>5.9.1.1.2.29 UpdateINI

#### **UpdateINI** = YES | no

Enable or disable changes to the *INI file*. (Useful for administrators who want to prevent users from changing their configuration.)

#### <span id="page-1028-6"></span>5.9.1.1.2.30 UTF8Output

**UTF8Output** = yes | NO : The *TCC* output files (such as redirected output and pipes) will be written in UTF-8 format.

### <span id="page-1028-7"></span>5.9.1.1.2.31 XMLSettings

## **XMLSettings**=NO | yes

If YES, retrieve and store the *IDE* window layout in a file (*IDE.XML*) instead of the Windows Registry. This is for systems where the administrator has locked registry write access (even to HKEY\_CURRENT\_USER). The *IDE.XML* file must be in the same directory as *TCMD.INI*.

# <span id="page-1029-0"></span>**5.9.2 Configuration Dialog**

This dialog, available via the [OPTION](#page-465-0) command, contains several "pages" or "tabs" of options that let you change the way *TCC* looks and works.

The configuration dialog displays the name of the active *TCMD.INI* file in the title bar.

Unless you select the **Cancel** button, any changes you make will take effect immediately. If you select **Apply**, the settings will only apply for the duration of that session. If you select **OK**, the settings will be recorded in the appropriate main section (**[4NT]**) of the TCMD.INI file and will be in effect each time you start that command processor. If you want to set configuration directives in the **[Primary]** or **[Secondary]** sections of the *.INI* file, you must edit the file directly instead of using the dialog. Similarly, if you modified directives that originally resided in a separate included INI file, new directives will be saved to the main .*INI* file but the included file itself will not be altered. It would be wise to verify that no "old" directive in included files override the changes you made into the main file.

For details about the *.INI* file and *.INI* file directives, the allowable ranges for each, and the effect of each, see [Initialization](#page-233-0) (.INI) Files and [Directives](#page-1008-0).

While you are using the dialog, you can move between sets of configuration options by clicking on the individual tabs. The options available in this dialog are:

**[Startup](#page-1029-1) [Windows](#page-1033-0)** [Command](#page-1034-0) Line **[Advanced](#page-1038-0)** [Internet](#page-1041-0) **[Updates](#page-1043-0)** 

## <span id="page-1029-1"></span>**5.9.2.1 Startup**

If you are not familiar with the purpose or use of the Startup configuration dialog, review the main [configuration](#page-1029-0) dialogs topic before continuing.

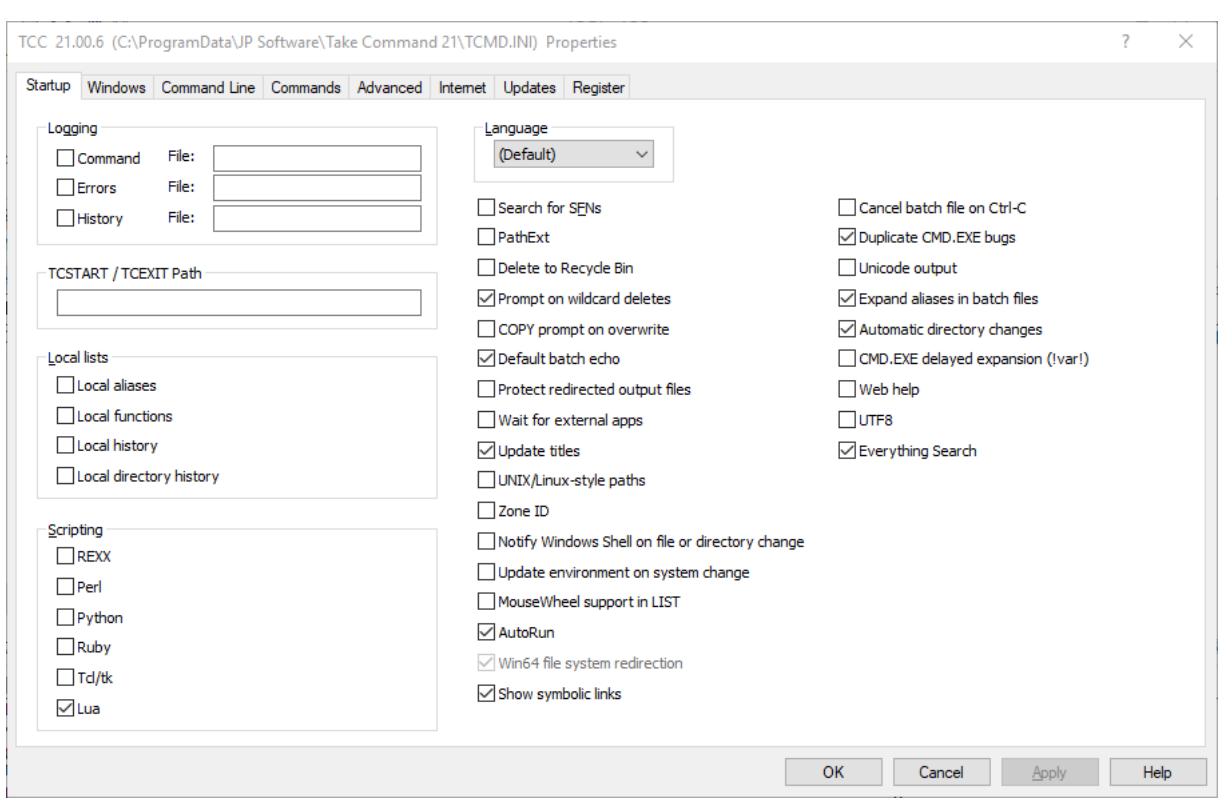

#### **Logging:**

**Command :** Save internal and external commands (after alias and variable expansion) executed either from the command prompt or a batch file to the log file. See [LOG](#page-444-0) for more details.

**Errors :** Save error messages to the log file. If you enter a file name in the File field, that file will be used for error logging. See [LOG](#page-444-0) for more details.

**History** : Save each command executed from the command prompt exactly as it was entered (before aliases and variable expansion) to the log file. If you enter a file name in the File field, that file will be used for history logging. See **[LOG](#page-444-0)** for more details.

# **TCSTART / TCEXIT:**

You can set the path to your [TCSTART](#page-265-0) / TCEXIT files if they aren't in the same directory as *Take Command*.

## **Local Lists:**

**Local Aliases** instructs *TCC* to use a local or (if unchecked) global alias list.

**Local Functions** instructs *TCC* to use a local or (if unchecked) global function list.

**Local History** instructs *TCC* to use a local or (if unchecked) global command history list.

**Local Directory History** instructs *TCC* to use a local or (if unchecked) global directory history.

## **Scripting:**

**REXX :** Enable the internal [REXX](#page-973-0) support (Regina or Open Object REXX).

**[Perl](#page-973-1)** : Enable the internal **Perl** (ActiveState) support.

**[Python](#page-973-2)**: Enable the internal Python (ActivePython 2.6 - 3.6) support.

**Ruby :** Enable the internal [Ruby](#page-974-0) (1.8 or 1.9) support.

**[Tcl](#page-974-1)** : Enable the internal Tcl (8.6) support.

Note : you must restart the *TCC* tab window for the **REXX**, **Perl**, **Python, Ruby,** and **Tcl** options to take effect.

#### **Language:**

The **Language** combo box allows you to override the default language that *Take Command* uses for menus and dialogs.

- **Search for SFNs** : If enabled, filename searches will search for both long filenames and short filenames. See LFN File [Searches](#page-997-0) for details.
- **PathExt :** Determines whether *TCC* will use the PATHEXT environment variable. If disabled, the PATHEXT variable is ignored. If enabled, the [PATHEXT](#page-750-0) variable will be used to determine extensions to look for when searching the PATH for an executable file. For details, see the [PATHEXT](#page-750-0) variable and the [PATH](#page-468-0) command. If you enable **PathExt** and then fail to set the PATHEXT variable, path searches will fail as there will be no extensions for which to search!
- **Delete to Recycle Bin :** If enabled, files deleted by the DEL / [ERASE](#page-335-0) commands and by [RD](#page-488-0) /S are placed in the Windows Recycle Bin. If disabled, the files are deleted without being placed in the Recycle Bin. [DEL'](#page-335-0)s and [RD'](#page-488-0)s /K and /R switches allow you to override this setting for individual commands. The [RecycleExclude](#page-751-0) environment variable can be used to exclude specific files.
- **Prompt on Wildcard Deletes :** Enable the confirmation prompt from [DEL](#page-335-0) /Q when doing a wildcardonly or directory deletion. Use caution if you disable this option, as this will allow DEL /Q to delete an entire directory without prompting for confirmation. See **[DEL](#page-335-0)** for additional details.
- **Copy Prompt on Overwrite :** If enabled [COPY](#page-321-0) and [MOVE](#page-451-0) will prompt before overwriting an existing file if the command is being performed at the command prompt. (This duplicates the behavior of the current version of CMD.)
- **Default Batch Echo :** Set the default batch echo mode. If enabled, all batch file commands are echoed unless **[ECHO](#page-368-0)** is explicitly set off in the batch file. If disabled, no batch file commands are echoed unless [ECHO](#page-368-0) is explicitly set on. See also: [SETDOS](#page-521-0) /V.
- **Protect Redirected Output Files :** If enabled, standard output [redirection](#page-999-0) will be prevented from overwriting an existing file, and will require that the output file already exist for append redirection. (You can override this option by adding the exclamation point to the output redirection symbol; i.e. **>!**.) See also: [SETDOS](#page-521-0) /N.
- **Wait for External Apps :** Determines whether *TCC* waits for an external program started from the command line to complete before redisplaying the prompt. See Waiting for [Applications](#page-948-0) to Finish for details on the effects of this option.
- **Update Titles :** *Take Command* normally changes the window titles to include the command or batch file name each time a new command is executed. If you prefer a static title bar which does not change with each command, disable this option.
- **UNIX/Linux-style Paths :** Enables the forward slash as a path separator in the command name (the first item on the command line). Note that setting UnixPaths to Yes does not change the switch character, it simply allows you to put forward slashes in the command name. When this option is enabled, command switches beginning with a forward slash must be preceded by a space to avoid confusion (this is a good general practice).
- **Zone ID :** Set the NTFS Zone ID security when running executables downloaded from the Internet. (Note that CMD never checks for the Zone ID, so setting it may introduce a minor incompatibility.)
- **Notify Windows Shell on File or Directory Change :** Notify the system shell when changing files or directories. The shell notification is done by the [ASSOC,](#page-290-0) [COPY](#page-321-0), [DEL](#page-335-0), [MD,](#page-446-0) [MOVE](#page-451-0), and [RD](#page-488-0) commands. Note that setting this option could introduce a slight incompatibility with CMD, which doesn't notify the system shell about anything.
- **Update Environment on System Change :** If enabled, *TCC* will monitor the WM\_SETTINGCHANGE message and if the environment is specified, update the environment from the User, Volatile, and System registry entries. The updates are done whenever *TCC* displays a prompt (to prevent the environment from changing in the middle of a batch file). Unless you have a specific need for this option it's better not to enable it, as it can result in variables set by *TCC*'s parent process being destroyed.
- **MouseWheel Support in LIST :** Set mouse wheel support in [LIST.](#page-437-0) Disable this option if you experience incompatibilities with other applications.
- **AutoRun :** If enabled when a *TCC* tabbed window starts, execute the AutoRun registry variables (HKEY\_LOCAL\_MACHINE\Software\Microsoft\Command Processor\AutoRun and/or HKEY\_CURRENT\_USER\Software\Microsoft\Command Processor\AutoRun).
- **Win64 File System Redirection :** If disabled, overrides the default Win64 behavior of remapping *windows\system32* calls to *windows\SysWOW64*.
- **Show Symbolic Links :** Displays the symbolic link in [DIR](#page-345-0) or [PDIR](#page-469-0).
- **Cancel Batch File on Ctrl-C :** Cancel batch file processing without the usual prompt when you press Control-C.
- **Duplicate CMD bugs :** Tells the *TCC* parser to duplicate bugs in CMD. The only bugs currently replicated are in the [FOR](#page-392-0) and [IF](#page-416-0) commands.
- **Unicode Output** : The *TCC* output files (such as redirected output) will be written in Unicode format.
- **Expand Aliases in Batch Files :** If disabled, *TCC* won't try to expand command aliases when in a batch file. (Directory aliases will still be expanded.)
- **Automatic Directory Changes :** If enabled, *TCC* will change directories when a directory name with a trailing  $\iota$  is the only argument on the command line.
- **CMD delayed variable expansion (!var!) :** If enabled, *TCC* will emulate the peculiar CMD **!var!** expansion.

**Web Help :** If enabled, *TCC* will use the browser-based help (at [https://jpsoft.com/help/index.htm\)](http://jpsoft.com/help/index.htm) instead of the local help. Using web help allows you to add comments to the help topics.

- **UTF8**: If enabled, *TCC* will check (non UTF-16) files to see if they are in UTF-8 format (i.e., for UTF-8 batch files, SET /R, @LINE, etc.). *TCC* (and Windows) are UTF-16 internally, so *TCC* will convert UTF-8 characters to their UTF-16 equivalents before processing the line. *TCC* will first check the BOM to see if it is UTF-8; if not *TCC* will examine the beginning of the batch file looking for valid UTF-8 characters. If the file is very small or has very few (<4) UTF-8 characters, *TCC* will assume the file is ASCII. Because of the possibility of erroneously identifying a file with extended ASCII characters as UTF-8, this option is disabled by default. We recommend you do not enable it unless you know you need to read UTF-8 files.
- **Everything Search :** If enabled, *TCC* will use Everything Search (see [EVERYTHING\)](#page-380-0) for fuzzy directory searches.

# <span id="page-1033-0"></span>**5.9.2.2 Windows**

If you are not familiar with the purpose or use of the Windows configuration dialog, review the main [configuration](#page-1029-0) dialogs topic before continuing.

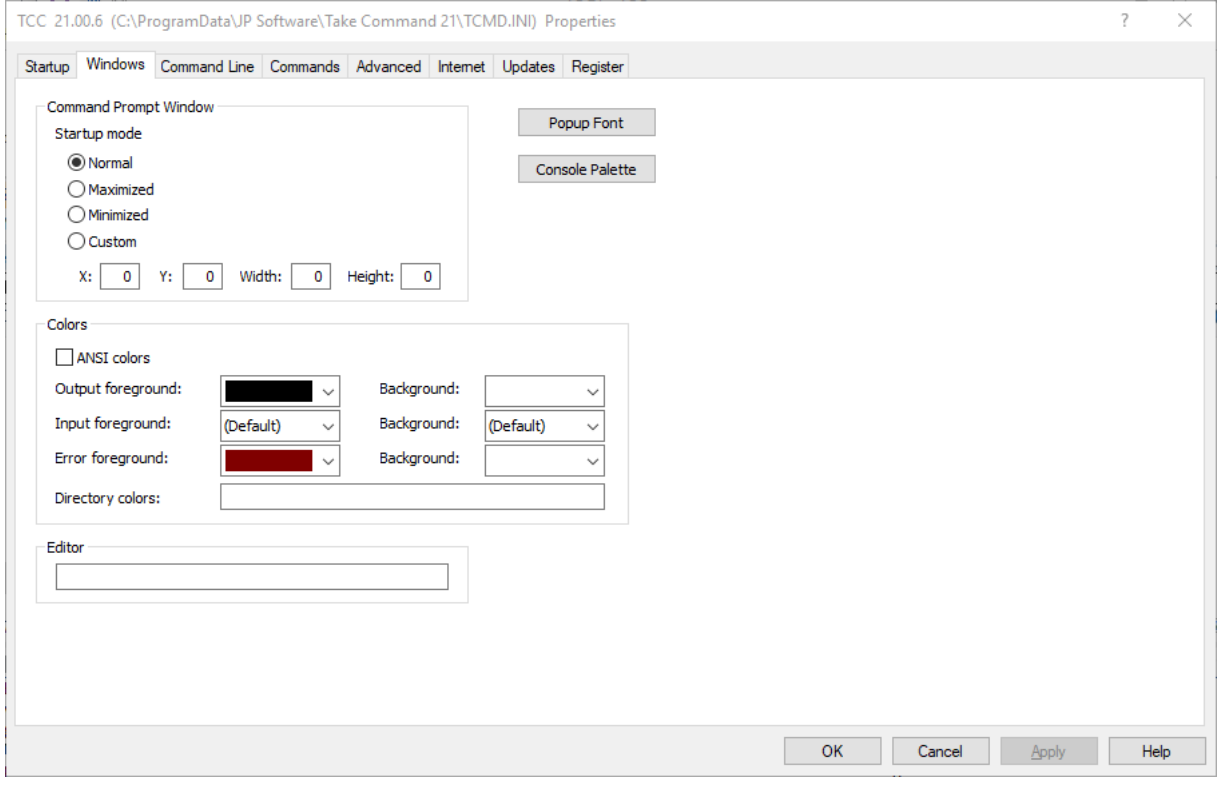

#### **Command Prompt Window**

(These options are only used when *TCC* is not running in a *Take Command* tab window.)

The **Normal**, **Max**, **Min**, and **Custom** buttons select the initial state for the *TCC* window.

The **X**, **Y**, **Width**, and **Height** fields set the initial size and position of the *TCC* window. They are ignored unless the **Custom** button is also selected.

# **Colors:**

- **ANSI Colors :** Enable ANSI X3.64 string processing of the output of Take Command internal commands. Note that ANSI X3.64 processing of the output of external applications is not supported. See the ANSI X3.64 [Commands](#page-1115-0) Reference for a list of the ANSI X3.64 commands supported by *TCC*.
- **Colors :** Select foreground and background colors for input, output, and error messages.
- **Directory Colors** : Sets the directory colors used by [DIR](#page-345-0) and [SELECT.](#page-505-0) The format is the same as that used for the [COLORDIR](#page-749-0) environment variable. See [Color-Coded](#page-351-0) Directories for a detailed explanation.

## **Editor:**

**Editor :** The pathname of the editing program to run from [LIST](#page-437-0) if there is no Windows "edit" association for the extension. (The default is NOTEPAD.EXE.)

# **Pop-Up Font:**

Set the font to use in the command history, directory history, filename completion, and fuzzy directory searching popup windows.

## **Console Palette**:

Defines a custom color palette, not restricted to the standard console window 16 colors. This will **not** work when running *TCC* in a *Take Command* tab window due to a Windows API bug. (But you can define custom palettes in *Take Command* for tab windows.)

## <span id="page-1034-0"></span>**5.9.2.3 Command Line**

If you are not familiar with the purpose or use of the Command Line configuration dialog, review the main [configuration](#page-1029-0) dialogs topic before continuing.

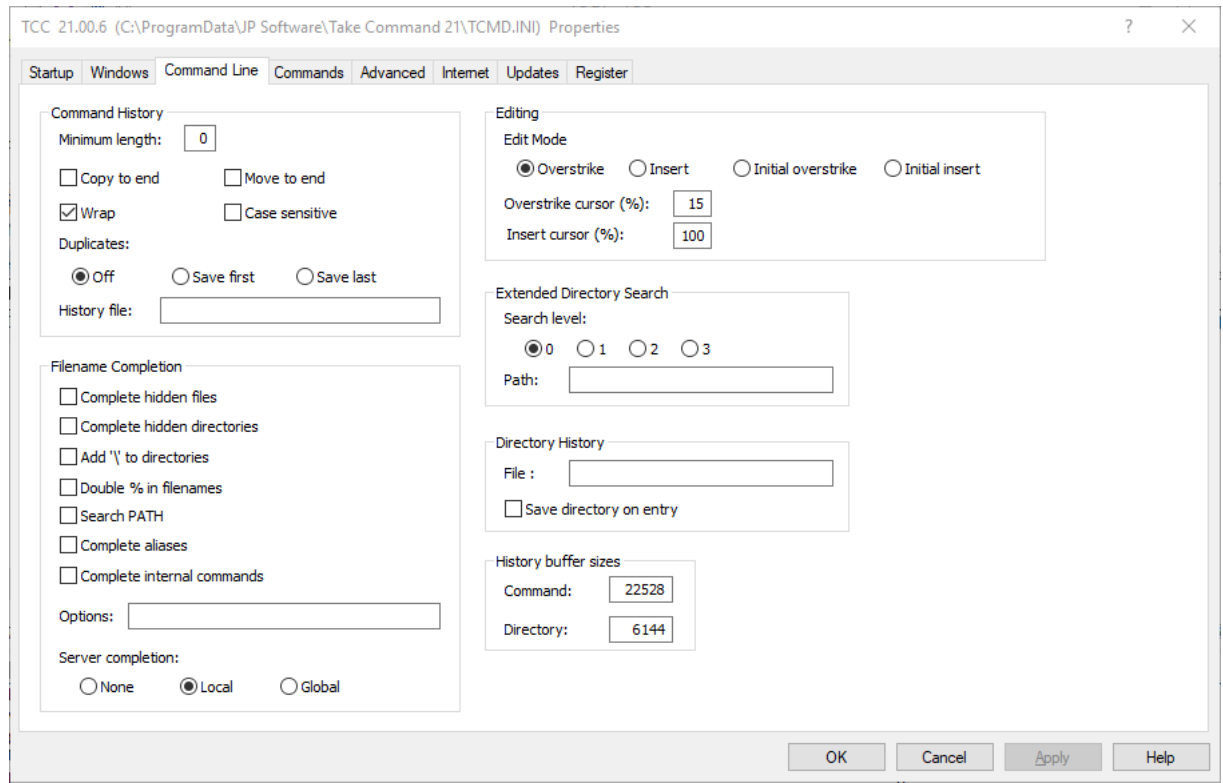

#### **Command History:**

- **Minimum Length** : Set the minimum command line size to save in the command history list. Any command line whose length is less than this value will not be saved. Legal values range from 0, which saves everything, to 8192. You can prevent any command line from being saved in the history by beginning it with an "at" sign  $("@")$ . See also the **[HISTORY](#page-929-0)** command.
- **Copy to end :** This option controls what happens when you re-execute a line from the command history. If this option is set, the line is appended to the end of the history list. The original copy of the command is always retained at its original position in the list. If this option is set, it will override **Move to End**.
- **Move to end :** If enabled, a recalled line will be moved to the end of the command history. The difference between this directive and **Copy to end** is that **Copy to end** copies each recalled line to the end of the history but leaves the original in place. **Move to end** copies the line to the end of history and removes the original line. This directive has no effect if **Copy to end** is set.
- **Wrap** : If enabled, the command history "wraps" when you reach the top or bottom of the list (so the list appears "circular"). If this option is disabled, history recall will stop (and beep) at the beginning and end of the list rather than wrapping.

**Case Sensitive :** If enabled, the command history comparisons will be case sensitive.

**Duplicates** : Controls duplicate entry placement in the **[history](#page-929-0) list**.

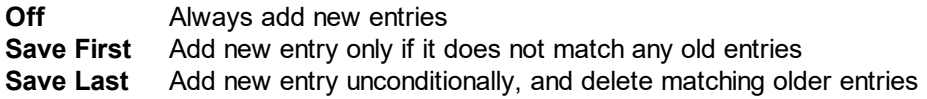

**History File :** Load the specified history list file before running [TCSTART,](#page-265-0) and save the command history to the file after running [TCEXIT](#page-265-0). You should include the full pathname.

## **Filename Completion:**

- **Complete hidden files** : If enabled, hidden and system files will be displayed by [filename](#page-749-1) [completion](#page-749-1).
- **Complete hidden directories :** If enabled, hidden directories will be displayed by [filename](#page-749-1) [completion](#page-749-1). [CDD](#page-317-0) /S will also index hidden directories if this option is set.
- **Add '\' to Directories :** If enabled, a **\** (backslash) is automatically appended to directory names (or **/** to FTP directories) in filename [completion.](#page-749-1)
- **Double % in filename** : If enabled, and the filename has embedded % characters, and the first argument on the command line is an internal command, the % characters will be doubled so that variable expansion won't delete (or unexpectedly expand) the filename. (This will not affect filenames on lines beginning with aliases or variables.)
- **Search PATH :** If enabled, the directories in the [PATH](#page-468-0) variable are searched if a match isn't found in the current directory.
- **Complete Aliases :** If enabled, *TCC* will tab complete alias names at the command line.
- **Complete Internal Commands :** If YES, *TCC* will tab complete internal command names at the command line.
- **Options** : Sets the files returned during filename [completion](#page-749-1) for selected commands. The format is the same as that used for the [FILECOMPLETION](#page-749-1) environment variable. Note that specifying any options for a command here will override the default filename completion options (such as complete hidden files & directories). See [Customizing](#page-939-0) Filename Completion for a detailed explanation of selective filename completion.
- **Server Completion :** Configures server name completion (see Filename [Completion](#page-937-0) for information on how to use server name completion). **Local** lists only local servers (i.e., those in your "network neighborhood"). **Global** will enumerate the entire network. **None** will disable server completion; this may be necessary to prevent "hanging" if you start typing a server name and accidentally press Tab, and your local domain is very large or slow to respond.

#### **Editing:**

- **Edit Mode :** Starts the command line editor in either **Insert** or **Overstrike** mode. If you specify **Initial Overstrike** or **Initial Insert**, the command line editor will start in the specified state, but if you toggle insert mode while editing a line, the editor will continue to use the new mode on subsequent lines. See also: **[SETDOS](#page-521-0)** /M.
- **Overstrike Cursor** : The shape of the cursor for insert mode during command line editing, and all commands which accept line input (DESCRIBE, ESET, etc.). The size is a percentage of the total character cell size, between 0% and 100%. Because of the way video drivers map the cursor shape, you may not get a smooth progression in cursor shapes as **Insert Cursor** and **Overstrike Cursor** change. If you set **Insert Cursor** and **Overstrike Cursor** to -1, the cursor shape won't be modified at all. If you set them to 0, the cursor will be invisible. See also: [SETDOS](#page-521-0) /S.

**Insert Cursor :** The shape of the cursor for overstrike mode during command line editing and all commands which accept line input. The size is a percentage of the total character cell size, between 0% and 100%. See also: **Overstrike Cursor** (above) and [SETDOS](#page-521-0) /S.

#### **Extended Directory Search:**

- **Search Level :** Configure extended directory searches. **0** disables extended searches. For complete details on the meaning of the other settings see Extended Directory [Searches](#page-954-0).
- **Path :** The path to *JPSTREE.IDX*, the file used for the [extended](#page-954-0) directory search database.

### **Directory History :**

**File** : Load the specified directory history list file before running **[TCSTART](#page-265-0)**, and save the directory history to the file after running **[TCEXIT](#page-265-0)**.

**Save Directory on Entry**: *TCC* normally saves the previous directory to the directory history when you change to a new directory. This option saves the new directory to the directory history when you change directories.

#### **History Buffer Sizes**

- **Command History** : Set the amount of memory allocated to the [command](#page-929-0) history list (in characters). The allowable range of values is from 4,000 to 500,000. If you use a global [history](#page-932-0) [list](#page-932-0), this value is ignored in all sessions except that which first establishes the global list. (To change the size, you will need to close all of the *TCC* windows, and any [SHRALIAS](#page-528-0) session.)
- **Directory History :** Set the amount of memory allocated to the [directory](#page-943-0) history list (in characters). The allowable range is 1,000 to 50,000. If you use a global [directory](#page-932-0) history list, this value is ignored in all sessions except that which first establishes the global list. (To change the size, you will need to close all of the *TCC* windows, and [SHRALIAS](#page-528-0) session.)

## **5.9.2.4 Commands**

The "Commands" dialog lets you define which *TCC* internal commands you want to enable and disable.

**TCC 1007**

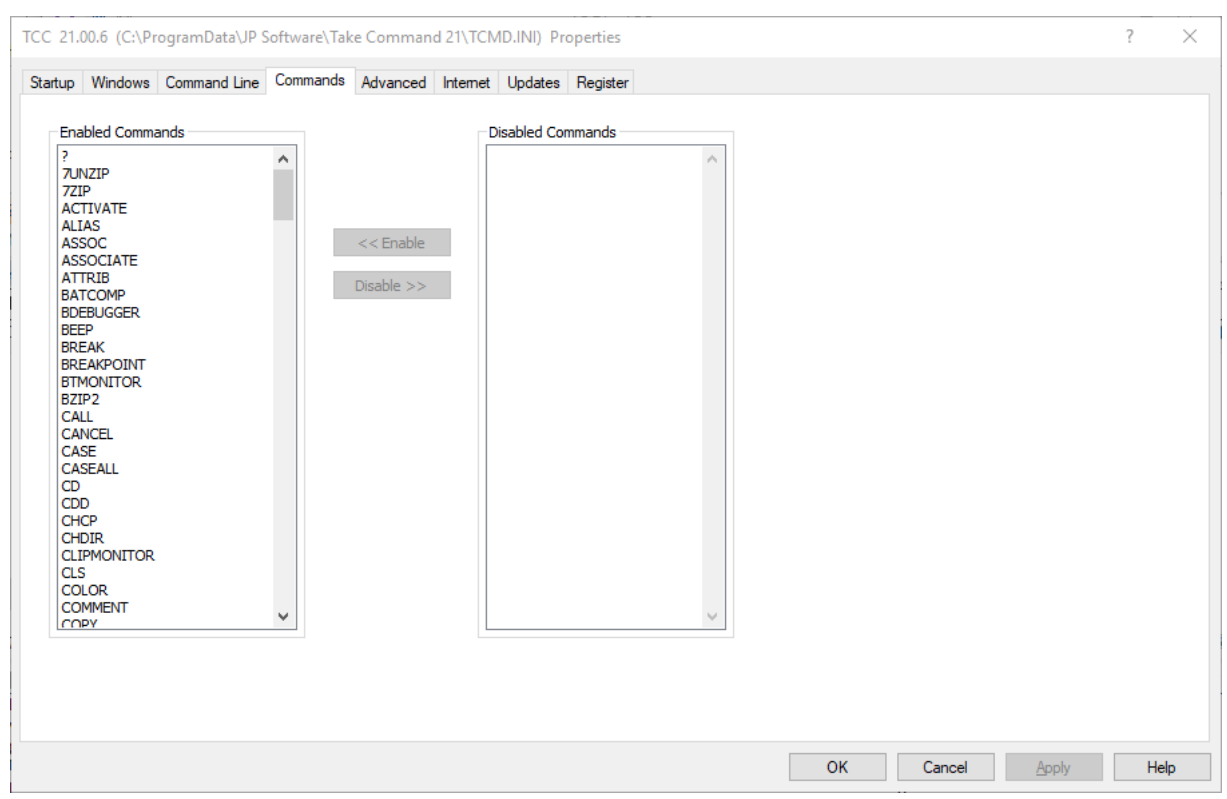

# <span id="page-1038-0"></span>**5.9.2.5 Advanced**

If you are not familiar with the purpose or use of the Advanced configuration dialog, review the main [configuration](#page-1029-0) dialogs topic before continuing.

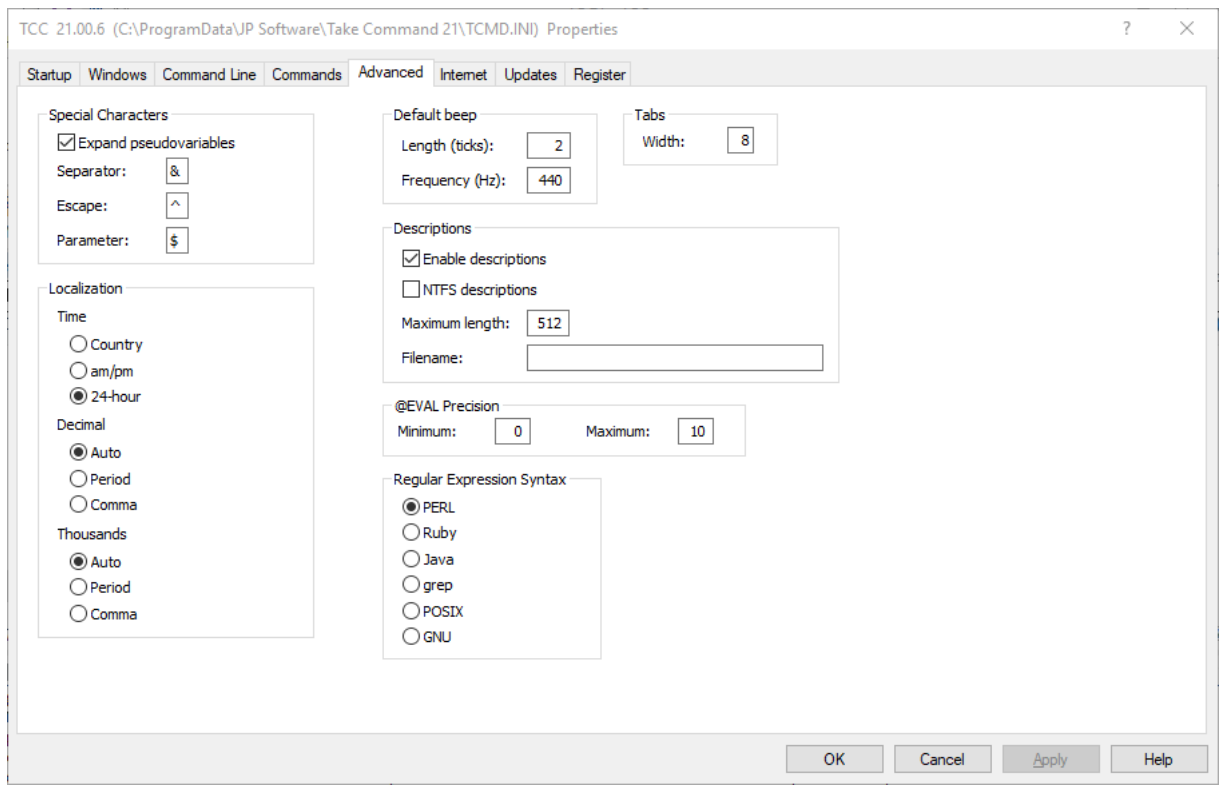

#### **Special Characters**:

- **Expand Pseudovariables:** If set, TCC will expand the  $\frac{N}{2}$  and  $\frac{N+1}{N}$  pseudovariables. Disable this option if you're looking for maximum CMD compatibility. **Note**: These variables were deprecated as of v17, and support has mostly been removed as of v20.
- **Separator :** The character used to separate multiple commands on the same line. The default is an ampersand (**&)**. It can be dynamically modified by the /C option of the [SETDOS](#page-521-0) command. You cannot use any of the [redirection](#page-999-0) characters ( $| > 1$ ) or any of the white space characters (space, tab, comma, or equal sign).
- **Escape :** The character used to suppress the normal meaning of the following character. The default is a caret (**^)**. See Escape [Character](#page-949-0) for a description of the special escape sequences. You cannot use any of the [redirection](#page-999-0) characters  $(I, \ge, \text{or } \le, I)$  or the white space characters (space, tab, comma, or equal sign) as the escape character. See also: [SETDOS](#page-521-0) /E.
- **Parameter :** The character used after a percent sign to specify all or all remaining command line parameters in a batch file or alias (e.g., **%\$** or **%n\$**; see Batch File [Parameters](#page-963-0) and [ALIAS](#page-281-0)). The default is the dollar sign [**\$**]. See also: [SETDOS](#page-521-0) /P.

## **Localization:**

- **Time :** The format of time displays in the output of the [DATE,](#page-330-0) [DIR,](#page-345-0) [SELECT,](#page-505-0) [TIME](#page-558-0) and [TIMER](#page-559-0) commands, and in [LOG](#page-444-0) files. It has no effect on [%\\_TIME,](#page-782-0) [%@MAKETIME,](#page-877-0) the **\$t** and **\$T** options of **PROMPT**, or date and time [ranges.](#page-985-0)
	- **Country** Formats the time according to the country code set for your system.

**am/pm** Displays the time in 12-hour format with a trailing "a" for AM or "p" for PM. **24-hour** Display **the time** in 24-hour time format.

- **Decimal :** Sets the character used as the decimal separator for [@EVAL,](#page-829-0) numeric [IF](#page-416-0) and [IFF](#page-418-0) tests, version numbers, and other similar uses. The only valid settings are period [**.**], comma [**,**], and **Auto** (the default). A setting of **Auto** tells *TCC* to use the decimal separator associated with your current country code. If you change the decimal character you will need to adjust the thousands character so that the two characters are different. See also: [SETDOS](#page-521-0) /G.
- **Thousands :** Sets the character used as the thousands separator for numeric output. The only valid settings are period [**.**], comma [**,**], and **Auto** (the default). **Auto** tells *TCC* to use the thousands separator associated with your current country code. If you change the thousands character you will need to adjust the decimal character so that the two characters are different. See also: [SETDOS](#page-521-0) /G.

## **Default Beep:**

- **Length :** The default [BEEP](#page-304-0) length in system clock ticks (approximately 1/18 of a second per tick). Also the default length for "error" beeps (for example, if you press an illegal key).
- **Frequency :** The default frequency (in Hz) for the **[BEEP](#page-304-0)** command. This is also the frequency for "error" beeps (for example, if you press an illegal key). To disable all error beeps set the frequency to 0. If you do, the [BEEP](#page-304-0) command will still be operable, but will not produce sound unless you explicitly specify the frequency and duration.

You can play a system sound on an error by setting Length to 0 and Frequency to the desired sound:

- **0** Windows default ("OK") beep sound
- **16** Windows Critical Stop ("Hand") sound
- **32** Windows Question sound
- **48** Windows Exclamation sound
- **64** Windows Asterisk sound

#### **Tabs:**

**Tabs** : Sets the tab stops for [LIST](#page-437-0) output. The allowable range is 1 to 32.

#### **Descriptions:**

- **Enable Descriptions :** Set description handling for the file processing commands (COPY, DEL, MOVE, REN, etc.). If disabled, *TCC* will not update the [description](#page-340-0) file when files are moved, copied, deleted or renamed. See also: [SETDOS](#page-521-0) /D.
- **NTFS Descriptions :** If set, *TCC* uses the Comments field in the NTFS SummaryInformation stream for each file to hold its description, instead of the *DESCRIPT.ION* file. The advantages are that the description will always remain with the file regardless of what program copies, moves, or renames it. The disadvantage is that you cannot attach a description to directories.
- **Maximum Length :** Set the description length limit for [DESCRIBE.](#page-340-0) The allowable range is 20 to 511 characters.
- **Filename :** Sets the file name in which to store file descriptions. The default file name is DESCRIPT.ION. See also: **[SETDOS](#page-521-0)** /D.

## **@EVAL Precision**

- **Minimum :**The minimum number of digits after the decimal point in values displayed by [@EVAL.](#page-829-0) The allowable range is 0 to 1000. This directive will be ignored if **Minimum** is larger than **Maximum**. You can override this setting with the construct @EVAL[expression=n,n]. See also: [SETDOS](#page-521-0) / F.
- **Maximum :** The maximum number of digits after the decimal point in values displayed by [@EVAL](#page-829-0). You can override this setting with the construct @EVAL[expression=n,n]. The allowable range is 0 to 1000; if you use the "=n,n" syntax the maximum is 10,000. See also:  $SETDOS$  /F.

#### **Regular Expression Syntax**

Sets the type of regular [expression](#page-1096-0) syntax to use.

#### <span id="page-1041-0"></span>**5.9.2.6 Internet**

If you are not familiar with the purpose or use of the Internet configuration dialog, review the main [configuration](#page-1029-0) dialogs topic before continuing.

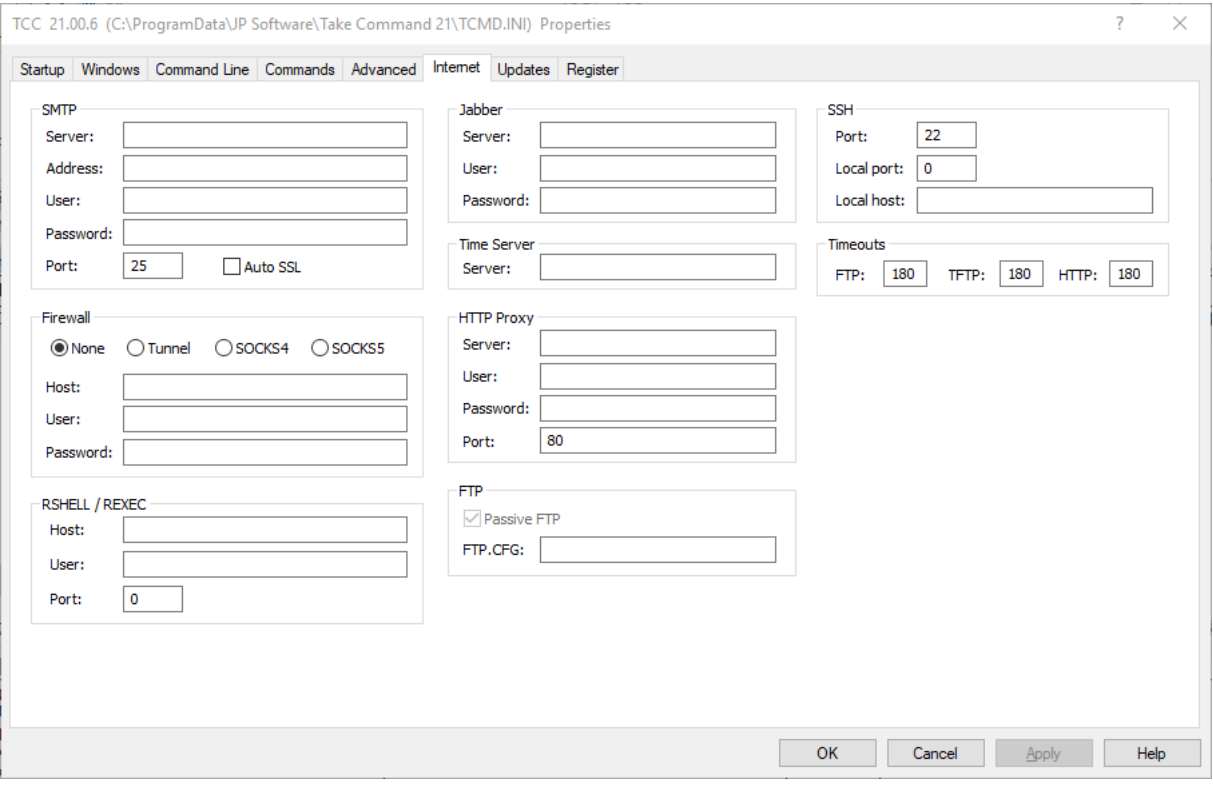

#### **SMTP:**

- **Server :** The SMTP server name to use in [SENDMAIL](#page-511-0) and [SENDHTML](#page-509-0) for outgoing mail. (If not set, *TCC* will attempt to get the address from the registry.)
- **Address :** The email address to use in [SENDMAIL](#page-511-0) and [SENDHTML](#page-509-0) for outgoing mail. (If not set, **TCC** will attempt to get the current user's email address from the registry.)

**User :** The email username (if your SMTP server requires it for authentication).

- **Password** : The email password of the user (if your SMTP server requires it for authentication).
- **Port** : The SMTP port number for use by **[SENDMAIL](#page-511-0)** and **SENDHTML**. (The default port number is 25).
- **Auto SSL :** If checked, [SENDMAIL](#page-511-0) and [SENDHTML](#page-509-0) will use Auto SSL negotiation. If the remote port is set to the standard plaintext port, *TCC* will use Explicit mode. In all other cases, SSL negotiation will be implicit.

## **Firewall:**

**Type** : The type of firewall in use on your network.

**Host** : The server name of the firewall (if any) for FTP and HTTP access.

**User :** The user name if the firewall requires authentication.

**Password :** The password if the firewall requires authentication.

#### **RSHELL / REXEC:**

**Host :** The name of the local host or user-assigned IP interface through which connections are initiated or accepted (for **[REXEC](#page-499-0)** and **RSHELL**).

**User :** The name of the user on the local machine (for [RSHELL](#page-500-0)).

**Port : T**he port number (or communication endpoint) in the local machine to bind to for [REXEC](#page-499-0) and [RSHELL.](#page-500-0)

## **Timeouts:**

Set the timeout (inactivity) period in seconds for FTP, TFTP, and HTTP operations.

## **JABBER:**

**Server** is the [JABBER](#page-426-0) server to log into.

**User :** The default user name for logging onto a Jabber server and sending IM's via the [JABBER](#page-426-0) command.

**Password** : The logon password for the default Jabber user.

### **Time Server:**

**Time Server :** The URL for the internet time server for [TIME](#page-558-0) /S. If no server is specified, TIME uses clock.psu.edu.

## **HTTP Proxy:**

**Server :** The proxy server address to use for HTTP calls

**User :** The user name if Basic authentication is to be used for the HTTP proxy.

**Password :** The user password if Basic authentication is to be used for the HTTP proxy.

**Port :** The proxy port number to use for HTTP calls.

## **FTP:**

**Passive FTP :** Set passive mode for FTP calls (sometimes required by a firewall).

**FTP.CFG :** Specify the location and name of the file containing the FTP user names and passwords, and optionally the directory format for non-standard FTP servers. The default is FTP.CFG in the *Take Command* installation directory. See Using [FTP/HTTP](#page-981-0) Servers for details.

## **SSH:**

**SSHPort :** The port on the SSH server where the SSH service is running (default is 22).

**SSHLocalPort** : The TCP port in the local host where IPPort binds.

**SSHLocalHost** : The name of the local host or user-assigned IP interface through which connections are initiated or accepted.

# <span id="page-1043-0"></span>**5.9.2.7 Updates**

The **Check for Updates** button queries the JP Software web server to see if there is an updated version of *Take Command / TCC* available. If there is, the new version information will be displayed and you can choose to download and automatically update your existing version.

## **5.9.2.8 Register**

There are no separate **trial** and **registered** versions of *Take Command.* Without registration, a trial version is fully functional for 30 days of use.

At any time you can apply your current personal registration information to a trial version in order to turn it into a registered product. Use the command [VER](#page-605-0) /R from the *TCC* prompt to verify the status of the copy you are currently running. You can also view the [Help/About](#page-218-0) menu entry in *Take Command*.

When you purchase a new or upgrade copy of *Take Command*, you will receive an email with your name and registration key. Start *Take Command*, click on the **Options** menu entry and then **Configure Take Command**. Select the **Register** tab and enter the registration information exactly as you received it in the email. Remember to save your registration key in a safe place in case you need to reinstall. If you have lost your registration key, you can request a replacement by contacting JP Software at [operations@jpsoft.com.](mailto:operations@jpsoft.com)

If you do not have internet access from the computer you wish to register, you can request a key (from a machine that **does** have internet access) by clicking on the "Request Manual Key" button and following the prompts.

If you need to remove your *Take Command* registration from a computer, select the **Unregister** button and enter the activation key you used to register *Take Command*.

The "USB (Portable) key" option allows you to generate a registration key on the USB (thumb) drive & directory of your choice. You an also now create a USB registration key even if you have already registered *Take Command* on the computer.
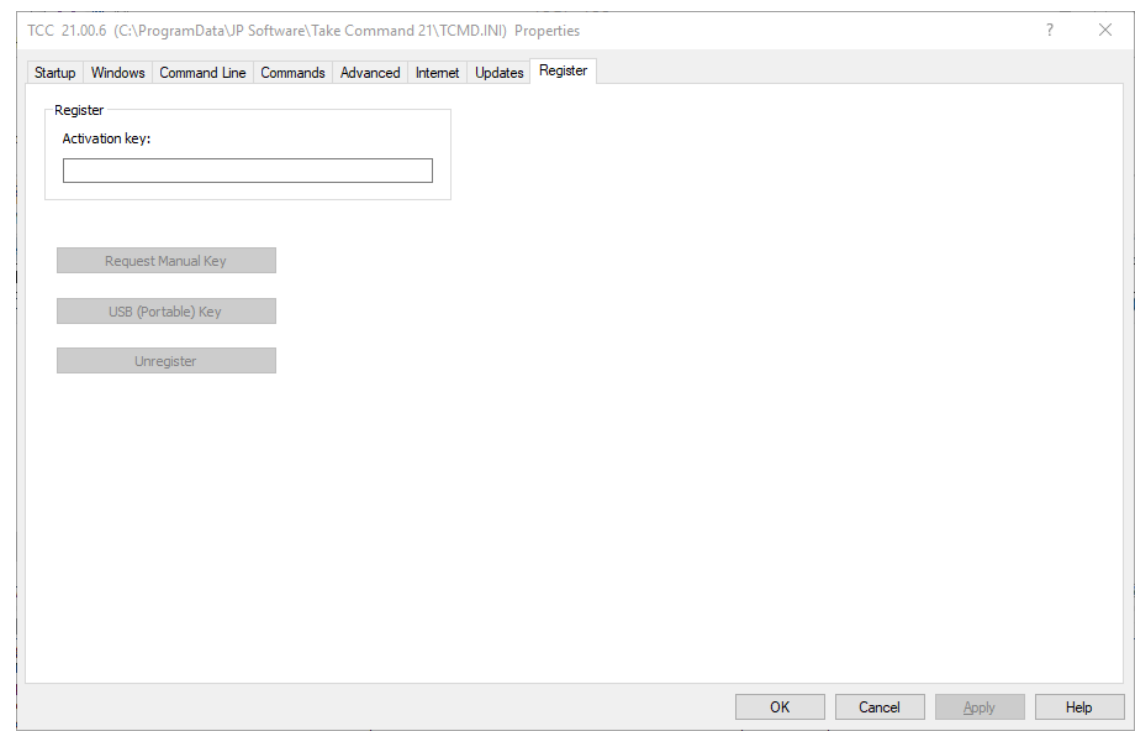

# **6 IDE / Batch Debugger**

*Take Command* includes a very powerful IDE (Integrated Development Environment) for creating, editing, and debugging batch files. The IDE includes syntax coloring for batch files (.BAT, .CMD, and .BTM) and code folding for command groups and the *TCC* DO, IFF, SWITCH, and TEXT commands.

If you are creating or debugging a *TCC* batch file, use the **TCC Syntax** in the Options menu. If you are creating or debugging a batch file to run under CMD.EXE, select the (default) **CMD Syntax**. If you select **CMD Syntax,** the debugger will reconfigure the batch file parser for maximum **CMD.EXE** compatibility, including disabling *TCC--*only internal commands, aliases, variables, functions, and plugins.

If you press **Ctrl-C** or **Ctrl-Break** while debugging, you will see the prompt:

Cancel batch job *filename* (Y/N/A/D) :

Pressing **D** will return you to single-step mode in the debugger. (This allows you to interrupt a **run-tobreakpoint** without terminating the debugger and batch file.

The IDE sets the environment variable BATCH\_DEBUGGING=1. A batch file can test for that variable if it needs to know when it's being debugged.

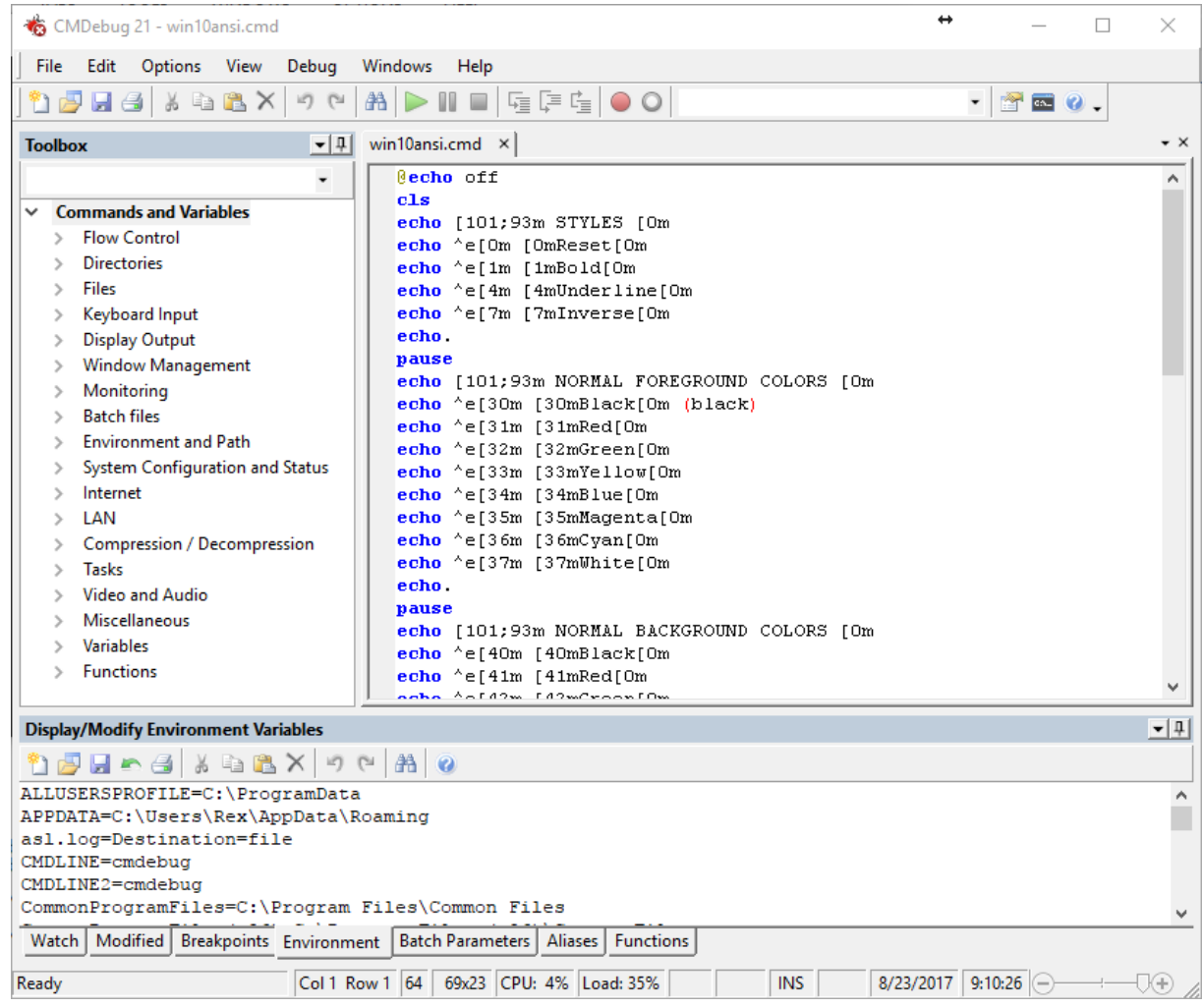

# **6.1 Console Window**

The IDE will create a console window when it starts. All batch input and output will be done in the batch window, so you can see exactly how the batch file will run when executed directly from Windows or the command processor.

# **6.2 IDE Menus**

- · [File](#page-1046-0)
- · [Edit](#page-1047-0)
- · [Options](#page-1051-0)
- · [View](#page-1049-0)
- · [Debug](#page-1052-0)
- · [Windows](#page-1053-0)

## · [Help](#page-1054-0)

## <span id="page-1046-0"></span>**6.2.1 File**

The **File** menu allows you to create new or open existing batch files, save or print the edit windows, or exit the IDE.

#### **New**

Opens a new (empty) edit window.

#### **Open**

Open the specified file in a new edit window. If the file is a batch file, **Open** will load the batch file and any associated breakpoint file (filename.ext.bp) and the watched variables file (filename.ext.watch).

#### **Close**

Close the current edit window. If the file has been modified, you will be prompted to save it.

#### **Close All**

Close all edit windows. If the files have been modified, you will be prompted to save them.

#### **Save**

Saves the contents of the current edit window. A *Save As* dialog box appears in which you can enter the name of the file that you wish to use. If the file is a batch file, **Save** will save the batch file and any associated breakpoint file (filename.ext.bp) and the watched variables file (filename.ext.watch).

### **Save As**

Saves the contents of the current edit window. A *Save As* dialog box appears in which you can enter the name of the file that you wish to use.

### **Save Copy As**

Saves the contents of the current edit window. A *Save As* dialog box appears in which you can enter the name of the file that you wish to use.

#### **Save All**

Saves the contents of the current edit window to a file. A *Save As* dialog box appears in which you can enter the name of the file that you wish to use.

## **Print...**

Sends the contents of the current edit window to the printer. A Print dialog box appears in which you can choose the portion of the screen buffer you wish to print.

#### **Print Preview**

Show a Print Preview window for the current edit window.

#### **Setup Printer...**

Displays a standard printer setup dialog box. The options available in the dialog box depend on the printer driver(s) you are using.

#### **File Properties**

Display the Windows properties dialog for the file in the current edit window.

#### **Exit**

Ends the current IDE session.

## <span id="page-1047-0"></span>**6.2.2 Edit**

To use the Cut, Copy, or Delete commands, you must first select a block of text with the mouse, the keyboard, or with the Select All command, below.

#### **Undo**

Undo the last action in the active editor window.

#### **Redo**

Redo the last action in the active editor window.

#### **Cut**

Copies selected text to the clipboard and deletes it from the editor.

### **Copy**

Copies selected text to the clipboard.

#### **Paste**

Copies text from the clipboard to the command line. If the text you insert contains a line feed or carriage return, the command line will be executed just as if you had pressed Enter. If you insert multiple lines, each line will be treated like a command typed at the prompt. Paste will check to see if the Ctrl + Shift keys are down, and if so it will insert a " & " between lines of a multiline paste.

#### **Delete**

Deletes the selected text from the editor.

#### **Select All**

Marks the entire contents of the active editor window as selected text.

#### **Move Line Up**

Move the selected (highlighted) line up one row.

### **Move Line Down**

Move the selected (highlighted) line down one row.

#### **Insert Folder**

Displays the Windows folder selection dialog and puts the selected directory name at the current position in the editor.

## **Insert Filename...**

Displays the Windows file selection dialog and puts the selected filename at the current position in the editor.

## **Find...**

Search the contents of the editor window using regular [expressions.](#page-1096-0)

#### **Replace...**

Search and replace text in the editor window.

#### **Goto...**

Move the cursor to the specified line number.

#### **Advanced**

#### **Toggle Comment**

Inserts or removes a **rem** statement at the beginning of the current command line.

### **Remove Blank Lines**

Remove blank lines from the file in the active edit window.

#### **Compress Spaces**

Remove extra spaces from the file in the active edit window.

#### **Tabify Selection**

Replace spaces with tabs in the selected text in the active edit window.

#### **Untabify Selection**

Replace tabs with spaces in the selected text in the active edit window.

#### **Make Selection Upper Case**

Convert the selected text to upper case.

#### **Make Selection Lower Case**

Convert the selected text to lower case.

#### **View Whitespace**

Shows a dot for space & tab characters.

#### **View EOL**

Show the CR & LF characters.

#### **Toggle All Folds**

Toggles code folding for the file in the active edit window. When using **CMD syntax**, this only affects command groups. When using **TCC syntax**, this also affects IF, DO, and SELECT.

### **Bookmarks**

#### **Toggle Bookmark**

Create or remove a bookmark on the current line in the active edit window.

## **Next Bookmark**

Go to the next bookmark in the active edit window.

#### **Previous Bookmark**

Go to the previous bookmark in the active edit window.

#### **Clear All Bookmarks**

Removes all bookmarks from the active edit window.

## **Add to Watch**

Add the selected variable to the Watch window.

#### **Read Only**

Change the current edit window to read-only, disabling all modify / write operations.

## <span id="page-1049-0"></span>**6.2.3 View**

## **Toolbar**

Show or hide the IDE toolbar.

## **Status Bar**

Show or hide the [status](#page-223-0) bar.

### **Watch**

The Watch window allows you to monitor variables.

When using **TCC syntax**, the Watch tab defaults to showing two variables:

%\_? - The last *TCC* result value %? - The last FRRORL FVFL value

**Open** will load the batch file and any associated breakpoint file (filename.ext.bp) and the watched variables file (filename.ext.watch).

**Save** will save the batch file and any associated breakpoint file (filename.ext.bp) and the watched variables file (filename.ext.watch).

If you right click in the first column of the Watch window, the debugger will pop up an environment variable listbox. If you select an entry, it will be added to the watch list.

The watch window now also supports internal variables, variable functions, and user-defined functions.

#### **Modified**

The Modified tab window shows all variables that are created or modified while executing the batch file. (This is like the "Auto" window in Visual Studio.)

#### **Breakpoints**

The Breakpoints tab window shows the breakpoints for the active tab window. (Line number, Count, and optional condition.)

### **Environment**

Show the Windows environment the IDE is using when it runs batch files. You can add, modify, or delete variables.

#### **Batch Parameters**

Display the batch file arguments (%0 - %n). You can modify the batch arguments while debugging the batch file. To specify batch arguments when the batch file starts, you can enter them in the Batch Arguments combobox on the toolbar.

#### **Aliases**

(*TCC syntax* only) Show the user-defined functions. You can add, modify, or delete aliases in the edit window. If you are using CMD Syntax, this window will be disabled.

#### **Functions**

(*TCC syntax* only) Show the user-defined functions. You can add, modify, or delete functions in the edit window. If you are using CMD Syntax, this window will be disabled.

#### **New Shell**

Start a new command prompt window.

## <span id="page-1051-0"></span>**6.2.4 Options**

#### **TCC Syntax**

If enabled, the IDE will use the TCC syntax colorizer, and enable the extended *TCC* commands, variables, and functions. This is the default for .BTM files.

#### **CMD Syntax**

If enabled, the IDE will use the CMD syntax colorizer, and disable the extended *TCC* commands, variables, and functions. This is the default for .BAT and .CMD files.

### **Font**

Displays a font selection dialog. The font will be used in the edit windows and the Watch, Modified, Breakpoints, Environment, Batch Parameters, Aliases, and Functions tab windows.

#### **Profiler**

Toggles the batch file profiler timer on and off. When the Profiler is on, it will display the elapsed time for each command line in the margin immediately to the left of the command line.

#### **Tabs...**

Displays a dialog to set the tab width, indentation width, and whether to insert tabs as spaces and to reformat indentation.

#### **Display Line Numbers**

Display line numbers in the left margin.

### **Display Folding Margin**

Toggles the code folding margin (the + indicator) on and off. Code folding supports command groups and (*TCC* only) DO, IFF, SWITCH, and TEXT.

#### **Indentation Guides**

Toggles the vertical lines at the current indent columns (this is useful for lining up code).

#### **Always on Top**

If enabled, forces the IDE window to be the top-most (i.e., always on top of other windows).

#### **Themes**

Select a predefined Visual Studio-style theme for the IDE. This will change the color and appearance of the IDE windows and borders.

VS 2005 VS 2008 VS 2010 VS 2012 VS 2012 Dark VS 2015

VS 2015 Dark VS 2015 Blue

## <span id="page-1052-0"></span>**6.2.5 Debug**

## **Start**

Start debugging a .BAT, CMD, or .BTM batch file

#### **Start Without Debugging**

Run a .BAT, CMD, or .BTM batch file (no debugging)

## **Pause**

Pause debugging for the batch file

#### **Stop Debugging**

Stop debugging the batch file

## **Show Next Statement**

Show the next statement

#### **Step Into**

Step into the next statement

#### **Step Over**

Step over

### **Run to Breakpoint**

Run until the debugger reaches a breakpoint

## **Skip This Line**

Skip this line and continue execution with the next line

## **Pause on Error**

Pause if the debugger encounters a Windows or internal command error

### **Toggle Breakpoint**

Set or clear a breakpoint on the current line

#### **Next Breakpoint**

Go to the next breakpoint

#### **Previous Breakpoint**

Go to the previous breakpoint

#### **Clear All Breakpoints**

Clear all breakpoints

#### **Enable All Breakpoints**

Enable all breakpoints

#### **Disable All Breakpoints**

Disable all breakpoints

## **Jump to This Line**

Jump to the selected line and continue

### **Error Lookup**

Opens a small dialog that lets you look up Windows and network error messages based on the integer value.

#### **Evaluate Expression**

Display a dialog and expand variables and aliases on the line

## **Evaluate Selection**

Expand variables and aliases in the selected text

## **Add to Watch**

Add the selected variable to the Watch window

## <span id="page-1053-0"></span>**6.2.6 Windows**

#### **Zoom In**

Increase the tab window font size by one point.

## **Zoom Out**

Decrease the tab window font size by one point.

#### **Reset Zoom**

Revert to the original editor window font size.

## **New Window**

Open a new edit window.

#### **Close**

Close the current edit window. If the file has been modified, you will be prompted to save it.

#### **Close All**

Close all of the edit windows. If the files have been modified, you will be prompted to save them.

### <span id="page-1054-0"></span>**6.2.7 Help**

#### **Help**

Display the *Take Command* help, from which you can directly navigate to any topic.

#### **Dynamic Help**

(*TCC syntax only*) Display help for the command or variable at the current cursor position.

#### **Search Topics**

Displays the **Search** window of the *Take Command* help file.

#### **Index**

Displays the **Index** window of the *Take Command* help file.

#### **<https://psoft.com>**

A hyperlink to the JP Software web site. Clicking it will attempt to display the JP Software home page in your default browser.

## **JP [Software](https://jpsoft.com/forums) Forums**

A hyperlink to the JP Software support forums.

#### **Feedback**

Leave a suggestion in the JP Software feedback forum.

#### **Register**

Enter an activation key to register *Take Command*.

#### **Check for Updates**

Query the JP Software web server to see if there is an updated version of *Take Command* available. If there is, the new version information will be displayed and you can choose to download and automatically update your existing version.

#### **Order from JP Software**

A hyperlink to our secure online store. Clicking it will attempt to display the store's first page in your default browser. Depending on your configuration, you may need to first establish an Internet connection.

#### **About**

Displays the *Take Command* version, copyright, and license information.

# **6.3 IDE Toolbar**

The IDE toolbar has a number of icons to control editing and debugging. Each has a tooltip for quick reference:

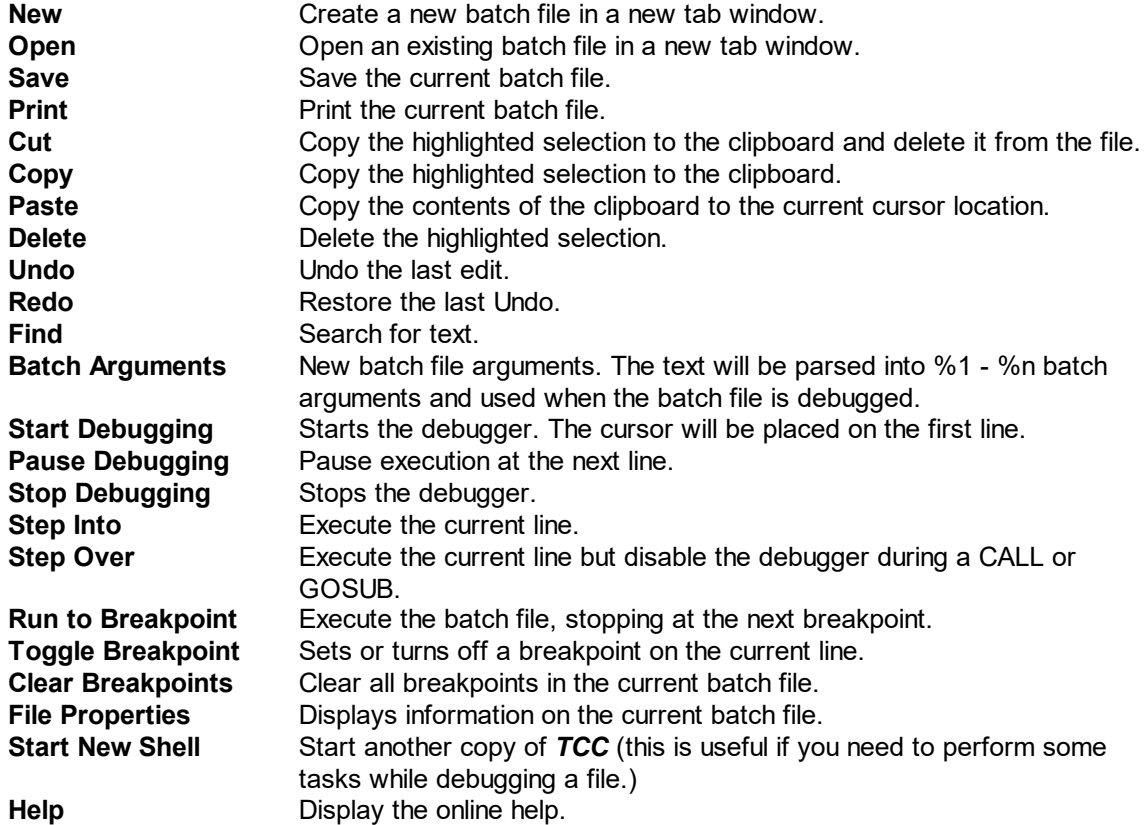

The IDE toolbar is customizable. To customize the toolbar click on the down arrow on the right side of the toolbar**.**

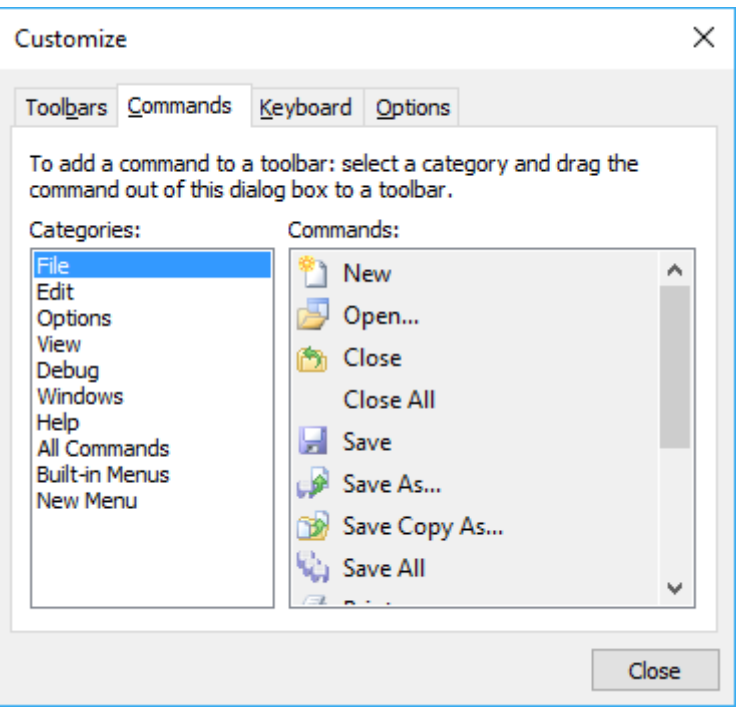

# **6.4 Toolbox**

When you are using *TCC* **syntax**, the IDE will show a window that lists all of the internal commands, variables, and variable functions organized by category. Double-clicking on a command will display its command dialog (if it has one), and then insert the resulting command on the current line in the editor. Selecting a command or variable and then pressing F1 will display the help for that command / variable.

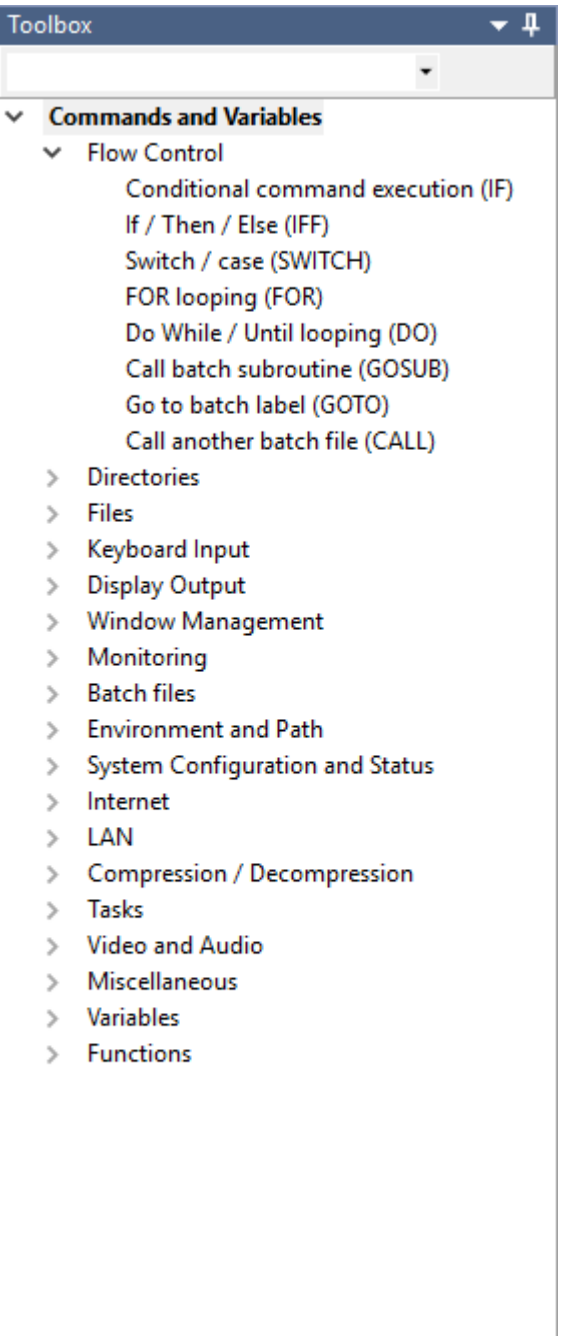

# **6.5 IDE Status Bar**

The IDE window has a Status Bar that displays tooltips when you move the cursor over menu entries.

Ready

Col 19 Row 4 116 114x26 CPU: 9% Load: 34% NS NS 8/13/2017 19:06:14

The status bar also displays the following information:

- · The current cursor position (column and row)
- · The Unicode value of the character at the current cursor location
- The edit window size (columns x rows)
- $\bullet$  The CPU usage  $(0 100\%)$
- The memory load (0 100%)
- · The state of the Caps Lock key
- · The state of the Num Lock key
- · The state of the Insert key
- · The state of the Scroll Lock key
- The current date
- The current time

You can hide the status bar fields by right clicking on the status bar and unchecking the fields you don't want to see.

There is a slider in the right corner that allows you to change the transparency level of the IDE window.

# **6.6 Edit Windows**

The IDE edit windows allow you to edit and debug Windows batch files.

If a file in a tab edit window has been modified but not yet saved, the tab title will be prefixed with a **\***. When the file is saved, the **\*** is removed.

If you are using **TCC syntax**, you can get help for the currently selected (highlighted) command / variable / function by pressing Ctrl-F1, or right-clicking the mouse and selecting **Help** from the context menu. You can also hover the mouse over a *TCC* variable name, and the IDE will pop up a tooltip with the current value. If you hover the mouse over a *TCC* internal command name, the IDE will pop up a tooltip with the command syntax.

You can change the line to be executed next when in debugging mode by moving the caret to the line and either right clicking & selecting "Jump to This Line" or by pressing Ctrl-Shift-F11. Note that if you attempt to jump into or out of a DO loop or IFF block, bad things will happen!

You can block select in the edit window by holding down the Alt key while selecting text with the left mouse button.

The edit window supports multiple selections at one time. You can select additional text by holding down the Ctrl key while dragging with the mouse. Multiple selections are added to the clipboard in order with no delimiting characters. For block selections, the line end is added after each line of text. Block selections are always copied from top to bottom, not in the order of selection.

### **Margins**

There are three possible margins on the left of the edit window:

- · The line number (selectable by the "Options / Display Line Numbers" menu option).
- · The Breakpoint margin (left click in this margin to set a breakpoint on this line).
- · The Fold margin (selectable by the "Options / Display Fold Margin" menu option), which will display a - for blocks that can be collapsed to a single line (DO, IFF, and SWITCH commands, and command groups). When a block is collapsed, the Fold margin will display a **+**. Left clicking in the Fold margin will toggle the fold state.

## **Syntax Coloring**

The IDE will select the syntax lexer (colorization) based on the file extension:

.bat CMD (or optionally TCC) TCC .cmd CMD (or optionally TCC) .css CSS .htm HTML .html HTML .lua Lua<br>.php PHP .php PHP .pl Perl .ps1 PowerShell .py Python .rb Ruby .sh Bash shell .sql SQL .tcl Tcl/Tk .vbs VBScript .xml XML

The edit window toolbar (which is configurable by clicking on the rightmost down arrow), has a number of icons to control debugging. Each has a tooltip for quick reference:

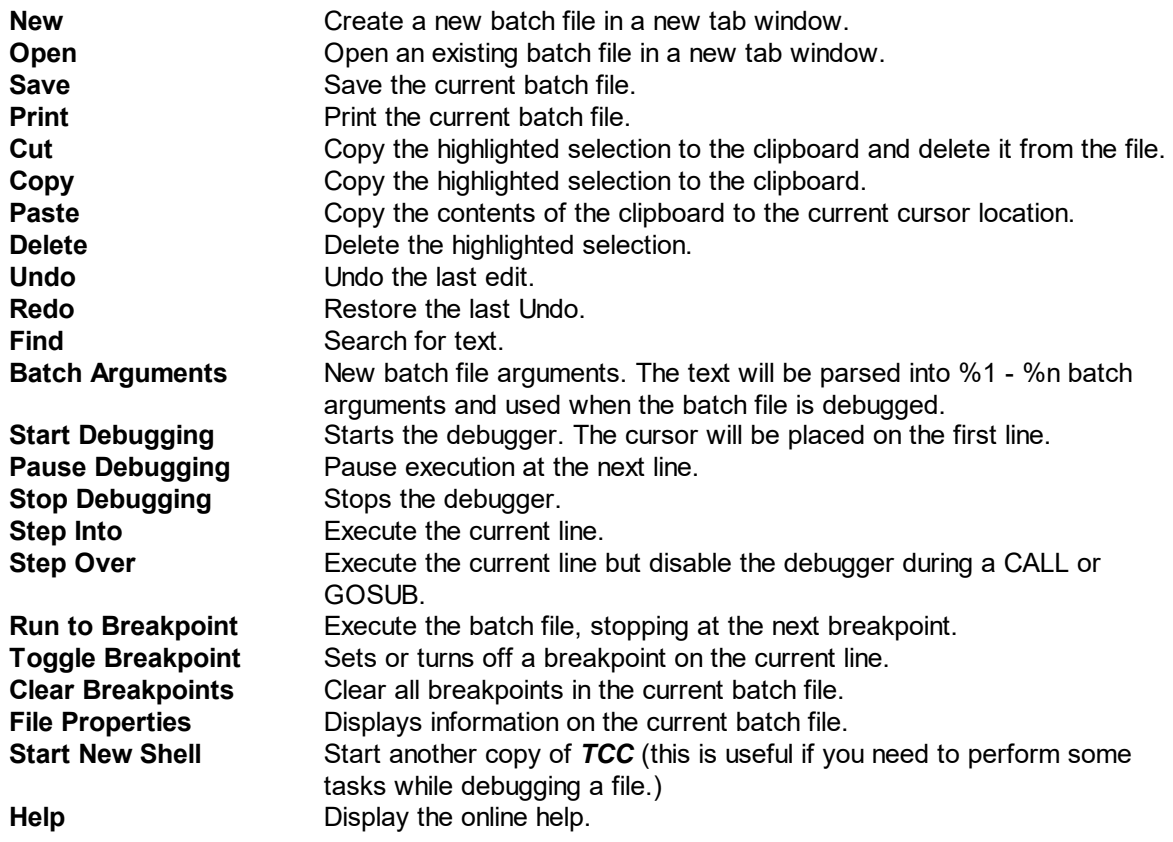

## <span id="page-1060-0"></span>**6.6.1 Editing Commands**

## **Edit Windows**

You can block select in the edit window by holding down the Alt key while selecting text with the left mouse button.

The edit window supports multiple selections. Select additional text by holding down the Ctrl key while dragging with the mouse. Multiple selections are added to the clipboard in order with no delimiting characters. For block selections, the line end is added after each line of text. Block selections are always copied from top to bottom, not in the order of selection.

The text processing commands available in the IDE edit windows are listed below. The text commands can be classified into general categories:

- k Caret [commands](#page-1060-0)
- Edit [commands](#page-1060-0) ĥ
- Mark / Clipboard [commands](#page-1060-0) ¥
- Search [commands](#page-1060-0) b
- File [commands](#page-1060-0) b
- Bookmark [commands](#page-1060-0) ь
- Breakpoint [commands](#page-1060-0) þ
- [Expression](#page-1060-0) evaluation commands ĥ

#### · **Caret commands**

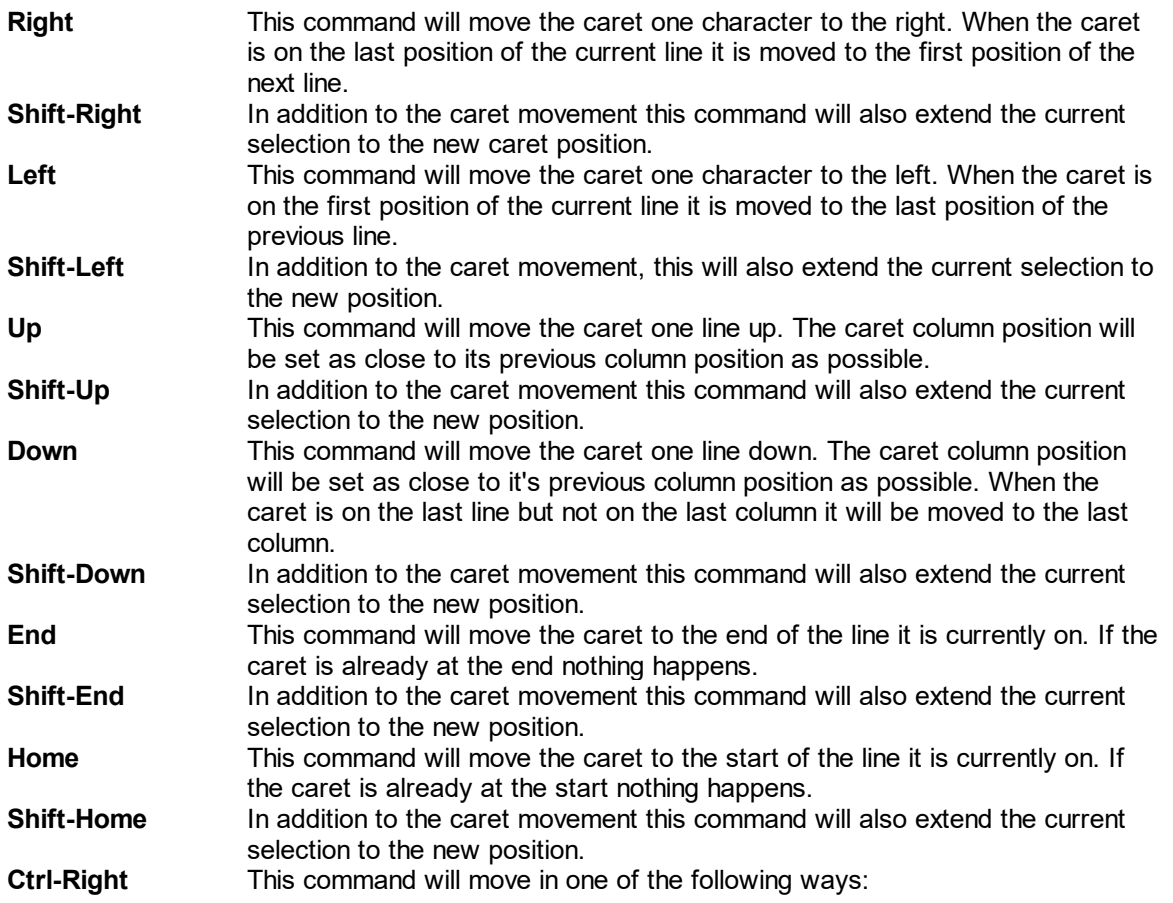

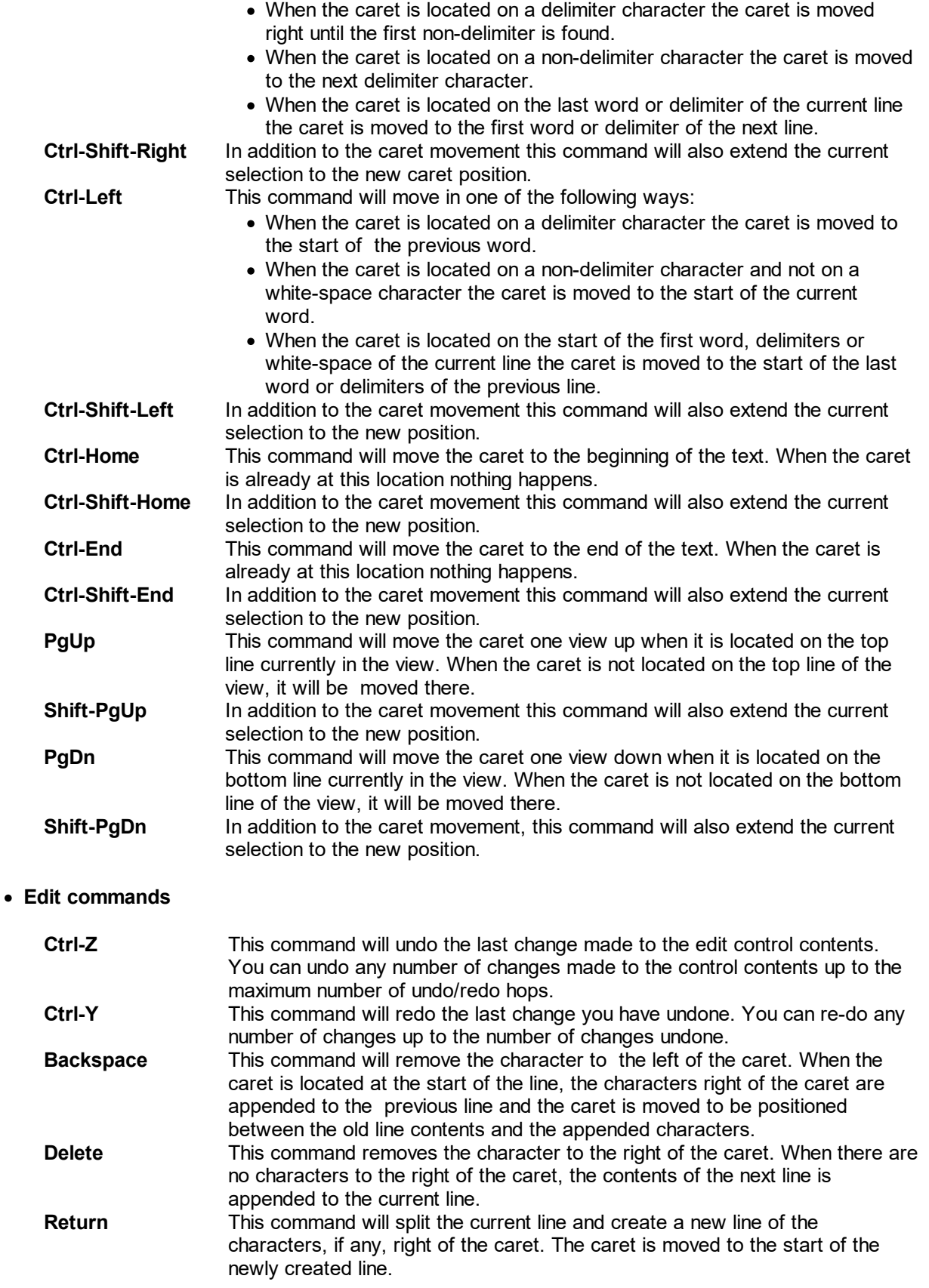

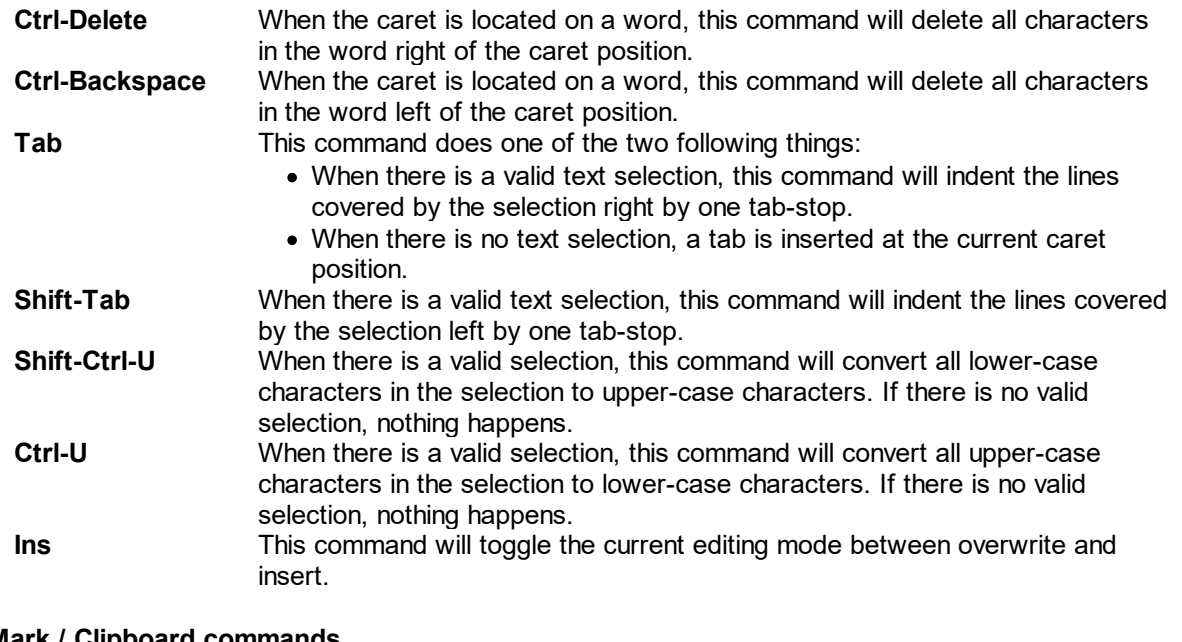

## · **Mark / Clipboard commands**

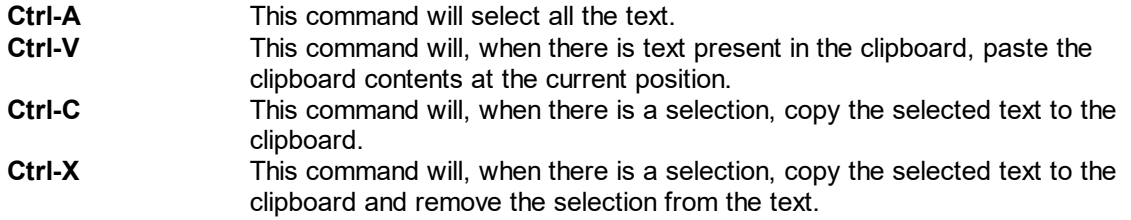

## · **Search commands**

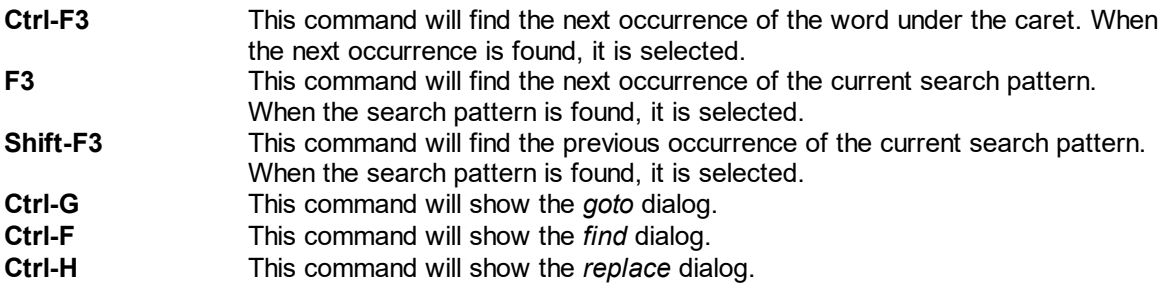

## · **File commands**

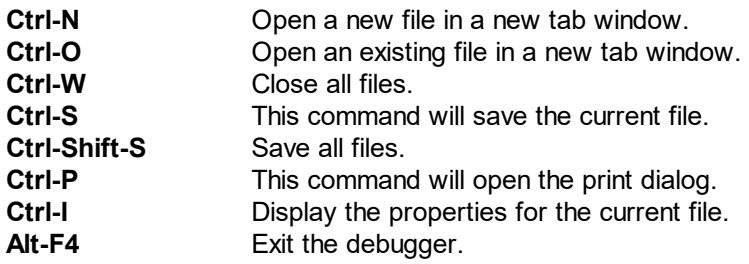

· **Bookmark commands**

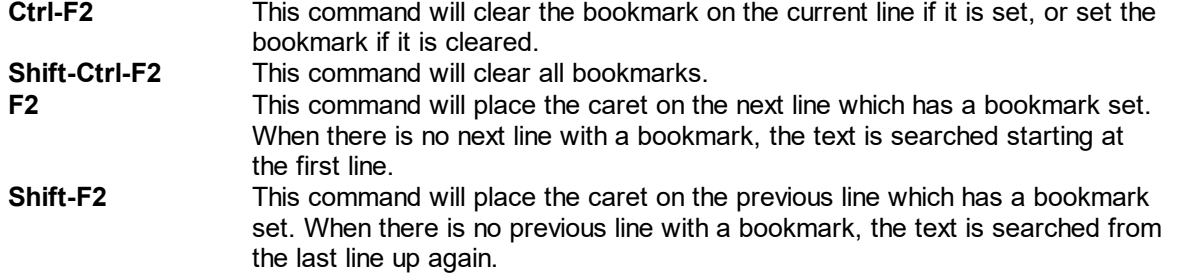

#### · **Breakpoint commands**

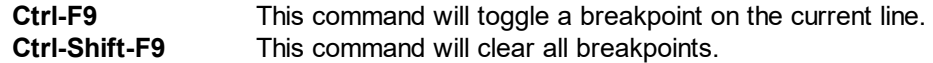

#### · **Expression evaluation commands**

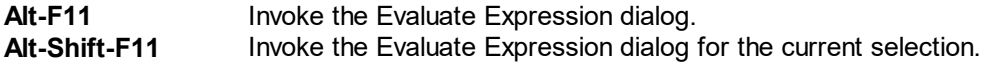

You can select the result and copy it to the clipboard.

## **6.7 Watch Tab Window**

The Watch window allows you to monitor environment variables, internal variables, variable functions, and user-defined functions, or to pause execution when a specified condition is met. The Watch window appears at the bottom of the debugger window. Enter the variable name or expression in the left column; the debugger will automatically display the current value in the right column. You can also add a variable to the Watch window by selecting it in the main debugger window, then clicking the right mouse button and selecting "Add to Watch". If the string in the left column is a single argument, it is assumed to be a variable name. Otherwise, it is assumed to be an expression. Expressions can be anything that IF can evaluate; for example:

 $\pm i = 3$ ERRORLEVEL GT 12

Note that expressions require variable names to be prefixed by a %. If you're entering a single variable argument to monitor, do not use a %.

If you right click on the first column in the Watch window, the debugger will display an environment variable listbox. Select an entry to have it added to the watch list.

When the value of a monitored variable changes, the Watch window will change the text color to red.

The Watch tab default to always showing two variables:

- %\_? The last *TCC* internal command result<br>%? The last ERRORLEVEL value
- The last ERRORLEVEL value

The watch windows has a toolbar, with the following buttons:

**New** Restore the original values for the watch list **Open** Add the contents of a file to the watch list

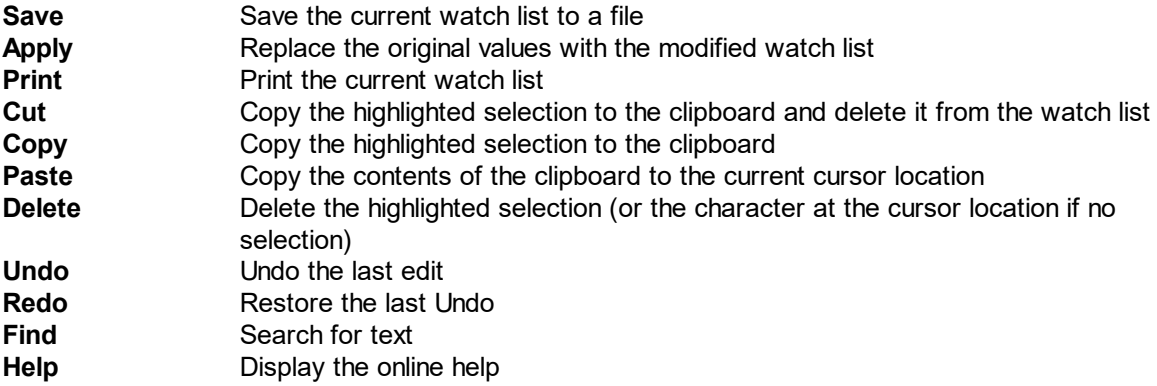

# **6.8 Modified Tab Window**

The Modified variables window shows all variables that are created or modified while executing the batch file. (This is like the "Auto" window in Visual Studio.)

The Modified window has a toolbar, with the following buttons:

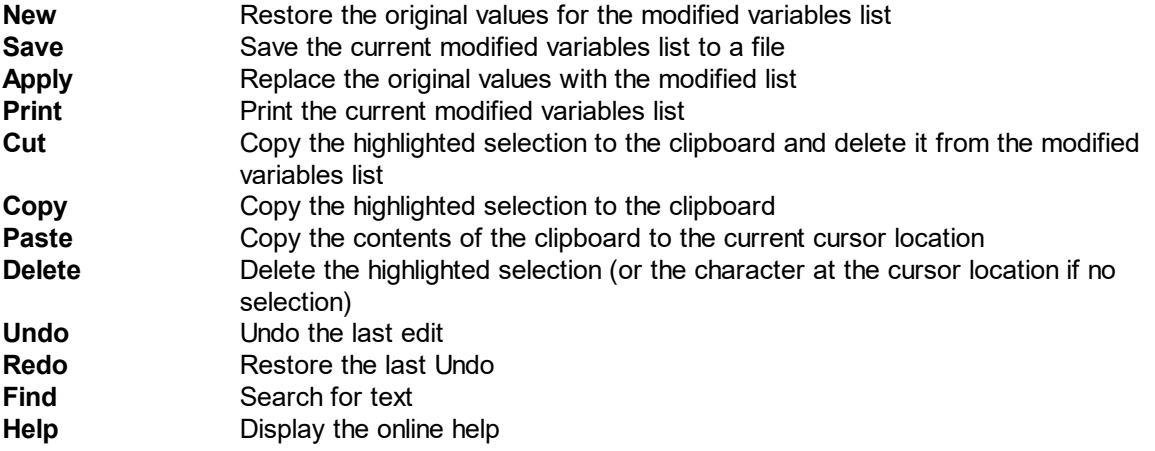

## **6.9 Breakpoints Tab Window**

The IDE debugger will pause when it reaches a line with a breakpoint set.

You can set a breakpoint either through the menu, the toolbar, or by moving the mouse cursor to the left margin of a line and left-clicking. You can only set a breakpoint on an executable line (i.e., not on a blank line, comment, label, etc.),

You can define conditional breakpoints by specifying the number of iterations before the breakpoint is triggered, and/or define a **conditional [expression](#page-933-0)** that must be true before the breakpoint is triggered. After setting the breakpoint, enter the conditions either by right-clicking on the breakpoint and selecting "Break >=" (to set the minimum number of iterations), or "Condition" (to set the conditional expression). You can also select the Breakpoint window and double-click on the "Break >=" or "Condition" columns to edit or modify the conditions.

You can temporarily disable a breakpoint (without deleting it) by right-clicking on the breakpoint and selecting "Enable/Disable Breakpoint". You can disable all breakpoints by clicking on the Debug menu and selecting "Disable All Breakpoints".

The breakpoint window has a toolbar, with the following buttons:

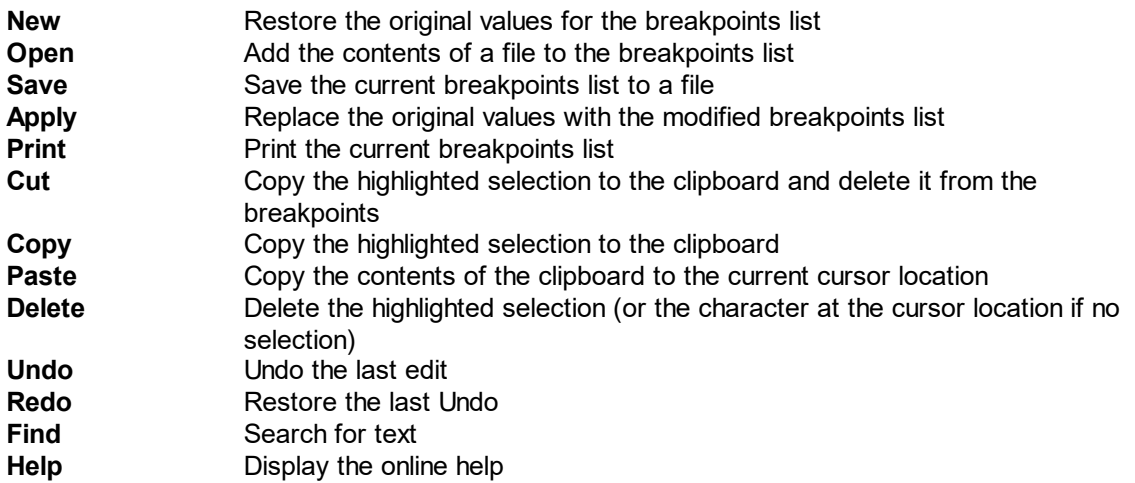

# **6.10 Environment Tab Window**

The environment window displays the Windows environment used when debugging the batch file in the active edit window.

The environment window has a toolbar, with the following buttons:

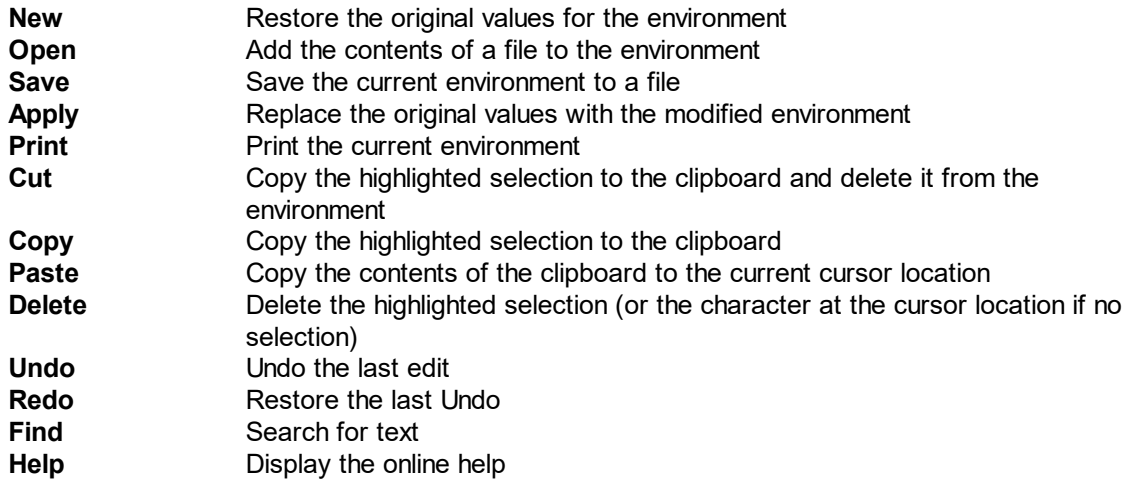

# **6.11 Batch Parameters Tab Window**

The Batch Parameters window shows the batch file arguments (%0 - %9). You can enter default arguments using the batch arguments combo box on the toolbar. (You can change them before running the batch file.)

The Batch Variables window supports modifying any of the batch arguments during batch file execution.

The batch window has a toolbar, with the following buttons:

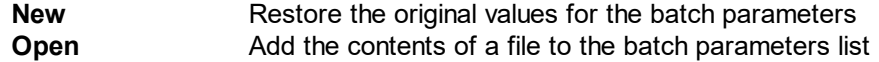

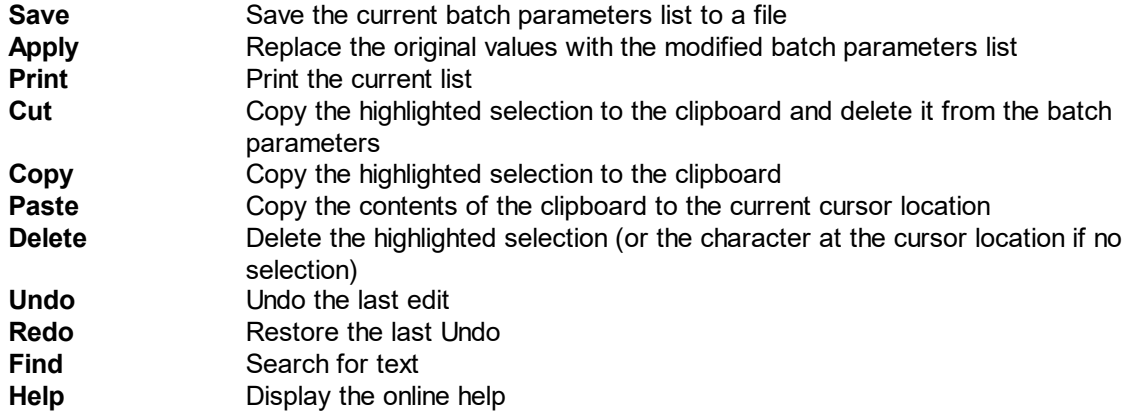

# **6.12 Aliases Tab Window**

## **(TCC Syntax Only)**

The Functions tab window allows you to display and/or modify *TCC* user-defined functions.

The aliases window has a toolbar, with the following buttons:

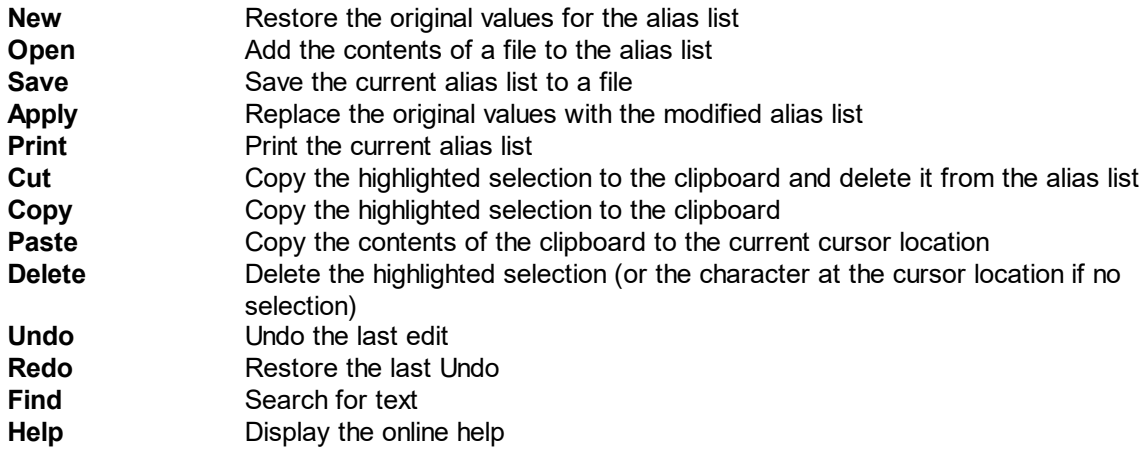

# **6.13 Functions Tab Window**

## **(TCC Syntax Only)**

The Functions tab window allows you to display and/or modify *TCC* user-defined functions.

The Functions window has a toolbar, with the following buttons:

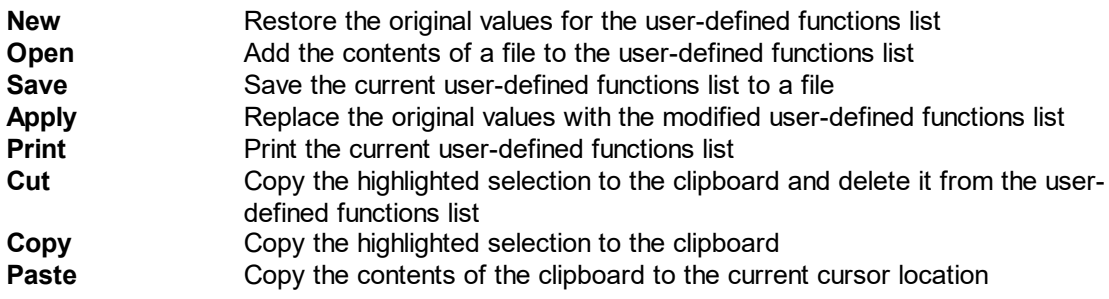

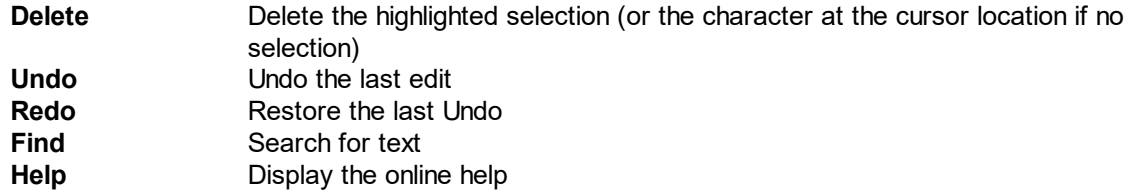

# **7 Troubleshooting**

- [Troubleshooting](#page-1067-0) Service and Support Þ
- **[Supported](#page-1069-0) Platforms** b
- [Help](#page-1070-0) File ĥ.
- Error [Messages](#page-1071-0)
- **[Registration](#page-1076-0)**

# <span id="page-1067-0"></span>**7.1 Troubleshooting, Service & Support**

If you need help with *Take Command*, we encourage you to review our documentation and then contact us for assistance if required.

If you need help with sales, ordering, or registration keys, please contact our Sales and Customer Service department. See [Contacting](#page-1069-1) JP Software for our email address, mail address, and telephone numbers. Note that Sales and Customer service staff cannot assist you with technical problems and conversely Technical Support representatives cannot answer your sales or registration questions.

If you need technical support for *Take Command*, review the [Technical](#page-1067-1) Support information section, which tells you what we need to know to provide you with accurate and timely support, then contact us via one of the methods described there. In most instances, our Online Support Forum is the fastest and most efficient way to address your technical questions and concerns.

Note that we do not provide support for *TCC/LE*. If you have questions about *TCC/LE*, post them on the **[TCC/LE](http://jpsoft.com/forums/)** forum on our web site.

## <span id="page-1067-1"></span>**7.1.1 Technical Support**

### **Support Plans**

Standard, no-charge support is available electronically through our [Support](#page-1067-2) Forums (see below). We also offer a paid support option which includes automatic upgrades and support by private email or telephone. For complete details on all support options, including plans currently offered and support terms and conditions, see our web site at [https://jpsoft.com/](http://jpsoft.com/).

Before you contact Technical Support, please review the What [Information](#page-1068-0) do we need? section which outlines the basic data we need to best address your questions and concerns.

## <span id="page-1067-2"></span>**Online Support**

The primary venue for Technical Support is via our free online Support Forums, where our support personnel can read and respond to your messages, and other users can participate in and benefit from the exchange. The Forums are a lively community frequented by a number of experienced and helpful users. JP Software representatives read every Forum message and respond as promptly as reasonably possible whenever appropriate.

If you have any kind of Internet access, even if only email, chances are you can use the Forums which we make accessible as a mailing list and a set of web pages. Forum members must provide a valid email address and a full name to be able to post, but you do need not need to join or provide any information to simply visit or search the Forum. For complete details and direct access links see the support area of our web site at [https://jpsoft.com/](http://jpsoft.com/).

A number of other support resources are available from our web site, including documentation files, technical tips and discussions, other technical information, and links to other sites. We update this information regularly, and we encourage you to check the Technical Support area of the web site to see if the information there will address any questions you have.

If you are unable to gain access to the forum, or you need to include confidential information in your support request, contact us via email at  $\frac{\text{support}(Q)\text{posoft.com}}{\text{error}(Q)}$  and we will assist you in resolving the problem with forum access, or assist you with your request privately if appropriate. Please do not use that address for standard support questions which can be posted on the forum.

If you are a paid support customer you should use the online Support Forums for routine questions. To create a private support incident refer to the materials sent to you with your subscription for contact information, or email priority support@jpsoft.com and include your support ID (mail to this address may not be answered if it does not include a valid support ID).

#### <span id="page-1068-0"></span>**What Information do we need?**

Before contacting us for support, please check this help file and other documentation for answers to your question. If you can't find what you need, try the Index. If you're having trouble getting *Take Command* to run properly, review the information on Error [Messages](#page-1071-0), and look through the Support Forum for any last-minute information.

If you need help with sales, ordering, registration keys, or other similar non-technical issues please contact our Sales and Customer Service department. Technical Support will not be able to assist you with those matters. Conversely, Customer Service is not equipped to answer your technical questions. See [Contacting](#page-1069-1) JP Software for our addresses.

Regardless of how you contact us for support, we can do a much better job of assisting you if you can give us some basic information, separate from your interpretations of or conclusions about the problem. Remember that we know NOTHING about your system or configuration unless you tell us, and we can't always make accurate guesses if you don't. The first four items listed below are essential for us to be able to understand and assist you with your problem:

- · **What environment are you working in?** This includes the operating system version you are using, the version of the JP Software product involved, and related information such as network connections and the name and version number of any other software which appears to be involved in the problem. Use the [VER](#page-605-0) /R command to determine the *Take Command* version and operating system version. This item is essential**!** Every question posted on the Forum should include a brief identification such as "Take Command 21.0.22 under Windows 10 x64" or something similar.
- · **What exactly did you do?** A concise description of what steps you must take to make the problem appear is much more useful than a long analysis of what might be happening. In most cases, posting the exact command line(s) giving you trouble is the simplest approach.
- · **What did you expect to happen?** Tell us the result you expected from the command or operation in question, so that we understand what you are trying to do. Something that seems "obvious" to you might not be so to others. For example, tell us "I was expecting the file name to be in upper case" or a similar brief explanation.
- · **What actually happened?** At what point did the failure occur? If you saw an error message or other important or unusual information on the screen, what **exactly** did it say? Don't simply tell us "it didn't work". For example, if you were expecting output from a command and saw none, at least tell us that much.
- · **Briefly, what techniques did you use to try to resolve the problem?** What results did you get? One technique that tends to solve many problems is to review the help for the command or feature in question and try it with the documented exact correct syntax, as opposed to some undocumented alternative.
- · **If the problem seems related to startup and configuration issues,** what are the contents of any startup files you use (such as [TCSTART](#page-265-0) or [TCEXIT,](#page-265-0) and the .INI file), any batch files they call, and any alias or environment variable files they load?
- · **Can you repeat the problem or does it occur randomly?** If it's random, does it seem related to the programs you're using when the problem occurs? Random or occasional problems are very difficult to diagnose. Do your best to determine some sort of pattern or sequence of events that triggers the problem. If you can't reproduce it, chances are we won't be able to either. Note that mysterious unexplainable problems often permanently disappear after simply reloading the program or even rebooting the system.
- · If *Take Command*, *TCC.* or the IDE experience an unrecoverable failure, they will save the error information to tcmd.log, tcc.log, and ide.log files that contain the error info (including the file name, function, and line number of the error). The log files will be created in the installation directory if it is writeable (i.e. not in "Program Files" or "Program Files (x86)). If not, they will be in c:\users\<username>\appdata\local\jpsoft.

## <span id="page-1069-1"></span>**7.1.2 Contacting JP Software**

You can contact JP Software at the following addresses. Our normal business hours are 9:00 AM to 5:00 PM weekdays, Eastern US time (except holidays).

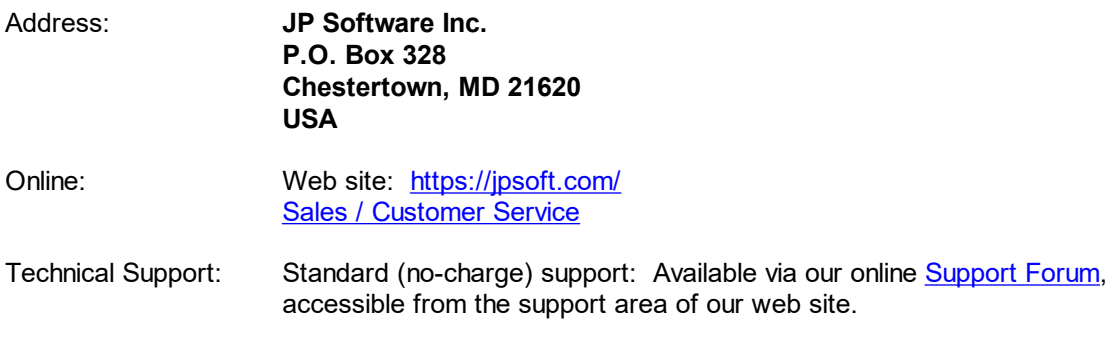

See [Technical](#page-1067-1) Support for additional details, and for information on paid support options.

**Note:** Our server implements anti-spam measures. Please make sure you are using the correct address with appropriate subject line and contents, else we might not receive your email message.

# <span id="page-1069-0"></span>**7.2 Supported Platforms**

*Take Command* is a 32-bit or 64-bit GUI application.

*TCC* and *TCC/LE* are 32-bit or 64-bit console (character-mode) applications.

All are designed to run under Windows 7, 2008R2, 8, 2012, and 10.

The 32-bit and 64-bit versions of *Take Command* and *TCC* are identical in features. The 64-bit versions are faster and don't have to deal with the directory and registry remapping that Windows does with 32-bit apps running in 64-bit Windows. The 64-bit versions will also use slightly more memory.

# <span id="page-1070-0"></span>**7.3 Help File**

The installer for *Take Command* includes **HELP.CHM.** That file includes description and syntax for all commands, variables and functions, as well as reference information to assist you in installing and using *Take Command* and developing batch files, aliases and functions.

The help is also available on our web site as a PDF file or as web help at [https://jpsoft.com/help.](https://jpsoft.com/help)

You can request help at the prompt from the **Help** menu, by typing [HELP](#page-414-0) (or [HELP](#page-414-0) plus a command name), or by pressing the  $F1$  key at any time when *TCC* is accepting keyboard input at the prompt. If you use the [HELP](#page-414-0) command by itself you will be taken to an introductory page, but if you follow the command with a topic name (e.g. **help copy**) you will see help on the requested topic if available.

If you type a command name on the line and then press  $F1$ , the help system will provide context sensitive help by using the first word on the line as the help topic. For example, if you press **F1** after entering each of the command lines shown below you will get the display indicated:

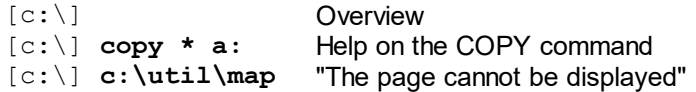

You can use this feature to obtain help directly on any topic, not just on commands. All internal commands, internal variables, variable functions, and key mapping directives have their own topic, allowing you to directly query, for example, **help @eval** (help for the @eval[] function) or **help \_disk** (help for the \_DISK internal variable).

You can also invoke help for the word immediately above (or immediately to the left of) the cursor by pressing the [Ctrl-F1](#page-1016-1) key. This feature is especially useful when you need the syntax for a variable function.

If the topic you seek is not listed, look for a suitable cross reference from the **Index** tab or use the **Search** tab. The topics you use most often can be stored and recalled through the **Favorites** tab.

## **Quick Syntax Help:**

If you just need a quick reminder of an internal command's syntax, type the name of the command at the prompt, followed by a slash and a question mark **/?** For example:

copy /?

*TCC* will display the syntax and the valid options for the command.

If you are running *TCC* in a *Take Command* tab window, and you enter an internal command name, **Take Command** will display quick help for that command on the status bar. If you move the mouse over the status bar, *Take Command* will display a more detailed tooltip help window.

## <span id="page-1071-0"></span>**7.4 Error Messages**

This section lists error messages generated by *Take Command*, and includes a recommended course of action for most errors. If you are unable to resolve the problem after reviewing these help files, contact JP Software for [technical](#page-1067-1) support.

Error messages relating to files are generally reports of errors returned by Windows. You may find some of these messages (for example, "Access denied") vague enough that they are not always helpful. *Take Command* includes the file name in file error messages, but is often unable to determine a more accurate explanation of these errors. The message shown is the best information available based on the error codes returned by Windows.

Not all errors potentially reported by Windows can be listed here. See [Windows](#page-1109-0) System Errors for examples of system errors returned in the SYSERR internal variable.

The following list includes most common error messages, in alphabetical order:

**Access denied**: You tried to write to or erase a read-only file, rename a file or directory to an existing name, create a directory that already exists, remove a read-only directory or a directory with files or subdirectories still in it, or access a file in use by another program in a multitasking system.

**Alias loop**: An alias refers back to itself either directly or indirectly (*i.e.*, a = b = a), or aliases are nested more than 16 levels deep. Correct your alias list.

**Already debugging a batch file:** You are attempting to invoke a nested instance of the Batch File Debugger (**[BDEBUGGER](#page-297-0)**) while you are already in the debugger.

**Already excluded files**: You used more than one exclude range in a command. Combine the exclusions into a single range.

**Array variable is already defined:** You tried to create an array variable that already exists.

**Bad disk unit**: Generally caused by a disk drive hardware failure.

**Batch file missing**: *TCC* can't find the batch (*.BTM* or *.CMD*) file it was running. It was either deleted, renamed, moved, or the disk was changed. Correct the problem and rerun the file.

**Can't COPY or MOVE file to itself**: You cannot COPY or MOVE a file to itself. *TCC* attempts to perform full path and filename expansion before copying to help ensure that files aren't inadvertently destroyed.

**Can't create**: *TCC* can't create the specified file. The disk may be full or write protected, or the file already exists and is read-only, or the root directory is full.

**Can't delete**: *TCC* can't delete the specified file or directory. The disk is probably write protected.

**Can't end current process**: You attempted to terminate *TCC* with a [TASKEND](#page-549-0) command. TASKEND can only be used to end other processes; to terminate *TCC*, use the [EXIT](#page-383-0) command.

**Can't get directory**: *TCC* can't read the directory. The disk drive is probably not ready.

**Can't make directory entry**: *TCC* can't create the filename in the directory. This is usually caused by a full root directory. Create a subdirectory and move some of the files to it.

**Can't open**: *TCC* can't open the specified file. Either the file doesn't exist or the disk directory or File Allocation Table is damaged.

**Can't query key type**: The key name supplied to @REGQUERY refers to a key with a type that [@REGQUERY](#page-888-0) does not support. See @REGQUERY for a list of supported key types.

**Can't remove current directory**: You attempted to remove the current directory, which Windows does not allow. Change to the parent directory and try again.

**CD-ROM door open** or **CD-ROM not ready**: The CD-ROM drive door is open, the power is off, or the drive is disconnected. Correct the problem and try again.

**CD-ROM not High Sierra or ISO-9660**: The CD-ROM is not recognized as a data CD (it may be a music CD). Put the correct CD in the drive and try again.

**Clipboard is empty or not text format**: You tried to retrieve some text from the Windows clipboard, but there is no text available. Correct the contents of the clipboard and try again.

**Clipboard is in use by another program**: *Take Command* could not access the Windows clipboard because another program was using it. Wait until the clipboard is available, or complete any pending action in the other program, then try again.

**Command line too long**: A single command or the entire command line exceeded the maximum [allowable](#page-951-0) length (including during alias, variable, or function expansion). Reduce the complexity of the command or use a batch file. Also check for an alias which refers back to itself either directly or indirectly.

**Command only valid in batch file**: You have tried to use a batch file command, like DO or GOSUB, from the command line or in an alias. A few commands can only be used in batch files (see the individual commands for details).

**Contents lost before copy**: COPY was appending files, and found one of the source files is the same as the destination. That source file is skipped, and appending continues with the next file.

**Data error**: Windows can't read or write properly to the device. On a floppy drive, this error is usually caused by a defective floppy disk, dirty disk drive heads, or a misalignment between the heads on your drive and the drive on which the disk was created. On a hard drive, this error may indicate a drive that is too hot or too cold, or a hardware problem. Retry the operation; if it fails again, correct the hardware or diskette problem.

**Directory stack empty:** [POPD](#page-477-0) or [DIRS](#page-358-0) can't find any entries in the directory stack.

**Disk is write protected**: The disk cannot be written to. Check the disk and remove the write-protect tab or close the write- protect window if necessary.

**Divide by zero**: The command or function you used tried to do a division by zero. If the data causing the problem is from your own input or batch file, change the input to avoid the divide by zero condition. If the data was generated internally by *Take Command*, contact JP Software for assistance.

**Drive not ready; close door**: The removable disk drive door is open. Close the door and try again.

**Duplicate redirection**: You tried to redirect standard input, standard output, or stand error more than once in the same command. Correct the command and try again.

**Error in command line directive**: You used the **//iniline** option to place an *.*INI directive on the [startup](#page-205-0) command line, but the directive is in error. Usually a more specific error message follows, and can be looked up in this list.

**Error on line [nnnn] of [filename]**: There is an error in your [.INI](#page-233-0) file. The following message explains the error in more detail. Correct the line in error and restart *TCC* for your change to take effect.

**Error reading**: Windows experienced an I/O error when reading from a device. This is usually caused by a bad disk, a device not ready, or a hardware error.

**Error writing**: Windows experienced an I/O error when writing to a device. This is usually caused by a full disk, a bad disk, a device not ready, or a hardware error.

**Exceeded batch nesting limit**: You have attempted to nest batch files more than 10 levels deep.

**Exceeded the maximum number of simultaneous monitors:** You have attempted to create more than 100 monitoring functions.

**File Allocation Table bad**: Windows can't access the FAT on the specified disk. This can be caused by a bad disk, a hardware error, or an unusual software interaction.

**File association not found**: The [ASSOC](#page-290-0) command could not find a file association for the specified extension in the Windows registry.

**File exists**: The requested output file already exists, and *TCC* won't overwrite it.

**File not found**: *TCC* couldn't find the specified file. Check the spelling and path name.

**File type not found**: The [FTYPE](#page-400-0) command could not find the specified file type in the Windows registry.

**General failure**: This is usually a hardware problem, particularly a disk drive failure or a device not properly connected to a serial or parallel port. Try to correct the problem, or reboot and try again. See also: **Data error** above.

**Include file not found**: You used the Include directive in the [.INI](#page-1008-0) file, but the file you specified was not found or could not be opened.

**Include files nested too deep**: You used the Include directive in the [.INI](#page-1008-0) file, and attempted to nest include files more than three levels deep.

**Infinite COPY or MOVE loop**: You tried to COPY or MOVE a directory to one of its own subdirectories and used the /S switch, so the command would run forever. Correct the command and try again.

**Input and output files must have different names**: ([BATCOMP\)](#page-296-0) You are attempting to compress a file to itself

**Input file is already compressed:** ([BATCOMP\)](#page-296-0) You are attempting to compress a batch file that has already been compressed.

**Insufficient disk space**: COPY or MOVE ran out of room on the destination drive. Remove some files and retry the operation.

**Invalid array argument (out of bounds)**: You tried to reference an array element that exceeded the array size.

**Invalid batch file**: The batch file is corrupted, or improperly [compressed,](#page-972-0) or encrypted. Retry with a new copy of the file.

**Invalid character value**: You gave an invalid value for a character directive in the [.INI](#page-1008-0) file.

**Invalid choice value**: You gave an invalid value for a "choice" directive (one that accepts a choice from a list, like "Yes" or "No") in the **INI file**.

**Invalid color**: You gave an invalid value for a color directive in the INI [file.](#page-1008-0)

**Invalid count**: The character repeat count for [KEYSTACK](#page-434-0) is incorrect.

**Invalid date**: An invalid date was entered. Check the syntax and reenter.

**Invalid directive name**: *Take Command* can't recognize the name of a directive in the INI [file.](#page-1008-0)

**Invalid drive**: A bad or non-existent disk drive was specified.

**Invalid key name**: You tried to make an invalid key substitution in the INI [file](#page-1008-0), or you used an invalid key name in a keystroke [alias](#page-281-0) or command. Correct the error and retry the operation.

**Invalid numeric value**: You gave an invalid value for a numeric directive in the **INI** [file](#page-1008-0).

**Invalid parameter**: *TCC*didn't recognize a parameter. Check the syntax and spelling of the command you entered.

**Invalid path**: The specified path does not exist. Check the disk specification and/or spelling.

**Invalid path or file name**: You used an invalid path or filename in a directive in the *.*INI [file.](#page-1008-0)

**Invalid time**: An invalid time was entered. Check the syntax and reenter.

**Keystroke substitution table full**: *TCC* ran out of room to store keystroke [substitutions](#page-1010-0) entered in the [.INI](#page-1008-0) file. Reduce the number of key substitutions or contact JP Software or your dealer for assistance.

**Label not found**: A [GOTO](#page-408-0) or [GOSUB](#page-407-0) referred to a non-existent label. Check your batch file.

**Listbox is full**: There is no more room in the Find Files / Text dialog's results box. Use a more selective search, or use the FFIND command rather than the dialog.

**Missing close paren**: A [KEYSTACK](#page-434-0) command is missing a closing parentheses around a character group. Correct the command.

**Missing ENDTEXT**: A [TEXT](#page-557-0) command is missing a matching ENDTEXT. Check the batch file.

**Missing GOSUB**: *TCC* cannot perform the [RETURN](#page-499-0) command in a batch file. You tried to do a RETURN without a [GOSUB,](#page-407-0) or your batch file has been corrupted.

**Missing SETLOCAL**: An [ENDLOCAL](#page-372-0) was used without a matching [SETLOCAL.](#page-524-0)

**No aliases defined**: You tried to display aliases but no aliases have been defined.

**Not an array variable:** You tried to reference a non-existent array variable.

**No closing quote**: *TCC* couldn't find a second matching back quote [**`**] or double-quote [**"**] on the command line.

**No expression**: The expression passed to the [%@EVAL](#page-829-0) variable function is empty. Correct the expression and retry the operation.

**No shared memory found**: The [SHRALIAS](#page-528-0) command could not find any global alias list, history list, or directory history list to retain, because you executed the command from a session with local lists. Start *TCC* with at least one global list, then invoke SHRALIAS.

**No SMTP server**: [SENDMAIL](#page-511-0) can't find an SMTP server. Check your INI file or mailer configuration (see SENDMAIL for additional details).

**Not a directory**: The name passed to [RD](#page-488-0) is not a directory.

**Not an alias**: The specified alias is not in the alias list.

**Not in environment**: The specified variable is not in the environment.

**Not ready**: The specified device can't be accessed.

**Not same device**: This error usually appears in [RENAME.](#page-494-0) You cannot rename a file to a different disk drive.

**Out of function space**: You are attempting to create a [User-defined](#page-401-0) Function that would require more resources than what your system makes available. Shorten the function definition or delete functions you no longer need

**Out of memory**: *Take Command* or Windows had insufficient memory to execute the last command. Try to free some memory by closing other sessions. If the error persists, contact JP Software for assistance.

**Out of paper**: Windows detected an out-of-paper condition on one of the printers. Check your printer and add paper if necessary.

**Overflow**: An arithmetic overflow occurred in the [@EVAL](#page-829-0) variable function. Check the values being passed to @EVAL.

**Read error**: Windows encountered a disk read error; usually caused by a bad or unformatted disk. See also: **Data error** above.

**Sector not found**: Disk error, usually caused by a bad or unformatted disk. See also: **Data error** above.

**Seek error**: Windows can't seek to the proper location on the disk. This is generally caused by a bad disk or drive. See also: **Data error** above.

**Sharing violation**: You tried to access a file in use by another program in a multitasking system or on a network. Wait for the file to become available, or change your method of operation so that another program does not have the file open while you are trying to use it.

**SHRALIAS already loaded**: You used the [SHRALIAS](#page-528-0) command to load SHRALIAS.EXE, but it was already loaded. This message is informational and generally does not indicate an error condition.

**SHRALIAS not loaded**: You used the [SHRALIAS](#page-528-0) /U command to unload SHRALIAS.EXE, but it was never loaded. This message is informational and may not indicate an error condition.

**String area overflow**: *TCC* ran out of room to store the text from string directives in the [.INI](#page-1008-0) file. Reduce the complexity of the *.INI* file or contact JP Software for assistance.

**String too long**: You tried to put more than 2038 characters into the [KEYSTACK](#page-434-0) buffer. Reduce the number of characters you are trying to send to the application at one time.

**Syntax error**: A command or [variable](#page-785-0) function was entered in an improper format. Check the syntax and correct the error.

**Too many open files**: Windows has run out of file handles.

**Unbalanced parentheses**: The number of left and right parentheses did not match in an expression passed to the [@EVAL](#page-829-0) variable function. Correct the expression and retry the operation.

**UNKNOWN\_CMD loop**: The [UNKNOWN\\_CMD](#page-281-0) alias called itself more than ten times. The alias probably contains an unknown command itself, and is stuck in an infinite loop. Correct the alias.

**Unknown command**: A command was entered that *TCC* didn't recognize and couldn't find in the current search path. Check the spelling or PATH specification. You can handle unknown commands with the UNKNOWN CMD alias (see [ALIAS](#page-281-0)).

**Unknown option name**: ([OPTION](#page-465-0)) You are attempting to modify or display an invalid or unknown option name.

**Unknown process**: [TASKEND](#page-549-0) cannot find the process you specified. If you are ending a process using the title you may need to use wildcards to get a match on the title string. Correct the command and try again.

**Variable loop**: A nested environment variable refers to itself, or variables are nested more than 16 deep. Correct the error and retry the command.

**Window title not found**: The [ACTIVATE](#page-279-0) command could not find a window with the specified title. Correct the command or open the appropriate window and try again.

**Write error**: Windows encountered a disk write error; usually caused by a bad or unformatted disk. See also: **Data error** above.

# <span id="page-1076-0"></span>**8 Registration**

There are no separate **trial** and **registered** versions of *Take Command.* Without registration, a trial version is fully functional for 30 days of use.

At any time you can apply your current personal registration information to a trial version in order to turn it into a registered product. Use the command [VER](#page-605-0) /R from the *TCC* prompt to verify the status of the copy you are currently running. You can also view the [Help/About](#page-218-0) menu entry in *Take Command*.

When you purchase a new or upgrade copy of *Take Command*, you will receive an email with your name and registration key. Start *Take Command*, click on the **Options** menu entry and then **Configure** **Take Command**. Select the **Register** tab and enter the registration information exactly as you received it in the email. Remember to save your registration key in a safe place in case you need to reinstall. If you have lost your registration key, you can request a replacement by contacting JP Software at [operations@jpsoft.com.](mailto:operations@jpsoft.com)

If you need to remove your *Take Command* registration from a computer, click on the **Options** menu entry and then **Configure Take Command**. Select the **Unregister** tab and enter the activation key you used to register *Take Command*.

# **9 Reference**

- **[Updater](#page-1077-0)** b
- [Windows](#page-1078-0) x64
- **[Plugins](#page-1078-1)**
- CMD [Comparison](#page-1083-0)
- CMD [Compatibility](#page-1089-0)
- **[Limits](#page-1089-1)**
- File Systems and File Name [Conventions](#page-1090-0)
- Regular [Expression](#page-1096-0) Syntax
- [XML](#page-1104-0) in TCC
- [Miscellaneous](#page-1106-0) Reference Information
- ANSI X3.64 Command [Reference](#page-1115-0)
- [Colors,](#page-1118-0) Color Names & Codes

# <span id="page-1077-0"></span>**9.1 Updater**

You can check for updates to *Take Command* with the Help / Check for Updates menu entry. (In *TCC*, you can also use the OPTION / Check for Updates tab.)

You can also automate updates by using the Updater tool. UPDATER.EXE is a small executable tool (located in your *Take Command* installation directory) whose role is to check for updates, inform the user of their presence and offer to download and install them. When launched, the Updater checks if a newer version of *Take Command* exists.

### **Updater options**

You can also run the Updater from the command line or batch files. The Updater has the following command line options:

- · /checknow The Updater is launched, pops up a dialog box, checks for updates and automatically informs the user that new updates are available. If no updates are available, the Updater will exit immediately.
- /silent The Updater will search silently for updates at the interval specified by the user. The search interval can be specified in the Configuration dialog. By default it is the value you specified in the "Check Frequency" field (Updater Page). If the check frequency has not passed or there are no updates available, the Updater will exit immediately.
- · /silentall The Updater will search silently for updates and automatically install all updates. This has the has the same effect as the /silent option if the user has selected the "Check and automatically install all updates" option in the configuration dialog. If the check frequency has not passed or there are no updates available, the Updater will exit immediately.

· /configure - the Configure dialog will be displayed allowing the configuration of the Updater. In this dialog the user can specify the download folder, the check frequency, enable or disable the automatically update option.

## <span id="page-1078-0"></span>**9.2 Windows x64**

*Take Command, TCC,* and *TCC/LE* come in both 32-bit (x86) and 64-bit (x64) versions. The *Take Command* installer is dual-mode, and will install the appropriate version for your version of Windows.

As of version 21.0, 32-bit Windows is discouraged (but still supported). Future versions of *Take Command* will be x64 only.

## <span id="page-1078-1"></span>**9.3 Plugins**

*TCC* plugins are user-written DLL's that allow you to write your own internal variables, variable functions, and internal commands, and have *TCC* load them at startup. Plugin names will override existing names, so you can extend and/or replace internal variables and commands. When *TCC* starts, it will automatically load any plugins in the default directory (the subdirectory PLUGINS\ in the *TCC* installation directory). The plugins will be loaded before the startup file ([TCSTART\)](#page-265-0) are executed.

You can specify a particular plugin to execute by prefixing the function / variable / command name with the plugin name and a \$. For example:

echo %\_myplugin\$variable echo %@myplugin\$func[abc] myplugin\$mycommand

You can also write keystroke plugins that will be called for every keystroke entered at the command line. A keystroke plugin can perform actions when a specific key is entered, or even change the key before passing it back to the command processor.

Plugins can be written in any language that can create a Windows DLL. The *TCC* plugin SDK has samples for Visual C++ and Delphi. The SDK is available on our web site at [https://jpsoft.com/downloads/sdk/sdk.zip](http://jpsoft.com/downloads/sdk/sdk.zip).

### **Plugin Syntax:**

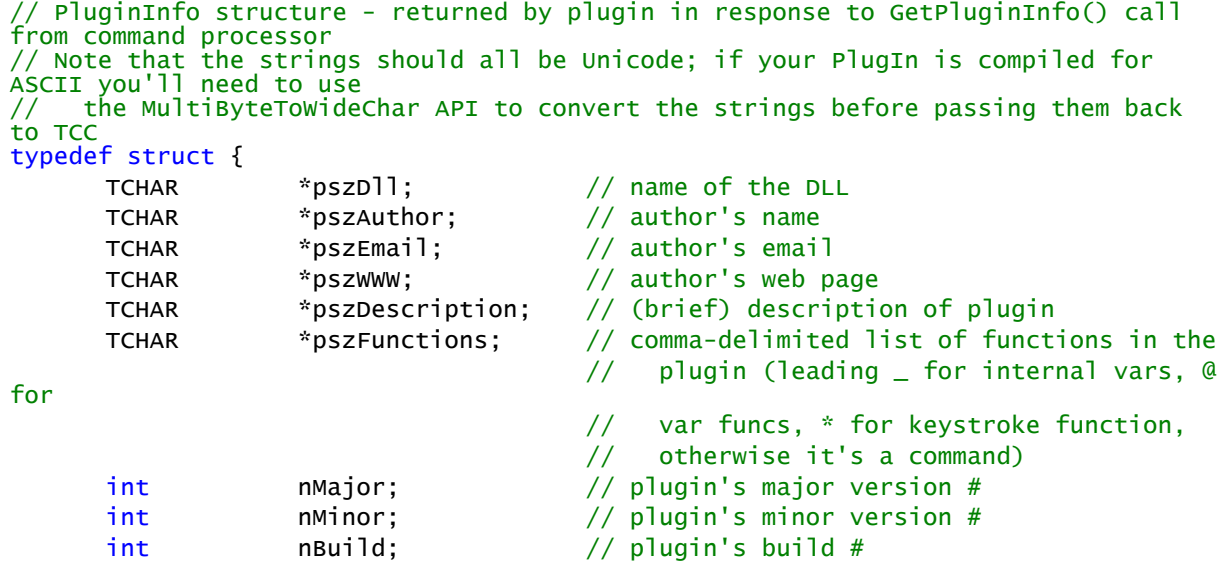

```
HMODULE hModule; // module handle
      TCHAR *pszModule; // module name
} PLUGININFO, *LPPLUGININFO;
// structure passed to plugin functions to monitor keystrokes. A
// keystroke function can be named anything, but must prefix a
// * to its name in the function list (pszFunctions, above).
    If the keystroke plugin handled the keystroke and doesn't want
// pass it back to TCC, it should set nKey = 0
// The command processor will call the keystroke function with all
      parameters set to 0 just before accepting input for each new
      command line.
// The string pointers are Unicode
typedef struct {
      int mKey; \frac{1}{2} hKey; \frac{1}{2} hKey entered
      int mHomeRow; // start row
      int nHomeColumn; // start column
      int mRow; \frac{1}{2} current row in window
      int nColumn; // current column in window
      LPTSTR pszLine; // command line
      LPTSTR pszCurrent; // pointer to position in line
      int fRedraw; // if != 0, redraw the line
} KEYINFO, *LPKEYINFO;
 declspec(dllexport) BOOL WINAPI InitializePlugin( void ); // called
by command processor after loading all plugins
__declspec(dllexport) LPPLUGININFO WINAPI GetPluginInfo( HMODULE hModule ); //
called by command processor to get information from plugin, primarily for the
names of functions & commands
 __declspec(dllexport) BOOL WINAPI ShutdownPlugin( BOOL bEndProcess ); // called
by command processor when shutting down
                                                                     // if
bEndProcess = 0, only the plugin is being closed
                                                                     // if
bEndProcess = 1, the command processor is shutting down
The functions listed in "pszFunctions" and called by TCC need to be in the format:
DLLExports INT WINAPI MyFunctionName( LPTSTR pszArguments );
Internal variable names in pszFunctions (and their corresponding functions) must begin with an
underscore (' ').
Variable function names in pszFunctions must begin with an @;; the corresponding function must be
prefixed by "f_".
(This allows variable functions to have the same name as internal commands.)
For example:
      pszFunctions = "reverse,@reverse"
```
Entering the name "reverse" on the command line will invoke the command reverse() Entering the name "@reverse[]" on the command line will invoke the variable function f\_reverse()

Variable function names are limited to a maximum of 31 characters.

Internal command names are any combination of alphanumeric characters (maximum 12 characters).
## **Calling the PlugIn:**

For internal variables, pszArguments is empty (for output only)

For variable functions, pszArguments passes the argument(s) to the plugin function

For internal commands, pszArguments is the command line minus the name of the internal command

### **Returning from the PlugIn:**

For internal variables and variable functions, copy the result string over pszArguments. The maximum string length for internal variables and variable functions is 32K (32767 characters + terminating null character).

Internal variables have no meaningful integer return value. For variable functions, the integer return can be:

 $0 =$  success  $<$  0 = failure; error message already displayed by the PlugIn function > 0 = failure; error value should be interpreted as a system error and displayed by 4NT / TC

There is a special return value (0xFEDCBA98) that tells the parser to assume that the plugin decided not to handle the variable/function/command. The parser then continues looking for a matching internal, then external. Note that you can use this return value to have your plugin modify the command line and then pass it on to an existing internal variable/function/command!

For internal commands, return the integer result (anything left in pszArgument will be ignored)

### **Exception Handling:**

TCC will trap any exceptions occurring in the plugin, to prevent the plugin from crashing the command processor. An error message will be displayed and the plugin will return an exit code = 2.

### **Take Command Interface:**

Added some new API functions for manipulating the directory history and command history:

DirHistoryStart(void) - returns a pointer to the beginning of the directory history

HistoryStart(void) - returns a pointer to the beginning of the command history

DeleteFromHistory( LPTSTR lpszLine ) - deletes the line from the command history (this is a pointer to the line to be deleted, not a line to be matched!)

If the user tries to display online help with HELP, F1 or Ctrl-F1, TCC will check for a plugin variable, variable function, or command, and if the name matches search for, load and execute a "Help" function in the plugin. The plugin is responsible for displaying its own help. The "Help" function should NOT appear in the plugin's comma-delimited function list in pszFunctions. Help should return 1 if it displayed help (or if it doesn't want TCC to try to display help for this topic). The syntax of the Help function in the plugin should be:

```
Help( LPTSTR pszName );
```
If Take Command wants to display usage text, TCC will check for a plugin command, and if the name matches search for, load and execute a "Usage" function in the plugin. The plugin is responsible for displaying its own help. The "Usage" function should NOT appear in the plugin's comma-delimited function list in pszFunctions. The plugin should return a multi-line string containing the command syntax. The first line (terminated by a \r) is displayed in the Take Command status bar. The entire string is displayed as a tooltip popup when the mouse hovers over the status bar message. Usage should return 1 if it wrote something to pszUsage (or if it doesn't want TCC to try to display a usage string). The syntax of the Usage function in the plugin should be:

Usage( LPTSTR pszName, LPTSTR pszUsage );

The TakeCommandIPC function allows plugins to communicate with the controlling Take Command instance. The syntax is:

\_\_declspec(dllexport) int TakeCommandIPC( LPTSTR pszCommand, LPTSTR pszArguments );

The supported commands are:

#### **HWND**

Returns the Take Command window handle in pszArguments

### TCTAB

Returns 1 if the process ID in pszArguments is running in a TC window

#### **TCTABS**

Returns the number of Take Command tab windows

#### HVIEW

Returns the handle of the active tab window in pszArguments

#### HELP

Displays the Take Command help for the topic in pszArguments

### USAGE

Display the usage message in pszArguments in the status bar. The first line (up to the first CR) is displayed in the

status bar; the rest is displayed in the tooltip if you hover the mouse over the status bar.

#### **STATUSBAR**

Display the message in pszArguments in the status bar

#### TCTOOLBAR

Update the Take Command tab toolbar with pszArguments

#### TCFILTER

Return the selected filter in the File Explorer window in pszArguments

#### TCFILTER\_CMD

Set the selected filter in the File Explorer window to the value in pszArguments

#### CDD

Change the current folder in File Explorer to the directory in pszArguments

#### TCFOLDER

Return the selected folder in the Folders tree control in pszArguments

#### **SHORTCUT**

Return the name of the shortcut that started Take Command in pszArguments

#### SELECTED

Return the currently selected text in pszArguments

#### SELECT

Mark the selection specified in pszArguments (top, left, bottom, right) in Take Command

#### START

Attach a hidden console window whose hex PID is in pszArguments

#### **ACTIVATE**

Activate the window whose handle is in pszArguments

### WINDOW

Has a number of arguments (specified in pszArguments) to control the Take Command window: MAX MIN HIDE RES **TRAY** TRANS=n FLASH=n DETACH n (where n is the PID of the process to detach) TOPMOST NOTOPMOST TOP BOTTOM

### **ArrayVariables**

Plugins can access TCC array variables directly through the ArrayVariables array. See TakeCmd.h in the SDK for details.

### **Tab Completion**

When TCC is performing tab completion, it will look for a plugin function named TABCOMPLETTION. Like TABCOMPLETE scripts, TABCOMPLETION allows you to create plugin functions to customize TCC's tab completion. The syntax is:

INT WINAPI TABCOMPLETION(LPCTSTR Command, LPCTSTR Argument, int Index, LPCTSTR CommandLine);

Command - the name of the command at the beginning of the command line

Argument - the current argument being evaluated

Index - the offset in the command line of the beginning of Argument

CommandLine - the entire command line (double quoted)

When the plugin function finishes, it should return 0 if it processed the completion, and save the result(s) in the TABCOMPLETIONRESULT environment variable. If the function has multiple completion results, they should be added to TABCOMPLETIONRESULT, separated by a space (and double quoted if they contain any whitespace).

TCC will examine the contents of TABCOMPLETIONRESULT; if it contains a single value TCC will insert it at the completion point on the command line. If there are multiple return values, TCC will display a popup window for selection (like the F7 completion window).

TCC will try to find a tab completion script first; if none of them perform the requested completion, TCC will look for the plugin function.

You can specify a particular plugin to execute by prefixing the function / variable / command name with the plugin name and a \$. For example:

echo %\_myplugin\$variable echo %@myplugin\$func[abc] myplugin\$mycommand

# **9.4 CMD.EXE Comparison**

The comparison of commands available is based on the version of **CMD** included with Windows 10.

If the CMD command name matches an internal *TCC* command, the *TCC* command is almost always substantially enhanced.

- TCC, TCC/LE, and CMD [commands](#page-1083-0)  $\blacksquare$
- [Command](#page-1087-0) line editing
- Filename [completion](#page-1087-1)
- Command [completion](#page-1087-2)
- **[Redirection](#page-1088-0)**
- **[Wildcards](#page-1088-1)**
- Built-In [Variables](#page-1088-2)
- Unique TCC [features](#page-1088-3)

### <span id="page-1083-0"></span>*TCC, TCC/LE, and* **CMD commands**

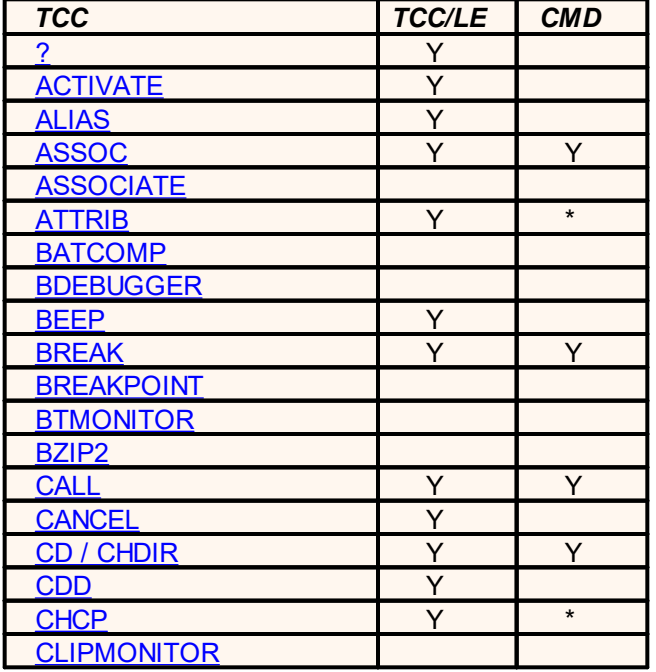

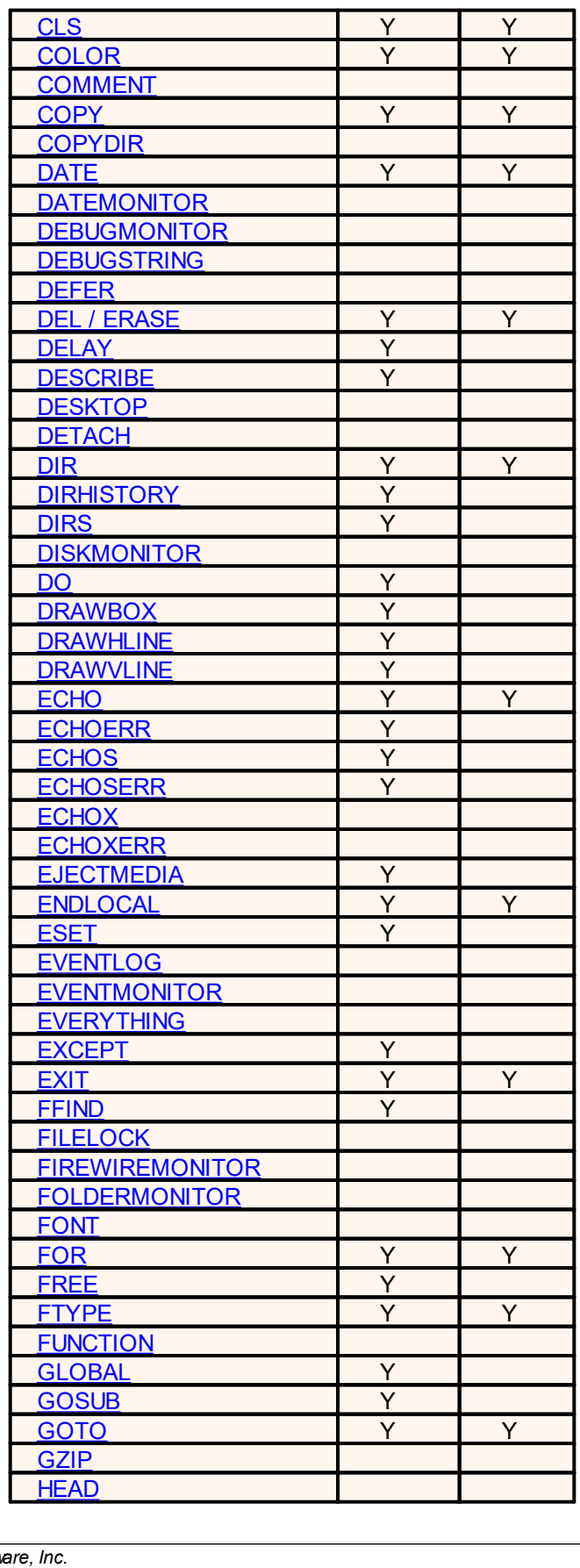

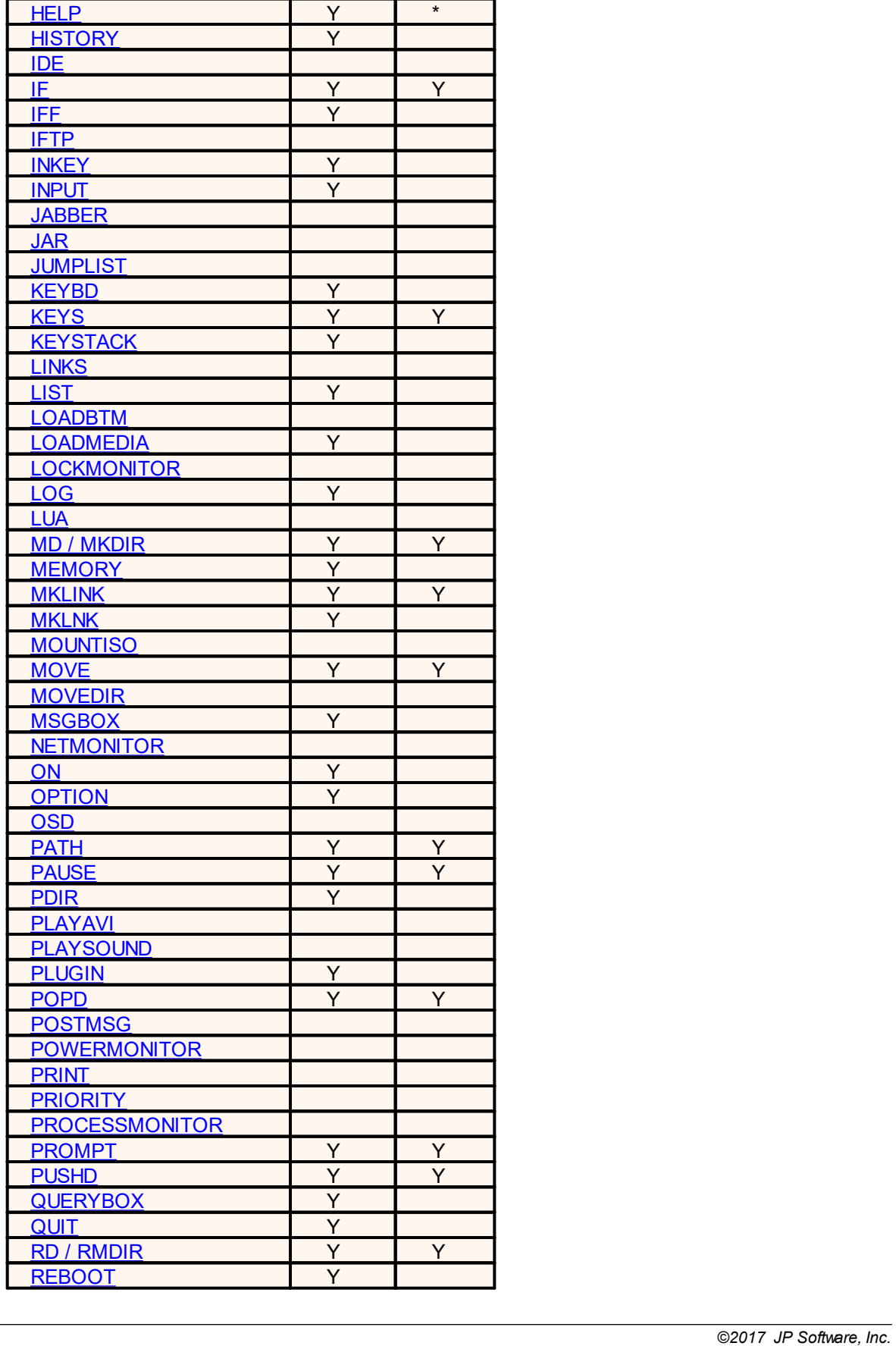

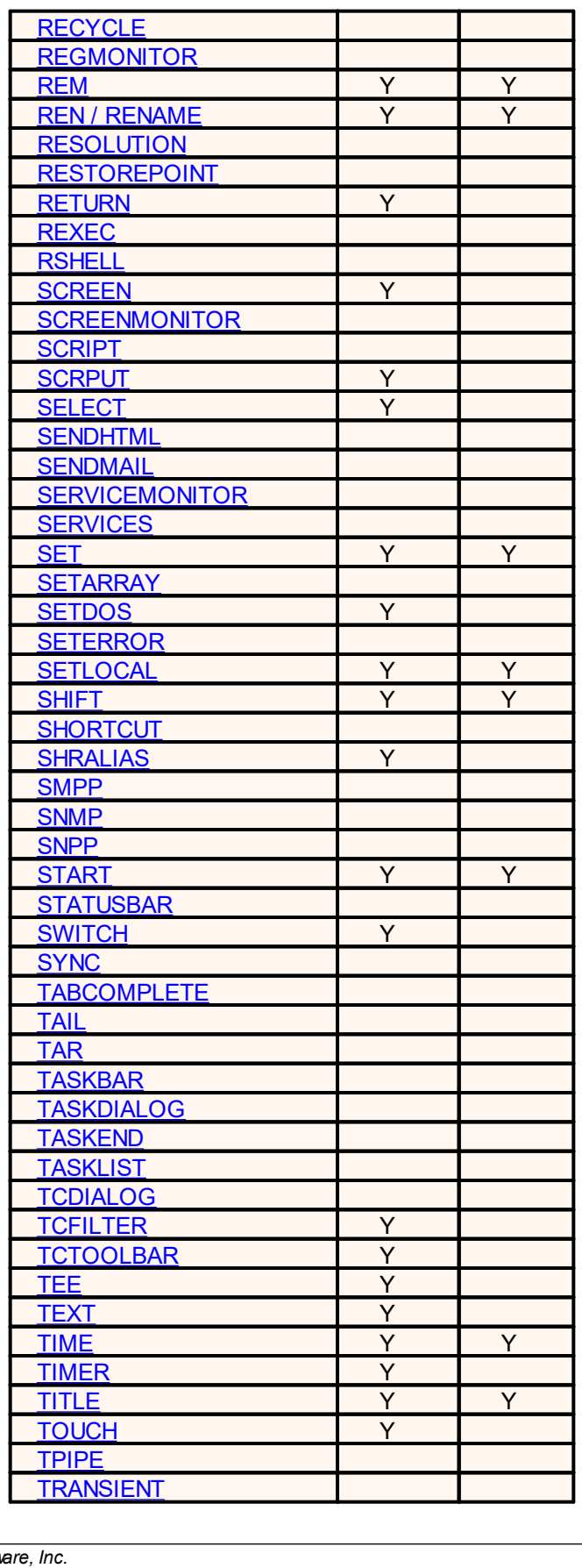

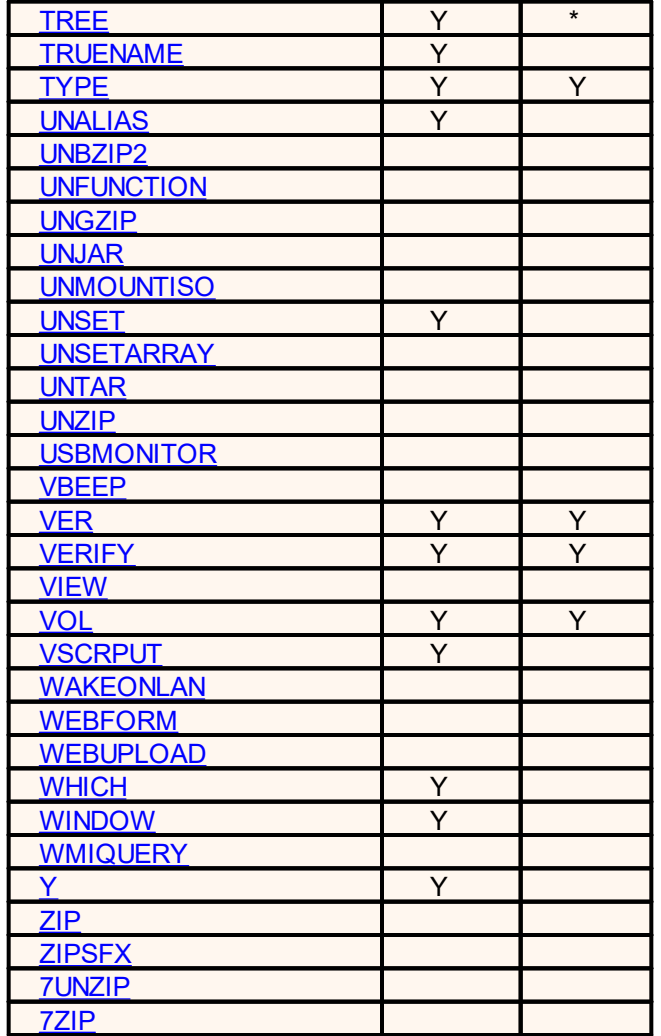

\* This is an internal command in *TCC* but an external command in CMD.

### <span id="page-1087-0"></span>**Command line editing**

**TCC** offers vastly more sophisticated command line editing capabilities; see [Command](#page-926-0) Line Editing for details.

## <span id="page-1087-1"></span>**Filename completion**

CMD has a simple filename completion (with the tab key); *TCC* offers many more options, including server and sharename completion, [customizable](#page-939-0) completion and (optional) popup window selection. See **Filename [Completion](#page-941-0) and Filename Completion Window** for more details.

### <span id="page-1087-2"></span>**Command history**

CMD has simple (optional) command history recall. *TCC* offers many more options, including loading and saving history lists, editing and moving commands in the list, searching for matching commands, and a popup command history window.

### <span id="page-1088-0"></span>**Redirection**

In addition to the CMD <, > and |, *TCC* allows you to also redirect standard error, combine standard output and standard error, protect existing files from being overwritten by redirection, and redirect standard input using "here-documents". See [Redirection](#page-999-0) for more details.

### <span id="page-1088-1"></span>**Wildcards**

CMD only supports the ? and \* wildcards in filenames. *TCC* adds character sets and regular expressions, and also supports wildcards in pathnames. See [Wildcards](#page-975-0) for more details.

### <span id="page-1088-2"></span>**Built-In Variables**

CMD has a few built-in variables (i.e., which are treated as environment variables but which do not exist in the environment):

**CD** - current directory

**CMDCMDLINE** - command line that started CMD

**CMDEXTVERSION -** the command extensions internal version number

**DATE** - the current date (in the default short format)

**RANDOM** - a random number between 0 and 32767

**TIME** - current time

*TCC* supports all of these built-in variables. (In *TCC*, **CMDEXTVERSION** will always return **2**.) **TCC** also includes 185+ additional internal [variables,](#page-754-0) 330+ variable [functions,](#page-785-0) and 60+ [command](#page-763-0) [variables](#page-763-0).

### <span id="page-1088-3"></span>**Unique** *TCC* **features**

*TCC* includes many more features not in CMD, including:

**Batch [debugger](#page-969-0)**

**[Aliases](#page-959-0)**

**Internal [functions](#page-785-0)**

**User defined variable [functions](#page-401-0)**

**File [selection](#page-975-1)**

**File [Ranges](#page-985-0)**

**[Conditional](#page-945-0) Commands**

**[Internet](#page-981-0) access and email**

**[OpenAFS](#page-985-1) support**

### **ANSI X3.64 [support](#page-1004-0)**

**Directory [navigation](#page-952-0) and [Directory](#page-943-0) History**

**[Histories](#page-414-1) and [Logs](#page-444-0)**

**[Intersession](#page-528-0) sharing**

[Lua](#page-445-0), **[Perl,](#page-973-0) [Python](#page-973-1)**, **[REXX,](#page-973-2) [Ruby](#page-974-0), and [Tcl](#page-974-1) support**

# **9.5 CMD Compatibility**

We try to keep *TCC* as compatible as possible with CMD, given the limitations and bugs in CMD, the variances in CMD in different versions of Windows, and the thousands of additional features available in *TCC*. On rare occasions, you may find batch files that exploit undocumented features (or bugs) in CMD (or are simply badly written) that don't work in *TCC*. In almost all of those cases, *TCC* will run those batch files if you set the appropriate compatibility options.

There are two options you should set if you regularly run batch files created for CMD:

[OPTION](#page-465-0) / Startup / Duplicate CMD.EXE bugs (This is the default, and tells *TCC* to duplicate two bugs in CMD's IF command parsing.)

OPTION / Startup / CMD.EXE delayed expansion (If you have this startup option set for your CMD environment.)

If you **only** run batch files created for CMD, you should also set:

[CMDVariables=](#page-1025-0)YES

in your TCMD.INI file. **WARNING:** This means you won't be able to run any batch files written for *TCC*, which only requires a single leading % for variables.

There are also some *TCC* features that might on very rare occasions cause conflicts with CMD batch files:

Enable "OPTION / Startup / Search for SFNs". (Definitely **not** recommended unless you want some potentially unpleasant results when you're copying, moving, or deleting files, but it \*is\* how CMD does it.)

Disable pseudovariable expansion (OPTION / Advanced / Special Characters).

[SETDOS](#page-521-0) /X279 to disable nested aliases, quoting, and include lists.

Finally, if you want CMD-style command line editing (i.e., practically none), you can remove most of the *TCC* command line editing features with the OPTION / Command Line dialog.

# **9.6 Limits**

Most *TCC* arguments are only limited by the amount of available RAM. There are a few (like the maximum filename size) that are limited by the Windows APIs.

# **Length Limits (characters)**

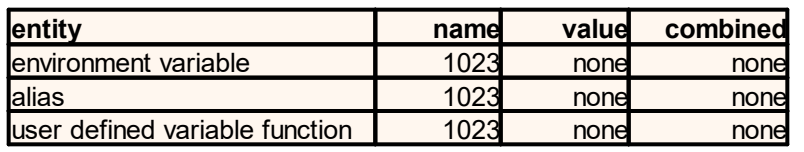

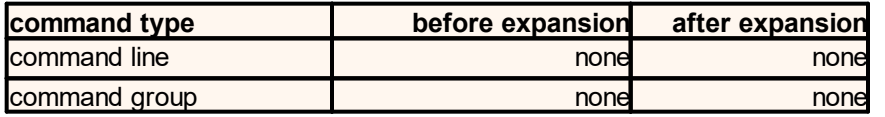

# **Nesting Limits**

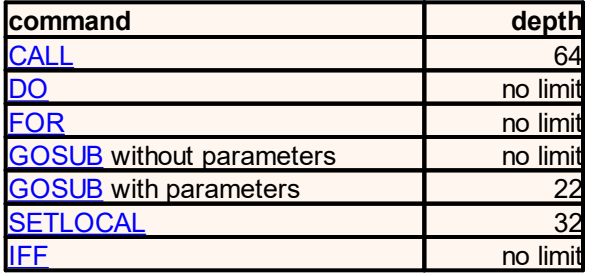

# **Miscellaneous Limits (characters)**

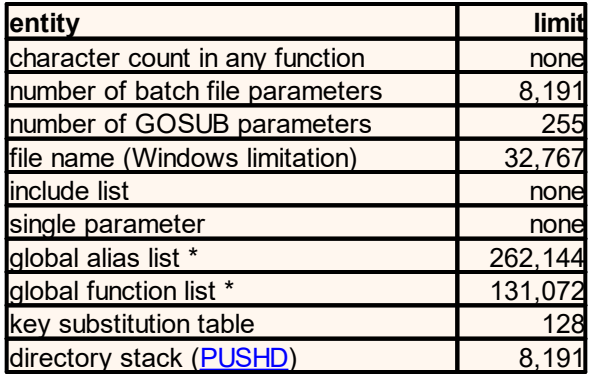

\* The global alias list and global function list sizes may be increased with the [AliasSize](#page-1024-0) and [FunctionSize](#page-1026-0) .INI directives.

# **9.7 File Systems & File Names**

The unique name of any file is composed of a drive letter, a directory path, and a filename. In Windows, each of these parts of the file's name is case insensitive; you can mix upper and lower case letters in any way you wish. (Note that when accessing Linux / UNIX FTP servers, the filenames **are** case sensitive.)

The topics below are roughly divided according to the different parts of a file name, and cover the file system structure and naming conventions:

- Drives and [Volumes](#page-1091-0) Þ
- File [Systems](#page-1091-1)  $\blacktriangleright$
- **Directories and [Subdirectories](#page-1092-0)** ×
- File [Names](#page-1093-0) þ
- Ń File [Attributes](#page-1094-0)
- Time [Stamps](#page-1095-0) k
- NTFS [Streams](#page-1096-0)

## <span id="page-1091-0"></span>**9.7.1 Drives & Volumes**

A **drive letter** designates which drive contains the file. In a file's full name, the drive letter is followed by a colon. Drive letters **A:** and **B:** are normally reserved for the floppy disk drives (now largely obsolete).

Normally, drive **C:** is the first (or only) hard disk drive. Most current operating systems can partition a large hard disk into multiple logical drives or volumes that are usually called **C:**, **D:**, **E:**, etc. Network systems (LANs) give additional drive letters to sections of the network file server drives. In addition, you can access network drives via their **UNC** (universal naming convention) name (*e.g. \\data\vol1\...*), without using a drive letter. See File [Systems](#page-1091-1) for more details.

Most systems also include optical drives (i.e. CD-ROM, CD-RW, and/or DVD). The optical drive is also assigned a drive letter (or several letters, for changers), typically using letters beyond that used by the last hard disk in the system, but before any network drives.

For example, on a system with a large hard disk you might have **A:** and **B:** as floppy drives, **C:**, **D:**, and **E:** as parts of the hard disk, **F:** as a CD-ROM drive, **G:** as a DVD drive, and **H:** and **I:** as network drives.

Each volume is formatted under a particular file system; see File [Systems](#page-1091-1) for details. Additional information about disk files and directories is available under Directories and [Subdirectories,](#page-1092-0) [File](#page-1093-0) [Names,](#page-1093-0) and File [Attributes](#page-1094-0).

# <span id="page-1091-1"></span>**9.7.2 File Systems**

*Take Command* uses only documented Windows APIs to access the file systems, so it works with any file system supported by Windows.

Additional information about disk files and directories is available under Drives and [Volumes,](#page-1091-0) [Directories](#page-1092-0) and [Subdirectories](#page-1092-0), File [Names](#page-1093-0), and File [Attributes.](#page-1094-0)

### **Network File Systems**

A network file system allows you to access files stored on another computer on a network, rather than on your own system. *Take Command* supports all network file systems which are compatible with the underlying operating system. The networking software used to access remote systems (such as UNIX, Linux, OS X, etc..) which use different file systems typically emulates one of the common Windows file systems. Those emulations do not always provide a perfect duplicate of some functions (attributes, timestamps, etc.), an issue unrelated to *Take Command*.

File and directory names for network file systems depend on both the "server" software running on the system that has the files on it, and the "client" software running on your computer to connect it to the network. However, they usually follow the rules described here.

Most network software maps unused drive letters on your system to specific locations on the network, and you can then treat the drive as if it were physically part of your local computer.

When you use a network file system, remember that the naming rules for files on the network may not match those on your local system. For example, your local system may support long filenames while the network server or client software does not, or vice versa. *Take Command* will usually handle whatever naming conventions are supported by your network software, as long as the network software accurately reports the types of names it can handle.

In rare cases, *Take Command* may not be able to report correct statistics on network drives (such as the number of bytes free on a drive). This is usually because the network file system does not provide complete or accurate information.

## **Universal Naming Convention (UNC)**

Some networks also support the Universal Naming Convention, which provides a common method for accessing files on a network drive without using a mapped drive letter. Names specified this way are called UNC names. They typically appear as *\\server\path\filename*, where *server* is the name of the network server where the files reside, and the *path\filename* portion is a directory name and file name which follow the conventions described under [Directories.](#page-1092-0)

**Take Command** also allows you to use UNC directory names when changing directories (see [Directory](#page-952-0) [Navigation](#page-952-0) for more details).

## **OpenAFS**

*Take Command* and *TCC* have built-in support for OpenAFS. The parser will recognize Linux-style AFS names (i.e., **/afs/athena/user**) and convert them to Windows-compatible names (i.e., **\ \afs\athena\user**). (It will also check for custom AFS mount points, and use that name instead of **afs**.)

See <http://www.openafs.org> for more information on OpenAFS.

# <span id="page-1092-0"></span>**9.7.3 Directories & Subdirectories**

A file system is a method of organizing all of the files on an entire disk or hard disk volume. Directories (or folders) are used to divide the files on a disk into logical groups that are easy to work with. Their purpose is similar to that of file drawers containing groups of hanging folders, hanging folders containing smaller folders, and so on. (The terms directory and folder are not synonymous but often used as such in common Windows terminology. For accuracy, we use **directory** throughout these help files unless other folder types are also specifically applicable.)

Every drive has a root or base directory, and many have one or more subdirectories. Subdirectories can also have subdirectories, extending in a branching tree structure from the root directory. The collection of all directories on a drive is often called the directory tree, and a portion of the tree is sometimes called a subtree. The terms directory and subdirectory are typically used interchangeably to mean a single subdirectory within this tree structure.

Subdirectory names follow the same naming rules as files in each operating system (see File [Names\)](#page-1093-0).

The drive and subdirectory portions of a file's name are called the file's path. For example, the file name *C:\DIR1\DIR2\MYFILE.DAT* says to look for the file *MYFILE.DAT* in the subdirectory *DIR2* which is part of the subdirectory *DIR1* which is on drive C. The path for *MYFILE.DAT* is *C:\DIR1\DIR2*. The backslashes between subdirectory names are required.

Under *TCC*, the path and filename can be up to 32,767 characters, though many Windows applications (including CMD and Explorer) have trouble with path and filename lengths exceeding 260 characters. Shorter paths and names are advisable under Windows whenever feasible.

*TCC* maintains both a current or default drive for your system as a whole, and a current or default directory for every drive in your system. Whenever a program tries to create or access a file without specifying the file's path, the operating system uses the current drive (if no other drive is specified) and the current directory (if no other directory path is specified).

The root directory is named using the drive letter and a single backslash. For example, **D:\** refers to the root directory of drive *D:*. Using a drive letter with no directory name at all refers to the current directory on the specified drive. For example, E:JPSOFT.DOC refers to the file *JPSOFT.DOC* in the current directory on drive **E:**, whereas E:\JPSOFT.DOC refers to the file *JPSOFT.DOC* in the root directory on drive **E***:*.

There are also two special subdirectory names that are useful in many situations: a single period [**.**] means "the current default directory." Two periods [**..**] means "the directory which contains the current default directory" (referred to as the parent directory). These special names can be used wherever a full directory name can be used. *TCC* allows you to use additional periods to specify directories further "up" the tree (see [Extended](#page-942-0) Parent Directory Names).

Additional information about disk files and file systems is available under Drives and [Volumes,](#page-1091-0) [File](#page-1091-1) [Systems](#page-1091-1), File [Names](#page-1093-0), and File [Attributes.](#page-1094-0)

# <span id="page-1093-0"></span>**9.7.4 File Names**

### **FAT File Names**

Under the **FAT** file system, a filename consists of a base name of 1 to 8 characters plus an optional extension composed of a period plus 1 to 3 more characters. FAT filenames with an 8-character name and a 3-character extension are sometimes referred to as short filenames (SFNs) to distinguish them from long file names (LFNs).

You can use alphabetic and numeric characters plus the punctuation marks **! # \$ % & ' ( ) - @ ^ \_ ` { }** and **~** in both the base name and the extension of a FAT filename. Because the exclamation point [**!**], percent sign [**%**], caret [**^**], at sign [**@**], parentheses [**()**], and back-quote [**`**] also have other meanings to *TCC*, it is best to avoid using them in filenames. It is also better to use only those characters found in [ASCII](#page-1110-0), because changing font and/or code page may change drastically how they are displayed.

FAT file names are always stored on the disk in upper case, and are displayed in upper or lower case depending on the options you select in *TCC*.

### **Long File Names**

**VFAT**, **FAT32** and **NTFS** allow using long file names with a maximum of 255 characters, including spaces and other characters that are not allowed in a FAT system file name, but excluding some punctuation characters which are allowed in FAT file names. See your operating system documentation for details on the characters allowed. If you use file names which contain semicolons [**;**], see [Wildcards](#page-975-0) for details on avoiding problems with interpretation of those file names under *TCC*.

LFNs are stored and displayed exactly as you entered them, and are not automatically shifted to upper or lower case. For example, you could create a file called *MYFILE*, *myfile*, or *MyFile*, and each name would be stored in the directory just as you entered it. However, case is ignored when looking for filenames, so you cannot have two files whose names differ only in case (*i.e.*, the three names given above would all refer to the same file). This behavior is sometimes described as "case-retentive but not case-sensitive" because the case information is retained, but does not affect access to the files. This is in contrast with Linux-style file systems, which are case sensitive, and permit **AA**, **Aa**, **aA**, and **aa** to be four different file names.

A file that has an LFN may have an additional, "FAT-compatible" name, which contains only those characters legal on a FAT volume, and which meets the 8-character name / 3-character extension limits. Programs which cannot handle long names generally can access files by using their FATcompatible names. This name is assigned at the time the LFN is created in the specific directory, and to make it unique, it depends on what other SFNs exist in that directory at that instance. Consequently,

when copying the file to another directory by its LFN the SFN generated in the target directory may be different from the SFN in the source directory.

When specifying an LFN-compatible file name, which includes spaces or other characters that would either not be allowed in a FAT name, or that may have syntactical significance for *TCC*, you must place double quotes around the name in the command line. For example, suppose you have a file named *LET3* on a FAT volume, and you want to copy it to the *LETTERS* directory on drive F:, an LFN volume, and give it the name *Letter To Sara*. To do so, use either of these commands:

copy let3 f:\LETTERS\"Letter To Sara" copy let3 "f:\LETTERS\Letter To Sara"

The LFN file systems do not explicitly define an "extension" for file names which are not FATcompatible. However, by convention, all characters after the last period in the file name are treated as the extension. For example, the file name *"Letter to Sara"* has no extension, whereas the name *"Letter.to.Sara"* has the extension *Sara*.

Additional information about disk files and file systems is available under Drives and [Volumes,](#page-1091-0) [File](#page-1091-1) [Systems](#page-1091-1), Directories and [Subdirectories,](#page-1092-0) File [Attributes](#page-1094-0), and Time [Stamps](#page-1095-0).

# <span id="page-1094-0"></span>**9.7.5 File Attributes**

Each file has attributes, each of which defines a single characteristic of the file that can be either set or reset. Most file processing commands allow you to select files for processing based on their attributes. The basic attributes Archive, Read only, Hidden, System*,* and Directory are present on all disk volumes. NTFS volumes support additional attributes: Encrypted, Compressed, Normal, Offline, Temporary, Not content-indexed, Sparse, Junction / Symbolic Link / Reparse point, No Scrub, and Integrity. *Take Command* fully supports these extended [attributes.](#page-992-0)

**Archive** - set by the operating system when the contents of the file are modified to indicate that it is *a candidate to be archived*, i.e., to be backed up. The attribute can be reset by any program to indicate that the file's contents have been archived. Most programs which can unset this attribute require that you use the explicit reset option, and default to retaining the status of this attribute. For example, the *TCC* command **COPY** requires the **/X** option to reset this attribute.

**Read-only** - if this attribute is set, the file can't be changed or erased accidentally. Most programs honor this attribute by default, which helps to protect important files from erasure and damage.

Either of the **Hidden** and **System** attributes, when set, prevent the file from appearing in directory listings and file searches, including those performed by file processing command of *Take Command*, unless explicitly requested*.*. This both protects such files from accidental modification, and also speeds up user tasks not explicitly intended to process them.

**Directory** - this attribute is set by the operating system when a subdirectory is created, e.g., by the MKDIR command. The attribute cannot be reset. The operating system restricts all accesses to a directory file to directory manipulation operations.

**Volume label** - a special attribute of at most one directory entry in the root directory of a disk drive. The entry can be created, modified, or deleted only through the Windows utility LABEL (or equivalent third-party software). *Take Command* does not directly modify the volume label or any of its attributes, and provide read access only through the [VOL](#page-722-0) command and the [@LABEL\[\]](#page-873-0) variable function. All other commands ignore this directory entry.

**Normal** - this pseudo attribute is considered to be set if all other attributes (including the [extended](#page-992-0) [attributes](#page-992-0) available only on an NTFS volumes) are reset*.* It is not stored by the file system. When *Take* *Command* checks file attributes, it considers the Normal attribute as set if each of the other attributes is either reset, or unsupported by the combination of the file system and operating system.

The file attributes can also be accessed with the [ATTRIB](#page-293-0) and [DIR](#page-345-0) commands, and by the **[@ATTRIB](#page-807-0)** and [@WATTRIB](#page-914-0) variable functions.

Attributes can be set, reset, and viewed with the [ATTRIB](#page-293-0) command. The [DIR](#page-345-0) command also has options to view the attribute status of files, and to view information about normally invisible hidden and system files and directories.

## <span id="page-1095-0"></span>**9.7.6 File Time Stamps**

Each file has one or more time stamps. They are used by the operating system to record when the file was created, last modified, or last accessed. Most *TCC* file processing commands allow you to select files for processing based on their time stamps.

- **1. Write time** is the date and time the file was last written, i.e., when its content was last modified**,** On FAT volumes this is the only timestamp*.* In all commands and functions this is the timestamp used unless you specify another. On FAT and VFAT volumes, the resolution is 2 seconds. NTFS volumes have a 100 nanosecond resolution for the file creation and last write. (UNIX and Linux systems use 1 second resolution.) When a file is copied using the COPY command, even across a network, its write time is not changed*.* However, different file systems record time with different resolution, so minor changes may occur*.*
- **2. Creation time** is the date and time the current instance of the file was created.
- **3. Access time** is the date, and on NTFS volumes, the time, when the file was last accessed for either reading or writing.

Several *TCC* commands and functions let you specify which set of time and date stamps you want to view or work with on LFN volumes. These commands and functions use the letter

- **c** creation time stamp,
- **w** last write time stamp, and
- **a** last access time stamp.

Note that FAT32 and VFAT volumes store the date but not the time of the last access*.* On these drives the time of last access will always be 00:00.

### *Time Stamp Resolution*

The resolution of time stamps as well as the range of time instances representable vary with file systems.

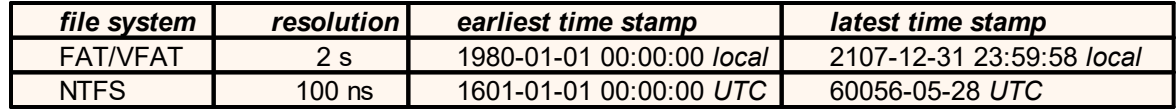

### *NTFS Timestamp Reports*

These operating systems report timestamps in local time. However, conversion between UTC and local time is based on the difference between UTC and local time at the time of conversion, instead of that in effect when the file event occurred. Consequently, if daylight saving time is currently in effect, all file events around the year will be reported in DST. conversely, when DST is not in effect, all file events around the year will be reported in standard time. This method has the advantage that differences in

event times can be calculated easily. However, the times reported will not be those when the event took place if the state DST at time of event is not the same as at the time of reporting.

The **[TOUCH](#page-562-0)** command can be used to modify the timestamps of files and directories.

Additional information about disk files and file systems is available under Drives and [Volumes,](#page-1091-0) [File](#page-1091-1) [Systems](#page-1091-1), Directories and [Subdirectories,](#page-1092-0) and File [Names.](#page-1093-0)

# <span id="page-1096-0"></span>**9.7.7 NTFS File Streams**

The NTFS file system allows each file to contain multiple "streams" or sets of data. For example a compiler could use streams to store a program's source code, object code, and other data, or a word processing program could use them to store multiple versions of the same document.

Streams are specified by entering a stream name following the file name, for example:

```
myfile.doc:version1
myfile.doc:version2
```
You cannot use wildcards in stream names except when using filename [completion](#page-749-0).

You can display stream names with the **[DIR](#page-345-0)** *I***:** option. The file processing commands [COPY,](#page-321-0) [DEL,](#page-335-0) [FFIND,](#page-383-1) [HEAD](#page-412-0), [LIST](#page-437-0), [MOVE,](#page-451-0) [TAIL](#page-541-0) and [TYPE](#page-590-1) support file streams when the stream name is explicitly specified; see the individual commands for additional details. Other file-related commands, such as ATTRIB and TOUCH work with the file as a whole, and not with any particular stream or portion of the file data.

Variable functions which reference file contents, such as [@FILEOPEN,](#page-840-0) [@LINE](#page-874-0), and [@LINES](#page-875-0) also accept stream names.

# **9.8 Regular Expression Syntax**

**Onigmo Regular Expressions** Version 5.15.0 2014/09/11

This section covers the Ruby regular expression syntax. For information on Perl regular expression syntax, see your Perl documentation or <http://www.perl.com/doc/manual/html/pod/perlre.html>.

### **1. Syntax elements**

- \ escape (enable or disable meta character meaning)
- alternation
- (...) group
- [...] character class

### **2. Characters**

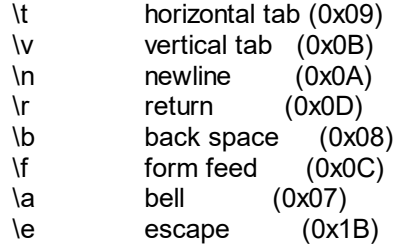

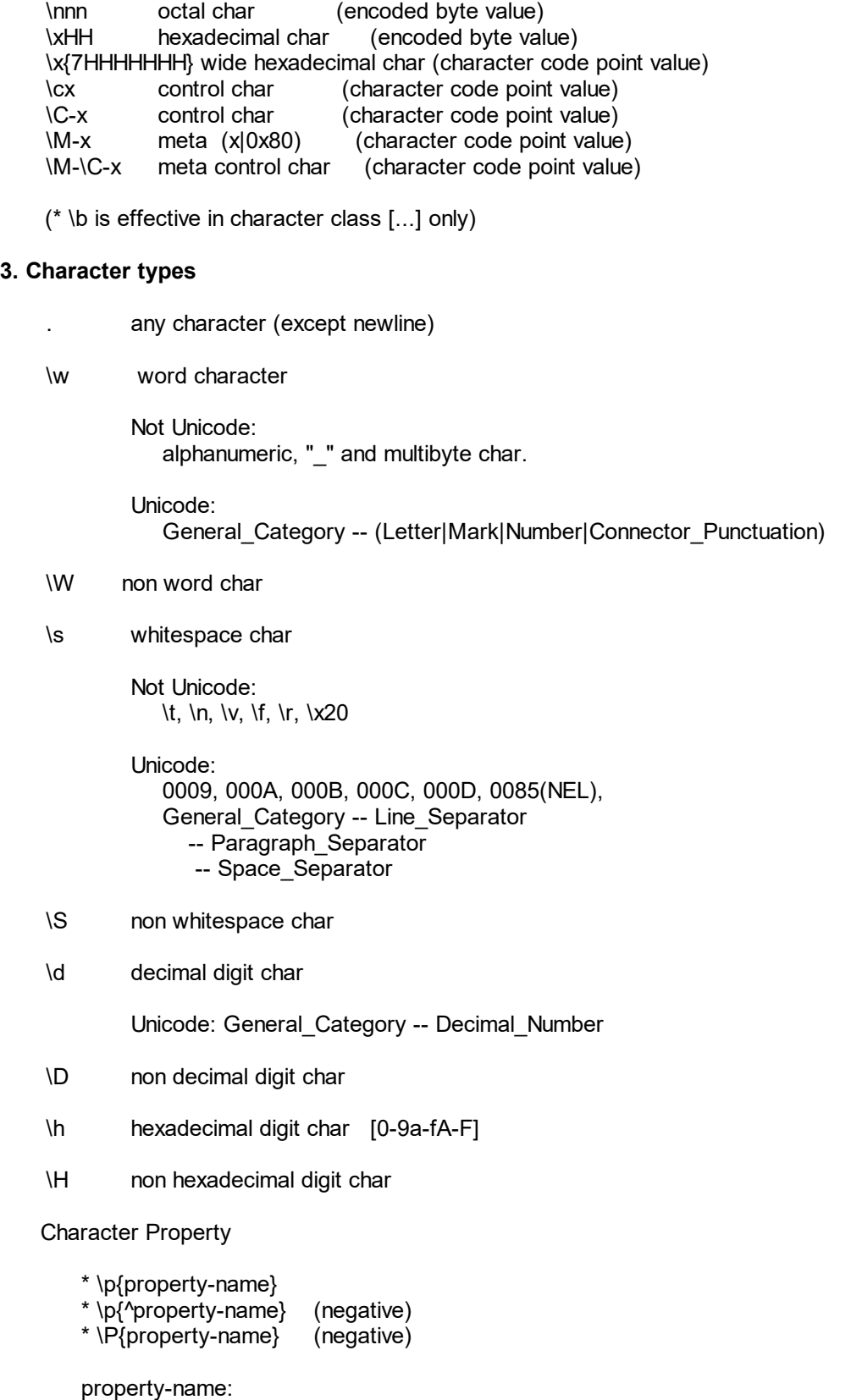

+ works on all encodings

Alnum, Alpha, Blank, Cntrl, Digit, Graph, Lower, Print, Punct, Space, Upper, XDigit, Word, ASCII,

+ works on UTF8, UTF16, UTF32

\R Linebreak

Unicode: (?>\x0D\x0A|[\x0A-\x0D\x{85}\x{2028}\x{2029}])

Not Unicode: (?>\x0D\x0A|[\x0A-\x0D])

\X eXtended grapheme cluster

Unicode:  $(?>\P{M}\p{M}^*)$ 

Not Unicode:  $(?m:.)$ 

### **4. Quantifier**

greedy

- ?  $1$  or 0 times
	- 0 or more times
- + 1 or more times
- {n,m} at least n but not more than m times
- {n,} at least n times
- $\{n\}$  at least 0 but not more than n times  $(\{0,n\})$
- $\{n\}$  n times

reluctant

- ?? 1 or 0 times<br>\*? 0 or more tin
- 0 or more times
- +? 1 or more times

{n,m}? at least n but not more than m times

- {n,}? at least n times
- $\{n\}$ ? at least 0 but not more than n times (==  $\{0, n\}$ ?)

possessive (greedy and does not backtrack after repeated)

- ?+ 1 or 0 times
- \*+ 0 or more times
- ++ 1 or more times

 $({n,m}^+, {n}, +, {n}^+$  are possessive op. in ONIG\_SYNTAX\_JAVA only)

ex.  $/a^*$ + $/$  ===  $/(?$ > $a^*$  $)/$ 

### **5. Anchors**

- $\uparrow$  beginning of the line<br> $\updownarrow$  end of the line
- end of the line
- \b word boundary
- \B not word boundary<br>\A beginning of string
- \A beginning of string<br>\Z end of string, or be
- end of string, or before newline at the end
- $\overline{z}$  end of string<br>  $\overline{G}$  matching star
- matching start position  $(*)$

## **6. Character class**

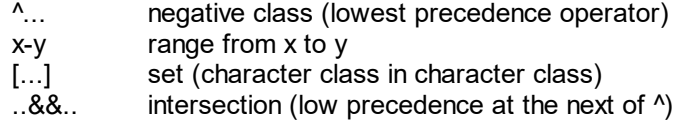

ex. [a-w&&[^c-g]z] ==> ([a-w] AND ([^c-g] OR z)) ==> [abh-w]

\* If you want to use '[', '-', ']' as a normal character in a character class, you should escape these characters by '\'.

POSIX bracket ([:xxxxx:], negate [:^xxxxx:])

## **Not Unicode Case:**

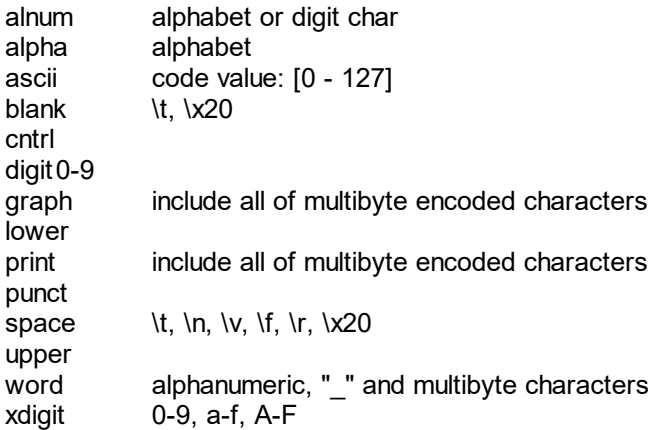

## **Unicode Case:**

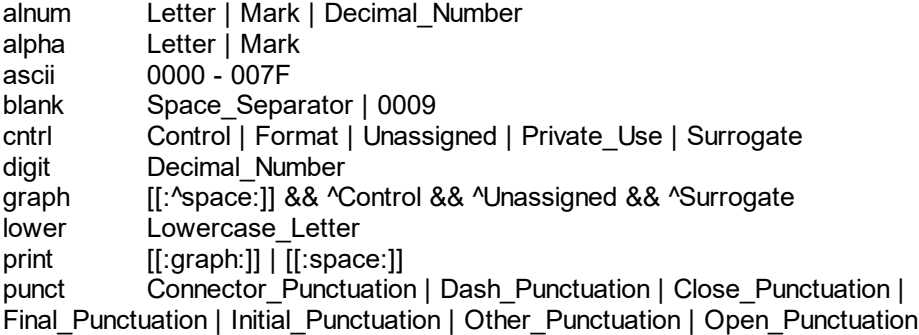

space Space\_Separator | Line\_Separator | Paragraph\_Separator | 0009 | 000A |  $000B$  | 000C | 000D | 0085 upper Uppercase\_Letter<br>word Letter | Mark | Dec word Letter | Mark | Decimal\_Number | Connector\_Punctuation xdigit 0030 - 0039 | 0041 - 0046 | 0061 - 0066 (0-9, a-f, A-F)

# **7. Extended groups**

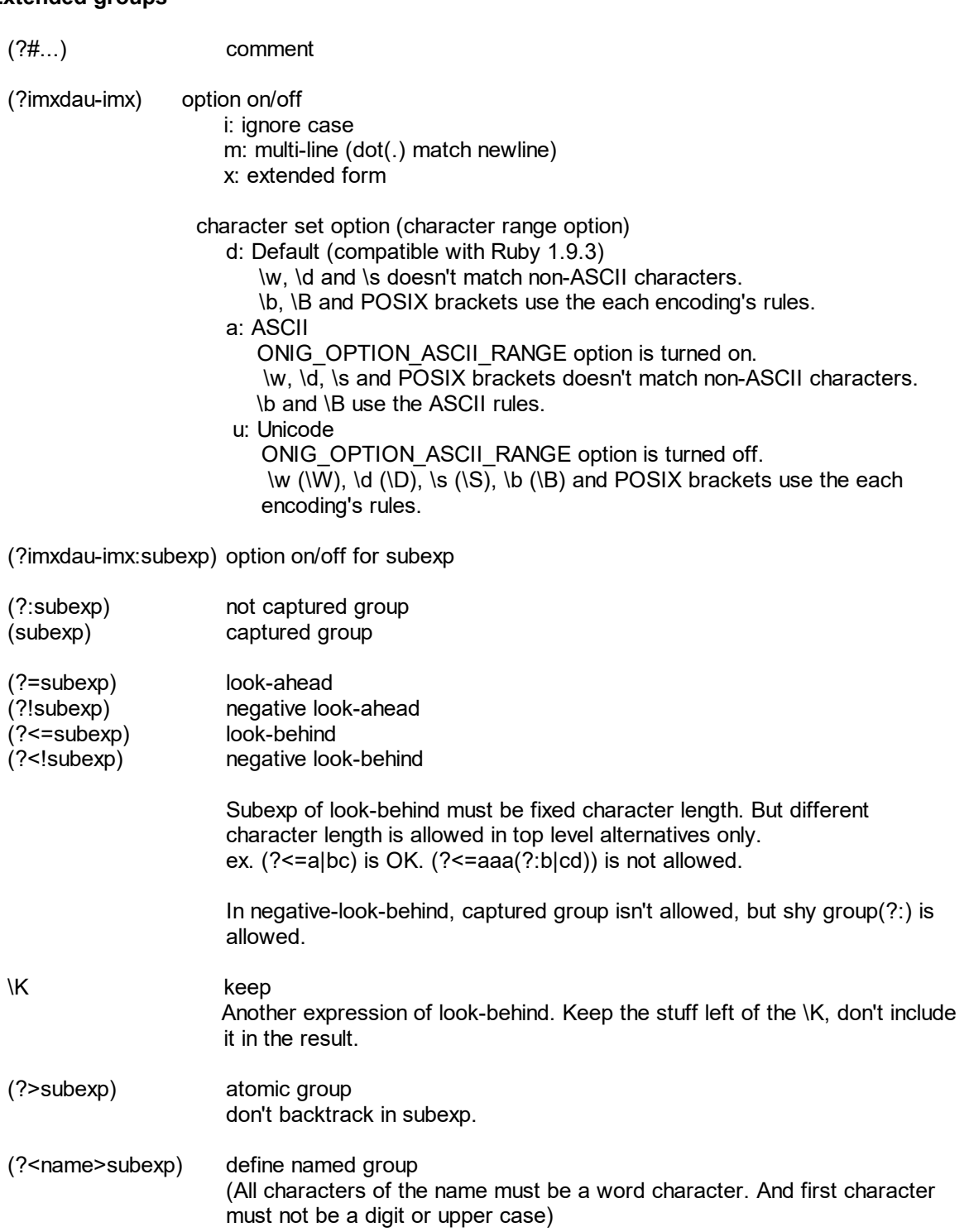

Not only a name but a number is assigned like a captured group.

Assigning the same name as two or more subexps is allowed. In this case, a subexp call can not be performed although the back reference is possible.

(?(cond)yes-subexp), (?(cond)yes-subexp|no-subexp)

conditional expression

Matches yes-subexp if (cond) yields a true value, matches no-subexp otherwise. Following (cond) can be used:

 $(n)$   $(n \geq 1)$ 

Checks if the numbered capturing group has matched something.

```
( < name > ), ( 'name')
```
Checks if a group with the given name has matched something.

### **8. Back reference**

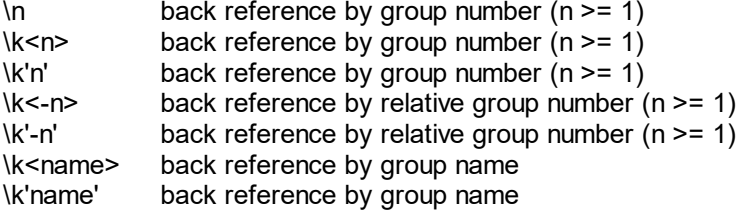

In the back reference by the multiplex definition name, a subexp with a large number is referred to preferentially. (When not matched, a group of the small number is referred to.)

\* Back reference by group number is forbidden if named group is defined in the pattern and ONIG\_OPTION\_CAPTURE\_GROUP is not setted.

Back reference with nest level

```
level: 0, 1, 2, ...
\kappa -n+level> (n \geq 1)\kappa -n-level> (n \geq 1)\kappa'n+level' (n >= 1)
\kappa'n-level' (n >= 1)
\kappa -n+level> (n \geq 1)\kappa -n-level> (n \geq 1)\k'-n+level' (n >= 1)
\k'-n-level' (n >= 1)
\k<name+level>
\k<name-level>
\k'name+level'
```
\k'name-level'

Destinate relative nest level from back reference position.

example 1.

/\A(?<a>|.|(?:(?<b>.)\g<a>\k<b+0>))\z/.match("reer")

example 2.

```
r = Regexp.compile(<<'__REGEXP__'.strip, Regexp::EXTENDED)
(?<element> \g<stag> \g<content>* \g<etag> ){0}
(?<stag> < \g<name> \s* > \{0\}(?<name> [a-zA-Z_:]+ ){0}
(?<content> [^<&]+ (\g<element> | [^<&]+)* ){0}
(?<etag> </ \k<name+1> >){0}
\g<element>
__REGEXP__
```
p r.match('<foo>f<br/>shar>bbb</bar>f</foo>').captures

## **9. Subexp call ("Tanaka Akira special")**

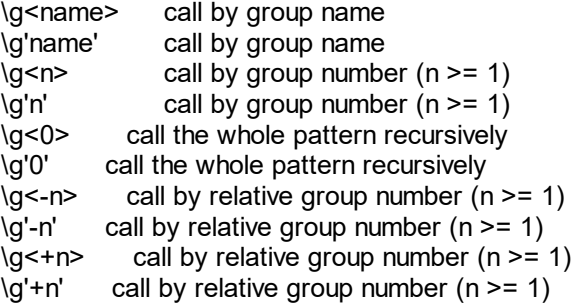

\* left-most recursive call is not allowed.

ex. (?<name>a|\g<name>b) => error

- $($ ?<name>a $|b\rangle q$ <name>c) => OK
- \* Call by group number is forbidden if named group is defined in the pattern and ONIG\_OPTION\_CAPTURE\_GROUP is not set.
- \* If the option status of called group is different from calling position then the group's option is effective.

ex. (?-i:\g<name>)(?i:(?<name>a)){0} match to "A"

Perl syntax:: use (?&name), (?n), (?-n), (?+n), (?R) or (?0) instead.

## **10. Captured group**

Behavior of the no-named group (...) changes with the following conditions. (But named group is not changed.)

case 1. /.../ (named group is not used, no option)

(...) is treated as a captured group.

case 2. /.../g (named group is not used, 'g' option)

(...) is treated as a no-captured group (?:...).

case 3. /..(?<name>..)../ (named group is used, no option)

(...) is treated as a no-captured group (?:...). numbered-backref/call is not allowed.

case 4. /..(?<name>..)../G (named group is used, 'G' option)

(...) is treated as a captured group. numbered-backref/call is allowed.

where

g: ONIG\_OPTION\_DONT\_CAPTURE\_GROUP G: ONIG\_OPTION\_CAPTURE\_GROUP

### **A-1. Syntax dependent options**

- + RUBY
	- (?m): dot(.) match newline
- + PERL, JAVA, and Python (?s): dot(.) match newline (?m): ^ match after newline, \$ match before newline
- + PERL (?d), (?l): same as (?u)

### **A-2. Original extensions**

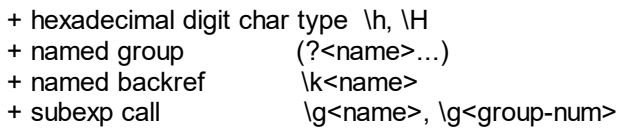

### **A-3. Missing features compared with Perl 5.14.0**

- + \N{name}, \N{U+xxxx}, \N
- + \l,\u,\L,\U, \C
- $+ \vee$ ,  $\vee$ ,  $\hbar$ ,  $\H$ ,  $\o\{xxx\}$
- + (?{code})
- + (??{code})
- $+$  (?|...)
- + (\*VERB:ARG)

 $*$  \Q... $\vee$ F This is effective in PERL and JAVA.

## **A-5. Disabled functions by default syntax**

- + capture history
- $(?@...)$  and  $(?@<sub>5</sub>$  and  $...)$

ex. /(?@a)\*/.match("aaa") ==> [<0-1>, <1-2>, <2-3>]

### **A-6. Problems**

+ Invalid encoding byte sequence is not checked.

ex. UTF-8

\* Invalid first byte is treated as a character.  $1.1u = ~ "xa3"$ 

\* Incomplete byte sequence is not checked.  $\wedge$ w+/ =~ "a\xf3\x8ec"

# **9.9 XML in TCC**

*TCC* provides the ability to open, parse and close XML documents through the use of a subset of the XPath language. The syntax of the language is explained more clearly at the W3C site:

[https://www.w3schools.com/xml/xml\\_xpath.asp](https://www.w3schools.com/xml/xml_xpath.asp)

We support a limited subset of the language explained below. Any functions of the language beyond what are listed below are unsupported, but may work.

The most common use of XML in *TCC* is to parse an XML formatted data file to extract elements for further processing in Take Command.

There are four *TCC* functions that provide XML support:

1. **@XMLOPEN** - open an XML file for use by @XMLXPATH and/or @XMLNODES. The syntax is:

> @XMLOPEN[filename] Example: set a=%@XMLOPEN[bookstore.xml]

2. **@XMLCLOSE** - close an XML file previously opened by @XMLOPEN. The syntax is:

@XMLCLOSE[] Example: set a=%@XMLCLOSE[]

3. **@XMLNODES** - return the number of nodes (children) for the specified path in an XML file. The syntax is:

> @XMLNODES[["filename"],path] Example: set a=%@XMLNODES["bookstore.xml",/bookstore] - returns the number of books in the bookstore file (see example file below)

If you don't specify a filename (which \*must\* be in double quotes), @XMLNODES will use the XML file previously opened by @XMLOPEN.

4. **@XMLXPATH** - XML XPath query. (See the XML XPath docs for details on XPath syntax.) The syntax is:

> @XMLXPATH[["filename"],path] Example: echo %@XMLXPATH[/bookstore/book] - lists all the sub-element values for the first book (see example file below)

If you don't specify a filename (which \*must\* be in double quotes), @XMLXPATH will use the XML file previously opened by [@XMLOPEN.](mailto:@XMLOPEN.)

To return an attribute, preface the attribute name with an  $@.$ 

### **Typical Use of The XML Functions**

All discussions in this section refer to the following XML data file.

```
<?xml version="1.0" encoding="ISO-8859-1"?>
<bookstore>
       <book>
          <title lang="jap">Harry Potter</title>
          <price>29.99</price>
       </book>
       <book>
          <title lang="eng">Learning XML</title>
          <price>39.95</price>
       </book>
       <book>
          <title lang="ger">Day Watch</title>
          <price>14.99</price>
       </book>
       <book>
          <title lang="eng">Winston Churchill: An Autobiography</title>
          <price>49.99</price>
       </book>
</bookstore>
```
Each tag in this file is referred to as a node (e.g., bookstore, book, title). The identifiers within a tag are often referred to as an attribute (e.g., lang).

Typically you will use the four commands in the following order:

- 1. Open the file with @XMLOPEN
- 2. Get the number of child nodes (records) to process with @XMLNODES
- 3. Set up a loop from one to the number of records to process the records with @XMLXPATH
- 4. Close the file with @XMLCLOSE

Below is a simple example of batch processing (without error handling J):

```
SET a=%@XMLOPEN[bookstore.xml]
SET b=%@XMLNODES[/bookstore]
DO i = 1 to %b
   SET Title= %@XMLXPATH[/bookstore/book[%i]/title]
   SET Price= %@XMLXPATH[/bookstore/book[%i]/price]
   ECHO %Title ` costs only ` %Price
ENDDO
SET c=%@XMLCLOSE[]
```
This example:

,

- · Opens the bookstore data file,
- Evaluates the number of books in the bookstore as 4(since the only child of bookstore is books)
- · Gets the title and price for each book
- Prints each title and price out
- Closes the data file.

XPath offers a large number of processing options in addition to the ones above. We have not tested their syntax. If you wish to test additional functionality and report back to us, we will add that information to our documentation.

# **9.10 Miscellaneous**

- · [Executable](#page-1106-0) Files and File Searches
- · Popup [Windows](#page-1108-0)
- · [Windows](#page-1109-0) System Errors
- · ASCII Codes and Key [Names](#page-1114-0)
- · ANSI X3.64 Command [Reference](#page-1115-0)
- · [Colors,](#page-1118-0) Colors Names & Codes

# <span id="page-1106-0"></span>**9.10.1 Executable Files & File Searches**

When *TCC* can't find a matching internal command name, it tries to find an executable file whose name matches the command name. (Executable files are typically those with an *.EXE* extension.)

If *TCC* cannot find an executable program to run, it next looks for a matching [batch](#page-961-0) file name. *TCC* looks first for a *.BTM* file, then for a *.CMD* file, then for a *.BAT* file, and finally for a .*REX***,** *.REXX*, .*PL***,** *.PY***, .***RB, or .TCL* file (if REXX, Perl, Python, Ruby, and/or Tcl are enabled).

You can change the list of extensions that are considered "executable", and the order in which they are searched, with the [PATHEXT](#page-750-0) environment variable, and the related [PathExt](#page-1029-0) configuration option. PATHEXT is supported for compatibility reasons but should not generally be used as a substitute for [executable](#page-979-0) extensions, which are more flexible.

**Note:** If the search for an external program or batch file fails, *TCC* checks to see if the command name matches the name of a file with an [executable](#page-979-0) extension. If an executable extension is found, *TCC* runs the program specified when the association was defined. If no executable extension is found, *TCC* will look for a direct association for the extension in the registry and insert the associated string (usually the name of an application) at the beginning of the command line, then call the Windows CreateProcess API to execute that command. If the CreateProcess call fails, or if no association was found in the registry, *TCC* calls the ShellExec Windows API. *TCC* has no control over which action the above Windows APIs will take when presented with a file name. If you are concerned about what Windows might do with an "unknown" extension, create a specific executable extension.

*TCC* first performs this search (for an executable program, a batch file, or a file with an executable extension) in the current directory. If that search fails, they repeat the search in every directory in your search path.

The search path is a list of directories that *TCC* (and some applications) search for executable files. For example, if you wanted *TCC* to search the root directory of the C: drive, the \WINUTIL subdirectory on the C: drive, and the \UTIL directory on the D: drive for executable files, your search path would look like this:

```
PATH=C:\;C:\WINUTIL;D:\UTIL
```
The directory names in the search path are separated by semicolons.

You can create or view the search path with the [PATH](#page-468-0) command. You can use the [ESET](#page-375-0) command to edit the path. Many programs also use the search path to find their own files. The search path is stored in the environment with the name PATH.

*Take Command* also searches the *\WINDOWS\SYSTEM32* directory followed by the *\WINDOWS* directory. (The actual directory names may be different on your system. *TCC* will determine the correct names for the "Windows" and "Windows System" directories and use them.) This part of the search procedure conforms with the traditional search sequences used under each Windows operating system.

**Note:** If the file is not found on the PATH, *TCC* then checks for a corresponding **App Paths** entry in the Windows registry. **App Paths** entries are created by some applications during the installation process.

Remember, *TCC* always looks for an executable file (or a file with an executable extension or Windows file association) in the current subdirectory, then in the Windows directories if appropriate (see above), then in each directory in the search path, and then in the **App Paths** area of the registry. (You can change the search order so the current directory is not searched first; see the [PATH](#page-468-0) command for details.)

If you include an extension as part of the command name, *TCC* only searches for a file with that extension. Similarly, if you include a path as part of the command name, *TCC* will look only in the directory you specified, and ignore the usual search of the current directory and the PATH.

If your command name includes a path, the elements must be separated with backslashes (*e.g.* **c: \wp\wp**). If you are accustomed to Linux syntax where forward slashes are used in command paths, and want *TCC* to recognize this approach, you can set the [Unix/Linux](#page-1029-0) Paths configuration option.

Once the file is found, *TCC* executes it based on its extension. *.EXE* files are executed by passing their names to the operating system. *.BTM, .BAT,* and (if applicable) *.CMD* files are executed by *TCC*, which reads each line in the file as a new command. Files with executable extensions are executed by starting the associated application, and passing the name of the file on the command line.

If you specify a file name including extension, and the file exists in the current directory (or you specify a path), but the file does not have an extension known to *TCC* (*.EXE, .BTM, .BAT, .CMD*, or an executable extension), then the file name will be passed to Windows to check for file associations defined in the Windows registry. This allows you to execute any file whose extension is known to Windows, simply by typing its name. For example, if you have no executable extension defined for *.PSP* files, but this is an extension known to Windows, at the prompt you can simply enter a command like this:

```
[c:\graphics] image1.psp
```
and *Take Command* will request that Windows start the application for you. See [Windows](#page-1108-1) File [Associations](#page-1108-1) for additional details on how to control Windows file associations in *TCC*.

The following table sums up the possible search options (the term "standard search" refers to the search of the current directory, the Windows directories, and each directory in the search path):

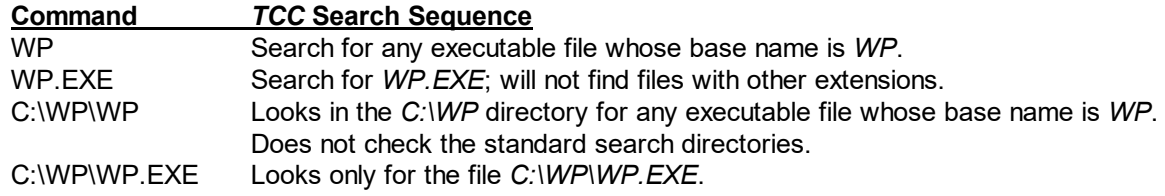

LAB.DOC Search for *LAB.DOC*, if *.DOC* is defined as an executable extension. Runs the associated application if the file is found. If *.DOC* is not an executable extension, passes the name to Windows to check for a Windows file association. C:\LI\LAB.DOC Looks only for the file *C:\LI\LAB.DOC*, and only if *.DOC* is defined as an executable extension. Runs the associated application if the file is found. If *.DOC* is not an executable extension, passes the name to Windows to check for a Windows file association.

If the first argument on a command line is in the format "env\_var=value command options" (and env var=value doesn't match an external command) then TCC will set the specified environment variable to the value, execute the command, and then remove the variable.

If *TCC* cannot find an executable file, batch program, or a file with an executable extension or Windows file association in the current directory, a directory in the search path, or the directory you specified in the command, it then looks for an alias called **UNKNOWN\_CMD** (see the [ALIAS](#page-281-0) command for details). If you have defined an alias with that name, it is executed (this allows you to control error handling for unknown commands). If *TCC* cannot find an **UNKNOWN\_CMD** alias, it will look for a plugin command named **UNKNOWN\_CMD***.* Otherwise, *TCC* displays an "Unknown command" error message and waits for your next instruction.

See also: the [WHICH](#page-727-0) command.

### <span id="page-1108-1"></span>**9.10.1.1 Windows File Associations**

Windows includes the ability to associate file extensions with specific applications. For example, a graphics program might be associated with files with a *.JPG* extension, while Notepad could be associated with files with a *.TXT* extension.

When you attempt to start an application from the command line or a batch file, *TCC* first searches for an external program file with a standard extension (*.EXE*, *.CMD,* etc.). It then checks executable extensions. If all of these tests fail, *TCC* passes the command name to Windows to see if Windows can find an association for it.

**TCC** offers two commands which provide control over file associations. Both should be used with caution to avoid creating errors in the registry or damaging existing file types. The **[ASSOC](#page-290-0)** command modifies or displays the associations between extensions and file types in the Windows registry. The [FTYPE](#page-400-1) command modifies or displays the default command used to "open" a file of a specified type.

Executable extensions defined in *TCC* always take precedence over file associations defined in Windows. For example, if you associate the *.TXT* extension with your own editor using a *TCC* executable extension, and Windows has associated *.TXT* with Notepad, your setting will have priority, and the association with Notepad will be ignored when you invoke a *.TXT* file from within *TCC*.

See also: [START,](#page-530-1) [ASSOC](#page-290-0), [FTYPE](#page-400-1), [Executable](#page-979-0) Extensions, [Executable](#page-1106-0) Files and File Searches.

## <span id="page-1108-0"></span>**9.10.2 Popup Windows**

Several features of *TCC* display popup windows. A popup window may be used to display filenames, recently-executed commands, recently-used directories, the results of an [extended](#page-954-0) directory search, or a list created by the **[SELECT](#page-505-0)** command or the **[@SELECT](#page-894-0)** internal function.

Popup windows always display a list of choices and a cursor bar. You can move the cursor bar inside the window until you find the choice that you wish to make, then press the **Enter** key to select that item. Navigation inside any popup window follows the conventions described below. Additional information on each specific type of popup window is provided where that window is discussed in detail.

The popup windows can be moved and resized, and will remember their position and size when recalled. You can also change the keys used in popup windows with key mapping [directives.](#page-1010-0)

Once a window is open, you can use these navigation keys to find the selection you wish to make:

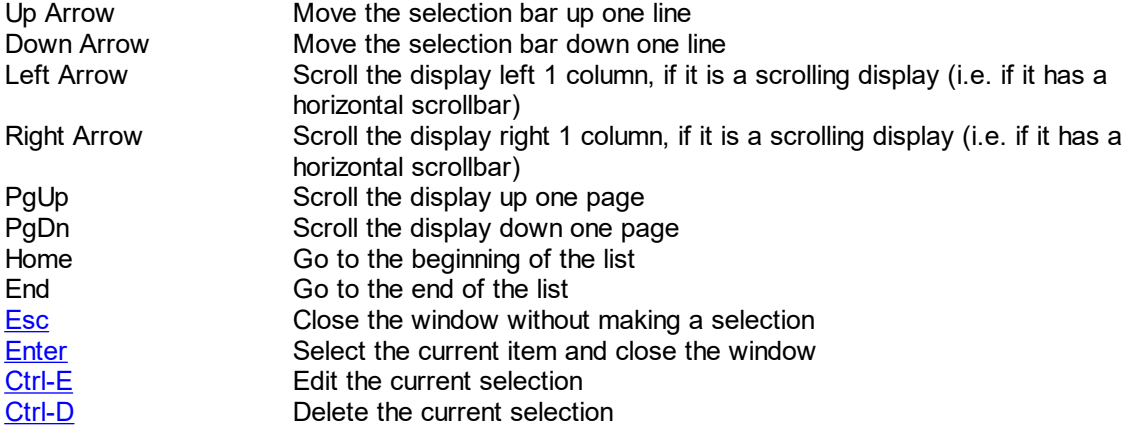

**Note:** The keystrokes shown above are the defaults values. See Key Mapping [Directives](#page-1010-0) for details on how to assign different keystrokes.

All of the popup windows have an edit control on the toolbar. Entering a search string there (or just typing while the popup window has focus) will eliminate non-matching entries from the window. The search string can also contain wildcards or regular expressions. If the string doesn't contain any wildcards or a leading **::** (for a regular expression), *TCC* will append a **\*** to the string (to match any line beginning with the string. For example, entering **\*jpsoft** in the edit control at the top of the window will select all matching lines that contain "ipsoft" anywhere.

The *TCC* popup windows can optionally use character-mode windows instead of GUI windows. This is intended for use with server consoles that are character-mode only, or when using SSH with no GUI support; there is no benefit (and several disadvantages) in using this option for normal non-server environments. See the TCMD.INI [ConsolePopupWindows](#page-1025-1) directive.

# <span id="page-1109-0"></span>**9.10.3 Windows System Errors**

System errors are internal errors returned by Windows when Windows APIs fail. You can retrieve the number of the most recent Windows system error with the internal variable SYSERR.

For a detailed list of Windows system error codes, see:

[http://msdn2.microsoft.com/en-us/library/ms681381\(VS.85\).aspx](http://msdn2.microsoft.com/en-us/library/ms681381(VS.85).aspx)

### <span id="page-1109-1"></span>**9.10.4 ASCII Codes and Key Names**

For ASCII codes and key names see:

- ASCII [Tables](#page-1110-0)
- Keys & Key [Names](#page-1114-0)

The remainder of this section gives a explanation of the ASCII character sets and key names. For more information on *TCC*'s ANSI X3.64 string support see ANSI X3.64 [Commands](#page-1115-0) Reference. If you are troubleshooting a keyboard or character display problem, be sure to read all of the explanation below before referring to the tables.

The translation of a key you type on the keyboard to a displayed character on the screen depends on several related aspects of character handling. A complete discussion of these topics is well beyond the scope of this document. However, a basic picture of the steps in the keystroke and character translation process will help you understand how characters are processed in your system, and why they occasionally may not come out the way you expect.

Internally, computers use numbers to represent the keys you press and the characters displayed on the screen. To display the text that you type, your computer and operating system require five pieces of information:

- 1. The numeric key code for the physical key you pressed (determined by your keyboard hardware);
- 2. The specific character that key code represents based on your current keyboard layout or country setting;
- 3. The character set currently in use on your system (see below);
- 4. The international code page in use for that character set; and
- 5. The display font used to display the character.

If the key codes produced by your keyboard, the code page, and the font you choose are not fully compatible, the characters displayed on the screen will not match what you type. The differences are likely to appear in line-drawing characters, "international" (non-English) characters, and special symbols, but not in commonly-used U.S. English alphabetic, numeric, or punctuation characters.

The control codes can be entered on most keyboards by pressing the **Ctrl** key plus another character, or by pressing the special keys **Tab**, **Enter**, **Backspace**, and **Esc**.

See your operating system documentation for more information about character sets, code pages, and country and language support. Refer to your operating system and/or font documentation for details on the full character set available in any particular font.

The tables in this section are based on U.S. English conventions. Your system may differ if it is configured for a different country or language. See your operating system documentation for more information about country and language support.

**Note:** You may also be able to use the **Alt + keypad** approach to generate ASCII values. See "[Command](#page-926-0) Line Editing" for additional information.

## <span id="page-1110-0"></span>**9.10.4.1 ASCII Tables**

These tables show the 128-character ASCII set for U.S. English systems. Most of the characters in code range 32..126 (the only codes for which ASCII specifies displayable symbols) will be the same on non-U.S. systems. The symbols associated with all other codes vary from font to font, as well as from country to country.

For more details on ASCII, character sets, and key codes, see the general information topic on [ASCII,](#page-1109-1) Key Codes, and ANSI X3.64 [Commands.](#page-1109-1)

- · Control [Characters](#page-1111-0) 0 31, 127
- · Printing [Characters](#page-1111-1) 32 47
- · Printing [Characters](#page-1112-0) 48 63
- Printing [Characters](#page-1112-1) 64 79
- · Printing [Characters](#page-1113-0) 80 95
- Printing [Characters](#page-1113-1) 96 111
- · Printing [Characters](#page-1114-1) 112 126

# <span id="page-1111-0"></span>**Control Characters 0 - 31, 127**

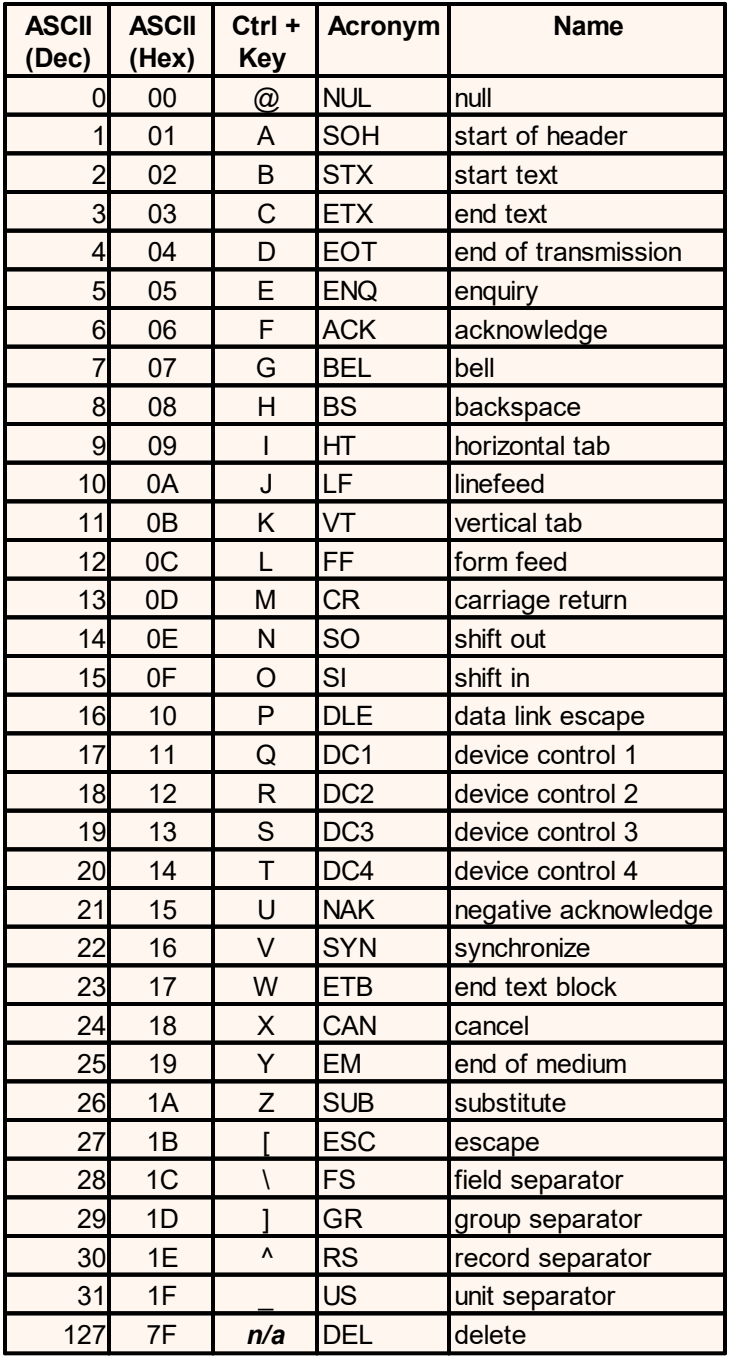

<span id="page-1111-1"></span>**Printing Characters 32 - 47**

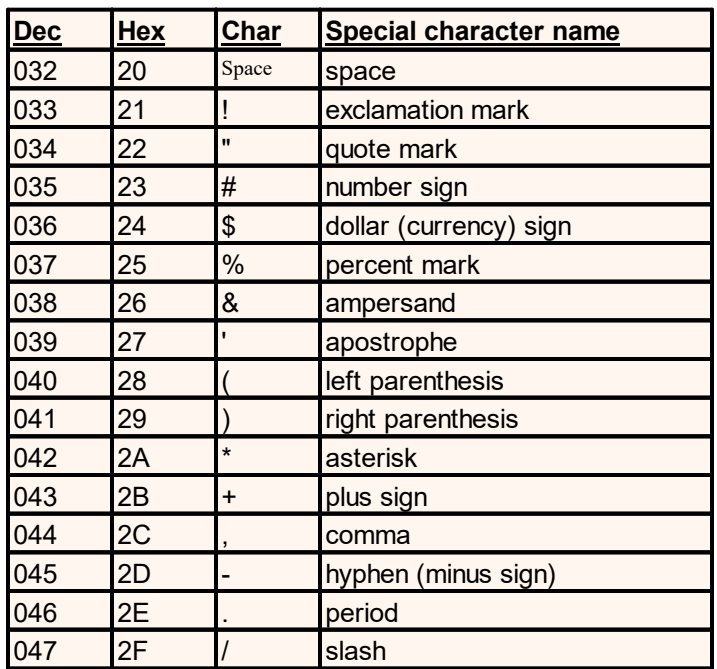

# <span id="page-1112-0"></span>**Printing Characters 48 - 63**

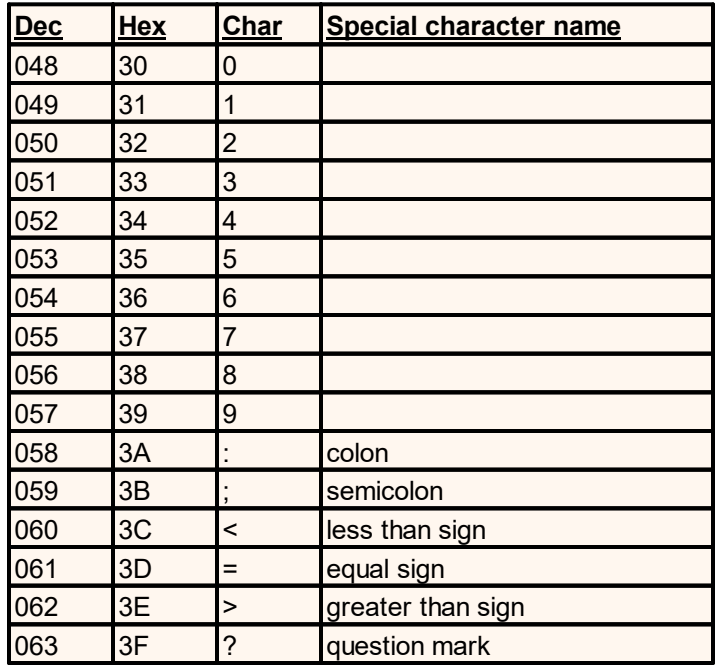

# <span id="page-1112-1"></span>**Printing Characters 64 - 79**

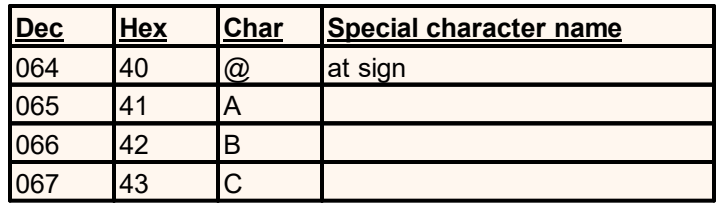

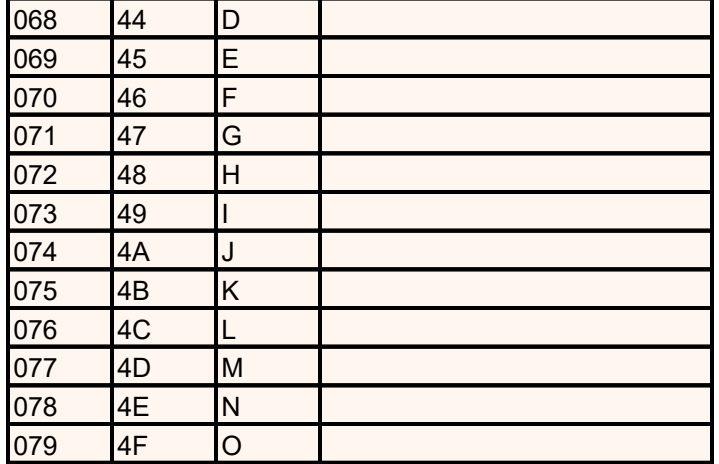

<span id="page-1113-0"></span>**Printing Characters 80 - 95**

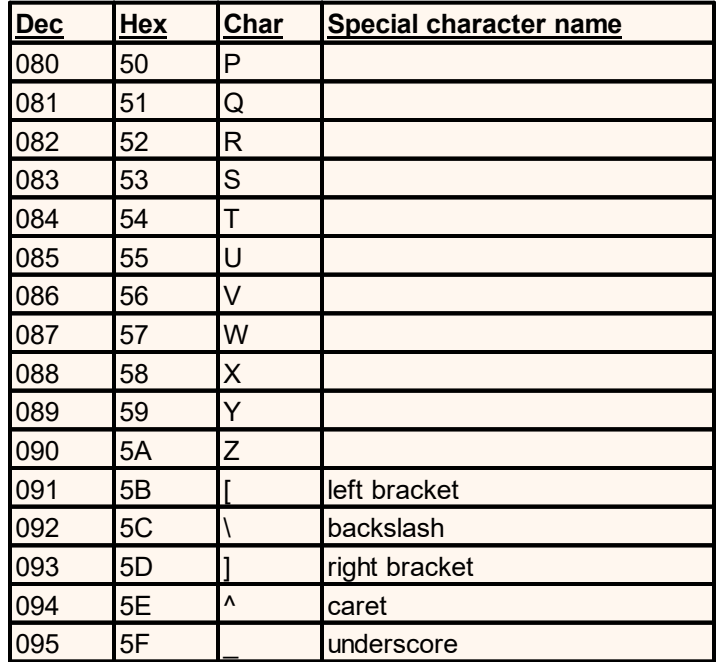

<span id="page-1113-1"></span>**Printing Characters 96 - 111**

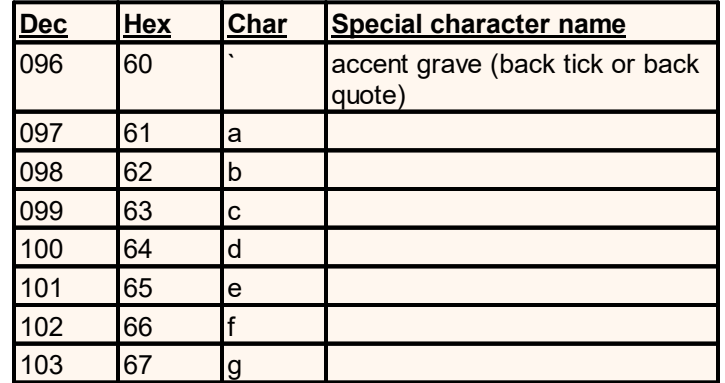

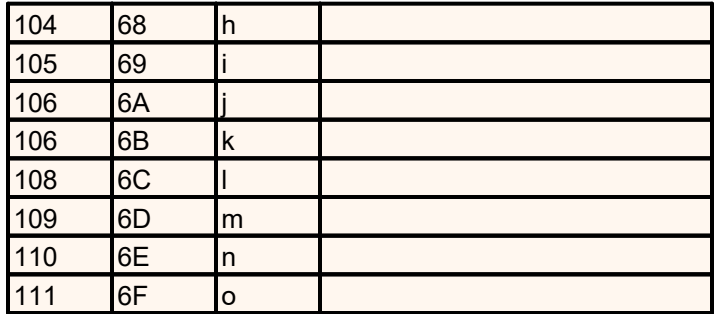

<span id="page-1114-1"></span>**Printing Characters 112 - 126**

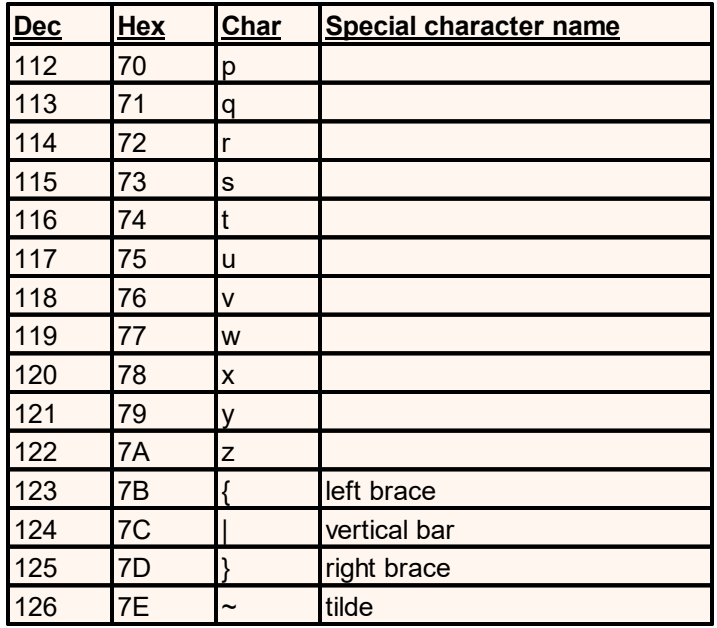

### <span id="page-1114-0"></span>**9.10.4.2 Key Names**

Key names are used by Take Command in tab [toolbar](#page-219-0) buttons, and in TCC to define keystroke [aliases](#page-281-0), in key mapping [directives](#page-1010-0), and in the [INKEY](#page-422-0) and [KEYSTACK](#page-434-0) commands. The format of a key name is the same in all four cases:

[Prefix-]Keyname

The valid prefix and keyname combinations are shown in the table below. Names of keys must be spelled exactly as shown, except for case. Note that you cannot specify a punctuation key.

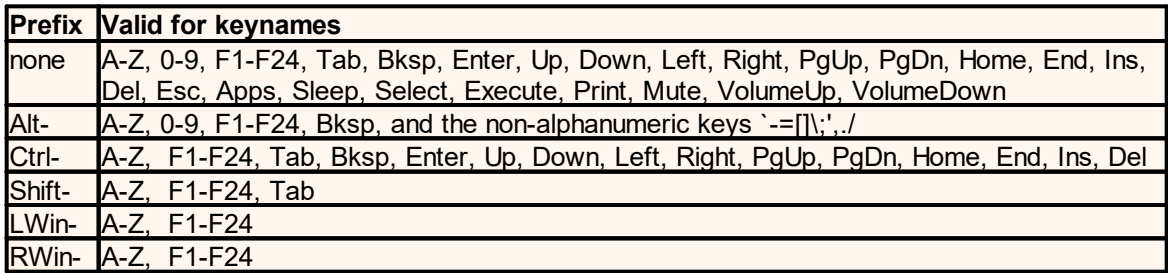

The prefix and key name must be separated by a hyphen (**-**). For example:

Alt-F10 ctrl-bksp

Some keys are intercepted by Windows and are not passed on to *Take Command*. For example, **Alt-Tab**, **Alt-Esc** and **Ctrl-Esc** typically pop up a task list, or are used in switching among multiple tasks. **Alt-space** brings down a menu to control window size and position, etc. Keys which are intercepted by the operating system (including menu accelerators, i.e. **Alt** plus another key) generally cannot be assigned to [aliases](#page-281-0) or with key mapping [directives,](#page-1010-0) because *Take Command* never receives these keystrokes. However, [KEYSTACK](#page-434-0) can send them to Windows (though not to another application).

The above comments are based on common 101/102-key US-style keyboards. Some key combinations might not be available on some keyboards.

# <span id="page-1115-0"></span>**9.10.5 ANSI X3.64 Command Reference**

**TCC** includes support for ANSI Std X3.64, allowing you to manipulate the cursor, screen color, and other display attributes through sequences of special characters embedded in the text sent to the display. These sequences are called "ANSI commands". (For a general description of this feature, see ANSI [Support](#page-1004-0).) Because of the design of Windows, *TCC* cannot provide ANSI X3.64 support to external applications. (If you are running Windows 10 Creators Update or later, *TCC* will enable the built-in console ANSI support.)

**TCC** supports most common ANSI X3.64 screen commands, but does not provide the complete set of options supported by some operating system's ANSI X3.64 drivers (for example, *TCC* does not include ANSI X3.64 key substitutions; that functionality is already provided with key [aliases](#page-959-0)). This section is a quick reference to the ANSI X3.64 commands supported by *TCC*.

ANSI X3.64 support within *TCC* can be enabled or disabled with the ANSI [Colors](#page-1033-0) configuration option, or the [SETDOS](#page-521-0) /A command. You can test whether ANSI X3.64 support is enabled with the ANSI internal variable.

An ANSI X3.64 command string consists of three parts:

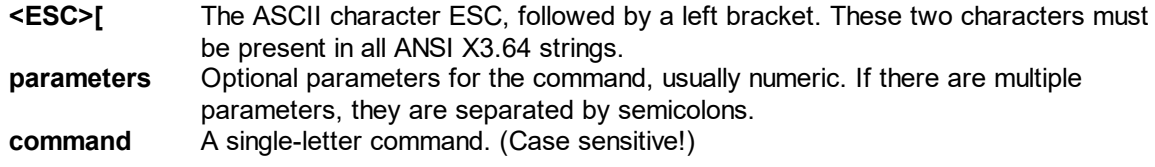

For example, to position the cursor to row 7, column 12 the ANSI X3.64 command is:

<ESC>[7;12H

The **parameters** part of this command is "7;12" and the **command** part is "H".

To transmit ANSI X3.64 commands to the screen you can use the **[ECHO](#page-368-0)** command. The ESC character can be generated by inserting it into the string directly (if you are putting the string in a batch file and your editor will insert such a character), or by using the internal "escape" [character](#page-949-0) (defaults: caret, [**^**]) followed by a lower-case "e".
For example, the sequence shown above could be transmitted from a batch file with either of these commands (the first uses an ESC character directly, represented below by "<ESC>"; the second uses  $^{\prime}$ e):

```
echo <ESC>[7;12H
echo ^e[7;12H
```
You can also include ANSI X3.64 commands in your [prompt](#page-482-0), using \$e to send the <ESC> character.

#### **Commands**

The internal *TCC* ANSI X3.64 interpreter supports the subset of X3.64 commands below. Variable parameters are shown in lower-case italics, e.g., *row* and *attr*, and must be replaced with the appropriate decimal numeric value when using the commands. The default value for *row, rows, col,* and *cols* is 1.

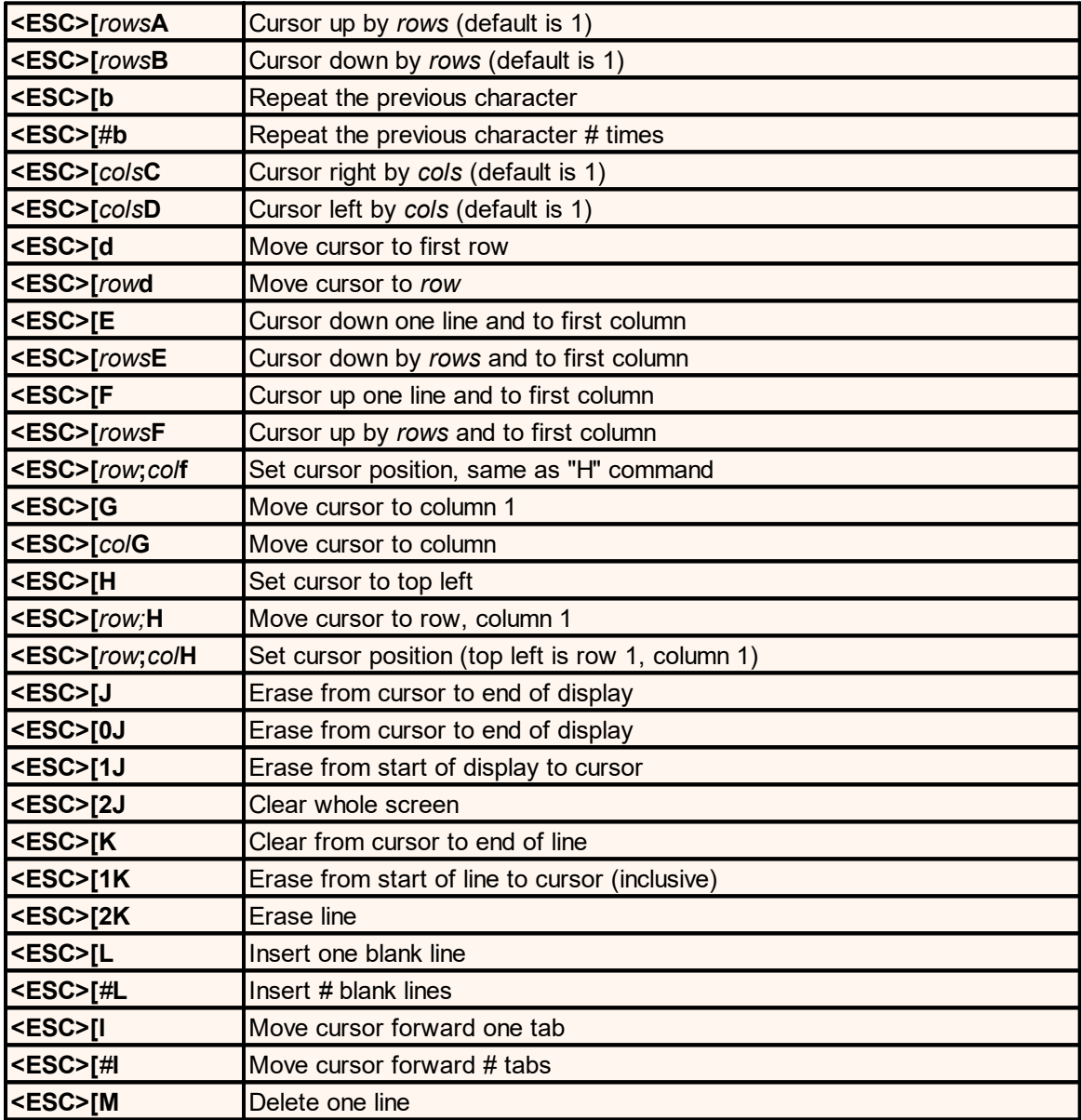

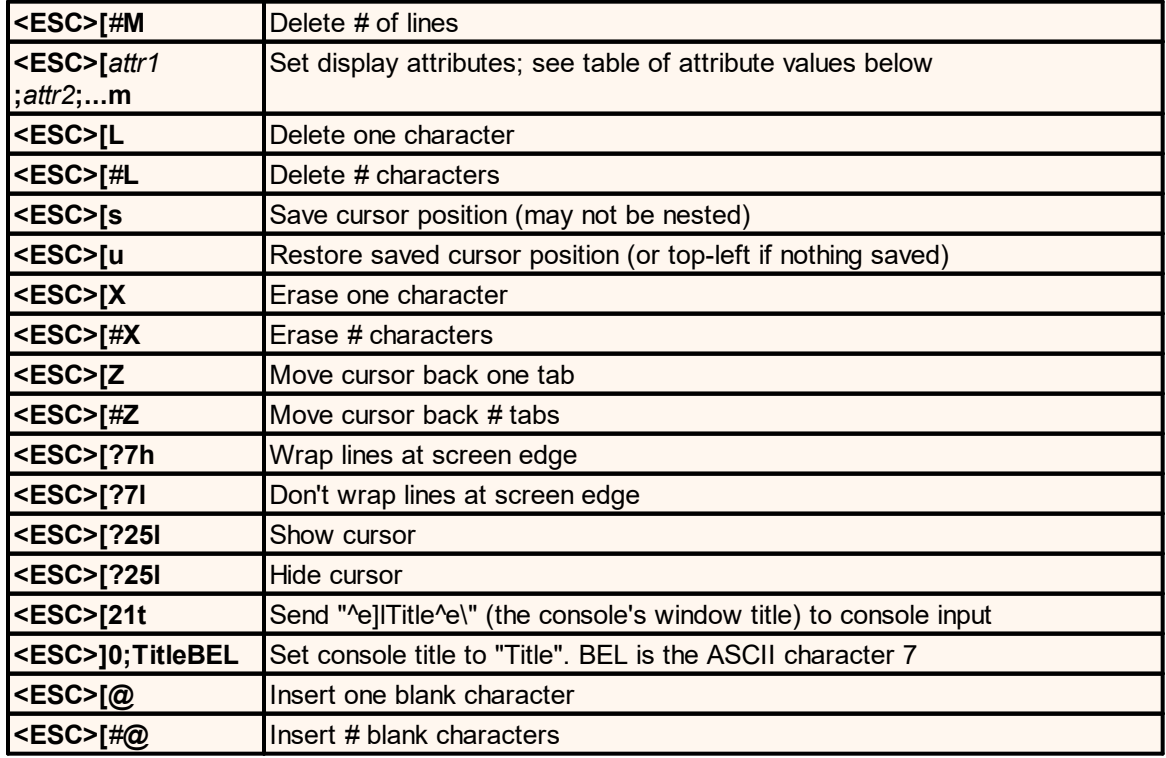

#### **Display Attributes**

The **m** escape sequences set display attributes. Attribute values used for the **m** command are:

- **0** Restore all attributes to default
- **1** Bright (high intensity) foreground color
- **2** Normal intensity foreground color
- **4** Bright (high intensity) background
- **5** Bright (high intensity) background
- **7** Reverse video
- **8** Concealed (foreground becomes background)
- **22** Bold off (foreground is not intense)
- **24** Background is not intense
- 25 Background is not intense<br>27 Normal video
- **27** Normal video
- **28** Concealed off
- **30..37** Foreground color
- **40..47** Background color

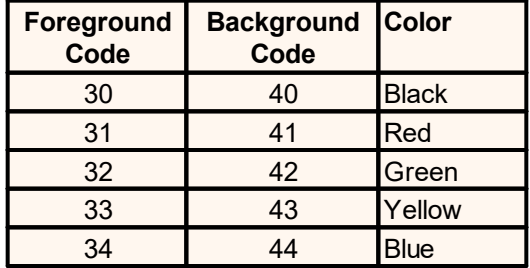

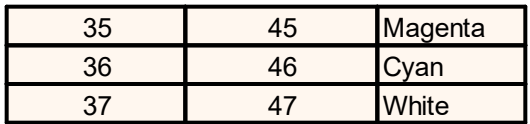

If you are setting multiple attributes, combine them into a single command (using the **;** concatenation operator). The attribute settings are cumulative, and are independent of order (except code **0**, reset to default).

#### **Examples**

Set bright red foreground without changing background:

echo ^e[31;1m

Set the display to bright cyan on blue, and clear the screen:

echo ^e[44;36;1m^e[2J

Set up a prompt which saves the cursor position, displays the date and time on the top line in bright white on magenta, and then restores the cursor position and sets the color to bright cyan on blue, and displays the standard prompt:

prompt \$e[s\$e[1;1f\$e[45;37;1m\$e[K\$d \$t\$e[u\$e[44;36;1m\$p\$g

#### **9.10.6 Colors, Color Names & Codes**

You can use color names in several configuration options and in some internal commands. The general form of a color specification is:

[BRIght] *fg* ON [BRIght] *bg*

where *fg* is the foreground or text color, and *bg* is the background color.

#### **Color Names**

Color names as well as the attribute name **BRI**ght may be shortened to their first three letters. The available color names, shown below on approximations of the 8 basic background colors, are: **BLA**ck, **BLU**e, **GRE**en, **CYA**n, **RED, MAG**enta, **YEL**low, **WHI**te.

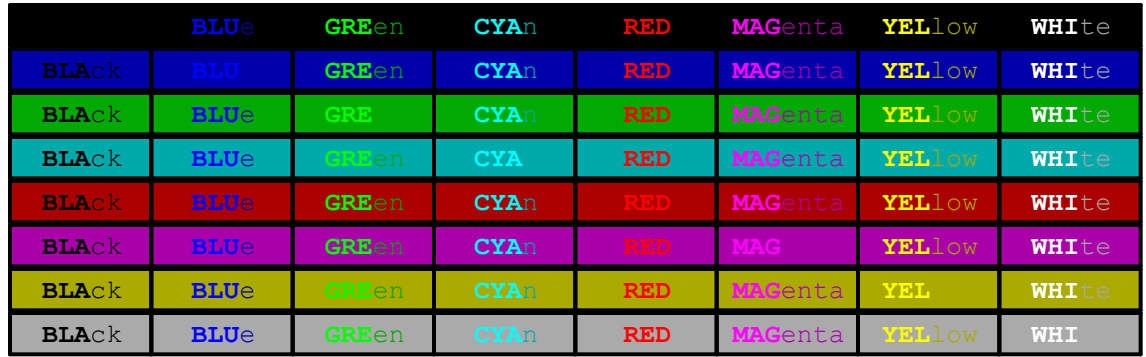

**Note:** The colors (if any) represented by your viewer in the above table do not necessarily match the actual rendition provided by your display hardware and drivers at a *TCC* prompt. **BRI**ght backgrounds are generally always enabled under Windows.

#### **Color Codes**

You can also specify colors by numeric code (see table below) instead of by name. The numeric form is most useful in potentially long options such as [ColorDIR,](#page-749-0) where using color names may take too much space. The codes are decimal numbers, with the codes for bright colors larger than those of the corresponding normal colors by 8.

The [COLOR](#page-320-0) command also supports the CMD style color specification *bf*, where *b* and *f* are CMD.EXE's codes for background and foreground colors, respectively (shown in the CMD columns of the table below). The numeric values of these codes are the same as the *TCC* codes, but they are represented in hexadecimal*.*

**ANSI X3.64** color codes are also shown in the table. Note that X3.64 support for the *bright* attribute is restricted to foreground. Note that the color codes are decimal*,* and the codes for *background* colors are larger than those of the corresponding *foreground* colors by 10.

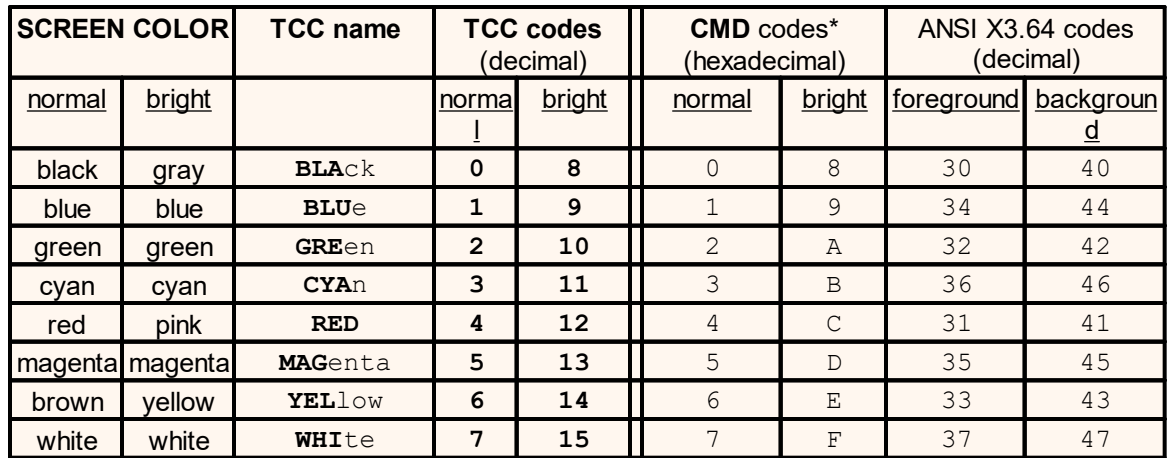

*Note:* The numeric values of the CMD and native color codes are identical, the difference is in representation only.

Use one number to substitute for the **[BRIght] fg** portion of the color name, and a second to substitute for the **[BRIght] bg** portion. For example, instead of **bright white on red** you could use **15 on 4** to save space in a ColorDir specification.

The [@OPTION](#page-880-0) function returns the value of color configuration options by combining both foreground and background into a single number (0-255) using the following logic:

foreground value  $+$  ( background value  $*$  16 ) = code

For example, **bright white on red** (15 on 4) can be expressed as:

 $15 + (4 * 16) = 79$ 

The following batch file translates a combined numeric color code:

```
@echo off
setlocal
function x=`%@if[%1 gt 8,bri ,]%@word[%@eval[%1 %% 8],bla blu gre cya red
   mag yel whi]`
:loop
input /c /d ^nColor code? %%c
if %c gt 255 .or. %c lt 0 quit
set f=%@eval[%c %% 16] & set b=%@eval[%c \ 16]
echos The color code %c is "%f on %b" ("%@x[%f] on %@x[%b]")
goto loop
```
## **Color Errors**

A standard color specification allows sixteen foreground and sixteen background colors. However, many monitors do not provide true renditions of certain colors. For example, most users see normal "yellow" as brown, and bright yellow as yellow; many also see normal red as red, and "bright red" as pink. Color errors are often worse when running in windowed mode, because Windows may not map the text-mode colors the way you expect. These problems are inherent in the monitor and they cannot be corrected using the *Take Command* color specifications. You can, however, define a custom color palette to get the exact colors you want, via the "Tab Colors" button on the Configure Take [Command](#page-238-0) / Tab dialog.

## **10 Copyright & Version**

# jpsoftware

*Take Command* 22 for Microsoft Windows 7 / Server 2008R2 / Windows 8 / Server 2012 / Server 2016 / Windows 10

> Software: Copyright © 2017, Rex Conn and JP Software Inc. All Rights Reserved.

> > Version 22 Help System Help text: Copyright © 2017 JP Software Inc. All Rights Reserved.

Language translations by Christian Albaret (French), Hans-Peter Grözinger (German), Stefano Piccardi (Italian), Dmitry Yerokhin (Russian), and Orlando Hevia (Spanish).

VIEW is a licensed version of the V file viewer, Copyright 1996-2017 by Charles Prineas <http://www.fileviewer.com>

TPIPE is a licensed version of the TextPipe Engine <http://datamystic.com>

The Scintilla edit control is Copyright 1998-2017 by Neil Hodgson <http://www.scintilla.org>

We gratefully acknowledge the contributions of Charles Dye, Vincent Fatica, and our other users.

This help material was last revised on Saturday, November 11, 2017

Take Command ® is a registered trademark of JP Software Inc. JP Software, jpsoft.com, and all JP Software designs and logos are also trademarks of JP Software Inc. Other product and company names are trademarks of their respective owners.

## **11 Tutorials**

#### **Video Tutorials**

We're working on a series of video **command prompt tutorials** for Take Command and TCC. They will be posted here as soon as they are available.

- An [Introduction](https://youtube.be/leAPFpFP3_k) to Take Command
- · Creating and [Debugging](https://youtu.be/ifhWbFBm62Y) Windows Batch Files

#### **Basic Tutorials**

Take Command is a rich environment that allows you complete control of your Windows systems. We have created some quick command prompt tutorials that describe the basic features of the Take Command environment and the TCC scripting languge. You will come up learning curve faster if you take a few moments to look through these documents and videos.

- [Introduction](#page-1122-0) to Take Command
- · Scripting [Language](#page-1127-0) Basics
- · Triggers (Event [Monitoring\)](#page-1133-0)
- · Take [Command](#page-1136-0) In the Internet World

#### **Customizing the Take Command Environment**

Take Command is the GUI component, providing the tabbed console windows in which TCC, and other console programs like CMD.EXE and PowerShell run. It also provides file-management windows, a tabbed toolbar, and other graphical amenities, along with the framework they all fit into.

Many of Take Command's customization options are available in the Take Command configuration dialog, which you start with the "Configure Take Command..." selection in the Options menu. (Note that this is a different dialog from the OPTION dialog used to configure TCC.)

- [Rearranging](#page-1139-0) Windows
- · [Themes](#page-1140-0)
- · [Fonts](#page-1141-0)
- Defining [Hotkeys](#page-1141-1)
- · The [Tabbed](#page-1142-0) Tool Bar
- Startup [Programs](#page-1144-0)
- · Other Take [Command](#page-1144-1) Tweaks

#### **Customizing the TCC Environment**

TCC.EXE is the command prompt interpreter included with Take Command. It's the brains of the package, the program which accepts your commands from the keyboard or from a batch file, parses and executes them. TCC is usually run within a tab window in the Take Command interface. It can also be run by itself, in a regular console window outside of the Take Command environment, for a more spartan experience. The customizations in this section are specifically for TCC, whether it's run within the Take Command interface or by itself.

• Input and Error [Colors](#page-1145-0)

- [Customizing](#page-1145-1) the Prompt
- · [Console](#page-1146-0) Fonts
- · Filename [Completion](#page-1148-0)
- · Aliases [Overview](#page-1149-0)
- · [Command](#page-1150-0) Aliases
- · [Keystroke](#page-1151-0) Aliases
- · [Directory](#page-1152-0) Aliases
- · Colorized [Directories](#page-1152-1)
- · Other [Command-Line](#page-1153-0) Tweaks

## <span id="page-1122-0"></span>**11.1 Introduction to Take Command**

*The integrated Take Command Environment provides a huge boost in productivity. This tutorial describes the Take Command Environment's features and how to use them to increase your ability to work in the console environment.*

#### **Overview**

Take Command is composed of four elements which work closely together:

**Take Command Environment** - A rich development and operations environment that allows you to:

- · Manage files and review the results of file manipulation
- · Create and edit command scripts
- · Debug scripts
- Host, manage and control multiple console applications simultaneously in tabbed windows, including native Take Command consoles, CMD, PowerShell and bash
- · Cut and paste text
- · Drag and drop files into tab windows from an Explorer-like environment, other applications, or the desktop

**TCC (Take Command Console)** - A command processor upwardly compatible with (and a replacement for) CMD.EXE, the default command processor in Windows 7 / 2008 / 8 / 2012 / 10. TCC is substantially enhanced with thousands of additional features, that provides the ability to:

- Interactively run commands, such as DIR, COPY, etc.
- Interactively run batch script files, such as .CMD, .BAT or .BTM scripts
- · Run batch scripts as background processes based on timed schedules or operational triggers, such as changes in the system environment

**Take Command Language** - A mature scripting language based on and compatible with CMD.EXE,

but massively enhanced. It includes:

- 235+ internal commands
- 290+ functions
- · 380+ variables
- · Hundreds of additional switches for CMD compatible commands (such as COPY, DEL, DIR, and START).
- · Additional underlying capabilities, such as the ability to treat FTP and HTTP directories as if they were local directories

**Integrated graphical IDE** with tabbed edit windows and a batch file debugger (compatible with CMD or

TCC batch files), with:

- Single stepping
- · Breakpoints
- Syntax coloring
- · Tooltips (to display command syntax or the current variable value)
- · Bookmarks
- · Variable, alias, and watch windows

#### **The Take Command Environment**

Before Xerox created the concept of the graphical environment in the late 1970's, there was the command line. Typing versus selection with a mouse. Most people like windowing systems better, but, to this day many people still do much of their work at the command line because for many tasks, it's a lot more efficient.

In Take Command, the GUI and the command line work together to make you more efficient:

- · **A Windowing Environment** So you can do things like drag and drop, cut and paste, set up common tasks as icons, etc.
- · **A Windows Explorer Type File Manager** So you can see the file system while you are working at the command line
- · **Tabbed Console Manager** Providing you with the capability to easily organize and operate multiple consoles simultaneously (like Take Command, CMD, PowerShell, bash, etc.)

#### **Why Did We Do This?**

A lot of people ask us why we merged a Windows Explorer Type File Manager with a Tabbed Console Manager. Invariably their first reaction is to ask us how to get rid of the Explorer components. A week later they are using the new capabilities every day and are asking for more.

It's pretty simple. First, some simple activities are easier to do in a graphical environment, so having the File Manager right there makes it simple to do these things without having to go look for the Windows Explorer. Second, when you are working at the command line and manipulating files, you can see the results immediately of the actions you have taken. Third, you can drag and drop file names into the console.

All in all, it turns out that these capabilities really do save you time. You will wonder why no one did this before!

The following image shows the basic Take Command environment:

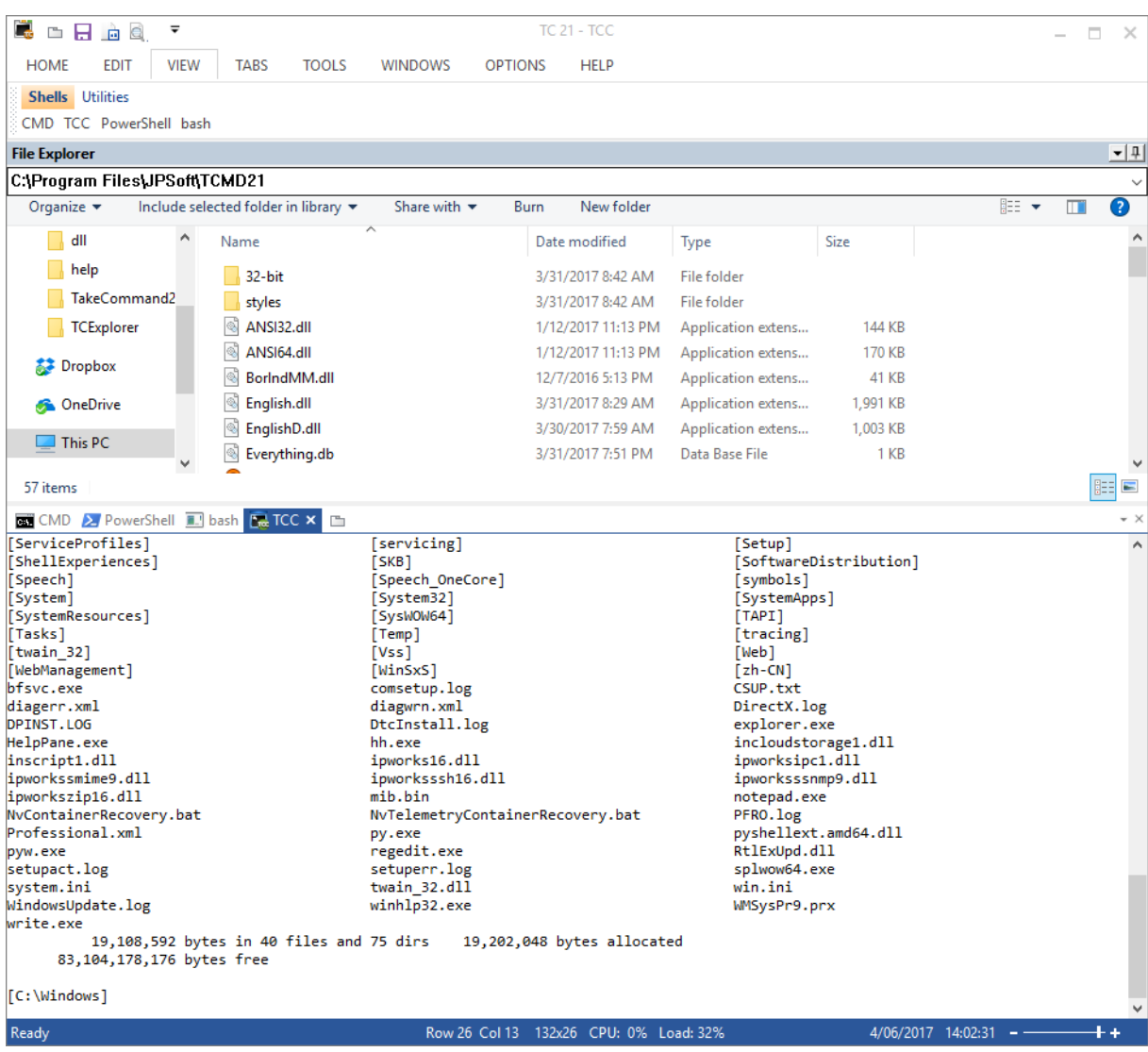

The key elements of the interface are:

1. **Menu Bar** -- This is an enhanced Windows Menu Bar. It allows access to the basic features of any Windows program, such as cut and paste, option, help etc. You can move it and redock it, customize it, and assign shortcut keys.

2. **Folder View** --The Folder View is similar to the standard Windows Explorer Folder tree view. You can see all of the primary system devices (disk drives, network devices, etc.) and expand or collapse them to see the underlying folders structure. You will not see any files in this view.

#### **Using Autohide**

In the upper right hand corner of the Folder View is a "pin". If you select this pin, it will put the Folder View in autohide mode to increase the amount of console workspace. Putting the cursor over the resulting folder tab on the left side of the screen will bring the view back. You can return to the normal state by selecting the pin a second time. This also works for the List View.

#### **You Can Change the List and Folder Views from a Console**

You can also make the Folder and List views change to follow actions in one of the consoles. Type in the following at a console prompt and watch the results:

CDD / $t$  c: $\lambda$ 

The /t switch tells Take Command that it should switch the List and Folder views

3. **List View** -- List View shows the files (and folders) within the selected item in Folder View. As you change the selection in Folder View, this will immediately change to follow. You can also cause the folder view to follow actions in the console

4. **Console View** -- You can open up one or more consoles as individual tabs (a la Firefox) in this section. There are several ways to add a new console tab:

- · Double click on the tab bar will open a new console window
- · Right click on the console view header bar and select "new tab". This will open up a new console tab based on the current COMSPEC variable (usually Take Command Console)
- · Select "Tabs New Tab" from the menu bar. This will also open up a new console tab based on the COMSPEC variable
- · If you want to open up a new console that is different than the COMSPEC, then select "Tabs Run". This will open up a dialog box that will allow you to enter the name of the console program (e.g., CMD, Powershell, etc). Remember to include the full path name to the new console, unless it is already set in the environment. You can also specify the default directory for the new console tab.
- · You can also set up console tabs to be automatically opened on startup. This will be discussed in the next section on options.

5. **Find** - Find will look for a specified text string somewhere in the active console tab. You can also search using regular expressions. The Find tool keeps a recent history of your searches that can be recalled in the drop down list.

6. **Views** -- Allows the List View to be configured as:

- · Large icons
- List (with the name and small icon displayed)
- · Detail (with names and associated data displayed)

7. **Folder History** -- Provides a history of the most recent directories selected in the Folder View. Previous directories can be recalled in the drop down list. You can also type a folder name directly into this field to go to that folder.

8. **Filter** -- You can filter what is displayed in the List View by entering a filter string here. For example, "\*.pdf" will show only pdf files. "D\*.pdf" will show only pdf files beginning in "D". You can also filter based on regular expressions. As with other selection boxes, you have access to recent history.

9. **Edit/Debug** -- Pressing this button will open a edit/debug session. In this new window, you can edit and debug batch programs written in CMD's language and the vastly extended TCClanguage. This is discussed in more detail in a later tutorial. It's also useful to note that the editor and debugging functions will work with CMD.EXE batch files, offering a much improved development environment.

10. **Tab Toolbar** -- The Tab Toolbar allows each user to configure up to 20 toolbar tabs (with up to 50 buttons each) to execute common activities. These buttons can execute:

- · Internal commands
- · External commands/programs
- · Batch programs
- · Aliases
- · Change the current Folder/List views
- · Feed keystrokes to the active tab window

To set up a new button, right click on an empty part of the Tab Toolbar, and select "Add button". (You can modify an existing button by right clicking on the button.) This will pop up the following dialog:

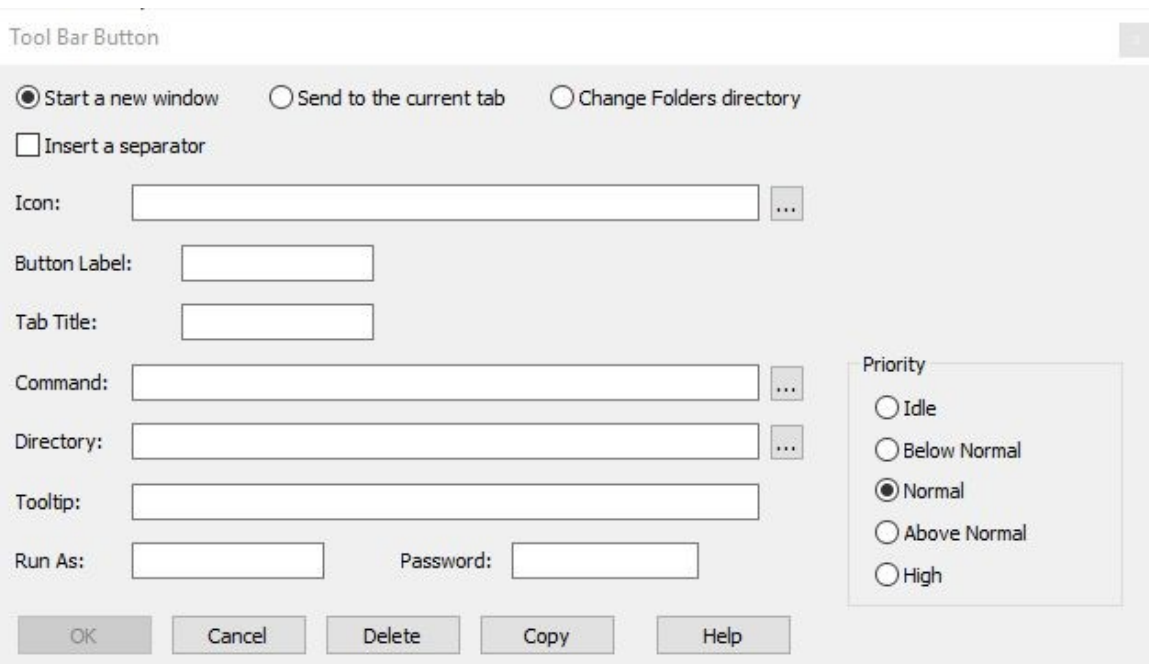

- · **Startup Action** -- A toolbar button will execute one of three basic actions. It can either:
	- $\circ$  Open a new tab running whatever program you specify in the Command field)
	- o Send keystrokes to the current tab (e.g., commands, aliases, etc.)
	- $\circ$  Change the folders directory- like CDD /T, but it does it without having to invoke a TCC tab window. (Useful for creating buttons to change Folders / List View to commonly used directories.)

#### **A Note on Keystroke Interpretation**

If the tab is sending keystrokes to the current tab, the text is in the same format as the KEYSTACK command in TCC.

Text entered within double quotes, e.g., "abc" will be sent to the active console application as is. The only items allowed outside the quotes are key names, /W options, and a repeat count. If keyname is a number, it is interpreted as an ASCII character value.

Repetition. To send keyname several times, follow it with a space, left bracket [, the repetition count, and a right bracket ]. For example, the command below will send the Enter key 4 times:

enter [4]

The repeat count works only with an individual keyname. It cannot be used with quoted strings. You

must have a blank space between the keyname and the repetition count.

- · **Separator** -- You can also specify that there will be a separator (additional space) between this toolbar button and the previous button in the list - generally for cosmetic reasons. You can define a toolbar button to display an icon, a text label, or both. You must specify either the Icon or Label fields. If you enter both, Take Command will display the text to the right of the icon on the button.
- · **Icon field** -- Enter the filename for the icon (.ico) that you want to display on the button. If you specify an .exe filename, Take Command will use the first icon in that file. You can use the Browse button to find the file.
- · **Label field** -- enter the text that you want to display on the button.
- · **Command field** -- you can enter either the command to be started in a new window ("Start a new window"), or the keystrokes to be sent to the current tab ("Send to current tab"). You can also use the Browse button to find a file to be entered at the beginning of the Command field.
- · **Directory field** -- If you're starting a new window, the Directory field will set the startup directory for the command. You can use the Browse button to find the directory.

If you exit by choosing the **OK** button, any changes you have made will be saved in TCMD.INI, and reloaded automatically the next time you start Take Command. If you use the Cancel button, your changes will be discarded.

## <span id="page-1127-0"></span>**11.2 Scripting Language Basics**

*Take Command provides a rich command language in its command processor (TCC.EXE) that is highly upwardly compatible with (and a replacement for) the default Windows command processor CMD.EXE. It is suitable for creating both simple and highly sophisticated batch programs. The language can also be used at the command prompt to create very powerful real-time manipulation of your computer.*

#### **Overview**

TCC has a huge set of capabilities. These capabilities are grouped into three categories:

• Internal Commands - These are the primary language constructs. Common commands include, DIR, COPY, MOVE, etc. TCC gives you instant access to more than 230 internal commands. (Microsoft's CMD.EXE has fewer than 40 internal commands.).

#### **Internal vs. External Commands**

When we talk about an internal command, we mean the command is built into the Take Command program. With CMD, some commands, like XCOPY are actually separate programs. In PowerShell, the commands are generally external programs. PowerShell requires a separate .NET Framework to be installed on the computer for the commands to work.

• Internal Variable - Internal variables are special variables built into TCC to provide information about your system. They are not stored in the environment, but can be accessed as if they were environment variables in interactive commands, aliases, and batch files. Take Command provides more than 270 internal variables that can tell you a great deal about your computer and how it is operating. These include installed hardware, hardware status, operating system and software status, etc.

• Variable Functions - Variable functions are very similar to internal variables, but they take one or more parameters (which can be environment variables or even other variable functions). Variable functions are useful at the command prompt as well as in aliases and batch files to check on available system resources, manipulate strings and numbers, and work with files and filenames. There are more than 360 variable functions built into TCC.

We are not going to talk about all of the features of the TCC Language in this tutorial. (The manual is 1,300 pages long!) We are going to assume you know the basics of CMD and point you at a few of things that TCC does better with less work than CMD.

#### **Internal Commands**

There are several aspects of TCC's internal command set that are definitely worth looking at:

- Switches
- Aliases
- HTTP and FTP
- Flow of Control Commands
- KEYSTACK Command
- Event Monitoring Commands (Triggers) -- We made this into a separate tutorial

Each of these is covered below:

#### 1. **Switches**

Switches modify commands by giving them special instructions. TCC has a superset of the CMD switches and is generally compatible. We say generally, because unfortunately, CMD has not been consistent from version to version.

For example, in CMD, the COPY command has 7 switches (XCOPY has more). The TCC COPY command has 34 switches. Examples of a few of the switches that the CMD COPY command does not have include:

• /N Executes the copy command and shows you what the output would be, but does not actually execute the command

- /O Copy the source file only if the target does not exist
- /S Copy the subdirectory tree starting with the files in the source directory plus each subdirectory
- /H Copy all matching files including those with a hidden or system attribute set
- /W Delete files in the target directory that don't exist in the source directory

These switches allow you to custom tailor the language in ways that you cannot do with CMD. They perform very powerful operations with only two or three keystrokes.

#### 2. **Aliases**

So, we have given you all these powerful switches, but maybe you don't always want to have to type them.

Perhaps you have some common ways of doing things and you want TCC to adapt things to the way you want to do them.

We have a solution...aliases. Much of the power of TCC comes together in aliases, which give you the ability to create your own commands. An alias is a name that you select for a command or group of commands.

Simple aliases substitute a new name for an existing command. More complex aliases can redefine the default settings of internal or external commands, operate as very fast in-memory batch files, and perform commands based on the results of other commands. TCC also supports Directory Aliases, a shorthand way of specifying pathnames.

Aliases can also create customized versions of commands. For example, the DIR command can sort a directory in various ways. You can create an alias called DE that means "sort the directory by filename and extension, and pause after each page while displaying it" like this:

alias de=dir /oe /p

So, you don't actually have to remember all those switches. You can set up versions of the language that meet your needs. For example, you can create aliases that match common Linux shell commands and operate the same way if that's more comfortable for you.

TCC aliasing differs from CMD (and its external DOSKEY) in a couple of key ways.

• You can use aliases in batch files. DOSKEY macros cannot be used in your batch files.

• TCC aliases can include variable expansion, which is not available in DOSKEY. This example creates a simple command line calculator.

#### **alias calc=`echo The answer is: %@eval[%\$]**

Once you have entered the example, you can type CALC 4\*19, for example, and you will see the answer. The variable function %@eval[%\$] will be evaluated by the parser. The text "4\*19" will replace the "\$" placeholder and the variable function @eval which performs math functions will calculate the result.

• You can assign a commonly used alias to a keystroke. For example:

#### **alias @Shift-F5=\*dir /2/p**

After you enter this example, you will see a 2-column directory with paging whenever you press Shift-F5 followed by Enter.

• TCC also allows Directory Aliases. Directory Aliases are a shorthand way of specifying pathnames. For example, if you define an alias:

#### **alias pf:=c:\program files**

You can then reference the files in c:\program files\jpsoft by entering pf:\jpsoft.

#### 3. **Flow of Control Commands**

One of the weakest areas of CMD is flow of control. These are the constructs like IF..THEN..ELSE or DO LOOPS that allow you to develop sophisticated batch programs. If you are creating data center batch processes, the limitations in CMD keep you from doing anything sophisticated.

TCC provides a very rich set of constructs that allow you to duplicate (or exceed!) the capabilities of the typical Linux shells.

The following examples shows some of the types of DO Loops you can create:

#### **Do Loops**

DO count DO FOREVER DO varname = start TO end [BY step] DO WHILE condition DO UNTIL condition DO UNTIL DATETIME date time DO FOR n [SECONDS | MINUTES | HOURS] DO varname IN [range...] [/I:"text" /S[n] /A:[-|+]hsad] fileset DO varname IN [/T"delimiters"] /L stringset DO varname IN /C stringset DO varname in /P command DO varname IN @file

TCC also provides a very powerful IF..THEN..ELSE construct through the IFF command.

#### **If...Then...Else Constructs**

IFF condition1 THEN commandset1 [ELSEIFF condition2 THEN commandset2 ]

... [ELSE commandset3 ] ENDIFF

The alias in this IFF example checks to see if the parameter is a subdirectory. If so, the alias deletes the subdirectory's files and removes it (enter this on one line):

#### alias prune `iff isdir %1 then & del /s /x /z %1 & else & echo %1 is not a directory! & endiff`

This example shows how a SWITCH construct works. The batch file fragment below displays one message if the user presses A, another if the user presses B or C, and a third one if the user presses any other key:

#### **Switch Constructs**

inkey Enter a keystroke: %%key switch %key case A echo It's an A case B .or. C echo It's either B or C default echo It's none of A, B, or C

#### 4 .**KEYSTACK**

KEYSTACK takes a series of keystrokes and feeds them to a program or command as if they were typed at the keyboard. (It has no equivalent in CMD.) KEYSTACK is most often used for programs started from batch files. For example, to start Word and open the last document you worked on, you could use the command :

#### **start word & keystack /w54 alt-f "1"**

This causes the following:

• Starts Word,

• The /w switch causes a delay of about three seconds (54 clock ticks at about 1/18 second each) for Word to get started,

• Places the keystrokes for alt-F (File pulldown menu), and 1 (open the most recently used file) into the buffer.

Word receives these keystrokes and performs the appropriate actions. Notice that the two commands, START and KEYSTACK are issued on a single command line. This ensures that the keystrokes are sent to Word's window, not back to Take Command.

#### 5. **FTP and HTTP**

TCC's FTP and HTTP commands allow you to treat http and ftp sites as if they were local disk drives. This is a huge advantage over CMD. In [Working](https://jpsoft.com/tutorials/command-line-internet-scripting.html) in the Internet World, we show you how to use these commands to create practical remote monitoring applications.

In simplest form, you can act as if an FTP or HTTP site is a local disk. For example, to get a directory of the JP Software FTP site, you could use this command:

#### **Dir ftp://ftp.jpsoft.com/\***

The following example shows how to include an ftp user name and password:

**Dir ftp://username:password@ftp.abc.com/mydir/\***

You can reference internet sites for DIR, COPY, MOVE, DEL and other commands. These commands also work with secure versions of FTP and HTTP.

#### 6. **Event Monitoring Commands (Triggers)**

One of the most powerful features in TCC are the event monitoring commands. They allow you to watch a wide variety of activities on your computer and "trigger" processes into action to deal with or report on issues.

This is described fully in Using Triggers in Take [Command](https://jpsoft.com/tutorials/windows-event-monitoring.html). It's well worth the read.

#### **Internal Variables**

Internal variables are special variables built into TCC to provide information about your system. They are not stored in the environment, but can be accessed as if they were environment variables in interactive commands, aliases, and batch files.

There are more than 280 of them (CMD has less than 10). Key types of variables include:

- Hardware status
- Operating system and software status
- Dates and times
- Drives and directories
- Error codes
- Screen, color, and cursor
- Take Command status
- Compatibility

Here is a simple example of how to use a common variable called \_DOW (Day Of Week):

#### **if "%\_DOW" == "Mon" call c:\cleanup\weekly.bat**

This example calls another batch file if today is Monday.

Before we go on...

A Quick Note:

One of the great mysteries of the command line is the % sign. What does it do? When you see a % sign in front of a variable or function, it means that the parser should evaluate the function and replace the variable or function with its text value. So, in the last example, %\_DOW is replaced with the result, which in this case is MON, TUE or whatever.

How about something more real-time that you can run in the background:

#### **DO FOREVER if "%\_BATTERYPERCENT" LT 25" MSGBOX Battery is low ENDDO**

This command will loop forever checking the battery status and popup a message box if the battery charge is getting low. MSGBOX is actually a very powerful command in TCC. Check it out in the help file.

Here is an example that checks to see if there are enough resources free before running an application.

**iff %\_GDIFREE lt 40 then echo Not enough GDI resources! quit else d:\mydir\myapp endiff**

Take a look at the list of internal variables by category in the help file.

#### **Variable Functions**

Variable functions are one of the most powerful features of TCC. Variable functions are very similar to internal variables, but they take one or more parameters (which can be environment variables or even other variable functions).

Variable functions are useful at the command prompt as well as in aliases and batch files to check on available system resources, manipulate strings and numbers, and work with files and filenames.

There are more than 360 Variable Functions grouped into 13 categories. They allow you to gather and manipulate system information in very powerful ways. (CMD has no variable functions.). Remember...they are all built-in.

- · Binary buffers
- · Dates and times
- · Drives and devices
- · File content
- · File names
- · File properties
- · Input dialog boxes
- · Monitoring
- Network properties
- · Numbers and arithmetic
- Strings and characters
- · System status
- · Utility

Using functions, TCC can read and write text files, as well as some specialty files, such as the Windows Registry or .ini files. In the example below, we are going to read a .csv file called names.csv (which is a text file with fields separated by commas). The file looks as follows:

Joe,100,joe@company.com Jane,200,jane@company.com Peter,400,[peter@company.com](mailto:peter@company.com)

Our example will read this file a line at a time, and select the email address in each line. It will then echo them to the console.

**set filename=%@expand[names\*.csv] do record in @%filename set email=%@field[",",3,%record] echo %email enddo**

This code does the following:

• The first line of the example creates a variable with the full file and pathname of the .csv file using the @expand function.

- The second line uses a special case of the DO command to:
- Open the filename we set in the first line with an @filename function
- Create a line counter that it sets to one
- Set up a new variable called "record"
- Read the first line of text up to the CR and returns it to "record"

• The @field function picks the third field in the line (which contains the email address) using a "," as the field delimiter and places it in a variable called "email". The delimiter could be anything you wanted.

• The ECHO command outputs the email address to the console

• ENDDO returns the loop to the do statement, which increments the line counter to the next line. If it's the end of the file, it terminates the loop.

This particular example seems sort of limited, but we use a variant of it to process our orders, construct registration keys and email them to our users with a remarkably small amount of code.

## <span id="page-1133-0"></span>**11.3 Event Monitoring in Take Command**

The Take Command command interpreter (TCC) provides a set of "trigger" commands that allow you to monitor activities on your computer and to trigger your computer to take an action based on changes occurring in the computer. This tutorial teaches you how to use them.

#### **Overview**

TCC features a number of internal commands to allow you to do real-time monitoring of your system. These commands include:

- · **FOLDERMONITOR** Monitor folder and/or file creation, modification, and deletion
- · **EVENTMONITOR** Monitor event logs
- · **NETMONITOR** Monitor network connections and execute a command when a network is connected or disconnected
- · **PROCESSMONITOR** monitor processes and execute a command when a process is started or ended
- · **SERVICEMONITOR** monitor Windows services and execute a command when a service is started, paused, or stopped
- · **USBMONITOR** monitor USB connections and execute a command when a device is connected or disconnected
- · **FIREWIREMONITOR** monitor FireWire connections and execute a command when a device is connected or disconnected
- · **CLIPMONITOR** monitor the Windows Clipboard activity and execute a command when the clipboard is modified.
- · DATEMONITOR Monitor the current Windows system date and time and execute a command when the date and time matches.
- · DEBUGMONITOR Monitor writes to the OutputDebugString API.
- · DISKMONITOR Monitor free disk space.
- REGMONITOR monitor Windows Registry keys
- SCREENMONITOR Monitor the Windows screen saver.
- · BLUETOOTHMONITOR Monitor Bluetooth connections and execute a command when a device is connected or disconnected.
- · POWERMONITOR Monitor Windows system power changes.

Using these commands, you can easily watch most activity going on in your computer and provide alerts, such as emails or take actions, such as triggering a batch process if a monitored event occurs.

You can have up to 100 monitoring commands running simultaneously in a single Take Command tab window. The examples below show how simple it is to set up triggers and give you an idea about some of the things you can do with triggers.

#### **Example 1 -- FOLDERMONITOR**

FOLDERMONITOR lets you monitor directory and file creation, deletion, renaming, and modification. Let's say you want to watch for a file called "FinalResult.htm" to be created in the "d:\Results" subdirectory, and then copy it to "http://mycompany.com/results/FinalResult.htm"

The traditional approach would be to create a script file that waited forever for the file:

(TCC Syntax) FINAL.CMD:

**do forever iff exist "d:\results\FinalResult.htm" then copy "d:\results\FinalResult.htm" "http://mycompany.com/results/FinalResult.htm" del FinalResult.htm rem Wait for the file again endiff Delay 10 enddo**

This creates a separate TCC session, wasting memory and continuously requiring a small amount of CPU time.

In TCC you can do the same thing with (on one line):

#### **foldermonitor d:\results /i"FinalResult.htm" created forever**

#### **(copy "d:\results\FinalResult.htm" "http://mycompany.com/results/FinalResult.htm" & del d:\results\FinalResult.htm)**

Here is what is happening:

- 1. **Foldermonitor d:\results** -- causes the command to watch the subdirectory d:\results
- 2. **/i"FinalResult.htm"** -- says to include (watch) only files with the name FinalResult.htm in the monitoring
- 3. **created forever** -- means that we are looking only for files that are newly created and that we will do this in a continuous loop that will execute forever
- 4. **(copy "d:\results\FinalResult.htm" "http://mycompany.com/results/FinalResult.htm" & del d: \results \FinalResult.htm)** - will copy the new file to a website and deletes the file from the d: \results directory after it has been copied. You could execute a batch file here instead of creating a command group as we have done.

This command creates a separate thread in the current TCC session.

FOLDERMONITOR also creates four environment variables when a file or folder is created, deleted, modified, or renamed that can be queried by the command. The variables are deleted after the command is executed.

- **folderaction** -- The type of change to the file or folder. The possible values are:
	- o CREATED
	- $\circ$  DELETED.
	- $\circ$  MODIFIED This includes changing the file size, attributes or the date/time stamp. o RENAMED
- · **foldername** -- The name of the folder being monitored
- · **folderfile1** -- The name of the file or folder that was created/deleted/modified/renamed. If the file was renamed, folderfile1 is the old name.
- · **\_folderfile2** -- If a file was renamed, folderfile2 is the new name

If you want to test for multiple changes, you should put the condition tests in a single FOLDERMONITOR command; otherwise FOLDERMONITOR will create a thread for each command (wasting your memory and CPU time).

For example, the following command will wait for any file to be created or changed in the d:\results directory and copy them to the web directory:

#### **foldermonitor d:\results created modified forever (copy "%\_folderfile1" "http://mycompany.com/results/")**

#### **Example 2 -- PROCESSMONITOR**

PROCESSMONITOR monitors program starts and exits.

For example, if you want to be alerted with an email whenever a particular application exits:

#### **processmonitor myapp\* ended forever (sendmail bob@abc.com myapp Myapp just shut down!)**

Here is what is happening:

1. **processmonitor myapp\*** -- looks for any process with a name beginning with "myapp"

2. **ended forever** -- means that we are looking only for processes that have terminated (for any reason)

3. **(sendmail bob@abc.com myapp Myapp just shut down!)** - creates and sends an email using the internal TCC Sendmail command to bob@abc.com with a subject of "myapp" and message text of ""myapp just shut down"

This is good for making sure that key production processes are operating as expected.

You can also use processmonitor to watch for specific processes being started. Maybe there is a virus that has escaped in your company that executes a malicious process -- call it malproc. The following script will look for the process running on a machine, kill it and send you an email identifying where the infection is.

processmonitor malproc started forever

(taskend /F malproc & sendmail bob@abc.com malproc I have malproc on my computer!)

This code does the following:

4. **processmonitor malproc** -- looks for any process with a name malproc

5. **started forever** -- means that we are looking only for processes that have just started (for any reason)

6. **(taskend /F malproc & sendmail bob@abc.com malproc I have malproc on my computer)** uses the TCC TASKEND command to force (/F) malproc to terminate immediately and then creates and sends an email using the internal TCC Sendmail command to bob@abc.com with a subject of "malproc" and message text of ""I have malproc on my machine"

The TCC triggers are exceptionally powerful and flexible commands that give you the ability to monitor and manage your computers like never before.

## <span id="page-1136-0"></span>**11.4 Take Command in the Internet World**

*The Take Command command interpreter (TCC) has evolved to provide a variety of features that allow you to work in an Internet-centric world.*

#### **Overview**

TCC has the ability to:

- · Access and Manipulate Remote Sites You can get and put files in internet sites using several techniques including:
	- o FTP (basic FTP)
	- o TFTP (Trivial FTP)
	- o FTPS (SSL FTP)
	- o SFTP (SSH FTP)
	- o HTTP (basic Web access)
	- o HTTPS (SSL HTTP)
- · Create Web Pages TCC allows you to construct web pages and populate them with real time data from your system

In this tutorial, we are going to show you a simple way to construct web pages with data from your computer and send them to a central website

#### **Example 1 -- Create A Web Page**

To create a web page, we use a very easy technique that was developed originally for Linux and has been implemented in Take Command.

The following script creates a web page (called status.html) and populates it with data about the status of your computer:

type <<- EndHTML >! status.html <html> <head> <title>Server Status</title> </head> <body> <h1>Server Status</h1> <p> Total memory: %@comma[%@winmemory[5]] bytes<br/> Memory available: %@comma[%@winmemory[6]] bytes<br/> Memory load: %@winmemory[0] %%</p> <p> Free disk space on drive C: %@diskfree[c:,Mc] MB<br/> Free disk space on drive D: %@diskfree[d:,Mc] MB</p>  $< p >$ Reported generated %\_isodate %\_time by %@upper[%@filename[%\_batchname]].</p> </body> </html> EndHTML

Here is what is happening:

1. **<<**- -- This creates a redirect that sends everything in the following lines up to EndHTML to the type command -- which creates a text output

2. **>!** -- says redirect the text output of the type command to a file called status.html. The ! after the redirection command (>) means that the system should overwrite any existing status.html file

3. **HTML Code** -- The next few lines are standard HTML code that sets up some static header text

4. **System Data** -- The next few lines gather data from the system. The parser will examine each line of code and do variable expansion. What this means is that if you precede text with a % sign, TC9 will assume that everything up to the next space is a variable or function and it will convert the variable or function to its actual value.

So, for example, %@winmemory[5] is evaluated as the actual amount of memory in the system.

%@winmemory[0] is evaluated as the amount of memory (as a percentage) actually being used.

You can nest functions, so %@comma[%@winmemory[5]] will apply the comma function to the amount of memory returned, properly formatting it.

The text below shows what is in the status.html file after running the program.

**<html> <head> <title>Server Status</title> </head> <body> <h1>Server Status</h1> <p> Total memory: 2,147,352,576 bytes<br>** **Memory available: 2,064,941,056 bytes<br> Memory load: 61 %</p> <p> Free disk space on drive C: 7,483 MB<br> Free disk space on drive D: 207 MB</p> <p> Reported generated 2008-01-21 15:03:25 by BASICWEB.BTM.</p> </body> </html>**

The following picture shows what the file looks like in a browser.

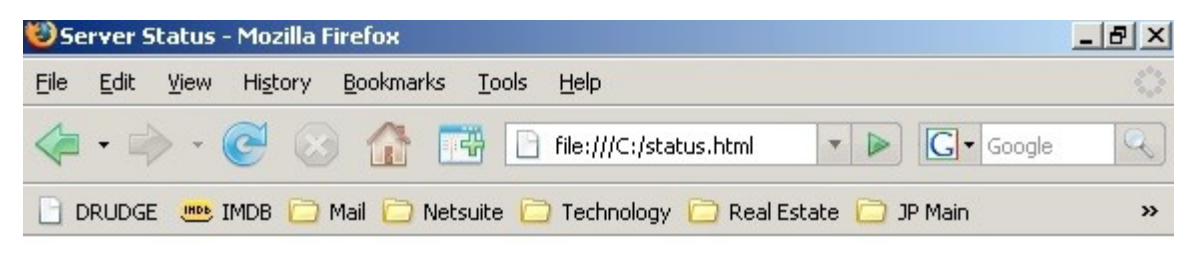

## **Server Status**

Total memory: 2,147,352,576 bytes Memory available: 2,064,941,056 bytes Memory load: 61 %

Free disk space on drive C: 7,483 MB Free disk space on drive D: 207 MB

Reported generated 2008-01-21 15:03:25 by BASICWEB.BTM.

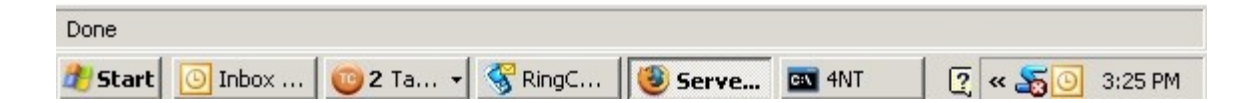

#### **Example 2 -- Creating A Support System For Help Desks**

If you have ever been part of a corporate help desk, you know that people often call in with issues about their computers, but you have no idea what is going on the computer. This example shows a simplified script you could put on all of the computers along with a desktop icon for users to press to execute the script. If a user has a problem this script will create a status web page and ftp: it to a central website so that the help desk group can get an idea what is going on in the computer.

We have expanded the code from the previous example:

type <<- EndHTML >! %\_winname.html <html>

<head> <title>Server Status</title> </head> </body> <h1>Server Status</h1> <p> Total memory: %@comma[%@winmemory[5]] bytes<br> Memory available: %@comma[%@winmemory[6]] bytes<br> Memory load: %@winmemory[0] %%</p>  $<sub>p</sub>$ </sub> Free disk space on drive C: %@diskfree[c:,Mc] MB<br> Free disk space on drive D: %@diskfree[d:,Mc] MB</p>  $<sub>p</sub>$ </sub> Reported generated % isodate % time by %@upper[%@filename[% batchname]].</p> </body> </html> EndHTML tasklist >> %\_winname.html services >> %\_winname.html copy %\_winname.html ftp://user:[password@helpdesk.company.com/

In this example, we have added several features:

1. **%\_winname** -- This is the name of the computer. It will create a unique file name

2. **Tasklist** -- The tasklist command outputs a list of all currently running processes. We are using >> to append the output of tasklist to the existing html file

3. **Services** - this is similar to the previous command, but in this case we are appending a list of system services to the html file

4. **Copy** -- the copy command is copying the html file to the company help desk website using ftp (with a user name and password used for security). Note that you can treat an ftp site as if it was a local directory - a great feature of TCC.

This is a very simple example. TCC includes hundreds of additional system variables and functions that can be used to gather status information.

In addition, if you understand Windows Management Interface (WMI), TCC allows you to query anything known by WMI, which has almost all information about the status of the computer and activities going on in it.

## <span id="page-1139-0"></span>**11.5 Rearranging the Take Command Windows**

Ideally, the screen layout of any application should reflect the way you use it. The functionalities which you use the most should get the lion's share of screen space; less-used functions should be tucked away or hidden so they don't distract you. You can customize the Take Command interface by moving and resizing components, detaching and docking them, or hiding and revealing them.

To move the Folders, List View, and Command Input panes, simply grab the desired pane's title bar and drag it into position with the mouse. As you drag it, notice the little blue graphical 'targets' which appear and disappear as you move the mouse over the main Take Command window. Dropping the pane you are dragging onto one of those will re-dock it. (If you don't see the targets, you need to change the pane's display mode to "Dockable" — see below for details.)

The targets at the outer edges of the window attach the pane you are moving to the outer edge of the main Take Command window (and therefore make the pane the same width or height as the Take Command window.) The targets which appear within the other panes allow you to dock the pane you're moving relative to the second pane (and therefore make it the same width or height as that one.)

The Folders, List View, and Command Input panes (but not the tabbed console pane) also show a "tabbed" docking target in the center, allowing you to drop one pane on top of another. If you stack two panes this way, Take Command will display little tabs which you can use to bring either one to the front, or to drag one off the other.

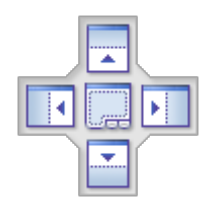

Docking targets allow you to attach one pane to another.

If you drop a pane anywhere other than on a docking target, the pane will become a free-floating window which you can move and resize like any other application window. To re-dock it, simply drag it again and drop it onto a target.

The tabbed console pane cannot be moved by dragging its title bar. To move the console pane relative to the other panes, move the others. For example, if you want the console pane to be to the left of the Folders pane, just drag Folders to the right of the console pane.

Individual panes can be resized by dragging their borders. The main Take Command window can also be resized by dragging its outer edges.

The Folders, List View, and Command Input panes each have a pair of icons which allow you to control their display modes. The first icon, usually a triangle pointing down, allows you to switch a pane between dockable, floating, auto-hide, or hidden modes. Dockable is the default state. In floating mode, a pane is detached from the main Take Command window and can be freely dragged anywhere on the screen; the docking targets will not appear when a floating-mode window is dragged. In auto-hide mode, the pane slides out of view when it is not selected; a small tab remains, allowing you to reopen the pane when you want it. In hidden mode, the pane is not displayed at all; you can reveal it by selecting the appropriate item in the View menu. (Note that the Folders and List View pane are hidden as a pair; you can't hide just one of them.) The second icon, which usually appears as a pushpin, toggles auto-hide mode on or off.

The various toolbars and menu bars can also be moved around, detached, or docked. To drag a toolbar or menu bar, grab it at the end marked with a ridge or a row of dimples (depending on your current theme.) You can hide and restore toolbars through the View / Toolbars and Menus menu.

All of this is far easier to do than it is to describe or read about. Play with the interface! Grab a pane or a toolbar and drag it around the screen. You'll get the hang of it quickly.

## <span id="page-1140-0"></span>**11.6 Take Command Themes**

Here's a form of customization that will not make your work faster or more productive, reduce errors, or improve functionality in any way. Themes are entirely cosmetic. They change the appearance and colors of the title bars, tabs, and other controls.

To change Take Command's theme, select "Theme" in the Options menu. The available themes will appear in a sub-menu. Pick one; Take Command's appearance will change immediately.

## <span id="page-1141-0"></span>**11.7 Fonts in Take Command**

Working at the prompt involves scanning masses of text, which can lead to eyestrain and headaches. You want to make the process as easy and comfortable as you can. It's been well known for centuries that typeface design can make printed material easier (or harder) to read. The same is true of computer fonts. If you're going to spend hours staring at a computer screen, then a few minutes selecting a comfortable, easily legible font is a worthwhile investment of your time.

It is easier to configure fonts in Take Command's tabbed windows than in a regular console window, and you have more freedom of choice. You can use any monospaced font installed on your computer without having to edit the registry. You can even select italics if you wish. (If your chosen font includes a separate italic character set, Take Command will use that rather than just slanting the upright characters.)

To choose a font for the console pane, open the Take Command configuration dialog (Options / Configure Take Command...), select the"Tabs" tab and press the Font button. All the fixed-width fonts currently installed on your computer are listed in the selection window. Pick one, then choose a style and point size, and press OK. Your chosen font will be used for any program running in Take Command's tabbed console pane: not just TCC..

You should check that your selected font has all the characters you need, just as when choosing a font for the regular console window. You may need specific accented letters, or a non-Roman alphabet. You will also want the IBM line-drawing characters if you use **DRAWBOX**, **DRAWHLINE**, and **DRAWVLINE**.

## <span id="page-1141-1"></span>**11.8 Defining Hotkeys**

Are you a keyboard person? Many Take Command users prefer keystrokes over mouse clicks for frequently-used operations. Take Command allows you to define shortcut keys for any menu entry in the Take Command menu bar. To create a hotkey, select View / Toolbars and Menus / Customize... and open the Keyboard tab. Pick the desired menu in the Category drop-down menu, then highlight your desired menu entry in the Commands box. Click once in the box labeled "Press new shortcut key:", then press the key combination you want to assign to that menu entry. Click on the Assign button, then close the Customize dialog.

Be aware that such hotkey assignments override any other use of the key in Take Command, including editing and keystroke macros. Choose your hotkeys carefully.

For example, you might want to use a single keystroke to hide or reveal the Folders and List View panes. Alt-Enter might be a good choice for this, since it isn't used for anything else. Select View / Toolbars and Menus / Customize..., then choose Keyboard. In the Category menu, select View. In the Commands box, highlight Folder and List Views. Click in the"Press new shortcut key:" field, and then type Alt-Enter. Press the Assign button to assign Alt-Enter to this function, then close the dialog. Now you can press Alt-Enter at any time to hide or restore the Folders and List View panes.

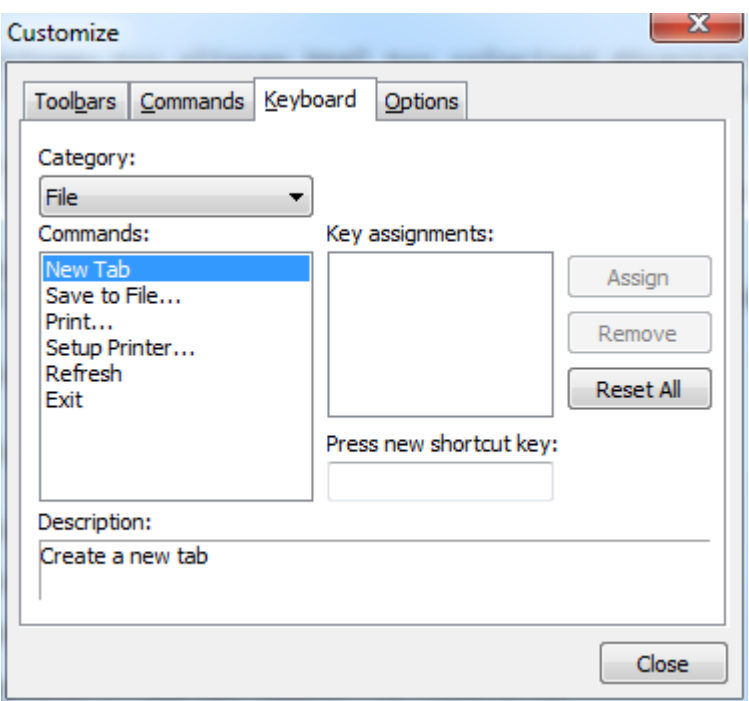

You can define a hotkey to trigger any item in Take Command's main menu.

## <span id="page-1142-0"></span>**11.9 The Tabbed Toolbar**

Take Command features a user-configurable tabbed toolbar. You can create buttons to launch new instances of TCC or any other console program, send keystrokes to the console pane, or change the location displayed in the List View pane.

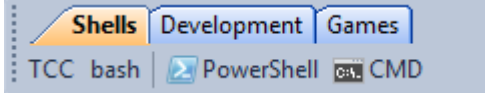

The tabbed toolbar provides single-click access to programs, locations, and even strings of keystrokes.

To use it, you will need to enable it: select View / Toolbars / Menus, and make sure the"Tabbed Toolbar" entry is checked. To define, change or remove buttons, select Options / Configure Tabbed Toolbar... and then click on the button you want to change. To create a new button, click on the first blank one.

There are three different kinds of buttons you can create: a button to start a new console tab, a button which sends keystrokes to the current tab, or a button which changes the directory shown in the List View pane. The first is probably the most common use; it's selected by the"Start a new window" option in the button definition dialog. The Command field specifies the filename of the program to run in the new tab, and optionally any paramaters to pass to it. You can use environment variables in the Command field, **%COMSPEC** for example. If the program is a command shell like TCC or CMD.EXE,

you can use the /K option to run a batch file or other command when it starts. You can specify the program's current directory using the Directory field; if this field empty, the program will usually start in the same directory displayed in the List View window.

A program launched through the button bar does not have to be a shell; you can create a button for any Windows console program. For example, you might want a button to start telnet or your text editor.

To make a button which sends keystrokes to the console pane, choose the"Send to the current tab" option. The Command field holds the keys to send in **KEYSTACK** format: literal strings in double quotes, keynames not quoted. Type **HELP KEYSTACK** in TCC for details. Again, you can use environment variables if you like.

The final button type affects the Folders and List View panes, not the console pane. Choose the "Change Folders directory" in the button definition dialog, and type the desired location in the Directory field. Environment variables are legal here too: **%userprofile\My Documents** or **% userprofile\Desktop** might be useful. (Quotes are not required for directory names containing spaces.)

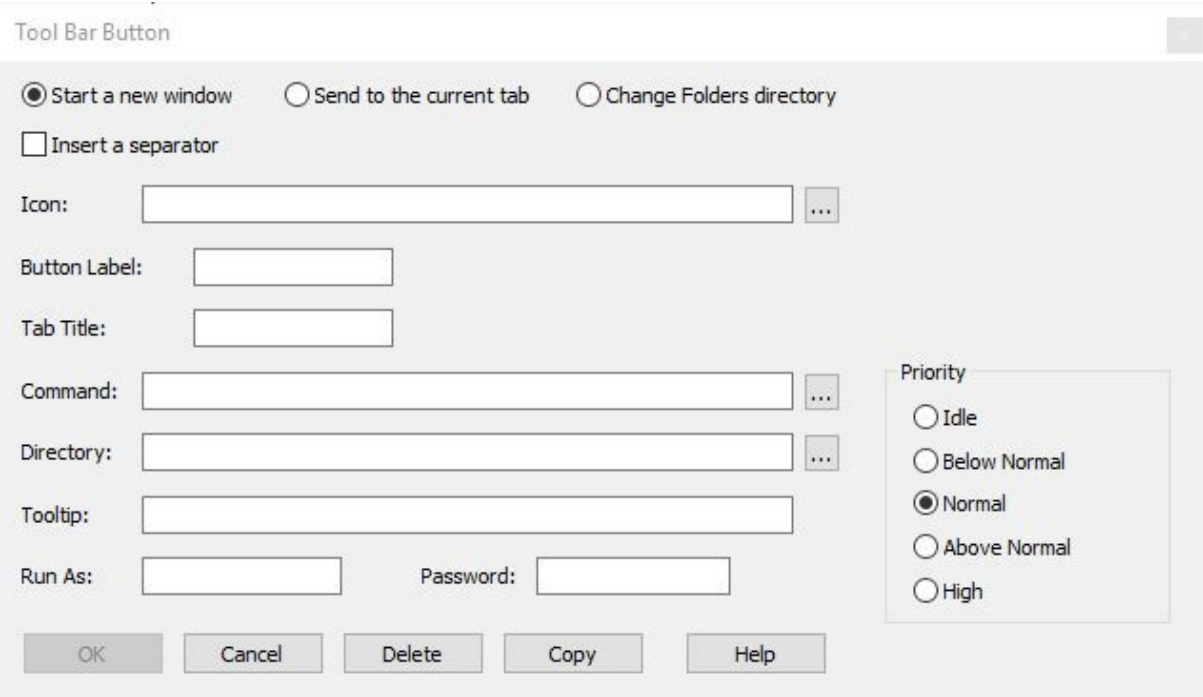

One use for a button: Changing the location displayed in the Folders and List View panes. Note the use of an environment variable in the definition.

Environment variable expansion in the Command and Directory fields is performed by Take Command, which has some interesting repercussions. One is that the specific environment used is the one inherited by Take Command when it started, not the environment of TCC or CMD.EXE or any other program running in a console tab. **SET**commands in TCC or CMD.EXE will not change this environment. An intriguing benefit is that you can use many internal variables and even functions; for instance,**% \_winsysdir** and **%@path[%\_cmdspec]** are both legal in the Directory field. Finally, note that a trailing percent sign is not required when the next character is unambiguously not part of the variable name.

If you want to rearrange toolbar buttons, hold down the Alt key and the left mouse button and drag the button to its new location.

## <span id="page-1144-0"></span>**11.10 Startup Programs**

On the "Tabs" tab of the Take Command configuration dialog are options specifying which programs will run in new tabs. The tabbed interface at the bottom of this page allows you to configure as many as 25 programs which will automatically be opened in separate tabs each time Take Command starts. Most often these will be command shells such as TCC, CMD.EXE, or bash; however, other console programs can be specified as well. Perhaps you would like to automatically launch your text editor or telnet in a tab when Take Command starts up.

The Command field for each startup tab allows you to specify not only a program name, but also command-line arguments for that program. You could define several startup tabs which all run TCC, but start each one in a different directory and give each a different prompt and colors. Note that Take Command does not expand variables in the Command and Directory fields; if you want to use environment variables to specify the startup directory, use a **CDD** or **CD /D** command in the Command field, and TCC (or CMD.EXE) will expand any variables.

Also on the "Tabs" tab is the COMSPEC field. This option sets the program started when a new tab is opened via File / New Tab, Tabs / New Tab, or by double-clicking in the tab bar. It is also used for the tab created when Take Command starts if no startup tabs are specified. If this field is empty, TCC.EXE is assumed.

## <span id="page-1144-1"></span>**11.11 Other Take Command Tweaks, Tips, and Tricks**

Take Command offers a number of additional settings you can use to adjust it to your working style. All of the tweaks on this page are made through the Take Command configuration dialog, which you access through the menu: Options / Configure Take Command...

You might find the handling of Alt-key and Control-key combinations in Take Command surprising or even frustrating. Key combinations that you intended for TCC (or some other console program) instead affect Take Command, or vice versa. There are settings on the "Tabs" tab which will help. The "Left Alt Key", "Right Alt Key", "Left Ctrl Key", and "Right Ctrl Key"tick boxes let you choose which key combinations affect which components. If a box is checked, key combinations using that key will be handled by the Take Command GUI. If it isn't checked, they will instead be passed to the program running in the tabbed console pane — most often TCC, but possibly CMD.EXE or the MS-DOS Editor or some other program.

The default configuration has Left Alt Key *on* —controlling Take Command's menu — and Right Alt Key *off* — it affects the console pane. I personally find that the opposite configuration works better for me: Left Alt Key *off* and Right Alt Key *on*. If you always use the mouse to operate Take Command's menus, you might prefer to turn both Alt keys off.

The Alt-Key and Control-Key options do not affect user [hotkeys](https://jpsoft.com/tutorials/take-command-hotkeys.html) defined through the Customize dialog, by the way. User hotkeys take precedence over any other use of their key combinations, regardless of the Alt-key and Control-key settings on this page, and whether you press the left or right Alt (or Control) key.

Also on the "Tabs" tab you will find default Foreground and Background color options; these affect all new tabs started by Take Command. These are of limited usefulness if you mostly use TCC, which has its own color configuration options; if you mainly use TCC, I would recommend leaving them both at"Default" and using TCC commands like**COLOR** and **CLS** instead. But if you often use Take Command as a graphical "wrapper" for other shells such as CMD.EXE or bash, you may find these useful to specify a default color for new shells.

"Single Instance" and "Minimize to Tray", both on the Windows tab, are worth experimenting with. Single Instance prevents you from having multiple copies of Take Command open at the same time; starting a

second copy while Single Instance is set just brings the first instance to the foreground. Minimize to Tray does exactly that: if it's set, minimizing the Take Command window puts an icon in the system tray, instead of taking up space on the task bar.

On the Advanced tab, the "Minimize on Close" option causes Take Command to minimize instead of closing when the big red X in the upper-right corner is clicked. This is useful if you find yourself accidentally exiting Take Command (and multiple console sessions) when you only meant to close one console tab. You can still exit Take Command by individually closing all console tabs, or through the menu with File / Exit.

Also on the Advanced tab there are pair of useful options affecting the List View window. "Show File Extensions" causes file extensions to be displayed even if Explorer is set to hide them. If file extensions are not shown, set this option (and consider fixing Explorer's settings too — hiding file extensions is not a good idea.)"Show Hidden Files" causes all files and subdirectories to be displayed, regardless of the Hidden and System attributes. Turn this option on if you frequently work with hidden files.

## <span id="page-1145-0"></span>**11.12 Input and Error Colors**

There's a certain rhythm to using a command shell, the regular alternation of command and output, command and output. This cycle isn't always obvious when scrolling back through the console buffer. When all of the text looks the same, it can be hard to spot where one command's output ends and the next command begins. One of the simplest customizations you can make is to change the input color, and it's surprising how much easier it is to interpret text on the screen when your input is visually distinct from the shell's output. To tweak the input color, start the OPTION dialog. Select the Windows tab, and pick a new Input Foreground; you can change the Background too if you like.

In addition to commands you type at the prompt, Input Colors also colors user input to internal commands like **INPUT** and **ESET**.

While you're on the Windows tab, you can also set the Error color. TCC uses this setting for error messages displayed by internal commands. It's an easy way to make errors visually distinct from other output, again making it easier for your eyes to parse the text in the console window.

Error Colors also colors the **ECHOERR** and **ECHOSERR** internal commands. It has no effect on external commands.

## <span id="page-1145-1"></span>**11.13 Customizing the Prompt**

You're probably already familiar with changing the prompt in Microsoft's command shells. As in CMD.EXE and COMMAND.COM, TCC's prompt can be modified with the**PROMPT** command, or by setting an environment variable named PROMPT. All but one of the PROMPT \$-sequences from CMD.EXE are supported in TCC, and there are more than a dozen new ones. (The one difference is \$M, which was already in use in TCC when Microsoft added it to CMD. You can get the CMD \$M behavior with the TCC @TRUENAME variable function.) See the help file for a complete list.

Since TCC's prompt has several additional capabilities beyond those CMD.EXE offers, you will probably want to change TCC's prompt without affecting CMD.EXE's. This is a good task for the startup batch file, TCSTART.BTM. Put a **PROMPT** command in TCSTART.BTM, and your desired prompt will be set when TCC starts.

In addition to the traditional \$ codes, you can put environment variables, internal variables, and functions in your prompt, and they will be expanded each time the prompt is displayed. To prevent them from being expanded at the time you define the prompt variable, surround the entire value with backquotes:

#### **rem A prompt which uses internal variables and functions:**

#### **prompt `\$n: %@label[%\_disk] %@diskfree[%\_disk,mc]M free\$\_%\_cwps \$g `**

It is possible to "hook" the prompt and execute a command before the prompt is displayed by defining a PRE\_INPUT, PRE\_EXEC, or POST\_EXEC alias:

**rem A prompt which counts command lines: set icmd=0 alias pre\_exec=`set icmd=%@inc[%icmd]` prompt `%icmd \$P\$g`**

If you enable ANSI processing, you can embed ANSI escape sequences in your prompt. (To enable ANSI, open the OPTION dialog, select the Windows tab, and turn on the "ANSI Colors" tick box.) You can change colors within the prompt or even move the cursor around:

#### **rem A prompt which uses ANSI colors: prompt \$e[1;32m\$t \$e[1;31m\$g\$e[0m rem A prompt which uses ANSI positioning and colors: prompt \$e[s\$e[1;1H\$e[1;37;44m\$e[K\$P\$e[0m\$e[u\$G**

TCC also supports a second custom prompt variable, TITLEPROMPT. The contents of TITLEPROMPT are displayed in the tab's label when TCC is running in a Take Command tab window, or in the console window's title bar when TCC is running in a standalone console session. You can use \$ codes, variables and functions, just like in PROMPT. ANSI sequences are not meaningful in the title bar, though.

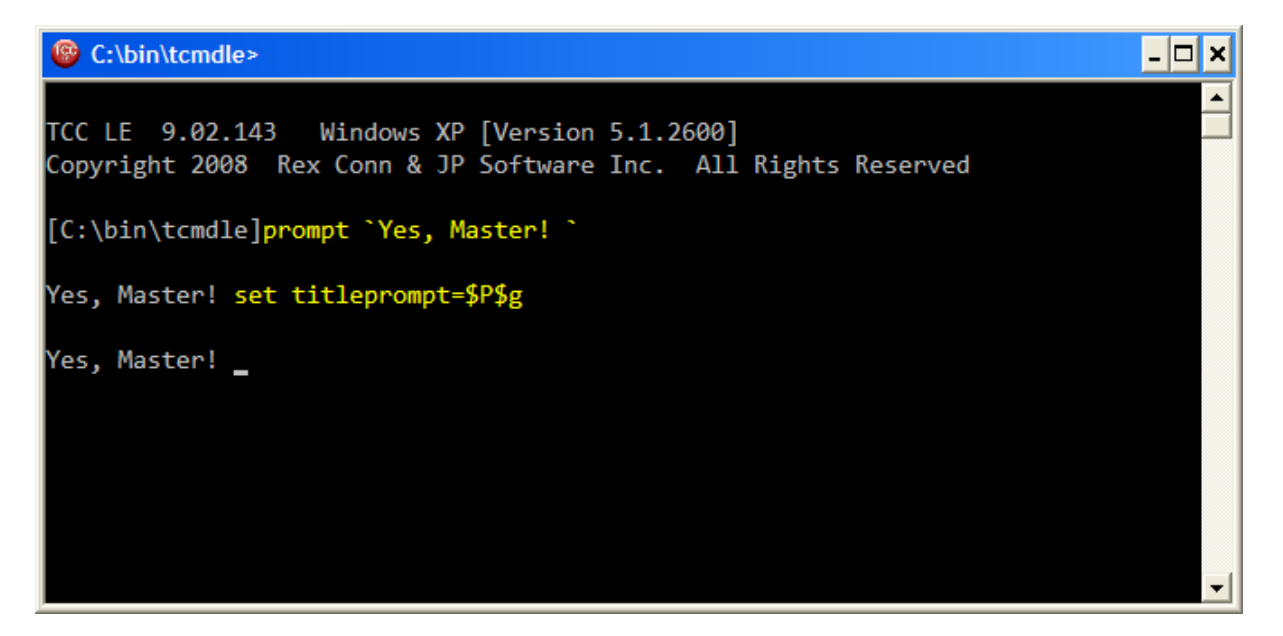

The TITLEPROMPT variable can be used to display prompt information in the title bar.

## <span id="page-1146-0"></span>**11.14 Console Fonts**

When TCC is running in a console window, you can choose its font through the console's system menu, the same way you would select a font for CMD.EXE. (Note that the information on this page applies only to TCC in a standalone console window. When TCC is running within the Take Command environment, you can select fonts easily through the Take Command configuration dialog.)

To select the console font, open the system menu by clicking on the icon at the upper-left corner of the console window, or press Alt-Space. Select Properties, then the Font tab of the console properties dialog. Your options are usually "Raster Fonts" (fat and rather unattractive), "Consolas" (default for *Take Command* and *TCC*), and "Lucida Console". You can also change the text size if you wish.

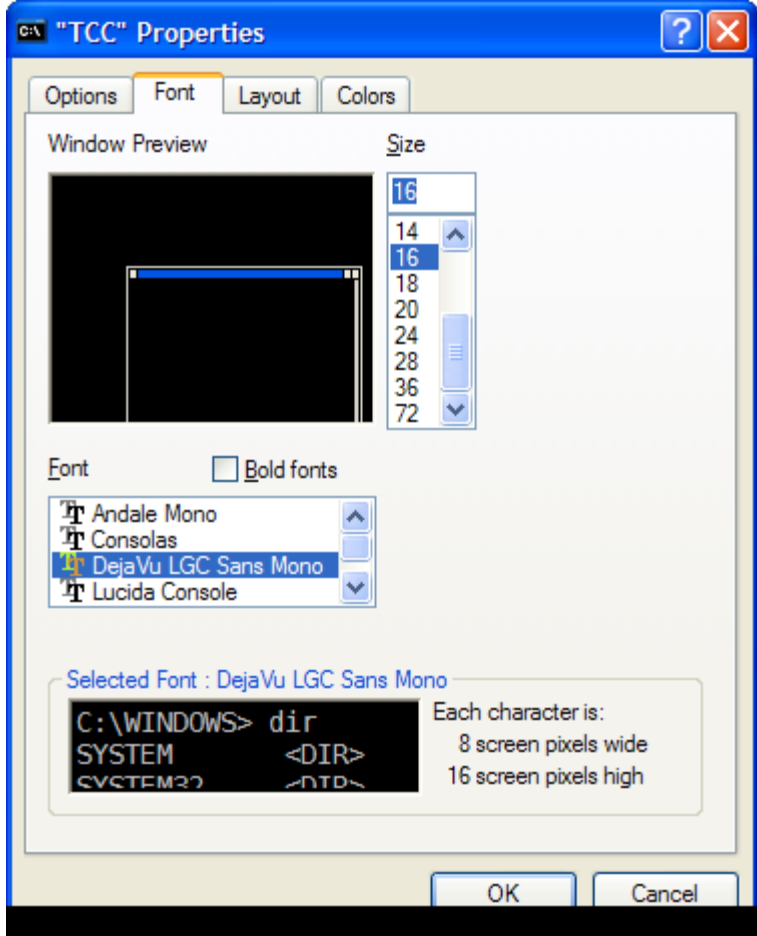

The Font page of the console properties dialog. Some additional fixed-width fonts have been made available via a registry tweak.

After changing the console font, you'll get a dialog prompting you to apply your changes only to the current window, or modify the shortcut used to start it. Choose "Modify shortcut" if you want to use the new font for future instances of TCC.

The selection of fonts available for console programs is controlled by Windows. It is possible to add more fonts to the list, provided you are comfortable modifying the system registry. To be suitable for console use, a font needs to be monospaced (all characters the same width.) If a font includes an italic variant, it may not work correctly; Windows console font handling has some peculiar bugs. If you add, say, Courier New, Windows may instead seize upon Courier New Italic, with strange and annoying results. As with all registry hacks, make a backup and then proceed with caution.

#### Console fonts are listed in the registry key

#### **HKEY\_LOCAL\_MACHINE\SOFTWARE\Microsoft\Windows**

**NT\CurrentVersion\Console\TrueTypeFont**. Each entry is a string value, and the entry names have a peculiar format: the first entry must be named 0, the second must be named 00, the third must be 000,

and so on. The value is the font's display name: Lucida Console, Andale Mono, or whatever. After adding fonts to this registry key, you must reboot before Windows will correctly support them in console windows.

Different fonts may not support all characters. This may be a problem if you need accented or non-Roman letters. It can also be an issue if you use the line- and box-drawing commands **DRAWBOX**, **DRAWHLINE**, and **DRAWVLINE**. These commands use the IBM line-drawing graphics characters, and their output will look strange if your console font does not include them. If this happens, you can change the console font back to Lucida or Raster Fonts and the display will be correct.

[DejaVu](http://dejavu.sourceforge.net/wiki/index.php/Main_Page) LGC Sans Mono and Andale Mono are both legible monospaced fonts which include the linedrawing characters. Microsoft's Consolas is a console font designed especially for use with ClearType; it looks very nice provided you are using ClearType, but does not include the line-drawing characters.

## <span id="page-1148-0"></span>**11.15 Filename Completion**

TCC is first and foremost a file-management tool. Many of the command lines you type will include a filename or two. Filename completion speeds the process of entering filenames. Customizing filename completion so that it presents only filenames appropriate to the current command saves even more time.

Like colored directories, filename completion can be customized either through an environment variable or via the OPTION dialog. You may want to use the FILECOMPLETION variable while experimenting, but it's ultimately more convenient to enter your final settings in OPTION.

The most obvious completion tweak is for the subdirectory management commands: **CD**, **CHDIR**, **CDD**, **MD**, **MKDIR**, **RD**, **RMDIR**, and **PUSHD**. Only subdirectory names make sense in the context of these commands; there is no need for tab completion to offer names of files:

#### **set filecompletion=cd chdir cdd md mkdir rd rmdir pushd:dirs;**

Once you have created the FILECOMPLETION variable with **SET**, you can change it either by recalling your **SET** command and editing it, or with **ESET FILECOMPLETION**. When adding new commands to the variable, keep in mind that you will almost certainly want DIRS as well as all appropriate file extensions. For example, when using UNZIP.EXE to extract .ZIP archives, you will often need to specify pathnames to the .ZIP files; you will want to use filename completion to enter those pathnames, so include DIRS along with ZIP:

#### **set filecompletion=unzip:zip dirs;**

Once you have FILECOMPLETION set the way you want it, copy it to the clipboard with:

#### **echo %filecompletion > clip:**

and you can paste it directly into the OPTION dialog, rather than retyping it. This setting goes on the Command Line tab, in the field labeled Options.

On the subject of filename completion, a few other customizations are worth mentioning. On the Command Line tab of the OPTION dialog, the"Complete hidden files", "Complete hidden directories",and "Add '\' to Directories" options are all worth trying out. The first two cause filename completion to offer files and subdirectories with the Hidden and System attributes, as well as normal files and subdirectories. Turn these on if you often work with hidden or system files or subdirectories. The third option, "Add '\' to Directories", causes filename completion to automatically append a backslash when completing subdirectory names, saving you a few keystrokes.

Finally, executable extensions also affect filename completion. When the cursor is at the start of a line, filename completion only presents subdirectories and executable files. You can override this restriction by typing a space first so that the cursor is not at the start of the line. But doing that gets tedious if you often want to complete other file types at the start of the line. Any executable extensions you define will also be offered at the start of the command line along with subdirectories and executables. For instance, if you frequently launch .DOC and .TXT files from the command line, create executable extensions and filename completion will include them:

#### **set .doc=winword.exe set .txt=notepad.exe**

You can create an executable extension to open a specified file type using Windows's default handler. For example, to open .HTM files in the current default web browser:

#### **set .htm=start /pgm**

Because executable extensions are stored in environment variables, TCSTART.BTM is a good place to define them. If you have many, you can keep them in a text file and load it using **SET /R**. For instance, you might maintain a list of executable extensions in a file named ENVVARS.TXT in the same directory as Take Command, and add a command like this to your TCSTART.BTM file:

#### **set /r ["%@path\[%\\_cmdspec\]envvars.txt](mailto:%@path[%_cmdspec]envvars.txt)"**

The file read by **SET /R** — ENVVARS.TXT in this example — should have one variable per line, in the format NAME=VALUE, with no **SET** command and no spaces around the equals sign, like this:

**.doc=winword.exe .txt=notepad.exe .htm=start /pgm**

### <span id="page-1149-0"></span>**11.16 Aliases Overview**

Aliases are perhaps the single most powerful and flexible means of customizing TCC. Many regular users create dozens or even hundreds of aliases to make TCC fit the way they work. Aliases are a complex subject, and a thorough discussion could fill a book. In this tutorial I will only touch on a few ways that you can use aliases to customize your working environment in TCC.

As you create and refine useful aliases, you will gradually accumulate a collection that you'll want to have available whenever you use TCC. The usual method is to store them in a text file and load them with an **ALIAS /R** in your TCSTART.BTM file. If you keep your aliases in a file named ALIASES.TXT in the Take Command program directory, you might load them using a command like this:

#### **alias /r "%@path[%\_cmdspec]aliases.txt"**

The alias definitions in the text file are almost the same as the commands used to define them at the command line. Just remove the **ALIAS** command from the start of the line; if backquotes or doubled percent signs were used to defer variable expansion, remove the backquotes or replace the doubled percent signs with single percent signs.

There are three types of aliases: [command](https://jpsoft.com/tutorials/tcc-command-aliases.html) aliases, [keystroke](https://jpsoft.com/tutorials/tcc-key-aliases.html) aliases, and [directory](https://jpsoft.com/tutorials/tcc-directory-aliases.html) aliases. They serve different purposes and are invoked at different times, but all three types are defined using the **ALIAS** command.

## <span id="page-1150-0"></span>**11.17 Command Aliases**

The first and most common type of alias is the command alias. A command alias is simply a command which you define, and which is expanded by TCC into some other command or series of commands. If you're familiar with the macro facility of Microsoft's DOSKEY program, you will find command aliases similar but more powerful. One major difference is that, unlike DOSKEY macros, command aliases can be used in batch files as well as at the prompt.

Most command aliases serve one of four purposes: to abbreviate a longer command (or series of commands), to supply default options to a command, to substitute one command for another, or just to provide a more mnemonic name for a command. An abbreviation can make a long command as short as you like, down to a single letter:

**alias c=copy alias d=dir alias l=list alias q=`pushd "c:\program files\quake iii arena" & quake3.exe & popd` alias ff=firefox.exe alias tf=dir /[d] /od**

A command alias can be an abbreviation for multiple commands:

#### **alias eval=`set eval=%@eval[%\$] && echo [%\$] = %@comma[%eval]` alias nd=`md /s %1 && %1\`**

You can use a command alias to supply default options to a command. For example, if you usually want **DIR** to include hidden and system files, you could create an alias to add the /A option automatically:

#### **alias dir=\*dir /a**

Be careful with this kind of alias! Aliases are active in batch files as well as at the command prompt; changing the behavior of common commands like **DIR** can sometimes have unforeseen consequences in batch files or even in other aliases. It might be safer to create an alias with a different name:

#### **alias da=dir /a**

You can also use a command alias to substitute one command for another. If you are in the habit of typing one command name, you can substitute a different command without having to retrain your fingers:

**alias edit=notepad.exe alias more=list alias pkunzip=unzip.exe alias telnet="c:\program files\secure telnet and ftp\sshclient.exe"**

Finally, you can use a command alias to create a more memorable name for a command:

**alias kill=taskend /f alias shutdown=reboot /p alias word=winword.exe**

#### **1120 Take Command / TCC Help v. 22**

## <span id="page-1151-0"></span>**11.18 Keystroke Aliases**

The second type of alias is the keystroke alias. Keystroke aliases insert characters at the command line when you press a single key. There are two kinds of keystroke aliases: the kind that automatically executes the current command line (essentially pressing Enter for you); and the kind that doesn't.

Autoexecuting keystroke aliases are generally used to run an entire command, or even a series of commands, with a single keystroke. Since the command is run as soon as you press the assigned key, you won't get a chance to edit the command or to add filenames or other options. Use this kind of alias for commands which you use very frequently, and which either don't require arguments, or which you always pass the same arguments. You should also be wary of using autoexecuting keystroke aliases for any command that might be dangerous or disruptive. Assigning **DEL /Y \*** or **REBOOT** to a single keystroke might wind up costing you far more time than it saves!

To define an autoexecuting keystroke alias, give it a name of two  $\omega$  signs followed by the key name:

**alias @@f4=dir /w /x /p /a alias @@f11=@cdd alias @@f12=@cls alias @@ctrl-f11=`@c:\ & @cls` alias @@ctrl-f12=@option**

A keystroke alias which does not automatically execute — an "insert-only"alias — is more flexible. Since you get a chance to edit the command before pressing Enter, you can use it for commands that may take arguments. To define an insert-only keystroke alias, name it with a single @ sign followed by the key name:

#### **alias @f5=`edit `**

Note that if a command may take arguments, you can include a trailing space in the definition. You can even include default arguments:

#### **alias @f5=edit \*.txt**

If you press F5 after defining this alias, the command **EDIT \*.TXT** will be inserted into the command line; you can backspace over the \*.TXT to type something different, or even press Tab to complete names of .TXT files in the current directory.

Insert-only keystroke aliases are not just for commands; they can also be used to add other text to an existing command line. Frequently-used arguments, filenames, wildcard patterns, server and share names — any string that you type very often is a good candidate for a keystroke alias:

```
alias @alt-a=\\awkwardly-named-server\
alias @alt-e=`%systemroot\system32\drivers\etc\lmhosts`
alias @alt-j=\\jeeves\
alias @alt-t= *.txt;*.doc;*.me;*.1st
alias @alt-w=` /[d-7] `
```
After defining a keystroke alias, you may discover that it doesn't work because TCC reserves the key for some other purpose. If you tried the examples above, you will know that the @@F12 didn't work as expected; F12 has a minor filename-completion function. If you'd rather use a key for your own alias instead of its predefined function, you can"de-assign" it by adding a NormalKey= or NormalEditKey= directive to the TCMD.INI file. NormalKey= de-assigns a general input key, and NormalEditKey= de-
assigns command-line editing keys. If you don't know which group a given key belongs to, you can simply use both directives — there's no harm in having both:

**NormalKey=F12 NormalEditKey=F12**

### <span id="page-1152-1"></span>**11.19 Directory Aliases**

The final type of alias is the directory alias. A directory alias is a shorthand reference to a location: a local directory, a network share, even an FTP site. A directory alias name is two or more alphanumeric characters, followed by a colon; or a single digit followed by a colon. The value of the alias should be the complete pathname of the target directory, including a trailing backslash. Don't enclose the name in double quotes, even if it includes spaces.

**alias dl:=c:\download\**

**alias desk:=%userprofile\desktop\**

**alias docs:=%userprofile\my documents\**

**alias progs:=%programfiles\**

**alias shell:=%@path[%\_cmdspec]**

**alias sys:=%systemroot\system32\**

**alias jptc:=ftp://ftp.jpsoft.com/tcmd/**

A directory alias can be used like a drive letter in most internal commands. External commands will not understand directory aliases, but you can still use directory aliases when typing external commands; just press Tab, and filename completion will expand the alias into a full pathname. You can also use directory aliases for redirecting input or output, even with external commands. Directory aliases can save you a great deal of typing; define one for any location you access often.

### <span id="page-1152-0"></span>**11.20 Colorized Directories**

**DIR** is one of the most often-used commands. In TCC, it's easy to colorize **DIR**'s output so that the file types you are interested in will stand out and grab your attention. While you can create a riot of color combinations, directory coloring is often more helpful if you use it to highlight just a few file types. Think about which file extensions you most often search for in a directory listing; then colorize just those extensions.

There are two ways to define directory colors. The first is to create an environment variable named COLORDIR, and the second is through the Directory Colors field in the OPTION dialog. At the command line it's easier to use the environment variable to experiment with directory colorizing; the OPTION setting is nice for a more permanent configuration. (If both are set, the environment variable takes precedence and the OPTION setting is ignored.) Start by creating a COLORDIR variable with the **SET** command; for example, to color subdirectories bright blue,

### **set colordir=dirs:bri blu;txt:bri yel;**

To test different values, you can recall the **SET** command from the command history and modify it, or you can use **ESET COLORDIR** to edit the value directly.

Once you've got directory coloring configured the way you want it, enter your settings into the OPTION dialog. You can copy the current value of the COLORDIR variable onto the clipboard by typing

### **echo %colordir > clip:**

Start the OPTION dialog and select the Windows tab. Click in the Directory Colors field and delete its current contents (if any), then press Control-V to paste in your new value.

This setting also colors the **SELECT** and **PDIR** commands.

### <span id="page-1153-0"></span>**11.21 Other Command-Line Tweaks**

There are a variety of other settings which you can adjust to make TCC behave the way you want it to. Here are several worth experimenting with. Most are entirely a matter of taste.

"Default edit mode": This setting, on the Command Line tab of the OPTION dialog, selects whether the command-line editor defaults to insert or overstrike mode. "Overstrike" or"Insert" sets the specified mode at the start of each new command line. "Initial Overstrike" or "Initial Insert" sets the specified mode when TCC starts, but retains the current setting from one line to the next. You will probably want the cursor to indicate the current editing mode. Cursor shapes are also defined on this tab with the fields labeled "Overstrike Cursor" and "Insert Cursor". You might prefer a small cursor, say 15%, for your preferred default editing mode, and a larger cursor, 100%, for the other mode.

The "Copy to end" and "Move to end" options, also on the Command Line tab, control the behavior of the command history. If "Copy to end" is on, then re-executing a command from the history will cause a new copy of that command to be added to the end of the command history. If "Copy to end" is off and "Move to end" is on, then re-executing a command from the history will move it to the end of the command history. If both options are off, then re-executing a command from history will not affect the command history. Personally, I find "Copy to end" *on* the most intuitive behavior.

On the Startup tab of the OPTION dialog are a couple of handy safety options. "Prompt on Wildcard Deletes" gives you an opportunity to confirm when performing mass deletions. It defaults to on; you can turn it off if you never make mistakes with **DEL** or **RD /S**. Just below it is "COPY Prompt on Overwrite", which prompts you when a **COPY**or **MOVE** command at the prompt would overwrite a file in the target directory. This setting is only effective at the prompt, not in batch files; it defaults to off. It's worth turning on, unless you never make mistakes with **COPY** or **MOVE**.

Also on the Startup tab are options to make the command history, directory history, the alias list, and the function list either local or global. Local lists are specific to each instance of TCC; global lists are shared between all instances. If you want changes made in one TCC shell to be reflected in other running shells, you will prefer global lists. If you want each instance of TCC to be insulated from all others, with its own private command history, directory history, alias list, and so on, then local is the way to go. These settings are largely a matter of personal preference, so experiment with them. While you can set each one individually, it's likely that you will want to set all four the same way.

The "Default Beep" settings, found on the Advanced tab of the OPTION dialog, define the tone TCC makes for some error conditions in command-line editing, such as pressing an undefined key or attempting filename completion when nothing matches. They are also used by the **BEEP** command with no arguments. "Length" sets the duration, in units of approximately one-eighteenth a second; a length of zero disables the default beep completely. "Frequency"sets the pitch, in cycles per second.

Finally, on the Startup tab, you'll find an option labeled "Protect Redirected Output Files" (this option is often called *NoClobber*, after a similar option in Unix shells.) Unlike most of the tweaks described here, this option is not just a matter of taste; it makes significant changes to the handling of output redirection. Turning "Protect Redirected Output Files" on helps guard against mistyped filenames in redirections, but also introduces incompatibilities with CMD.EXE. If this option is on, the redirection operators which normally create a new file (**>**, **>&**, and **>&>**) will check that the specified file does not yet exist, and abort the command with an error message instead of overwriting an existing file. The redirection operators which are normally used to append to an existing file (**>>**, **>>&**, and **>>&>**) will check that the specified file does exist, and abort with an error message if it does not. The default is *off*.

"Protect Redirected Output Files" is a useful safety feature and can encourage good habits as well as preventing accidental data loss. However, it can break existing batch files which are not NoClobberaware. I suggest turning this option on if you use Take Command as your primary shell and write your own batch files for it; leave it off if you have a large number of batch files written for CMD.EXE. (NoClobber support can also be changed dynamically in a batch file or at the command line with **SETDOS /N**.)

# **Index**

### **- ! -**

! [734](#page-765-0) ! range exclusion [954](#page-985-0) !~ regular expression inequality test [902](#page-933-0) != inequality test operator [902](#page-933-0)

### **- \$ -**

\$ metacharacter [451](#page-482-0) \$ parameter [932](#page-963-0)

# **- & -**

& [313](#page-344-0) && [914](#page-945-0)

# **- ( -**

() parentheses [902,](#page-933-0) [915](#page-946-0)

### **- \* -**

\* (disable alias) [914](#page-945-1)  $*$  (wildcard) [944](#page-975-0) \* parameter [932](#page-963-0)

### **- . -**

.AND. [902](#page-933-0) .BAT extension [931](#page-962-0) .BTM extension [931](#page-962-0) .CMD extension [931](#page-962-0) .INI [744](#page-775-0) .INI files [202,](#page-233-0) [975](#page-1006-0) .OR. [902](#page-933-0) .tcl [943](#page-974-0) .XOR. [902](#page-933-0)

# **- / -**

/= [247](#page-278-0) /FEEDBACK [499](#page-530-0) /U(pdate) [349](#page-380-0)

# **- ? -**

? (List commands) [248](#page-279-0) ? (variable) [734,](#page-765-1) [754](#page-785-0) ? (wildcard) [944](#page-975-0)

### **- @ -**

@ at sign [898,](#page-929-0) [965](#page-996-0) @ABS [773](#page-804-0) @AFSCELL [773](#page-804-1) @AFSMOUNT [773](#page-804-2) @AFSPATH [773](#page-804-3) @AFSSYMLINK [773](#page-804-4) @AFSVOLID [774](#page-805-0) @AFSVOLNAME [774](#page-805-1) @AGEDATE [774](#page-805-2) @ALIAS [774](#page-805-3) @ALTNAME [774](#page-805-4) @ARRAYINFO [775](#page-806-0) @ASCII [775](#page-806-1) @ASSOC [259,](#page-290-0) [369,](#page-400-0) [775](#page-806-2) @ATTRIB [776,](#page-807-0) [961](#page-992-0) @AVERAGE [777](#page-808-0) @B64DECODE [777](#page-808-1) @B64ENCODE [777](#page-808-2) @BALLOC [777](#page-808-3) @BFREE [778](#page-809-0) @BPEEK [778](#page-809-1) @BPEEKSTR [778](#page-809-2) @BPOKE [778](#page-809-3) @BPOKESTR [779](#page-810-0) @BREAD [779](#page-810-1) @BTDEVICEADDRESS [780](#page-811-0) @BTDEVICEAUTHENTICATED [214,](#page-245-0) [780](#page-811-1) @BTDEVICECLASS [780](#page-811-2) @BTDEVICECONNECTED [780](#page-811-3) @BTDEVICELASTSEEN [780](#page-811-4) @BTDEVICELASTUSED [780](#page-811-5) @BTDEVICENAME [780](#page-811-6)

**Index 1125**

@BTDEVICEREMEMBERED [780](#page-811-7) @BTRADIOADDRESS [780](#page-811-8) @BTRADIOCLASS [780](#page-811-9) @BTRADIOCONNECTABLE [781](#page-812-0) @BTRADIODISCOVERABLE [781](#page-812-1) @BTRADIOMANUFACTURER [781](#page-812-2) @BTRADIONAME [781](#page-812-3) @BTRADIOSUBVERSION [781](#page-812-4) @BTSERVICEADDRESS [781](#page-812-5) @BTSERVICECLASSID [781](#page-812-6) @BTSERVICECOMMENT [781](#page-812-7) @BTSERVICENAME [781](#page-812-8) @BTSERVICEOTHERCLASSID [781](#page-812-9) @BTSERVICEPORT [781](#page-812-10) @BTSERVICEPROTOCOL [781](#page-812-11) @BWRITE [782](#page-813-0) @CAPI [782](#page-813-1) @CAPS [783](#page-814-0) @CDROM [783](#page-814-1) @CEILING [783](#page-814-2) @CHAR [784](#page-815-0) @CKSUM [784](#page-815-1) @CLIP [784](#page-815-2) @CLIPW [784](#page-815-3) @COLOR [785](#page-816-0) @COMMA [786](#page-817-0) @COMPARE [786](#page-817-1) @CONSOLE [787](#page-818-0) @CONSOLEB [787](#page-818-1) @CONVERT [787](#page-818-2) @COUNT [787](#page-818-3) @CRC32 [788](#page-819-0) @CWD [788](#page-819-1) @CWDS [788](#page-819-1) @DATE [789](#page-820-0) @DATECONV [789](#page-820-1) @DAY [790](#page-821-0) @DEBUG [790](#page-821-1) @DEC [790](#page-821-2) @DECIMAL [791](#page-822-0) @DESCRIPT [791](#page-822-1) @DEVICE [791](#page-822-2) @DIGITS [792](#page-823-0) @DIRSTACK [792](#page-823-1) @DISKFREE [792](#page-823-2) @DISKTOTAL [793](#page-824-0) @DISKUSED [793](#page-824-1) @DOMAIN [794](#page-825-0)

@DOW [794](#page-825-1) @DOWF [794](#page-825-2) @DOWI [795](#page-826-0) @DOY [795](#page-826-1) @DRIVE [796](#page-827-0) @DRIVETYPE [796](#page-827-1) @DRIVETYPEEX [796](#page-827-2) @EMAIL [797](#page-828-0) @ENUMSERVERS [797](#page-828-1) @ENUMSHARES [798](#page-829-0) @ERRTEXT [798](#page-829-1) @EVAL [790,](#page-821-2) [798,](#page-829-2) [830](#page-861-0) @EVERYTHING [803](#page-834-0) @EXEC [803](#page-834-1) @EXECARRAY [741,](#page-772-0) [803](#page-834-2) @EXECSTR [742,](#page-773-0) [804](#page-835-0) @EXETYPE [804](#page-835-1) @EXPAND [805](#page-836-0) @EXT [805](#page-836-1) @FIELD [806](#page-837-0) @FIELDS [807](#page-838-0) @File List [965](#page-996-0) @FILEAGE [807](#page-838-1) @FILEARRAY [742,](#page-773-1) [807](#page-838-2) @FILECLOSE [808](#page-839-0) @FILEDATE [808](#page-839-1) @FILEHANDLE [809](#page-840-0) @FILELOCK [809](#page-840-1) @FILENAME [809](#page-840-2) @FILEOPEN [809](#page-840-3) @FILEREAD [810](#page-841-0) @FILEREADB [811](#page-842-0) @FILES [811](#page-842-1) @FILESEEK [812](#page-843-0) @FILESEEKL [813](#page-844-0) @FILESIZE [814](#page-845-0) @FILETIME [814](#page-845-1) @FILEWRITE [815](#page-846-0) @FILEWRITEB [815](#page-846-1) @FILTER [816](#page-847-0) @FINDCLOSE [816](#page-847-1) @FINDFIRST [816](#page-847-2) @FINDNEXT [817](#page-848-0) @FLOOR [818](#page-849-0) @FOLDERS [818](#page-849-1) @FONT [819](#page-850-0) @FORMAT [819](#page-850-1) @FORMATN [820](#page-851-0)

*©2017 JP Software, Inc.*

@FORMATNC [820](#page-851-1) @FSTYPE [821](#page-852-0) @FTYPE [259,](#page-290-0) [369,](#page-400-0) [821](#page-852-1) @FULL [821](#page-852-2) @FUNCTION [822](#page-853-0) @GETDATE [822](#page-853-1) @GETDATETIME [823](#page-854-0) @GETDIR [823](#page-854-1) @GETFILE [824](#page-855-0) @GETFOLDER [826](#page-857-0) @GROUP [794,](#page-825-0) [827](#page-858-0) @HEXDECODE [827](#page-858-1) @HEXENCODE [827](#page-858-2) @HISTORY [828](#page-859-0) @HTMLDECODE [828](#page-859-1) @HTMLENCODE [828](#page-859-2) @IDOW [828](#page-859-3) @IDOWF [829](#page-860-0) @IF [829,](#page-860-1) [902](#page-933-0) @INC [830](#page-861-0) @INDEX [830](#page-861-1) @INIREAD [831](#page-862-0) @INIWRITE [831](#page-862-1) @INODE [832](#page-863-0) @INSERT [832](#page-863-1) @INSTR [833,](#page-864-0) [872](#page-903-0) @INT [833](#page-864-1) @IPADDRESS [833](#page-864-2) @IPADDRESSN [834](#page-865-0) @IPALIASES [834](#page-865-1) @IPDESC [834](#page-865-2) @IPDHCP [834](#page-865-3) @IPGATEWAY [834](#page-865-4) @IPIPV6 [834](#page-865-5) @IPNAME [835](#page-866-0) @IPNAMEN [835](#page-866-1) @IPPHYSICAL [835](#page-866-2) @IPPORT [835](#page-866-3) @IPSERVICEALIASES [835](#page-866-4) @IPSUBNET [836](#page-867-0) @IPTYPE [836](#page-867-1) @IPWINS [836](#page-867-2) @IPWINSSERVER [836](#page-867-3) @IPZONEID [836](#page-867-4) @ISALNUM [837](#page-868-0) @ISALPHA [837](#page-868-1) @ISASCII [837](#page-868-2) @ISCNTRL [838](#page-869-0)

@ISDIGIT [838](#page-869-1) @ISFLOAT [838](#page-869-2) @ISLOWER [839](#page-870-0) @ISODOWI [839](#page-870-1) @ISOWEEK [839](#page-870-2) @ISOWYEAR [839](#page-870-3) @ISPRIME [839](#page-870-4) @ISPRINT [840](#page-871-0) @ISPROC [840](#page-871-1) @ISPUNCT [840](#page-871-2) @ISSPACE [841](#page-872-0) @ISUPPER [841](#page-872-1) @ISXDIGIT [841](#page-872-2) @JUNCTION [842](#page-873-0) @LABEL [842](#page-873-1) @LCS [842](#page-873-2) @LEFT [842](#page-873-3) @LEN [842](#page-873-4) @LFN [843](#page-874-0) @LINE [843](#page-874-1) @LINES [844](#page-875-0) @LINKS [844](#page-875-1) @LOWER [844,](#page-875-2) [881](#page-912-0) @LTRIM [845](#page-876-0) @LUA [414,](#page-445-0) [845,](#page-876-1) [941](#page-972-0) @MACADDRESS [845](#page-876-2) @MAKEAGE [845](#page-876-3) @MAKEDATE [846](#page-877-0) @MAKETIME [846](#page-877-1) @MAX [847](#page-878-0) @MD5 [847](#page-878-1) @MIN [847](#page-878-2) @MONTH [847](#page-878-3) @MX [848](#page-879-0) @NAME [848](#page-879-1) @NUMERIC [848](#page-879-2) @OPTION [849](#page-880-0) @OWNER [849,](#page-880-1) [961](#page-992-1) @PARSE [850](#page-881-0) @PATH [850](#page-881-1) @PERL [850,](#page-881-2) [942](#page-973-0) @PID [850](#page-881-3) @PIDCOMMAND [851](#page-882-0) @PIDUSER [851](#page-882-1) @PING [851](#page-882-2) @PLUGIN [851](#page-882-3) @PLUGINVER [851](#page-882-4) @PPID [851](#page-882-5)

**1 1 2 7**

@PRIME 852 *QPRIME* [852](#page-883-0)<br> *QPRIORITY* [85](#page-883-1)2<br> *QPROCESSIO* 8<br> *QPROCESSIO* 8<br> *QPROCESSIO* 8<br> *QPROCESSINE*<br> *QPSHELL* 853<br> *QQUOTE* 853<br> *QQUOTE* 853<br> *QQUOTE* 853<br> *QREADSCR* 853<br> *QREADSCR* 854<br> *QREGBWRITE* 854<br> *QREGBWRITE* 857<br> *QR* @PRIORITY 852 @ P R O C E S SIO [8](#page-883-2) 5 2 @PROCESSTIME [8](#page-883-3) 5 2 @PSHELL [8](#page-884-0) 5 3 @ P Y T H O N 8 5 [3,](#page-884-1) [9](#page-973-1) 4 2 @ Q U O T E [8](#page-884-2) 5 3 @ RA N D O M [8](#page-884-3) 5 3 @READSCR [8](#page-884-4) 5 3 @READY [8](#page-885-0) 5 4 @REGBREAD [8](#page-885-1) 5 4 @ R E G B W RIT E [8](#page-885-2) 5 4 @REGCOPYKEY [8](#page-886-0) 5 5 @REGCREATE [8](#page-886-1) 5 5 @REGDELKEY [8](#page-887-0) 5 6 @REGEX 85[7,](#page-888-0) [1](#page-1096-0)065 @REGEXINDEX 85[7,](#page-888-1) [1](#page-1096-0)065 @ R E G E XIS T [8](#page-888-2) 5 7 @REGEXSUB 85[7,](#page-888-3) [1](#page-1096-0)065 @REGQUERY [8](#page-888-4) 5 7 @REGSET [8](#page-889-0) 5 8 @REGSETENV [8](#page-889-1) 5 8 @REGTYPE [8](#page-890-0) 5 9 @REMOTE [8](#page-890-1) 5 9 @REMOVABLE [8](#page-891-0) 6 0 @REPEAT [8](#page-891-1) 6 0 @REPLACE [8](#page-891-2) 6 0 @REREPLACE [8](#page-892-0) 6 1 @REVERSE [8](#page-892-1) 6 1 @ R E XX 8 6 [1,](#page-892-2) [9](#page-973-2) 4 2 @RIGHT [8](#page-892-3) 6 1 @RTRIM [8](#page-893-0) 6 2 @ R U B Y 7 4 [8,](#page-779-0) 8 6 [2,](#page-893-1) [9](#page-974-1) 4 3 @SCRIPT [8](#page-893-2) 6 2 @SEARCH [8](#page-893-3) 6 2 @SELECT 4 7 [4,](#page-505-0) [8](#page-894-0) 6 3 @ S E L E C T A R RAY [8](#page-895-0) 6 4 @ S E RIA L [8](#page-895-1) 6 4 @SERIALPORTCLOSE [8](#page-895-2) 6 4 @SERIALPORTFLUSH [8](#page-896-0) 6 5 @SERIALPORTOPEN [8](#page-896-1) 6 5 @SERIALPORTREAD [8](#page-896-2) 6 5 @SERIALPORTWRITE [8](#page-896-3) 6 5 @ S E RV E R [8](#page-897-0) 6 6 @ S E RVIC E [8](#page-897-1) 6 6 @ S F N [8](#page-898-0) 6 7 @ S H A 1 [8](#page-899-0) 6 8 @SHA256 [8](#page-899-1) 6 8

@SHA384 [8](#page-899-2) 6 8 @ S H A 5 1 2 [8](#page-899-3) 6 8 @SHFOLDER [8](#page-899-4) 6 8 @ SIMIL A R [8](#page-901-0) 7 0 @SMCLOSE [8](#page-901-1) 7 0 @ S M O P E N [8](#page-901-2) 7 0 @SMPEEK [8](#page-901-3) 7 0 @SMPOKE [8](#page-901-4) 7 0 @ S M R E A D [8](#page-902-0)71 @ S M W RIT E [8](#page-902-1)71 @SNAPSHOT [8](#page-902-2)71 @ S T RIP [8](#page-902-3)71 @SUBST [8](#page-903-1) 7 2 @SUBSTR 8 3 [3,](#page-864-0) [8](#page-903-0) 7 2 @ S U M M A RY [8](#page-903-2) 7 2 @ S Y M LIN K [8](#page-904-0) 7 3 @SYSTEMTIME [8](#page-904-1) 7 3 @TALNUM [8](#page-904-2) 7 3 @TALPHA [8](#page-905-0) 7 4 @ T A R C FIL E [8](#page-905-1) 7 4 @TARCOUNT [8](#page-905-2) 7 4 @ T A R D FIL E [8](#page-905-3) 7 4 @TARFILEDATE [8](#page-905-4) 7 4 @TARFILESIZE [8](#page-905-5) 7 4 @ T A S CII [8](#page-906-0) 7 5 @TCL [8](#page-906-1) 7 5 @TCNTRL [8](#page-906-2) 7 5 @ T DIGIT [8](#page-906-3) 7 5 @ TIM E [8](#page-907-0) 7 6 @ TIM E R 5 2 [8,](#page-559-0) [8](#page-907-1) 7 6 @ T K [8](#page-907-2) 7 6 @ T L O W E R [8](#page-907-3) 7 6 @TPRINT [8](#page-908-0) 7 7 @TPUNCT [8](#page-908-1)77 @ T RIM [8](#page-909-0) 7 8 @TRIMALL [8](#page-909-1) 7 8 @TRUENAME 5 5 [9,](#page-590-0) [8](#page-909-2) 7 8 @TRUNCATE [8](#page-909-3) 7 8 @TSPACE [8](#page-909-4) 7 8 @ T U P P E R [8](#page-910-0) 7 9 @ T X DIGIT [8](#page-910-1) 7 9 @ U N C [8](#page-910-2) 7 9 @ U NIC O D E [8](#page-911-0) 8 0 @UNIQUE 8 8 [0,](#page-911-1) [8](#page-914-0) 8 3 @UNQUOTE [8](#page-911-2) 8 0 @UNQUOTES [8](#page-912-1) 8 1 @ U P P E R [8](#page-912-0) 8 1 @URLDECODE [8](#page-912-2) 8 1

 $\begin{tabular}{@{2.5cm}c@{}}\hline & $\mathbf{Q}(\mathbf{X},\mathbf{P}(\mathbf{X},\mathbf{P}(\$ 

CODEPAGE CODEPAGE [7](#page-769-5)3<br>
COLUMN 738<br>
COLUMN 738<br>
COLUMNS 738<br>
CONSOLEPIDS<br>
CONSOLEPIDS<br>
CONSOLEPIDS<br>
CONSOLEPIDS<br>
COPY dirs 290,<br>
COPY files 290,<br>
COPY files 290,<br>
COPY 739<br>
CPU 739<br>
CPU 739<br>
CPU 739<br>
CPU 739<br>
CWD 739<br>
CWD 739<br>
CWD 73 3 8 \_ C O L U M N [7](#page-769-6) 3 8 \_ C O L U M N S [7](#page-769-7) 3 8 \_ C O N S O L E B [7](#page-769-8) 3 8 \_ C O N S O L E PID S [7](#page-770-1) 3 9 \_ c o p y\_ dir s 2 9 [0,](#page-321-0) [7](#page-763-0) 3 2 \_copy\_errors 2 9 [0,](#page-321-0) [7](#page-763-0) 3 2 \_ c o p y\_file s 2 9 [0,](#page-321-0) [7](#page-763-0) 3 2 \_ C O U N T RY [7](#page-770-2) 3 9 \_CPU [7](#page-770-0)39 \_CPUUSAGE [7](#page-770-3) 3 9  $\_$  CTRL  $\_$ [7](#page-770-4) 3 9 \_ C W D [7](#page-770-5) 3 9 \_ C W D S [7](#page-770-6) 3 9 \_ C W P [7](#page-770-7) 3 9 \_ C W P S [7](#page-771-0) 4 0 \_DATE [7](#page-771-1) 4 0 \_DATETIME [7](#page-771-2) 4 0 \_ D AY [7](#page-771-3) 4 0 \_ d el\_ dir s 3 0 [4,](#page-335-0) [7](#page-763-0) 3 2 \_ d el\_ e r r o r s 3 0 [4,](#page-335-0) [7](#page-763-0) 3 2 \_ d el\_file s 3 0 [4,](#page-335-0) [7](#page-763-0) 3 2 \_DETACHPID [7](#page-771-4)40 \_ dir\_ dir s 3 1 [4,](#page-345-0) [7](#page-763-0) 3 2 \_ dir\_ e r r o r s 3 1 [4,](#page-345-0) [7](#page-763-0) 3 2 \_ dir\_file s 3 1 [4,](#page-345-0) [7](#page-763-0) 3 2 \_ DIS K [7](#page-771-5) 4 0 \_ D N A M E 3 0 [9,](#page-340-0) [7](#page-771-6) 4 0 \_ d o \_ dir s 3 2 [9,](#page-360-0) [7](#page-763-0) 3 2 \_ d o \_ e r r o r s 3 2 [9,](#page-360-0) [7](#page-763-0) 3 2 \_ d o \_file s 3 2 [9,](#page-360-0) [7](#page-763-0) 3 2 \_do\_loop [3](#page-360-0) 2 9 \_ D O S [7](#page-771-7) 4 0 \_ D O S V E R [7](#page-772-2) 4 1 \_ D O W [7](#page-772-3) 4 1 \_ D O W F [7](#page-772-4) 4 1  $\_$ DOW WI [7](#page-772-5) 4 1 \_ D O Y [7](#page-772-6) 4 1 \_ D RIV E S [7](#page-772-7) 4 1  $\_$ DST $\_$ [7](#page-772-8) 4 1 \_ D V D S 7 3 [7,](#page-768-9) [7](#page-772-1) 4 1 \_ E C H O [7](#page-772-9) 4 1 \_ E DIT M O D E [7](#page-772-10) 4 1 \_ELEVATED [7](#page-772-11) 4 1 \_ E X E C A R RAY [7](#page-772-0) 4 1 \_ E X E C S T R [7](#page-773-0) 4 2 \_ E XIT [7](#page-773-2) 4 2 \_ E X P A N SIO N [7](#page-773-3) 4 2

\_ffin d \_ e r r o r s 3 5 [2,](#page-383-0) [7](#page-763-0) 3 2 \_ffin d \_file s 3 5 [2,](#page-383-0) [7](#page-763-0) 3 2 \_ffin d \_ m a tc h e s 3 5 [2,](#page-383-0) [7](#page-763-0) 3 2 \_ F G [7](#page-773-4) 4 2 \_ FIL E A R RAY [7](#page-773-1) 4 2 \_f o r\_ e r r o r s 3 6 [1,](#page-392-0) [7](#page-763-0) 3 2 \_f o r\_file s 3 6 [1,](#page-392-0) [7](#page-763-0) 3 2 \_FTPERROR [7](#page-773-5)42 \_ H D RIV E S [7](#page-774-0) 4 3 \_ h e a d \_ e r r o r s 3 8 [1,](#page-412-0) [7](#page-763-0) 3 2 \_ h e a d \_file s 3 8 [1,](#page-412-0) [7](#page-763-0) 3 2 \_ H L O G FIL E [7](#page-774-1) 4 3 \_ H O S T [7](#page-774-2) 4 3 \_ H O U R [7](#page-774-3) 4 3 \_ H W P R O FIL E [7](#page-774-4) 4 3 \_ H Y P E RV [7](#page-774-5) 4 3 \_ID E [7](#page-774-6) 4 3 \_ID L E TIC K S [7](#page-774-7) 4 3 \_ID O W [7](#page-774-8) 4 3 \_ID O W F [7](#page-774-9) 4 3 \_IF T P 7 4 [3,](#page-774-10) [7](#page-775-1) 4 4 \_IF T P S 7 4 [3,](#page-774-10) [7](#page-775-1) 4 4 \_IMONTH [7](#page-775-2)44 \_IMONTHF [7](#page-775-3) 4 4 \_ININ A M E [7](#page-775-0) 4 4 \_INSERT [7](#page-775-4) 4 4 \_IP [7](#page-775-5) 4 4 \_IPADAPTER [7](#page-775-6) 4 4 \_IPADAPTERS [7](#page-775-7) 4 4 \_IP A R P P R O XY [7](#page-775-8) 4 4 \_IP D N S [7](#page-775-9) 4 4 \_IP D N S S E RV E R [7](#page-775-10) 4 4 \_IPROUTING [7](#page-775-11) 4 4 \_ISFTP [7](#page-775-1)44 \_ISODATE [7](#page-775-12) 4 4 \_IS O D O WI [7](#page-776-0) 4 5 \_ISOWDATE [7](#page-776-1)45 \_IS O W E E K [7](#page-776-2) 4 5 \_IS O W Y E A R [7](#page-776-3) 4 5 \_ K B HIT [7](#page-776-4) 4 5 \_LALT [7](#page-776-5)45 \_ L A S T DIR [7](#page-776-6) 4 5 \_ L A S T DIS K [7](#page-776-7) 4 5 \_LCTRL [7](#page-776-8)45 \_ LIN E S \_ M AX L E N [8](#page-875-0) 4 4 \_ LIN E S \_ M AX L O C [8](#page-875-0) 4 4 \_ L O G FIL E [7](#page-776-9) 4 5 \_ L S HIF T [7](#page-776-10) 4 5

*© 2 0 1 7 J P S o ft wa re, In*

\_md\_dirs [415,](#page-446-0) [732](#page-763-0) \_md\_errors [415,](#page-446-0) [732](#page-763-0) \_MINUTE [746](#page-777-0) mklink errors [417,](#page-448-0) [732](#page-763-0) \_mklink\_links [417,](#page-448-0) [732](#page-763-0) mklnk errors [418,](#page-449-0) [732](#page-763-0) \_mklnk\_links [418,](#page-449-0) [732](#page-763-0) \_MONITORS [746](#page-777-1) \_MONTH [746](#page-777-2) \_MONTHF [746](#page-777-3) \_move\_dirs [732](#page-763-0) \_move\_errors [732](#page-763-0) \_move\_files [732](#page-763-0) \_MSGBOX\_CHECKBOX [746](#page-777-4) NUMLOCK [746](#page-777-5) \_OPENAFS [746](#page-777-6) \_OSBUILD [746](#page-777-7) \_PARENT [746](#page-777-8) \_pdir\_dirs [438,](#page-469-0) [732](#page-763-0) \_pdir\_errors [438,](#page-469-0) [732](#page-763-0) \_pdir\_files [438,](#page-469-0) [732](#page-763-0) \_PID [746](#page-777-9) \_PIPE [747](#page-778-0) \_PPID [747](#page-778-1)  $_RALT$  [747](#page-778-2) RCTRL [747](#page-778-3) \_rd\_dirs [457,](#page-488-0) [732](#page-763-0) \_rd\_errors [457,](#page-488-0) [732](#page-763-0) \_READY [747](#page-778-4) \_REGISTERED [747](#page-778-5) \_ren\_dirs [463,](#page-494-0) [732](#page-763-0) \_ren\_errors [463,](#page-494-0) [732](#page-763-0) \_ren\_files [463,](#page-494-0) [732](#page-763-0) \_ROW [747](#page-778-6) \_ROWS [747](#page-778-7) \_RSHIFT [747](#page-778-8) \_RUBYTYPE [748,](#page-779-0) [862](#page-893-1) \_RUBYVALUE [748,](#page-779-0) [862](#page-893-1) SCROLLLOCK [748](#page-779-1) SECOND [748](#page-779-2) SELECTED [748](#page-779-3) \_SERIALPORTS [748](#page-779-4) \_SERVICE [748](#page-779-5) SHELL [748](#page-779-6) \_SHIFT [748](#page-779-7) SHORTCUT [749](#page-780-0) \_SHRALIAS [749](#page-780-1) STARTPATH [749](#page-780-2)

STARTPID [749](#page-780-3) \_STDERR [749](#page-780-4) STDIN [749](#page-780-5) STDOUT [749](#page-780-6) \_STZN [749](#page-780-7) \_STZO [749](#page-780-7) \_sync\_dirs [506,](#page-537-0) [732](#page-763-0) \_sync\_errors [506,](#page-537-0) [732](#page-763-0) \_sync\_files [506,](#page-537-0) [732](#page-763-0) \_SYSERR [749](#page-780-8) \_tail\_errors [510,](#page-541-0) [732](#page-763-0) \_tail\_files [510,](#page-541-0) [732](#page-763-0) \_tar\_errors [513,](#page-544-0) [732](#page-763-0) \_tar\_files [513,](#page-544-0) [732](#page-763-0) TCCINSTANCES [749](#page-780-9)  $\_TCCRT$  [749](#page-780-10) \_TCCRUN [750](#page-781-0) \_TCCSTART [750](#page-781-1) \_TCCVER [750](#page-781-2) \_TCEXIT [750](#page-781-3) \_TCFILTER [522,](#page-553-0) [750](#page-781-4) \_TCFOLDER [750](#page-781-5) \_TCLISTVIEW [750](#page-781-6) TCMDINSTANCES [750](#page-781-7) \_TCSTART [750](#page-781-8) \_TCTAB [750](#page-781-9) \_TCTABACTIVE [750](#page-781-10) \_TCTABS [751](#page-782-0) \_TIME [751](#page-782-1) \_touch\_dirs [531,](#page-562-0) [732](#page-763-0) \_touch\_errors [531,](#page-562-0) [732](#page-763-0) \_touch\_files [531,](#page-562-0) [732](#page-763-0) \_TRANSIENT [751](#page-782-2) \_type\_errors [559,](#page-590-1) [732](#page-763-0) \_type\_files [559,](#page-590-1) [732](#page-763-0) \_TZN [749,](#page-780-7) [751](#page-782-3) \_TZO [749,](#page-780-7) [751](#page-782-4) \_UNICODE [751](#page-782-5) untar errors [569,](#page-600-0) [732](#page-763-0) \_untar\_files [569,](#page-600-0) [732](#page-763-0) \_unzip\_errors [570,](#page-601-0) [732](#page-763-0) \_unzip\_files [570,](#page-601-0) [732](#page-763-0) \_USBS [751](#page-782-6) UTCDATE [751](#page-782-7) \_UTCDATETIME [751](#page-782-8) \_UTCHOUR [751](#page-782-9) \_UTCISODATE [751](#page-782-10) \_UTCMINUTE [751](#page-782-11)

**1 1 3 1**

\_UTCSECOND UTCSECOND<br>
ICTCTIME 752<br>
VERMAJOR 75<br>
VERMAJOR 752<br>
VERMINOR 752<br>
VERMINOR 752<br>
VIRTUALBOX<br>
VIRTUALBOX<br>
VIRTUALBOX<br>
VIRTUALBOX<br>
VIRTUALBOX<br>
TOXIME 752<br>
VINDIR 752<br>
WINDIR 753<br>
WINDIR 753<br>
WINDIR 753<br>
WINTICKS 753<br>
WINTICK [7](#page-783-0) 5 2  $\_$ UTCTIME [7](#page-783-1) 5 2 \_V E R M A J O R [7](#page-783-2) 5 2 \_V E R MIN O R [7](#page-783-3) 5 2 \_V E R SIO N [7](#page-783-4) 5 2 \_VIRTUALBOX [7](#page-783-5) 5 2 \_VIRTUALPC [7](#page-783-6) 5 2 \_VMWARE [7](#page-783-7) 5 2 \_VOLUME [7](#page-783-8) 5 2 \_VX PIX E L S [7](#page-783-9) 5 2 \_VY PIX E L S [7](#page-783-10) 5 2 \_WIN DIR [7](#page-783-11) 5 2 \_WIN F G WIN D O W [7](#page-783-12) 5 2 \_WINNAME [7](#page-784-0) 5 3 \_WIN S Y S DIR [7](#page-784-1) 5 3 \_WIN TIC K S [7](#page-784-2) 5 3  $\_$ WINTITLE [7](#page-784-3) 5 3 \_WIN U S E R [7](#page-784-4) 5 3 \_WINVER [7](#page-784-5) 5 3 \_W O W 6 4 [7](#page-784-6) 5 3 \_W O W 6 4 DIR [7](#page-784-7) 5 3 \_X 6 4 [7](#page-784-8) 5 3 \_X E N [7](#page-784-9) 5 3 \_XMOUSE [7](#page-784-10) 5 3 \_X PIX E L S [7](#page-784-11) 5 3 \_X WIN D O W [7](#page-784-12) 5 3 \_Y E A R [7](#page-784-13) 5 3 \_YMOUSE [7](#page-785-1) 5 4 \_Y PIX E L S [7](#page-785-2) 5 4 \_Y WIN D O W [7](#page-785-3) 5 4 \_zip\_errors 7 0 [7,](#page-738-0) [7](#page-763-0) 3 2 \_ zip \_file s 7 0 [7,](#page-738-0) [7](#page-763-0) 3 2 \_zipsfx\_errors 7 1 [0,](#page-741-0) [7](#page-763-0) 3 2

# **- | -**

\_ zip s fx\_file s

|| [914](#page-945-0)

### **- + -**

+ plus sig n [7](#page-766-3) 3 5

### **- = -**

= e q u al sig n [7](#page-766-4) 3 5 =~ regular expression equality test [9](#page-933-0) 0 2

7 1 [0,](#page-741-0) [7](#page-763-0) 3 2

### **- 2 -**

2 U P 67[6,](#page-707-0) [6](#page-714-0)83 2UP Font [6](#page-692-0) 6 1 2 U P P rin tin g [6](#page-714-0) 8 3

### **- 4 -**

4 N T [6](#page-691-0) 6 0

### **- 7 -**

7 U N ZIP 7 1 [1,](#page-742-0) [7](#page-744-0) 1 3 7 ZIP 71[1,](#page-742-0) [7](#page-744-0)13

# **- A -**

ABOVENORMAL [4](#page-530-0) 9 9 Absolute value [7](#page-804-0) 7 3 AC line status [7](#page-766-1) 3 5 ACTIVATE [2](#page-279-1) 4 8 Activation key [2](#page-242-0) 1 1 Active Scripting [4](#page-503-0) 7 2 ActiveTcl cl [9](#page-974-0) 4 3 Add To Favorites [6](#page-696-0) 6 5 A d d File [9](#page-1015-0) 8 4 a d din g c olu m n s [6](#page-669-0) 3 8 a d din g c olu m n s t o G rid [6](#page-672-0) 4 1 A d din g K e y s [6](#page-720-0) 8 9 Administrator [7](#page-766-2) 3 5 Advanced 20[9,](#page-240-0) [1](#page-1038-0)007 Advanced .INI Directives [9](#page-1023-0) 9 2 Advanced Directives [2](#page-234-0) 0 3 A F S [9](#page-985-1) 5 4 Cell ell [7](#page-804-1) 7 3 Mount t [7](#page-804-2)73 Path [7](#page-804-4) 7 3 V olu m e ID [7](#page-805-0) 7 4 Volume Name [7](#page-805-1) 7 4 Alia s 2 5 [0,](#page-281-0) 3 4 [4,](#page-375-0) 5 6 [1,](#page-592-0) 7 7 [4,](#page-805-3) [9](#page-1015-1) 8 4 Alias Parameters [9](#page-959-0) 2 8 Alia s e s 25[0,](#page-281-0) 34[4,](#page-945-1) 49[7,](#page-968-0) 56[1,](#page-592-0) 914, 927, 92[8,](#page-959-0) 937, [1035](#page-1066-0) Aliases overview [1118](#page-1149-0) Aliases window [1035](#page-1066-0)

AliasExpand [984](#page-1015-1) AliasList [993](#page-1024-0) Alphabetic [837](#page-868-1) Alphabetic characters [874](#page-905-0) Alphanumeric [837](#page-868-0) Alphanumeric characters [873](#page-904-2) Alt Key [736,](#page-767-1) [745,](#page-776-5) [747](#page-778-2) Alt-255 [895,](#page-926-0) [984](#page-1015-2) Alt-Down [895](#page-926-0) Alt-End [895](#page-926-0) Alt-F1 [247](#page-278-0) Alt-Home [895](#page-926-0) Alt-PgDn [895](#page-926-0) Alt-PgUp [895](#page-926-0) Alt-Up [895](#page-926-0) AND [914](#page-945-0) ANSI [973,](#page-1004-0) [993,](#page-1024-1) [1078,](#page-1109-0) [1084,](#page-1115-0) [1087](#page-1118-0) ANSI character set [603](#page-634-0) ANSI X3.64 status [736](#page-767-2) ANSIWin10 [993](#page-1024-1) App Paths [1075](#page-1106-0) AppendCommandLines [993](#page-1024-2) appending [639](#page-670-0) appending to the clipboard [639](#page-670-1) AppendToDir [911](#page-942-0) Archive [961,](#page-992-0) [1063](#page-1094-0) Archive attribute [776](#page-807-0) Argument [932,](#page-963-0) [933](#page-964-0) Arithmetic [484,](#page-515-0) [798](#page-829-2) ARP Proxy [744](#page-775-8) array variables [489,](#page-520-0) [568,](#page-599-0) [717,](#page-748-0) [775,](#page-806-0) [902](#page-933-0) Arrays [803,](#page-834-2) [807](#page-838-2) ASCII [599,](#page-630-0) [606,](#page-637-0) [659,](#page-690-0) [775,](#page-806-1) [837,](#page-868-2) [1078,](#page-1109-0) [1079](#page-1110-0) ASCII characters [875](#page-906-0) ASCII Tables [1079](#page-1110-0) ASSOC [259,](#page-290-0) [261,](#page-292-0) [369,](#page-400-0) [775,](#page-806-2) [1077](#page-1108-0) ASSOCIATE [261](#page-292-0) ATTRIB [262,](#page-293-0) [961](#page-992-0) Attributes [262,](#page-293-0) [776,](#page-807-0) [883,](#page-914-1) [961,](#page-992-0) [1063](#page-1094-0) Auto window [1033](#page-1064-0) Auto-Arrange [612](#page-643-0) AutoFirewall [993](#page-1024-3) Auto-Load Grids [643](#page-674-0) Automatic directory change [926](#page-957-0) Automatically Loading Grids [643](#page-674-0) AutoProxy [993](#page-1024-4) auto-scrolling [623](#page-654-0) auto-sum columns [638](#page-669-0)

AVI [443](#page-474-0)

### **- B -**

Background Color [737,](#page-768-3) [1087](#page-1118-0) background text [607](#page-638-0) Backspace [895,](#page-926-0) [980](#page-1011-0) backward [615](#page-646-0) backwards search [622](#page-653-0) Base64 Decode [777](#page-808-1) Encode [777](#page-808-2) Batch [736](#page-767-5) Batch arguments [1034](#page-1065-0) Batch compiler [265](#page-296-0) Batch Debugger [266,](#page-297-0) [275,](#page-306-0) [743,](#page-774-6) [938](#page-969-0) Batch Debugging [1013](#page-1044-0) Batch file BTM mode [411](#page-442-0) Batch file comments [289](#page-320-0) Batch File Delimiters [994](#page-1025-0) Batch file exit [303](#page-334-0) Batch file name [736](#page-767-5) Batch File Parameters [495,](#page-526-0) [932](#page-963-0) Batch Files [266,](#page-297-0) [736,](#page-767-3) [927,](#page-958-1) [930,](#page-961-0) [931,](#page-962-0) [932,](#page-963-1) [934,](#page-965-0) [935,](#page-966-0) [936,](#page-967-0) [937,](#page-968-0) [938,](#page-969-0) [939,](#page-970-0) [941](#page-972-1) Batch Line Number [736](#page-767-4) Batch parameters window [1034](#page-1065-0) Batch variables [1034](#page-1065-0) BATCOMP [265,](#page-296-0) [941](#page-972-1) Battery [736,](#page-767-7) [737](#page-768-1) Battery charge [736,](#page-767-7) [737](#page-768-1) BDEBUGGER [266,](#page-297-0) [275,](#page-306-0) [938,](#page-969-0) [1013](#page-1044-0) Beep [273,](#page-304-0) [444,](#page-475-0) [574](#page-605-0) BeginLine [980](#page-1011-1) BELOWNORMAL [499](#page-530-0) Binary Buffer Allocate [777](#page-808-3) Free [778](#page-809-0) Peek [778](#page-809-1) Peek String [778](#page-809-2) Poke [778](#page-809-3) Poke String [779](#page-810-0) Read [779](#page-810-1) Write [782](#page-813-0) binary file [592](#page-623-0) binary files [602](#page-633-0) binary search [619](#page-650-0) Binary/Raw Printing [684](#page-715-0)

**Index 1133**

Bksp [895,](#page-926-0) [980](#page-1011-0) block marker color [607](#page-638-0) block marking [633](#page-664-0) Bluetooth [275](#page-306-1) Bluetooth device address [780](#page-811-0) Bluetooth device authenticated [780](#page-811-1) Bluetooth device class [780](#page-811-2) Bluetooth device connected [780](#page-811-3) Bluetooth device last seen [780](#page-811-4) Bluetooth device last used [780](#page-811-5) Bluetooth device name [780](#page-811-6) Bluetooth device remembered [780](#page-811-7) Bluetooth devices [737](#page-768-11) Bluetooth radio address [780](#page-811-8) Bluetooth radio class [780](#page-811-9) Bluetooth radio connectable [781](#page-812-0) Bluetooth radio discoverable [781](#page-812-1) Bluetooth radio manufacturer [781](#page-812-2) Bluetooth radio name [781](#page-812-3) Bluetooth radio subversion [781](#page-812-4) Bluetooth Radios [737](#page-768-6) Bluetooth service address [781](#page-812-5) Bluetooth service class ID [781](#page-812-6) Bluetooth service command [781](#page-812-7) Bluetooth service name [781](#page-812-8) Bluetooth service other class ID [781](#page-812-9) Bluetooth service port [781](#page-812-10) Bluetooth service protocol [781](#page-812-11) Bluetooth services [737](#page-768-5) BMP [871](#page-902-2) book mode [683](#page-714-0) bookmark lines (search bar) [631](#page-662-0) bookmarks [266,](#page-297-0) [628](#page-659-0) bookmarks (copy to clipboard) [628](#page-659-0) bookmarks (numbered) [629](#page-660-0) Boolean [798](#page-829-2) Boot drive [737](#page-768-4) BOTTOM [248,](#page-279-1) [697](#page-728-0) Boxes [334](#page-365-0) Branching [377](#page-408-0) BREAK [274,](#page-305-0) [431,](#page-462-0) [936](#page-967-0) BREAKPOINT [266,](#page-297-0) [275](#page-306-0) Breakpoints [1033](#page-1064-1) browser [629](#page-660-1) BTMONITOR [275](#page-306-1) Build [737](#page-768-7) byte [614](#page-645-0) bz2 files [276,](#page-307-0) [562](#page-593-0)

BZIP2 [276,](#page-307-0) [562](#page-593-0)

### **- C -**

calendar [822,](#page-853-1) [823](#page-854-0) CALL [276](#page-307-1) Call batch file [276](#page-307-1) CANCEL [278,](#page-309-0) [457](#page-488-1) Caps Lock [402,](#page-433-0) [737](#page-768-8) carriage control [654](#page-685-0) carriage return [595,](#page-626-0) [605,](#page-636-0) [659](#page-690-0) Cascade File Windows [610](#page-641-0) CASE [504](#page-535-0) Case sensitive filenames [995](#page-1026-0) Case Sensitivity [921](#page-952-0) CCTYPE [654](#page-685-0) CD [278,](#page-309-1) [282](#page-313-0) CDD [282](#page-313-0) CDPATH [718,](#page-749-0) [922](#page-953-0) CD-ROM [783](#page-814-1) Cell Name [773](#page-804-1) center text [620](#page-651-0) centimetres [682](#page-713-0) Change TCMD.INI [997](#page-1028-0) Character Device [791](#page-822-2) character set [599](#page-630-0) CHCP [287](#page-318-0) CHDIR [278](#page-309-1) Check for Updates [1012](#page-1043-0) Child Process ID [737](#page-768-10) Child processes [343](#page-374-0) chunks [592,](#page-623-0) [601,](#page-632-0) [648,](#page-679-0) [657](#page-688-0) chunks and goto [627](#page-658-0) cksum [784](#page-815-1) clear highlight [633](#page-664-0) clear marked blocks [633](#page-664-0) Clear screen [288](#page-319-0) clearing selected text [636](#page-667-0) ClearKeyMap [993](#page-1024-5) Click here for details on Sorting User Commands [671](#page-702-0) Client window size [885](#page-916-1) CLink [996](#page-1027-0) Clipboard [195,](#page-226-0) [287,](#page-318-1) [638,](#page-669-1) [639,](#page-670-1) [784,](#page-815-2) [983,](#page-1014-0) [1016](#page-1047-0) clipboard (copying wrapped lines) [655](#page-686-0) clipboard append [639](#page-670-1) clipboard contents (viewing) [607](#page-638-1) CLIPMONITOR [287](#page-318-1)

CLOSE [248,](#page-279-1) [431](#page-462-0) Close shared memory [870](#page-901-1) Close tab window [203](#page-234-1) CLS [288](#page-319-0) CMD [1058](#page-1089-0) CMD Compatibility [931,](#page-962-1) [994,](#page-1025-1) [1058](#page-1089-0) CMD.EXE [660,](#page-691-0) [721,](#page-752-0) [931,](#page-962-1) [1052](#page-1083-0) CMD.EXE delayed expansion [1058](#page-1089-0) CMD.EXE variables [722](#page-753-0) CMDBatch [994](#page-1025-2) CMDBatchDelimiters [994](#page-1025-0) CMDLINE [718](#page-749-1) CMDLINE2 [718](#page-749-2) CMDVariables [994,](#page-1025-1) [1058](#page-1089-0) Code Page [287,](#page-318-0) [738](#page-769-5) COLOR [289](#page-320-1) Color Codes [1087](#page-1118-0) Color Dialog [785](#page-816-0) Color Names [1087](#page-1118-0) Color settings [288,](#page-319-0) [289](#page-320-1) COLORDIR [718](#page-749-3) Colorized directories [1121](#page-1152-0) Colorized text [473](#page-504-0) Colors [737,](#page-768-3) [742](#page-773-4) colors (Highlight All) [607](#page-638-0) column and line number [636](#page-667-1) column copy [637](#page-668-0) Column Fixing [603](#page-634-1) column marking [637](#page-668-0) column number [626](#page-657-0) Column Position [600](#page-631-0) Column Search [621](#page-652-0) column sum [638](#page-669-0) Columns [738](#page-769-7) COM Interface [472](#page-503-0) COM1 [864,](#page-895-2) [865](#page-896-3) COM1: [748](#page-779-4) Command aliases [1119](#page-1150-0) command dialog [463](#page-494-0) Command Dialogs [247,](#page-278-0) [521](#page-552-0) Command editing [895](#page-926-0) Command groups [915](#page-946-0) Command history [383,](#page-414-0) [828,](#page-859-0) [898,](#page-929-0) [900,](#page-931-0) [901,](#page-932-0) [985,](#page-1016-0) [986,](#page-1017-0) [987,](#page-1018-0) [988,](#page-1019-0) [1003](#page-1034-0) Command Input Window [189](#page-220-0) Command Line [738,](#page-769-1) [894,](#page-925-8) [895,](#page-926-0) [920,](#page-951-0) [1003](#page-1034-0) Command line editing [996](#page-1027-0) Command Line Editing Keys [979,](#page-1010-0) [984](#page-1015-3)

Command Line Search [581](#page-612-0) Command line tweaks [1122](#page-1153-0) Command names [901](#page-932-1) Command parsing [918,](#page-949-1) [933](#page-964-0) Command processor [660,](#page-691-0) [738](#page-769-2) Command processor exit codes [235](#page-266-0) Command processor options [230](#page-261-0) Command processor path [738](#page-769-3) Command Processor Version [735,](#page-766-0) [750](#page-781-2) Command prompt [451](#page-482-0) Command separator [735](#page-766-3) Command type [696](#page-727-0) Command Variables [732](#page-763-0) CommandEscape [984](#page-1015-2) Commands [236,](#page-267-0) [935](#page-966-0) Commands By Category [241](#page-272-0) Commands By Name [236](#page-267-1) CommandSep [735,](#page-766-3) [914](#page-945-2) COMMENT [289](#page-320-0) Comments [463](#page-494-1) Compare directories [314](#page-345-1) Comparing TCC and TCC/LE [214](#page-245-0) Comparison [902](#page-933-0) case insensitive [902](#page-933-0) case sensitive [902](#page-933-0) numeric [902](#page-933-0) string [902](#page-933-0) Compiled batch files [265](#page-296-0) Compound Character [914](#page-945-2) Compressed [961,](#page-992-0) [1063](#page-1094-0) Compressed attribute [776](#page-807-0) Compressed batch file [736](#page-767-6) Compression [941](#page-972-1) Computer Name [753](#page-784-0) COMSPEC [207,](#page-238-0) [718](#page-749-4) CONDITION [431](#page-462-0) Conditional Breakpoints [1033](#page-1064-1) Conditional commands [914](#page-945-0) Conditional expressions [385,](#page-416-0) [387,](#page-418-0) [902](#page-933-0) Configuration [202,](#page-233-1) [434,](#page-465-0) [490,](#page-521-0) [975](#page-1006-1) Configuration Dialog [204,](#page-235-0) [998](#page-1029-0) Console Font [360,](#page-391-0) [819](#page-850-0) Console fonts tutorial [1115](#page-1146-0) Console title [530](#page-561-0) Console window [787,](#page-818-0) [1014](#page-1045-0) ConsolePopupWindows [994](#page-1025-3) Contact [1038](#page-1069-0) Context Menus [194](#page-225-0)

**1 1 3 5**

Continuation Continuation [717,](#page-748-1) 72<br>
Continuous scrolling<br>
Control characters 8<br>
Control Key 745, 74;<br>
COPY 290, 299, 42(<br>
Copy (directive) 980<br>
Copy directory tree 2<br>
Copy to clipboard 65<br>
COPYCMD 722<br>
COPYCMD 722<br>
COPYCMD 1829<br>
Copy to 2 [0,](#page-751-0) 9 1 [8,](#page-949-0) [9](#page-963-1) 3 2 Continuous scrolling [6](#page-654-0) 2 3 Control characters [8](#page-906-2) 7 5 Control Key 7 4 [5,](#page-776-8) [7](#page-778-3) 4 7 COPY 29[0,](#page-451-0) 29[9,](#page-330-0) 420, [7](#page-753-1)22 Copy (directive) [9](#page-1011-2) 8 0 Copy directory tree [2](#page-330-0) 9 9 C o p y file s [2](#page-321-0) 9 0 copy to clipboard [6](#page-686-0) 5 5 C O P Y C M D [7](#page-753-1) 2 2 C O P Y DIR [2](#page-330-0) 9 9 Copying Selected Text [1](#page-226-0) 9 5 c o p yin g t e xt [6](#page-669-1) 3 8 c o p yin g t e xt t o a file [6](#page-670-0) 3 9 copying to the clipboard [6](#page-669-1) 3 8 CopyPrompt t [2](#page-321-0)90 Copyright t [6](#page-722-0)9[1](#page-1120-0), 1089 Copyright text [9](#page-1025-4) 9 4 count [6](#page-652-1) 2 1 Country Code [7](#page-770-2) 3 9 C P U [7](#page-770-3) 3 9 crash [5](#page-619-0) 8 8 Create Directory [4](#page-446-0) 1 5 Create shared memory [8](#page-901-2) 7 0 Creating Grids [6](#page-672-0) 4 1 C S V d elimit e r [6](#page-679-1) 4 8 CSV Export [6](#page-679-1) 4 8 C S V file s [6](#page-679-1) 4 8 Ctrl key [7](#page-770-4) 3 9 Ctrl-A 89[5,](#page-926-0) 91[0,](#page-941-0) [9](#page-1017-1)86 Ctrl-Bksp 8 9 [5,](#page-926-0) [9](#page-1012-0) 8 1 Ctrl-Break 2 7 [4,](#page-305-0) 8 9 [5,](#page-926-0) [9](#page-967-0) 3 6 Ctrl-C 2 7 [4,](#page-305-0) 8 9 [5,](#page-926-0) [9](#page-967-0) 3 6 Ctrl-D 89[8,](#page-929-0) 98[5,](#page-1016-0) [9](#page-1022-0)91 Ctrl-Down 89[8,](#page-929-0) [9](#page-1017-0)86 Ctrl-E 89[8,](#page-929-0) 98[5,](#page-1016-1) [9](#page-1022-1)91 Ctrl-End 8 9 [5,](#page-926-0) [9](#page-1012-1) 8 1 Ctrl-Enter 89[8,](#page-929-0) 98[6,](#page-1017-2) [9](#page-1022-2)91 Ctrl-F 8 9 [5,](#page-926-0) [9](#page-1015-1) 8 4 Ctrl-F1 3 8 [3,](#page-414-1) 8 9 [5,](#page-926-0) 9 8 [5,](#page-1016-2) [1](#page-1070-0) 0 3 9 Ctrl-Home 8 9 [5,](#page-926-0) [9](#page-1012-2) 8 1 Ctrl-K 89[5,](#page-926-0) 89[8,](#page-929-0) [9](#page-1019-0)88 Ctrl-L 8 9 [5,](#page-926-0) [9](#page-1012-3) 8 1 Ctrl-Left 8 9 [5,](#page-926-0) [9](#page-1014-1) 8 3 C t rl-P g U p [9](#page-1016-3) 8 5 Ctrl-R 8 9 [5,](#page-926-0) [9](#page-1012-0) 8 1 Ctrl-Right 8 9 [5,](#page-926-0) [9](#page-1014-2) 8 3 Ctrl-shift right t [8](#page-926-0)95

### **- D -**

Date 29[9,](#page-330-1) 52[7,](#page-558-0) 74[4,](#page-775-12) [7](#page-820-0)89 date / time picker [8](#page-854-0) 2 3 Date and time [3](#page-331-0) 0 0 Date Format t[6](#page-686-0) 5 5 Date Formats 2 9 [9,](#page-330-1) 7 7 [2,](#page-803-0) 7 8 [9,](#page-820-0) [9](#page-951-1) 2 0 date picker [8](#page-853-1) 2 2 Date ranges 9 5 [4,](#page-985-0) [9](#page-988-0) 5 7 DATEMONITOR [3](#page-331-0) 0 0 DATETIME [3](#page-360-0) 2 9 D a y<br>of month [7](#page-771-3) 4 0 of week [7](#page-772-3) 4 1 of week (full) [7](#page-772-4) 4 1 of week (integer) [7](#page-772-5) 4 1 of week (localized) [7](#page-774-9) 4 3 of year [7](#page-772-6) 4 1 Day of Month [7](#page-821-0) 9 0 Day of Week 7 9 [4,](#page-825-1) 7 9 [5,](#page-826-0) 8 2 [8,](#page-859-3) [8](#page-860-0) 2 9 Day of Year [7](#page-826-1) 9 5 Daylight Savings Time [7](#page-772-8) 4 1 D B L C LIC K [4](#page-462-0) 3 1 D e b u g [9](#page-1025-5) 9 4 Debug Format t [6](#page-637-0)06

*© 2 0 1 7 J P S o ft wa re, In*

Debug menu [1021](#page-1052-0) Debug Mode - User Commands [669](#page-700-0) Debug Windows [1027](#page-1058-0) Debugger breakpoint [275](#page-306-0) Debugger display window [302](#page-333-0) Debugging [266,](#page-297-0) [938](#page-969-0) Debugging User Commands [672](#page-703-0) DEBUGMONITOR [301](#page-332-0) DEBUGSTRING [302](#page-333-0) decimal [614](#page-645-0) Decode UU [881](#page-912-6) DEDUPE [302](#page-333-1) DEFAULT [504](#page-535-0) Default Grid Directory [643](#page-674-0) default header format [681](#page-712-0) Default Mapping [659](#page-690-0) default printer [676](#page-707-0) default printer profile [687](#page-718-0) Default User Command [672](#page-703-0) Default Variables [344,](#page-375-0) [484,](#page-515-0) [566](#page-597-0) DEFER [303](#page-334-0) DEFINED [902](#page-933-0) DEL [304](#page-335-0) Del (directive) [981](#page-1012-4) DELAY [309](#page-340-1) Delayed Variable Expansion [966](#page-997-0) Delete [895](#page-926-0) Delete files [304](#page-335-0) DELETE wipe [995](#page-1026-1) DelHistory [985](#page-1016-0) DELIMS (FOR command) [361](#page-392-0) DelToBeginning [981](#page-1012-2) DelToEnd [981](#page-1012-1) DelWipePasses [995](#page-1026-1) DelWordLeft [981](#page-1012-3) DelWordRight [981](#page-1012-0) DESCRIBE [309,](#page-340-0) [740](#page-771-6) Description ranges [954](#page-985-0) DescriptionName [309,](#page-340-0) [740](#page-771-6) Descriptions [961,](#page-992-2) [1007](#page-1038-0) Desktop [312,](#page-343-0) [496](#page-527-0) Desktop Window [871](#page-902-2) DETACH [313,](#page-344-0) [740](#page-771-4) Detecting [936](#page-967-1) Dialog [197](#page-228-0) DIFFER [314](#page-345-1) DIR [314,](#page-345-0) [438,](#page-469-0) [722](#page-753-2) DIRCMD [722](#page-753-2)

Directories [1061](#page-1092-0) Directory [415,](#page-446-0) [911,](#page-942-0) [961,](#page-992-0) [1063](#page-1094-0) Directory aliases [250,](#page-281-0) [927,](#page-958-0) [1121](#page-1152-1) Directory attribute [776](#page-807-0) Directory Dialog [823](#page-854-1) Directory history [326,](#page-357-0) [901,](#page-932-0) [912,](#page-943-0) [985,](#page-1016-4) [1003](#page-1034-0) Directory Navigation [327,](#page-358-0) [446,](#page-477-0) [455,](#page-486-0) [921,](#page-952-1) [923,](#page-954-0) [926](#page-957-0) Directory Searches [278,](#page-309-1) [282,](#page-313-0) [721,](#page-752-1) [922,](#page-953-0) [923](#page-954-0) Directory Stack [327,](#page-358-0) [446,](#page-477-0) [455,](#page-486-0) [792,](#page-823-1) [921](#page-952-1) Directory tree [557](#page-588-0) DIREXIST [902](#page-933-0) DIRHISTORY [326](#page-357-0) DIRS [327,](#page-358-0) [446,](#page-477-0) [455](#page-486-0) DirWinOpen [985](#page-1016-4) Disable [490](#page-521-0) Disable commands [1006](#page-1037-0) Disk serial number [864](#page-895-1) Disk usage [328,](#page-359-0) [369](#page-400-1) Disk volume label [691](#page-722-1) Disk write verification [575](#page-606-0) DISKMONITOR [328](#page-359-0) Display a Hex [659](#page-690-0) Display file [406](#page-437-0) Display files [575](#page-606-1) Display Line Number 1 [662](#page-693-0) Display Line Numbers [662](#page-693-0) Display Resolution [467](#page-498-0) DNS [744](#page-775-9) DNS Server [744](#page-775-10) DO [329,](#page-360-0) [902](#page-933-0) DO (FOR command) [361](#page-392-0) DO UNTIL [902](#page-933-0) DO WHILE [902](#page-933-0) Domain [400](#page-431-0) DOS Character Set [603](#page-634-0) double DWord [614](#page-645-0) Double quotes [853,](#page-884-2) [880,](#page-911-2) [881](#page-912-1) double sided printing [676](#page-707-0) double-click text selection [633](#page-664-0) double-sided printing [584](#page-615-0) Down [898,](#page-929-0) [981,](#page-1012-5) [986](#page-1017-0) Drag and drop [196](#page-227-0) DRAWBOX [334](#page-365-0) DRAWHLINE [335,](#page-366-0) [336](#page-367-0) DRAWVLINE [335,](#page-366-0) [336](#page-367-0) Drive [1060](#page-1091-0) Drive Type [796](#page-827-2) duplex [584](#page-615-0)

duplexing 676 E b u g s [1](#page-1089-0) 0 5 8 Duplicate files [3](#page-333-1) 0 2 D W o r d [6](#page-645-0) 1 4

### **- E -**

duplexing [676](#page-707-0)<br>
Duplicate CMD.EXE<br>
Duplicate files 30:<br>
DWord 614<br> **FRECINC 599, 658**<br>
EBCDIC Files 656<br>
EBCDIC fixed recorr<br>
ECHO 337, 339, ECHOERR 338, ECHOSERR 338, ECHOXERR 338, ECHOXERR 340, 341<br>
ECHOXERR 340, 341<br>
ECH E B C DIC 5 9 [9,](#page-630-0) [6](#page-690-0) 5 9 E B C DIC File s [6](#page-681-0) 5 0 EBCDIC fixed record length [6](#page-683-0) 5 2 E C H O 3 3 [7,](#page-368-0) 3 3 [9,](#page-370-0) 7 4 [1,](#page-772-9) [9](#page-962-2) 3 1 ECHOERR 3 3 [8,](#page-369-0) [3](#page-371-0) 4 0 E c h oin g [9](#page-962-2) 3 1 E C H O S 3 3 [7,](#page-368-0) [3](#page-370-0) 3 9 ECHOSERR 3 3 [8,](#page-369-0) [3](#page-371-0) 4 0 E C H O X 3 4 [0,](#page-371-1) [3](#page-372-0) 4 1 ECHOXERR 3 4 [0,](#page-371-1) [3](#page-372-0) 4 1 Edit Menu 18[1,](#page-212-0) [1](#page-1047-0)016 E dit Win d o w s [1](#page-1058-0) 0 2 7 E ditin g 8 9 [5,](#page-926-0) [1](#page-1034-0) 0 0 3 Editing commands [1](#page-1060-0) 0 2 9 E ditin g k e y s [8](#page-926-0) 9 5 Editing keystrokes [1](#page-1060-0) 0 2 9 e dit o r [6](#page-691-0) 6 0 Editor Options [6](#page-691-0) 6 0 Editor Path [6](#page-691-0) 6 0 EJECTMEDIA [3](#page-372-1) 4 1 Elapsed time [5](#page-559-0) 2 8 E L S E 3 8 [5,](#page-416-0) [3](#page-418-0) 8 7 E L S EIF F [3](#page-418-0) 8 7 **Email** ail 4 7 [8,](#page-509-0) [4](#page-511-0) 8 0 E m ail s e r ve r [8](#page-879-0) 4 8 Email validation [7](#page-828-0)97 E n a ble [4](#page-521-0) 9 0 Enable commands [1](#page-1037-0) 0 0 6 Encode UU [8](#page-912-7) 8 1 Encrypt batch files [2](#page-296-0) 6 5 Encrypted 9 6 [1,](#page-992-0) [1](#page-1094-0) 0 6 3 Encrypted attribute [7](#page-807-0) 7 6 E n c r y p te d b a tc h file [7](#page-767-6) 3 6 E n d 8 9 [5,](#page-926-0) [9](#page-1013-0) 8 2 E n d o fLin e 5 9 [0,](#page-621-0) [5](#page-626-0) 9 5 End of Line character [5](#page-626-0) 9 5 End Of Line Indicator [6](#page-692-0) 6 1 e n d o ff s e t[6](#page-667-1) 3 6 e n d p oin t[6](#page-664-0) 3 3 E N D D O [3](#page-360-0) 2 9 EndHistory [9](#page-1016-1) 8 5

E N DIF F [3](#page-418-0) 8 7 E n d Lin e [9](#page-1013-0) 8 2 ENDLOCAL 3 4 [1,](#page-372-2) [4](#page-524-0) 9 3 e n d - o f-lin e [6](#page-690-0) 5 9 ENDSWITCH [5](#page-535-0) 0 4 ENDTEXT [5](#page-557-0) 2 6 Enter 8 9 [5,](#page-926-0) 9 8 [2,](#page-1013-1) [9](#page-1023-1) 9 2 ENUMPROCESSES [3](#page-374-0) 4 3 ENUMSERVERS [3](#page-374-1) 4 3 ENUMSHARES [3](#page-375-1) 4 4 Environment t [3](#page-375-0)4[4,](#page-515-0) 484, 56[6,](#page-597-0) [7](#page-746-0)15 Environment Variables 9 3 [4,](#page-965-0) [1](#page-1065-1) 0 3 4 Environment window [1](#page-1065-1) 0 3 4 E O L 59[0,](#page-621-0) 59[5,](#page-626-0) [6](#page-692-0)61 EOL (FOR command) [3](#page-392-0) 6 1 E Q [9](#page-933-0) 0 2 E Q C [9](#page-933-0) 0 2 E Q L [9](#page-933-0) 0 2 E Q U [9](#page-933-0) 0 2 E RA S E [3](#page-335-0) 0 4 E ra s e Lin e [9](#page-1013-2) 8 2 Error 4 3 [1,](#page-462-0) [7](#page-780-8) 4 9 Error colors tutori rial [1](#page-1145-0) 1 1 4 error message [6](#page-651-0) 2 0 Error Messages [1](#page-1071-0) 0 4 0 error reports [5](#page-619-0) 8 8 Error Text [7](#page-829-1) 9 8 ERRORLEVEL 4 3 [1,](#page-462-0) 4 9 [0,](#page-521-1) 7 3 [4,](#page-765-1) 7 5 [4,](#page-785-0) [9](#page-933-0) 0 2 E R R O R M S G [4](#page-462-0) 3 1 Errors 1 0 4 [0,](#page-1071-0) [1](#page-1109-1) 0 7 8 E s c [9](#page-1013-2) 8 2 Escape 7 3 [5,](#page-766-4) [9](#page-1015-2) 8 4 Escape character [9](#page-949-0) 1 8 ESCape key 6 5 [5,](#page-686-0) [6](#page-693-1) 6 2 EscapeChar 7 3 [5,](#page-766-4) 9 1 [8,](#page-949-0) [9](#page-963-1) 3 2 ESET 3 4 [4,](#page-375-0) 5 6 [1,](#page-592-0) 7 1 [9,](#page-750-0) [7](#page-751-1) 2 0 even page printing [5](#page-615-0) 8 4 Event monitoring tutorial [1](#page-1133-0)1 1 0 2 EVENTLOG [3](#page-377-0) 4 6 EVENTMONITOR [3](#page-378-0) 4 7 EVERYTHING 3 4 [9,](#page-380-0) [8](#page-834-0) 0 3 Everything Search 3 4 [9,](#page-380-0) [8](#page-834-0) 0 3 EXCEPT [3](#page-381-0) 5 0 exception [5](#page-619-0) 8 8 E xclu d e file s [3](#page-381-0) 5 0 Exclusion ranges [9](#page-985-0) 5 4 E xe c Lin e [9](#page-1013-1) 8 2 Executable commands [4](#page-468-0) 3 7

*© 2 0 1 7 J P S o ft wa re, In*

Executable extensions [948](#page-979-0) Executable Files [1075](#page-1106-0) ExecWait [917](#page-948-0) EXIST [902](#page-933-0) EXIT [352,](#page-383-1) [742](#page-773-2) Exit batch file [457](#page-488-1) Exit Code [235,](#page-266-0) [734,](#page-765-1) [914](#page-945-0) Expand Aliases [984](#page-1015-1) Export Data [645](#page-676-0) Export Favorites [668](#page-699-0) Export keys [690](#page-721-0) Export to CSV [648](#page-679-1) Export User Commands [675](#page-706-0) Exporting Grids [645](#page-676-0) Expressions [266,](#page-297-0) [385,](#page-416-0) [798](#page-829-2) Extended Attributes [883](#page-914-1) Extended directory search [1003](#page-1034-0) Extended Directory Searches [278,](#page-309-1) [282,](#page-313-0) [455,](#page-486-0) [721](#page-752-1) Extended Parent Directory Names [911,](#page-942-1) [966](#page-942-1) EXTPROC [943](#page-974-2)

### **- F -**

F1 [383,](#page-414-1) [895,](#page-926-0) [985,](#page-1016-5) [1039](#page-1070-0) F10 [984](#page-1015-0) F12 [987](#page-1018-1) F3 [898](#page-929-0) F6 [985](#page-1016-4) F7 [986](#page-1017-3) F8 [987,](#page-1018-2) [995](#page-1026-2) F9 [986](#page-1017-4) FAT [1060](#page-1091-1) FAT32 [1060](#page-1091-1) Favorite Files [667](#page-698-0) Favorite Searches [631](#page-662-0) Favorites [664](#page-695-0) Favorites (Export) [668](#page-699-0) Favorites Organize [666](#page-697-0) FF [682](#page-713-1) FFIND [352](#page-383-0) File Age [774](#page-805-2) File associations [259,](#page-290-0) [261,](#page-292-0) [369](#page-400-0) File Attributes [262,](#page-293-0) [605](#page-636-0) file chunks [648,](#page-679-0) [657](#page-688-0) File Chunks (overview) [592](#page-623-0) file colors [607](#page-638-0) File completion [509,](#page-540-0) [986,](#page-1017-4) [987](#page-1018-1) File date [531](#page-562-0)

File descriptions [309](#page-340-0) File Dialog [824](#page-855-0) File Encoding [639](#page-670-0) File exclusion ranges [960](#page-991-0) File Explorer [188](#page-219-0) File Explorer integration [212](#page-243-0) File Extension [805](#page-836-1) File Filters [534](#page-565-0) File links [405](#page-436-0) File List [590,](#page-621-0) [965](#page-996-0) file locking (overview) [589](#page-620-0) File Locks [809](#page-840-1) File name [848](#page-879-1) File Names [1059,](#page-1090-0) [1062](#page-1093-0) file offset [626](#page-657-0) File Position Maintenance [630](#page-661-0) File Prompts [974](#page-1005-0) File Searches [966,](#page-997-1) [1075](#page-1106-0) File selection [944,](#page-975-1) [967](#page-998-0) File Streams [1065](#page-1096-1) File Systems [1059,](#page-1090-0) [1060](#page-1091-1) File Tailing [606](#page-637-1) File Tailing (overview) [592](#page-623-0) File time [531](#page-562-0) File Time Stamps [1064](#page-1095-0) File View Split [608](#page-639-0) File Windows - Multiple [610](#page-641-1) FILECOMPLETION [718](#page-749-5) FileCompletion directive [908,](#page-939-0) [910](#page-941-1) FILECOMPLETION variable [908,](#page-939-0) [910](#page-941-1) FileCompletionLooping [995](#page-1026-2) FILELOCK [357,](#page-388-0) [809](#page-840-1) Filename completion [906,](#page-937-0) [908,](#page-939-0) [910,](#page-941-1) [1003,](#page-1034-0) [1117](#page-1148-0) Filename conversion [910](#page-941-0) Filenames [910](#page-941-0) Files [314](#page-345-0) FilesCaseSensitive [995](#page-1026-0) FILL [334](#page-365-0) filter [584](#page-615-1) Filtering [534](#page-565-0) find [615](#page-646-0) Find Files dialog [198](#page-229-0) Find Next [620](#page-651-0) Find Next from Current [620](#page-651-0) Find Next from next line [620](#page-651-0) Firewall [1010](#page-1041-0) FireWire connections [358](#page-389-0) FIREWIREMONITOR [358](#page-389-0)

**1 1 3 9**

**Fix Columns** 603 Fix Columns [603](#page-634-1)<br>
Fix Line Numbers<br>
fixed length records<br>
fixed line length 65<br>
Flat Text mode 5<br>
filip ends 614<br>
Floating Ruler 60<br>
Floating text 436<br>
Folder Changes 3<br>
Folder Locations 8<br>
Folder View from TC<br>
Folder View **Fix Line Numbers** [6](#page-634-1) 0 3 fixed length records 59[4,](#page-625-0) 62[6,](#page-657-0) 63[9,](#page-670-2) [6](#page-674-1)43 fixed line length [5](#page-628-0) 9 7 Flat Text mode [5](#page-625-0) 9 4 flip ends [6](#page-645-0) 1 4 Floating Ruler [6](#page-631-0) 0 0 Floating text [4](#page-467-0) 3 6 Folder changes [3](#page-390-0) 5 9 F old e r Dialo g [8](#page-857-0) 2 6 Folder Locations [8](#page-899-4) 6 8 F old e r vie w [1](#page-219-0) 8 8 Folder View from TCC [2](#page-244-0) 1 3 FOLDERMONITOR [3](#page-390-0) 5 9 FONT 2 0 [7,](#page-238-0) 3 6 [0,](#page-391-0) 6 1 [5,](#page-646-1) [8](#page-850-0) 1 9 Font tutorial [1](#page-1141-0)1 1 1 0 Font Zoom [5](#page-621-0) 9 0 Fonts 6 0 [3,](#page-634-2) [6](#page-692-0) 6 1 Fonts tutorial [1](#page-1146-0)1 1 1 5 footer [6](#page-712-0) 8 1 F O R [3](#page-392-0) 6 1 Foreground Color 7 4 [2,](#page-773-4) [1](#page-1118-0) 0 8 7 Foreground Window [7](#page-783-12) 5 2 FOREVER [3](#page-360-0) 2 9 f o r m fe e d [6](#page-713-2) 8 2 Form Feeds 6 3 [0,](#page-661-1) 6 7 [6,](#page-707-0) [6](#page-713-1) 8 2 Format Number [8](#page-851-0) 2 0 format specifiers [6](#page-712-0) 8 1 Format Text [8](#page-850-1) 1 9 f o u n d c olo r [6](#page-638-0) 0 7 found text [6](#page-638-0) 0 7 F R E E [3](#page-400-1) 6 9 Frequency 2 7 [3,](#page-304-0) [4](#page-475-0) 4 4 F S [4](#page-530-0) 9 9 F T P 3 8 [8,](#page-419-0) 7 4 [2,](#page-773-5) [9](#page-981-0) 5 0 F T P o p tio n s [1](#page-1041-0) 0 1 0 F T P.C F G [9](#page-981-0) 5 0 F T P S 3 8 [8,](#page-419-0) 7 4 [2,](#page-773-5) [9](#page-981-0) 5 0 F T Y P E 2 5 [9,](#page-290-0) 2 6 [1,](#page-292-0) 3 6 [9,](#page-400-0) 8 2 [1,](#page-852-1) [1](#page-1108-0) 0 7 7 Full Path Name [6](#page-712-0) 8 1 FUNCTION 3 7 [0,](#page-401-0) [5](#page-594-0) 6 3 Functions 7 1 [5,](#page-746-0) 7 5 [4,](#page-785-4) 7 5 [6,](#page-787-0) [1](#page-1066-1) 0 3 5 Functions by Category [7](#page-795-0) 6 4 Functions Dialog [3](#page-401-0) 7 0 Functions window [1](#page-1066-1) 0 3 5

### **- G -**

G E [9](#page-933-0) 0 2 General Input Keys 9 7 [9,](#page-1010-0) [9](#page-1011-3) 8 0 Generic/Text Only [6](#page-716-0) 8 5 G E Q [9](#page-933-0) 0 2 Glo b al 3 7 [4,](#page-405-0) [9](#page-932-0) 0 1 glo b al alia s siz e [9](#page-1024-0) 9 3 Glo b al alia s e s [2](#page-281-0) 5 0 G O S U B 3 7 [6,](#page-407-0) [4](#page-499-0) 6 8 Goto 3 7 [7,](#page-408-0) 3 8 [7,](#page-418-0) [6](#page-657-0) 2 6 goto and chunks [6](#page-658-0) 2 7 Greenbar Colors [6](#page-635-0) 0 4 Greenbar Options [6](#page-635-0) 0 4 Grid Export [6](#page-676-0) 4 5 Grid Import [6](#page-678-0) 4 7 g rid lin e c olo r [6](#page-638-0) 0 7 G rid Lin e s [6](#page-631-0) 0 0 G rid r e n a m e [6](#page-673-0) 4 2 G rid R ule s [6](#page-675-0) 4 4 GridLines [6](#page-670-2) 3 9 GridLines - automatically loading [6](#page-674-0) 4 3 GridLines - Default Directory [6](#page-674-0) 4 3 GridLines (printing) [6](#page-712-0) 8 1 GridLines creating [6](#page-672-0) 4 1 GridLines Fixed length records [6](#page-674-1) 4 3 GridLines Organize [6](#page-673-0) 4 2 G ridlin e s W r a p O p tio n s [6](#page-674-1) 4 3 Grids (export) [6](#page-699-0) 6 8 Grids and file extensions [6](#page-676-1) 4 5 GT l [9](#page-933-0) 0 2 GTR [9](#page-933-0) 0 2 G UID [8](#page-913-0) 8 2 g z a r c hive [5](#page-595-0) 6 4 G ZIP 3 7 [8,](#page-409-0) [5](#page-595-0) 6 4

# **- H -**

Hard Link 4 1 [7,](#page-448-0) [4](#page-449-0) 1 8 Hardlinks [4](#page-436-0) 0 5 Hardware Profile [7](#page-774-4) 4 3 H A S H [3](#page-411-0) 8 0 H E A D 3 8 [1,](#page-412-0) 5 1 [0,](#page-541-0) [5](#page-590-1) 5 9 header [6](#page-712-0) 8 1 Headers and Footers 67[6,](#page-707-0) [6](#page-712-0)81 H E L P 38[3,](#page-414-1) 98[5,](#page-1016-5) [1](#page-1070-0)039

Help Menu [187,](#page-218-0) [1023](#page-1054-0) HelpWord [383,](#page-414-1) [985,](#page-1016-2) [1039](#page-1070-0) here-document [968](#page-999-0) hex [606](#page-637-0) hex characters [619,](#page-650-0) [620](#page-651-0) Hex Editor [660](#page-691-0) hex font [615](#page-646-1) hex format [614](#page-645-0) hex line length [615](#page-646-2) hex mode [606,](#page-637-0) [612](#page-643-1) hex offset [636](#page-667-1) hex offset in status bar [655](#page-686-0) hex search [615,](#page-646-0) [619](#page-650-0) hex string [619](#page-650-0) Hexadecimal [879](#page-910-1) Hidden [961,](#page-992-0) [1063](#page-1094-0) Hidden attribute [776](#page-807-0) HIDE [248,](#page-279-1) [697](#page-728-0) HIGH [499](#page-530-0) highlight [633](#page-664-0) Highlight All (Search Bar) [631](#page-662-0) Highlight All colors [607](#page-638-0) Highlighting Text [195](#page-226-0) HistLogName [413](#page-444-0) HistLogOn [413](#page-444-0) History [383,](#page-414-0) [413,](#page-444-0) [657,](#page-688-0) [718,](#page-749-6) [828,](#page-859-0) [985,](#page-1016-0) [986,](#page-1017-5) [987,](#page-1018-0) [988](#page-1019-0) History buffer sizes [1003](#page-1034-0) History list [383,](#page-414-0) [402](#page-433-1) History Log File [743](#page-774-1) HISTORYEXCLUDE [718](#page-749-6) HistWinOpen [985](#page-1016-3) HMargin [203](#page-234-2) Home [895,](#page-926-0) [980](#page-1011-1) Home Menu [180,](#page-211-0) [1015](#page-1046-0) Horizontal line [335](#page-366-0) Host name [743](#page-774-2) Hotkeys [1110](#page-1141-1) hotspot [629](#page-660-1) hour [743](#page-774-3) HP LaserJet [661,](#page-692-0) [683](#page-714-0) HTML - save console [470](#page-501-0) HTML decoding [828](#page-859-1) HTML encoding [828](#page-859-2) HTTP [629,](#page-660-1) [949,](#page-980-0) [950](#page-981-0) HTTP firewall [993](#page-1024-3) HTTP proxy [1010](#page-1041-0) HTTP proxy server [993](#page-1024-4)

http://jpsoft.com/ [187,](#page-218-0) [1023](#page-1054-0) HTTPS [949,](#page-980-0) [950](#page-981-0) hyperlink [629](#page-660-1) Hyper-V [743](#page-774-5)

### **- I -**

IBM [599](#page-630-0) IDE [266,](#page-297-0) [743](#page-774-6) IDE Introduction [1013](#page-1044-0) IDE menus [1014](#page-1045-1) IDE View Menu [1018](#page-1049-0) IDE window layout [997](#page-1028-1) IF [385,](#page-416-0) [829,](#page-860-1) [902](#page-933-0) IFF [385,](#page-416-0) [387,](#page-418-0) [902](#page-933-0) IFTP [388,](#page-419-0) [742,](#page-773-5) [743,](#page-774-10) [744,](#page-775-1) [950](#page-981-0) IM [395](#page-426-0) Import Favorites [668](#page-699-0) Import Keys [690](#page-721-0) Importing Grids [647](#page-678-0) inches [682](#page-713-0) Include lists [964](#page-995-0) Indirect file [965](#page-996-0) INIQuery [995](#page-1026-3) Initialization [202,](#page-233-0) [975](#page-1006-0) Initialization files [202,](#page-233-0) [975,](#page-1006-0) [977](#page-1008-0) INKEY [391,](#page-422-0) [393](#page-424-0) Inode [832](#page-863-0) In-Process Pipe [972](#page-1003-0) INPUT [391,](#page-422-0) [393,](#page-424-0) [456](#page-487-0) Input colors tutorial [1114](#page-1145-0) Input redirection [973](#page-1004-1) Ins [982](#page-1013-3) Insert [738,](#page-769-0) [895,](#page-926-0) [982](#page-1013-3) Insert cursor [738](#page-769-0) Insert cursor shape [738](#page-769-0) Insert mode [744](#page-775-4) Installation [213](#page-244-1) INSTALLED [395](#page-426-1) Installing Take Command [213](#page-244-1) Instant Message [395](#page-426-0) Integration [213](#page-244-0) Integrity attribute [961](#page-992-0) IntelliMouse [625](#page-656-0) Internal Commands [236,](#page-267-0) [241](#page-272-0) Internal Variables [723,](#page-754-0) [724,](#page-755-0) [728](#page-759-0) Internet [388,](#page-419-0) [949,](#page-980-0) [1010](#page-1041-0) Internet tutorial [1105](#page-1136-0)

Introduction [173](#page-204-0) INV [499](#page-530-0) IP [833,](#page-864-2) [834,](#page-865-0) [835,](#page-866-0) [836](#page-867-4) IP Adapter [744](#page-775-6) IP Adapters [744](#page-775-7) IP Address [744](#page-775-5) ipworks6.dll [950](#page-981-0) ipwssl6.dll [950](#page-981-0) ISALIAS [902](#page-933-0) ISAPP [902](#page-933-0) ISDIR [902](#page-933-0) ISFILE [902](#page-933-0) ISFUNCTION [902](#page-933-0) ISINTERNAL [902](#page-933-0) ISLABEL [902](#page-933-0) ISO 8601 [920](#page-951-1) ISO date [740](#page-771-2) ISO drive [426](#page-457-0) ISO image [566](#page-597-1) ISWINDOW [902](#page-933-0) ITERATE [329](#page-360-0)

# **- J -**

JABBER [395](#page-426-0) JABBER options [1010](#page-1041-0) JAR [396,](#page-427-0) [565,](#page-596-0) [719](#page-750-1) JARPATH [719](#page-750-1) Java [719](#page-750-1) Java jar files [396,](#page-427-0) [565](#page-596-0) JavaScript [472](#page-503-0) JOBMONITOR [398](#page-429-0) JOBS [399](#page-430-0) JOINDOMAIN [400](#page-431-0) JP Software [1038](#page-1069-0) jphelp.chm [1039](#page-1070-0) JPSTREE.IDX [278,](#page-309-1) [282,](#page-313-0) [455,](#page-486-0) [721,](#page-752-1) [923](#page-954-0) JUMPLIST [401](#page-432-0) Junction (reparse point) [417,](#page-448-0) [418,](#page-449-0) [842,](#page-873-0) [961,](#page-992-0) [1063](#page-1094-0) Junction (reparse point) attribute [776](#page-807-0)

# **- K -**

Key aliases [250](#page-281-0) Key Codes [1078](#page-1109-0) Key Mapping Directives [895,](#page-926-0) [898,](#page-929-0) [900,](#page-931-0) [906,](#page-937-0) [979](#page-1010-0) Key Names [1083](#page-1114-0)

*©2017 JP Software, Inc.*

KEYBD [402](#page-433-0) Keyboard [402,](#page-433-0) [745](#page-776-4) Keyboard Customization [687](#page-718-1) Keyboard Shortcuts [193,](#page-224-0) [687](#page-718-1) Keypad [895,](#page-926-0) [1078](#page-1109-0) KEYS [402,](#page-433-1) [1083](#page-1114-0) Keys (Export/Import) [690](#page-721-0) keys for searching [622](#page-653-0) KEYSTACK [403,](#page-434-0) [973](#page-1004-1) Keystroke aliases [928,](#page-959-0) [1120](#page-1151-0)

### **- L -**

Label [691,](#page-722-1) [842,](#page-873-1) [1063](#page-1094-0) Landscape [683](#page-714-0) Language [205,](#page-236-0) [996](#page-1027-1) LanguageDLL [996](#page-1027-1) large files [592](#page-623-0) LastHistory [986](#page-1017-5) LBUTTON [431](#page-462-0) LE [902](#page-933-0) LEAVE [329](#page-360-0) LEAVEFOR (FOR command) [361](#page-392-0) Left [895,](#page-926-0) [982](#page-1013-4) Length limits [920](#page-951-0) LEQ [902](#page-933-0) LFN [910,](#page-941-0) [966,](#page-997-1) [986,](#page-1017-1) [1062](#page-1093-0) LFNToggle [910,](#page-941-0) [986](#page-1017-1) Limits [1058](#page-1089-1) line and column number [636](#page-667-1) Line Continuation [717,](#page-748-1) [720,](#page-751-0) [918,](#page-949-0) [932](#page-963-1) Line Drawing characters [603](#page-634-0) line feed [595,](#page-626-0) [605,](#page-636-0) [659](#page-690-0) line length [615](#page-646-2) Line Lengths [605](#page-636-0) line number [626](#page-657-0) Line Number Increment [662](#page-693-0) Line Number Reset [662](#page-693-0) Line Numbers [601,](#page-632-0) [662](#page-693-0) Line Numbers in Chunks [601](#page-632-0) Line Range (print) [676](#page-707-0) line terminator [595,](#page-626-0) [605](#page-636-0) line wrap [679](#page-710-0) Line Wrapping [602](#page-633-0) LinePrinter [661](#page-692-0) LinePrinter font [683](#page-714-0) LineToEnd [986](#page-1017-2) Link [417,](#page-448-0) [418](#page-449-0)

LINKS [405](#page-436-0) LIST [406,](#page-437-0) [575,](#page-606-1) [988,](#page-1019-1) [989,](#page-1020-0) [990,](#page-1021-0) [991](#page-1022-3) LIST Keys [979,](#page-1010-0) [988](#page-1019-2) List of Keys [690](#page-721-1) List view [188](#page-219-0) List View filter [522](#page-553-0) List View selection [750](#page-781-6) ListBack [988](#page-1019-1) ListClipboard [989](#page-1020-0) ListContinue [989](#page-1020-1) ListExit [989](#page-1020-2) ListFind [989](#page-1020-3) ListFindRegex [989](#page-1020-4) ListHex [989](#page-1020-5) ListHighBit [989](#page-1020-6) ListInfo [990](#page-1021-0) ListNext [990](#page-1021-1) ListOpen [990](#page-1021-2) ListPrevious [990](#page-1021-3) ListPrint [990](#page-1021-4) ListRefresh [990](#page-1021-5) ListUnicode [990](#page-1021-6) ListWrap [991](#page-1022-3) LOADBTM [411](#page-442-0) LOADMEDIA [412](#page-443-0) Local [901](#page-932-0) Local lists [998](#page-1029-1) LocalAliases [250](#page-281-0) Localization [1007](#page-1038-0) LOCKMONITOR [412](#page-443-1) LOG [413](#page-444-0) Log File [745](#page-776-9) Log Off [459](#page-490-0) LogErrors [413](#page-444-0) Logging options [998](#page-1029-1) Logical expression [902](#page-933-0) Logical operator [902](#page-933-0) LogName [413](#page-444-0) LOGOFF [431](#page-462-0) LogOn [413](#page-444-0) Long File Name [966](#page-997-1) Long Filename [910](#page-941-0) long lines [602](#page-633-0) Longest Common Sequence [842](#page-873-2) longest line [605](#page-636-0) LOW [499](#page-530-0) Lower Case [844](#page-875-2) Lower case characters [876](#page-907-3)

LSS [902](#page-933-0) LT [902](#page-933-0) Lua [414,](#page-445-0) [941,](#page-972-0) [992](#page-1023-0)

### **- M -**

MAC address [845](#page-876-2) MailAddress [480](#page-511-0) MailPassword [480](#page-511-0) MailPort [480](#page-511-0) MailServer [480](#page-511-0) MailUser [480](#page-511-0) Manual activation key [211](#page-242-0) Manual Key [1012](#page-1043-1) mapping [599](#page-630-0) Margin (left) [203](#page-234-2) Margin (Top) [204](#page-235-1) Margins [676,](#page-707-0) [682](#page-713-0) mark blocks [633](#page-664-0) marker color [607](#page-638-0) marking columns [637](#page-668-0) match case toggle [622](#page-653-0) MAX [248,](#page-279-1) [499,](#page-530-0) [697](#page-728-0) MBUTTON [431](#page-462-0) MD [415](#page-446-0) MEMORY [417](#page-448-1) Menus [178,](#page-209-0) [180,](#page-211-0) [181,](#page-212-0) [183,](#page-214-0) [186,](#page-217-0) [187,](#page-218-0) [1014,](#page-1045-1) [1015,](#page-1046-0) [1016,](#page-1047-0) [1020,](#page-1051-0) [1022,](#page-1053-0) [1023](#page-1054-0) Message Box [427](#page-458-0) Metacharacters [451](#page-482-0) middle mouse button [655](#page-686-0) Midi [444](#page-475-0) MIN [248,](#page-279-1) [499,](#page-530-0) [697](#page-728-0) Minimize to Tray [205](#page-236-0) Minute [746](#page-777-0) MKDIR [415](#page-446-0) MKLINK [417](#page-448-0) MKLNK [418](#page-449-0) Modified variables [1033](#page-1064-0) Modified window [1033](#page-1064-0) MONITOR [499](#page-530-0) Monitor Resolution [467](#page-498-0) Monitoring jobs [398](#page-429-0) Month [744,](#page-775-2) [746,](#page-777-2) [847](#page-878-3) more [584](#page-615-1) More Options [657](#page-688-0) More? [915](#page-946-0) Mount Point [773](#page-804-2)

MOUNTISO [426,](#page-457-0) [566](#page-597-1) Mouse column position [753](#page-784-10) Mouse position [754](#page-785-1) MOVE [290,](#page-321-0) [420,](#page-451-0) [427](#page-458-1) Move directory tree [427](#page-458-1) Move files [420](#page-451-0) MOVEDIR [427](#page-458-1) Moving Favorites [666](#page-697-0) MP3 [444](#page-475-0) MRU [657](#page-688-0) MSAA [996](#page-1027-2) MSAAMenu [996](#page-1027-2) MSDOS File Name [660](#page-691-0) MSGBOX [427](#page-458-0) MSGBOX checkbox [746](#page-777-4) Multiple Commands [914](#page-945-2) Multiple File Windows [610](#page-641-1) Multiple filenames [963](#page-994-0)

### **- N -**

Navigation [721](#page-752-1) NE [902](#page-933-0) NEQ [902](#page-933-0) Nesting Level [736](#page-767-3) NETMONITOR [430](#page-461-0) Network connections [430](#page-461-0) Network Drive [859](#page-890-1) Network Routing [744](#page-775-11) new line [595](#page-626-0) New Page [630,](#page-661-1) [682](#page-713-1) next [590](#page-621-0) NextFile [986](#page-1017-4) NextHistory [986](#page-1017-0) No scrub data attribute [961](#page-992-0) NoINIErrors [203,](#page-234-3) [996](#page-1027-3) non-proportional font [661](#page-692-0) Normal [499,](#page-530-0) [961,](#page-992-0) [1063](#page-1094-0) Normal attribute [776](#page-807-0) NormalEditKey [986](#page-1017-6) NormalKey [982](#page-1013-5) NormalListKey [991](#page-1022-4) NormalPopupKey [991](#page-1022-5) NOT [902](#page-933-0) Not content-indexed [961,](#page-992-0) [1063](#page-1094-0) Not content-indexed attribute [776](#page-807-0) not found [620](#page-651-0) NOTOPMOST [248,](#page-279-1) [697](#page-728-0)

NTFS [1060,](#page-1091-1) [1065](#page-1096-1) NTFS Links [844](#page-875-1) NTFSDescriptions [309](#page-340-0) Num Lock [402](#page-433-0) numbered bookmarks [629](#page-660-0) Numeric [875](#page-906-3) NumLock [746](#page-777-5)

### **- O -**

octal [614](#page-645-0) odd page printing [584](#page-615-0) OEM Character Set [603](#page-634-0) Offline [961,](#page-992-0) [1063](#page-1094-0) Offline attribute [776](#page-807-0) offset [606,](#page-637-0) [626](#page-657-0) ON [431,](#page-462-0) [936](#page-967-0) On Screen Display [436](#page-467-0) Online Help [1039](#page-1070-0) Open Selection in Browser [629](#page-660-1) Open Selection in V [629](#page-660-2) OpenAFS [736,](#page-767-0) [746,](#page-777-6) [773,](#page-804-1) [774,](#page-805-0) [954,](#page-985-1) [1060](#page-1091-1) OPTION [434,](#page-465-0) [849](#page-880-0) Options [205,](#page-236-0) [207,](#page-238-0) [209,](#page-240-0) [579,](#page-610-0) [998,](#page-1029-1) [1002,](#page-1033-0) [1003,](#page-1034-0) [1007,](#page-1038-0) [1010](#page-1041-0) Options menu [186,](#page-217-1) [1020](#page-1051-0) OR [914](#page-945-0) Organize Grids [642](#page-673-0) Organizing Favorites [666](#page-697-0) Organizing User Commands [671](#page-702-0) OSD [436](#page-467-0) OutputDebugString [301](#page-332-0) Overstrike [738,](#page-769-4) [982](#page-1013-3) Overstrike cursor shape [738](#page-769-4) Overstrike mode [744](#page-775-4) over-writing [639](#page-670-0) Owner ranges [961](#page-992-1)

### **- P -**

Pad with zero [662](#page-693-0) Page and file prompts [974](#page-1005-0) page break [682](#page-713-2) page breaks in EBCDIC files [654](#page-685-0) Page Length [676,](#page-707-0) [682](#page-713-2) page limit [584](#page-615-0) page marker [630](#page-661-1)

*©2017 JP Software, Inc.*

Page Number [681](#page-712-0) Page prompts [974](#page-1005-0) Page Range (print) [676](#page-707-0) Page Up/Down [662](#page-693-1) Pagers [498](#page-529-0) pages [630](#page-661-1) pagination [630](#page-661-1) Parameter [933](#page-964-0) Parameter quoting [933](#page-964-0) ParameterChar [932](#page-963-0) Parameters [901,](#page-932-1) [932](#page-963-0) Parent Directory [911,](#page-942-1) [966](#page-942-1) Parent process [746](#page-777-8) Parse command line [850](#page-881-0) Parsing [918,](#page-949-1) [933](#page-964-0) Paste [195,](#page-226-0) [983](#page-1014-0) Pasting multiple lines [993](#page-1024-2) Path [437,](#page-468-0) [719,](#page-750-0) [850](#page-881-1) Path name [821](#page-852-2) PATHEXT [719](#page-750-2) PAUSE [309,](#page-340-1) [438](#page-469-1) pause scrolling [623](#page-654-0) PDIR [314,](#page-345-0) [438](#page-469-0) Perl [850,](#page-881-2) [942](#page-973-0) PerlScript [472](#page-503-0) PGM [499](#page-530-0) PgUp [985](#page-1016-3) Ping [851](#page-882-2) pipe [584](#page-615-1) Pipe fittings [525,](#page-556-0) [707](#page-738-1) pipe to VIEW [579](#page-610-0) Pipes [968,](#page-999-1) [972](#page-1003-0) Pipes, viewing [443](#page-474-1) PIPEVIEW [443](#page-474-1) Piping [967](#page-998-1) Pixels [753,](#page-784-11) [754](#page-785-2) Platforms [1038](#page-1069-1) PLAYAVI [443](#page-474-0) PLAYSOUND [273,](#page-304-0) [444](#page-475-0) PLUGIN [445](#page-476-0) Plugin directory [996](#page-1027-4) Plugin name [851](#page-882-3) Plugins [1047](#page-1078-0) POPD [327,](#page-358-0) [446,](#page-477-0) [455](#page-486-0) PopFile [986](#page-1017-3) Pop-up Font [205](#page-236-0) Pop-up window font [1002](#page-1033-0) Popup Window Keys [979,](#page-1010-0) [991](#page-1022-6) Popup Windows [1077](#page-1108-1) PopupWinDel [991](#page-1022-0) PopupWinEdit [991](#page-1022-2) PopupWinEditWin [991](#page-1022-1) PopupWinExec [992](#page-1023-1) POS [248,](#page-279-1) [499,](#page-530-0) [697](#page-728-0) Posix 100.32 [784](#page-815-1) Post message [447](#page-478-0) POST EXEC [250](#page-281-0) POSTMSG [447](#page-478-0) Power Scheme [448](#page-479-0) POWERMONITOR [448](#page-479-0) PowerShell [453](#page-484-0) PowerShell expression [853](#page-884-0) PRE EXEC [250](#page-281-0) PRE\_INPUT [250](#page-281-0) Precision [798](#page-829-2) Preferences [654](#page-685-1) PrevArgument [987](#page-1018-3) PrevFile [987](#page-1018-2) PrevHistory [987](#page-1018-0) previous [590](#page-621-0) Primary [748,](#page-779-6) [977](#page-1008-0) Print [449,](#page-480-0) [676](#page-707-0) Print First Line in Page [662](#page-693-0) Print From Here [680](#page-711-0) Print from Top of Page [680](#page-711-0) Print Last Line in Page [662](#page-693-0) print limit [584](#page-615-0) Print Line Numbers [676](#page-707-0) Print New Page [682](#page-713-1) Print Options [676](#page-707-0) Print Range [680](#page-711-0) Print ruler [681](#page-712-0) Print Setup [676](#page-707-0) printable character [606](#page-637-0) Printable characters [877](#page-908-0) printer font [661,](#page-692-0) [682](#page-713-2) Printer Fonts [683](#page-714-1) Printer Profiles [687](#page-718-0) printing gridlines [681](#page-712-0) Printing Line Numbers [662](#page-693-0) printing the ruler [681](#page-712-0) PRIORITY [450](#page-481-0) Process file locks [357](#page-388-0) Process I/O [852](#page-883-2) Process ID [888](#page-919-0)

Process ID (PID) [313,](#page-344-0) [518,](#page-549-0) [519,](#page-550-0) [737,](#page-768-10) [740,](#page-771-4) [746,](#page-777-9) [747,](#page-778-1) [749](#page-780-3) PROCESSMONITOR [450](#page-481-1) Profiles (printer) [687](#page-718-0) Programmable DIR [438](#page-469-0) PROMPT [451,](#page-482-0) [720](#page-751-1) Prompt before reloading [655](#page-686-0) Prompt customization tutorial [1114](#page-1145-1) PROMPT2 [720](#page-751-0) Prompting in TCMD.INI [995](#page-1026-3) proportional fonts [661,](#page-692-0) [683](#page-714-1) Proxy server [290,](#page-321-0) [420](#page-451-0) PSHELL [453](#page-484-0) Punctuation characters [877](#page-908-1) PUSHD [327,](#page-358-0) [446,](#page-477-0) [455](#page-486-0) Python [853,](#page-884-1) [942](#page-973-1)

### **- Q -**

QUERYBOX [456](#page-487-0) Quick Options toolbar [179](#page-210-0) QUIT [278,](#page-309-0) [457](#page-488-1) Quotes [853,](#page-884-2) [880,](#page-911-2) [881](#page-912-1) Quoting [933](#page-964-0)

### **- R -**

RAM [417](#page-448-1) Random [853](#page-884-3) Ranges [954,](#page-985-0) [956,](#page-987-0) [957,](#page-988-0) [959,](#page-990-0) [960,](#page-991-0) [961](#page-992-2) Raw/Binray Printing [684](#page-715-0) RBUTTON [431](#page-462-0) RD [457](#page-488-0) Read shared memory [870,](#page-901-3) [871](#page-902-0) ReadConsole [996](#page-1027-0) Read-only [961,](#page-992-0) [1063](#page-1094-0) Read-only attribute [776](#page-807-0) REALTIME [499](#page-530-0) Rearranging windows [1108](#page-1139-0) Reboot [459,](#page-490-0) [572](#page-603-0) Recall [898](#page-929-0) Recent Files [657](#page-688-0) RECFM [651](#page-682-0) RECFM ASCII files [651](#page-682-0) RECFM=F [652](#page-683-0) RECFM=U [653](#page-684-0) RECFM=V/VB [651](#page-682-0)

record number [626](#page-657-0) RECYCLE [460](#page-491-0) Recycle Bin [304,](#page-335-0) [457,](#page-488-0) [460,](#page-491-0) [720,](#page-751-2) [998](#page-1029-1) RECYCLEEXCLUDE [720](#page-751-2) redirected output [579,](#page-610-0) [584](#page-615-1) Redirection [749,](#page-780-5) [967,](#page-998-1) [968](#page-999-0) Redirection and Piping [968](#page-999-1) Redo [987](#page-1018-4) Reference [1046,](#page-1077-0) [1075,](#page-1106-1) [1078](#page-1109-0) Refresh File [590](#page-621-0) Regex [987](#page-1018-5) Register [1045](#page-1076-0) Register Take Command [211,](#page-242-0) [1012](#page-1043-1) Registration [211,](#page-242-0) [1012,](#page-1043-1) [1045](#page-1076-0) Registry [344,](#page-375-0) [484,](#page-515-0) [566](#page-597-0) Copy [855](#page-886-0) Create [855](#page-886-1) Delete [856](#page-887-0) Exists [857](#page-888-2) Query [857](#page-888-4) Set [858](#page-889-0) Set (broadcast) [858](#page-889-1) Registry keys [462](#page-493-0) REGMONITOR [462](#page-493-0) Regular Expression search option [615](#page-646-0) Regular expression syntax [1007](#page-1038-0) Regular Expressions [352,](#page-383-0) [534,](#page-565-0) [857,](#page-888-0) [944,](#page-975-0) [1065](#page-1096-0) Regular Expressions @REREPLACE [861](#page-892-0) Relational expression [902](#page-933-0) Relational operator [902](#page-933-0) REM [463](#page-494-1) Remark [463](#page-494-1) remember file position [630](#page-661-0) Remote Drive [859](#page-890-1) Removable Drive [412,](#page-443-0) [860](#page-891-0) Removable Media [341](#page-372-1) Remove Directory [457](#page-488-0) REN [420,](#page-451-0) [463](#page-494-0) RENAME [463](#page-494-0) rename Grid [642](#page-673-0) Reparse point [278,](#page-309-1) [282](#page-313-0) RepeatFile [987](#page-1018-1) Reset Line Numbers [662](#page-693-0) Resizing [196](#page-227-1) RESOLUTION [467](#page-498-0) RESTORE [248,](#page-279-1) [697](#page-728-0) Restore wrap settings [643](#page-674-1) RESTOREPOINT [467](#page-498-1)

RESUME [431](#page-462-0) RETURN [376,](#page-407-0) [468](#page-499-0) REXEC [468,](#page-499-1) [469](#page-500-0) REXEC options [1010](#page-1041-0) REXX [861,](#page-892-2) [942](#page-973-2) RFC1867 [694](#page-725-0) Right [895,](#page-926-0) [983](#page-1014-3) Right mouse click [997](#page-1028-2) Right To Left [593](#page-624-0) RightClickPaste [997](#page-1028-2) RMDIR [457](#page-488-0) Row [747](#page-778-6) Rows [747](#page-778-7) RSHELL [468,](#page-499-1) [469](#page-500-0) RSHELL options [1010](#page-1041-0) RTL [593](#page-624-0) Ruby [748,](#page-779-0) [862,](#page-893-1) [943](#page-974-1) Ruler [600,](#page-631-0) [655,](#page-686-0) [681](#page-712-0) ruler (printing) [681](#page-712-0) Run Program Dialog [197](#page-228-0) RUNAS [499](#page-530-0)

### **- S -**

Save environment [493](#page-524-0) Save Window [871](#page-902-2) SAVECONSOLE [470](#page-501-0) SaveHistory [988](#page-1019-0) saving text to a file [639](#page-670-0) Scan Codes [1078](#page-1109-0) SCREEN [471,](#page-502-0) [473](#page-504-0) Screen Font [661](#page-692-0) Screen Readers [996](#page-1027-2) Screen resizing [196](#page-227-1) Screen saver [472](#page-503-1) Screen Size [753,](#page-784-11) [754](#page-785-2) SCREENMONITOR [472](#page-503-1) SCRIPT [472](#page-503-0) Scripting language tutorial [1096](#page-1127-0) ScrLk [748](#page-779-1) scroll bars [623](#page-654-0) Scroll Lock [402,](#page-433-0) [748](#page-779-1) Scrollback Buffer [194](#page-225-1) Scrolling [623](#page-654-0) scrolling (synchronized) in split mode [610](#page-641-2) scrolling (synchronized) with multiple windows [612](#page-643-2) scrolling speed [623](#page-654-0) SCRPUT [471,](#page-502-0) [473,](#page-504-0) [692](#page-723-0)

search [615](#page-646-0) Search (Favorites Searches) [631](#page-662-0) Search Again [615](#page-646-0) search backwards [622](#page-653-0) Search Bar [631](#page-662-0) Search Bar Options [631](#page-662-0) search colors [607](#page-638-0) search count [621](#page-652-1) search history [615](#page-646-0) search keys [622](#page-653-0) search line colors [607](#page-638-0) search message [620](#page-651-0) Search Options [620,](#page-651-0) [664](#page-695-1) Search Skip [621](#page-652-2) search string [619](#page-650-0) search text [619](#page-650-0) searching [615](#page-646-0) Searching Columns [621](#page-652-0) Searching on the Command Line [581](#page-612-0) Second [748](#page-779-2) Secondary [748,](#page-779-6) [977](#page-1008-0) SELECT [474,](#page-505-0) [863](#page-894-0) selected text [633](#page-664-0) selected text color [607](#page-638-0) selecting text [633,](#page-664-0) [636](#page-667-0) selecting text (double click) [633](#page-664-0) Selecting words [637](#page-668-1) selection length [636](#page-667-1) self-extracting executable [710](#page-741-0) Send Error Report [588](#page-619-0) Send keystrokes [403](#page-434-0) SENDHTML [478](#page-509-0) SENDMAIL [480](#page-511-0) SEPARATE [499](#page-530-0) Serial Port [864,](#page-895-2) [865](#page-896-3) Serial Ports [748](#page-779-4) Server Completion [205](#page-236-0) Servers [797](#page-828-1) SERVICEMONITOR [483](#page-514-0) SERVICES [484](#page-515-1) SET [344,](#page-375-0) [484,](#page-515-0) [566,](#page-597-0) [719,](#page-750-0) [720](#page-751-1) SETARRAY [489,](#page-520-0) [568](#page-599-0) SETDOS [490,](#page-521-0) [738](#page-769-0) SETERROR [490](#page-521-1) SETLOCAL [341,](#page-372-2) [493](#page-524-0) Setting colors [288,](#page-319-0) [289](#page-320-1) Setup [1036](#page-1067-0) SFN [774,](#page-805-4) [910,](#page-941-0) [966,](#page-997-1) [986,](#page-1017-1) [1062](#page-1093-0)

SHA256 [380](#page-411-0) SHA512 [380](#page-411-0) SHADOW [334](#page-365-0) Shape [738](#page-769-0) SHARED [499](#page-530-0) Shared memory [870,](#page-901-1) [871](#page-902-1) Sharenames [798](#page-829-0) SHEBANG [943](#page-974-2) SHIFT [495](#page-526-0) Shift Key [745,](#page-776-10) [747,](#page-778-8) [748](#page-779-7) Shift right [895](#page-926-0) Shift-left [895](#page-926-0) Shift-Tab [987](#page-1018-2) Short file name [867](#page-898-0) Short Filename [910](#page-941-0) SHORTCUT [496](#page-527-0) Shortcuts [193,](#page-224-0) [496](#page-527-0) shortest line [605](#page-636-0) shortest non-empty [605](#page-636-0) show tabs [597](#page-628-1) SHRALIAS [497,](#page-528-0) [749](#page-780-1) Shutdown [431,](#page-462-0) [459](#page-490-0) Single Instance [205](#page-236-0) SIZE [499,](#page-530-0) [697](#page-728-0) Size ranges [954,](#page-985-0) [956](#page-987-0) SKIP (FOR command) [361](#page-392-0) Skip Search [621](#page-652-2) smooth scrolling [625,](#page-656-1) [657](#page-688-0) SMPP [498](#page-529-1) SMS message [498](#page-529-1) SMTP [1010](#page-1041-0) SNMP [499](#page-530-1) SNPP [498](#page-529-0) Soft Link [417,](#page-448-0) [418](#page-449-0) Sorting [534](#page-565-0) Sorting Favorites [668](#page-699-1) Sorting User Commands [675](#page-706-1) Sound [273,](#page-304-0) [444](#page-475-0) Sparse file [961,](#page-992-0) [1063](#page-1094-0) Sparse file attribute [776](#page-807-0) Special Character Compatibility [918](#page-949-0) Special characters [1007](#page-1038-0) speed [623](#page-654-0) Split File View [608](#page-639-0) Splitter Windows [191](#page-222-0) Standard Error [749,](#page-780-4) [968,](#page-999-1) [972](#page-1003-0) Standard Input [749,](#page-780-5) [968,](#page-999-1) [972](#page-1003-0) Standard Output [749,](#page-780-6) [804,](#page-835-0) [968,](#page-999-1) [972](#page-1003-0) START [499,](#page-530-0) [749,](#page-780-3) [917](#page-948-0) start offset [597,](#page-628-0) [636](#page-667-1) Start Options [229](#page-260-0) start point [633](#page-664-0) Starting applications [916](#page-947-0) StartTabWait [997](#page-1028-3) Startup [174,](#page-205-0) [229,](#page-260-0) [998](#page-1029-1) Startup command [230](#page-261-0) Startup Directory [749](#page-780-2) Startup drive [737](#page-768-4) Startup Options (Take Command) [174](#page-205-1) Startup options (TCC) [230](#page-261-0) Startup programs [1113](#page-1144-0) Startup Tabs [207](#page-238-0) Status Bar [192,](#page-223-0) [504,](#page-535-1) [598,](#page-629-0) [636,](#page-667-1) [1026](#page-1057-0) Status test [902](#page-933-0) STATUSBAR [504](#page-535-1) stderr [338,](#page-369-0) [340,](#page-371-0) [341,](#page-372-0) [968](#page-999-0) stdin [584,](#page-615-1) [655,](#page-686-0) [968](#page-999-0) stdout [337,](#page-368-0) [339,](#page-370-0) [340,](#page-371-1) [968](#page-999-0) Stopwatch [528,](#page-559-0) [876](#page-907-1) Streams [1065](#page-1096-1) string count [621](#page-652-1) string count (search bar) [631](#page-662-0) String Processing [939](#page-970-0) String substitution [722,](#page-753-0) [872](#page-903-1) Subdirectories [314,](#page-345-0) [1061](#page-1092-0) Subroutine [376,](#page-407-0) [468](#page-499-0) Substrings [722](#page-753-0) sum [638](#page-669-0) SummaryInformation [872](#page-903-2) Supported Platforms [1038](#page-1069-1) SUSPEND [431](#page-462-0) SwapScrollKeys [898](#page-929-0) SWITCH [504](#page-535-0) Switch Desktops [312](#page-343-0) Switches [967](#page-998-0) Symbolic link [773,](#page-804-4) [961](#page-992-0) Symbolic link (reparse point) [873](#page-904-0) Symbolic links [417,](#page-448-0) [998](#page-1029-1) Symlink [302](#page-333-1) SYNC [506](#page-537-0) Synchronize directories [506](#page-537-0) synchronized scrolling in split mode [610](#page-641-2) synchronized scrolling with multiple windows [612](#page-643-2) Syntax Coloring [266](#page-297-0) System [961,](#page-992-0) [1063](#page-1094-0) System attribute [776](#page-807-0)

*©2017 JP Software, Inc.*

System date and time [527](#page-558-0) System Errors [1078](#page-1109-1) System Metrics [886](#page-917-1) System restore point [467](#page-498-1) System time [572](#page-603-0) System Variables [344,](#page-375-0) [484,](#page-515-0) [566,](#page-597-0) [717](#page-748-1)

### **- T -**

Tab [986](#page-1017-4) Tab Completion [509,](#page-540-0) [995](#page-1026-2) Tab Configuration [207](#page-238-0) Tab Icons [207](#page-238-0) Tab Size [207,](#page-238-0) [655](#page-686-0) Tab startup wait [997](#page-1028-3) Tab Toolbar Dialog [200](#page-231-0) Tab Window [750](#page-781-9) Tab Windows [191](#page-222-0) Tabbed Toolbar [188,](#page-219-1) [997](#page-1028-4) Tabbed toolbar tutorial [1111](#page-1142-0) TabClosePrompt [203](#page-234-1) TABCOMPLETE [509](#page-540-0) Tabs [597](#page-628-1) Tabs menu [183](#page-214-0) TabToolbar directive [997](#page-1028-4) tail [381,](#page-412-0) [510,](#page-541-0) [559,](#page-590-1) [655](#page-686-0) tailing [606](#page-637-1) tailing on Unix drives [606](#page-637-1) Take Command 13.0 [117](#page-148-0) Take Command 14.0 [102](#page-133-0) Take Command 15.0 [90](#page-121-0) Take Command 16.0 [80](#page-111-0) Take Command 17.0 [72](#page-103-0) Take Command 18.0 [61](#page-92-0) Take Command 19.0 [48](#page-79-0) Take Command 20.0 [41](#page-72-0) Take Command 20.10 [41](#page-72-0) Take Command and TCC Integration [213](#page-244-0) Take Command and TCC Overview [1](#page-32-0) Take Command Dialogs [197](#page-228-1) Take Command instances [750](#page-781-7) Take Command Interface [176](#page-207-0) Take Command introductory tutorial [1091](#page-1122-0) Take Command Menus [178](#page-209-0) Take Command new features [13](#page-44-0) Take Command Tabs [207](#page-238-0) Take Command tips [1113](#page-1144-1) Take Command Window [177](#page-208-0)

Take Command window layout [204](#page-235-2) Take Command Windows Configuration [205](#page-236-0) TAR [513,](#page-544-0) [569](#page-600-0) Tar archives [874](#page-905-5) TASKBAR [515](#page-546-0) Taskbar Jumplists [401](#page-432-0) TASKDIALOG [516](#page-547-0) TASKEND [518](#page-549-0) TASKLIST [519](#page-550-0) TC Scrollback Buffer Keys [979](#page-1010-0) TCC /Q [994](#page-1025-4) TCC /U8 [997](#page-1028-5) TCC configuration [434](#page-465-0) TCC instances [749](#page-780-9) TCC new features [13](#page-44-0) TCC plugins [445](#page-476-0) TCC run time [750](#page-781-0) TCC startup time [750](#page-781-1) TCC transient mode [557](#page-588-1) TCC/LE [214](#page-245-0) TCC/LE 13.0 [117](#page-148-0) TCDIALOG [521](#page-552-0) TCEXIT [234](#page-265-0) TCFILTER [522](#page-553-0) Tcl [875,](#page-906-1) [876,](#page-907-2) [943](#page-974-0) TCMD variable [720](#page-751-3) TCMD.GPF [1036](#page-1067-1) TCMD.INI [202,](#page-233-1) [744,](#page-775-0) [975](#page-1006-0) TCMD.INI errors [203,](#page-234-3) [996](#page-1027-3) TCMD.INI Location [202](#page-233-0) TCMDVER variable [720](#page-751-4) TCSTART [234](#page-265-0) TCTOOLBAR [523](#page-554-0) Technical Support [1036](#page-1067-1) TEE [525,](#page-556-0) [707](#page-738-1) TEMP [720,](#page-751-5) [721](#page-752-2) Temporary [1063](#page-1094-0) Temporary attribute [776](#page-807-0) Temporary file [961](#page-992-0) Terminate batch file [278](#page-309-0) TEXT [526](#page-557-0) text file (saving to) [639](#page-670-0) Text Mode [592](#page-623-0) Text Only Printing [684,](#page-715-0) [685](#page-716-0) text selection [636](#page-667-0) TFTP [950](#page-981-0) The File View [589](#page-620-0) Themes [1109](#page-1140-0)

THEN [387](#page-418-0) Tile File Windows [610](#page-641-0) Time [299,](#page-330-1) [527,](#page-558-0) [751,](#page-782-1) [876](#page-907-0) Time ranges [954,](#page-985-0) [959](#page-990-0) Time server [1010](#page-1041-0) Time Stamps [1064](#page-1095-0) Time Zone [749,](#page-780-11) [751](#page-782-4) TIMER [528,](#page-559-0) [876](#page-907-1) TITLE [248,](#page-279-1) [530,](#page-561-0) [697,](#page-728-0) [721,](#page-752-3) [753](#page-784-3) TITLEPROMPT [721](#page-752-3) Tk [876,](#page-907-2) [943](#page-974-0) TMP [720,](#page-751-5) [721](#page-752-2) TOKENS (FOR command) [361](#page-392-0) Tone [273,](#page-304-0) [444](#page-475-0) Tool Bar [188,](#page-219-1) [523](#page-554-0) Tool bar buttons [523](#page-554-0) Toolbar [1024](#page-1055-0) Toolbar - File View [590](#page-621-0) Toolbar Dialog [200](#page-231-0) Toolbox [1025](#page-1056-0) Tools menu [185](#page-216-0) TOP [248,](#page-279-1) [697](#page-728-0) TOPMOST [248,](#page-279-1) [697](#page-728-0) TOUCH [531](#page-562-0) TPIPE [534](#page-565-0) trailing spaces [651](#page-682-0) TRANS [697](#page-728-0) TRANSIENT [557](#page-588-1) Transient Shell [751](#page-782-2) Transparency [205](#page-236-0) traps [499](#page-530-1) TRAY [697](#page-728-0) TrayHotKey [997](#page-1028-6) TREE [557](#page-588-0) TREEEXCLUDE [721,](#page-752-1) [923](#page-954-0) Troubleshooting [1036](#page-1067-2) TRUENAME [559,](#page-590-0) [878](#page-909-2) Truncate files [878](#page-909-3) TuFix [639](#page-670-2) Tutorials [1090](#page-1121-0) two-up [683](#page-714-0) TYPE [510,](#page-541-0) [559](#page-590-1)

# **- U -**

U3 file paths [669](#page-700-1) UCS-2 [593](#page-624-0) UNALIAS [250,](#page-281-0) [344,](#page-375-0) [561](#page-592-0) UNBZIP2 [48,](#page-79-0) [276,](#page-307-0) [562](#page-593-0) UNC [879,](#page-910-2) [1060](#page-1091-1) Undo [988](#page-1019-3) UNFUNCTION [370,](#page-401-0) [563](#page-594-0) UNGZIP [378,](#page-409-0) [564](#page-595-0) Unicode [751,](#page-782-5) [880](#page-911-0) Unicode files [593](#page-624-0) Unicode search option [615](#page-646-0) Uninstalling Take Command [173](#page-204-1) Unique File Name [880](#page-911-1) Unix drives (tailing) [606](#page-637-1) Unix paths [998](#page-1029-1) UNJAR [396,](#page-427-0) [565](#page-596-0) UNKNOWN\_CMD [250,](#page-281-0) [561,](#page-592-0) [1075](#page-1106-0) UNMOUNTISO [426,](#page-457-0) [566](#page-597-1) Unregister Take Command [211,](#page-242-0) [1012](#page-1043-1) UNSET [344,](#page-375-0) [484,](#page-515-0) [566,](#page-597-0) [719,](#page-750-0) [720](#page-751-1) UNSETARRAY [568](#page-599-0) UNTAR [513,](#page-544-0) [569](#page-600-0) UNTIL [329](#page-360-0) UNZIP [570,](#page-601-0) [707](#page-738-0) Up [898,](#page-929-0) [983,](#page-1014-4) [987](#page-1018-0) UPDATE.EXE [1046](#page-1077-1) UpdateINI [997](#page-1028-0) Updater [1046](#page-1077-1) Updates [1012](#page-1043-0) Upper Case [879,](#page-910-0) [881](#page-912-0) UPTIME [572](#page-603-0) URL [629,](#page-660-1) [949](#page-980-0) URL decoding [881](#page-912-2) URL encoding [881](#page-912-3) USB [881](#page-912-8) USB connections [572](#page-603-1) USB drives [751](#page-782-6) USBMONITOR [572](#page-603-1) User [753](#page-784-4) User Commands [669,](#page-700-0) [671](#page-702-0) User Commands (Export) [675](#page-706-0) User defined function [822](#page-853-0) User defined functions [370,](#page-401-0) [563](#page-594-0) User defined functions list size [995](#page-1026-4) User Variables [344,](#page-375-0) [484,](#page-515-0) [566](#page-597-0) User-defined Functions [1035](#page-1066-1) UTF-16 [593](#page-624-0) UTF8 [881](#page-912-5) UTF-8 [997](#page-1028-5) UTF8 Decoding [881](#page-912-4)

UTF8 Encoding [881](#page-912-5)

UTF8Output [997](#page-1028-5) Utilities Menu [186,](#page-217-0) [1022](#page-1053-0) UU Encoding [881](#page-912-7) UUID [573,](#page-604-0) [882](#page-913-0)

### **- V -**

Variable [756](#page-787-0) Variable arrays [489,](#page-520-0) [568](#page-599-0) Variable Expansion [966,](#page-997-0) [988](#page-1019-4) Variable Functions [754,](#page-785-4) [756](#page-787-0) Variable Functions by Category [764](#page-795-0) Variable name completion [913](#page-944-0) Variable types [484,](#page-515-0) [489](#page-520-0) VARIABLEEXCLUDE [721](#page-752-4) VariableExpand [988](#page-1019-4) Variables [344,](#page-375-0) [484,](#page-515-0) [566,](#page-597-0) [715,](#page-746-0) [717,](#page-748-1) [723,](#page-754-0) [724,](#page-755-0) [728,](#page-759-0) [934,](#page-965-0) [1034](#page-1065-1) VBEEP [574](#page-605-0) VBScript [472](#page-503-0) VER [574](#page-605-1) VERIFY [575](#page-606-0) Version [574,](#page-605-1) [735,](#page-766-0) [741,](#page-772-2) [746,](#page-777-7) [750,](#page-781-2) [882,](#page-913-1) [1089](#page-1120-0) Version 10 Features [159](#page-190-0) Version 11 Features [149](#page-180-0) Version 12 Features [134](#page-165-0) Version 14 [102](#page-133-0) Version 15 [90](#page-121-0) Version 16 [80](#page-111-0) Version 17 [72](#page-103-0) Version 18.0 [61](#page-92-0) Version 19.0 [48](#page-79-0) Version 20 [41](#page-72-0) Version 21 [13](#page-44-0) vertical hex mode [615](#page-646-3) Vertical line [336](#page-367-0) very large files [592](#page-623-0) VFAT [1060](#page-1091-1) Video file [443](#page-474-0) VIEW [575](#page-606-1) VIEW Command Line Options [579](#page-610-0) View Menu [1018](#page-1049-0) Viewing Multiple Files [610](#page-641-1) viewing the clipboard contents [607](#page-638-1) Virtual Screen [752](#page-783-10) VirtualBox [752](#page-783-5) VirtualPC [752](#page-783-6) VMargin [204](#page-235-1)

VMWare [752](#page-783-7) VOL [691](#page-722-1) Volatile Variables [344,](#page-375-0) [484,](#page-515-0) [566](#page-597-0) Volume [691,](#page-722-1) [752,](#page-783-8) [1060](#page-1091-0) Volume ID [774](#page-805-0) Volume Name [774](#page-805-1) VSCRPUT [473,](#page-504-0) [692](#page-723-0)

### **- W -**

WAIT [309,](#page-340-1) [499](#page-530-0) Waiting for applications [917](#page-948-0) Wake LAN packet [693](#page-724-0) WAKEONLAN [693](#page-724-0) Watch variables [1032](#page-1063-0) Watch window [1032](#page-1063-0) WAV [444](#page-475-0) WEBFORM [693](#page-724-1) WEBUPLOAD [694](#page-725-0) What's New in Version 21 [13](#page-44-0) What's New Version 13 [117](#page-148-0) What's New Version 14 [102](#page-133-0) What's New Version 15 [90](#page-121-0) What's New Version 16 [80](#page-111-0) What's New Version 17 [72](#page-103-0) What's New Version 18 [61](#page-92-0) What's New Version 19 [48](#page-79-0) What's New Version 20 [41](#page-72-0) WHICH [696](#page-727-0) WHILE [329](#page-360-0) White space [878](#page-909-4) whole word only [615](#page-646-0) Wildcards [884,](#page-915-0) [944](#page-975-0) WIN [499](#page-530-0) Win64 [209](#page-240-0) Window [248,](#page-279-1) [697](#page-728-0) Class [885](#page-916-0) Position [888](#page-919-1) Process ID [890](#page-921-0) Size [885,](#page-916-1) [888](#page-919-2) State [888](#page-919-3) Title [890](#page-921-0) Window colors [1002](#page-1033-0) Window Layout [658](#page-689-0) Window position [697](#page-728-0) Window size [697](#page-728-0) Window Title [530,](#page-561-0) [753](#page-784-3) Windows [1002](#page-1033-0)

Windows 1002 API [884](#page-915-1) Memory [886](#page-917-0) Workgroup [892](#page-923-1) Windows - Multiple [610](#page-641-1) Windows 10 ANSI [993](#page-1024-1) Windows Directory [752](#page-783-11) Windows event log [346,](#page-377-0) [347](#page-378-0) Windows Explorer integration [212](#page-243-0) Windows File Associations [1077](#page-1108-0) Windows Management Instrumentation [891](#page-922-0) Windows Management Interface [699](#page-730-0) Windows memory status [417](#page-448-1) Windows menu [186,](#page-217-0) [1022](#page-1053-0) Windows message box [427](#page-458-0) Windows Parameters [888](#page-919-4) Windows process [450,](#page-481-0) [518,](#page-549-0) [519](#page-550-0) Windows Registry [462](#page-493-0) Windows restore point [467](#page-498-1) Windows services [483,](#page-514-0) [484](#page-515-1) Windows session lock [412](#page-443-1) Windows shortcut [496](#page-527-0) Windows System Directory [753](#page-784-1) Windows System Errors [1078](#page-1109-1) Windows System Metrics [886](#page-917-1) Windows system tray [997](#page-1028-6) Windows task dialog [516](#page-547-0) Windows taskbar [515](#page-546-0) Windows Version [574,](#page-605-1) [752,](#page-783-2) [753](#page-784-5) Windows x64 [1047](#page-1078-1) WINSTATION [698](#page-729-0) WMI [699,](#page-730-0) [891](#page-922-0) WMIQUERY [699](#page-730-0) word [614](#page-645-0) word boundary [602](#page-633-0) Word Sets [657](#page-688-0) WordLeft [983](#page-1014-1) WordRight [983](#page-1014-2) wordsets [637](#page-668-1) Workgroup [892](#page-923-1) Wrap [590,](#page-621-0) [602](#page-633-0) Wrap Here [602](#page-633-0) Wrap Length [602](#page-633-0) Wrap Lines at Column [643](#page-674-1) Wrap Lines to Screen [655](#page-686-0) Wrap on Word Boundary [655](#page-686-0) wrap settings restore [643](#page-674-1) Wrap Text [602](#page-633-0)

Wrap to Length [602](#page-633-0) Wrap to Screen [602](#page-633-0) Wrap to Start [620](#page-651-0) wrapped lines (copying to clipboard) [655](#page-686-0) Wrapping in flat text mode [602](#page-633-0) Wrapping Lines [679](#page-710-0) Write shared memory [870,](#page-901-4) [871](#page-902-1) Write to File [639](#page-670-0) WSETTINGS [700](#page-731-0) WSHELL [702](#page-733-0) WSHORTCUT [704](#page-735-0)

## **- X -**

X3.64 [973,](#page-1004-0) [1078,](#page-1109-0) [1084](#page-1115-0) x64 [753,](#page-784-8) [1047](#page-1078-1) Xen [753](#page-784-9) XML [1073](#page-1104-0) Close [892](#page-923-2) Nodes [892](#page-923-3) Open [892](#page-923-4) XPATH [893](#page-924-0) XMLSettings [204,](#page-235-2) [997](#page-1028-1)

### **- Y -**

Y [525,](#page-556-0) [707](#page-738-1) Y Decode [893](#page-924-1) Y Encode [893](#page-924-3) Year [753,](#page-784-13) [893](#page-924-2)

### **- Z -**

ZIP [570,](#page-601-0) [707](#page-738-0) Comment [894](#page-925-9) Compressed name [894](#page-925-0) Compressed size [894](#page-925-1) Count [894](#page-925-3) CRC [894](#page-925-6) Decompressed name [894](#page-925-4) File comment [894](#page-925-2) File date [894](#page-925-7) File size [894](#page-925-5) Zip archives [894](#page-925-7) ZIPSFX [710](#page-741-0) ZOOM [334](#page-365-0) Zoom Font [590](#page-621-0)

*©2017 JP Software, Inc.*